- [IBM Toolbox for Java](#page-10-0)
	- ❍ [Новое в версии V5R2](#page-13-0)
	- ❍ [Как напечатать этот раздел](#page-17-0)
	- ❍ [Введение](#page-18-0)
		- [Управление установкой](#page-19-0)
		- [Установка IBM Toolbox for Java](#page-21-0)
			- $\blacksquare$  [Требования к OS/400](#page-22-0)
				- [Необходимые компоненты OS/400](#page-23-0)
					- [Проверка наличия IBM Toolbox for Java на сервере](#page-24-0)
					- [Проверка состояния профайла QUSER](#page-25-0)
					- [Изменение профайла QUSER](#page-26-0)
				- [Зависимость от других программ](#page-27-0)
				- [Совместимость с OS/400](#page-28-0)
				- [Оптимизация](#page-30-0)
				- [Требования ToolboxME for iSeries](#page-32-0)
			- [Требования к рабочей станции](#page-33-0)
				- [Запуск приложений на Java](#page-34-0)
				- [Запуск аплетов Java](#page-35-0)
				- [Требования ToolboxME for iSeries](#page-32-0)
				- [Требования Swing](#page-36-0)
			- **[Установка на сервер iSeries](#page-37-0)**
			- [Установка на рабочей станции](#page-39-0)
				- [Файлы Jar](#page-40-0)
		- [Системные свойства](#page-43-0)
		- [Примеры](#page-47-0)
	- ❍ [Классы](#page-48-0)
		- [Классы доступа](#page-49-0)
			- [Класс AS400](#page-51-0)
			- [Класс SecureAS400](#page-52-0)
			- [Класс AS400JPing](#page-53-0)
			- [Класс BidiTransform](#page-54-0)
			- [Классы ClusteredHashTable](#page-55-0)
			- [Класс CommandCall](#page-57-0)
			- [Класс ConnectionPool](#page-59-0)
			- [Класс DataArea](#page-60-0)
			- [Классы преобразования и описания данных](#page-63-0)
				- [Классы преобразования числовых данных](#page-65-0)
				- [Классы преобразования текста \(символьных данных\)](#page-67-0)
				- [Классы преобразования составных данных \(числовых](#page-69-0) [данных и текста\)](#page-69-0)
				- [Классы FieldDescription](#page-71-0)
				- [Класс RecordFormat](#page-73-0)
				- [Класс Record](#page-74-0)
				- [Класс LineDataRecordWriter](#page-75-0)
			- [Классы DataQueue](#page-77-0)
				- [Очереди данных с последовательным извлечением](#page-79-0)
				- [Очереди данных с извлечением по ключу](#page-80-0)
- [Классы цифровых сертификатов](#page-81-0)
- [Класс EnvironmentVariable](#page-83-0)
- [Исключительные ситуации](#page-84-0)
- [Классы FTP](#page-86-0)
- [Классы интегрированной файловой системы](#page-88-0)
	- [Класс IFSFile](#page-90-0)
	- [Класс IFSJavaFile](#page-91-0)
	- [Класс IFSFileInputStream](#page-93-0)
	- [Класс IFSTextFileInputStream](#page-95-0)
	- [Класс IFSFileOutputStream](#page-96-0)
	- [Класс IFSTextFileOutputStream](#page-97-0)
	- [Класс IFSRandomAccessFile](#page-98-0)
	- [Класс IFSFileDialog](#page-100-0)
	- [Класс IFSKey](#page-101-0)
	- [Режимы совместного использования](#page-102-0)
- [Класс JavaApplicationCall](#page-103-0)
- [Классы JDBC](#page-104-0)
	- [Изменения, внесенные в поддержку JDBC](#page-107-0)
	- [Свойства JDBC](#page-109-0)
	- [Класс Blob](#page-121-0)
	- [Класс CallableStatement](#page-123-0)
	- [Класс Clob](#page-125-0)
	- [Класс Connection](#page-127-0)
	- [Классы ConnectionPool](#page-129-0)
	- [Класс DatabaseMetaData](#page-131-0)
	- [Класс DataSource](#page-132-0)
	- [Класс Driver](#page-134-0)
	- [Класс ParameterMetaData](#page-137-0)
	- [Класс PreparedStatement](#page-138-0)
	- [Класс ResultSet и ResultSetMetaData](#page-139-0)
	- [Класс RowSet](#page-142-0)
	- [Класс Savepoint](#page-143-0)
	- [Класс Statement](#page-145-0)
	- [Классы XAConnection и XAResource](#page-147-0)
- [Классы заданий](#page-149-0)
	- [Класс Job](#page-151-0)
		- [Класс JobList](#page-152-0)
		- [Класс JobLog](#page-153-0)
- [Класс AS400Message](#page-154-0)
- [Класс NetServer](#page-157-0)
- [Классы Permission и UserPermission](#page-159-0)
	- [Класс DLOPermission](#page-161-0)
	- [Класс QSYSPermission](#page-163-0)
	- [Класс RootPermission](#page-166-0)
- [Классы печати](#page-168-0)
	- [Класс PrintObjectList](#page-169-0)
	- [Класс PrintObject](#page-171-0)
- [Получение атрибутов PrintObject](#page-172-0)
- [Атрибуты файла принтера](#page-174-0)
- [Атрибуты буферного файла](#page-178-0)
- [Класс SpooledFileOutputStream](#page-182-0)
- [Классы SCSWriter](#page-184-0)
- [Класс PrintObjectInputStream](#page-186-0)
- [Классы PrintObjectPageInputStream и](#page-187-0)  [PrintObjectTransformedInputStream](#page-187-0)
- [Класс ProductLicense](#page-188-0)
- [Класс ProgramCall](#page-189-0)
- [Класс QSYSObjectPathName](#page-192-0)
- [Классы доступа на уровне записей](#page-194-0)
	- [Класс AS400File](#page-196-0)
	- [Класс KeyedFile](#page-197-0)
	- [Класс SequentialFile](#page-200-0)
	- [Класс AS400FileRecordDescription](#page-202-0)
- [Класс ServiceProgramCall](#page-204-0)
- [Класс SystemStatus](#page-205-0)
- [Классы SystemValue](#page-207-0)
- [Класс Trace](#page-209-0)
- [Классы UserGroup и UserList](#page-212-0)
- [Класс UserSpace](#page-214-0)
- [Классы HTML](#page-215-0)
	- [Класс BidiOrdering](#page-216-0)
	- [Класс HTMLAlign](#page-217-0)
	- [Классы форм HTML](#page-218-0)
		- [Класс форм ввода](#page-219-0)
			- [ButtonFormInput](#page-220-0)
			- [FileFormInput](#page-221-0)
			- [HiddenFormInput](#page-222-0)
			- [ImageFormInput](#page-223-0)
			- [ResetFormInput](#page-224-0)
			- [SubmitFormInput](#page-225-0)
			- [TextFormInput](#page-226-0)
			- [PasswordFormInput](#page-227-0)
			- [RadioFormInput](#page-228-0)
			- [CheckboxFormInput](#page-229-0)
		- [Классы LayoutFormPanel](#page-230-0)
			- [GridLayoutFormPanel](#page-231-0)
			- [LineLayoutFormPanel](#page-232-0)
		- [Класс TextAreaFormElement](#page-233-0)
		- [Класс LabelFormElement](#page-234-0)
		- [Класс SelectFormElement](#page-235-0)
		- [Класс SelectOption](#page-236-0)
		- [Класс RadioFormInputGroup](#page-237-0)
	- [Класс HTMLHeading](#page-238-0)
	- [Класс HTMLHyperlink](#page-239-0)
- [HTMLImage](#page-240-0)
- [Классы HTMLList](#page-241-0)
- [Класс HTMLMeta](#page-245-0)
- [Класс HTMLParameter](#page-247-0)
- [Класс HTMLServlet](#page-248-0)
- [Классы таблиц HTML](#page-249-0)
	- [Класс HTMLTableCell](#page-250-0)
	- [Класс HTMLTableRow](#page-251-0)
	- [Класс HTMLTableHeader](#page-252-0)
	- [Класс HTMLTableCaption](#page-253-0)
- [Класс HTMLText](#page-254-0)
- [Классы HTMLTree](#page-255-0)
	- [Класс HTMLTreeElement](#page-256-0)
	- [Класс FileTreeElement](#page-257-0)
	- [Класс FileListElement](#page-259-0)
	- [Класс FileListRenderer](#page-260-0)
- [Классы ReportWriter](#page-261-0)
	- [Классы контекстов](#page-262-0)
	- [Класс JSPReportProcessor](#page-263-0)
	- [Класс XSLReportProcessor](#page-264-0)
- [Классы ресурсов](#page-265-0)
	- [Класс Resource](#page-266-0)
	- [Класс ResourceList](#page-267-0)
	- [Класс Presentation](#page-268-0)
- [Классы защиты](#page-269-0)
	- [SSL](#page-270-0)
		- [Правовые ограничения при работе с SSL](#page-272-0)
		- [Применение SSL на серверах iSeries](#page-273-0)
			- [Настройка SSL для сервера iSeries](#page-274-0)
			- [Работа с сертификатами уполномоченных](#page-276-0) [сертификатных компаний](#page-276-0)
			- [Работа с собственными сертификатами](#page-277-0)
		- [Применение SSL на серверах Proxy](#page-279-0)
			- [Настройка серверов Proxy для работы с SSL](#page-280-0)
			- [Настройка клиентов Proxy для работы с SSL](#page-282-0)
	- [Службы идентификации](#page-284-0)
- [Классы сервлетов](#page-286-0)
	- [Классы Authentication](#page-287-0)
	- [Класс RowData](#page-288-0)
		- [Класс ListRowData](#page-289-0)
		- [Класс RecordListRowData](#page-290-0)
		- [Класс ResourceListRowData](#page-291-0)
		- [Класс SQLResultSetRowData](#page-292-0)
	- [Класс RowMetaData](#page-293-0)
		- [Класс ListMetaData](#page-294-0)
		- [Класс RecordFormatMetaData](#page-295-0)
		- [Класс SQLResultSetMetaData](#page-296-0)
- [Классы преобразования](#page-297-0)
	- [Класс StringConverter](#page-298-0)
	- [Класс HTMLFormConverter](#page-299-0)
	- [Класс HTMLTableConverter](#page-300-0)
- [Классы утилит](#page-301-0)
	- [Класс AS400ToolboxInstaller](#page-302-0)
	- [Класс AS400ToolboxJarMaker](#page-304-0)
		- [Поддерживаемые компоненты](#page-306-0)
		- [Поддерживаемые CCSID и кодировки](#page-308-0)
	- [Класс CommandPrompter](#page-312-0)
	- [Классы RunJavaApplication и VRunJavaApplication](#page-313-0)
	- [Класс JPing](#page-314-0)
- [Классы Vaccess](#page-315-0)
	- [Диаграмма классов компонентов GUI](#page-317-0)
	- [Классы AS400Pane](#page-318-0)
	- [Классы CommandCall](#page-322-0)
	- [Классы DataQueue](#page-324-0)
	- [События, связанные с ошибками](#page-325-0)
	- [Классы IFS](#page-327-0)
		- [Класс VIFSFileDialog](#page-328-0)
		- [Класс VIFSDirectory](#page-330-0)
		- [Класс IFSTextFileDocument](#page-332-0)
	- [Класс VJavaApplicationCall](#page-333-0)
	- [Классы JDBC \(SQL\)](#page-334-0)
		- [Классы SQLStatementButton и SQLStatementMenuItem](#page-336-0)
		- [Класс SQLStatementDocument](#page-337-0)
		- [Класс SQLResultSetFormPane](#page-338-0)
		- [Класс SQLResultSetTablePane](#page-339-0)
		- [Класс SQLResultSetTableModel](#page-340-0)
		- [Класс SQLQueryBuilderPane](#page-341-0)
	- [Классы VJobList и VJob](#page-343-0)
	- [Классы сообщений](#page-345-0)
		- [Класс VMessageList](#page-346-0)
		- [Класс VMessageQueue](#page-348-0)
	- [Работа с информацией класса Permission](#page-350-0)
	- [Классы печати](#page-351-0)
		- [Класс VPrinters](#page-352-0)
			- [Класс VPrinter](#page-354-0)
			- [Класс VPrinterOutput](#page-356-0)
			- [Класс SpooledFileViewer](#page-358-0)
	- [Классы ProgramCall и ProgramParameter](#page-362-0)
	- [Классы доступа на уровне записей](#page-365-0)
		- [Класс RecordListFormPane](#page-367-0)
		- [Класс RecordListTablePane](#page-368-0)
		- [Класс RecordListTableModel](#page-369-0)
	- [Классы ResourceList](#page-370-0)
	- [Классы состояния системы](#page-371-0)
- [Класс VSystemStatusPane](#page-372-0)
- [Класс VSystemValue](#page-373-0)
- [Классы пользователей и групп](#page-374-0)
- o **[Graphical Toolbox](#page-377-0)** 
	- [Настройка Graphical Toolbox](#page-384-0)
	- [Создание пользовательского интерфейса](#page-386-0)
	- **[Динамический просмотр панелей](#page-391-0)**
	- **[Создание файлов с электронной справкой](#page-395-0)**
	- [Примеры работы с Graphical Toolbox](#page-399-0)
	- [Работа с Graphical Toolbox в браузере](#page-401-0)
	- [Панель инструментов Редактора панелей](#page-407-0)
- o **[JavaBeans](#page-410-0)**
- ❍ [JDBC](#page-104-0)
- ❍ [Язык описания вызовов программ \(PCML\)](#page-411-0)
	- [Процесс PCML](#page-412-0)
	- [Синтаксис PCML](#page-416-0)
		- Ter program
		- Ter struct
		- [Тег data](#page-425-0)
		- [Значения длины и точности](#page-434-0)
- ❍ [Поддержка Proxy](#page-436-0)
- ❍ [Язык описания форматов записей \(RFML\)](#page-441-0)
	- [Требования](#page-443-0)
	- [Пример RFML](#page-444-0)
		- [Пример: Исходный файл RFML](#page-446-0)
	- [Класс RecordFormatDocument](#page-448-0)
	- **[Документы и синтаксис RFML](#page-449-0)** 
		- [DTD RFML](#page-451-0)
		- **[Тег data](#page-453-0)**
		- [Тег rfml](#page-457-0)
		- Ter recordformat
		- **Ter struct**
- ❍ [Защита](#page-460-0)
- ❍ [Системный отладчик iSeries](#page-461-0)
	- [Компоненты](#page-462-0)
	- [Установка](#page-464-0)
	- [Запуск системного отладчика iSeries](#page-466-0)
- ❍ [Системные свойства](#page-43-0)
	- [Пример: Файл свойств](#page-468-0)
	- [Пример: Исходный файл класса системных свойств](#page-470-0)
- ❍ [ToolboxME for iSeries](#page-472-0)
	- [Требования](#page-32-0)
	- [Загрузка и настройка](#page-473-0)
	- [Принципы работы](#page-474-0)
	- [Классы](#page-476-0)
		- [Класс MEServer](#page-477-0)
		- [Класс AS400](#page-478-0)
- [Класс CommandCall](#page-479-0)
- [Класс DataQueue](#page-480-0)
- [Класс ProgramCall](#page-481-0)
- [Классы JdbcMe](#page-483-0)
	- [JdbcMeConnection](#page-485-0)
	- [JdbcMeDriver](#page-487-0)
	- [JdbcMeLiveResultSet](#page-488-0)
	- [JdbcMeOfflineData](#page-492-0)
	- [JdbcMeOfflineResultSet и JdbcMeResultSetMetaData](#page-488-0)
	- [JdbcMeStatement](#page-493-0)
- [Создание приложения](#page-494-0)
- [Примеры](#page-496-0)
- ❍ [Часто задаваемые вопросы \(FAQ\)](#page-497-0)
- ❍ [Примеры](#page-498-0)
	- [Классы доступа](#page-499-0)
		- [Пример: Класс CommandCall](#page-504-0)
		- [Пример: Применение класса ConnectionPool](#page-506-0)
		- [Пример: Применение классов DataQueue совместно с классами](#page-508-0)  [Record и RecordFormat для занесения данных в очередь](#page-508-0)
		- [Пример: Применение классов DataQueue совместно с классами](#page-511-0)  [Record и RecordFormat для чтения данных из очереди](#page-511-0)
		- [Пример: Применение класса IFSFile](#page-514-0)
		- [Пример: Применение метода IFSFile.listFiles\(\)](#page-517-0)
		- [Пример: Применение классов IFSFile для копирования файлов](#page-520-0)
		- [Пример: Применение классов IFSFile для просмотра содержимого](#page-523-0)  [каталога](#page-523-0)
		- [Пример: Применение классов JDBC для создания и заполнения](#page-527-0) [таблицы](#page-527-0)
		- [Пример: Применение классов JDBC для отправки запроса к](#page-530-0)  [таблице](#page-530-0)
		- [Пример: Применение JobList для просмотра ИД задания](#page-533-0)
		- [Пример: Применение JobList для получения списка заданий](#page-536-0)
		- [Пример: Работа с JobLog](#page-539-0)
		- **[Пример: Применение классов Print для создания буферных файлов](#page-541-0)**
		- [Пример: Применение классов Print для создания буферных файлов](#page-543-0)  **[SCS](#page-543-0)**
		- [Пример: Применение классов Print для чтения буферных файлов](#page-545-0)
		- [Пример: Применение классов Print для асинхронного получения](#page-546-0) [списка буферных файлов \(с помощью обработчиков\)](#page-546-0)
		- [Пример: Применение классов Print для асинхронного получения](#page-550-0) [списка буферных файлов \(без применения обработчиков\)](#page-550-0)
		- [Пример: Применение классов Print для синхронного получения](#page-552-0) [списка буферных файлов](#page-552-0)
		- [Пример: Применение ProgramCall для получения информации о](#page-554-0) [состоянии системы](#page-554-0)
		- [Пример: Применение классов доступа на уровне записей для](#page-558-0)  [доступа к файлу](#page-558-0)
- [Пример: Применение классов доступа на уровне записей для](#page-560-0)  [чтения файла](#page-560-0)
- [Пример: Применение классов доступа на уровне записей для](#page-564-0)  [получение записей по ключу](#page-564-0)
- [Пример: Применение UserList для получения списка всех](#page-567-0) [пользователей группы](#page-567-0)
- [Компоненты JavaBean](#page-569-0)
	- [Пример: Применение обработчиков для печати комментариев](#page-570-0)
	- [Пример: Создание кнопок запуска команд](#page-572-0)
- [Graphical Toolbox](#page-399-0)
	- [Пример: Создание и вывод панели](#page-579-0)
	- [Пример: Поля со списком](#page-596-0)
	- [Пример: Создание панели с помощью GUI Builder](#page-598-0)
	- [Пример: Создание составной панели с помощью GUI Builder](#page-601-0)
	- [Пример: Создание окна свойств с помощью GUI Builder](#page-604-0)
	- [Пример: Создание разделенной панели с помощью GUI Builder](#page-605-0)
	- [Пример: Создание панели с закладками с помощью GUI Builder](#page-606-0)
	- [Пример: Создание мастера с помощью GUI Builder](#page-607-0)
	- [Пример: Создание панели инструментов с помощью GUI Builder](#page-609-0)
	- [Пример: Создание панели меню с помощью GUI Builder](#page-610-0)
	- **[Пример: Создание документов справки с помощью GUI Builder](#page-612-0)**
	- [Пример: Изменение файлов справки, созданных GUI Builder](#page-395-0)
	- [Пример: Проверка программы PDML](#page-615-0)
- [Классы HTML](#page-631-0)
	- [Пример: Применение классов форм HTML](#page-633-0)
	- [Пример: Применение класса HTMLTree](#page-642-0)
	- [Пример: Создание просматриваемого дерева интегрированной](#page-645-0) [файловой системы \(часть 1 из 3\)](#page-645-0)
	- [Пример: Создание просматриваемого дерева интегрированной](#page-647-0) [файловой системы \(часть 2 из 3\)](#page-647-0)
	- [Пример: Создание просматриваемого дерева интегрированной](#page-651-0) [файловой системы \(часть 3 из 3\)](#page-651-0)
	- [Пример: Применение класса HTMLTable](#page-653-0)
- [PCML](#page-655-0)
	- [Пример: Получение данных](#page-656-0)
	- [Пример: Получение списка информации](#page-658-0)
	- [Пример: Получение многомерных данных](#page-662-0)
- [Классы ReportWriter](#page-666-0)
	- [Пример: Применение JSPReportProcessor совместно с PDFContext](#page-667-0)
	- [Пример: Файл JSP для JSPReportProcessor](#page-669-0)
	- [Пример: Применение XSLReportProcessor совместно с CLContext](#page-672-0)
	- [Пример: Файл XML для XSLReportProcessor](#page-675-0)
	- [Пример: Файл XSL для XSLReportProcessor](#page-687-0)
- [Классы ресурсов](#page-688-0)
	- [Пример: Получение значения атрибута из RUser](#page-689-0)
	- [Пример: Изменение значений атрибутов для RJob](#page-690-0)
	- [Пример: Доступ к ресурсам с помощью общего кода](#page-691-0)

#### ■ [Пример: Работа с ResourceList](#page-693-0)

- [RFML](#page-696-0)
- [Классы защиты](#page-697-0)
- [Классы сервлетов](#page-698-0)
	- [Пример работы с классом ListRowData](#page-699-0)
	- [Пример работы с классом RecordListRowData](#page-701-0)
	- [Пример работы с классом SQLResultSetRowData](#page-703-0)
	- [Пример работы с классом HTMLFormConverter](#page-707-0)
	- [Пример: Совместное применение сервлетов и классов HTML](#page-716-0)
- [Простые примеры](#page-47-0)
	- [Создание первой программы с применением Toolbox for Java](#page-727-0)
	- [Вызов команд](#page-728-0)
	- [Работа с очередями сообщений \(часть 1 из 3\)](#page-730-0)
	- [Работа с очередями сообщений \(часть 2 из 3\)](#page-732-0)
	- [Работа с очередями сообщений \(часть 3 из 3\)](#page-734-0)
	- [Применение доступа на уровне записей \(часть 1 из 2\)](#page-736-0)
	- [Применение доступа на уровне записей \(часть 2 из 2\)](#page-739-0)
	- [Применение классов JDBC для создания и заполнения таблицы](#page-741-0)  [\(часть 1 из 2\)](#page-741-0)
	- [Применение классов JDBC для создания и заполнения таблицы](#page-744-0)  [\(часть 2 из 2\)](#page-744-0)
	- [Вывод списка заданий сервера в графическом интерфейсе](#page-747-0)
- [Советы программисту](#page-750-0)
- [ToolboxME for iSeries](#page-752-0)
	- [Пример: Применение ToolboxME for iSeries, MIDP и JDBC](#page-753-0)
	- [Пример: Применение ToolboxME for iSeries, MIDP и Toolbox for Java](#page-761-0)
- [Классы утилит](#page-771-0)
	- [Пример: Применение AS400ToolboxInstaller для установки Toolbox](#page-772-0) [for Java](#page-772-0)
	- [Пример: Применение CommandPrompter для вывода приглашения](#page-775-0) [и запуска команды](#page-775-0)
- [Классы Vaccess](#page-776-0)
	- [Пример: Применение класса AS400ListPane](#page-779-0)
	- [Пример: Применение класса AS400DetailsPane](#page-781-0)
	- [Пример: Применение класса AS400TreePane](#page-783-0)
	- [Пример: Применение класса AS400ExplorerPane](#page-785-0)
	- [Пример: Применение класса CommandCallMenuItem](#page-787-0)
	- [Пример: Применение класса DataQueueDocument](#page-789-0)
	- Пример: Создание AS400JDBCDataSourcePane
	- [Пример: Применение VJobList для вывода списка заданий](#page-794-0)
	- [Пример: Применение класса ProgramCallButton](#page-796-0)

#### ❍ [Советы программисту](#page-800-0)

- [Завершение работы программы на Java](#page-802-0)
- [Пути к файлам в IFS](#page-803-0)
- [Управление соединениями](#page-806-0)
- [Виртуальная машина Java для OS/400](#page-813-0)
	- [Сравнение JVM OS/400 с классами IBM Toolbox for Java](#page-814-0)
- [Работа с классами](#page-816-0)
- [Настройка имени системы, ИД пользователя и пароля](#page-818-0)
- [Независимые пулы вспомогательной памяти](#page-820-0)
- [Оптимизация OS/400](#page-821-0)
- **[Повышение производительности](#page-824-0)**
- **[Поддержка национальных языков](#page-827-0)**
- [Обслуживание и поддержка](#page-828-0)
- ❍ [Дополнительная информация](#page-829-0)
- ❍ [Отказ от предоставления гарантий на примеры программ](#page-832-0)

# <span id="page-10-0"></span>**IBM Toolbox for Java**

IBM Toolbox for Java - это набор классов Java<sup>(TM)</sup>, позволяющих программе на Java получить доступ к данным серверов iSeries и AS/400e. На основе этих классов можно создавать приложения с архитектурой клиент-сервер, аплеты и сервлеты, работающие с данными системы iSeries. Кроме того, приложения на Java, применяющие классы IBM Toolbox for Java, можно запускать в виртуальной машине Java для iSeries (JVM).

Для подключения к системе IBM Toolbox for Java применяет [серверы хоста](file:///D|/PROJECTS/V5R2HWPub/RZAH-H000-06.HTML_/RU/V52M2--AA/en_US/D025/doc2924.mri/rzahh/PDF/rzaii/rzaiihostserver.htm) iSeries. Так как классы IBM Toolbox for Java применяют встроенные функции связи Java, для работы с ними не требуется программа IBM iSeries Access Express для Windows. Каждый сервер связан с отдельным заданием сервера, которое обменивается данными по соединению с сокетом.

Для просмотра дополнительной информации о IBM Toolbox for Java выберите соответствующий пункт в главной панели навигации или одну из следующих ссылок:

#### **[Новое в версии V5R2](#page-13-0)**

Информация о существенных изменениях, новых функциях и других заслуживающих внимания усовершенствованиях.

#### **[Как напечатать раздел IBM Toolbox for Java](#page-17-0)**

Инструкции по просмотру и загрузке PDF-файла с разделом Toolbox for Java. Можно загрузить также ZIP-файл с разделом Toolbox for Java.

#### **[Поиск классов](file:///D|/PROJECTS/V5R2HWPub/RZAH-H000-06.HTML_/RU/V52M2--AA/en_US/D025/doc2924.mri/rzahh/PDF/to_process/rzahhfinder.htm)**

Вы можете быстро находить классы по имени и описанию, просматривать классы, относящиеся к заданным пакетам, а также просматривать полный список классов Toolbox for Java, упорядоченный по алфавиту.

#### **[IBM Toolbox for Java - Введение](#page-18-0)**

Описание процедуры установки IBM Toolbox for Java. Приведены инструкции по установке на рабочих станциях и серверах. Простые примеры программ позволяют начать работу с классами Toolbox for Java в приложениях.

#### **[Классы IBM Toolbox for Java](#page-48-0)**

Информация о различных классах в составе пакетов IBM Toolbox for Java, которые позволяют работать с данными серверов iSeries и AS/400e. Приведенные пояснения, примеры кода и техническая информация помогут вам при разработке программ IBM Toolbox for Java.

#### **[Создание панелей GUI с помощью Graphical Toolbox](#page-377-0)**

Graphical Toolbox позволяет создавать панели пользовательского интерфейса для приложений, аплетов и встраиваемых модулей Навигатора на языке Java.

#### **[JavaBean](#page-410-0)**

Информация о создании объектов JavaBean с помощью общих классов Toolbox for Java, соответствующих стандартам JavaBean Javasoft. Приведены примеры

применения объектов JavaBean в программах.

#### **[JDBC](#page-104-0)**

Информация о поддержке JDBC, предоставляемой Toolbox for Java. С помощью JDBC программы могут отправлять запросы на Языке структурных запросов (SQL) в базы данных серверов и обрабатывать полученные результаты.

#### **[Вызов программ iSeries с помощью PCML](#page-411-0)**

Информация о работе с Языком описаний вызовов программ (PCML). Применение PCML для вызова программ iSeries позволяет сократить объем кода Java. PCML это язык тегов, основанный на XML. Он полностью описывает входные и выходные параметры программ iSeries, вызываемых приложением на Java.

#### **[Поддержка Proxy](#page-436-0)**

Указания по работе с поддержкой Proxy IBM Toolbox for Java, в том числе по применению протокола SSL для шифрования данных.

#### **[Определение форматов данных с помощью RFML и управление ими](#page-441-0)**

Информация о Языке описания форматов записей (RFML). Применение RFML позволяет отделить спецификации форматов данных от алгоритмов в программах на Java. RFML - это язык тегов, основанный на XML и тесно связанный с PCML. С помощью PCML вы можете определять поля и управлять ими в записях определенного типа в приложениях на Java.  $\ll$ 

#### **[Защита](#page-460-0)**

Информация о применении Java Secure Socket Extension (JSSE) и Toolbox for Java для обеспечения защищенного обмена данными между клиентами и серверами, использующими протокол TCP/IP.

#### **[Системный отладчик iSeries](#page-461-0)**

Графический пользовательский интерфейс (GUI) Системного отладчика iSeries позволяет отлаживать и тестировать программы, выполняемые на сервере iSeries. ≪.

#### **[Системные свойства](#page-43-0)**

Информация о применении системных свойств для настройки различных параметров IBM Toolbox for Java, например для определения сервера Proxy или выбора уровня трассировки. Системные свойства позволяют вносить изменения в конфигурацию во время выполнения, не перекомпилируя код.

#### **[IBM Toolbox for Java 2 Micro Edition](#page-472-0)**

Это новый компонент Toolbox for Java, предназначенный для создания программ на Java для различных беспроводных устройств. С помощью ToolboxME for iSeries вы можете обеспечить прямой доступ беспроводных устройств к данным и ресурсам сервера iSeries.  $\mathcal K$ 

#### **[Javadoc для IBM Toolbox for Java](file:///D|/PROJECTS/V5R2HWPub/RZAH-H000-06.HTML_/RU/V52M2--AA/en_US/D025/doc2924.mri/rzahh/PDF/to_process/javadoc/overview-summary.html)**

Справочная информация javadoc для классов IBM Toolbox for Java.

#### **[Часто задаваемые вопросы \(FAQ\)](#page-497-0)**

Здесь приведены ответы на обычные вопросы о способах повышения производительности IBM Toolbox for Java, устранении неполадок, работе с JDBC и т.п.

Дополнительная информация включает следующие разделы:

- [Список примеров программ Toolbox for Java](#page-498-0)
- [Советы программисту](#page-800-0) по работе с Toolbox for Java
- [Связанная информация](#page-829-0), включая ссылки на дополнительную информацию о Java, сервлетах, XML и пр.

**Примечание:** Ознакомьтесь с важной юридической информацией, приведенной в разделе [Отказ](#page-832-0)  [от гарантий на предоставляемый код.](#page-832-0)

## <span id="page-13-0"></span>**Новое в версии V5R2**

Продукт IBM Toolbox for Java поставляется в нескольких вариантах:

- Лицензионная программа IBM Toolbox for Java, 5722-JC1, версия 5 выпуск 2 (V5R2), предназначенная для установки в системе OS/400 версии V4R5 и выше. Клиент IBM Toolbox for Java может подключаться к системе OS/400 версии V4R5 и выше.
- $\bullet$  В состав операционной системы  $OS/400$  входят классы IBM Toolbox for Java без поддержки графического интерфейса, оптимизированные для работы с виртуальной машиной Java (JVM) системы iSeries. Если вы не планируете применять возможности лицензионной программы по созданию графического интерфейса, вы можете воспользоваться этой версией IBM Toolbox for Java. За дополнительной информацией обратитесь к разделу [Файлы Jar](#page-40-0).
- Исходные файлы продукта IBM Toolbox for Java теперь открыты для всех пользователей. Код продукта и дополнительную информацию можно получить на Web-сайте [JTOpen](http://oss.software.ibm.com/developerworks/opensource/jt400/)<sup>-19</sup>.

### **Новые пакеты**

[IBM Toolbox for Java 2 Micro Edition](#page-472-0) - новый пакет продукта IBM Toolbox for Java. В пакет [com.ibm.as400.micro package](file:///D|/PROJECTS/V5R2HWPub/RZAH-H000-06.HTML_/RU/V52M2--AA/en_US/D025/doc2924.mri/rzahh/PDF/to_process/javadoc/com/ibm/as400/micro/package-summary.html) включены классы, позволяющие программам на Java работать с беспроводными устройствами - карманными компьютерами, мобильными телефонами и т.п. Этот пакет загружается [отдельно](#page-473-0) от продукта.

Пакет [iSeries System Debugger](#page-461-0) содержит новую графическую среду для отладки программ на ILE, Java, C и C++, выполняющихся на сервере iSeries.

### **Новые классы**

Много новых классов появилось и в других пакетах IBM Toolbox для Java версии V5R2. Новые классы позволяют:

- С помощью классов [ClusteredHashTable](#page-55-0) можно создавать общие ресурсы и дублировать данные на разных узлах кластера
- С помощью классов [CommandPrompter](#page-312-0) можно запрашивать у пользователя параметры для выполнения команд.
- Описание новых классов JDBC<sup>(TM)</sup> приведено в разделе Новые расширенные функции и классы JDBC.
- Класс [RecordFormatDocument](#page-441-0) предоставляет доступ к новому компоненту Record Format Markup Language (RFML), позволяющему создавать, считывать и записывать данные с различными форматами записей.

### **Измененные классы**

В IBM Toolbox for Java версии V5R2 изменены некоторые из старых классов. К числу изменений относится:

- При работе с объектами [AS400](#page-51-0) можно пользоваться протоколом Kerberos, который теперь поддерживает среду Java Generic Security Service (JGSS) для идентификации субъектов на серверах Toolbox for Java.
- Объекты [SecureAS400](#page-52-0) теперь могут шифровать данные, которыми обмениваются клиент и сервер, с помощью среды Secure Socket Extention (JSSE).
- Внесен ряд изменений и дополнений в теги языка Program Call Markup Language (PCML):
	- $\, \circ \,$  Добавлены новые атрибуты тега  $\triangleleft$ data $\geq$ , позволяющие работать со строками в формате Unicode и задавать способ отбрасывания конечных и начальных пробелов.
	- $\, \circ \,$  Добавлены и обновлены некоторые атрибуты тега  $\leq$ program $\geq$ . Теперь можно задавать путь к программе в момент выполнения, а также указывать CCSID имени точки входа в служебную программу.
	- ❍ Для трассировки в языке PCML должен применяться класс Trace [\(com.ibm.as400.access.Trace\)](file:///D|/PROJECTS/V5R2HWPub/RZAH-H000-06.HTML_/RU/V52M2--AA/en_US/D025/doc2924.mri/rzahh/PDF/to_process/javadoc/com/ibm/as400/access/Trace.html#navbar_top), а не класс PcmlMessageLog, применявшийся ранее.

### **Расширенные функции и новые классы JDBC**

В поддержку JDBC продукта IBM Toolbox for Java V5R2 включены новые классы и расширены некоторые функции. В частности, реализована поддержка API JDBC 3.0. Основные изменения коснулись следующего:

- Добавлен класс [AS400JDBCSavepoint](#page-143-0) (поддерживающий JDBC 3.0). Этот класс позволяет реализовать более точное управление откатом транзакций.
- Добавлен класс [AS400JDBCParameterMetaData](#page-137-0) (поддерживающий JDBC 3.0), позволяющий определять тип и свойства параметров объектов PreparedStatement и CallableStatement.
- Добавлена возможность подключения к [независимым ASP](#page-820-0)
- Добавлены методы [blob \(большой двоичных объект\)](#page-121-0) и [clob \(большой символьный объект\)](#page-125-0). Эти методы поддерживают JDBC 3.0 и позволяют работать с указанными типами данных.
- С помощью нового свойства JDBC [\(extended metadata](#page-118-0)) расширены возможности по созданию отчетов для атрибутов [ResultSetMetaData.](#page-141-0)
- [Внесен ряд прочих усовершенствований, расширяющих возможности JDBC.](#page-107-0)

## **Добавлен компонент XML**

В версию V5R2 продукта IBM Toolbox for Java включена поддержка языка <u>Record Format Markup</u> [Language \(RFML\)](#page-441-0). Этот язык представляет собой расширение языка XML и схож с языком PCML. Благодаря этому в программах на Java можно задавать формат буферов данных и физических записей в файле на языке XML, а также проводить анализ содержимого полученных буферов данных и физических записей.

## **Дополнительные функции и возможности Graphical Toolbox**

В пакете [Graphical Toolbox](#page-377-0) предусмотрены следующие новые функции:

- Показать ячейки столбца таблицы в виде переключателей
- Задать минимальные ширину и высоту элементов окна диалога для обеспечения их правильного отображения

● Рассматривать первый столбец таблицы как динамическое иерархическое дерево, в котором каждая ячейка соответствует отдельному узлу.

Дополнительные сведения об этих нововведениях приведены в электронной справке по GUI Builder.

### **Совместимость**

Продукт IBM Toolbox for Java теперь нельзя запустить в стандартной JVM продуктов Netscape<sup>(R)</sup> Navigator и Microsoft<sup>(R)</sup> Internet Explorer. Для того чтобы выполнить в браузере аплет с классами Toolbox for Java, нужно установить специальный встраиваемый модуль, например [Sun Java 2](http://java.sun.com/products/plugin/) 

[Runtime Environment \(JRE\) 1.3.0](http://java.sun.com/products/plugin/)

Из Toolbox for Java исключен файл data400.jar. Классы из этого файла включены в файл jt400.jar. Удалите файл data400.jar из переменной CLASSPATH.

Метод getObject() объектов ResultSet и CallableStatement теперь возвращает результат типа Integer в тех случаях, когда SQLType=SMALLINT. Ранее в таких случаях возвращался результат типа Short. Если вы пользуетесь методом readObject для чтения данных из столбцов типа SMALLINT, нужно модифицировать ваше приложение на Java с учетом изменения типа возвращаемого значения.

Теперь при [усечении данных](#page-117-0) вместо ошибок выдаются предупреждения, не прерывающие работу программы.

Данный выпуск IBM Toolbox for Java не позволяет считывать некоторые объекты, сериализованные в версиях до V5R1.

Если вы пользуетесь протоколом Secure Sockets Layer (SSL) для шифрования данных, которыми обмениваются клиент с сервером, вам потребуется одно из следующего:

- Java Secure Socket Extension (JSSE)
- Объекты SSL, созданные с помощью лицензионной программы IBM iSeries Client Encryption (5722-CE2 или 5722-CE3) версии V5R1 или выше. Данная версия IBM Toolbox for Java не поддерживает объекты, созданные с помощью программы iSeries Client Encryption версий V4R5 и ниже.

IBM Toolbox for Java продолжает поддерживать

- Swing 1.1, необходимый для работы с классами GUI и Graphical Toolbox
- Java 2 Platform, Standard Edition (J2SE), с поддержкой Java Development Kit 1.1.8

Кроме того, ознакомьтесь с разделом [Требования к OS/400 для применения IBM Toolbox для Java.](#page-22-0)

### **Новое в этой версии (по состоянию на 26 сентября 2002 г.)**

#### **[Поиск классов IBM Toolbox for Java](file:///D|/PROJECTS/V5R2HWPub/RZAH-H000-06.HTML_/RU/V52M2--AA/en_US/D025/doc2924.mri/rzahh/PDF/to_process/rzahhfinder.htm)**

С помощью этой функции вы можете быстро находить классы по имени и описанию, просматривать классы, относящиеся к заданным пакетам, а также просматривать полный список классов IBM Toolbox for Java, упорядоченный по алфавиту. Вы можете ознакомиться с кратким описанием каждого класса и найти ссылки на более подробную информацию.

### **Как узнать, что изменено**

Все изменения в данном руководстве (за исключением изменений в документации по языку Java) отмечены следующим образом:

- Э отмечает начало новой или измененной информации
- Сотмечает конец новой или измененной информации

Информация о прочих дополнениях и изменениях в данной версии приведена в разделе Памятка [читателю](http://publib.boulder.ibm.com/pubs/html/iseries/v5r2/ic2924/info/rzaq9.pdf) .

## <span id="page-17-0"></span>**Как напечатать этот раздел**

Для просмотра или загрузки документа в формате PDF щелкните на ссылке IBM Toolbox for Java в [формате PDF](file:///D|/PROJECTS/V5R2HWPub/RZAH-H000-06.HTML_/RU/V52M2--AA/en_US/D025/doc2924.mri/rzahh/PDF/to_process/rzahh.pdf) (около 5.4 Мб, 811 страницы).

**Примечание:** Некоторая информация, приведенная в разделе IBM Toolbox for Java, отсутствует в файлах PDF.

#### **Сохранение файлов PDF**

Для сохранения файла в формате PDF на рабочей станции с целью последующего просмотра или печати выполните следующие действия:

- 1. Щелкните правой кнопкой мыши на файле PDF в браузере (щелкните правой кнопкой на приведенной выше ссылке).
- 2. Выберите пункт **Сохранить объект как**
- 3. Укажите каталог, в котором вы хотите сохранить документ.
- 4. Нажмите **Сохранить**.

#### **Загрузка программы Adobe Acrobat Reader**

Программу Adobe Acrobat Reader, необходимую для просмотра и печати файлов PDF, можно загрузить с [Web-сайта фирмы Adobe](http://www.adobe.com/products/acrobat/readstep.html) (www.adobe.com/products/acrobat/readstep.html)

Для сохранения файла в формате PDF на рабочей станции с целью последующего просмотра или печати выполните следующие действия:

- 1. Откройте PDF-файл в браузере (щелкните на приведенной выше ссылке).
- 2. В меню браузера выберите **Файл**.
- 3. Выберите пункт меню **Сохранить как**.
- 4. Укажите каталог, в котором вы хотите сохранить документ.
- 5. Нажмите **Сохранить**.

### **Загрузка информации об IBM Toolbox for Java в виде архивного файла**

Пакет с разделом IBM Toolbox for Java в формате zip можно загрузить с Web-сайта [IBM Toolbox for](http://www.ibm.com/servers/eserver/iseries/toolbox/downloads.htm)  [Java and JTOpen](http://www.ibm.com/servers/eserver/iseries/toolbox/downloads.htm)<sup>-1</sup>2

**Примечание:** Некоторые документы, ссылки на которые есть в информации об **IBM Toolbox for Java**, не включены в архив. Ссылки на эти документы не будут работать в файлах, загруженных на локальную рабочую станцию.

## <span id="page-18-0"></span>**Начало работы с IBM Toolbox for Java**

IBM Toolbox for Java упрощает создание аплетов, сервлетов и приложений Java, предназначенных для доступа к ресурсам, данным и программам серверов iSeries с рабочих станций.

Следующие сведения помогут вам установить продукт IBM Toolbox for Java и начать работу с ним:

#### **[Управление установкой](#page-19-0)**

В этом разделе описаны различные способы установки и настройки Toolbox for Java.

#### **[Установка Toolbox for Java](#page-21-0)**

В этом разделе перечислены требования к OS/400 и рабочей станции, которые должны быть выполнены для установки Toolbox for Java в среде клиент-сервер. Эти сведения помогут вам установить Toolbox for Java как на серверах iSeries, так и на рабочих станциях.

#### **[Системные свойства](#page-43-0)**

В этом разделе приведены сведения о свойствах системы, связанных с настройкой IBM Toolbox for Java.

#### **[Примеры простых программ](#page-47-0)**

Этот раздел упростит начало работы с Toolbox for Java. Создайте свою собственную программу для Toolbox for Java на базе простых примеров. Примеры иллюстрируют основные операции Toolbox for Java при работе с сервером iSeries.<br>«

## <span id="page-19-0"></span>**Управление установкой IBM Toolbox for Java**

Продукт IBM Toolbox for Java следует устанавливать только на тех клиентах, на которых он будет использоваться, или на общедоступной системе в сети. Клиентами могут быть персональные компьютеры, рабочие станции и системы iSeries. Не забывайте о том, что систему iSeries или ее раздел можно настроить в качестве клиента. В последнем случае Toolbox for Java нужно установить на разделе сервера, относящемся к клиенту.

Предусмотрены различные способы установки Toolbox for Java и управления этим продуктом:

- [Индивидуальная установка](#page-19-1)  независимая установка и настройка Toolbox for Java на каждом клиенте
- $\bullet$  [Сетевая установка на клиентах](#page-19-2)  сетевая установка Toolbox for Java на всех клиентах с помощью класса AS400ToolboxInstaller
- [Сетевая установка на сервере](#page-19-3) индивидуальная установка Toolbox for Java на сервере по сети

В следующих разделах приведено краткое сравнительное описание вышеуказанных методов с точки зрения эффективности и удобства. В дальнейшем способы разработки приложений на Java и управления ресурсами будут зависеть от выбранного метода (или сочетания методов) установки.

### <span id="page-19-1"></span>**Индивидуальная установка**

В некоторых случаях целесообразно устанавливать Toolbox for Java отдельно на каждом клиенте. Основное преимущество этого метода заключается в ускорении запуска приложений, использующих классы Toolbox for Java, на клиентах.

Недостаток этого метода заключается в отсутствии автоматизации установки. Либо пользователь (вручную), либо специально созданная программа должны выполнять и контролировать установку на каждом клиенте по отдельности.

### <span id="page-19-2"></span>**Сетевая установка на клиентах**

С помощью класса [AS400ToolboxInstaller](#page-302-0) можно выполнить массовую сетевую установку Toolbox for Java на клиентах. Поскольку на каждом клиенте при этом устанавливается отдельная копия Toolbox for Java, этот способ установки также обладает преимуществом быстрого запуска приложений Toolbox for Java на клиентах. Кроме того, данный метод позволяет автоматически обновлять все копии Toolbox for Java на клиентах.

<span id="page-19-3"></span>Основной недостаток этого метода заключается в необходимости создания и обслуживания процесса, использующего AS400ToolboxInstaller для установки Toolbox for Java на клиентах.

### **Сетевая установка на сервере**

Еще один метод заключается в установке и обслуживании одной копии Toolbox for Java на сервере, доступном всем клиентам. Этот метод обладает следующими преимуществами:

- Все клиенты пользуются одной версией IBM Toolbox for Java
- Для обновления версии Toolbox for Java для всех клиентов достаточно обновить один экземпляр продукта на сервере
- Обслуживание продукта на клиентах сводится к однократной корректировке переменной CLASSPATH

Однако этот метод установки обладает существенным недостатком: увеличивается время запуска приложений Toolbox for Java на клиентах. Кроме того, переменная CLASSPATH клиентов в этом случае будет ссылаться на сервер. Для организации доступа к серверу можно воспользоваться сервером *iSeries NetServer*, входящим в комплект поставки OS/400, или любым другим способом, позволяющим клиентам обращаться к файлам на сервере iSeries NetServer например, с помощью продукта [iSeries Access for Windows](file:///D|/PROJECTS/V5R2HWPub/RZAH-H000-06.HTML_/RU/V52M2--AA/en_US/D025/doc2924.mri/rzahh/PDF/rzahgicca2.htm).

## <span id="page-21-0"></span>**Установка IBM Toolbox for Java**

Сначала следует выбрать [метод установки.](#page-19-0) После этого нужно убедиться, что ваша среда отвечает следующим требованиям:

- $T<sub>pe</sub>$ бования к OS/400
- [Требования к рабочей станции](#page-33-0)

## **Установка Toolbox for Java**

После выбора метода установки и проверки требований можно начать установку IBM Toolbox for Java:

- [Установка Toolbox for Java на сервере](#page-37-0)
- [Установка Toolbox for Java на рабочей станции](#page-39-0)

## <span id="page-22-0"></span>**Требования к OS/400 для работы с IBM Toolbox for Java**

После выбора [метода установки](#page-19-0) убедитесь, что ваша среда OS/400 отвечает следующим требованиям:

- [Необходимые компоненты OS/400](#page-23-0)
- [Зависимость от других лицензионных программ](#page-27-0)
- [Совместимость с различными уровнями OS/400](#page-28-0)
- $\bullet$  [Внутренняя оптимизация при запуске на JVM OS/400](#page-30-0)
- Этребования для выполнения приложений ToolboxME for iSeries

**Примечание:** перед началом работы с Toolbox for Java обязательно ознакомьтесь с [требованиями к рабочей станции,](#page-33-0) относящимися к вашей среде разработки.

## <span id="page-23-0"></span>**Необходимые компоненты OS/400**

Для работы IBM Toolbox for Java в среде клиент/сервер необходимо задействовать пользовательский профайл QUSER, запустить серверы хоста и поддержку TCP/IP:

- Для запуска серверов хоста должен быть включен пользовательский профайл QUSER.
- Серверы хоста прослушивают сокеты и устанавливают соединения с клиентами. В базовую часть OS/400 входит компонент Серверы хоста (лицензионный продукт 5722SS1). Дополнительные сведения приведены в разделе [Управление серверами хоста](file:///D|/PROJECTS/V5R2HWPub/RZAH-H000-06.HTML_/RU/V52M2--AA/en_US/D025/doc2924.mri/rzahh/PDF/rzaii/rzaiihostserver.htm).
- В OS/400 входит поддержка TCP/IP, позволяющая подключать сервер к сети. Дополнительные сведения приведены в разделе [TCP/IP.](file:///D|/PROJECTS/V5R2HWPub/RZAH-H000-06.HTML_/RU/V52M2--AA/en_US/D025/doc2924.mri/rzahh/PDF/rzahgictcp2.htm)

## **Запуск необходимых компонентов OS/400**

Для запуска необходимых компонентов OS/400 выполните следующие действия в командной строке iSeries:

- 1. [Убедитесь в том, что включен пользовательский профайл QUSER.](#page-25-0)
- 2. Запустите серверы хоста OS/400 с помощью команды CL STRHOSTSVR. Введите **STRHOSTSVR \*ALL** и нажмите **ENTER**.
- 3. Запустите сервер DDM TCP/IP с помощью команды STRTCPSVR. Введите **STRTCPSVR SERVER(\*DDM)** и нажмите **ENTER**.

## <span id="page-24-0"></span>**Проверка наличия IBM Toolbox for Java на сервере**

Многие серверы iSeries поставляются с предустановленным лицензионным продуктом IBM Toolbox for Java.

Для того чтобы определить, установлен ли Toolbox for Java, выполните следующие действия:

- Запустите Навигатор iSeries и войдите в систему.
- В **дереве функций** (левая панель) откройте систему, затем **Настройка и обслуживание**.
- Откройте **Программное обеспечение**, затем **Установленные продукты**.
- Посмотрите, есть ли в столбце **Продукт** панели **Сведения** значение 5722jc1. Если оно есть, продукт IBM Toolbox for Java установлен на данном сервере.

**Примечание:** проверить наличие Toolbox for Java можно также с помощью команды CL Перейти к меню (**GO MENU(LICPGM)**), компонент 11.

Если Toolbox for Java не установлен, можно установить лицензионный продукт IBM Toolbox for Java.

Если установлена предыдущая версия Toolbox for Java, сначала нужно удалить ее, а затем [установить лицензионный продукт IBM Toolbox for Java.](#page-37-0) Во избежание проблем рекомендуем вам создать резервную копию текущей версии Toolbox for Java перед удалением.

## <span id="page-25-0"></span>**Проверка состояния профайла QUSER**

Серверы хоста OS/400 запускаются с профайлом пользователя QUSER, поэтому в первую очередь необходимо убедиться, что профайл QUSER включен.

#### **Проверка состояния профайла QUSER**

Для того чтобы узнать состояние профайла QUSER, выполните следующие действия:

- 1. В командной строке iSeries введите DSPUSRPRF USRPRF(QUSER) и нажмите **Enter**.
- 2. Убедитесь, что в поле **Состояние** указано значение \*ENABLED. Если в поле указано другое состояние, [измените профайл QUSER](#page-26-0).

## <span id="page-26-0"></span>**Изменение пользовательского профайла QUSER**

Если профайл QUSER не находится в состоянии \*ENABLED, вы должны разблокировать его для запуска OS/400 Host Servers. Кроме того, пароль профайла QUSER должен быть отличен от \*NONE. Если это не так, сбросьте пароль.

Для разблокирования профайла QUSER из командной строки выполните следующие действия:

- 1. Введите CHGUSRPRF USRPRF(QUSER).
- 2. Измените поле **Состояние** на \*ENABLED и нажмите **ENTER**.

Теперь пользовательский профайл QUSER готов к запуску OS/400 Host Servers.

## <span id="page-27-0"></span>**Зависимость от других лицензионных программ**

Для применения некоторых функций IBM Toolbox for Java требуется установить дополнительные лицензионные программы. Сведения об этом приведены ниже.

### **Программа просмотра буферных файлов**

Если вы собираетесь использовать функцию просмотра буферных файлов IBM Toolbox для Java (класс SpooledFileViewer), то убедитесь, что на вашем сервере установлен компонент хоста 8 (AFP Compatibility Fonts).

**Примечание:** Классы SpooledFileViewer, PrintObjectPageInputStream и PrintObjectTransformedInputStream работают только при соединении с системой версии V4R4 или выше.

## **SSL**

Если вы планируете использовать SSL, необходимо установить следующие продукты:

- Лицензионная программа IBM HTTP Server for iSeries, 5722-DG1
- Компонент 34 OS/400 (Digital Certificate Manager)
- IBM Cryptographic Access Provider 128-bit for iSeries, 5722-AC3
- iSeries Client Encryption (128-bit), 5722-CE3

Для работы с IBM Toolbox for Java версии V5R2 требуется установить продукт  $\sum$ Beries Client Encryption версии V5R1 или V5R2.

Дополнительная информация об SSL приведена в разделе [Secure Sockets Layer и Java Secure](#page-460-0)  [Socket Extension.](#page-460-0)

### **Для работы с аплетами, сервлетами, SSL и продуктом AS400ToolboxInstaller требуется установить сервер HTTP.**

Если вы планируете работать с аплетами, сервлетами, SSL или классом AS400ToolboxInstaller, необходимо настроить в системе iSeries сервер HTTP и установить файлы классов. Подробная информация о сервере IBM HTTP Server приведена в книге IBM HTTP Server for AS/400 Webmaster's Guide, GC41-5434. Эта книга размещена на следующей странице в Internet:

<http://www.ibm.com/eserver/iseries/products/http/docs/doc.htm> . Руководство Web-мастера представлено в форматах HTML и PDF.

Информация о диспетчере цифровых сертификатов и порядке создания и применения цифровых сертификатов с помощью сервера IBM HTTP Server приведена в разделе [Диспетчер цифровых](file:///D|/PROJECTS/V5R2HWPub/RZAH-H000-06.HTML_/RU/V52M2--AA/en_US/D025/doc2924.mri/rzahh/PDF/rzahu/rzahurazhudigitalcertmngmnt.htm)  [сертификатов.](file:///D|/PROJECTS/V5R2HWPub/RZAH-H000-06.HTML_/RU/V52M2--AA/en_US/D025/doc2924.mri/rzahh/PDF/rzahu/rzahurazhudigitalcertmngmnt.htm)

## <span id="page-28-1"></span><span id="page-28-0"></span>**Совместимость с разными версиями OS/400**

Так как продукт IBM Toolbox for Java может применяться как на сервере, так и на клиенте, то вопросы совместимости влияют как на работу сервера, так и на установление соединения клиента с сервером.

## **Запуск IBM Toolbox for Java V5R2 на серверах**

Для установки IBM Toolbox for Java (лицензионная программа 5722-JC1 V5R2M0) в системе iSeries должна быть установлена одна из следующих операционных систем:

- OS/400 V5R2
- OS/400 V5R1
- OS/400 V4R5

В системе можно установить только одну версию лицензионной программы IBM Toolbox for Java. Для установки другой версии необходимо сначала удалить установленную версию лицензионной программы IBM Toolbox for Java.

### **Применение IBM Toolbox for Java для установления соединения клиента с сервером.**

На клиенте и сервере, между которыми устанавливается соединение, могут быть установлены различные версии IBM Toolbox for Java. Для организации доступа к данным системы iSeries из продукта IBM Toolbox for Java версии V5R2 **на сервере** должна быть установлена одна из следующих операционных систем:

- OS/400 V5R2
- OS/400 V5R1
- OS/400 V4R5

В следующей таблице приведены требования по совместимости для установки IBM Toolbox for Java и подключения к разным версиям OS/400.

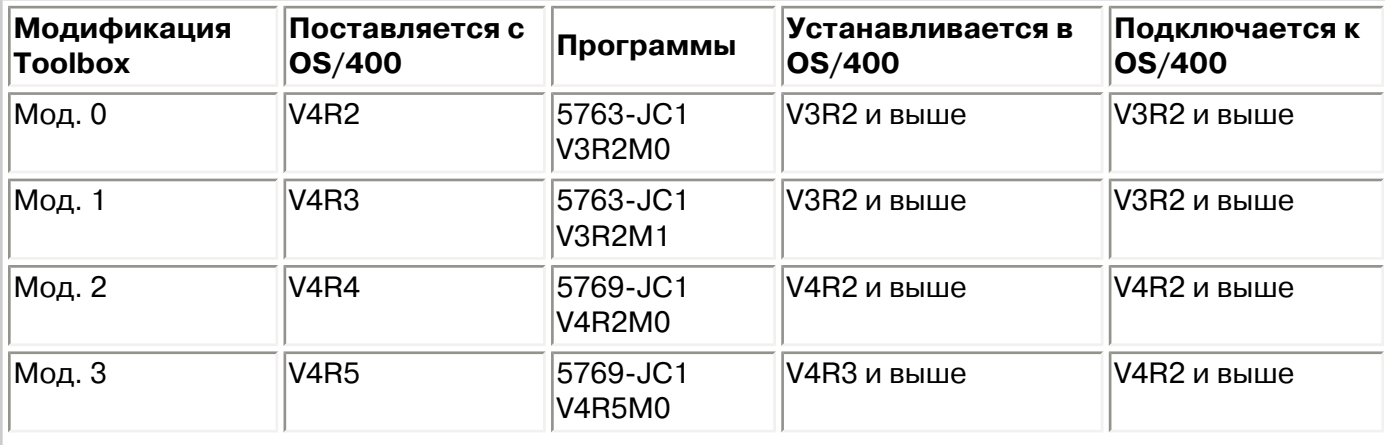

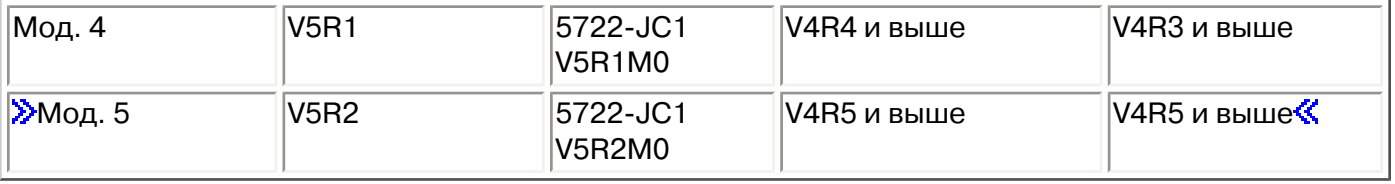

## <span id="page-30-0"></span>**Оптимизация при работе с JVM системы iSeries**

Для того чтобы работа классов IBM Toolbox for Java отвечала требованиям пользователей OS/400, предусмотрен набор функций внутренней оптимизации. Эта оптимизация влияет на работу IBM Toolbox for Java только в случае применения JVM iSeries.

Необходимо помнить, что программы на Java применяют внутреннюю оптимизацию только при совпадении версии IBM Toolbox for Java с версией OS/400, установленной на сервере. Внутренняя оптимизация:

- Вход в систему: Если в объекте AS400 не указан ИД пользователя или пароль, применяется ИД пользователя и пароль текущего задания
- Вызов API OS/400 напрямую без вызовов серверов хоста с помощью сокетов:
	- $\circ$  Доступ к базам данных на уровне записей, доступ к очередям данных и пользовательским пространствам при выполнении требований к защите.
	- $\circ$  Вызов программ и команд при выполнении требований к защите и обеспечении поддержки нитей.

**»Примечание:** для достижения максимальной производительности следует указать в свойствах [драйвера JDBC](#page-117-1), что в случаях, когда программа на Java и файл базы данных находятся в одной системе iSeries, нужно применять внутреннюю оптимизацию.  $\mathcal K$ 

Для применения оптимизации не нужно вносить изменения в приложения на Java. IBM Toolbox for Java автоматически использует оптимизацию, если это возможно.

### **Требования к обеспечению оптимизации**

В следующей таблице показано, какие версии IBM Toolbox for Java и операционной системы OS/400 поддерживают внутреннюю оптимизацию. Таблица содержит информацию о совместимости, касающуюся только применения внутренней оптимизации. Общие сведения о совместимости приведены в разделе [Совместимость с разными версиями OS/400](#page-28-1).

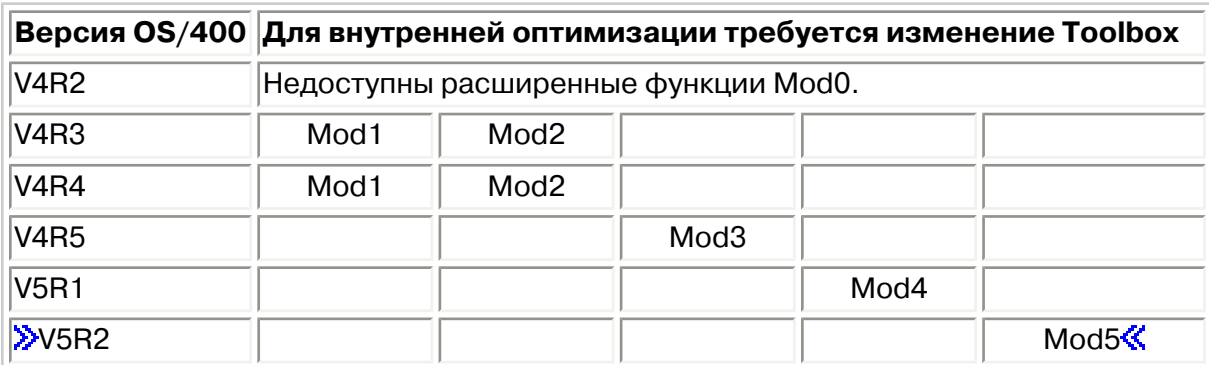

Для повышения производительности следует использовать файл jar, содержащий функции внутренней оптимизации OS/400. Дополнительные сведения приведены в примечании 1 к разделу [Файлы Jar](#page-40-0).

этом случае IBM Toolbox for Java работает так же, как на клиенте.

## <span id="page-32-0"></span>**ToolboxME for iSeries - Требования**

Для того чтобы вы могли разрабатывать и запускать приложения ToolboxME for iSeries, рабочая станция, беспроводное устройство и сервер должны удовлетворять определенным требованиям (они перечислены ниже). Несмотря на то, что компонент IBM Toolbox for Java 2 Micro Edition считается частью IBM Toolbox for Java, он не входит в состав лицензионного продукта.

ToolboxME for iSeries (jt400Micro.jar) входит в состав версии Toolbox for Java с открытым исходным текстом, которая называется JTOpen. Вы должны отдельно [загрузить и настроить ToolboxME for](#page-473-0)  [iSeries](#page-473-0), содержащийся в JTOpen.

### **Требования**

Для работы с ToolboxME for iSeries необходимо, чтобы рабочая станция, беспроводное устройство Tier0 и сервер удовлетворяли следующим требованиям.

#### **Требования к рабочей станции**

Требования к рабочей станции для разработки приложений ToolboxME for iSeries:

- Java 2 Platform, Standard Edition, версия 1.3 или выше
- Виртуальная машина Java для беспроводных устройств
- Симулятор или эмулятор беспроводного устройства

#### **Требования к беспроводному устройству**

Единственное условие для запуска приложений ToolboxME for iSeries на устройстве Tier0 применение виртуальной машины Java для беспроводных устройств.

#### **Требования к серверу**

Ниже перечислены требования к серверу для работы с приложениями ToolboxME for iSeries:

- [MEServer,](#page-477-0) входящий в состав IBM Toolbox for Java или последней версии JTOpen
- [Требования к OS/400 для работы с IBM Toolbox for Java](#page-22-0)

## <span id="page-33-0"></span>**Требования к рабочей станции для установки IBM Toolbox for Java**

После выбора [метода установки,](#page-19-0) нужно убедиться, что рабочая станция отвечает следующим требованиям:

- [Требования для запуска приложений Java](#page-34-0)
- [Требования для запуска аплетов Java](#page-35-0)
- [Требования для разработки приложений ToolboxME for iSeries](#page-32-0)
- [Требования Swing](#page-36-0)

**Примечание:** перед началом работы с Toolbox for Java обязательно ознакомьтесь с [требованиями к OS/400](#page-22-0), относящимися к вашей среде разработки.

## <span id="page-34-0"></span>**Требования к рабочей станции для выполнения приложений Toolbox for Java**

Для создания и выполнения приложений Toolbox for Java рабочая станция должна отвечать следующим требованиям:

- Рекомендуется использовать виртуальную машину Java (JVM), поддерживающую Java 2 Platform, Standard Edition (J2SE<sup>(TM)</sup>) или Enterprise Edition (J2EE<sup>(TM)</sup>) версий 1.3.х и выше. Для применения многих новых функций Toolbox for Java требуется эта версия JVM. Тем не менее, по-прежнему можно пользоваться любой JVM, полностью поддерживающей JDK версии 1.1.8 и более поздних версий, включая Java 2 Platform.
- $\bullet$  Если ваша программа использует Graphical Toolbox или классы пакета vaccess, требуется пакет [Swing 1.1](#page-36-0). Протестированы следующие среды:
	- $\circ$  >Windows<sup>(R)</sup> 2000 $\check{\mathbf{K}}$
	- ≫ Windows<sup>(R)</sup> XP
	- ❍ AIX версии 4.3.3.1
	- $\circ$  Sun Solaris<sup>(TM)</sup> версии 5.7
	- $\circ$   $\delta$ OS/400 версии V4R5 или выше $\&$
	- $\circ$   $\mathcal{D}$  Linux (Red Hat 7.0)  $\mathcal{R}$
- Стек TCP/IP.

## <span id="page-35-0"></span>**Требования к рабочей станции для выполнения аплетов IBM Toolbox for Java**

Для создания и выполнения приложений Toolbox for Java рабочая станция должна отвечать следующим требованиям:

• Браузер, совместимый с виртуальной машиной Java. Протестированы следующие среды:  $\circ$  > Netscape Communicator версии 4.7 с модулем Java версии 1.3 или выше

**Примечание:** IBM Toolbox for Java теперь нельзя запустить в стандартной JVM продуктов Netscape Navigator и Microsoft Internet Explorer. Для того чтобы выполнить в браузере аплет с классами Toolbox for Java, нужно установить специальный встраиваемый модуль, например [Sun Java 2 Runtime Environment \(JRE\) 1.3.0](http://java.sun.com/products/plugin/)

- Стек TCP/IP.
- $\blacktriangleright$  Рабочая станция должна быть подключена к серверу с OS/400 версии V4R5 или выше $\ll$
## **Требования к рабочей станции для применения компонента Swing продукта IBM Toolbox for Java**

Продукт IBM Toolbox for Java поддерживает Swing 1.1 в OS/400, начиная с версии V4R5. Переход на Swing требовал внесения изменений в классы IBM Toolbox for Java. Поэтому, если ваши программы применяют Graphical Toolbox или классы vaccess из выпусков до V4R5, необходимо также внести изменения в программы.

Кроме этого, при запуске программ необходимо, чтобы классы Swing находились в каталоге, описанном в CLASSPATH. Классы Swing являются частью Java 2 Platform. Если у вас нет пакета Java 2 Platform, можно загрузить классы Swing 1.1 с сервера [Sun Microsystems, Inc.](http://java.sun.com/products/jfc/index.html)

# **Установка IBM Toolbox for Java на сервере iSeries**

Продукт IBM Toolbox for Java нужно устанавливать на сервере iSeries только в тех случаях, когда сервер или хотя бы один из его разделов выполняют функции клиента.

**Примечание:** продукт Toolbox for Java входит в комплект поставки OS/400. Поэтому если Toolbox for Java должен применяться только на сервере iSeries, его не нужно устанавливать отдельно. Дополнительные сведения о версии Toolbox for Java, поставляемой вместе с OS/400, приведены в разделе Файлы Jar: примечание 1.

Перед установкой IBM Toolbox for Java нужно убедиться, что ваша версия системы OS/400 отвечает [требованиям для применения Toolbox for Java](#page-22-0). Некоторые серверы поставляются с предустановленным продуктом Toolbox for Java. Вы всегда можете [определить, установлен ли](#page-24-0) [Toolbox for Java](#page-24-0) на сервере.

### **Установка Toolbox for Java**

Установить IBM Toolbox for Java можно с помощью Навигатора iSeries или из командной строки.

#### **Установка Toolbox for Java с помощью Навигатора iSeries**

Для установки Toolbox for Java с помощью Навигатора iSeries выполните следующие действия:

- 1. Запустите Навигатор iSeries и войдите в систему.
- 2. Откройте **Мои соединения** в левой панели (Дерево функций).
- 3. В разделе **Мои соединения** щелкните правой кнопкой на системе, в которой нужно установить Toolbox for Java.
- 4. Выберите пункт **Выполнить команду**.
- 5. В окне **Восстановить лицензионную программу (RSTLICPGM)** введите следующие сведения, а затем нажмите кнопку **OK**:
	- Продукт:  $5722$ JC1
	- ❍ Устройство: имя нужного устройства или файла сохранения

**Примечание:** для просмотра справочной информации нажмите кнопку **Справка** в окне **Восстановить лицензионную программу (RSTLICPGM)**.

С помощью Навигатора iSeries можно просмотреть результаты выполнения соответствующей команды централизованного управления:

- 1. Откройте **Централизованное управление**.
- 2. Откройте **Текущие задачи**.
- 3. В дереве **Текущие задачи** выберите **Команды**.
- 4. Щелкните на нужной задаче **Выполнение команды** в панели Сведения.

#### **Установка Toolbox for Java из командной строки**

Для установки Toolbox for Java из командной строки iSeries выполните следующие действия:

- 1. Выполните команду Перейти к меню. Введите **GO MENU(LICPGM**) и нажмите **ENTER**.
- 2. Выберите опцию **11.Установить лицензионную программу**.
- 3. Выберите **5722-JC1 IBM Toolbox for Java**.

Дополнительные сведения об установке лицензионных программ приведены в разделе [Управление программным обеспечением и лицензионными программами](file:///D|/PROJECTS/V5R2HWPub/RZAH-H000-06.HTML_/RU/V52M2--AA/en_US/D025/doc2924.mri/rzahh/PDF/rzam8/rzam81.htm).

# **Установка IBM Toolbox for Java на рабочей станции**

Перед установкой IBM Toolbox for Java убедитесь, что выполнены [требования к рабочей станции](#page-33-0). Оптимальный способ установки IBM Toolbox for Java на рабочей станции зависит от того, как вы планируете [управлять установкой](#page-19-0):

- Для установки Toolbox for Java на отдельных клиентах нужно скопировать файлы JAR на рабочую станцию и скорректировать значение переменной CLASSPATH.
- $\bullet$  Для применения экземпляра Toolbox for Java, установленного на сервере, достаточно указать в переменной CLASSPATH путь к этому экземпляру на сервере. В этом случае на сервере должен быть установлен продукт iSeries Netserver.

В этом разделе приведены инструкции по копированию файлов с классами на рабочую станцию. Инструкции по применению переменной CLASSPATH приведены в документации к операционной системе, установленной на рабочей станции, а также на сайте [Sun Java](http://developer.java.sun.com/developer/index.html) В Internet.

**Примечание:** для применения классов Toolbox for Java в приложениях необходимо, чтобы система отвечала [требованиям к системе OS/400](#page-22-0).

Файлы классов Toolbox for Java распределены по нескольким файлам в формате jar, поэтому нужно скопировать эти файлы на рабочую станцию. Сведения о том, какие файлы нужны для выполнения отдельных функций Toolbox for Java, приведены в разделе [Файлы Jar](#page-40-0).

### **Пример: копирование файла jt400.jar**

Предположим, что вам нужно скопировать файл jt400.jar (в этом файле хранятся основные классы IBM Toolbox for Java).

Для копирования файла jar вручную выполните следующие действия:

- 1. Найдите файл jt400.jar в следующем каталоге: /QIBM/ProdData/HTTP/Public/jt400/lib
- 2. Скопируйте файл jt400.jar с сервера на рабочую станцию. Это можно сделать разными способами:
	- Подключить сетевой диск с помощью iSeries Access и скопировать файл.
	- Передать файл на рабочую станцию по FTP (в двоичном режиме).
- 3. Обновить переменную среды CLASSPATH на рабочей станции.
	- Например, если вы работаете в Windows NT и скопировали файл jt400.jar в C:\jt400\lib, добавьте следующую строку в конце CLASSPATH:

;C:\jt400\lib\jt400.jar

Кроме того, можно установить версию Toolbox for Java с открытым исходным текстом, которая называется JTOpen. Сведения о JTOpen приведены на сайте [IBM Toolbox for Java и JTOpen](http://www.ibm.com/servers/eserver/iseries/toolbox/) .

### <span id="page-40-0"></span>**Файлы Jar**

IBM Toolbox for Java поставляется в виде набора файлов jar. В каждом файле хранятся пакеты Java, предоставляющие определенные функции. Для экономии дискового пространства можно установить только те файлы jar, которые содержат необходимые вам функции.

Для применения файла jar необходимо добавить имя каталога, в котором он расположен, в переменную среды CLASSPATH.

В приведенной ниже таблице показано, какие файлы jar необходимо добавить в переменную CLASSPATH для работы с файлами из указанного пакета.

Для некоторых записей таблицы заданы примечания, содержащие дополнительную информацию. Если ваш браузер поддерживает

Javascript, то для просмотра этой информации в отдельном окне щелкните на значке . В противном случае вы можете перейти к необходимому примечанию, указанному ниже таблицы, щелкнув на текстовой ссылке.

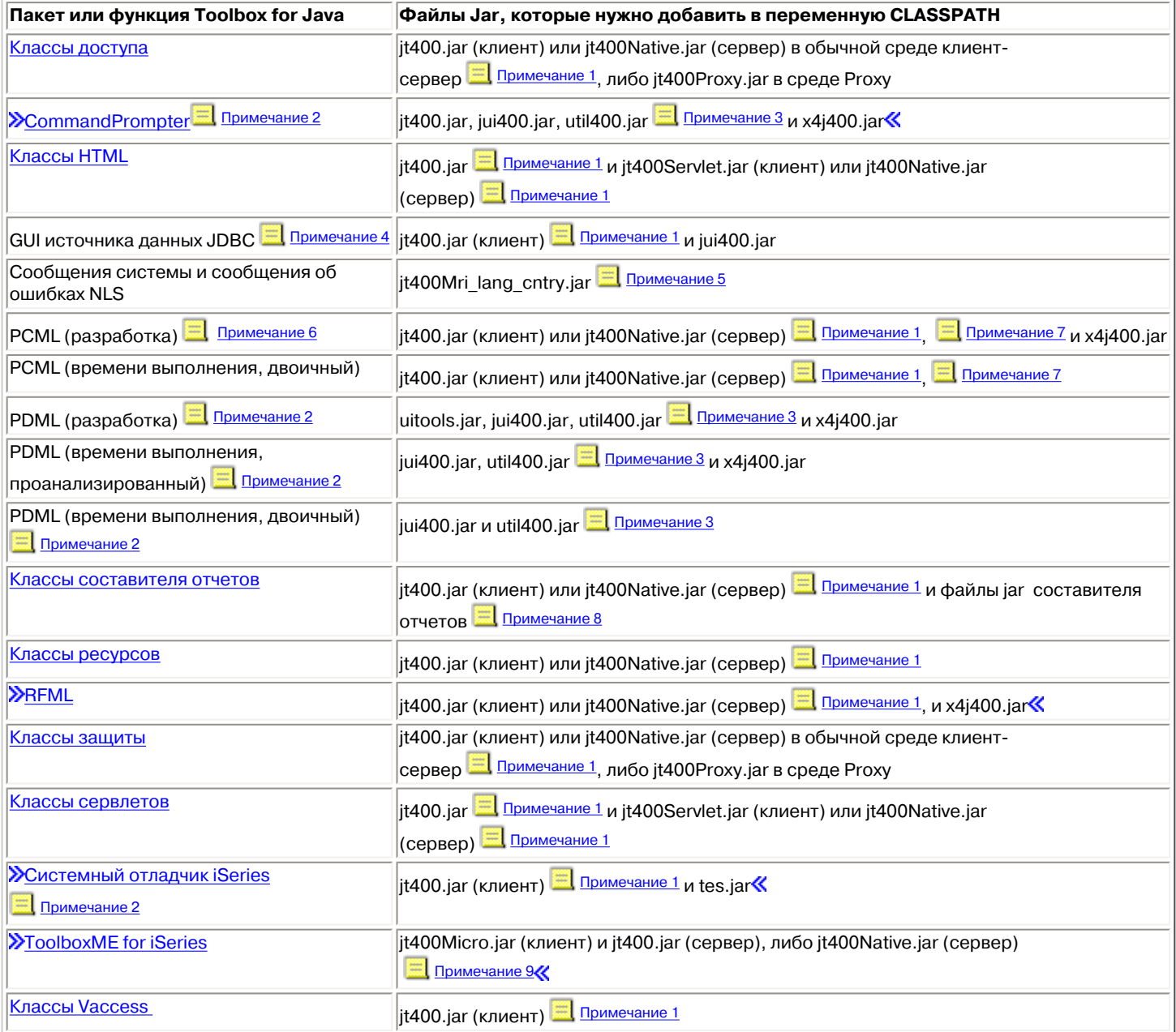

**Примечание 1:** Некоторые классы IBM Toolbox for Java расположены в нескольких файлах jar:

- **Dit400.jar** Классы доступа, ресурсов, vaccess, защиты, PCML, RFML, поддержки JDBC и MEServer.
- **jt400.zip** Используйте файл jt400.jar вместо jt400.zip. jt400.zip поставляется для совместимости с предыдущими выпусками IBM Toolbox for Java.
- **jt400Access.zip** Классы доступа, ресурсов, защиты и PCML; те же классы, что и в файле jt400.jar, кроме классов vaccess. jtAccess400.zip поставляется для совместимости с предыдущими выпусками IBM Toolbox for Java. Используйте файл jt400.jar вместо jt400.zip.
- **jt400Native.jar** Классы доступа, ресурсов, защиты, PCML, HTML, RFML, MEServer и [внутренней оптимизации](#page-30-0). Классы внутренней оптимизации - это набор из менее чем 20 классов, которые повышают эффективность работы программ на Java в JVM системы iSeries за счет средств iSeries. Класс jt400Native.jar рекомендуется применять вместо класса jt400.jar при работе с JVM системы iSeries. Файл jt400Native.jar поставляется вместе с операционной системой OS/400. Он расположен в каталоге /QIBM/ProdData/OS400/jt400/lib.
- **jt400Native11x.jar** Только классы [внутренней оптимизации](#page-30-0).Если при работе с JVM системы iSeries вы хотите использовать файл jt400.jar, укажите файл jt400Native11x.jar в переменной CLASSPATH вместо файла jt400Native.jar. Файл jt400Native11x.jar поставляется вместе с операционной системой OS/400. Он расположен в каталоге /QIBM/ProdData/OS400/jt400/lib.

**Примечание 2:** Для применения CommandPrompter, PDML или системного отладчика iSeries требуется дополнительный файл jar, не входящий в состав IBM Toolbox for Java: jhall.jar. Дополнительная информация о загрузке файла jhall.jar приведена на Web-сайте Sun JavaHelp<sup>(TM)</sup> ...

**Примечание 3:** Файл util400.jar содержит классы для работы в системе iSeries, служащие для форматирования ввода и применения приглашения командной строки (CL). Этот файл необходим для применения класса CommandPrompter. Для применения PDML файл util400.jar не требуется, однако он содержит некоторые полезные функции.

**Примечание 4:** Файл jui400.jar содержит классы, необходимые для применения интерфейса GUI источника данных JDBC. Этот файл ( Примечание 1) содержит классы, необходимые для всех функций JDBC.

**Примечание 5:** Файл jt400Mri\_xx\_yy.jar содержит переведенные сообщения, в том числе сообщения об исключительных ситуациях, содержимое меню и вывод других стандартных функций. В файле jt400Mri lang cntry.jar, lang = Код языка ISO, а cntry = Код страны или региона ISO, применяемый для перевода содержимого. В некоторых случаях Код страны или региона ISO не применяется. При установке версии IBM Toolbox for Java с поддержкой определенного национального языка автоматически устанавливается соответствующий файл jt400Mri\_lang\_cntry.jar. Для неподдерживаемых языков по умолчанию устанавливается английская версия продукта, содержащаяся в файлах jar IBM Toolbox for Java.

• Например, при установке немецкой версии лицензионной программы 5722-JC1 автоматически устанавливается файл jar для немецкого языка, jt400Mri\_de.jar.

Для поддержки нескольких языков укажите в переменной CLASSPATH несколько файлов jar. Java будет применять сообщения из того файла, который соответствует текущей локали.

**Примечание 6:** Преобразование файла PCML в двоичную форму во время разработки дает следующие преимущества:

- 1. Файл PCML анализируется только во время разработки, а не во время выполнения
- 2. Для запуска приложения пользователям нужно добавлять в переменную CLASSPATH меньше файлов jar

Для анализа файла PCML во время разработки необходимы классы PDML времени выполнения из файла data.jar либо jt400.jar, а также программа анализа PCML из файла x4j400.jar. Для запуска приложения, преобразованного в последовательность байт, требуется только файл jt400.jar. За дополнительной информацией обратитесь к разделу [Создание вызовов программ iSeries с](#page-412-0)  [помощью PCML.](#page-412-0)

**Примечание 7:** Используйте файлы jt400.jar и jt400Native.jar вместо файла data400.jar. Файл data400.jar содержит классы PCML, применяемые во время выполнения, которые также содержатся в файлах jt400.jar и jt400Native.jar (Примечание 1). Файл data400.jar поставляется для совместимости с предыдущими выпусками IBM Toolbox for Java.

**Примечание 8:** Классы ReportWriter расположены в нескольких файлах jar:

- composer.jar
- outputwriter.jar
- reportwriters.jar
- xslparser.jar
- $\bullet$   $x4$ j $400$ .jar

Если ваше приложение записывает поток данных PCL в буферный файл iSeries, вам потребуются классы доступа из соответствующего файла jar ( Примечание 1). Для записи данных PCL в буферный файл необходимы классы AS400, OutputQueue, PrintParameterList и SpooledFileOutputStream. Дополнительная информация приведена в разделе [Классы ReportWriter](#page-261-0).

**Примечание 9:** Файл jt400Micro.jar не содержит классы, необходимые для запуска MEServer. Эти классы расположены в файлах jt400.jar и jt400Native.jar (Примечание 1). Файл jt400Micro.jar можно загрузить только с Web-сайта <u>IBM Toolbox for Java и JTOpen</u> .

### **Системные свойства**

Системные свойства позволяют настроить различные параметры IBM Toolbox for Java. Например, системные свойства позволяют задать сервер Proxy или уровень трассировки. Кроме того, они позволяют задать параметры программы во время ее работы, не требуя перекомпиляции кода. Системные свойства аналогичны переменным среды - их изменение во время выполнения программы не отражается на работе до следующего запуска.

Системные свойства можно задать несколькими способами:

#### ● **С помощью метода java.lang.System.setProperties()**

В программе системные свойства можно задать с помощью метода java.lang.System.setProperties().

Например, в приведенном ниже фрагменте кода свойству com.ibm.as400.access.AS400.proxyServer присваивается значение hqoffice:

```
Properties systemProperties = System.getProperties();
    systemProperties.put ("com.ibm.as400.access.AS400.proxyServer", "hqoffice");
   System.setProperties (systemProperties);
```
● **С помощью опции -D команды java**

Во многих средах системные свойства можно задать при запуске приложения из командной строки с помощью опции -D команды java.

Например, следующая программа запускает приложение Inventory со свойством com.ibm.as400.access.AS400.proxyServer, равным hqoffice:

java -Dcom.ibm.as400.access.AS400.proxyServer=hqoffice Inventory

#### ● **С помощью файла jt400.properties**

В некоторых случаях неэффективно задавать системные свойства при каждом запуске приложения. Вместо этого системные свойства IBM Toolbox for Java могут быть заданы в файле jt400.properties, который просматривается при запуске приложения, как если бы он входил в состав пакета com.ibm.as400.access. Для работы с файлом jt400.properties поместите его в каталог com/ibm/as400/access, указанный в переменной CLASSPATH.

Например, для того чтобы присвоить свойству com.ibm.as400.access.AS400.proxyServer значение hqoffice, добавьте в файл jt400.properties следующую строку:

com.ibm.as400.access.AS400.proxyServer=hqoffice

В файлах свойств обратная косая черта (\) играет роль Escape-символа. Для ввода обратной косой черты укажите этот символ дважды (\\).

Для изменения значений свойств отредактируйте данный [пример](#page-468-0).

#### ● **С помощью класса Properties**

В некоторых браузерах для загрузки файлов свойств требуется изменить параметры защиты. Однако большинство браузеров разрешают указывать свойства в файлах .class, поэтому свойства IBM Toolbox for Java можно задать с помощью класса com.ibm.as400.access.Properties, расширяющего класс java.util.Properties.

#### Ниже приведен фрагмент кода на Java, в котором свойству

com.ibm.as400.access.AS400.proxyServer присваивается значение hqoffice:

```
 package com.ibm.as400.access;
   public class Properties
   extends java.util.Properties
    {
       public Properties ()
       {
          put ("com.ibm.as400.access.AS400.proxyServer", "hqoffice");
 }
    }
```
Для настройки файла свойств отредактируйте [пример](#page-470-0) исходного файла Properties.java.

Если системное свойство IBM Toolbox for Java задано несколькими из описанных выше способов, то применяется значение свойства с максимальным приоритетом. Следующий список упорядочен по убыванию приоритета:

- 1. Системное свойство, заданное в программе с помощью метода java.lang.System.setProperties()
- 2. Системное свойство, заданное с помощью опции -D команды java
- 3. Системное свойство, заданное в классе Properties
- 4. Системное свойство, заданное в файле jt400.properties

IBM Toolbox for Java поддерживает следующие системные свойства:

- [Свойства сервера Proxy](#page-44-0)
- [Свойства трассировки](#page-45-0)
- [Свойства CommandCall/ProgramCall](#page-45-1)

#### <span id="page-44-0"></span>**Свойства сервера Proxy**

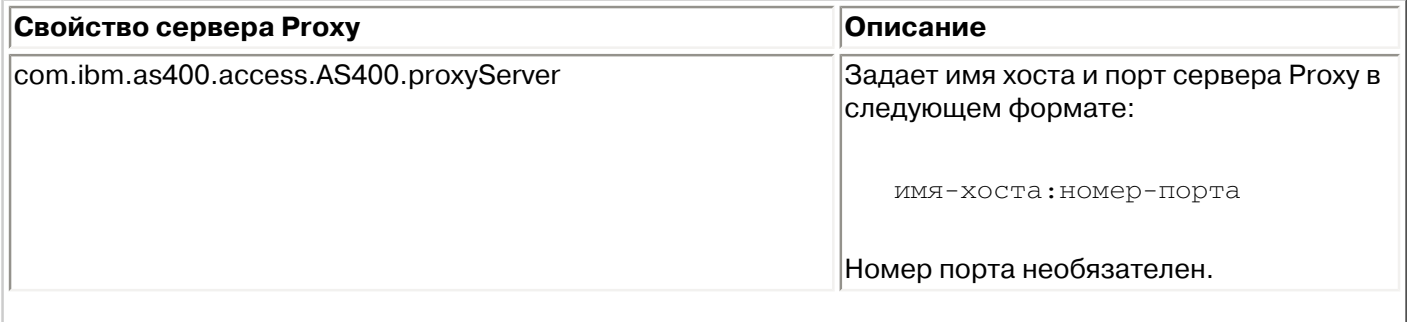

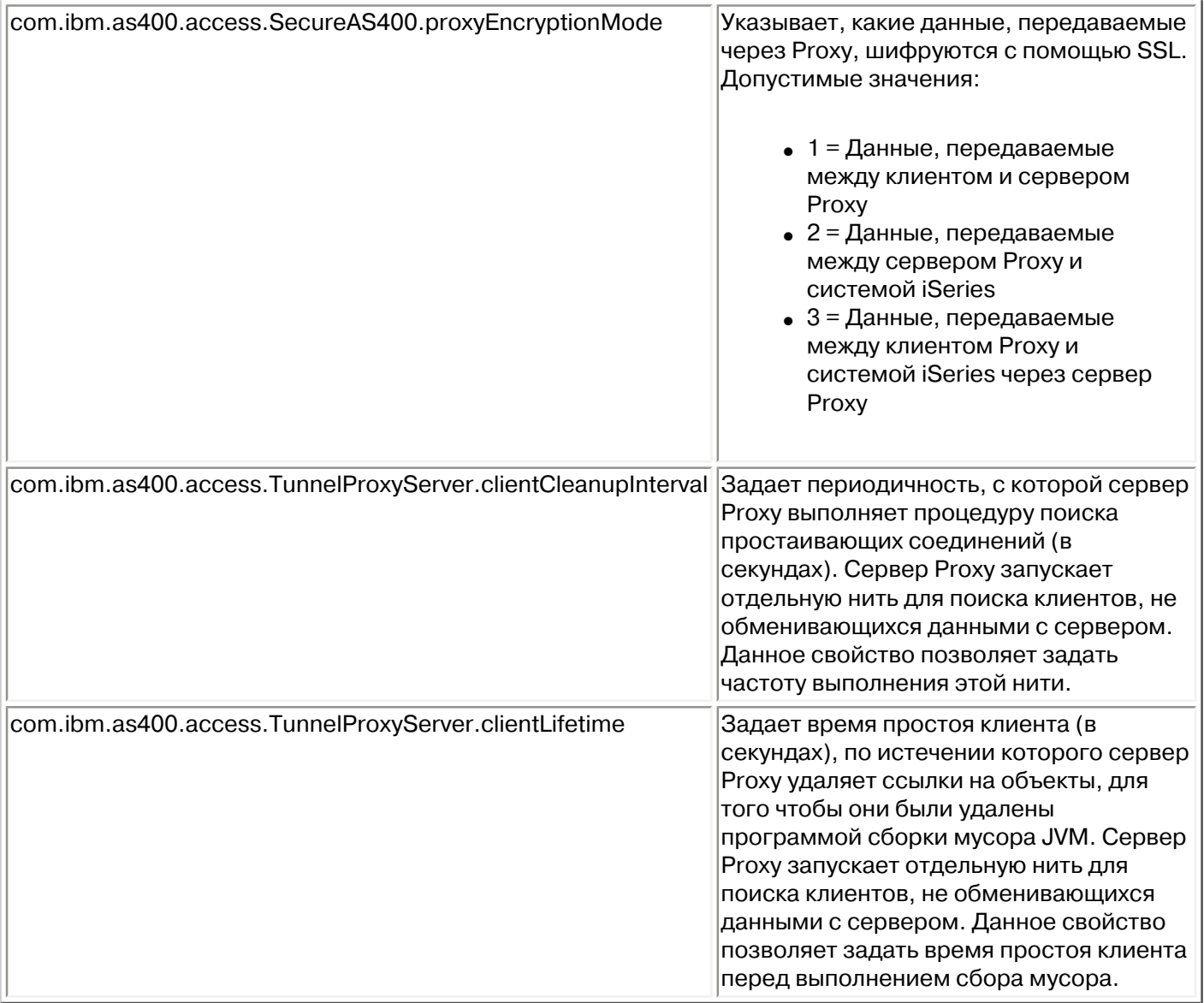

## <span id="page-45-0"></span>**Свойства трассировки**

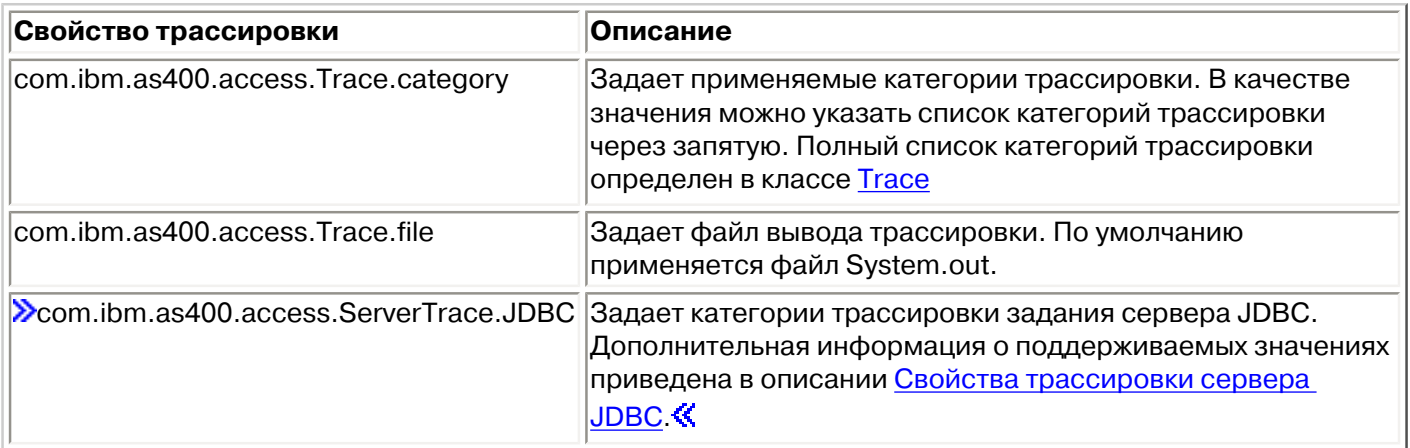

### <span id="page-45-1"></span>**Свойства CommandCall/ProgramCall**

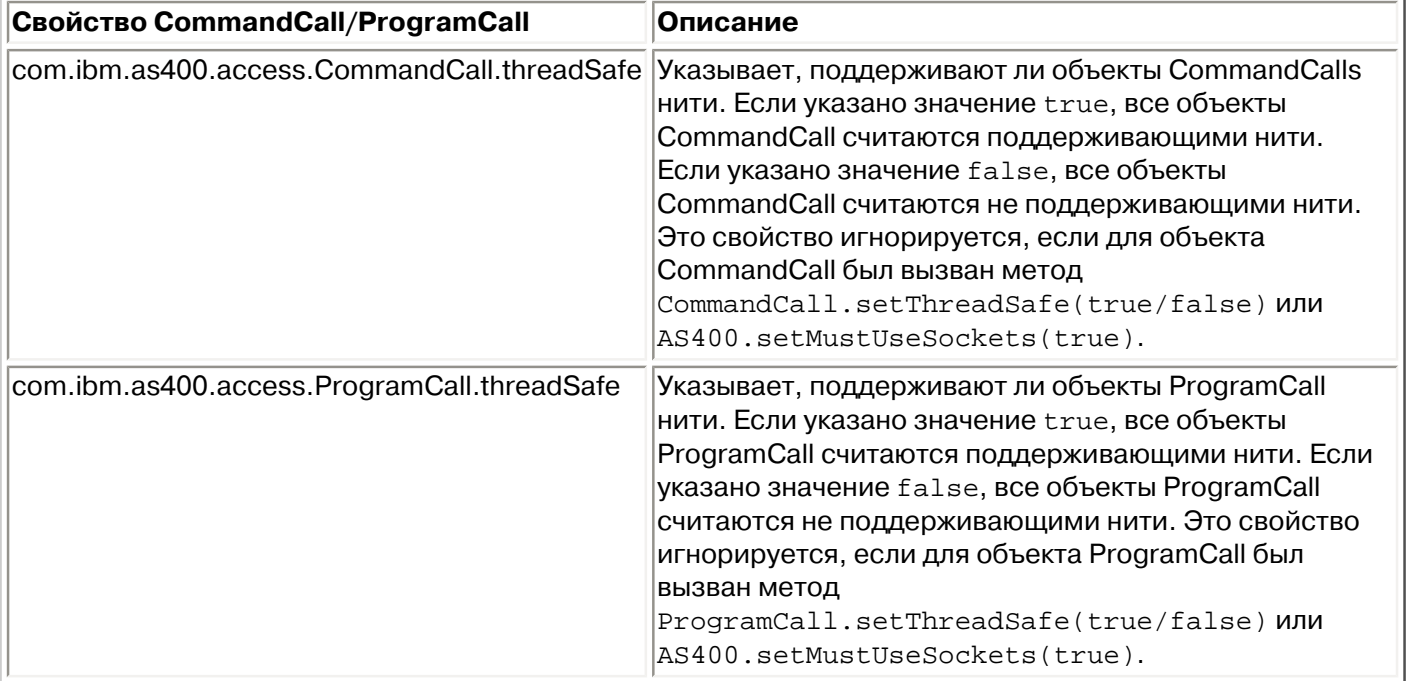

## **Примеры простых программ**

В данном разделе приведены простые примеры, иллюстрирующие некоторые способы создания программ на Java с помощью классов IBM Toolbox для Java. Эти примеры снабжены подробными объяснениями, чтобы они были понятны даже программистам без опыта работы с классами Toolbox for Java.

Подробные объяснения можно просмотреть следующими способами:

- Нажмите на значок Для просмотра подробного объяснения в отдельном окне. (Для применения этого способа браузер должен поддерживать JavaScript.)
- Щелкните на текстовой ссылке для просмотра подробного описания, приведенного после текста примера.

Если вам требуется помощь по началу работы, обратитесь к разделу [Создание первой программы](#page-727-0)  [на Toolbox for Java](#page-727-0).

В разделе [Примеры кода](#page-498-0) приведено много других примеров.

Примеры простых программ разбиты по следующим категориям:

- [Команды вызова](#page-728-0)
- [Работа с очередями сообщений](#page-730-0)
- [Работа с файлами на уровне записей](#page-736-0)
- [Создание и заполнение таблиц с помощью классов JDBC](#page-741-0)
- [Просмотр списка заданий сервера в GUI](#page-747-0)

Примеры программ для IBM Toolbox for Java поставляются на следующих условиях:

#### **Отказ от гарантий на работоспособность кода**

Фирма IBM предоставляет вам неисключительное право на использование всех примеров и предоставляет право на создание собственных программ на их основе.

Все примеры кода приведены фирмой IBM исключительно для иллюстрации. Они не были тщательно и всесторонне протестированы. По этой причине, фирма IBM не может гарантировать их надежность, удобство их обслуживания и отсутствие в них ошибок.

Все приведенные программы предоставляются на условиях "КАК ЕСТЬ" без какихлибо гарантий. В частности, не предоставляются никакие гарантии соблюдения авторских прав, коммерческой ценности и пригодности для каких бы то ни было цели целей.

# **Классы IBM Toolbox for Java**

Классы IBM Toolbox for Java объединяются (как и любые классы Java) в пакеты. Каждый пакет предоставляет определенный набор функций. Для удобства в настоящей документации всем пакетам присвоены краткие имена. Например, пакет com.ibm.as400.access называется просто пакетом доступа.

Следующий список ссылок позволяет найти информацию о классах различных пакетов Toolbox for Java:

- [Классы доступа](#page-49-0) предназначены для доступа к ресурсам системы iSeries и управления ими
- [Классы HTML](#page-215-0) предназначены для создания форм и таблиц HTML
- Жлассы Micro позволяют создавать программы на Java, обеспечивающие беспроводным устройствам прямой доступ к данным и службам сервера iSeries $\P$
- $\bullet$  [Классы ReportWriter](#page-261-0) позволяют создавать отформатированные документы на основе источников данных XML
- [Классы ресурсов](#page-265-0) предоставляют универсальные средства для доступа к ресурсам сервера iSeries и работы с ними
- [Классы защиты](#page-269-0) предназначены для создания защищенных соединений с сервером и идентификации пользователей, работающих в системе iSeries
- [Классы сервлетов](#page-286-0) предназначены для получения и форматирования данных в сервлетах Java
- [Классы утилит](#page-301-0) предназначены для выполнения административных задач. К ним относятся классы AS400ToolboxInstaller и AS400JarMaker
- [Классы графического интерфейса](#page-315-0) предназначены для визуального представления данных и работы с графическими данными

# <span id="page-49-0"></span>**IBM Toolbox for Java - Классы доступа**

Классы доступа IBM Toolbox for Java обеспечивают доступ к данным и ресурсам системы iSeries. [Эти классы](file:///D|/PROJECTS/V5R2HWPub/RZAH-H000-06.HTML_/RU/V52M2--AA/en_US/D025/doc2924.mri/rzahh/PDF/to_process/access.htm) обмениваются данными с серверами iSeries и AS/400e через Internet.

Доступ к ресурсам iSeries и AS/400e обеспечивается следующими классами:

- [AS400](#page-51-0) управляет информацией входа в систему, устанавливает и поддерживает соединения через API сокетов и отвечает за обмен данными
- [SecureAS400](#page-52-0) поддерживает шифрование данных, передаваемых между сервером и объектом AS400
- [AS400JPing](#page-53-0) позволяет программе на Java проверять работу сервера и его служб, а также получать информацию о портах этих служб
- $\bullet$  [BidiTransform](#page-54-0) преобразует двунаправленный текст между различными форматами
- Жлассы кластерных хэш-таблиц позволяет программе на Java использовать непостоянные данные совместно с другими процессами, а также копировать эти данные в высокопроизводительные хэш-таблицы на узлах
- [Вызов команды](#page-57-0)  запускает команды iSeries в пакетном режиме
- [Пул соединений](#page-59-0)  управляет пулом объектов AS400, применяемым для совместного использования соединений с сервером iSeries
- [Область данных](#page-60-0)  обеспечивает создание, использование и удаление областей данных
- [Преобразование и описание данных](#page-63-0)  преобразует данные, обеспечивает работу с ними и позволяет описывать формат записи для буфера данных
- [Очереди данных](#page-77-0) обеспечивает создание, использование, изменение и удаление очередей данных
- [Цифровые сертификаты](#page-81-0) управляет цифровыми сертификатами в iSeries
- [Переменная среды](#page-83-0)  управляет переменными среды iSeries
- [Протокол событий](file:///D|/PROJECTS/V5R2HWPub/RZAH-H000-06.HTML_/RU/V52M2--AA/en_US/D025/doc2924.mri/rzahh/PDF/to_process/javadoc/com/ibm/as400/access/EventLog.html)  обеспечивает регистрацию исключительных ситуаций и сообщений, независимую от устройства вывода
- [Исключительные ситуации](#page-84-0) обеспечивает выдачу стандартных сигналов об ошибках при сбоях устройств, ошибках программ и прочих неполадках
- [FTP](#page-86-0)  предоставляет интерфейс для работы с функциями FTP
- [Интегрированная файловая система](#page-88-0) управляет доступом к файлам, открытием файлов, открытием потоков ввода-вывода, а также чтением содержимого каталогов
- $\bullet$  [Вызов приложений Java](#page-103-0) запускает программу на Java в виртуальной машине Java для iSeries
- [JDBC](#page-104-0) предоставляет доступ к данным iSeries через DB2 UDB
- [Задания](#page-149-0)  обеспечивает доступ к заданиям и протоколам заданий системы iSeries
- [Сообщения](#page-154-0)  предоставляет доступ к сообщениям и очередям сообщений системы iSeries
- $\bullet$  [Конфигурация NetServer](#page-157-0) позволяет просматривать и изменять состояние и конфигурацию iSeries NetServer
- [Права доступа](#page-159-0) позволяет просматривать и изменять права доступа к объектам сервера iSeries
- $\bullet$  [Печать](#page-168-0)  управляет ресурсами печати AS/400
- [Лицензия на продукт](#page-188-0) управляет лицензиями на программные продукты iSeries
- [Вызов программ](#page-189-0)  позволяет вызывать программы iSeries
- [Путь к объектам QSYS](#page-192-0) обеспечивает доступ к объектам интегрированной файловой системы iSeries
- [Доступ на уровне записей](#page-194-0) позволяет создавать, считывать, обновлять и удалять файлы и элементы файлов в системе iSeries
- [Вызов служебных программ](#page-204-0) позволяет вызывать служебные программы iSeries
- [Состояние системы](#page-205-0) выводит информацию о состоянии системы и обеспечивает доступ к информации системного пула
- [Системные значения](#page-207-0)  позволяет считывать и изменять системные значения и сетевые атрибуты
- [Трассировка \(обслуживание\)](#page-209-0)  регистрирует точки трассировки и диагностические сообщения
- [Пользователи и группы](#page-212-0) предоставляет доступ к профайлам пользователей и групп iSeries
- [Пользовательское пространство](#page-214-0) обеспечивает доступ к пользовательскому пространству iSeries

**Примечание:** В Toolbox for Java предусмотрен и второй набор классов - [классы ресурсов.](#page-265-0) Набор классов ресурсов предоставляет общую среду и согласованный интерфейс для работы с различными объектами и списками iSeries. Ознакомившись с информацией о классах в пакете [доступа](file:///D|/PROJECTS/V5R2HWPub/RZAH-H000-06.HTML_/RU/V52M2--AA/en_US/D025/doc2924.mri/rzahh/PDF/to_process/javadoc/com/ibm/as400/access/package-summary.html#navbar_top) и [пакете ресурсов](file:///D|/PROJECTS/V5R2HWPub/RZAH-H000-06.HTML_/RU/V52M2--AA/en_US/D025/doc2924.mri/rzahh/PDF/to_process/javadoc/com/ibm/as400/resource/package-summary.html#navbar_top), вы сможете выбрать объект, наиболее подходящий для приложения.

# <span id="page-51-0"></span>**Класс AS400**

Класс [AS400](file:///D|/PROJECTS/V5R2HWPub/RZAH-H000-06.HTML_/RU/V52M2--AA/en_US/D025/doc2924.mri/rzahh/PDF/to_process/javadoc/com/ibm/as400/access/AS400.html#navbar_top) управляет следующими функциями:

- $\bullet$  Набором соединений с заданиями сервера iSeries через сокеты.
- Входом в систему сервера. К функциям объекта относится выдача приглашений для идентификации пользователя, кэширование паролей и поддержка идентификаторов пользователей по умолчанию.

Объект AS400 необходим программе на Java для работы с классами, обращающимися к системе iSeries. Например, он применяется объектом CommandCall для передачи команд в систему iSeries.

При работе под управлением виртуальной машины Java для iSeries работа объекта AS400 с соединениями, идентификаторами пользователей и паролями изменяется. Более подробная информация приведена в разделе [Виртуальная машина Java для iSeries.](#page-813-0)

 $\gg$ Для объектов AS400 теперь поддерживается идентификация с помощью Kerberos: вместо применения ИД пользователя и пароля идентификация на сервере выполняется с помощью API Java Generic Security Service (JGSS).

**Примечание:** Для применения паспортов Kerberos необходимо установить J2SDK версии 1.4 и настроить API Java Generic Security Services (JGSS). Дополнительная информация о JGSS приведена в разделе [J2SDK, v1.4 Security Documentation](http://java.sun.com/j2se/1.4/docs/guide/security/index.html)  $\rightarrow$  .

Управление соединениями с iSeries с помощью объекта AS400 описано в разделе [Управление](#page-806-0) [соединениями.](#page-806-0) Информация о том, как сократить время первого соединения с помощью пула соединений, приведена в разделе [Пул соединений AS400.](file:///D|/PROJECTS/V5R2HWPub/RZAH-H000-06.HTML_/RU/V52M2--AA/en_US/D025/doc2924.mri/rzahh/PDF/to_process/javadoc/com/ibm/as400/access/AS400ConnectionPool.html#navbar_top)

Класс AS400 обеспечивает следующие функции, связанные с входом в систему:

- [Идентификация](file:///D|/PROJECTS/V5R2HWPub/RZAH-H000-06.HTML_/RU/V52M2--AA/en_US/D025/doc2924.mri/rzahh/PDF/to_process/javadoc/com/ibm/as400/access/AS400.html#method_summary) пользователя
- Э [Получение кратковременного разрешения](file:///D|/PROJECTS/V5R2HWPub/RZAH-H000-06.HTML_/RU/V52M2--AA/en_US/D025/doc2924.mri/rzahh/PDF/to_process/javadoc/com/ibm/as400/access/AS400.html#getProfileToken(int, int)) для связанного пользовательского профайла и его идентификация $\ll$
- $\mathcal{D}$ [Настройка кратковременного разрешения](file:///D|/PROJECTS/V5R2HWPub/RZAH-H000-06.HTML_/RU/V52M2--AA/en_US/D025/doc2924.mri/rzahh/PDF/to_process/javadoc/com/ibm/as400/access/AS400.html#AS400(java.lang.String, com.ibm.as400.security.auth.ProfileTokenCredential))  $\mathcal{K}$
- [Управление идентификаторами пользователей по умолчанию](file:///D|/PROJECTS/V5R2HWPub/RZAH-H000-06.HTML_/RU/V52M2--AA/en_US/D025/doc2924.mri/rzahh/PDF/to_process/400man.htm)
- [Кэширование паролей](file:///D|/PROJECTS/V5R2HWPub/RZAH-H000-06.HTML_/RU/V52M2--AA/en_US/D025/doc2924.mri/rzahh/PDF/to_process/400cache.htm)
- [Выдача приглашения для ввода идентификатора пользователя](file:///D|/PROJECTS/V5R2HWPub/RZAH-H000-06.HTML_/RU/V52M2--AA/en_US/D025/doc2924.mri/rzahh/PDF/to_process/400pmt.htm)
- [Изменение пароля](file:///D|/PROJECTS/V5R2HWPub/RZAH-H000-06.HTML_/RU/V52M2--AA/en_US/D025/doc2924.mri/rzahh/PDF/to_process/javadoc/com/ibm/as400/access/AS400.html#method_summary)
- $\bullet$  Получение [версии](file:///D|/PROJECTS/V5R2HWPub/RZAH-H000-06.HTML_/RU/V52M2--AA/en_US/D025/doc2924.mri/rzahh/PDF/to_process/javadoc/com/ibm/as400/access/AS400.html#method_summary) и [выпуска](file:///D|/PROJECTS/V5R2HWPub/RZAH-H000-06.HTML_/RU/V52M2--AA/en_US/D025/doc2924.mri/rzahh/PDF/to_process/javadoc/com/ibm/as400/access/AS400.html#method_summary) системы iSeries

Информация об использовании объекта AS400 для обмена зашифрованными данными находится в разделе [Класс SecureAS400.](#page-52-0)

# <span id="page-52-0"></span>**Класс SecureAS400**

Все пользовательские данные (за исключением пароля пользователя) передаются от объекта [AS400](#page-51-0) на сервер в незашифрованном виде. Следовательно, все объекты IBM Toolbox for Java, связанные с объектом AS400, обмениваются данными с сервером по обычному соединению.

Для передачи по сети секретных данных их можно зашифровать с помощью Secure Sockets Layer (SSL). Объект [SecureAS400](file:///D|/PROJECTS/V5R2HWPub/RZAH-H000-06.HTML_/RU/V52M2--AA/en_US/D025/doc2924.mri/rzahh/PDF/to_process/javadoc/com/ibm/as400/access/SecureAS400.html#navbar_top) позволяет указать, какие данные должны передаваться в зашифрованном виде. Объекты IBM Toolbox for Java, связанные с объектом SecureAS400, обмениваются данными с сервером по защищенному соединению.

 Дополнительные сведения приведены в разделе [Secure Sockets Layer и Java Secure Socket](#page-460-0)  [Extension.](#page-460-0)

Класс [SecureAS400](file:///D|/PROJECTS/V5R2HWPub/RZAH-H000-06.HTML_/RU/V52M2--AA/en_US/D025/doc2924.mri/rzahh/PDF/to_process/javadoc/com/ibm/as400/access/SecureAS400.html) - это подкласс класса [AS400](file:///D|/PROJECTS/V5R2HWPub/RZAH-H000-06.HTML_/RU/V52M2--AA/en_US/D025/doc2924.mri/rzahh/PDF/to_process/javadoc/com/ibm/as400/access/AS400.html).

Для настройки защищенного соединения с сервером создайте экземпляр объекта [SecureAS400](file:///D|/PROJECTS/V5R2HWPub/RZAH-H000-06.HTML_/RU/V52M2--AA/en_US/D025/doc2924.mri/rzahh/PDF/to_process/javadoc/com/ibm/as400/access/SecureAS400.html#constructor_summary) одним из следующих способов:

- [SecureAS400\(String systemName, String userID\)](file:///D|/PROJECTS/V5R2HWPub/RZAH-H000-06.HTML_/RU/V52M2--AA/en_US/D025/doc2924.mri/rzahh/PDF/to_process/javadoc/com/ibm/as400/access/SecureAS400.html#SecureAS400(java.lang.String, java.lang.String)) запрашивает идентификационную информацию при входе в систему
- [SecureAS400\(String systemName, String userID, String password\)](file:///D|/PROJECTS/V5R2HWPub/RZAH-H000-06.HTML_/RU/V52M2--AA/en_US/D025/doc2924.mri/rzahh/PDF/to_process/javadoc/com/ibm/as400/access/SecureAS400.html#SecureAS400(java.lang.String, java.lang.String, java.lang.String)) не запрашивает информацию у пользователя при входе в систему

В приведенном ниже примере продемонстрировано применение класса CommandCall для отправки команд системе iSeries по защищенному соединению:

```
 // Создание защищенного объекта AS400. Это единственный оператор,
  // который требуется добавить в случае SSL.
 SecureAS400 sys = new SecureAS400("mySystem.myCompany.com");
 // Создание объекта вызова команды
 CommandCall cmd = new CommandCall(sys, "myCommand");
 // Запуск команд. При запуске первой команды создается
 // защищенное соединение. После этого клиент и сервер
 // обмениваются зашифрованной информацией.
 cmd.run();
```
# <span id="page-53-0"></span>**AS400JPing**

Класс [AS400JPing](file:///D|/PROJECTS/V5R2HWPub/RZAH-H000-06.HTML_/RU/V52M2--AA/en_US/D025/doc2924.mri/rzahh/PDF/to_process/javadoc/com/ibm/as400/access/AS400JPing.html#navbar_top) позволяет программе на Java получать информацию о портах и запущенных серверах хоста. Такой запрос можно отправить из командной строки с помощью класса [JPing](file:///D|/PROJECTS/V5R2HWPub/RZAH-H000-06.HTML_/RU/V52M2--AA/en_US/D025/doc2924.mri/rzahh/PDF/to_process/javadoc/utilities/JPing.html#navbar_top).

Класс AS400JPing содержит следующие методы:

- [Проверка связи с сервером](file:///D|/PROJECTS/V5R2HWPub/RZAH-H000-06.HTML_/RU/V52M2--AA/en_US/D025/doc2924.mri/rzahh/PDF/to_process/javadoc/com/ibm/as400/access/AS400JPing.html#ping())
- [Проверка работы конкретной службы](file:///D|/PROJECTS/V5R2HWPub/RZAH-H000-06.HTML_/RU/V52M2--AA/en_US/D025/doc2924.mri/rzahh/PDF/to_process/javadoc/com/ibm/as400/access/AS400JPing.html#ping(int)) сервера
- [Установка объекта PrintWriter](file:///D|/PROJECTS/V5R2HWPub/RZAH-H000-06.HTML_/RU/V52M2--AA/en_US/D025/doc2924.mri/rzahh/PDF/to_process/javadoc/com/ibm/as400/access/AS400JPing.html#setPrintWriter(java.io.OutputStream)) для регистрации результатов проверки связи
- [Установка тайм-аута](file:///D|/PROJECTS/V5R2HWPub/RZAH-H000-06.HTML_/RU/V52M2--AA/en_US/D025/doc2924.mri/rzahh/PDF/to_process/javadoc/com/ibm/as400/access/AS400JPing.html#setTimeout(long)) проверки связи

**Пример:** Использование класса AS400JPing в программе на Java для проверки связи со Службой обработки удаленных команд системы iSeries:

```
 AS400JPing pingObj = new AS400JPing("myAS400", AS400.COMMAND, false);
   if (pingObj.ping())
     System.out.println("Ok");
   else
     System.out.println("Сбой");
```
# <span id="page-54-0"></span>**Класс BidiTransform**

Класс [AS400BidiTransform](file:///D|/PROJECTS/V5R2HWPub/RZAH-H000-06.HTML_/RU/V52M2--AA/en_US/D025/doc2924.mri/rzahh/PDF/to_process/javadoc/com/ibm/as400/access/AS400BidiTransform.html#navbar_top) поддерживает преобразования формата, позволяющие преобразовывать двунаправленный текст в формате iSeries (после преобразования в Unicode) в двунаправленный текст в формате Java, а также обратно.

Класс AS400BidiTransform позволяет:

- [Получать](file:///D|/PROJECTS/V5R2HWPub/RZAH-H000-06.HTML_/RU/V52M2--AA/en_US/D025/doc2924.mri/rzahh/PDF/to_process/javadoc/com/ibm/as400/access/AS400BidiTransform.html#getAS400Ccsid()) и [устанавливать](file:///D|/PROJECTS/V5R2HWPub/RZAH-H000-06.HTML_/RU/V52M2--AA/en_US/D025/doc2924.mri/rzahh/PDF/to_process/javadoc/com/ibm/as400/access/AS400BidiTransform.html#setAS400Ccsid(int)) системный CCSID
- [Получать](file:///D|/PROJECTS/V5R2HWPub/RZAH-H000-06.HTML_/RU/V52M2--AA/en_US/D025/doc2924.mri/rzahh/PDF/to_process/javadoc/com/ibm/as400/access/AS400BidiTransform.html#getAS400StringType()) и [устанавливать](file:///D|/PROJECTS/V5R2HWPub/RZAH-H000-06.HTML_/RU/V52M2--AA/en_US/D025/doc2924.mri/rzahh/PDF/to_process/javadoc/com/ibm/as400/access/AS400BidiTransform.html#setAS400StringType(int)) тип строки данных iSeries
- [Получать](file:///D|/PROJECTS/V5R2HWPub/RZAH-H000-06.HTML_/RU/V52M2--AA/en_US/D025/doc2924.mri/rzahh/PDF/to_process/javadoc/com/ibm/as400/access/AS400BidiTransform.html#getJavaStringType()) и [устанавливать](file:///D|/PROJECTS/V5R2HWPub/RZAH-H000-06.HTML_/RU/V52M2--AA/en_US/D025/doc2924.mri/rzahh/PDF/to_process/javadoc/com/ibm/as400/access/AS400BidiTransform.html#setJavaStringType(int)) тип строки данных Java
- [Преобразовывать данные](file:///D|/PROJECTS/V5R2HWPub/RZAH-H000-06.HTML_/RU/V52M2--AA/en_US/D025/doc2924.mri/rzahh/PDF/to_process/javadoc/com/ibm/as400/access/AS400BidiTransform.html#toAS400Layout(java.lang.String)) из формата Java в формат iSeries
- [Преобразовывать данные](file:///D|/PROJECTS/V5R2HWPub/RZAH-H000-06.HTML_/RU/V52M2--AA/en_US/D025/doc2924.mri/rzahh/PDF/to_process/javadoc/com/ibm/as400/access/AS400BidiTransform.html#toJavaLayout(java.lang.String)) из формата iSeries в формат Java

### **Пример: Применение класса AS400BidiTransform для преобразования двунаправленного текста**

Следующий пример иллюстрирует преобразование двунаправленного текста с помощью класса AS400BidiTransform:

```
 // Преобразование данных из формата Java в формат iSeries:
 AS400BidiTransform abt;
abt = new AS400Bidirransform(424);
 String dst = abt.toAS400Layout("некоторая двунаправленная строка");
```
# <span id="page-55-0"></span>**Классы ClusteredHashTable**

Классы кластерных хэш-таблиц (ClusteredHashTable) позволяют программам на Java работать с данными в режиме совместного использования и копировать эти данные в непостоянную память на узлах кластера с помощью кластерных хэш-таблиц. Перед началом работы с классами ClusteredHashTable убедитесь, что вы можете сохранять данные в непостоянной памяти. Копируемые данные не шифруются.

**Примечание:** Ниже предполагается, что вы знакомы с терминологией кластеров iSeries. Дополнительная информация о кластерах и работе с ними приведена в разделе [Кластеры.](file:///D|/PROJECTS/V5R2HWPub/RZAH-H000-06.HTML_/RU/V52M2--AA/en_US/D025/doc2924.mri/rzahh/PDF/rzaig/rzaigicclust.htm)

Для работы с классом ClusteredHashTable необходимо определить и активизировать кластер систем iSeries. Кроме того, необходимо запустить сервер кластерных хэш-таблиц. Дополнительная информация приведена в разделе [Настроить кластеры](file:///D|/PROJECTS/V5R2HWPub/RZAH-H000-06.HTML_/RU/V52M2--AA/en_US/D025/doc2924.mri/rzahh/PDF/rzaig/rzaigconfigure.htm) и [API кластерных хэш](file:///D|/PROJECTS/V5R2HWPub/RZAH-H000-06.HTML_/RU/V52M2--AA/en_US/D025/doc2924.mri/rzahh/PDF/apis/clust4a1TOC.htm)[таблиц.](file:///D|/PROJECTS/V5R2HWPub/RZAH-H000-06.HTML_/RU/V52M2--AA/en_US/D025/doc2924.mri/rzahh/PDF/apis/clust4a1TOC.htm)

Обязательные параметры - это имя сервера кластерных хэш-таблиц, а также объект AS400, представляющий систему, в которой находится этот сервер кластерных хэш-таблиц.

Для хранения данных на сервере кластерных хэш-таблиц необходимы описатель и ключ соединения:

- Когда вы открываете соединение, сервер кластерных хэш-таблиц присваивает описатель соединения, который вы должны указать в последующих запросах к этому серверу. Этот описатель соединения пригоден только для данного объекта AS400; если вы хотите использовать другой объект AS400, то вы должны открыть новое соединение.
- Вы должны задать ключ для доступа и изменения данных в кластерной хэш-таблице. Ключ должен быть уникальным.

Методы класса [ClusteredHashTable](file:///D|/PROJECTS/V5R2HWPub/RZAH-H000-06.HTML_/RU/V52M2--AA/en_US/D025/doc2924.mri/rzahh/PDF/to_process/javadoc/com/ibm/as400/access/ClusteredHashTable.html) позволяют выполнить следующие действия:

- [Открыть соединение](file:///D|/PROJECTS/V5R2HWPub/RZAH-H000-06.HTML_/RU/V52M2--AA/en_US/D025/doc2924.mri/rzahh/PDF/to_process/javadoc/com/ibm/as400/access/ClusteredHashTable.html#open()) с заданием сервера кластерных хэш-таблиц
- [Создать уникальный ключ](file:///D|/PROJECTS/V5R2HWPub/RZAH-H000-06.HTML_/RU/V52M2--AA/en_US/D025/doc2924.mri/rzahh/PDF/to_process/javadoc/com/ibm/as400/access/ClusteredHashTable.html#generateKey()) для хранения данных в кластерной хэш-таблице
- [Закрыть активное соединение](file:///D|/PROJECTS/V5R2HWPub/RZAH-H000-06.HTML_/RU/V52M2--AA/en_US/D025/doc2924.mri/rzahh/PDF/to_process/javadoc/com/ibm/as400/access/ClusteredHashTable.html#close()) с заданием сервера кластерных хэш-таблиц

Некоторые методы класса ClusteredHashTable применяют класс [ClusteredHashTableEntry](file:///D|/PROJECTS/V5R2HWPub/RZAH-H000-06.HTML_/RU/V52M2--AA/en_US/D025/doc2924.mri/rzahh/PDF/to_process/javadoc/com/ibm/as400/access/ClusteredHashTableEntry.html) для выполнения следующих действий:

- [Получить запись](file:///D|/PROJECTS/V5R2HWPub/RZAH-H000-06.HTML_/RU/V52M2--AA/en_US/D025/doc2924.mri/rzahh/PDF/to_process/javadoc/com/ibm/as400/access/ClusteredHashTable.html#get(byte[])) из кластерной хэш-таблицы
- [Сохранить запись](file:///D|/PROJECTS/V5R2HWPub/RZAH-H000-06.HTML_/RU/V52M2--AA/en_US/D025/doc2924.mri/rzahh/PDF/to_process/javadoc/com/ibm/as400/access/ClusteredHashTable.html#put(com.ibm.as400.access.ClusteredHashTableEntry)) в кластерной хэш-таблице
- [Получить список записей](file:///D|/PROJECTS/V5R2HWPub/RZAH-H000-06.HTML_/RU/V52M2--AA/en_US/D025/doc2924.mri/rzahh/PDF/to_process/javadoc/com/ibm/as400/access/ClusteredHashTable.html#elements()) из кластерной хэш-таблицы для всех пользовательских профайлов

В следующем примере рассмотрен сервер кластерных хэш-таблиц CHTSVR01. Предполагается, что кластер и сервер кластерных хэш-таблиц уже активны. Сервер открывает соединение,

создает ключ, с помощью этого ключа помещает запись в кластерную хэш-таблицу, получает запись из этой таблицы и закрывает соединение.

```
 ClusteredHashTableEntry myEntry = null;
 String myData = new String("Это мои данные.");
 System.out.println("Данные для сохранения: " + myData);
AS400 system = new AS400();
 ClusteredHashTable cht = new ClusteredHashTable(system,"CHTSVR01");
 // Открытие соединения.
 cht.open();
 // Получение ключа к хэш-таблице
byte[] key = null; key = cht.generateKey();
 // Подготовка данных для сохранения в кластерной хэш-таблице.
 // ENTRY_AUTHORITY_ANY_USER означает, что записи
 // кластерной хэш-таблице доступны любому пользователю.
// DUPLICATE KEY FAIL означает, что если заданный ключ уже существует,
 // то запрос ClusteredHashTable.put() выполнен не будет.
 int timeToLive = 500;
myEntry = new ClusteredHashTableEntry(key, myData.getBytes(), timeToLive,
      ClusteredHashTableEntry.ENTRY_AUTHORITY_ANY_USER,
      ClusteredHashTableEntry.DUPLICATE_KEY_FAIL);
 // Сохранение (или размещение) записи в хэш-таблице.
 cht.put(myEntry);
 // Получение записи из хэш-таблицы.
 ClusteredHashTableEntry output = cht.get(key);
 // Закрытие соединения.
 cht.close();
```
При использовании класса ClusteredHashTable объект AS400 автоматически подключается к серверу. Дополнительная информация приведена в разделе [Управление соединениями](#page-806-0). «

## <span id="page-57-0"></span>**Вызов команд**

Класс [CommandCall](file:///D|/PROJECTS/V5R2HWPub/RZAH-H000-06.HTML_/RU/V52M2--AA/en_US/D025/doc2924.mri/rzahh/PDF/to_process/javadoc/com/ibm/as400/access/CommandCall.html#navbar_top) позволяет программе на Java вызывать команды iSeries в пакетном режиме. Результат выполнения команды помещается в список объектов [AS400Message.](file:///D|/PROJECTS/V5R2HWPub/RZAH-H000-06.HTML_/RU/V52M2--AA/en_US/D025/doc2924.mri/rzahh/PDF/to_process/javadoc/com/ibm/as400/access/AS400Message.html#navbar_top)

Для работы CommandCall необходимо следующее:

- Текст исполняемой команды
- [Объект AS400,](file:///D|/PROJECTS/V5R2HWPub/RZAH-H000-06.HTML_/RU/V52M2--AA/en_US/D025/doc2924.mri/rzahh/PDF/to_process/javadoc/com/ibm/as400/access/AS400.html#navbar_top) соответствующий системе, в которой будет запускаться команда

Команда может быть передана конструктору, методу <u>setCommand()</u> или <u>run()</u>. После выполнения команды метод [getMessageList\(\)](file:///D|/PROJECTS/V5R2HWPub/RZAH-H000-06.HTML_/RU/V52M2--AA/en_US/D025/doc2924.mri/rzahh/PDF/to_process/javadoc/com/ibm/as400/access/CommandCall.html#getMessageList()) позволяет получить все сообщения iSeries, отправленные командой.

При использовании класса CommandCall объект AS400 автоматически подключается к системе iSeries.

Ниже приведен пример запуска команды в системе iSeries с помощью класса CommandCall:

```
 // Создание объекта AS400.
 AS400 sys = new AS400("mySystem.myCompany.com");
                    // Создание объекта вызова команд.
                    // В этой программе команда будет
                    // указана позже. Она могла быть
                   // определена в конструкторе.
 CommandCall cmd = new CommandCall(sys);
                    // Запуск команды CRTLIB
 cmd.run("CRTLIB MYLIB");
                    // Получение списка сообщений
                    // о результатах выполнения
                    // команды.
 AS400Message[] messageList = cmd.getMessageList();
                    // ... обработка списка сообщений.
                    // Отсоединение по окончании
                    // отправки команд на сервер
 sys.disconnectService(AS400.COMMAND);
```
При использовании класса CommandCall объект AS400 автоматически подключается к системе iSeries. Дополнительная информация приведена в разделе [Управление соединениями.](#page-806-0)

 $\gg$ Если программа на Java и команда сервера iSeries находятся на одном сервере, то по умолчанию Toolbox for Java проверяет, поддерживает ли команда несколько нитей. $\leq$ В случае положительного результата команда запускается в отдельной нити, а не в процессе. Это проверку можно отменить, явно указав поддержку нитей методом [setThreadSafe\(\)](file:///D|/PROJECTS/V5R2HWPub/RZAH-H000-06.HTML_/RU/V52M2--AA/en_US/D025/doc2924.mri/rzahh/PDF/to_process/javadoc/com/ibm/as400/access/CommandCall.html#setThreadSafe(boolean)).

### **Пример**

Запуск [команды,](#page-504-0) заданной пользователем.

# <span id="page-59-0"></span>**Пул соединений**

Пул соединений позволяет совместно использовать соединения и управлять наборами (пулами) соединений с сервером iSeries. Например, приложение может получить соединение из пула, воспользоваться им, а затем возвратить его обратно в пул для дальнейшего применения.

Класс [AS400ConnectionPool](file:///D|/PROJECTS/V5R2HWPub/RZAH-H000-06.HTML_/RU/V52M2--AA/en_US/D025/doc2924.mri/rzahh/PDF/to_process/javadoc/com/ibm/as400/access/AS400ConnectionPool.html#navbar_top) управляет пулом объектов [AS400.](#page-51-0) Класс [AS400JDBCConnectionPool](#page-129-0) представляет пул объектов AS400JDBCConnection, которые могут быть использованы программой на Java. Этот класс входит в состав поддержки Toolbox для API Дополнительного пакета JDBC 2.0.  $\gg$  Интерфейс ConnectionPool JDBC также поддерживается в API JDBC 3.0, встроенном в платформу Java 2, Standard Edition, версии 1.4. $\mathcal K$ 

Пул соединений любого типа отслеживает число создаваемых соединений. С помощью методов, унаследованных от [ConnectionPool](file:///D|/PROJECTS/V5R2HWPub/RZAH-H000-06.HTML_/RU/V52M2--AA/en_US/D025/doc2924.mri/rzahh/PDF/to_process/javadoc/com/ibm/as400/access/ConnectionPool.html#navbar_top), возможна установка следующих свойств пула соединений:

- [максимального числа соединений](file:///D|/PROJECTS/V5R2HWPub/RZAH-H000-06.HTML_/RU/V52M2--AA/en_US/D025/doc2924.mri/rzahh/PDF/to_process/javadoc/com/ibm/as400/access/ConnectionPool.html#setMaxConnections(int)) в пуле
- [максимального времени жизни](file:///D|/PROJECTS/V5R2HWPub/RZAH-H000-06.HTML_/RU/V52M2--AA/en_US/D025/doc2924.mri/rzahh/PDF/to_process/javadoc/com/ibm/as400/access/ConnectionPool.html#setMaxLifetime(long)) одного соединения
- [максимального времени простоя](file:///D|/PROJECTS/V5R2HWPub/RZAH-H000-06.HTML_/RU/V52M2--AA/en_US/D025/doc2924.mri/rzahh/PDF/to_process/javadoc/com/ibm/as400/access/ConnectionPool.html#setMaxInactivity(long)) соединения

С точки зрения быстродействия подключение к серверу - дорогостоящая операция. Применение пулов соединений повышает быстродействие, поскольку позволяет избежать повторных попыток подключения. Например, создайте пул соединений путем [заполнения пула активными \(заранее](file:///D|/PROJECTS/V5R2HWPub/RZAH-H000-06.HTML_/RU/V52M2--AA/en_US/D025/doc2924.mri/rzahh/PDF/to_process/javadoc/com/ibm/as400/access/AS400ConnectionPool.html#fill(java.lang.String, java.lang.String, java.lang.String, int, int)) [установленными\) соединениями](file:///D|/PROJECTS/V5R2HWPub/RZAH-H000-06.HTML_/RU/V52M2--AA/en_US/D025/doc2924.mri/rzahh/PDF/to_process/javadoc/com/ibm/as400/access/AS400ConnectionPool.html#fill(java.lang.String, java.lang.String, java.lang.String, int, int)). Вместо того чтобы создавать новые соединения, вы можете получать, использовать, возвращать и вновь использовать уже существующие соединения из пула.

 $\gg$  Для получения соединения из пула AS400ConnectionPool необходимо указать имя системы, ИД пользователя, пароль, а также (необязательно) службу системы. Для указания службы воспользуйтесь [константами из класса AS400](file:///D|/PROJECTS/V5R2HWPub/RZAH-H000-06.HTML_/RU/V52M2--AA/en_US/D025/doc2924.mri/rzahh/PDF/to_process/javadoc/com/ibm/as400/access/AS400.html#field_summary) (FILE, PRINT, COMMAND и т.п.).

По окончании работы с соединениями, полученными из пула, приложения должны возвращать соединения в пул. Учтите, что ответственность за возврат соединений в пул для повторного использования лежит на конкретном приложении. Если соединения не возвращаются в пул, то размер пула растет, а соединения не используются повторно.

Дополнительная информация об управлении соединением с сервером iSeries, открытым с помощью классов AS400ConnectionPool, приведена в разделе [Управление соединениями](#page-806-0).

**Пример:** Применение пула [AS400ConnectionPool](#page-506-0) для повторного использования объектов AS400

## <span id="page-60-0"></span>**Область данных**

Класс [DataArea](file:///D|/PROJECTS/V5R2HWPub/RZAH-H000-06.HTML_/RU/V52M2--AA/en_US/D025/doc2924.mri/rzahh/PDF/to_process/javadoc/com/ibm/as400/access/DataArea.html) - это абстрактный класс, представляющий область данных на сервере iSeries. На основе этого класса определены четыре подкласса, соответствующие символьным данным, десятичным данным, логическим данным и локальным областям символьных данных.

Класс DataArea позволяет выполнять следующие операции:

- Получать [размер](file:///D|/PROJECTS/V5R2HWPub/RZAH-H000-06.HTML_/RU/V52M2--AA/en_US/D025/doc2924.mri/rzahh/PDF/to_process/javadoc/com/ibm/as400/access/DataArea.html#getLength()) области данных
- Получать [имя](file:///D|/PROJECTS/V5R2HWPub/RZAH-H000-06.HTML_/RU/V52M2--AA/en_US/D025/doc2924.mri/rzahh/PDF/to_process/javadoc/com/ibm/as400/access/DataArea.html#getName()) области данных
- Получать [объект системы AS400,](file:///D|/PROJECTS/V5R2HWPub/RZAH-H000-06.HTML_/RU/V52M2--AA/en_US/D025/doc2924.mri/rzahh/PDF/to_process/javadoc/com/ibm/as400/access/DataArea.html#getSystem()) в которой находится область данных
- Обновлять [атрибуты](file:///D|/PROJECTS/V5R2HWPub/RZAH-H000-06.HTML_/RU/V52M2--AA/en_US/D025/doc2924.mri/rzahh/PDF/to_process/javadoc/com/ibm/as400/access/DataArea.html#refreshAttributes()) области данных
- Задавать [систему](file:///D|/PROJECTS/V5R2HWPub/RZAH-H000-06.HTML_/RU/V52M2--AA/en_US/D025/doc2924.mri/rzahh/PDF/to_process/javadoc/com/ibm/as400/access/DataArea.html#setSystem(com.ibm.as400.access.AS400)), в которой находится область данных

При использовании класса DataArea объект AS400 автоматически подключается к серверу. Дополнительную информацию см. в разделе, посвященном [управлению соединениями](#page-806-0).

#### **CharacterDataArea**

Класс [CharacterDataArea](file:///D|/PROJECTS/V5R2HWPub/RZAH-H000-06.HTML_/RU/V52M2--AA/en_US/D025/doc2924.mri/rzahh/PDF/to_process/javadoc/com/ibm/as400/access/CharacterDataArea.html) представляет область данных сервера, в которой хранятся символьные данные. Области символьных данных не имеют средств регистрации CCSID хранимых данных, поэтому объект области данных считает, что данные используют пользовательский CCSID. При записи информации в область данных она преобразуется из строки формата Unicode в пользовательский CCSID. При чтении объект предполагает, что данные закодированы на основе пользовательского CCSID, и перекодирует их в Unicode перед возвратом вызывающей программе. При чтении строк из области данных объем требуемой информации задается количеством символов, а не числом байт.

Класс CharacterDataArea позволяет выполнять следующие операции:

- [Очищать](file:///D|/PROJECTS/V5R2HWPub/RZAH-H000-06.HTML_/RU/V52M2--AA/en_US/D025/doc2924.mri/rzahh/PDF/to_process/javadoc/com/ibm/as400/access/CharacterDataArea.html#clear()) область данных, заполняя ее пробелами.
- [Создавать](file:///D|/PROJECTS/V5R2HWPub/RZAH-H000-06.HTML_/RU/V52M2--AA/en_US/D025/doc2924.mri/rzahh/PDF/to_process/javadoc/com/ibm/as400/access/CharacterDataArea.html#create()) в системе области символьных данных со свойствами по умолчанию
- Создавать область логических данных с [указанными атрибутами](file:///D|/PROJECTS/V5R2HWPub/RZAH-H000-06.HTML_/RU/V52M2--AA/en_US/D025/doc2924.mri/rzahh/PDF/to_process/javadoc/com/ibm/as400/access/CharacterDataArea.html#create(int, java.lang.String, java.lang.String, java.lang.String))
- [Удалять](file:///D|/PROJECTS/V5R2HWPub/RZAH-H000-06.HTML_/RU/V52M2--AA/en_US/D025/doc2924.mri/rzahh/PDF/to_process/javadoc/com/ibm/as400/access/CharacterDataArea.html#delete()) область данных из системы
- Возвращать [путь к объекту интегрированной файловой системы](file:///D|/PROJECTS/V5R2HWPub/RZAH-H000-06.HTML_/RU/V52M2--AA/en_US/D025/doc2924.mri/rzahh/PDF/to_process/javadoc/com/ibm/as400/access/CharacterDataArea.html#getPath()), соответствующему области данных.
- [Считывать](file:///D|/PROJECTS/V5R2HWPub/RZAH-H000-06.HTML_/RU/V52M2--AA/en_US/D025/doc2924.mri/rzahh/PDF/to_process/javadoc/com/ibm/as400/access/CharacterDataArea.html#read()) все данные из области данных
- Считывать [указанный объем](file:///D|/PROJECTS/V5R2HWPub/RZAH-H000-06.HTML_/RU/V52M2--AA/en_US/D025/doc2924.mri/rzahh/PDF/to_process/javadoc/com/ibm/as400/access/CharacterDataArea.html#read(int, int)) данных с начала области данных или по заданному смещению
- [Задавать](file:///D|/PROJECTS/V5R2HWPub/RZAH-H000-06.HTML_/RU/V52M2--AA/en_US/D025/doc2924.mri/rzahh/PDF/to_process/javadoc/com/ibm/as400/access/CharacterDataArea.html#setPath(java.lang.string)) полный путь к области данных в интегрированной файловой системе
- [Записывать](file:///D|/PROJECTS/V5R2HWPub/RZAH-H000-06.HTML_/RU/V52M2--AA/en_US/D025/doc2924.mri/rzahh/PDF/to_process/javadoc/com/ibm/as400/access/CharacterDataArea.html#write(java.lang.string)) данные в начало области данных
- Записать [указанный объем](file:///D|/PROJECTS/V5R2HWPub/RZAH-H000-06.HTML_/RU/V52M2--AA/en_US/D025/doc2924.mri/rzahh/PDF/to_process/javadoc/com/ibm/as400/access/CharacterDataArea.html#write(java.lang.string, int)) данных в начало области данных или по заданному смещению

#### **DecimalDataArea**

Класс [DecimalDataArea](file:///D|/PROJECTS/V5R2HWPub/RZAH-H000-06.HTML_/RU/V52M2--AA/en_US/D025/doc2924.mri/rzahh/PDF/to_process/javadoc/com/ibm/as400/access/DecimalDataArea.html#) представляет область десятичных данных сервера.

Класс DecimalDataArea позволяет выполнять следующие операции:

- [Очищать](file:///D|/PROJECTS/V5R2HWPub/RZAH-H000-06.HTML_/RU/V52M2--AA/en_US/D025/doc2924.mri/rzahh/PDF/to_process/javadoc/com/ibm/as400/access/DecimalDataArea.html#clear()) область данных, заполняя ее нулями
- [Создавать](file:///D|/PROJECTS/V5R2HWPub/RZAH-H000-06.HTML_/RU/V52M2--AA/en_US/D025/doc2924.mri/rzahh/PDF/to_process/javadoc/com/ibm/as400/access/DecimalDataArea.html#create()) в системе области десятичных данных со свойствами по умолчанию.
- Создавать области десятичных данных с [указанными атрибутами](file:///D|/PROJECTS/V5R2HWPub/RZAH-H000-06.HTML_/RU/V52M2--AA/en_US/D025/doc2924.mri/rzahh/PDF/to_process/javadoc/com/ibm/as400/access/DecimalDataArea.html#create(int, int, java.math.BigDecimal, java.lang.String, java.lang.String))
- [Удалять](file:///D|/PROJECTS/V5R2HWPub/RZAH-H000-06.HTML_/RU/V52M2--AA/en_US/D025/doc2924.mri/rzahh/PDF/to_process/javadoc/com/ibm/as400/access/DecimalDataArea.html#delete()) область данных с сервера
- Получать [число цифр](file:///D|/PROJECTS/V5R2HWPub/RZAH-H000-06.HTML_/RU/V52M2--AA/en_US/D025/doc2924.mri/rzahh/PDF/to_process/javadoc/com/ibm/as400/access/DecimalDataArea.html#getDecimalPositions()) после десятичной точки
- Получать [путь к объекту интегрированной файловой системы,](file:///D|/PROJECTS/V5R2HWPub/RZAH-H000-06.HTML_/RU/V52M2--AA/en_US/D025/doc2924.mri/rzahh/PDF/to_process/javadoc/com/ibm/as400/access/DecimalDataArea.html#getPath()) соответствующему области данных.
- [Считывать](file:///D|/PROJECTS/V5R2HWPub/RZAH-H000-06.HTML_/RU/V52M2--AA/en_US/D025/doc2924.mri/rzahh/PDF/to_process/javadoc/com/ibm/as400/access/DecimalDataArea.html#read()) все данные области
- [Задавать](file:///D|/PROJECTS/V5R2HWPub/RZAH-H000-06.HTML_/RU/V52M2--AA/en_US/D025/doc2924.mri/rzahh/PDF/to_process/javadoc/com/ibm/as400/access/DecimalDataArea.html#setPath(java.lang.string)) полный путь к области данных в интегрированной файловой системе
- [Записывать](file:///D|/PROJECTS/V5R2HWPub/RZAH-H000-06.HTML_/RU/V52M2--AA/en_US/D025/doc2924.mri/rzahh/PDF/to_process/javadoc/com/ibm/as400/access/DecimalDataArea.html) данные в начало области данных

Следующий пример иллюстрирует создание области десятичных данных и запись в нее:

```
 // Подключение к серверу "My400".
 AS400 system = new AS400("MyServer");
    // Создание объекта DecimalDataArea.
 QSYSObjectPathName path = new QSYSObjectPathName("MYLIB", "MYDATA", "DTAARA");
 DecimalDataArea dataArea = new DecimalDataArea(system, path.getPath());
    // Создание на сервере области десятичных данных со свойствами по умолчанию.
 dataArea.create();
    // Очистка области данных.
 dataArea.clear();
    // Запись значения в созданную область данных.
 dataArea.write(new BigDecimal("1.2"));
    // Получение значения из области данных.
BigDecimal data = dataArea.read();
    // Удаление области данных с сервера.
 dataArea.delete();
```
#### **LocalDataArea**

Класс [LocalDataArea](file:///D|/PROJECTS/V5R2HWPub/RZAH-H000-06.HTML_/RU/V52M2--AA/en_US/D025/doc2924.mri/rzahh/PDF/to_process/javadoc/com/ibm/as400/access/LocalDataArea.html) представляет локальную область данных сервера. Локальная область данных определяется на сервере как область символьных данных, однако при работе с ней следует учитывать ряд ограничений.

Локальная область данных относится к заданию сервера; доступ к ней из других заданий запрещен. По этой причине, локальную область данных нельзя ни создать, ни удалить. При завершении задания связанная с ним локальная область данных автоматически удаляется, а объект LocalDataArea, ссылающийся на такую область, становится недействительным. Размер локальных областей данных на сервере фиксирован и равен 1024 символам.

Класс LocalDataArea позволяет выполнять следующие операции:

- [Очищать](file:///D|/PROJECTS/V5R2HWPub/RZAH-H000-06.HTML_/RU/V52M2--AA/en_US/D025/doc2924.mri/rzahh/PDF/to_process/javadoc/com/ibm/as400/access/LocalDataArea.html#clear()) область данных, заполняя ее пробелами.
- [Считывать](file:///D|/PROJECTS/V5R2HWPub/RZAH-H000-06.HTML_/RU/V52M2--AA/en_US/D025/doc2924.mri/rzahh/PDF/to_process/javadoc/com/ibm/as400/access/LocalDataArea.html#read()) все данные из области данных
- Считывать [указанный объем](file:///D|/PROJECTS/V5R2HWPub/RZAH-H000-06.HTML_/RU/V52M2--AA/en_US/D025/doc2924.mri/rzahh/PDF/to_process/javadoc/com/ibm/as400/access/LocalDataArea.html#read(int, int)) данных с начала области данных или по заданному смещению
- [Записывать](file:///D|/PROJECTS/V5R2HWPub/RZAH-H000-06.HTML_/RU/V52M2--AA/en_US/D025/doc2924.mri/rzahh/PDF/to_process/javadoc/com/ibm/as400/access/LocalDataArea.html#write(java.lang.string)) данные в начало области данных
- Записать [указанный объем](file:///D|/PROJECTS/V5R2HWPub/RZAH-H000-06.HTML_/RU/V52M2--AA/en_US/D025/doc2924.mri/rzahh/PDF/to_process/javadoc/com/ibm/as400/access/LocalDataArea.html#write(java.lang.string, int)) данных в начало области данных или по заданному смещению

#### **LogicalDataArea**

Класс [LogicalDataArea](file:///D|/PROJECTS/V5R2HWPub/RZAH-H000-06.HTML_/RU/V52M2--AA/en_US/D025/doc2924.mri/rzahh/PDF/to_process/javadoc/com/ibm/as400/access/LogicalDataArea.html) представляет область данных сервера, в которой хранятся логические данные.

Класс LogicalDataArea позволяет выполнять следующие операции:

- [Очищать](file:///D|/PROJECTS/V5R2HWPub/RZAH-H000-06.HTML_/RU/V52M2--AA/en_US/D025/doc2924.mri/rzahh/PDF/to_process/javadoc/com/ibm/as400/access/LogicalDataArea.html#clear()) область данных, заполняя ее значениями false.
- [Создавать](file:///D|/PROJECTS/V5R2HWPub/RZAH-H000-06.HTML_/RU/V52M2--AA/en_US/D025/doc2924.mri/rzahh/PDF/to_process/javadoc/com/ibm/as400/access/LogicalDataArea.html#create()) на сервере области логических данных со свойствами по умолчанию
- Создавать области логических данных с [указанными атрибутами](file:///D|/PROJECTS/V5R2HWPub/RZAH-H000-06.HTML_/RU/V52M2--AA/en_US/D025/doc2924.mri/rzahh/PDF/to_process/javadoc/com/ibm/as400/access/LogicalDataArea.html#create(boolean, java.lang.String, java.lang.String))
- [Удалять](file:///D|/PROJECTS/V5R2HWPub/RZAH-H000-06.HTML_/RU/V52M2--AA/en_US/D025/doc2924.mri/rzahh/PDF/to_process/javadoc/com/ibm/as400/access/LogicalDataArea.html#delete()) область данных с сервера
- Получать [путь к объекту интегрированной файловой системы,](file:///D|/PROJECTS/V5R2HWPub/RZAH-H000-06.HTML_/RU/V52M2--AA/en_US/D025/doc2924.mri/rzahh/PDF/to_process/javadoc/com/ibm/as400/access/LogicalDataArea.html#getPath()) соответствующему области данных.
- [Считывать](file:///D|/PROJECTS/V5R2HWPub/RZAH-H000-06.HTML_/RU/V52M2--AA/en_US/D025/doc2924.mri/rzahh/PDF/to_process/javadoc/com/ibm/as400/access/LogicalDataArea.html#read()) все данные области
- [Задавать](file:///D|/PROJECTS/V5R2HWPub/RZAH-H000-06.HTML_/RU/V52M2--AA/en_US/D025/doc2924.mri/rzahh/PDF/to_process/javadoc/com/ibm/as400/access/LogicalDataArea.html#setPath(java.lang.string)) полный путь к области данных в интегрированной файловой системе
- [Записывать](file:///D|/PROJECTS/V5R2HWPub/RZAH-H000-06.HTML_/RU/V52M2--AA/en_US/D025/doc2924.mri/rzahh/PDF/to_process/javadoc/com/ibm/as400/access/LogicalDataArea.html#write(boolean)) данные в начало области

#### **DataAreaEvent**

Класс [DataAreaEvent](file:///D|/PROJECTS/V5R2HWPub/RZAH-H000-06.HTML_/RU/V52M2--AA/en_US/D025/doc2924.mri/rzahh/PDF/to_process/javadoc/com/ibm/as400/access/DataAreaEvent.html) описывает событие, относящееся к области данных.

Класс DataAreaEvent может применяться со всеми классами семейства DataArea. Класс DataAreaEvent позволяет выполнять следующие операции:

• Получить [идентификатор](file:///D|/PROJECTS/V5R2HWPub/RZAH-H000-06.HTML_/RU/V52M2--AA/en_US/D025/doc2924.mri/rzahh/PDF/to_process/javadoc/com/ibm/as400/access/DataAreaEvent.html#getID()) события

#### **DataAreaListener**

Класс [DataAreaListener](file:///D|/PROJECTS/V5R2HWPub/RZAH-H000-06.HTML_/RU/V52M2--AA/en_US/D025/doc2924.mri/rzahh/PDF/to_process/javadoc/com/ibm/as400/access/DataAreaListener.html#) предоставляет интерфейс для получения сообщений о событиях области данных.

Класс DataAreaListener может применяться со всеми классами семейства DataArea. Класс DataAreaListener может быть активизирован по любой из следующих операций:

- [Очистить](file:///D|/PROJECTS/V5R2HWPub/RZAH-H000-06.HTML_/RU/V52M2--AA/en_US/D025/doc2924.mri/rzahh/PDF/to_process/javadoc/com/ibm/as400/access/DataAreaListener.html#cleared(com.ibm.as400.access.DataAreaEvent))
- [Создание](file:///D|/PROJECTS/V5R2HWPub/RZAH-H000-06.HTML_/RU/V52M2--AA/en_US/D025/doc2924.mri/rzahh/PDF/to_process/javadoc/com/ibm/as400/access/DataAreaListener.html#created(com.ibm.as400.access.DataAreaEvent))
- [Удаление](file:///D|/PROJECTS/V5R2HWPub/RZAH-H000-06.HTML_/RU/V52M2--AA/en_US/D025/doc2924.mri/rzahh/PDF/to_process/javadoc/com/ibm/as400/access/DataAreaListener.html#deleted(com.ibm.as400.access.DataAreaEvent))
- [Чтение](file:///D|/PROJECTS/V5R2HWPub/RZAH-H000-06.HTML_/RU/V52M2--AA/en_US/D025/doc2924.mri/rzahh/PDF/to_process/javadoc/com/ibm/as400/access/DataAreaListener.html#read(com.ibm.as400.access.DataAreaEvent))
- $•$  [Запись](file:///D|/PROJECTS/V5R2HWPub/RZAH-H000-06.HTML_/RU/V52M2--AA/en_US/D025/doc2924.mri/rzahh/PDF/to_process/javadoc/com/ibm/as400/access/DataAreaListener.html#written(com.ibm.as400.access.DataAreaEvent))

# <span id="page-63-0"></span>**Преобразование и описание данных**

Классы **преобразования данных** обеспечивают преобразование числовых и символьных данных между форматами iSeries и Java. Такое преобразование выполняется при обращении к данным iSeries из программы на Java. Предусмотрены классы для преобразования между различными числовыми форматами и между кодовыми страницами EBCDIC и Unicode.

Классы **описания данных** построены на базе классов преобразования данных и предназначены для преобразования всех полей записи путем вызова одного метода. Класс RecordFormat позволяет задать описание данных, хранящихся в параметрах DataQueueEntry и ProgramCall, описание записи файла базы данных, для работы с которым применяются классы доступа на уровне записи, а также описание буфера данных iSeries. Класс Record позволяет преобразовывать содержимое всей записи и обращаться к отдельным полям записи по имени или индексу поля.

### **Типы данных**

[AS400DataType](file:///D|/PROJECTS/V5R2HWPub/RZAH-H000-06.HTML_/RU/V52M2--AA/en_US/D025/doc2924.mri/rzahh/PDF/to_process/javadoc/com/ibm/as400/access/AS400DataType.html#navbar_top) - это интерфейс с набором методов преобразования данных. Эти методы реализуются при преобразовании конкретных типов данных. Существуют классы преобразования для следующих типов данных:

- [Числовые типы](#page-65-0)
- [Текстовые \(символьные\) типы](#page-67-0)
- [Составные типы](#page-69-0)

#### **Преобразование с указанием формата записи**

IBM Toolbox for Java позволяет создавать классы для преобразования целых записей, а не отдельных полей данных. Например, пусть программа на Java получает данные из очереди данных. При этом из очереди считывается массив двоичных данных iSeries. Этот массив может содержать данные iSeries различных типов. Приложение, вместо того чтобы преобразовывать эти данные по одному полю, может создать формат записи, описывающий поля массива. Этот формат будет обеспечивать преобразование всех данных записи одним вызовом метода.

Преобразование с помощью формата записи полезно при работе с данными, полученными в результате вызова программы, из очереди данных или классов доступа на уровне записей. Ввод и вывод при этом представляет собой двоичный массив, который может включать множество полей различных типов. Программы преобразования формата записи упрощают преобразование данных между форматами iSeries и Java.

При преобразовании записей применяются классы трех типов:

- Классы [FieldDescription](#page-71-0) связывают с полем или параметром имя и тип данных.
- Класс [RecordFormat](#page-73-0) описывает группу полей.
- Класс [Record](#page-74-0) объединяет описание (класс RecordFormat) и фактические данные записи.
- Класс [LineDataRecordWriter](#page-75-0) добавляет запись в OutputStream в формате строковых данных

### **Примеры**

Ниже приведены два примера применения классов преобразования формата записи в случае очередей данных:

- Пример: [Применение классов Record и RecordFormat для занесения данных в очередь](#page-508-0)
- Пример: [Применение классов FieldDescription, RecordFormat и Record](file:///D|/PROJECTS/V5R2HWPub/RZAH-H000-06.HTML_/RU/V52M2--AA/en_US/D025/doc2924.mri/rzahh/PDF/to_process/javadoc/recordxmp.html)

## <span id="page-65-0"></span>**Классы преобразования для числовых данных**

Классы преобразования числовых данных преобразуют числовые данные из формата, применяемого на сервере iSeries или AS/400e (называемого в приведенной ниже таблице **форматом сервера**) в формат Java. Поддерживаемые типы перечислены в следующей таблице:

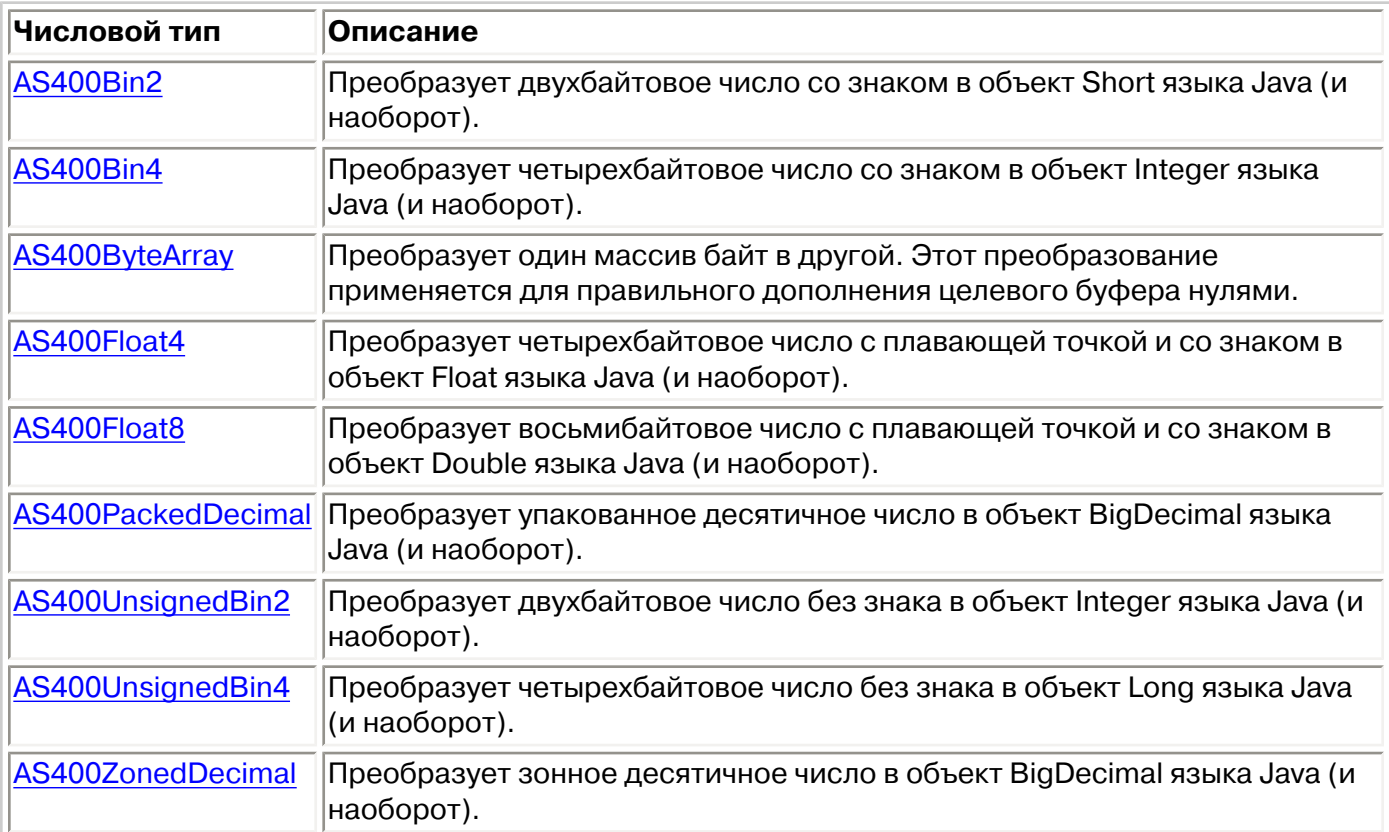

Ниже приведен пример преобразования числового типа сервера в тип int языка Java:

 // Буфер для хранения данных в формате // сервера. Пусть в этом буфере находятся // числовые данные, полученные из очереди // данных, от программы и т.п. byte[] data = new byte[100]; // Объект-преобразователь // для данных указанного типа. AS400Bin4 bin4Converter = new AS400Bin4(); // Преобразование данных в формате // AS/400 в объект Java. Число // находится в начале буфера. Integer intObject = (Integer) bin4Converter.toObject(data,0); // Получение простого типа Java // из объекта Java. int i = intObject.intValue();

```
 // Объект Java, содержащий
                   // преобразуемое число.
Integer intObject = new Integer(22);
                   // Объект-преобразователь
                   // для данных указанного типа.
 AS400Bin4 bin4Converter = new AS400Bin4();
                   // Преобразование объекта Java
                   // в тип данных сервера.
 byte[] data = bin4Converter.toBytes(intObject);
                   // Длина буфера, занятая
                   // значением в формате
                   // сервера.
 int length = bin4Converter.getByteLength();
```
# <span id="page-67-0"></span>**Преобразование текста**

Класс [AS400Text](file:///D|/PROJECTS/V5R2HWPub/RZAH-H000-06.HTML_/RU/V52M2--AA/en_US/D025/doc2924.mri/rzahh/PDF/to_process/javadoc/com/ibm/as400/access/AS400Text.html#navbar_top) предназначен для преобразования символьных данных. Этот класс преобразует текст между кодовой страницей EBCDIC с заданным CCSID и кодировкой Unicode. При [создании](file:///D|/PROJECTS/V5R2HWPub/RZAH-H000-06.HTML_/RU/V52M2--AA/en_US/D025/doc2924.mri/rzahh/PDF/to_process/javadoc/com/ibm/as400/access/AS400Text.html#constructor_detail) объекта AS400Text указывается длина преобразуемой строки и CCSID или кодировка данных сервера. Предполагается, что CCSID программы на Java равен  $\gg 13488$  Unicode.  $\ll$  Metog [toBytes\(\)](file:///D|/PROJECTS/V5R2HWPub/RZAH-H000-06.HTML_/RU/V52M2--AA/en_US/D025/doc2924.mri/rzahh/PDF/to_process/javadoc/com/ibm/as400/access/AS400Text.html#toBytes(java.lang.Object)) позволяет преобразовать объект Java в массив байтов, применяемый в iSeries. Метод [toObject\(\)](file:///D|/PROJECTS/V5R2HWPub/RZAH-H000-06.HTML_/RU/V52M2--AA/en_US/D025/doc2924.mri/rzahh/PDF/to_process/javadoc/com/ibm/as400/access/AS400Text.html#toObject(byte[])) преобразует данные iSeries из массива байтов в объект Java.

Класс [AS400BidiTransform](file:///D|/PROJECTS/V5R2HWPub/RZAH-H000-06.HTML_/RU/V52M2--AA/en_US/D025/doc2924.mri/rzahh/PDF/to_process/javadoc/com/ibm/as400/access/AS400BidiTransform.html#navbar_top) позволяет преобразовать двунаправленный текст из формата iSeries в формат Java (с промежуточным преобразованием в Unicode) или наоборот. По умолчанию преобразование выполняется с учетом CCSID задания. Для изменения направления ввода текста и способа начертания символов укажите атрибут [BidiStringType](file:///D|/PROJECTS/V5R2HWPub/RZAH-H000-06.HTML_/RU/V52M2--AA/en_US/D025/doc2924.mri/rzahh/PDF/to_process/javadoc/com/ibm/as400/access/BidiStringType.html#navbar_top). Обратите внимание, что в объектах IBM Toolbox for Java, выполняющих неявное преобразование данных, например, в объекте DataArea, предусмотрен метод для переопределения строкового типа. В классе DataArea предусмотрен метод addVetoableChangeListener(), позволяющий отслеживать запрещенные изменения некоторых свойств, в том числе типа строки.

Например, пусть объект DataQueueEntry возвращает текст iSeries в кодировке EBCDIC. В следующем примере продемонстрировано преобразование полученных данных в кодировку Unicode:

```
\ddot{\mathbf{z}}
```

```
 // ... Пусть данные уже получены из очереди
      // iSeries и помещены
      // в следующий буфер.
 int textLength = 100;
 byte[] data = new byte[textLength];
      // Создание объекта для преобразования типа данных iSeries. Создается
      // объект-преобразователь по умолчанию. Предполагается, что кодовая
      // страница EBCDIC на сервере iSeries совпадает с локалью клиента. В
      // противном случае, в программе можно явно указать CCSID EBCDIC.
      // Рекомендуется по возможности всегда указывать CCSID.
      // (см. Примечания).
 AS400Text textConverter = new AS400Text(textLength)
      // Примечание: Объект-преобразователь можно создать для конкретного
      // CCSID. Если программа работает как клиент proxy Toolbox for Java,
      // следует применять объект AS400.
int ccsid = 37; AS400 system = ...; // Объект AS400
 AS400Text textConverter = new AS400Text(textLength, ccsid, system);
      // Примечание: Можно создать объект-преобразователь с помощью одного
      // объекта AS400. Предполагается, что кодовая страница iSeries
      // совпадает с CCSID, возвращенным объектом AS400.
 AS400Text textConverter = new AS400Text(textLength, system);
      // Преобразование данных из формата EBCDIC в Unicode. Если длина
```
- // объекта AS400Text превышает число преобразуемых
- // символов, полученный объект String будет

// дополнен пробелами до указанной длины.

String javaText = (String) textConverter.toObject(data);

 $\ll$ 

### <span id="page-69-0"></span>**Классы преобразования для составных типов**

Преобразование составных типов обеспечивается следующими классами:

- [AS400Array](file:///D|/PROJECTS/V5R2HWPub/RZAH-H000-06.HTML_/RU/V52M2--AA/en_US/D025/doc2924.mri/rzahh/PDF/to_process/javadoc/com/ibm/as400/access/AS400Array.html#navbar_top)  Позволяет программе на Java работать с массивами однотипных данных.
- [AS400Structure](file:///D|/PROJECTS/V5R2HWPub/RZAH-H000-06.HTML_/RU/V52M2--AA/en_US/D025/doc2924.mri/rzahh/PDF/to_process/javadoc/com/ibm/as400/access/AS400Structure.html#navbar_top) Позволяет программе на Java работать со структурами разнотипных элементов.

В следующем примере показано преобразование структуры Java в двоичный массив системы AS/400 и обратно. Предполагается, что для приема и отправки данных применяется один и тот же формат.

```
 // Структура системы AS/400,
                       // соответствующая структуре
                       // Java, включающей:
                       // - четырехбайтовое число
                       // - четыре байта выравнивания
                       // - восьмибайтовое число
                       // - 40 символов
     AS400DataType[] myStruct =
     {
        new AS400Bin4(),
        new AS400ByteArray(4),
        new AS400Float8(),
        new AS400Text(40)
     };
                       // Объект-преобразователь
                       // на базе предыдущей структуры.
     AS400Structure myConverter = new AS400Structure(myStruct);
                       // Объект Java с данными, которые
                       // необходимо передать на сервер.
     Object[] myData =
     {
          new Integer(88), // четырехбайтовое число
 new byte[0], // выравнивание (здесь - нулевого размера)
 new Double(23.45), // восьмибайтовое действительное число
 "This is my structure" // строка символов
     };
                       // Преобразование объекта Java в двоичный массив.
    byte[] myAS400Data = myConverter.toBytes(myData);
                       // ... Отправка двоичного массива
                       // на сервер. Получение данных
                       // с сервера. Они тоже будут в формате
                       // двоичного массива.
                       // Преобразование полученных данных
                       // из формата iSeries в формат Java.
```

```
 Object[] myRoundTripData =
             (Object[])myConverter.toObject(myAS400Data,0);
                   // Выбор третьего объекта структуры
                   // (числа двойной точности.)
 Double doubleObject = (Double) myRoundTripData[2];
                   // Получение простого типа Java
                   // из объекта Java.
 double d = doubleObject.doubleValue();
```
### <span id="page-71-0"></span>**Классы FieldDescription**

Классы [описания полей](file:///D|/PROJECTS/V5R2HWPub/RZAH-H000-06.HTML_/RU/V52M2--AA/en_US/D025/doc2924.mri/rzahh/PDF/to_process/javadoc/com/ibm/as400/access/FieldDescription.html#navbar_top) позволяют программам на Java задавать описания полей, содержащие тип данных и имя поля. При работе на уровне записей можно также указывать ключевые слова Спецификации описания данных (DDS) iSeries или AS/400e.

Определены следующие классы описания полей:

- [BinaryFieldDescription](file:///D|/PROJECTS/V5R2HWPub/RZAH-H000-06.HTML_/RU/V52M2--AA/en_US/D025/doc2924.mri/rzahh/PDF/to_process/javadoc/com/ibm/as400/access/BinaryFieldDescription.html#navbar_top)
- [CharacterFieldDescription](file:///D|/PROJECTS/V5R2HWPub/RZAH-H000-06.HTML_/RU/V52M2--AA/en_US/D025/doc2924.mri/rzahh/PDF/to_process/javadoc/com/ibm/as400/access/CharacterFieldDescription.html#navbar_top)
- [DateFieldDescription](file:///D|/PROJECTS/V5R2HWPub/RZAH-H000-06.HTML_/RU/V52M2--AA/en_US/D025/doc2924.mri/rzahh/PDF/to_process/javadoc/com/ibm/as400/access/DateFieldDescription.html#navbar_top)
- [DBCSEitherFieldDescription](file:///D|/PROJECTS/V5R2HWPub/RZAH-H000-06.HTML_/RU/V52M2--AA/en_US/D025/doc2924.mri/rzahh/PDF/to_process/javadoc/com/ibm/as400/access/DBCSEitherFieldDescription.html#navbar_top)
- [DBCSGraphicFieldDescription](file:///D|/PROJECTS/V5R2HWPub/RZAH-H000-06.HTML_/RU/V52M2--AA/en_US/D025/doc2924.mri/rzahh/PDF/to_process/javadoc/com/ibm/as400/access/DBCSGraphicFieldDescription.html#navbar_top)
- [DBCSOnlyFieldDescription](file:///D|/PROJECTS/V5R2HWPub/RZAH-H000-06.HTML_/RU/V52M2--AA/en_US/D025/doc2924.mri/rzahh/PDF/to_process/javadoc/com/ibm/as400/access/DBCSOnlyFieldDescription.html#navbar_top)
- [DBCSOpenFieldDescription](file:///D|/PROJECTS/V5R2HWPub/RZAH-H000-06.HTML_/RU/V52M2--AA/en_US/D025/doc2924.mri/rzahh/PDF/to_process/javadoc/com/ibm/as400/access/DBCSOpenFieldDescription.html#navbar_top)
- [FloatFieldDescription](file:///D|/PROJECTS/V5R2HWPub/RZAH-H000-06.HTML_/RU/V52M2--AA/en_US/D025/doc2924.mri/rzahh/PDF/to_process/javadoc/com/ibm/as400/access/FloatFieldDescription.html#navbar_top)
- [HexFieldDescription](file:///D|/PROJECTS/V5R2HWPub/RZAH-H000-06.HTML_/RU/V52M2--AA/en_US/D025/doc2924.mri/rzahh/PDF/to_process/javadoc/com/ibm/as400/access/HexFieldDescription.html#navbar_top)
- [PackedDecimalFieldDescription](file:///D|/PROJECTS/V5R2HWPub/RZAH-H000-06.HTML_/RU/V52M2--AA/en_US/D025/doc2924.mri/rzahh/PDF/to_process/javadoc/com/ibm/as400/access/PackedDecimalFieldDescription.html#navbar_top)
- [TimeFieldDescription](file:///D|/PROJECTS/V5R2HWPub/RZAH-H000-06.HTML_/RU/V52M2--AA/en_US/D025/doc2924.mri/rzahh/PDF/to_process/javadoc/com/ibm/as400/access/TimeFieldDescription.html#navbar_top)
- [TimestampFieldDescription](file:///D|/PROJECTS/V5R2HWPub/RZAH-H000-06.HTML_/RU/V52M2--AA/en_US/D025/doc2924.mri/rzahh/PDF/to_process/javadoc/com/ibm/as400/access/TimestampFieldDescription.html#navbar_top)
- [ZonedDecimalFieldDescription](file:///D|/PROJECTS/V5R2HWPub/RZAH-H000-06.HTML_/RU/V52M2--AA/en_US/D025/doc2924.mri/rzahh/PDF/to_process/javadoc/com/ibm/as400/access/ZonedDecimalFieldDescription.html#navbar_top)

Например, пусть все записи очереди данных имеют один и тот же формат. Каждая запись состоит из номера сообщения (типа AS400Bin4), значения времени (8 символов) и текста сообщения (50 символов). Поля этой записи могут быть описаны следующим образом:

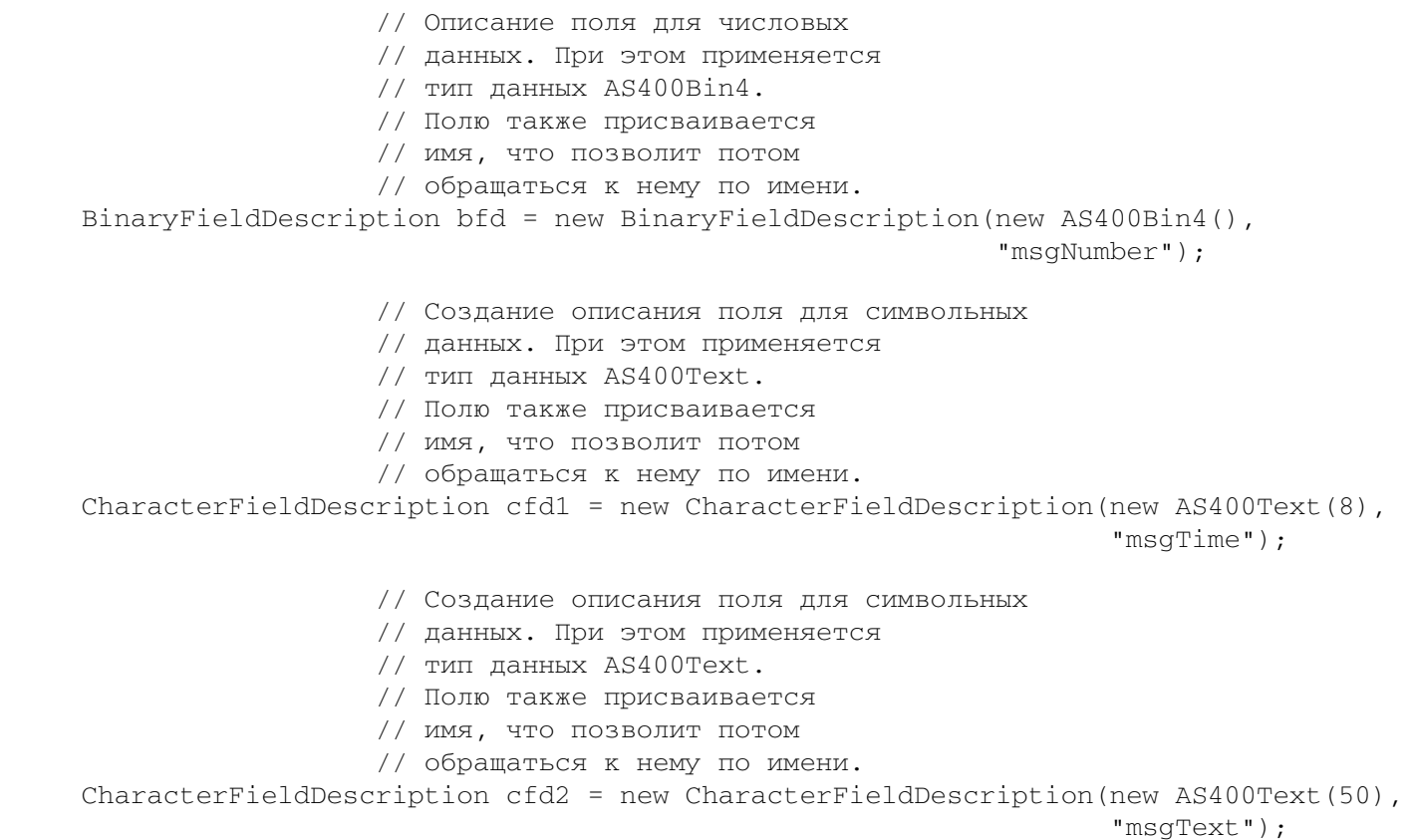

После этого описания полей могут быть объединены в класс формата записи. Это сделано в продолжении
данного примера в разделе [формат записи](#page-73-0).

## <span id="page-73-0"></span>**Класс RecordFormat**

Класс [RecordFormat](file:///D|/PROJECTS/V5R2HWPub/RZAH-H000-06.HTML_/RU/V52M2--AA/en_US/D025/doc2924.mri/rzahh/PDF/to_process/javadoc/com/ibm/as400/access/RecordFormat.html#navbar_top) позволяет программе на Java описать группу полей или параметров. Данные, описанные объектом RecordFormat, можно поместить в объект записи. При работе на уровне записей класс RecordFormat также позволяет программе указать описания ключевых полей.

Объект RecordFormat представляет собой набор описаний полей. Доступ к этим описаниям возможен по индексу или по имени. Класс RecordFormat содержит следующие методы:

- [Добавление](file:///D|/PROJECTS/V5R2HWPub/RZAH-H000-06.HTML_/RU/V52M2--AA/en_US/D025/doc2924.mri/rzahh/PDF/to_process/javadoc/com/ibm/as400/access/RecordFormat.html#addFieldDescription(com.ibm.as400.access.FieldDescription)) описания поля к формату записи.
- [Добавление описания ключевого](file:///D|/PROJECTS/V5R2HWPub/RZAH-H000-06.HTML_/RU/V52M2--AA/en_US/D025/doc2924.mri/rzahh/PDF/to_process/javadoc/com/ibm/as400/access/RecordFormat.html#addKeyFieldDescription(int)) поля к формату записи.
- [Получение описания поля](file:///D|/PROJECTS/V5R2HWPub/RZAH-H000-06.HTML_/RU/V52M2--AA/en_US/D025/doc2924.mri/rzahh/PDF/to_process/javadoc/com/ibm/as400/access/RecordFormat.html#getFieldDescription(int)) из формата записи по индексу или имени поля.
- [Получение описания ключевого поля](file:///D|/PROJECTS/V5R2HWPub/RZAH-H000-06.HTML_/RU/V52M2--AA/en_US/D025/doc2924.mri/rzahh/PDF/to_process/javadoc/com/ibm/as400/access/RecordFormat.html#getKeyFieldDescription(int)) из формата записи по индексу или имени поля.
- [Получение имен полей,](file:///D|/PROJECTS/V5R2HWPub/RZAH-H000-06.HTML_/RU/V52M2--AA/en_US/D025/doc2924.mri/rzahh/PDF/to_process/javadoc/com/ibm/as400/access/RecordFormat.html#getFieldNames()) описанных в формате записи.
- [Получение имен](file:///D|/PROJECTS/V5R2HWPub/RZAH-H000-06.HTML_/RU/V52M2--AA/en_US/D025/doc2924.mri/rzahh/PDF/to_process/javadoc/com/ibm/as400/access/RecordFormat.html#getKeyFieldNames()) ключевых полей, описанных в формате записи.
- [Получение числа полей](file:///D|/PROJECTS/V5R2HWPub/RZAH-H000-06.HTML_/RU/V52M2--AA/en_US/D025/doc2924.mri/rzahh/PDF/to_process/javadoc/com/ibm/as400/access/RecordFormat.html#getNumberOfFields()), описанных в формате записи.
- [Получение числа](file:///D|/PROJECTS/V5R2HWPub/RZAH-H000-06.HTML_/RU/V52M2--AA/en_US/D025/doc2924.mri/rzahh/PDF/to_process/javadoc/com/ibm/as400/access/RecordFormat.html#getNumberOfKeyFields()) ключевых полей, описанных в формате записи.
- [Создание записи](file:///D|/PROJECTS/V5R2HWPub/RZAH-H000-06.HTML_/RU/V52M2--AA/en_US/D025/doc2924.mri/rzahh/PDF/to_process/javadoc/com/ibm/as400/access/RecordFormat.html#getNewRecord()) с заданным форматом.

В следующем примере ранее созданные [описания полей](#page-71-0) добавляются в формат записи:

```
 // Объект формата записи,
                    // к которому добавляются
                    // описания полей.
RecordFormat rf = new RecordFormat();
 rf.addFieldDescription(bfd);
 rf.addFieldDescription(cfd1);
 rf.addFieldDescription(cfd2);
```
Формат записи позволяет создавать связанные с ним записи. Эта операция описана в разделе [запись](#page-74-0).

## <span id="page-74-0"></span>**Класс Record**

Класс [записи](file:///D|/PROJECTS/V5R2HWPub/RZAH-H000-06.HTML_/RU/V52M2--AA/en_US/D025/doc2924.mri/rzahh/PDF/to_process/javadoc/com/ibm/as400/access/Record.html#navbar_top) позволяет программам на Java работать с данными, формат которых описан в классе формата записи. При этом выполняется преобразование данных из двоичных массивов сервера в объекты Java и обратно. Класс записи включает следующие методы:

- [Получение содержимого поля,](file:///D|/PROJECTS/V5R2HWPub/RZAH-H000-06.HTML_/RU/V52M2--AA/en_US/D025/doc2924.mri/rzahh/PDF/to_process/dtadrtv.htm) выбранного по индексу или имени, в виде объекта Java.
- [Получение числа](file:///D|/PROJECTS/V5R2HWPub/RZAH-H000-06.HTML_/RU/V52M2--AA/en_US/D025/doc2924.mri/rzahh/PDF/to_process/javadoc/com/ibm/as400/access/Record.html#getNumberOfFields()) полей записи.
- [Задание содержимого поля](file:///D|/PROJECTS/V5R2HWPub/RZAH-H000-06.HTML_/RU/V52M2--AA/en_US/D025/doc2924.mri/rzahh/PDF/to_process/dtadset.htm), выбранного по индексу или имени, с помощью объекта Java.
- Получение содержимого записи в виде [двоичного массива или потока вывода](file:///D|/PROJECTS/V5R2HWPub/RZAH-H000-06.HTML_/RU/V52M2--AA/en_US/D025/doc2924.mri/rzahh/PDF/to_process/javadoc/com/ibm/as400/access/Record.html#getContents()) данных сервера.
- Создание содержимого записи из [массива двоичных данных или потока ввода](file:///D|/PROJECTS/V5R2HWPub/RZAH-H000-06.HTML_/RU/V52M2--AA/en_US/D025/doc2924.mri/rzahh/PDF/to_process/javadoc/com/ibm/as400/access/Record.html#setContents(byte[])).
- Преобразование содержимого записи [в строку \(объект типа String\).](file:///D|/PROJECTS/V5R2HWPub/RZAH-H000-06.HTML_/RU/V52M2--AA/en_US/D025/doc2924.mri/rzahh/PDF/to_process/javadoc/com/ibm/as400/access/Record.html#toString())

Ниже приведен пример применения формата записи, созданного в примере работы с классом [RecordFormat:](#page-73-0)

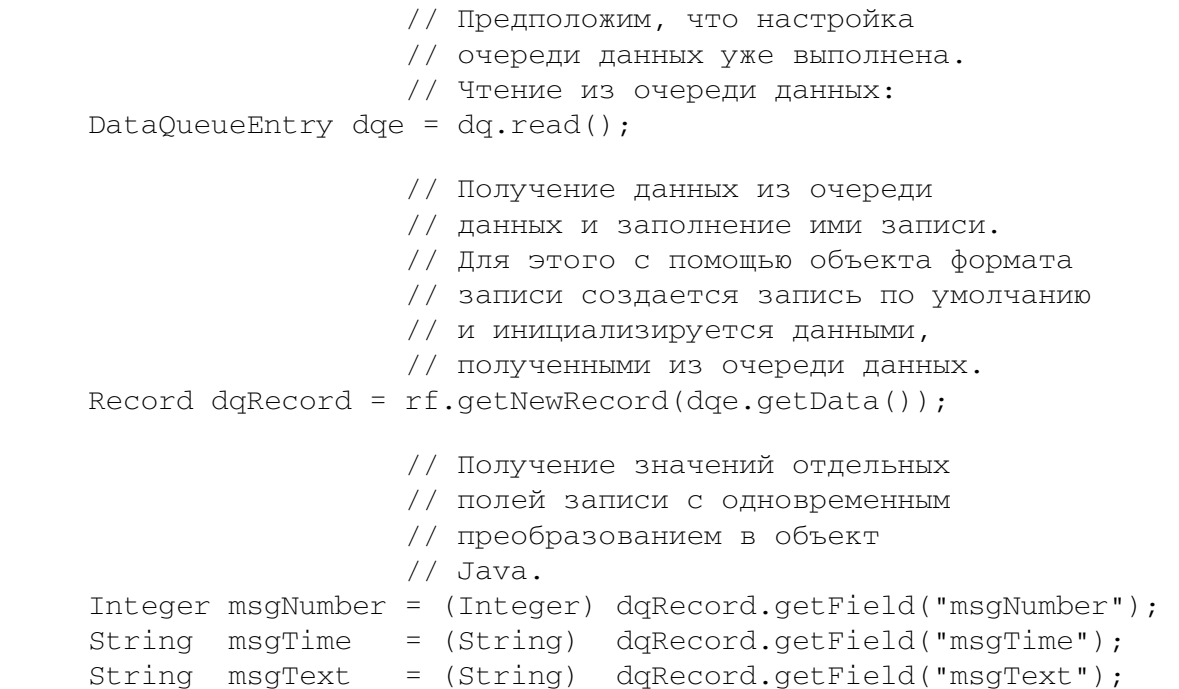

### **Класс LineDataRecordWriter**

Класс [LineDataRecordWriter](file:///D|/PROJECTS/V5R2HWPub/RZAH-H000-06.HTML_/RU/V52M2--AA/en_US/D025/doc2924.mri/rzahh/PDF/to_process/javadoc/com/ibm/as400/access/LineDataRecordWriter.html#navbar_top) заносит данные записи в строковом формате в OutputStream. Этот класс преобразует данные в поток байт с учетом указанного CCSID. Формат данных определяется форматом записи.

Для применения LineDataRecordWriter необходимо задать следующие атрибуты формата записи:

- ИД формата записи
- Тип формата записи

Применение классов [Record](file:///D|/PROJECTS/V5R2HWPub/RZAH-H000-06.HTML_/RU/V52M2--AA/en_US/D025/doc2924.mri/rzahh/PDF/to_process/javadoc/com/ibm/as400/access/Record.html#navbar_top) и [RecordFormat](file:///D|/PROJECTS/V5R2HWPub/RZAH-H000-06.HTML_/RU/V52M2--AA/en_US/D025/doc2924.mri/rzahh/PDF/to_process/javadoc/com/ibm/as400/access/RecordFormat.html#navbar_top) позволяет LineDataRecordWriter принимать запись в качестве ввода для метода [writeRecord\(\).](file:///D|/PROJECTS/V5R2HWPub/RZAH-H000-06.HTML_/RU/V52M2--AA/en_US/D025/doc2924.mri/rzahh/PDF/to_process/javadoc/com/ibm/as400/access/LineDataRecordWriter.html#writeRecord(com.ibm.as400.access.Record)) (При создании экземпляра записи указывается RecordFormat.)

Класс LineDataRecordWriter содержит методы, позволяющие:

- [Узнать текущий CCSID](file:///D|/PROJECTS/V5R2HWPub/RZAH-H000-06.HTML_/RU/V52M2--AA/en_US/D025/doc2924.mri/rzahh/PDF/to_process/javadoc/com/ibm/as400/access/LineDataRecordWriter.html#getCcsid())
- [Получить имя кодировки](file:///D|/PROJECTS/V5R2HWPub/RZAH-H000-06.HTML_/RU/V52M2--AA/en_US/D025/doc2924.mri/rzahh/PDF/to_process/javadoc/com/ibm/as400/access/LineDataRecordWriter.html#getEncoding())
- [Поместить запись](file:///D|/PROJECTS/V5R2HWPub/RZAH-H000-06.HTML_/RU/V52M2--AA/en_US/D025/doc2924.mri/rzahh/PDF/to_process/javadoc/com/ibm/as400/access/LineDataRecordWriter.html#writeRecord(com.ibm.as400.access.Record)) в строковом формате в OutputStream

#### **Пример: Применение класса LineDataRecordWriter**

```
 // Пример применения класса LineDataRecordWriter.
        try
\{ // создание ccsid
          ccsid_ = system_.getCcsid();
          // создание очереди вывода и настройка значения *LINE в качестве формата буферного файла
          OutputQueue outQ = new OutputQueue(system_, "/QSYS.LIB/RLPLIB.LIB/LDRW.OUTQ");
          PrintParameterList parms = new PrintParameterList();
          parms.setParameter(PrintObject.ATTR_PRTDEVTYPE, "*LINE");
          // инициализация формата записи для занесения данных
          RecordFormat recfmt = initializeRecordFormat();
          // создание записи и загрузка данных для печати...
          Record record = new Record(recfmt);
          createRecord(record);
          SpooledFileOutputStream os = null;
          try { 
               // создание буферного файла вывода для хранения данных записи
              os = new SpooledFileOutputStream(system_, parms, null, outQ); 
 }
          catch (Exception e) {
              System.out.println("Ошибка при создании буферного файла");
              e.printStackTrace();
 }
          // создание загрузчика записей в строковом формате
          LineDataRecordWriter ldw;
          ldw = new LineDataRecordWriter(os, ccsid_, system_);
          // вывод записи
          ldw.writeRecord(record);
          // закрытие потока вывода
          os.close();
        }
        catch(Exception e)
\{failed(e, "Возникла исключительная ситуация.");
```
 $\}$ 

### **Очереди данных**

Классы DataQueue позволяют программам на Java работать с очередями данных сервера. Ниже перечислены некоторые свойства очередей данных систем iSeries и AS/400e:

- Очереди данных обеспечивают быструю передачу данных между заданиями. По этой причине их часто применяют для синхронизации заданий.
- С очередями данных могут одновременно работать несколько заданий.
- Формат сообщений очереди данных не фиксирован. В отличие от файлов баз данных, указывать поля не обязательно.
- Очереди данных могут применяться как при синхронной, так и при асинхронной обработке.
- Сообщения в очереди данных могут быть упорядочены одним из следующих способов:
	- ❍ "Последним вошел первым вышел" (LIFO). Первым извлекается последнее (самое новое) сообщение.
	- $\circ$  "Первым вошел первым вышел" (FIFO). Первым извлекается первое (самое старое) сообщение.
	- ❍ По ключу. С каждым сообщением в очереди данных связан определенный ключ. Для извлечения сообщения необходимо указать связанный с ним ключ.

Классы очередей данных предоставляют программе на Java полный набор интерфейсов для работы с очередями данных сервера. По этой причине очереди данных - это идеальное средство взаимодействия программ на Java с программами сервера, написанными на других языках.

В качестве обязательного параметра любого объекта очереди данных указывается объект [AS400](file:///D|/PROJECTS/V5R2HWPub/RZAH-H000-06.HTML_/RU/V52M2--AA/en_US/D025/doc2924.mri/rzahh/PDF/to_process/javadoc/com/ibm/as400/access/AS400.html#navbar_top), представляющий сервер, на котором находится или будет создана очередь данных.

При работе с классами очередей данных объект AS400 устанавливает соединение с сервером. Информация об управлении соединениями приведена в разделе [управление соединениями](#page-806-0).

Кроме того, с каждым объектом очереди данных связан полный путь к очереди данных в интегрированной файловой системе (IFS). Объектам очередей данных в IFS соответствует тип DTAQ. Дополнительная информация приведена в разделе [Имена объектов в интегрированной файловой](#page-803-0)  [системе](#page-803-0).

#### **Очереди данных с последовательным извлечением и извлечением по ключу**

Классы очередей данных поддерживают очереди данных следующих типов:

- Очереди данных с [последовательным](#page-79-0) извлечением
- Очереди данных с извлечением по [ключу](#page-80-0)

Методы, общие для всех очередей данных, находятся в классе [BaseDataQueue.](file:///D|/PROJECTS/V5R2HWPub/RZAH-H000-06.HTML_/RU/V52M2--AA/en_US/D025/doc2924.mri/rzahh/PDF/to_process/javadoc/com/ibm/as400/access/BaseDataQueue.html#navbar_top) Класс [DataQueue](file:///D|/PROJECTS/V5R2HWPub/RZAH-H000-06.HTML_/RU/V52M2--AA/en_US/D025/doc2924.mri/rzahh/PDF/to_process/javadoc/com/ibm/as400/access/DataQueue.html#navbar_top) расширяет класс BaseDataQueue за счет методов, поддерживающих очереди данных с последовательным извлечением. Класс [KeyedDataQueue](file:///D|/PROJECTS/V5R2HWPub/RZAH-H000-06.HTML_/RU/V52M2--AA/en_US/D025/doc2924.mri/rzahh/PDF/to_process/javadoc/com/ibm/as400/access/KeyedDataQueue.html#navbar_top) расширяет класс BaseDataQueue за счет методов, необходимых для работы с очередями данных с извлечением по ключу.

Данные, считанные из очереди, возвращаются в виде объекта [DataQueueEntry](file:///D|/PROJECTS/V5R2HWPub/RZAH-H000-06.HTML_/RU/V52M2--AA/en_US/D025/doc2924.mri/rzahh/PDF/to_process/javadoc/com/ibm/as400/access/DataQueueEntry.html#navbar_top). В этом объекте могут храниться данные из очередей обоих типов. Для получения дополнительной информации из очереди с извлечением по ключу применяется объект класса [KeyedDataQueueEntry,](file:///D|/PROJECTS/V5R2HWPub/RZAH-H000-06.HTML_/RU/V52M2--AA/en_US/D025/doc2924.mri/rzahh/PDF/to_process/javadoc/com/ibm/as400/access/KeyedDataQueueEntry.html#navbar_top) расширяющего класс DataQueueEntry.

Классы очередей данных не изменяют данные во время их чтения из очереди или записи в очередь. Форматирование данных должно выполняться программой на Java. Для этого предусмотрены [классы](#page-63-0) [преобразования данных](#page-63-0).

В приведенном ниже примере создается объект DataQueue, из него считываются данные в объект DataQueueEntry, после чего соединение с системой разрывается.

```
 // Объект AS400
 AS400 sys = new AS400("mySystem.myCompany.com");
                   // Объект DataQueue
 DataQueue dq = new DataQueue(sys, "/QSYS.LIB/MYLIB.LIB/MYQUEUE.DTAQ");
                   // Чтение данных из очереди
 DataQueueEntry dqData = dq.read();
                   // Получение данных из объекта DataQueueEntry
byte[] data = dqData.getData();
                   // ... обработка данных
                   // После завершения работы с очередями данных - отсоединение
 sys.disconnectService(AS400.DATAQUEUE);
```
#### <span id="page-79-0"></span>**Очереди данных с последовательным извлечением**

Данные в очередях с последовательным извлечением могут быть упорядочены по принципу "Первым вошел - первым вышел" (FIFO) или "Последним вошел - первым вышел" (LIFO). Классы [BaseDataQueue](file:///D|/PROJECTS/V5R2HWPub/RZAH-H000-06.HTML_/RU/V52M2--AA/en_US/D025/doc2924.mri/rzahh/PDF/to_process/javadoc/com/ibm/as400/access/BaseDataQueue.html#navbar_top) и [DataQueue](file:///D|/PROJECTS/V5R2HWPub/RZAH-H000-06.HTML_/RU/V52M2--AA/en_US/D025/doc2924.mri/rzahh/PDF/to_process/javadoc/com/ibm/as400/access/DataQueue.html#navbar_top) содержат следующие методы для работы с очередями данных с последовательным извлечением:

- [Создание](file:///D|/PROJECTS/V5R2HWPub/RZAH-H000-06.HTML_/RU/V52M2--AA/en_US/D025/doc2924.mri/rzahh/PDF/to_process/javadoc/com/ibm/as400/access/DataQueue.html#create(com.ibm.as400.access.DataQueueAttributes)) очереди данных на сервере. Необходимо указать максимальный размер передаваемой записи. Кроме того, при создании можно указать набор дополнительных параметров (FIFO или LIFO, следует ли сохранять информацию об отправителе, следует ли сохранять на диске, описание очереди).
- [Чтение](file:///D|/PROJECTS/V5R2HWPub/RZAH-H000-06.HTML_/RU/V52M2--AA/en_US/D025/doc2924.mri/rzahh/PDF/to_process/javadoc/com/ibm/as400/access/DataQueue.html#peek()) записи из очереди без удаления ее из очереди. При отсутствии данных выполнение программы может быть приостановлено до поступления нужной записи или продолжено.
- [Чтение](file:///D|/PROJECTS/V5R2HWPub/RZAH-H000-06.HTML_/RU/V52M2--AA/en_US/D025/doc2924.mri/rzahh/PDF/to_process/javadoc/com/ibm/as400/access/DataQueue.html#read()) записи с удалением ее из очереди. При отсутствии данных выполнение программы может быть приостановлено до поступления нужной записи или продолжено.
- [Добавление](file:///D|/PROJECTS/V5R2HWPub/RZAH-H000-06.HTML_/RU/V52M2--AA/en_US/D025/doc2924.mri/rzahh/PDF/to_process/javadoc/com/ibm/as400/access/DataQueue.html#write(byte[])) записи к очереди данных.
- [Очистка](file:///D|/PROJECTS/V5R2HWPub/RZAH-H000-06.HTML_/RU/V52M2--AA/en_US/D025/doc2924.mri/rzahh/PDF/to_process/javadoc/com/ibm/as400/access/BaseDataQueue.html#clear()) очереди с удалением всех записей.
- [Удаление](file:///D|/PROJECTS/V5R2HWPub/RZAH-H000-06.HTML_/RU/V52M2--AA/en_US/D025/doc2924.mri/rzahh/PDF/to_process/javadoc/com/ibm/as400/access/BaseDataQueue.html#delete()) очереди данных.

Класс BaseDataQueue содержит дополнительные методы для получения атрибутов очереди данных.

### **Примеры**

В примерах работы с очередями данных источник помещает элементы в очередь, а приемник извлекает их из очереди.

- Пример [источника](#page-508-0), помещающего данные в очередь с последовательным извлечением.
- Пример [приемника](#page-511-0), получающего данные из очереди с последовательным извлечением.

#### <span id="page-80-0"></span>**Очереди данных с извлечением по ключу**

Классы [BaseDataQueue](file:///D|/PROJECTS/V5R2HWPub/RZAH-H000-06.HTML_/RU/V52M2--AA/en_US/D025/doc2924.mri/rzahh/PDF/to_process/javadoc/com/ibm/as400/access/BaseDataQueue.html#navbar_top) и [KeyedDataQueue](file:///D|/PROJECTS/V5R2HWPub/RZAH-H000-06.HTML_/RU/V52M2--AA/en_US/D025/doc2924.mri/rzahh/PDF/to_process/javadoc/com/ibm/as400/access/KeyedDataQueue.html#navbar_top) содержат следующие методы для работы с очередями данных с извлечением по ключу:

- [Создание](file:///D|/PROJECTS/V5R2HWPub/RZAH-H000-06.HTML_/RU/V52M2--AA/en_US/D025/doc2924.mri/rzahh/PDF/to_process/javadoc/com/ibm/as400/access/KeyedDataQueue.html#create(int, int)) очереди данных с извлечением по ключу на сервере. Необходимо указать размер ключа и максимальный размер передаваемой записи. Кроме того, при создании можно указать набор дополнительных параметров (права доступа, следует ли сохранять информацию об отправителе, следует ли сохранять на диске, описание очереди).
- [Чтение](file:///D|/PROJECTS/V5R2HWPub/RZAH-H000-06.HTML_/RU/V52M2--AA/en_US/D025/doc2924.mri/rzahh/PDF/to_process/javadoc/com/ibm/as400/access/KeyedDataQueue.html#peek(byte[])) записи с указанным ключом из очереди без удаления ее из очереди. При отсутствии записи с указанным ключом выполнение программы может быть приостановлено до поступления нужной записи или продолжено.
- [Чтение](file:///D|/PROJECTS/V5R2HWPub/RZAH-H000-06.HTML_/RU/V52M2--AA/en_US/D025/doc2924.mri/rzahh/PDF/to_process/javadoc/com/ibm/as400/access/KeyedDataQueue.html#read(byte[])) записи с указанным ключом с удалением ее из очереди. При отсутствии записи с указанным ключом выполнение программы может быть приостановлено до поступления нужной записи или продолжено.
- [Добавление](file:///D|/PROJECTS/V5R2HWPub/RZAH-H000-06.HTML_/RU/V52M2--AA/en_US/D025/doc2924.mri/rzahh/PDF/to_process/javadoc/com/ibm/as400/access/KeyedDataQueue.html#write(byte[], byte[])) записи с ключом в очередь данных.
- [Очистка](file:///D|/PROJECTS/V5R2HWPub/RZAH-H000-06.HTML_/RU/V52M2--AA/en_US/D025/doc2924.mri/rzahh/PDF/to_process/javadoc/com/ibm/as400/access/KeyedDataQueue.html#clear(byte[])) очереди с удалением всех записей или записей с определенным ключом.
- [Удаление](file:///D|/PROJECTS/V5R2HWPub/RZAH-H000-06.HTML_/RU/V52M2--AA/en_US/D025/doc2924.mri/rzahh/PDF/to_process/javadoc/com/ibm/as400/access/BaseDataQueue.html#delete()) очереди данных.

Классы BaseDataQueue и KeyedDataQueue содержат дополнительные методы для получения атрибутов очереди данных.

### **Примеры**

В примерах работы с очередями данных источник помещает элементы в очередь, а приемник извлекает их из очереди и обрабатывает.

- Пример [источника](file:///D|/PROJECTS/V5R2HWPub/RZAH-H000-06.HTML_/RU/V52M2--AA/en_US/D025/doc2924.mri/rzahh/PDF/to_process/DQKeyedProducerExample.html), помещающего данные в очередь с извлечением по ключу
- Пример [приемника](file:///D|/PROJECTS/V5R2HWPub/RZAH-H000-06.HTML_/RU/V52M2--AA/en_US/D025/doc2924.mri/rzahh/PDF/to_process/javadoc/DQKeyedConsumerExample.html), получающего данные из очереди с извлечением по ключу

### **Цифровые сертификаты**

Цифровые сертификаты - это документы с цифровой подписью, используемые для защиты транзакций в Internet. (Цифровые сертификаты поддерживаются на серверах с операционной системой OS/400 версии 4, выпуска 3 (V4R3) и более поздних версий). Цифровой сертификат необходим для установления защищенного соединения с помощью SSL.

Цифровой сертификат включает следующие элементы:

- Общий ключ шифрования пользователя
- Имя и адрес пользователя
- Цифровая подпись независимой сертификатной компании (CA). Подпись CA означает, что пользователь является
- уполномоченным лицом • Дата создания сертификата
- Дата истечения срока действия сертификата

Будучи администратором защищенного сервера, вы можете поместить на сервер надежный базовый ключ сертификатной компании. Это означает, что сервер будет разрешать доступ всем пользователям, сертифицированным данной компанией.

Цифровые сертификаты поддерживают шифрование, обеспечивая защищенную передачу данных с использованием личного ключа.

Для создания цифровых сертификатов можно использовать инструмент javakey. (Дополнительная информация об инструменте javakey и средствах защиты Java приведена на <u>Web-странице, посвященной языку Java, фирмы Su</u>n Microsystems, Inc. ...) В лицензионной программе IBM Toolbox for Java предусмотрены классы для работы с цифровыми сертификатами на серверах iSeries и AS/400e.

В классах AS400Certificate предусмотрены методы для работы с сертификатами в кодировке X.509 ASN.1. Классы позволяют выполнять следующие действия:

- Считывать и задавать информацию сертификата.
- Получать списки сертификатов для профайла или контрольного списка.
- Управлять сертификатами например, добавлять сертификаты в пользовательский профайл или удалять сертификаты из контрольного списка.

При использовании класса сертификатов объект AS400 автоматически подключается к серверу. Информация об управлении соединениями приведена в разделе [управление соединениями.](#page-806-0)

На сервере сертификат принадлежит контрольному списку или пользовательскому профайлу.

- Класс [AS400CertificateUserProfileUtil](file:///D|/PROJECTS/V5R2HWPub/RZAH-H000-06.HTML_/RU/V52M2--AA/en_US/D025/doc2924.mri/rzahh/PDF/to_process/javadoc/com/ibm/as400/access/AS400CertificateUserProfileUtil.html) содержит методы управления сертификатами пользовательских профайлов.
- Класс [AS400CertificateVldlUtil](file:///D|/PROJECTS/V5R2HWPub/RZAH-H000-06.HTML_/RU/V52M2--AA/en_US/D025/doc2924.mri/rzahh/PDF/to_process/javadoc/com/ibm/as400/access/AS400CertificateVldlUtil.html) содержит методы для управления сертификатами в контрольных списках.

Эти классы расширяют класс [AS400CertificateUtil](file:///D|/PROJECTS/V5R2HWPub/RZAH-H000-06.HTML_/RU/V52M2--AA/en_US/D025/doc2924.mri/rzahh/PDF/to_process/javadoc/com/ibm/as400/access/AS400CertificateUtil.html) - абстрактный класс, содержащий методы, общие для обоих подклассов.

Класс [AS400Certificate](file:///D|/PROJECTS/V5R2HWPub/RZAH-H000-06.HTML_/RU/V52M2--AA/en_US/D025/doc2924.mri/rzahh/PDF/to_process/javadoc/com/ibm/as400/access/AS400Certificate.html) содержит методы для чтения и записи данных сертификата. Данные представлены в виде массива байт. Пакет Java.Security виртуальной машины Java 1.2 включает классы, обеспечивающие доступ к отдельным полям сертификата.

#### **Получение списка сертификатов**

Для получения списка сертификатов программа на Java должна выполнить следующие операции:

- 1. Создать объект AS400.
- 2. Создать соответствующий объект для сертификата. Для работы с сертификатами в пользовательских профайлах и в контрольных списках применяются разные классы (AS400CertificateUserProfileUtil и AS400CertificateVldlUtil, соответственно).
- 3. Создать критерий выбора на основе атрибутов сертификата. Класс [AS400CertificateAttribute](file:///D|/PROJECTS/V5R2HWPub/RZAH-H000-06.HTML_/RU/V52M2--AA/en_US/D025/doc2924.mri/rzahh/PDF/to_process/javadoc/com/ibm/as400/access/AS400CertificateAttribute.html) содержит атрибуты, которые могут применяться в качестве критериев выбора сертификатов. Критерий выбора определяется набором объектов, соответствующих необходимым атрибутам. Например, могут быть выбраны только те сертификаты, который относятся к определенному пользователю или организации.
- 4. Создать [пользовательское пространство](#page-214-0) на сервере и поместить в него сертификат. При создании списка могут использоваться большие объемы данных. До получения сертификатов программой они помещаются в пользовательское пространство. Для этого применяется метод [listCertificates\(\)](file:///D|/PROJECTS/V5R2HWPub/RZAH-H000-06.HTML_/RU/V52M2--AA/en_US/D025/doc2924.mri/rzahh/PDF/to_process/javadoc/com/ibm/as400/access/AS400CertificateUtil.html#listCertificates(com.ibm.as400.access.AS400CertificateAttribute[], java.lang.String)).
- 5. С помощью метода [getCertificates\(\)](file:///D|/PROJECTS/V5R2HWPub/RZAH-H000-06.HTML_/RU/V52M2--AA/en_US/D025/doc2924.mri/rzahh/PDF/to_process/javadoc/com/ibm/as400/access/AS400CertificateUtil.html#getCertificates(java.lang.String, int, int)) можно получать сертификаты из пользовательского пространства.

Приведенный ниже пример позволяет получить список сертификатов из контрольного списка. В список включаются только сертификаты, принадлежащие определенному лицу.

```
 // Создание объекта AS400. Сертификаты
                        // находятся в этой системе.
     AS400 sys = new AS400("mySystem.myCompany.com");
                        // Создание объекта для сертификатов.
     AS400CertificateVldlUtil certificateList =
               new AS400CertificateVldlUtil(sys, "/QSYS.LIB/MYLIB.LIB/CERTLIST.VLDL");
                        // Создание списка атрибутов.
                        // Выбираются сертификаты для
                        // одного пользователя, поэтому список
                        // состоит из одного элемента.
     AS400CertificateAttribute[] attributeList = new AS400CertificateAttribute[1];
     attributeList[0] = new AS400CertificateAttribute(AS400CertificateAttribute.SUBJECT_COMMON_NAME, "Jane 
Doe");
                        // Получение списка сертификатов,
                        // соответствующих критериям выбора.
                        // Для хранения сертификатов используется
                        // пространство "myspace" в библиотеке "mylib".
                        // Пользовательское пространство должно
                        // существовать до вызова этой функции.
      int count = certificateList.listCertificates(attributeList,
                                                    "/QSYS.LIB/MYLIB.LIB/MYSPACE.USRSPC");
                        // Получение сертификатов из
                        // пользовательского пространства.
    AS400Certificates[] certificates = certificateList.getCertificates("/QSYS.LIB/MYLIB.LIB/MYSPACE.USRSPC",
0, 8);
```

```
 // ... обработка списка сертификатов.
```
### **Класс EnvironmentVariable**

Классы [EnvironmentVariable](file:///D|/PROJECTS/V5R2HWPub/RZAH-H000-06.HTML_/RU/V52M2--AA/en_US/D025/doc2924.mri/rzahh/PDF/to_process/javadoc/com/ibm/as400/access/EnvironmentVariable.html#navbar_top) и [EnvironmentVariableList](file:///D|/PROJECTS/V5R2HWPub/RZAH-H000-06.HTML_/RU/V52M2--AA/en_US/D025/doc2924.mri/rzahh/PDF/to_process/javadoc/com/ibm/as400/access/EnvironmentVariableList.html#navbar_top) позволяют получать и задавать **системные** переменные среды iSeries.

У каждой переменной есть уникальный идентификатор, состоящий из имени системы и имени переменной среды. Каждая переменная среды связана с CCSID (по умолчанию - с CCSID текущего задания); CCSID описывает место хранения содержимого переменной.

**Примечание:** Переменные среды отличаются от системных значений, хотя они часто используются для тех же целей. За дополнительной информацией о работе с системными значениями обратитесь к разделу [Класс](#page-207-0)  [SystemValues.](#page-207-0)

Объект EnvironmentVariable позволяет выполнять над переменной среды следующие действия:

- [Получать](file:///D|/PROJECTS/V5R2HWPub/RZAH-H000-06.HTML_/RU/V52M2--AA/en_US/D025/doc2924.mri/rzahh/PDF/to_process/javadoc/com/ibm/as400/access/EnvironmentVariable.html#getName(int)) и [задавать](file:///D|/PROJECTS/V5R2HWPub/RZAH-H000-06.HTML_/RU/V52M2--AA/en_US/D025/doc2924.mri/rzahh/PDF/to_process/javadoc/com/ibm/as400/access/EnvironmentVariable.html#setName(java.lang.String)) имя
- [Получать](file:///D|/PROJECTS/V5R2HWPub/RZAH-H000-06.HTML_/RU/V52M2--AA/en_US/D025/doc2924.mri/rzahh/PDF/to_process/javadoc/com/ibm/as400/access/EnvironmentVariable.html#getSystem()) и [задавать](file:///D|/PROJECTS/V5R2HWPub/RZAH-H000-06.HTML_/RU/V52M2--AA/en_US/D025/doc2924.mri/rzahh/PDF/to_process/javadoc/com/ibm/as400/access/EnvironmentVariable.html#setSystem(com.ibm.as400.access.AS400)) систему
- [Получать](file:///D|/PROJECTS/V5R2HWPub/RZAH-H000-06.HTML_/RU/V52M2--AA/en_US/D025/doc2924.mri/rzahh/PDF/to_process/javadoc/com/ibm/as400/access/EnvironmentVariable.html#getValue()) и [задавать](file:///D|/PROJECTS/V5R2HWPub/RZAH-H000-06.HTML_/RU/V52M2--AA/en_US/D025/doc2924.mri/rzahh/PDF/to_process/javadoc/com/ibm/as400/access/EnvironmentVariable.html#setValue(java.lang.String, int)) значение переменной (в частности, изменять CCSID)
- [Обновлять](file:///D|/PROJECTS/V5R2HWPub/RZAH-H000-06.HTML_/RU/V52M2--AA/en_US/D025/doc2924.mri/rzahh/PDF/to_process/javadoc/com/ibm/as400/access/EnvironmentVariable.html#refreshValue()) значение переменной

#### **Пример: Создание, настройка и получение значений переменных среды**

В следующем примере создаются две переменные среды, им присваиваются значения, после чего эти значения считываются.

```
 // Создание объекта, представляющего iSeries.
 AS400 system = new AS400("mySystem");
 // Создание переменной среды, задающей цвет текста, и настройка красного цвета текста.
 EnvironmentVariable fg = new EnvironmentVariable(system, "FOREGROUND");
 fg.setValue("RED");
 // Создание переменной среды, задающей цвет фона, и получение ее значения.
 EnvironmentVariable bg = new EnvironmentVariable(system, "BACKGROUND");
 String background = bg.getValue();
```
### **Исключительные ситуации**

Классы доступа IBM Toolbox для Java генерируют исключительные ситуации при возникновении ошибок устройств и достижении физических ограничений, а также при программных ошибках и ошибках при вводе данных. Исключительные ситуации разделены на классы в соответствии с характером ошибок, а не по месту их возникновения.

При возникновении большинства исключительных ситуаций передается следующая информация:

- **Тип ошибки** Объект, соответствующий исключительной ситуации, характеризует тип произошедшей ошибки. Ошибки одного типа объединены в класс исключительных ситуаций.
- **Сведения об ошибке** Информация об исключительной ситуации включает код возврата, позволяющий определить точную причину ошибки. Коды возврата являются константами, определенными в классе исключительных ситуаций.
- **Текст ошибки** Информация об исключительной ситуации содержит строку текста, описывающую произошедшую ошибку. Эта строка переведена на язык, определяемый локалью виртуальной машины Java клиента.

В следующем примере перехватывается исключительная ситуация, считывается код возврата и выводится текст об ошибке:

```
 // ... вся работа по настройке для удаления
                        // файла на сервере с помощью
                        // класса IFSFile закончена. Теперь
                        // выполняется попытка удаления файла.
      try
\{ aFile.delete();
      }
                        // При удалении возникла ошибка.
      catch (ExtendedIOException e)
      {
                        // Вывод переведенной строки,
                        // описывающей причину сбоя
                        // при удалении.
         System.out.println(e);
                        // Получение кода возврата из объекта
                        // исключительной ситуации и вывод
                        // дополнительной информации об ошибке
                        // в зависимости от полученного кода.
         int rc = e.getReturnCode()
         switch (rc)
\{case ExtendedIOException.FILE IN USE:
               System.out.println("Удаление невозможно - файл используется"):
               break;
```

```
 case ExtendedIOException.PATH_NOT_FOUND:
          System.out.println("Удаление невозможно - путь не найден"):
          break;
                   // Вывод сообщения для остальных
                   // кодов возврата.
       default:
          System.out.println("Удаление невозможно - rc = ");
          System.out.println(rc);
   }
 }
```
## **Класс FTP**

[Класс FTP](file:///D|/PROJECTS/V5R2HWPub/RZAH-H000-06.HTML_/RU/V52M2--AA/en_US/D025/doc2924.mri/rzahh/PDF/to_process/javadoc/com/ibm/as400/access/FTP.html) предоставляет программный интерфейс для работы с функциями FTP. Вам больше не требуется вызывать java.runtime.exec() для выполнения команд FTP в отдельном приложении. Функции FTP теперь можно вызывать непосредственно из вашей программы. Класс FTP позволяет выполнять следующие операции:

- [Подключаться](file:///D|/PROJECTS/V5R2HWPub/RZAH-H000-06.HTML_/RU/V52M2--AA/en_US/D025/doc2924.mri/rzahh/PDF/to_process/javadoc/com/ibm/as400/access/FTP.html#connect()) к серверу FTP
- [Передавать](file:///D|/PROJECTS/V5R2HWPub/RZAH-H000-06.HTML_/RU/V52M2--AA/en_US/D025/doc2924.mri/rzahh/PDF/to_process/javadoc/com/ibm/as400/access/FTP.html#issueCommand(java.lang.string)) команды на сервер
- [Получать список](file:///D|/PROJECTS/V5R2HWPub/RZAH-H000-06.HTML_/RU/V52M2--AA/en_US/D025/doc2924.mri/rzahh/PDF/to_process/javadoc/com/ibm/as400/access/FTP.html#ls()) файлов в каталоге
- [Получать](file:///D|/PROJECTS/V5R2HWPub/RZAH-H000-06.HTML_/RU/V52M2--AA/en_US/D025/doc2924.mri/rzahh/PDF/to_process/javadoc/com/ibm/as400/access/FTP.html#get(java.lang.string)) файлы с сервера **и**
- [Помещать](file:///D|/PROJECTS/V5R2HWPub/RZAH-H000-06.HTML_/RU/V52M2--AA/en_US/D025/doc2924.mri/rzahh/PDF/to_process/javadoc/com/ibm/as400/access/FTP.html#put(java.io.File, java.lang.String)) файлы на сервер

Например, с помощью класса FTP можно <u>скопировать</u> набор файлов из каталога на сервере:

```
FTP client = new FTP("myServer", "myUID", "myPWD");
      client.cd("/myDir");
      client.setDataTransferType(FTP.BINARY);
      String [] entries = client.ls();
     for (int i = 0; i < entries.length; i^{++})
      {
        System.out.println("Копирование " + entries[i]);
        try
        {
          client.get(entries[i], "c:\\ftptest\\" + entries[i]);
 }
        catch (Exception e)
        {
          System.out.println(" Копирование не выполнено. Проверьте каталог");
        }
      }
      client.disconnect();
```
FTP - это стандартный интерфейс, позволяющий работать с различными FTP-серверами. За соответствие запросов семантике сервера отвечает программист.

### **Подкласс FTP**

Если класс FTP предоставляет общий интерфейс для работы с FTP, то [подкласс AS400FTP](file:///D|/PROJECTS/V5R2HWPub/RZAH-H000-06.HTML_/RU/V52M2--AA/en_US/D025/doc2924.mri/rzahh/PDF/to_process/javadoc/com/ibm/as400/access/AS400FTP.html) специально предназначен для работы с сервером FTP в системе. Этот класс разработан в соответствии с семантикой сервера FTP систем iSeries и AS/400e, поэтому программисту не нужно специально адаптировать стандартный сервер. Например, этот класс содержит функции, применяемые при передаче файла сохранения на сервер, что позволяет выполнять эту операцию автоматически. AS400FTP также связан со средствами защиты IBM Toolbox for Java. Как и другие классы IBM Toolbox for Java, AS400FTP применяет объект AS400 для работы с именем системы, идентификатором пользователя и паролем.

В приведенном ниже примере файл сохранения передается на сервер. Обратите внимание на то, что приложение не устанавливает двоичный режим передачи и не вызывает функцию Toolbox CommandCall для создания файла сохранения. Так как указано расширение .savf, класс AS400FTP распознает тип файла и выполняет операцию сохранения автоматически.

AS400 system = new  $AS400()$ ; AS400FTP ftp = new AS400FTP(system); ftp.put("myData.savf", "/QSYS.LIB/MYLIB.LIB/MYDATA.SAVF");

## **Интегрированная файловая система**

Классы интегрированной файловой системы позволяют программам на Java работать с файлами интегрированной файловой системы сервера iSeries или AS/400e как с потоком байтов или потоком символов. Эти классы потребовалось создать в силу того, что пакет java.io не поддерживает перенаправления ввода-вывода в файл и других функций системы iSeries.

Набор функций, предоставляемых классами IFSFile, содержит набор функций классов вводавывода из пакета java.io в качестве подмножества. Все методы классов FileInputStream, FileOutputStream и RandomAccessFile из пакета java.io поддерживаются классами интегрированной файловой системы.

Кроме описанных выше методов, эти классы включают методы, позволяющие выполнять следующие задачи:

- Запрещать доступ к файлу во время его использования
- Разрешать открытие, создание или замену файла
- Блокировать часть файла и запретить доступ к этой части во время использования файла
- Более эффективно считывать содержимое каталога
- Заносить в кэш содержимое каталога для повышения производительности за счет сокращения числа запросов к серверу
- Определять объем свободного пространства в файловой системе сервера
- Предоставлять аплетам Java доступ к файлам сервера
- Считывать и записывать информацию в виде текста, а не в виде двоичных данных
- Определять тип объекта файловой системы QSYS.LIB (логический файл, физический файл, файл сохранения и так далее)

С помощью классов интегрированной файловой системы программа на Java может напрямую работать с потоковыми файлами системы iSeries. Программа на Java может по-прежнему использовать пакет java.io, однако в этом случае клиентская операционная система должна поддерживать метод перенаправления. Например, если программа на Java выполняется в операционной системе Windows 95 или Windows NT, то для перенаправления вызовов java.io на сервер iSeries требуется функция для работы с сетевыми дисками продукта iSeries Access для Windows. При работе с классами интегрированной файловой системы продукт iSeries Access для Windows не требуется.

Обязательным параметром любого класса интегрированной файловой системы является объект [AS400](file:///D|/PROJECTS/V5R2HWPub/RZAH-H000-06.HTML_/RU/V52M2--AA/en_US/D025/doc2924.mri/rzahh/PDF/to_process/javadoc/com/ibm/as400/access/AS400.html#navbar_top), представляющий систему iSeries, в которой расположен файл. При использовании классов интегрированной файловой системы объект AS400 автоматически подключается к системе iSeries. Информация о работе с соединениями приведена в разделе [Управление](#page-806-0)  [соединениями.](#page-806-0)

Для работы классов интегрированной файловой системы необходимо указывать иерархическое имя объекта интегрированной файловой системы. При указании пути следует применять косую черту. Например, путь доступа к файлу FILE1 в каталоге DIR1/DIR2 выглядит следующим образом:

#### /DIR1/DIR2/FILE1

Ниже перечислены классы для работы с интегрированной файловой системой.

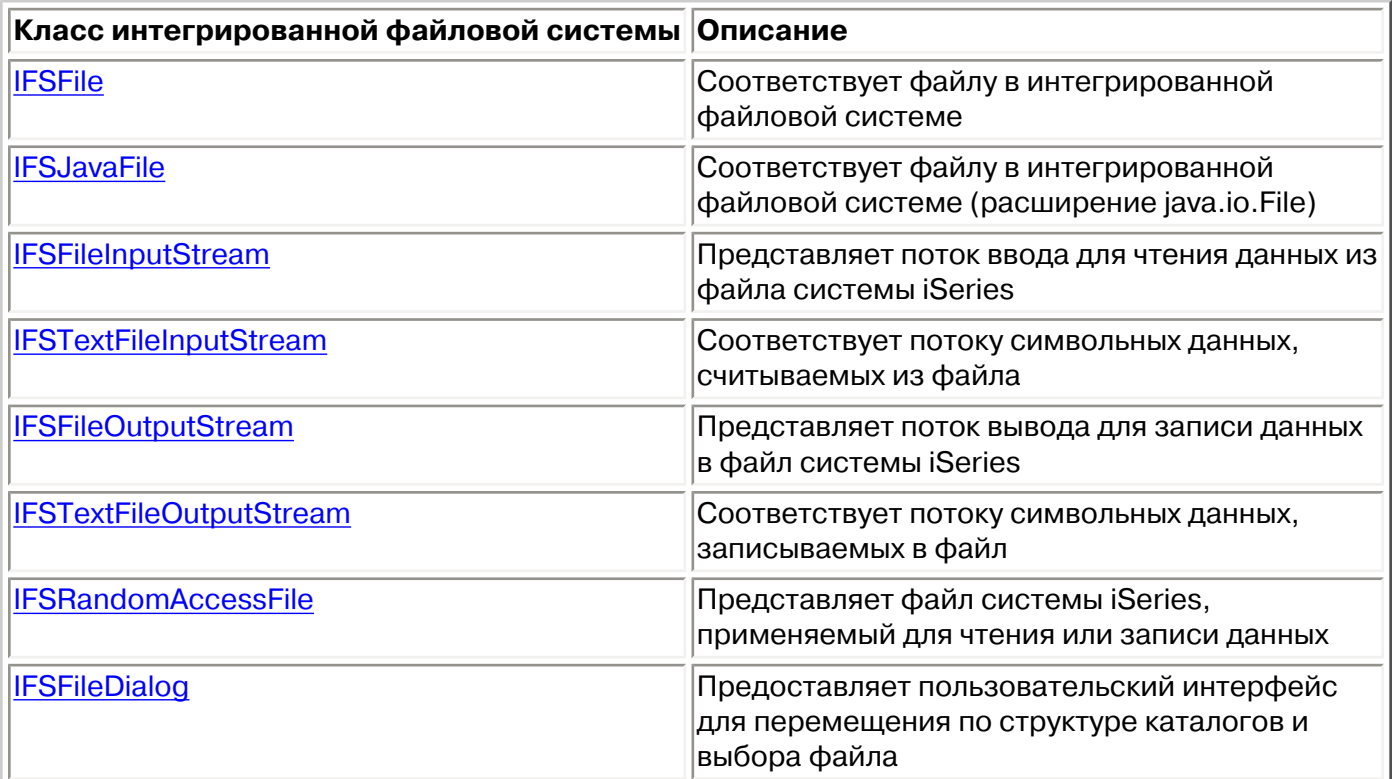

### **Примеры**

[Пример использования IFSCopyFile](#page-520-0) иллюстрирует применение классов интегрированной файловой системы для копирования файла из одного каталога системы iSeries в другой.

[Пример получения списка файлов](#page-523-0) показывает, как получить содержимое каталога интегрированной файловой системы iSeries с помощью классов интегрированной файловой системы.

# <span id="page-90-0"></span>**Класс IFSFile**

Класс [IFSFile](file:///D|/PROJECTS/V5R2HWPub/RZAH-H000-06.HTML_/RU/V52M2--AA/en_US/D025/doc2924.mri/rzahh/PDF/to_process/javadoc/com/ibm/as400/access/IFSFile.html#navbar_top) представляет объект интегрированной файловой системы iSeries. Методы IFSFile соответствуют операциям, выполняемым над всем объектом. Для чтения и записи в файл применяются классы IFSFileInputStream, IFSFileOutputStream и IFSRandomAccessFile. Класс IFSFile позволяет программе на Java выполнять следующие операции:

- Определять, [существует ли](file:///D|/PROJECTS/V5R2HWPub/RZAH-H000-06.HTML_/RU/V52M2--AA/en_US/D025/doc2924.mri/rzahh/PDF/to_process/javadoc/com/ibm/as400/access/IFSFile.html#exists()) объект, и является ли он [каталогом](file:///D|/PROJECTS/V5R2HWPub/RZAH-H000-06.HTML_/RU/V52M2--AA/en_US/D025/doc2924.mri/rzahh/PDF/to_process/javadoc/com/ibm/as400/access/IFSFile.html#isDirectory()) или [файлом](file:///D|/PROJECTS/V5R2HWPub/RZAH-H000-06.HTML_/RU/V52M2--AA/en_US/D025/doc2924.mri/rzahh/PDF/to_process/javadoc/com/ibm/as400/access/IFSFile.html#isFile())
- Определять, есть ли у программы на Java права на [чтение](file:///D|/PROJECTS/V5R2HWPub/RZAH-H000-06.HTML_/RU/V52M2--AA/en_US/D025/doc2924.mri/rzahh/PDF/to_process/javadoc/com/ibm/as400/access/IFSFile.html#canRead()) файла или [запись](file:///D|/PROJECTS/V5R2HWPub/RZAH-H000-06.HTML_/RU/V52M2--AA/en_US/D025/doc2924.mri/rzahh/PDF/to_process/javadoc/com/ibm/as400/access/IFSFile.html#canWrite()) в файл
- Узнавать [размер](file:///D|/PROJECTS/V5R2HWPub/RZAH-H000-06.HTML_/RU/V52M2--AA/en_US/D025/doc2924.mri/rzahh/PDF/to_process/javadoc/com/ibm/as400/access/IFSFile.html#length()) файла
- Получать [права доступа](file:///D|/PROJECTS/V5R2HWPub/RZAH-H000-06.HTML_/RU/V52M2--AA/en_US/D025/doc2924.mri/rzahh/PDF/to_process/javadoc/com/ibm/as400/access/IFSFile.html#getPermission()) к объекту и [задавать](file:///D|/PROJECTS/V5R2HWPub/RZAH-H000-06.HTML_/RU/V52M2--AA/en_US/D025/doc2924.mri/rzahh/PDF/to_process/javadoc/com/ibm/as400/access/IFSFile.html#setPermission(com.ibm.as400.access.Permission)) их
- [Создавать](file:///D|/PROJECTS/V5R2HWPub/RZAH-H000-06.HTML_/RU/V52M2--AA/en_US/D025/doc2924.mri/rzahh/PDF/to_process/javadoc/com/ibm/as400/access/IFSFile.html#mkdir()) каталоги
- [Удалять](file:///D|/PROJECTS/V5R2HWPub/RZAH-H000-06.HTML_/RU/V52M2--AA/en_US/D025/doc2924.mri/rzahh/PDF/to_process/javadoc/com/ibm/as400/access/IFSFile.html#delete()) файлы и каталоги
- [Переименовывать](file:///D|/PROJECTS/V5R2HWPub/RZAH-H000-06.HTML_/RU/V52M2--AA/en_US/D025/doc2924.mri/rzahh/PDF/to_process/javadoc/com/ibm/as400/access/IFSFile.html#renameTo(com.ibm.as400.access.IFSFile)) файлы и каталоги
- [Получать](file:///D|/PROJECTS/V5R2HWPub/RZAH-H000-06.HTML_/RU/V52M2--AA/en_US/D025/doc2924.mri/rzahh/PDF/to_process/javadoc/com/ibm/as400/access/IFSFile.html#lastModified()) и [задавать](file:///D|/PROJECTS/V5R2HWPub/RZAH-H000-06.HTML_/RU/V52M2--AA/en_US/D025/doc2924.mri/rzahh/PDF/to_process/javadoc/com/ibm/as400/access/IFSFile.html#setLastModified(long)) дату последнего изменения файла
- [Считывать](file:///D|/PROJECTS/V5R2HWPub/RZAH-H000-06.HTML_/RU/V52M2--AA/en_US/D025/doc2924.mri/rzahh/PDF/to_process/javadoc/com/ibm/as400/access/IFSFile.html#list()) содержимое каталогов
- [Просматривать](file:///D|/PROJECTS/V5R2HWPub/RZAH-H000-06.HTML_/RU/V52M2--AA/en_US/D025/doc2924.mri/rzahh/PDF/to_process/javadoc/com/ibm/as400/access/IFSFile.html#listFiles()) содержимое каталога и сохранять атрибуты в локальном кэше
- Определять объем [свободной памяти](file:///D|/PROJECTS/V5R2HWPub/RZAH-H000-06.HTML_/RU/V52M2--AA/en_US/D025/doc2924.mri/rzahh/PDF/to_process/javadoc/com/ibm/as400/access/IFSFile.html#getFreeSpace()) системы
- Определять [тип объекта,](file:///D|/PROJECTS/V5R2HWPub/RZAH-H000-06.HTML_/RU/V52M2--AA/en_US/D025/doc2924.mri/rzahh/PDF/to_process/javadoc/com/ibm/as400/access/IFSFile.html#getSubtype()) расположенного в файловой системе QSYS.LIB

Список файлов каталога можно получить с помощью метода [list\(\)](file:///D|/PROJECTS/V5R2HWPub/RZAH-H000-06.HTML_/RU/V52M2--AA/en_US/D025/doc2924.mri/rzahh/PDF/to_process/javadoc/com/ibm/as400/access/IFSFile.html#list()) или [listFiles\(\):](file:///D|/PROJECTS/V5R2HWPub/RZAH-H000-06.HTML_/RU/V52M2--AA/en_US/D025/doc2924.mri/rzahh/PDF/to_process/javadoc/com/ibm/as400/access/IFSFile.html#listFiles())

- При первом вызове метода listFiles() информация обо всех файлах заносится в кэш. В результате последующие запросы на получение атрибутов файлов обрабатываются быстрее, поскольку необходимая информация берется из кэша. Например, при вызове метода isDirectory() для объекта IFSFile, возвращенного методом listFiles(), не потребуется отправлять запрос серверу.
- Метод list() получает информацию о каждом файле, обращаясь к серверу, поэтому этот метод работает медленнее и сильнее зависит от производительности сервера.

**Примечание:** При использовании метода listFiles() данные, находящиеся в кэше, могут устареть; для их обновления следует еще раз вызвать метод listFiles().

### **Примеры**

Ниже приведены примеры использования класса IFSFile:

- **Пример:** [Создание каталога](#page-514-0)
- **Пример:** [Применение исключительных ситуаций для отслеживания ошибок](#page-514-1)
- **Пример:** [Просмотр файлов с расширением .txt](#page-515-0)
- **Пример:** [Получение списка объектов каталога с помощью метода listFiles\(\)](#page-517-0)

## <span id="page-91-0"></span>**Класс IFSJavaFile**

Класс [IFSJavaFile](file:///D|/PROJECTS/V5R2HWPub/RZAH-H000-06.HTML_/RU/V52M2--AA/en_US/D025/doc2924.mri/rzahh/PDF/to_process/javadoc/com/ibm/as400/access/IFSJavaFile.html#navbar_top) представляет файл интегрированной файловой системы iSeries. Он расширяет класс java.io.File. IFSJavaFile позволяет создавать совместимые с интерфейсом java.io.File программы, которые работают с интегрированной файловой системой iSeries.

IFSJavaFile позволяет создавать переносимые интерфейсы, совместимые с java.io.File, и использует в точности те же ошибки и исключительные ситуации, что и java.io.File. В классе IFSJavaFile применяются функции диспетчера защиты из java.io.File, однако, в отличие от java.io.File, IFSJavaFile поддерживает функции защиты всегда.

Класс IFSJavaFile применяется совместно с IFSFileInputStream и IFSFileOutputStream. Он не поддерживает java.io.FileInputStream и java.io.FileOutputStream.

IFSJavaFile основан на IFSFile, однако его интерфейс ближе к java.io.File, чем интерфейс IFSFile. IFSFile является альтернативой классу IFSJavaFile.

Список файлов каталога можно получить с помощью метода list() или listFiles():

- При первом вызове метода listFiles() информация обо всех файлах заносится в кэш. После этого вся информация о файлах берется из кэша.
- Метод list() получает информацию о каждом файле путем обращения к серверу, поэтому он работает медленнее и сильнее зависит от производительности сервера.

**Примечание:** При использовании метода listFiles() данные, находящиеся в кэше, могут устареть; для их обновления следует еще раз вызвать метод listFiles().

Ниже приведен пример использования класса IFSJavaFile.

```
 // Работа с файлом /Dir/File.txt в системе flash.
 AS400 as400 = new AS400("flash");
 IFSJavaFile file = new IFSJavaFile(as400, "/Dir/File.txt");
 // Определение каталога, в котором расположен файл
 String directory = file.getParent();
 // Определение имени файла
 String name = file.getName();
 // Определение размера файла
 long length = file.length();
 // Определение даты последнего изменения файла
Date date = new Date(file.lastModified());
```
// Удаление файла

```
 if (file.delete() == false)
 {
   // Вывод сообщения об ошибке
   System.err.println("Удаление файла невозможно.");
 }
 try
 {
   IFSFileOutputStream os = new IFSFileOutputStream(file.getSystem(),
                                file,
                                IFSFileOutputStream.SHARE_ALL,
                                false);
  byte[] data = new byte[256];
  int i = 0;
  for (j i < data.length; i^{++})
   {
   data[i] = (byte) i; os.write(data[i]);
   }
   os.close();
 }
 catch (Exception e)
 {
  System.err.println ("Исключительная ситуация: " + e.getMessage());
 }
```
### <span id="page-93-0"></span>**IFSFileInputStream**

Класс [IFSFileInputStream](file:///D|/PROJECTS/V5R2HWPub/RZAH-H000-06.HTML_/RU/V52M2--AA/en_US/D025/doc2924.mri/rzahh/PDF/to_process/javadoc/com/ibm/as400/access/IFSFileInputStream.html#navbar_top) представляет поток ввода для чтения данных из файла на сервере. Как и в классе IFSFile, в IFSFileInputStream присутствуют методы, дублирующие методы класса FileInputStream из пакета java.io. Помимо них в классе IFSFileInputStream есть методы, относящиеся непосредственно к серверам iSeries и AS/400e. Класс IFSFileInputStream позволяет программе на Java выполнять следующие операции:

- [Открывать](file:///D|/PROJECTS/V5R2HWPub/RZAH-H000-06.HTML_/RU/V52M2--AA/en_US/D025/doc2924.mri/rzahh/PDF/to_process/javadoc/com/ibm/as400/access/IFSFileInputStream.html#constructor_detail) файл для чтения. Файл должен существовать, так как этот класс не создает файлов на сервере. В конструкторе класса можно задать режим использования файла.
- Определять [число байт](file:///D|/PROJECTS/V5R2HWPub/RZAH-H000-06.HTML_/RU/V52M2--AA/en_US/D025/doc2924.mri/rzahh/PDF/to_process/javadoc/com/ibm/as400/access/IFSFileInputStream.html#available()) в потоке.
- [Считывать](file:///D|/PROJECTS/V5R2HWPub/RZAH-H000-06.HTML_/RU/V52M2--AA/en_US/D025/doc2924.mri/rzahh/PDF/to_process/javadoc/com/ibm/as400/access/IFSFileInputStream.html#read()) определенное количество байт данных из потока.
- [Пропускать](file:///D|/PROJECTS/V5R2HWPub/RZAH-H000-06.HTML_/RU/V52M2--AA/en_US/D025/doc2924.mri/rzahh/PDF/to_process/javadoc/com/ibm/as400/access/IFSFileInputStream.html#skip(long)) заданное количество байт в потоке.
- [Блокировать](file:///D|/PROJECTS/V5R2HWPub/RZAH-H000-06.HTML_/RU/V52M2--AA/en_US/D025/doc2924.mri/rzahh/PDF/to_process/javadoc/com/ibm/as400/access/IFSFileInputStream.html#lock(int)) и [разблокировать](file:///D|/PROJECTS/V5R2HWPub/RZAH-H000-06.HTML_/RU/V52M2--AA/en_US/D025/doc2924.mri/rzahh/PDF/to_process/javadoc/com/ibm/as400/access/IFSFileInputStream.html#unlock(com.ibm.as400.access.IFSKey)) заданное количество байт данных в потоке.
- [Закрывать](file:///D|/PROJECTS/V5R2HWPub/RZAH-H000-06.HTML_/RU/V52M2--AA/en_US/D025/doc2924.mri/rzahh/PDF/to_process/javadoc/com/ibm/as400/access/IFSFileInputStream.html#close()) файл.

Как и класс FileInputStream из пакета java.io, этот класс позволяет программе на Java считывать поток байт из файла. Программа Java читает байты последовательно и может пропускать байты при чтении.

Ниже приведен пример использования класса IFSFileInputStream:

```
 // Создание объекта AS400
 AS400 sys = new AS400("mySystem.myCompany.com");
                    // Создание файлового объекта,
                   // соответствующего файлу
 IFSFileInputStream aFile =
               new IFSFileInputStream(sys,"/mydir1/mydir2/myfile");
                    // Определение числа байт
                    // в файле
 int available = aFile.available();
                    // Выделение памяти под буфер для хранения данных
byte[] data = new byte[10240];
                    // Считывание файла блоками по 10 Кб
for (int i = 0; i < available; i + 10240)
 {
     aFile.read(data);
 }
                    // Закрытие файла
 aFile.close();
```
Кроме методов класса FileInputStream, IFSFileInputStream предоставляет программе на Java возможность выполнять следующие операции:

● Блокировать и разблокировать байты в потоке. Дополнительная информация приведена в

разделе **IFSKey**.

• Устанавливать режим использования файла при его открытии. Дополнительная информация приведена в разделе [Режимы совместного использования](#page-102-0).

# <span id="page-95-0"></span>**Класс IFSTextFileInputStream**

Класс [IFSTextFileInputStream](file:///D|/PROJECTS/V5R2HWPub/RZAH-H000-06.HTML_/RU/V52M2--AA/en_US/D025/doc2924.mri/rzahh/PDF/to_process/javadoc/com/ibm/as400/access/IFSTextFileInputStream.html#navbar_top) представляет поток символьных данных, считываемых из файла. Данные, считанные из объекта IFSTextFileInputStream, передаются программе на Java в виде объекта String, поэтому они всегда представлены в формате Unicode. При открытии файла объект IFSTextFileInputStream определяет CCSID данных, содержащихся в файле. Если данные представлены в кодировке, отличной от Unicode, объект IFSTextFileInputStream преобразует их в Unicode перед тем, как вернуть вызывающей программе. Если преобразовать данные невозможно, вызывается исключительная ситуация UnsupportedEncodingException.

Ниже приведен пример использования класса IFSTextFileInputStream.

```
 // Работа с файлом /File в системе
                    // mySystem.
 AS400 as400 = new AS400("mySystem");
 IFSTextFileInputStream file = new IFSTextFileInputStream(as400, "/File");
                    // Чтение первых 4 байт
                    // из файла.
String s = file.read(4);
                    // Вывод прочитанных символов.
                    // При необходимости данные
                    // будут перекодированы в
                    // Unicode объектом
                    // IFSTextFileInputStream.
 System.out.println(s);
                    // Закрытие файла
```
file.close();

### <span id="page-96-0"></span>**IFSFileOutputStream**

Класс [IFSFileOutputStream](file:///D|/PROJECTS/V5R2HWPub/RZAH-H000-06.HTML_/RU/V52M2--AA/en_US/D025/doc2924.mri/rzahh/PDF/to_process/javadoc/com/ibm/as400/access/IFSFileOutputStream.html#navbar_top) представляет поток вывода для записи данных в файл сервера. Как и в классе IFSFile, в IFSFileOutputStream присутствуют методы, дублирующие методы класса FileOutputStream из пакета java.io. Помимо этого в классе IFSFileOutputStream предусмотрены методы, относящиеся непосредственно к серверу. Класс IFSFileOutputStream позволяет программе на Java выполнять следующие операции:

- [Открывать](file:///D|/PROJECTS/V5R2HWPub/RZAH-H000-06.HTML_/RU/V52M2--AA/en_US/D025/doc2924.mri/rzahh/PDF/to_process/javadoc/com/ibm/as400/access/IFSFileOutputStream.html#constructor_detail) файл для записи. Если файл существует, он заменяется. С помощью конструкторов класса можно задать режим использования файла и указать, нужно ли сохранять содержимое существующего файла.
- [Записывать](file:///D|/PROJECTS/V5R2HWPub/RZAH-H000-06.HTML_/RU/V52M2--AA/en_US/D025/doc2924.mri/rzahh/PDF/to_process/javadoc/com/ibm/as400/access/IFSFileOutputStream.html#write(int)) заданное число байт данных в поток.
- [Фиксировать](file:///D|/PROJECTS/V5R2HWPub/RZAH-H000-06.HTML_/RU/V52M2--AA/en_US/D025/doc2924.mri/rzahh/PDF/to_process/javadoc/com/ibm/as400/access/IFSFileOutputStream.html#flush()) на диске байты данных, записанные в поток.
- [Блокировать](file:///D|/PROJECTS/V5R2HWPub/RZAH-H000-06.HTML_/RU/V52M2--AA/en_US/D025/doc2924.mri/rzahh/PDF/to_process/javadoc/com/ibm/as400/access/IFSFileOutputStream.html#lock(int)) и [разблокировать](file:///D|/PROJECTS/V5R2HWPub/RZAH-H000-06.HTML_/RU/V52M2--AA/en_US/D025/doc2924.mri/rzahh/PDF/to_process/javadoc/com/ibm/as400/access/IFSFileOutputStream.html#unlock(com.ibm.as400.access.IFSKey)) заданное число байт данных в потоке.
- [Закрывать](file:///D|/PROJECTS/V5R2HWPub/RZAH-H000-06.HTML_/RU/V52M2--AA/en_US/D025/doc2924.mri/rzahh/PDF/to_process/javadoc/com/ibm/as400/access/IFSFileOutputStream.html#close()) файл.

Как и класс FileOutputStream из пакета java.io, этот класс позволяет программе на Java последовательно записывать поток байт в файл.

Ниже приведен пример использования класса IFSFileOutputStream:

```
 // Создание объекта AS400
 AS400 sys = new AS400("mySystem.myCompany.com");
                    // Создание файлового объекта,
                    // соответствующего файлу
 IFSFileOutputStream aFile =
               new IFSFileOutputStream(sys,"/mydir1/mydir2/myfile");
                    // Запись в файл
byte i = 123;
 aFile.write(i);
                    // Закрытие файла
 aFile.close();
```
Кроме методов класса FileOutputStream, IFSFileOutputStream предоставляет программе на Java возможность выполнять следующие операции:

- Блокировать и разблокировать байты в потоке. Дополнительная информация приведена в разделе [IFSKey.](#page-101-0)
- Устанавливать режим использования файла при его открытии. Дополнительная информация приведена в разделе [Режимы совместного использования](#page-102-0).

# <span id="page-97-0"></span>**Класс IFSTextFileOutputStream**

Класс [IFSTextFileOutputStream](file:///D|/PROJECTS/V5R2HWPub/RZAH-H000-06.HTML_/RU/V52M2--AA/en_US/D025/doc2924.mri/rzahh/PDF/to_process/javadoc/com/ibm/as400/access/IFSTextFileOutputStream.html#navbar_top) представляет поток символьных данных, записываемых в файл. Объекту IFSTextFileOutputStream передаются данные в виде объекта String, поэтому записываемые данные всегда представлены в кодировке Unicode. При этом объект IFSTextFileOutputStream может при записи перекодировать данные в требуемый CCSID. По умолчанию в файл записываются символы Unicode, однако программа на Java может задать целевой CCSID перед открытием файла. В этом случае объект IFSTextFileOutputStream преобразует символы из кодировки Unicode в кодировку с указанным CCSID перед записью данных в файл. Если преобразовать данные невозможно, вызывается исключительная ситуация UnsupportedEncodingException.

Ниже приведен пример использования класса IFSTextFileOutputStream.

```
 // Работа с файлом /File в системе
                   // mySystem.
 AS400 as400 = new AS400("mySystem");
 IFSTextFileOutputStream file = new IFSTextFileOutputStream(as400, "/File");
                   // Запись строки (объекта String) в файл.
                   // Так как CCSID не был задан
                   // перед записью в файл,
                   // данные будут записаны
                   // в кодировке Unicode.
                   // Файл будет отмечен как
                   // файл данных Unicode.
 file.write("Добрый день");
```
// Закрытие файла

file.close();

### <span id="page-98-0"></span>**IFSRandomAccessFile**

Класс [IFSRandomAccessFile](file:///D|/PROJECTS/V5R2HWPub/RZAH-H000-06.HTML_/RU/V52M2--AA/en_US/D025/doc2924.mri/rzahh/PDF/to_process/javadoc/com/ibm/as400/access/IFSRandomAccessFile.html#navbar_top) представляет файл сервера, открытый для чтения или записи. Программа на Java может считывать и записывать данные в файл последовательно или в произвольном порядке. Как и в классе IFSFile, в IFSRandomAccessFile существуют методы, дублирующие методы RandomAccessFile из пакета java.io. Помимо них в классе IFSRandomAccessFile есть методы, относящиеся только к серверам iSeries и AS/400e. С помощью класса IFSRandomAccessFile программа на Java может выполнять следующие действия:

- [Открывать](file:///D|/PROJECTS/V5R2HWPub/RZAH-H000-06.HTML_/RU/V52M2--AA/en_US/D025/doc2924.mri/rzahh/PDF/to_process/javadoc/com/ibm/as400/access/IFSRandomAccessFile.html#constructor_detail) файл для чтения, записи, а также чтения и записи. При открытии программа может задать режим использования файла и опцию открытия/создания файла.
- [Считывать](file:///D|/PROJECTS/V5R2HWPub/RZAH-H000-06.HTML_/RU/V52M2--AA/en_US/D025/doc2924.mri/rzahh/PDF/to_process/javadoc/com/ibm/as400/access/IFSRandomAccessFile.html#read()) данные из файла, начиная с текущего смещения.
- [Записывать](file:///D|/PROJECTS/V5R2HWPub/RZAH-H000-06.HTML_/RU/V52M2--AA/en_US/D025/doc2924.mri/rzahh/PDF/to_process/javadoc/com/ibm/as400/access/IFSRandomAccessFile.html#write(int)) данные в файл, начиная с текущего смещения.
- [Получать](file:///D|/PROJECTS/V5R2HWPub/RZAH-H000-06.HTML_/RU/V52M2--AA/en_US/D025/doc2924.mri/rzahh/PDF/to_process/javadoc/com/ibm/as400/access/IFSRandomAccessFile.html#getFilePointer()) и [задавать](file:///D|/PROJECTS/V5R2HWPub/RZAH-H000-06.HTML_/RU/V52M2--AA/en_US/D025/doc2924.mri/rzahh/PDF/to_process/javadoc/com/ibm/as400/access/IFSRandomAccessFile.html#seek(long)) текущее смещение в файле.
- [Закрывать](file:///D|/PROJECTS/V5R2HWPub/RZAH-H000-06.HTML_/RU/V52M2--AA/en_US/D025/doc2924.mri/rzahh/PDF/to_process/javadoc/com/ibm/as400/access/IFSRandomAccessFile.html#close()) файл.

Ниже приведен пример использования класса IFSRandomAccessFile для записи данных в файл с интервалом в 1024 байта.

```
 // Создание объекта AS400.
 AS400 sys = new AS400("mySystem.myCompany.com");
                    // Создание файлового объекта,
                    // соответствующего файлу
 IFSRandomAccessFile aFile =
               new IFSRandomAccessFile(sys,"/mydir1/myfile", "rw");
                    // Указание данных для записи.
byte i = 123;
                    // Запись данных в файл, выполняемая
                    // 10 раз с интервалом в 1024 байта.
for (int j=0; j<10; j++) {
                    // Изменение текущего смещения.
   aFile.seek(j * 1024);
                    // Запись данных в файл. Текущее
                    // смещение увеличится на размер
                    // записанных данных.
    aFile.write(i);
 }
                    // Закрытие файла
 aFile.close();
```
Кроме методов класса RandomAccessFile из пакета java.io, класс IFSRandomAccessFile предоставляет программе на Java возможность выполнять следующие операции:

- [Фиксировать](file:///D|/PROJECTS/V5R2HWPub/RZAH-H000-06.HTML_/RU/V52M2--AA/en_US/D025/doc2924.mri/rzahh/PDF/to_process/javadoc/com/ibm/as400/access/IFSRandomAccessFile.html#flush()) на диске записанные данные.
- [Блокировать](file:///D|/PROJECTS/V5R2HWPub/RZAH-H000-06.HTML_/RU/V52M2--AA/en_US/D025/doc2924.mri/rzahh/PDF/to_process/javadoc/com/ibm/as400/access/IFSRandomAccessFile.html#lock(int, int)) и [разблокировать](file:///D|/PROJECTS/V5R2HWPub/RZAH-H000-06.HTML_/RU/V52M2--AA/en_US/D025/doc2924.mri/rzahh/PDF/to_process/javadoc/com/ibm/as400/access/IFSRandomAccessFile.html#unlock(com.ibm.as400.access.IFSKey)) данные в файле.
- Блокировать и разблокировать байты в потоке. Дополнительная информация приведена в разделе [IFSKey.](#page-101-0)
- Устанавливать режим использования файла при его открытии. Дополнительная информация приведена в разделе [Режимы совместного использования](#page-102-0).
- Устанавливать опцию открытия/создания файла. Программа на Java может задать один из следующих вариантов:
	- ❍ Открыть файл, если он существует, в противном случае создать файл.
	- ❍ Заменить файл, если он существует, в противном случае создать файл.
	- ❍ Не открывать файл, если он существует, в противном случае создать файл.
	- ❍ Открыть файл, если он существует, в противном случае не открывать файл.
	- ❍ Заменить файл, если он существует, в противном случае не открывать файл.

### <span id="page-100-0"></span>**IFSFileDialog**

Класс [IFSFileDialog](file:///D|/PROJECTS/V5R2HWPub/RZAH-H000-06.HTML_/RU/V52M2--AA/en_US/D025/doc2924.mri/rzahh/PDF/to_process/javadoc/com/ibm/as400/vaccess/IFSFileDialog.html#navbar_top) позволяет просматривать содержимое файловой системы и выбирать файлы. Этот класс применяет класс IFSFile для чтения списка каталогов и файлов интегрированной файловой системы сервера iSeries или AS/400e. Методы класса позволяют программам на Java задавать текст кнопок в окне диалога и устанавливать фильтры. Обратите внимание, что существует версия [IFSFileDialog](#page-328-0), использующая Swing 1.1.

С помощью класса [FileFilter](file:///D|/PROJECTS/V5R2HWPub/RZAH-H000-06.HTML_/RU/V52M2--AA/en_US/D025/doc2924.mri/rzahh/PDF/to_process/javadoc/com/ibm/as400/vaccess/FileFilter.html#navbar_top) можно задать фильтры. Имя файла, выбранного в окне диалога, можно получить с помощью метода *getFileName()*. Полное имя выбранного файла можно получить с помощью метода [getAbsolutePath\(\).](file:///D|/PROJECTS/V5R2HWPub/RZAH-H000-06.HTML_/RU/V52M2--AA/en_US/D025/doc2924.mri/rzahh/PDF/to_process/javadoc/com/ibm/as400/vaccess/IFSFileDialog.html#getAbsolutePath())

В следующем примере показано, как создать окно диалога с двумя фильтрами и определить текст на его кнопках.

```
 // Создание объекта AS400
 AS400 sys = new AS400("mySystem.myCompany.com");
                   // Создание объекта окна диалога путем
                   // указания текста строки заголовка окна
                   // и целевого сервера.
 IFSFileDialog dialog = new IFSFileDialog(this, "Текст заголовка", sys);
                   // Создание списка фильтров, затем
                   // установка фильтров в окне диалога.
                   // Первый фильтр будет установлен
                   // при первом выводе окна диалога.
 FileFilter[] filterList = {new FileFilter("Все файлы (*.*)", "*.*"),
                             new FileFilter("Файлы HTML (*.HTML)", "*.HTM")};
dialog.setFileFilter(filterList, 0);
                   // Указание текста кнопок
                   // окна диалога.
 dialog.setOkButtonText("Открыть");
 dialog.setCancelButtonText("Отмена");
                   // Вывод окна диалога. Если пользователь
                   // выбрал файл, нажав кнопку Открыть,
                   // то программа считывает и выводит
                   // имя выбранного файла.
 if (dialog.showDialog() == IFSFileDialog.OK)
    System.out.println(dialog.getAbsolutePath());
```
# <span id="page-101-0"></span>**Класс IFSKey**

Когда программа на Java работает с файлом, доступным другим программам, она может заблокировать байтовый фрагмент в этом файле на определенное время. В течение этого времени программа будет обладать исключительным доступом к фрагменту. После получения блокировки класс интегрированной файловой системы возвращает объект [IFSKey](file:///D|/PROJECTS/V5R2HWPub/RZAH-H000-06.HTML_/RU/V52M2--AA/en_US/D025/doc2924.mri/rzahh/PDF/to_process/javadoc/com/ibm/as400/access/IFSKey.html#navbar_top). Этот объект передается методу unlock() для того, чтобы указать, какие байты следует разблокировать. При закрытии файла система снимает все блокировки, установленные для файла (т.е. все блокировки, не снятые программой).

Ниже приведен пример использования класса IFSKey:

```
 // Создание объекта AS400
 AS400 sys = new AS400("mySystem.myCompany.com");
                   // Открытие потока ввода. Конструктор
                   // вызывается в режиме share_all,
                   // поэтому другие программы также
                   // могут открывать этот файл
 IFSFileInputStream aFile =
               new IFSFileInputStream(sys,"/mydir1/mydir2/myfile");
                    // Заблокировать первые 1024 байта
                   // содержимого файла. Другие экземпляры
                    // не смогут считывать эти байты.
 IFSKey key = aFile.lock(1024);
                    // Прочитать первые 1024 байта из файла.
byte data[] = new byte[1024];
 aFile.read(data);
                   // Разблокировать фрагмент файла.
 aFile.unlock(key);
                   // Закрытие файла
 aFile.close();
```
### <span id="page-102-0"></span>**Режимы использования файлов**

При открытии файла программа на Java может задать режим его использования. Программа может выбрать исключительный доступ к файлу или разрешить параллельное использование файла другими программами.

Ниже приведен пример установки режима использования файла:

```
 // Создание объекта AS400.
 AS400 sys = new AS400("mySystem.myCompany.com");
                    // Создание файлового объекта,
                    // соответствующего файлу. Так как
                    // указан режим share-none, попытки
                    // открыть файл из других программ
                    // будут отклоняться до закрытия этой программы.
 IFSFileOutputStream aFile =
               new IFSFileOutputStream(sys,
                                        "/mydir1/mydir2/myfile",
                                        IFSFileOutputStream.SHARE_NONE,
                                        false);
                    // ... обработка
                    // файла.
                    // Закрытие файла. Теперь другие
                    // программы могут его использовать.
 aFile.close();
```
# **JavaApplicationCall**

Класс [JavaApplicationCall](file:///D|/PROJECTS/V5R2HWPub/RZAH-H000-06.HTML_/RU/V52M2--AA/en_US/D025/doc2924.mri/rzahh/PDF/to_process/javadoc/com/ibm/as400/access/JavaApplicationCall.html) позволяет клиенту запускать программы на Java, расположенные на сервере, с помощью сервера JVM.

После подключения клиента к серверу класс JavaApplicationCall позволяет выполнить следующие действия:

- 1. Задать переменную среды CLASSPATH на сервере с помощью метода [setClassPath\(\)](file:///D|/PROJECTS/V5R2HWPub/RZAH-H000-06.HTML_/RU/V52M2--AA/en_US/D025/doc2924.mri/rzahh/PDF/to_process/javadoc/com/ibm/as400/access/JavaApplicationCall.html#setClassPath(java.lang.string))
- 2. Определить параметры программы с помощью метода [setParameters\(\)](file:///D|/PROJECTS/V5R2HWPub/RZAH-H000-06.HTML_/RU/V52M2--AA/en_US/D025/doc2924.mri/rzahh/PDF/to_process/javadoc/com/ibm/as400/access/JavaApplicationCall.html#setParameters(java.lang.String[]))
- 3. Запустить программу с помощью метода [run\(\)](file:///D|/PROJECTS/V5R2HWPub/RZAH-H000-06.HTML_/RU/V52M2--AA/en_US/D025/doc2924.mri/rzahh/PDF/to_process/javadoc/com/ibm/as400/access/JavaApplicationCall.html#run())
- 4. Передать введенные данные из клиентской системы программе на Java. Программа считывает данные через стандартный поток ввода, который задается методом [sendStandardInString\(\).](file:///D|/PROJECTS/V5R2HWPub/RZAH-H000-06.HTML_/RU/V52M2--AA/en_US/D025/doc2924.mri/rzahh/PDF/to_process/javadoc/com/ibm/as400/access/JavaApplicationCall.html#sendStandardInString(java.lang.string)) Стандартные потоки вывода и ошибок могут быть перенаправлены в клиентскую систему с помощью методов [getStandardOutString\(\)](file:///D|/PROJECTS/V5R2HWPub/RZAH-H000-06.HTML_/RU/V52M2--AA/en_US/D025/doc2924.mri/rzahh/PDF/to_process/javadoc/com/ibm/as400/access/JavaApplicationCall.html#getStandardOutString()) и [getStandardErrorString\(\)](file:///D|/PROJECTS/V5R2HWPub/RZAH-H000-06.HTML_/RU/V52M2--AA/en_US/D025/doc2924.mri/rzahh/PDF/to_process/javadoc/com/ibm/as400/access/JavaApplicationCall.html#getStandardErrorString())

Класс JavaApplicationCall - это класс, вызываемый из программы на Java. Однако в IBM Toolbox for Java предусмотрены утилиты для вызова программ на Java, расположенных на сервере. Эти утилиты являются логически законченными программами на Java и могут быть запущены на рабочей станции. Дополнительная информация приведена в разделе [Класс RunJavaApplication.](#page-313-0)

### **Пример**

В этом [примере](file:///D|/PROJECTS/V5R2HWPub/RZAH-H000-06.HTML_/RU/V52M2--AA/en_US/D025/doc2924.mri/rzahh/PDF/to_process/javadoc/com/ibm/as400/access/JavaApplicationCall.html#ex) из клиентской системы запускается программа, расположенная на сервере, которая выводит на экран строку "Hello World!".

# **JDBC**

JDBC(TM) - это интерфейс прикладных программ (API), который входит в пакет Java и позволяет программам на Java работать с широким спектром баз данных.

Драйвер JDBC IBM Toolbox for Java предоставляет API для вызова операторов языка структурных запросов (SQL) и обработки информации, полученной из базы данных сервера. **»**Также можно использовать [драйвер JDBC из набора IBM Developer Kit for Java](file:///D|/PROJECTS/V5R2HWPub/RZAH-H000-06.HTML_/RU/V52M2--AA/en_US/D025/doc2924.mri/rzahh/PDF/rzaha/jdbc.htm), который считается стандартным драйвером JDBC:

- Драйвер JDBC IBM Toolbox for Java рекомендуется применять в том случае, если программа на Java и файлы базы данных расположены в разных системах, как, например, в среде клиент-сервер
- Стандартный драйвер JDBC рекомендуется применять в том случае, если программа на Java и файлы базы данных расположены в одной системе iSeries

Информация о других изменениях приведена в разделах Новое в выпуске V5R2 и [Изменения,](#page-107-0)  [внесенные в поддержку JDBC Toolbox for Java.](#page-107-0)

### **Различные версии JDBC**

Существует несколько версий API JDBC. Драйвер JDBC IBM Toolbox for Java поддерживает следующие версии:

- API JDBC 1.2 (пакет java.sql) входит в состав базовых API продуктов Java Platform 1.1 и JDK 1.1.
- Базовый API JDBC 2.1 (пакет java.sql) входит в пакет Java 2 Platform, Standard Edition (J2SE) и Java 2 Platform Enterprise Edition (J2EE).
- API из дополнительного пакета JDBC 2.0 (пакета javax.sql) входят в состав продукта J2EE. Его можно [загрузить с Web-сайта фирмы Sun.](http://java.sun.com/products/jdbc/index.html) Раньше дополнительный пакет назывался стандартным расширением JDBC 2.0.
- $\rightarrow$  API JDBC 3.0 (пакеты java.sql и javax.sql) входит в состав продукта J2SE версии 1.4. $\&$

### **Поддерживаемые интерфейсы**

В приведенной ниже таблице указаны поддерживаемые интерфейсы JDBC и API, необходимые для их применения:

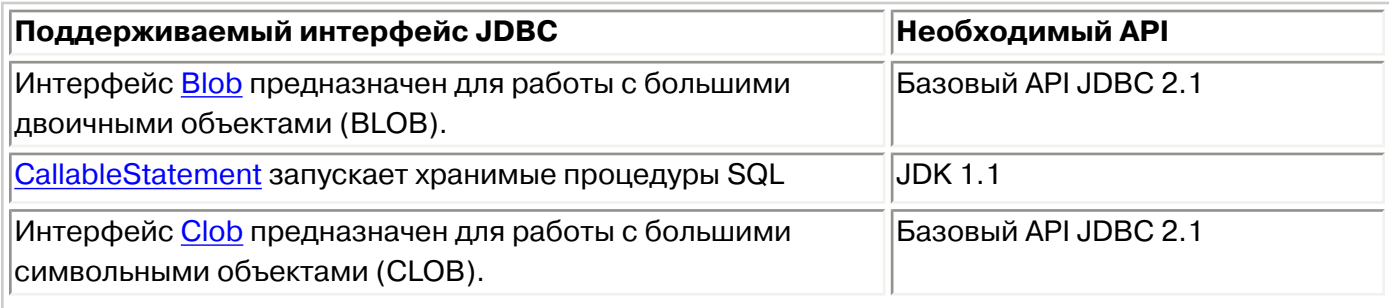

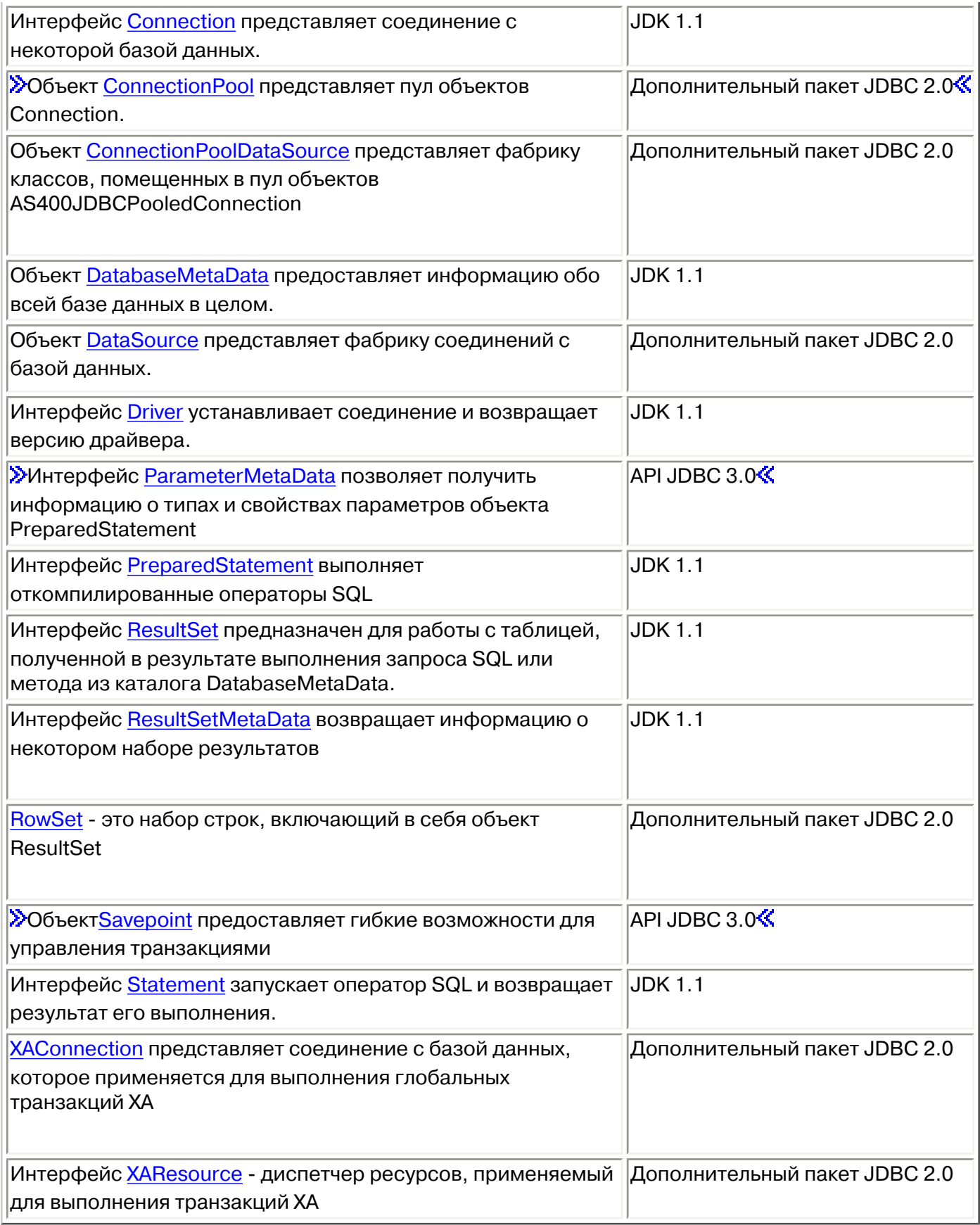

В этом руководстве приведена таблица, в которой перечислены все [свойства](#page-109-0) JDBC.

### **Примеры**

В приведенных ниже примерах продемонстрированы различные способы применения драйвера JDBC IBM Toolbox for Java.

- Применение драйвера JDBC для [создания и заполнения](#page-527-0) таблицы
- Применение драйвера JDBC для [выполнения запроса](#page-530-0) к таблице и вывода ее содержимого

#### <span id="page-107-0"></span>**Изменения, внесенные в поддержку JDBC продукта IBM Toolbox for Java**

В операционной системе OS/400 версии 5, выпуска 2 добавлены следующие функции JDBC:

- Удалено ограничение 'FOR UPDATE'
- Изменение функции усечения данных
- Получение и изменение столбцов и параметров по имени
- Получение автоматически создаваемых ключей
- Повышение производительности при выполнении операторов вставки SQL в пакетном режиме
- [Расширенная поддержка метода ResultSet.getRow\(\)](#page-108-0)
- [Изменены правила использования символов разных регистров в именах столбцов](#page-108-1)
- [Возможность настройки уровня блокировки для объектов Statement, CallableStatement и PreparedStatement](#page-108-2)
- [Расширенная поддержка уровня изоляции транзакций](#page-108-3)

#### **Удалено ограничение 'FOR UPDATE'**

Для создания курсора с возможностью обновления в операторах SELECT больше не нужно указывать предложение FOR UPDATE. При подключении к системам OS/400 версии V5R1 или выше продукт Toolbox for Java обрабатывает уровень распараллеливания, заданный при создании оператора. Если уровень распараллеливания не задан, то по умолчанию применяется курсор, допускающий только чтение.

#### **Операция усечения данных вызывает исключительную ситуацию только в том случае, когда усеченные символьные данные заносятся в базу данных**

В Toolbox for Java теперь применяются те же правила усечения данных, что и в [драйвере JDBC продукта IBM Developer Kit for](file:///D|/PROJECTS/V5R2HWPub/RZAH-H000-06.HTML_/RU/V52M2--AA/en_US/D025/doc2924.mri/rzahh/PDF/rzaha/jdbc.htm) [Java.](file:///D|/PROJECTS/V5R2HWPub/RZAH-H000-06.HTML_/RU/V52M2--AA/en_US/D025/doc2924.mri/rzahh/PDF/rzaha/jdbc.htm) Дополнительная информация приведена в разделе [IBM Toolbox for Java - Свойства JDBC.](#page-117-0)

#### **Получение и изменение столбцов и параметров по имени**

Новые методы позволяют по имени столбца получать и обновлять информацию в объекте [ResultSet](#page-139-0), а также получать и задавать информацию по имени параметра в объекте [CallableStatement](#page-123-0). Например, если ранее для объекта ResultSet были вызваны следующие операторы:

```
 ResultSet rs = statement.executeQuery( SELECT * FROM MYCOLLECTION/MYTABLE );
 rs.getString(1);
```
То теперь можно задать следующий оператор:

```
ResultSet rs = statement.executeQuery( SELECT * FROM MYCOLLECTION/MYTABLE );
 rs.getString( 'STUDENTS' );
```
Обратите внимание, что обращение к параметрам с помощью индекса занимает меньше времени, чем обращение по имени. Кроме того, с помощью объекта CallableStatement можно задать имена параметров. Так, если ранее для объекта CallableStatement был вызван следующий оператор:

```
 CallableStatement cs = connection.prepareCall( CALL MYPGM (?) );
 cs.setString( 1 );
```
То теперь можно задать следующий оператор:

```
 CallableStatement cs = connection.prepareCall( CALL MYPGM (?) );
 cs.setString( 'PARAM_1' );
```
Для применения этих методов необходимы продукты JDBC версии 3.0 или выше и Java 2 Platform версии 1.4 (Standard или Enterprise Edition).

#### **Получение автоматически создаваемых ключей**

Метод getGeneratedKeys() класса [AS400JDBCStatement](file:///D|/PROJECTS/V5R2HWPub/RZAH-H000-06.HTML_/RU/V52M2--AA/en_US/D025/doc2924.mri/rzahh/PDF/to_process/javadoc/com/ibm/as400/access/AS400JDBCStatement.html) получает информацию обо всех ключах, автоматически созданных в результате выполнения объекта Statement. Если объект Statement не создал ни одного ключа, в качестве результата будет возвращен пустой объект ResultSet. На данный момент сервер позволяет получить информацию только об одном автоматически созданном ключе (ключе последней вставленной строки). В следующем примере в таблицу вставляется значение, а затем считывается автоматически созданный ключ:
// На данный момент сервер iSeries позволяет получить только один // ключ -- ключ последней вставленной строки.  $rs.next()$ ; String autoGeneratedKey =  $rs.getString(1);$ 

// Автоматически созданный ключ может быть задан, например, в качестве первичного ключа другой таблицы

Для получения автоматически создаваемых ключей необходимы продукты JDBC версии 3.0 или выше и Java 2 Platform версии 1.4 (Standard или Enterprise Edition). Кроме того, необходимо, чтобы соединение было установлено с системой OS/400 версии V5R2 или выше.

#### Повышение производительности при обработке операторов вставки SQL в пакетном режиме

Теперь операторы вставки SQL в пакетном режиме обрабатываются быстрее. Для обработки операторов SQL в пакетном режиме применяются различные методы addBatch(), предусмотренные в классах AS400JDBCStatement, AS400JDBCPreparedStatement и AS400JDBCCallableStatement. Указанное изменение касается только операторов вставки. При обработке нескольких операторов вставки в пакетном режиме потребуется обратиться к серверу только один раз. Однако при обработке операторов вставки, обновления и удаления в пакетном режиме каждый запрос будет передан на сервер поотдельности.

Для применения пакетного режима необходимы продукты JDBC версии 2.0 или выше и Java 2 Platform версии 1.2 (Standard или Enterprise Edition).

#### Расширенная поддержка метода ResultSet.getRow()

В предыдущих выпусках драйвер JDBC продукта IBM Toolbox for Java поддерживал метод getRow() объекта ResultSet лишь частично. В частности, при вызове методов ResultSet.last(), ResultSet.afterLast() и ResultSet.absolute() с отрицательным параметром номер текущей строки становился недоступным. В новой версии эти ограничения устранены.

#### Использование символов различных регистров в именах столбцов

Mетоды Toolbox for Java сравнивают имена столбцов, предоставленные пользователем или приложением, с именами столбцов базы данных. Если имя столбца не заключено в кавычки, продукт Toolbox for Java преобразует все символы имени в верхний регистр, а затем сравнивает его с именем, хранящимся на сервере. Если имя столбца заключено в кавычки, то оно должно в точности совпадать с именем, хранящимся на сервере. В противном случае продукт Toolbox for Java создает исключительную ситуацию.

#### Задание уровня блокировки при создании объектов Statement, CallableStatement и PreparedStatement

Новые методы класса AS400JDBCConnection позволяют задавать уровень блокировки для создаваемых объектов Statement, CallableStatement и PreparedStatement. Уровень блокировки указывает, остается ли курсор открытым при фиксации транзакции. Теперь уровень блокировки оператора может отличаться от уровня блокировки объекта соединения. Кроме того, с объектом соединения может быть связано несколько операторов открытия, для каждого из которых задан свой уровень блокировки. При выполнении фиксации каждый объект обрабатывается в соответствии с указанным уровнем блокировки.

Ниже указан порядок наследования уровня блокировки:

- 1. Уровень блокировки, указанный при создании оператора с помощью метода класса Connection (createStatement(), prepareCall() или prepareStatement()).
- 2. Уровень блокировки, указанный с помощью метода Connection.setHoldability(int).
- 3. Уровень блокировки, заданный в свойстве JDBC Уровень блокировки курсора (если не указаны первые два значения)

Для применения этих методов необходимы продукты JDBC версии 3.0 или выше и Java 2 Platform версии 1.4 (Standard или Enterprise Edition). На серверах с операционной системой OS/400 версии V5R1 или ниже применяется только уровень блокировки, указанный в свойстве JDBC.

#### Расширенная поддержка уровня изоляции транзакций

Драйвер JDBC продукта IBM Toolbox for Java теперь позволяет изменить уровень изоляции транзакций на \*NONE после установления соединения. В версиях младше V5R2 драйвер JDBC при таком изменении создавал исключительную ситуацию.

# <span id="page-109-2"></span>**IBM Toolbox for Java - Свойства JDBC**

При подключении к базе данных сервер с помощью драйвера JDBC могут быть заданы различные свойства. Все свойства необязательны. Их можно указать в URL подключения или в объекте java.util.Properties. Если свойство задано и в URL, и объекте Properties, будет использоваться значение, указанное в URL.

**Примечание:** Следующий список не содержит свойств DataSource.

В приведенной ниже таблице перечислены свойства соединений, поддерживаемые драйвером. Некоторые из них влияют на производительность, другие управляют атрибутами задания сервера. Различные свойства разбиты на следующие категории:

- [Общие свойства](#page-109-0)
- [Свойства сервера](#page-109-1)
- [Свойства формата](#page-112-0)
- [Свойства производительности](#page-112-1)
- [Свойства сортировки](#page-116-0)
- [Прочие свойства](#page-116-1)

### <span id="page-109-0"></span>**Общие свойства**

Общие свойства - это системные атрибуты, задающие имя и пароль пользователя и указывающие, нужно ли выводить приглашение подключения к серверу.

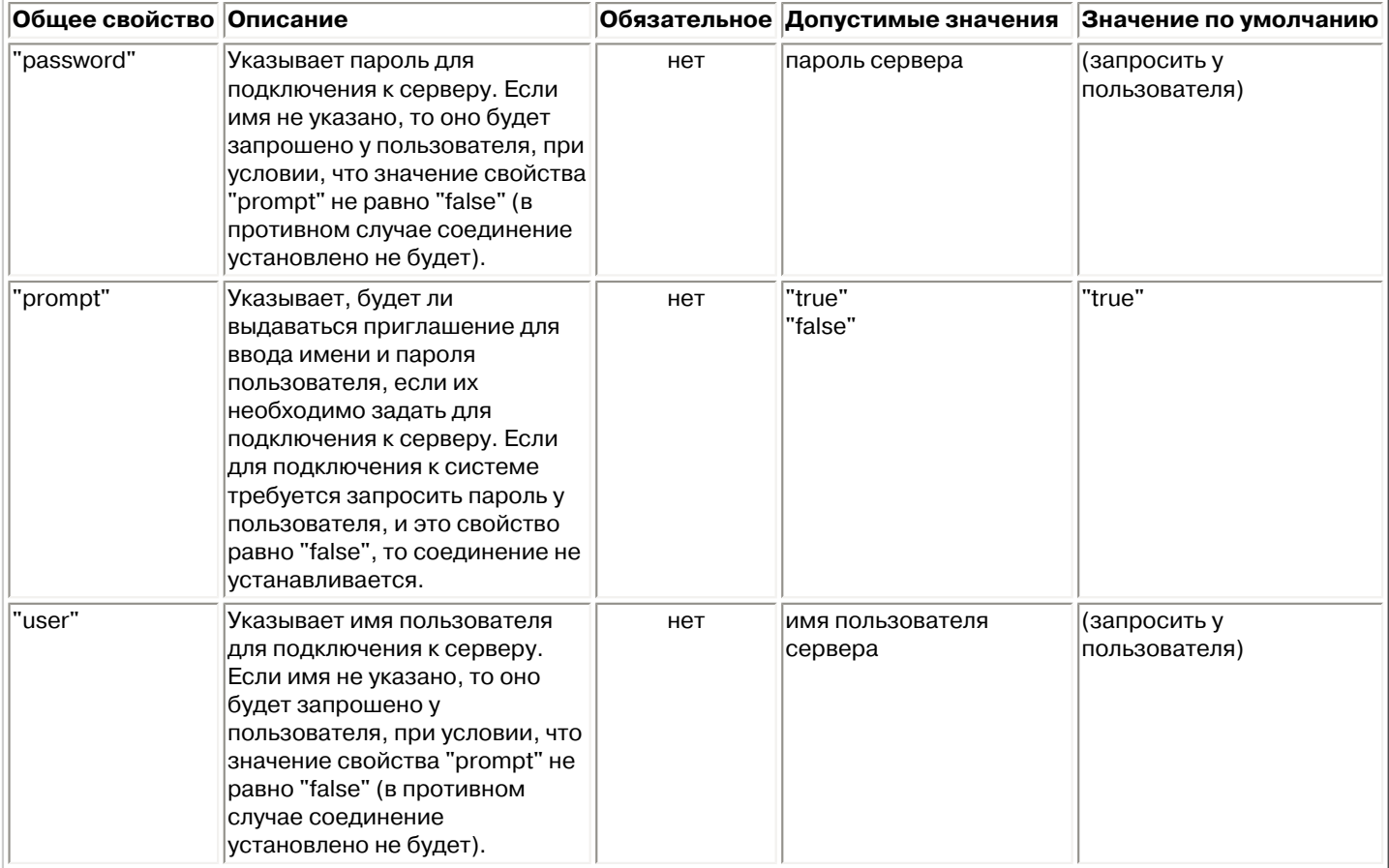

### <span id="page-109-1"></span>**Свойства сервера**

Свойства сервера - это атрибуты, управляющие транзакциями, библиотеками и базами данных.

<span id="page-110-0"></span>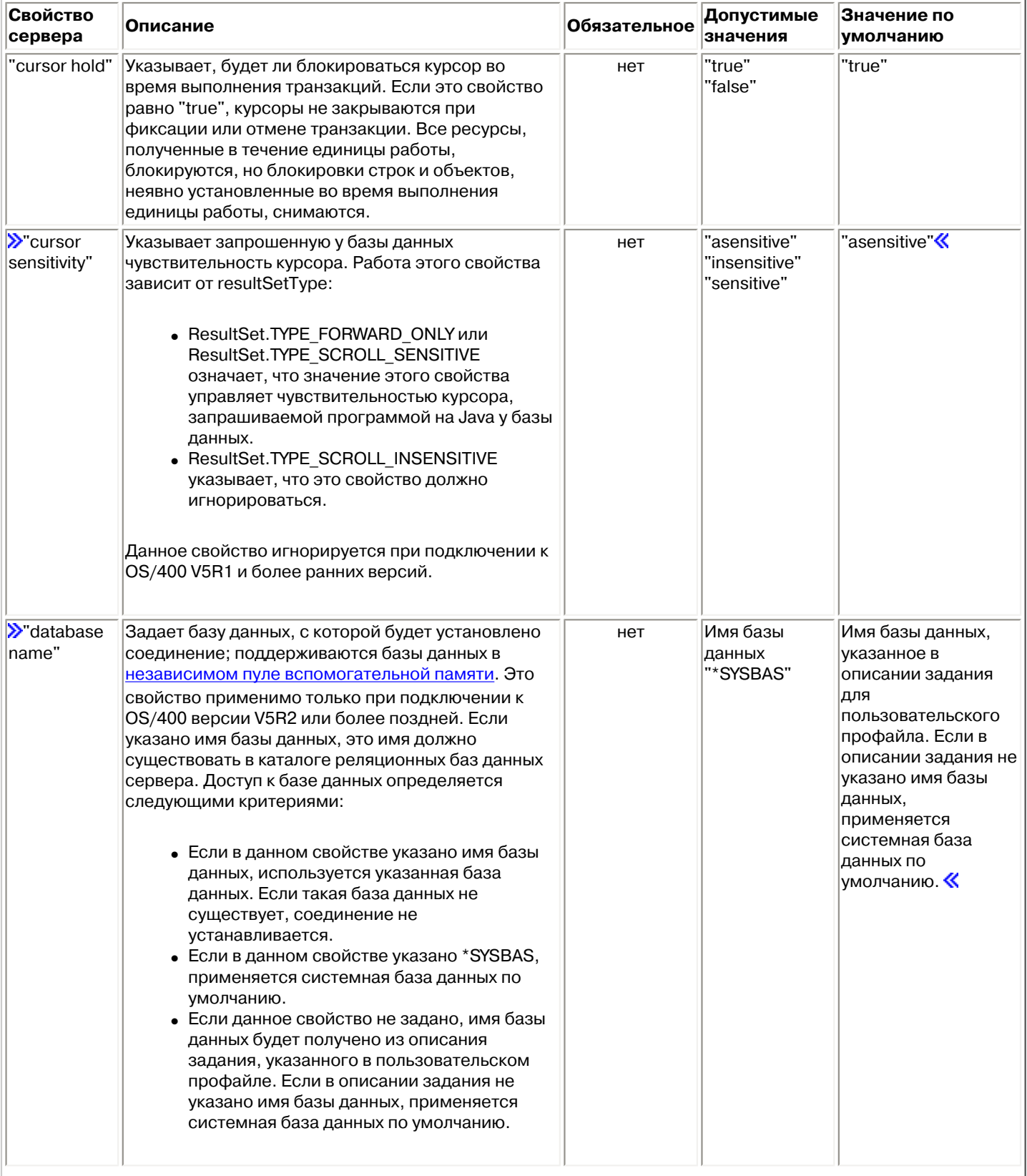

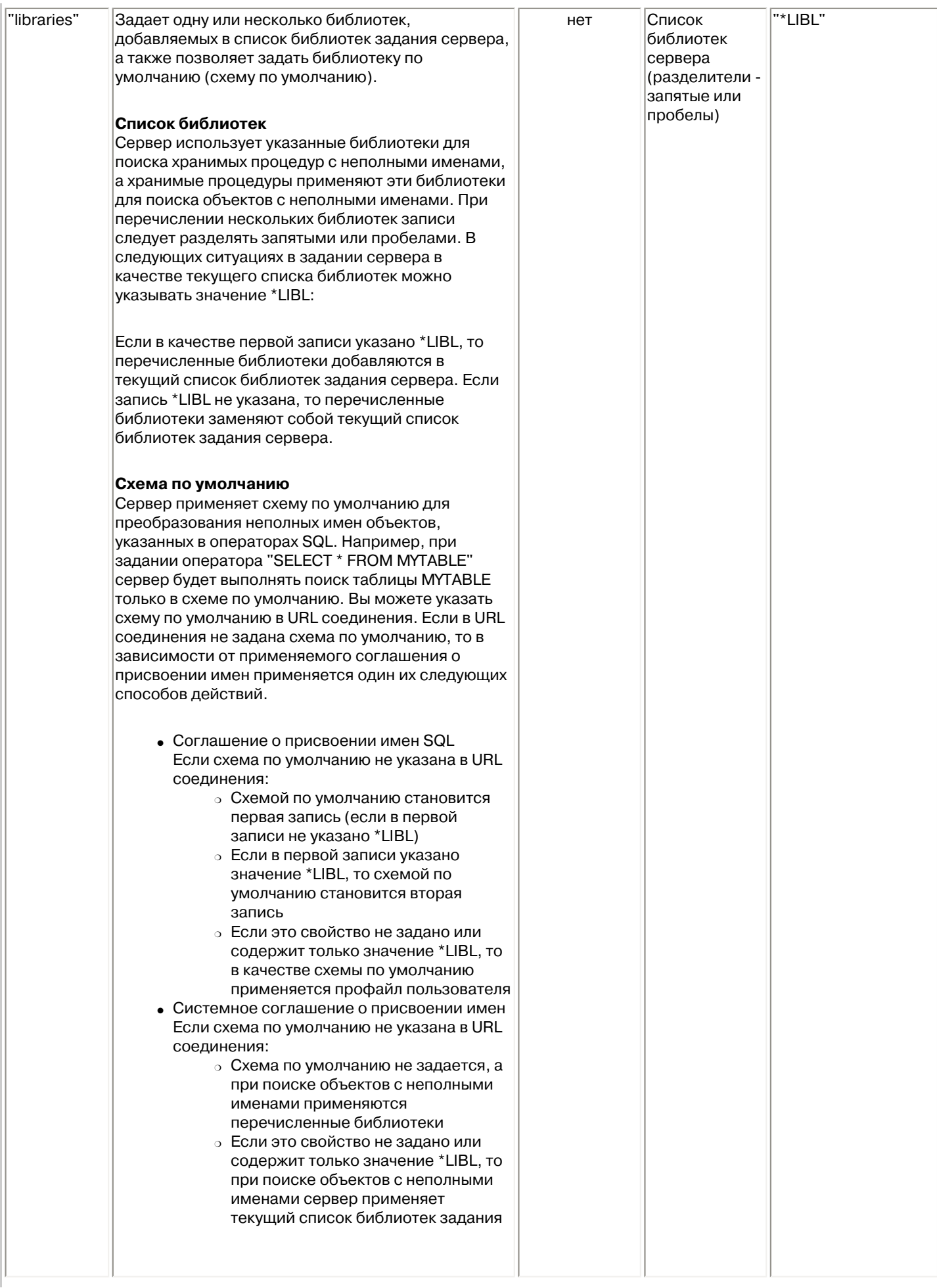

<span id="page-112-0"></span>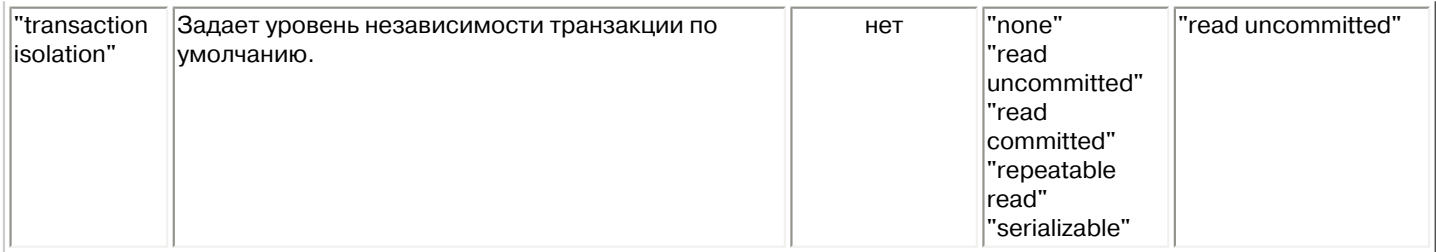

## **Свойства формата**

Свойства формата задают формат и разделители даты и времени, а также соглашения о присвоении имен, применяемые с операторами SQL.

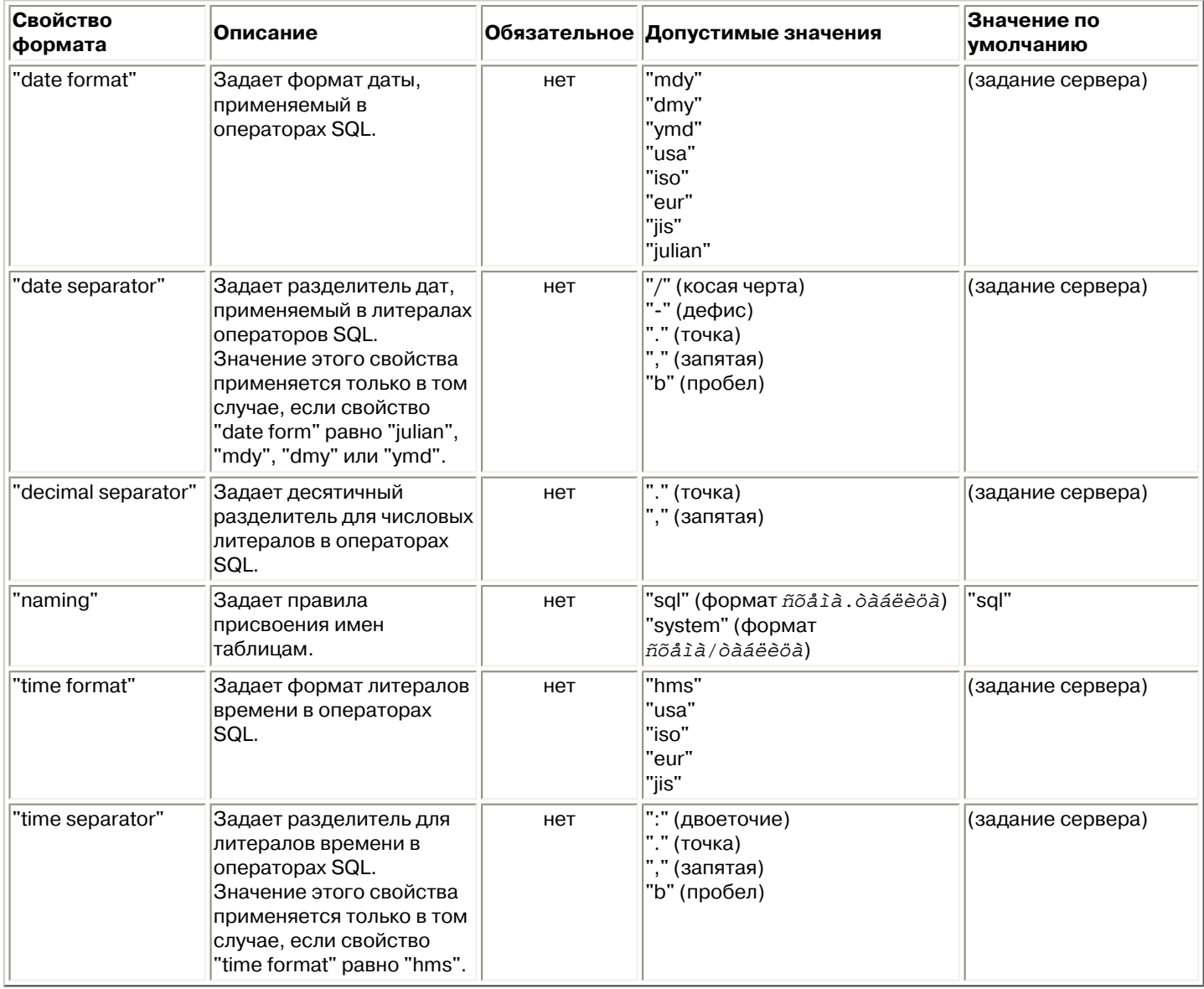

## <span id="page-112-1"></span>**Свойства производительности**

Свойства производительности - это атрибуты кэширования, преобразования и сжатия данных, предварительной выборки и т.п.

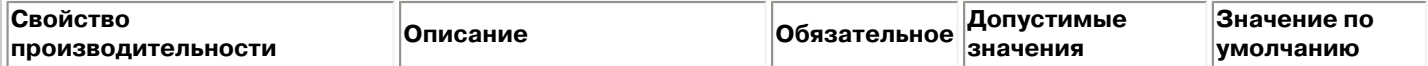

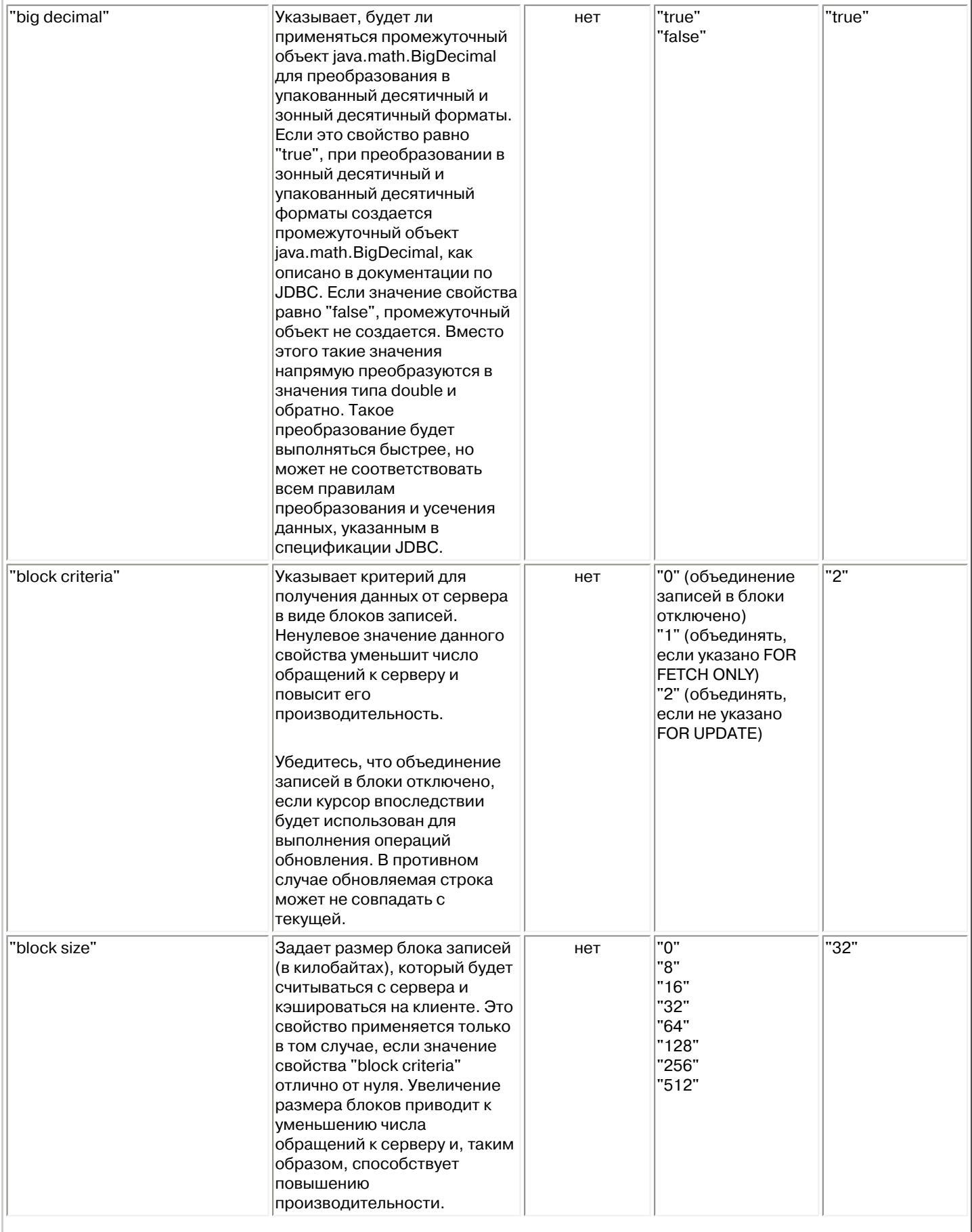

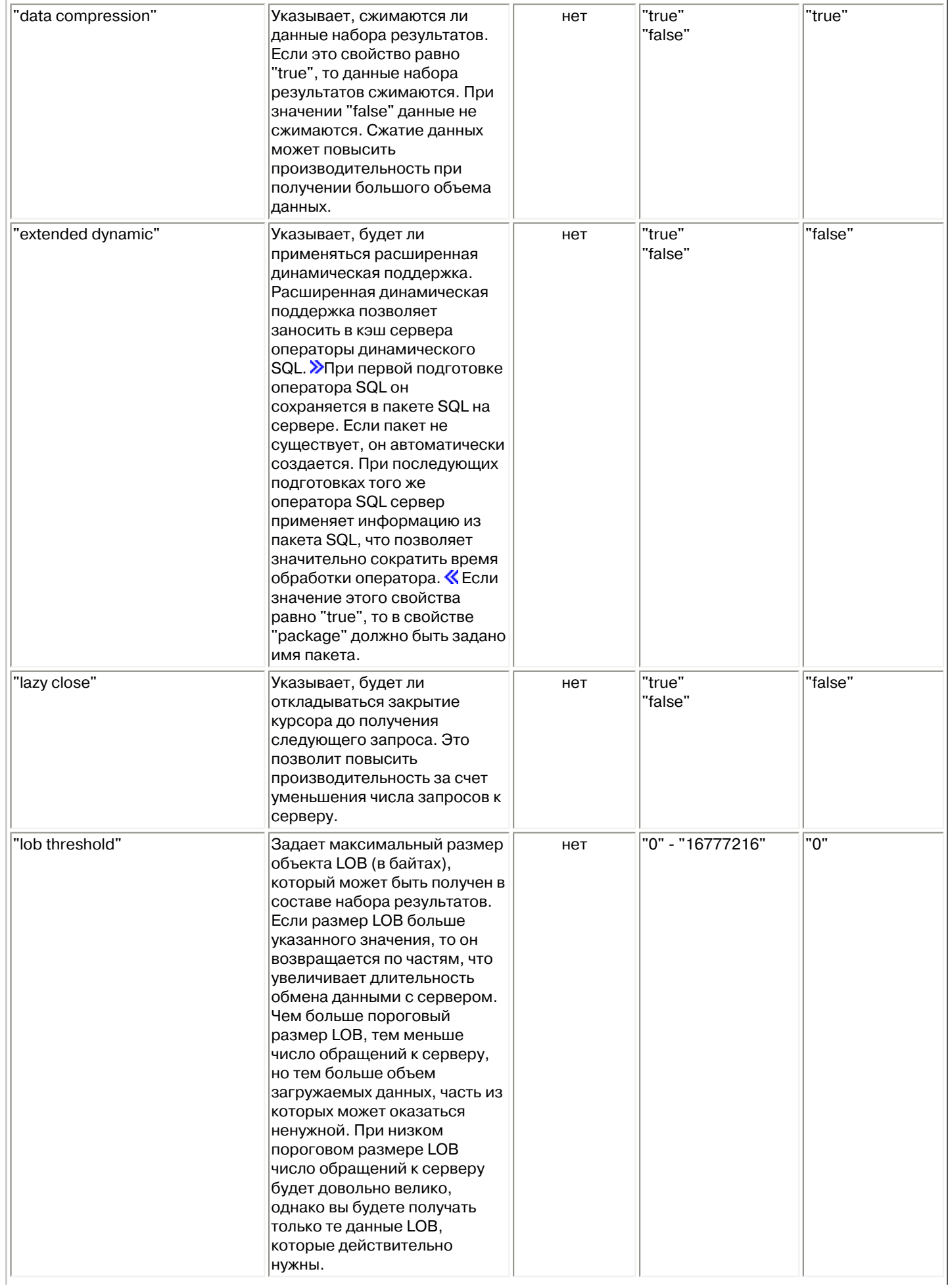

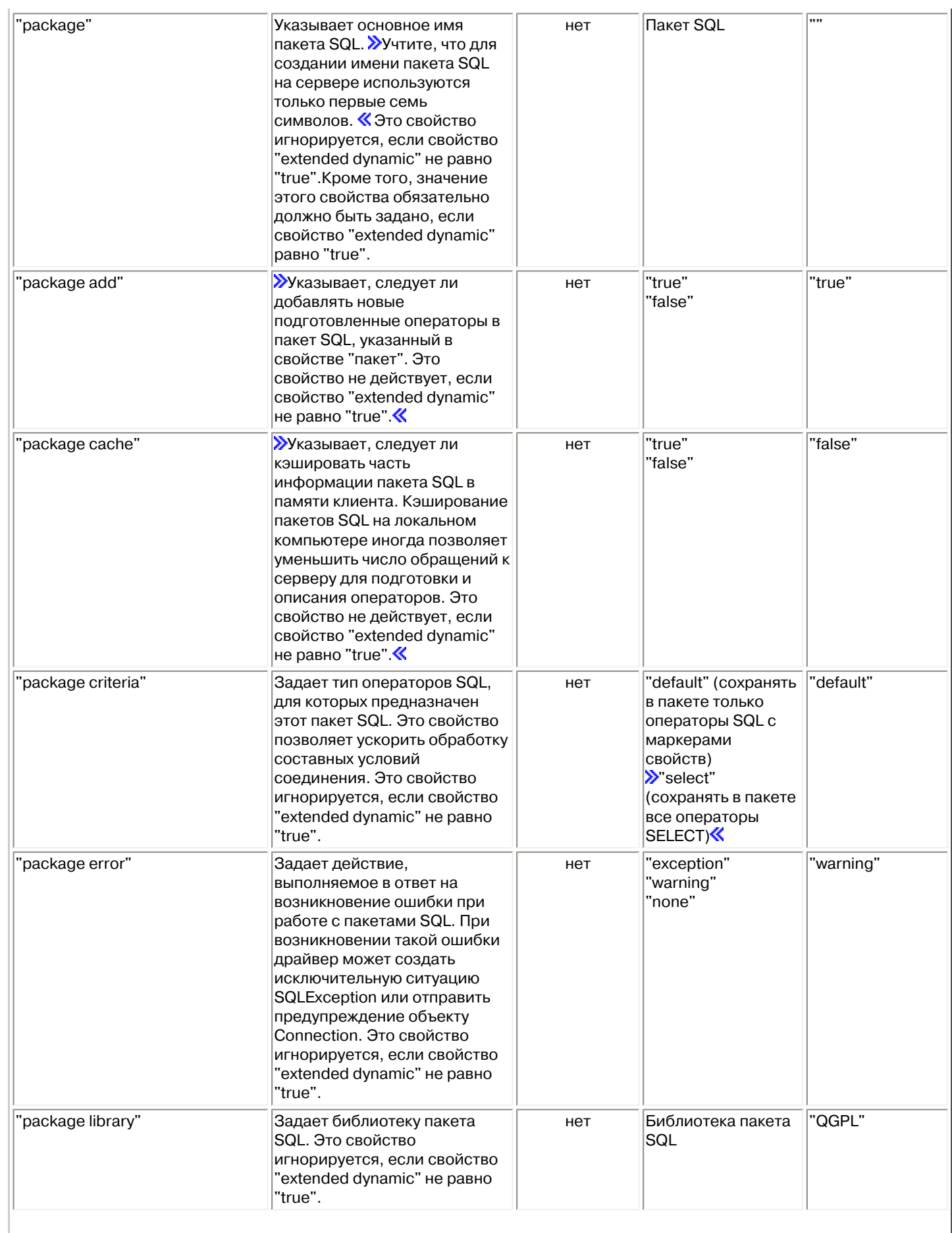

<span id="page-116-0"></span>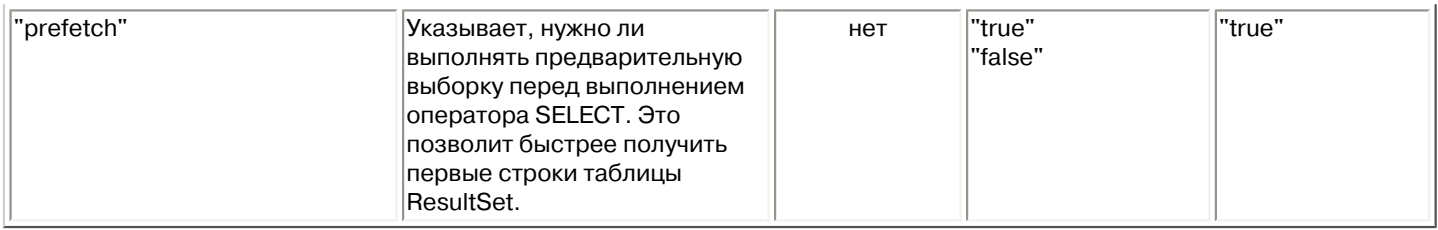

## **Свойства сортировки**

Свойства сортировки управляют сохранением и сортировками.

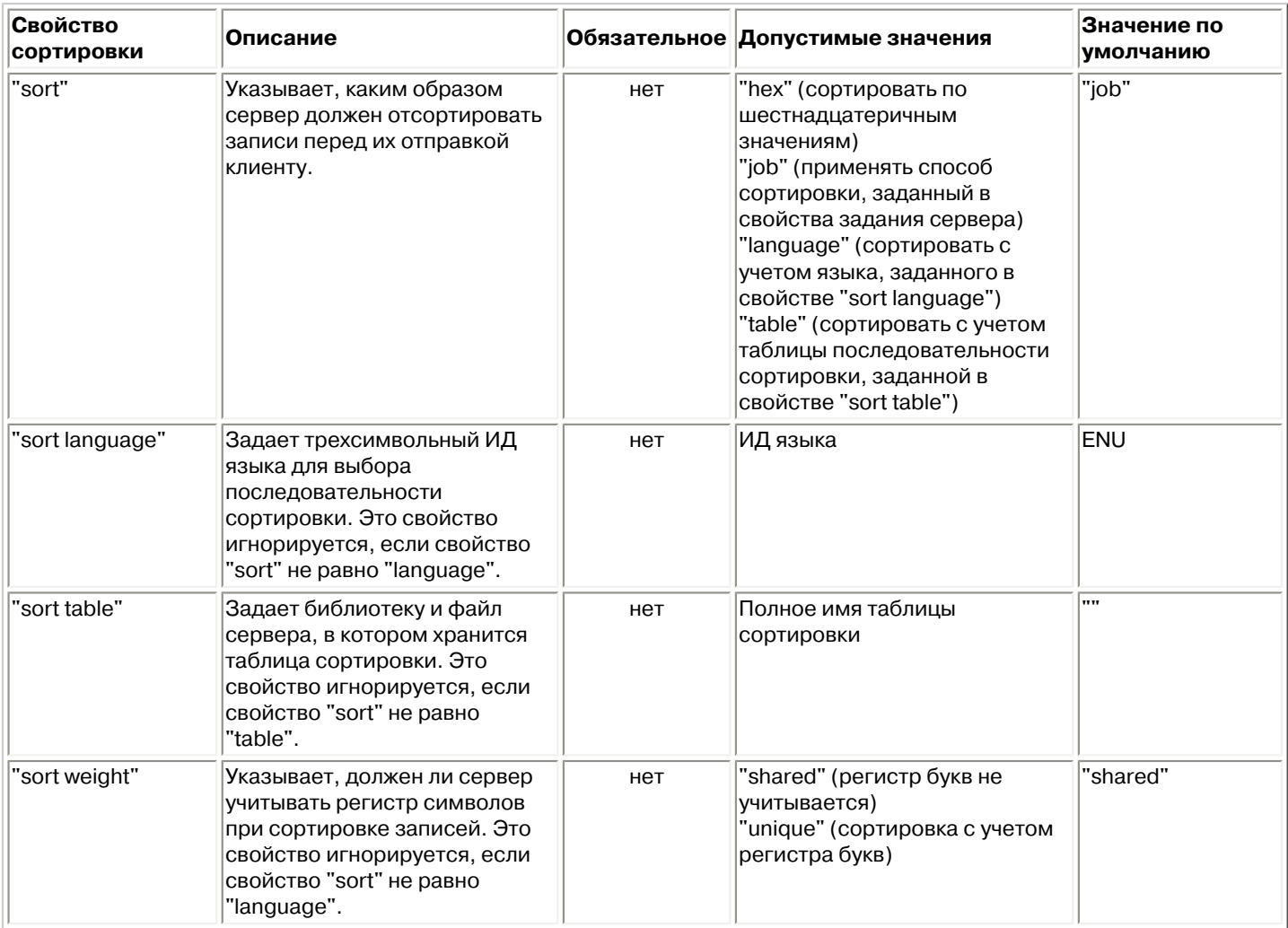

## <span id="page-116-1"></span>**Прочие свойства**

Прочие свойства, для которых не была выделена отдельная категория. Эти свойства задают драйвер JDBC, опции уровня доступа к базе данных, тип двунаправленных строк, параметры усечения данных и т.п.

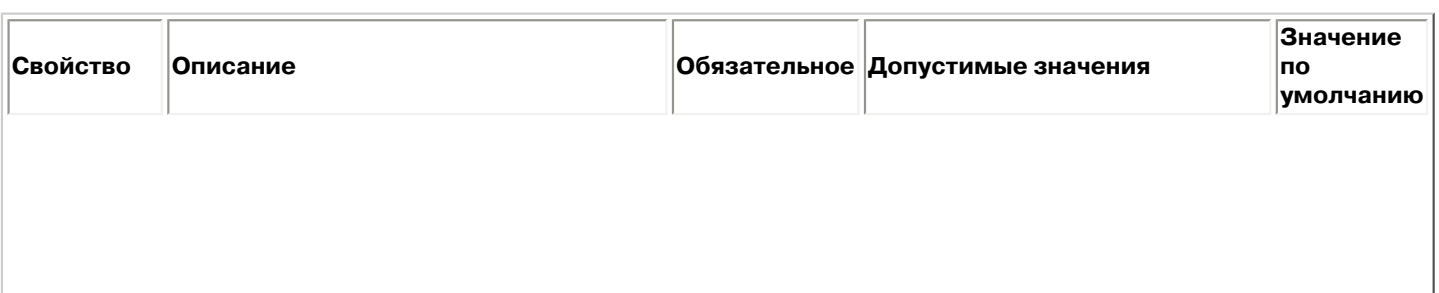

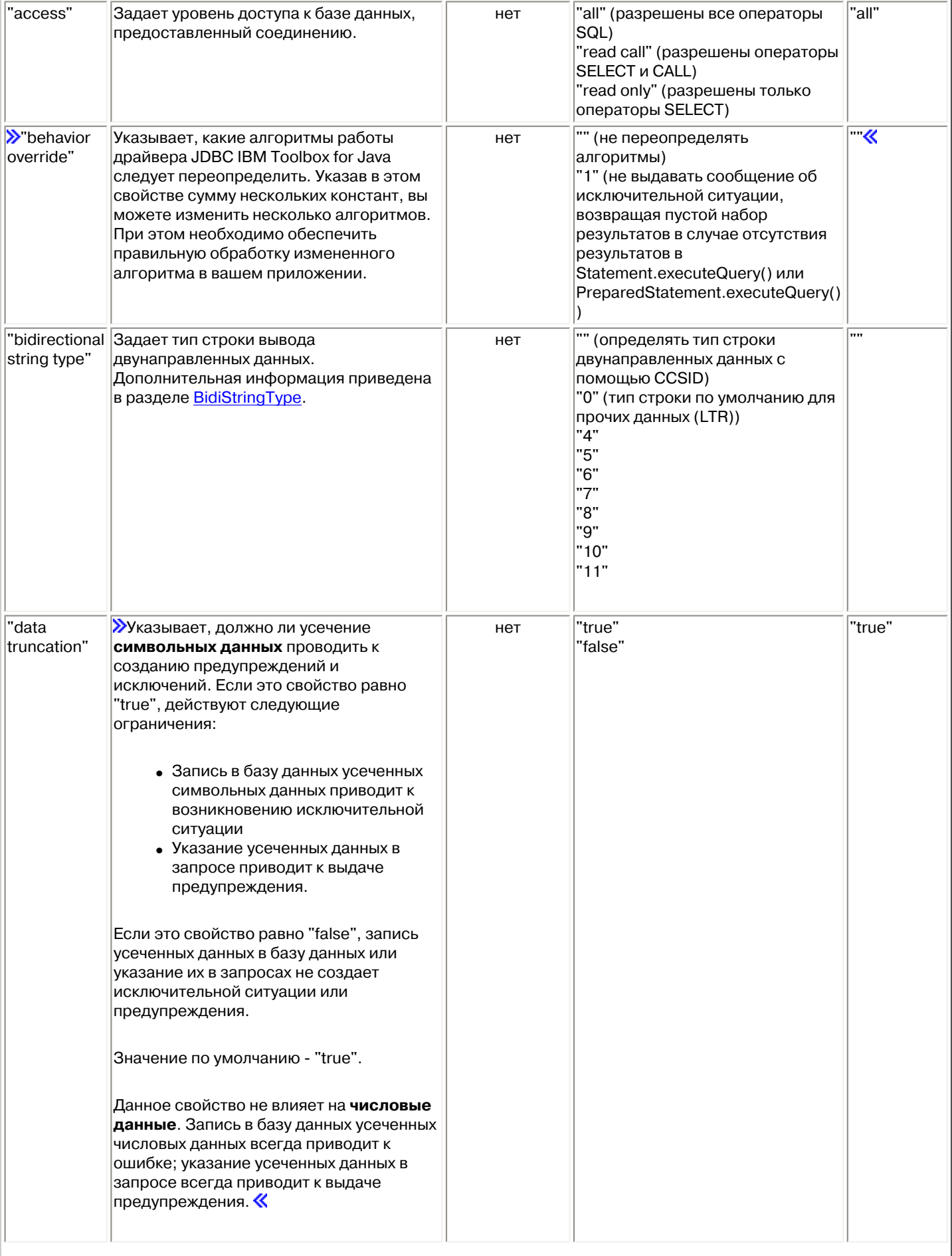

<span id="page-118-0"></span>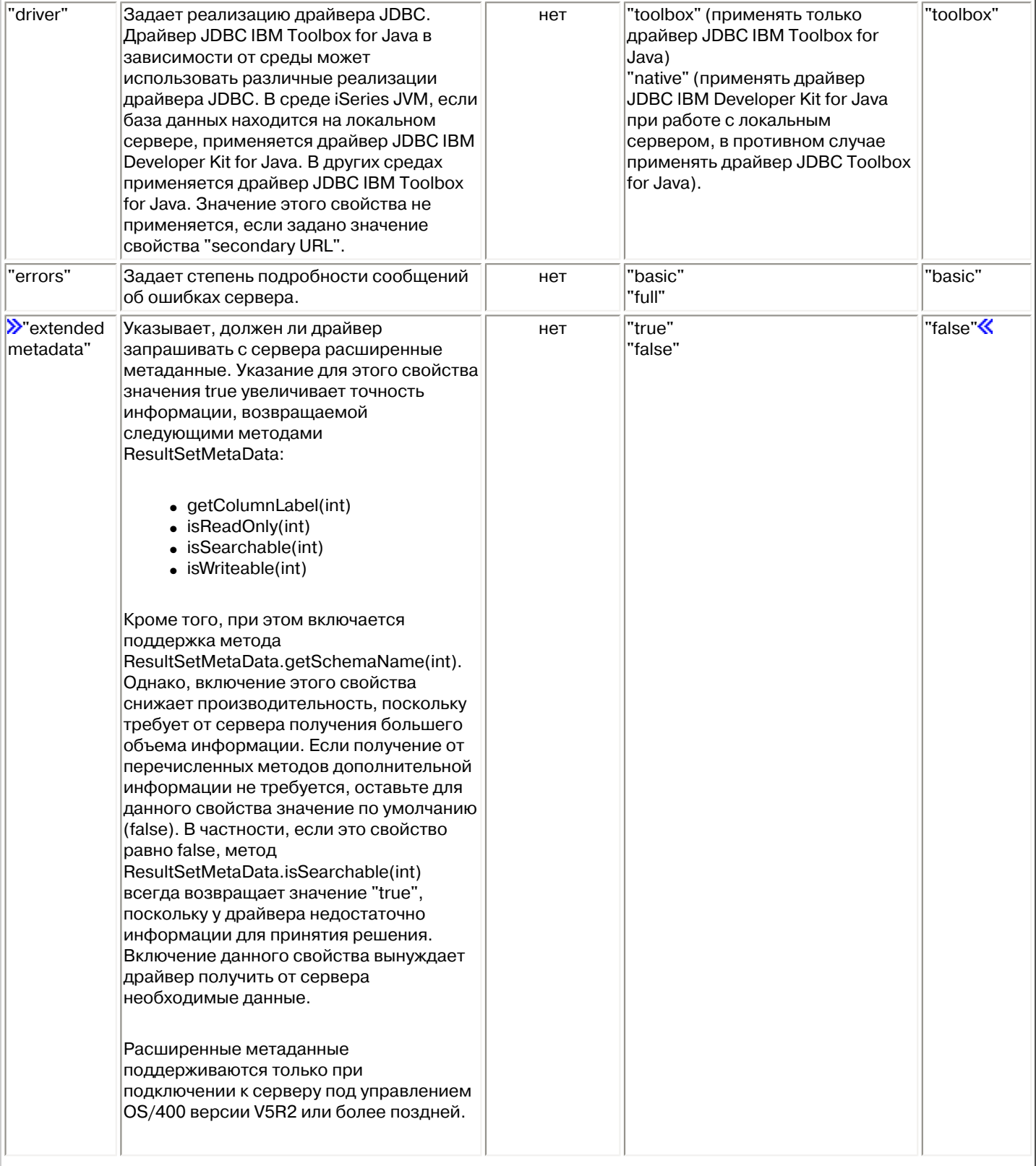

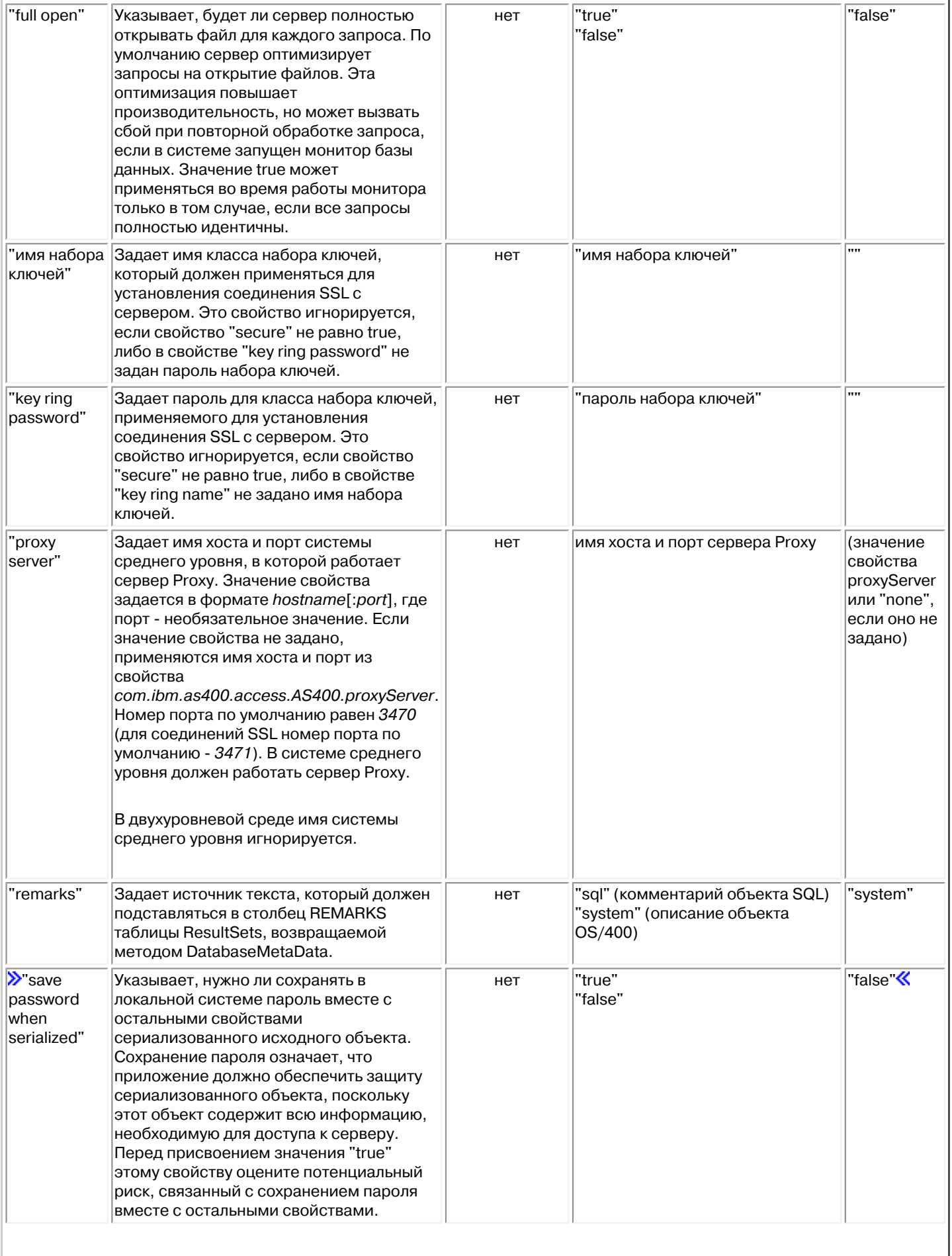

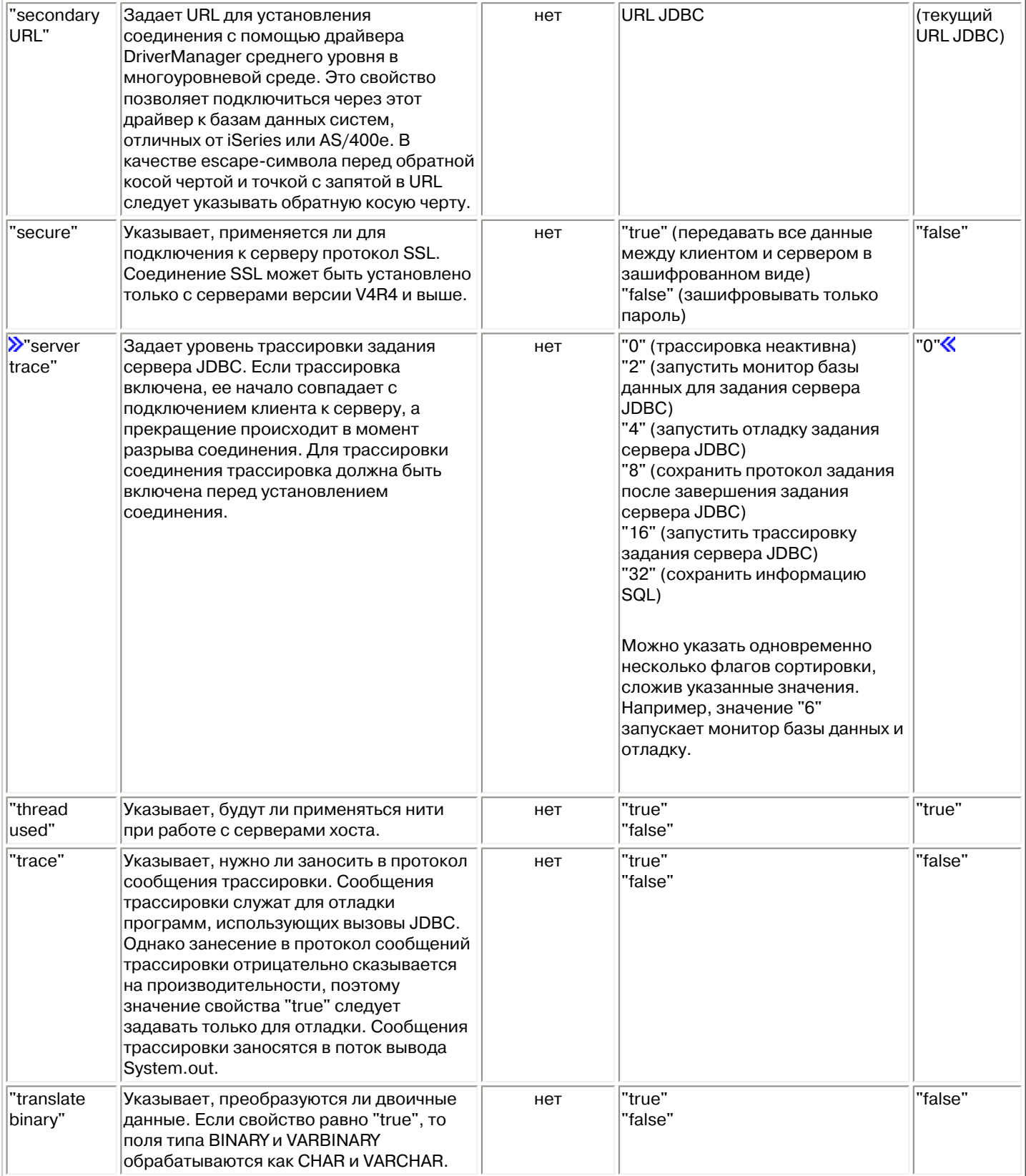

# **Класс AS400JDBCBlob**

Объект [AS400JDBCBlob](file:///D|/PROJECTS/V5R2HWPub/RZAH-H000-06.HTML_/RU/V52M2--AA/en_US/D025/doc2924.mri/rzahh/PDF/to_process/javadoc/com/ibm/as400/access/AS400JDBCBlob.html) предназначен для работы с большими двоичными объектами (BLOB), например, звуковыми файлами (.wav) и файлами изображений (.gif).

Основное различие между классами AS400JDBCBlob и AS400JDBCBlobLocator заключается в типе сохраняемой информации об объекте blob. При работе с классом AS400JDBCBlob в базе данных сохраняется сам объект blob, что увеличивает размер файла базы данных. При работе с классом AS400JDBCBlobLocator в базе данных сохраняется только указатель на объект blob.

В классе AS400JDBCBlob предусмотрено свойство, задающее пороговый размер большого объекта. Большой объект (LOB), размер которого меньше порога, можно выбрать из базы данных целиком. Если размер LOB больше указанного порога, он извлекается по частям, что увеличивает длительность обмена данными с сервером. Чем больше пороговый размер LOB, тем меньше число обращений к серверу, но тем больше объем загружаемых данных (возможно, ненужных). При низком пороговом размере LOB число обращений к серверу увеличивается, однако вы будете получать только те данные LOB, которые действительно нужны. Информация о дополнительных свойствах приведена в разделе [Свойства JDBC.](#page-109-2)

Класс AS400JDBCBlob позволяет выполнять следующие операции:

- Получить весь объект blob в виде [потока непреобразованных байтов](file:///D|/PROJECTS/V5R2HWPub/RZAH-H000-06.HTML_/RU/V52M2--AA/en_US/D025/doc2924.mri/rzahh/PDF/to_process/javadoc/com/ibm/as400/access/AS400JDBCBlob.html#getBinaryStream())
- Получить часть [содержимого](file:///D|/PROJECTS/V5R2HWPub/RZAH-H000-06.HTML_/RU/V52M2--AA/en_US/D025/doc2924.mri/rzahh/PDF/to_process/javadoc/com/ibm/as400/access/AS400JDBCBlob.html#getBytes(long, int)) объекта blob
- $\bullet$  Получить [размер](file:///D|/PROJECTS/V5R2HWPub/RZAH-H000-06.HTML_/RU/V52M2--AA/en_US/D025/doc2924.mri/rzahh/PDF/to_process/javadoc/com/ibm/as400/access/AS400JDBCBlob.html#length()) объекта blob
- $\sum$  [Создать двоичный поток](file:///D|/PROJECTS/V5R2HWPub/RZAH-H000-06.HTML_/RU/V52M2--AA/en_US/D025/doc2924.mri/rzahh/PDF/to_process/javadoc/com/ibm/as400/access/AS400JDBCBlob.html#setBinaryStream(long)) для записи в объект blob $\&$
- $\frac{1}{2}$ [Записать массив байтов](file:///D|/PROJECTS/V5R2HWPub/RZAH-H000-06.HTML_/RU/V52M2--AA/en_US/D025/doc2924.mri/rzahh/PDF/to_process/javadoc/com/ibm/as400/access/AS400JDBCBlob.html#setBytes(long, byte[])) в объект blob $\mathcal K$
- Жаписать массив байтов целиком или частично в объект blob
- $\mathcal{D}$ [Усечение](file:///D|/PROJECTS/V5R2HWPub/RZAH-H000-06.HTML_/RU/V52M2--AA/en_US/D025/doc2924.mri/rzahh/PDF/to_process/javadoc/com/ibm/as400/access/AS400JDBCBlob.html#truncate(long)) объекта blob $\mathcal K$

# **Примеры**

**Пример:** Применение класса AS400JDBCBlob для чтения данных из объекта blob:

```
Blob blob = resultSet.getBlob(1);long length = blob.length ();
 byte[] bytes = blob.getBytes(1, (int) length);
```
### **Пример:** Применение класса AS400JDBCBlob для обновления объекта blob:

```
 ResultSet rs = statement.executeQuery ("SELECT BLOB FROM MYTABLE");
 rs.absolute(5);
Blob blob = rs.getBlob(1); // Изменение байтов в объекте blob, начиная с седьмого байта
      // объекта
 blob.setBytes (7, new byte[] { (byte) 57, (byte) 58, (byte) 98});
      //Обновление объекта blob в наборе результатов путем изменения blob,
      // начиная с седьмого байта и усечение объекта blob
```

```
 // после обновленных байтов (объект blob теперь содержит 9 байт).
 rs.updateBlob(1, blob); 
      // Обновление базы данных. При этом объект blob, хранящийся
      // в базе данных, будет изменен, начиная с седьмого байта и
      // усечен после обновленных байтов.
 rs.updateRow ();
 rs.close();
```
 $\propto$ 

# **Класс AS400JDBCBlobLocator**

Класс [AS400JDBCBlobLocator](file:///D|/PROJECTS/V5R2HWPub/RZAH-H000-06.HTML_/RU/V52M2--AA/en_US/D025/doc2924.mri/rzahh/PDF/to_process/javadoc/com/ibm/as400/access/AS400JDBCBlobLocator.html#navbar_top) предназначен для работы с большими двоичными объектами.

Класс AS400JDBCBlobLocator позволяет выполнять следующие операции:

- Получить весь объект blob в виде [потока непреобразованных байтов](file:///D|/PROJECTS/V5R2HWPub/RZAH-H000-06.HTML_/RU/V52M2--AA/en_US/D025/doc2924.mri/rzahh/PDF/to_process/javadoc/com/ibm/as400/access/AS400JDBCBlobLocator.html#getBinaryStream())
- Получить часть [содержимого](file:///D|/PROJECTS/V5R2HWPub/RZAH-H000-06.HTML_/RU/V52M2--AA/en_US/D025/doc2924.mri/rzahh/PDF/to_process/javadoc/com/ibm/as400/access/AS400JDBCBlobLocator.html#getBytes(long, int)) объекта blob
- Получить [размер](file:///D|/PROJECTS/V5R2HWPub/RZAH-H000-06.HTML_/RU/V52M2--AA/en_US/D025/doc2924.mri/rzahh/PDF/to_process/javadoc/com/ibm/as400/access/AS400JDBCBlobLocator.html#length()) объекта blob
- Жеоздать двоичный поток для записи в объект blob
- $\frac{1}{2}$ [Записать массив байтов](file:///D|/PROJECTS/V5R2HWPub/RZAH-H000-06.HTML_/RU/V52M2--AA/en_US/D025/doc2924.mri/rzahh/PDF/to_process/javadoc/com/ibm/as400/access/AS400JDBCBlobLocator.html#setBytes(long, byte[])) в объект blob $\mathcal K$
- $\frac{1}{2}$ [Записать массив байтов целиком или частично](file:///D|/PROJECTS/V5R2HWPub/RZAH-H000-06.HTML_/RU/V52M2--AA/en_US/D025/doc2924.mri/rzahh/PDF/to_process/javadoc/com/ibm/as400/access/AS400JDBCBlobLocator.html#setBytes(long, byte[], int, int)) в объект blob
- $\sum$ [Усечение](file:///D|/PROJECTS/V5R2HWPub/RZAH-H000-06.HTML_/RU/V52M2--AA/en_US/D025/doc2924.mri/rzahh/PDF/to_process/javadoc/com/ibm/as400/access/AS400JDBCBlobLocator.html#truncate(long)) объекта blob $\&$

# Интерфейс CallableStatement

Объект CallableStatement предназначен для вызова хранимых процедур SQL. Вызываемая хранимая процедура должна уже содержаться в базе данных. Объект CallableStatement не содержит хранимую процедуру, а только вызывает ее.

Хранимая процедура вызывается с параметрами IN, OUT и INOUT. Она возвращает один или несколько объектов ResultSet. Для создания объекта CallableStatement предназначен метод Connection.prepareCall().

Объект CallableStatement позволяет объединить несколько команд SQL в одну группу и передать их в базу данных как один объект с помощью поддержки пакетного режима. Группа операций в пакетном режиме обычно выполняется быстрее, чем отдельные операции. Дополнительная информация о поддержке пакетного режима приведена в разделе Изменения, внесенные в поддержку JDBC.

≫Объект CallableStatement позволяет задавать и получать параметры и столбцы по имени, хотя применение индекса позволяет существенно повысить производительность.

Ниже приведен пример работы с интерфейсом CallableStatement.

```
// Подключение к серверу.
Connection c = DriverManager.getConnection("jdbc:as400://mySystem");// Создание объекта CallableStatement.
                  // Он заранее компилирует заданный
                  // вызов процедуры. Вместо
                  // вопросительных знаков будут
                  // подставлены входные
                  // и выходные параметры.
                  // Первые два параметра
                  // ЯВЛЯЮТСЯ ВХОДНЫМИ,
                  // а третий - выходным.
CallableStatement cs = c.prepareCall("CALL MYLIBRARY.ADD (?, ?, ?)");
                  // Настройка входных параметров.
cs.setInt(1, 123);cs.setInt(2, 234);// Регистрация типа выходного
                  // параметра.
cs.registerOutParameter (3, Types.INTEGER);
                  // Запуск хранимой процедуры.
cs. execute () ;
                  // Получение значения выходного
                  // параметра.
int sum = cs.getInt(3);
                  // Закрытие объектов CallableStatement и
                  // Connection.
```

```
 cs.close();
 c.close();
```
# **Класс AS400JDBCClob**

Объект [AS400JDBCClob](file:///D|/PROJECTS/V5R2HWPub/RZAH-H000-06.HTML_/RU/V52M2--AA/en_US/D025/doc2924.mri/rzahh/PDF/to_process/javadoc/com/ibm/as400/access/AS400JDBCClob.html) предназначен для работы с большими символьными объектами (CLOB), например, большими документами.

Основное различие между классами AS400JDBCClob и AS400JDBCClobLocator заключается в типе сохраняемой информации об объекте clob. При работе с классом AS400JDBCClob в базе данных сохраняется сам объект clob, что увеличивает размер файла базы данных. При работе с классом AS400JDBCClobLocator в базе данных сохраняется только указатель на объект clob.

В классе AS400JDBCClob предусмотрено свойство, задающее пороговый размер большого объекта. Большой объект (LOB), размер которого меньше порога, можно выбрать из базы данных целиком. Если размер LOB больше указанного порога, он извлекается по частям, что увеличивает длительность обмена данными с сервером. Чем больше пороговый размер LOB, тем меньше число обращений к серверу, но тем больше объем загружаемых данных (возможно, ненужных). При низком пороговом размере LOB число обращений к серверу увеличивается, однако вы будете получать только те данные LOB, которые действительно нужны. Информация о дополнительных опциях приведена в разделе [Свойства JDBC.](#page-109-2)

Класс AS400JDBCClob позволяет выполнять следующие операции:

- Получить весь объект clob в виде [потока символов ASCII](file:///D|/PROJECTS/V5R2HWPub/RZAH-H000-06.HTML_/RU/V52M2--AA/en_US/D025/doc2924.mri/rzahh/PDF/to_process/javadoc/com/ibm/as400/access/AS400JDBCClobLocator.html#getSubString(long, int))
- Получить [содержимое](file:///D|/PROJECTS/V5R2HWPub/RZAH-H000-06.HTML_/RU/V52M2--AA/en_US/D025/doc2924.mri/rzahh/PDF/to_process/javadoc/com/ibm/as400/access/AS400JDBCClob.html#getCharacterStream()) объекта clob в виде потока символов
- Получить [часть содержимого](file:///D|/PROJECTS/V5R2HWPub/RZAH-H000-06.HTML_/RU/V52M2--AA/en_US/D025/doc2924.mri/rzahh/PDF/to_process/javadoc/com/ibm/as400/access/AS400JDBCClob.html#getSubString(long, int)) объекта clob
- Получить [размер](file:///D|/PROJECTS/V5R2HWPub/RZAH-H000-06.HTML_/RU/V52M2--AA/en_US/D025/doc2924.mri/rzahh/PDF/to_process/javadoc/com/ibm/as400/access/AS400JDBCClob.html#length()) объекта clob
- $\bullet$   $\infty$ Создать [поток символов Unicode](file:///D|/PROJECTS/V5R2HWPub/RZAH-H000-06.HTML_/RU/V52M2--AA/en_US/D025/doc2924.mri/rzahh/PDF/to_process/javadoc/com/ibm/as400/access/AS400JDBCClob.html#setCharacterStream(long)) или [поток символов ASCII](file:///D|/PROJECTS/V5R2HWPub/RZAH-H000-06.HTML_/RU/V52M2--AA/en_US/D025/doc2924.mri/rzahh/PDF/to_process/javadoc/com/ibm/as400/access/AS400JDBCClob.html#setAsciiStream(long)) для записи в объект clob $\ll$
- $\sum$ [Записать строку](file:///D|/PROJECTS/V5R2HWPub/RZAH-H000-06.HTML_/RU/V52M2--AA/en_US/D025/doc2924.mri/rzahh/PDF/to_process/javadoc/com/ibm/as400/access/AS400JDBCClob.html#setString(long, java.lang.String)) в объект clob $\ll$
- $\frac{\partial V}{\partial \theta}$ усечь данные объекта clob $\mathcal K$

# **Примеры**

**Пример:** Применение класса AS400JDBCClob для чтения данных из объекта clob:

```
Clob clob = rs.getClob(1);int length = clob.length();
 String s = clob.getSubString(1, (int) length);
```
### **Пример:** Применение класса AS400JDBCClob для обновления объекта clob:

```
 ResultSet rs = statement.executeQuery ("SELECT CLOB FROM MYTABLE");
 rs.absolute(4);
Clob clob = rs.getClob(1); // Изменение символов в объекте clob, начиная с третьего
      // символа
 clob.setString (3, "Small");
      // Обновление объекта clob в наборе результатов, начиная с третьего
      // символа; усечение объекта clob в конце новой строки
```

```
 // (после этого объект clob будет содержать 7 символов).
 rs.updateClob(1, clob); 
      // Обновление базы данных. При этом в базе данных изменяется
      // объект clob, начиная с третьего символа, а затем его
      // содержимое усекается по размеру новой строки.
 rs.updateRow ();
 rs.close();
```
## $\propto$

# **Класс AS400JDBCClobLocator**

Объект [AS400JDBCClobLocator](file:///D|/PROJECTS/V5R2HWPub/RZAH-H000-06.HTML_/RU/V52M2--AA/en_US/D025/doc2924.mri/rzahh/PDF/to_process/javadoc/com/ibm/as400/access/AS400JDBCClobLocator.html#navbar_top) предназначен для работы с большими символьными объектами (CLOB).

Класс AS400JDBCClobLocator позволяет выполнять следующие операции:

- Получить весь объект clob в виде [потока символов ASCII](file:///D|/PROJECTS/V5R2HWPub/RZAH-H000-06.HTML_/RU/V52M2--AA/en_US/D025/doc2924.mri/rzahh/PDF/to_process/javadoc/com/ibm/as400/access/AS400JDBCClob.html#getAsciiStream())
- Получить [весь объект clob](file:///D|/PROJECTS/V5R2HWPub/RZAH-H000-06.HTML_/RU/V52M2--AA/en_US/D025/doc2924.mri/rzahh/PDF/to_process/javadoc/com/ibm/as400/access/AS400JDBCClob.html#getCharacterStream()) в виде потока символов
- Получить [часть содержимого](file:///D|/PROJECTS/V5R2HWPub/RZAH-H000-06.HTML_/RU/V52M2--AA/en_US/D025/doc2924.mri/rzahh/PDF/to_process/javadoc/com/ibm/as400/access/AS400JDBCClob.html#getSubString(long, int)) объекта clob
- Получить [размер](file:///D|/PROJECTS/V5R2HWPub/RZAH-H000-06.HTML_/RU/V52M2--AA/en_US/D025/doc2924.mri/rzahh/PDF/to_process/javadoc/com/ibm/as400/access/AS400JDBCClobLocator.html#length()) объекта clob
- $\&$  Создать [поток символов Unicode](file:///D|/PROJECTS/V5R2HWPub/RZAH-H000-06.HTML_/RU/V52M2--AA/en_US/D025/doc2924.mri/rzahh/PDF/to_process/javadoc/com/ibm/as400/access/AS400JDBCClobLocator.html#setCharacterStream(long)) или [поток символов ASCII](file:///D|/PROJECTS/V5R2HWPub/RZAH-H000-06.HTML_/RU/V52M2--AA/en_US/D025/doc2924.mri/rzahh/PDF/to_process/javadoc/com/ibm/as400/access/AS400JDBCClobLocator.html#setAsciiStream(long)) для записи в объект clob
- $\frac{1}{2}$ [Записать строку](file:///D|/PROJECTS/V5R2HWPub/RZAH-H000-06.HTML_/RU/V52M2--AA/en_US/D025/doc2924.mri/rzahh/PDF/to_process/javadoc/com/ibm/as400/access/AS400JDBCClobLocator.html#setString(long, java.lang.String)) в объект clob $\mathcal K$
- $\frac{1}{2}$ [Усечь](file:///D|/PROJECTS/V5R2HWPub/RZAH-H000-06.HTML_/RU/V52M2--AA/en_US/D025/doc2924.mri/rzahh/PDF/to_process/javadoc/com/ibm/as400/access/AS400JDBCClobLocator.html#truncate(long)) данные объекта clob $\frac{1}{2}$

# **Класс AS400JDBCConnection**

Класс AS400JDBCConnection представляет соединение JDBC с базой данных DB2 UDB for iSeries. Для создания объектов AS400JDBCConnection предназначен метод DriverManager.getConnection(). Дополнительная информация приведена в разделе [AS400JDBCDriver](#page-134-0).

При создании соединения можно задать различные дополнительные свойства. Их можно указать в составе URL или в объекте java.util.Properties. Полный список свойств, поддерживаемых классом AS400JDBCDriver, приведен в разделе [Свойства JDBC.](#page-109-2)

**Примечание:** Соединение может содержать максимум 9999 операторов открытия.

Класс AS400JDBCConnection позволяет работать с точками сохранения и поддерживает блокировку на уровне операторов. Кроме того, он частично поддерживает автоматически создаваемые ключи. Дополнительная информация об этих и других изменениях приведена в разделе [Изменения, внесенные в поддержку JDBC продукта IBM Toolbox for Java.](#page-107-0)

Если вы планируете применять паспорт Kerberos, укажите в объекте URL JDBC только имя системы (без пароля). Имя пользователя будет получено с помощью Общих служб защиты Java (JGSS), поэтому его не нужно указывать в URL JDBC. В объекте AS400JDBCConnection можно задать только один способ идентификации. Если вы зададите пароль, то все паспорта и разрешения Kerberos будут удалены. Дополнительная информация приведена в разделе [Класс](#page-51-0) 

[AS400](#page-51-0) и документе [J2SDK, v1.4 Security Documentation](http://java.sun.com/j2se/1.4/docs/guide/security/index.html) .

Класс AS400JDBCConnection позволяет выполнять следующие операции:

- [Создавать операторы](file:///D|/PROJECTS/V5R2HWPub/RZAH-H000-06.HTML_/RU/V52M2--AA/en_US/D025/doc2924.mri/rzahh/PDF/to_process/javadoc/com/ibm/as400/access/AS400JDBCConnection.html#createStatement()) (объекты Statement, PreparedStatement и CallableStatement)
- [Создавать операторы](file:///D|/PROJECTS/V5R2HWPub/RZAH-H000-06.HTML_/RU/V52M2--AA/en_US/D025/doc2924.mri/rzahh/PDF/to_process/javadoc/com/ibm/as400/access/AS400JDBCConnection.html#createStatement(int, int)) с указанным типом набора результатов и уровнем распараллеливания (объекты Statement, PreparedStatement и CallableStatement)
- Выполнять [фиксацию](file:///D|/PROJECTS/V5R2HWPub/RZAH-H000-06.HTML_/RU/V52M2--AA/en_US/D025/doc2924.mri/rzahh/PDF/to_process/javadoc/com/ibm/as400/access/AS400JDBCConnection.html#commit()) и [откат](file:///D|/PROJECTS/V5R2HWPub/RZAH-H000-06.HTML_/RU/V52M2--AA/en_US/D025/doc2924.mri/rzahh/PDF/to_process/javadoc/com/ibm/as400/access/AS400JDBCConnection.html#rollback()) изменений, внесенных в базу данных, а также разблокировать объекты базы данных
- [Закрывать соединения](file:///D|/PROJECTS/V5R2HWPub/RZAH-H000-06.HTML_/RU/V52M2--AA/en_US/D025/doc2924.mri/rzahh/PDF/to_process/javadoc/com/ibm/as400/access/AS400JDBCConnection.html#close()) с немедленным освобождением ресурсов сервера (вместо ожидания автоматического освобождения)
- [Задавать](file:///D|/PROJECTS/V5R2HWPub/RZAH-H000-06.HTML_/RU/V52M2--AA/en_US/D025/doc2924.mri/rzahh/PDF/to_process/javadoc/com/ibm/as400/access/AS400JDBCConnection.html#setHoldability(int)) и [получать](file:///D|/PROJECTS/V5R2HWPub/RZAH-H000-06.HTML_/RU/V52M2--AA/en_US/D025/doc2924.mri/rzahh/PDF/to_process/javadoc/com/ibm/as400/access/AS400JDBCConnection.html#getHoldability()) уровень блокировки, установленный для соединения
- [Задавать](file:///D|/PROJECTS/V5R2HWPub/RZAH-H000-06.HTML_/RU/V52M2--AA/en_US/D025/doc2924.mri/rzahh/PDF/to_process/javadoc/com/ibm/as400/access/AS400JDBCConnection.html#setTransactionIsolation(int)) и [получать](file:///D|/PROJECTS/V5R2HWPub/RZAH-H000-06.HTML_/RU/V52M2--AA/en_US/D025/doc2924.mri/rzahh/PDF/to_process/javadoc/com/ibm/as400/access/AS400JDBCConnection.html#getTransactionIsolation()) уровень изоляции транзакций, установленный для соединения
- [Получать мета-данные](file:///D|/PROJECTS/V5R2HWPub/RZAH-H000-06.HTML_/RU/V52M2--AA/en_US/D025/doc2924.mri/rzahh/PDF/to_process/javadoc/com/ibm/as400/access/AS400JDBCConnection.html#getMetaData()) соединения
- [Включать и выключать режим автоматической фиксации](file:///D|/PROJECTS/V5R2HWPub/RZAH-H000-06.HTML_/RU/V52M2--AA/en_US/D025/doc2924.mri/rzahh/PDF/to_process/javadoc/com/ibm/as400/access/AS400JDBCConnection.html#setAutoCommit(boolean))
- [Получать идентификатор задания сервера хоста,](file:///D|/PROJECTS/V5R2HWPub/RZAH-H000-06.HTML_/RU/V52M2--AA/en_US/D025/doc2924.mri/rzahh/PDF/to_process/javadoc/com/ibm/as400/access/AS400JDBCConnection.html#getServerJobIdentifier()) связанный с соединением

Если применяется JDBC 3.0, и объект AS400JDBCConnection применяется для подключения к серверу с операционной системой OS/400 выпуска V5R2, то с его помощью можно выполнять следующие действия:

- [Создавать операторы с определенным уровнем блокировки набора результатов](file:///D|/PROJECTS/V5R2HWPub/RZAH-H000-06.HTML_/RU/V52M2--AA/en_US/D025/doc2924.mri/rzahh/PDF/to_process/javadoc/com/ibm/as400/access/AS400JDBCConnection.html#createStatement(int, int, int)) (объекты Statement, PreparedStatement и CallableStatement)
- [Создавать подготовленные операторы, возвращающие любые автоматически созданные](file:///D|/PROJECTS/V5R2HWPub/RZAH-H000-06.HTML_/RU/V52M2--AA/en_US/D025/doc2924.mri/rzahh/PDF/to_process/javadoc/com/ibm/as400/access/AS400JDBCConnection.html#prepareStatement(java.lang.String, int))

ключи (если для объекта Statement вызывается метод getGeneratedKeys())

- Применять точки сохранения, предоставляющие гибкие средства управления транзакциями:
	- **Задавать точки сохранения**
	- **Выполнять откат до точки сохранения**
	- **Разблокировать точки сохранения ©**

# **AS400JDBCConnectionPool**

Класс [AS400JDBCConnectionPool](file:///D|/PROJECTS/V5R2HWPub/RZAH-H000-06.HTML_/RU/V52M2--AA/en_US/D025/doc2924.mri/rzahh/PDF/to_process/javadoc/com/ibm/as400/access/AS400JDBCConnectionPool.html#navbar_top) представляет пул объектов [AS400JDBCConnection,](file:///D|/PROJECTS/V5R2HWPub/RZAH-H000-06.HTML_/RU/V52M2--AA/en_US/D025/doc2924.mri/rzahh/PDF/to_process/javadoc/com/ibm/as400/access/AS400JDBCConnection.html#navbar_top) которые могут быть использованы программой на Java. Этот класс входит в состав поддержки Toolbox для API Дополнительного пакета JDBC 2.0.

Класс [AS400JDBCConnectionPoolDataSource](file:///D|/PROJECTS/V5R2HWPub/RZAH-H000-06.HTML_/RU/V52M2--AA/en_US/D025/doc2924.mri/rzahh/PDF/to_process/javadoc/com/ibm/as400/access/AS400JDBCConnectionPoolDataSource.html#navbar_top) позволяет задать свойства соединений, создаваемых в пуле, как показано в следующем [примере.](#page-129-0)

Источник данных пула соединений нельзя изменить после того, как был сделан запрос на соединение. Для изменения источника данных нужно вызвать метод [close\(\)](file:///D|/PROJECTS/V5R2HWPub/RZAH-H000-06.HTML_/RU/V52M2--AA/en_US/D025/doc2924.mri/rzahh/PDF/to_process/javadoc/com/ibm/as400/access/AS400JDBCConnectionPool.html#close()) для этого пула.

Для возвращения соединений в пул AS400JDBCConnectionPool вызовите метод [close\(\)](file:///D|/PROJECTS/V5R2HWPub/RZAH-H000-06.HTML_/RU/V52M2--AA/en_US/D025/doc2924.mri/rzahh/PDF/to_process/javadoc/com/ibm/as400/access/AS400JDBCConnection.html#close()) для объекта AS400JDBCConnection.

**Примечание:** Если соединения не возвращаются в пул, размер пула растет, а соединения не используются повторно.

Для настройки свойств пула служат методы, унаследованные от класса [ConnectionPool.](file:///D|/PROJECTS/V5R2HWPub/RZAH-H000-06.HTML_/RU/V52M2--AA/en_US/D025/doc2924.mri/rzahh/PDF/to_process/javadoc/com/ibm/as400/access/ConnectionPool.html) Ниже перечислены некоторые из этих свойств:

- максимальное число соединений в пуле
- максимальный срок действия соединения
- максимальное время простоя соединения.

Вы можете зарегистрировать объекты AS400JDBCConnectionPoolDataSource с помощью поставщика услуг Java Naming and Directory Interface(TM) (JNDI). Более подробную информацию о поставщиках услуг JNDI можно найти в разделе [IBM Toolbox for Java - Ссылки на справочную](#page-829-0)  [информацию](#page-829-0).

# <span id="page-129-0"></span>**Пример: Работа с пулом соединений**

Ниже приведен пример получения источника данных пула соединений от JNDI и создания с его помощью пула из 10 соединений:

```
 // Получение объекта AS400JDBCConnectionPoolDataSource от JNDI
      // (предполагается, что среда JNDI уже настроена).
Context context = new InitialContext(environment);
 AS400JDBCConnectionPoolDataSource datasource =
     (AS400JDBCConnectionPoolDataSource)context.lookup("jdbc/myDatabase");
      // Создание объекта AS400JDBCConnectionPool.
 AS400JDBCConnectionPool pool = new AS400JDBCConnectionPool(datasource);
      // Добавление в пул 10 соединений, которые могут применяться
```
- // приложениями (при этом создаются физические соединения с
- // базой данных с учетом заданного источника данных).

pool.fill(10);

 // Получение ссылки на соединение с базой данных из пула. Connection connection = pool.getConnection();

... Выполнение различных операций с базой данных.

 // Закрытие ссылки на соединение для его возвращения в пул. connection.close();

... Применение других соединений пула.

 // Закрытие пула для освобождения всех ресурсов. pool.close();

# **Интерфейс DatabaseMetaData**

Объект [DatabaseMetaData](file:///D|/PROJECTS/V5R2HWPub/RZAH-H000-06.HTML_/RU/V52M2--AA/en_US/D025/doc2924.mri/rzahh/PDF/to_process/javadoc/com/ibm/as400/access/AS400JDBCDatabaseMetaData.html#navbar_top) предназначен для получения информации о всей базе данных и о каталогах.

Ниже приведен пример получения списка таблиц, который называется каталогом:

```
 // Подключение к серверу.
 Connection c = DriverManager.getConnection("jdbc:as400://mySystem");
                   // Получение информации о базе данных по
                   // соединению.
 DatabaseMetaData dbMeta = c.getMetaData();
                   // Получение списка таблиц, соответствующих
                   // заданному критерию.
 String catalog = "myCatalog";
 String schema = "mySchema";
String table = "myTable%"; // % задает шаблон для поиска
 String types[] = {"TABLE", "VIEW", "SYSTEM TABLE"};
 ResultSet rs = dbMeta.getTables(catalog, schema, table, types);
                   // ... получение значений из ResultSet
                   // в цикле
                   // Закрытие объекта Connection.
 c.close();
```
# <span id="page-132-0"></span>**Класс AS400JDBCDataSource**

Класс [AS400JDBCDataSource](file:///D|/PROJECTS/V5R2HWPub/RZAH-H000-06.HTML_/RU/V52M2--AA/en_US/D025/doc2924.mri/rzahh/PDF/to_process/javadoc/com/ibm/as400/access/AS400JDBCDataSource.html) представляет фабрику классов для соединений с базой данных iSeries. Класс [AS400JDBCConnectionPoolDataSource](file:///D|/PROJECTS/V5R2HWPub/RZAH-H000-06.HTML_/RU/V52M2--AA/en_US/D025/doc2924.mri/rzahh/PDF/to_process/javadoc/com/ibm/as400/access/AS400JDBCConnectionPoolDataSource.html#navbar_top) представляет фабрику классов для объектов [AS400JDBCPooledConnection](file:///D|/PROJECTS/V5R2HWPub/RZAH-H000-06.HTML_/RU/V52M2--AA/en_US/D025/doc2924.mri/rzahh/PDF/to_process/javadoc/com/ibm/as400/access/AS400JDBCPooledConnection.html#navbar_top).

Для регистрации объектов источников данных обоих типов служит поставщик услуг Java Naming and Directory Interface (JNDI). За более подробной информацией о поставщиках услуг JNDI обратитесь к разделу [IBM Toolbox for Java - Ссылки на справочную](#page-829-0)  [информацию.](#page-829-0)

#### **Примеры**

Ниже приведены примеры создания и использования объектов AS400JDBCDataSource. В последних двух примерах проиллюстрирована процедура регистрации объекта AS400JDBCDataSource с помощью JNDI и применения объекта, полученного от JNDI, для создания соединения с базой данных. Обратите внимание, что исходный код примеров практически не зависит от того, с каким поставщиком услуг JNDI вы работаете.

#### **Пример: Создание объекта AS400JDBCDataSource**

В приведенном ниже примере описана процедура создания объекта AS400JDBCDataSource и подключения к базе данных:

```
 // Создание источника данных для установления соединения.
 AS400JDBCDataSource datasource = new AS400JDBCDataSource("myAS400");
 datasource.setUser("myUser");
 datasource.setPassword("MYPWD");
 // Создание соединения с базой данных iSeries.
 Connection connection = datasource.getConnection();
```
#### **Пример: Создание объекта AS400JDBCConnectionPoolDataSource, предназначенного для кэширования соединений JDBC**

В приведенном ниже примере показано, каким образом объект AS400JDBCConnectionPoolDataSource может применяться для кэширования соединений JDBC.

```
 // Создание источника данных для установления соединения.
 AS400JDBCConnectionPoolDataSource dataSource = new AS400JDBCConnectionPoolDataSource("myAS400");
 datasource.setUser("myUser");
 datasource.setPassword("MYPWD");
```
 // Получение соединения из пула. PooledConnection pooledConnection = datasource.getPooledConnection();

#### **Пример: Сохранение объекта AS400JDBCDataSource с помощью классов поставщика услуг JNDI.**

В приведенном ниже примере показано, как с помощью классов поставщика услуг JNDI можно сохранить объект DataSource в файловой системе IFS на сервере:

```
 // Создание источника данных для базы данных iSeries.
 AS400JDBCDataSource dataSource = new AS400JDBCDataSource();
 dataSource.setServerName("myAS400");
 dataSource.setDatabaseName("myAS400 Database");
 // Регистрация источника данных с помощью JNDI.
 Hashtable env = new Hashtable();
env.put(Context.INITIAL_CONTEXT_FACTORY, "com.sun.jndi.fscontext.RefFSContextFactory");
Context context = new InitialContext(env);
 context.bind("jdbc/customer", dataSource);
 // Получение от JNDI объекта AS400JDBCDataSource и создание соединения.
 AS400JDBCDataSource datasource = (AS400JDBCDataSource) context.lookup("jdbc/customer");
 Connection connection = datasource.getConnection("myUser", "MYPWD");
```
#### **Пример: применение объектов AS400JDBCDataSource и классов IBM SecureWay Directory для работы с сервером каталогов LDAP**

В приведенном ниже примере описана процедура сохранения объекта с помощью классов IBM SecureWay Directory на сервере LDAP:

 // Создание источника данных для базы данных iSeries. AS400JDBCDataSource dataSource = new AS400JDBCDataSource(); dataSource.setServerName("myAS400"); dataSource.setDatabaseName("myAS400 Database");

 // Регистрация источника данных с помощью JNDI. Hashtable env = new Hashtable(); env.put(Context.INITIAL\_CONTEXT\_FACTORY, "com.ibm.jndi.LDAPCtxFactory"); Context context = new InitialContext(env); context.bind("cn=myDatasource, cn=myUsers, ou=myLocation,o=myCompany,c=myCountryRegion", dataSource);

// Получение от JNDI объекта AS400JDBCDataSource и создание соединения.

AS400JDBCDataSource datasource = (AS400JDBCDataSource) context.lookup("cn=myDatasource,

cn=myUsers, ou=myLocation,o=myCompany,c=myCountryRegion");

Connection connection = datasource.getConnection("myUser", "MYPWD");

# <span id="page-134-0"></span>Регистрация драйвера JDBC

Перед получением информации из базы данных сервера с помощью драйвера JDBC, его нужно зарегистрировать в лицензионной программе IBM Toolbox for Java с помощью класса DriverManager. Это можно сделать в программе на Java или с помощью системного свойства Java.

• Регистрация с помощью системного свойства

В каждой виртуальной машине применяется собственный метод настройки системных свойств. Например, в JDK нужно вызвать команду Java с опцией -D. Для того чтобы задать драйвер в системных свойствах, введите:

"-Djdbc.drivers=com.ibm.as400.access.AS400JDBCDriver"

• Жегистрация в программе на Java

Для того чтобы загрузить драйвер JDBC Toolbox for Java, добавьте в программу на Java перед первым вызовом **JDBC** следующий оператор:

Class.forName("com.ibm.as400.access.AS400JDBCDriver");

Драйвер JDBC Toolbox for Java автоматически зарегистрируется при загрузке. Такой способ регистрации драйвера является предпочтительным. Для того чтобы явно зарегистрировать драйвер JDBC, укажите следующий оператор:

java.sql.DriverManager.registerDriver (new com.ibm.as400.access.AS400JDBCDriver ());

#### «

В отличие от остальных классов IBM Toolbox for Java, получающих информацию с сервера, для драйвера JDBC не требуется передавать объект AS400 в качестве входного параметра. Тем не менее, объект AS400 применяется для настройки ИД пользователя по умолчанию и кэширования пароля. При первом подключении к серверу обычно запрашивается ИД пользователя и пароль. Пользователь может сохранить ИД в качестве ИД по умолчанию и занести пароль в кэш паролей. Как и в других функциях IBM Toolbox for Java, если ИД пользователя и пароль предоставляются программой на Java, ИД пользователя не запоминается как ИД по умолчанию, а пароль не заносится в кэш. Дополнительную информацию см. в разделе, посвященном управлению соединениями.

### Подключение к базе данных сервера с помощью драйвера JDBC

Для подключения к базе данных сервера можно воспользоваться методом DriverManager.getConnection(). В качестве параметра методу DriverManager.getConnection() передается строка URL. После этого администратор драйвера JDBC пытается найти драйвер, который может подключиться к базе данных с заданным URL. При работе с драйвером IBM Toolbox for Java URL должен быть задан в следующем формате:

" $\dot{\text{d}}$ ос:as400://имя-системы/схема-по-умолчанию;список-свойств"

Примечание: URL может не включать имя-системы или схему-по-умолчанию.

≫Для применения паспортов Kerberos в объекте URL JDBC нужно задать только имя системы (без пароля). Имя пользователя передается Общими службами защиты Java (JGSS), поэтому его тоже не нужно указывать в URL JDBC. В объекте AS400JDBCConnection можно задать только один способ идентификации. Если вы укажете пароль, будут очищены все паспорта и разрешения Kerberos. Дополнительная информация приведена в разделе Класс AS400 и

документе J2SDK, v1.4 Security Documentation

### Примеры: Подключение к серверу с помощью драйвера JDBC

Пример 1: Применение URL, в котором не задано имя системы. В этом случае появится приглашение для ввода имени

системы, к которой собирается подключиться пользователь.

"jdbc:as400:"

**Пример 2:** Подключение к базе данных сервера; не задана схема по умолчанию и свойства.

 // Подключение к системе 'mySystem'. // Не задана схема по умолчанию и // свойства. Connection c = DriverManager.getConnection("jdbc:as400://mySystem");

**Пример 3:** Подключение к базе данных сервера; схема по умолчанию задана.

```
 // Подключение к системе 'mySys2'.
                    // Задана схема по умолчанию
                    // 'myschema'.
 Connection c2 = DriverManager.getConnection("jdbc:as400://mySys2/mySchema");
```
**Пример 4:** Подключение к базе данных сервера; свойства заданы с помощью java.util.Properties. Программа на Java может передать набор свойств JDBC с помощью интерфейса java.util.Properties или задать их в URL. Полный список свойств приведен в разделе [Свойства JDBC.](#page-109-2)

Например, ниже приведен фрагмент программы, в котором свойства задаются с помощью интерфейса Properties.

```
 // Создание объекта свойств.
 Properties p = new Properties();
                   // Настройка свойств для
                   // соединения.
 p.put("naming", "sql");
 p.put("errors", "full");
                    // Подключение с помощью объекта
                    // свойств.
 Connection c = DriverManager.getConnection("jdbc:as400://mySystem",p);
```
**Пример 5:** Подключение к базе данных сервера; свойства задаются в URL

```
 // Подключение к системе.
                      // Свойства задаются не в объекте свойств,
                      // а в URL.
 //
     Connection c = DriverManager.getConnection(
                       "jdbc:as400://mySystem;naming=sql;errors=full");
```
**Пример 6:** Подключение к базе данных сервера; заданы ИД и пароль пользователя.

```
 // Подключение к системе; свойства заданы
                   // в URL; указываются ИД пользователя и
                   // пароль.
 Connection c = DriverManager.getConnection(
                     "jdbc:as400://mySystem;naming=sql;errors=full",
                     "auser",
                     "apassword");
```
**Пример 7:** Отключение от базы данных. Для отключения от сервера вызовите метод close() объекта соединения. Для отключения соединения, созданного в предыдущем примере, укажите оператор:

# **Класс AS400JDBCParameterMetaData**

Класс [AS400JDBCParameterMetaData](file:///D|/PROJECTS/V5R2HWPub/RZAH-H000-06.HTML_/RU/V52M2--AA/en_US/D025/doc2924.mri/rzahh/PDF/to_process/javadoc/com/ibm/as400/access/AS400JDBCParameterMetaData.html#navbar_top) позволяет программам получать информацию о свойствах параметров объектов PreparedStatement и CallableStatement.

Методы класса AS400JDBCParameterMetaData позволяют выполнять следующие операции:

- [Получать имя класса параметра](file:///D|/PROJECTS/V5R2HWPub/RZAH-H000-06.HTML_/RU/V52M2--AA/en_US/D025/doc2924.mri/rzahh/PDF/to_process/javadoc/com/ibm/as400/access/AS400JDBCParameterMetaData.html#getParameterClassName(int))
- [Получать число параметров](file:///D|/PROJECTS/V5R2HWPub/RZAH-H000-06.HTML_/RU/V52M2--AA/en_US/D025/doc2924.mri/rzahh/PDF/to_process/javadoc/com/ibm/as400/access/AS400JDBCParameterMetaData.html#getParameterCount()) объекта PreparedStatement
- [Получать тип SQL параметра](file:///D|/PROJECTS/V5R2HWPub/RZAH-H000-06.HTML_/RU/V52M2--AA/en_US/D025/doc2924.mri/rzahh/PDF/to_process/javadoc/com/ibm/as400/access/AS400JDBCParameterMetaData.html#getParameterType(int))
- [Получать тип параметра, назначенный ему в базе данных](file:///D|/PROJECTS/V5R2HWPub/RZAH-H000-06.HTML_/RU/V52M2--AA/en_US/D025/doc2924.mri/rzahh/PDF/to_process/javadoc/com/ibm/as400/access/AS400JDBCParameterMetaData.html#getParameterTypeName(int))
- [Получать точность](file:///D|/PROJECTS/V5R2HWPub/RZAH-H000-06.HTML_/RU/V52M2--AA/en_US/D025/doc2924.mri/rzahh/PDF/to_process/javadoc/com/ibm/as400/access/AS400JDBCParameterMetaData.html#getPrecision(int)) или [длину дробной части](file:///D|/PROJECTS/V5R2HWPub/RZAH-H000-06.HTML_/RU/V52M2--AA/en_US/D025/doc2924.mri/rzahh/PDF/to_process/javadoc/com/ibm/as400/access/AS400JDBCParameterMetaData.html#getScale(int)) параметра

# **Пример: Применение класса AS400JDBCParameterMetaData**

В следующем примере показан один из способов применения класса AS400JDBCParameterMetaData для получения параметров динамически создаваемого объекта PreparedStatement:

```
 // Подключение через драйвер.
 Class.forName("com.ibm.as400.access.AS400JDBCDriver");
 Connection connection = 
    DriverManager.getConnection
       ("jdbc:as400://myAS400",
        "myUserId",
        "myPassword");
 // Создание подготовленного оператора.
 PreparedStatement ps = 
    connection.prepareStatement
       ("SELECT STUDENTS FROM STUDENTTABLE WHERE STUDENT_ID= ?");
 // ИД студента заносится в параметр 1.
 ps.setInt(1, 123456);
 // Получение метаданных параметров подготовленного оператора.
 ParameterMetaData pMetaData = ps.getParameterMetaData();
 // Получение числа параметров подготовленного оператора.
 // Метод возвращает значение 1.
 int parameterCount = pMetaData.getParameterCount();
 // Определение типа параметра 1.
 // Метод возвращает значение INTEGER.
String getParameterTypeName = pMetaData.getParameterTypeName(1);
```
 $\propto$ 

### **Интерфейс PreparedStatement**

Объект [PreparedStatement](file:///D|/PROJECTS/V5R2HWPub/RZAH-H000-06.HTML_/RU/V52M2--AA/en_US/D025/doc2924.mri/rzahh/PDF/to_process/javadoc/com/ibm/as400/access/AS400JDBCPreparedStatement.html#navbar_top) применяется в тех случаях, когда оператор SQL должен выполняться многократно. Такой оператор можно откомпилировать заранее. В этом случае он будет называться "подготовленным" оператором SQL. Такие операторы рекомендуется применять вместо объекта Statement, компилирующего оператор при каждом вызове. Кроме того, у оператора SQL в объекте PreparedStatement может быть несколько входных параметров. Для создания объектов PreparedStatement предназначен метод Connection.prepareStatement().

Объект PreparedStatement позволяет объединить несколько команд SQL в одну группу и передать их на обработку в базу данных в пакетном режиме. Выполнение группы операторов в пакетном режиме обычно занимает меньше времени, чем выполнение операторов по-отдельности. Дополнительная информация о поддержке пакетного режима приведена в разделе Изменения, внесенные в поддержку JDBC.

#### Ниже приведен пример работы с интерфейсом PreparedStatement.

```
 // Подключение к серверу.
 Connection c = DriverManager.getConnection("jdbc:as400://mySystem");
                   // Создание объекта PreparedStatement.
                   // Он заранее компилирует заданные
                   // операторы SQL. Вопросительным знаком
                   // отмечена позиция, в которой должен быть
                   // задан параметр перед запуском
                    // оператора.
 PreparedStatement ps = c.prepareStatement("INSERT INTO MYLIBRARY.MYTABLE (NAME, ID) VALUES (?, ?)");
                   // Запуск оператора с
                    // заданными параметрами.
 ps.setString(1, "JOSH");
 ps.setInt(2, 789);
 ps.executeUpdate();
                    // Запуск оператора с
                    // заданными параметрами.
 ps.setString(1, "DAVE");
 ps.setInt(2, 456);
 ps.executeUpdate();
                    // Закрытие объектов PreparedStatement и
                   // Connection.
 ps.close();
 c.close();
```
# <span id="page-139-0"></span>**ResultSet**

Объект ResultSet предназначен для работы с таблицей данных, полученной в результате обработки запроса. Строки таблицы просматриваются последовательно. Поля одной строки можно просматривать в любом порядке.

Для получения данных из объекта ResultSet применяются методы get для соответствующих типов данных. Для перехода к следующей строке применяется метод next().

**»**Интерфейс ResultSet позволяет получать и обновлять столбцы по имени. Обратите внимание, что в случае применения индекса эти операции выполняются значительно быстрее.

## Перемещение курсора

Курсор - это внутренний указатель на строку таблицы результатов, к которой в данный момент обратилась программа на Java.

≫ Производительность метода getRow() значительно возросла. В версиях младше V5R2 после вызова метода ResultSet.last(), ResultSet.afterLast() или ResultSet.absolute() с отрицательным параметром номер текущей строки становился недоступным. В текущей версии это ограничение снято, что дает возможность максимально эффективно обрабатывать метод getRow().

JDBC 2.0 и более поздние спецификации JDBC предоставляют дополнительные методы для перемещения по базе данных:

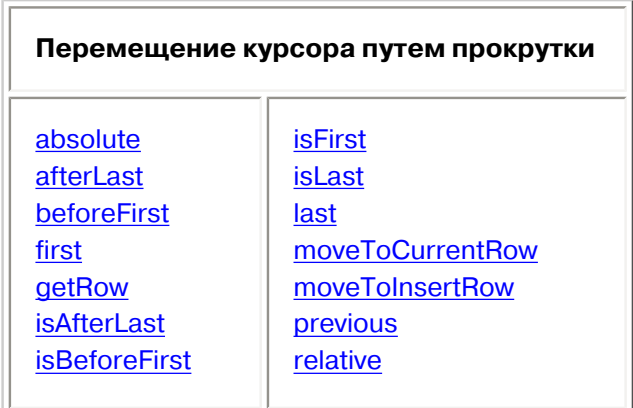

## Функция прокрутки

Записи таблицы результатов, созданной в результате выполнения оператора, можно просматривать (прокручивать) от начала к концу или от конца к началу.

Таблица результатов, позволяющая перемещаться по записям таким образом, называется таблицей с возможностью прокрутки. В таких таблицах различают абсолютную и относительную позицию курсора. Так, вы можете переместиться на некоторую строку таблицы, указав ее положение относительно текущей строки (относительную позицию курсора). Кроме того, вы можете перейти к строке, указав ее номер (абсолютную позицию курсора).

JDBC 2.0 и более поздние спецификации JDBC предоставляют две дополнительные функции прокрутки, которые можно применять при работе с классом ResultSet: прокрутка без учета изменений и прокрутка с учетом изменений.

В отличие от прокрутки с учетом изменений, прокрутка без учета изменений обычно не учитывает те изменения, которые были внесены в базу данных за время работы с таблицей результатов. Драйвер JDBC IBM Toolbox for Java не поддерживает наборы результатов с прокруткой без учета изменений.

## Таблица результатов с возможностью обновления

В приложениях могут применяться таблицы результатов, доступные только для чтения (в данные нельзя вносить изменения) или для изменения (разрешено изменение данных; для управления доступом других транзакций к базе данных может применяться блокировка на запись). В таблице результатов с возможностью обновления можно изменять, вставлять и удалять строки. Существует много различных методов обновления, в том числе:

- Обновление потока символов ASCII
- Обновление большого десятичного числа
- Обновление потока двоичных данных

Полный список методов обновления интерфейса ResultSet приведен в разделе Обзор методов.

### Пример: Таблицы результатов с возможностью обновления

Ниже приведен пример таблицы с возможностью обновления (update) и внесения изменений в открытую таблицу результатов (scroll sensitive).

```
// Подключение к серверу.
Connection c = DiricerManager.getConnection("jdbc:as400://mySystem");// Создание объекта Statement с набором результатов,
          // доступным для обновления.
Statement s = c.createStatement (ResultSet.TYPE_SCROLL_SENSITIVE,
                            ResultSet.CONCUR_UPDATABLE);
                  // Запуск запроса. Результат помещается
                  // в объект ResultSet.
ResultSet rs = s.executeQuery ("SELECT NAME, ID FROM MYLIBRARY.MYTABLE FOR UPDATE");
                  // Просмотр строк таблицы результатов.
              // В каждой строке старый ИД заменяется
                  // на новый.
int newId = 0;
while (rs.next ())\left\{ \right.// Получение значений из ResultSet.
                  // Первое значение - строка,
                  // а второе - целое число.
    String name = rs.getString("NAME");int id = rs.getInt("ID");System.out.println("M_{M2} = " + name);
    System.out.println("Старый id = " + id);
          // Обновление целочисленного ИД.
    rs.updateInt("ID", ++newId);
                  // Запись обновлений на сервер.
    rs.updateRow();
```

```
 System.out.println("Новый id = " + newId);
 }
                    // Закрытие объектов Statement и
                    // Connection.
 s.close();
 c.close();
```
## **Интерфейс ResultSetMetaData**

Интерфейс [ResultSetMetaData](file:///D|/PROJECTS/V5R2HWPub/RZAH-H000-06.HTML_/RU/V52M2--AA/en_US/D025/doc2924.mri/rzahh/PDF/to_process/javadoc/com/ibm/as400/access/AS400JDBCResultSetMetaData.html#navbar_top) задает типы и свойства столбцов таблицы результатов.

При подключении к серверу с операционной системой OS/400 версии V5R2 или выше применение [свойства Расширенные метаданные](#page-118-0) позволяет повысить точность следующих методов ResultSetMetaData:

- getColumnLabel(int)
- isReadOnly(int)
- isSearchable(int)
- isWriteable(int)

Кроме того, если это свойство будет равно true, то будет доступен метод

ResultSetMetaData.getSchemaName(int). Обратите внимание, что применение расширенных метаданных может привести к снижению производительности, так как с сервера будет загружаться больший объем информации.<sup>«</sup>

# **Класс AS400JDBCRowSet**

Класс [AS400JDBCRowSet](file:///D|/PROJECTS/V5R2HWPub/RZAH-H000-06.HTML_/RU/V52M2--AA/en_US/D025/doc2924.mri/rzahh/PDF/to_process/javadoc/com/ibm/as400/access/AS400JDBCRowSet.html#navbar_top) представляет набор связанных строк, содержащий таблицу результатов JDBC. Методы класса AS400JDBCRowSet схожи с методами класса [AS400JDBCResultSet.](file:///D|/PROJECTS/V5R2HWPub/RZAH-H000-06.HTML_/RU/V52M2--AA/en_US/D025/doc2924.mri/rzahh/PDF/to_process/javadoc/com/ibm/as400/access/AS400JDBCResultSet.html#navbar_top) При вызове этих методов устанавливается соединение с базой данных.

Объекты [AS400JDBCDataSource и AS400JDBCConnectionPoolDataSource](#page-132-0) предназначены для создания соединения с базой данных, из которой необходимо получить данные для объекта AS400JDBCRowSet.

### **Примеры**

Ниже приведены примеры применения класса AS400JDBCRowSet:

#### **Пример: Создание, заполнение и обновление объекта AS400JDBCRowSet:**

```
 DriverManager.registerDriver(new AS400JDBCDriver());
        // Установить соединение с помощью URL.
        AS400JDBCRowSet rowset = new AS400JDBCRowSet("jdbc:as400://mySystem","myUser", "myPassword");
        // Настройка команды для заполнения списка.
       rowset.setCommand("SELECT * FROM MYLIB.DATABASE");
        // Заполнение набора строк.
       rowset.execute();
        // Обновить балансы заказчика.
       while (rowset.next())
        {
           double newBalance = rowset.getDouble("BALANCE") + 
july_statements.getPurchases(rowset.getString("CUSTNUM"));
          rowset.updateDouble("BALANCE", newBalance);
           rowset.updateRow();
        }
```
#### **Пример: Создание и заполнение объекта AS400JDBCRowSet; получение источника данных от JNDI**

```
 // Получить зарегистрированный в JNDI источник данных (предполагается, что среда JNDI настроена).
Context context = new InitialContext();
 AS400JDBCDataSource dataSource = (AS400JDBCDataSource) context.lookup("jdbc/customer");
 AS400JDBCRowSet rowset = new AS400JDBCRowSet();
 // Установить соединение, задав имя источника данных.
 rowset.setDataSourceName("jdbc/customer");
 rowset.setUsername("myuser");
 rowset.setPassword("myPasswd");
 // Настройка подготовленного оператора и инициализация параметров.
 rowset.setCommand("SELECT * FROM MYLIBRARY.MYTABLE WHERE STATE = ? AND BALANCE > ?");
 rowset.setString(1, "MINNESOTA");
 rowset.setDouble(2, MAXIMUM_LIMIT);
 // Заполнение набора строк.
 rowset.execute();
```
# <span id="page-143-0"></span>**Класс AS400JDBCSavepoint**

Класс [AS400JDBCSavepoint](file:///D|/PROJECTS/V5R2HWPub/RZAH-H000-06.HTML_/RU/V52M2--AA/en_US/D025/doc2924.mri/rzahh/PDF/to_process/javadoc/com/ibm/as400/access/AS400JDBCParameterMetaData.html#navbar_top) представляет логическую точку прерывания транзакции. Применение точек сохранения позволяет минимизировать число изменений, которые требуется отменить при откате транзакции.

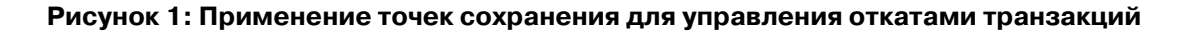

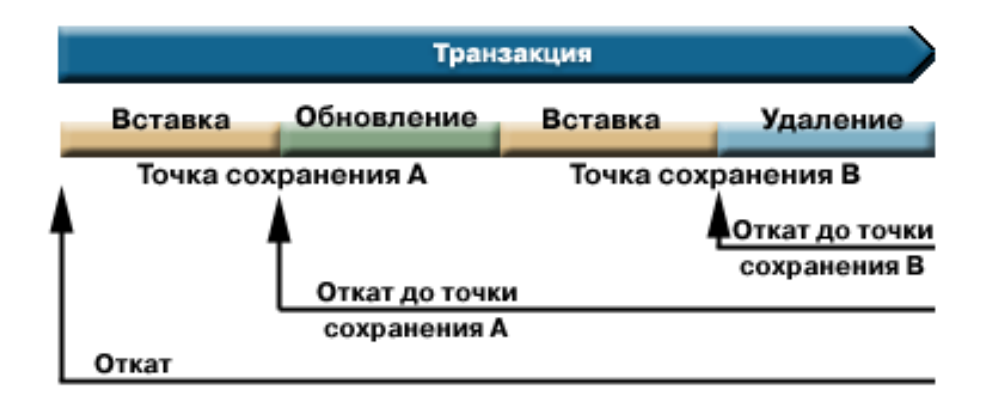

Например, на рисунке 1 показана транзакция, содержащая две точки сохранения, A и B. При откате транзакции к точке сохранения отменяются все изменения, внесенные с момента отката до точки сохранения. Все остальные изменения, внесенные при выполнении транзакции, остаются в силе. Обратите внимание, что после выполнения отката до точки сохранения A вы не сможете выполнить откат до точки сохранения B. Точка сохранения B будет недоступна после того, как будет выполнен откат к более ранней точке сохранения.

## **Пример: Работа с точками сохранения**

В этом сценарии рассматривается приложение, обновляющее базу данных студентов. После обновления поля во всех записях о студентах была выполнена фиксация. Программа обнаружила ошибку, связанную с обновлением поля, и выполнила откат внесенных изменений. Вам известно, что эта ошибка связана только с обработкой текущей записи.

В результате после обновления каждой записи о студенте была установлена точка сохранения. Теперь при повторном возникновении ошибки потребуется откатить только последнюю операцию обновления таблицы студентов. Таким образом, будет выполнен откат не всей операции, а ее небольшого фрагмента.

Следующий пример программы иллюстрирует возможности применения точек сохранения. В программе предполагается, что ИД студента Джон равен 123456, а ИД студентки Джейн равен 987654.

```
 // Подключение через драйвер
 Class.forName("com.ibm.as400.access.AS400JDBCDriver");
 // Создание объекта statement
Statement statement = connection.createStatement();
 // Добавление в запись Джона оценки 'B' по физкультуре.
 int rows = statement.executeUpdate("UPDATE STUDENTTABLE SET GRADE_SECOND_PERIOD = 'B'
       WHERE STUDENT_ID= '123456'");
 // Создание промежуточной точки сохранения в транзакции
Savepoint savepoint1 = connection.setSavepoint("SAVEPOINT_1");
 // Добавление в запись Джейн оценки 'C' по биохимии.
 int rows = statement.executeUpdate("UPDATE STUDENTTABLE SET GRADE_SECOND_PERIOD = 'C'
```
```
WHERE STUDENT_ID= '987654'");
 // Обнаружена ошибка; выполняется откат записи Джейн, но не записи Джона.
 // Откат транзакции к точке сохранения 1. Изменение в записи Джейн удалено,
 // а изменение в записи Джона сохранено.
 connection.rollback(savepoint1);
 // Фиксация транзакции; в базу данных занесена только оценка Джона.
 connection.commit();
```
#### **Рекомендации и ограничения**

При работе с точками сохранения следует учитывать следующие рекомендации и ограничения:

#### **Рекомендации**

При откате транзакции в IBM Toolbox for Java применяются те же правила обработки курсоров и блокировок, что и в базе данных. Например, если в параметрах соединения указано, что после обычного отката курсоры остаются открытыми, то то же самое произойдет и после отката к точке сохранения. Другими словами, при выполнении отката до точки сохранения IBM Toolbox for Java не перемещает и не закрывает курсоры, если такие операции не поддерживаются базой данных.

Во время выполнения отката до точки сохранения отменяются только те действия, которые были выполнены с момента отката до точки сохранения. Все действия, выполненные до точки сохранения, остаются в силе. Как показано в предыдущем примере, при фиксации транзакции могут быть сохранены только те действия, которые были выполнены до точки сохранения.

После фиксации транзакции или отката всей транзакции созданные точки сохранения разблокируются и становятся недействительными. При необходимости точки сохранения можно разблокировать с помощью метода [Connection.releaseSavepoint\(\)](file:///D|/PROJECTS/V5R2HWPub/RZAH-H000-06.HTML_/RU/V52M2--AA/en_US/D025/doc2924.mri/rzahh/PDF/to_process/javadoc/com/ibm/as400/access/AS400JDBCConnection.html#releaseSavepoint(java.sql.Savepoint)).

#### **Ограничения**

При работе с точками сохранения следует учитывать следующие ограничения:

- Имена точек сохранения должны быть уникальными.
- Имя точки сохранения можно повторно использовать только после разблокирования, фиксации или отката точки сохранения.
- Для применения точек сохранения необходимо выключить функцию автоматической фиксации. Это можно сделать с помощью метода Connection.setAutoCommit(false). Включение функции автоматической фиксации во время работы с точками сохранения приведет к возникновению исключительной ситуации.
- Точки сохранения нельзя использовать с соединениями ХА. При использовании точек сохранения и соединений XA возникает исключительная ситуация.
- На сервере должна быть установлена операционная система  $OS/400$  версии V5R2 или выше. Если соединение установлено с сервером, на котором установлена операционная система OS/400 версии V5R1 или ниже, то попытка создать точку сохранения приведет к возникновению исключительной ситуации.<sup>«</sup>

## **Запуск операторов SQL с помощью объектов Statement**

Объект [Statement](file:///D|/PROJECTS/V5R2HWPub/RZAH-H000-06.HTML_/RU/V52M2--AA/en_US/D025/doc2924.mri/rzahh/PDF/to_process/javadoc/com/ibm/as400/access/AS400JDBCStatement.html#navbar_top) позволяет запустить оператор SQL и получить таблицу результатов, если она нужна.

Класс PreparedStatement является дочерним по отношению к классу Statement и родительским по отношению к классу CallableStatement. Для запуска запросов SQL применяются следующие объекты Statement:

- $\bullet$  [Statement](#page-145-0)  для запуска обычного запроса SQL без параметров.
- [PreparedStatement](#page-138-0) для запуска предварительно откомпилированного запроса SQL с входными параметрами или без них.
- [CallableStatement](#page-123-0) для вызова хранимой процедуры базы данных. В CallableStatement можно задать параметры IN, OUT и INOUT.

Объект Statement позволяет объединить несколько команд SQL в одну группу и передать их на обработку в базу данных в пакетном режиме. Выполнение группы операторов в пакетном режиме обычно занимает меньше времени, чем выполнение операторов по-отдельности. Дополнительная информация о поддержке пакетного режима приведена в разделе Изменения, внесенные в поддержку JDBC.

Перед запуском пакетного обновления рекомендуется выключить опцию автоматической фиксации. В этом случае программа будет самостоятельно решать, нужно ли фиксировать транзакцию, если возникла ошибка и была выполнена только часть команд. В JDBC 2.0 и более поздних спецификациях JDBC объект Statement хранит список команд, которые должны быть обработаны в пакетном режиме. Метод executeBatch() выполняет команды в том порядке, в котором они перечислены в списке.

Ниже перечислены некоторые действия, которые можно выполнить с помощью методов класса AS400JDBCStatement:

- [Выполнять различные типы операторов](file:///D|/PROJECTS/V5R2HWPub/RZAH-H000-06.HTML_/RU/V52M2--AA/en_US/D025/doc2924.mri/rzahh/PDF/to_process/javadoc/com/ibm/as400/access/AS400JDBCStatement.html#execute(java.lang.String))
- Получать значения различных параметров объекта Statement, включая следующие:
	- ❍ [Соединение](file:///D|/PROJECTS/V5R2HWPub/RZAH-H000-06.HTML_/RU/V52M2--AA/en_US/D025/doc2924.mri/rzahh/PDF/to_process/javadoc/com/ibm/as400/access/AS400JDBCStatement.html#getConnection())
	- ❍ Любой из [ключей, автоматически созданных](file:///D|/PROJECTS/V5R2HWPub/RZAH-H000-06.HTML_/RU/V52M2--AA/en_US/D025/doc2924.mri/rzahh/PDF/to_process/javadoc/com/ibm/as400/access/AS400JDBCStatement.html#getGeneratedKeys()) во время выполнения Statement
	- ❍ [Размер выборки](file:///D|/PROJECTS/V5R2HWPub/RZAH-H000-06.HTML_/RU/V52M2--AA/en_US/D025/doc2924.mri/rzahh/PDF/to_process/javadoc/com/ibm/as400/access/AS400JDBCStatement.html#getFetchSize()) и [направление выборки](file:///D|/PROJECTS/V5R2HWPub/RZAH-H000-06.HTML_/RU/V52M2--AA/en_US/D025/doc2924.mri/rzahh/PDF/to_process/javadoc/com/ibm/as400/access/AS400JDBCStatement.html#getFetchDirection())
	- ❍ [Максимальный размер поля](file:///D|/PROJECTS/V5R2HWPub/RZAH-H000-06.HTML_/RU/V52M2--AA/en_US/D025/doc2924.mri/rzahh/PDF/to_process/javadoc/com/ibm/as400/access/AS400JDBCStatement.html#getMaxFieldSize()) и[максимальное количество строк](file:///D|/PROJECTS/V5R2HWPub/RZAH-H000-06.HTML_/RU/V52M2--AA/en_US/D025/doc2924.mri/rzahh/PDF/to_process/javadoc/com/ibm/as400/access/AS400JDBCStatement.html#getMaxRows())
	- ❍ [Текущий набор результатов](file:///D|/PROJECTS/V5R2HWPub/RZAH-H000-06.HTML_/RU/V52M2--AA/en_US/D025/doc2924.mri/rzahh/PDF/to_process/javadoc/com/ibm/as400/access/AS400JDBCStatement.html#getResultSet()), [следующий набор результатов](file:///D|/PROJECTS/V5R2HWPub/RZAH-H000-06.HTML_/RU/V52M2--AA/en_US/D025/doc2924.mri/rzahh/PDF/to_process/javadoc/com/ibm/as400/access/AS400JDBCStatement.html#getMoreResults(int)), [тип набора результатов](file:///D|/PROJECTS/V5R2HWPub/RZAH-H000-06.HTML_/RU/V52M2--AA/en_US/D025/doc2924.mri/rzahh/PDF/to_process/javadoc/com/ibm/as400/access/AS400JDBCStatement.html#getResultSetType()), [уровень параллелизма набора результатов](file:///D|/PROJECTS/V5R2HWPub/RZAH-H000-06.HTML_/RU/V52M2--AA/en_US/D025/doc2924.mri/rzahh/PDF/to_process/javadoc/com/ibm/as400/access/AS400JDBCStatement.html#getResultSetConcurrency()) и [тип блокировки курсора набора результатов](file:///D|/PROJECTS/V5R2HWPub/RZAH-H000-06.HTML_/RU/V52M2--AA/en_US/D025/doc2924.mri/rzahh/PDF/to_process/javadoc/com/ibm/as400/access/AS400JDBCStatement.html#getResultSetHoldability())
- [Добавлять операторы SQL](file:///D|/PROJECTS/V5R2HWPub/RZAH-H000-06.HTML_/RU/V52M2--AA/en_US/D025/doc2924.mri/rzahh/PDF/to_process/javadoc/com/ibm/as400/access/AS400JDBCStatement.html#addBatch(java.lang.String)) в текущий пакет
- [Запускать текущий пакет](file:///D|/PROJECTS/V5R2HWPub/RZAH-H000-06.HTML_/RU/V52M2--AA/en_US/D025/doc2924.mri/rzahh/PDF/to_process/javadoc/com/ibm/as400/access/AS400JDBCStatement.html#executeBatch()) операторов SQL

### <span id="page-145-0"></span>**Интерфейс Statement**

Для создания объекта Statement предназначен метод Connection.createStatement().

Ниже приведен пример работы с объектом Statement.

```
 // Подключение к серверу.
Connection c = DriverManager.getConnection("jdbc:as400://mySystem");
                   // Создание объекта Statement.
Statement s = c.createStatement();
```
// Запуск оператора SQL, создающего

```
 // таблицу в базе данных.
s.executeUpdate("CREATE TABLE MYLIBRARY.MYTABLE (NAME VARCHAR(20), ID INTEGER)");
                   // Запуск оператора SQL, вставляющего
                   // запись в таблицу.
 s.executeUpdate("INSERT INTO MYLIBRARY.MYTABLE (NAME, ID) VALUES ('DAVE', 123)");
                   // Запуск оператора SQL, вставляющего
                   // запись в таблицу.
 s.executeUpdate("INSERT INTO MYLIBRARY.MYTABLE (NAME, ID) VALUES ('CINDY', 456)");
                   // Запуск запроса SQL на выбор данных из таблицы.
ResultSet rs = s.executeQuery("SELECT * FROM MYLIBRARY.MYTABLE");
                   // Закрытие объектов Statement и
                   // Connection.
 s.close();
 c.close();
```
# **Управление распределенными транзакциями XA JDBC**

Классы управления распределенными транзакциями XA JDBC позволяют применять драйвер JDBC IBM Toolbox for Java в распределенной транзакции. Распределенными называются транзакции, в которых участвуют несколько источников данных.

Обычно классы управления распределенными транзакциями XA применяются диспетчером транзакций, который не входит в состав драйвера JDBC. Интерфейсы управления распределенными транзакциями входят в состав дополнительного пакета JDBC 2.0 и API Транзакции Java (JTA). Эти пакеты можно загрузить с Web-сайта фирмы Sun в виде файлов jar.  $\gg$ Интерфейсы управления распределенными транзакциями также поддерживаются в API JDBC 3.0, который поставляется вместе с продуктом Java 2 Platform, Standard Edition, версия 1.4. $\mathcal K$ 

Дополнительную информацию можно найти на Web-сайтах фирмы Sun, посвященных [JDBC](http://java.sun.com/products/jdbc/index.html) и [JTA](http://java.sun.com/products/jta/index.html).

Перечисленные ниже объекты позволяют использовать драйвер JDBC IBM Toolbox for Java в распределенных транзакциях XA:

- [AS400JDBCXADataSource](file:///D|/PROJECTS/V5R2HWPub/RZAH-H000-06.HTML_/RU/V52M2--AA/en_US/D025/doc2924.mri/rzahh/PDF/to_process/javadoc/com/ibm/as400/access/AS400JDBCXADataSource.html#navbar_top) Фабрика классов для объекта AS400JDBCXAConnection. Это подкласс класса [AS400JDBCDataSource](file:///D|/PROJECTS/V5R2HWPub/RZAH-H000-06.HTML_/RU/V52M2--AA/en_US/D025/doc2924.mri/rzahh/PDF/to_process/javadoc/com/ibm/as400/access/AS400JDBCDataSource.html#navbar_top).
- Объект соединения из пула [AS400JDBCXACConnection](file:///D|/PROJECTS/V5R2HWPub/RZAH-H000-06.HTML_/RU/V52M2--AA/en_US/D025/doc2924.mri/rzahh/PDF/to_process/javadoc/com/ibm/as400/access/AS400JDBCXAConnection.html#navbar_top), предоставляющий точки прерывания для управления пулом соединений и ресурсами XA.
- $\bullet$  [AS400JDBCXAResource](file:///D|/PROJECTS/V5R2HWPub/RZAH-H000-06.HTML_/RU/V52M2--AA/en_US/D025/doc2924.mri/rzahh/PDF/to_process/javadoc/com/ibm/as400/access/AS400JDBCXAResource.html#navbar_top)  диспетчер ресурсов для управления транзакциями XA.

## **Пример: Применение классов XA**

Ниже приведен пример работы с классами XA. Обратите внимание, что для работы с другими источниками данных потребуется значительно дополнить приведенный пример кода. Такой код обычно содержит диспетчер транзакций.

```
 // Создать источник XA для установления соединения XA.
 AS400JDBCXADataSource xaDataSource = new AS400JDBCXADataSource("myAS400");
 xaDataSource.setUser("myUser");
 xaDataSource.setPassword("myPasswd");
 // Получение соединения XAConnection и связанного с ним ресурса XAResource.
 // Эти объекты необходимы для работы с диспетчером ресурсов.
 XAConnection xaConnection = xaDataSource.getXAConnection();
 XAResource xaResource = xaConnection.getXAResource();
 // Создание нового Xid (зависит от диспетчера транзакций).
Xid xid = \ldots; // Начать транзакцию.
 xaResource.start(xid, XAResource.TMNOFLAGS);
 // ...Выполнение операций над базой данных...
 // Завершить транзакцию.
```
xaResource.end(xid, XAResource.TMSUCCESS);

 // Подготовка к фиксации. xaResource.prepare(xid);

 // Зафиксировать транзакцию. xaResource.commit(xid, false);

 // Закрыть соединение XA. При этом будет неявно // закрыт ресурс XA. xaConnection.close();

# **Классы заданий**

Классы заданий IBM Toolbox for Java (из пакета классов доступа) позволяют получать и изменять информацию о задании в программе на Java.

**Примечание:** Продукт Toolbox for Java также содержит [классы ресурсов,](#page-265-0) представляющие общую среду и согласованный интерфейс для работы с различными объектами и списками системы iSeries. Для выбора наиболее подходящего объекта ознакомьтесь с описанием классов, содержащихся в [пакете классов доступа](file:///D|/PROJECTS/V5R2HWPub/RZAH-H000-06.HTML_/RU/V52M2--AA/en_US/D025/doc2924.mri/rzahh/PDF/to_process/javadoc/com/ibm/as400/access/package-summary.html#navbar_top) и [пакете классов ресурсов.](file:///D|/PROJECTS/V5R2HWPub/RZAH-H000-06.HTML_/RU/V52M2--AA/en_US/D025/doc2924.mri/rzahh/PDF/to_process/javadoc/com/ibm/as400/resource/package-summary.html#navbar_top) Для работы с заданиями предназначены классы ресурсов [RJob](file:///D|/PROJECTS/V5R2HWPub/RZAH-H000-06.HTML_/RU/V52M2--AA/en_US/D025/doc2924.mri/rzahh/PDF/to_process/javadoc/com/ibm/as400/resource/RJob.html#navbar_top), [RJobList](file:///D|/PROJECTS/V5R2HWPub/RZAH-H000-06.HTML_/RU/V52M2--AA/en_US/D025/doc2924.mri/rzahh/PDF/to_process/javadoc/com/ibm/as400/resource/RJobList.html#navbar_top) и [RJobLog](file:///D|/PROJECTS/V5R2HWPub/RZAH-H000-06.HTML_/RU/V52M2--AA/en_US/D025/doc2924.mri/rzahh/PDF/to_process/javadoc/com/ibm/as400/resource/RJobLog.html#navbar_top).

Классы заданий позволяют просмотреть и изменить следующую информацию о задании:

- Дату и время
- Очередь задания
- Идентификаторы языка
- Ведение протокола сообщений
- Очередь вывода
- Информацию о принтере

Пакет классов доступа содержит следующие классы заданий:

- $\bullet$  [Job](#page-151-0) позволяет получить и изменить информацию о задании iSeries
- [JobList](#page-152-0) позволяет получить список заданий системы iSeries
- [JobLog](#page-153-0)  предназначен для работы с протоколом задания системы iSeries

#### **Примеры**

Просмотр списка заданий [отдельного пользователя](#page-533-0) и списка заданий с [информацией о состоянии](#page-536-0)  [задания](#page-536-0).

Просмотр сообщений из [протокола задания](#page-539-0).

Применение кэша для изменения и получения значения:

```
 try {
     // Создание объекта AS400.
    AS400 as400 = new AS400 ("systemName");
     // Создание объекта Job
     Job job = new Job(as400,"QDEV002");
     // Получение информации о задании
     System.out.println("Владелец задания:" + job.getUser());
     System.out.println("Использование CPU:" + job.getCPUUsed();
     System.out.println("Дата запуска задания : " + job.getJobEnterSystemDate());
     // Разрешение занесения изменений в кэш
     job.setCacheChanges(true);
     // Изменения будут сохраняться в кэше.
     job.setRunPriority(66);
     job.setDateFormat("*YMD");
```

```
 // Фиксация изменений. При этом будет изменено значение в системе
     // iSeries.
     job.commitChanges();
     // Передача информации о задании в систему напрямую, минуя кэш.
     job.setCacheChanges(false);
     job.setRunPriority(60);
 } catch (Exception e)
 {
    System.out.println(quot;error :" + e)
 }
```
# <span id="page-151-0"></span>**Задание**

[Класс задания](file:///D|/PROJECTS/V5R2HWPub/RZAH-H000-06.HTML_/RU/V52M2--AA/en_US/D025/doc2924.mri/rzahh/PDF/to_process/javadoc/com/ibm/as400/access/Job.html) из пакета классов доступа позволяет программе на Java получать с сервера информацию о задании и изменять ее.

**Примечание:** Продукт IBM Toolbox for Java также содержит [классы ресурсов,](#page-265-0) предоставляющие общую среду и согласованный интерфейс для работы с различными объектами и списками системы iSeries. Для того чтобы выбрать наиболее подходящий объект, ознакомьтесь с информацией о классах, приведенной в разделах [пакет классов доступа](file:///D|/PROJECTS/V5R2HWPub/RZAH-H000-06.HTML_/RU/V52M2--AA/en_US/D025/doc2924.mri/rzahh/PDF/to_process/javadoc/com/ibm/as400/access/package-summary.html#navbar_top) и [пакет классов](file:///D|/PROJECTS/V5R2HWPub/RZAH-H000-06.HTML_/RU/V52M2--AA/en_US/D025/doc2924.mri/rzahh/PDF/to_process/javadoc/com/ibm/as400/resource/package-summary.html#navbar_top)  [ресурсов](file:///D|/PROJECTS/V5R2HWPub/RZAH-H000-06.HTML_/RU/V52M2--AA/en_US/D025/doc2924.mri/rzahh/PDF/to_process/javadoc/com/ibm/as400/resource/package-summary.html#navbar_top). Для работы с заданиями предназначены классы ресурсов [RJob](file:///D|/PROJECTS/V5R2HWPub/RZAH-H000-06.HTML_/RU/V52M2--AA/en_US/D025/doc2924.mri/rzahh/PDF/to_process/javadoc/com/ibm/as400/resource/RJob.html#navbar_top), [RJobList](file:///D|/PROJECTS/V5R2HWPub/RZAH-H000-06.HTML_/RU/V52M2--AA/en_US/D025/doc2924.mri/rzahh/PDF/to_process/javadoc/com/ibm/as400/resource/RJobList.html#navbar_top) и [RJobLog.](file:///D|/PROJECTS/V5R2HWPub/RZAH-H000-06.HTML_/RU/V52M2--AA/en_US/D025/doc2924.mri/rzahh/PDF/to_process/javadoc/com/ibm/as400/resource/RJobLog.html#navbar_top)

В частности, с их помощью можно получить информацию о следующих объектах:

- [Очереди задания](file:///D|/PROJECTS/V5R2HWPub/RZAH-H000-06.HTML_/RU/V52M2--AA/en_US/D025/doc2924.mri/rzahh/PDF/to_process/javadoc/com/ibm/as400/access/Job.html#getQueue())
- [Очереди вывода](file:///D|/PROJECTS/V5R2HWPub/RZAH-H000-06.HTML_/RU/V52M2--AA/en_US/D025/doc2924.mri/rzahh/PDF/to_process/javadoc/com/ibm/as400/access/Job.html#getOutputQueue())
- [Ведение протоколов сообщений](file:///D|/PROJECTS/V5R2HWPub/RZAH-H000-06.HTML_/RU/V52M2--AA/en_US/D025/doc2924.mri/rzahh/PDF/to_process/javadoc/com/ibm/as400/access/Job.html#getLoggingCLPrograms())
- [Принтер](file:///D|/PROJECTS/V5R2HWPub/RZAH-H000-06.HTML_/RU/V52M2--AA/en_US/D025/doc2924.mri/rzahh/PDF/to_process/javadoc/com/ibm/as400/access/Job.html#getPrinterDeviceName())
- [Идентификатор страны или региона](file:///D|/PROJECTS/V5R2HWPub/RZAH-H000-06.HTML_/RU/V52M2--AA/en_US/D025/doc2924.mri/rzahh/PDF/to_process/javadoc/com/ibm/as400/access/Job.html#getCountryID())
- [Формат даты](file:///D|/PROJECTS/V5R2HWPub/RZAH-H000-06.HTML_/RU/V52M2--AA/en_US/D025/doc2924.mri/rzahh/PDF/to_process/javadoc/com/ibm/as400/access/Job.html#getDateFormat())

Класс job позволяет изменить как отдельный параметр, так и группу параметров, вызвав метод [setCacheChanges\(true\)](file:///D|/PROJECTS/V5R2HWPub/RZAH-H000-06.HTML_/RU/V52M2--AA/en_US/D025/doc2924.mri/rzahh/PDF/to_process/javadoc/com/ibm/as400/access/Job.html#setCacheChanges(boolean)) и зафиксировав изменения с помощью метода [commitChanges\(\).](file:///D|/PROJECTS/V5R2HWPub/RZAH-H000-06.HTML_/RU/V52M2--AA/en_US/D025/doc2924.mri/rzahh/PDF/to_process/javadoc/com/ibm/as400/access/Job.html#commitChanges()) Если кэш не применяется, то фиксировать изменения не нужно.

Ниже приведен [пример](file:///D|/PROJECTS/V5R2HWPub/RZAH-H000-06.HTML_/RU/V52M2--AA/en_US/D025/doc2924.mri/rzahh/PDF/to_process/javadoc/com/ibm/as400/access/Job.html) работы с кэшем для настройки приоритета выполнения с помощью метода setRunPriority() и формата даты с помощью метода setDateFormat().

# <span id="page-152-0"></span>**Класс JobList**

Класс [JobList](file:///D|/PROJECTS/V5R2HWPub/RZAH-H000-06.HTML_/RU/V52M2--AA/en_US/D025/doc2924.mri/rzahh/PDF/to_process/javadoc/com/ibm/as400/access/JobList.html#navbar_top) из пакета классов доступа применяется для создания списков [заданий](file:///D|/PROJECTS/V5R2HWPub/RZAH-H000-06.HTML_/RU/V52M2--AA/en_US/D025/doc2924.mri/rzahh/PDF/to_process/javadoc/com/ibm/as400/access/Job.html#navbar_top) системы iSeries.

**Примечание:** Продукт Toolbox for Java также содержит [классы ресурсов,](#page-265-0) представляющие общую среду и согласованный интерфейс для работы с различными объектами и списками системы iSeries. Для того чтобы выбрать наиболее подходящий объект, ознакомьтесь с информацией о классах, содержащихся в [пакете классов доступа](file:///D|/PROJECTS/V5R2HWPub/RZAH-H000-06.HTML_/RU/V52M2--AA/en_US/D025/doc2924.mri/rzahh/PDF/to_process/javadoc/com/ibm/as400/access/package-summary.html#navbar_top) и [пакете классов ресурсов.](file:///D|/PROJECTS/V5R2HWPub/RZAH-H000-06.HTML_/RU/V52M2--AA/en_US/D025/doc2924.mri/rzahh/PDF/to_process/javadoc/com/ibm/as400/resource/package-summary.html#navbar_top) Для работы с заданиями предназначены классы ресурсов [RJob](file:///D|/PROJECTS/V5R2HWPub/RZAH-H000-06.HTML_/RU/V52M2--AA/en_US/D025/doc2924.mri/rzahh/PDF/to_process/javadoc/com/ibm/as400/resource/RJob.html#navbar_top), [RJobList](file:///D|/PROJECTS/V5R2HWPub/RZAH-H000-06.HTML_/RU/V52M2--AA/en_US/D025/doc2924.mri/rzahh/PDF/to_process/javadoc/com/ibm/as400/resource/RJobList.html#navbar_top) и [RJobLog.](file:///D|/PROJECTS/V5R2HWPub/RZAH-H000-06.HTML_/RU/V52M2--AA/en_US/D025/doc2924.mri/rzahh/PDF/to_process/javadoc/com/ibm/as400/resource/RJobLog.html#navbar_top)

С помощью класса JobList можно получить следующую информацию:

- [Полный](file:///D|/PROJECTS/V5R2HWPub/RZAH-H000-06.HTML_/RU/V52M2--AA/en_US/D025/doc2924.mri/rzahh/PDF/to_process/javadoc/com/ibm/as400/access/JobList.html#getJobs()) список заданий
- Список заданий, отсортированный [имени,](file:///D|/PROJECTS/V5R2HWPub/RZAH-H000-06.HTML_/RU/V52M2--AA/en_US/D025/doc2924.mri/rzahh/PDF/to_process/javadoc/com/ibm/as400/access/JobList.html#setName(java.lang.String)) [номеру задания](file:///D|/PROJECTS/V5R2HWPub/RZAH-H000-06.HTML_/RU/V52M2--AA/en_US/D025/doc2924.mri/rzahh/PDF/to_process/javadoc/com/ibm/as400/access/JobList.html#setNumber(java.lang.String)) или [по имени пользователя](file:///D|/PROJECTS/V5R2HWPub/RZAH-H000-06.HTML_/RU/V52M2--AA/en_US/D025/doc2924.mri/rzahh/PDF/to_process/javadoc/com/ibm/as400/access/JobList.html#setUser(java.lang.String))

Метод [getJobs\(\)](file:///D|/PROJECTS/V5R2HWPub/RZAH-H000-06.HTML_/RU/V52M2--AA/en_US/D025/doc2924.mri/rzahh/PDF/to_process/javadoc/com/ibm/as400/access/JobList.html#getJobs()) предназначен для получения списка заданий системы iSeries, а метод [getLength\(\)](file:///D|/PROJECTS/V5R2HWPub/RZAH-H000-06.HTML_/RU/V52M2--AA/en_US/D025/doc2924.mri/rzahh/PDF/to_process/javadoc/com/ibm/as400/access/JobList.html#getLength()) - для получения числа заданий в списке, созданном при последнем вызове метода getJobs().

Ниже приведен пример получения списка активных заданий системы:

```
 // Создание объекта AS400. Просмотр заданий
                    // этой системы iSeries.
 AS400 sys = new AS400("mySystem.myCompany.com");
                    // Создание объекта, представляющего список заданий.
 JobList jobList = new JobList(sys);
                    // Получение списка активных заданий.
Enumeration list = jobList.getJobs();
                    // Печать информации об активных
                    // заданиях.
 while (list.hasMoreElements())
 {
    Job j = (Job) list.nextElement();
     System.out.println(j.getName() + "." +
                         j.getUser() + "." +
                         j.getNumber());
```
}

# <span id="page-153-0"></span>**Протокол задания**

[Класс JobLog](file:///D|/PROJECTS/V5R2HWPub/RZAH-H000-06.HTML_/RU/V52M2--AA/en_US/D025/doc2924.mri/rzahh/PDF/to_process/javadoc/com/ibm/as400/access/JobLog.html#navbar_top) из пакета классов доступа позволяет получать сообщения из протокола задания сервера с помощью метода [getMessages\(\).](file:///D|/PROJECTS/V5R2HWPub/RZAH-H000-06.HTML_/RU/V52M2--AA/en_US/D025/doc2924.mri/rzahh/PDF/to_process/javadoc/com/ibm/as400/access/JobLog.html#getMessages())

**Примечание:** Продукт Toolbox for Java также содержит [классы ресурсов,](#page-265-0) представляющие общую среду и согласованный интерфейс для работы с различными объектами и списками системы iSeries. Для выбора наиболее подходящего объекта ознакомьтесь с информацией о классах, содержащихся в [пакете классов доступа](file:///D|/PROJECTS/V5R2HWPub/RZAH-H000-06.HTML_/RU/V52M2--AA/en_US/D025/doc2924.mri/rzahh/PDF/to_process/javadoc/com/ibm/as400/access/package-summary.html#navbar_top) и [пакете классов ресурсов](file:///D|/PROJECTS/V5R2HWPub/RZAH-H000-06.HTML_/RU/V52M2--AA/en_US/D025/doc2924.mri/rzahh/PDF/to_process/javadoc/com/ibm/as400/resource/package-summary.html#navbar_top). Для работы с заданиями предназначены классы ресурсов [RJob](file:///D|/PROJECTS/V5R2HWPub/RZAH-H000-06.HTML_/RU/V52M2--AA/en_US/D025/doc2924.mri/rzahh/PDF/to_process/javadoc/com/ibm/as400/resource/RJob.html#navbar_top), [RJobList](file:///D|/PROJECTS/V5R2HWPub/RZAH-H000-06.HTML_/RU/V52M2--AA/en_US/D025/doc2924.mri/rzahh/PDF/to_process/javadoc/com/ibm/as400/resource/RJobList.html#navbar_top) и [RJobLog.](file:///D|/PROJECTS/V5R2HWPub/RZAH-H000-06.HTML_/RU/V52M2--AA/en_US/D025/doc2924.mri/rzahh/PDF/to_process/javadoc/com/ibm/as400/resource/RJobLog.html#navbar_top)

Приведенный ниже пример программы отправляет на принтер все сообщения из протокола задания указанного пользователя:

```
 // ... Предполагается, что объект AS/400
                        // и объект списка заданий
                        // уже созданы
                        // Получение списка активных заданий
                        // системы iSeries
    Enumeration list = jobList.getJobs();
                        // Выбор задания указанного
                        // пользователя из списка.
     while (list.hasMoreElements())
      {
       Job j = (Job) list.nextElement();
        if (j.getUser().trim().equalsIgnoreCase(userID))
\{ // Задание текущего пользователя
                        // найдено. Создание объекта протокола
                        // для этого задания.
           JobLog jlog = new JobLog(system,
                                     j.getName(),
                                     j.getUser(),
                                     j.getNumber());
                        // Создание списка сообщений из протокола
                        // и печать сообщений.
           Enumeration messageList = jlog.getMessages();
           while (messageList.hasMoreElements())
\{ AS400Message message = (AS400Message) messageList.nextElement();
                System.out.println(message.getText());
 }
 }
      }
```
# **Классы Message**

## **Класс AS400Message**

Объект [AS400Message](file:///D|/PROJECTS/V5R2HWPub/RZAH-H000-06.HTML_/RU/V52M2--AA/en_US/D025/doc2924.mri/rzahh/PDF/to_process/javadoc/com/ibm/as400/access/AS400Message.html#navbar_top) позволяет программе на Java получить сообщение iSeries, которое было отправлено в ходе выполнения последней операции (например, команды). Объект сообщения содержит следующую информацию:

- [Библиотека](file:///D|/PROJECTS/V5R2HWPub/RZAH-H000-06.HTML_/RU/V52M2--AA/en_US/D025/doc2924.mri/rzahh/PDF/to_process/javadoc/com/ibm/as400/access/AS400Message.html#getLibraryName()) iSeries и [файл](file:///D|/PROJECTS/V5R2HWPub/RZAH-H000-06.HTML_/RU/V52M2--AA/en_US/D025/doc2924.mri/rzahh/PDF/to_process/javadoc/com/ibm/as400/access/AS400Message.html#getFileName()), в котором находится сообщение
- [ИД](file:///D|/PROJECTS/V5R2HWPub/RZAH-H000-06.HTML_/RU/V52M2--AA/en_US/D025/doc2924.mri/rzahh/PDF/to_process/javadoc/com/ibm/as400/access/AS400Message.html#getID()) сообщения.
- [Тип](file:///D|/PROJECTS/V5R2HWPub/RZAH-H000-06.HTML_/RU/V52M2--AA/en_US/D025/doc2924.mri/rzahh/PDF/to_process/javadoc/com/ibm/as400/access/AS400Message.html#getType()) сообщения
- [Серьезность](file:///D|/PROJECTS/V5R2HWPub/RZAH-H000-06.HTML_/RU/V52M2--AA/en_US/D025/doc2924.mri/rzahh/PDF/to_process/javadoc/com/ibm/as400/access/AS400Message.html#getSeverity()) сообщения
- [Текст](file:///D|/PROJECTS/V5R2HWPub/RZAH-H000-06.HTML_/RU/V52M2--AA/en_US/D025/doc2924.mri/rzahh/PDF/to_process/javadoc/com/ibm/as400/access/AS400Message.html#getText()) сообщения
- [Справку](file:///D|/PROJECTS/V5R2HWPub/RZAH-H000-06.HTML_/RU/V52M2--AA/en_US/D025/doc2924.mri/rzahh/PDF/to_process/javadoc/com/ibm/as400/access/AS400Message.html#getHelp()) по сообщению

#### Ниже приведен пример применения объекта AS400Message:

```
 // Создание объекта вызова команды.
 CommandCall cmd = new CommandCall(sys, "myCommand");
                    // Запуск команды
 cmd.run();
                    // Получение списка сообщений,
                    // выданных в ходе выполнения
                    // этой команды
 AS400Message[] messageList = cmd.getMessageList();
                  // Вывод в цикле
                   // сообщений из списка
for (int i = 0; i < messageList.length; i^{++})
 {
    System.out.println(messageList[i].getText());
 }
```
#### **Примеры**

Ниже приведены примеры применения списков сообщений с CommandCall и ProgramCall.

- **Пример:** [Применение списка сообщений с CommandCall](#page-504-0)
- **Пример:** [Применение списка сообщений с ProgramCall](#page-554-0)

### **Класс QueuedMessage**

Класс [QueuedMessage](file:///D|/PROJECTS/V5R2HWPub/RZAH-H000-06.HTML_/RU/V52M2--AA/en_US/D025/doc2924.mri/rzahh/PDF/to_process/javadoc/com/ibm/as400/access/QueuedMessage.html#navbar_top) расширяет класс AS400Message.

**Примечание:** Toolbox for Java также содержит набор [классов ресурсов,](#page-265-0) который предоставляет общую среду и согласованный интерфейс для работы с различными объектами и списками iSeries. Ознакомившись с информацией о классах в [пакете доступа](file:///D|/PROJECTS/V5R2HWPub/RZAH-H000-06.HTML_/RU/V52M2--AA/en_US/D025/doc2924.mri/rzahh/PDF/to_process/javadoc/com/ibm/as400/access/package-summary.html#navbar_top) и [пакете ресурсов](file:///D|/PROJECTS/V5R2HWPub/RZAH-H000-06.HTML_/RU/V52M2--AA/en_US/D025/doc2924.mri/rzahh/PDF/to_process/javadoc/com/ibm/as400/resource/package-summary.html#navbar_top), вы сможете выбрать объект, наиболее подходящий для приложения. Для работы с сообщениями в очереди предназначен класс ресурсов [RQueuedMessage.](file:///D|/PROJECTS/V5R2HWPub/RZAH-H000-06.HTML_/RU/V52M2--AA/en_US/D025/doc2924.mri/rzahh/PDF/to_process/javadoc/com/ibm/as400/resource/RQueuedMessage.html#navbar_top)

Класс QueuedMessage предназначен для работы с сообщением из очереди системы iSeries. С помощью этого класса можно получить следующую информацию:

- Информацию об отправителе сообщения, например, [имя программы](file:///D|/PROJECTS/V5R2HWPub/RZAH-H000-06.HTML_/RU/V52M2--AA/en_US/D025/doc2924.mri/rzahh/PDF/to_process/javadoc/com/ibm/as400/access/QueuedMessage.html#getFromProgram()), [имя задания](file:///D|/PROJECTS/V5R2HWPub/RZAH-H000-06.HTML_/RU/V52M2--AA/en_US/D025/doc2924.mri/rzahh/PDF/to_process/javadoc/com/ibm/as400/access/QueuedMessage.html#getFromJobName()), [номер](file:///D|/PROJECTS/V5R2HWPub/RZAH-H000-06.HTML_/RU/V52M2--AA/en_US/D025/doc2924.mri/rzahh/PDF/to_process/javadoc/com/ibm/as400/access/QueuedMessage.html#getFromJobNumber()) [задания](file:///D|/PROJECTS/V5R2HWPub/RZAH-H000-06.HTML_/RU/V52M2--AA/en_US/D025/doc2924.mri/rzahh/PDF/to_process/javadoc/com/ibm/as400/access/QueuedMessage.html#getFromJobNumber()) и [имя пользователя](file:///D|/PROJECTS/V5R2HWPub/RZAH-H000-06.HTML_/RU/V52M2--AA/en_US/D025/doc2924.mri/rzahh/PDF/to_process/javadoc/com/ibm/as400/access/QueuedMessage.html#getUser())
- [Имя очереди](file:///D|/PROJECTS/V5R2HWPub/RZAH-H000-06.HTML_/RU/V52M2--AA/en_US/D025/doc2924.mri/rzahh/PDF/to_process/javadoc/com/ibm/as400/access/QueuedMessage.html#getQueue()) сообщений
- [Ключ](file:///D|/PROJECTS/V5R2HWPub/RZAH-H000-06.HTML_/RU/V52M2--AA/en_US/D025/doc2924.mri/rzahh/PDF/to_process/javadoc/com/ibm/as400/access/QueuedMessage.html#getKey()) сообщения
- [Состояние ответа](file:///D|/PROJECTS/V5R2HWPub/RZAH-H000-06.HTML_/RU/V52M2--AA/en_US/D025/doc2924.mri/rzahh/PDF/to_process/javadoc/com/ibm/as400/access/QueuedMessage.html#getReplyStatus()) на сообщение

Ниже приведен пример, в котором печатаются все сообщения из очереди сообщений текущего пользователя:

```
 // Сервер iSeries, на котором находится очередь сообщений.
 AS400 sys = new AS400(mySystem.myCompany.com);
                 // Создание объекта очереди сообщений.
                 // Этот объект представляет очередь
                 // текущего пользователя.
 MessageQueue queue = new MessageQueue(sys, MessageQueue.CURRENT);
                 // Получение списка сообщений из
                 // очереди пользователя.
Enumeration e = queue.getMessages();
                 // Печать всех сообщений из очереди.
 while (e.hasMoreElements())
 {
    QueuedMessage msg = e.getNextElement();
    System.out.println(msg.getText());
 }
```
## **Класс MessageFile**

Класс [MessageFile](file:///D|/PROJECTS/V5R2HWPub/RZAH-H000-06.HTML_/RU/V52M2--AA/en_US/D025/doc2924.mri/rzahh/PDF/to_process/javadoc/com/ibm/as400/access/MessageFile.html#navbar_top) позволяет получить сообщение из файла сообщений iSeries. Он возвращает объект AS400Message, содержащий сообщение. С помощью класса MessageFile можно выполнить следующие действия:

- Получить [объект,](file:///D|/PROJECTS/V5R2HWPub/RZAH-H000-06.HTML_/RU/V52M2--AA/en_US/D025/doc2924.mri/rzahh/PDF/to_process/javadoc/com/ibm/as400/access/MessageFile.html#getMessage(java.lang.String)) содержащий сообщение
- Получить объект, содержащий [текст замещения](file:///D|/PROJECTS/V5R2HWPub/RZAH-H000-06.HTML_/RU/V52M2--AA/en_US/D025/doc2924.mri/rzahh/PDF/to_process/javadoc/com/ibm/as400/access/MessageFile.html#getMessage(java.lang.String, java.lang.String)) сообщения

#### Ниже приведен пример получения и печати сообщения:

```
 AS400 system = new AS400("mysystem.mycompany.com");
 MessageFile messageFile = new MessageFile(system);
 messageFile.setPath("/QSYS.LIB/QCPFMSG.MSGF");
```
 AS400Message message = messageFile.getMessage("CPD0170"); System.out.println(message.getText());

## **Класс MessageQueue**

Класс [MessageQueue](file:///D|/PROJECTS/V5R2HWPub/RZAH-H000-06.HTML_/RU/V52M2--AA/en_US/D025/doc2924.mri/rzahh/PDF/to_process/javadoc/com/ibm/as400/access/MessageQueue.html#navbar_top) может применяться в программах на Java для работы с очередью сообщений системы iSeries.

**Примечание:** Toolbox for Java также содержит набор [классов ресурсов,](#page-265-0) который предоставляет общую среду и согласованный интерфейс для работы с различными объектами и списками iSeries. Ознакомившись с информацией о классах в [пакете доступа](file:///D|/PROJECTS/V5R2HWPub/RZAH-H000-06.HTML_/RU/V52M2--AA/en_US/D025/doc2924.mri/rzahh/PDF/to_process/javadoc/com/ibm/as400/access/package-summary.html#navbar_top) и [пакете ресурсов](file:///D|/PROJECTS/V5R2HWPub/RZAH-H000-06.HTML_/RU/V52M2--AA/en_US/D025/doc2924.mri/rzahh/PDF/to_process/javadoc/com/ibm/as400/resource/package-summary.html#navbar_top), вы сможете выбрать объект, наиболее подходящий для приложения. Для работы с очередями сообщений предназначен класс [RMessageQueue.](file:///D|/PROJECTS/V5R2HWPub/RZAH-H000-06.HTML_/RU/V52M2--AA/en_US/D025/doc2924.mri/rzahh/PDF/to_process/javadoc/com/ibm/as400/resource/RMessageQueue.html#navbar_top)

Класс MessageQueue служит контейнером для класса QueuedMessage. Метод [getMessages\(\)](file:///D|/PROJECTS/V5R2HWPub/RZAH-H000-06.HTML_/RU/V52M2--AA/en_US/D025/doc2924.mri/rzahh/PDF/to_process/javadoc/com/ibm/as400/access/MessageQueue.html#getMessages()) возвращает список объектов QueuedMessage. С помощью класса MessageQueue можно выполнить следующие действия:

- [Задать](file:///D|/PROJECTS/V5R2HWPub/RZAH-H000-06.HTML_/RU/V52M2--AA/en_US/D025/doc2924.mri/rzahh/PDF/to_process/javadoc/com/ibm/as400/access/MessageQueue.html#setPath(java.lang.String)) атрибуты очереди сообщений
- [Получить](file:///D|/PROJECTS/V5R2HWPub/RZAH-H000-06.HTML_/RU/V52M2--AA/en_US/D025/doc2924.mri/rzahh/PDF/to_process/javadoc/com/ibm/as400/access/MessageQueue.html#getLength()) информацию об очереди сообщений
- [Получить](file:///D|/PROJECTS/V5R2HWPub/RZAH-H000-06.HTML_/RU/V52M2--AA/en_US/D025/doc2924.mri/rzahh/PDF/to_process/javadoc/com/ibm/as400/access/MessageQueue.html#receive(byte[])) сообщения из очереди сообщений
- [Отправить](file:///D|/PROJECTS/V5R2HWPub/RZAH-H000-06.HTML_/RU/V52M2--AA/en_US/D025/doc2924.mri/rzahh/PDF/to_process/javadoc/com/ibm/as400/access/MessageQueue.html#sendInformational(java.lang.String, java.lang.String)) сообщения в очередь сообщений
- [Ответить](file:///D|/PROJECTS/V5R2HWPub/RZAH-H000-06.HTML_/RU/V52M2--AA/en_US/D025/doc2924.mri/rzahh/PDF/to_process/javadoc/com/ibm/as400/access/MessageQueue.html#reply) на сообщения

Ниже приведен пример получения списка сообщений из очереди текущего пользователя:

```
 // Сервер iSeries, на котором находится очередь сообщений.
 AS400 sys = new AS400(mySystem.myCompany.com);
                 // Создание объекта очереди сообщений.
                 // Этот объект представляет очередь
                 // текущего пользователя.
 MessageQueue queue = new MessageQueue(sys, MessageQueue.CURRENT);
                 // Получение списка сообщений из
                 // очереди пользователя.
Enumeration e = queue.getMessage();
                 // Печать всех сообщений из очереди.
 while (e.hasMoreElements())
 {
    QueuedMessage msg = e.getNextElement();
    System.out.println(msg.getText());
 }
```
# **NetServer**

Класс NetServer представляет службу NetServer сервера iSeries. Объекты NetServer применяются для просмотра и изменения информации о состоянии и конфигурации службы NetServer.

Например, с помощью класса NetServer можно выполнить следующие операции:

- [Запустить](file:///D|/PROJECTS/V5R2HWPub/RZAH-H000-06.HTML_/RU/V52M2--AA/en_US/D025/doc2924.mri/rzahh/PDF/to_process/javadoc/com/ibm/as400/access/NetServer.html#start()) или [завершить работу](file:///D|/PROJECTS/V5R2HWPub/RZAH-H000-06.HTML_/RU/V52M2--AA/en_US/D025/doc2924.mri/rzahh/PDF/to_process/javadoc/com/ibm/as400/access/NetServer.html#end()) NetServer
- Получить список [общих каталогов](file:///D|/PROJECTS/V5R2HWPub/RZAH-H000-06.HTML_/RU/V52M2--AA/en_US/D025/doc2924.mri/rzahh/PDF/to_process/javadoc/com/ibm/as400/access/NetServer.html#listFileShares()) и [общих принтеров](file:///D|/PROJECTS/V5R2HWPub/RZAH-H000-06.HTML_/RU/V52M2--AA/en_US/D025/doc2924.mri/rzahh/PDF/to_process/javadoc/com/ibm/as400/access/NetServer.html#listPrintShares())
- Получить список [текущих сеансов](file:///D|/PROJECTS/V5R2HWPub/RZAH-H000-06.HTML_/RU/V52M2--AA/en_US/D025/doc2924.mri/rzahh/PDF/to_process/javadoc/com/ibm/as400/access/NetServer.html#listSessions())
- [Запросить](file:///D|/PROJECTS/V5R2HWPub/RZAH-H000-06.HTML_/RU/V52M2--AA/en_US/D025/doc2924.mri/rzahh/PDF/to_process/javadoc/com/ibm/as400/resource/ChangeableResource.html#getAttributeValue(java.lang.Object)) и [изменить](file:///D|/PROJECTS/V5R2HWPub/RZAH-H000-06.HTML_/RU/V52M2--AA/en_US/D025/doc2924.mri/rzahh/PDF/to_process/javadoc/com/ibm/as400/resource/ChangeableResource.html#setAttributeValue(java.lang.Object, java.lang.Object, int)) значения атрибутов (с помощью методов, унаследованных от класса ChangeableResource)

**Примечание:** Для применения класса NetServer пользовательскому профайлу iSeries должны быть предоставлены права доступа \*IOSYSCFG.

Класс NetServer является расширением классов [ChangeableResource](file:///D|/PROJECTS/V5R2HWPub/RZAH-H000-06.HTML_/RU/V52M2--AA/en_US/D025/doc2924.mri/rzahh/PDF/to_process/javadoc/com/ibm/as400/resource/ChangeableResource.html) и [Resource,](file:///D|/PROJECTS/V5R2HWPub/RZAH-H000-06.HTML_/RU/V52M2--AA/en_US/D025/doc2924.mri/rzahh/PDF/to_process/javadoc/com/ibm/as400/resource/Resource.html) поэтому в нем предусмотрен набор атрибутов, представляющих различные параметры NetServer. Вы можете [запросить](file:///D|/PROJECTS/V5R2HWPub/RZAH-H000-06.HTML_/RU/V52M2--AA/en_US/D025/doc2924.mri/rzahh/PDF/to_process/javadoc/com/ibm/as400/resource/ChangeableResource.html#getAttributeValue(java.lang.Object)) и [изменить](file:///D|/PROJECTS/V5R2HWPub/RZAH-H000-06.HTML_/RU/V52M2--AA/en_US/D025/doc2924.mri/rzahh/PDF/to_process/javadoc/com/ibm/as400/resource/ChangeableResource.html#setAttributeValue(java.lang.Object, java.lang.Object)) значения атрибутов NetServer. Ниже перечислены некоторые из таких атрибутов:

- [NAME](file:///D|/PROJECTS/V5R2HWPub/RZAH-H000-06.HTML_/RU/V52M2--AA/en_US/D025/doc2924.mri/rzahh/PDF/to_process/javadoc/com/ibm/as400/access/NetServer.html#NAME)
- NAME PENDING
- [DOMAIN](file:///D|/PROJECTS/V5R2HWPub/RZAH-H000-06.HTML_/RU/V52M2--AA/en_US/D025/doc2924.mri/rzahh/PDF/to_process/javadoc/com/ibm/as400/access/NetServer.html#DOMAIN)
- ALLOW SYSTEM NAME
- [AUTOSTART](file:///D|/PROJECTS/V5R2HWPub/RZAH-H000-06.HTML_/RU/V52M2--AA/en_US/D025/doc2924.mri/rzahh/PDF/to_process/javadoc/com/ibm/as400/access/NetServer.html#AUTOSTART)
- [CCSID](file:///D|/PROJECTS/V5R2HWPub/RZAH-H000-06.HTML_/RU/V52M2--AA/en_US/D025/doc2924.mri/rzahh/PDF/to_process/javadoc/com/ibm/as400/access/NetServer.html#CCSID)
- WINS PRIMARY\_ADDRESS

#### **Атрибуты с отложенным изменением**

Многие атрибуты NetServer относятся к атрибутам с отложенным изменением (например, [NAME\\_PENDING](file:///D|/PROJECTS/V5R2HWPub/RZAH-H000-06.HTML_/RU/V52M2--AA/en_US/D025/doc2924.mri/rzahh/PDF/to_process/javadoc/com/ibm/as400/access/NetServer.html#NAME_PENDING)). Такие атрибуты представляют параметры NetServer, изменение которых откладывается до следующего запуска (или перезапуска) сервера NetServer.

Если есть пара связанных друг с другом атрибутов, изменение одного из которых отложено, то:

- Атрибут с отложенным изменением можно изменить, поскольку к нему разрешен доступ для чтения/записи
- Доступ к другому атрибуту разрешен только для чтения, поэтому его значение можно только получить, но не изменить

## **Другие классы NetServer**

Другие классы для работы с NetServer позволяют получать и изменять информацию о соединениях, сеансах, общих каталогах и принтерах:

- [NetServerConnection](file:///D|/PROJECTS/V5R2HWPub/RZAH-H000-06.HTML_/RU/V52M2--AA/en_US/D025/doc2924.mri/rzahh/PDF/to_process/javadoc/com/ibm/as400/access/NetServerConnection.html#navbar_top)  представляет соединение с NetServer
- [NetServerFileShare](file:///D|/PROJECTS/V5R2HWPub/RZAH-H000-06.HTML_/RU/V52M2--AA/en_US/D025/doc2924.mri/rzahh/PDF/to_process/javadoc/com/ibm/as400/access/NetServerFileShare.html#navbar_top)  представляет общий каталог NetServer
- [NetServerPrintShare](file:///D|/PROJECTS/V5R2HWPub/RZAH-H000-06.HTML_/RU/V52M2--AA/en_US/D025/doc2924.mri/rzahh/PDF/to_process/javadoc/com/ibm/as400/access/NetServerPrintShare.html#navbar_top) представляет общий принтер NetServer
- [NetServerSession](file:///D|/PROJECTS/V5R2HWPub/RZAH-H000-06.HTML_/RU/V52M2--AA/en_US/D025/doc2924.mri/rzahh/PDF/to_process/javadoc/com/ibm/as400/access/NetServerSession.html#navbar_top) представляет сеанс NetServer
- [NetServerShare](file:///D|/PROJECTS/V5R2HWPub/RZAH-H000-06.HTML_/RU/V52M2--AA/en_US/D025/doc2924.mri/rzahh/PDF/to_process/javadoc/com/ibm/as400/access/NetServerShare.html#navbar_top)  представляет общий ресурс NetServer

#### **Пример: Изменение имени NetServer с помощью объекта NetServer**

```
 // Создание объекта, представляющего сервер iSeries.
 AS400 system = new AS400("MYSYSTEM", "MYUSERID", "MYPASSWD");
 // Создание объекта для получения информации и внесения изменений в NetServer.
 NetServer nServer = new NetServer(system);
 // Задать имя NEWNAME в атрибуте с отложенным изменением.
 nServer.setAttributeValue(NetServer.NAME_PENDING, "NEWNAME");
 // Зафиксировать изменения. При этом изменения будут отправлены на сервер.
 nServer.commitAttributeChanges();
 // Имя NetServer изменится на NEWNAME при следующем запуске
 // NetServer.
```
# <span id="page-159-0"></span>**Классы прав доступа**

Классы прав доступа позволяют получать и задавать информацию о правах доступа к объекту. Иногда такую информацию называют просто правами доступа. Класс Permission предназначен для получения и изменения информации о правах доступа к данному объекту для множества пользователей, а класс UserPermission - только для одного пользователя.

## **Класс Permission**

Класс [Permission](file:///D|/PROJECTS/V5R2HWPub/RZAH-H000-06.HTML_/RU/V52M2--AA/en_US/D025/doc2924.mri/rzahh/PDF/to_process/javadoc/com/ibm/as400/access/Permission.html#navbar_top) предназначен для получения и изменения информации и правах доступа к объектам. Данный класс позволяет получать информацию о пользователях, которым предоставлены права доступа к конкретному объекту. Объект Permission позволяет программе на Java хранить в кэше измененную информацию о правах доступа до тех пор, пока не будет вызван метод commit(). При вызове метода commit() все изменения, сделанные к данному моменту, фиксируются на сервере. Ниже перечислены некоторые функции, реализованные в классе Permission:

- [addAuthorizedUser\(\):](file:///D|/PROJECTS/V5R2HWPub/RZAH-H000-06.HTML_/RU/V52M2--AA/en_US/D025/doc2924.mri/rzahh/PDF/to_process/javadoc/com/ibm/as400/access/Permission.html#addAuthorizedUser(java.lang.string)) Добавляет пользователя с правами доступа.
- $\bullet$  [commit\(\):](file:///D|/PROJECTS/V5R2HWPub/RZAH-H000-06.HTML_/RU/V52M2--AA/en_US/D025/doc2924.mri/rzahh/PDF/to_process/javadoc/com/ibm/as400/access/Permission.html#commit()) Фиксирует изменения прав доступа на сервере.
- [getAuthorizationList\(\):](file:///D|/PROJECTS/V5R2HWPub/RZAH-H000-06.HTML_/RU/V52M2--AA/en_US/D025/doc2924.mri/rzahh/PDF/to_process/javadoc/com/ibm/as400/access/Permission.html#getAuthorizationList()) Возвращает список прав доступа для объекта.
- [getAuthorizedUsers\(\):](file:///D|/PROJECTS/V5R2HWPub/RZAH-H000-06.HTML_/RU/V52M2--AA/en_US/D025/doc2924.mri/rzahh/PDF/to_process/javadoc/com/ibm/as400/access/Permission.html#getAuthorizedUsers()) Возвращает перечень пользователей с правами доступа.
- [getOwner\(\)](file:///D|/PROJECTS/V5R2HWPub/RZAH-H000-06.HTML_/RU/V52M2--AA/en_US/D025/doc2924.mri/rzahh/PDF/to_process/javadoc/com/ibm/as400/access/Permission.html#getOwner()): Возвращает имя владельца объекта.
- $\bullet$  [getSensitivityLevel\(\)](file:///D|/PROJECTS/V5R2HWPub/RZAH-H000-06.HTML_/RU/V52M2--AA/en_US/D025/doc2924.mri/rzahh/PDF/to_process/javadoc/com/ibm/as400/access/Permission.html#getSensitivityLevel()): Возвращает уровень защиты данных объекта.
- [getType\(\)](file:///D|/PROJECTS/V5R2HWPub/RZAH-H000-06.HTML_/RU/V52M2--AA/en_US/D025/doc2924.mri/rzahh/PDF/to_process/javadoc/com/ibm/as400/access/Permission.html#getType()): Возвращает тип прав доступа к объекту (QDLO, QSYS или Root).
- $\bullet$  [getUserPermission\(\):](file:///D|/PROJECTS/V5R2HWPub/RZAH-H000-06.HTML_/RU/V52M2--AA/en_US/D025/doc2924.mri/rzahh/PDF/to_process/javadoc/com/ibm/as400/access/Permission.html#getUserPermission(java.lang.string)) Возвращает права доступа к данному объекту, предоставленные пользователю.
- [getUserPermissions\(\)](file:///D|/PROJECTS/V5R2HWPub/RZAH-H000-06.HTML_/RU/V52M2--AA/en_US/D025/doc2924.mri/rzahh/PDF/to_process/javadoc/com/ibm/as400/access/Permission.html#getUserPermissions()): Возвращает перечень прав доступа к данному объекту, предоставленных пользователям.
- $\bullet$  [setAuthorizationList\(\):](file:///D|/PROJECTS/V5R2HWPub/RZAH-H000-06.HTML_/RU/V52M2--AA/en_US/D025/doc2924.mri/rzahh/PDF/to_process/javadoc/com/ibm/as400/access/Permission.html#setAuthorizationList(java.lang.string)) Задает список прав доступа к объекту.
- $\bullet$  [setSensitivityLevel\(\)](file:///D|/PROJECTS/V5R2HWPub/RZAH-H000-06.HTML_/RU/V52M2--AA/en_US/D025/doc2924.mri/rzahh/PDF/to_process/javadoc/com/ibm/as400/access/Permission.html#setSensitivityLevel(int)): Задает уровень защиты данных объекта.

#### **Пример**

<span id="page-159-1"></span>Ниже приведен пример создания прав доступа к объекту и добавления пользователя с правами доступа.

```
 // Создание объекта AS400
AS400 as400 = new AS400();
 // Создание объекта Permission и его передача в AS400
 Permission myPermission = new Permission(as400, "QSYS.LIB/myLib.LIB");
 // Добавление пользователя с правами доступа к объекту
```

```
 myPermission.addAuthorizedUser("User1");
```
## <span id="page-159-2"></span>**Класс UserPermission**

Класс [UserPermission](file:///D|/PROJECTS/V5R2HWPub/RZAH-H000-06.HTML_/RU/V52M2--AA/en_US/D025/doc2924.mri/rzahh/PDF/to_process/javadoc/com/ibm/as400/access/UserPermission.html) предназначен для задания и изменения прав доступа пользователя к объекту. Класс UserPermission включает три подкласса для работы с разными типами объектов:

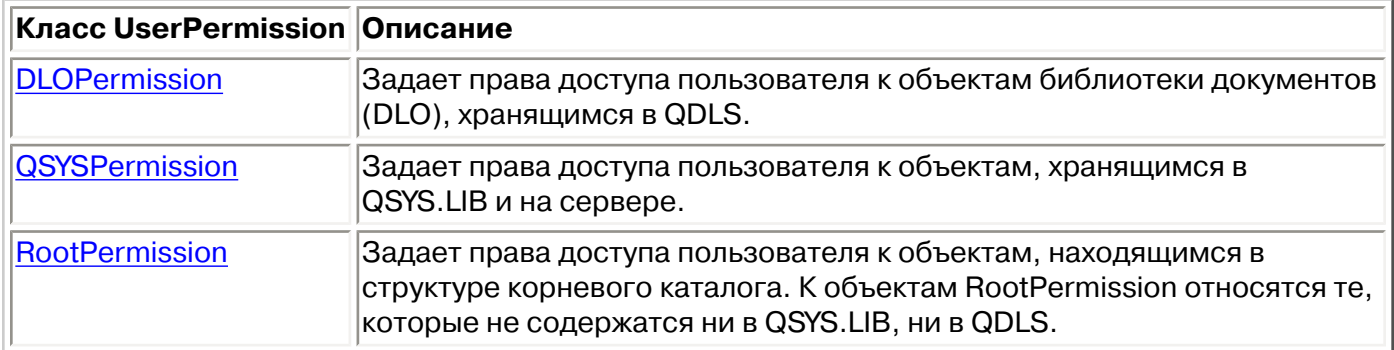

Класс UserPermission позволяет выполняет следующие операции:

- Определить, является ли пользовательский профайл [профайлом группы](file:///D|/PROJECTS/V5R2HWPub/RZAH-H000-06.HTML_/RU/V52M2--AA/en_US/D025/doc2924.mri/rzahh/PDF/to_process/javadoc/com/ibm/as400/access/UserPermission.html#getGroupIndicator())
- Получить имя [пользовательского профайла](file:///D|/PROJECTS/V5R2HWPub/RZAH-H000-06.HTML_/RU/V52M2--AA/en_US/D025/doc2924.mri/rzahh/PDF/to_process/javadoc/com/ibm/as400/access/UserPermission.html#getUserID()).
- Определить, предоставлены ли пользователю [права доступа](file:///D|/PROJECTS/V5R2HWPub/RZAH-H000-06.HTML_/RU/V52M2--AA/en_US/D025/doc2924.mri/rzahh/PDF/to_process/javadoc/com/ibm/as400/access/UserPermission.html#isAuthorizationListManagement())
- [Задать права](file:///D|/PROJECTS/V5R2HWPub/RZAH-H000-06.HTML_/RU/V52M2--AA/en_US/D025/doc2924.mri/rzahh/PDF/to_process/javadoc/com/ibm/as400/access/UserPermission.html#setAuthorizationListManagement(boolean)) на управление списком прав доступа

#### **Пример**

Данный пример показывает, как получить список пользователей и групп, которым предоставлены права доступа к объекту, и поочередно напечатать все элементы этого списка.

```
 // Создание объекта системы AS/400.
 AS400 sys = new AS400("MYAS400", "USERID", "PASSWORD");
 // Создание прав доступа к объекту в системе (например, к библиотеке).
 Permission objectInQSYS = new Permission(sys, "/QSYS.LIB/FRED.LIB");
 // Получение списка пользователей/групп, которым предоставлены
 // права доступа к данному объекту.
 Enumeration enum = objectInQSYS.getUserPermissions();
while (enum.hasMoreElements())
 {
   // Поочередная печать имен профайлов пользователей/групп.
   UserPermission userPerm = (UserPermission)enum.nextElement();
   System.out.println(userPerm.getUserID());
 }
```
# <span id="page-161-0"></span>**Класс DLOPermission**

Класс [DLOPermission](file:///D|/PROJECTS/V5R2HWPub/RZAH-H000-06.HTML_/RU/V52M2--AA/en_US/D025/doc2924.mri/rzahh/PDF/to_process/javadoc/com/ibm/as400/access/DLOPermission.html) является подклассом класса UserPermission. DLOPermission позволяет просматривать и задавать права доступа пользователя к объектам библиотеки документов (DLO).

Каждому пользователю назначено одно из следующих значений, определяющих права доступа:

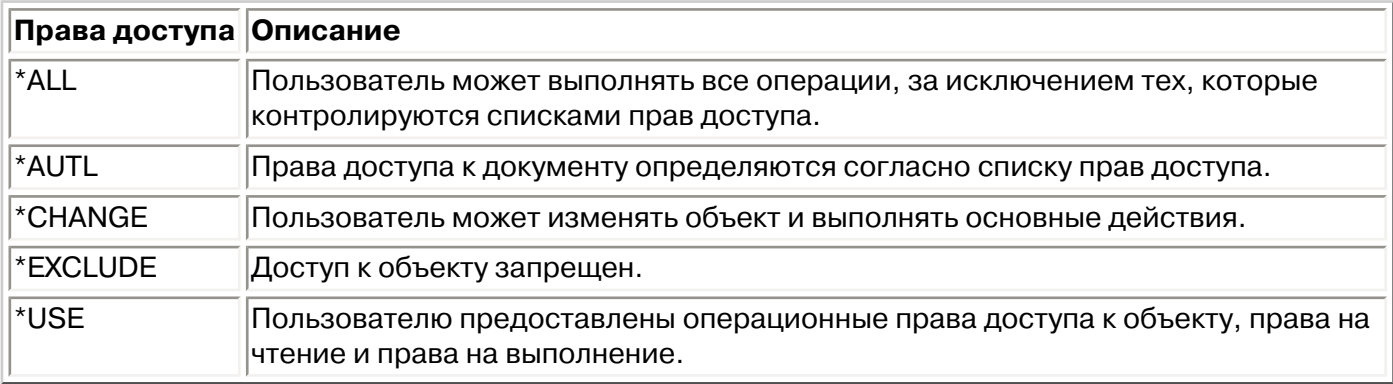

Для определения и изменения прав доступа пользователя применяются следующие методы:

- Метод [getDataAuthority\(\)](file:///D|/PROJECTS/V5R2HWPub/RZAH-H000-06.HTML_/RU/V52M2--AA/en_US/D025/doc2924.mri/rzahh/PDF/to_process/javadoc/com/ibm/as400/access/DLOPermission.html#getDataAuthority()) позволяет просмотреть права доступа пользователя
- Метод [setDataAuthority\(\)](file:///D|/PROJECTS/V5R2HWPub/RZAH-H000-06.HTML_/RU/V52M2--AA/en_US/D025/doc2924.mri/rzahh/PDF/to_process/javadoc/com/ibm/as400/access/DLOPermission.html#setDataAuthority(java.lang.String)) позволяет задать права доступа пользователя

После изменения прав доступа необходимо вызвать метод [commit\(\)](file:///D|/PROJECTS/V5R2HWPub/RZAH-H000-06.HTML_/RU/V52M2--AA/en_US/D025/doc2924.mri/rzahh/PDF/to_process/javadoc/com/ibm/as400/access/Permission.html#commit()) класса [Permissions](#page-159-0) для сохранения изменений на сервере.

Дополнительная информация о правах доступа приведена в разделе Chapter 5: Resource Security **КНИГИ [iSeries Security Reference](file:///D|/PROJECTS/V5R2HWPub/RZAH-H000-06.HTML_/RU/V52M2--AA/en_US/D025/doc2924.mri/rzahh/books/c4153026.pdf)** 

## **Пример**

Этот пример иллюстрирует получение и печать прав доступа к объекту, включая список пользовательских профайлов для каждого типа прав доступа:

```
 // Создание объекта системы AS/400.
 AS400 sys = new AS400("MYAS400", "USERID", "PASSWORD");
 // Создание объекта для прав доступа к объекту DLO.
 Permission objectInQDLS = new Permission(sys, "/QDLS/MyFolder");
 // Печать пути к объекту и получение прав доступа к нему.
 System.out.println("Права доступа к "+objectInQDLS.getObjectPath()+":");
 Enumeration enum = objectInQDLS.getUserPermissions();
 while (enum.hasMoreElements())
 {
   // Печать имени пользовательского профайла и прав доступа
   // пользователя к объекту для каждого типа доступа.
```

```
 DLOPermission dloPerm = (DLOPermission)enum.nextElement();
  System.out.println(dloPerm.getUserID()+": "+dloPerm.getDataAuthority());
 }
```
## **Класс QSYSPermission**

[QSYSPermission](file:///D|/PROJECTS/V5R2HWPub/RZAH-H000-06.HTML_/RU/V52M2--AA/en_US/D025/doc2924.mri/rzahh/PDF/to_process/javadoc/com/ibm/as400/access/QSYSPermission.html) - это подкласс класса [UserPermission](#page-159-1). Класс QSYSPermission позволяет работать с предоставляемыми пользователю правами доступа к объекту в стандартной библиотечной структуре QSYS.LIB системы iSeries или AS/400e. Для объекта из QSYS.LIB можно задать единые права доступа к объекту и к данным (указав системное значение прав доступа), либо отдельные права доступа к объекту и к данным.

В приведенной ниже таблице описаны допустимые системные значения прав доступа:

<span id="page-163-0"></span>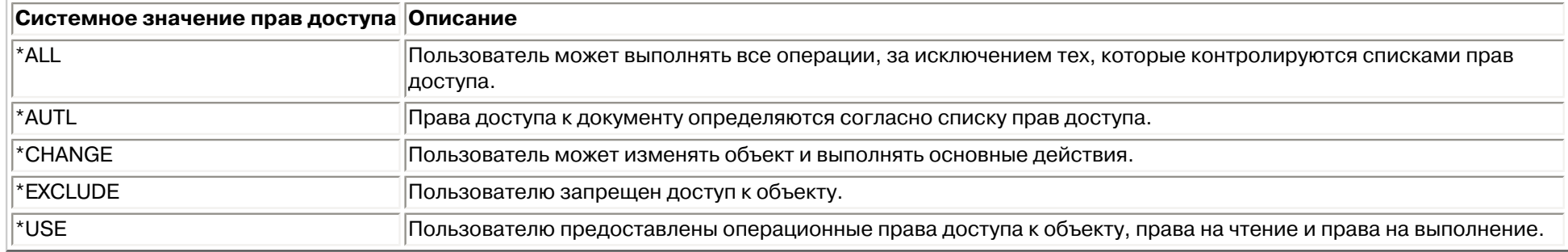

Все системные значения прав доступа представляют собой комбинацию прав доступа к объекту и прав доступа к данным. В следующей таблице указаны права доступа к объекту и данным, соответствующие различным системным значениям прав доступа:

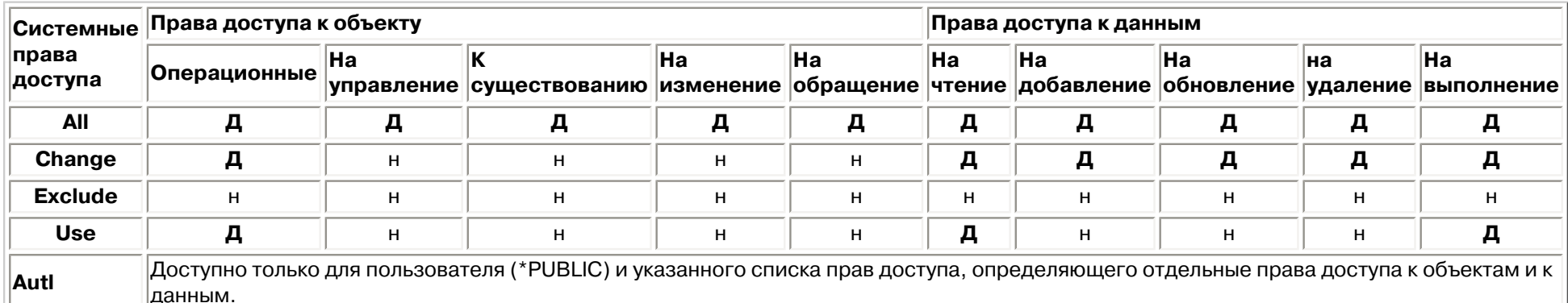

**Д**относится к тем правам доступа, которые можно предоставить. н относится к правам доступа, которые нельзя предоставить.

При назначение системных прав доступа автоматически устанавливаются соответствующие отдельные права доступа. Аналогично, при изменении отдельных прав доступа переопределяются заданные ранее системные права. Если сочетание отдельных прав доступа к объекту и к данным не соответствует ни одному из вышеперечисленных системных значений прав доступа, то устанавливается значение "Пользовательские".

Для получения текущих системных прав доступа предназначен метод *getObjectAuthority()*. Для задания текущих системных прав доступа служит метод [setObjectAuthority\(\)](file:///D|/PROJECTS/V5R2HWPub/RZAH-H000-06.HTML_/RU/V52M2--AA/en_US/D025/doc2924.mri/rzahh/PDF/to_process/javadoc/com/ibm/as400/access/QSYSPermission.html#setObjectAuthority(java.lang.String)).

Для предоставления или аннулирования отдельных прав доступа к объекту предназначены следующие методы:

- [setAlter\(\)](file:///D|/PROJECTS/V5R2HWPub/RZAH-H000-06.HTML_/RU/V52M2--AA/en_US/D025/doc2924.mri/rzahh/PDF/to_process/javadoc/com/ibm/as400/access/QSYSPermission.html#setAlter(boolean))
- [setExistence\(\)](file:///D|/PROJECTS/V5R2HWPub/RZAH-H000-06.HTML_/RU/V52M2--AA/en_US/D025/doc2924.mri/rzahh/PDF/to_process/javadoc/com/ibm/as400/access/QSYSPermission.html#setExistence(boolean))
- [setManagement\(\)](file:///D|/PROJECTS/V5R2HWPub/RZAH-H000-06.HTML_/RU/V52M2--AA/en_US/D025/doc2924.mri/rzahh/PDF/to_process/javadoc/com/ibm/as400/access/QSYSPermission.html#setManagement(boolean))
- [setOperational\(\)](file:///D|/PROJECTS/V5R2HWPub/RZAH-H000-06.HTML_/RU/V52M2--AA/en_US/D025/doc2924.mri/rzahh/PDF/to_process/javadoc/com/ibm/as400/access/QSYSPermission.html#setOperational(boolean))
- [setReference\(\)](file:///D|/PROJECTS/V5R2HWPub/RZAH-H000-06.HTML_/RU/V52M2--AA/en_US/D025/doc2924.mri/rzahh/PDF/to_process/javadoc/com/ibm/as400/access/QSYSPermission.html#setReference(boolean))

Для предоставления или аннулирования отдельных прав доступа к данным предназначены следующие методы:

- $\bullet$  [setAdd\(\)](file:///D|/PROJECTS/V5R2HWPub/RZAH-H000-06.HTML_/RU/V52M2--AA/en_US/D025/doc2924.mri/rzahh/PDF/to_process/javadoc/com/ibm/as400/access/QSYSPermission.html#setAdd(boolean))
- [setDelete\(\)](file:///D|/PROJECTS/V5R2HWPub/RZAH-H000-06.HTML_/RU/V52M2--AA/en_US/D025/doc2924.mri/rzahh/PDF/to_process/javadoc/com/ibm/as400/access/QSYSPermission.html#setDelete(boolean))
- [setExecute\(\)](file:///D|/PROJECTS/V5R2HWPub/RZAH-H000-06.HTML_/RU/V52M2--AA/en_US/D025/doc2924.mri/rzahh/PDF/to_process/javadoc/com/ibm/as400/access/QSYSPermission.html#setExecute(boolean))
- [setRead\(\)](file:///D|/PROJECTS/V5R2HWPub/RZAH-H000-06.HTML_/RU/V52M2--AA/en_US/D025/doc2924.mri/rzahh/PDF/to_process/javadoc/com/ibm/as400/access/QSYSPermission.html#setRead(boolean))
- [setUpdate\(\)](file:///D|/PROJECTS/V5R2HWPub/RZAH-H000-06.HTML_/RU/V52M2--AA/en_US/D025/doc2924.mri/rzahh/PDF/to_process/javadoc/com/ibm/as400/access/QSYSPermission.html#setUpdate(boolean))

Дополнительная информация о правах доступа приведена в разделе Chapter 5: Resource Security книги **[iSeries Security Reference](file:///D|/PROJECTS/V5R2HWPub/RZAH-H000-06.HTML_/RU/V52M2--AA/en_US/D025/doc2924.mri/rzahh/books/c4153026.pdf)** . Информация о предоставлении и изменении прав доступа к объектам с помощью команд CL системы iSeries приведена в описании команд [Предоставить права](file:///D|/PROJECTS/V5R2HWPub/RZAH-H000-06.HTML_/RU/V52M2--AA/en_US/D025/doc2924.mri/rzahh/PDF/cl/grtobjau.htm) [доступа к объекту \(GRTOBJAUT\)](file:///D|/PROJECTS/V5R2HWPub/RZAH-H000-06.HTML_/RU/V52M2--AA/en_US/D025/doc2924.mri/rzahh/PDF/cl/grtobjau.htm) и [Изменить права доступа к объекту \(EDTOBJAUT\).](file:///D|/PROJECTS/V5R2HWPub/RZAH-H000-06.HTML_/RU/V52M2--AA/en_US/D025/doc2924.mri/rzahh/PDF/cl/edtobjau.htm)

### **Пример**

В данном примере показано, как получить и напечатать информацию о правах доступа к объекту QSYS.

```
 // Создание объекта системы AS/400.
 AS400 sys = new AS400("MYAS400", "USERID", "PASSWORD");
 // Предоставление прав доступа к объекту QSYS.
 Permission objectInQSYS = new Permission(sys, "/QSYS.LIB/FRED.LIB");
 // Печать пути к объекту и получение прав доступа к нему.
 System.out.println("Установлены следующие права доступа к объекту "+objectInQSYS.getObjectPath()+":");
 Enumeration enum = objectInQSYS.getUserPermissions();
while (enum.hasMoreElements())
```
 { // Печать имени пользовательского профайла и прав доступа // пользователя к объекту для каждого типа доступа. QSYSPermission qsysPerm = (QSYSPermission)enum.nextElement(); System.out.println(qsysPerm.getUserID()+": "+qsysPerm.getObjectAuthority()); }

## <span id="page-166-0"></span>**Класс RootPermission**

Класс [RootPermission](file:///D|/PROJECTS/V5R2HWPub/RZAH-H000-06.HTML_/RU/V52M2--AA/en_US/D025/doc2924.mri/rzahh/PDF/to_process/javadoc/com/ibm/as400/access/RootPermission.html) является подклассом класса [UserPermission.](#page-159-2) Класс RootPermission позволяет предоставлять пользователю права доступа к объекту структуры корневого каталога, а также получать информацию о таких правах доступа.

Для объекта структуры корневого каталога можно задавать права доступа к объекту и права доступа к данным по отдельности. Список значений прав доступа к данным приведен в следующей таблице. Для просмотра текущих значений прав доступа к данным предназначен метод *getDataAuthority()*, а для задания прав доступа - метод [setDataAuthority\(\)](file:///D|/PROJECTS/V5R2HWPub/RZAH-H000-06.HTML_/RU/V52M2--AA/en_US/D025/doc2924.mri/rzahh/PDF/to_process/javadoc/com/ibm/as400/access/RootPermission.html#setDataAuthority(java.lang.String)).

В следующей таблице перечислены и описаны допустимые значения прав доступа к данным:

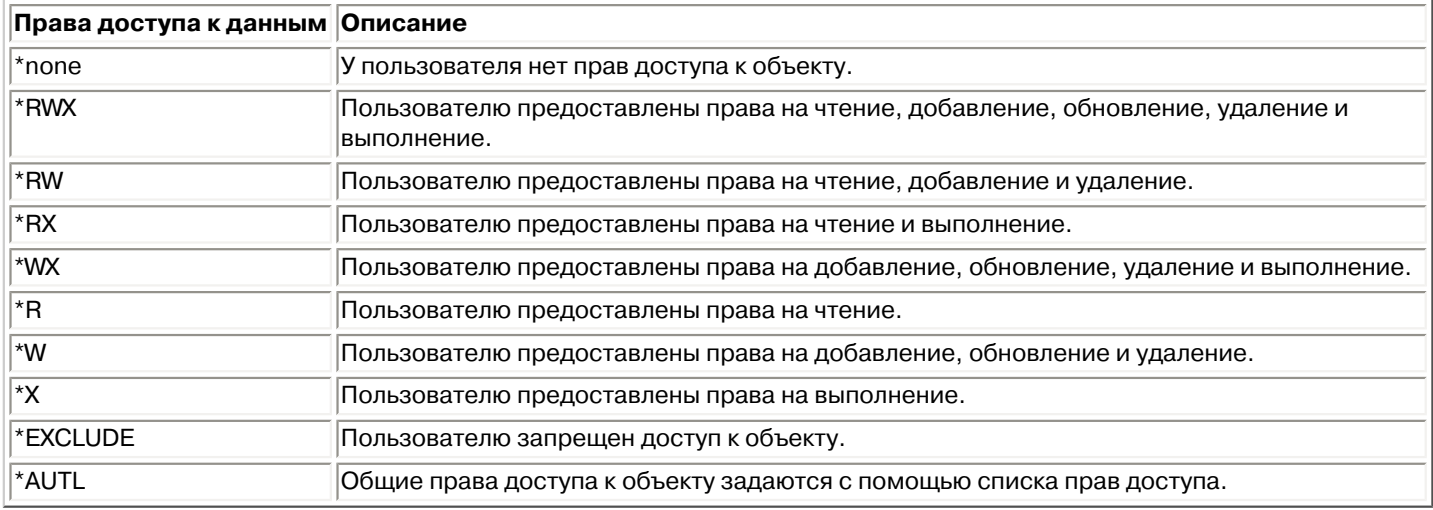

Можно устанавливать следующие права доступа к объекту: права на изменение объекта, на существование объекта, на управление объектом или на обращение к объекту. Для изменения этих значений служат методы [setAlter\(\),](file:///D|/PROJECTS/V5R2HWPub/RZAH-H000-06.HTML_/RU/V52M2--AA/en_US/D025/doc2924.mri/rzahh/PDF/to_process/javadoc/com/ibm/as400/access/RootPermission.html#setAlter(boolean)) [setExistence\(\),](file:///D|/PROJECTS/V5R2HWPub/RZAH-H000-06.HTML_/RU/V52M2--AA/en_US/D025/doc2924.mri/rzahh/PDF/to_process/javadoc/com/ibm/as400/access/RootPermission.html#setExistence(boolean)) [setManagement\(\)](file:///D|/PROJECTS/V5R2HWPub/RZAH-H000-06.HTML_/RU/V52M2--AA/en_US/D025/doc2924.mri/rzahh/PDF/to_process/javadoc/com/ibm/as400/access/RootPermission.html#setManagement(boolean)) и [setReference\(\)](file:///D|/PROJECTS/V5R2HWPub/RZAH-H000-06.HTML_/RU/V52M2--AA/en_US/D025/doc2924.mri/rzahh/PDF/to_process/javadoc/com/ibm/as400/access/RootPermission.html#setReference(boolean)).

После изменения прав доступа к данным или прав доступа к объекту необходимо вызвать метод [commit\(\)](file:///D|/PROJECTS/V5R2HWPub/RZAH-H000-06.HTML_/RU/V52M2--AA/en_US/D025/doc2924.mri/rzahh/PDF/to_process/javadoc/com/ibm/as400/access/Permission.html#commit()) класса [Permissions](#page-159-0) для сохранения изменений на сервере.

Дополнительная информация о правах доступа приведена в разделе Chapter 5: Resource Security книги **[iSeries Security](file:///D|/PROJECTS/V5R2HWPub/RZAH-H000-06.HTML_/RU/V52M2--AA/en_US/D025/doc2924.mri/rzahh/books/c4153026.pdf)  [Reference](file:///D|/PROJECTS/V5R2HWPub/RZAH-H000-06.HTML_/RU/V52M2--AA/en_US/D025/doc2924.mri/rzahh/books/c4153026.pdf)** 

#### **Пример**

В данном примере показано, как получить и напечатать информацию о правах доступа к объекту корневой файловой системы.

```
 // Создайте объект системы AS/400.
 AS400 sys = new AS400("MYAS400", "USERID", "PASSWORD");
 // Создайте права доступа к объекту в корневой файловой системе.
 Permission objectInRoot = new Permission(sys, "/fred");
 // Вывод пути к объекту и получение прав доступа к нему.
 System.out.println("Права доступа к объекту "+objectInRoot.getObjectPath()+"изменены на:");
 Enumeration enum = objectInRoot.getUserPermissions();
 while (enum.hasMoreElements())
 {
   // Для каждого элемента списка прав доступа выводим имя пользовательского профайла
   // и предоставленные ему права доступа к объекту.
```

```
 RootPermission rootPerm = (RootPermission)enum.nextElement();
 System.out.println(rootPerm.getUserID()+": "+rootPerm.getDataAuthority());
```
}

# **Классы печати**

Объекты печати - это буферные файлы, очереди вывода, принтеры, файлы принтеров, задания загрузчика, а также ресурсы Advanced Function Printing (AFP), содержащие шрифты, определения форм, перекрытия, определения страниц и сегменты страниц. Ресурсы AFP доступны в OS/400 только начиная с версии V3R7. (Попытка открыть список ресурсов AFPResourceList в версии ниже V3R7 приведет к возникновению исключительной ситуации RequestNotSupportedException.)

Классы IBM Toolbox for Java для объектов печати состоят из базового класса [PrintObject](file:///D|/PROJECTS/V5R2HWPub/RZAH-H000-06.HTML_/RU/V52M2--AA/en_US/D025/doc2924.mri/rzahh/PDF/to_process/javadoc/com/ibm/as400/access/PrintObject.html#navbar_top) и шести подклассов для каждого из объектов печати. Базовый класс содержит методы и атрибуты, общие для всех объектов печати сервера. Подклассы содержат методы и атрибуты, относящиеся к отдельному подтипу.

Классы печати применяются для выполнения следующих задач:

- Работа с объектами печати сервера:
	- $\circ$  Класс [PrintObjectList](#page-169-0) служит для получения списков объектов печати сервера и работы с ними. (Объекты печати - это буферные файлы, очереди вывода, принтеры, ресурсы Advanced Function Printing (AFP), файлы принтеров и задания загрузчика.)
	- ❍ Базовый класс [PrintObject](#page-171-0) служит для работы с объектами печати.
- [Получение](#page-172-0) атрибутов PrintObject
- [Создание](#page-182-0) буферных файлов сервера с помощью класса SpooledFileOutputStream (для данных принтера в кодировке EBCDIC)
- [Генерация](#page-184-0) потоков данных принтера в виде потока данных SNA (SCS)
- [Чтение](#page-186-0) буферных файлов и ресурсов AFP с помощью PrintObjectInputStream
- [Чтение](#page-187-0) буферных файлов с помощью PrintObjectPageInputStream и PrintObjectTransformedInputStream
- [Просмотр](#page-358-0) буферных файлов в формате Advanced Function Printing (AFP) и потока данных SNA (SCS)

## **Примеры**

- В разделе [Пример создания буферного файла](#page-541-0) приведен пример создания буферного файла из входного потока на сервере.
- В разделе [Пример создания буферного файла SCS](#page-543-0) показано, каким образом с помощью класса SCS3812Writer можно создать поток данных SCS и записать его в буферный файл сервера.
- Способы чтения данных из буферного файла сервера описаны в разделе Пример чтения [данных из буферного файла](#page-545-0).
- В первом [Примере создания списка в асинхронном режиме](#page-546-0) показано, как создавать список буферных файлов системы в асинхронном режиме и как получить созданный список с помощью интерфейса PrintObjectListListener.
- Во втором [Примере создания списка в асинхронном режиме](#page-550-0) показано, как создавать список буферных файлов системы в асинхронном режиме без помощи интерфейса PrintObjectListListener.
- В примере [Создание списка в синхронном режиме](#page-552-0) описана процедура создания списка буферных файлов системы в синхронном режиме.

# <span id="page-169-0"></span>**Получение списка объектов печати**

Для работы со списками объектов печати предназначен класс [PrintObjectList](file:///D|/PROJECTS/V5R2HWPub/RZAH-H000-06.HTML_/RU/V52M2--AA/en_US/D025/doc2924.mri/rzahh/PDF/to_process/javadoc/com/ibm/as400/access/PrintObjectList.html#navbar_top) и его подклассы.Каждый подкласс содержит методы, которые позволяют фильтровать список по критерию, существенному для данного конкретного типа объекта печати. Например, [SpooledFileList](file:///D|/PROJECTS/V5R2HWPub/RZAH-H000-06.HTML_/RU/V52M2--AA/en_US/D025/doc2924.mri/rzahh/PDF/to_process/javadoc/com/ibm/as400/access/SpooledFileList.html#navbar_top) позволяет отфильтровывать список буферных файлов по имени создавшего их пользователя, по имени очереди вывода, по типу формы или по пользовательским данным буферного файла.В список будут включены только файлы, удовлетворяющие заданным критериям. Если фильтры не установлены, то будут использоваться заданные для них значения по умолчанию.

Для получения из сервера списка объектов печати предназначены методы [openSynchronously\(\)](file:///D|/PROJECTS/V5R2HWPub/RZAH-H000-06.HTML_/RU/V52M2--AA/en_US/D025/doc2924.mri/rzahh/PDF/to_process/javadoc/com/ibm/as400/access/PrintObjectList.html#openSynchronously()) и [openAsynchronously\(\)](file:///D|/PROJECTS/V5R2HWPub/RZAH-H000-06.HTML_/RU/V52M2--AA/en_US/D025/doc2924.mri/rzahh/PDF/to_process/javadoc/com/ibm/as400/access/PrintObjectList.html#openAsynchronously()). Метод openSynchronously() возвращает список только после того, как из сервера будут получены все объекты. Метод openAsynchronously() возвращает данные немедленно, и во время формирования списка (происходящего в фоновом режиме) инициатор может выполнять другие действия. При асинхронном открытии списка инициатор может запускать сеанс просмотра объектов пользователем сразу после поступления информации об объекте. Поскольку в этом случае пользователь видит объекты по мере их поступления, у него может создаться впечатление, что он получает ответ быстрее, чем в случае синхронного открытия списка, но в действительности полное время ответа может быть гораздо больше, поскольку при обработке каждого объекта в списке системе приходится выполнять лишние операции.

При асинхронном открытии списка инициатор может получать уточняющую информацию непосредственно в процессе создания этого списка. Для этого применяются методы [isCompleted\(\)](file:///D|/PROJECTS/V5R2HWPub/RZAH-H000-06.HTML_/RU/V52M2--AA/en_US/D025/doc2924.mri/rzahh/PDF/to_process/javadoc/com/ibm/as400/access/PrintObjectList.html#isCompleted()) и [size\(\),](file:///D|/PROJECTS/V5R2HWPub/RZAH-H000-06.HTML_/RU/V52M2--AA/en_US/D025/doc2924.mri/rzahh/PDF/to_process/javadoc/com/ibm/as400/access/PrintObjectList.html#size()) которые указывают, завершено ли создание списка, и возвращают текущий размер списка. Другие методы, [waitForListToComplete\(\)](file:///D|/PROJECTS/V5R2HWPub/RZAH-H000-06.HTML_/RU/V52M2--AA/en_US/D025/doc2924.mri/rzahh/PDF/to_process/javadoc/com/ibm/as400/access/PrintObjectList.html#waitForListToComplete()) и [waitForItem\(\),](file:///D|/PROJECTS/V5R2HWPub/RZAH-H000-06.HTML_/RU/V52M2--AA/en_US/D025/doc2924.mri/rzahh/PDF/to_process/javadoc/com/ibm/as400/access/PrintObjectList.html#waitForItem(int)) позволяют инициатору дождаться окончания создания списка или получения информации о конкретном элементе. Кроме вызова указанных методов класса PrintObjectList инициатор может зарегистрироваться с данным списком как обработчик событий. В этом случае инициатор будет получать уведомления о событиях, происходящих со списком. Для регистрации или отмены регистрации событий инициатор сначала вызывает метод [PrintObjectListListener\(\),](file:///D|/PROJECTS/V5R2HWPub/RZAH-H000-06.HTML_/RU/V52M2--AA/en_US/D025/doc2924.mri/rzahh/PDF/to_process/javadoc/com/ibm/as400/access/PrintObjectListListener.html) а затем - метод [addPrintObjectListListener\(\)](file:///D|/PROJECTS/V5R2HWPub/RZAH-H000-06.HTML_/RU/V52M2--AA/en_US/D025/doc2924.mri/rzahh/PDF/to_process/javadoc/com/ibm/as400/access/PrintObjectList.html#addPrintObjectListListener(com.ibm.as400.access.PrintObjectListListener)) для регистрации или метод [removePrintObjectListListener\(\)](file:///D|/PROJECTS/V5R2HWPub/RZAH-H000-06.HTML_/RU/V52M2--AA/en_US/D025/doc2924.mri/rzahh/PDF/to_process/javadoc/com/ibm/as400/access/PrintObjectList.html#removePrintObjectListListener(com.ibm.as400.access.PrintObjectListListener)) для отмены регистрации.В приведенной ниже таблице перечислены события, уведомления о которых доставляются с помощью методов класса PrintObjectList.

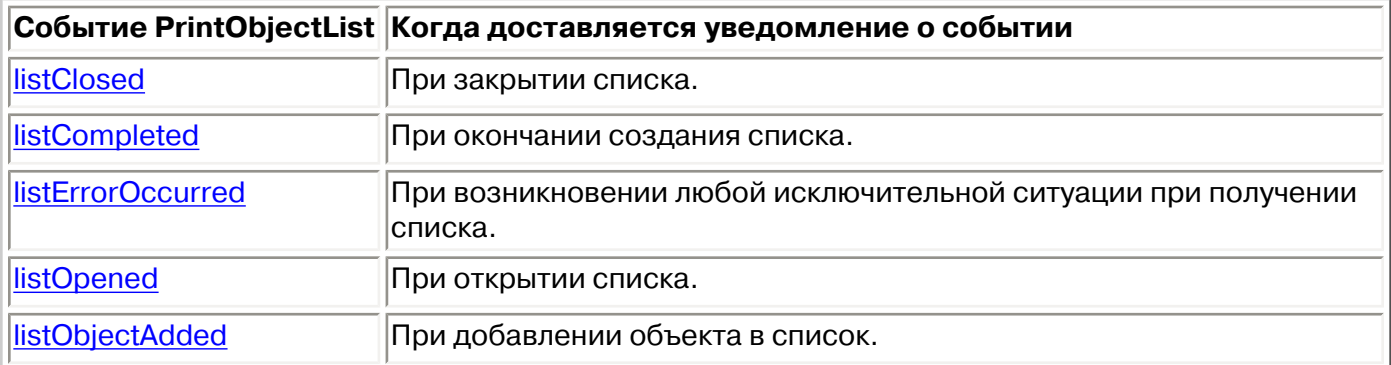

После открытия списка и обработки его элементов нужно закрыть список с помощью метода [close\(\).](file:///D|/PROJECTS/V5R2HWPub/RZAH-H000-06.HTML_/RU/V52M2--AA/en_US/D025/doc2924.mri/rzahh/PDF/to_process/javadoc/com/ibm/as400/access/PrintObjectList.html#close())При этом освобождаются ресурсы, которые были выделены программе очистки памяти во время открытия списка. После закрытия списка можно изменить настройки фильтров, а затем

вновь открыть список.

При создании списка объектов печати из сервера пересылаются атрибуты для каждого объекта, которые хранятся вместе с ним. Их можно изменить с помощью метода [update\(\)](file:///D|/PROJECTS/V5R2HWPub/RZAH-H000-06.HTML_/RU/V52M2--AA/en_US/D025/doc2924.mri/rzahh/PDF/to_process/javadoc/com/ibm/as400/access/PrintObject.html#update()) из класса PrintObject. Какие именно атрибуты будут пересылаться из сервера, зависит от типа объекта печати, включаемого в список. Для каждого типа объектов печати существует список атрибутов по умолчанию, который можно переопределить с помощью метода [setAttributesToRetrieve\(\)](file:///D|/PROJECTS/V5R2HWPub/RZAH-H000-06.HTML_/RU/V52M2--AA/en_US/D025/doc2924.mri/rzahh/PDF/to_process/javadoc/com/ibm/as400/access/PrintObjectList.html#setAttributesToRetrieve(int[])) из класса PrintObjectList. Списки атрибутов, поддерживаемых для различных типов объектов печати, приведены в разделе [Получение атрибутов PrintObject](#page-172-0).

Списки ресурсов AFP поддерживаются в OS/400 начиная с версии 3, выпуска 7. Открытие [AFPResourceList](file:///D|/PROJECTS/V5R2HWPub/RZAH-H000-06.HTML_/RU/V52M2--AA/en_US/D025/doc2924.mri/rzahh/PDF/to_process/javadoc/com/ibm/as400/access/AFPResourceList.html) в системе версии ниже V3R7 приведет к возникновению исключительной ситуации [RequestNotSupportedException.](file:///D|/PROJECTS/V5R2HWPub/RZAH-H000-06.HTML_/RU/V52M2--AA/en_US/D025/doc2924.mri/rzahh/PDF/to_process/javadoc/com/ibm/as400/access/RequestNotSupportedException.html)

## **Примеры**

[Создание списка в асинхронном режиме - Пример 1](#page-546-0)

[Создание списка в асинхронном режиме - Пример 2](#page-550-0)

[Создание списка в синхронном режиме - Пример](#page-552-0)

## <span id="page-171-0"></span>**Работа с объектами печати**

[PrintObject](file:///D|/PROJECTS/V5R2HWPub/RZAH-H000-06.HTML_/RU/V52M2--AA/en_US/D025/doc2924.mri/rzahh/PDF/to_process/javadoc/com/ibm/as400/access/PrintObject.html) - это абстрактный класс. (Абстрактный класс не позволяет создавать экземпляр класса. Вместо этого вы должны создать экземпляр одного из его подклассов.) Создавать объекты подклассов можно следующими способами:

- Если вам известна система и атрибуты объекта, создайте объект с помощью явного вызова общего конструктора.
- Вы можете создать список объектов с помощью подкласса [PrintObjectList](file:///D|/PROJECTS/V5R2HWPub/RZAH-H000-06.HTML_/RU/V52M2--AA/en_US/D025/doc2924.mri/rzahh/PDF/to_process/javadoc/com/ibm/as400/access/PrintObjectList.html) и работать с отдельными элементами списка.
- Вы можете воспользоваться соответствующим методом, который создает и возвращает объект, или задать вызываемые методы. Например, статический метод [start\(\)](file:///D|/PROJECTS/V5R2HWPub/RZAH-H000-06.HTML_/RU/V52M2--AA/en_US/D025/doc2924.mri/rzahh/PDF/to_process/javadoc/com/ibm/as400/access/WriterJob.html#start(com.ibm.as400.access.AS400, com.ibm.as400.access.Printer, com.ibm.as400.access.PrintParameterList, com.ibm.as400.access.OutputQueue)) класса [WriterJob](file:///D|/PROJECTS/V5R2HWPub/RZAH-H000-06.HTML_/RU/V52M2--AA/en_US/D025/doc2924.mri/rzahh/PDF/to_process/javadoc/com/ibm/as400/access/WriterJob.html) возвращает объект WriterJob.

Для работы с объектами печати сервера предназначен базовый класс [PrintObject](file:///D|/PROJECTS/V5R2HWPub/RZAH-H000-06.HTML_/RU/V52M2--AA/en_US/D025/doc2924.mri/rzahh/PDF/to_process/javadoc/com/ibm/as400/access/PrintObject.html#navbar_top) и его подклассы:

- [OutputQueue](file:///D|/PROJECTS/V5R2HWPub/RZAH-H000-06.HTML_/RU/V52M2--AA/en_US/D025/doc2924.mri/rzahh/PDF/to_process/javadoc/com/ibm/as400/access/OutputQueue.html#navbar_top)
- [Printer](file:///D|/PROJECTS/V5R2HWPub/RZAH-H000-06.HTML_/RU/V52M2--AA/en_US/D025/doc2924.mri/rzahh/PDF/to_process/javadoc/com/ibm/as400/access/Printer.html#navbar_top)
- [PrinterFile](file:///D|/PROJECTS/V5R2HWPub/RZAH-H000-06.HTML_/RU/V52M2--AA/en_US/D025/doc2924.mri/rzahh/PDF/to_process/javadoc/com/ibm/as400/access/PrinterFile.html#navbar_top)
- [SpooledFile](file:///D|/PROJECTS/V5R2HWPub/RZAH-H000-06.HTML_/RU/V52M2--AA/en_US/D025/doc2924.mri/rzahh/PDF/to_process/javadoc/com/ibm/as400/access/SpooledFile.html#navbar_top)
- [WriterJob](file:///D|/PROJECTS/V5R2HWPub/RZAH-H000-06.HTML_/RU/V52M2--AA/en_US/D025/doc2924.mri/rzahh/PDF/to_process/javadoc/com/ibm/as400/access/WriterJob.html#navbar_top)

## <span id="page-172-0"></span>**Получение атрибутов PrintObject**

Для получения атрибутов объекта печати применяются ИД атрибута и один из следующих методов базового класса PrintObject:

- Метод [getIntegerAttribute\(int attributeID\)](file:///D|/PROJECTS/V5R2HWPub/RZAH-H000-06.HTML_/RU/V52M2--AA/en_US/D025/doc2924.mri/rzahh/PDF/to_process/javadoc/com/ibm/as400/access/PrintObject.html#getIntegerAttribute(int)) для получения целочисленного атрибута.
- Метод [getFloatAttribute\(int attributeID\)](file:///D|/PROJECTS/V5R2HWPub/RZAH-H000-06.HTML_/RU/V52M2--AA/en_US/D025/doc2924.mri/rzahh/PDF/to_process/javadoc/com/ibm/as400/access/PrintObject.html#getFloatAttribute(int)) для получения атрибута с плавающей точкой.
- Метод [getStringAttribute\(int attributeID\)](file:///D|/PROJECTS/V5R2HWPub/RZAH-H000-06.HTML_/RU/V52M2--AA/en_US/D025/doc2924.mri/rzahh/PDF/to_process/javadoc/com/ibm/as400/access/PrintObject.html#getStringAttribute(int))  для получения строкового атрибута.

Параметр attributeID (идентификатор атрибута) - это целая константа, обозначающая атрибут. Идентификаторы определяются как общие константы в базовом классе PrintObject. Файл [PrintAttributes](file:///D|/PROJECTS/V5R2HWPub/RZAH-H000-06.HTML_/RU/V52M2--AA/en_US/D025/doc2924.mri/rzahh/PDF/to_process/javadoc/PrintAttributes.html) содержит записи для всех атрибутов. Запись состоит из описания атрибута и описания его типа (целый, с плавающей точкой или строковый). Списки атрибутов, получаемых с помощью указанных методов, можно просмотреть в следующих разделах:

- **[AFPResourceAttrs](file:///D|/PROJECTS/V5R2HWPub/RZAH-H000-06.HTML_/RU/V52M2--AA/en_US/D025/doc2924.mri/rzahh/PDF/to_process/javadoc/AFPResourceAttrs.html)** атрибуты ресурсов AFP
- [OutputQueueAttrs](file:///D|/PROJECTS/V5R2HWPub/RZAH-H000-06.HTML_/RU/V52M2--AA/en_US/D025/doc2924.mri/rzahh/PDF/to_process/javadoc/OutputQueueAttrs.html)  атрибуты очередей вывода
- [PrinterAttrs](file:///D|/PROJECTS/V5R2HWPub/RZAH-H000-06.HTML_/RU/V52M2--AA/en_US/D025/doc2924.mri/rzahh/PDF/to_process/javadoc/PrinterAttrs.html) атрибуты принтеров
- [PrinterFileAttrs](#page-174-0)  атрибуты файлов принтеров
- [SpooledFileAttrs](#page-178-0) атрибуты буферных файлов
- [WriterJobAttrs](file:///D|/PROJECTS/V5R2HWPub/RZAH-H000-06.HTML_/RU/V52M2--AA/en_US/D025/doc2924.mri/rzahh/PDF/to_process/javadoc/WriterJobAttrs.html)  атрибуты заданий загрузчика

В целях повышения быстродействия эти атрибуты копируются на клиент, причем копирование происходит либо при создании списка объектов, либо при первом обращении к ним, если объект создан неявно. При этом не нужно подключать объект к системе каждый раз, когда приложению требуется получить некоторый атрибут. Кроме того, это позволяет сохранять в экземпляре объекта печати Java информацию об объекте на сервере, существовавшую до его изменения. Пользователь может изменить любые атрибуты объекта с помощью метода [update\(\)](file:///D|/PROJECTS/V5R2HWPub/RZAH-H000-06.HTML_/RU/V52M2--AA/en_US/D025/doc2924.mri/rzahh/PDF/to_process/javadoc/com/ibm/as400/access/PrintObject.html#update()). Кроме того, атрибуты объекта обновляются автоматически, если приложение вызывает методы, приводящие к изменению атрибутов. Например, если атрибут состояния очереди вывода равен RELEASED (метод getStringAttribute(ATTR\_OUTQSTS); возвращает строку "RELEASED"), то при вызове для нее метода [hold\(\)](file:///D|/PROJECTS/V5R2HWPub/RZAH-H000-06.HTML_/RU/V52M2--AA/en_US/D025/doc2924.mri/rzahh/PDF/to_process/javadoc/com/ibm/as400/access/OutputQueue.html#hold()) атрибут состояния изменится на HELD.

## **Метод setAttributes**

Mетод [setAttributes](file:///D|/PROJECTS/V5R2HWPub/RZAH-H000-06.HTML_/RU/V52M2--AA/en_US/D025/doc2924.mri/rzahh/PDF/to_process/javadoc/com/ibm/as400/access/SpooledFile.html#setAttributes(com.ibm.as400.access.PrintParameterList)) применяется для изменения атрибутов буферных файлов и объектов файлов принтеров. Список атрибутов, которые могут задаваться таким образом, приведен в следующих разделах:

- [PrinterFileAttrs](#page-174-0)  атрибуты файлов принтеров
- [SpooledFileAttrs](#page-178-0) атрибуты буферных файлов

В методе setAttributes предусмотрен параметр [PrintParameterList](file:///D|/PROJECTS/V5R2HWPub/RZAH-H000-06.HTML_/RU/V52M2--AA/en_US/D025/doc2924.mri/rzahh/PDF/to_process/javadoc/com/ibm/as400/access/PrintParameterList.html), который задает класс для хранения набора идентификаторов атрибутов и их значений. Сначала список пуст. Инициатор вызова может добавлять в него атрибуты с помощью метода [setParameter\(\).](file:///D|/PROJECTS/V5R2HWPub/RZAH-H000-06.HTML_/RU/V52M2--AA/en_US/D025/doc2924.mri/rzahh/PDF/to_process/javadoc/com/ibm/as400/access/PrintParameterList.html#setParameter(int, int))

## **Класс PrintParameterList**

Класс PrintParameterList служит для передачи группы атрибутов в метод, который далее использует любые из них в качестве параметров. Например, вы можете передать буферный файл с помощью TCP (LPR), используя метод SpooledFile [sendTCP\(\)](file:///D|/PROJECTS/V5R2HWPub/RZAH-H000-06.HTML_/RU/V52M2--AA/en_US/D025/doc2924.mri/rzahh/PDF/to_process/javadoc/com/ibm/as400/access/SpooledFile.html#sendTCP(com.ibm.as400.access.PrintParameterList)). В объекте PrintParameterList вы можете задать все параметры команды send - как обязательные (имена удаленной системы и очереди), так и необязательные (например, те, которые определяют, удалять ли буферный файл после отправки). Список обязательных и необязательных атрибутов приводится в описании каждого метода. Метод PrintParameterList setParameter() не проверяет, какие атрибуты и какие значения вы задали, - он лишь содержит значения, которые передаются данному методу. В общем случае, лишние атрибуты, заданные в PrintParameterList, игнорируются, а проверку допустимости значений используемых атрибутов выполняет сервер.

# <span id="page-174-0"></span>**Атрибуты файла принтера**

## **Получение атрибутов**

Ниже перечислены атрибуты файла принтера, которые можно получить с помощью методов getIntegerAttribute(), getStringAttribute() и getFloatAttribute():

- [ATTR\\_ALIGN Выровнять страницу](file:///D|/PROJECTS/V5R2HWPub/RZAH-H000-06.HTML_/RU/V52M2--AA/en_US/D025/doc2924.mri/rzahh/PDF/to_process/javadoc/PrintAttributes.html#HDRKEY2)
- [ATTR\\_BKMGN\\_ACR Отступ по горизонтали на обратной стороне](file:///D|/PROJECTS/V5R2HWPub/RZAH-H000-06.HTML_/RU/V52M2--AA/en_US/D025/doc2924.mri/rzahh/PDF/to_process/javadoc/PrintAttributes.html#HDRKEY7)
- [ATTR\\_BKMGN\\_DWN Отступ по вертикали на обратной стороне](file:///D|/PROJECTS/V5R2HWPub/RZAH-H000-06.HTML_/RU/V52M2--AA/en_US/D025/doc2924.mri/rzahh/PDF/to_process/javadoc/PrintAttributes.html#HDRKEY8)
- [ATTR\\_BACK\\_OVERLAY Имя перекрытия на обратной стороне в интегрированной](file:///D|/PROJECTS/V5R2HWPub/RZAH-H000-06.HTML_/RU/V52M2--AA/en_US/D025/doc2924.mri/rzahh/PDF/to_process/javadoc/PrintAttributes.html#HDRKEYIFS_1) [файловой системе](file:///D|/PROJECTS/V5R2HWPub/RZAH-H000-06.HTML_/RU/V52M2--AA/en_US/D025/doc2924.mri/rzahh/PDF/to_process/javadoc/PrintAttributes.html#HDRKEYIFS_1)
- [ATTR\\_BKOVL\\_DWN Вертикальное смещение перекрытия на обратной стороне](file:///D|/PROJECTS/V5R2HWPub/RZAH-H000-06.HTML_/RU/V52M2--AA/en_US/D025/doc2924.mri/rzahh/PDF/to_process/javadoc/PrintAttributes.html#HDRKEY12)
- [ATTR\\_BKOVL\\_ACR Горизонтальное смещение перекрытия на обратной стороне](file:///D|/PROJECTS/V5R2HWPub/RZAH-H000-06.HTML_/RU/V52M2--AA/en_US/D025/doc2924.mri/rzahh/PDF/to_process/javadoc/PrintAttributes.html#HDRKEY11)
- ATTR CPI Число символов на дюйм
- [ATTR\\_CODEDFNTLIB Библиотека кодированного шрифта](file:///D|/PROJECTS/V5R2HWPub/RZAH-H000-06.HTML_/RU/V52M2--AA/en_US/D025/doc2924.mri/rzahh/PDF/to_process/javadoc/PrintAttributes.html#HDRKEY16)
- [ATTR\\_CODEPAGE Кодовая страница](file:///D|/PROJECTS/V5R2HWPub/RZAH-H000-06.HTML_/RU/V52M2--AA/en_US/D025/doc2924.mri/rzahh/PDF/to_process/javadoc/PrintAttributes.html#HDRKEY14)
- [ATTR\\_CODEDFNT Имя кодированного шрифта](file:///D|/PROJECTS/V5R2HWPub/RZAH-H000-06.HTML_/RU/V52M2--AA/en_US/D025/doc2924.mri/rzahh/PDF/to_process/javadoc/PrintAttributes.html#HDRKEY15)
- [ATTR\\_CONTROLCHAR Управляющий символ](file:///D|/PROJECTS/V5R2HWPub/RZAH-H000-06.HTML_/RU/V52M2--AA/en_US/D025/doc2924.mri/rzahh/PDF/to_process/javadoc/PrintAttributes.html#HDRKEY17.5)
- [ATTR\\_CONVERT\\_LINEDATA Преобразование строковых данных](file:///D|/PROJECTS/V5R2HWPub/RZAH-H000-06.HTML_/RU/V52M2--AA/en_US/D025/doc2924.mri/rzahh/PDF/to_process/javadoc/PrintAttributes.html#HDRKEY177)
- ATTR COPIES Число копий
- [ATTR\\_CORNER\\_STAPLE Угол скрепления](file:///D|/PROJECTS/V5R2HWPub/RZAH-H000-06.HTML_/RU/V52M2--AA/en_US/D025/doc2924.mri/rzahh/PDF/to_process/javadoc/PrintAttributes.html#HDRKEY191)
- [ATTR\\_DBCSDATA Пользовательские данные DBCS](file:///D|/PROJECTS/V5R2HWPub/RZAH-H000-06.HTML_/RU/V52M2--AA/en_US/D025/doc2924.mri/rzahh/PDF/to_process/javadoc/PrintAttributes.html#HDRKEY24)
- [ATTR\\_DBCSEXTENSN Символы расширенного DBCS](file:///D|/PROJECTS/V5R2HWPub/RZAH-H000-06.HTML_/RU/V52M2--AA/en_US/D025/doc2924.mri/rzahh/PDF/to_process/javadoc/PrintAttributes.html#HDRKEY25)
- [ATTR\\_DBCSROTATE Поворот символов DBCS](file:///D|/PROJECTS/V5R2HWPub/RZAH-H000-06.HTML_/RU/V52M2--AA/en_US/D025/doc2924.mri/rzahh/PDF/to_process/javadoc/PrintAttributes.html#HDRKEY26)
- [ATTR\\_DBCSCPI Число символов DBCS на дюйм](file:///D|/PROJECTS/V5R2HWPub/RZAH-H000-06.HTML_/RU/V52M2--AA/en_US/D025/doc2924.mri/rzahh/PDF/to_process/javadoc/PrintAttributes.html#HDRKEY27)
- [ATTR\\_DBCSSISO Пробелы вместо скобочных символов DBCS](file:///D|/PROJECTS/V5R2HWPub/RZAH-H000-06.HTML_/RU/V52M2--AA/en_US/D025/doc2924.mri/rzahh/PDF/to_process/javadoc/PrintAttributes.html#HDRKEY28)
- [ATTR\\_DFR\\_WRITE Запись с отсрочкой](file:///D|/PROJECTS/V5R2HWPub/RZAH-H000-06.HTML_/RU/V52M2--AA/en_US/D025/doc2924.mri/rzahh/PDF/to_process/javadoc/PrintAttributes.html#HDRKEY29)
- [ATTR\\_PAGRTT Угол поворота страницы](file:///D|/PROJECTS/V5R2HWPub/RZAH-H000-06.HTML_/RU/V52M2--AA/en_US/D025/doc2924.mri/rzahh/PDF/to_process/javadoc/PrintAttributes.html#HDRKEY31)
- [ATTR\\_EDGESTITCH\\_NUMSTAPLES Число скрепок бокового скрепления](file:///D|/PROJECTS/V5R2HWPub/RZAH-H000-06.HTML_/RU/V52M2--AA/en_US/D025/doc2924.mri/rzahh/PDF/to_process/javadoc/PrintAttributes.html#HDRKEY194)
- [ATTR\\_EDGESTITCH\\_REF Базовый край бокового скрепления](file:///D|/PROJECTS/V5R2HWPub/RZAH-H000-06.HTML_/RU/V52M2--AA/en_US/D025/doc2924.mri/rzahh/PDF/to_process/javadoc/PrintAttributes.html#HDRKEY192)
- [ATTR\\_EDGESTITCH\\_REFOFF Базовый край бокового скрепления](file:///D|/PROJECTS/V5R2HWPub/RZAH-H000-06.HTML_/RU/V52M2--AA/en_US/D025/doc2924.mri/rzahh/PDF/to_process/javadoc/PrintAttributes.html#HDRKEY193)
- [ATTR\\_ENDPAGE Последняя страница](file:///D|/PROJECTS/V5R2HWPub/RZAH-H000-06.HTML_/RU/V52M2--AA/en_US/D025/doc2924.mri/rzahh/PDF/to_process/javadoc/PrintAttributes.html#HDRKEY40)
- [ATTR\\_FILESEP Разделительные страницы файлов](file:///D|/PROJECTS/V5R2HWPub/RZAH-H000-06.HTML_/RU/V52M2--AA/en_US/D025/doc2924.mri/rzahh/PDF/to_process/javadoc/PrintAttributes.html#HDRKEY41)
- [ATTR\\_FOLDREC Перенос записей](file:///D|/PROJECTS/V5R2HWPub/RZAH-H000-06.HTML_/RU/V52M2--AA/en_US/D025/doc2924.mri/rzahh/PDF/to_process/javadoc/PrintAttributes.html#HDRKEY42)
- [ATTR\\_FONTID Идентификатор шрифта](file:///D|/PROJECTS/V5R2HWPub/RZAH-H000-06.HTML_/RU/V52M2--AA/en_US/D025/doc2924.mri/rzahh/PDF/to_process/javadoc/PrintAttributes.html#HDRKEY43)
- [ATTR\\_FORM\\_DEFINITION Имя определения формы в интегрированной файловой системе](file:///D|/PROJECTS/V5R2HWPub/RZAH-H000-06.HTML_/RU/V52M2--AA/en_US/D025/doc2924.mri/rzahh/PDF/to_process/javadoc/PrintAttributes.html#HDRKEYIFS_3)
- $\bullet$  [ATTR\\_FORMFEED Подача бумаги](file:///D|/PROJECTS/V5R2HWPub/RZAH-H000-06.HTML_/RU/V52M2--AA/en_US/D025/doc2924.mri/rzahh/PDF/to_process/javadoc/PrintAttributes.html#HDRKEY44)
- [ATTR\\_FORMTYPE Тип формы](file:///D|/PROJECTS/V5R2HWPub/RZAH-H000-06.HTML_/RU/V52M2--AA/en_US/D025/doc2924.mri/rzahh/PDF/to_process/javadoc/PrintAttributes.html#HDRKEY45)
- [ATTR\\_FTMGN\\_ACR Отступ по горизонтали на лицевой стороне](file:///D|/PROJECTS/V5R2HWPub/RZAH-H000-06.HTML_/RU/V52M2--AA/en_US/D025/doc2924.mri/rzahh/PDF/to_process/javadoc/PrintAttributes.html#HDRKEY47)
- [ATTR\\_FTMGN\\_DWN Отступ по вертикали на лицевой стороне](file:///D|/PROJECTS/V5R2HWPub/RZAH-H000-06.HTML_/RU/V52M2--AA/en_US/D025/doc2924.mri/rzahh/PDF/to_process/javadoc/PrintAttributes.html#HDRKEY48)
- ATTR\_FRONT\_OVERLAY Имя перекрытия на лицевой стороне в интегрированной [файловой системе](file:///D|/PROJECTS/V5R2HWPub/RZAH-H000-06.HTML_/RU/V52M2--AA/en_US/D025/doc2924.mri/rzahh/PDF/to_process/javadoc/PrintAttributes.html#HDRKEYIFS_4)
- [ATTR\\_FTOVL\\_ACR Горизонтальное смещение перекрытия на лицевой стороне](file:///D|/PROJECTS/V5R2HWPub/RZAH-H000-06.HTML_/RU/V52M2--AA/en_US/D025/doc2924.mri/rzahh/PDF/to_process/javadoc/PrintAttributes.html#HDRKEY51)
- [ATTR\\_FTOVL\\_DWN Вертикальное смещение перекрытия на лицевой стороне](file:///D|/PROJECTS/V5R2HWPub/RZAH-H000-06.HTML_/RU/V52M2--AA/en_US/D025/doc2924.mri/rzahh/PDF/to_process/javadoc/PrintAttributes.html#HDRKEY52)
- $\bullet$  ATTR CHAR ID Набор графических символов
- ATTR JUSTIFY Аппаратное выравнивание
- [ATTR\\_HOLD Блокировка буферного файла](file:///D|/PROJECTS/V5R2HWPub/RZAH-H000-06.HTML_/RU/V52M2--AA/en_US/D025/doc2924.mri/rzahh/PDF/to_process/javadoc/PrintAttributes.html#HDRKEY55)
- ATTR LPI Число строк на дюйм
- [ATTR\\_MAXRCDS Максимальное число записей буферизованного вывода](file:///D|/PROJECTS/V5R2HWPub/RZAH-H000-06.HTML_/RU/V52M2--AA/en_US/D025/doc2924.mri/rzahh/PDF/to_process/javadoc/PrintAttributes.html#HDRKEY66)
- [ATTR\\_OUTPTY Приоритет вывода](file:///D|/PROJECTS/V5R2HWPub/RZAH-H000-06.HTML_/RU/V52M2--AA/en_US/D025/doc2924.mri/rzahh/PDF/to_process/javadoc/PrintAttributes.html#HDRKEY80)
- [ATTR\\_OUTPUT\\_QUEUE Имя очереди вывода в интегрированной файловой системе](file:///D|/PROJECTS/V5R2HWPub/RZAH-H000-06.HTML_/RU/V52M2--AA/en_US/D025/doc2924.mri/rzahh/PDF/to_process/javadoc/PrintAttributes.html#HDRKEYIFS_6)
- [ATTR\\_OVERFLOW Номер строки переполнения](file:///D|/PROJECTS/V5R2HWPub/RZAH-H000-06.HTML_/RU/V52M2--AA/en_US/D025/doc2924.mri/rzahh/PDF/to_process/javadoc/PrintAttributes.html#HDRKEY84)
- [ATTR\\_PAGE\\_DEFINITION Имя определения страницы в интегрированной файловой](file:///D|/PROJECTS/V5R2HWPub/RZAH-H000-06.HTML_/RU/V52M2--AA/en_US/D025/doc2924.mri/rzahh/PDF/to_process/javadoc/PrintAttributes.html#HDRKEYIFS_D) [системе](file:///D|/PROJECTS/V5R2HWPub/RZAH-H000-06.HTML_/RU/V52M2--AA/en_US/D025/doc2924.mri/rzahh/PDF/to_process/javadoc/PrintAttributes.html#HDRKEYIFS_D)
- [ATTR\\_PAGELEN Длина страницы](file:///D|/PROJECTS/V5R2HWPub/RZAH-H000-06.HTML_/RU/V52M2--AA/en_US/D025/doc2924.mri/rzahh/PDF/to_process/javadoc/PrintAttributes.html#HDRKEY62)
- [ATTR\\_MEASMETHOD Способ измерения](file:///D|/PROJECTS/V5R2HWPub/RZAH-H000-06.HTML_/RU/V52M2--AA/en_US/D025/doc2924.mri/rzahh/PDF/to_process/javadoc/PrintAttributes.html#HDRKEY67)
- $\bullet$  [ATTR\\_PAGEWIDTH Ширина страницы](file:///D|/PROJECTS/V5R2HWPub/RZAH-H000-06.HTML_/RU/V52M2--AA/en_US/D025/doc2924.mri/rzahh/PDF/to_process/javadoc/PrintAttributes.html#HDRKEY126)
- [ATTR\\_MULTIUP Число страниц на стороне](file:///D|/PROJECTS/V5R2HWPub/RZAH-H000-06.HTML_/RU/V52M2--AA/en_US/D025/doc2924.mri/rzahh/PDF/to_process/javadoc/PrintAttributes.html#HDRKEY85)
- [ATTR\\_POINTSIZE Размер в пунктах](file:///D|/PROJECTS/V5R2HWPub/RZAH-H000-06.HTML_/RU/V52M2--AA/en_US/D025/doc2924.mri/rzahh/PDF/to_process/javadoc/PrintAttributes.html#HDRKEY86)
- [ATTR\\_FIDELITY Точность печати](file:///D|/PROJECTS/V5R2HWPub/RZAH-H000-06.HTML_/RU/V52M2--AA/en_US/D025/doc2924.mri/rzahh/PDF/to_process/javadoc/PrintAttributes.html#HDRKEY87)
- $\bullet$  ATTR DUPLEX Печать на обеих сторонах
- [ATTR\\_PRTQUALITY Качество печати](file:///D|/PROJECTS/V5R2HWPub/RZAH-H000-06.HTML_/RU/V52M2--AA/en_US/D025/doc2924.mri/rzahh/PDF/to_process/javadoc/PrintAttributes.html#HDRKEY89)
- [ATTR\\_PRTTEXT Текст для печати](file:///D|/PROJECTS/V5R2HWPub/RZAH-H000-06.HTML_/RU/V52M2--AA/en_US/D025/doc2924.mri/rzahh/PDF/to_process/javadoc/PrintAttributes.html#HDRKEY91)
- [ATTR\\_PRINTER Принтер](file:///D|/PROJECTS/V5R2HWPub/RZAH-H000-06.HTML_/RU/V52M2--AA/en_US/D025/doc2924.mri/rzahh/PDF/to_process/javadoc/PrintAttributes.html#HDRKEY92)
- [ATTR\\_PRTDEVTYPE Тип устройства принтера](file:///D|/PROJECTS/V5R2HWPub/RZAH-H000-06.HTML_/RU/V52M2--AA/en_US/D025/doc2924.mri/rzahh/PDF/to_process/javadoc/PrintAttributes.html#HDRKEY93)
- [ATTR\\_RPLUNPRT Заменять непечатаемые символы](file:///D|/PROJECTS/V5R2HWPub/RZAH-H000-06.HTML_/RU/V52M2--AA/en_US/D025/doc2924.mri/rzahh/PDF/to_process/javadoc/PrintAttributes.html#HDRKEY99)
- [ATTR\\_RPLCHAR Символ замещения](file:///D|/PROJECTS/V5R2HWPub/RZAH-H000-06.HTML_/RU/V52M2--AA/en_US/D025/doc2924.mri/rzahh/PDF/to_process/javadoc/PrintAttributes.html#HDRKEY100)
- [ATTR\\_SADDLESTITCH\\_NUMSTAPLES Число скрепок скрепления посередине](file:///D|/PROJECTS/V5R2HWPub/RZAH-H000-06.HTML_/RU/V52M2--AA/en_US/D025/doc2924.mri/rzahh/PDF/to_process/javadoc/PrintAttributes.html#HDRKEY197)
- [ATTR\\_SADDLESTITCH\\_REF Базовый край скрепления посередине](file:///D|/PROJECTS/V5R2HWPub/RZAH-H000-06.HTML_/RU/V52M2--AA/en_US/D025/doc2924.mri/rzahh/PDF/to_process/javadoc/PrintAttributes.html#HDRKEY196)
- [ATTR\\_SAVE Сохранить буферный файл](file:///D|/PROJECTS/V5R2HWPub/RZAH-H000-06.HTML_/RU/V52M2--AA/en_US/D025/doc2924.mri/rzahh/PDF/to_process/javadoc/PrintAttributes.html#HDRKEY102)
- [ATTR\\_SRCDRWR Исходный лоток](file:///D|/PROJECTS/V5R2HWPub/RZAH-H000-06.HTML_/RU/V52M2--AA/en_US/D025/doc2924.mri/rzahh/PDF/to_process/javadoc/PrintAttributes.html#HDRKEY106)
- $\bullet$  ATTR SPOOL Поместить данные в буфер
- [ATTR\\_SCHEDULE Расписание буферизованного вывода](file:///D|/PROJECTS/V5R2HWPub/RZAH-H000-06.HTML_/RU/V52M2--AA/en_US/D025/doc2924.mri/rzahh/PDF/to_process/javadoc/PrintAttributes.html#HDRKEY111)
- [ATTR\\_STARTPAGE Первая страница](file:///D|/PROJECTS/V5R2HWPub/RZAH-H000-06.HTML_/RU/V52M2--AA/en_US/D025/doc2924.mri/rzahh/PDF/to_process/javadoc/PrintAttributes.html#HDRKEY112)
- [ATTR\\_DESCRIPTION Текстовое описание](file:///D|/PROJECTS/V5R2HWPub/RZAH-H000-06.HTML_/RU/V52M2--AA/en_US/D025/doc2924.mri/rzahh/PDF/to_process/javadoc/PrintAttributes.html#HDRKEY113)
- [ATTR\\_UNITOFMEAS Единица измерения](file:///D|/PROJECTS/V5R2HWPub/RZAH-H000-06.HTML_/RU/V52M2--AA/en_US/D025/doc2924.mri/rzahh/PDF/to_process/javadoc/PrintAttributes.html#HDRKEY117)
- [ATTR\\_USERDATA Пользовательское описание](file:///D|/PROJECTS/V5R2HWPub/RZAH-H000-06.HTML_/RU/V52M2--AA/en_US/D025/doc2924.mri/rzahh/PDF/to_process/javadoc/PrintAttributes.html#HDRKEY119)
- [ATTR\\_USRDEFDATA Пользовательские данные](file:///D|/PROJECTS/V5R2HWPub/RZAH-H000-06.HTML_/RU/V52M2--AA/en_US/D025/doc2924.mri/rzahh/PDF/to_process/javadoc/PrintAttributes.html#HDRKEY1191)
- [ATTR\\_USRDEFOPT Пользовательские опции](file:///D|/PROJECTS/V5R2HWPub/RZAH-H000-06.HTML_/RU/V52M2--AA/en_US/D025/doc2924.mri/rzahh/PDF/to_process/javadoc/PrintAttributes.html#HDRKEY1192)
- ATTR\_USER\_DEFINED\_OBJECT Имя пользовательского объекта в интегрированной [файловой системе](file:///D|/PROJECTS/V5R2HWPub/RZAH-H000-06.HTML_/RU/V52M2--AA/en_US/D025/doc2924.mri/rzahh/PDF/to_process/javadoc/PrintAttributes.html#HDRKEYIFS_9)

## **Задание атрибутов**

Ниже перечислены атрибуты файла принтера, которые можно задать с помощью метода setAttributes():

- [ATTR\\_ALIGN Выровнять страницу](file:///D|/PROJECTS/V5R2HWPub/RZAH-H000-06.HTML_/RU/V52M2--AA/en_US/D025/doc2924.mri/rzahh/PDF/to_process/javadoc/PrintAttributes.html#HDRKEY2)
- $\bullet$  [ATTR\\_BKMGN\\_ACR Отступ по горизонтали на обратной стороне](file:///D|/PROJECTS/V5R2HWPub/RZAH-H000-06.HTML_/RU/V52M2--AA/en_US/D025/doc2924.mri/rzahh/PDF/to_process/javadoc/PrintAttributes.html#HDRKEY7)
- [ATTR\\_BKMGN\\_DWN Отступ по вертикали на обратной стороне](file:///D|/PROJECTS/V5R2HWPub/RZAH-H000-06.HTML_/RU/V52M2--AA/en_US/D025/doc2924.mri/rzahh/PDF/to_process/javadoc/PrintAttributes.html#HDRKEY8)
- [ATTR\\_BACK\\_OVERLAY Имя перекрытия на обратной стороне в интегрированной](file:///D|/PROJECTS/V5R2HWPub/RZAH-H000-06.HTML_/RU/V52M2--AA/en_US/D025/doc2924.mri/rzahh/PDF/to_process/javadoc/PrintAttributes.html#HDRKEYIFS_1)

[файловой системе](file:///D|/PROJECTS/V5R2HWPub/RZAH-H000-06.HTML_/RU/V52M2--AA/en_US/D025/doc2924.mri/rzahh/PDF/to_process/javadoc/PrintAttributes.html#HDRKEYIFS_1)

- [ATTR\\_BKOVL\\_DWN Вертикальное смещение перекрытия на обратной стороне](file:///D|/PROJECTS/V5R2HWPub/RZAH-H000-06.HTML_/RU/V52M2--AA/en_US/D025/doc2924.mri/rzahh/PDF/to_process/javadoc/PrintAttributes.html#HDRKEY12)
- [ATTR\\_BKOVL\\_ACR Горизонтальное смещение перекрытия на обратной стороне](file:///D|/PROJECTS/V5R2HWPub/RZAH-H000-06.HTML_/RU/V52M2--AA/en_US/D025/doc2924.mri/rzahh/PDF/to_process/javadoc/PrintAttributes.html#HDRKEY11)
- [ATTR\\_CPI Число символов на дюйм](file:///D|/PROJECTS/V5R2HWPub/RZAH-H000-06.HTML_/RU/V52M2--AA/en_US/D025/doc2924.mri/rzahh/PDF/to_process/javadoc/PrintAttributes.html#HDRKEY13)
- [ATTR\\_CODEDFNTLIB Библиотека кодированного шрифта](file:///D|/PROJECTS/V5R2HWPub/RZAH-H000-06.HTML_/RU/V52M2--AA/en_US/D025/doc2924.mri/rzahh/PDF/to_process/javadoc/PrintAttributes.html#HDRKEY16)
- [ATTR\\_CODEPAGE Кодовая страница](file:///D|/PROJECTS/V5R2HWPub/RZAH-H000-06.HTML_/RU/V52M2--AA/en_US/D025/doc2924.mri/rzahh/PDF/to_process/javadoc/PrintAttributes.html#HDRKEY14)
- [ATTR\\_CODEDFNT Имя кодированного шрифта](file:///D|/PROJECTS/V5R2HWPub/RZAH-H000-06.HTML_/RU/V52M2--AA/en_US/D025/doc2924.mri/rzahh/PDF/to_process/javadoc/PrintAttributes.html#HDRKEY15)
- [ATTR\\_CONTROLCHAR Управляющий символ](file:///D|/PROJECTS/V5R2HWPub/RZAH-H000-06.HTML_/RU/V52M2--AA/en_US/D025/doc2924.mri/rzahh/PDF/to_process/javadoc/PrintAttributes.html#HDRKEY17.5)
- [ATTR\\_CONVERT\\_LINEDATA Преобразование строковых данных](file:///D|/PROJECTS/V5R2HWPub/RZAH-H000-06.HTML_/RU/V52M2--AA/en_US/D025/doc2924.mri/rzahh/PDF/to_process/javadoc/PrintAttributes.html#HDRKEY177)
- ATTR COPIES Число копий
- [ATTR\\_CORNER\\_STAPLE Угол скрепления](file:///D|/PROJECTS/V5R2HWPub/RZAH-H000-06.HTML_/RU/V52M2--AA/en_US/D025/doc2924.mri/rzahh/PDF/to_process/javadoc/PrintAttributes.html#HDRKEY191)
- [ATTR\\_DBCSDATA Пользовательские данные DBCS](file:///D|/PROJECTS/V5R2HWPub/RZAH-H000-06.HTML_/RU/V52M2--AA/en_US/D025/doc2924.mri/rzahh/PDF/to_process/javadoc/PrintAttributes.html#HDRKEY24)
- [ATTR\\_DBCSEXTENSN Символы расширенного DBCS](file:///D|/PROJECTS/V5R2HWPub/RZAH-H000-06.HTML_/RU/V52M2--AA/en_US/D025/doc2924.mri/rzahh/PDF/to_process/javadoc/PrintAttributes.html#HDRKEY25)
- [ATTR\\_DBCSROTATE Поворот символов DBCS](file:///D|/PROJECTS/V5R2HWPub/RZAH-H000-06.HTML_/RU/V52M2--AA/en_US/D025/doc2924.mri/rzahh/PDF/to_process/javadoc/PrintAttributes.html#HDRKEY26)
- [ATTR\\_DBCSCPI Число символов DBCS на дюйм](file:///D|/PROJECTS/V5R2HWPub/RZAH-H000-06.HTML_/RU/V52M2--AA/en_US/D025/doc2924.mri/rzahh/PDF/to_process/javadoc/PrintAttributes.html#HDRKEY27)
- [ATTR\\_DBCSSISO Пробелы вместо скобочных символов DBCS](file:///D|/PROJECTS/V5R2HWPub/RZAH-H000-06.HTML_/RU/V52M2--AA/en_US/D025/doc2924.mri/rzahh/PDF/to_process/javadoc/PrintAttributes.html#HDRKEY28)
- [ATTR\\_DFR\\_WRITE Запись с отсрочкой](file:///D|/PROJECTS/V5R2HWPub/RZAH-H000-06.HTML_/RU/V52M2--AA/en_US/D025/doc2924.mri/rzahh/PDF/to_process/javadoc/PrintAttributes.html#HDRKEY29)
- [ATTR\\_PAGRTT Угол поворота страницы](file:///D|/PROJECTS/V5R2HWPub/RZAH-H000-06.HTML_/RU/V52M2--AA/en_US/D025/doc2924.mri/rzahh/PDF/to_process/javadoc/PrintAttributes.html#HDRKEY31)
- [ATTR\\_EDGESTITCH\\_NUMSTAPLES Число скрепок бокового скрепления](file:///D|/PROJECTS/V5R2HWPub/RZAH-H000-06.HTML_/RU/V52M2--AA/en_US/D025/doc2924.mri/rzahh/PDF/to_process/javadoc/PrintAttributes.html#HDRKEY194)
- [ATTR\\_EDGESTITCH\\_REF Базовый край бокового скрепления](file:///D|/PROJECTS/V5R2HWPub/RZAH-H000-06.HTML_/RU/V52M2--AA/en_US/D025/doc2924.mri/rzahh/PDF/to_process/javadoc/PrintAttributes.html#HDRKEY192)
- [ATTR\\_EDGESTITCH\\_REFOFF Базовый край бокового скрепления](file:///D|/PROJECTS/V5R2HWPub/RZAH-H000-06.HTML_/RU/V52M2--AA/en_US/D025/doc2924.mri/rzahh/PDF/to_process/javadoc/PrintAttributes.html#HDRKEY193)
- [ATTR\\_ENDPAGE Последняя страница](file:///D|/PROJECTS/V5R2HWPub/RZAH-H000-06.HTML_/RU/V52M2--AA/en_US/D025/doc2924.mri/rzahh/PDF/to_process/javadoc/PrintAttributes.html#HDRKEY40)
- [ATTR\\_FILESEP Разделительные страницы файлов](file:///D|/PROJECTS/V5R2HWPub/RZAH-H000-06.HTML_/RU/V52M2--AA/en_US/D025/doc2924.mri/rzahh/PDF/to_process/javadoc/PrintAttributes.html#HDRKEY41)
- [ATTR\\_FOLDREC Перенос записей](file:///D|/PROJECTS/V5R2HWPub/RZAH-H000-06.HTML_/RU/V52M2--AA/en_US/D025/doc2924.mri/rzahh/PDF/to_process/javadoc/PrintAttributes.html#HDRKEY42)
- [ATTR\\_FONTID Идентификатор шрифта](file:///D|/PROJECTS/V5R2HWPub/RZAH-H000-06.HTML_/RU/V52M2--AA/en_US/D025/doc2924.mri/rzahh/PDF/to_process/javadoc/PrintAttributes.html#HDRKEY43)
- [ATTR\\_FORM\\_DEFINITION Имя определения формы в интегрированной файловой системе](file:///D|/PROJECTS/V5R2HWPub/RZAH-H000-06.HTML_/RU/V52M2--AA/en_US/D025/doc2924.mri/rzahh/PDF/to_process/javadoc/PrintAttributes.html#HDRKEYIFS_3)
- $\bullet$  ATTR FORMFEED Подача бумаги
- [ATTR\\_FORMTYPE Тип формы](file:///D|/PROJECTS/V5R2HWPub/RZAH-H000-06.HTML_/RU/V52M2--AA/en_US/D025/doc2924.mri/rzahh/PDF/to_process/javadoc/PrintAttributes.html#HDRKEY45)
- [ATTR\\_FTMGN\\_ACR Отступ по горизонтали на лицевой стороне](file:///D|/PROJECTS/V5R2HWPub/RZAH-H000-06.HTML_/RU/V52M2--AA/en_US/D025/doc2924.mri/rzahh/PDF/to_process/javadoc/PrintAttributes.html#HDRKEY47)
- [ATTR\\_FTMGN\\_DWN Отступ по вертикали на лицевой стороне](file:///D|/PROJECTS/V5R2HWPub/RZAH-H000-06.HTML_/RU/V52M2--AA/en_US/D025/doc2924.mri/rzahh/PDF/to_process/javadoc/PrintAttributes.html#HDRKEY48)
- ATTR\_FRONT\_OVERLAY Имя перекрытия на лицевой стороне в интегрированной [файловой системе](file:///D|/PROJECTS/V5R2HWPub/RZAH-H000-06.HTML_/RU/V52M2--AA/en_US/D025/doc2924.mri/rzahh/PDF/to_process/javadoc/PrintAttributes.html#HDRKEYIFS_4)
- [ATTR\\_FTOVL\\_ACR Горизонтальное смещение перекрытия на лицевой стороне](file:///D|/PROJECTS/V5R2HWPub/RZAH-H000-06.HTML_/RU/V52M2--AA/en_US/D025/doc2924.mri/rzahh/PDF/to_process/javadoc/PrintAttributes.html#HDRKEY51)
- [ATTR\\_FTOVL\\_DWN Вертикальное смещение перекрытия на лицевой стороне](file:///D|/PROJECTS/V5R2HWPub/RZAH-H000-06.HTML_/RU/V52M2--AA/en_US/D025/doc2924.mri/rzahh/PDF/to_process/javadoc/PrintAttributes.html#HDRKEY52)
- [ATTR\\_CHAR\\_ID Набор графических символов](file:///D|/PROJECTS/V5R2HWPub/RZAH-H000-06.HTML_/RU/V52M2--AA/en_US/D025/doc2924.mri/rzahh/PDF/to_process/javadoc/PrintAttributes.html#HDRKEY53)
- [ATTR\\_JUSTIFY Аппаратное выравнивание](file:///D|/PROJECTS/V5R2HWPub/RZAH-H000-06.HTML_/RU/V52M2--AA/en_US/D025/doc2924.mri/rzahh/PDF/to_process/javadoc/PrintAttributes.html#HDRKEY54)
- [ATTR\\_HOLD Блокировка буферного файла](file:///D|/PROJECTS/V5R2HWPub/RZAH-H000-06.HTML_/RU/V52M2--AA/en_US/D025/doc2924.mri/rzahh/PDF/to_process/javadoc/PrintAttributes.html#HDRKEY55)
- [ATTR\\_LPI Число строк на дюйм](file:///D|/PROJECTS/V5R2HWPub/RZAH-H000-06.HTML_/RU/V52M2--AA/en_US/D025/doc2924.mri/rzahh/PDF/to_process/javadoc/PrintAttributes.html#HDRKEY64)
- [ATTR\\_MAXRCDS Максимальное число записей буферизованного вывода](file:///D|/PROJECTS/V5R2HWPub/RZAH-H000-06.HTML_/RU/V52M2--AA/en_US/D025/doc2924.mri/rzahh/PDF/to_process/javadoc/PrintAttributes.html#HDRKEY66)
- [ATTR\\_OUTPTY Приоритет вывода](file:///D|/PROJECTS/V5R2HWPub/RZAH-H000-06.HTML_/RU/V52M2--AA/en_US/D025/doc2924.mri/rzahh/PDF/to_process/javadoc/PrintAttributes.html#HDRKEY80)
- [ATTR\\_OUTPUT\\_QUEUE Имя очереди вывода в интегрированной файловой системе](file:///D|/PROJECTS/V5R2HWPub/RZAH-H000-06.HTML_/RU/V52M2--AA/en_US/D025/doc2924.mri/rzahh/PDF/to_process/javadoc/PrintAttributes.html#HDRKEYIFS_6)
- [ATTR\\_OVERFLOW Номер строки переполнения](file:///D|/PROJECTS/V5R2HWPub/RZAH-H000-06.HTML_/RU/V52M2--AA/en_US/D025/doc2924.mri/rzahh/PDF/to_process/javadoc/PrintAttributes.html#HDRKEY84)
- [ATTR\\_PAGE\\_DEFINITION Имя определения страницы в интегрированной файловой](file:///D|/PROJECTS/V5R2HWPub/RZAH-H000-06.HTML_/RU/V52M2--AA/en_US/D025/doc2924.mri/rzahh/PDF/to_process/javadoc/PrintAttributes.html#HDRKEYIFS_D) [системе](file:///D|/PROJECTS/V5R2HWPub/RZAH-H000-06.HTML_/RU/V52M2--AA/en_US/D025/doc2924.mri/rzahh/PDF/to_process/javadoc/PrintAttributes.html#HDRKEYIFS_D)
- [ATTR\\_PAGELEN Длина страницы](file:///D|/PROJECTS/V5R2HWPub/RZAH-H000-06.HTML_/RU/V52M2--AA/en_US/D025/doc2924.mri/rzahh/PDF/to_process/javadoc/PrintAttributes.html#HDRKEY62)
- [ATTR\\_MEASMETHOD Способ измерения](file:///D|/PROJECTS/V5R2HWPub/RZAH-H000-06.HTML_/RU/V52M2--AA/en_US/D025/doc2924.mri/rzahh/PDF/to_process/javadoc/PrintAttributes.html#HDRKEY67)
- $\bullet$  [ATTR\\_PAGEWIDTH Ширина страницы](file:///D|/PROJECTS/V5R2HWPub/RZAH-H000-06.HTML_/RU/V52M2--AA/en_US/D025/doc2924.mri/rzahh/PDF/to_process/javadoc/PrintAttributes.html#HDRKEY126)
- [ATTR\\_MULTIUP Число страниц на стороне](file:///D|/PROJECTS/V5R2HWPub/RZAH-H000-06.HTML_/RU/V52M2--AA/en_US/D025/doc2924.mri/rzahh/PDF/to_process/javadoc/PrintAttributes.html#HDRKEY85)
- [ATTR\\_POINTSIZE Размер в пунктах](file:///D|/PROJECTS/V5R2HWPub/RZAH-H000-06.HTML_/RU/V52M2--AA/en_US/D025/doc2924.mri/rzahh/PDF/to_process/javadoc/PrintAttributes.html#HDRKEY86)
- [ATTR\\_FIDELITY Точность печати](file:///D|/PROJECTS/V5R2HWPub/RZAH-H000-06.HTML_/RU/V52M2--AA/en_US/D025/doc2924.mri/rzahh/PDF/to_process/javadoc/PrintAttributes.html#HDRKEY87)
- [ATTR\\_DUPLEX Печать на обеих сторонах](file:///D|/PROJECTS/V5R2HWPub/RZAH-H000-06.HTML_/RU/V52M2--AA/en_US/D025/doc2924.mri/rzahh/PDF/to_process/javadoc/PrintAttributes.html#HDRKEY88)
- [ATTR\\_PRTQUALITY Качество печати](file:///D|/PROJECTS/V5R2HWPub/RZAH-H000-06.HTML_/RU/V52M2--AA/en_US/D025/doc2924.mri/rzahh/PDF/to_process/javadoc/PrintAttributes.html#HDRKEY89)
- [ATTR\\_PRTTEXT Текст для печати](file:///D|/PROJECTS/V5R2HWPub/RZAH-H000-06.HTML_/RU/V52M2--AA/en_US/D025/doc2924.mri/rzahh/PDF/to_process/javadoc/PrintAttributes.html#HDRKEY91)
- [ATTR\\_PRINTER Принтер](file:///D|/PROJECTS/V5R2HWPub/RZAH-H000-06.HTML_/RU/V52M2--AA/en_US/D025/doc2924.mri/rzahh/PDF/to_process/javadoc/PrintAttributes.html#HDRKEY92)
- [ATTR\\_PRTDEVTYPE Тип устройства принтера](file:///D|/PROJECTS/V5R2HWPub/RZAH-H000-06.HTML_/RU/V52M2--AA/en_US/D025/doc2924.mri/rzahh/PDF/to_process/javadoc/PrintAttributes.html#HDRKEY93)
- [ATTR\\_RPLUNPRT Заменять непечатаемые символы](file:///D|/PROJECTS/V5R2HWPub/RZAH-H000-06.HTML_/RU/V52M2--AA/en_US/D025/doc2924.mri/rzahh/PDF/to_process/javadoc/PrintAttributes.html#HDRKEY99)
- [ATTR\\_RPLCHAR Символ замещения](file:///D|/PROJECTS/V5R2HWPub/RZAH-H000-06.HTML_/RU/V52M2--AA/en_US/D025/doc2924.mri/rzahh/PDF/to_process/javadoc/PrintAttributes.html#HDRKEY100)
- [ATTR\\_SADDLESTITCH\\_NUMSTAPLES Число скрепок скрепления посередине](file:///D|/PROJECTS/V5R2HWPub/RZAH-H000-06.HTML_/RU/V52M2--AA/en_US/D025/doc2924.mri/rzahh/PDF/to_process/javadoc/PrintAttributes.html#HDRKEY197)
- [ATTR\\_SADDLESTITCH\\_REF Базовый край скрепления посередине](file:///D|/PROJECTS/V5R2HWPub/RZAH-H000-06.HTML_/RU/V52M2--AA/en_US/D025/doc2924.mri/rzahh/PDF/to_process/javadoc/PrintAttributes.html#HDRKEY196)
- [ATTR\\_SAVE Сохранить буферный файл](file:///D|/PROJECTS/V5R2HWPub/RZAH-H000-06.HTML_/RU/V52M2--AA/en_US/D025/doc2924.mri/rzahh/PDF/to_process/javadoc/PrintAttributes.html#HDRKEY102)
- [ATTR\\_SRCDRWR Исходный лоток](file:///D|/PROJECTS/V5R2HWPub/RZAH-H000-06.HTML_/RU/V52M2--AA/en_US/D025/doc2924.mri/rzahh/PDF/to_process/javadoc/PrintAttributes.html#HDRKEY106)
- [ATTR\\_SPOOL Поместить данные в буфер](file:///D|/PROJECTS/V5R2HWPub/RZAH-H000-06.HTML_/RU/V52M2--AA/en_US/D025/doc2924.mri/rzahh/PDF/to_process/javadoc/PrintAttributes.html#HDRKEY107)
- [ATTR\\_SCHEDULE Расписание буферизованного вывода](file:///D|/PROJECTS/V5R2HWPub/RZAH-H000-06.HTML_/RU/V52M2--AA/en_US/D025/doc2924.mri/rzahh/PDF/to_process/javadoc/PrintAttributes.html#HDRKEY111)
- [ATTR\\_STARTPAGE Первая страница](file:///D|/PROJECTS/V5R2HWPub/RZAH-H000-06.HTML_/RU/V52M2--AA/en_US/D025/doc2924.mri/rzahh/PDF/to_process/javadoc/PrintAttributes.html#HDRKEY112)
- [ATTR\\_DESCRIPTION Текстовое описание](file:///D|/PROJECTS/V5R2HWPub/RZAH-H000-06.HTML_/RU/V52M2--AA/en_US/D025/doc2924.mri/rzahh/PDF/to_process/javadoc/PrintAttributes.html#HDRKEY113)
- [ATTR\\_UNITOFMEAS Единица измерения](file:///D|/PROJECTS/V5R2HWPub/RZAH-H000-06.HTML_/RU/V52M2--AA/en_US/D025/doc2924.mri/rzahh/PDF/to_process/javadoc/PrintAttributes.html#HDRKEY117)
- [ATTR\\_USERDATA Пользовательское описание](file:///D|/PROJECTS/V5R2HWPub/RZAH-H000-06.HTML_/RU/V52M2--AA/en_US/D025/doc2924.mri/rzahh/PDF/to_process/javadoc/PrintAttributes.html#HDRKEY119)
- [ATTR\\_USRDEFDATA Пользовательские данные](file:///D|/PROJECTS/V5R2HWPub/RZAH-H000-06.HTML_/RU/V52M2--AA/en_US/D025/doc2924.mri/rzahh/PDF/to_process/javadoc/PrintAttributes.html#HDRKEY1191)
- [ATTR\\_USRDEFOPT Пользовательские опции](file:///D|/PROJECTS/V5R2HWPub/RZAH-H000-06.HTML_/RU/V52M2--AA/en_US/D025/doc2924.mri/rzahh/PDF/to_process/javadoc/PrintAttributes.html#HDRKEY1192)
- ATTR\_USER\_DEFINED\_OBJECT Имя пользовательского объекта в интегрированной [файловой системе](file:///D|/PROJECTS/V5R2HWPub/RZAH-H000-06.HTML_/RU/V52M2--AA/en_US/D025/doc2924.mri/rzahh/PDF/to_process/javadoc/PrintAttributes.html#HDRKEYIFS_9)

# <span id="page-178-0"></span>**Атрибуты буферного файла**

## **Получение атрибутов**

Методы getIntegerAttribute(), getStringAttribute() и getFloatAttribute() позволяют получить следующие атрибуты буферного файла:

- ATTR\_AFP Advanced Function Printing
- $\bullet$  ATTR ALIGN Выравнивание страницы
- [ATTR\\_BKMGN\\_ACR Горизонтальное смещение перекрытия на обратной](file:///D|/PROJECTS/V5R2HWPub/RZAH-H000-06.HTML_/RU/V52M2--AA/en_US/D025/doc2924.mri/rzahh/PDF/to_process/javadoc/PrintAttributes.html#HDRKEY11)
- [ATTR\\_BKMGN\\_DWN Вертикальное смещение перекрытия на обратной стороне](file:///D|/PROJECTS/V5R2HWPub/RZAH-H000-06.HTML_/RU/V52M2--AA/en_US/D025/doc2924.mri/rzahh/PDF/to_process/javadoc/PrintAttributes.html#HDRKEY12)
- [ATTR\\_BACK\\_OVERLAY Имя перекрытия на обратной стороне в интегрированной](file:///D|/PROJECTS/V5R2HWPub/RZAH-H000-06.HTML_/RU/V52M2--AA/en_US/D025/doc2924.mri/rzahh/PDF/to_process/javadoc/PrintAttributes.html#HDRKEYIFS_1) [файловой системе](file:///D|/PROJECTS/V5R2HWPub/RZAH-H000-06.HTML_/RU/V52M2--AA/en_US/D025/doc2924.mri/rzahh/PDF/to_process/javadoc/PrintAttributes.html#HDRKEYIFS_1)
- [ATTR\\_BKOVL\\_DWN Вертикальное смещение перекрытия на обратной стороне](file:///D|/PROJECTS/V5R2HWPub/RZAH-H000-06.HTML_/RU/V52M2--AA/en_US/D025/doc2924.mri/rzahh/PDF/to_process/javadoc/PrintAttributes.html#HDRKEY12)
- ATTR\_BKOVL\_ACR Горизонтальное смещение перекрытия на обратной стороне
- ATTR\_CPI Число символов на дюйм
- [ATTR\\_CODEDFNTLIB Имя библиотеки кодированного шрифта](file:///D|/PROJECTS/V5R2HWPub/RZAH-H000-06.HTML_/RU/V52M2--AA/en_US/D025/doc2924.mri/rzahh/PDF/to_process/javadoc/PrintAttributes.html#HDRKEY16)
- **[ATTR\\_CODEDFNT Имя кодированного шрифта](file:///D|/PROJECTS/V5R2HWPub/RZAH-H000-06.HTML_/RU/V52M2--AA/en_US/D025/doc2924.mri/rzahh/PDF/to_process/javadoc/PrintAttributes.html#HDRKEY15)**
- [ATTR\\_CODEPAGE Кодовая страница](file:///D|/PROJECTS/V5R2HWPub/RZAH-H000-06.HTML_/RU/V52M2--AA/en_US/D025/doc2924.mri/rzahh/PDF/to_process/javadoc/PrintAttributes.html#HDRKEY14)
- ATTR\_CONTROLCHAR Управляющий символ
- **[ATTR\\_COPIES Число копий](file:///D|/PROJECTS/V5R2HWPub/RZAH-H000-06.HTML_/RU/V52M2--AA/en_US/D025/doc2924.mri/rzahh/PDF/to_process/javadoc/PrintAttributes.html#HDRKEY17)**
- ATTR\_COPIESLEFT Число оставшихся копий
- ATTR\_CORNER\_STAPLE Угол скрепления
- ATTR\_CURPAGE Текущая страница
- ATTR\_DATE Дата создания объекта
- ATTR\_DATE\_WTR\_BEGAN\_FILE Дата начала обработки буферного файла загрузчиком
- [ATTR\\_DATE\\_WTR\\_CMPL\\_FILE Дата завершения обработки буферного файла загрузчиком](file:///D|/PROJECTS/V5R2HWPub/RZAH-H000-06.HTML_/RU/V52M2--AA/en_US/D025/doc2924.mri/rzahh/PDF/to_process/javadoc/PrintAttributes.html#HDRKEY179)
- [ATTR\\_DBCSDATA Пользовательские данные DBCS](file:///D|/PROJECTS/V5R2HWPub/RZAH-H000-06.HTML_/RU/V52M2--AA/en_US/D025/doc2924.mri/rzahh/PDF/to_process/javadoc/PrintAttributes.html#HDRKEY24)
- ATTR\_DBCSEXTENSN Символы расширения DBCS
- ATTR\_DBCSROTATE Поворот символов DBCS
- [ATTR\\_DBCSCPI Число символов DBCS на дюйм](file:///D|/PROJECTS/V5R2HWPub/RZAH-H000-06.HTML_/RU/V52M2--AA/en_US/D025/doc2924.mri/rzahh/PDF/to_process/javadoc/PrintAttributes.html#HDRKEY27)
- [ATTR\\_DBCSSISO Пробелы вместо скобочных символов DBCS](file:///D|/PROJECTS/V5R2HWPub/RZAH-H000-06.HTML_/RU/V52M2--AA/en_US/D025/doc2924.mri/rzahh/PDF/to_process/javadoc/PrintAttributes.html#HDRKEY28)
- $\bullet$  ATTR\_PAGRTT Угол поворота страницы
- ATTR\_EDGESTITCH\_NUMSTAPLES Число скрепок бокового скрепления
- [ATTR\\_EDGESTITCH\\_REF Базовый край бокового скрепления](file:///D|/PROJECTS/V5R2HWPub/RZAH-H000-06.HTML_/RU/V52M2--AA/en_US/D025/doc2924.mri/rzahh/PDF/to_process/javadoc/PrintAttributes.html#HDRKEY192)
- ATTR\_EDGESTITCH\_REFOFF Смещение от базового края бокового скрепления
- [ATTR\\_ENDPAGE Последняя страница](file:///D|/PROJECTS/V5R2HWPub/RZAH-H000-06.HTML_/RU/V52M2--AA/en_US/D025/doc2924.mri/rzahh/PDF/to_process/javadoc/PrintAttributes.html#HDRKEY40)
- ATTR\_FILESEP Разделители файлов
- [ATTR\\_FOLDREC Перенос записей](file:///D|/PROJECTS/V5R2HWPub/RZAH-H000-06.HTML_/RU/V52M2--AA/en_US/D025/doc2924.mri/rzahh/PDF/to_process/javadoc/PrintAttributes.html#HDRKEY42)
- ATTR\_FONTID Идентификатор шрифта
- ATTR\_FORM\_DEFINITION Имя определения формы в интегрированной файловой системе
- [ATTR\\_FORMFEED Перевод страницы](file:///D|/PROJECTS/V5R2HWPub/RZAH-H000-06.HTML_/RU/V52M2--AA/en_US/D025/doc2924.mri/rzahh/PDF/to_process/javadoc/PrintAttributes.html#HDRKEY44)
- ATTR\_FORMTYPE Тип формы
- ATTR\_FTMGN\_ACR Горизонтальное смещение отступа на лицевой стороне
- [ATTR\\_FTMGN\\_DWN Вертикальное смещение отступа на лицевой стороне](file:///D|/PROJECTS/V5R2HWPub/RZAH-H000-06.HTML_/RU/V52M2--AA/en_US/D025/doc2924.mri/rzahh/PDF/to_process/javadoc/PrintAttributes.html#HDRKEY48)
- ATTR\_FRONTSIDE\_OVERLAY Имя перекрытия на лицевой стороне в интегрированной [файловой системе](file:///D|/PROJECTS/V5R2HWPub/RZAH-H000-06.HTML_/RU/V52M2--AA/en_US/D025/doc2924.mri/rzahh/PDF/to_process/javadoc/PrintAttributes.html#HDRKEYIFS_4)
- [ATTR\\_FTOVL\\_ACR Горизонтальное смещение перекрытия на лицевой стороне](file:///D|/PROJECTS/V5R2HWPub/RZAH-H000-06.HTML_/RU/V52M2--AA/en_US/D025/doc2924.mri/rzahh/PDF/to_process/javadoc/PrintAttributes.html#HDRKEY51)
- [ATTR\\_FTOVL\\_DWN Вертикальное смещение перекрытия на лицевой стороне](file:///D|/PROJECTS/V5R2HWPub/RZAH-H000-06.HTML_/RU/V52M2--AA/en_US/D025/doc2924.mri/rzahh/PDF/to_process/javadoc/PrintAttributes.html#HDRKEY52)
- ATTR CHAR ID Набор графических символов
- ATTR JUSTIFY Аппаратное выравнивание
- ATTR\_HOLD Блокировка буферного файла
- ATTR\_IPP\_ATTR\_CHARSET Атрибуты IPP набор символов
- ATTR\_IPP\_JOB\_ID Идентификатор задания IPP
- [ATTR\\_IPP\\_JOB\\_NAME Имя задания IPP](file:///D|/PROJECTS/V5R2HWPub/RZAH-H000-06.HTML_/RU/V52M2--AA/en_US/D025/doc2924.mri/rzahh/PDF/to_process/javadoc/PrintAttributes.html#HDRKEY182)
- [ATTR\\_IPP\\_JOB\\_NAME\\_NL Язык \(NL\) имени задания IPP](file:///D|/PROJECTS/V5R2HWPub/RZAH-H000-06.HTML_/RU/V52M2--AA/en_US/D025/doc2924.mri/rzahh/PDF/to_process/javadoc/PrintAttributes.html#HDRKEY183)
- ATTR\_IPP\_JOB\_ORIGUSER Пользователь, создавший задание IPP
- [ATTR\\_IPP\\_JOB\\_ORIGUSER\\_NL Язык \(NL\) пользователя, создавшего задание IPP](file:///D|/PROJECTS/V5R2HWPub/RZAH-H000-06.HTML_/RU/V52M2--AA/en_US/D025/doc2924.mri/rzahh/PDF/to_process/javadoc/PrintAttributes.html#HDRKEY185)
- [ATTR\\_IPP\\_PRINTER\\_NAME Имя принтера IPP](file:///D|/PROJECTS/V5R2HWPub/RZAH-H000-06.HTML_/RU/V52M2--AA/en_US/D025/doc2924.mri/rzahh/PDF/to_process/javadoc/PrintAttributes.html#HDRKEY186)
- $ATTR$  JOBNAME Имя задания
- ATTR JOBNUMBER Номер задания
- ATTR JOBUSER Пользователь задания
- $\gg$  ATTR JOB SYSTEM Система задания  $\ll$
- [ATTR\\_LASTPAGE Последняя напечатанная страница](file:///D|/PROJECTS/V5R2HWPub/RZAH-H000-06.HTML_/RU/V52M2--AA/en_US/D025/doc2924.mri/rzahh/PDF/to_process/javadoc/PrintAttributes.html#HDRKEY61)
- [ATTR\\_LINESPACING Межстрочный интервал](file:///D|/PROJECTS/V5R2HWPub/RZAH-H000-06.HTML_/RU/V52M2--AA/en_US/D025/doc2924.mri/rzahh/PDF/to_process/javadoc/PrintAttributes.html#HDRKEY65.5)
- ATTR LPI Число строк на дюйм
- [ATTR\\_MAXRCDS Максимальное число записей буферизованного вывода](file:///D|/PROJECTS/V5R2HWPub/RZAH-H000-06.HTML_/RU/V52M2--AA/en_US/D025/doc2924.mri/rzahh/PDF/to_process/javadoc/PrintAttributes.html#HDRKEY66)
- [ATTR\\_PAGELEN Длина страницы](file:///D|/PROJECTS/V5R2HWPub/RZAH-H000-06.HTML_/RU/V52M2--AA/en_US/D025/doc2924.mri/rzahh/PDF/to_process/javadoc/PrintAttributes.html#HDRKEY62)
- $\bullet$  [ATTR\\_PAGEWIDTH Ширина страницы](file:///D|/PROJECTS/V5R2HWPub/RZAH-H000-06.HTML_/RU/V52M2--AA/en_US/D025/doc2924.mri/rzahh/PDF/to_process/javadoc/PrintAttributes.html#HDRKEY126)
- [ATTR\\_MEASMETHOD Способ измерения](file:///D|/PROJECTS/V5R2HWPub/RZAH-H000-06.HTML_/RU/V52M2--AA/en_US/D025/doc2924.mri/rzahh/PDF/to_process/javadoc/PrintAttributes.html#HDRKEY67)
- [ATTR\\_NETWORK Идентификатор сети](file:///D|/PROJECTS/V5R2HWPub/RZAH-H000-06.HTML_/RU/V52M2--AA/en_US/D025/doc2924.mri/rzahh/PDF/to_process/javadoc/PrintAttributes.html#HDRKEY76.5)
- [ATTR\\_NUMBYTES Число байт для чтения/записи](file:///D|/PROJECTS/V5R2HWPub/RZAH-H000-06.HTML_/RU/V52M2--AA/en_US/D025/doc2924.mri/rzahh/PDF/to_process/javadoc/PrintAttributes.html#HDRKEY75)
- [ATTR\\_OUTPUTBIN Принимающий лоток](file:///D|/PROJECTS/V5R2HWPub/RZAH-H000-06.HTML_/RU/V52M2--AA/en_US/D025/doc2924.mri/rzahh/PDF/to_process/javadoc/PrintAttributes.html#HDRKEY83.5)
- [ATTR\\_OUTPTY Приоритет вывода](file:///D|/PROJECTS/V5R2HWPub/RZAH-H000-06.HTML_/RU/V52M2--AA/en_US/D025/doc2924.mri/rzahh/PDF/to_process/javadoc/PrintAttributes.html#HDRKEY80)
- [ATTR\\_OUTPUT\\_QUEUE Имя очереди вывода в интегрированной файловой системе](file:///D|/PROJECTS/V5R2HWPub/RZAH-H000-06.HTML_/RU/V52M2--AA/en_US/D025/doc2924.mri/rzahh/PDF/to_process/javadoc/PrintAttributes.html#HDRKEYIFS_6)
- [ATTR\\_OVERFLOW Номер строки переполнения](file:///D|/PROJECTS/V5R2HWPub/RZAH-H000-06.HTML_/RU/V52M2--AA/en_US/D025/doc2924.mri/rzahh/PDF/to_process/javadoc/PrintAttributes.html#HDRKEY84)
- [ATTR\\_MULTIUP Число страниц на стороне](file:///D|/PROJECTS/V5R2HWPub/RZAH-H000-06.HTML_/RU/V52M2--AA/en_US/D025/doc2924.mri/rzahh/PDF/to_process/javadoc/PrintAttributes.html#HDRKEY85)
- [ATTR\\_POINTSIZE Размер в пунктах](file:///D|/PROJECTS/V5R2HWPub/RZAH-H000-06.HTML_/RU/V52M2--AA/en_US/D025/doc2924.mri/rzahh/PDF/to_process/javadoc/PrintAttributes.html#HDRKEY86)
- **[ATTR\\_FIDELITY Точность печати](file:///D|/PROJECTS/V5R2HWPub/RZAH-H000-06.HTML_/RU/V52M2--AA/en_US/D025/doc2924.mri/rzahh/PDF/to_process/javadoc/PrintAttributes.html#HDRKEY87)**
- $\bullet$  ATTR DUPLEX Печать на обеих сторонах
- [ATTR\\_PRTQUALITY Качество печати](file:///D|/PROJECTS/V5R2HWPub/RZAH-H000-06.HTML_/RU/V52M2--AA/en_US/D025/doc2924.mri/rzahh/PDF/to_process/javadoc/PrintAttributes.html#HDRKEY89)
- **[ATTR\\_PRTTEXT Текст для печати](file:///D|/PROJECTS/V5R2HWPub/RZAH-H000-06.HTML_/RU/V52M2--AA/en_US/D025/doc2924.mri/rzahh/PDF/to_process/javadoc/PrintAttributes.html#HDRKEY91)**
- [ATTR\\_PRINTER Принтер](file:///D|/PROJECTS/V5R2HWPub/RZAH-H000-06.HTML_/RU/V52M2--AA/en_US/D025/doc2924.mri/rzahh/PDF/to_process/javadoc/PrintAttributes.html#HDRKEY92)
- [ATTR\\_PRTASSIGNED Назначенный принтер](file:///D|/PROJECTS/V5R2HWPub/RZAH-H000-06.HTML_/RU/V52M2--AA/en_US/D025/doc2924.mri/rzahh/PDF/to_process/javadoc/PrintAttributes.html#HDRKEY97.5)
- [ATTR\\_PRTDEVTYPE Тип принтера](file:///D|/PROJECTS/V5R2HWPub/RZAH-H000-06.HTML_/RU/V52M2--AA/en_US/D025/doc2924.mri/rzahh/PDF/to_process/javadoc/PrintAttributes.html#HDRKEY93)
- [ATTR\\_PRINTER\\_FILE Имя файла принтера в интегрированной файловой системе](file:///D|/PROJECTS/V5R2HWPub/RZAH-H000-06.HTML_/RU/V52M2--AA/en_US/D025/doc2924.mri/rzahh/PDF/to_process/javadoc/PrintAttributes.html#HDRKEYIFS_7)
- [ATTR\\_RECLENGTH Длина записи](file:///D|/PROJECTS/V5R2HWPub/RZAH-H000-06.HTML_/RU/V52M2--AA/en_US/D025/doc2924.mri/rzahh/PDF/to_process/javadoc/PrintAttributes.html#HDRKEY97)
- [ATTR\\_REDUCE Сократить вывод](file:///D|/PROJECTS/V5R2HWPub/RZAH-H000-06.HTML_/RU/V52M2--AA/en_US/D025/doc2924.mri/rzahh/PDF/to_process/javadoc/PrintAttributes.html#HDRKEY102.5)
- [ATTR\\_RPLUNPRT Заменять непечатаемые символы](file:///D|/PROJECTS/V5R2HWPub/RZAH-H000-06.HTML_/RU/V52M2--AA/en_US/D025/doc2924.mri/rzahh/PDF/to_process/javadoc/PrintAttributes.html#HDRKEY99)
- [ATTR\\_RPLCHAR Символ замещения](file:///D|/PROJECTS/V5R2HWPub/RZAH-H000-06.HTML_/RU/V52M2--AA/en_US/D025/doc2924.mri/rzahh/PDF/to_process/javadoc/PrintAttributes.html#HDRKEY100)
- [ATTR\\_RESTART Повторить печать](file:///D|/PROJECTS/V5R2HWPub/RZAH-H000-06.HTML_/RU/V52M2--AA/en_US/D025/doc2924.mri/rzahh/PDF/to_process/javadoc/PrintAttributes.html#HDRKEY101)
- [ATTR\\_SADDLESTITCH\\_NUMSTAPLES Число скрепок скрепления посередине](file:///D|/PROJECTS/V5R2HWPub/RZAH-H000-06.HTML_/RU/V52M2--AA/en_US/D025/doc2924.mri/rzahh/PDF/to_process/javadoc/PrintAttributes.html#HDRKEY197)
- [ATTR\\_SADDLESTITCH\\_REF Базовый край скрепления посередине](file:///D|/PROJECTS/V5R2HWPub/RZAH-H000-06.HTML_/RU/V52M2--AA/en_US/D025/doc2924.mri/rzahh/PDF/to_process/javadoc/PrintAttributes.html#HDRKEY196)
- [ATTR\\_SAVE Сохранить буферный файл](file:///D|/PROJECTS/V5R2HWPub/RZAH-H000-06.HTML_/RU/V52M2--AA/en_US/D025/doc2924.mri/rzahh/PDF/to_process/javadoc/PrintAttributes.html#HDRKEY102)
- [ATTR\\_SRCDRWR Исходный лоток](file:///D|/PROJECTS/V5R2HWPub/RZAH-H000-06.HTML_/RU/V52M2--AA/en_US/D025/doc2924.mri/rzahh/PDF/to_process/javadoc/PrintAttributes.html#HDRKEY106)
- ATTR\_SPOOLFILE Имя буферного файла
- [ATTR\\_SPLFNUM Номер буферного файла](file:///D|/PROJECTS/V5R2HWPub/RZAH-H000-06.HTML_/RU/V52M2--AA/en_US/D025/doc2924.mri/rzahh/PDF/to_process/javadoc/PrintAttributes.html#HDRKEY109)
- [ATTR\\_SPLFSTATUS Состояние буферного файла](file:///D|/PROJECTS/V5R2HWPub/RZAH-H000-06.HTML_/RU/V52M2--AA/en_US/D025/doc2924.mri/rzahh/PDF/to_process/javadoc/PrintAttributes.html#HDRKEY110)
- [ATTR\\_SCHEDULE Расписание буферизованного вывода](file:///D|/PROJECTS/V5R2HWPub/RZAH-H000-06.HTML_/RU/V52M2--AA/en_US/D025/doc2924.mri/rzahh/PDF/to_process/javadoc/PrintAttributes.html#HDRKEY111)
- [ATTR\\_STARTPAGE Первая страница](file:///D|/PROJECTS/V5R2HWPub/RZAH-H000-06.HTML_/RU/V52M2--AA/en_US/D025/doc2924.mri/rzahh/PDF/to_process/javadoc/PrintAttributes.html#HDRKEY112)
- [ATTR\\_SYSTEM Исходная система](file:///D|/PROJECTS/V5R2HWPub/RZAH-H000-06.HTML_/RU/V52M2--AA/en_US/D025/doc2924.mri/rzahh/PDF/to_process/javadoc/PrintAttributes.html#HDRKEY122.5)
- [ATTR\\_TIME Время создания объекта](file:///D|/PROJECTS/V5R2HWPub/RZAH-H000-06.HTML_/RU/V52M2--AA/en_US/D025/doc2924.mri/rzahh/PDF/to_process/javadoc/PrintAttributes.html#HDRKEY114)
- ATTR\_TIME\_WTR\_BEGAN\_FILE Время начала обработки буферного файла загрузчиком
- ATTR\_TIME\_WTR\_CMPL\_FILE Время завершения обработки буферного файла
	- [загрузчиком](file:///D|/PROJECTS/V5R2HWPub/RZAH-H000-06.HTML_/RU/V52M2--AA/en_US/D025/doc2924.mri/rzahh/PDF/to_process/javadoc/PrintAttributes.html#HDRKEY190)
- ATTR\_PAGES Общее число страниц
- [ATTR\\_UNITOFMEAS Единица измерения](file:///D|/PROJECTS/V5R2HWPub/RZAH-H000-06.HTML_/RU/V52M2--AA/en_US/D025/doc2924.mri/rzahh/PDF/to_process/javadoc/PrintAttributes.html#HDRKEY117)
- [ATTR\\_USERCMT Пользовательский комментарий](file:///D|/PROJECTS/V5R2HWPub/RZAH-H000-06.HTML_/RU/V52M2--AA/en_US/D025/doc2924.mri/rzahh/PDF/to_process/javadoc/PrintAttributes.html#HDRKEY118)
- [ATTR\\_USERDATA Пользовательские данные](file:///D|/PROJECTS/V5R2HWPub/RZAH-H000-06.HTML_/RU/V52M2--AA/en_US/D025/doc2924.mri/rzahh/PDF/to_process/javadoc/PrintAttributes.html#HDRKEY119)
- [ATTR\\_USRDEFDATA Пользовательское описание](file:///D|/PROJECTS/V5R2HWPub/RZAH-H000-06.HTML_/RU/V52M2--AA/en_US/D025/doc2924.mri/rzahh/PDF/to_process/javadoc/PrintAttributes.html#HDRKEY1191)
- [ATTR\\_USRDEFFILE Пользовательский файл](file:///D|/PROJECTS/V5R2HWPub/RZAH-H000-06.HTML_/RU/V52M2--AA/en_US/D025/doc2924.mri/rzahh/PDF/to_process/javadoc/PrintAttributes.html#HDRKEY130.5)
- [ATTR\\_USRDEFOPT Пользовательские опции](file:///D|/PROJECTS/V5R2HWPub/RZAH-H000-06.HTML_/RU/V52M2--AA/en_US/D025/doc2924.mri/rzahh/PDF/to_process/javadoc/PrintAttributes.html#HDRKEY1192)
- ATTR\_USER\_DEFINED\_OBJECT Имя пользовательского объекта в интегрированной [файловой системе](file:///D|/PROJECTS/V5R2HWPub/RZAH-H000-06.HTML_/RU/V52M2--AA/en_US/D025/doc2924.mri/rzahh/PDF/to_process/javadoc/PrintAttributes.html#HDRKEYIFS_9)

## **Задание атрибутов**

Ниже перечислены атрибуты буферного файла, которые можно задать с помощью метода setAttributes():

- ATTR\_ALIGN Выравнивание страницы
- [ATTR\\_BACK\\_OVERLAY Имя перекрытия на обратной стороне в интегрированной](file:///D|/PROJECTS/V5R2HWPub/RZAH-H000-06.HTML_/RU/V52M2--AA/en_US/D025/doc2924.mri/rzahh/PDF/to_process/javadoc/PrintAttributes.html#HDRKEYIFS_1) [файловой системе](file:///D|/PROJECTS/V5R2HWPub/RZAH-H000-06.HTML_/RU/V52M2--AA/en_US/D025/doc2924.mri/rzahh/PDF/to_process/javadoc/PrintAttributes.html#HDRKEYIFS_1)
- [ATTR\\_BKOVL\\_DWN Вертикальное смещение перекрытия на обратной стороне](file:///D|/PROJECTS/V5R2HWPub/RZAH-H000-06.HTML_/RU/V52M2--AA/en_US/D025/doc2924.mri/rzahh/PDF/to_process/javadoc/PrintAttributes.html#HDRKEY12)
- ATTR\_BKOVL\_ACR Горизонтальное смещение перекрытия на обратной стороне
- ATTR COPIES Число копий
- [ATTR\\_ENDPAGE Последняя страница](file:///D|/PROJECTS/V5R2HWPub/RZAH-H000-06.HTML_/RU/V52M2--AA/en_US/D025/doc2924.mri/rzahh/PDF/to_process/javadoc/PrintAttributes.html#HDRKEY40)
- ATTR\_FILESEP Разделители файлов
- ATTR\_FORM\_DEFINITION Имя определения формы в интегрированной файловой системе
- [ATTR\\_FORMFEED Перевод страницы](file:///D|/PROJECTS/V5R2HWPub/RZAH-H000-06.HTML_/RU/V52M2--AA/en_US/D025/doc2924.mri/rzahh/PDF/to_process/javadoc/PrintAttributes.html#HDRKEY44)
- ATTR\_FORMTYPE Тип формы
- ATTR\_FRONTSIDE\_OVERLAY Имя перекрытия на лицевой стороне в интегрированной [файловой системе](file:///D|/PROJECTS/V5R2HWPub/RZAH-H000-06.HTML_/RU/V52M2--AA/en_US/D025/doc2924.mri/rzahh/PDF/to_process/javadoc/PrintAttributes.html#HDRKEYIFS_4)
- [ATTR\\_FTOVL\\_ACR Горизонтальное смещение перекрытия на лицевой стороне](file:///D|/PROJECTS/V5R2HWPub/RZAH-H000-06.HTML_/RU/V52M2--AA/en_US/D025/doc2924.mri/rzahh/PDF/to_process/javadoc/PrintAttributes.html#HDRKEY51)
- [ATTR\\_FTOVL\\_DWN Вертикальное смещение перекрытия на лицевой стороне](file:///D|/PROJECTS/V5R2HWPub/RZAH-H000-06.HTML_/RU/V52M2--AA/en_US/D025/doc2924.mri/rzahh/PDF/to_process/javadoc/PrintAttributes.html#HDRKEY52)
- **[ATTR\\_OUTPTY Приоритет вывода](file:///D|/PROJECTS/V5R2HWPub/RZAH-H000-06.HTML_/RU/V52M2--AA/en_US/D025/doc2924.mri/rzahh/PDF/to_process/javadoc/PrintAttributes.html#HDRKEY80)**
- [ATTR\\_OUTPUT\\_QUEUE Имя очереди вывода в интегрированной файловой системе](file:///D|/PROJECTS/V5R2HWPub/RZAH-H000-06.HTML_/RU/V52M2--AA/en_US/D025/doc2924.mri/rzahh/PDF/to_process/javadoc/PrintAttributes.html#HDRKEYIFS_6)
- [ATTR\\_MULTIUP Число страниц на стороне](file:///D|/PROJECTS/V5R2HWPub/RZAH-H000-06.HTML_/RU/V52M2--AA/en_US/D025/doc2924.mri/rzahh/PDF/to_process/javadoc/PrintAttributes.html#HDRKEY85)
- [ATTR\\_FIDELITY Точность печати](file:///D|/PROJECTS/V5R2HWPub/RZAH-H000-06.HTML_/RU/V52M2--AA/en_US/D025/doc2924.mri/rzahh/PDF/to_process/javadoc/PrintAttributes.html#HDRKEY87)
- [ATTR\\_DUPLEX Печать на обеих сторонах](file:///D|/PROJECTS/V5R2HWPub/RZAH-H000-06.HTML_/RU/V52M2--AA/en_US/D025/doc2924.mri/rzahh/PDF/to_process/javadoc/PrintAttributes.html#HDRKEY88)
- **[ATTR\\_PRTQUALITY Качество печати](file:///D|/PROJECTS/V5R2HWPub/RZAH-H000-06.HTML_/RU/V52M2--AA/en_US/D025/doc2924.mri/rzahh/PDF/to_process/javadoc/PrintAttributes.html#HDRKEY89)**
- [ATTR\\_PRTSEQUENCE Последовательность печати](file:///D|/PROJECTS/V5R2HWPub/RZAH-H000-06.HTML_/RU/V52M2--AA/en_US/D025/doc2924.mri/rzahh/PDF/to_process/javadoc/PrintAttributes.html#HDRKEY90)
- [ATTR\\_PRINTER Принтер](file:///D|/PROJECTS/V5R2HWPub/RZAH-H000-06.HTML_/RU/V52M2--AA/en_US/D025/doc2924.mri/rzahh/PDF/to_process/javadoc/PrintAttributes.html#HDRKEY92)
- **[ATTR\\_RESTART Повторить печать](file:///D|/PROJECTS/V5R2HWPub/RZAH-H000-06.HTML_/RU/V52M2--AA/en_US/D025/doc2924.mri/rzahh/PDF/to_process/javadoc/PrintAttributes.html#HDRKEY101)**
- [ATTR\\_SAVE Сохранить буферный файл](file:///D|/PROJECTS/V5R2HWPub/RZAH-H000-06.HTML_/RU/V52M2--AA/en_US/D025/doc2924.mri/rzahh/PDF/to_process/javadoc/PrintAttributes.html#HDRKEY102)
- [ATTR\\_SCHEDULE Расписание буферизованного вывода](file:///D|/PROJECTS/V5R2HWPub/RZAH-H000-06.HTML_/RU/V52M2--AA/en_US/D025/doc2924.mri/rzahh/PDF/to_process/javadoc/PrintAttributes.html#HDRKEY111)
- [ATTR\\_STARTPAGE Первая страница](file:///D|/PROJECTS/V5R2HWPub/RZAH-H000-06.HTML_/RU/V52M2--AA/en_US/D025/doc2924.mri/rzahh/PDF/to_process/javadoc/PrintAttributes.html#HDRKEY112)
- [ATTR\\_USERDATA Пользовательские данные](file:///D|/PROJECTS/V5R2HWPub/RZAH-H000-06.HTML_/RU/V52M2--AA/en_US/D025/doc2924.mri/rzahh/PDF/to_process/javadoc/PrintAttributes.html#HDRKEY119)
- [ATTR\\_USRDEFOPT Пользовательские опции](file:///D|/PROJECTS/V5R2HWPub/RZAH-H000-06.HTML_/RU/V52M2--AA/en_US/D025/doc2924.mri/rzahh/PDF/to_process/javadoc/PrintAttributes.html#HDRKEY1192)
- ATTR\_USER\_DEFINED\_OBJECT Имя пользовательского объекта в интегрированной [файловой системе](file:///D|/PROJECTS/V5R2HWPub/RZAH-H000-06.HTML_/RU/V52M2--AA/en_US/D025/doc2924.mri/rzahh/PDF/to_process/javadoc/PrintAttributes.html#HDRKEYIFS_9)

## **Создание буферных файлов**

Для создания буферного файла сервера предназначен класс [SpooledFileOutputStream.](file:///D|/PROJECTS/V5R2HWPub/RZAH-H000-06.HTML_/RU/V52M2--AA/en_US/D025/doc2924.mri/rzahh/PDF/to_process/javadoc/com/ibm/as400/access/SpooledFileOutputStream.html#navbar_top) Это класс, производный от стандартного класса java.io.OutputStream JDK; после того, как он будет создан, его можно применять везде, где используется класс OutputStream.

При создании нового класса SpooledFileOutputStream инициатор может указывать следующие параметры:

- Файл принтера, который следует применять
- Очередь вывода, в которую следует помещать буферный файл
- Объект PrintParameterList, который может содержать параметры, переопределяющие значения полей в файле принтера

Все эти параметры необязательны. Если файл принтера не указан, сервер сетевой печати использует файл сетевого принтера по умолчанию (QPNPSPRTF). Параметр очереди вывода указывается здесь ради удобства; его можно задать также в PrintParameterList. Если заданы оба параметра, то значение, указанное в PrintParameterList, переопределяет значение, указанное в параметре очереди вывода. Полный список атрибутов, которые могут быть заданы в PrintParameterList при создании буферного файла, приведен в документации по [конструктору](file:///D|/PROJECTS/V5R2HWPub/RZAH-H000-06.HTML_/RU/V52M2--AA/en_US/D025/doc2924.mri/rzahh/PDF/to_process/javadoc/com/ibm/as400/access/SpooledFileOutputStream.html#constructor_detail) [SpooledFileOutputStream.](file:///D|/PROJECTS/V5R2HWPub/RZAH-H000-06.HTML_/RU/V52M2--AA/en_US/D025/doc2924.mri/rzahh/PDF/to_process/javadoc/com/ibm/as400/access/SpooledFileOutputStream.html#constructor_detail)

Для записи данных в буферный файл служат методы [write\(\)](file:///D|/PROJECTS/V5R2HWPub/RZAH-H000-06.HTML_/RU/V52M2--AA/en_US/D025/doc2924.mri/rzahh/PDF/to_process/javadoc/com/ibm/as400/access/SpooledFileOutputStream.html#write(int)). Объект SpooledFileOutputStream выполняет буферизацию и отправку данных либо при закрытии потока вывода, либо при заполнении буфера. Буферизация выполняется по двум причинам:

- Она дает возможность анализировать весь буфер целиком и устанавливать тип данных автоматически (см. раздел [Типы потоков данных в буферных файлах](#page-182-0))
- Она ускоряет обработку потока вывода, поскольку соединение с сервером устанавливается не для каждого запроса на запись.

Для принудительной отправки данных на сервер предназначен метод [flush\(\).](file:///D|/PROJECTS/V5R2HWPub/RZAH-H000-06.HTML_/RU/V52M2--AA/en_US/D025/doc2924.mri/rzahh/PDF/to_process/javadoc/com/ibm/as400/access/SpooledFileOutputStream.html#flush())

После того как инициатор завершает запись данных в новый буферный файл, для закрытия этого файла вызывается метод [close\(\)](file:///D|/PROJECTS/V5R2HWPub/RZAH-H000-06.HTML_/RU/V52M2--AA/en_US/D025/doc2924.mri/rzahh/PDF/to_process/javadoc/com/ibm/as400/access/SpooledFileOutputStream.html#close()). Если буферный файл закрыт, запись в него невозможна. После того как буферный файл был закрыт, инициатор может получить ссылку на объект SpooledFile, представляющий буферный файл, с помощью метода [getSpooledFile\(\)](file:///D|/PROJECTS/V5R2HWPub/RZAH-H000-06.HTML_/RU/V52M2--AA/en_US/D025/doc2924.mri/rzahh/PDF/to_process/javadoc/com/ibm/as400/access/SpooledFileOutputStream.html#getSpooledFile()).

## <span id="page-182-0"></span>**Типы потоков данных в буферных файлах**

Для указания типа данных, помещаемых в буферный файл, предназначен атрибут буферного файла Тип данных принтера. Если инициатор не указал тип данных принтера, по умолчанию тип данных устанавливается автоматически. Для этого просматриваются первые несколько тысяч байт буферного файла и определяется, какой архитектуре соответствует поток данных: Поток символов SNA (SCS) или AFPDS. После этого устанавливается подходящее значение атрибута. Если данные в буферном файле не соответствуют ни одной из указанных архитектур, для атрибута типа данных устанавливается значение \*USERASCII. Автоматическое определение типа данных применимо практически всегда, за исключением некоторых специальных случаев. В этих случаях инициатор может установить для атрибута Тип данных принтера конкретное значение (например, \*SCS). Если инициатор использует данные принтера из файла принтера, он должен задать специальное значение \*PRTF. При переопределении установленного по умолчанию типа данных во время создания буферного файла необходимо соблюдать осторожность и следить за соответствием типа данных, записываемых в буферный файл, значению атрибута типа данных. Если в файл, предназначенный для приема данных SCS, направляются данные другого типа, система генерирует сообщение об ошибке, а буферный файл теряется.

В общем случае возможны три значения данного атрибута:

- **\*SCS** текстовый поток данных в кодах EBCDIC.
- **\*AFPDS** (поток данных Advanced Function Presentation) еще один поток данных, поддерживаемый на сервере. \*AFPDS может содержать текст, изображения и графику, а также использовать внешние ресурсы, такие как перекрытия страниц и внешние изображения на сегментах страницы.
- **\*USERASCII** данные принтера, тип которых не совпадает ни с SCS, ни с AFPDS; сервер просто пересылает такие данные без обработки. Пример данных, направляемых в буферный файл \*USERASCII: потоки данных Postscript и HP-PCL.

## **Примеры**

[Пример создания буферного файла](#page-541-0)

[Пример создания буферного файла SCS](#page-543-0)

# **Генерация потока данных SCS**

Для формирования буферных файлов, которые будут печататься на принтерах, подключенных к серверу, может потребоваться создать поток данных SCS (поток символов SNA). (SCS - это поток текстовых данных в кодах EBCDIC, которые могут печататься на принтерах SCS, IPDS или PC.) Перед печатью поток данных SCS может быть преобразован с помощью эмулятора или функции преобразования печати хоста на сервере.

Для генерации потоков данных SCS можно использовать классы загрузчика SCS. Последние преобразуют символы Unicode и опции формата языка Java в поток данных SCS. Существуют пять классов загрузчиков SCS, генерирующих потоки данных SCS разного уровня. Инициатор должен выбрать загрузчик, соответствующий целевому принтеру, на котором он или конечный пользователь будет печатать.

Для генерации потока данных печати SCS используйте следующие классы загрузчиков:

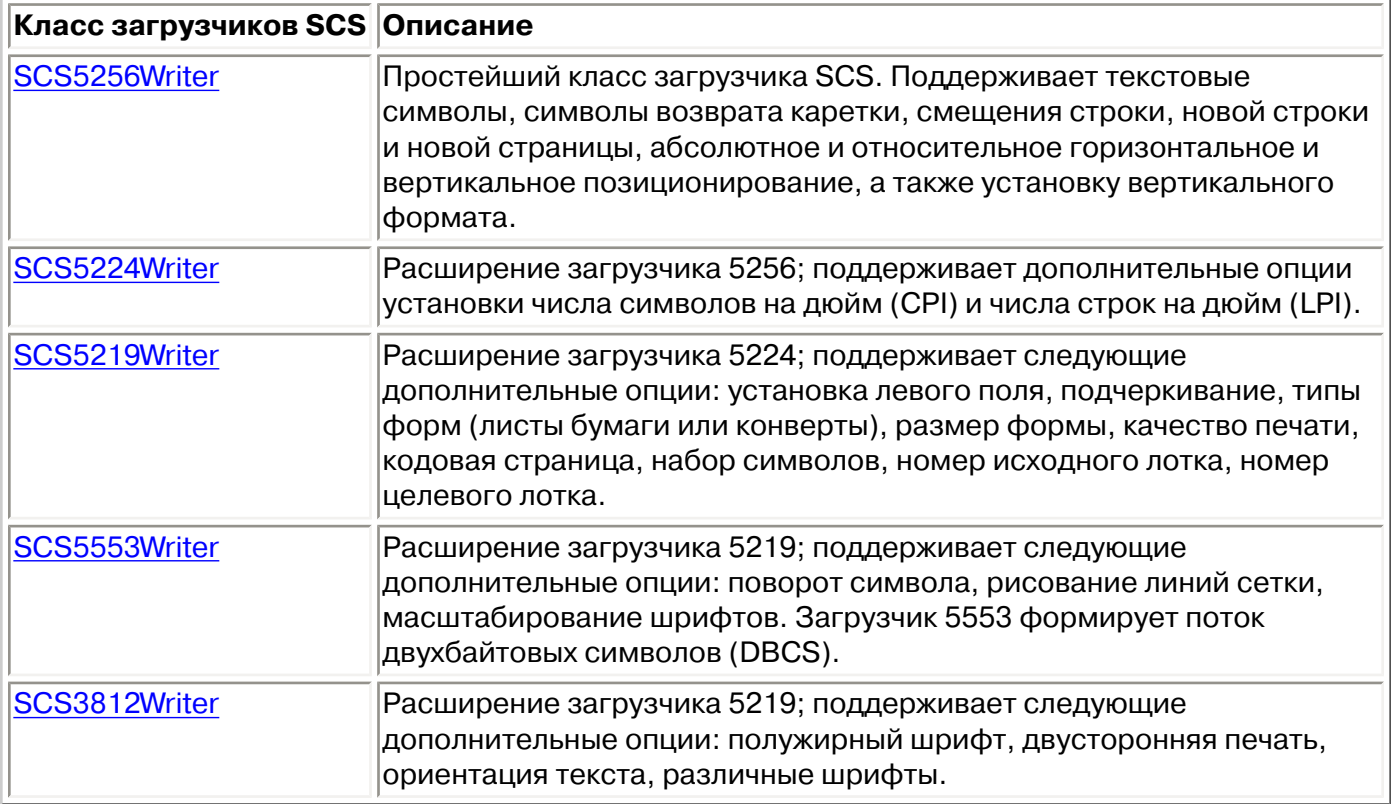

Для конструирования загрузчика SCS инициатору необходимы два параметра: поток вывода и (необязательно) кодировка. Поток данных поступает в поток вывода. При создании буферного файла SCS инициатор сначала конструирует SpooledFileOutputStream (поток вывода буферного файла), а затем на его основе создает объект загрузчика SCS. Параметр кодировки содержит идентификатор целевого кодового набора символов EBCDIC, в который преобразуются символы.

После создания загрузчика можно выполнять вывод текста. Для этого служат методы [write\(\).](file:///D|/PROJECTS/V5R2HWPub/RZAH-H000-06.HTML_/RU/V52M2--AA/en_US/D025/doc2924.mri/rzahh/PDF/to_process/javadoc/com/ibm/as400/access/SCS5256Writer.html#write(char[], int, int))Для перемещения курсора записи предназначены методы [carriageReturn\(\)](file:///D|/PROJECTS/V5R2HWPub/RZAH-H000-06.HTML_/RU/V52M2--AA/en_US/D025/doc2924.mri/rzahh/PDF/to_process/javadoc/com/ibm/as400/access/SCS5256Writer.html#carriageReturn()), [lineFeed\(\)](file:///D|/PROJECTS/V5R2HWPub/RZAH-H000-06.HTML_/RU/V52M2--AA/en_US/D025/doc2924.mri/rzahh/PDF/to_process/javadoc/com/ibm/as400/access/SCS5256Writer.html#lineFeed()) и [newLine\(\)](file:///D|/PROJECTS/V5R2HWPub/RZAH-H000-06.HTML_/RU/V52M2--AA/en_US/D025/doc2924.mri/rzahh/PDF/to_process/javadoc/com/ibm/as400/access/SCS5256Writer.html#newLine()). Для перехода к новой странице предназначен метод [endPage\(\).](file:///D|/PROJECTS/V5R2HWPub/RZAH-H000-06.HTML_/RU/V52M2--AA/en_US/D025/doc2924.mri/rzahh/PDF/to_process/javadoc/com/ibm/as400/access/SCS5256Writer.html#endPage())

После записи всех данных вызовите метод **close()** для закрытия потока вывода.

## **Чтение буферных файлов и ресурсов AFP**

Для чтения содержимого буферного файла или ресурса Advanced Function Printing (AFP) напрямую из сервера предназначен класс [PrintObjectInputStream](file:///D|/PROJECTS/V5R2HWPub/RZAH-H000-06.HTML_/RU/V52M2--AA/en_US/D025/doc2924.mri/rzahh/PDF/to_process/javadoc/com/ibm/as400/access/PrintObjectInputStream.html). Этот класс представляет собой расширение стандартного класса java.io.InputStream JDK, поэтому он может применяться везде, где применяется класс InputStream.

Для получения объекта PrintObjectInputStream вызовите метод [getInputStream\(\)](file:///D|/PROJECTS/V5R2HWPub/RZAH-H000-06.HTML_/RU/V52M2--AA/en_US/D025/doc2924.mri/rzahh/PDF/to_process/javadoc/com/ibm/as400/access/SpooledFile.html#getInputStream()) для экземпляра класса SpooledFile, либо метод [getInputStream\(\)](file:///D|/PROJECTS/V5R2HWPub/RZAH-H000-06.HTML_/RU/V52M2--AA/en_US/D025/doc2924.mri/rzahh/PDF/to_process/javadoc/com/ibm/as400/access/AFPResource.html#getInputStream()) для экземпляра класса AFPResource. Просмотр потока ввода буферного файла поддерживается в OS/400 версий V3R2, V3R7 и выше. Просмотр потока вывода ресурсов AFP поддерживается начиная с версии V3R7.

Для чтения данных из потока ввода предназначены методы [read\(\).](file:///D|/PROJECTS/V5R2HWPub/RZAH-H000-06.HTML_/RU/V52M2--AA/en_US/D025/doc2924.mri/rzahh/PDF/to_process/javadoc/com/ibm/as400/access/PrintObjectInputStream.html#read()) Все эти методы возвращают либо число считанных байт, либо -1, если не было считано ни одного байта или был достигнут конец файла.

Для получения числа байт в буферном файле или ресурсе AFP предназначен метод [available\(\)](file:///D|/PROJECTS/V5R2HWPub/RZAH-H000-06.HTML_/RU/V52M2--AA/en_US/D025/doc2924.mri/rzahh/PDF/to_process/javadoc/com/ibm/as400/access/PrintObjectInputStream.html#available()) из класса PrintObjectInputStream. Класс PrintObjectInputStream поддерживает разметку потока ввода, поэтому метод [markSupported\(\)](file:///D|/PROJECTS/V5R2HWPub/RZAH-H000-06.HTML_/RU/V52M2--AA/en_US/D025/doc2924.mri/rzahh/PDF/to_process/javadoc/com/ibm/as400/access/PrintObjectInputStream.html#markSupported()) всегда возвращает значение True. Для перемещения текущей позиции чтения назад в потоке ввода могут применяться методы [mark\(\)](file:///D|/PROJECTS/V5R2HWPub/RZAH-H000-06.HTML_/RU/V52M2--AA/en_US/D025/doc2924.mri/rzahh/PDF/to_process/javadoc/com/ibm/as400/access/PrintObjectInputStream.html#mark(int)) и [reset\(\)](file:///D|/PROJECTS/V5R2HWPub/RZAH-H000-06.HTML_/RU/V52M2--AA/en_US/D025/doc2924.mri/rzahh/PDF/to_process/javadoc/com/ibm/as400/access/PrintObjectInputStream.html#reset()). Для перемещения позиции чтения в потоке ввода вперед без чтения данных предназначен метод [skip\(\)](file:///D|/PROJECTS/V5R2HWPub/RZAH-H000-06.HTML_/RU/V52M2--AA/en_US/D025/doc2924.mri/rzahh/PDF/to_process/javadoc/com/ibm/as400/access/PrintObjectInputStream.html#skip(long)).

## **Пример**

[Пример чтения данных из буферного файла](#page-545-0)

# **Чтение данных из буферных файлов с помощью PrintObjectPageInputStream и PrintObjectTransformedInputStream**

Для постраничного чтения данных из буферных файлов AFP и SCS сервера предназначен класс [PrintObjectPageInputStream](file:///D|/PROJECTS/V5R2HWPub/RZAH-H000-06.HTML_/RU/V52M2--AA/en_US/D025/doc2924.mri/rzahh/PDF/to_process/javadoc/com/ibm/as400/access/PrintObjectPageInputStream.html).

Для получения объекта PrintObjectPageInputStream применяется метод [getPageInputStream\(\).](file:///D|/PROJECTS/V5R2HWPub/RZAH-H000-06.HTML_/RU/V52M2--AA/en_US/D025/doc2924.mri/rzahh/PDF/to_process/javadoc/com/ibm/as400/access/SpooledFile.html#getPageInputStream(com.ibm.as400.access.PrintParameterList))

Для чтения из потока ввода предназначены методы [read\(\).](file:///D|/PROJECTS/V5R2HWPub/RZAH-H000-06.HTML_/RU/V52M2--AA/en_US/D025/doc2924.mri/rzahh/PDF/to_process/javadoc/com/ibm/as400/access/PrintObjectPageInputStream.html#read()) Все эти методы возвращают либо число считанных байт, либо -1, если не было считано ни одного байта или был обнаружен конец страницы.

Для получения размера текущей страницы в байтах предназначен метод [available\(\)](file:///D|/PROJECTS/V5R2HWPub/RZAH-H000-06.HTML_/RU/V52M2--AA/en_US/D025/doc2924.mri/rzahh/PDF/to_process/javadoc/com/ibm/as400/access/PrintObjectInputStream.html#available()) из класса PrintObjectPageInputStream. Класс PrintObjectPageInputStream поддерживает разметку потока ввода, поэтому метод [markSupported\(\)](file:///D|/PROJECTS/V5R2HWPub/RZAH-H000-06.HTML_/RU/V52M2--AA/en_US/D025/doc2924.mri/rzahh/PDF/to_process/javadoc/com/ibm/as400/access/PrintObjectPageInputStream.html#markSupported()) всегда возвращает значение True. Для перемещения текущей позиции чтения назад в потоке ввода инициатор применяет методы [mark\(\)](file:///D|/PROJECTS/V5R2HWPub/RZAH-H000-06.HTML_/RU/V52M2--AA/en_US/D025/doc2924.mri/rzahh/PDF/to_process/javadoc/com/ibm/as400/access/PrintObjectPageInputStream.html#mark(int)) и [reset\(\).](file:///D|/PROJECTS/V5R2HWPub/RZAH-H000-06.HTML_/RU/V52M2--AA/en_US/D025/doc2924.mri/rzahh/PDF/to_process/javadoc/com/ibm/as400/access/PrintObjectInputStream.html#reset()) Для перемещения позиции чтения в потоке ввода вперед без чтения данных применяется метод [skip\(\)](file:///D|/PROJECTS/V5R2HWPub/RZAH-H000-06.HTML_/RU/V52M2--AA/en_US/D025/doc2924.mri/rzahh/PDF/to_process/javadoc/com/ibm/as400/access/PrintObjectInputStream.html#skip(long)).

Однако для преобразования всего потока данных буферного файла применяется класс [PrintObjectTransformedInputStream.](file:///D|/PROJECTS/V5R2HWPub/RZAH-H000-06.HTML_/RU/V52M2--AA/en_US/D025/doc2924.mri/rzahh/PDF/to_process/javadoc/com/ibm/as400/access/PrintObjectTransformedInputStream.html)

# **Лицензия на продукт**

Класс ProductLicense позволяет запрашивать лицензии на продукты, установленные в системе iSeries. Для того чтобы избежать конфликтов с другими пользователями лицензии, класс запрашивает и освобождает лицензии с помощью функций работы с лицензиями системы iSeries.

Класс не применяет стратегию лицензий, но возвращает информацию, достаточную для применения этой стратегии в приложении. При запросе лицензии класс ProductLicense возвращает состояние запроса -- лицензия предоставлена или в лицензии отказано. Если лицензия не предоставлена, приложение должно отключить функцию, для работы с которой необходима эта лицензия, так как в классе IBM Toolbox for Java не хранится информация о том, какую функцию следует отключить.

Класс ProductLicense в сочетании с функциями работы с лицензиями iSeries могут применяться для поддержки лицензионных приложений:

- Приложение-сервер регистрирует продукт и лицензионное соглашение с помощью функций работы с лицензиями iSeries.
- Приложение-клиент запрашивает и освобождает лицензии с помощью объекта ProductLicense.

## **Пример: Сценарий работы с классом ProductLicense**

Предположим, один из ваших клиентов приобрел 15 неисключительных лицензий на использование продукта. Неисключительные лицензии позволяют одновременно работать с продуктам 15 пользователям, не ограничивая при этом круг этих пользователей. С продуктом смогут работать любые 15 сотрудников организации. Эти сведения сохраняются в системе iSeries с помощью функций работы с лицензиями. При подключении пользователей приложение запрашивает у них лицензии с помощью класса ProductLicense.

- Если с продуктом работает менее 15 человек, лицензия будет предоставлена, и приложение будет запущено.
- $\bullet$  При подключении 16-го пользователя запрос ProductLicense не выполняется. При этом приложение выводит сообщение об ошибке и завершает работу.

Когда один из пользователей прекращает работу с приложением, лицензия освобождается с помощью класса ProductLicense. После этого лицензией может воспользоваться другой сотрудник компании.

Дополнительная информация по этому вопросу и пример программы приведены в публикации [ProductLicense javadoc](file:///D|/PROJECTS/V5R2HWPub/RZAH-H000-06.HTML_/RU/V52M2--AA/en_US/D025/doc2924.mri/rzahh/PDF/to_process/javadoc/com/ibm/as400/access/ProductLicense.html).

# **Класс ProgramCall**

Класс [ProgramCall](file:///D|/PROJECTS/V5R2HWPub/RZAH-H000-06.HTML_/RU/V52M2--AA/en_US/D025/doc2924.mri/rzahh/PDF/to_process/javadoc/com/ibm/as400/access/ProgramCall.html#navbar_top) предназначен для вызова программ iSeries из программы на Java. С помощью класса [ProgramParameter](file:///D|/PROJECTS/V5R2HWPub/RZAH-H000-06.HTML_/RU/V52M2--AA/en_US/D025/doc2924.mri/rzahh/PDF/to_process/javadoc/com/ibm/as400/access/ProgramParameter.html#navbar_top) можно задать параметры ввода, вывода и ввода/вывода. При выполнении программы параметры вывода и ввода-вывода будут содержать данные, возвращаемые программой iSeries. В случае сбоя программы iSeries программа на Java может получить сообщения об ошибках iSeries в виде списка объектов [AS400Message.](file:///D|/PROJECTS/V5R2HWPub/RZAH-H000-06.HTML_/RU/V52M2--AA/en_US/D025/doc2924.mri/rzahh/PDF/to_process/javadoc/com/ibm/as400/access/AS400Message.html#navbar_top)

Обязательные параметры:

- Имя выполняемой программы и параметры
- Объект [AS400,](file:///D|/PROJECTS/V5R2HWPub/RZAH-H000-06.HTML_/RU/V52M2--AA/en_US/D025/doc2924.mri/rzahh/PDF/to_process/javadoc/com/ibm/as400/access/AS400.html#navbar_top) представляющий систему iSeries, в которой выполняется программа.

Имя программы и список параметров могут быть переданы конструктору с помощью метода [setProgram\(\)](file:///D|/PROJECTS/V5R2HWPub/RZAH-H000-06.HTML_/RU/V52M2--AA/en_US/D025/doc2924.mri/rzahh/PDF/to_process/javadoc/com/ibm/as400/access/ProgramCall.html#setProgram(java.lang.string)) или метода [run\(\)](file:///D|/PROJECTS/V5R2HWPub/RZAH-H000-06.HTML_/RU/V52M2--AA/en_US/D025/doc2924.mri/rzahh/PDF/to_process/javadoc/com/ibm/as400/access/ProgramCall.html#run()). Метод run() вызывает программу.

Объектный класс ProgramCall устанавливает соединение объекта AS400 с системой iSeries.

Ниже приведен пример использования класса ProgramCall:

```
 // Создание объекта AS400
 AS400 sys = new AS400("mySystem.myCompany.com");
                    // Создание объекта программы. Программа
                   // будет запускаться позже.
 ProgramCall pgm = new ProgramCall(sys);
                   // Задание имени программы.
                   // Так как программа не получает никаких
                   // параметров, в качестве аргумента
                    // ProgramParameter[] передается пустое значение.
 pgm.setProgram(QSYSObjectPathName.toPath("MYLIB",
                                            "MYPROG",
                                           "PGM"));
                   // Запуск программы. В данной
                   // программе параметров нет. В
                   // случае ее сбоя возвращается
                   // список сообщений.
if (pgm.run() != true) {
                   // Переход к этому месту означает
                   // сбой программы. Выдается список
                   // сообщений, позволяющий определить
                   // причину ошибки.
    AS400Message[] messageList = pgm.getMessageList();
                   // ... Обработка списка сообщений.
```
}

```
 // Отсоединение после выполнения
                    // программ
 sys.disconnectService(AS400.COMMAND);
```
В случае применения объекта ProgramCall должен быть указан [полный путь в интегрированной](#page-803-0) [файловой системе](#page-803-0) к программе.

Класс ProgramCall устанавливает соединение объекта AS400 с системой iSeries. Информация об управлении соединениями приведена в разделе [управление соединениями.](#page-806-0)

По умолчанию программы iSeries выполняются в отдельном задании сервера, даже если программа на Java работает на одном сервере с программой iSeries. С помощью метода [setThreadSafe\(\)](file:///D|/PROJECTS/V5R2HWPub/RZAH-H000-06.HTML_/RU/V52M2--AA/en_US/D025/doc2924.mri/rzahh/PDF/to_process/javadoc/com/ibm/as400/access/CommandCall.html#setThreadSafe(boolean)) можно указать, что программа iSeries должна выполняться в задании Java.

## **Применение объектов ProgramParameter**

[Объекты ProgramParameter](file:///D|/PROJECTS/V5R2HWPub/RZAH-H000-06.HTML_/RU/V52M2--AA/en_US/D025/doc2924.mri/rzahh/PDF/to_process/javadoc/com/ibm/as400/access/ProgramParameter.html#navbar_top) предназначены для передачи параметров программе iSeries из программы на Java. Входные параметры задаются с помощью метода [setInputData\(\)](file:///D|/PROJECTS/V5R2HWPub/RZAH-H000-06.HTML_/RU/V52M2--AA/en_US/D025/doc2924.mri/rzahh/PDF/to_process/javadoc/com/ibm/as400/access/ProgramParameter.html#setInputData(byte[])). Для получения вывода программы после ее выполнения служит метод *[getOutputData\(\)](file:///D|/PROJECTS/V5R2HWPub/RZAH-H000-06.HTML_/RU/V52M2--AA/en_US/D025/doc2924.mri/rzahh/PDF/to_process/javadoc/com/ibm/as400/access/ProgramParameter.html#getOutputData())*. Все параметры представляют собой массивы байтов. Программа на Java должна преобразовывать эти массивы из формата Java в формат iSeries и обратно. Для этого можно воспользоваться специальными классами [преобразования данных.](#page-63-0) Параметры добавляются в объект ProgramCall в виде списка.

Ниже приведен пример использования объекта ProgramParameter для передачи параметров.

```
 // Создание объекта AS400
 AS400 sys = new AS400("mySystem.myCompany.com");
                    // Данная программа использует два параметра.
                    // Для хранения этих параметров создается
                    // список.
ProgramParameter[] parmList = new ProgramParameter[2];
                    // Первый параметр -
                    // входной
byte[] key = \{1, 2, 3\};
paramList[0] = new ProgramParameter(key); // Второй параметр - выходной.
                    // В этом параметре возвращается
                    // четырехбайтовое значение.
paramList[1] = new ProgramParameter(4); // Создание объекта программы.
                    // Задается имя программы и список
                    // параметров.
 ProgramCall pgm = new ProgramCall(sys,
                                    "/QSYS.LIB/MYLIB.LIB/MYPROG.PGM",
                                    parmList);
```

```
 // Запуск программы.
if (pgm.run() != true) {
                    // Если в системе iSeries не удалось запустить
                    // программу, просмотрите список сообщений
                    // и найдите причину ошибки.
    AS400Message[] messageList = pgm.getMessageList();
 }
 else
 {
                   // Программа выполнена. Обрабатывается
                    // второй параметр, содержащий
                   // возвращаемые данные.
                    // Объект-преобразователь
                   // для данного типа данных iSeries
    AS400Bin4 bin4Converter = new AS400Bin4();
                   // Преобразование типа iSeries в объект Java.
                    // Значение записывается в начало
                   // буфера.
    byte[] data = parmList[1].getOutputData();
    int i = bin4Converter.toInt(data);
 }
                   // Отсоединение после выполнения
                    // программ
 sys.disconnectService(AS400.COMMAND);
```
# **Класс QSYSObjectPathName**

Класс [QSYSObjectPathName](file:///D|/PROJECTS/V5R2HWPub/RZAH-H000-06.HTML_/RU/V52M2--AA/en_US/D025/doc2924.mri/rzahh/PDF/to_process/javadoc/com/ibm/as400/access/QSYSObjectPathName.html#navbar_top) предназначен для определения пути к объектам в интегрированной файловой системе. Его можно применять для формирования имени объекта в интегрированной файловой системе и для разбиения этого имени на составные части при синтаксическом анализе.

Некоторые классы IBM Toolbox for Java требуют указывать полное имя в интегрированной файловой системе. Для конструирования этого имени можно применять объект QSYSObjectPathName.

Ниже приведены примеры использования класса QSYSObjectPathName:

**Пример 1:** В объекте ProgramCall необходимо задать полное имя вызываемой программы сервера в интегрированной файловой системе. Для конструирования имени применяется объект QSYSObjectPathName. Код вызова программы PRINT\_IT, находящейся в библиотеке REPORTS, с помощью объекта QSYSObjectPathName выглядит следующим образом:

```
 // Создание объекта AS400
     AS400 sys = new AS400("mySystem.myCompany.com");
                      // Создание объекта вызова программы.
     ProgramCall pgm = new ProgramCall(sys);
                      // Создание объекта полного имени
                      // программы PRINT_IT из
                      // библиотеки REPORTS.
     QSYSObjectPathName pgmName = new QSYSObjectPathName("REPORTS",
                                                      "PRINT_IT",
 "PGM");
                      // Объект полного имени применяется
                      // для задания имени объекта вызова
                      // программы.
     pgm.setProgram(pgmName.getPath());
                      // ... выполнение программы,
                      // обработка результатов
```
**Пример 2:** Если имя объекта AS400 используется только один раз, то создать полное имя в программе на Java можно с помощью метода [toPath\(\).](file:///D|/PROJECTS/V5R2HWPub/RZAH-H000-06.HTML_/RU/V52M2--AA/en_US/D025/doc2924.mri/rzahh/PDF/to_process/javadoc/com/ibm/as400/access/QSYSObjectPathName.html#toPath(java.lang.String,
java.lang.String, java.lang.String)) Это эффективнее, чем создание имени с помощью объекта QSYSObjectPathName.

```
 // Создание объекта AS400
 AS400 sys = new AS400("mySystem.myCompany.com");
                    // Создание объекта вызова программы.
 ProgramCall pgm = new ProgramCall(sys);
                    // Создание полного имени программы
                    // PRINT_IT из библиотеки REPORTS
                    // с помощью метода toPath.
```

```
 pgm.setProgram(QSYSObjectPathName.toPath("REPORTS",
                                            "PRINT_IT",
                                            "PGM"));
                    // ... выполнение программы,
                    // обработка результатов
```
**Пример 3:** В этом примере предполагается, что в программу на Java был передан путь в интегрированной файловой системе.Для разбиения этого имени на составные части можно использовать класс QSYSObjectPathName:

 // Создание объекта полного имени // из полного пути в интегрированной // файловой системе. QSYSObjectPathName ifsName = new QSYSObjectPathName(pathName); // Использование объекта полного имени // для получения библиотеки, имени и типа // объекта сервера. String library = ifsName.getLibraryName(); String name = ifsName.getObjectName(); String type = ifsName.getObjectType();

# **Доступ на уровне записей**

Классы доступа на уровне записей позволяют выполнять следующие функции:

- Создавать физический файл iSeries, указывая для этого:
	- ❍ Длину записи
	- ❍ Исходный файл спецификаций описаний существующих данных (DDS)
	- ❍ Объект RecordFormat
- Получать формат записи из физического или логического файла iSeries, либо набор форматов записей из логического файла iSeries с несколькими форматами.

**Примечание:** Формат записи в файле используется не целиком. Получаемая информация о форматах записей предназначается для настройки формата записи для объекта AS400File. Запрашивается только та информация, которая необходима для описания содержимого записи в файле. Например, информация о заголовках колонок и о псевдонимах для этого не нужна, поэтому она не передается.

- Устанавливать доступ к записям в файле iSeries: последовательно, по номеру записи или по ключу.
- Сохранять записи в файле iSeries.
- Обновлять записи в файле iSeries: последовательно, по номеру записи или по ключу.
- Удалять записи в файле iSeries: последовательно, по номеру записи или по ключу.
- Блокировать доступ к файлу iSeries в соответствии с различными типами прав доступа.
- Устанавливать режим управления фиксацией, позволяющий программе на Java выполнять следующие операции:
	- ❍ Включать для соединения опцию управления фиксацией.
	- ❍ Устанавливать для разных файлов различные уровни блокировки.
	- ❍ Выполнять фиксацию и откат транзакций.
- Удалять файлы iSeries.
- Удалять элементы файлов iSeries.

**Примечание:** Классы доступа на уровне записей не поддерживают логические файлы соединения и пустые ключевые поля.

Классы доступа на уровне записей реализуют следующие функции:

- $AS400$ File это абстрактный базовый класс для классов доступа на уровне записей. Он включает методы последовательного доступа к записям, создания и удаления файлов и их элементов, а также управления фиксацией.
- Класс [KeyedFile](#page-197-0) реализует доступ к файлу iSeries по ключу.
- Класс [SequentialFile](#page-200-0) реализует доступ к файлу iSeries по номеру записи.
- Класс [AS400FileRecordDescription](#page-202-0) включает методы получения информации о формате записи в файле iSeries.

Классы доступа на уровне записей требуют, чтобы был создан объект **AS400**, соответствующий той системе, в которой находятся файлы базы данных. Классы доступа на уровне записей устанавливают соединение объекта AS400 с системой iSeries. Информация об управлении соединениями приведена в разделе [управление соединениями.](#page-806-0)

Классы доступа на уровне записей требуют указывать полное имя файла базы данных (путь в интегрированной файловой системе). Более подробную информацию см. в разделе, посвященном [путям в интегрированной файловой системе.](#page-803-0)

Классы доступа на уровне записей используют следующие классы:

- Класс [RecordFormat](#page-73-0)  для описания записи в файле базы данных
- Класс [Record](#page-74-0)  для предоставления доступа к записям в файле базы данных
- $\bullet$  Класс [LineDataRecordWriter](#page-75-0)  для добавления записи в формате строковых данных

Описание этих классов приведено в разделе [преобразование данных.](#page-63-0)

## **Примеры**

- [Пример последовательного доступа](#page-558-0) показывает порядок установки последовательного доступа к файлу iSeries.
- [Пример чтения файла](#page-560-0) иллюстрирует способ использования классов доступа на уровне записей для чтения файла iSeries.
- [Пример доступа по ключу](#page-564-0) иллюстрирует использование классов доступа на уровне записей для чтения записей файла iSeries по ключу.

## <span id="page-196-0"></span>**Класс AS400File**

Класс [AS400File](file:///D|/PROJECTS/V5R2HWPub/RZAH-H000-06.HTML_/RU/V52M2--AA/en_US/D025/doc2924.mri/rzahh/PDF/to_process/javadoc/com/ibm/as400/access/AS400File.html#navbar_top) включает методы для выполнения следующих функций:

- [Создание и удаление физических файлов и элементов сервера](file:///D|/PROJECTS/V5R2HWPub/RZAH-H000-06.HTML_/RU/V52M2--AA/en_US/D025/doc2924.mri/rzahh/PDF/to_process/rlacrt.htm)
- [Чтение и добавление записей](file:///D|/PROJECTS/V5R2HWPub/RZAH-H000-06.HTML_/RU/V52M2--AA/en_US/D025/doc2924.mri/rzahh/PDF/to_process/rlaread.htm) в файлы сервера
- [Блокирование доступа](file:///D|/PROJECTS/V5R2HWPub/RZAH-H000-06.HTML_/RU/V52M2--AA/en_US/D025/doc2924.mri/rzahh/PDF/to_process/rlalock.htm) к файлам (для различных типов прав доступа)
- [Объединение записей в блоки](file:///D|/PROJECTS/V5R2HWPub/RZAH-H000-06.HTML_/RU/V52M2--AA/en_US/D025/doc2924.mri/rzahh/PDF/to_process/rlablock.htm) для повышения производительности
- [Выбор позиции курсора](file:///D|/PROJECTS/V5R2HWPub/RZAH-H000-06.HTML_/RU/V52M2--AA/en_US/D025/doc2924.mri/rzahh/PDF/to_process/rlacurs.htm) в открытом файле сервера
- [Управление фиксацией](file:///D|/PROJECTS/V5R2HWPub/RZAH-H000-06.HTML_/RU/V52M2--AA/en_US/D025/doc2924.mri/rzahh/PDF/to_process/rlacmt.htm)

## <span id="page-197-0"></span>**Класс KeyedFile**

Класс [KeyedFile](file:///D|/PROJECTS/V5R2HWPub/RZAH-H000-06.HTML_/RU/V52M2--AA/en_US/D025/doc2924.mri/rzahh/PDF/to_process/javadoc/com/ibm/as400/access/KeyedFile.html#navbar_top) позволяет программе на Java обращаться к файлу сервера по ключу. Доступом по ключу называется режим доступа, при котором записи в файлах упорядочены по специальным значениям - ключам. Класс содержит методы для установки курсора, чтения, обновления и удаления записей по ключу.

Для установки курсора предназначены следующие методы:

- $\bullet$  [positionCursor\(Object\[\]\)](file:///D|/PROJECTS/V5R2HWPub/RZAH-H000-06.HTML_/RU/V52M2--AA/en_US/D025/doc2924.mri/rzahh/PDF/to_process/javadoc/com/ibm/as400/access/KeyedFile.html#positionCursor(byte[], int))  устанавливает курсор на первую запись с указанным ключом.
- [positionCursorAfter\(Object\[\]\)](file:///D|/PROJECTS/V5R2HWPub/RZAH-H000-06.HTML_/RU/V52M2--AA/en_US/D025/doc2924.mri/rzahh/PDF/to_process/javadoc/com/ibm/as400/access/KeyedFile.html#positionCursorAfter(byte[], int)) устанавливает курсор на запись, следующую после первой записи с указанным ключом.
- $\bullet$  [positionCursorBefore\(Object\[\]\)](file:///D|/PROJECTS/V5R2HWPub/RZAH-H000-06.HTML_/RU/V52M2--AA/en_US/D025/doc2924.mri/rzahh/PDF/to_process/javadoc/com/ibm/as400/access/KeyedFile.html#positionCursorBefore(byte[], int)) устанавливает курсор на запись, предшествующую первой записи с указанным ключом.

Для удаления записи предназначен следующий метод:

 $\bullet$  [deleteRecord\(Object\[\]\)](file:///D|/PROJECTS/V5R2HWPub/RZAH-H000-06.HTML_/RU/V52M2--AA/en_US/D025/doc2924.mri/rzahh/PDF/to_process/javadoc/com/ibm/as400/access/KeyedFile.html#deleteRecord(byte[], int)) - удаляет первую запись с указанным ключом.

Для чтения записи предназначены следующие методы:

- $\bullet$  [read\(Object\[\]\)](file:///D|/PROJECTS/V5R2HWPub/RZAH-H000-06.HTML_/RU/V52M2--AA/en_US/D025/doc2924.mri/rzahh/PDF/to_process/javadoc/com/ibm/as400/access/KeyedFile.html#read(java.lang.Object[])) считывает первую запись с указанным ключом.
- [readAfter\(Object\[\]\)](file:///D|/PROJECTS/V5R2HWPub/RZAH-H000-06.HTML_/RU/V52M2--AA/en_US/D025/doc2924.mri/rzahh/PDF/to_process/javadoc/com/ibm/as400/access/KeyedFile.html#readAfter(byte[], int)) считывает запись, следующую после первой записи с указанным ключом.
- [readBefore\(Object\[\]\)](file:///D|/PROJECTS/V5R2HWPub/RZAH-H000-06.HTML_/RU/V52M2--AA/en_US/D025/doc2924.mri/rzahh/PDF/to_process/javadoc/com/ibm/as400/access/KeyedFile.html#readBefore(byte[], int)) считывает запись, предшествующую первой записи с указанным ключом.
- [readNextEqual\(\)](file:///D|/PROJECTS/V5R2HWPub/RZAH-H000-06.HTML_/RU/V52M2--AA/en_US/D025/doc2924.mri/rzahh/PDF/to_process/javadoc/com/ibm/as400/access/KeyedFile.html#readNextEqual(byte[], int)) считывает следующую запись, ключ которой совпадает с указанным ключом. Поиск начинается с записи, которая находится после текущей позиции курсора.
- $\bullet$  [readPreviousEqual\(\)](file:///D|/PROJECTS/V5R2HWPub/RZAH-H000-06.HTML_/RU/V52M2--AA/en_US/D025/doc2924.mri/rzahh/PDF/to_process/javadoc/com/ibm/as400/access/KeyedFile.html#readPreviousEqual(byte[], int))  считывает предыдущую запись, ключ которой совпадает с указанным ключом. Поиск начинается с записи, которая находится перед текущей позицией курсора.

Для обновления записи предназначен следующий метод:

 $\bullet$  [update\(Object\[\]\)](file:///D|/PROJECTS/V5R2HWPub/RZAH-H000-06.HTML_/RU/V52M2--AA/en_US/D025/doc2924.mri/rzahh/PDF/to_process/javadoc/com/ibm/as400/access/KeyedFile.html#update(byte[], com.ibm.as400.access.Record, int)) - обновляет запись с указанным ключом.

Класс также содержит методы для задания критерия поиска при установке курсора, чтении или обновлении по ключу. Допустимы следующие значения критерия поиска:

- [Равно](file:///D|/PROJECTS/V5R2HWPub/RZAH-H000-06.HTML_/RU/V52M2--AA/en_US/D025/doc2924.mri/rzahh/PDF/to_process/javadoc/com/ibm/as400/access/KeyedFile.html#KEY_EQ)  поиск первой записи, ключ которой совпадает с указанным ключом.
- [Меньше](file:///D|/PROJECTS/V5R2HWPub/RZAH-H000-06.HTML_/RU/V52M2--AA/en_US/D025/doc2924.mri/rzahh/PDF/to_process/javadoc/com/ibm/as400/access/KeyedFile.html#KEY_LT) поиск последней записи, ключ которой расположен перед указанным ключом в последовательности ключей файла.
- [Меньше или равно](file:///D|/PROJECTS/V5R2HWPub/RZAH-H000-06.HTML_/RU/V52M2--AA/en_US/D025/doc2924.mri/rzahh/PDF/to_process/javadoc/com/ibm/as400/access/KeyedFile.html#KEY_LE) поиск первой записи, ключ которой совпадает с указанным ключом. Если такие записи отсутствуют, выполняется поиск последней записи, ключ которой расположен перед указанным ключом в последовательности ключей файла.
- [Больше](file:///D|/PROJECTS/V5R2HWPub/RZAH-H000-06.HTML_/RU/V52M2--AA/en_US/D025/doc2924.mri/rzahh/PDF/to_process/javadoc/com/ibm/as400/access/KeyedFile.html#KEY_GT)  поиск первой записи, ключ которой расположен после указанного ключа в последовательности ключей файла.
- [Больше или равно](file:///D|/PROJECTS/V5R2HWPub/RZAH-H000-06.HTML_/RU/V52M2--AA/en_US/D025/doc2924.mri/rzahh/PDF/to_process/javadoc/com/ibm/as400/access/KeyedFile.html#KEY_GE) поиск первой записи, ключ которой совпадает с указанным ключом. Если такие записи отсутствуют, выполняется поиск первой записи, ключ которой расположен после указанного ключа в последовательности ключей файла.

KeyedFile является подклассом класса AS400File; все методы класса AS400File доступны в классе KeyedFile.

### **Указание ключа**

Ключ для объекта KeyedFile представляет собой массив объектов Java, типы и порядок расположения которых соответствуют типам и последовательности ключевых полей, определяемым для файла объектом [RecordFormat.](file:///D|/PROJECTS/V5R2HWPub/RZAH-H000-06.HTML_/RU/V52M2--AA/en_US/D025/doc2924.mri/rzahh/PDF/to_process/javadoc/com/ibm/as400/access/RecordFormat.html)

Ниже приведен пример указания ключа для объекта KeyedFile.

```
 // Указание ключа для файла со следующей
            // последовательностью ключевых полей:
            // CUSTNAME CHAR(10)
 // CUSTNUM BINARY(9)
 // CUSTADDR CHAR(100)VARLEN()
            // Заметьте, что последнее поле - переменной длины.
    Object[] theKey = new Object[3];
     theKey[0] = "John Doe"; 
    theKey[1] = new Integer(445123);
    theKey[2] = "2227 John Doe Lane, ANYTOWN, NY 11199";
```
Объект KeyedFile принимает как полные, так и неполные ключи. Однако при указании значений ключевых полей необходимо следить за их порядком.

Например:

```
 // Указание неполного ключа для файла со следующей
         // последовательностью ключевых полей:
         // CUSTNAME CHAR(10)
         // CUSTNUM BINARY(9)
         // CUSTADDR CHAR(100)VARLEN()
Object[] partialKey = new Object[2];
 partialKey[0] = "John Doe"; 
partiallyey[1] = new Integer(445123); // Пример НЕПРАВИЛЬНОГО неполного ключа
 Object[] INVALIDPartialKey = new Object[2];
 INVALIDPartialKey[0] = new Integer(445123);
 INVALIDPartialKey[1] = "2227 John Doe Lane, ANYTOWN, NY 11199";
```
Пустые ключи и ключевые поля не поддерживаются.

Значения ключевых полей записи могут быть получены из объекта [Record](file:///D|/PROJECTS/V5R2HWPub/RZAH-H000-06.HTML_/RU/V52M2--AA/en_US/D025/doc2924.mri/rzahh/PDF/to_process/javadoc/com/ibm/as400/access/Record.html) файла с помощью метода [getKeyFields\(\).](file:///D|/PROJECTS/V5R2HWPub/RZAH-H000-06.HTML_/RU/V52M2--AA/en_US/D025/doc2924.mri/rzahh/PDF/to_process/javadoc/com/ibm/as400/access/Record.html#getKeyFields())

Ниже приведен пример чтения записей из файла по ключу:

```
 // Создайте объект AS400; файл
         // находится на сервере.
 AS400 sys = new AS400("mySystem.myCompany.com");
         // Создайте файловый объект для представления файла.
 KeyedFile myFile = new KeyedFile(sys, "/QSYS.LIB/MYLIB.LIB/MYFILE.FILE/%FILE%.MBR");
         // Предполагается, что для генерации кода для подкласса
         // RecordFormat, представляющего формат записи
         // файла MYFILE в библиотеке MYLIB, применялся
         // класс AS400FileRecordDescription. Этот код был
         // откомпилирован, и теперь его можно использовать в программе на Java.
RecordFormat recordFormat = new MYKEYEDFILEFormat();
```

```
 // Задайте формат записи для файла myFile. Это
         // необходимо сделать до вызова функции open()
 myFile.setRecordFormat(recordFormat);
         // Откройте файл.
 myFile.open(AS400File.READ_WRITE, 0, AS400File.COMMIT_LOCK_LEVEL_NONE);
         // Формат записи для файла содержит четыре
         // ключевых поля в следующей последовательности:
         // CUSTNUM, CUSTNAME, PARTNUM и ORDNUM.
         // Неполный ключ partialKey будет содержать значения
         // двух ключевых полей. Так как при указании значений
         // ключевых полей учитывается порядок, partialKey
         // будет содержать значения для CUSTNUM и CUSTNAME.
 Object[] partialKey = new Object[2];
partially[y] = new Integer(1); partialKey[1] = "John Doe";
         // Чтение первой совпадающей с ключом partialKey записи
 Record keyedRecord = myFile.read(partialKey);
         // Если запись не найдена, возвращается null.
 if (keyedRecord != null)
 { // Запись для John Doe найдена, информация выводится на печать.
  System.out.println("Информация для заказчика " + (String)partialKey[1] + ":");
  System.out.println(keyedRecord);
 }
                 ....
         // Закройте файл
```

```
 myFile.close();
```
 // Отключите соединение с доступом на уровне записей sys.disconnectService(AS400.RECORDACCESS);

### <span id="page-200-0"></span>**Класс SequentialFile**

Класс [SequentialFile](file:///D|/PROJECTS/V5R2HWPub/RZAH-H000-06.HTML_/RU/V52M2--AA/en_US/D025/doc2924.mri/rzahh/PDF/to_process/javadoc/com/ibm/as400/access/SequentialFile.html#navbar_top) позволяет программе на Java обращаться к данным файла сервера по номеру записи. Класс содержит методы для установки курсора, чтения, обновления и удаления записи по ее номеру.

Для установки курсора предназначены следующие методы:

- $\bullet$  [positionCursor\(int\)](file:///D|/PROJECTS/V5R2HWPub/RZAH-H000-06.HTML_/RU/V52M2--AA/en_US/D025/doc2924.mri/rzahh/PDF/to_process/javadoc/com/ibm/as400/access/SequentialFile.html#positionCursor(int)) устанавливает курсор на запись с указанным номером.
- [positionCursorAfter\(int\)](file:///D|/PROJECTS/V5R2HWPub/RZAH-H000-06.HTML_/RU/V52M2--AA/en_US/D025/doc2924.mri/rzahh/PDF/to_process/javadoc/com/ibm/as400/access/SequentialFile.html#positionCursorAfter(int)) устанавливает курсор на запись, следующую после записи с указанным номером.
- [positionCursorBefore\(int\)](file:///D|/PROJECTS/V5R2HWPub/RZAH-H000-06.HTML_/RU/V52M2--AA/en_US/D025/doc2924.mri/rzahh/PDF/to_process/javadoc/com/ibm/as400/access/SequentialFile.html#positionCursorBefore(int)) устанавливает курсор на запись, предшествующую записи с указанным номером.

Для удаления записи предназначен следующий метод:

• [deleteRecord\(int\)](file:///D|/PROJECTS/V5R2HWPub/RZAH-H000-06.HTML_/RU/V52M2--AA/en_US/D025/doc2924.mri/rzahh/PDF/to_process/javadoc/com/ibm/as400/access/SequentialFile.html#deleteRecord(int)) - удаляет запись с указанным номером.

Для чтения записи предназначены следующие методы:

- $\bullet$  [read\(int\)](file:///D|/PROJECTS/V5R2HWPub/RZAH-H000-06.HTML_/RU/V52M2--AA/en_US/D025/doc2924.mri/rzahh/PDF/to_process/javadoc/com/ibm/as400/access/SequentialFile.html#read(int)) считывает запись с указанным номером.
- $\bullet$  [readAfter\(int\)](file:///D|/PROJECTS/V5R2HWPub/RZAH-H000-06.HTML_/RU/V52M2--AA/en_US/D025/doc2924.mri/rzahh/PDF/to_process/javadoc/com/ibm/as400/access/SequentialFile.html#readAfter(int)) считывает запись, следующую после записи с указанным номером.
- $\bullet$  [readBefore\(int\)](file:///D|/PROJECTS/V5R2HWPub/RZAH-H000-06.HTML_/RU/V52M2--AA/en_US/D025/doc2924.mri/rzahh/PDF/to_process/javadoc/com/ibm/as400/access/SequentialFile.html#readBefore(int)) считывает запись, предшествующую записи с указанным номером.

Для обновления записи предназначен следующий метод:

 $\bullet$  [update\(int\)](file:///D|/PROJECTS/V5R2HWPub/RZAH-H000-06.HTML_/RU/V52M2--AA/en_US/D025/doc2924.mri/rzahh/PDF/to_process/javadoc/com/ibm/as400/access/SequentialFile.html#update(int, com.ibm.as400.access.Record)) - обновляет запись с указанным номером.

SequentialFile является подклассом класса AS400File; все методы AS400File доступны для SequentialFile.

Ниже приведен пример использования класса SequentialFile:

```
 // Создайте объект AS400; файл
                   // находится на сервере.
 AS400 sys = new AS400("mySystem.myCompany.com");
                   // Создайте файловый объект для представления файла.
SequentialFile myFile = new SequentialFile(sys, "/QSYS.LIB/MYLIB.LIB/MYFILE.FILE/%FILE%.MBR");
                   // Предполагается, что для генерации кода для подкласса
                   // RecordFormat, представляющего формат записи
                   // файла MYFILE в библиотеке MYLIB, применялся
                   // класс AS400FileRecordDescription. Этот код был
                   // откомпилирован, и теперь его можно использовать в программе на Java.
 RecordFormat recordFormat = new MYFILEFormat();
                   // Задайте формат записи для файла myFile. Это
                   // необходимо сделать до вызова функции open()
 myFile.setRecordFormat(recordFormat);
                   // Откройте файл.
 myFile.open(AS400File.READ_WRITE, 0, AS400File.COMMIT_LOCK_LEVEL_NONE);
                   // Удалите запись номер 2.
 myFile.delete(2);
                   // Прочитайте запись номер 5 и обновите ее
Record updateRec = myFile.read(5);
 updateRec.setField("CUSTNAME", newName);
                   // Так как указатель уже находится на нужной записи,
                   // можно использовать метод update() базового класса.
 myFile.update(updateRec);
```
// Обновление записи номер 7

 updateRec.setField("CUSTNAME", nextNewName); updateRec.setField("CUSTNUM", new Integer(7)); myFile.update(7, updateRec);

> .... // Закройте файл

myFile.close();

 // Отключите соединение с доступом на уровне записей sys.disconnectService(AS400.RECORDACCESS);

#### <span id="page-202-0"></span>**Класс AS400FileRecordDescription**

Класс [AS400FileRecordDescription](file:///D|/PROJECTS/V5R2HWPub/RZAH-H000-06.HTML_/RU/V52M2--AA/en_US/D025/doc2924.mri/rzahh/PDF/to_process/javadoc/com/ibm/as400/access/AS400FileRecordDescription.html#navbar_top) содержит методы для получения информации о формате записи в файле сервера. В частности, в классе предусмотрены методы для создания исходного кода Java для подклассов [RecordFormat](file:///D|/PROJECTS/V5R2HWPub/RZAH-H000-06.HTML_/RU/V52M2--AA/en_US/D025/doc2924.mri/rzahh/PDF/to_process/javadoc/com/ibm/as400/access/RecordFormat.html#navbar_top) и получения объектов RecordFormat, содержащих описание форматов записей пользовательских физических и логических файлов сервера. Значения, возвращаемые этими методами, могут использоваться в качестве входных данных при настройке формата записи для объекта AS400File.

Если файл уже существует на сервере, для создания объекта RecordFormat рекомендуется всегда применять класс AS400FileRecordDescription.

**Примечание:** Класс AS400FileRecordDescription запрашивает не всю информацию о формате записи файла, а только информации о содержимом записей. Такая информация, как, например, заголовки колонок, псевдонимы и поля ссылок, не передается. Поэтому полученные форматы записей нельзя применять для создания другого файла того же формата.

#### **Создание исходного кода Java для подклассов класса RecordFormat, представляющих формат записи файлов сервера**

Метод [createRecordFormatSource\(\)](file:///D|/PROJECTS/V5R2HWPub/RZAH-H000-06.HTML_/RU/V52M2--AA/en_US/D025/doc2924.mri/rzahh/PDF/to_process/javadoc/com/ibm/as400/access/AS400FileRecordDescription.html#createRecordFormatSource(java.lang.String, java.lang.String)) создает для подклассов класса [RecordFormat](file:///D|/PROJECTS/V5R2HWPub/RZAH-H000-06.HTML_/RU/V52M2--AA/en_US/D025/doc2924.mri/rzahh/PDF/to_process/javadoc/com/ibm/as400/access/RecordFormat.html) исходные файлы Java. Эти файлы можно откомпилировать и использовать в приложении или аплете как входные данные для метода [AS400File.setRecordFormat\(\).](file:///D|/PROJECTS/V5R2HWPub/RZAH-H000-06.HTML_/RU/V52M2--AA/en_US/D025/doc2924.mri/rzahh/PDF/to_process/javadoc/com/ibm/as400/access/AS400File.html#setRecordFormat())

Метод createRecordFormatSource() позволяет узнавать форматы записей файлов сервера на этапе создания исходного кода. С помощью этого метода создается исходный код для подклассов класса RecordFormat, который может применяться различными программами на Java для обращения к одним и тем же файлам сервера. При необходимости этот код можно изменить. Поскольку данный метод создает файлы в локальной системе, он может использоваться только приложениями на Java. Однако данные, возвращаемые этим методом (исходный код на Java), можно откомпилировать и затем использовать как в приложениях на Java, так и в аплетах Java.

**Примечание:** Данный метод заменяет существующие файлы на создаваемые им файлы с исходным кодом на Java, если их имена совпадают.

#### **Пример 1:** Использование метода createRecordFormatSource():

```
 // Создайте объект AS400; файл
                        // находится на сервере.
      AS400 sys = new AS400("mySystem.myCompany.com");
                        // Создание объекта AS400FileRecordDescription для представления файла
      AS400FileRecordDescription myFile = new AS400FileRecordDescription(sys, 
"/QSYS.LIB/MYLIB.LIB/MYFILE.FILE");
                        // Создание файла с исходным кодом на Java в текущем рабочем каталоге.
                        // Укажите "package com.myCompany.myProduct;" для оператора
                        // package в исходном файле, поскольку класс поставляется как
                        // компонент продукта myProduct.
      myFile.createRecordFormatSource(null, "com.myCompany.myProduct");
                        // Предполагается, что для файла MYFILE имя формата - FILE1; тогда
                        // в текущем рабочем каталоге будет создан файл FILE1Format.java.
                        // Если файл с таким именем существует, он будет заменен на вновь созданный.
                        // Классу присваивается имя FILE1Format. Это производный класс от RecordFormat.
Пример 2: Откомпилируйте файл, созданный в предыдущем примере, и используйте его следующим образом:
                        // Создайте объект AS400; файл
                        // находится на сервере.
      AS400 sys = new AS400("mySystem.myCompany.com");
                        // Создайте объект AS400File для файла
     SequentialFile myFile = new SequentialFile(sys, "/QSYS.LIB/MYLIB.LIB/MYFILE.FILE");
```

```
 // Задание формата записи
```
// оператор import.com.myCompany.myProduct.FILE1Format;

// был указан ранее.

```
 myFile.setRecordFormat(new FILE1Format());
```

```
 // Открытие файла и чтение данных
                    ....
                   // Закрытие файла после его использования
 myFile.close();
                   // Отсоединение с отключением доступа на уровне записей
 sys.disconnectService(AS400.RECORDACCESS);
```
#### **Создание объектов RecordFormat для представления формата записей файлов на сервере**

Метод [retrieveRecordFormat\(\)](file:///D|/PROJECTS/V5R2HWPub/RZAH-H000-06.HTML_/RU/V52M2--AA/en_US/D025/doc2924.mri/rzahh/PDF/to_process/javadoc/com/ibm/as400/access/AS400FileRecordDescription.html#retrieveRecordFormat()) возвращает массив объектов RecordFormat, представляющих форматы записей существующего файла сервера. Обычно этот массив состоит из одного объекта RecordFormat. Однако в случае логического файла с несколькими форматами этот массив содержит несколько объектов RecordFormat. Этот метод позволяет узнать формат существующего файла сервера во время работы программы. Объект RecordFormat можно затем использовать в качестве входного параметра для метода [AS400File.setRecordFormat\(\).](file:///D|/PROJECTS/V5R2HWPub/RZAH-H000-06.HTML_/RU/V52M2--AA/en_US/D025/doc2924.mri/rzahh/PDF/to_process/javadoc/com/ibm/as400/access/AS400File.html#setRecordFormat())

#### Ниже приведен пример использования метода retrieveRecordFormat():

```
 // Создайте объект AS400; файл
                       // находится на сервере.
     AS400 sys = new AS400("mySystem.myCompany.com");
                       // Создание объекта AS400FileRecordDescription для представления файла
     AS400FileRecordDescription myFile = new AS400FileRecordDescription(sys, 
"/QSYS.LIB/MYLIB.LIB/MYFILE.FILE");
                        // Получение информации о формате записи для данного файла
    RecordFormat[] format = myFile.retrieveRecordFormat();
                       // Создайте объект AS400File для файла
    SequentialFile myFile = new SequentialFile(sys, "/QSYS.LIB/MYLIB.LIB/MYFILE.FILE");
                       // Задание формата записи
     myFile.setRecordFormat(format[0]);
                       // Открытие файла и чтение данных
 ....
                       // Закрытие файла после его использования
     myFile.close();
                        // Отсоединение с отключением доступа на уровне записей
     sys.disconnectService(AS400.RECORDACCESS);
```
# **Вызов служебных программ**

Класс [ServiceProgramCall](file:///D|/PROJECTS/V5R2HWPub/RZAH-H000-06.HTML_/RU/V52M2--AA/en_US/D025/doc2924.mri/rzahh/PDF/to_process/javadoc/com/ibm/as400/access/ServiceProgramCall.html) предназначен для вызова служебных программ iSeries. ServiceProgramCall - это подкласс класса [ProgramCall](file:///D|/PROJECTS/V5R2HWPub/RZAH-H000-06.HTML_/RU/V52M2--AA/en_US/D025/doc2924.mri/rzahh/PDF/to_process/javadoc/com/ibm/as400/access/ProgramCall.html), применяемого для вызова программ системы iSeries. Для вызова обычных программ iSeries используйте класс ProgramCall.

Класс ServiceProgramCall позволяет вызвать служебную программу iSeries, передав ей данные через входные параметры и получив вывод этой программы через выходные параметры. При применении класса ServiceProgramCall объект AS400 подключается к системе iSeries. Информация о работе с соединениями приведена в разделе [Управление соединениями.](#page-806-0)

По умолчанию служебная программа запускается в отдельном задании сервера, даже если программа на Java и служебная программа выполняются на одном сервере. Для того чтобы служебная программа была запущена в задании Java, воспользуйтесь методом [setThreadSafe\(\),](file:///D|/PROJECTS/V5R2HWPub/RZAH-H000-06.HTML_/RU/V52M2--AA/en_US/D025/doc2924.mri/rzahh/PDF/to_process/javadoc/com/ibm/as400/access/ProgramCall.html#setThreadSafe(boolean)) унаследованным из класса ProgramCall.

## **Работа с классом ServiceProgramCall**

Перед началом работы с классом ServiceProgramCall убедитесь, что соблюдены следующие требования.

- $\bullet$  Служебная программа установлена в системе iSeries или AS/400e с операционной системой OS/400 версии не ниже V4R4
- Служебной программе передается не более семи параметров
- Служебная программа возвращает пустое или численное значение

## **Работа с объектами ProgramParameter**

Для передачи параметров класс ServiceProgramCall применяет класс [ProgramParameter.](file:///D|/PROJECTS/V5R2HWPub/RZAH-H000-06.HTML_/RU/V52M2--AA/en_US/D025/doc2924.mri/rzahh/PDF/to_process/javadoc/com/ibm/as400/access/ProgramParameter.html) Для передачи входных данных служебной программе iSeries применяется метод [setInputData\(\).](file:///D|/PROJECTS/V5R2HWPub/RZAH-H000-06.HTML_/RU/V52M2--AA/en_US/D025/doc2924.mri/rzahh/PDF/to_process/javadoc/com/ibm/as400/access/ProgramParameter.html#setInputData(byte[]))

Для задания размера вывода применяется метод [setOutputDataLength\(\)](file:///D|/PROJECTS/V5R2HWPub/RZAH-H000-06.HTML_/RU/V52M2--AA/en_US/D025/doc2924.mri/rzahh/PDF/to_process/javadoc/com/ibm/as400/access/ProgramParameter.html#setOutputDataLength(int)). Для получения вывода служебной программы после завершения ее работы применяется метод [getOutputData\(\)](file:///D|/PROJECTS/V5R2HWPub/RZAH-H000-06.HTML_/RU/V52M2--AA/en_US/D025/doc2924.mri/rzahh/PDF/to_process/javadoc/com/ibm/as400/access/ProgramParameter.html#getOutputData()). Помимо самих данных, в классе ServiceProgramCall требуется задать способ их передачи служебной программе. Для этого применяется метод [setParameterType\(\)](file:///D|/PROJECTS/V5R2HWPub/RZAH-H000-06.HTML_/RU/V52M2--AA/en_US/D025/doc2924.mri/rzahh/PDF/to_process/javadoc/com/ibm/as400/access/ProgramParameter.html#setParameterType(int)) класса ProgramParameter. Атрибут type указывает, как передается параметр: по значению или по ссылке. В любом случае данные передаются от клиента серверу. Сервер iSeries применяет тип параметра для вызова служебной программы после получения данных.

Все параметры будут представлены в виде массива байт. Поэтому для преобразования данных между форматами iSeries и Java необходимо применять классы [преобразования и описания](#page-63-0) [данных](#page-63-0).

## **Классы SystemStatus**

Классы [SystemStatus](file:///D|/PROJECTS/V5R2HWPub/RZAH-H000-06.HTML_/RU/V52M2--AA/en_US/D025/doc2924.mri/rzahh/PDF/to_process/javadoc/com/ibm/as400/access/SystemStatus.html#navbar_top) позволяют получать информацию о состоянии системы, а также получать и изменять параметры системных пулов. Объект SystemStatus содержит методы, позволяющие просматривать информацию о состоянии системы, в том числе:

- [getUsersCurrentSignedOn\(\):](file:///D|/PROJECTS/V5R2HWPub/RZAH-H000-06.HTML_/RU/V52M2--AA/en_US/D025/doc2924.mri/rzahh/PDF/to_process/javadoc/com/ibm/as400/access/SystemStatus.html#getUsersCurrentSignedOn()) Возвращает текущее число пользователей, работающих в системе
- [getUsersTemporarilySignedOff\(\):](file:///D|/PROJECTS/V5R2HWPub/RZAH-H000-06.HTML_/RU/V52M2--AA/en_US/D025/doc2924.mri/rzahh/PDF/to_process/javadoc/com/ibm/as400/access/SystemStatus.html#getUsersTemporarilySignedOff()) Возвращает число отключенных интерактивных заданий
- [getDateAndTimeStatusGathered\(\)](file:///D|/PROJECTS/V5R2HWPub/RZAH-H000-06.HTML_/RU/V52M2--AA/en_US/D025/doc2924.mri/rzahh/PDF/to_process/javadoc/com/ibm/as400/access/SystemStatus.html#getDateAndTimeStatusGathered()): Возвращает дату и время сбора информации о состоянии системы
- $getJobslnSystem()$ : Возвращает общее число выполняемых пользовательских и системных заданий
- [getBatchJobsRunning\(\)](file:///D|/PROJECTS/V5R2HWPub/RZAH-H000-06.HTML_/RU/V52M2--AA/en_US/D025/doc2924.mri/rzahh/PDF/to_process/javadoc/com/ibm/as400/access/SystemStatus.html#getBatchJobsRunning()): Возвращает число выполняемых пакетных заданий
- $\bullet$  [getBatchJobsEnding\(\):](file:///D|/PROJECTS/V5R2HWPub/RZAH-H000-06.HTML_/RU/V52M2--AA/en_US/D025/doc2924.mri/rzahh/PDF/to_process/javadoc/com/ibm/as400/access/SystemStatus.html#getBatchJobsEnding()) Возвращает число завершаемых пакетных заданий
- [getSystemPools\(\)](file:///D|/PROJECTS/V5R2HWPub/RZAH-H000-06.HTML_/RU/V52M2--AA/en_US/D025/doc2924.mri/rzahh/PDF/to_process/javadoc/com/ibm/as400/access/SystemStatus.html#getSystemPools()): Возвращает список объектов SystemPool, каждый из которых соответствует одному из системных пулов

Класс SystemStatus позволяет обратиться не только к своим методам, но и к методам класса [SystemPool](file:///D|/PROJECTS/V5R2HWPub/RZAH-H000-06.HTML_/RU/V52M2--AA/en_US/D025/doc2924.mri/rzahh/PDF/to_process/syspool.htm). Класс SystemPool предназначен для просмотра и изменения параметров системного пула.

### **Пример**

status.setCaching(false);

В приведенном ниже примере демонстрируется работа функции кэширования с классом SystemStatus:

```
AS400 system = new AS400("MyAS400");
SystemStatus status = new SystemStatus(system);
// Включение функции кэширования. По умолчанию она выключена.
status.setCaching(true); 
// Получение значения из системы.
// Для всех последующих вызовов будет применяться
// значение из кэша, а не из системы.
int jobs = status.getJobsInSystem();
// ... Выполнение остальных операций ...
// Проверка, включена ли функция кэширования.
if (status.isCaching())
{
   // Получение значения из кэша.
   jobs = status.getJobsInSystem();
}
// Настройка на считывание значения из системы, независимо от его наличия в кэше.
status.refreshCache();
// Получение значения из системы.
jobs = status.getJobsInSystem();
// Выключение функции кэширования. Все последующие вызовы будут обращаться к системе.
```
// Получение значения из системы. jobs = status.getJobsInSystem();

## **Системные значения**

Классы [системных значений](file:///D|/PROJECTS/V5R2HWPub/RZAH-H000-06.HTML_/RU/V52M2--AA/en_US/D025/doc2924.mri/rzahh/PDF/to_process/javadoc/com/ibm/as400/access/SystemValue.html) позволяют программе на Java просматривать и изменять системные значения и сетевые атрибуты. Можно определить собственную [группу](file:///D|/PROJECTS/V5R2HWPub/RZAH-H000-06.HTML_/RU/V52M2--AA/en_US/D025/doc2924.mri/rzahh/PDF/to_process/javadoc/com/ibm/as400/access/SystemValueGroup.html) системных значений.

Объект SystemValue содержит следующую информацию:

- [Имя](file:///D|/PROJECTS/V5R2HWPub/RZAH-H000-06.HTML_/RU/V52M2--AA/en_US/D025/doc2924.mri/rzahh/PDF/to_process/javadoc/com/ibm/as400/access/SystemValue.html#getName())
- [Описание](file:///D|/PROJECTS/V5R2HWPub/RZAH-H000-06.HTML_/RU/V52M2--AA/en_US/D025/doc2924.mri/rzahh/PDF/to_process/javadoc/com/ibm/as400/access/SystemValue.html#getDescription())
- [Выпуск](file:///D|/PROJECTS/V5R2HWPub/RZAH-H000-06.HTML_/RU/V52M2--AA/en_US/D025/doc2924.mri/rzahh/PDF/to_process/javadoc/com/ibm/as400/access/SystemValue.html#getRelease())
- [Значение](file:///D|/PROJECTS/V5R2HWPub/RZAH-H000-06.HTML_/RU/V52M2--AA/en_US/D025/doc2924.mri/rzahh/PDF/to_process/javadoc/com/ibm/as400/access/SystemValue.html#getValue())

Kласс SystemValue позволяет получить системное значение с помощью метода [getValue\(\)](file:///D|/PROJECTS/V5R2HWPub/RZAH-H000-06.HTML_/RU/V52M2--AA/en_US/D025/doc2924.mri/rzahh/PDF/to_process/javadoc/com/ibm/as400/access/SystemValue.html#getValue()) и изменить системное значение с помощью метода [setValue\(\).](file:///D|/PROJECTS/V5R2HWPub/RZAH-H000-06.HTML_/RU/V52M2--AA/en_US/D025/doc2924.mri/rzahh/PDF/to_process/javadoc/com/ibm/as400/access/SystemValue.html#setValue(java.lang.Object))

Кроме того, можно получить информацию о группе конкретного системного значения:

- Для того чтобы узнать, к какой системной группе относится системное значение, вызовите метод *getGroup()*.
- Для того чтобы узнать, к какой пользовательской группе относится объект SystemValue (если такая группа есть), воспользуйтесь методами [getGroupName\(\)](file:///D|/PROJECTS/V5R2HWPub/RZAH-H000-06.HTML_/RU/V52M2--AA/en_US/D025/doc2924.mri/rzahh/PDF/to_process/javadoc/com/ibm/as400/access/SystemValue.html#getGroupName()) и [getGroupDescription\(\)](file:///D|/PROJECTS/V5R2HWPub/RZAH-H000-06.HTML_/RU/V52M2--AA/en_US/D025/doc2924.mri/rzahh/PDF/to_process/javadoc/com/ibm/as400/access/SystemValue.html#getGroupDescription()).

Когда вы впервые считываете системное значение, оно запрашивается из системы iSeries и записывается в кэш. При всех последующих обращениях к системному значению будет использоваться значение из кэша. Для получения значения из системы iSeries, а не из кэша, вызовите метод [clear\(\)](file:///D|/PROJECTS/V5R2HWPub/RZAH-H000-06.HTML_/RU/V52M2--AA/en_US/D025/doc2924.mri/rzahh/PDF/to_process/javadoc/com/ibm/as400/access/SystemValue.html#clear()) для очистки кэша.

#### **Список системных значений**

Класс [SystemValueList](file:///D|/PROJECTS/V5R2HWPub/RZAH-H000-06.HTML_/RU/V52M2--AA/en_US/D025/doc2924.mri/rzahh/PDF/to_process/javadoc/com/ibm/as400/access/SystemValueList.html) представляет список системных значений указанной системы iSeries. Этот список разделен на несколько [системных групп,](file:///D|/PROJECTS/V5R2HWPub/RZAH-H000-06.HTML_/RU/V52M2--AA/en_US/D025/doc2924.mri/rzahh/PDF/to_process/javadoc/com/ibm/as400/access/SystemValueList.html#field_summary) позволяющих программам на Java получать доступ сразу к нескольким системным значениям.

#### **Группа системных значений**

Класс [SystemValueGroup](file:///D|/PROJECTS/V5R2HWPub/RZAH-H000-06.HTML_/RU/V52M2--AA/en_US/D025/doc2924.mri/rzahh/PDF/to_process/javadoc/com/ibm/as400/access/SystemValueGroup.html) представляет пользовательскую группу системных значений и сетевых атрибутов. Этот класс предназначен не для хранения, а для создания и изменения наборов системных значений.

При создании объекта SystemValueGroup можно указать одну из системных групп (соответствующие константы заданы в классе SystemValueList) или список имен системных значений.

После создания группы в нее можно добавлять системные значения с помощью метода [add\(\).](file:///D|/PROJECTS/V5R2HWPub/RZAH-H000-06.HTML_/RU/V52M2--AA/en_US/D025/doc2924.mri/rzahh/PDF/to_process/javadoc/com/ibm/as400/access/SystemValueGroup.html#add(java.lang.String)) Для удаления системных значений из группы применяется метод [remove\(\)](file:///D|/PROJECTS/V5R2HWPub/RZAH-H000-06.HTML_/RU/V52M2--AA/en_US/D025/doc2924.mri/rzahh/PDF/to_process/javadoc/com/ibm/as400/access/SystemValueGroup.html#remove(java.lang.String)).

После указания всех системных значений, входящих в группу, можно получить соответствующие объекты SystemValue методом [getSystemValues\(\).](file:///D|/PROJECTS/V5R2HWPub/RZAH-H000-06.HTML_/RU/V52M2--AA/en_US/D025/doc2924.mri/rzahh/PDF/to_process/javadoc/com/ibm/as400/access/SystemValueGroup.html#getSystemValues()) При этом объект SystemValueGroup создает из набора имен системных значений массив объектов SystemValue, в каждом из которых указывается имя системы, имя группы и описание группы, указанные в объекте SystemValueGroup.

Для обновления всего массива объектов SystemValue служит метод [refresh\(\)](file:///D|/PROJECTS/V5R2HWPub/RZAH-H000-06.HTML_/RU/V52M2--AA/en_US/D025/doc2924.mri/rzahh/PDF/to_process/javadoc/com/ibm/as400/access/SystemValueGroup.html#refresh(java.util.Vector)).

### **Примеры работы с классами SystemValue и SystemValueList**

В приведенном ниже примере создается и считывается системное значение:

```
//Создание системного значения, хранящего время в секундах.
SystemValue sysval = new SystemValue(sys, "QSECOND");
//Получение значения.
String second = (String)sysval.getValue();
//Значение QSECOND находится в кэше. Для получения текущего значения
//необходимо очистить кэш.
sysval.clear();
second = (String)sysval.getValue();
//Создание списка системных значений
SystemValueList list = new SystemValueList(sys);
//Получение всех системных значений, задающих дату и время.
Vector vec = list.getGroup(SystemValueList.GROUP_DATTIM);
//Отключение от системы.
sys.disconnectAllServices();
```
#### **Примеры применения класса SystemValueGroup**

Ниже приведен пример работы с пользовательской группой системных значений:

```
// Создание объекта AS400
AS400 sys = new AS400("mySystem.myCompany.com");
//Создание группы системных значений, включающей все сетевые атрибуты системы.
String name = "Группа";
String description = "Одно из системных значений.";
SystemValueGroup svGroup = new SystemValueGroup(sys, name, description, SystemValueList.GROUP_NET);
//Добавление в группу дополнительных системных значений и удаление лишних.
svGroup.add("QDATE");
svGroup.add("QTIME");
svGroup.remove("NETSERVER");
svGroup.remove("SYSNAME");
//Получение массива объектов SystemValue.
Vector sysvals = svGroup.getSystemValues();
//Вывод одного из системных значений.
SystemValue mySystemValue = (SystemValue)sysvals.elementAt(0);
System.out.println(mySystemValue.getName()+" - "+mySystemValue.getGroupDescription());
//Добавление в группу объекта SystemValue другой системы.
AS400 sys2 = new AS400("otherSystem.myCompany.com");
SystemValue sv = new SystemValue(sys2, "QDATE");
sysvals.addElement(sv);
//Одновременное обновление всей группы системных значений.
//Принадлежность системных значений разным системам iSeries несущественна.
//Способ создания системных значений (с помощью SystemValueGroup или нет) несущественен.
SystemValueGroup.refresh(sysvals);
//Отключение от систем.
sys.disconnectAllServices();
```

```
sys2.disconnectAllServices();
```
# **Трассировка**

Объект [Trace](file:///D|/PROJECTS/V5R2HWPub/RZAH-H000-06.HTML_/RU/V52M2--AA/en_US/D025/doc2924.mri/rzahh/PDF/to_process/javadoc/com/ibm/as400/access/Trace.html#navbar_top) позволяет регистрировать точки трассировки и диагностические сообщения для программ на Java. Эта информация помогает воспроизводить неполадки и выполнять их диагностику.

**Примечание:** трассировку можно также настроить с помощью [свойств системы трассировки](#page-45-0).

Класс Trace регистрирует данные следующих категорий:

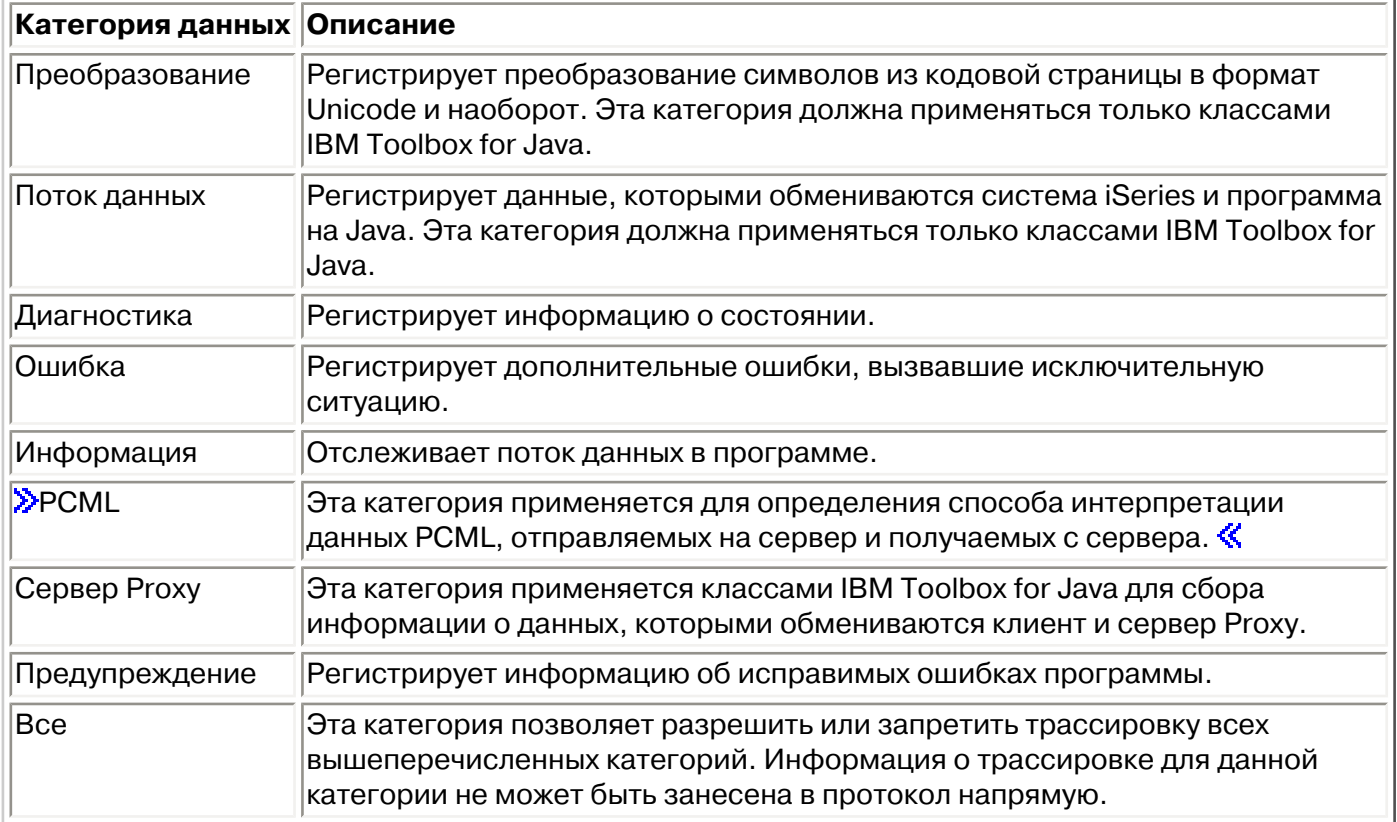

Классы IBM Toolbox for Java также применяют категории трассировки. При включении трассировки в программе на Java информация IBM Toolbox for Java регистрируется вместе с информацией приложения.

**Вы можете выполнить трассировку для одной или нескольких категорий.**. Выбрав нужные категории, вы можете с помощью метода [setTraceOn](file:///D|/PROJECTS/V5R2HWPub/RZAH-H000-06.HTML_/RU/V52M2--AA/en_US/D025/doc2924.mri/rzahh/PDF/to_process/javadoc/com/ibm/as400/access/Trace.html#setTraceOn(boolean)) включать и выключать для них трассировку. Данные записываются в протокол методом [log](file:///D|/PROJECTS/V5R2HWPub/RZAH-H000-06.HTML_/RU/V52M2--AA/en_US/D025/doc2924.mri/rzahh/PDF/to_process/javadoc/com/ibm/as400/access/Trace.html#log(int, java.lang.String)).

**Данные трассировки различных компонентов могут направляться в разные протоколы.**  Обычно данные трассировки записываются в протокол по умолчанию. Для записи данных трассировки приложения в другой протокол или стандартный вывод применяется трассировка компонентов. С ее помощью можно отделить данные трассировки приложения от остальных данных.

**Чрезмерное занесение информации в протокол может снизить производительность.** Для

определения текущего состояния трассировки вы можете воспользоваться методом [isTraceOn](file:///D|/PROJECTS/V5R2HWPub/RZAH-H000-06.HTML_/RU/V52M2--AA/en_US/D025/doc2924.mri/rzahh/PDF/to_process/javadoc/com/ibm/as400/access/Trace.html#isTraceOn()). С помощью этого метода программы на Java определяют, нужно ли перед вызовом метода log создавать запись трассировки. Вызов метода log в то время, когда ведение протокола отключено, не приводит к ошибке, но снижает производительность.

**По умолчанию информация протокола записывается в стандартный вывод.** Для записи протокола в файл вызовите в приложении на Java метод [setFileName\(\)](file:///D|/PROJECTS/V5R2HWPub/RZAH-H000-06.HTML_/RU/V52M2--AA/en_US/D025/doc2924.mri/rzahh/PDF/to_process/javadoc/com/ibm/as400/access/Trace.html#setFileName(java.lang.string)). В общем случае это возможно только для приложений Java, так как большинство браузеров не позволяют аплетам записывать информацию в локальную файловую систему.

**По умолчанию ведение протокола отключено.** В программах на Java должна быть предусмотрена возможность включить ведение протокола. Например, в приложении можно определить параметр командной строки, задающий категории регистрируемых данных. В этом случае пользователь сможет задать этот параметр, как только ему потребуется собрать некоторую информацию.

Ниже приведены примеры использования класса Trace.

**Пример 1:** Здесь описан способ применения метода setTraceOn и запись данных в протокол с помощью метода log.

```
 // Включение занесения диагностики, информации и предупреждений в протокол.
 Trace.setTraceDiagnosticOn(true);
 Trace.setTraceInformationOn(true);
 Trace.setTraceWarningOn(true);
 // Включение трассировки.
 Trace.setTraceOn(true);
 // ... Запись информации в протокол.
 Trace.log(Trace.INFORMATION, "Вызов метода xxx класса xxx");
 // Отключение трассировки.
 Trace.setTraceOn(false);
```
**Пример 2:** Здесь показано, как выполнять трассировку.Второй способ предпочтителен для записи кода, в котором применяется трассировка.

```
 // Способ 1 - создание записи трассировки,
 // вызов метода log и определение с помощью класса трассировки
 // нужно ли записывать данные. Такой способ работает медленнее,
 // чем приведенный ниже.
 String traceData = new String("Вход в класс xxx, данные = ");
 traceData = traceData + data + "состояние = " + state;
Trace.log(Trace.INFORMATION, traceData);
 // Способ 2 - проверка состояния протокола перед созданием
 // записи. Этот метод эффективнее при отсутствии трассировки.
 if (Trace.isTraceOn() && Trace.isTraceInformationOn())
 {
   String traceData = new String ("Вход в класс xxx, данные = ");
    traceData = traceData + data + "состояние = " + state;
```

```
 Trace.log(Trace.INFORMATION, traceData);
 }
```
#### **Пример 3:** ниже приведен пример трассировки отдельных компонентов.

```
 // Создание строки с названием компонента. Создание объекта
 // эффективнее, чем применение нескольких строковых литералов.
 String myComponent1 = "com.myCompany.xyzComponent";
 String myComponent2 = "com.myCompany.abcComponent";
 // Запись данных трассировки Toolbox и компонентов в разные файлы.
 // Трассировка Toolbox будет содержать всю информацию, а трассировка
 // отдельного компонента - только информацию, относящуюся к этому
 // компоненту. Если файл трассировки не указан, все данные трассировки
 // передаются в стандартный вывод с указанием компонента
 // перед каждым сообщением.
 // Trace.setFileName("c:\\bit.bucket"); 
 // Trace.setFileName(myComponent1, "c:\\Component1.log");
 // Trace.setFileName(myComponent2, "c:\\Component2.log");
 Trace.setTraceOn(true); // Включение трассировки.
 Trace.setTraceInformationOn(true); // Запись информационных сообщений.
 // Указание имен файлов трассировки отдельных компонентов
 // и общей трассировки.
 Trace.setFileName("c:\\bit.bucket"); 
 Trace.setFileName(myComponent1, "c:\\Component1.log");
```
В результате вызова этой программы без указания файлов трассировки будут выданы следующие сообщения:

 Toolbox for Java - Версия 5 Выпуск 1 Модификация 0 [com.myCompany.xyzComponent] Tue Oct 24 16:02:44 CDT 2000 Я здесь [com.myCompany.abcComponent] Tue Oct 24 16:02:44 CDT 2000 Я здесь Tue Oct 24 16:02:44 CDT 2000 Я везде

## **Пользователи и группы**

Классы пользователей и групп позволяют программе на Java получить список пользователей и групп системы iSeries, а также информацию об отдельном пользователе.

**Примечание:** в Toolbox for Java входят [классы ресурсов](#page-265-0), образующие единообразные среду и интерфейсы программирования для работы с различными объектами и списками iSeries. Ознакомившись с описанием классов пакетов **access и [resource](file:///D|/PROJECTS/V5R2HWPub/RZAH-H000-06.HTML_/RU/V52M2--AA/en_US/D025/doc2924.mri/rzahh/PDF/to_process/javadoc/com/ibm/as400/resource/package-summary.html#navbar_top)**, вы сможете выбрать классы, оптимально подходящие для решения ваших задач. Для работы с пользователями предусмотрены классы ресурсов [RUser](file:///D|/PROJECTS/V5R2HWPub/RZAH-H000-06.HTML_/RU/V52M2--AA/en_US/D025/doc2924.mri/rzahh/PDF/to_process/javadoc/com/ibm/as400/resource/RUser.html#navbar_top) и [RUserList.](file:///D|/PROJECTS/V5R2HWPub/RZAH-H000-06.HTML_/RU/V52M2--AA/en_US/D025/doc2924.mri/rzahh/PDF/to_process/javadoc/com/ibm/as400/resource/RUserList.html#navbar_top)

В частности, можно узнать дату и время последнего входа в систему, информацию о состоянии, дату изменения пароля, дату окончания срока действия пароля и класс пользователя. Перед работой с объектом [User](file:///D|/PROJECTS/V5R2HWPub/RZAH-H000-06.HTML_/RU/V52M2--AA/en_US/D025/doc2924.mri/rzahh/PDF/to_process/javadoc/com/ibm/as400/access/User.html) необходимо указать имя системы методом [setSystem\(\)](file:///D|/PROJECTS/V5R2HWPub/RZAH-H000-06.HTML_/RU/V52M2--AA/en_US/D025/doc2924.mri/rzahh/PDF/to_process/javadoc/com/ibm/as400/access/User.html#setSystem(com.ibm.as400.access.AS400)) и имя пользователя методом [setName\(\).](file:///D|/PROJECTS/V5R2HWPub/RZAH-H000-06.HTML_/RU/V52M2--AA/en_US/D025/doc2924.mri/rzahh/PDF/to_process/javadoc/com/ibm/as400/access/User.html#setName(java.lang.string)) После этого вы можете получить информацию из системы iSeries с помощью метода [loadUserInformation\(\)](file:///D|/PROJECTS/V5R2HWPub/RZAH-H000-06.HTML_/RU/V52M2--AA/en_US/D025/doc2924.mri/rzahh/PDF/to_process/javadoc/com/ibm/as400/access/User.html#loadUserInformation()).

Объект [UserGroup](file:///D|/PROJECTS/V5R2HWPub/RZAH-H000-06.HTML_/RU/V52M2--AA/en_US/D025/doc2924.mri/rzahh/PDF/to_process/javadoc/com/ibm/as400/access/UserGroup.html) представляет особый тип пользователей, которым соответствуют групповые профайлы. С помощью метода [getMembers\(\)](file:///D|/PROJECTS/V5R2HWPub/RZAH-H000-06.HTML_/RU/V52M2--AA/en_US/D025/doc2924.mri/rzahh/PDF/to_process/javadoc/com/ibm/as400/access/UserGroup.html#getMembers()) можно получить список пользователей, входящих в заданную группу.

Программа на Java может хранить списки в объектах перечислимого типа (множествах). Все элементы множества являются объектами [User](file:///D|/PROJECTS/V5R2HWPub/RZAH-H000-06.HTML_/RU/V52M2--AA/en_US/D025/doc2924.mri/rzahh/PDF/to_process/javadoc/com/ibm/as400/access/User.html#navbar_top), например:

```
 // Создание объекта AS400
 AS400 system = new AS400 ("mySystem.myCompany.com");
 // Создание объекта UserList.
 UserList userList = new UserList (system);
 // Получение списка пользователей и групп.
Enumeration enum = userList.getUsers () ;
 // Итерационная обработка списка.
 while (enum.hasMoreElements ())
 {
    User u = (User) enum.nextElement ();
     System.out.println (u);
 }
```
### **Получение сведений о пользователях и группах**

Объект [UserList](file:///D|/PROJECTS/V5R2HWPub/RZAH-H000-06.HTML_/RU/V52M2--AA/en_US/D025/doc2924.mri/rzahh/PDF/to_process/javadoc/com/ibm/as400/access/UserList.html#navbar_top) позволяет получить следующие списки объектов:

- [Все](file:///D|/PROJECTS/V5R2HWPub/RZAH-H000-06.HTML_/RU/V52M2--AA/en_US/D025/doc2924.mri/rzahh/PDF/to_process/javadoc/com/ibm/as400/access/UserList.html#ALL) пользователи и группы
- Только [группы](file:///D|/PROJECTS/V5R2HWPub/RZAH-H000-06.HTML_/RU/V52M2--AA/en_US/D025/doc2924.mri/rzahh/PDF/to_process/javadoc/com/ibm/as400/access/UserList.html#GROUP)
- Пользователи, [входящие в группы](file:///D|/PROJECTS/V5R2HWPub/RZAH-H000-06.HTML_/RU/V52M2--AA/en_US/D025/doc2924.mri/rzahh/PDF/to_process/javadoc/com/ibm/as400/access/UserList.html#MEMBER)

• Пользователи, [не входящие в группы](file:///D|/PROJECTS/V5R2HWPub/RZAH-H000-06.HTML_/RU/V52M2--AA/en_US/D025/doc2924.mri/rzahh/PDF/to_process/javadoc/com/ibm/as400/access/UserList.html#USER)

Для работы с объектом UserList необходимо указать объект **AS400**, представляющий систему, с которой вы планируете работать.

По умолчанию выдается полный список пользователей. Методы [setUserInfo\(\)](file:///D|/PROJECTS/V5R2HWPub/RZAH-H000-06.HTML_/RU/V52M2--AA/en_US/D025/doc2924.mri/rzahh/PDF/to_process/javadoc/com/ibm/as400/access/UserList.html#setUserInfo(java.lang.string)) и [setGroupInfo\(\)](file:///D|/PROJECTS/V5R2HWPub/RZAH-H000-06.HTML_/RU/V52M2--AA/en_US/D025/doc2924.mri/rzahh/PDF/to_process/javadoc/com/ibm/as400/access/UserList.html#setGroupInfo(java.lang.string)) позволяют указать параметры отбора пользователей для списка.

**Пример: [получение списка членов конкретной группы с помощью объекта UserList.](#page-567-0)**

## **Класс UserSpace**

Класс [UserSpace](file:///D|/PROJECTS/V5R2HWPub/RZAH-H000-06.HTML_/RU/V52M2--AA/en_US/D025/doc2924.mri/rzahh/PDF/to_process/javadoc/com/ibm/as400/access/UserSpace.html#navbar_top) представляет пользовательское пространство на сервере. Обязательные параметры - имя пользовательского пространства и объект [AS400](file:///D|/PROJECTS/V5R2HWPub/RZAH-H000-06.HTML_/RU/V52M2--AA/en_US/D025/doc2924.mri/rzahh/PDF/to_process/javadoc/com/ibm/as400/access/AS400.html#navbar_top), представляющий сервер, на котором находится это пользовательское пространство. С помощью методов этого класса можно выполнять следующие операции:

- [Создавать](file:///D|/PROJECTS/V5R2HWPub/RZAH-H000-06.HTML_/RU/V52M2--AA/en_US/D025/doc2924.mri/rzahh/PDF/to_process/javadoc/com/ibm/as400/access/UserSpace.html#create(int, boolean, java.lang.String, byte, java.lang.String, java.lang.String)) пользовательские пространства.
- [Удалять](file:///D|/PROJECTS/V5R2HWPub/RZAH-H000-06.HTML_/RU/V52M2--AA/en_US/D025/doc2924.mri/rzahh/PDF/to_process/javadoc/com/ibm/as400/access/UserSpace.html#delete()) пользовательские пространства.
- [Читать](file:///D|/PROJECTS/V5R2HWPub/RZAH-H000-06.HTML_/RU/V52M2--AA/en_US/D025/doc2924.mri/rzahh/PDF/to_process/javadoc/com/ibm/as400/access/UserSpace.html#read(byte[], int)) информацию из пользовательских пространств.
- [Записывать](file:///D|/PROJECTS/V5R2HWPub/RZAH-H000-06.HTML_/RU/V52M2--AA/en_US/D025/doc2924.mri/rzahh/PDF/to_process/javadoc/com/ibm/as400/access/UserSpace.html#write(byte[], int)) информацию в пользовательские пространства.
- Получать атрибуты пользовательских пространств. Программа на Java может получить [начальное значение](file:///D|/PROJECTS/V5R2HWPub/RZAH-H000-06.HTML_/RU/V52M2--AA/en_US/D025/doc2924.mri/rzahh/PDF/to_process/javadoc/com/ibm/as400/access/UserSpace.html#getInitialValue()), [размер](file:///D|/PROJECTS/V5R2HWPub/RZAH-H000-06.HTML_/RU/V52M2--AA/en_US/D025/doc2924.mri/rzahh/PDF/to_process/javadoc/com/ibm/as400/access/UserSpace.html#getLength()) и [параметр автоматического расширения](file:///D|/PROJECTS/V5R2HWPub/RZAH-H000-06.HTML_/RU/V52M2--AA/en_US/D025/doc2924.mri/rzahh/PDF/to_process/javadoc/com/ibm/as400/access/UserSpace.html#isAutoExtendible()) пользовательского пространства.
- Задавать атрибуты пользовательских пространств. Программа на Java может задать [начальное значение](file:///D|/PROJECTS/V5R2HWPub/RZAH-H000-06.HTML_/RU/V52M2--AA/en_US/D025/doc2924.mri/rzahh/PDF/to_process/javadoc/com/ibm/as400/access/UserSpace.html#setInitialValue(byte)), [размер](file:///D|/PROJECTS/V5R2HWPub/RZAH-H000-06.HTML_/RU/V52M2--AA/en_US/D025/doc2924.mri/rzahh/PDF/to_process/javadoc/com/ibm/as400/access/UserSpace.html#setLength(int)) и [параметр автоматического расширения](file:///D|/PROJECTS/V5R2HWPub/RZAH-H000-06.HTML_/RU/V52M2--AA/en_US/D025/doc2924.mri/rzahh/PDF/to_process/javadoc/com/ibm/as400/access/UserSpace.html#setAutoExtendible(boolean)) пользовательского пространства.

Для работы с объектом UserSpace необходимо задать путь к программе в интегрированной файловой системе. Более подробная информация об этом приведена в разделе [пути в интегрированной файловой системе.](#page-803-0)

При работе с классом UserSpace объект AS400 устанавливает соединение с сервером. Информация по работе с соединениями приведена в разделе [управление соединениями.](#page-806-0)

Следующий фрагмент кода создает пользовательское пространство и записывает в него данные.

```
 // Создание объекта AS400
 AS400 sys = new AS400("mySystem.myCompany.com");
                // Создание объекта UserSpace 
 UserSpace US = new UserSpace(sys, 
          "/QSYS.LIB/MYLIB.LIB/MYSPACE.USRSPC");
                // Создание пользовательского пространства
                // на сервере.
 US.create(10240, // Начальный размер - 10 Кб
        true, 1988 // Заменить, если пространство существует
          " ", // Не расширять автоматически
         (byte) 0x00, \frac{1}{2} \frac{1}{2} Начальное значение - пусто
          "Создано программой на Java", // Описание пользовательского пространства
          "*USE"); // Общие права доступа к пространству
```
 // Запись данных в пользовательское пространство с помощью метода write US.write("Эта строка будет записана в пользовательское пространство.", 0);

# **Классы HTML**

Классы HTML IBM Toolbox for Java позволяют выполнять следующие действия:

- Создавать формы и таблицы на страницах HTML
- Выравнивать текст
- Работать с различными тегами HTML
- Изменять поддержку языка и направление ввода текста
- Создавать упорядоченные и неупорядоченные списки
- Создавать списки файлов и деревья HTML (а также их элементы)
- $\bullet$  Добавлять атрибуты тегов, не определенные в классах HTML (например, атрибуты bgcolor и style)

Классы HTML реализуют интерфейс <u>HTMLTagElement</u>. Каждый класс создает тег HTML для элемента определенного типа. Тег можно получить с помощью метода [getTag\(\),](file:///D|/PROJECTS/V5R2HWPub/RZAH-H000-06.HTML_/RU/V52M2--AA/en_US/D025/doc2924.mri/rzahh/PDF/to_process/javadoc/com/ibm/as400/util/html/HTMLTagElement.html#getTag()) а затем вставить в любой документ HTML. Теги, создаваемые классами, соответствуют спецификации HTML 3.2.

Классы HTML могут применяться совместно с классами [сервлета](#page-286-0) для получения данных из системы iSeries. Однако они могут применяться и отдельно, если данные для формы или таблицы создаются программой на Java.

Классы HTML упрощают создание форм, таблиц и других элементов формата HTML:

- $\bullet$  Класс [BidiOrdering](#page-216-0) позволяет задавать язык и направление ввода текста.
- Класс [DirFilter](file:///D|/PROJECTS/V5R2HWPub/RZAH-H000-06.HTML_/RU/V52M2--AA/en_US/D025/doc2924.mri/rzahh/PDF/to_process/javadoc/com/ibm/as400/util/html/DirFilter.html#navbar_top) позволяет узнать, является ли объект типа File каталогом.
- Класс **[HTMLAlign](#page-217-0)** позволяет выравнивать блоки документа HTML.
- Класс [HTMLFileFilter](file:///D|/PROJECTS/V5R2HWPub/RZAH-H000-06.HTML_/RU/V52M2--AA/en_US/D025/doc2924.mri/rzahh/PDF/to_process/javadoc/com/ibm/as400/util/html/HTMLFileFilter.html#navbar_top) позволяет узнать, является ли объект типа File файлом.
- [Классы HTMLForm](#page-218-0) упрощают создание форм (по сравнению со сценариями CGI).
- Класс [HTMLHeading](#page-238-0) позволяет создавать теги заголовков для страниц HTML.
- Класс [HTMLHyperlink](#page-239-0) упрощает создание ссылок на страницах HTML.
- $\bullet$  »  $\bullet$  Класс [HTMLImage](#page-240-0) позволяет создавать теги изображений на страницах HTML. $\lessdot$
- [Классы HTMLList](#page-241-0) упрощают создание списков на страницах HTML.
- $\bullet$  Класс [HTMLMeta](#page-245-0) позволяет создавать мета-теги для страниц HTML.
- Класс [HTMLParameter](#page-247-0) позволяет указывать параметры HTMLServlet.
- $\bullet$  Класс [HTMLServlet](#page-248-0) позволяет создавать расширенные функции сервера.
- [Классы HTMLTable](#page-249-0) упрощают создание таблиц на страницах HTML.
- Класс [HTMLText](#page-254-0) позволяет работать с параметрами шрифтов, применяемых на страницах HTML.
- [Классы HTMLTree](#page-255-0) позволяют вывести иерархический список элементов HTML.
- Класс [URLEncoder](file:///D|/PROJECTS/V5R2HWPub/RZAH-H000-06.HTML_/RU/V52M2--AA/en_US/D025/doc2924.mri/rzahh/PDF/to_process/javadoc/com/ibm/as400/util/html/URLEncoder.html#navbar_top) кодирует разделители для строки URL.
- Класс [URLParser](file:///D|/PROJECTS/V5R2HWPub/RZAH-H000-06.HTML_/RU/V52M2--AA/en_US/D025/doc2924.mri/rzahh/PDF/to_process/javadoc/com/ibm/as400/util/html/URLParser.html#navbar_top) позволяет выделять из строки URL значение URI, параметры и описание.

**Примечание**: Файл jt400Servlet.jar содержит и классы HTML, и классы [сервлетов.](#page-286-0) Для работы с этими классами из пакета com.ibm.as400.util.html необходимо добавить файл jt400Servlet.jar в переменную CLASSPATH.
# **Класс BidiOrdering**

Класс [BidiOrdering](file:///D|/PROJECTS/V5R2HWPub/RZAH-H000-06.HTML_/RU/V52M2--AA/en_US/D025/doc2924.mri/rzahh/PDF/to_process/javadoc/com/ibm/as400/util/html/HTMLAlign.html) соответствует тегу HTML, изменяющему язык и направление ввода текста. В строке HTML <BDO> задается два атрибута: язык и направление ввода текста.

Класс BidiOrdering позволяет:

- Получать и задавать значение атрибута языка
- Получать и задавать направление ввода текста

Дополнительную информацию о назначении тега <BDO> языка HTML можно найти на Web-сайте  $W3C - 3$  $W3C - 3$ 

### **Пример: Применение класса BidiOrdering**

В следующем примере создается объект BidiOrdering, после чего задается поддержка языка и направление ввода текста:

```
 // Создание объекта BidiOrdering и выбор языка и направления ввода.
 BidiOrdering bdo = new BidiOrdering();
 bdo.setDirection(HTMLConstants.RTL);
 bdo.setLanguage("AR");
 // Формирование текста.
 HTMLText text = new HTMLText("Текст на арабском.");
 text.setBold(true);
 // Добавление текста в объект BidiOrdering и получение тега HTML.
 bdo.addItem(text);
 bdo.getTag();
```
Последний оператор печати создаст следующий тег:

```
 <bdo lang="AR" dir="rtl">
  <b>Текст на арабском.</b>
 </bdo>
```
При условии, что браузер поддерживает тег <BDO>, на странице HTML этот тег будет выглядеть следующим образом:

#### **.txeT cibarA emoS**

## **Класс HTMLAlign**

Класс [HTMLAlign](file:///D|/PROJECTS/V5R2HWPub/RZAH-H000-06.HTML_/RU/V52M2--AA/en_US/D025/doc2924.mri/rzahh/PDF/to_process/javadoc/com/ibm/as400/util/html/HTMLAlign.html) позволяет выравнивать разделы документа HTML, а не просто его отдельные элементы, например, абзацы и заголовки.

Класс HTMLAlign соответствует тегу <DIV> и связанному с ним атрибуту выравнивания. Можно задать выравнивание по правому краю, по левому краю или по центру.

С помощью этого класса можно выполнять различные действия, в том числе:

- [Добавлять](file:///D|/PROJECTS/V5R2HWPub/RZAH-H000-06.HTML_/RU/V52M2--AA/en_US/D025/doc2924.mri/rzahh/PDF/to_process/javadoc/com/ibm/as400/util/html/HTMLAlign.html#addItem(com.ibm.as400.util.html.HTMLTagElement)) и [удалять](file:///D|/PROJECTS/V5R2HWPub/RZAH-H000-06.HTML_/RU/V52M2--AA/en_US/D025/doc2924.mri/rzahh/PDF/to_process/javadoc/com/ibm/as400/util/html/HTMLAlign.html#removeItem(com.ibm.as400.util.html.HTMLTagElement)) элементы из списка тегов, которые нужно выровнять
- [Получать](file:///D|/PROJECTS/V5R2HWPub/RZAH-H000-06.HTML_/RU/V52M2--AA/en_US/D025/doc2924.mri/rzahh/PDF/to_process/javadoc/com/ibm/as400/util/html/HTMLAlign.html#getAlign()) и [задавать](file:///D|/PROJECTS/V5R2HWPub/RZAH-H000-06.HTML_/RU/V52M2--AA/en_US/D025/doc2924.mri/rzahh/PDF/to_process/javadoc/com/ibm/as400/util/html/HTMLAlign.html#setAlign(java.lang.String)) тип выравнивания
- [Получать](file:///D|/PROJECTS/V5R2HWPub/RZAH-H000-06.HTML_/RU/V52M2--AA/en_US/D025/doc2924.mri/rzahh/PDF/to_process/javadoc/com/ibm/as400/util/html/HTMLAlign.html#getDirection()) и [задавать](file:///D|/PROJECTS/V5R2HWPub/RZAH-H000-06.HTML_/RU/V52M2--AA/en_US/D025/doc2924.mri/rzahh/PDF/to_process/javadoc/com/ibm/as400/util/html/HTMLAlign.html#setDirection(java.lang.String)) направление ввода текста
- [Получать](file:///D|/PROJECTS/V5R2HWPub/RZAH-H000-06.HTML_/RU/V52M2--AA/en_US/D025/doc2924.mri/rzahh/PDF/to_process/javadoc/com/ibm/as400/util/html/HTMLAlign.html#getLanguage()) и [задавать](file:///D|/PROJECTS/V5R2HWPub/RZAH-H000-06.HTML_/RU/V52M2--AA/en_US/D025/doc2924.mri/rzahh/PDF/to_process/javadoc/com/ibm/as400/util/html/HTMLAlign.html#setLanguage(java.lang.String)) язык элемента ввода
- [Получать представление](file:///D|/PROJECTS/V5R2HWPub/RZAH-H000-06.HTML_/RU/V52M2--AA/en_US/D025/doc2924.mri/rzahh/PDF/to_process/javadoc/com/ibm/as400/util/html/HTMLAlign.html#toString()) объекта HTMLAlign в виде строки

#### **Пример: Создание объектов HTMLAlign**

В следующем примере формируется неупорядоченный список, а затем создается объект HTMLAlign, выравнивающий весь список:

```
 // Создание неупорядоченного списка.
 UnorderedList uList = new UnorderedList();
 uList.setType(HTMLConstants.DISC);
 UnorderedListItem uListItem1 = new UnorderedListItem();
 uListItem1.setItemData(new HTMLText("Выровненный по центру неупорядоченный список"));
 uList.addListItem(uListItem1);
 UnorderedListItem uListItem2 = new UnorderedListItem();
uListItem2.setItemData(new HTMLText("Другой элемент"));
 uList.addListItem(uListItem2);
 // Выравнивание списка.
```
 HTMLAlign align = new HTMLAlign(uList, HTMLConstants.CENTER); System.out.println(align);

В данном примере создается следующий тег:

```
 <div align="center">
 <ul type="disc">
   <li>Выровненный по центру неупорядоченный список</li>
   <li>Другой элемент</li>
\langle/ul>
```
На странице HTML этот тег выглядит следующим образом:

• Выровненный по центру неупорядоченный список • Другой элемент

# **Классы форм HTML**

Класс [HTMLForm](file:///D|/PROJECTS/V5R2HWPub/RZAH-H000-06.HTML_/RU/V52M2--AA/en_US/D025/doc2924.mri/rzahh/PDF/to_process/javadoc/com/ibm/as400/util/html/HTMLForm.html) представляет форму HTML. Этот класс позволяет:

- $\bullet$  Добавлять к форме такие элементы, как кнопки, гиперссылки и таблицы HTML
- Удалять элементы из формы
- Задавать прочие атрибуты формы, такие как метод отправки содержимого формы, список скрытых параметров и URL действия.

В конструкторе объекта HTMLForm указывается URL действия. Этот URL задает приложение сервера, которое будет обрабатывать данные формы. URL действия можно задать с помощью конструктора или метода [setURL\(\).](file:///D|/PROJECTS/V5R2HWPub/RZAH-H000-06.HTML_/RU/V52M2--AA/en_US/D025/doc2924.mri/rzahh/PDF/to_process/javadoc/com/ibm/as400/util/html/HTMLForm.html#setURL(java.lang.string)) Атрибуты формы могут быть заданы с помощью методов [get](file:///D|/PROJECTS/V5R2HWPub/RZAH-H000-06.HTML_/RU/V52M2--AA/en_US/D025/doc2924.mri/rzahh/PDF/to_process/javadoc/com/ibm/as400/util/html/HTMLForm.html#setHiddenParameterList(java.util.Properties)) и получены с помощью различных методов [set](file:///D|/PROJECTS/V5R2HWPub/RZAH-H000-06.HTML_/RU/V52M2--AA/en_US/D025/doc2924.mri/rzahh/PDF/to_process/javadoc/com/ibm/as400/util/html/HTMLForm.html#getHiddenParameterList()).

Любой тег HTML можно добавить в объект HTMLForm с помощью метода [addElement\(\)](file:///D|/PROJECTS/V5R2HWPub/RZAH-H000-06.HTML_/RU/V52M2--AA/en_US/D025/doc2924.mri/rzahh/PDF/to_process/javadoc/com/ibm/as400/util/html/HTMLForm.html#addElement(com.ibm.as400.util.html.HTMLTagElement)) и удалить с помощью метода [removeElement\(\).](file:///D|/PROJECTS/V5R2HWPub/RZAH-H000-06.HTML_/RU/V52M2--AA/en_US/D025/doc2924.mri/rzahh/PDF/to_process/javadoc/com/ibm/as400/util/html/HTMLForm.html#removeElement(com.ibm.as400.util.html.HTMLTagElement)) В формах HTMLForms можно применять следующие классы элементов с тегами HTML:

- [Классы FormInput:](#page-219-0) представляют элементы ввода формы HTML
- [Классы LayoutFormPanel:](#page-230-0) позволяют задать способ размещения элементов формы HTML
- [TextAreaFormElement:](#page-233-0) описывает область текста
- [LabelFormElement:](#page-234-0) создает метку
- $\bullet$  [SelectFormElement:](#page-235-0) описывает список элементов для выбора
- [SelectOption:](#page-236-0) описывает один из элементов списка SelectFormElement
- [RadioFormInputGroup:](#page-237-0) описывает группу радиокнопок, допускающих выбор одного из нескольких вариантов

Кроме того, в форму можно добавить и другие теги, в частности:

- [HTMLText](#page-254-0)
- [HTMLHyperlink](#page-239-0)
- [HTMLTable](#page-249-0)

Для получения дополнительной информации о создании формы с помощью класса HTMLForm ознакомьтесь с данным [примером](#page-633-0) и [выводом,](file:///D|/PROJECTS/V5R2HWPub/RZAH-H000-06.HTML_/RU/V52M2--AA/en_US/D025/doc2924.mri/rzahh/PDF/to_process/htmlout.htm) полученным после его выполнения.

# <span id="page-219-0"></span>**Классы FormInput**

Класс [FormInput](file:///D|/PROJECTS/V5R2HWPub/RZAH-H000-06.HTML_/RU/V52M2--AA/en_US/D025/doc2924.mri/rzahh/PDF/to_process/javadoc/com/ibm/as400/util/html/FormInput.html) позволяет:

- [Получить](file:///D|/PROJECTS/V5R2HWPub/RZAH-H000-06.HTML_/RU/V52M2--AA/en_US/D025/doc2924.mri/rzahh/PDF/to_process/javadoc/com/ibm/as400/util/html/FormInput.html#getName()) и [задать](file:///D|/PROJECTS/V5R2HWPub/RZAH-H000-06.HTML_/RU/V52M2--AA/en_US/D025/doc2924.mri/rzahh/PDF/to_process/javadoc/com/ibm/as400/util/html/FormInput.html#setName(java.lang.String)) имя элемента ввода
- [Получить](file:///D|/PROJECTS/V5R2HWPub/RZAH-H000-06.HTML_/RU/V52M2--AA/en_US/D025/doc2924.mri/rzahh/PDF/to_process/javadoc/com/ibm/as400/util/html/FormInput.html#getSize()) и [задать](file:///D|/PROJECTS/V5R2HWPub/RZAH-H000-06.HTML_/RU/V52M2--AA/en_US/D025/doc2924.mri/rzahh/PDF/to_process/javadoc/com/ibm/as400/util/html/FormInput.html#setSize(int)) размер элемента ввода
- [Получить](file:///D|/PROJECTS/V5R2HWPub/RZAH-H000-06.HTML_/RU/V52M2--AA/en_US/D025/doc2924.mri/rzahh/PDF/to_process/javadoc/com/ibm/as400/util/html/FormInput.html#getValue()) и [задать](file:///D|/PROJECTS/V5R2HWPub/RZAH-H000-06.HTML_/RU/V52M2--AA/en_US/D025/doc2924.mri/rzahh/PDF/to_process/javadoc/com/ibm/as400/util/html/FormInput.html#setValue(java.lang.String)) начальное значение элемента ввода

Ниже приведен список классов, расширяющих класс FormInput. Эти классы позволяют создавать различные типы элементов ввода, получать и задавать различные атрибуты, а также получать теги HTML для элементов ввода:

- [ButtonFormInput:](#page-220-0) кнопка
- [FileFormInput:](#page-221-0) элемент выбора имени файла
- [HiddenFormInput](#page-222-0): скрытое поле ввода
- $\bullet$  [ImageFormInput](#page-223-0): поле ввода изображения
- [ResetFormInput](#page-224-0): кнопка сброса
- [SubmitFormInput:](#page-225-0) кнопка передачи данных формы
- $\bullet$  [TextFormInput](#page-226-0): поле ввода одной строки текста с ограничением на максимальное число символов. Для ввода паролей этот класс расширен классом [PasswordFormInput](#page-227-0).
- [ToggleFormInput:](file:///D|/PROJECTS/V5R2HWPub/RZAH-H000-06.HTML_/RU/V52M2--AA/en_US/D025/doc2924.mri/rzahh/PDF/to_process/javadoc/com/ibm/as400/util/html/ToggleFormInput.html) Представляет переключатель в форме HTML. Программа может изменить или получить текст элемента и его состояние. Переключатель может быть одного из следующих типов:
	- ❍ [RadioFormInput](#page-228-0): Радиокнопка. С помощью класса [RadioFormInputGroup](file:///D|/PROJECTS/V5R2HWPub/RZAH-H000-06.HTML_/RU/V52M2--AA/en_US/D025/doc2924.mri/rzahh/PDF/to_process/javadoc/com/ibm/as400/util/html/RadioFormInputGroup.html) можно создать группу радиокнопок, в которой пользователю разрешено выбрать только одну кнопку.
	- ❍ [CheckboxFormInput](#page-229-0): Переключатель, допускающий выбор нескольких элементов в группе. По умолчанию переключатель может быть включен или выключен.

## <span id="page-220-0"></span>**Класс ButtonFormInput**

Класс [ButtonFormInput](file:///D|/PROJECTS/V5R2HWPub/RZAH-H000-06.HTML_/RU/V52M2--AA/en_US/D025/doc2924.mri/rzahh/PDF/to_process/javadoc/com/ibm/as400/util/html/ButtonFormInput.html) соответствует кнопке в форме HTML.

#### Ниже приведен пример создания объекта класса ButtonFormInput:

 ButtonFormInput button = new ButtonFormInput("button1", "Нажмите здесь", "test()"); System.out.println(button.getTag());

В результате этого примера будет создан следующий тег:

```
 <input type="button" name="button1" value="Нажмите здесь" onclick="test()" />
```
# <span id="page-221-0"></span>**Класс FileFormInput**

Класс [FileFormInput](file:///D|/PROJECTS/V5R2HWPub/RZAH-H000-06.HTML_/RU/V52M2--AA/en_US/D025/doc2924.mri/rzahh/PDF/to_process/javadoc/com/ibm/as400/util/html/FileFormInput.html) представляет файл в форме HTML.

Ниже приведен пример создания объекта FileFormInput:

```
 FileFormInput file = new FileFormInput("myFile");
 System.out.println(file.getTag());
```
#### Этот текст создает следующий тег:

```
 <input type="file" name="myFile" />
```
# <span id="page-222-0"></span>**Класс HiddenFormInput**

Класс [HiddenFormInput](file:///D|/PROJECTS/V5R2HWPub/RZAH-H000-06.HTML_/RU/V52M2--AA/en_US/D025/doc2924.mri/rzahh/PDF/to_process/javadoc/com/ibm/as400/util/html/HiddenFormInput.html) представляет скрытое поле ввода в форме HTML.

Ниже приведен пример создания объекта класса HiddenFormInput:

```
 HiddenFormInput hidden = new HiddenFormInput("account", "123456");
 System.out.println(hidden.getTag()):
```
Приведенный выше код создаст следующий тег:

```
<input type="hidden" name="account" value="123456" />
```
Объект HiddenInputType не виден на странице HTML. Он применяется для того, чтобы передать информацию (в данном случае - номер счета) серверу.

## <span id="page-223-0"></span>**Класс ImageFormInput**

Класс [ImageFormInput](file:///D|/PROJECTS/V5R2HWPub/RZAH-H000-06.HTML_/RU/V52M2--AA/en_US/D025/doc2924.mri/rzahh/PDF/to_process/javadoc/com/ibm/as400/util/html/ImageFormInput.html) представляет графический элемент ввода в форме HTML.

Методы класса ImageFormInput позволяют управлять различными атрибутами этого элемента, в частности:

- [Получать](file:///D|/PROJECTS/V5R2HWPub/RZAH-H000-06.HTML_/RU/V52M2--AA/en_US/D025/doc2924.mri/rzahh/PDF/to_process/javadoc/com/ibm/as400/util/html/ImageFormInput.html#getSource()) и [задавать](file:///D|/PROJECTS/V5R2HWPub/RZAH-H000-06.HTML_/RU/V52M2--AA/en_US/D025/doc2924.mri/rzahh/PDF/to_process/javadoc/com/ibm/as400/util/html/ImageFormInput.html#setSource(java.lang.String)) исходное изображение
- [Получать](file:///D|/PROJECTS/V5R2HWPub/RZAH-H000-06.HTML_/RU/V52M2--AA/en_US/D025/doc2924.mri/rzahh/PDF/to_process/javadoc/com/ibm/as400/util/html/ImageFormInput.html#getAlignment()) и [задавать](file:///D|/PROJECTS/V5R2HWPub/RZAH-H000-06.HTML_/RU/V52M2--AA/en_US/D025/doc2924.mri/rzahh/PDF/to_process/javadoc/com/ibm/as400/util/html/ImageFormInput.html#setAlignment(java.lang.String)) способ выравнивания
- [Получать](file:///D|/PROJECTS/V5R2HWPub/RZAH-H000-06.HTML_/RU/V52M2--AA/en_US/D025/doc2924.mri/rzahh/PDF/to_process/javadoc/com/ibm/as400/util/html/ImageFormInput.html#getHeight()) и [задавать](file:///D|/PROJECTS/V5R2HWPub/RZAH-H000-06.HTML_/RU/V52M2--AA/en_US/D025/doc2924.mri/rzahh/PDF/to_process/javadoc/com/ibm/as400/util/html/ImageFormInput.html#setHeight(int)) высоту
- [Получать](file:///D|/PROJECTS/V5R2HWPub/RZAH-H000-06.HTML_/RU/V52M2--AA/en_US/D025/doc2924.mri/rzahh/PDF/to_process/javadoc/com/ibm/as400/util/html/ImageFormInput.html#getWidth()) и [задавать](file:///D|/PROJECTS/V5R2HWPub/RZAH-H000-06.HTML_/RU/V52M2--AA/en_US/D025/doc2924.mri/rzahh/PDF/to_process/javadoc/com/ibm/as400/util/html/ImageFormInput.html#setWidth(int)) ширину

#### Ниже приведен пример создания объекта класса ImageFormInput:

```
 ImageFormInput image = new ImageFormInput("myPicture", "myPicture.gif");
 image.setAlignment(HTMLConstants.TOP);
 image.setHeight(81);
 image.setWidth(100);
```
#### Приведенный выше код создаст следующий тег:

```
 <input type="image" name="MyPicture" src="myPicture.gif" align="top" height="81" width="100" />
```
## <span id="page-224-0"></span>**Класс ResetFormInput**

Класс [ResetFormInput](file:///D|/PROJECTS/V5R2HWPub/RZAH-H000-06.HTML_/RU/V52M2--AA/en_US/D025/doc2924.mri/rzahh/PDF/to_process/javadoc/com/ibm/as400/util/html/ResetFormInput.html) соответствует кнопке сброса в форме HTML.

Ниже приведен пример создания объекта ResetFormInput:

```
 ResetFormInput reset = new ResetFormInput();
 reset.setValue("Сброс");
 System.out.println(reset.getTag());
```
Приведенный выше фрагмент программы создает следующий код HTML:

```
 <input type="reset" value="Сброс" />
```
# <span id="page-225-0"></span>**Класс SubmitFormInput**

Класс [SubmitFormInput](file:///D|/PROJECTS/V5R2HWPub/RZAH-H000-06.HTML_/RU/V52M2--AA/en_US/D025/doc2924.mri/rzahh/PDF/to_process/javadoc/com/ibm/as400/util/html/SubmitFormInput.html) представляет кнопку, позволяющую передать информацию, введенную в форме HTML, на обработку.

Ниже приведен пример кода, в котором создается объект SubmitFormInput:

```
 SubmitFormInput submit = new SubmitFormInput();
 submit.setValue("Отправить");
System.out.println(submit.getTag());
```
После обработки этого примера кода будет получен следующий вывод:

```
 <input type="submit" value="Отправить" />
```
# <span id="page-226-0"></span>**Класс TextFormInput**

Класс [TextFormInput](file:///D|/PROJECTS/V5R2HWPub/RZAH-H000-06.HTML_/RU/V52M2--AA/en_US/D025/doc2924.mri/rzahh/PDF/to_process/javadoc/com/ibm/as400/util/html/TextFormInput.html) представляет однострочное поле ввода текста в форме HTML. Класс TextFormInput содержит методы для [получения](file:///D|/PROJECTS/V5R2HWPub/RZAH-H000-06.HTML_/RU/V52M2--AA/en_US/D025/doc2924.mri/rzahh/PDF/to_process/javadoc/com/ibm/as400/util/html/TextFormInput.html#getMaxLength()) и [задания](file:///D|/PROJECTS/V5R2HWPub/RZAH-H000-06.HTML_/RU/V52M2--AA/en_US/D025/doc2924.mri/rzahh/PDF/to_process/javadoc/com/ibm/as400/util/html/TextFormInput.html#setMaxLength(int)) максимального числа символов в поле ввода.

Следующий пример иллюстрирует создание объекта TextFormInput:

```
 TextFormInput text = new TextFormInput("ИД-пользователя");
 text.setSize(40);
 System.out.println(text.getTag());
```
Приведенный выше фрагмент программы создает следующий тег:

```
 <input type="text" name="userID" size="40" />
```
## <span id="page-227-0"></span>**Класс PasswordFormInput**

Класс [PasswordFormInput](file:///D|/PROJECTS/V5R2HWPub/RZAH-H000-06.HTML_/RU/V52M2--AA/en_US/D025/doc2924.mri/rzahh/PDF/to_process/javadoc/com/ibm/as400/util/html/PasswordFormInput.html) предназначен для создания поля ввода пароля в форме HTML.

Ниже приведен пример создания нового объекта класса PasswordFormInput:

```
 PasswordFormInput pwd = new PasswordFormInput("password");
 pwd.setSize(12);
 System.out.println(pwd.getTag());
```
Приведенный выше фрагмент программы создает следующий тег:

```
 <input type="password" name="password" size="12" />
```
## <span id="page-228-0"></span>**Класс RadioFormInput**

Класс [RadioFormInput](file:///D|/PROJECTS/V5R2HWPub/RZAH-H000-06.HTML_/RU/V52M2--AA/en_US/D025/doc2924.mri/rzahh/PDF/to_process/javadoc/com/ibm/as400/util/html/RadioFormInput.html) соответствует полю ввода радиокнопки в форме HTML. При создании радиокнопку можно инициализировать как выбранную.

Несколько радиокнопок с одинаковым именем управляющего элемента образуют группу. Класс [RadioFormInputGroup](file:///D|/PROJECTS/V5R2HWPub/RZAH-H000-06.HTML_/RU/V52M2--AA/en_US/D025/doc2924.mri/rzahh/PDF/to_process/javadoc/com/ibm/as400/util/html/RadioFormInputGroup.html) создает группы радиокнопок. В группе можно выбрать не более одной кнопки одновременно. При создании группы определенную кнопку можно инициализировать как выбранную.

Ниже приведен пример фрагмента программы, создающего объект RadioFormInput:

```
RadioFormInput radio = new RadioFormInput("age", "twentysomething", "Bospacr 20 - 29", true);
 System.out.println(radio.getTag());
```
Приведенный выше код создаст следующий тег:

```
 <input type="radio" name="age" value="twentysomething" checked="checked" />
```
## <span id="page-229-0"></span>**Класс CheckboxFormInput**

Класс CheckboxFormInput соответствует переключателю в форме HTML. Переключатели позволяют выбрать несколько вариантов одновременно.

#### Ниже приведен пример создания объекта класса CheckboxFormInput:

 CheckboxFormInput checkbox = new CheckboxFormInput("uscitizen", "yes", "textLabel", true); System.out.println(checkbox.getTag());

#### Приведенный выше код создаст следующий тег:

<input type="checkbox" name="uscitizen" value="yes" checked="checked" /> textLabel

# <span id="page-230-0"></span>**Класс LayoutFormPanel**

Класс [LayoutFormPanel](file:///D|/PROJECTS/V5R2HWPub/RZAH-H000-06.HTML_/RU/V52M2--AA/en_US/D025/doc2924.mri/rzahh/PDF/to_process/javadoc/com/ibm/as400/util/html/LayoutFormPanel.html) представляет схему расположения элементов формы HTML. В классе LayoutFormPanel предусмотрены методы для добавления и удаления элементов формы и получения общего числа элементов формы. Существует два варианта размещения элементов:

- [GridLayoutFormPanel:](#page-231-0) Элементы формы HTML размещаются в узлах сетки.
- [LineLayoutFormPanel](#page-232-0): Элементы формы HTML располагаются в один ряд.

### <span id="page-231-0"></span>**GridLayoutFormPanel**

Класс [GridLayoutFormPanel](file:///D|/PROJECTS/V5R2HWPub/RZAH-H000-06.HTML_/RU/V52M2--AA/en_US/D025/doc2924.mri/rzahh/PDF/to_process/javadoc/com/ibm/as400/util/html/GridLayoutFormPanel.html) представляет табличную разметку элементов формы.Вы можете использовать эту разметку для формы HTML, если требуется организовать вывод элементов с фиксированным числом колонок.

#### В следующем примере создается объект GridLayoutFormPanel с двумя колонками:

```
 // Создание поля текстового ввода для имени системы.
 LabelFormElement sysPrompt = new LabelFormElement("Система:");
 TextFormInput system = new TextFormInput("System");
        // Создание поля текстового ввода для ИД пользователя.
 LabelFormElement userPrompt = new LabelFormElement("Пользователь:");
 TextFormInput user = new TextFormInput("User");
```

```
 // Создание поля ввода пароля для пароля.
 LabelFormElement passwordPrompt = new LabelFormElement("Пароль:");
 PasswordFormInput password = new PasswordFormInput("Password");
```

```
 // Создание объекта GridLayoutFormPanel с двумя колонками и добавление в него элементов формы.
 GridLayoutFormPanel panel = new GridLayoutFormPanel(2);
 panel.addElement(sysPrompt);
 panel.addElement(system);
 panel.addElement(userPrompt);
 panel.addElement(user);
 panel.addElement(passwordPrompt);
 panel.addElement(password);
```

```
 // Создание кнопки обработки формы.
 SubmitFormInput logonButton = new SubmitFormInput("logon", "Войти в систему");
```

```
 // Создание объекта HTMLForm и добавление в него панели.
 HTMLForm form = new HTMLForm(servletURI);
 form.addElement(panel);
 form.addElement(logonButton);
```
#### В результате этого примера будет создан следующий код HTML:

```
<form action=servletURI method="get">
<table border="0">
<tr><td>Система:</td>
<td><input type="text" name="System" /></td>
\langle tr \rangle<tr><td>Пользователь:</td>
<td><input type="text" name="User" /></td>
\langle tr \rangle<tr><td>Пароль:</td>
<td><input type="password" name="Password" /></td>
\langle/tr\rangle</table>
<input type="submit" name="logon" value="Войти в систему" />
</form>
```
### <span id="page-232-0"></span>**Класс LineLayoutFormPanel**

Класс [LineLayoutFormPanel](file:///D|/PROJECTS/V5R2HWPub/RZAH-H000-06.HTML_/RU/V52M2--AA/en_US/D025/doc2924.mri/rzahh/PDF/to_process/javadoc/com/ibm/as400/util/html/LineLayoutFormPanel.html) представляет линейную схему расположения элементов формы HTML. Все элементы формы расположены на панели в один ряд.

В приведенном ниже примере создается объект LineLayoutFormPanel и добавляются два элемента формы.

```
 CheckboxFormInput privacyCheckbox = new CheckboxFormInput("confidential", "yes", "Confidential", true);
     CheckboxFormInput mailCheckbox = new CheckboxFormInput("mailingList", "yes", "Зарегистрируйтесь в нашем 
почтовом списке", false);
    LineLayoutFormPanel panel = new LineLayoutFormPanel();
     panel.addElement(privacyCheckbox);
     panel.addElement(mailCheckbox);
    String tag = panel.getTag();
```
#### Приведенный выше фрагмент программы создает следующий код HTML:

```
 <input type="checkbox" name="confidential" value="yes"
 checked="checked" /> Конфиденциальный <input type="checkbox"
 name="mailingList" value="yes" /> Зарегистрируйтесь в нашем почтовом списке <br/>
```
## <span id="page-233-0"></span>**Класс TextAreaFormElement**

Класс [TextAreaFormElement](file:///D|/PROJECTS/V5R2HWPub/RZAH-H000-06.HTML_/RU/V52M2--AA/en_US/D025/doc2924.mri/rzahh/PDF/to_process/javadoc/com/ibm/as400/util/html/TextAreaFormElement.html) представляет область ввода текста в форме HTML. Размер области определяется числом [строк](file:///D|/PROJECTS/V5R2HWPub/RZAH-H000-06.HTML_/RU/V52M2--AA/en_US/D025/doc2924.mri/rzahh/PDF/to_process/javadoc/com/ibm/as400/util/html/TextAreaFormElement.html#setRows(int)) и [столбцов](file:///D|/PROJECTS/V5R2HWPub/RZAH-H000-06.HTML_/RU/V52M2--AA/en_US/D025/doc2924.mri/rzahh/PDF/to_process/javadoc/com/ibm/as400/util/html/TextAreaFormElement.html#setColumns(int)). Узнать текущий размер области можно с помощью методов [getRows\(\)](file:///D|/PROJECTS/V5R2HWPub/RZAH-H000-06.HTML_/RU/V52M2--AA/en_US/D025/doc2924.mri/rzahh/PDF/to_process/javadoc/com/ibm/as400/util/html/TextAreaFormElement.html#getRows()) и [getColumns\(\).](file:///D|/PROJECTS/V5R2HWPub/RZAH-H000-06.HTML_/RU/V52M2--AA/en_US/D025/doc2924.mri/rzahh/PDF/to_process/javadoc/com/ibm/as400/util/html/TextAreaFormElement.html#getColumns())

Задать начальный текст можно с помощью метода [setText\(\).](file:///D|/PROJECTS/V5R2HWPub/RZAH-H000-06.HTML_/RU/V52M2--AA/en_US/D025/doc2924.mri/rzahh/PDF/to_process/javadoc/com/ibm/as400/util/html/TextAreaFormElement.html#setText(java.lang.String)) Для просмотра заданного начального текста служит метод [getText\(\)](file:///D|/PROJECTS/V5R2HWPub/RZAH-H000-06.HTML_/RU/V52M2--AA/en_US/D025/doc2924.mri/rzahh/PDF/to_process/javadoc/com/ibm/as400/util/html/TextAreaFormElement.html#getText()).

Следующий пример иллюстрирует создание класса TextAreaFormElement:

```
 TextAreaFormElement textArea = new TextAreaFormElement("foo", 3, 40);
 textArea.setText("Значение TEXTAREA по умолчанию");
System.out.println(textArea.getTag());
```
Приведенный выше фрагмент программы создает следующий код HTML:

```
 <form>
 <textarea name="foo" rows="3" cols="40">
 Значение TEXTAREA по умолчанию
 </textarea>
 </form>
```
# <span id="page-234-0"></span>**Класс LabelFormElement**

Класс [LabelFormElement](file:///D|/PROJECTS/V5R2HWPub/RZAH-H000-06.HTML_/RU/V52M2--AA/en_US/D025/doc2924.mri/rzahh/PDF/to_process/javadoc/com/ibm/as400/util/html/LabelFormElement.html) соответствует метке элемента формы HTML. Он позволяет создать метку для таких элементов формы HTML, как [область текста](#page-233-0) или [поле для ввода пароля](#page-227-0). Метка представляет собой строку текста, которая задается с помощью метода [setLabel\(\)](file:///D|/PROJECTS/V5R2HWPub/RZAH-H000-06.HTML_/RU/V52M2--AA/en_US/D025/doc2924.mri/rzahh/PDF/to_process/javadoc/com/ibm/as400/util/html/LabelFormElement.html#setLabel(java.lang.String)). Этот текст не рассматривается как ввод пользователя. Метка просто поясняет назначение элемента формы.

Ниже приведен пример создания объекта класса LabelFormElement:

```
 LabelFormElement label = new LabelFormElement("Баланс");
 System.out.println(label.getTag());
```
В результате будет получена следующая метка:

Баланс

## <span id="page-235-0"></span>**Класс SelectFormElement**

Класс [SelectFormElement](file:///D|/PROJECTS/V5R2HWPub/RZAH-H000-06.HTML_/RU/V52M2--AA/en_US/D025/doc2924.mri/rzahh/PDF/to_process/javadoc/com/ibm/as400/util/html/SelectFormElement.html) представляет поле со списком в форме HTML. Вы можете [добавлять](file:///D|/PROJECTS/V5R2HWPub/RZAH-H000-06.HTML_/RU/V52M2--AA/en_US/D025/doc2924.mri/rzahh/PDF/to_process/javadoc/com/ibm/as400/util/html/SelectFormElement.html#addOption(com.ibm.as400.util.html.SelectOption)) и [удалять](file:///D|/PROJECTS/V5R2HWPub/RZAH-H000-06.HTML_/RU/V52M2--AA/en_US/D025/doc2924.mri/rzahh/PDF/to_process/javadoc/com/ibm/as400/util/html/SelectFormElement.html#removeOption(com.ibm.as400.util.html.SelectOption)) различные [элементы](#page-236-0) этого списка.

В классе SelectFormElement предусмотрены методы для просмотра и изменения атрибутов поля со списком:

- Метод [setMultiple\(\)](file:///D|/PROJECTS/V5R2HWPub/RZAH-H000-06.HTML_/RU/V52M2--AA/en_US/D025/doc2924.mri/rzahh/PDF/to_process/javadoc/com/ibm/as400/util/html/SelectFormElement.html#removeOption(com.ibm.as400.util.html.SelectOption)) позволяет указать, может ли пользователь выбрать несколько элементов списка
- Метод [getOptionCount\(\)](file:///D|/PROJECTS/V5R2HWPub/RZAH-H000-06.HTML_/RU/V52M2--AA/en_US/D025/doc2924.mri/rzahh/PDF/to_process/javadoc/com/ibm/as400/util/html/SelectFormElement.html#getOptionCount()) позволяет узнать число элементов в списке
- Метод [setSize\(\)](file:///D|/PROJECTS/V5R2HWPub/RZAH-H000-06.HTML_/RU/V52M2--AA/en_US/D025/doc2924.mri/rzahh/PDF/to_process/javadoc/com/ibm/as400/util/html/SelectFormElement.html#setSize(int)) позволяет задать число выводимых элементов списка, а метод [getSize\(\)](file:///D|/PROJECTS/V5R2HWPub/RZAH-H000-06.HTML_/RU/V52M2--AA/en_US/D025/doc2924.mri/rzahh/PDF/to_process/javadoc/com/ibm/as400/util/html/SelectFormElement.html#getSize()) позволяет определить это число.

В приведенном ниже примере создается объект SelectFormElement с тремя элементами. Объект SelectFormElement с именем list выделен. При добавлении первых двух элементов указывается текст, имя элемента и атрибут выделения. В качестве третьего элемента добавляется объект [SelectOption.](#page-236-0)

```
 SelectFormElement list = new SelectFormElement("list1");
 SelectOption option1 = list.addOption("Option1", "opt1");
 SelectOption option2 = list.addOption("Option2", "opt2", false);
SelectOption option3 = new SelectOption("Option3", "opt3", true);
 list.addOption(option3); 
 System.out.println(list.getTag());
```
Приведенный выше пример кода преобразуется в следующий код HTML:

```
 <select name="list1">
 <option value="opt1">Option1</option>
 <option value="opt2">Option2</option>
 <option value="opt3" selected="selected">Option3</option>
 </select>
```
## <span id="page-236-0"></span>**Класс SelectOption**

Класс [SelectOption](file:///D|/PROJECTS/V5R2HWPub/RZAH-H000-06.HTML_/RU/V52M2--AA/en_US/D025/doc2924.mri/rzahh/PDF/to_process/javadoc/com/ibm/as400/util/html/SelectOption.html) представляет опцию в форме HTML. Опции входят в состав [поля со списком.](#page-235-0)

В этом классе предусмотрены методы для получения и изменения атрибутов SelectOption. Например, можно указать, должна ли опция быть [выбрана по умолчанию.](file:///D|/PROJECTS/V5R2HWPub/RZAH-H000-06.HTML_/RU/V52M2--AA/en_US/D025/doc2924.mri/rzahh/PDF/to_process/javadoc/com/ibm/as400/util/html/SelectOption.html#setSelected(boolean)) Вы также можете задать [значение](file:///D|/PROJECTS/V5R2HWPub/RZAH-H000-06.HTML_/RU/V52M2--AA/en_US/D025/doc2924.mri/rzahh/PDF/to_process/javadoc/com/ibm/as400/util/html/SelectOption.html#setValue(java.lang.String)) опции, которое будет передано при обработке формы.

В следующем примере создается поле со списком, содержащее три объекта SelectOption. Все объекты SelectOption выделены. Они называются Вариант1, Вариант2 и Вариант3. По умолчанию выбран объект option3.

```
 SelectFormElement list = new SelectFormElement("list1");
 SelectOption option1 = list.addOption("Вариант1", "opt1");
 SelectOption option2 = list.addOption("Вариант2", "opt2", false);
 SelectOption option3 = new SelectOption("Вариант3", "opt3", true);
 list.addOption(option3); 
 System.out.println(list.getTag());
```
Приведенный выше пример кода соответствует следующему тегу HTML:

```
 <select name="list1">
 <option value="opt1">Вариант1</option>
 <option value="opt2">Вариант2</option>
<option value="opt3" selected="selected">Вариант</option>
 </select>
```
### <span id="page-237-0"></span>**Класс RadioFormInputGroup**

Класс [RadioFormInputGroup](file:///D|/PROJECTS/V5R2HWPub/RZAH-H000-06.HTML_/RU/V52M2--AA/en_US/D025/doc2924.mri/rzahh/PDF/to_process/javadoc/com/ibm/as400/util/html/RadioFormInputGroup.html) представляет группу объектов [RadioFormInput](file:///D|/PROJECTS/V5R2HWPub/RZAH-H000-06.HTML_/RU/V52M2--AA/en_US/D025/doc2924.mri/rzahh/PDF/to_process/javadoc/com/ibm/as400/util/html/RadioFormInput.html). Пользователь может выбирать из RadioFormInputGroup только по одному объекту RadioFormInput.

Методы класса RadioFormInputGroup позволяют работать с различными атрибутами группы радиокнопок. С помощью этих методов можно выполнять следующие операции:

- [Добавлять](file:///D|/PROJECTS/V5R2HWPub/RZAH-H000-06.HTML_/RU/V52M2--AA/en_US/D025/doc2924.mri/rzahh/PDF/to_process/javadoc/com/ibm/as400/util/html/RadioFormInputGroup.html#add(com.ibm.as400.util.html.RadioFormInput)) радиокнопку
- [Удалять](file:///D|/PROJECTS/V5R2HWPub/RZAH-H000-06.HTML_/RU/V52M2--AA/en_US/D025/doc2924.mri/rzahh/PDF/to_process/javadoc/com/ibm/as400/util/html/RadioFormInputGroup.html#remove(com.ibm.as400.util.html.RadioFormInput)) радиокнопку
- [Получать](file:///D|/PROJECTS/V5R2HWPub/RZAH-H000-06.HTML_/RU/V52M2--AA/en_US/D025/doc2924.mri/rzahh/PDF/to_process/javadoc/com/ibm/as400/util/html/RadioFormInputGroup.html#getName()) и [задавать](file:///D|/PROJECTS/V5R2HWPub/RZAH-H000-06.HTML_/RU/V52M2--AA/en_US/D025/doc2924.mri/rzahh/PDF/to_process/javadoc/com/ibm/as400/util/html/RadioFormInputGroup.html#setName(java.lang.String)) имя группы радиокнопок

В следующем примере создается группа радиокнопок:

```
 // Создание нескольких радиокнопок.
 RadioFormInput radio0 = new RadioFormInput("age", "kid", "0-12", true);
 RadioFormInput radio1 = new RadioFormInput("age", "teen", "13-19", false);
 RadioFormInput radio2 = new RadioFormInput("age", "twentysomething", "20-29", false);
RadioFormInput radio3 = new RadioFormInput("age", "thirtysomething", "30-39", false);
 // Создание группы радиокнопок и добавление в нее радиокнопок.
 RadioFormInputGroup ageGroup = new RadioFormInputGroup("age");
 ageGroup.add(radio0);
 ageGroup.add(radio1);
 ageGroup.add(radio2);
 ageGroup.add(radio3);
 System.out.println(ageGroup.getTag());
```
Приведенный выше фрагмент программы создает следующий код HTML:

```
 <input type="radio" name="age" value="kid" checked="checked" /> 0-12 <input type="radio" name="age" 
value="teen" /> 13-19
     <input type="radio" name="age" value="twentysomething" /> 20-29
     <input type="radio" name="age" value="thirtysomething" /> 30-39
```
# **Класс HTMLHeading**

Класс [HTMLHeading](file:///D|/PROJECTS/V5R2HWPub/RZAH-H000-06.HTML_/RU/V52M2--AA/en_US/D025/doc2924.mri/rzahh/PDF/to_process/javadoc/com/ibm/as400/util/html/HTMLHeading.html) представляет заголовок HTML. Для заголовка можно задать атрибут выравнивания и уровень от 1 (максимальный шрифт, наибольшая важность) до 6.

Класс HTMLHeading содержит следующие методы:

- [Получение](file:///D|/PROJECTS/V5R2HWPub/RZAH-H000-06.HTML_/RU/V52M2--AA/en_US/D025/doc2924.mri/rzahh/PDF/to_process/javadoc/com/ibm/as400/util/html/HTMLHeading.html#getText()) и [задание](file:///D|/PROJECTS/V5R2HWPub/RZAH-H000-06.HTML_/RU/V52M2--AA/en_US/D025/doc2924.mri/rzahh/PDF/to_process/javadoc/com/ibm/as400/util/html/HTMLHeading.html#setText(java.lang.String)) текста заголовка
- [Получение](file:///D|/PROJECTS/V5R2HWPub/RZAH-H000-06.HTML_/RU/V52M2--AA/en_US/D025/doc2924.mri/rzahh/PDF/to_process/javadoc/com/ibm/as400/util/html/HTMLHeading.html#getLevel()) и [задание](file:///D|/PROJECTS/V5R2HWPub/RZAH-H000-06.HTML_/RU/V52M2--AA/en_US/D025/doc2924.mri/rzahh/PDF/to_process/javadoc/com/ibm/as400/util/html/HTMLHeading.html#setLevel(int)) уровня заголовка
- [Получение](file:///D|/PROJECTS/V5R2HWPub/RZAH-H000-06.HTML_/RU/V52M2--AA/en_US/D025/doc2924.mri/rzahh/PDF/to_process/javadoc/com/ibm/as400/util/html/HTMLHeading.html#getAlign()) и [задание](file:///D|/PROJECTS/V5R2HWPub/RZAH-H000-06.HTML_/RU/V52M2--AA/en_US/D025/doc2924.mri/rzahh/PDF/to_process/javadoc/com/ibm/as400/util/html/HTMLHeading.html#setAlign(java.lang.String)) способа выравнивания заголовка
- [Получение](file:///D|/PROJECTS/V5R2HWPub/RZAH-H000-06.HTML_/RU/V52M2--AA/en_US/D025/doc2924.mri/rzahh/PDF/to_process/javadoc/com/ibm/as400/util/html/HTMLHeading.html#getDirection()) и [задание](file:///D|/PROJECTS/V5R2HWPub/RZAH-H000-06.HTML_/RU/V52M2--AA/en_US/D025/doc2924.mri/rzahh/PDF/to_process/javadoc/com/ibm/as400/util/html/HTMLHeading.html#setDirection(java.lang.String)) направления ввода текста
- [Получение](file:///D|/PROJECTS/V5R2HWPub/RZAH-H000-06.HTML_/RU/V52M2--AA/en_US/D025/doc2924.mri/rzahh/PDF/to_process/javadoc/com/ibm/as400/util/html/HTMLHeading.html#getLanguage()) и [задание](file:///D|/PROJECTS/V5R2HWPub/RZAH-H000-06.HTML_/RU/V52M2--AA/en_US/D025/doc2924.mri/rzahh/PDF/to_process/javadoc/com/ibm/as400/util/html/HTMLHeading.html#setLanguage(java.lang.String)) языка элемента ввода
- [Получение представления](file:///D|/PROJECTS/V5R2HWPub/RZAH-H000-06.HTML_/RU/V52M2--AA/en_US/D025/doc2924.mri/rzahh/PDF/to_process/javadoc/com/ibm/as400/util/html/HTMLHeading.html#toString()) объекта HTMLHeader в виде строки

### **Пример: Создание объектов HTMLHeading**

В следующем примере создаются три объекта HTMLHeading:

```
 // Создание и вывод трех объектов HTMLHeading.
 HTMLHeading h1 = new HTMLHeading(1, "Заголовок", HTMLConstants.LEFT);
 HTMLHeading h2 = new HTMLHeading(2, "Подзаголовок", HTMLConstants.CENTER);
 HTMLHeading h3 = new HTMLHeading(3, "Элемент", HTMLConstants.RIGHT);
System.out.print(h1 + "\r\n" + h2 + "\r\n" + h3);
```
В предыдущем примере создаются следующие теги:

```
 <h1 align="left">Заголовок</h1>
 <h2 align="center">Подзаголовок</h2>
 <h3 align="right">Элемент</h3>
```
## <span id="page-239-0"></span>**Класс HTMLHyperlink**

Класс [HTMLHyperlink](file:///D|/PROJECTS/V5R2HWPub/RZAH-H000-06.HTML_/RU/V52M2--AA/en_US/D025/doc2924.mri/rzahh/PDF/to_process/javadoc/com/ibm/as400/util/html/HTMLHyperlink.html) представляет тег гиперссылки HTML. С помощью этого класса вы можете добавить ссылку на страницу HTML. Кроме того, этот класс позволяет работать со следующими атрибутами ссылки:

- [Получать](file:///D|/PROJECTS/V5R2HWPub/RZAH-H000-06.HTML_/RU/V52M2--AA/en_US/D025/doc2924.mri/rzahh/PDF/to_process/javadoc/com/ibm/as400/util/html/HTMLHyperlink.html#getLink()) и [задавать](file:///D|/PROJECTS/V5R2HWPub/RZAH-H000-06.HTML_/RU/V52M2--AA/en_US/D025/doc2924.mri/rzahh/PDF/to_process/javadoc/com/ibm/as400/util/html/HTMLHyperlink.html#setLink(java.lang.String)) URI ссылки
- [Получать](file:///D|/PROJECTS/V5R2HWPub/RZAH-H000-06.HTML_/RU/V52M2--AA/en_US/D025/doc2924.mri/rzahh/PDF/to_process/javadoc/com/ibm/as400/util/html/HTMLHyperlink.html#getTitle()) и [задавать](file:///D|/PROJECTS/V5R2HWPub/RZAH-H000-06.HTML_/RU/V52M2--AA/en_US/D025/doc2924.mri/rzahh/PDF/to_process/javadoc/com/ibm/as400/util/html/HTMLHyperlink.html#setTitle(java.lang.String)) название ссылки
- [Получать](file:///D|/PROJECTS/V5R2HWPub/RZAH-H000-06.HTML_/RU/V52M2--AA/en_US/D025/doc2924.mri/rzahh/PDF/to_process/javadoc/com/ibm/as400/util/html/HTMLHyperlink.html#getTarget()) и [задавать](file:///D|/PROJECTS/V5R2HWPub/RZAH-H000-06.HTML_/RU/V52M2--AA/en_US/D025/doc2924.mri/rzahh/PDF/to_process/javadoc/com/ibm/as400/util/html/HTMLHyperlink.html#setTarget(java.lang.String)) целевой фрейм ссылки

Класс HTMLHyperlink позволяет получить полную гиперссылку с заданными атрибутами для вставки в документ HTML.

#### Ниже приведен пример применения класса HTMLHyperlink:

```
// Создание гиперссылки на домашнюю страницу IBM Toolbox for Java.
HTMLHyperlink toolbox = new HTMLHyperlink("http://www.ibm.com/as400/toolbox", "Домашняя страница
IBM Toolbox for Java");
```

```
// Вывод тега.
System.out.println(toolbox.toString());
```
В результате выполнения приведенного кода будет создан следующий тег: <a href="http://www.ibm.com/as400/toolbox">Домашняя страница IBM Toolbox for Java</a>

На странице HTML этот тег будет выглядеть следующим образом:

[Домашняя страница IBM Toolbox for Java](http://www.as400.ibm.com/toolbox/)

# **Класс HTMLImage**

Класс [HTMLImage](file:///D|/PROJECTS/V5R2HWPub/RZAH-H000-06.HTML_/RU/V52M2--AA/en_US/D025/doc2924.mri/rzahh/PDF/to_process/javadoc/com/ibm/as400/util/html/HTMLImage.html) позволяет создавать на странице HTML теги изображений. С помощью методов класса HTMLImage можно получать и задавать различные атрибуты изображения, в частности:

- [Получать](file:///D|/PROJECTS/V5R2HWPub/RZAH-H000-06.HTML_/RU/V52M2--AA/en_US/D025/doc2924.mri/rzahh/PDF/to_process/javadoc/com/ibm/as400/util/html/HTMLImage.html#getHeight()) и [задавать](file:///D|/PROJECTS/V5R2HWPub/RZAH-H000-06.HTML_/RU/V52M2--AA/en_US/D025/doc2924.mri/rzahh/PDF/to_process/javadoc/com/ibm/as400/util/html/HTMLImage.html#setHeight(int)) высоту изображения
- [Получить](file:///D|/PROJECTS/V5R2HWPub/RZAH-H000-06.HTML_/RU/V52M2--AA/en_US/D025/doc2924.mri/rzahh/PDF/to_process/javadoc/com/ibm/as400/util/html/HTMLImage.html#getWidth()) и [задавать](file:///D|/PROJECTS/V5R2HWPub/RZAH-H000-06.HTML_/RU/V52M2--AA/en_US/D025/doc2924.mri/rzahh/PDF/to_process/javadoc/com/ibm/as400/util/html/HTMLImage.html#setWidth(int)) ширину изображения
- [Получить](file:///D|/PROJECTS/V5R2HWPub/RZAH-H000-06.HTML_/RU/V52M2--AA/en_US/D025/doc2924.mri/rzahh/PDF/to_process/javadoc/com/ibm/as400/util/html/HTMLImage.html#getName()) и [задавать](file:///D|/PROJECTS/V5R2HWPub/RZAH-H000-06.HTML_/RU/V52M2--AA/en_US/D025/doc2924.mri/rzahh/PDF/to_process/javadoc/com/ibm/as400/util/html/HTMLImage.html#setName(java.lang.String)) имя изображения
- [Получать](file:///D|/PROJECTS/V5R2HWPub/RZAH-H000-06.HTML_/RU/V52M2--AA/en_US/D025/doc2924.mri/rzahh/PDF/to_process/javadoc/com/ibm/as400/util/html/HTMLImage.html#getAlt()) и [задавать](file:///D|/PROJECTS/V5R2HWPub/RZAH-H000-06.HTML_/RU/V52M2--AA/en_US/D025/doc2924.mri/rzahh/PDF/to_process/javadoc/com/ibm/as400/util/html/HTMLImage.html#setAlt(java.lang.String)) текст, замещающий изображение
- [Получать](file:///D|/PROJECTS/V5R2HWPub/RZAH-H000-06.HTML_/RU/V52M2--AA/en_US/D025/doc2924.mri/rzahh/PDF/to_process/javadoc/com/ibm/as400/util/html/HTMLImage.html#getHSpace()) и [задавать](file:///D|/PROJECTS/V5R2HWPub/RZAH-H000-06.HTML_/RU/V52M2--AA/en_US/D025/doc2924.mri/rzahh/PDF/to_process/javadoc/com/ibm/as400/util/html/HTMLImage.html#setHSpace(int)) отступ от границ изображения по горизонтали
- [Получать](file:///D|/PROJECTS/V5R2HWPub/RZAH-H000-06.HTML_/RU/V52M2--AA/en_US/D025/doc2924.mri/rzahh/PDF/to_process/javadoc/com/ibm/as400/util/html/HTMLImage.html#getVSpace()) и [задавать](file:///D|/PROJECTS/V5R2HWPub/RZAH-H000-06.HTML_/RU/V52M2--AA/en_US/D025/doc2924.mri/rzahh/PDF/to_process/javadoc/com/ibm/as400/util/html/HTMLImage.html#setVSpace(int)) отступ от границ изображения по вертикали
- [Получать](file:///D|/PROJECTS/V5R2HWPub/RZAH-H000-06.HTML_/RU/V52M2--AA/en_US/D025/doc2924.mri/rzahh/PDF/to_process/javadoc/com/ibm/as400/util/html/HTMLImage.html#getSrc()) и [задавать](file:///D|/PROJECTS/V5R2HWPub/RZAH-H000-06.HTML_/RU/V52M2--AA/en_US/D025/doc2924.mri/rzahh/PDF/to_process/javadoc/com/ibm/as400/util/html/HTMLImage.html#setSrc(java.lang.String)) абсолютные и относительные ссылки на изображение
- [Получать представление](file:///D|/PROJECTS/V5R2HWPub/RZAH-H000-06.HTML_/RU/V52M2--AA/en_US/D025/doc2924.mri/rzahh/PDF/to_process/javadoc/com/ibm/as400/util/html/HTMLImage.html#toString()) объекта HTMLImage в виде строки

В следующем примере показан один из способов создания объекта HTMLImage:

```
 // Создание объекта HTMLImage.
 HTMLImage image = new HTMLImage("http://myWebSite/picture.gif", 
                                  "Замещающий текст для этого рисунка");
 image.setHeight(94);
 image.setWidth(105);
 System.out.println(image);
```
Последний оператор печати создаст следующий тег на одной строке. Перенос строк применяется только для простоты восприятия.

```
 <img src="http://myWebSite/picture.gif"
      alt="Замещающий текст для этого рисунка"
      height="94" width="105" />
```
 $\propto$ 

# **Классы HTMLList**

Классы HTMLList упрощают создание списков на страницах HTML. Эти классы позволяют задавать атрибуты списков и их элементов.

Родительский класс [HTMLList](file:///D|/PROJECTS/V5R2HWPub/RZAH-H000-06.HTML_/RU/V52M2--AA/en_US/D025/doc2924.mri/rzahh/PDF/to_process/javadoc/com/ibm/as400/util/html/HTMLList.html#navbar_top) содержит метод для создания [сжатого списка,](file:///D|/PROJECTS/V5R2HWPub/RZAH-H000-06.HTML_/RU/V52M2--AA/en_US/D025/doc2924.mri/rzahh/PDF/to_process/javadoc/com/ibm/as400/util/html/HTMLList.html#setCompact(boolean)) размер которого по вертикали минимален.

- Класс [HTMLList](file:///D|/PROJECTS/V5R2HWPub/RZAH-H000-06.HTML_/RU/V52M2--AA/en_US/D025/doc2924.mri/rzahh/PDF/to_process/javadoc/com/ibm/as400/util/html/HTMLList.html#navbar_top) содержит следующие методы:
	- ❍ [Сжатие](file:///D|/PROJECTS/V5R2HWPub/RZAH-H000-06.HTML_/RU/V52M2--AA/en_US/D025/doc2924.mri/rzahh/PDF/to_process/javadoc/com/ibm/as400/util/html/HTMLList.html#setCompact(boolean)) списка
	- ❍ [Добавление](file:///D|/PROJECTS/V5R2HWPub/RZAH-H000-06.HTML_/RU/V52M2--AA/en_US/D025/doc2924.mri/rzahh/PDF/to_process/javadoc/com/ibm/as400/util/html/HTMLList.html#addListItem(com.ibm.as400.util.html.HTMLListItem)) и [удаление](file:///D|/PROJECTS/V5R2HWPub/RZAH-H000-06.HTML_/RU/V52M2--AA/en_US/D025/doc2924.mri/rzahh/PDF/to_process/javadoc/com/ibm/as400/util/html/HTMLList.html#removeListItem(com.ibm.as400.util.html.HTMLListItem)) элементов из списка
	- ❍ [Добавление](file:///D|/PROJECTS/V5R2HWPub/RZAH-H000-06.HTML_/RU/V52M2--AA/en_US/D025/doc2924.mri/rzahh/PDF/to_process/javadoc/com/ibm/as400/util/html/HTMLList.html#addList(com.ibm.as400.util.html.HTMLList)) и [удаление](file:///D|/PROJECTS/V5R2HWPub/RZAH-H000-06.HTML_/RU/V52M2--AA/en_US/D025/doc2924.mri/rzahh/PDF/to_process/javadoc/com/ibm/as400/util/html/HTMLList.html#removeList(com.ibm.as400.util.html.HTMLList)) списков из списка (только для вложенных списков)
- Класс **[HTMLListItem](file:///D|/PROJECTS/V5R2HWPub/RZAH-H000-06.HTML_/RU/V52M2--AA/en_US/D025/doc2924.mri/rzahh/PDF/to_process/javadoc/com/ibm/as400/util/html/HTMLListItem.html#navbar_top)** содержит следующие методы:
	- ❍ [Получение](file:///D|/PROJECTS/V5R2HWPub/RZAH-H000-06.HTML_/RU/V52M2--AA/en_US/D025/doc2924.mri/rzahh/PDF/to_process/javadoc/com/ibm/as400/util/html/HTMLListItem.html#getItemData()) и [задание](file:///D|/PROJECTS/V5R2HWPub/RZAH-H000-06.HTML_/RU/V52M2--AA/en_US/D025/doc2924.mri/rzahh/PDF/to_process/javadoc/com/ibm/as400/util/html/HTMLListItem.html#setItemData(com.ibm.as400.util.html.HTMLTagElement)) содержимого элемента
	- ❍ [Получение](file:///D|/PROJECTS/V5R2HWPub/RZAH-H000-06.HTML_/RU/V52M2--AA/en_US/D025/doc2924.mri/rzahh/PDF/to_process/javadoc/com/ibm/as400/util/html/HTMLListItem.html#getDirection()) и [задание](file:///D|/PROJECTS/V5R2HWPub/RZAH-H000-06.HTML_/RU/V52M2--AA/en_US/D025/doc2924.mri/rzahh/PDF/to_process/javadoc/com/ibm/as400/util/html/HTMLListItem.html#setDirection(java.lang.String)) направления ввода текста
	- ❍ [Получение](file:///D|/PROJECTS/V5R2HWPub/RZAH-H000-06.HTML_/RU/V52M2--AA/en_US/D025/doc2924.mri/rzahh/PDF/to_process/javadoc/com/ibm/as400/util/html/HTMLListItem.html#getLanguage()) и [задание](file:///D|/PROJECTS/V5R2HWPub/RZAH-H000-06.HTML_/RU/V52M2--AA/en_US/D025/doc2924.mri/rzahh/PDF/to_process/javadoc/com/ibm/as400/util/html/HTMLListItem.html#setLanguage(java.lang.String)) языка элемента ввода

Для создания списков HTML воспользуйтесь следующими подклассами классов HTMLList и HTMLListItem:

- [OrderedList и OrderedListItem](#page-241-0)
- [UnorderedList и UnorderedListItem](#page-242-0)

Ознакомьтесь со следующими примерами фрагментов кода:

- **Пример:** [Создание упорядоченных списков](#page-242-1)
- **Пример:** [Создание неупорядоченных списков](#page-243-0)
- **Пример:** [Создание вложенных списков](#page-243-1)

### <span id="page-241-0"></span>**Классы OrderedList и OrderedListItem**

Классы [OrderedList](file:///D|/PROJECTS/V5R2HWPub/RZAH-H000-06.HTML_/RU/V52M2--AA/en_US/D025/doc2924.mri/rzahh/PDF/to_process/javadoc/com/ibm/as400/util/html/OrderedList.html#navbar_top) [и OrderedListItem](file:///D|/PROJECTS/V5R2HWPub/RZAH-H000-06.HTML_/RU/V52M2--AA/en_US/D025/doc2924.mri/rzahh/PDF/to_process/javadoc/com/ibm/as400/util/html/OrderedListItem.html#navbar_top) служат для создания упорядоченных списков на страницах HTML.

- Класс OrderedList содержит следующие методы:
	- ❍ [Получение](file:///D|/PROJECTS/V5R2HWPub/RZAH-H000-06.HTML_/RU/V52M2--AA/en_US/D025/doc2924.mri/rzahh/PDF/to_process/javadoc/com/ibm/as400/util/html/OrderedList.html#getStartingSequenceNumber()) и [задание](file:///D|/PROJECTS/V5R2HWPub/RZAH-H000-06.HTML_/RU/V52M2--AA/en_US/D025/doc2924.mri/rzahh/PDF/to_process/javadoc/com/ibm/as400/util/html/OrderedList.html#setStartingSequenceNumber(int)) номера первого элемента списка
	- ❍ [Получение](file:///D|/PROJECTS/V5R2HWPub/RZAH-H000-06.HTML_/RU/V52M2--AA/en_US/D025/doc2924.mri/rzahh/PDF/to_process/javadoc/com/ibm/as400/util/html/OrderedList.html#getType()) и [задание](file:///D|/PROJECTS/V5R2HWPub/RZAH-H000-06.HTML_/RU/V52M2--AA/en_US/D025/doc2924.mri/rzahh/PDF/to_process/javadoc/com/ibm/as400/util/html/OrderedList.html#setType(java.lang.String)) типа (стиля) номеров элементов
- Класс OrderedListItem содержит следующие методы:
	- ❍ [Получение](file:///D|/PROJECTS/V5R2HWPub/RZAH-H000-06.HTML_/RU/V52M2--AA/en_US/D025/doc2924.mri/rzahh/PDF/to_process/javadoc/com/ibm/as400/util/html/OrderedListItem.html#getValue()) и [задание](file:///D|/PROJECTS/V5R2HWPub/RZAH-H000-06.HTML_/RU/V52M2--AA/en_US/D025/doc2924.mri/rzahh/PDF/to_process/javadoc/com/ibm/as400/util/html/OrderedListItem.html#setValue(int)) номера элемента
	- ❍ [Получение](file:///D|/PROJECTS/V5R2HWPub/RZAH-H000-06.HTML_/RU/V52M2--AA/en_US/D025/doc2924.mri/rzahh/PDF/to_process/javadoc/com/ibm/as400/util/html/OrderedListItem.html#getType()) и [задание](file:///D|/PROJECTS/V5R2HWPub/RZAH-H000-06.HTML_/RU/V52M2--AA/en_US/D025/doc2924.mri/rzahh/PDF/to_process/javadoc/com/ibm/as400/util/html/OrderedListItem.html#setType(java.lang.String)) типа (стиля) элемента с указанным номером

С помощью методов класса OrderedListItem можно переопределять номер и тип конкретного элемента списка.

<span id="page-242-0"></span>Ознакомьтесь с примером [создания упорядоченных списков.](#page-242-1)

### **Классы UnorderedList и UnorderedListItem**

Классы [UnorderedList](file:///D|/PROJECTS/V5R2HWPub/RZAH-H000-06.HTML_/RU/V52M2--AA/en_US/D025/doc2924.mri/rzahh/PDF/to_process/javadoc/com/ibm/as400/util/html/UnorderedList.html#navbar_top) и [UnorderedListItem](file:///D|/PROJECTS/V5R2HWPub/RZAH-H000-06.HTML_/RU/V52M2--AA/en_US/D025/doc2924.mri/rzahh/PDF/to_process/javadoc/com/ibm/as400/util/html/UnorderedListItem.html#navbar_top) служат для создания неупорядоченных списков на страницах HTML.

- Класс UnorderedList содержит следующие методы: ❍ [Получение](file:///D|/PROJECTS/V5R2HWPub/RZAH-H000-06.HTML_/RU/V52M2--AA/en_US/D025/doc2924.mri/rzahh/PDF/to_process/javadoc/com/ibm/as400/util/html/UnorderedList.html#getType()) и [задание](file:///D|/PROJECTS/V5R2HWPub/RZAH-H000-06.HTML_/RU/V52M2--AA/en_US/D025/doc2924.mri/rzahh/PDF/to_process/javadoc/com/ibm/as400/util/html/UnorderedList.html#setType(java.lang.String)) типа (стиля) элементов
- Класс UnorderedListItem содержит следующие методы:
	- ❍ [Получение](file:///D|/PROJECTS/V5R2HWPub/RZAH-H000-06.HTML_/RU/V52M2--AA/en_US/D025/doc2924.mri/rzahh/PDF/to_process/javadoc/com/ibm/as400/util/html/UnorderedListItem.html#getType()) и [задание](file:///D|/PROJECTS/V5R2HWPub/RZAH-H000-06.HTML_/RU/V52M2--AA/en_US/D025/doc2924.mri/rzahh/PDF/to_process/javadoc/com/ibm/as400/util/html/UnorderedListItem.html#setType(java.lang.String)) типа (стиля) элемента

Ознакомьтесь с примером [создания неупорядоченных списков](#page-243-0).

### **Примеры**

<span id="page-242-1"></span>Ниже приведены примеры использования классов HTMLList для создания упорядоченных, неупорядоченных и вложенных списков.

#### **Пример: Создание упорядоченных списков**

В следующем примере создается упорядоченный список:

```
 // Создание OrderedList.
 OrderedList oList = new OrderedList(HTMLConstants.SMALL_ROMAN);
      // Создание объектов OrderedListItem.
 OrderedListItem listItem1 = new OrderedListItem();
 OrderedListItem listItem2 = new OrderedListItem();
      // Задание содержимого объектов OrderedListItem.
 listItem1.setItemData(new HTMLText("Первый элемент"));
 listItem2.setItemData(new HTMLText("Второй элемент"));
      // Добавление элементов списка в OrderedList.
 oList.addListItem(listItem1);
 oList.addListItem(listItem2);
 System.out.println(oList.getTag());
```
В предыдущем примере создаются следующие теги:

```
 <ol type="i">
 <li>Первый элемент</li>
 <li>Второй элемент</li>
\langleol>
```
На странице HTML эти теги выглядят следующим образом:

- i. Первый элемент
- ii. Второй элемент

#### <span id="page-243-0"></span>**Пример: Создание неупорядоченных списков**

В следующем примере создается неупорядоченный список:

```
 // Создание UnorderedList.
 UnorderedList uList = new UnorderedList(HTMLConstants.SQUARE);
      // Создание объектов UnorderedListItem.
 UnorderedListItem listItem1 = new UnorderedListItem();
 UnorderedListItem listItem2 = new UnorderedListItem();
      // Задание содержимого объектов UnorderedListItem.
 listItem1.setItemData(new HTMLText("Первый элемент"));
 listItem2.setItemData(new HTMLText("Второй элемент"));
      // Добавление элементов списка в UnorderedList.
 uList.addListItem(listItem1);
 uList.addListItem(listItem2);
 System.out.println(uList.getTag());
```
#### В предыдущем примере создаются следующие теги:

```
 <ul type="square">
 <li>Первый элемент</li>
 <li>Второй элемент</li>
\langle/ul>
```
На странице HTML эти теги выглядят следующим образом:

- Первый элемент
- Второй элемент

#### <span id="page-243-1"></span>**Пример: Создание вложенных списков**

В следующем примере создается вложенный список:

```
 // Создание UnorderedList.
 UnorderedList uList = new UnorderedList(HTMLConstants.SQUARE);
      // Создание объектов UnorderedListItem и задание их содержимого.
 UnorderedListItem listItem1 = new UnorderedListItem();
 UnorderedListItem listItem2 = new UnorderedListItem();
 listItem1.setItemData(new HTMLText("Первый элемент"));
 listItem2.setItemData(new HTMLText("Второй элемент"));
      // Добавление элементов списка в UnorderedList.
 uList.addListItem(listItem1);
 uList.addListItem(listItem2);
      // Создание OrderedList.
 OrderedList oList = new OrderedList(HTMLConstants.SMALL_ROMAN);
      // Создание объектов OrderedListItem.
```

```
 OrderedListItem listItem1 = new OrderedListItem();
 OrderedListItem listItem2 = new OrderedListItem();
 OrderedListItem listItem3 = new OrderedListItem();
      // Задание содержимого объектов OrderedListItem.
 listItem1.setItemData(new HTMLText("Первый элемент"));
 listItem2.setItemData(new HTMLText("Второй элемент"));
 listItem3.setItemData(new HTMLText("Третий элемент"));
      // Добавление элементов списка в OrderedList.
 oList.addListItem(listItem1);
 oList.addListItem(listItem2);
      // Добавление (вложение) неупорядоченного списка в OrderedListItem2
 oList.addList(uList);
      // Добавление другого элемента в OrderedList
      // после вложенного списка.
 oList.addListItem(listItem3);
 System.out.println(oList.getTag());
```
#### В предыдущем примере создаются следующие теги:

```
 <ol type="i">
 <li>Первый элемент</li>
 <li>Второй элемент</li>
 <ul type="square">
 <li>Первый элемент</li>
 <li>Второй элемент</li>
\langle/ul> <li>Третий элемент</li>
\langleol>
```
# **Класс HTMLMeta**

Класс [HTMLMeta](file:///D|/PROJECTS/V5R2HWPub/RZAH-H000-06.HTML_/RU/V52M2--AA/en_US/D025/doc2924.mri/rzahh/PDF/to_process/javadoc/com/ibm/as400/util/html/HTMLMeta.html#navbar_top) представляет мета-информацию, применяемую в теге HTMLHead. Атрибуты тегов META используются при идентификации, индексации и определении информации в документе HTML.

В теге META задаются следующие атрибуты:

- $\bullet$  NAME имя, связанное с содержимым тега META
- $\bullet$  CONTENT значения, связанные с атрибутом NAME
- HTTP-EQUIV информация, собранная серверами HTTP, для заголовков ответных сообщений
- $\bullet$  LANG язык
- URL адрес страницы, на которую перенаправляется пользователь с текущей страницы

Например, для того чтобы упростить поисковым серверам сбор информации о содержимом страницы, можно задать следующий тег META:

<META name="keywords" lang="en-us" content="games, cards, bridge">

Кроме того, тег HTMLMeta применяется для перенаправления пользователей с одной страницы на другую.

Класс HTMLMeta содержит следующие методы:

- [Получение](file:///D|/PROJECTS/V5R2HWPub/RZAH-H000-06.HTML_/RU/V52M2--AA/en_US/D025/doc2924.mri/rzahh/PDF/to_process/javadoc/com/ibm/as400/util/html/HTMLMeta.html#getName()) и [задание](file:///D|/PROJECTS/V5R2HWPub/RZAH-H000-06.HTML_/RU/V52M2--AA/en_US/D025/doc2924.mri/rzahh/PDF/to_process/javadoc/com/ibm/as400/util/html/HTMLMeta.html#setName(java.lang.String)) атрибута NAME
- [Получение](file:///D|/PROJECTS/V5R2HWPub/RZAH-H000-06.HTML_/RU/V52M2--AA/en_US/D025/doc2924.mri/rzahh/PDF/to_process/javadoc/com/ibm/as400/util/html/HTMLMeta.html#getContent()) и [задание](file:///D|/PROJECTS/V5R2HWPub/RZAH-H000-06.HTML_/RU/V52M2--AA/en_US/D025/doc2924.mri/rzahh/PDF/to_process/javadoc/com/ibm/as400/util/html/HTMLMeta.html#setContent(java.lang.String)) атрибута CONTENT
- $\bullet$  [Получение](file:///D|/PROJECTS/V5R2HWPub/RZAH-H000-06.HTML_/RU/V52M2--AA/en_US/D025/doc2924.mri/rzahh/PDF/to_process/javadoc/com/ibm/as400/util/html/HTMLMeta.html#getHttpEquiv()) и [задание](file:///D|/PROJECTS/V5R2HWPub/RZAH-H000-06.HTML_/RU/V52M2--AA/en_US/D025/doc2924.mri/rzahh/PDF/to_process/javadoc/com/ibm/as400/util/html/HTMLMeta.html#setHttpEquiv(java.lang.String)) атрибута HTTP-EQUIV
- [Получение](file:///D|/PROJECTS/V5R2HWPub/RZAH-H000-06.HTML_/RU/V52M2--AA/en_US/D025/doc2924.mri/rzahh/PDF/to_process/javadoc/com/ibm/as400/util/html/HTMLMeta.html#getLanguage()) и [задание](file:///D|/PROJECTS/V5R2HWPub/RZAH-H000-06.HTML_/RU/V52M2--AA/en_US/D025/doc2924.mri/rzahh/PDF/to_process/javadoc/com/ibm/as400/util/html/HTMLMeta.html#setLanguage(java.lang.String)) атрибута LANG
- [Получение](file:///D|/PROJECTS/V5R2HWPub/RZAH-H000-06.HTML_/RU/V52M2--AA/en_US/D025/doc2924.mri/rzahh/PDF/to_process/javadoc/com/ibm/as400/util/html/HTMLMeta.html#getUrl()) и [задание](file:///D|/PROJECTS/V5R2HWPub/RZAH-H000-06.HTML_/RU/V52M2--AA/en_US/D025/doc2924.mri/rzahh/PDF/to_process/javadoc/com/ibm/as400/util/html/HTMLMeta.html#setUrl(java.lang.String)) атрибута URL

### **Пример: Создание тегов META**

В следующем примере создается два тега META:

```
 // Создание тега META для поисковых серверов.
HTMLMeta meta1 =new HTMLMeta();
 meta1.setName("keywords");
 meta1.setLang("en-us");
 meta1.setContent("games, cards, bridge");
 // Создание тега META, используемого кэшем для обновления страницы.
 HTMLMeta meta2 = new HTMLMeta("Expires", "Mon, 01 Jun 2000 12:00:00 GMT");
System.out.print(meta1 + "\r\n" + meta2);
```
#### В предыдущем примере создаются следующие теги:

<meta http-equiv="Expires" content="Mon, 01 Jun 2000 12:00:00 GMT">

# <span id="page-247-0"></span>**Класс HTMLParameter**

Класс [HTMLParameter](file:///D|/PROJECTS/V5R2HWPub/RZAH-H000-06.HTML_/RU/V52M2--AA/en_US/D025/doc2924.mri/rzahh/PDF/to_process/javadoc/com/ibm/as400/util/html/HTMLParameter.html) представляет параметры, применяемые с классом [HTMLServlet](#page-248-0). У каждого параметра есть имя и значение.

Методы класса HTMLParameter позволяют:

- [Получать](file:///D|/PROJECTS/V5R2HWPub/RZAH-H000-06.HTML_/RU/V52M2--AA/en_US/D025/doc2924.mri/rzahh/PDF/to_process/javadoc/com/ibm/as400/util/html/HTMLParameter.html#getName()) и [задавать](file:///D|/PROJECTS/V5R2HWPub/RZAH-H000-06.HTML_/RU/V52M2--AA/en_US/D025/doc2924.mri/rzahh/PDF/to_process/javadoc/com/ibm/as400/util/html/HTMLParameter.html#setName(java.lang.String)) имена параметров
- [Получать](file:///D|/PROJECTS/V5R2HWPub/RZAH-H000-06.HTML_/RU/V52M2--AA/en_US/D025/doc2924.mri/rzahh/PDF/to_process/javadoc/com/ibm/as400/util/html/HTMLParameter.html#getValue()) и [задавать](file:///D|/PROJECTS/V5R2HWPub/RZAH-H000-06.HTML_/RU/V52M2--AA/en_US/D025/doc2924.mri/rzahh/PDF/to_process/javadoc/com/ibm/as400/util/html/HTMLParameter.html#setValue(java.lang.String)) значения параметров

### **Пример: Создание тегов HTMLParameter**

В следующем примере создается тег HTMLParameter:

```
 // Создать объект HTMLServletParameter.
 HTMLParameter parm = new HTMLParameter ("age", "21");
 System.out.println(parm);
```
#### В данном примере создается следующий тег:

```
 <param name="age" value="21">
```
## <span id="page-248-0"></span>**Класс HTMLServlet**

Класс [HTMLServlet](file:///D|/PROJECTS/V5R2HWPub/RZAH-H000-06.HTML_/RU/V52M2--AA/en_US/D025/doc2924.mri/rzahh/PDF/to_process/javadoc/com/ibm/as400/util/html/HTMLServlet.html) представляет расширенные функции сервера. В объекте сервлета задается имя сервлета и, при необходимости, его расположение. По умолчанию применяется расположение в локальной системе.

Класс HTMLServlet применяется совместно с классом [HTMLParameter,](#page-247-0) задающим параметры сервлета.

Класс HTMLServlet содержит следующие методы:

- [Добавление](file:///D|/PROJECTS/V5R2HWPub/RZAH-H000-06.HTML_/RU/V52M2--AA/en_US/D025/doc2924.mri/rzahh/PDF/to_process/javadoc/com/ibm/as400/util/html/HTMLServlet.html#addParameter(com.ibm.as400.util.html.HTMLParameter)) и [удаление](file:///D|/PROJECTS/V5R2HWPub/RZAH-H000-06.HTML_/RU/V52M2--AA/en_US/D025/doc2924.mri/rzahh/PDF/to_process/javadoc/com/ibm/as400/util/html/HTMLServlet.html#removeParameter(com.ibm.as400.util.html.HTMLParameter)) объектов HTMLParameter из тега сервлета
- [Получение](file:///D|/PROJECTS/V5R2HWPub/RZAH-H000-06.HTML_/RU/V52M2--AA/en_US/D025/doc2924.mri/rzahh/PDF/to_process/javadoc/com/ibm/as400/util/html/HTMLServlet.html#getLocation()) и [задание](file:///D|/PROJECTS/V5R2HWPub/RZAH-H000-06.HTML_/RU/V52M2--AA/en_US/D025/doc2924.mri/rzahh/PDF/to_process/javadoc/com/ibm/as400/util/html/HTMLServlet.html#setLocation(java.lang.String)) расположения сервлета
- [Получение](file:///D|/PROJECTS/V5R2HWPub/RZAH-H000-06.HTML_/RU/V52M2--AA/en_US/D025/doc2924.mri/rzahh/PDF/to_process/javadoc/com/ibm/as400/util/html/HTMLServlet.html#getName()) и [задание](file:///D|/PROJECTS/V5R2HWPub/RZAH-H000-06.HTML_/RU/V52M2--AA/en_US/D025/doc2924.mri/rzahh/PDF/to_process/javadoc/com/ibm/as400/util/html/HTMLServlet.html#setName(java.lang.String)) имени сервлета
- [Получение](file:///D|/PROJECTS/V5R2HWPub/RZAH-H000-06.HTML_/RU/V52M2--AA/en_US/D025/doc2924.mri/rzahh/PDF/to_process/javadoc/com/ibm/as400/util/html/HTMLServlet.html#getText()) и [задание](file:///D|/PROJECTS/V5R2HWPub/RZAH-H000-06.HTML_/RU/V52M2--AA/en_US/D025/doc2924.mri/rzahh/PDF/to_process/javadoc/com/ibm/as400/util/html/HTMLServlet.html#setText(java.lang.String)) альтернативного текста сервлета

#### **Пример: Создание тегов HTMLServlet**

В следующем примере создается тег HTMLServlet:

```
 // Создание HTMLServlet.
 HTMLServlet servlet = new HTMLServlet("myServlet", "http://server:port/dir");
      // Создание параметра и добавление его в сервлет.
 HTMLParameter param = new HTMLParameter("parm1", "value1");
 servlet.addParameter(param);
      // Создание и добавление второго параметра
 HTMLParameter param2 = servlet.add("parm2", "value2");
      // Альтернативный текст на случай, если Web-сервер не поддерживает тег сервлета.
servlet.setText("Web-сервер, предоставивший эту страницу, не поддерживает тег SERVLET.")
 System.out.println(servlet);
```
#### В предыдущем примере создаются следующие теги:

```
 <servlet name="myServlet" codebase="http://server:port/dir">
 <param name="parm1" value="value1">
 <param name="parm2" value="value2">
 Web-сервер, предоставивший эту страницу, не поддерживает тег SERVLET.
 </servlet>
```
# <span id="page-249-0"></span>**Классы таблиц HTML**

Класс [HTMLTable](file:///D|/PROJECTS/V5R2HWPub/RZAH-H000-06.HTML_/RU/V52M2--AA/en_US/D025/doc2924.mri/rzahh/PDF/to_process/javadoc/com/ibm/as400/util/html/HTMLTable.html) позволяет легко создавать таблицы на страницах HTML. С его помощью можно работать со следующими атрибутами таблицы:

- [Получать](file:///D|/PROJECTS/V5R2HWPub/RZAH-H000-06.HTML_/RU/V52M2--AA/en_US/D025/doc2924.mri/rzahh/PDF/to_process/javadoc/com/ibm/as400/util/html/HTMLTable.html#getBorderWidth()) и [задавать](file:///D|/PROJECTS/V5R2HWPub/RZAH-H000-06.HTML_/RU/V52M2--AA/en_US/D025/doc2924.mri/rzahh/PDF/to_process/javadoc/com/ibm/as400/util/html/HTMLTable.html#setBorderWidth(int)) ширину рамки
- [Получать](file:///D|/PROJECTS/V5R2HWPub/RZAH-H000-06.HTML_/RU/V52M2--AA/en_US/D025/doc2924.mri/rzahh/PDF/to_process/javadoc/com/ibm/as400/util/html/HTMLTable.html#getRowCount()) число строк в таблице
- Добавлять [столбец](file:///D|/PROJECTS/V5R2HWPub/RZAH-H000-06.HTML_/RU/V52M2--AA/en_US/D025/doc2924.mri/rzahh/PDF/to_process/javadoc/com/ibm/as400/util/html/HTMLTable.html#addColumn(com.ibm.as400.util.html.HTMLTableCell[])) или [строку](file:///D|/PROJECTS/V5R2HWPub/RZAH-H000-06.HTML_/RU/V52M2--AA/en_US/D025/doc2924.mri/rzahh/PDF/to_process/javadoc/com/ibm/as400/util/html/HTMLTable.html#addRow(com.ibm.as400.util.html.HTMLTableRow)) в конец таблицы
- Удалять указанный [столбец](file:///D|/PROJECTS/V5R2HWPub/RZAH-H000-06.HTML_/RU/V52M2--AA/en_US/D025/doc2924.mri/rzahh/PDF/to_process/javadoc/com/ibm/as400/util/html/HTMLTable.html#removeColumn(int)) или [строку](file:///D|/PROJECTS/V5R2HWPub/RZAH-H000-06.HTML_/RU/V52M2--AA/en_US/D025/doc2924.mri/rzahh/PDF/to_process/javadoc/com/ibm/as400/util/html/HTMLTable.html#removeRow(com.ibm.as400.util.html.HTMLTableRow))

Класс HTMLTable при создании таблиц взаимодействует с другими классами. Список этих классов приведен ниже:

- **[HTMLTableCell:](#page-250-0)** описывает ячейку таблицы
- [HTMLTableRow](#page-251-0): описывает строку таблицы
- [HTMLTableHeader:](#page-252-0) описывает заголовок-ячейку таблицы
- **[HTMLTableCaption:](#page-253-0) описывает название таблицы**

### **Пример**

Пример: [Применение классов HTMLTable](#page-653-0).

# <span id="page-250-0"></span>**Класс HTMLTableCell**

Класс [HTMLTableCell](file:///D|/PROJECTS/V5R2HWPub/RZAH-H000-06.HTML_/RU/V52M2--AA/en_US/D025/doc2924.mri/rzahh/PDF/to_process/javadoc/com/ibm/as400/util/html/HTMLTableCell.html) получает на входе любой объект [HTMLTagElement](file:///D|/PROJECTS/V5R2HWPub/RZAH-H000-06.HTML_/RU/V52M2--AA/en_US/D025/doc2924.mri/rzahh/PDF/to_process/javadoc/com/ibm/as400/util/html/HTMLTagElement.html) и создает тег ячейки таблицы с указанным элементом. Элемент может задать в конструкторе или с помощью одного из двух методов [setElement\(\)](file:///D|/PROJECTS/V5R2HWPub/RZAH-H000-06.HTML_/RU/V52M2--AA/en_US/D025/doc2924.mri/rzahh/PDF/to_process/javadoc/com/ibm/as400/util/html/HTMLTableCell.html#setElement(java.lang.String)).

Многие атрибуты ячейки можно восстановить или обновить с помощью методов класса HTMLTableCell. С помощью этих методов можно выполнять, например, следующие действия:

- [Получать](file:///D|/PROJECTS/V5R2HWPub/RZAH-H000-06.HTML_/RU/V52M2--AA/en_US/D025/doc2924.mri/rzahh/PDF/to_process/javadoc/com/ibm/as400/util/html/HTMLTableCell.html#getRowSpan()) и [задавать](file:///D|/PROJECTS/V5R2HWPub/RZAH-H000-06.HTML_/RU/V52M2--AA/en_US/D025/doc2924.mri/rzahh/PDF/to_process/javadoc/com/ibm/as400/util/html/HTMLTableCell.html#setRowSpan(int)) число строк
- [Получать](file:///D|/PROJECTS/V5R2HWPub/RZAH-H000-06.HTML_/RU/V52M2--AA/en_US/D025/doc2924.mri/rzahh/PDF/to_process/javadoc/com/ibm/as400/util/html/HTMLTableCell.html#getHeight()) и [задавать](file:///D|/PROJECTS/V5R2HWPub/RZAH-H000-06.HTML_/RU/V52M2--AA/en_US/D025/doc2924.mri/rzahh/PDF/to_process/javadoc/com/ibm/as400/util/html/HTMLTableCell.html#setHeight(int)) высоту ячейки
- [Указывать](file:///D|/PROJECTS/V5R2HWPub/RZAH-H000-06.HTML_/RU/V52M2--AA/en_US/D025/doc2924.mri/rzahh/PDF/to_process/javadoc/com/ibm/as400/util/html/HTMLTableCell.html#setWrap(boolean)), будут ли в ячейке применяться обычные правила разбиения строк.

Ниже приведен пример создания объекта HTMLTableCell и вывода тега:

```
 //Создание объекта HTMLHyperlink.
 HTMLHyperlink link = new HTMLHyperlink("http://www.ibm.com",
                     "Домашняя страница IBM");
 HTMLTableCell cell = new HTMLTableCell(link);
 cell.setHorizontalAlignment(HTMLConstants.CENTER);
 System.out.println(cell.getTag());
```
Метод *[getTag\(\)](file:///D|/PROJECTS/V5R2HWPub/RZAH-H000-06.HTML_/RU/V52M2--AA/en_US/D025/doc2924.mri/rzahh/PDF/to_process/javadoc/com/ibm/as400/util/html/HTMLTableCell.html#getTag())* выдаст следующий код:

```
<td align="center"><a href="http://www.ibm.com">Домашняя страница IBM</a></td>
```
## <span id="page-251-0"></span>**Класс HTMLTableRow**

Класс [HTMLTableRow](file:///D|/PROJECTS/V5R2HWPub/RZAH-H000-06.HTML_/RU/V52M2--AA/en_US/D025/doc2924.mri/rzahh/PDF/to_process/javadoc/com/ibm/as400/util/html/HTMLTableRow.html) создает строку таблицы. Этот класс включает различные методы считывания и задания атрибутов строки. С помощью этих методов можно выполнять, например, следующие действия:

- [Добавлять](file:///D|/PROJECTS/V5R2HWPub/RZAH-H000-06.HTML_/RU/V52M2--AA/en_US/D025/doc2924.mri/rzahh/PDF/to_process/javadoc/com/ibm/as400/util/html/HTMLTableRow.html#addColumn(com.ibm.as400.util.html.HTMLTableCell)) и [удалять](file:///D|/PROJECTS/V5R2HWPub/RZAH-H000-06.HTML_/RU/V52M2--AA/en_US/D025/doc2924.mri/rzahh/PDF/to_process/javadoc/com/ibm/as400/util/html/HTMLTableRow.html#removeColumn(com.ibm.as400.util.html.HTMLTableCell)) поля из строки
- [Получать данные столбца](file:///D|/PROJECTS/V5R2HWPub/RZAH-H000-06.HTML_/RU/V52M2--AA/en_US/D025/doc2924.mri/rzahh/PDF/to_process/javadoc/com/ibm/as400/util/html/HTMLTableRow.html#getColumn(int)) с указанным индексом
- [Получать индекс столбца](file:///D|/PROJECTS/V5R2HWPub/RZAH-H000-06.HTML_/RU/V52M2--AA/en_US/D025/doc2924.mri/rzahh/PDF/to_process/javadoc/com/ibm/as400/util/html/HTMLTableRow.html#getColumnIndex(com.ibm.as400.util.html.HTMLTableCell)) с указанной ячейкой.
- Получать [число полей](file:///D|/PROJECTS/V5R2HWPub/RZAH-H000-06.HTML_/RU/V52M2--AA/en_US/D025/doc2924.mri/rzahh/PDF/to_process/javadoc/com/ibm/as400/util/html/HTMLTableRow.html#getColumnCount()) в строке
- Задавать выравнивание по [горизонтали](file:///D|/PROJECTS/V5R2HWPub/RZAH-H000-06.HTML_/RU/V52M2--AA/en_US/D025/doc2924.mri/rzahh/PDF/to_process/javadoc/com/ibm/as400/util/html/HTMLTableRow.html#setHorizontalAlignment(java.lang.String)) и [вертикали](file:///D|/PROJECTS/V5R2HWPub/RZAH-H000-06.HTML_/RU/V52M2--AA/en_US/D025/doc2924.mri/rzahh/PDF/to_process/javadoc/com/ibm/as400/util/html/HTMLTableRow.html#setVerticalAlignment(java.lang.String))

#### Ниже приведен пример HTMLTableRow:

```
// Создание строки и установка выравнивания.
HTMLTableRow row = new HTMLTableRow();
row.setHorizontalAlignment(HTMLTableRow.CENTER);
// Создание и добавление информации о столбце к строке.
HTMLText account = new HTMLText(customers_[rowIndex].getAccount());
HTMLText name = new HTMLText(customers_[rowIndex].getName());
HTMLText balance = new HTMLText(customers_[rowIndex].getBalance());
row.addColumn(new HTMLTableCell(account));
row.addColumn(new HTMLTableCell(name));
row.addColumn(new HTMLTableCell(balance));
```
// Добавление строки к объекту HTMLTable (предполагается, что этот объект уже существует). table.addRow(row);
### **Класс HTMLTableHeader**

Класс [HTMLTableHeader](file:///D|/PROJECTS/V5R2HWPub/RZAH-H000-06.HTML_/RU/V52M2--AA/en_US/D025/doc2924.mri/rzahh/PDF/to_process/javadoc/com/ibm/as400/util/html/HTMLTableHeader.html) унаследован от класса [HTMLTableCell](#page-250-0). Он создает ячейку особого типа, ячейку-заголовок, задаваемую тегом **<th>** вместо **<td>**. Как и для класса HTMLTableCell, вы можете применять различные методы для обновления или восстановления атрибутов ячейки заголовка.

#### Ниже приведен пример HTMLTableHeader:

```
// Создание заголовков таблицы.
HTMLTableHeader account_header = new HTMLTableHeader(new HTMLText("Cyer"));
HTMLTableHeader name_header = new HTMLTableHeader(new HTMLText("Имя"));
HTMLTableHeader balance_header = new HTMLTableHeader();
HTMLText balance = new HTMLText("БАЛАНС");
balance_header.setElement(balance);
```
// Добавление заголовков таблицы к объекту HTMLTable (предполагается, что этот объект уже существует). table.addColumnHeader(account\_header); table.addColumnHeader(name\_header); table.addColumnHeader(balance\_header);

### **Класс HTMLTableCaption**

Класс [HTMLTableCaption](file:///D|/PROJECTS/V5R2HWPub/RZAH-H000-06.HTML_/RU/V52M2--AA/en_US/D025/doc2924.mri/rzahh/PDF/to_process/javadoc/com/ibm/as400/util/html/HTMLTableCaption.html) служит для создания названий таблиц HTML. Этот класс содержит методы для обновления и восстановления атрибутов названия. Метод [setAlignment\(\)](file:///D|/PROJECTS/V5R2HWPub/RZAH-H000-06.HTML_/RU/V52M2--AA/en_US/D025/doc2924.mri/rzahh/PDF/to_process/javadoc/com/ibm/as400/util/html/HTMLTableCaption.html#setAlignment(java.lang.String)) позволяет задавать выравнивание для названия таблицы. Ниже приведен пример HTMLTableCaption:

// Создание объекта HTMLTableCaption по умолчанию и задание названия. HTMLTableCaption caption = new HTMLTableCaption();  $c$ aption.setElement("Баланс счетов заказчиков - 1 января 2000 года");

// Добавление названия к объекту HTMLTable (предполагается, что этот объект уже существует). table.setCaption(caption);

## **Класс текста HTML**

Класс [HTMLText](file:///D|/PROJECTS/V5R2HWPub/RZAH-H000-06.HTML_/RU/V52M2--AA/en_US/D025/doc2924.mri/rzahh/PDF/to_process/javadoc/com/ibm/as400/util/html/HTMLText.html) позволяет работать с различными свойствами текста, размещенного на странице HTML. С помощью класса HTMLText программист может управлять атрибутами, в частности:

- [Получать](file:///D|/PROJECTS/V5R2HWPub/RZAH-H000-06.HTML_/RU/V52M2--AA/en_US/D025/doc2924.mri/rzahh/PDF/to_process/javadoc/com/ibm/as400/util/html/HTMLText.html#getSize()) и [задавать](file:///D|/PROJECTS/V5R2HWPub/RZAH-H000-06.HTML_/RU/V52M2--AA/en_US/D025/doc2924.mri/rzahh/PDF/to_process/javadoc/com/ibm/as400/util/html/HTMLText.html#setSize(int)) размер шрифта
- [Включать и выключать](file:///D|/PROJECTS/V5R2HWPub/RZAH-H000-06.HTML_/RU/V52M2--AA/en_US/D025/doc2924.mri/rzahh/PDF/to_process/javadoc/com/ibm/as400/util/html/HTMLText.html#setBold(boolean)) атрибут полужирного текста и определять его [текущее состояние](file:///D|/PROJECTS/V5R2HWPub/RZAH-H000-06.HTML_/RU/V52M2--AA/en_US/D025/doc2924.mri/rzahh/PDF/to_process/javadoc/com/ibm/as400/util/html/HTMLText.html#isBold())
- [Включать и выключать](file:///D|/PROJECTS/V5R2HWPub/RZAH-H000-06.HTML_/RU/V52M2--AA/en_US/D025/doc2924.mri/rzahh/PDF/to_process/javadoc/com/ibm/as400/util/html/HTMLText.html#setUnderscore(boolean)) атрибут подчеркивания и определять [его текущее состояние](file:///D|/PROJECTS/V5R2HWPub/RZAH-H000-06.HTML_/RU/V52M2--AA/en_US/D025/doc2924.mri/rzahh/PDF/to_process/javadoc/com/ibm/as400/util/html/HTMLText.html#isUnderscore())
- [Получать](file:///D|/PROJECTS/V5R2HWPub/RZAH-H000-06.HTML_/RU/V52M2--AA/en_US/D025/doc2924.mri/rzahh/PDF/to_process/javadoc/com/ibm/as400/util/html/HTMLText.html#getAlignment()) и [задавать](file:///D|/PROJECTS/V5R2HWPub/RZAH-H000-06.HTML_/RU/V52M2--AA/en_US/D025/doc2924.mri/rzahh/PDF/to_process/javadoc/com/ibm/as400/util/html/HTMLText.html#setAlignment(java.lang.String)) атрибут горизонтального выравнивания текста

В следующем примере показано создание объекта HTMLText и выбор полужирного шрифта размера 5.

```
 HTMLText text = new HTMLText("IBM");
 text.setBold(true);
 text.setSize(5);
 System.out.println(text.getTag());
```
Последний оператор печати создаст следующий тег:

<font size="5"><b>IBM</b></font>

На странице HTML этот тег выглядит следующим образом:

### **IBM**

# <span id="page-255-0"></span>**Классы HTMLTree**

Класс [HTMLTree](file:///D|/PROJECTS/V5R2HWPub/RZAH-H000-06.HTML_/RU/V52M2--AA/en_US/D025/doc2924.mri/rzahh/PDF/to_process/javadoc/com/ibm/as400/util/html/HTMLTree.html) позволяет легко создавать иерархические деревья элементов, применяемые на страницах HTML. Помимо методов для работы с атрибутами дерева, этот класс содержит методы для:

- [Получения](file:///D|/PROJECTS/V5R2HWPub/RZAH-H000-06.HTML_/RU/V52M2--AA/en_US/D025/doc2924.mri/rzahh/PDF/to_process/javadoc/com/ibm/as400/util/html/HTMLTree.html#getHttpServletRequest()) и [задания](file:///D|/PROJECTS/V5R2HWPub/RZAH-H000-06.HTML_/RU/V52M2--AA/en_US/D025/doc2924.mri/rzahh/PDF/to_process/javadoc/com/ibm/as400/util/html/HTMLTree.html#setHttpServletRequest(javax.servlet.http.HttpServletRequest)) запросов сервлета HTTP
- [Добавления](file:///D|/PROJECTS/V5R2HWPub/RZAH-H000-06.HTML_/RU/V52M2--AA/en_US/D025/doc2924.mri/rzahh/PDF/to_process/javadoc/com/ibm/as400/util/html/HTMLTree.html#addElement(com.ibm.as400.util.html.HTMLTreeElement)) элементов HTMLTreeElement или FileTreeElement в дерево
- [Удаления](file:///D|/PROJECTS/V5R2HWPub/RZAH-H000-06.HTML_/RU/V52M2--AA/en_US/D025/doc2924.mri/rzahh/PDF/to_process/javadoc/com/ibm/as400/util/html/HTMLTree.html#addElement(com.ibm.as400.util.html.HTMLTreeElement)) элементов HTMLTreeElement или FileTreeElement из дерева

Для упрощения создания иерархических деревьев класс HTMLTree применяется совместно с другими классами HTML:

- [HTMLTreeElement:](#page-256-0) Применяется для создания элемента дерева
- [FileTreeElement:](#page-257-0) Применяется для создания элемента дерева файлов
- [FileListElement](#page-259-0): Применяется для создания элемента списка файлов
- $\blacktriangleright$  [FileListRenderer](#page-260-0): Выполняет преобразование списков файлов и каталогов  $\ll$

### **Примеры**

Различные способы применения классов HTMLTree продемонстрированы в следующих примерах:

- **Пример:** [Применение классов HTMLTree](#page-642-0)
- **Пример:** [Создание просматриваемого дерева интегрированной файловой системы](file:///D|/PROJECTS/V5R2HWPub/RZAH-H000-06.HTML_/RU/V52M2--AA/en_US/D025/doc2924.mri/rzahh/PDF/to_process/htmtreeex.htm)

### <span id="page-256-0"></span>**Класс HTMLTreeElement**

Класс [HTMLTreeElement](file:///D|/PROJECTS/V5R2HWPub/RZAH-H000-06.HTML_/RU/V52M2--AA/en_US/D025/doc2924.mri/rzahh/PDF/to_process/javadoc/com/ibm/as400/util/html/HTMLTreeElement.html) представляет элемент иерархии HTMLTree или другого объекта HTMLTreeElement.

Многие атрибуты этого элемента можно получить или изменить с помощью методов HTMLTreeElement. С помощью этих методов можно выполнять, например, следующие действия:

- [Получать](file:///D|/PROJECTS/V5R2HWPub/RZAH-H000-06.HTML_/RU/V52M2--AA/en_US/D025/doc2924.mri/rzahh/PDF/to_process/javadoc/com/ibm/as400/util/html/HTMLTreeElement.html#getText()) и [задавать](file:///D|/PROJECTS/V5R2HWPub/RZAH-H000-06.HTML_/RU/V52M2--AA/en_US/D025/doc2924.mri/rzahh/PDF/to_process/javadoc/com/ibm/as400/util/html/HTMLTreeElement.html#setText(java.lang.string)) текст элемента
- [Получать](file:///D|/PROJECTS/V5R2HWPub/RZAH-H000-06.HTML_/RU/V52M2--AA/en_US/D025/doc2924.mri/rzahh/PDF/to_process/javadoc/com/ibm/as400/util/html/HTMLTreeElement.html#getIconUrl()) и [задавать](file:///D|/PROJECTS/V5R2HWPub/RZAH-H000-06.HTML_/RU/V52M2--AA/en_US/D025/doc2924.mri/rzahh/PDF/to_process/javadoc/com/ibm/as400/util/html/HTMLTreeElement.html#setIconUrl(com.ibm.as400.util.html.HTMLHyperlink)) URL развернутого и свернутого значка
- [Указывать](file:///D|/PROJECTS/V5R2HWPub/RZAH-H000-06.HTML_/RU/V52M2--AA/en_US/D025/doc2924.mri/rzahh/PDF/to_process/javadoc/com/ibm/as400/util/html/HTMLTreeElement.html#setExpanded(boolean)), должен ли элемент быть развернут

System.out.println(tree.getTag());

Ниже приведен пример создания объекта HTMLTreeElement и вывода тега:

```
 // Создание объекта HTMLTree.
 HTMLTree tree = new HTMLTree();
 // Создание родительского объекта HTMLTreeElement.
 HTMLTreeElement parentElement = new HTMLTreeElement();
 parentElement.setTextUrl(new HTMLHyperlink("http://myWebPage", "Моя Web-страница"));
 // Создание дочернего объекта HTMLTreeElement.
 HTMLTreeElement childElement = new HTMLTreeElement();
 childElement.setTextUrl(new HTMLHyperlink("http://anotherWebPage", "Другая Web-страница"));
 parentElement.addElement(childElement);
 // Добавление элемента в иерархию.
 tree.addElement(parentElement);
```
В примере, приведенном выше, с помощью метода *getTag()* генерируются следующие теги HTML:

```
<table cellpadding="0" cellspacing="3">
<tr>
<td><font color="#0000FF"><u>-</u></font> </td>
<td><font color="#0000FF"><u>Моя страница</u></font></td>
\langletr>
<tr>
<td> </td>
<fd<table cellpadding="0" cellspacing="3">
<tr<td><font color="#0000FF"><u>-</u></font> </td>
<td><font color="#0000FF"><u>Еще одна страница</u></font> </td>
\langle/tr>
</table>
\langle/td\rangle\langle/tr>
\langle/table>
```
# <span id="page-257-0"></span>**Класс FileTreeElement**

Класс [FileTreeElement](file:///D|/PROJECTS/V5R2HWPub/RZAH-H000-06.HTML_/RU/V52M2--AA/en_US/D025/doc2924.mri/rzahh/PDF/to_process/javadoc/com/ibm/as400/util/html/FileTreeElement.html) применяется для представления Интегрированной файловой системы (IFS) в виде HTMLTree.

Многие атрибуты этого дерева можно получить или изменить с помощью методов HTMLTreeElement. »Кроме того, эти методы позволяют получать и изменять имена общих дисков NetServer.

Ниже перечислены некоторые действия, которые можно выполнить с помощью этих методов:

- [Получить](file:///D|/PROJECTS/V5R2HWPub/RZAH-H000-06.HTML_/RU/V52M2--AA/en_US/D025/doc2924.mri/rzahh/PDF/to_process/javadoc/com/ibm/as400/util/html/HTMLTreeElement.html#getIconUrl()) и [задать](file:///D|/PROJECTS/V5R2HWPub/RZAH-H000-06.HTML_/RU/V52M2--AA/en_US/D025/doc2924.mri/rzahh/PDF/to_process/javadoc/com/ibm/as400/util/html/HTMLTreeElement.html#setIconUrl(com.ibm.as400.util.html.HTMLHyperlink)) адрес развернутого и свернутого значка (наследуемый метод)
- [Указать](file:///D|/PROJECTS/V5R2HWPub/RZAH-H000-06.HTML_/RU/V52M2--AA/en_US/D025/doc2924.mri/rzahh/PDF/to_process/javadoc/com/ibm/as400/util/html/HTMLTreeElement.html#setExpanded(boolean)), будет ли развернут элемент (наследуемый метод)
- $\mathcal{D}$ [Получить](file:///D|/PROJECTS/V5R2HWPub/RZAH-H000-06.HTML_/RU/V52M2--AA/en_US/D025/doc2924.mri/rzahh/PDF/to_process/javadoc/com/ibm/as400/util/html/FileTreeElement.html#getShareName()) и [задать](file:///D|/PROJECTS/V5R2HWPub/RZAH-H000-06.HTML_/RU/V52M2--AA/en_US/D025/doc2924.mri/rzahh/PDF/to_process/javadoc/com/ibm/as400/util/html/FileTreeElement.html#setShareName(java.lang.String)) имя общего диска NetServer
- $\mathcal{D}$ [Получить](file:///D|/PROJECTS/V5R2HWPub/RZAH-H000-06.HTML_/RU/V52M2--AA/en_US/D025/doc2924.mri/rzahh/PDF/to_process/javadoc/com/ibm/as400/util/html/FileTreeElement.html#getSharePath()) и [задать](file:///D|/PROJECTS/V5R2HWPub/RZAH-H000-06.HTML_/RU/V52M2--AA/en_US/D025/doc2924.mri/rzahh/PDF/to_process/javadoc/com/ibm/as400/util/html/FileTreeElement.html#setSharePath(java.lang.String)) путь к общему диску NetServer

Ниже приведен пример создания объекта FileTreeElement и вывода тега:

```
 // Создание объекта HTMLTree.
 HTMLTree tree = new HTMLTree();
 // Создание объекта URLParser.
URLParser urlParser = new URLParser(httpServletRequest.getRequestURI());
 // Создание объекта AS400.
 AS400 system = new AS400(mySystem, myUserId, myPassword);
 // Создание объекта IFSJavaFile.
 IFSJavaFile root = new IFSJavaFile(system, "/QIBM");
 // Создание объекта DirFilter и получение списка каталогов.
DirFilter filter = new DirFilter();
File[] dirList = root.listFiles(filter);
for (int i=0; i < dirList.length; i++)
 { 
     // Создание FileTreeElement.
    FileTreeElement node = new FileTreeElement(dirList[i]);
     // Настройка URL значка.
     ServletHyperlink sl = new ServletHyperlink(urlParser.getURI());
     sl.setHttpServletResponse(resp);
    element.setIconUrl(sl);
     // Добавление FileTreeElement к дереву.
     tree.addElement(element);
 }
 System.out.println(tree.getTag());
```
Приведенный выше метод *getTag()* создает вывод данного примера.

# <span id="page-259-0"></span>**Класс FileListElement**

Класс [FileListElement](file:///D|/PROJECTS/V5R2HWPub/RZAH-H000-06.HTML_/RU/V52M2--AA/en_US/D025/doc2924.mri/rzahh/PDF/to_process/javadoc/com/ibm/as400/util/html/FileListElement.html) позволяет создать список объектов каталога интегрированной файловой системы.

 $\gg$ С помощью объекта FileListElement можно просмотреть содержимое общего диска NetServer, получив и настроив полное имя этого диска.

Класс FileListElement содержит методы, позволяющие:

- [Показывать](file:///D|/PROJECTS/V5R2HWPub/RZAH-H000-06.HTML_/RU/V52M2--AA/en_US/D025/doc2924.mri/rzahh/PDF/to_process/javadoc/com/ibm/as400/util/html/FileListElement.html#list()) и [сортировать](file:///D|/PROJECTS/V5R2HWPub/RZAH-H000-06.HTML_/RU/V52M2--AA/en_US/D025/doc2924.mri/rzahh/PDF/to_process/javadoc/com/ibm/as400/util/html/FileListElement.html#sort(boolean)) элементы списка файлов
- [Получать](file:///D|/PROJECTS/V5R2HWPub/RZAH-H000-06.HTML_/RU/V52M2--AA/en_US/D025/doc2924.mri/rzahh/PDF/to_process/javadoc/com/ibm/as400/util/html/FileListElement.html#getHttpServletRequest()) и [задавать](file:///D|/PROJECTS/V5R2HWPub/RZAH-H000-06.HTML_/RU/V52M2--AA/en_US/D025/doc2924.mri/rzahh/PDF/to_process/javadoc/com/ibm/as400/util/html/FileListElement.html#setHttpServletRequest(javax.servlet.http.HttpServletRequest)) запросы сервлета HTTP
- [Получать](file:///D|/PROJECTS/V5R2HWPub/RZAH-H000-06.HTML_/RU/V52M2--AA/en_US/D025/doc2924.mri/rzahh/PDF/to_process/javadoc/com/ibm/as400/util/html/FileListElement.html#getRenderer()) и [задавать](file:///D|/PROJECTS/V5R2HWPub/RZAH-H000-06.HTML_/RU/V52M2--AA/en_US/D025/doc2924.mri/rzahh/PDF/to_process/javadoc/com/ibm/as400/util/html/FileListElement.html#setRenderer(com.ibm.as400.util.html.FileListRenderer)) FileListRenderer
- [Получать](file:///D|/PROJECTS/V5R2HWPub/RZAH-H000-06.HTML_/RU/V52M2--AA/en_US/D025/doc2924.mri/rzahh/PDF/to_process/javadoc/com/ibm/as400/util/html/FileListElement.html#getTable()) и [задавать](file:///D|/PROJECTS/V5R2HWPub/RZAH-H000-06.HTML_/RU/V52M2--AA/en_US/D025/doc2924.mri/rzahh/PDF/to_process/javadoc/com/ibm/as400/util/html/FileListElement.html#setTable(com.ibm.as400.util.html.HTMLTable)) объект HTMLTable, с помощью которого отображается список файлов
- $\mathcal{D}$ [Получать](file:///D|/PROJECTS/V5R2HWPub/RZAH-H000-06.HTML_/RU/V52M2--AA/en_US/D025/doc2924.mri/rzahh/PDF/to_process/javadoc/com/ibm/as400/util/html/FileListElement.html#getShareName()) и [задавать](file:///D|/PROJECTS/V5R2HWPub/RZAH-H000-06.HTML_/RU/V52M2--AA/en_US/D025/doc2924.mri/rzahh/PDF/to_process/javadoc/com/ibm/as400/util/html/FileListElement.html#setShareName(java.lang.String)) имя общего диска NetServer $\mathcal K$
- $\mathcal{D}$ [Получать](file:///D|/PROJECTS/V5R2HWPub/RZAH-H000-06.HTML_/RU/V52M2--AA/en_US/D025/doc2924.mri/rzahh/PDF/to_process/javadoc/com/ibm/as400/util/html/FileListElement.html#getSharePath()) и [задавать](file:///D|/PROJECTS/V5R2HWPub/RZAH-H000-06.HTML_/RU/V52M2--AA/en_US/D025/doc2924.mri/rzahh/PDF/to_process/javadoc/com/ibm/as400/util/html/FileListElement.html#setSharePath(java.lang.String)) путь к общему диску NetServer

Класс FileListElement можно применять совместно с другими классами из пакета HTML:

- С помощью класса [FileListRenderer](#page-260-0) можно указать способ отображения списка файлов
- С помощью класса [FileTreeElement](file:///D|/PROJECTS/V5R2HWPub/RZAH-H000-06.HTML_/RU/V52M2--AA/en_US/D025/doc2924.mri/rzahh/PDF/to_process/javadoc/com/ibm/as400/util/html/FileTreeElement.html) можно создать просматриваемый список файлов интегрированной файловой системы $\gg$ или общих каталогов NetServer $\ll$

Информация о создании объекта FileListElement и просмотре его содержимого приведена в [разделе документации по языку Java, посвященному классу FileListElement.](file:///D|/PROJECTS/V5R2HWPub/RZAH-H000-06.HTML_/RU/V52M2--AA/en_US/D025/doc2924.mri/rzahh/PDF/to_process/javadoc/com/ibm/as400/util/html/FileListElement.html)

### **Пример**

В приведенном ниже примере показано, каким образом можно создать просматриваемое дерево объектов интегрированной файловой системы с помощью класса FileListElement и классов [HTMLTree](#page-255-0) (FileTreeElement и [HTMLTreeElement\)](file:///D|/PROJECTS/V5R2HWPub/RZAH-H000-06.HTML_/RU/V52M2--AA/en_US/D025/doc2924.mri/rzahh/PDF/to_process/javadoc/com/ibm/as400/util/html/HTMLTreeElement.html). Кроме того, в примере задается путь к общему диску NetServer.

● **Пример:** [Создание просматриваемого дерева интегрированной файловой системы](file:///D|/PROJECTS/V5R2HWPub/RZAH-H000-06.HTML_/RU/V52M2--AA/en_US/D025/doc2924.mri/rzahh/PDF/to_process/htmtreeex.htm)

## <span id="page-260-0"></span>**Класс FileListRenderer**

Класс [FileListRenderer](file:///D|/PROJECTS/V5R2HWPub/RZAH-H000-06.HTML_/RU/V52M2--AA/en_US/D025/doc2924.mri/rzahh/PDF/to_process/javadoc/com/ibm/as400/util/html/FileListRenderer.html) преобразует любое поле объекта File (каталога или файла) в объект [FileListElement](#page-259-0).

Методы класса FileListRenderer позволяют выполнять следующие действия:

- [Получать](file:///D|/PROJECTS/V5R2HWPub/RZAH-H000-06.HTML_/RU/V52M2--AA/en_US/D025/doc2924.mri/rzahh/PDF/to_process/javadoc/com/ibm/as400/util/html/FileListRenderer.html#getDirectoryName(java.io.File)) имя каталога
- [Получать](file:///D|/PROJECTS/V5R2HWPub/RZAH-H000-06.HTML_/RU/V52M2--AA/en_US/D025/doc2924.mri/rzahh/PDF/to_process/javadoc/com/ibm/as400/util/html/FileListRenderer.html#getFileName(java.io.File)) имя файла
- [Получать](file:///D|/PROJECTS/V5R2HWPub/RZAH-H000-06.HTML_/RU/V52M2--AA/en_US/D025/doc2924.mri/rzahh/PDF/to_process/javadoc/com/ibm/as400/util/html/FileListRenderer.html#getParentName(java.io.File)) имя родительского каталога
- $\bullet$  [Получить строчные данные](file:///D|/PROJECTS/V5R2HWPub/RZAH-H000-06.HTML_/RU/V52M2--AA/en_US/D025/doc2924.mri/rzahh/PDF/to_process/javadoc/com/ibm/as400/util/html/FileListRenderer.html#getRowData(java.io.File, boolean, java.text.Collator)) для отображения в объекте FileListElement

В этом примере продемонстрировано создание объекта FileListElement с помощью объекта преобразования:

 // Создание объекта FileListElement. FileListElement fileList = new FileListElement(sys, httpservletrequest);

// Настройка объекта преобразования для этого сервлета, расширяющего

// класс FileListRenderer и переопределяющего соответствующие методы.

fileList.setRenderer(new myFileListRenderer(request));

Если вы не хотите применять объект преобразования по умолчанию, класс FileListRenderer можно расширить, переопределив его методы и добавив новые. Предположим, например, что имена каталогов или файлов с определенными расширениями не должны передаваться в объект FileListElement. После расширения класса и переопределения соответствующего метода вместо этих файлов и каталогов будет возвращаться значение null, в результате чего эти файлы и каталоги не будут показаны.

[Метод getRowData\(\)](file:///D|/PROJECTS/V5R2HWPub/RZAH-H000-06.HTML_/RU/V52M2--AA/en_US/D025/doc2924.mri/rzahh/PDF/to_process/javadoc/com/ibm/as400/util/html/FileListRenderer.html#getRowData(java.io.File, boolean, java.text.Collator)) позволяет настроить всевозможные параметры строк объекта [FileListElement](#page-259-0). Например, с его помощью можно добавить столбец и изменить порядок столбцов. Если вам достаточно функций объекта FileListRenderer по умолчанию, то ничего изменять не нужно, так как класс FileListElement создает объект преобразования FileListRenderer по умолчанию. «

# <span id="page-261-0"></span>**Классы ReportWriter**

Пакет com.ibm.as400.util.reportwriter содержит классы, позволяющие при помощи сервера iSeries получать и форматировать данные из исходных файлов XML и данные, созданные сервлетами и JavaServer Pages<sup>(TM)</sup>. Под пакетом reportwriter понимаются три разных, но связанных между собой пакета:

- com.ibm.as400.util.reportwriter.pclwriter
- com.ibm.as400.util.reportwriter.pdfwriter
- [com.ibm.as400.util.reportwriter.processor](file:///D|/PROJECTS/V5R2HWPub/RZAH-H000-06.HTML_/RU/V52M2--AA/en_US/D025/doc2924.mri/rzahh/PDF/to_process/javadoc/com/ibm/as400/util/reportwriter/processor/package-summary.html)

Эти пакеты содержат набор классов, предназначенных для форматирования потоков данных XML и создания отчетов в этих форматах. Убедитесь, что в переменной CLASSPATH заданы необходимые файлы jar. Дополнительная информация о файлах jar класса reportwriter приведена в разделе Файлы Jar. <sup>«</sup>

[Классы контекста](#page-262-0) из пакетов pclwriter и pdfwriter содержат методы, которые необходимы классам ReportProcessor для преобразования данных XML и JSP в выбранный формат:

- Класс PCLContext совместно с классом ReportWriter применяется для создания отчета в формате Управляющий язык принтера (PCL) Hewlett Packard.
- Класс PDFContext совместно с классом ReportWriter применяется для создания отчета в формате PDF.

Классы ReportProcessor из пакета processor предназначены для создания форматированных отчетов на основе информации, собранной приложением в исходных данных XML, сервлетах Java и JavaServer Pages (JSP).

- [Класс JSPReportProcessor](#page-263-0) предназначен для получения данных от сервлетов и страниц JSP и создания отчетов в доступных форматах (контекстах).
- [Класс XSLReportProcessor](#page-264-0) предназначен для обработки данных XSL с помощью стилей XSL и создания отчетов в доступных форматах (контекстах).

# <span id="page-262-0"></span>**Классы Context**

Классы Context поддерживают определенные форматы данных, которые совместно с классами [OutputQueue](file:///D|/PROJECTS/V5R2HWPub/RZAH-H000-06.HTML_/RU/V52M2--AA/en_US/D025/doc2924.mri/rzahh/PDF/to_process/javadoc/com/ibm/as400/access/OutputQueue.html) и [SpooledFileOutputStream](file:///D|/PROJECTS/V5R2HWPub/RZAH-H000-06.HTML_/RU/V52M2--AA/en_US/D025/doc2924.mri/rzahh/PDF/to_process/javadoc/com/ibm/as400/access/SpooledFileOutputStream.html) используются классами [ReportWriter](#page-261-0) для создания отчетов в этих форматах и размещения этих отчетов в буферном файле.

Приложению нужно только лишь создать экземпляр класса Context. После этого классы ReportWriter будут использовать этот экземпляр для создания отчетов. Приложение не должно напрямую вызывать никакие методы из какого-либо класса Context. Методы PCLContext и PDFContext предназначены для внутреннего применения классами ReportWriter.

Для создания экземпляра класса Context требуются классы OutputStream (из пакета java.io) и PageFormat (из пакета java.awt.print). Ниже приведены примеры создания классов Context и их применения совместно с другими классами ReportWriter для создания отчетов:

[Пример: Применение XSLReportProcessor с PCLContext](#page-672-0)

[Пример: Применение JSPReportProcessor с PDFContext](#page-667-0)

# <span id="page-263-0"></span>**Класс JSPReportProcessor**

Класс [JSPReportProcessor](file:///D|/PROJECTS/V5R2HWPub/RZAH-H000-06.HTML_/RU/V52M2--AA/en_US/D025/doc2924.mri/rzahh/PDF/to_process/javadoc/com/ibm/as400/util/reportwriter/processor/JSPReportProcessor.html#navbar_top) позволяет создавать документы и отчеты на основе JavaServer Page(TM) (JSP) или данных сервлета Java.

Этот класс позволяет получить JSP или сервлет с указанным адресом и создать документ на основе его содержимого. JSP или сервлет предоставляет данные для документа, включая объекты форматирования XSL. Перед созданием страниц документа необходимо задать контекст вывода и источник входных данных JSP. Данные отчета можно преобразовать в указанный формат вывода.

Класс JSPReportProcessor позволяет выполнять следующие операции:

- [Обрабатывать отчеты](file:///D|/PROJECTS/V5R2HWPub/RZAH-H000-06.HTML_/RU/V52M2--AA/en_US/D025/doc2924.mri/rzahh/PDF/to_process/javadoc/com/ibm/as400/util/reportwriter/processor/JSPReportProcessor.html#processReport())
- [Задавать URL в качестве шаблона](file:///D|/PROJECTS/V5R2HWPub/RZAH-H000-06.HTML_/RU/V52M2--AA/en_US/D025/doc2924.mri/rzahh/PDF/to_process/javadoc/com/ibm/as400/util/reportwriter/processor/JSPReportProcessor.html#setTemplate(java.net.URL))

Ниже приведены примеры применения классов JSPReportProcessor и PDFContext для создания отчета. Примеры содержат код на Java и код JSP, ссылки на который приведены ниже. При необходимости можно [загрузить файл в формате zip,](file:///D|/PROJECTS/V5R2HWPub/RZAH-H000-06.HTML_/RU/V52M2--AA/en_US/D025/doc2924.mri/rzahh/PDF/to_process/XmlXslJspSamples.zip) содержащий примеры исходных файлов JSP, XML и XSL для классов JSPReportProcessor и XSLReportProcessor:

- [Пример: Работа с классом JSPReportProcessor с помощью PDFContext](#page-667-0)
- ЭПример: [Файл JSP](#page-669-0) для JSPReportProcessor

Дополнительную информацию о JSP можно найти в разделе [Java Server Pages technology](http://java.sun.com/products/jsp/)  $\begin{array}{c} \bullet \end{array}$  на [Web-сайте фирмы Sun](http://java.sun.com/)  $\ddot{3}$ .

# <span id="page-264-0"></span>**Класс XSLReportProcessor**

Класс [XSLReportProcessor](file:///D|/PROJECTS/V5R2HWPub/RZAH-H000-06.HTML_/RU/V52M2--AA/en_US/D025/doc2924.mri/rzahh/PDF/to_process/javadoc/com/ibm/as400/util/reportwriter/processor/XSLReportProcessor.html#navbar_top) предназначен для создания документов и отчетов из файлов в формате XML. С помощью этого класса можно создать отчет на базе формы XSL, содержащей необходимые объекты форматирования XSL. Затем данные отчета можно преобразовать в нужный формат потока данных с помощью класса Context.

С помощью класса XSLReportProcessor можно выполнять следующие операции:

- Создать [форму XSL](file:///D|/PROJECTS/V5R2HWPub/RZAH-H000-06.HTML_/RU/V52M2--AA/en_US/D025/doc2924.mri/rzahh/PDF/to_process/javadoc/com/ibm/as400/util/reportwriter/processor/XSLReportProcessor.html#setTemplate(org.w3c.dom.Document))
- Создать [источник данных XML](file:///D|/PROJECTS/V5R2HWPub/RZAH-H000-06.HTML_/RU/V52M2--AA/en_US/D025/doc2924.mri/rzahh/PDF/to_process/javadoc/com/ibm/as400/util/reportwriter/processor/XSLReportProcessor.html#setXMLDataSource(org.w3c.dom.Document))
- Создать [исходный объект FO XSL](file:///D|/PROJECTS/V5R2HWPub/RZAH-H000-06.HTML_/RU/V52M2--AA/en_US/D025/doc2924.mri/rzahh/PDF/to_process/javadoc/com/ibm/as400/util/reportwriter/processor/XSLReportProcessor.html#setXSLFOSource(java.io.InputStream))
- [Обработать отчет](file:///D|/PROJECTS/V5R2HWPub/RZAH-H000-06.HTML_/RU/V52M2--AA/en_US/D025/doc2924.mri/rzahh/PDF/to_process/javadoc/com/ibm/as400/util/reportwriter/processor/XSLReportProcessor.html#processReport())

Следующий пример иллюстрирует создание отчета с помощью классов XSLReportProcessor и PCLContext.  $\triangleright$  В данных примерах используется код на языках Java, XML и XSL. Его можно просмотреть по приведенным ниже ссылкам. Кроме того, можно [загрузить архив в формате zip](file:///D|/PROJECTS/V5R2HWPub/RZAH-H000-06.HTML_/RU/V52M2--AA/en_US/D025/doc2924.mri/rzahh/PDF/to_process/XmlXslJspSamples.zip) с исходными файлами XML, XSL и JSP для примеров XSLReportProcessor и JSPReportProcessor:  $\mathcal K$ 

- [Пример: применение классов XSLReportProcessor и PCLContext](#page-672-0)
- ЭПример: [файл XML](#page-675-0) для класса XSLReportProcessor
- ЭПример: [файл XSL](#page-687-0) для класса XSLReportProcessor

Дополнительные сведения об XML и XSL приведены в разделе [XML](file:///D|/PROJECTS/V5R2HWPub/RZAH-H000-06.HTML_/RU/V52M2--AA/en_US/D025/doc2924.mri/rzahh/PDF/rzakl/rzaklmain.htm) продукта Information Center.

## **Классы ресурсов**

Пакет [com.ibm.as400.resource](file:///D|/PROJECTS/V5R2HWPub/RZAH-H000-06.HTML_/RU/V52M2--AA/en_US/D025/doc2924.mri/rzahh/PDF/to_process/javadoc/com/ibm/as400/resource/package-summary.html) обеспечивает общую среду для работы с различными объектами и списками AS400. Эта среда является согласованным программным интерфейсом для всех таких объектов и списков.

В пакет ресурсов входят следующие классы:

- $\bullet$  [Resource](#page-266-0) объект, соответствующий ресурсу iSeries, например пользователю, принтеру, заданию, сообщению или файлу. Действительные подклассы resource:
	- ❍ RIFSFile
	- ❍ RJavaProgram
	- ❍ RJob
	- ❍ RPrinter
	- ❍ RQueuedMessage
	- ❍ RSoftwareResource
	- ❍ RUser

**Примечание:** Действительные классы [NetServer](#page-157-0) [в пакете доступа](#page-49-0) также являются дочерними по отношению к классу Resource.

- [ResourceList](#page-267-0)  объект, соответствующий списку ресурсов iSeries, например, списку пользователей, принтеров, заданий, сообщений или файлов. Действительные подклассы resource:
	- ❍ RIFSFileList
	- ❍ RJobList
	- ❍ RJobLog
	- ❍ RMessageQueue
	- ❍ RPrinterList
	- ❍ RUserList
- [Presentation](#page-268-0)  объект, отвечающий за представление информации об объектах ресурсов, списках ресурсов, атрибутах, выбранных значениях и отсортированных списках конечным пользователям

# <span id="page-266-0"></span>**Классы Resource и ChangeableResource**

Абстрактные классы [com.ibm.as400.resource.Resource](file:///D|/PROJECTS/V5R2HWPub/RZAH-H000-06.HTML_/RU/V52M2--AA/en_US/D025/doc2924.mri/rzahh/PDF/to_process/javadoc/com/ibm/as400/resource/Resource.html#navbar_top) и[com.ibm.as400.resource.ChangeableResource](file:///D|/PROJECTS/V5R2HWPub/RZAH-H000-06.HTML_/RU/V52M2--AA/en_US/D025/doc2924.mri/rzahh/PDF/to_process/javadoc/com/ibm/as400/resource/ResourceList.html#navbar_top) соответствуют ресурсам iSeries.

### **Класс Resource**

Абстрактный класс Resource обеспечивает общий доступ к атрибутам любого ресурса. Каждому атрибуту соответствует ИД, и каждый подкласс класс Resource содержит информацию об ИД атрибутов, которые он поддерживает.

Класс Resource позволяет только получать значения атрибутов, но не изменять их.

Продукт IBM Toolbox for Java содержит следующие объекты ресурсов:

- Объект [RIFSFile](file:///D|/PROJECTS/V5R2HWPub/RZAH-H000-06.HTML_/RU/V52M2--AA/en_US/D025/doc2924.mri/rzahh/PDF/to_process/javadoc/com/ibm/as400/resource/RIFSFile.html#navbar_top) соответствует файлу или каталогу в интегрированной файловой системе iSeries.
- Объект [RJavaProgram](file:///D|/PROJECTS/V5R2HWPub/RZAH-H000-06.HTML_/RU/V52M2--AA/en_US/D025/doc2924.mri/rzahh/PDF/to_process/javadoc/com/ibm/as400/resource/RJavaProgram.html#navbar_top) соответствует программе на Java в системе iSeries
- Объект [RJob](file:///D|/PROJECTS/V5R2HWPub/RZAH-H000-06.HTML_/RU/V52M2--AA/en_US/D025/doc2924.mri/rzahh/PDF/to_process/javadoc/com/ibm/as400/resource/RJob.html#navbar_top) соответствует заданию сервера iSeries
- Объект [RPrinter](file:///D|/PROJECTS/V5R2HWPub/RZAH-H000-06.HTML_/RU/V52M2--AA/en_US/D025/doc2924.mri/rzahh/PDF/to_process/javadoc/com/ibm/as400/resource/RPrinter.html#navbar_top) соответствует принтеру iSeries
- Объект [RQueuedMessage](file:///D|/PROJECTS/V5R2HWPub/RZAH-H000-06.HTML_/RU/V52M2--AA/en_US/D025/doc2924.mri/rzahh/PDF/to_process/javadoc/com/ibm/as400/resource/RQueuedMessage.html#navbar_top) соответствует сообщению в очереди сообщений или протоколе задания iSeries
- Объект [RSoftwareResource](file:///D|/PROJECTS/V5R2HWPub/RZAH-H000-06.HTML_/RU/V52M2--AA/en_US/D025/doc2924.mri/rzahh/PDF/to_process/javadoc/com/ibm/as400/resource/RSoftwareResource.html#navbar_top) соответствует лицензионной программе в системе iSeries
- Объект [RUser](file:///D|/PROJECTS/V5R2HWPub/RZAH-H000-06.HTML_/RU/V52M2--AA/en_US/D025/doc2924.mri/rzahh/PDF/to_process/javadoc/com/ibm/as400/resource/RUser.html#navbar_top) соответствует пользователю iSeries

### **Класс ChangeableResource**

Абстрактный класс ChangeableResource, дочерний по отношению к классу Resource, позволяет изменять значения атрибутов ресурсов системы iSeries. Измененные значения атрибутов заносятся во внутренний кэш и хранятся в нем, пока не будут зафиксированы или отменены. Это позволяет изменять значения нескольких атрибутов одновременно.

**Примечание:** Действительные классы [NetServer](#page-157-0) [в пакете доступа](#page-49-0) также являются дочерними по отношению к классам Resource и ChangeableResource.

### **Примеры**

Ниже приведены примеры применения действительных классов, дочерних по отношению к классам Resource и ChangeableResource, а также примеры работы с подклассами абстрактных классов Resource и ChangeableResource.

- $\bullet$  [Получение значения атрибута из класса RUser,](#page-689-0) дочернего по отношению к классу Resource
- [Изменение значений атрибута с помощью класса RJob,](#page-690-0) дочернего по отношению к классу **ChangeableResource**
- Доступ к ресурсам [с помощью общего кода](#page-691-0)

## <span id="page-267-0"></span>**Списки ресурсов**

Класс [com.ibm.as400.resource.ResourceList](file:///D|/PROJECTS/V5R2HWPub/RZAH-H000-06.HTML_/RU/V52M2--AA/en_US/D025/doc2924.mri/rzahh/PDF/to_process/javadoc/com/ibm/as400/resource/ResourceList.html#navbar_top) соответствует списку ресурсов системы iSeries. Этот абстрактный класс обеспечивает общий доступ к информации списка.

Продукт IBM Toolbox for Java содержит следующие объекты списков ресурсов:

- [RIFSFileList](file:///D|/PROJECTS/V5R2HWPub/RZAH-H000-06.HTML_/RU/V52M2--AA/en_US/D025/doc2924.mri/rzahh/PDF/to_process/javadoc/com/ibm/as400/resource/RIFSFileList.html#navbar_top) соответствует списку файлов и каталогов в интегрированной файловой системе iSeries
- [RJobList](file:///D|/PROJECTS/V5R2HWPub/RZAH-H000-06.HTML_/RU/V52M2--AA/en_US/D025/doc2924.mri/rzahh/PDF/to_process/javadoc/com/ibm/as400/resource/RJobList.html#navbar_top) соответствует списку заданий iSeries
- $\bullet$  [RJobLog](file:///D|/PROJECTS/V5R2HWPub/RZAH-H000-06.HTML_/RU/V52M2--AA/en_US/D025/doc2924.mri/rzahh/PDF/to_process/javadoc/com/ibm/as400/resource/RJobLog.html#navbar_top) соответствует списку сообщений в протоколе задания iSeries
- [RMessageQueue](file:///D|/PROJECTS/V5R2HWPub/RZAH-H000-06.HTML_/RU/V52M2--AA/en_US/D025/doc2924.mri/rzahh/PDF/to_process/javadoc/com/ibm/as400/resource/RMessageQueue.html#navbar_top) соответствует списку сообщений в очереди сообщений iSeries
- [RPrinterList](file:///D|/PROJECTS/V5R2HWPub/RZAH-H000-06.HTML_/RU/V52M2--AA/en_US/D025/doc2924.mri/rzahh/PDF/to_process/javadoc/com/ibm/as400/resource/RPrinterList.html#navbar_top) соответствует списку принтеров iSeries
- [RUserList](file:///D|/PROJECTS/V5R2HWPub/RZAH-H000-06.HTML_/RU/V52M2--AA/en_US/D025/doc2924.mri/rzahh/PDF/to_process/javadoc/com/ibm/as400/resource/RUserList.html#navbar_top) соответствует списку пользователей iSeries

Список ресурсов может находится в двух состояниях: открытом и закрытом. Для работы с содержимым списка его необходимо открыть. Для обеспечения быстрого доступа к информации списка и эффективного управления оперативной памятью большинство списков выводится на экран во время загрузки.

Списки ресурсов позволяют:

- [Открывать](file:///D|/PROJECTS/V5R2HWPub/RZAH-H000-06.HTML_/RU/V52M2--AA/en_US/D025/doc2924.mri/rzahh/PDF/to_process/javadoc/com/ibm/as400/resource/ResourceList.html#open()) список
- [Закрывать](file:///D|/PROJECTS/V5R2HWPub/RZAH-H000-06.HTML_/RU/V52M2--AA/en_US/D025/doc2924.mri/rzahh/PDF/to_process/javadoc/com/ibm/as400/resource/ResourceList.html#close()) список
- [Получить доступ к конкретному ресурсу](file:///D|/PROJECTS/V5R2HWPub/RZAH-H000-06.HTML_/RU/V52M2--AA/en_US/D025/doc2924.mri/rzahh/PDF/to_process/javadoc/com/ibm/as400/resource/ResourceList.html#resourceAt(long)) списка
- [Дождаться загрузки конкретного ресурса](file:///D|/PROJECTS/V5R2HWPub/RZAH-H000-06.HTML_/RU/V52M2--AA/en_US/D025/doc2924.mri/rzahh/PDF/to_process/javadoc/com/ibm/as400/resource/ResourceList.html#waitForResource(long))
- [Дождаться завершения загрузки списка ресурсов](file:///D|/PROJECTS/V5R2HWPub/RZAH-H000-06.HTML_/RU/V52M2--AA/en_US/D025/doc2924.mri/rzahh/PDF/to_process/javadoc/com/ibm/as400/resource/ResourceList.html#waitForComplete())

Значения выбора позволяют фильтровать списки ресурсов. Каждому значению выбора соответствует ИД выбора. Похожая методика применяется для сортировки списков ресурсов с помощью значений сортировки. Каждому значению сортировки соответствует ИД сортировки. Подклассы, дочерние по отношению к классу ResourceList, обычно содержат информацию о поддерживаемых ИД сортировки и выбора.

### **Примеры**

Ниже приведены примеры различных приемов работы со списками ресурсов:

- Пример: [Получение и вывод содержимого объекта ResourceList](#page-693-0)
- Пример: [Доступ к объекту ResourceList с помощью общего кода](#page-693-1)
- Пример: [Просмотр списка ресурсов в сервлете \(таблица HTML\)](#page-694-0)

### <span id="page-268-0"></span>**Класс Presentation**

Каждому объекту ресурса, списку ресурсов и объекту мета-данных соответствует объект [com.ibm.as400.resource.Presentation,](file:///D|/PROJECTS/V5R2HWPub/RZAH-H000-06.HTML_/RU/V52M2--AA/en_US/D025/doc2924.mri/rzahh/PDF/to_process/javadoc/com/ibm/as400/resource/Presentation.html#navbar_top) обеспечивающий преобразование информации, например, имени, полного имени или значка.

#### **Пример: Печать списка ресурсов и значений сортировки с помощью объектов Presentation**

Информация объекта Presentation позволяет представлять в текстовом формате, удобном для конечных пользователей, объекты ресурсов, списков ресурсов, атрибутов, отфильтрованных и отсортированных списков.

```
 void printCurrentSort(ResourceList resourceList) throws ResourceException
   {
        // Получить представление для объекта ResourceList и напечатать его полное имя.
      Presentation resourceListPresentation = resourceList.getPresentation();
      System.out.println(resourceListPresentation.getFullName());
       // Получить текущее значение сортировки.
       Object[] sortIDs = resourceList.getSortValue();
       // Напечатать все ИД сортировки.
      for(int i = 0; i < sortIDs.length; ++i)
        {
           ResourceMetaData sortMetaData = resourceList.getSortMetaData(sortIDs[i]);
          System.out.println("Сортировка по " + sortMetaData.getName());
 }
   }
```
### **Классы защиты**

Классы защиты IBM Toolbox for Java позволяют установить защищенное соединение с сервером, идентифицировать пользователя и связать его с нитью операционной системы локального сервера. Предусмотрены следующие службы защиты:

• Э Продукт [Java Secure Socket Extension \(JSSE\)](#page-460-0) позволяет устанавливать защищенные соединения между клиентом и сервером, осуществляя идентификацию сервера и шифрование передаваемой информации.

**Примечание:** инструкции по применению протокола [Secure Sockets Layer \(SSL\)](#page-270-0) приводятся только для совместимости со старыми версиями продукта.  $\ll$ 

- [Службы идентификации](#page-284-0) предназначены для выполнения следующих задач:
	- ❍ Идентификации пользователя путем сравнения его имени и пароля со значениями, заданными при регистрации в OS/400.
	- ❍ Замены владельца текущей нити OS/400.

<span id="page-270-0"></span>SSL обеспечивает защиту соединений за счет:

- Шифрования данных, передаваемых в сеансе между клиентом и сервером
- Идентификации клиента на сервере

**Примечание:** вместо методов, описанных ниже, для создания соединенных соединений рекомендуется пользоваться продуктом [Java Secure Socket Extension \(JSSE\)](#page-460-0). Описание SSL приводится только для совместимости со старыми версиями.

Применение SSL приводит к снижению производительности, поскольку скорость передачи данных по защищенному соединению ниже, чем по соединению без шифрования данных. Соединения SSL должны применяться только в том случае, когда защита данных важнее скорости передачи: например, при передаче номеров кредитных карт или операциях с банковскими счетами.

<span id="page-270-1"></span>Перед началом применения SSL с IBM Toolbox for Java ознакомьтесь со своими [правовыми](#page-272-0)  [ограничениями.](#page-272-0)

### **Алгоритмы SSL**

IBM Toolbox for Java не включает алгоритмы шифрования и расшифровки данных. В операционной системе версии V5R2 данные алгоритмы поставляются в составе лицензионной программы iSeries Client Encryption (128-bit), 5722-CE3.

**Примечание:** продукт Toolbox for Java также поддерживает лицензионную программу iSeries Client Encryption (56-bit), 5722-CE2, которая в настоящее время не обновляется и не поставляется с операционной системой версии V5R2. Поскольку алгоритмы программы Client Encryption (128 bit) обеспечивают более надежное шифрование, чем алгоритмы программы Client Encryption (56 bit), рекомендуется пользоваться программой Client Encryption (128-bit).

Информацию о том, как заказать программу Client Encryption (128-bit), 5722-CE3, можно получить в представительстве фирмы IBM. $\ll$ 

#### **Настройка среды SSL**

IBM Toolbox for Java содержит две среды для работы с SSL, требующих настройки.

- Шифрование данных, передаваемых между классами IBM Toolbox for Java и серверами [OS/400](#page-273-0)
- [Шифрование данных, передаваемых между клиентом и сервером Proxy](#page-279-0)

#### **Совместимость с предыдущими версиями IBM Toolbox for Java**

В версии V5R2 продукта IBM Toolbox for Java применяются алгоритмы шифрования и классы

наборов ключей, совместимые с лицензионной программой Client Encryption версий V5R1 и V5R2.

**Примечание:** при обновлении OS/400 версии V4R5 и более ранних версий нужно обновить класс KeyRing.class.

С помощью IBM Toolbox for Java версии V5R2 и совместимой версии программы Client Encryption можно устанавливать соединения между клиентами и системами OS/400 версий V4R4 и выше. Сведения о совместимости версий программы Client Encryption приведены в разделе [Алгоритмы](#page-270-1)  [SSL](#page-270-1).

# <span id="page-272-0"></span>**Правовые ограничения при работе с SSL**

Лицензионный продукт IBM iSeries Client Encryption (128-разрядный) поддерживает 128 разрядный алгоритм шифрования SSL версии 3.0.

Эта программа содержит технологии шифрования данных, на которые распространяются особые правила экспорта Министерства торговли США. В других странах и областях также могут существовать ограничения на экспорт и импорт таких программ.

Обратите внимание, что использование данной программы и передача ее другим пользователям в той же или иной стране или области может быть запрещена или ограничена:

- Особыми законами, правилами или ограничениями на импорт в страну пользователя
- Особыми законами, правилами или ограничениями на экспорт из страны пользователя

Начиная с текущего момента вы полностью принимаете на себя ответственность за использование и распространение программы в соответствии с упомянутыми законами и постановлениями об импорте и экспорте. Эта ответственность не ограничена сроком лицензии на данный продукт.

Все пользователи этой программы должны соблюдать законы об импорте и экспорте, принятые в других странах.

## <span id="page-273-0"></span>**Применение SSL для шифрования данных, передаваемых между IBM Toolbox for Java и серверами OS/400**

Для шифрования данных, передаваемых между классами Java и серверами OS/400, может применяться SSL. В системе клиента для шифрования данных применяются файлы, поставляемые с лицензионной программой IBM iSeries Client Encryption (5722-CE2 или 5722-CE3). Для настройки функции шифрования данных на серверах OS/400 применяется Диспетчер цифровых сертификатов OS/400.

### **Настройка клиента и сервера для работы с SSL**

Для шифрования данных, передаваемых между классами IBM Toolbox for Java и серверами OS/400, выполните следующие действия:

- 1. [Настройте серверы](#page-274-0) для работы с зашифрованными данными.
- 2. Настройте клиент (классы IBM Toolbox for Java) на обмен зашифрованными данными. Для этого выполните процедуру, соответствующую типу сертификата сервера:
	- [Работа с сертификатом сервера, выданным уполномоченной сертификатной](#page-276-0) [компанией](#page-276-0)
	- [Работа с собственными сертификатами](#page-277-0)

**Примечание:** Выполнить настройку клиента при работе с сертификатом, полученным от уполномоченной сертификатной компании, существенно проще и быстрее, чем при работе с собственным сертификатом.

3. Для того чтобы продукт IBM Toolbox for Java выполнял шифрование данных, применяйте объект [SecureAS400](file:///D|/PROJECTS/V5R2HWPub/RZAH-H000-06.HTML_/RU/V52M2--AA/en_US/D025/doc2924.mri/rzahh/PDF/to_process/javadoc/com/ibm/as400/access/SecureAS400.html).

**Примечание:** После выполнения первых двух действий будет создано защищенное соединение между клиентом и сервером. Для передачи данных по нему приложение должно работать с объектом SecureAS400. Будет выполняться шифрование только тех данных, которые передаются через объект SecureAS400. При работе с объектом AS400 данные не шифруются, и для их передачи применяется обычное соединение.

## <span id="page-274-0"></span>**Настройка SSL на сервере iSeries**

Для того чтобы классы IBM Toolbox for Java могли работать с SSL на сервере iSeries, выполните следующие действия:

- 1. Установите на сервер iSeries следующие продукты:
	- IBM Cryptographic Access Provider 128-bit for iSeries, 5722-AC3. Этот продукт обеспечивает поддержку шифрования для серверных приложений.
	- $\bullet$  iSeries Client Encryption (128-bit), 5722-CE3. Этот продукт предоставляет утилиты и классы Java для клиентских приложений IBM Toolbox for Java.

**Примечание:** Toolbox for Java также совместим с продуктами Cryptographic Access Provider 56-bit for iSeries (5722-AC2) и Client Encryption (56-bit) (5722-CE2) версии V5R1 .

- 2. Измените права доступа к каталогу, содержащему файлы шифрования клиента.
- 3. [Получите и настройте сертификат сервера.](#page-274-1)
- 4. Установите сертификат на следующих серверах iSeries, с которыми работает IBM Toolbox for Java:
	- QIBM\_OS400\_QZBS\_SVR\_CENTRAL
	- QIBM\_OS400\_QZBS\_SVR\_DATABASE
	- QIBM\_OS400\_QZBS\_SVR\_DTAQ
	- QIBM\_OS400\_QZBS\_SVR\_NETPRT
	- QIBM\_OS400\_QZBS\_SVR\_RMTCMD
	- QIBM\_OS400\_QZBS\_SVR\_SIGNON
	- QIBM\_OS400\_QZBS\_SVR\_FILE
	- QIBM\_OS400\_QRW\_SVR\_DDM\_DRDA

#### **Изменение прав доступа к каталогу с файлами шифрования клиента**

Для соответствия [правовым ограничениями при работе с SSL](#page-272-0) каталог с файлами шифрования клиента поставляется с общими правами доступа \*EXCLUDE. Эти права доступа нужно изменить, предоставив доступ только тем пользователям, которые применяют функцию шифрования.

Установите права доступа к файлам шифрования клиента на уровне объектов OS/400, выполнив следующие действия:

1. В системе сервера введите следующую команду:

wrklnk '/QIBM/ProdData/HTTP/Public/jt400/\*'

- 2. Выберите опцию 9 в каталоге SSL56 или SSL128.
- 3. Убедитесь в том, что права доступа категории \*PUBLIC равны \*EXCLUDE.
- 4. Предоставьте права доступа \*RX к каталогу пользователям или группам пользователей, которым необходим доступ к файлам SSL.

<span id="page-274-1"></span>**Примечание:** Пользователям со специальными правами доступа \*ALLOBJ нельзя запретить доступ к файлам SSL.

### **Получение и установка сертификата сервера**

Перед получением и установкой сертификата сервера необходимо установить следующие продукты:

- Лицензионную программу **IBM HTTP Server for iSeries** (5722-DG1)
- [Компонент 34 Базовой операционной системы \(Диспетчер цифровых сертификатов\)](file:///D|/PROJECTS/V5R2HWPub/RZAH-H000-06.HTML_/RU/V52M2--AA/en_US/D025/doc2924.mri/rzahh/PDF/rzahu/rzahurzahu4aagetstarteddcm.htm#HDRRZAHU4AA_GET_STARTED_DCM)

Процесс получения и установки сертификата сервера зависит от типа сертификата:

- Если сертификат получен от уполномоченной сертификатной компании (такой как VeriSign, Inc. или RSA Data Security, Inc.), установите его в системе iSeries, а затем примените ко всем серверам хоста.
- Если вы не планируете получать сертификат у уполномоченной сертификатной компании, создайте собственный сертификат iSeries. Это можно сделать с помощью [Диспетчера](file:///D|/PROJECTS/V5R2HWPub/RZAH-H000-06.HTML_/RU/V52M2--AA/en_US/D025/doc2924.mri/rzahh/PDF/rzahu/rzahurzahu401usingdcm.htm)  [цифровых сертификатов](file:///D|/PROJECTS/V5R2HWPub/RZAH-H000-06.HTML_/RU/V52M2--AA/en_US/D025/doc2924.mri/rzahh/PDF/rzahu/rzahurzahu401usingdcm.htm).
	- 1. Создайте сертификатную компанию в системе iSeries. Дополнительная информация приведена в разделе [Локальная сертификатная компания](file:///D|/PROJECTS/V5R2HWPub/RZAH-H000-06.HTML_/RU/V52M2--AA/en_US/D025/doc2924.mri/rzahh/PDF/rzahu/rzahurzahu4anactingownca.htm#HDRRZAHU4AN-ACTING_OWN_CA) справочной системы Information Center.
	- 2. Создайте в созданной сертификатной компании сертификат системы.
	- 3. Укажите серверы, которые будут применять созданный сертификат системы.

## <span id="page-276-0"></span>**Работа с сертификатами, выданными уполномоченной сертификатной компанией**

В IBM Toolbox for Java предусмотрен файл набора ключей, поддерживающий получение сертификатов серверов, выданных следующими компаниями:

- IBM World Registry
- Integrion Financial Network
- RSA Data Security, Inc.
- Thawte Consulting
- VeriSign, Inc.

Файл ключей уже поддерживает сертификаты, выданные перечисленными компаниями. Вы должны только получить файлы zip с алгоритмами шифрования и добавить их имена в переменную CLASSPATH.

Для применения сертификата выполните следующие действия:

- 1. Выберите каталог для хранения файлов zip.
- 2. Загрузите нужную версию SSL путем копирования в выбранный каталог следующих файлов:
	- Если вы планируете применять 56-разрядное шифрование (программу 5722-CE2), скопируйте файл /QIBM/ProdData/HTTP/Public/jt400/SSL56/sslightx.zip.
	- Если вы планируете применять 128-разрядное шифрование (лицензионную программу 5722-CE3), скопируйте файл /QIBM/ProdData/HTTP/Public/jt400/SSL128/sslightu.zip.
- 3. Добавьте путь к файлу zip в переменную CLASSPATH.

## <span id="page-277-0"></span>**Работа с собственным сертификатом**

 $\gg$ Если вы не планируете получать сертификат у [уполномоченной сертификатной компании](#page-276-0), то загрузите собственные сертификаты серверов, и они будут применяться классами IBM Toolbox for Java. Кроме того, получите файлы zip с алгоритмами шифрования и добавьте их имена в переменную CLASSPATH.

Для применения собственных сертификатов выполните следующие действия:

- 1. Выберите каталог для файлов zip.
- 2. Загрузите нужную версию SSL. Для этого необходимо скопировать как алгоритмы шифрования, так и утилиты для работы с собственными сертификатами:
	- Для 56-разрядного шифрования (применяемого в лицензионных программах 5722- CE2) скопируйте файлы /QIBM/ProdData/HTTP/Public/jt400/SSL56/sslightx.zip, cfwk.zip и ssltools.jar
	- Для 128-разрядного шифрования (применяемого в лицензионных программах 5722-CE3) скопируйте файлы
- /QIBM/ProdData/HTTP/Public/jt400/SSL128/sslightu.zip, cfwk.zip и ssltools.jar. 3. Добавьте имена файла ssltools.jar и файлов zip в переменную CLASSPATH.
- 4. Создайте в системе клиента каталог с именем <SSL>\com\ibm\as400\access, где <SSL> каталог, в который скопированы файлы jar и zip.
- 5. Перейдите в каталог <SSL> клиента и выполните следующую команду:

 java utilities.KeyringDB com.ibm.as400.access.KeyRing -connect <имя-системы>:<порт>

где <порт> - порт сервера. Например, защищенный сервер входа в систему iSeries по умолчанию работает с портом 9476.

- 6. Введите номер сертификата сертификатной компании (CA), который нужно добавить в набор ключей. Убедитесь, что вы выбрали сертификат CA, а не сертификат сервера.
- 7. В качестве имени сертификата можно ввести любую строку букв и цифр.

**Примечание:** нужно выполнить программу KeyringDB для каждого сервера, у которого есть собственный сертификат, чтобы добавить этот сертификат в класс KeyRing. Во всех системах iSeries, в которых планируется применять соединения SSL, вызовите следующую команду для добавления сертификатов:

 java utilities.KeyringDB com.ibm.as400.access.KeyRing -connect <имя-системы>:<порт>

После выполнения указанных шагов настройка собственных сертификатов будет завершена. Перед запуском приложения убедитесь в том, что переменная CLASSPATH содержит следующие элементы:

- имя каталога, содержащего файл com\ibm\as400\access\KeyRing.class
- $\bullet$  it400.jar
- sslightx.zip или sslightu.zip (в зависимости от того, какой файл был загружен)

Поскольку файл jt400.jar содержит копию класса KeyRing.class по умолчанию, каталог с файлом com\ibm\as400\access\KeyRing.class должен быть указан в CLASSPATH перед файлом jt400.jar.

**Примечание:** Вместо добавления каталога, содержащего файл KeyRing.class, в переменную CLASSPATH, можно заменить старый класс KeyRing.class в jt400.jar на новый.

## <span id="page-279-0"></span>**Применение SSL для шифрования данных, передаваемых между клиентом и сервером Proxy**

SSL позволяет шифровать данные, которыми обмениваются сервер и клиент Proxy. Для этого применяются файлы, поставляемые с лицензионной программой IBM iSeries Client Encryption (5722-CE2 или 5722-CE3). Как и в IBM Toolbox for Java, эти файлы представляют собой классы Java, не зависящие от платформы, которые позволяют клиенту и серверу Proxy работать в любой системе с виртуальной машиной Java.

Для шифрования данных, передаваемых между клиентом и сервером Proxy, выполните следующие действия:

- 1. Настройте [сервер Proxy](#page-280-0) для поддержки шифрования данных.
- 2. Настройте [клиент Proxy](#page-282-0) для поддержки шифрования данных.
- 3. Установите соединение с помощью объекта [SecureAS400](#page-52-0), для того чтобы продукт IBM Toolbox for Java выполнял шифрование данных.

**Примечание:** Первые два действия необходимы для создания защищенного соединения между клиентом и сервером Proxy. Для передачи по нему данных приложение должно работать с объектом [SecureAS400.](#page-52-0) При работе с объектом AS400 данные не шифруются и передаются по обычному соединению.

Для шифрования данных, передаваемых между клиентом и сервером Proxy, требуются только классы Java, поставляемые с лицензионной программой Client Encryption (5722-CE2 или 5722- CE3). Для шифрования данных, передаваемых между сервером Proxy и сервером iSeries, необходимо дополнительно [настроить эту функцию шифрования.](#page-273-0)

### <span id="page-280-0"></span>**Настройка SSL на сервере Proxy**

Для работы с SSL у сервера Proxy должен быть сертификат. Сертификат сервера Proxy можно создать с помощью графического интерфейса IKeyman. Поскольку IKeyman - это программа с графическим интерфейсом, ее нужно запустить в системе клиента. После создания сертификата его можно скопировать в систему iSeries, если сервер Proxy работает в этой системе.

Для настройки сервера Proxy на обработку зашифрованных данных выполните следующие действия:

- 1. Настройте клиент для запуска программы IKeyman.
- 2. Создайте сертификат сервера Proxy.
- 3. Запустите сервер Proxy с созданным сертификатом.

#### **Настройка GUI IKeyman на клиенте**

IKeyman - это программа на Java, применяющая интерфейсы Java Swing 1.1. Для работы с IKeyman в системе клиента должна бать установлена JVM с поддержкой Java 1.1.8 и модулем Swing 1.1 или JVM с поддержкой Java 2.

Программа IKeyman входит в состав лицензионной программы IBM iSeries Client Encryption (5722-CE2 или 5722-CE3) и находится в файле ssltools.jar. Процедура настройки клиента для работы с SSL (и запуска IKeyman) зависит от версии применяемой лицензионной программы.

Настройте клиент для работы с SSL, выполнив следующие действия:

- 1. Выберите каталог рабочей станции, в котором будут находиться файлы jar и zip.
- 2. Скопируйте необходимые файлы в выбранный каталог:
	- Если вы планируете применять 56-разрядное шифрование, после загрузки программы 5722-CE2 в систему iSeries скопируйте на рабочую станцию следующие файлы:
		- ❍ /QIBM/ProdData/http/public/jt400/ssl56/sslightx.zip
			- ❍ /QIBM/ProdData/http/public/jt400/ssl56/ssltools.jar
			- ❍ /QIBM/ProdData/http/public/jt400/ssl56/cfwk.zip
			- ❍ /QIBM/ProdData/http/public/jt400/ssl56/cfwk.sec
	- Если вы планируете применять 128-разрядное шифрование, после загрузки лицензионной программы 5722-CE3 в систему iSeries скопируйте на рабочую станцию следующие файлы:
		- ❍ /QIBM/ProdData/http/public/jt400/ssl128/sslightu.zip
		- ❍ /QIBM/ProdData/http/public/jt400/ssl128/ssltools.jar
		- ❍ /QIBM/ProdData/http/public/jt400/ssl128/cfwk.zip
		- ❍ /QIBM/ProdData/http/public/jt400/ssl128/cfwk.sec
- 3. Добавьте имена файлов jar и zip в переменную CLASSPATH. Не добавляйте в CLASSPATH имя файла .sec.

**Примечание:** cfwk.zip должен быть указан в CLASSPATH первым.

#### **Создание сертификата сервера**

Создайте собственный сертификат с помощью программы IKeyman.

**Примечание:** Если выполнение программы IKeyman будет прервано, убедитесь в том, что cfwk.zip указан первым в переменной CLASSPATH, а cfwk.sec находится в том же каталоге, что и cfwk.zip.

Создайте сертификат сервера Proxy, выполнив следующие действия:

1. Запустите программу IKeyman командой:

java -Dkeyman.javaOnly=true com.ibm.gsk.ikeyman.Ikeyman

- 2. В меню **Файл базы данных ключей** программы IKeyman выберите пункт **Создать**.
- 3. В окне **Создать** не изменяйте **Тип базы данных ключей**, который должен быть равен **Класс базы данных ключей SSLight**.
- 4. Введите **Имя файла** (например, ProxyServerKeyring.class) или нажмите кнопку **Обзор** для выбора файла

класса, который будет применяться в качестве файла ключей.

**Примечание:** Запомните имя файла ключей - оно потребуется при запуске защищенного сервера Proxy.

- 5. Введите **Расположение** (путь) или оставьте значение по умолчанию (имя текущего каталога) и нажмите **OK**.
- 6. В окне **Ввод пароля** заполните поля **Пароль** и **Подтверждение пароля**, а затем нажмите **OK**. (Опция **Задать срок действия** необязательна.)

**Примечание:** Запомните введенный пароль - он понадобится при запуске защищенного сервера Proxy. Значки ключей в этом окне показывают относительную длину пароля. Пароль будет надежнее, если он будет содержать цифры и буквы обоих регистров.

- 7. В меню **Создать** программы IKeyman выберите пункт **Создать собственный сертификат**.
- 8. В окне диалога **Создать собственный сертификат** заполните поля **Метка ключа** (например, MyCertificate) и **Организация**.
- 9. Щелкните по списку **Страны** и выберите страну или регион, введите **Период действия** или оставьте значение по умолчанию, затем нажмите **OK**.
- 10. В меню **Файл базы данных ключей** выберите **Закрыть**, а затем (в том же меню) **Выход**.

После этого в текущем каталоге должен появиться созданный файл ключей.

#### **Запуск сервера Proxy с созданным сертификатом**

Перед запуском сервера Proxy убедитесь в том, что переменная CLASSPATH сервера содержит имена jt400.jar, sslightx.zip и имя каталога файла ключей.

Запустите сервер Proxy с созданным сертификатом. Укажите необходимые значения в параметрах -keyringName и keyringPassword. Например:

java com.ibm.as400.access.ProxyServer -keyringName ProxyServerKeyring -keyringPassword pxypswrd

### <span id="page-282-0"></span>**Настройка SSL на клиенте Proxy**

Ниже описана процедура добавления сертификата сервера в базу данных сертификатов клиента, хранящуюся в файле .class Java. Эту процедуру необходимо выполнить в том случае, если сервер применяет собственный сертификат.

Для настройки клиента Proxy на обмен зашифрованными данными выполните следующие действия:

- 1. [Настройте сервер Proxy для поддержки шифрования данных,](#page-280-0) а затем запустите этот сервер.
- 2. [Настройте SSL в системе клиента.](#page-282-1)
- 3. С помощью программы KeyringDB [получите сертификат сервера Proxy](#page-282-2).
- 4. [Установите в системе клиента обновленный файл KeyRing.class.](#page-283-0)
- 5. [Настройте параметры защиты Proxy в системе клиента.](#page-283-1)

#### <span id="page-282-1"></span>**Настройка SSL на клиенте**

Средство для загрузки сертификата (KeyringDB) представляет собой программу на Java. Для работы с этой программой в системе клиента должна быть установлена JVM, поддерживающая Java 1.1.8 или Java 2. KeyringDB входит в состав лицензионной программы IBM iSeries Client Encryption (5722-CE2 или 5722-CE3) и находится в файле ssltools.jar. Процедура настройки клиента для работы с SSL зависит от версии применяемой лицензионной программы.

После настройки сервера Proxy настройте клиент для работы с SSL, выполнив следующие действия:

- 1. Выберите каталог рабочей станции, в котором будут находиться файлы jar и zip.
- 2. Скопируйте необходимые файлы в выбранный каталог:
	- Если вы планируете применять 56-разрядное шифрование, после загрузки лицензионной программы 5722-CE2 в систему iSeries скопируйте на рабочую станцию следующие файлы:
		- ❍ /QIBM/ProdData/http/public/jt400/ssl56/sslightx.zip
		- ❍ /QIBM/ProdData/http/public/jt400/ssl56/ssltools.jar
		- ❍ /QIBM/ProdData/http/public/jt400/ssl56/cfwk.zip
	- Если вы планируете применять 128-разрядное шифрование, после загрузки лицензионной программы 5722-CE3 на сервер скопируйте на рабочую станцию следующие файлы:
		- ❍ /QIBM/ProdData/http/public/jt400/ssl128/sslightu.zip
		- ❍ /QIBM/ProdData/http/public/jt400/ssl128/ssltools.jar
		- ❍ /QIBM/ProdData/http/public/jt400/ssl128/cfwk.zip
- 3. Добавьте имена файлов jar и zip в переменную CLASSPATH.
- 4. Создайте в системе клиента каталог с именем <SSL>\com\ibm\as400\access, где <SSL> каталог, в который скопированы файлы jar и zip.

#### <span id="page-282-2"></span>**Добавление сертификата сервера Proxy**

Программа KeyringDB создает новый файл KeyRing.class, содержащий сертификат сервера, и помещает его в подкаталог com\ibm\as400\access текущего каталога.

Добавьте сертификат сервера в файл KeyRing.class с помощью программы KeyringDB, выполнив следующие действия:

1. Перейдите в каталог с файлами jar и zip и вызовите следующую команду:

java utilities.KeyringDB com.ibm.as400.access.KeyRing -connect *proxy-сервер:порт*

где:

- *proxy-сервер* имя хоста сервера Proxy
- *порт* порт сервера Proxy (по умолчанию 3471)

Например:

- 2. Когда система предложит выбрать сертификат, выберите сертификат 0.
- 3. В качестве имени сертификата можно ввести любую строку букв и цифр.

#### <span id="page-283-0"></span>**Установка на клиенте обновленного файла KeyRing.class**

Файл jt400Proxy.jar содержит класс KeyRing.class. Для установки в системе клиента обновленного файла KeyRing.class убедитесь в том, что переменная CLASSPATH содержит:

- имя каталога, содержащего файл com\ibm\as400\access\KeyRing.class
- jt400Proxy.jar
- $\bullet\;$  sslightx.zip или sslightu.zip (в зависимости от того, какой файл был загружен)
- $\bullet$  cfwk.zip

Поскольку файл jt400Proxy.jar содержит копию класса KeyRing.class по умолчанию, каталог с файлом com\ibm\as400\access\KeyRing.class должен быть указан в CLASSPATH перед файлом jt400Proxy.jar.

<span id="page-283-1"></span>**Примечание:** Вместо добавления имени каталога, содержащего файл KeyRing.class, в переменную CLASSPATH, можно добавить класс KeyRing.class в файл jt400Proxy.jar. При этом будет удалена старая версия этого класса.

#### **Настройка параметров защиты Proxy на клиенте**

Для того чтобы клиент Proxy подключался к серверу Proxy через защищенное соединение, задайте следующие [параметры системы:](#page-43-0)

com.ibm.as400.access.AS400.proxyServer=*proxy-сервер*

#### где proxy-сервер - имя хоста сервера Proxy

com.ibm.as400.access.SecureAS400.proxyEncryptionMode=*режим*

#### где режим - одно из следующих чисел:

- 1 для шифрования данных, передаваемых между клиентом и сервером Proxy
- 2 для шифрования данных, передаваемых между сервером Proxy и сервером iSeries
- 3 для шифрования данных, передаваемых как между клиентом и сервером Proxy, так и между сервером Proxy и сервером iSeries

Ниже приведен пример запуска приложения с применением SSL:

 java -Dcom.ibm.as400.access.AS400.proxyServer=myProxyServer -Dcom.ibm.as400.access.SecureAS400.proxyEncryptionMode=1 myApplication

## <span id="page-284-0"></span>**Службы идентификации**

В IBM Toolbox для Java предусмотрены классы, взаимодействующие со службами защиты OS/400. В частности, поддерживается идентификация пользователей, или субъектов, путем сравнения их имен и паролей со значениями, заданными при регистрации в OS/400. После идентификации пользователю может быть выдано одноразовое разрешение. С помощью этого разрешения можно изменить владельца текущей нити OS/400, переключившись на идентифицированного пользователя. С точки зрения работы нити, такая смена владельца эквивалентна входу пользователя в систему.

**Примечание**: Функции выдачи и замены одноразового разрешения поддерживаются в серверах, начиная с версии V5R1M0.

#### **Предоставляемая поддержка**

В объекте [AS400](#page-51-0) предусмотрена функция идентификации пользователя по паролю на сервере. Идентифицированному пользователю могут быть выданы  $\gg$ разрешения и паспорта Kerberos ...

**Примечание:** для работы с паспортами Kerberos нужно установить продукт J2SDK версии 1.4 и настроить API Java General Security Services (JGSS). Дополнительные сведения о JGSS приведены в публикации [J2SDK, v1.4 Security Documentation](http://java.sun.com/j2se/1.4/docs/guide/security/index.html) .

 $\gg$ Для работы с паспортами Kerberos нужно задать имя системы (но не пароль) для объекта AS400. Идентификация пользователя выполняется средствами JGSS. В каждый момент времени объект AS400 может использовать только один способ идентификации. Если вы зададите пароль, то разрешение или паспорт Kerberos будут уничтожены. $\mathcal K$ 

Для применения разрешений нужно получить экземпляры класса [ProfileTokenCredential](file:///D|/PROJECTS/V5R2HWPub/RZAH-H000-06.HTML_/RU/V52M2--AA/en_US/D025/doc2924.mri/rzahh/PDF/to_process/javadoc/com/ibm/as400/security/auth/ProfileTokenCredential.html) с помощью метода [getProfileToken\(\).](file:///D|/PROJECTS/V5R2HWPub/RZAH-H000-06.HTML_/RU/V52M2--AA/en_US/D025/doc2924.mri/rzahh/PDF/to_process/javadoc/com/ibm/as400/access/AS400.html#getProfileToken(int, int)) Такое разрешение представляет идентифицированный профайл пользователя и его пароль на конкретном сервере. Разрешение действительно в течение определенного времени, обычно не более одного часа. Однако в некоторых случаях срок действия разрешения можно продлить.

Следующий пример иллюстрирует создание объекта для системы с последующей генерацией разрешения. Затем на основе разрешения создается еще один объект системы, и этот объект применяется для подключения к службе выполнения команд:

```
AS400 system = new AS400("mySystemName", "MYUSERID", "MYPASSWORD");
ProfileTokenCredential myPT = system.getProfileToken();
AS400 system2 = new AS400("mySystemName", myPT);
system2.connectService(AS400.COMMAND); \mathcal{\mathcal{R}}
```
#### **Изменение владельца нити**

Разрешение может получить как локальный, так и удаленный пользователь. После создания такого разрешения оно может быть преобразовано приложением в поток байт или передано другому процессу. В частности, такое разрешение может быть передано процессу системы server для замены владельца нити OS/400. После этого все действия будут выполняться от имени идентифицированного пользователя.

Такая поддержка в первую очередь предназначена для двухуровневых приложений, в которых идентификация пользователя с помощью пароля выполняется графическим пользовательским интерфейсом на первом уровне (на PC), а все действия для этого пользователя выполняются на втором уровне (на сервере). Применение класса ProfileTokenCredentials позволяет избежать передачи ИД и пароля пользователя по сети. В данном случае программе на втором уровне передается разрешение, выданное профайлу пользователя. После этого программа может вызвать функцию swap() и работать в системе OS/400 от имени этого пользователя.

**Примечание**: Несмотря на то, что выдача разрешения с ограниченным сроком действия надежнее передачи имени и пароля пользователя по сети, такое разрешение должно рассматриваться как конфиденциальная информация и обрабатываться соответствующим образом. Поскольку разрешение служит эквивалентом имени и пароля пользователя, оно может быть использовано другим приложением с целью получить доступ от имени этого пользователя. Вся ответственность за защиту такого разрешения ложится на само приложение.

### **Пример**

Ознакомьтесь с [примером кода](#page-697-0), в котором профайлу пользователя выдается одноразовое разрешение, позволяющее заменить владельца нити OS/400 и работать в системе от имени указанного пользователя.

### **Классы сервлетов**

Классы сервлетов, поставляемые с IBM Toolbox for Java, применяются совместно с [классами](#page-49-0) [доступа,](#page-49-0) расположенными на Web-сервере, для предоставления пользователям информации, хранящейся на сервере iSeries. Вы можете применять классы сервлетов по своему усмотрению в разрабатываемых проектах.

На следующем рисунке показано, какую роль классы сервлетов играют в передаче данных iSeries от Web-сервера в браузер. Браузер подключается к Web-серверу, на котором запущен сервлет.  $\gg$ Файлы jt400Servlet.jar и jt400.jar $\ll$ расположены на web-сервере, так как классы сервлетов применяют классы доступа для получения данных и классы HTML для представления данных. Webсервер подключен к системе iSeries, в которой хранятся данные.

#### **Рисунок 1: Принцип работы сервлетов**

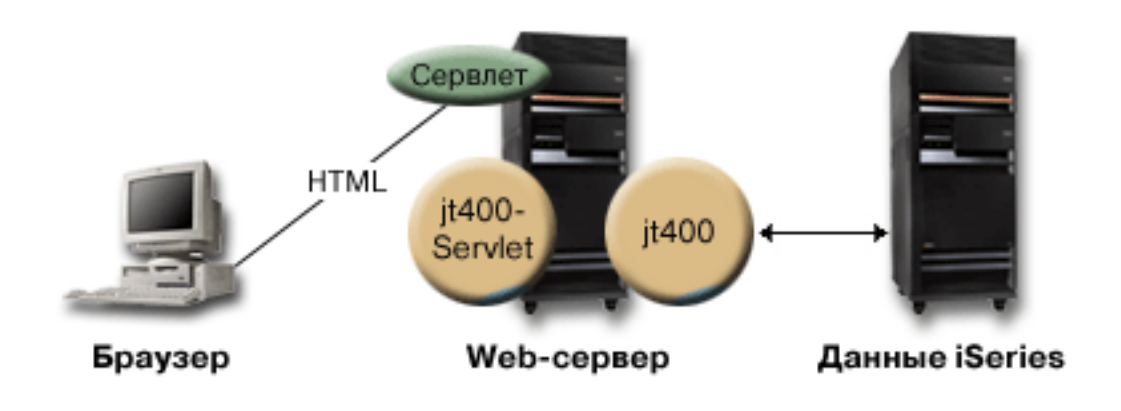

В IBM Toolbox for Java предусмотрено четыре типа классов сервлетов:

- Классы [идентификации](#page-287-0)
- Классы [RowData](#page-288-0)
- Классы [RowMetaData](#page-293-0)
- Классы [Converter](#page-297-0)

**Примечание**: Файл jt400Servlet.jar содержит классы <u>HTML</u> наряду с классами сервлетов. »Если вы планируете работать с классами из пакетов com.ibm.as400.util.html и com.ibm.as400.util.servlet, нужно указать в переменной CLASSPATH путь к файлам jt400Servlet.jar и jt400.jar. $\ll$ 

Дополнительные источники информации о сервлетах перечислены в разделе ссылок на справочную информацию.

## <span id="page-287-0"></span>**Классы идентификации**

<span id="page-287-1"></span>Для реализации функции идентификации в пакете сервлета предусмотрены классы [AuthenticationServlet](file:///D|/PROJECTS/V5R2HWPub/RZAH-H000-06.HTML_/RU/V52M2--AA/en_US/D025/doc2924.mri/rzahh/PDF/to_process/javadoc/com/ibm/as400/util/servlet/AuthenticationServlet.html#navbar_top) и [AS400Servlet](file:///D|/PROJECTS/V5R2HWPub/RZAH-H000-06.HTML_/RU/V52M2--AA/en_US/D025/doc2924.mri/rzahh/PDF/to_process/javadoc/com/ibm/as400/util/servlet/AS400Servlet.html#navbar_top).

### **Класс AuthenticationServlet**

[AuthenticationServlet](file:///D|/PROJECTS/V5R2HWPub/RZAH-H000-06.HTML_/RU/V52M2--AA/en_US/D025/doc2924.mri/rzahh/PDF/to_process/javadoc/com/ibm/as400/util/servlet/AuthenticationServlet.html#navbar_top) - это реализация HttpServlet, выполняющая базовую идентификацию в сервлете.В подклассах класса AuthenticationServlet должны быть переопределены следующие методы:

- [validateAuthority\(\)](file:///D|/PROJECTS/V5R2HWPub/RZAH-H000-06.HTML_/RU/V52M2--AA/en_US/D025/doc2924.mri/rzahh/PDF/to_process/javadoc/com/ibm/as400/util/servlet/AuthenticationServlet.html#validateAuthority(java.lang.String, java.lang.String, java.lang.String)) для выполнения идентификации (обязательно)
- [bypassAuthentication\(\)](file:///D|/PROJECTS/V5R2HWPub/RZAH-H000-06.HTML_/RU/V52M2--AA/en_US/D025/doc2924.mri/rzahh/PDF/to_process/javadoc/com/ibm/as400/util/servlet/AuthenticationServlet.html#bypassAuthentication(javax.servlet.http.HttpServletRequest)) для фильтрации идентифицируемых запросов
- [postValidation\(\)](file:///D|/PROJECTS/V5R2HWPub/RZAH-H000-06.HTML_/RU/V52M2--AA/en_US/D025/doc2924.mri/rzahh/PDF/to_process/javadoc/com/ibm/as400/util/servlet/AuthenticationServlet.html#postValidation(javax.servlet.http.HttpServletRequest, com.ibm.as400.util.servlet.HttpServletResponse)) для обработки запроса после идентификации

Методы класса AuthenticationServlet позволяют:

- [Инициализировать](file:///D|/PROJECTS/V5R2HWPub/RZAH-H000-06.HTML_/RU/V52M2--AA/en_US/D025/doc2924.mri/rzahh/PDF/to_process/javadoc/com/ibm/as400/util/servlet/AuthenticationServlet.html#init(com.ibm.as400.util.servlet.ServletConfig)) сервлет
- [Получить идентификатор идентифицированного пользователя](file:///D|/PROJECTS/V5R2HWPub/RZAH-H000-06.HTML_/RU/V52M2--AA/en_US/D025/doc2924.mri/rzahh/PDF/to_process/javadoc/com/ibm/as400/util/servlet/AuthenticationServlet.html#getUser())
- [Задавать идентификатор пользователя](file:///D|/PROJECTS/V5R2HWPub/RZAH-H000-06.HTML_/RU/V52M2--AA/en_US/D025/doc2924.mri/rzahh/PDF/to_process/javadoc/com/ibm/as400/util/servlet/AuthenticationServlet.html#setUser(java.lang.String)) после пропуска идентификации
- Заносить в протокол [исключительные ситуации](file:///D|/PROJECTS/V5R2HWPub/RZAH-H000-06.HTML_/RU/V52M2--AA/en_US/D025/doc2924.mri/rzahh/PDF/to_process/javadoc/com/ibm/as400/util/servlet/AuthenticationServlet.html#log(java.lang.Exception, java.lang.String)) или [сообщения](file:///D|/PROJECTS/V5R2HWPub/RZAH-H000-06.HTML_/RU/V52M2--AA/en_US/D025/doc2924.mri/rzahh/PDF/to_process/javadoc/com/ibm/as400/util/servlet/AuthenticationServlet.html#log(java.lang.String))

#### **Класс AS400Servlet**

Класс [AS400Servlet](file:///D|/PROJECTS/V5R2HWPub/RZAH-H000-06.HTML_/RU/V52M2--AA/en_US/D025/doc2924.mri/rzahh/PDF/to_process/javadoc/com/ibm/as400/util/servlet/AS400Servlet.html#navbar_top) - это абстрактный подкласс класса AuthenticationServlet, представляющий сервлет HTML.Для управления числом соединений с сервлетом применяется [пул общих](#page-59-0)  [соединений.](#page-59-0)

Методы класса AS400Servlet позволяют:

- [Проверять права доступа пользователя](file:///D|/PROJECTS/V5R2HWPub/RZAH-H000-06.HTML_/RU/V52M2--AA/en_US/D025/doc2924.mri/rzahh/PDF/to_process/javadoc/com/ibm/as400/util/servlet/AS400Servlet.html#validateAuthority(java.lang.String, java.lang.String, java.lang.String)) (путем переопределения метода validateAuthority() класса [AuthenticationServlet\)](#page-287-1)
- [Подключаться к системе](file:///D|/PROJECTS/V5R2HWPub/RZAH-H000-06.HTML_/RU/V52M2--AA/en_US/D025/doc2924.mri/rzahh/PDF/to_process/javadoc/com/ibm/as400/util/servlet/AS400Servlet.html#getSystem())
- [Получать](file:///D|/PROJECTS/V5R2HWPub/RZAH-H000-06.HTML_/RU/V52M2--AA/en_US/D025/doc2924.mri/rzahh/PDF/to_process/javadoc/com/ibm/as400/util/servlet/AS400Servlet.html#getConnectionPool()) и [возвращать](file:///D|/PROJECTS/V5R2HWPub/RZAH-H000-06.HTML_/RU/V52M2--AA/en_US/D025/doc2924.mri/rzahh/PDF/to_process/javadoc/com/ibm/as400/util/servlet/AS400Servlet.html#returnSystem(com.ibm.as400.access.AS400)) объекты пула соединений
- [Закрывать](file:///D|/PROJECTS/V5R2HWPub/RZAH-H000-06.HTML_/RU/V52M2--AA/en_US/D025/doc2924.mri/rzahh/PDF/to_process/javadoc/com/ibm/as400/util/servlet/AS400Servlet.html#destroy()) пул соединений
- [Получать](file:///D|/PROJECTS/V5R2HWPub/RZAH-H000-06.HTML_/RU/V52M2--AA/en_US/D025/doc2924.mri/rzahh/PDF/to_process/javadoc/com/ibm/as400/util/servlet/AS400Servlet.html#getDocumentHead()) и [задавать](file:///D|/PROJECTS/V5R2HWPub/RZAH-H000-06.HTML_/RU/V52M2--AA/en_US/D025/doc2924.mri/rzahh/PDF/to_process/javadoc/com/ibm/as400/util/servlet/AS400Servlet.html#setDocumentHead(java.lang.String)) теги заголовка документа HTML
- [Получать](file:///D|/PROJECTS/V5R2HWPub/RZAH-H000-06.HTML_/RU/V52M2--AA/en_US/D025/doc2924.mri/rzahh/PDF/to_process/javadoc/com/ibm/as400/util/servlet/AS400Servlet.html#getDocumentEnd()) и [задавать](file:///D|/PROJECTS/V5R2HWPub/RZAH-H000-06.HTML_/RU/V52M2--AA/en_US/D025/doc2924.mri/rzahh/PDF/to_process/javadoc/com/ibm/as400/util/servlet/AS400Servlet.html#setDocumentEnd(java.lang.String)) теги завершения документа HTML

Источники дополнительной информации о сервлетах перечислены в разделе ссылок на справочную информацию.
# <span id="page-288-0"></span>**Класс RowData**

[RowData](file:///D|/PROJECTS/V5R2HWPub/RZAH-H000-06.HTML_/RU/V52M2--AA/en_US/D025/doc2924.mri/rzahh/PDF/to_process/javadoc/com/ibm/as400/util/servlet/RowData.html) - это абстрактный класс, предоставляющий способ описания и установки доступа к списку данных.

Существует четыре основных класса, расширяющих класс RowData:

- [Класс ListRowData](#page-289-0)
- [Класс RecordListRowData](#page-290-0)
- $\triangleright$  Kласс ResourceListRowData  $\mathcal K$
- **[Класс SQLResultSetRowData](#page-292-0)**

Классы RowData позволяют:

- Получать и устанавливать текущую позицию
- Получать данные из ячейки указанного столбца с помощью метода [getObject\(\)](file:///D|/PROJECTS/V5R2HWPub/RZAH-H000-06.HTML_/RU/V52M2--AA/en_US/D025/doc2924.mri/rzahh/PDF/to_process/javadoc/com/ibm/as400/util/servlet/RowData.html#getObject(int))
- Получать [метаданные](file:///D|/PROJECTS/V5R2HWPub/RZAH-H000-06.HTML_/RU/V52M2--AA/en_US/D025/doc2924.mri/rzahh/PDF/to_process/javadoc/com/ibm/as400/util/servlet/RowData.html#getMetaData()) для строки
- Получать ([get](file:///D|/PROJECTS/V5R2HWPub/RZAH-H000-06.HTML_/RU/V52M2--AA/en_US/D025/doc2924.mri/rzahh/PDF/to_process/javadoc/com/ibm/as400/util/servlet/RowData.html#getObjectProperties(int))) или задавать [\(set](file:///D|/PROJECTS/V5R2HWPub/RZAH-H000-06.HTML_/RU/V52M2--AA/en_US/D025/doc2924.mri/rzahh/PDF/to_process/javadoc/com/ibm/as400/util/servlet/RowData.html#setObjectProperties(java.util.Vector, int))) свойства объекта в данном столбце
- Определять число строк в списке с помощью метода [length\(\).](file:///D|/PROJECTS/V5R2HWPub/RZAH-H000-06.HTML_/RU/V52M2--AA/en_US/D025/doc2924.mri/rzahh/PDF/to_process/javadoc/com/ibm/as400/util/servlet/RowData.html#length())

### **Методы RowData для определения позиции**

Существуют несколько методов для определения и настройки текущей позиции в списке. Ниже перечислены соответствующие методы для классов RowData.

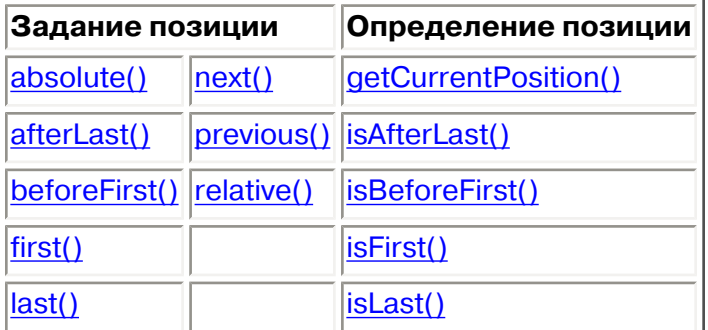

# <span id="page-289-0"></span>**Класс ListRowData**

Класс ListRowData позволяет выполнить следующие операции:

- [Добавить](file:///D|/PROJECTS/V5R2HWPub/RZAH-H000-06.HTML_/RU/V52M2--AA/en_US/D025/doc2924.mri/rzahh/PDF/to_process/javadoc/com/ibm/as400/util/servlet/ListRowData.html#addRow(java.lang.Object[])) или [удалить](file:///D|/PROJECTS/V5R2HWPub/RZAH-H000-06.HTML_/RU/V52M2--AA/en_US/D025/doc2924.mri/rzahh/PDF/to_process/javadoc/com/ibm/as400/util/servlet/ListRowData.html#removeRow(int)) строку из таблицы результатов.
- [Считать](file:///D|/PROJECTS/V5R2HWPub/RZAH-H000-06.HTML_/RU/V52M2--AA/en_US/D025/doc2924.mri/rzahh/PDF/to_process/javadoc/com/ibm/as400/util/servlet/ListRowData.html#getRow()) или [записать](file:///D|/PROJECTS/V5R2HWPub/RZAH-H000-06.HTML_/RU/V52M2--AA/en_US/D025/doc2924.mri/rzahh/PDF/to_process/javadoc/com/ibm/as400/util/servlet/ListRowData.html#setRow(java.lang.Object[], int)) строку
- Получить информацию о столбцах таблицы с помощью метода [getMetaData\(\)](file:///D|/PROJECTS/V5R2HWPub/RZAH-H000-06.HTML_/RU/V52M2--AA/en_US/D025/doc2924.mri/rzahh/PDF/to_process/javadoc/com/ibm/as400/util/servlet/ListRowData.html#getMetaData())
- Задать параметры столбцов с помощью метода [setMetaData\(](file:///D|/PROJECTS/V5R2HWPub/RZAH-H000-06.HTML_/RU/V52M2--AA/en_US/D025/doc2924.mri/rzahh/PDF/to_process/javadoc/com/ibm/as400/util/servlet/ListRowData.html#setMetaData(com.ibm.as400.util.servlet.RowMetaData)))

Класс [ListRowData](file:///D|/PROJECTS/V5R2HWPub/RZAH-H000-06.HTML_/RU/V52M2--AA/en_US/D025/doc2924.mri/rzahh/PDF/to_process/javadoc/com/ibm/as400/util/servlet/ListRowData.html) представляет список данных. Он может содержать информацию различных типов. Ниже перечислены объекты, которые можно получить с помощью [классов доступа](#page-49-0) из набора IBM Toolbox for Java:

- Каталог [интегрированной файловой системы](#page-88-0)
- Список [заданий](#page-151-0)
- Список сообщений из [очереди сообщений](#page-154-0)
- Список [пользователей](#page-212-0)
- Список [принтеров](#page-169-0)
- Список [буферных файлов](#page-358-0)

В приведенном [примере](#page-699-0) проиллюстрировано применение классов ListRowData и HTMLTableConverter. Он содержит программу на Java, соответствующий код HTML и вид Webстраницы.

# <span id="page-290-0"></span>**Класс RecordListRowData**

Класс RecordListRowData позволяет выполнить следующие операции:

- [Добавлять](file:///D|/PROJECTS/V5R2HWPub/RZAH-H000-06.HTML_/RU/V52M2--AA/en_US/D025/doc2924.mri/rzahh/PDF/to_process/javadoc/com/ibm/as400/util/servlet/RecordListRowData.html#addRow(com.ibm.as400.access.Record)) и [удалять](file:///D|/PROJECTS/V5R2HWPub/RZAH-H000-06.HTML_/RU/V52M2--AA/en_US/D025/doc2924.mri/rzahh/PDF/to_process/javadoc/com/ibm/as400/util/servlet/RecordListRowData.html#removeRow(int)) строки в списке записей.
- [Считывать](file:///D|/PROJECTS/V5R2HWPub/RZAH-H000-06.HTML_/RU/V52M2--AA/en_US/D025/doc2924.mri/rzahh/PDF/to_process/javadoc/com/ibm/as400/util/servlet/RecordListRowData.html#getRow()) и [задавать](file:///D|/PROJECTS/V5R2HWPub/RZAH-H000-06.HTML_/RU/V52M2--AA/en_US/D025/doc2924.mri/rzahh/PDF/to_process/javadoc/com/ibm/as400/util/servlet/RecordListRowData.html#setRow(com.ibm.as400.access.Record, int)) строку
- Задавать формат записи с помощью метода [setRecordFormat](file:///D|/PROJECTS/V5R2HWPub/RZAH-H000-06.HTML_/RU/V52M2--AA/en_US/D025/doc2924.mri/rzahh/PDF/to_process/javadoc/com/ibm/as400/util/servlet/RecordListRowData.html#setRecordFormat(com.ibm.as400.access.RecordFormat))
- Получать [формат записи.](file:///D|/PROJECTS/V5R2HWPub/RZAH-H000-06.HTML_/RU/V52M2--AA/en_US/D025/doc2924.mri/rzahh/PDF/to_process/javadoc/com/ibm/as400/util/servlet/RecordListRowData.html#getRecordFormat())

Класс [RecordListRowData](file:///D|/PROJECTS/V5R2HWPub/RZAH-H000-06.HTML_/RU/V52M2--AA/en_US/D025/doc2924.mri/rzahh/PDF/to_process/javadoc/com/ibm/as400/util/servlet/RecordListRowData.html) предназначен для работы со списком записей. Запись можно получить с сервера в одном из следующих форматов:

- Как [запись](#page-194-0) файла сервера
- Как запись [очереди данных](#page-77-0)
- Как значение параметра в [вызове программы](#page-189-0)
- В любом другом формате сервера, который необходимо преобразовать в формат Java

Порядок использования классов RecordListRowData и HTMLTableConverter иллюстрируется [примером.](#page-701-0) Он содержит программу на Java, соответствующий код HTML и вид Web-страницы.

# <span id="page-291-0"></span>**Класс ResourceListRowData**

Класс [ResourceListRowData](file:///D|/PROJECTS/V5R2HWPub/RZAH-H000-06.HTML_/RU/V52M2--AA/en_US/D025/doc2924.mri/rzahh/PDF/to_process/javadoc/com/ibm/as400/util/servlet/ResourceListRowData.html) представляет список ресурсов данных. Объект ResourceListRowData представляет реализацию интерфейса [ResourceList.](#page-267-0)

Списки ресурсов представляются в виде набора строк, в котором каждое строка содержит конечное число столбцов. Число столбцов определяется по числу ИД атрибутов столбцов. Каждый столбец в строке содержит отдельный элемент данных.

Класс ResourceListRowData содержит методы, позволяющие выполнять следующие операции:

- [Получать](file:///D|/PROJECTS/V5R2HWPub/RZAH-H000-06.HTML_/RU/V52M2--AA/en_US/D025/doc2924.mri/rzahh/PDF/to_process/javadoc/com/ibm/as400/util/servlet/ResourceListRowData.html#getColumnAttributeIDs()) и [задавать](file:///D|/PROJECTS/V5R2HWPub/RZAH-H000-06.HTML_/RU/V52M2--AA/en_US/D025/doc2924.mri/rzahh/PDF/to_process/javadoc/com/ibm/as400/util/servlet/ResourceListRowData.html#setColumnAttributeIDs(java.lang.Object[])) ИД атрибутов столбцов
- [Получать](file:///D|/PROJECTS/V5R2HWPub/RZAH-H000-06.HTML_/RU/V52M2--AA/en_US/D025/doc2924.mri/rzahh/PDF/to_process/javadoc/com/ibm/as400/util/servlet/ResourceListRowData.html#getResourceList()) и [задавать](file:///D|/PROJECTS/V5R2HWPub/RZAH-H000-06.HTML_/RU/V52M2--AA/en_US/D025/doc2924.mri/rzahh/PDF/to_process/javadoc/com/ibm/as400/util/servlet/ResourceListRowData.html#setResourceList(com.ibm.as400.resource.ResourceList)) списки ресурсов
- [Определять число строк](file:///D|/PROJECTS/V5R2HWPub/RZAH-H000-06.HTML_/RU/V52M2--AA/en_US/D025/doc2924.mri/rzahh/PDF/to_process/javadoc/com/ibm/as400/util/servlet/ResourceListRowData.html#length()) в списке
- [Получать значения столбцов](file:///D|/PROJECTS/V5R2HWPub/RZAH-H000-06.HTML_/RU/V52M2--AA/en_US/D025/doc2924.mri/rzahh/PDF/to_process/javadoc/com/ibm/as400/util/servlet/ResourceListRowData.html#getObject(int)) в текущей строке
- [Получать списки свойств](file:///D|/PROJECTS/V5R2HWPub/RZAH-H000-06.HTML_/RU/V52M2--AA/en_US/D025/doc2924.mri/rzahh/PDF/to_process/javadoc/com/ibm/as400/util/servlet/ResourceListRowData.html#getObjectProperties(int)) объекта данных
- [Получать метаданные](file:///D|/PROJECTS/V5R2HWPub/RZAH-H000-06.HTML_/RU/V52M2--AA/en_US/D025/doc2924.mri/rzahh/PDF/to_process/javadoc/com/ibm/as400/util/servlet/ResourceListRowData.html#getMetaData()) списка

**Пример:** [Представление списка ресурсов в сервлете](#page-694-0)

# <span id="page-292-0"></span>**Класс SQLResultSetRowData**

Класс [SQLResultSetRowData](file:///D|/PROJECTS/V5R2HWPub/RZAH-H000-06.HTML_/RU/V52M2--AA/en_US/D025/doc2924.mri/rzahh/PDF/to_process/javadoc/com/ibm/as400/util/servlet/SQLResultSetRowData.html) представляет результат обработки запроса SQL в виде списка данных. Эти данные формируются в ходе обработки оператора SQL с помощью [JDBC.](#page-104-0) С помощью методов этого класса можно [получать](file:///D|/PROJECTS/V5R2HWPub/RZAH-H000-06.HTML_/RU/V52M2--AA/en_US/D025/doc2924.mri/rzahh/PDF/to_process/javadoc/com/ibm/as400/util/servlet/SQLResultSetRowData.html#getMetaData()) и [задавать](file:///D|/PROJECTS/V5R2HWPub/RZAH-H000-06.HTML_/RU/V52M2--AA/en_US/D025/doc2924.mri/rzahh/PDF/to_process/javadoc/com/ibm/as400/util/servlet/SQLResultSetRowData.html#setResultSet(java.sql.ResultSet)) метаданные набора результатов.

В приведенном [примере](#page-703-0) проиллюстрировано применение классов ListRowData и HTMLTableConverter. Он включает программу на Java, соответствующий код HTML и пример Webстраницы.

## **Классы RowMetaData**

Класс [RowMetaData](file:///D|/PROJECTS/V5R2HWPub/RZAH-H000-06.HTML_/RU/V52M2--AA/en_US/D025/doc2924.mri/rzahh/PDF/to_process/javadoc/com/ibm/as400/util/servlet/RowMetaData.html) определяет интерфейс, применяемый для поиска информации о столбцах объекта [RowData](#page-288-0).

Классы RowMetaData позволяют выполнять следующие операции:

- Получать [число столбцов](file:///D|/PROJECTS/V5R2HWPub/RZAH-H000-06.HTML_/RU/V52M2--AA/en_US/D025/doc2924.mri/rzahh/PDF/to_process/javadoc/com/ibm/as400/util/servlet/RowMetaData.html#getColumnCount())
- Получать имя [\(name](file:///D|/PROJECTS/V5R2HWPub/RZAH-H000-06.HTML_/RU/V52M2--AA/en_US/D025/doc2924.mri/rzahh/PDF/to_process/javadoc/com/ibm/as400/util/servlet/RowMetaData.html#getColumnName(int))), тип ([type\)](file:///D|/PROJECTS/V5R2HWPub/RZAH-H000-06.HTML_/RU/V52M2--AA/en_US/D025/doc2924.mri/rzahh/PDF/to_process/javadoc/com/ibm/as400/util/servlet/RowMetaData.html#getColumnType(int)) и [\(size\)](file:///D|/PROJECTS/V5R2HWPub/RZAH-H000-06.HTML_/RU/V52M2--AA/en_US/D025/doc2924.mri/rzahh/PDF/to_process/javadoc/com/ibm/as400/util/servlet/RowMetaData.html#getColumnDisplaySize(int)) столбца
- Получать ([get](file:///D|/PROJECTS/V5R2HWPub/RZAH-H000-06.HTML_/RU/V52M2--AA/en_US/D025/doc2924.mri/rzahh/PDF/to_process/javadoc/com/ibm/as400/util/servlet/RowMetaData.html#getColumnLabel(int))) или задавать ([set\)](file:///D|/PROJECTS/V5R2HWPub/RZAH-H000-06.HTML_/RU/V52M2--AA/en_US/D025/doc2924.mri/rzahh/PDF/to_process/javadoc/com/ibm/as400/util/servlet/RowMetaData.html#setColumnLabel(int, java.lang.String)) метку столбца
- Получать значения точности [\(precision\)](file:///D|/PROJECTS/V5R2HWPub/RZAH-H000-06.HTML_/RU/V52M2--AA/en_US/D025/doc2924.mri/rzahh/PDF/to_process/javadoc/com/ibm/as400/util/servlet/RowMetaData.html#getPrecision(int)) и числа десятичных знаков ([scale](file:///D|/PROJECTS/V5R2HWPub/RZAH-H000-06.HTML_/RU/V52M2--AA/en_US/D025/doc2924.mri/rzahh/PDF/to_process/javadoc/com/ibm/as400/util/servlet/RowMetaData.html#getScale(int))) данных столбца
- Определять, являются ли данные столбца текстом [\(text\)](file:///D|/PROJECTS/V5R2HWPub/RZAH-H000-06.HTML_/RU/V52M2--AA/en_US/D025/doc2924.mri/rzahh/PDF/to_process/javadoc/com/ibm/as400/util/servlet/RowMetaData.html#isTextData(int))

Класс RowMetaData содержит три основных класса, реализующих, помимо своих собственных функций, все вышеперечисленные функции RowMetaData:

- [Класс ListMetaData](#page-294-0)
- [Класс RecordFormatMetaData](#page-295-0)
- [Класс SQLResultSetMetaData](#page-296-0)

# <span id="page-294-0"></span>**Класс ListMetaData**

Класс [ListMetaData](file:///D|/PROJECTS/V5R2HWPub/RZAH-H000-06.HTML_/RU/V52M2--AA/en_US/D025/doc2924.mri/rzahh/PDF/to_process/javadoc/com/ibm/as400/util/servlet/ListMetaData.html) позволяет просмотреть и изменить параметры столбцов из класса [ListRowData.](#page-289-0) Для задания числа столбцов применяется метод [setColumns\(\)](file:///D|/PROJECTS/V5R2HWPub/RZAH-H000-06.HTML_/RU/V52M2--AA/en_US/D025/doc2924.mri/rzahh/PDF/to_process/javadoc/com/ibm/as400/access/AS400JPing.html#navbar_top), удаляющий старое значение. Кроме того, число столбцов можно указать в конструкторе.

В приведенном [примере](#page-699-0) проиллюстрировано применение классов ListMetaData, ListRowData и HTMLTableConverter. Он содержит программу на Java, соответствующий код HTML и вид Webстраницы.

## <span id="page-295-0"></span>**Класс RecordFormatMetaData**

Класс [RecordFormatMetaData](file:///D|/PROJECTS/V5R2HWPub/RZAH-H000-06.HTML_/RU/V52M2--AA/en_US/D025/doc2924.mri/rzahh/PDF/to_process/javadoc/com/ibm/as400/util/servlet/RecordFormatMetaData.html) использует класс [RecordFormat](file:///D|/PROJECTS/V5R2HWPub/RZAH-H000-06.HTML_/RU/V52M2--AA/en_US/D025/doc2924.mri/rzahh/PDF/to_process/javadoc/com/ibm/as400/access/RecordFormat.html) IBM Toolbox for Java. Он позволяет задавать формат записи в параметрах конструктора или использовать для доступа к формату записи методы [get](file:///D|/PROJECTS/V5R2HWPub/RZAH-H000-06.HTML_/RU/V52M2--AA/en_US/D025/doc2924.mri/rzahh/PDF/to_process/javadoc/com/ibm/as400/util/servlet/RecordFormatMetaData.html#getRecordFormat()) и [set.](file:///D|/PROJECTS/V5R2HWPub/RZAH-H000-06.HTML_/RU/V52M2--AA/en_US/D025/doc2924.mri/rzahh/PDF/to_process/javadoc/com/ibm/as400/util/servlet/RecordFormatMetaData.html#setRecordFormat(com.ibm.as400.access.RecordFormat))

#### Ниже приведен пример создания объекта класса RecordFormatMetaData:

```
// Создание объекта RecordFormatMetaData из формата записи последовательного файла.
RecordFormat recordFormat = sequentialFile.getRecordFormat();
RecordFormatMetabata = new RecordFormatMetabata(recordFormat);// Вывод имен столбцов файла.
int numberOfColumns = metadata.getColumnCount();
for (int column=0; column < numberOfColumns; column++)
{
   System.out.println(metadata.getColumnName(column));
}
```
## <span id="page-296-0"></span>**Класс SQLResultSetMetaData**

Класс [SQLResultSetMetaData](file:///D|/PROJECTS/V5R2HWPub/RZAH-H000-06.HTML_/RU/V52M2--AA/en_US/D025/doc2924.mri/rzahh/PDF/to_process/javadoc/com/ibm/as400/util/servlet/SQLResultSetMetaData.html) хранит информацию о столбцах объекта [SQLResultSetRowData](#page-292-0). Набор результатов можно задать в конструкторе. Для получения и изменения метаданных набора результатов предназначены методы [get](file:///D|/PROJECTS/V5R2HWPub/RZAH-H000-06.HTML_/RU/V52M2--AA/en_US/D025/doc2924.mri/rzahh/PDF/to_process/javadoc/com/ibm/as400/util/servlet/SQLResultSetMetaData.html#getMetaData()) и [set](file:///D|/PROJECTS/V5R2HWPub/RZAH-H000-06.HTML_/RU/V52M2--AA/en_US/D025/doc2924.mri/rzahh/PDF/to_process/javadoc/com/ibm/as400/util/servlet/SQLResultSetMetaData.html#setMetaData(java.sql.ResultSetMetaData)).

Ниже приведен пример создания объекта класса SQLResultSetMetaData:

```
// Создание объекта SQLResultSetMetaData на основе метаданных набора результатов.
SQLResultSetRowData rowdata = new SQLResultSetRowData(resultSet);
SQLResultSetMetaData sqlMetadata = rowdata.getMetaData();
// Просмотр значений точности числовых полей
String name = null;int numberOfColumns = sqlMetadata.getColumnCount();
for (int column=0; column < numberOfColumns; column++)
{ 
  name = sqlMetadata.getColumnName(column);
   if (sqlMetadata.isTextData(column))
    {
       System.out.println("Столбец: " + name + " содержит символьные данные."); 
    }
    else
    {
       System.out.println("Столбец: " + name + " содержит числа с точностью " + 
sqlMetadata.getPrecision(column));
    }
}
```
## **Классы преобразования**

Классы преобразования применяются для преобразования строк информации в массивы форматированных строк. Результатом будет представление в формате HTML, готовое к использованию на странице HTML. Преобразование выполняется следующими классами:

- [StringConverter](#page-298-0)
- **[HTMLFormConverter](#page-299-0)**
- [HTMLTableConverter](#page-300-0)

# <span id="page-298-0"></span>**Класс StringConverter**

Класс [StringConverter](file:///D|/PROJECTS/V5R2HWPub/RZAH-H000-06.HTML_/RU/V52M2--AA/en_US/D025/doc2924.mri/rzahh/PDF/to_process/javadoc/com/ibm/as400/util/servlet/StringConverter.html) - это абстрактный класс, описывающий преобразование строк данных. Собственно преобразование выполняется методом [convert\(\).](file:///D|/PROJECTS/V5R2HWPub/RZAH-H000-06.HTML_/RU/V52M2--AA/en_US/D025/doc2924.mri/rzahh/PDF/to_process/javadoc/com/ibm/as400/util/servlet/StringConverter.html#convert(com.ibm.as400.util.servlet.RowData)) Этот метод возвращает одномерный массив, в который была преобразована строка данных.

# <span id="page-299-0"></span>**Класс HTMLFormConverter**

Класс [HTMLFormConverter](file:///D|/PROJECTS/V5R2HWPub/RZAH-H000-06.HTML_/RU/V52M2--AA/en_US/D025/doc2924.mri/rzahh/PDF/to_process/javadoc/com/ibm/as400/util/servlet/HTMLFormConverter.html) расширяет класс [StringConverter](#page-298-0) за счет дополнительного метода преобразования - [convertToForms\(\)](file:///D|/PROJECTS/V5R2HWPub/RZAH-H000-06.HTML_/RU/V52M2--AA/en_US/D025/doc2924.mri/rzahh/PDF/to_process/javadoc/com/ibm/as400/util/servlet/HTMLFormConverter.html#convertToForms(com.ibm.as400.util.servlet.RowData)). Этот метод позволяет преобразовать данные из записей в массив однострочных таблиц HTML. Соответствующие теги позволяют выводить форматированную информацию в браузере.

Внешний вид формы HTML можно изменить с помощью набора методов, позволяющих просматривать и изменять атрибуты формы. В частности, можно изменить следующие атрибуты:

- [Выравнивание](file:///D|/PROJECTS/V5R2HWPub/RZAH-H000-06.HTML_/RU/V52M2--AA/en_US/D025/doc2924.mri/rzahh/PDF/to_process/javadoc/com/ibm/as400/util/servlet/HTMLFormConverter.html#setAlignment(java.lang.String))
- [Расстояние между ячейками](file:///D|/PROJECTS/V5R2HWPub/RZAH-H000-06.HTML_/RU/V52M2--AA/en_US/D025/doc2924.mri/rzahh/PDF/to_process/javadoc/com/ibm/as400/util/servlet/HTMLFormConverter.html#setCellSpacing(int))
- [Ссылки в заголовках](file:///D|/PROJECTS/V5R2HWPub/RZAH-H000-06.HTML_/RU/V52M2--AA/en_US/D025/doc2924.mri/rzahh/PDF/to_process/javadoc/com/ibm/as400/util/servlet/HTMLFormConverter.html#setHeaderHyperlinks(com.ibm.as400.util.html.HTMLHyperlink[]))
- [Ширина](file:///D|/PROJECTS/V5R2HWPub/RZAH-H000-06.HTML_/RU/V52M2--AA/en_US/D025/doc2924.mri/rzahh/PDF/to_process/javadoc/com/ibm/as400/util/servlet/HTMLFormConverter.html#setWidth(int, boolean))

## **Примеры**

Пример: [Применение HTMLFormConverter](#page-707-0). (Откомпилируйте и запустите данный пример, когда активен Web-сервер)

# <span id="page-300-0"></span>**Класс HTMLTableConverter**

Класс [HTMLTableConverter](file:///D|/PROJECTS/V5R2HWPub/RZAH-H000-06.HTML_/RU/V52M2--AA/en_US/D025/doc2924.mri/rzahh/PDF/to_process/javadoc/com/ibm/as400/util/servlet/HTMLTableConverter.html) расширяет класс [StringConverter](#page-298-0), добавляя новый метод [convertToTables\(\)](file:///D|/PROJECTS/V5R2HWPub/RZAH-H000-06.HTML_/RU/V52M2--AA/en_US/D025/doc2924.mri/rzahh/PDF/to_process/javadoc/com/ibm/as400/util/servlet/HTMLTableConverter.html#convertToTables(com.ibm.as400.util.servlet.RowData)). Этот метод служит для преобразования строковых данных в массив таблиц HTML, которые сервлет может применять для вывода списка в браузере.

Методы [getTable\(\)](file:///D|/PROJECTS/V5R2HWPub/RZAH-H000-06.HTML_/RU/V52M2--AA/en_US/D025/doc2924.mri/rzahh/PDF/to_process/javadoc/com/ibm/as400/util/servlet/HTMLTableConverter.html#getTable()) и [setTable\(\)](file:///D|/PROJECTS/V5R2HWPub/RZAH-H000-06.HTML_/RU/V52M2--AA/en_US/D025/doc2924.mri/rzahh/PDF/to_process/javadoc/com/ibm/as400/util/servlet/HTMLTableConverter.html#setTable(com.ibm.as400.util.html.HTMLTable)) позволяют задать для преобразования таблицу по умолчанию. Заголовки таблицы могут задаваться в объекте таблицы HTML или в мета-данных заголовка HTML, если метод [setUseMetaData\(\)](file:///D|/PROJECTS/V5R2HWPub/RZAH-H000-06.HTML_/RU/V52M2--AA/en_US/D025/doc2924.mri/rzahh/PDF/to_process/javadoc/com/ibm/as400/util/servlet/HTMLTableConverter.html#setUseMetaData(boolean)) вызван с параметром true.

Метод [setMaximumTableSize\(\)](file:///D|/PROJECTS/V5R2HWPub/RZAH-H000-06.HTML_/RU/V52M2--AA/en_US/D025/doc2924.mri/rzahh/PDF/to_process/javadoc/com/ibm/as400/util/servlet/HTMLTableConverter.html#setMaximumTableSize(int)) позволяет ограничить число строк в таблице. Если строковые данные не помещаются в таблицу указанного размера, то преобразователь создаст в массиве вывода другую таблицу HTML. Эта процедура будет продолжаться до тех пор, пока не будут преобразованы все строковые данные.

## **Примеры**

Ниже приведены примеры использования класса HTMLTableConverter:

- Пример: [Работа с ListRowData](#page-699-0)
- Пример: [Работа с RecordListRowData](#page-701-0)
- Пример: [Работа с SQLResultSetRowData](#page-703-0)
- Пример: [Применение класса ResourceList в сервлете](#page-694-0)

# **Классы Utility**

Классы Utility предназначены для выполнения общих задач. В IBM Toolbox for Java предусмотрены следующие утилиты:

- [AS400ToolboxInstaller:](#page-302-0) предназначен для установки и обновления классов IBM Toolbox for Java на клиенте. Эта функция доступна как в виде программы на Java, так и в виде API.
- [AS400ToolboxJarMaker:](#page-304-0) ускоряет загрузку файла JAR IBM Toolbox for Java путем создания из него файла JAR меньшего размера или распаковки отдельных файлов.
- [CommandPrompter:](#page-312-0) запрашивает у пользователя параметры для выполнения конкретной команды. Действие класса CommandPrompter схоже с результатом нажатия клавиши F4 в командной строке iSeries и с командной строкой централизованного управления.
- [RunJavaApplication и VRunJavaApplication:](#page-313-0) позволяют запускать программы на Java на сервере iSeries из командной строки.
- [JPing:](#page-314-0) позволяет узнать, какие службы сервера активны. Кроме того, можно проверить отклик портов SSL.

## <span id="page-302-0"></span>**Установка и обновление классов на клиенте**

К классам IBM Toolbox for Java можно обращаться, указывая их расположение в интегрированной файловой системе сервера. Так как к этому расположению применяются временные исправления программ (PTF), программы на Java, обращающиеся к классам непосредственно на сервере, получают обновления автоматически. В некоторых случаях обращаться к классам на сервере не удобно, например:

- Если рабочая станция подключена к серверу по линии связи с низким быстродействием, то загрузка классов с сервера на рабочую станцию будет выполняться слишком медленно.
- Если приложения на Java используют переменную CLASSPATH для доступа к классам в клиентской файловой системе, то для перенаправления вызовов на сервер iSeries требуется программа iSeries Access для Windows. В некоторых случаях эту программу нельзя установить в клиентской системе.

В перечисленных выше случаях оптимальным вариантом является установка классов в клиентской системе. Класс [AS400ToolboxInstaller](file:///D|/PROJECTS/V5R2HWPub/RZAH-H000-06.HTML_/RU/V52M2--AA/en_US/D025/doc2924.mri/rzahh/PDF/to_process/javadoc/utilities/AS400ToolboxInstaller.html) предоставляет функции установки и обновления классов IBM Toolbox for Java в клиентской системе.

### **Применение AS400ToolboxInstaller**

Объект AS400ToolboxInstaller одновременно является программой и программным интерфейсом. Этот объект содержит метод main(), поэтому его можно запустить из командной строки. Кроме того, в нем предусмотрены общие дополнительные методы, поэтому его можно добавить в приложение и вызвать из него.

Объект AS400ToolboxInstaller позволяет установить файлы IBM Toolbox for Java на клиенте, а затем обновлять их по мере необходимости. При первом запуске файлы Toolbox копируются с сервера на рабочую станцию. После применения PTF на сервере объект AS400ToolboxInstaller обновляет файлы на рабочей станции, заново загружая их с сервера.

Класс AS400ToolboxInstaller копирует файлы в локальную файловую систему клиента. Многие браузеры запрещают аплетам записывать файлы в локальную файловую систему, поэтому этот класс может не работать вместе с аплетами.

### **Запуск класса AS400ToolboxInstaller из командной строки**

Класс AS400ToolboxInstaller можно вызывать как независимую программу из командной строки. Это позволяет избежать разработки специальной программы. Вместо этого вы можете запустить класс как приложение на Java, которое установит, удалит или обновит классы IBM Toolbox for Java.

Вызовите класс AS400ToolboxInstaller с помощью следующей команды, указав [опцию](file:///D|/PROJECTS/V5R2HWPub/RZAH-H000-06.HTML_/RU/V52M2--AA/en_US/D025/doc2924.mri/rzahh/PDF/to_process/javadoc/utilities/AS400ToolboxInstaller.html#inoptions) установки, удаления или сравнения:

java utilities.AS400ToolboxInstaller *[опции]*

Опция **-source** указывает расположение классов IBM Toolbox for Java, а опция **-target** - целевой каталог для размещения классов IBM Toolbox for Java в клиентской системе.

Кроме этого, с помощью опций можно выбрать установку всего пакета или отдельных функций.  $\gg$  Например, для установки или обновления классов доступа IBM Toolbox for Java (jt400.jar) на рабочей станции введите следующую команду:

java utilities.AS400ToolboxInstaller -install -package ACCESS -source myAS400 -target c:\toolbox

В приведенном выше примере предполагается, что файлы .jar продукта IBM Toolbox for Java находятся в каталоге c:\toolbox.

### **Добавление класса AS400ToolboxInstaller в программу**

Класс AS400ToolboxInstaller предоставляет интерфейсы прикладных программ (API), необходимые для установки, удаления и обновления классов IBM Toolbox for Java из программы, работающей в клиентской системе.

Для установки и обновления классов IBM Toolbox for Java служит метод [install\(\).](file:///D|/PROJECTS/V5R2HWPub/RZAH-H000-06.HTML_/RU/V52M2--AA/en_US/D025/doc2924.mri/rzahh/PDF/to_process/javadoc/utilities/AS400ToolboxInstaller.html#install(java.lang.String, java.lang.String, java.net.URL)) При установке и обновлении требуется указать в программе исходный и целевой пути, а также имена пакетов классов. Исходный URL указывает расположение управляющих файлов на сервере. Структура каталогов копируется с сервера в клиентскую систему.

Метод install() выполняет только копирование файлов. Он **не** обновляет переменную среды CLASSPATH. Если метод install()

был выполнен успешно, программа на Java может вызвать метод [getClasspathAdditions\(\)](file:///D|/PROJECTS/V5R2HWPub/RZAH-H000-06.HTML_/RU/V52M2--AA/en_US/D025/doc2924.mri/rzahh/PDF/to_process/javadoc/utilities/AS400ToolboxInstaller.html#getClasspathAdditions()) для того чтобы узнать, какие параметры следует добавить в переменную среды CLASSPATH.

В приведенном ниже примере класс AS400ToolboxInstaller применяется для установки файлов с сервера "mySystem" в каталог "jt400" на локальном диске d: и определения того, что нужно добавить в переменную среды CLASSPATH:

```
 // Установка классов IBM Toolbox for Java
                        // в клиентской системе.
     URL sourceURL = new URL("http://mySystem.myCompany.com/QIBM/ProdData/HTTP/Public/jt400/");
     if (AS400ToolboxInstaller.install(
              "ACCESS",
              "d:\\jt400",
              sourceURL))
      {
                        // Если классы IBM Toolbox for Java были
                        // установлены или обновлены, то - определение,
                        // что требуется добавить в переменную CLASSPATH.
        Vector additions = AS400ToolboxInstaller.getClasspathAdditions();
                        // Если CLASSPATH необходимо обновить,
        if (additions.size() > 0)
\{ // ... то - обработка всех добавлений в CLASSPATH.
        }
      }
                        // ... В противном случае, обновлять переменную не требуется.
```
С помощь метода [isInstalled\(\)](file:///D|/PROJECTS/V5R2HWPub/RZAH-H000-06.HTML_/RU/V52M2--AA/en_US/D025/doc2924.mri/rzahh/PDF/to_process/javadoc/utilities/AS400ToolboxInstaller.html#isInstalled(java.lang.String, java.lang.String)) можно узнать, установлены ли в клиентской системе классы IBM Toolbox for Java. Применение метода isInstalled() позволяет решить, следует ли выполнить установку немедленно или ее можно отложить.

Метод install() устанавливает и обновляет файлы в системе. Программа на Java может вызвать метод [isUpdateNeeded\(\)](file:///D|/PROJECTS/V5R2HWPub/RZAH-H000-06.HTML_/RU/V52M2--AA/en_US/D025/doc2924.mri/rzahh/PDF/to_process/javadoc/utilities/AS400ToolboxInstaller.html#unInstall(java.lang.String, java.lang.String)), для того чтобы определить, требуется ли выполнить обновление с помощью метода install().

Метод [unInstall\(\)](file:///D|/PROJECTS/V5R2HWPub/RZAH-H000-06.HTML_/RU/V52M2--AA/en_US/D025/doc2924.mri/rzahh/PDF/to_process/javadoc/utilities/AS400ToolboxInstaller.html#install(java.lang.String, java.lang.String, java.net.URL)) позволяет удалить классы IBM Toolbox for Java из клиентской системы. Метод unInstall выполняет только удаление файлов; переменная CLASSPATH при этом не изменяется. Для того чтобы узнать, какие переменные следует удалить из переменной среды CLASSPATH, вызовите метод [getClasspathRemovals\(\)](file:///D|/PROJECTS/V5R2HWPub/RZAH-H000-06.HTML_/RU/V52M2--AA/en_US/D025/doc2924.mri/rzahh/PDF/to_process/javadoc/utilities/AS400ToolboxInstaller.html#getClasspathRemovals()).

Дополнительные примеры установки и обновления классов из клиентской программы с помощью класса AS400ToolboxInstaller приведены в примере [Установка и обновление.](#page-772-0)

## <span id="page-304-0"></span>**AS400ToolboxJarMaker**

Формат файлов JAR был специально разработан для ускорения загрузки файлов программ на Java. Класс [AS400ToolboxJarMaker](file:///D|/PROJECTS/V5R2HWPub/RZAH-H000-06.HTML_/RU/V52M2--AA/en_US/D025/doc2924.mri/rzahh/PDF/to_process/javadoc/utilities/JarMaker.html) еще больше сокращает время загрузки путем сокращения размера файла JAR.

Кроме этого, класс AS400ToolboxJarMaker позволяет распаковывать файлы JAR с целью получить доступ к их отдельным компонентам.

### **Гибкость класса AS400ToolboxJarMaker**

Все функции работы с архивами JAR реализованы с помощью класса JarMaker и его подкласса AS400ToolboxJarMaker:

- Более общий инструмент [JarMaker](file:///D|/PROJECTS/V5R2HWPub/RZAH-H000-06.HTML_/RU/V52M2--AA/en_US/D025/doc2924.mri/rzahh/PDF/to_process/javadoc/utilities/JarMaker.html) предназначен для работы с любыми файлами JAR и ZIP. Он позволяет разбивать архивы и сокращать их размер путем удаления ненужных классов.
- Класс [AS400ToolboxJarMaker](file:///D|/PROJECTS/V5R2HWPub/RZAH-H000-06.HTML_/RU/V52M2--AA/en_US/D025/doc2924.mri/rzahh/PDF/to_process/javadoc/utilities/AS400ToolboxJarMaker.html) представляет собой расширенную версию инструмента JarMaker, адаптированную для работы с файлами JAR IBM Toolbox for Java.

По вашему усмотрению вы можете использовать методы AS400ToolboxJarMaker в программе на Java или вызывать их как независимые приложения из командной строки. Для вызова AS400ToolboxJarMaker из командной строки введите:

java utilities.JarMaker [опции]

где

● опции - одна или несколько опций

Полный список опций, которые можно указывать в командной строке, приведен в следующих разделах:

- [Опции](file:///D|/PROJECTS/V5R2HWPub/RZAH-H000-06.HTML_/RU/V52M2--AA/en_US/D025/doc2924.mri/rzahh/PDF/to_process/javadoc/utilities/JarMaker.html#jmoptions) базового класса JarMaker
- [Дополнительные опции](file:///D|/PROJECTS/V5R2HWPub/RZAH-H000-06.HTML_/RU/V52M2--AA/en_US/D025/doc2924.mri/rzahh/PDF/to_process/javadoc/utilities/AS400ToolboxJarMaker.html#asoptions) подкласса AS00ToolboxJarMaker

### **Применение AS400ToolboxJarMaker**

### **Распаковка файла JAR**

Предположим, что вы хотите распаковать один файл из архива JAR. Класс AS400ToolboxJarMaker позволяет получить файл из архива и поместить его в одно из следующих мест:

- Текущий каталог [\(extract\(файл-jar\)](file:///D|/PROJECTS/V5R2HWPub/RZAH-H000-06.HTML_/RU/V52M2--AA/en_US/D025/doc2924.mri/rzahh/PDF/to_process/javadoc/utilities/JarMaker.html#extract(java.io.File)))
- Другой каталог [\(extract\(файл-jar, каталог\)](file:///D|/PROJECTS/V5R2HWPub/RZAH-H000-06.HTML_/RU/V52M2--AA/en_US/D025/doc2924.mri/rzahh/PDF/to_process/javadoc/utilities/JarMaker.html#extract(java.io.File, java.io.File)))

Например, следующий фрагмент кода позволяет распаковать класс AS400.class и все зависящие от него классы из архива jt400.jar:

```
 java utilities.AS400ToolboxJarMaker -source jt400.jar
     -extract outputDir
     -requiredFile com/ibm/as400/access/AS400.class
```
#### **Разбиение файла JAR на несколько файлов JAR меньшего размера**

Предположим, вы хотите разбить файл JAR на файлы меньшего размера, задав максимально допустимый размер файла JAR. Для этого в классе AS400ToolboxJarMaker предусмотрена функция [split\(файл-jar,](file:///D|/PROJECTS/V5R2HWPub/RZAH-H000-06.HTML_/RU/V52M2--AA/en_US/D025/doc2924.mri/rzahh/PDF/to_process/javadoc/utilities/JarMaker.html#split(java.io.File, int))  [максимальный-размер\).](file:///D|/PROJECTS/V5R2HWPub/RZAH-H000-06.HTML_/RU/V52M2--AA/en_US/D025/doc2924.mri/rzahh/PDF/to_process/javadoc/utilities/JarMaker.html#split(java.io.File, int))

В следующем примере файл jt400.jar разбивается на файлы JAR размером не более 300 Кб:

java utilities.AS400ToolboxJarMaker -split 300

**Удаление ненужных файлов из архива JAR** С помощью [AS400ToolboxJarMaker](file:///D|/PROJECTS/V5R2HWPub/RZAH-H000-06.HTML_/RU/V52M2--AA/en_US/D025/doc2924.mri/rzahh/PDF/to_process/javadoc/utilities/AS400ToolboxJarMaker.html) из файла JAR можно удалить не используемые приложением файлы IBM Toolbox for Java, оставив только необходимые для работы приложения [компоненты](#page-306-0), языки и идентификаторы [CCSID](#page-308-0). Кроме того, AS400ToolboxJarMaker позволяет добавлять и удалять файлы JavaBean, связанные с выбранными компонентами.

Например, следующая команда создает файл JAR, содержащий только классы IBM Toolbox for Java, необходимые для работы компонентов CommandCall и ProgramCall:

java utilities.AS400ToolboxJarMaker -component CommandCall,ProgramCall

Кроме этого, если преобразование строк между кодировкой Unicode и набором двухбайтовых символов (DBCS) не требуется, вы можете сократить размер файла JAR на 400 Кб, опустив ненужные таблицы преобразования с помощью опции -ccsid:

java utilities.AS400ToolboxJarMaker -component CommandCall,ProgramCall -ccsid 61952

**Примечание:** Классы преобразования не входят в число классов вызова программ. Если в файл JAR добавляются классы вызова программ, классы преобразования должны быть указаны явно с помощью опции -ccsid.

## <span id="page-306-0"></span>**Компоненты, поддерживаемые IBM Toolbox for Java**

Ниже приведены идентификаторы компонентов, которые можно указывать при вызове инструмента AS400ToolboxJarMaker.

- В первом столбце приведены названия компонентов.
- Во втором столбце указаны ключевые слова, указываемые после опции -component.
- В третьем столбце перечислены значения типа Integer, указываемые в методах setComponents() и getComponents().

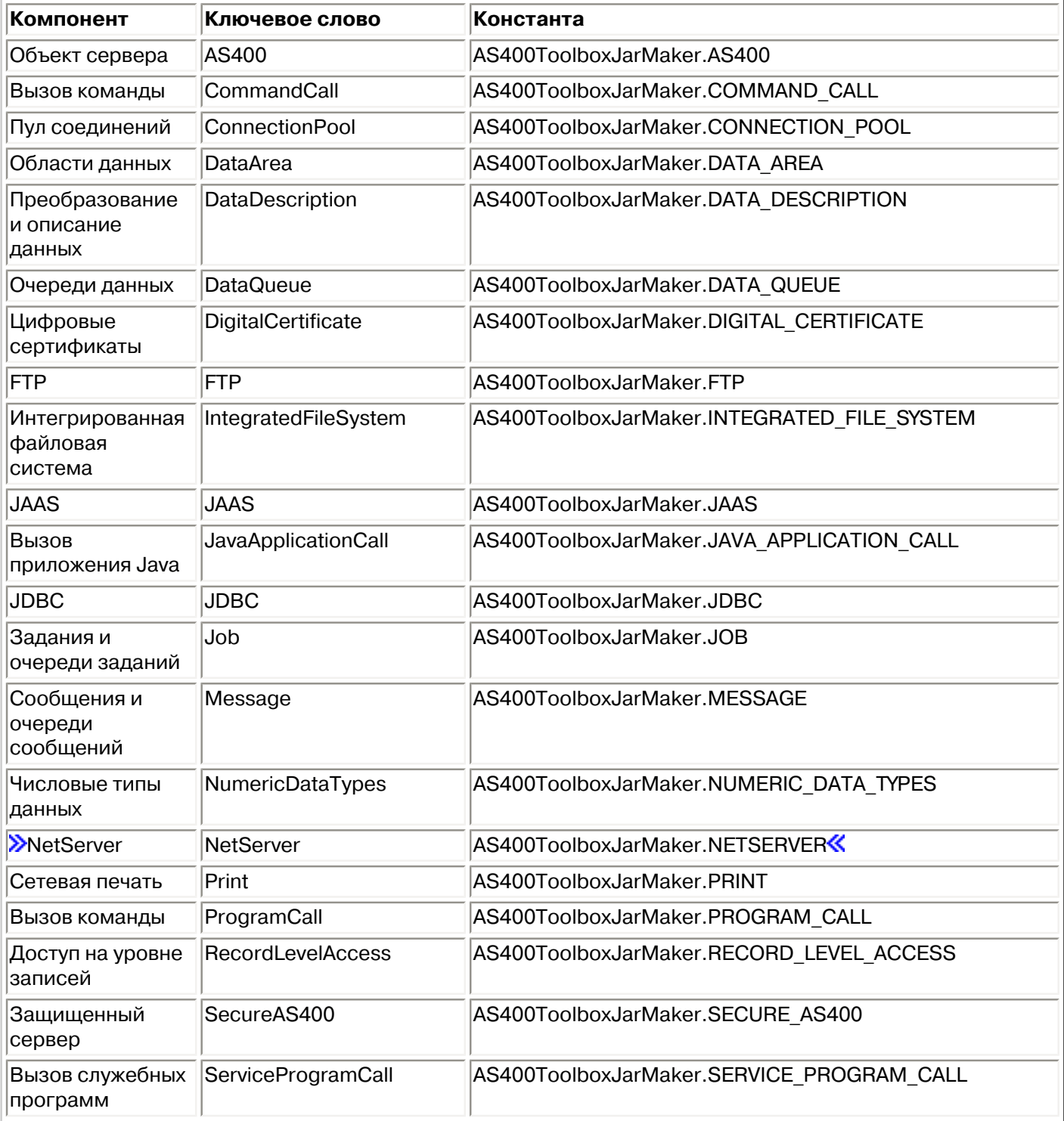

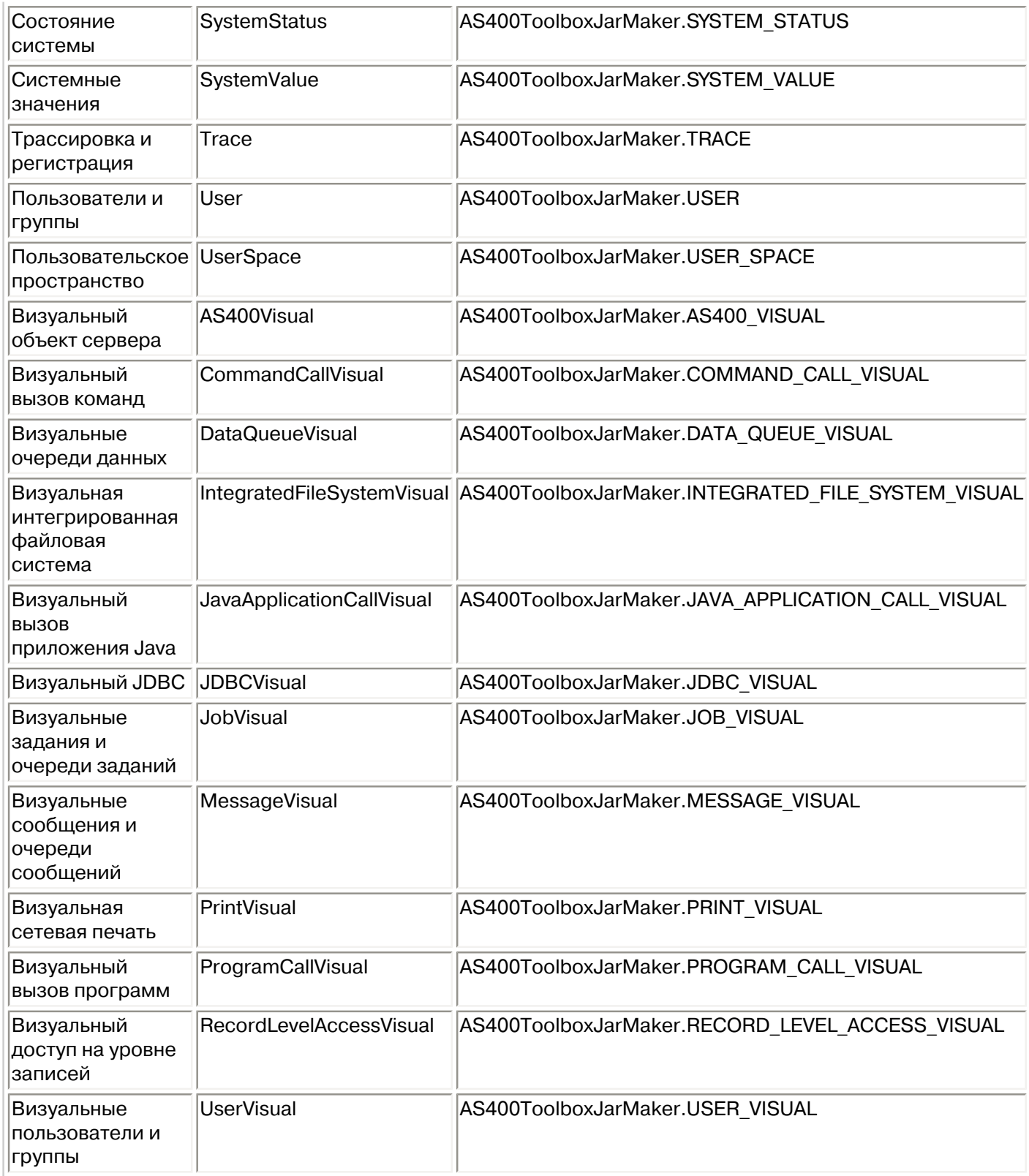

## <span id="page-308-0"></span>**Значения кодировок и CCSID, поддерживаемые IBM Toolbox for Java**

Продукт IBM Toolbox for Java поставляется с набором таблиц преобразования, имена которых совпадают с CCSID. Эти таблицы используются внутренними классами IBM Toolbox for Java (такими как CharConverter) для преобразования данных при обмене информацией с сервером iSeries или AS/400e. Например, таблица преобразований для CCSID 1027 хранится в файле com/ibm/as400/access/**ConvTable1027**.class. Таблицы преобразования для перечисленных ниже CCSID включены в файл jar IBM Toolbox for Java; другие кодировки поддерживаются JDK. Таблицы преобразования больше не загружаются с сервера. Все CCSID, для которых не может быть найдена таблица преобразования или кодировка JDK, вызовут исключительную ситуацию. Некоторые из перечисленных таблиц могут совпадать с таблицами, включенными в JDK. В настоящий момент IBM Toolbox for Java поддерживает 122 значения CCSID iSeries и AS/400e. Эти значения перечислены ниже.

Дополнительная информация о CCSID, а также полный список CCSID, поддерживаемых iSeries и AS/400e, приведены в разделе [Глобализация](file:///D|/PROJECTS/V5R2HWPub/RZAH-H000-06.HTML_/RU/V52M2--AA/en_US/D025/doc2924.mri/rzahh/PDF/nls/rbagsglobalmain.htm) справочной системы Information Center.

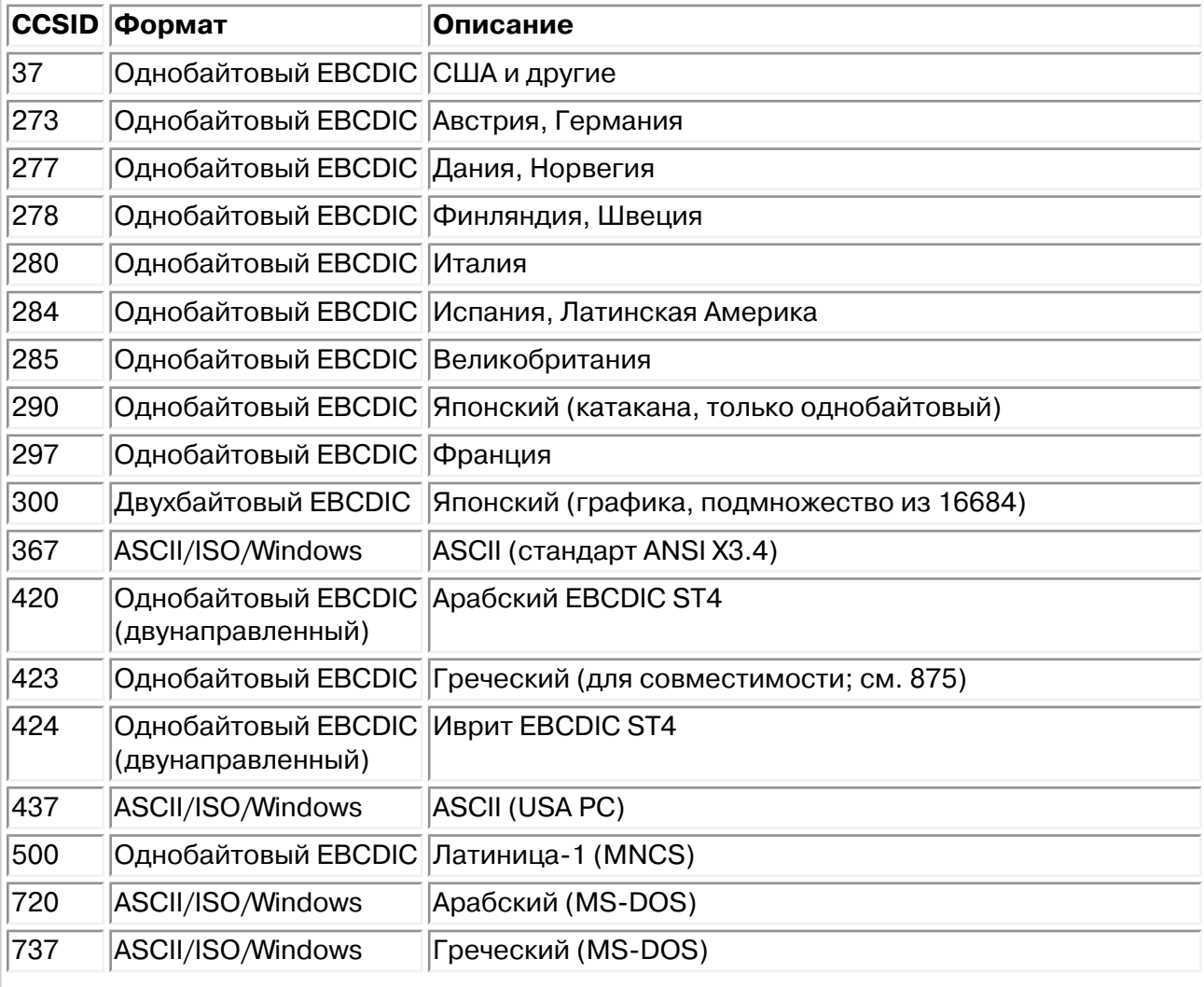

## **CCSID, поддерживаемые IBM Toolbox for Java**

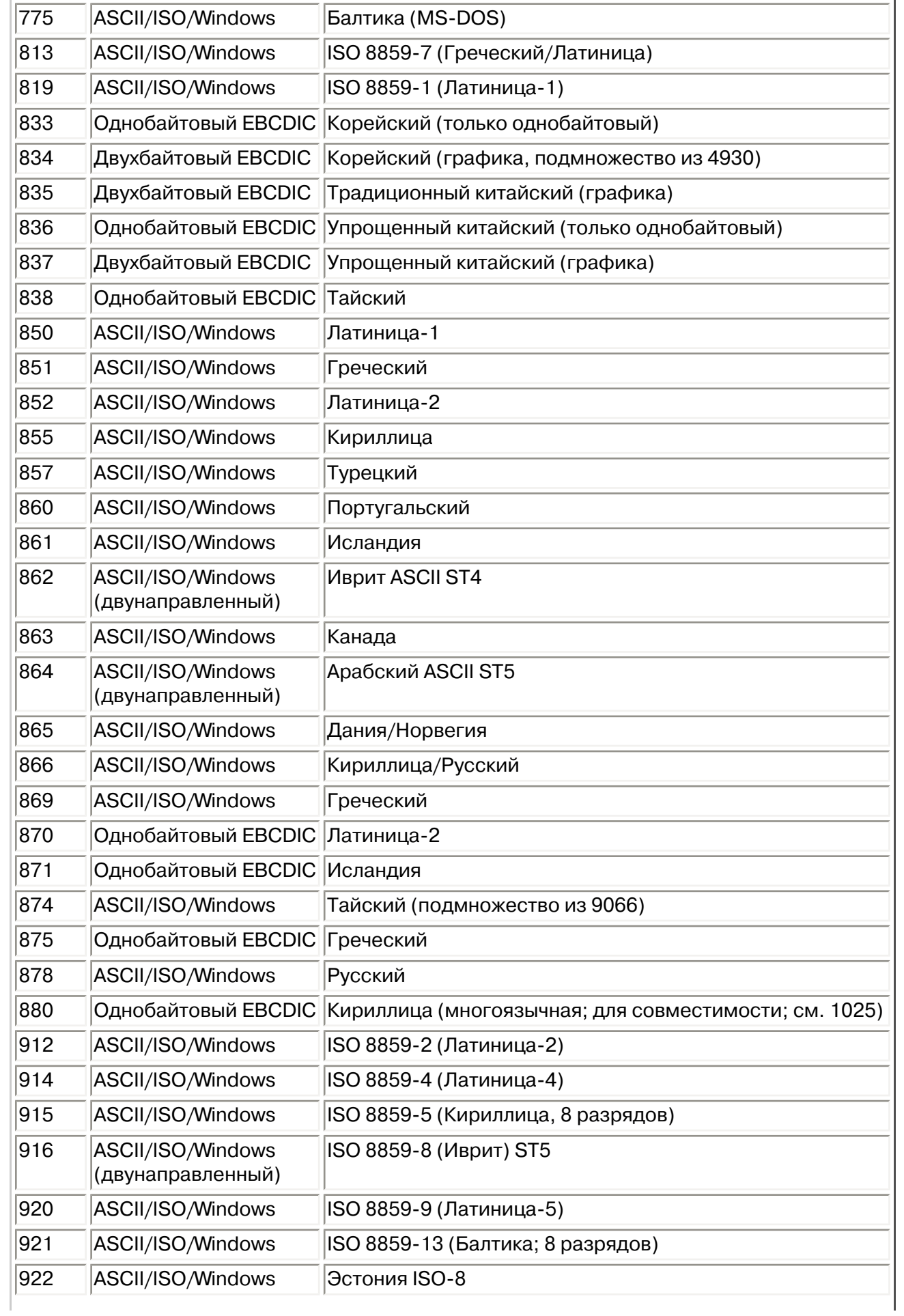

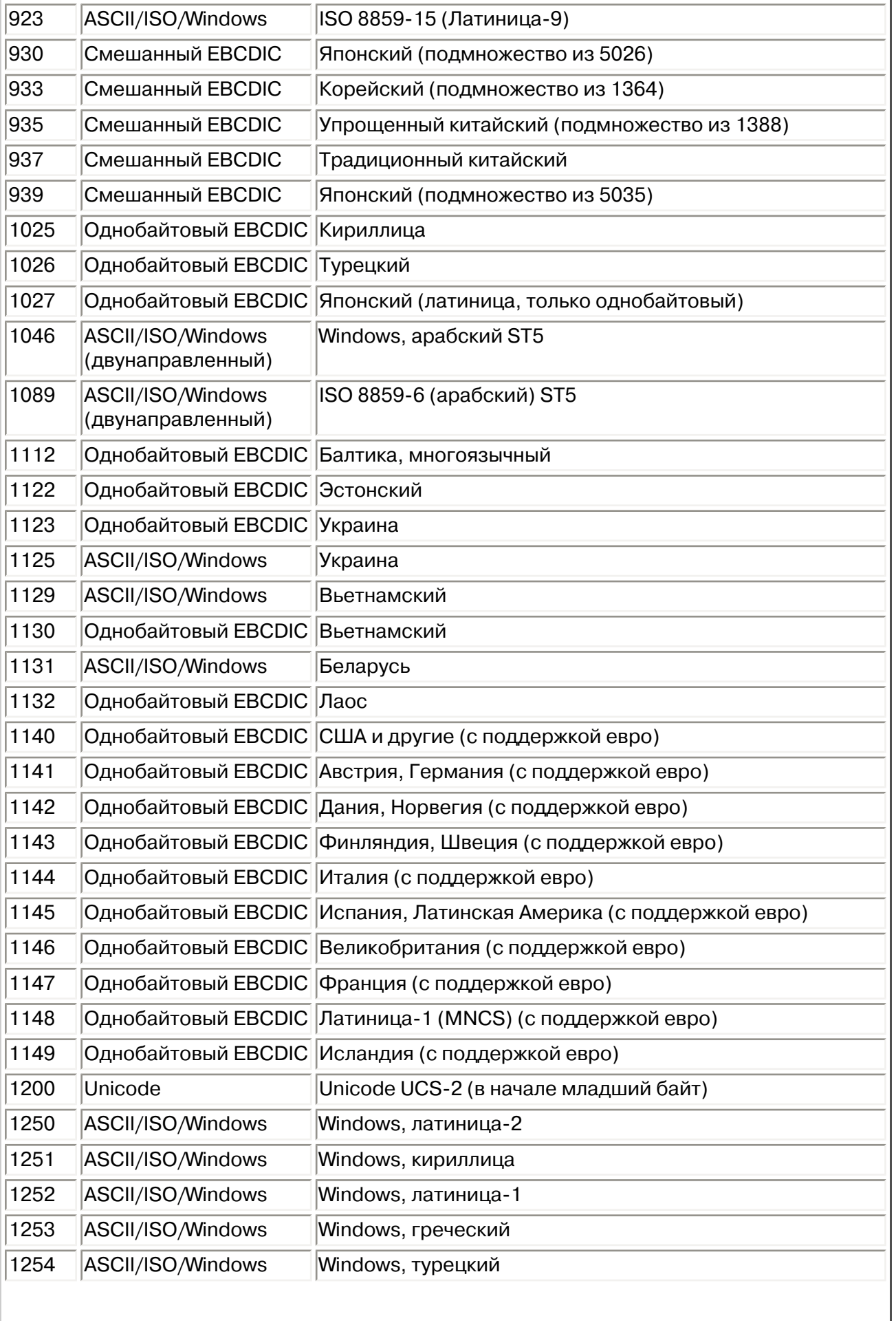

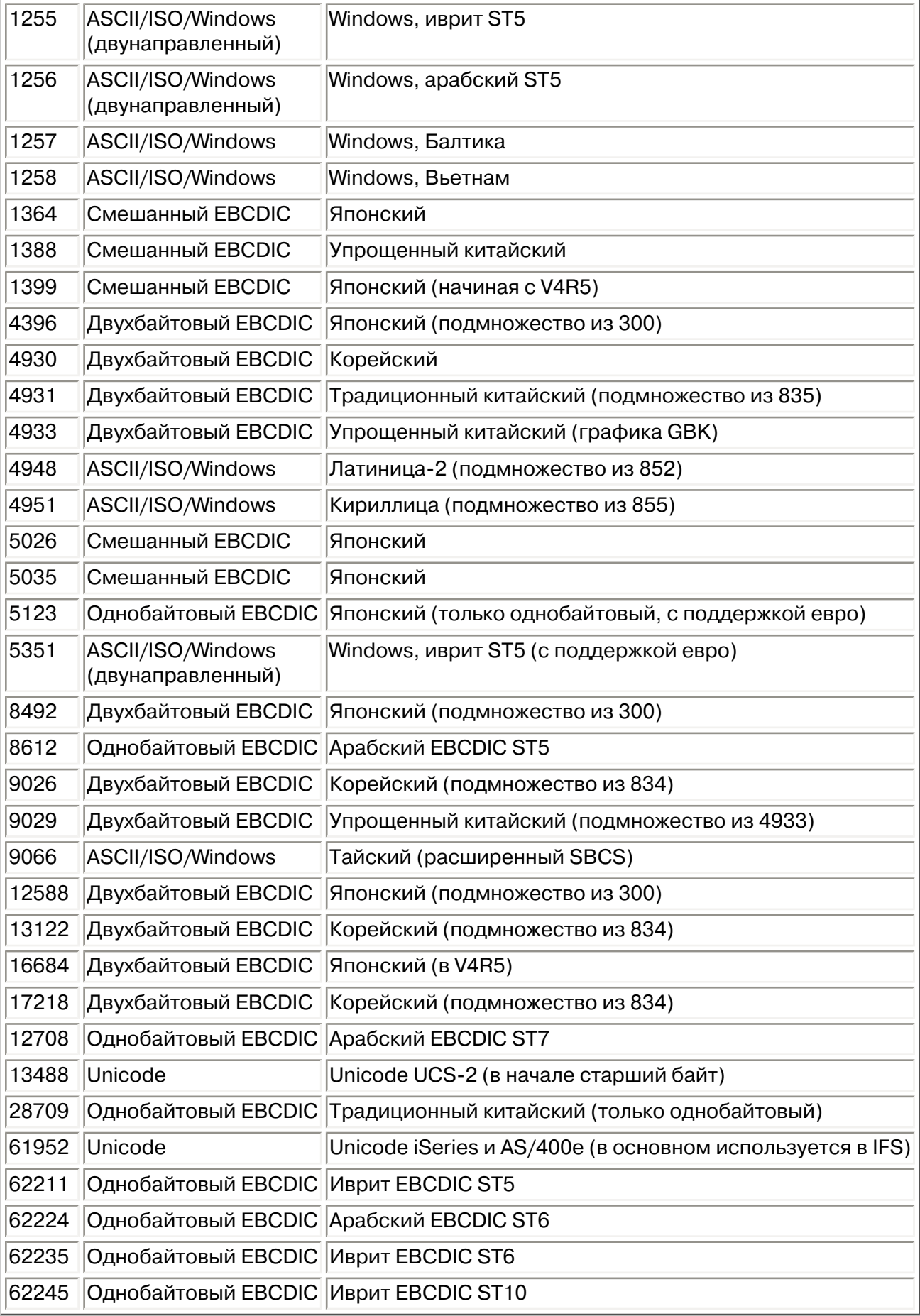

## <span id="page-312-0"></span>**Класс CommandPrompter**

Класс CommandPrompter позволяет запросить параметр заданной команды. Класс CommandPrompter можно сравнить с приглашением команды CL iSeries (выдаваемым при нажатии F4) и [приглашением команды в Централизованном управлении.](file:///D|/PROJECTS/V5R2HWPub/RZAH-H000-06.HTML_/RU/V52M2--AA/en_US/D025/doc2924.mri/rzahh/PDF/rzaih/rzaih3d.htm)

Для применения класса CommandPrompter необходимо, чтобы на сервере была установлена OS/400 версии V4R4 или выше. Дополнительная информация приведена в разделе [Информационные APAR Навигатора в iSeries,](http://www.ibm.com/servers/eserver/iseries/oper_nav/infoapars.htm) а также в разделе Обязательные исправления для графической поддержки приглашения команд.

Кроме того, для работы с CommandPrompter необходимо поместить в каталог CLASSPATH следующие jar-файлы:

- $\bullet$  jt400.jar
- $\bullet$  jui400.jar
- util400.jar
- $\bullet$   $\times$ 4j400.jar
- jhall.jar

Все эти jar-файлы, кроме jhall.jar, входят в состав Toolbox for Java. Дополнительная информация о работе с jar-файлами Toolbox приведена в разделе [Файлы .jar](#page-40-0). Дополнительная информация о

загрузке файла jhall.jar приведена на Web-сайте Sun JavaHelp<sup>(TM)</sup>

Для создания объекта CommandPrompter вы должны задать его параметры для родительского фрейма, запускающего приглашение, объект AS400, в котором будет выдано приглашение команды, и текст команды. В качестве текста команды можно указать имя команды, полную строку команды или часть имени команды, например crt\*.

Меню CommandPrompter - это модальное окно диалога; вы должны закрыть его, прежде чем сможете вернуться к родительскому фрейму. CommandPrompter обрабатывает все ошибки, обнаруженные во время выдачи приглашения.

**Пример:** [Применение CommandPrompter с классами CommandCall и AS400Message для выдачи](#page-775-0) [приглашения и запуска команды](#page-775-0)  $\mathcal K$ 

# <span id="page-313-0"></span>**Класс RunJavaApplication**

Классы [RunJavaApplication](file:///D|/PROJECTS/V5R2HWPub/RZAH-H000-06.HTML_/RU/V52M2--AA/en_US/D025/doc2924.mri/rzahh/PDF/to_process/javadoc/utilities/RunJavaApplication.html#navbar_top) и [VRunJavaApplication](file:///D|/PROJECTS/V5R2HWPub/RZAH-H000-06.HTML_/RU/V52M2--AA/en_US/D025/doc2924.mri/rzahh/PDF/to_process/javadoc/utilities/VRunJavaApplication.html#navbar_top) позволяют запускать программы на Java в виртуальной машине Java системы iSeries. В отличие от классов [JavaApplicationCall](#page-103-0) и [VJavaApplicationCall,](#page-333-0) вызываемых из программ на Java, классы RunJavaApplication и VRunJavaApplication представляют собой полноценные программы.

Класс RunJavaApplication реализован в виде утилиты командной строки. Он позволяет задавать переменные среды (например, CLASSPATH) для программ на Java. В качестве параметров указываются имя программы на Java, которую нужно запустить, и ее параметры. После запуска программы она может получать входные данные через стандартный ввод. Результаты выполняемой программы направляются в стандартный вывод и стандартный файл ошибок.

Утилита VRunJavaApplication обладает теми же возможностями. В отличие от класса VJavaApplicationCall, в котором применяется графический пользовательский интерфейс, в классе JavaApplicationCall применяется интерфейс командной строки.

## <span id="page-314-0"></span>**Класс JPing**

Класс [JPing](file:///D|/PROJECTS/V5R2HWPub/RZAH-H000-06.HTML_/RU/V52M2--AA/en_US/D025/doc2924.mri/rzahh/PDF/to_process/javadoc/utilities/JPing.html#navbar_top) является утилитой командной строки, которая опрашивает серверы и составляет список активных служб и занятых портов. Для отправки запроса серверу из приложения на Java предназначен класс [AS400JPing.](file:///D|/PROJECTS/V5R2HWPub/RZAH-H000-06.HTML_/RU/V52M2--AA/en_US/D025/doc2924.mri/rzahh/PDF/to_process/javadoc/com/ibm/as400/access/AS400JPing.html#navbar_top)

Дополнительная информация о применении класса JPing в приложении на Java приведена в документации [JPing javadoc.](file:///D|/PROJECTS/V5R2HWPub/RZAH-H000-06.HTML_/RU/V52M2--AA/en_US/D025/doc2924.mri/rzahh/PDF/to_process/javadoc/utilities/JPing.html#navbar_top)

Формат вызова JPing из командной строки:

```
 java utilities.JPing система [опции]
```
где:

- система имя сервера iSeries, которому необходимо отправить запрос
- [опции] одна или несколько опций

## **Опции**

Может быть указана одна или несколько из следующих опций. Сокращения опций приведены в круглых скобках.

```
-help (-h или -?)
```
Показывает текст справки.

**-service** OS/400\_Service **(-s** OS/400\_Service**)**

Указывает службу, которой должен быть отправлен запрос. По умолчанию опрашиваются все службы. В этой опции можно задать следующие службы: as-file, as-netprt, as-rmtcmd, as-dtaq, as-database, as-ddm, as-central и as-signon.

**-ssl**

Определяет, будут ли опрошены порты SSL. По умолчанию эти порты не опрашиваются. **-timeout (-t)**

Задает значение тайм-аута в миллисекундах. Значение по умолчанию - 20000 или 20 секунд.

## **Пример: Вызов JPing из командной строки**

Ниже приведен пример вызова команды для опроса службы as-dtaq (в том числе портов SSL) с тайм-аутом 5 секунд:

```
 java utilities.JPing myServer -s as-dtaq -ssl -t 5000
```
## **Классы Vaccess**

IBM Toolbox for Java содержит набор классов графического пользовательского интерфейса (GUI) в пакете [vaccess](file:///D|/PROJECTS/V5R2HWPub/RZAH-H000-06.HTML_/RU/V52M2--AA/en_US/D025/doc2924.mri/rzahh/PDF/to_process/javadoc/com/ibm/as400/vaccess/package-summary.html). Эти классы являются классами доступа и предназначены для получения данных и представления их в удобном пользователю виде.

Для применения классов vaccess из пакета IBM Toolbox для Java в программах на Java необходим продукт Swing 1.1. Продукт Swing 1.1 входит в состав Java 2; также вы можете загрузить Swing 1.1 с Web-сайта фирмы [Sun Microsystems, Inc.](http://java.sun.com/products/jfc/index.html#download-swing)  $\ddot{\ddot{\bm{\nu}}}$ . В старых версиях для работы с IBM Toolbox for Java требовалась библиотека Swing 1.0.3. Начиная с версии V4R5, поддерживается Swing 1.1. В Swing версии 1.1 был внесен ряд изменений, в связи с чем вам также может потребоваться внести в программы определенные исправления. Более подробную информацию о продукте Swing вы можете найти на Web-сайте фирмы **Sun Microsystems, Inc. JFC**.

Дополнительная информация о взаимосвязи между классами GUI IBM Toolbox for Java, классами доступа и библиотекой Java Swing показана на [Диаграмме классов Vaccess](#page-317-0).

Для вывода данных iSeries применяются [панели AS400.](#page-318-0)

Предусмотрены API для доступа к следующим ресурсам и средствам iSeries:

- [Вызов команд](#page-322-0)
- [Очереди данных](#page-324-0)
- [События при ошибках](#page-325-0) $*$
- [Интегрированная файловая система](#page-327-0)
- [JavaApplicationCall](#page-333-0)
- [JDBC](#page-334-0)
- $\bullet$  Задания $^{\star}$
- [Сообщения\\*](#page-345-0)
- [Права доступа](#page-350-0)
- [Средства печати\\*](#page-351-0), включая [программу просмотра буферных файлов](#page-358-0)
- [Классы ProgramCall и ProgramParameter](#page-362-0)
- [Доступ на уровне записей](#page-365-0)
- [Списки ресурсов](#page-370-0)
- [Состояние системы](#page-371-0)
- [Системные значения](#page-373-0)
- [Пользователи и группы](#page-374-0)

**Примечание:** Панели AS400 применяются с другими классами vaccess (см. пункты, помеченные звездочкой) для представления и работы с ресурсами iSeries.

При создании программ с применением компонентов GUI IBM Toolbox for Java рекомендуется обрабатывать ошибки и сообщать о них пользователю с помощью классов событий при ошибках.

Дополнительная информация о работе с данными системы iSeries приведена в разделе [Классы](#page-49-0) 

[доступа](#page-49-0).

## <span id="page-317-0"></span>**Классы Vaccess**

IBM Toolbox for Java предоставляет классы GUI для получения, представления и, в некоторых случаях, обработки данных сервера. Эти классы работают на базе Java Swing 1.1. На рис. 1 показана взаимосвязь между этими классами.

### **Рисунок 1: классы Vaccess**

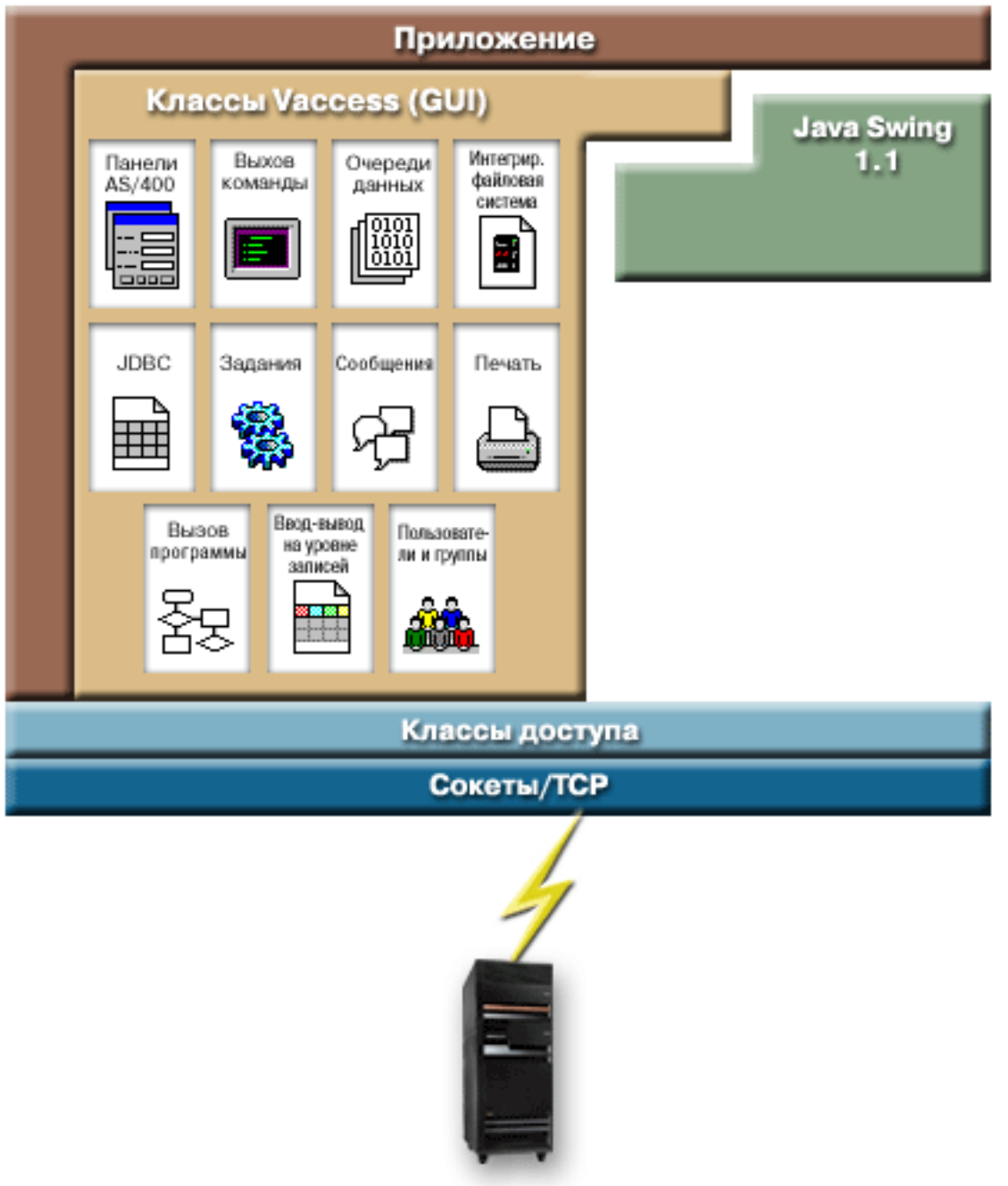

## <span id="page-318-0"></span>**AS400Pane**

Объекты AS400Pane - это компоненты пакета Vaccess, предназначенные для работы с ресурсами сервера с помощью GUI. Для каждого типа ресурсов предусмотрен свой набор допустимых операций.

Все панели расширяют класс Component, поэтому их можно добавлять к любым фреймам, окнам и контейнерам AWT.

Предусмотрены следующие объекты AS400Pane:

- Класс [AS400DetailsPane](file:///D|/PROJECTS/V5R2HWPub/RZAH-H000-06.HTML_/RU/V52M2--AA/en_US/D025/doc2924.mri/rzahh/PDF/to_process/javadoc/com/ibm/as400/vaccess/AS400DetailsPane.html#navbar_top) показывает список ресурсов сервера в виде таблицы, в каждой строке которой содержится информация об одном ресурсе. Пользователь может выбрать в таблице произвольное число ресурсов.
- Класс **[AS400ExplorerPane](file:///D|/PROJECTS/V5R2HWPub/RZAH-H000-06.HTML_/RU/V52M2--AA/en_US/D025/doc2924.mri/rzahh/PDF/to_process/javadoc/com/ibm/as400/vaccess/AS400ExplorerPane.html#navbar_top) объединяет функции объектов AS400TreePane и AS400DetailsPane**, показывая подробную информацию об объекте, выбранном в дереве ресурсов.
- Класс [AS400JDBCDataSourcePane](#page-792-0) представляет значения свойств объекта AS400JDBCDataSource.
- Класс **[AS400ListPane](file:///D|/PROJECTS/V5R2HWPub/RZAH-H000-06.HTML_/RU/V52M2--AA/en_US/D025/doc2924.mri/rzahh/PDF/to_process/javadoc/com/ibm/as400/vaccess/AS400ListPane.html#navbar_top)** представляет список ресурсов сервера, некоторые из которых можно выбрать.
- Класс [AS400TreePane](file:///D|/PROJECTS/V5R2HWPub/RZAH-H000-06.HTML_/RU/V52M2--AA/en_US/D025/doc2924.mri/rzahh/PDF/to_process/javadoc/com/ibm/as400/vaccess/AS400TreePane.html#navbar_top) представляет иерархический список ресурсов сервера, некоторые из которых можно выбрать.

### **Ресурсы сервера**

Ресурсы сервера изображаются в GUI в виде значков с текстом. Они связаны иерархическими отношениями - у каждого ресурса может быть один родительский ресурс и произвольное число дочерних. Эти отношения предопределены; на их основе происходит отбор ресурсов, которые будут показаны в объекте AS400Pane. Например, объект VJobList может быть родительским для произвольного числа объектов VJob, и эти отношения будут графически отражены в объекте AS400Pane.

С помощью IBM Toolbox для Java можно работать со следующими ресурсами сервера:

- Объект [VIFSDirectory](#page-327-0) представляет каталог IFS.
- Объекты [VJob и VJobList](#page-343-0) представляют, соответственно, задание и список заданий.
- Объекты [VMessageList и VMessageQueue](#page-345-0) представляют, соответственно, список сообщений, выданных объектом CommandCall или ProgramCall, и очередь сообщений.
- Объекты [VPrinter, VPrinters и VPrinterOutput](#page-351-0) представляют принтер, список принтеров и список буферных файлов.
- Объект **[VUserList](#page-374-0) представляет список пользователей**.

Все ресурсы представляют собой реализацию интерфейса [VNode.](file:///D|/PROJECTS/V5R2HWPub/RZAH-H000-06.HTML_/RU/V52M2--AA/en_US/D025/doc2924.mri/rzahh/PDF/to_process/javadoc/com/ibm/as400/vaccess/VNode.html#navbar_top)

### **Выбор корневого ресурса**

Корневой ресурс объекта AS400Pane задается с помощью конструктора или метода setRoot(). Корневым называется ресурс, находящийся на верхнем уровне в иерархической структуре. Его применение зависит от конкретной панели:

- На панели [AS400ListPane](file:///D|/PROJECTS/V5R2HWPub/RZAH-H000-06.HTML_/RU/V52M2--AA/en_US/D025/doc2924.mri/rzahh/PDF/to_process/javadoc/com/ibm/as400/vaccess/AS400ListPane.html#navbar_top) выводится список дочерних объектов корневого объекта.
- На панели [AS400DetailsPane](file:///D|/PROJECTS/V5R2HWPub/RZAH-H000-06.HTML_/RU/V52M2--AA/en_US/D025/doc2924.mri/rzahh/PDF/to_process/javadoc/com/ibm/as400/vaccess/AS400DetailsPane.html#navbar_top) выводится таблица с информацией о дочерних объектах корневого объекта.
- На панели **AS400TreePane выводится дерево объектов**, начиная с корневого объекта.
- На панели **AS400ExplorerPane выводится дерево**, начиная с корневого объекта.

Допускаются любые сочетания панелей и корневых ресурсов.

Следующий фрагмент кода создает панель AS400DetailsPane со списком пользователей системы AS/400:

- // Создание ресурса сервера для
- // вывода списка пользователей.

```
 // Предполагается, что объект AS400 ("system")
                       // уже создан и инициализирован.
 //
     VUserList userList = new VUserList (system);
                       // Создание объекта AS400DetailsPane
                       // и назначение списка пользователей
                       // в качестве корневого объекта.
     AS400DetailsPane detailsPane = new AS400DetailsPane ();
     detailsPane.setRoot (userList);
                       // Добавление панели со сведениями во фрейм.
                       // Предполагается, что объект JFrame ("frame")
                       // уже создан.
     frame.getContentPane ().add (detailsPane);
```
### **Загрузка содержимого**

Сразу после создания объект AS400Pane и объекты ресурсов сервера находятся в стандартном начальном состоянии. Их содержимое не загружается из системы автоматически.

Для загрузки содержимого необходимо вызвать метод load(). В большинстве случаев на этом этапе устанавливается соединение с сервером для получения необходимой информации. Сбор информации может занять различное время, и в программе не всегда можно оценить его заранее. У вас есть несколько вариантов:

- Загрузка содержимого до добавления панели во фрейм. Фрейм не будет показан до того, как в него будет загружена вся информация.
- Загрузка содержимого после добавления панели во фрейм и вывода фрейма. Фрейм будет показан сразу, но в нем будет показана не вся информация. Курсор во фрейме примет форму, означающую, что система занята, а информация будет выводиться по мере загрузки.

В следующем примере содержимое панели загружается до того, как панель добавляется во фрейм:

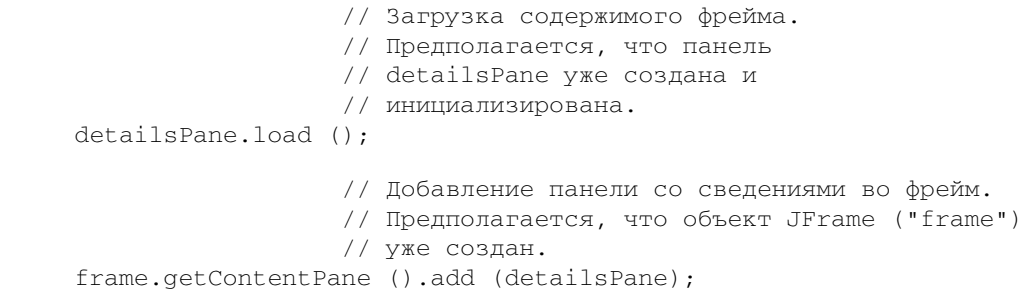

### **Свойства ресурсов и действия над ними**

Во время работы программы на Java пользователь может открыть всплывающее меню для любого ресурса сервера. Во всплывающем меню будет показан список возможных действий над ресурсом. Если пользователь выберет какое-либо действие в меню, оно будет выполнено. Для каждого типа ресурсов предусмотрен собственный набор действий.

В некоторых случаях во всплывающем меню предусмотрен пункт, позволяющий просмотреть свойства ресурса. В панели свойств указывается разнообразная информация о ресурсе, некоторые параметры которой иногда можно изменить.

С помощью метода setAllowActions() панели пользователь может указать, разрешено ли пользователю выполнять действия и просматривать свойства объекта.

### **Модели**

Объекты AS400Pane реализованы по принципу "модель-визуализация-управление", согласно которому данные и

пользовательский интерфейс разнесены в разные классы. В объектах AS400Pane интегрированы модели IBM Toolbox for Java и компоненты GUI Java. Описанные ниже модели могут применяться для управления ресурсами сервера. Компоненты Vaccess упрощают управление ресурсами, обеспечивая удобные средства взаимодействия пользователей с сервером.

Базовых функций объектов AS400Pane достаточно для выполнения большинства практических задач. Если же вам требуется более тонкое управление компонентом JFC, вы можете напрямую обратиться к модели сервера. Еще одно преимущество такого подхода заключается в том, что такие модели можно применять с разными компонентами Vaccess.

Предусмотрены следующие модели:

- $\bullet$  [AS400ListModel](file:///D|/PROJECTS/V5R2HWPub/RZAH-H000-06.HTML_/RU/V52M2--AA/en_US/D025/doc2924.mri/rzahh/PDF/to_process/javadoc/com/ibm/as400/vaccess/AS400ListModel.html#navbar_top) реализует интерфейс ListModel JFC в виде списка ресурсов сервера. Эта модель может применяться с объектом JList JFC.
- [AS400DetailsModel](file:///D|/PROJECTS/V5R2HWPub/RZAH-H000-06.HTML_/RU/V52M2--AA/en_US/D025/doc2924.mri/rzahh/PDF/to_process/javadoc/com/ibm/as400/vaccess/AS400DetailsModel.html#navbar_top) реализует интерфейс TableModel JFC в виде таблицы ресурсов сервера, в каждой строке которой содержатся данные об одном ресурсе. Эта модель может применяться с объектом JTable JFC.
- [AS400TreeModel](file:///D|/PROJECTS/V5R2HWPub/RZAH-H000-06.HTML_/RU/V52M2--AA/en_US/D025/doc2924.mri/rzahh/PDF/to_process/javadoc/com/ibm/as400/vaccess/AS400TreeModel.html#navbar_top) реализует интерфейс TreeModel JFC в виде дерева ресурсов сервера. Она может применяться с объектом JTree JFC.

### **Примеры**

• Показывает список пользователей системы на панели [AS400ListPane](#page-779-0) с помощью объекта VUserList. На рис. 1 показан окончательный результат:

#### **Рисунок 1: Применение панели AS400ListPane и объекта VUserList**

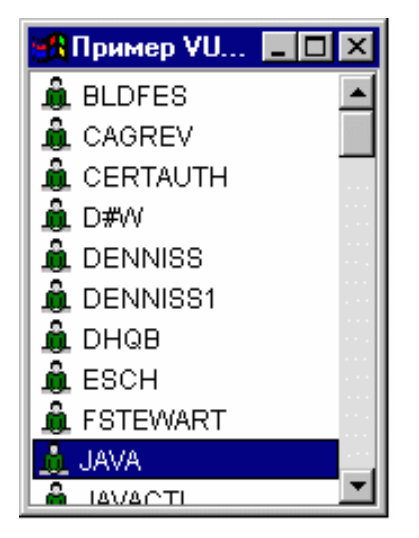

• Показывает список сообщений команды на панели [AS400DetailsPane](#page-781-0) с помощью объекта VMessageList. На рис. 2 показан окончательный результат:

#### **Рисунок 2: Применение панели AS400DetailsPane и объекта VMessageList**

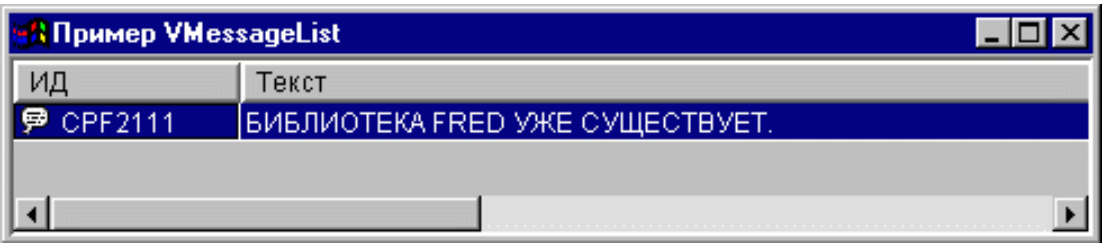

• Показывает дерево файлов интегрированной файловой системы на панели **[AS400TreePane](#page-783-0) с помощью объекта** 

VIFSDirectory.На рис. 3 показан окончательный результат:

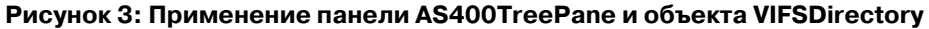

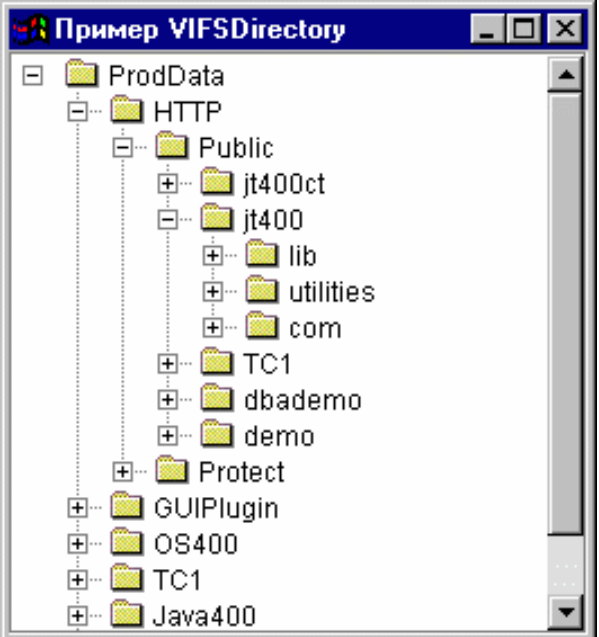

• Показывает ресурсы печати на панели **AS400ExplorerPane** с помощью объекта VPrinters. На рис. 4 показан окончательный результат:

#### **Рисунок 4: Применение панели AS400ExplorerPane и объекта VPrinters**

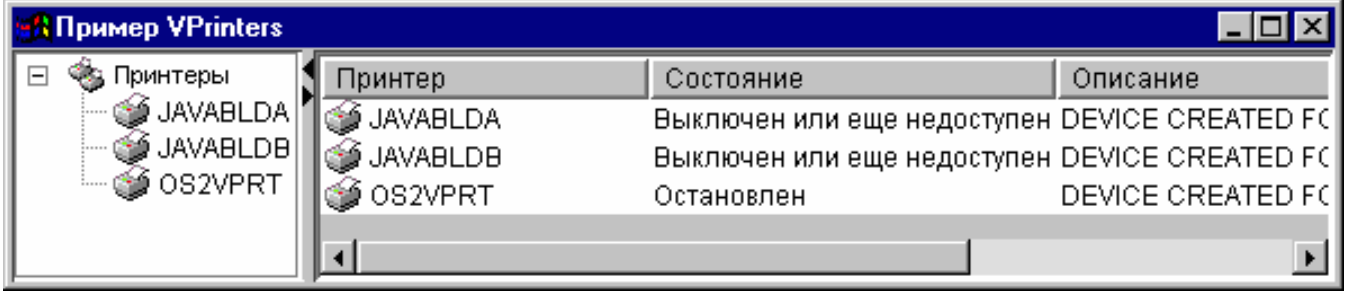

## <span id="page-322-0"></span>**Вызов команд**

С помощью компонентов GUI Vaccess, предназначенных для вызова команд, программы на Java могут создавать кнопки и меню для вызова неинтерактивных команд сервера.

Объект [CommandCallButton](file:///D|/PROJECTS/V5R2HWPub/RZAH-H000-06.HTML_/RU/V52M2--AA/en_US/D025/doc2924.mri/rzahh/PDF/to_process/javadoc/com/ibm/as400/vaccess/CommandCallButton.html#navbar_top) представляет кнопку, при нажатии которой выполняется команда сервера. Класс CommandCallButton расширяет класс JButton из комплекта JFC, поэтому данная кнопка выглядит стандартно.

Аналогично, объект [CommandCallMenuItem](file:///D|/PROJECTS/V5R2HWPub/RZAH-H000-06.HTML_/RU/V52M2--AA/en_US/D025/doc2924.mri/rzahh/PDF/to_process/javadoc/com/ibm/as400/vaccess/CommandCallMenuItem.html#navbar_top) представляет меню, при выборе которого запускается команда сервера. Класс CommandCallMenuItem расширяет класс JMenuItem из комплекта JFC, поэтому все пункты меню выглядят стандартно.

Для работы с компонентами GUI вызова команд необходимо задать свойства system и command с помощью конструктора класса или методов setSystem() и setCommand().

Приведенный ниже фрагмент кода создает объект CommandCallButton. Если при выполнении программы пользователь нажмет эту кнопку, будет создана библиотека "FRED".

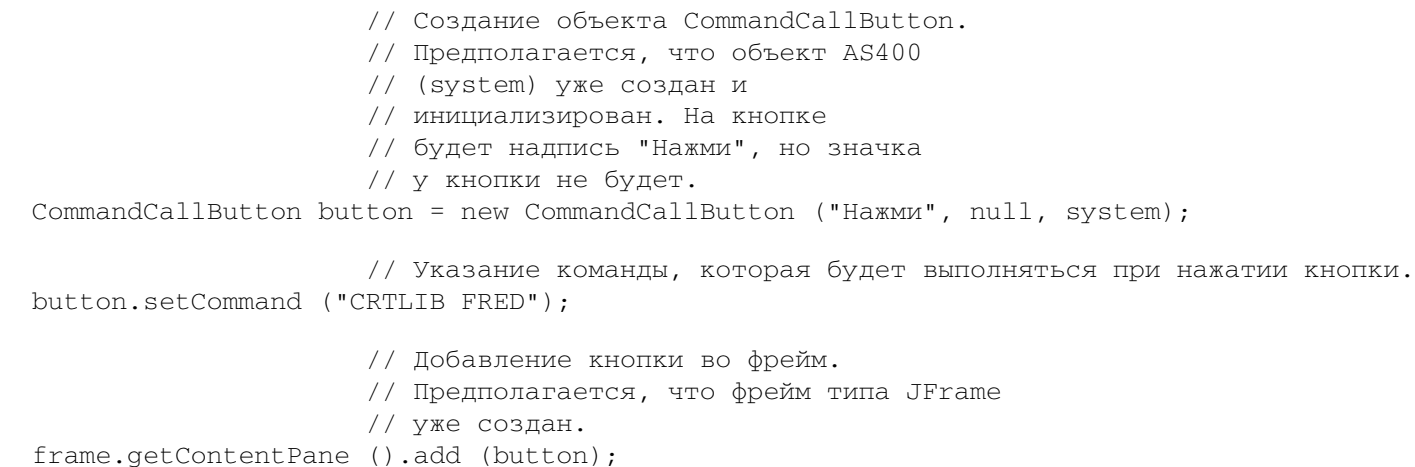

Во время выполнения команды сервера могут выдавать сообщения. Для определения момента запуска команды добавьте к кнопке или пункту меню обработчик [ActionCompletedListener](file:///D|/PROJECTS/V5R2HWPub/RZAH-H000-06.HTML_/RU/V52M2--AA/en_US/D025/doc2924.mri/rzahh/PDF/to_process/javadoc/com/ibm/as400/access/ActionCompletedListener.html#navbar_top) с помощью метода addActionCompletedListener(). При запуске команды всем обработчикам будет передано событие [ActionCompletedEvent.](file:///D|/PROJECTS/V5R2HWPub/RZAH-H000-06.HTML_/RU/V52M2--AA/en_US/D025/doc2924.mri/rzahh/PDF/to_process/javadoc/com/ibm/as400/access/ActionCompletedEvent.html#navbar_top) Обработчик событий может получать сообщения, выдаваемые командой сервера, с помощью метода getMessageList().

Следующий фрагмент кода добавляет обработчик ActionCompletedListener, который перехватывает все сообщения команды:

 // Добавление обработчика ActionCompletedListener, // реализованного с помощью анонимного // внутреннего класса. Это наиболее удобный // способ создания несложных обработчиков // событий. button.addActionCompletedListener (new ActionCompletedListener () { public void actionCompleted (ActionCompletedEvent event)  $\{$  // Отправка исходного кода события в // CommandCallButton. CommandCallButton sourceButton = (CommandCallButton) event.getSource ();

```
 // Получение списка сообщений, выданных
                    // командой.
           AS400Message[] messageList = sourceButton.getMessageList ();
                   // ... Обработка списка сообщений.
      }
 });
```
### **Примеры**

В этом примере продемонстрировано применение объекта [CommandCallMenuItem](#page-787-0) в приложении.

На рис. 1 показан компонент GUI CommandCall:

### **Рисунок 1: Компонент GUI CommandCall**

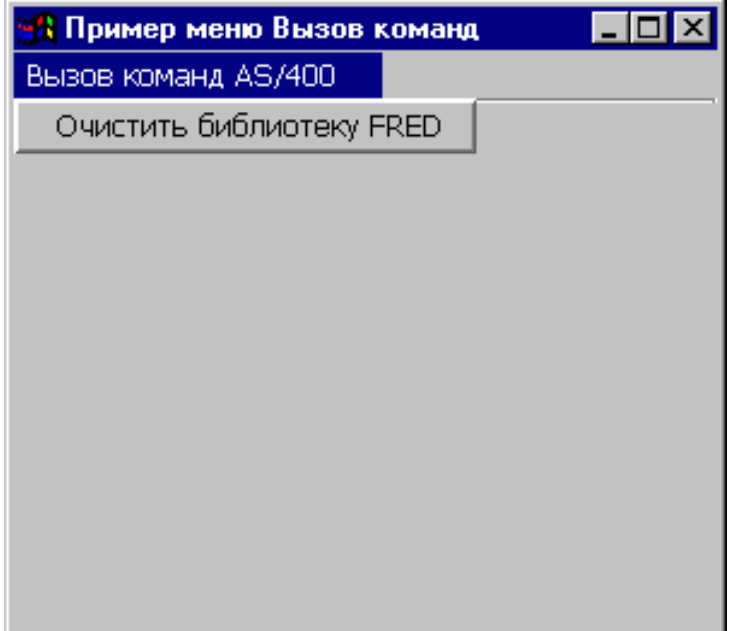
## **Очереди данных**

Компоненты GUI, связанные с очередями данных, позволяют программам на Java применять любые текстовые компоненты GUI JFC для обмена информацией с очередями данных сервера.

Классы [DataQueueDocument](file:///D|/PROJECTS/V5R2HWPub/RZAH-H000-06.HTML_/RU/V52M2--AA/en_US/D025/doc2924.mri/rzahh/PDF/to_process/javadoc/com/ibm/as400/vaccess/DataQueueDocument.html#navbar_top) и [KeyedDataQueueDocument](file:///D|/PROJECTS/V5R2HWPub/RZAH-H000-06.HTML_/RU/V52M2--AA/en_US/D025/doc2924.mri/rzahh/PDF/to_process/javadoc/com/ibm/as400/vaccess/KeyedDataQueueDocument.html#navbar_top) реализуют интерфейс Document JFC. Они могут напрямую использоваться с любыми текстовыми компонентами GUI JFC. В JFC предусмотрено несколько текстовых компонентов (например, однострочные (JTextField) и многострочные (JTextArea) области текста).

Документы очередей данных связывают содержимое текстовых компонентов с очередями данных сервера. (Текстовыми компонентами называются графические компоненты, предназначенные для вывода и редактирования текста). Программы на Java могут передавать данные из текстовых компонентов в очереди данных и обратно в любое время. Объект DataQueueDocument предназначен для работы с **последовательными**, а KeyedDataQueueDocument - с **ключевыми** очередями данных.

Для работы с объектом DataQueueDocument необходимо задать свойства system и path с помощью конструктора класса или методов setSystem() и setPath(). Затем нужно сделать DataQueueDocument корневым объектом текстового компонента с помощью конструктора компонента или метода setDocument(). Все вышесказанное в равной степени относится и к объекту KeyedDataQueueDocuments.

В следующем примере создается объект DataQueueDocument, и его содержимое связывается с очередью данных:

```
 // Создание объекта DataQueueDocument.
                    // Предполагается, что объект AS400
                    // (system) уже создан и 
                    // инициализирован. 
 DataQueueDocument dqDocument = new DataQueueDocument (system, "/QSYS.LIB/MYLIB.LIB/MYQUEUE.DTAQ");
                    // Создание области данных для
                    // представления документа.
 JTextArea textArea = new JTextArea (dqDocument);
                    // Добавление текстовой области во фрейм.
                    // Предполагается, что объект JFrame ("frame")
                    // уже создан.
 frame.getContentPane ().add (textArea);
```
Первоначально текстовый компонент пуст. В него можно загрузить очередной элемент очереди данных с помощью метода read() или peek(). Метод write() позволяет записать содержимое текстового компонента в очередь данных. Учтите, что эти документы могут применяться только с элементами очередей данных типа String.

### **Примеры**

Пример применения [DataQueueDocument](#page-789-0) в приложении.

На рисунке 1 показан компонент GUI DataQueueDocument, применяемый с объектом JTextField. Предусмотрена специальная кнопка, нажав которую, пользователь может записать содержимое поля в очередь данных.

#### **Рисунок 1: Компонент GUI DataQueueDocument**

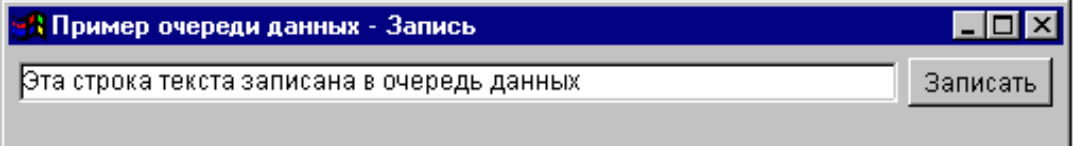

# События при ошибках

При возникновении большинства ошибок компоненты графического пользовательского интерфейса (GUI) IBM Toolbox for Java генерируют соответствующее событие, а не исключительную ситуацию.

Событие при ошибке является внешним представлением исключительной ситуации, вызванной встроенным компонентом.

Вы можете создать обработчик событий для всех ошибок, о которых может сообщить определенный компонент GUI. При появлении исключительной ситуации обработчик будет вызываться для выполнения требуемой обработки. По умолчанию события, связанные с ошибками, игнорируются.

В IBM Toolbox for Java предусмотрен компонент GUI ErrorDialogAdapter, который автоматически выводит на экран окно диалога при возникновении события, связанного с ошибкой.

### Примеры

Ниже приведены примеры обработки ошибок и определения простого обработчика ошибок.

#### Пример: Обработка событий, связанных с ошибками, с выводом окна диалога

Следующий пример иллюстрирует обработку события при возникновении ошибки с выводом окна диалога:

// ... работа по настройке // графического пользовательского // интерфейса закончена. Теперь // ErrorDialogAdapter добавляется в качестве // обработчика сообщений от компонента. Этот // компонент будет сообщать обо всех событиях, // связанных с ошибками, путем вывода // окна лиалога.  $ErrorDialogAdapter$  error $Handler$  = new  $ErrorDialogAdapter$  (parentFrame); component.addErrorListener (errorHandler);

Вы можете создать обработчик событий по-другому. Для этого можно воспользоваться интерфейсом ErrorListener.

#### Пример: Определение обработчика ошибок

Ниже показан пример простого обработчика ошибок, который заносит сообщение об ошибке в System.out:

```
class MyErrorHandler
implements ErrorListener
```

```
 {
                      // Этот метод вызывается по
                      // событиям, связанным с ошибками.
             public void errorOccurred(ErrorEvent event)
\{ Exception e = event.getException ();
                 System.out.println ("Ошибка: " + e.getMessage ());
 }
     }
```
#### **Пример: Обработка событий, связанных с ошибками, с помощью обработчика ошибок**

В следующем примере продемонстрировано применение обработчика ошибок для компонента графического интерфейса:

```
 MyErrorHandler errorHandler = new MyErrorHandler ();
 component.addErrorListener (errorHandler);
```
## <span id="page-327-0"></span>**Интегрированная файловая система**

С помощью компонентов GUI, предназначенных для работы с IFS, программы на Java могут показывать каталоги и файлы IFS сервера в стандартных окнах GUI.

Предусмотрены следующие компоненты:

- Объект [IFSFileDialog](#page-328-0)  это окно диалога, позволяющее просматривать содержимое каталогов и выбрать нужный файл.
- Объект [VIFSDirectory](#page-330-0)  это ресурс, представляющий каталог IFS. Он рассчитан на применение с объектами [AS400Pane.](#page-318-0)
- Объект [IFSTextFileDocument](#page-332-0) представляет текстовый файл и может применяться с любым текстовым компонентом GUI JFC.

Для работы с компонентами GUI, связанными с IFS, необходимо задать свойства system и path с помощью конструктора класса или методов setDirectory() (для объекта IFSFileDialog) или setSystem() и setPath() (для объектов VIFSDirectory и IFSTextFileDocument).

Не рекомендуется начинать просмотр каталогов с каталога "/QSYS.LIB", потому что он очень большой и загрузка его содержимого займет длительное время.

# <span id="page-328-0"></span>**Класс VIFSFileDialog**

Класс [IFSFileDialog](file:///D|/PROJECTS/V5R2HWPub/RZAH-H000-06.HTML_/RU/V52M2--AA/en_US/D025/doc2924.mri/rzahh/PDF/to_process/javadoc/com/ibm/as400/vaccess/IFSFileDialog.html) представляет окно диалога, в котором можно просматривать содержимое каталогов IFS сервера и выбирать нужные файлы. Названия кнопок этого окна можно задать по своему усмотрению. Кроме того, объект [FileFilter](file:///D|/PROJECTS/V5R2HWPub/RZAH-H000-06.HTML_/RU/V52M2--AA/en_US/D025/doc2924.mri/rzahh/PDF/to_process/javadoc/com/ibm/as400/vaccess/FileFilter.html) позволяет пользователю ограничить список доступных для выбора файлов.

Для получения имени выбранного файла применяется метод [getFileName\(\)](file:///D|/PROJECTS/V5R2HWPub/RZAH-H000-06.HTML_/RU/V52M2--AA/en_US/D025/doc2924.mri/rzahh/PDF/to_process/javadoc/com/ibm/as400/vaccess/IFSFileDialog.html#getFileName()). Метод [getAbsolutePath\(\)](file:///D|/PROJECTS/V5R2HWPub/RZAH-H000-06.HTML_/RU/V52M2--AA/en_US/D025/doc2924.mri/rzahh/PDF/to_process/javadoc/com/ibm/as400/vaccess/IFSFileDialog.html#getAbsolutePath()) позволяет получить полное имя файла.

В следующем примере создается окно диалога выбора файла с двумя фильтрами:

```
 // Создание объекта IFSFileDialog
                  // с указанной строкой заголовка.
                  // Предполагается, что объект AS400 ("system")
                  // и объект JFrame
                  // (frame) уже созданы и инициализированы.
 IFSFileDialog dialog = new IFSFileDialog (frame, "Выберите файл", system);
                  // Указание списка фильтров для окна диалога.
                  // Первый фильтр будет применяться при первом 
                  // просмотре окна диалога.
 FileFilter[] filterList = {new FileFilter ("Все файлы (*.*)", "*.*"),
                            new FileFilter ("Файлы HTML (*.HTML", "*.HTM")};
          // Применение фильтров к окну диалога.
dialog.setFileFilter (filterList, 0);
                  // Указание текста кнопок.
 dialog.setOkButtonText ("Открыть");
 dialog.setCancelButtonText ("Отмена");
                  // Вывод окно диалога. Если пользователь
                  // выберет файл и нажмет кнопку "Открыть", 
                  // то программа считывает и выводит путь к
                  // файлу.
 if (dialog.showDialog () == IFSFileDialog.OK)
      System.out.println (dialog.getAbsolutePath ());
```
### **Пример**

Показывает объект [IFSFileDialog](file:///D|/PROJECTS/V5R2HWPub/RZAH-H000-06.HTML_/RU/V52M2--AA/en_US/D025/doc2924.mri/rzahh/PDF/to_process/javadoc/FileDialogExample.html) и выдает имя выбранного файла (если файл выбран).

На рис. 1 показан компонент GUI IFSFileDialog:

### **Рисунок 1: Компонент GUI IFSFileDialog**

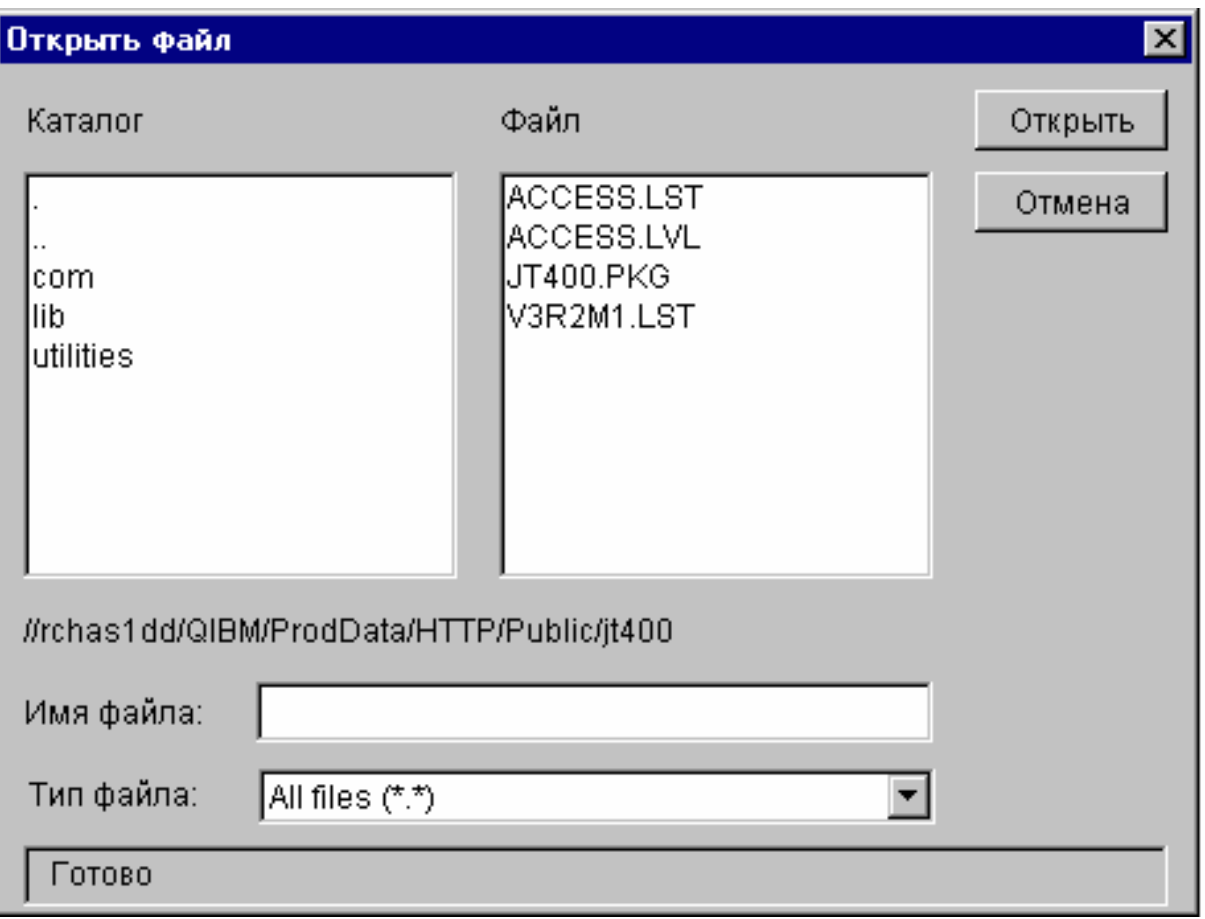

# <span id="page-330-0"></span>**Каталоги в объектах AS400Pane**

Объекты [AS400Pane](#page-318-0) - это компоненты GUI, предназначенные для работы с ресурсами сервера. Объект [VIFSDirectory](file:///D|/PROJECTS/V5R2HWPub/RZAH-H000-06.HTML_/RU/V52M2--AA/en_US/D025/doc2924.mri/rzahh/PDF/to_process/javadoc/com/ibm/as400/vaccess/VIFSDirectory.html#navbar_top) - это ресурс, представляющий каталог интегрированной файловой системы в объекте AS400Pane. Объекты AS400Pane и VIFSDirectory - это универсальный инструментарий для выполнения всевозможных операций над интегрированной файловой системой и ее каталогами и файлами.

Для работы с объектом VIFSDirectory необходимо задать свойства system и path с помощью конструктора класса или методов setSystem() и setPath(). Затем нужно сделать объект VIFSDirectory корневым объектом объекта AS400Pane с помощью конструктора или метода setRoot() объекта AS400Pane.

В объекте VIFSDirectory предусмотрены свойства, позволяющие определять наборы каталогов и файлов для представления в объектах AS400Pane. Метод setInclude() позволяет выбрать нужный тип объектов (каталоги, файлы или и то, и другое). С помощью метода setPattern() можно задать фильтр для имен файлов. В фильтре могут применяться символы подстановки "\*" и "?". Метод setFilter() позволяет указать в качестве фильтра объект [IFSFileFilter](file:///D|/PROJECTS/V5R2HWPub/RZAH-H000-06.HTML_/RU/V52M2--AA/en_US/D025/doc2924.mri/rzahh/PDF/to_process/javadoc/com/ibm/as400/access/IFSFileFilter.html#navbar_top).

Сразу после создания объекты AS400Pane и VIFSDirectory находятся в стандартном начальном состоянии. Информация о каталогах и файлах, хранящихся в корневом каталоге, не загружается из системы AS/400. Для загрузки информации нужно явно вызвать метод load() для соответствующего каталога.

Во время работы программы пользователь может выполнять действия над каталогами и файлами с помощью меню, появляющихся при нажатии правой кнопки мыши. В контекстном меню каталога могут быть предусмотрены следующие пункты:

- **Создать файл** создание файла в каталоге. Файлу будет присвоено стандартное имя по умолчанию.
- **Создать каталог** создание каталога со стандартным именем по умолчанию.
- **Переименовать** изменение имени каталога.
- **Удалить** удаление каталога.
- **Свойства** просмотр свойств каталога, в частности, его расположения, количества файлов и подкаталогов и даты изменения.

В контекстном меню файла могут быть предусмотрены следующие пункты:

- **Правка** изменение содержимого файла в отдельном окне.
- **Просмотр** просмотр текстового файла в отдельном окне.
- **Переименовать** изменение имени файла.
- **Удалить** удаление файла.
- **Свойства** просмотр свойств файла, в частности, его расположения, даты последнего изменения и атрибутов.

Пользователи могут работать только с теми каталогами и файлами, к которым у них есть права доступа. Более того, с помощью метода setAllowActions() вы можете ограничить набор действий, которые разрешено выполнять пользователям.

Следующий фрагмент кода создает объект VIFSDirectory и выводит его содержимое в панели AS400ExplorerPane:

```
 // Создание объекта VIFSDirectory.
                       // Предполагается, что объект AS400 "system"
                       // уже создан и инициализирован.
 //
     VIFSDirectory root = new VIFSDirectory (system, "/DirectoryA/DirectoryB");
                       // Создание и загрузка объекта AS400ExplorerPane
     AS400ExplorerPane explorerPane = new AS400ExplorerPane (root);
     explorerPane.load ();
                       // Добавление панели проводника во фрейм.
                       // Предполагается, что объект JFrame ("frame")
                       // уже создан.
     frame.getContentPane ().add (explorerPane);
```
### **Пример**

Представляет иерархическое дерево объектов IFS в панели AS400TreePane с помощью объекта [VIFSDirectory](#page-783-0).

На рис. 1 показан компонент GUI VIFSDirectory:

### **Рисунок 1: Компонент GUI VIFSDirectory**

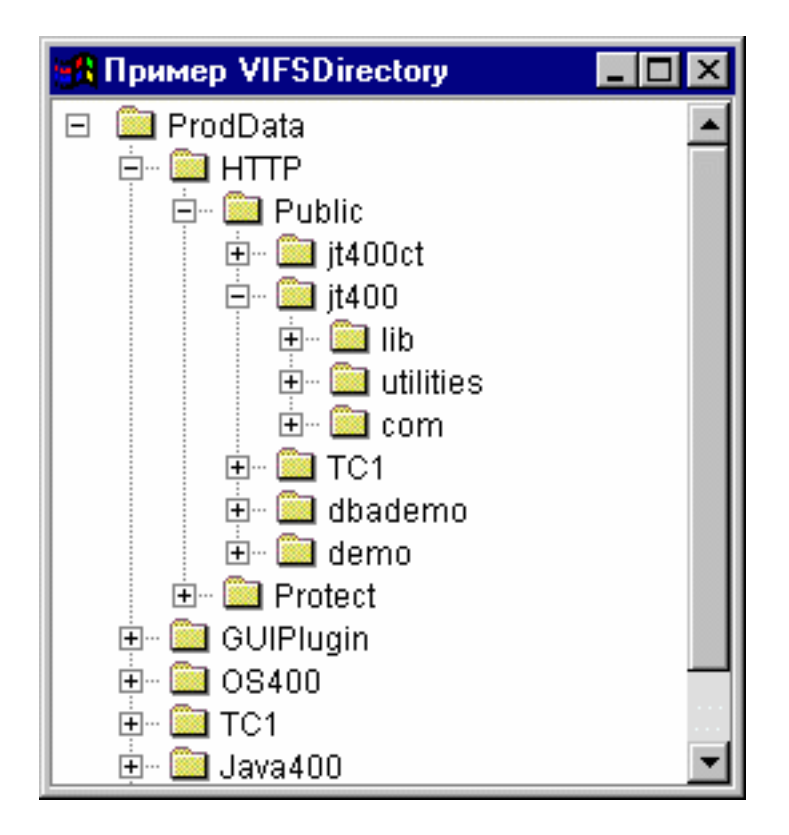

## <span id="page-332-0"></span>**Класс IFSTextFileDocument**

Документы текстовых файлов позволяют программам на Java применять любые текстовые компоненты GUI JFC для работы с текстовыми файлами, хранящимися в IFS сервера. (Текстовыми компонентами называются графические компоненты, предназначенные для вывода и редактирования текста).

Класс [IFSTextFileDocument](file:///D|/PROJECTS/V5R2HWPub/RZAH-H000-06.HTML_/RU/V52M2--AA/en_US/D025/doc2924.mri/rzahh/PDF/to_process/javadoc/com/ibm/as400/vaccess/IFSTextFileDocument.html#navbar_top) реализует интерфейс Document JFC. Он может напрямую использоваться с любыми текстовыми компонентами GUI JFC. В JFC предусмотрено несколько текстовых компонентов (например, однострочные (JTextField) и многострочные (JTextArea) области текста).

Документы текстовых файлов связывают содержимое текстовых компонентов с текстовыми файлами. Программы на Java могут передавать данные из текстового компонента в текстовый файл и обратно в любое время.

Для работы с объектом IFSTextFileDocument необходимо задать свойства system и path с помощью конструктора класса или методов setSystem() и setPath(). Затем нужно сделать IFSTextFileDocument корневым объектом текстового компонента с помощью конструктора компонента или метода setDocument().

Первоначально текстовый компонент пуст. С помощью метода load() в него можно загрузить данные из текстового файла. Метод save() позволяет записать содержимое текстового компонента в текстовый файл.

Ниже приведен пример создания и инициализации объекта IFSTextFileDocument:

 // Создание и загрузка объекта // IFSTextFileDocument. Предполагается, // что объект AS400 "system" // уже создан и инициализирован. IFSTextFileDocument ifsDocument = new IFSTextFileDocument (system, "/DirectoryA/MyFile.txt"); ifsDocument.load (); // Создание области данных для // представления документа. JTextArea textArea = new JTextArea (ifsDocument); // Добавление текстовой области во фрейм. // Предполагается, что объект JFrame ("frame") // уже создан. frame.getContentPane ().add (textArea);

### **Пример**

Представляет объект [IFSTextFileDocument](file:///D|/PROJECTS/V5R2HWPub/RZAH-H000-06.HTML_/RU/V52M2--AA/en_US/D025/doc2924.mri/rzahh/PDF/to_process/javadoc/IFSTextFileDocumentExample.html) в панели JTextPane.

На рис. 1 показан компонент GUI IFSTextFileDocument:

#### **Рисунок 1: Пример представления текстового файла в IFS**

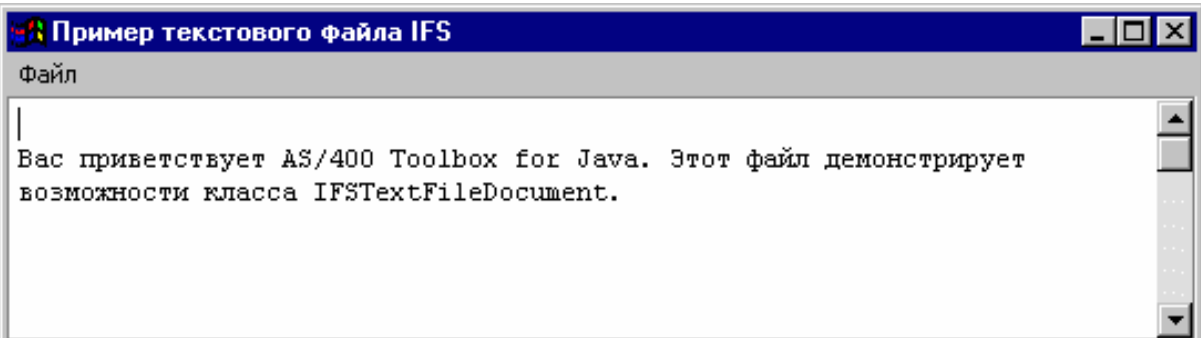

# **Класс VJavaApplicationCall**

Класс [VJavaApplicationCall](file:///D|/PROJECTS/V5R2HWPub/RZAH-H000-06.HTML_/RU/V52M2--AA/en_US/D025/doc2924.mri/rzahh/PDF/to_process/javadoc/com/ibm/as400/vaccess/VJavaApplicationCall.html) позволяет запускать приложения на Java из клиентской системы на сервере с помощью графического пользовательского интерфейса (GUI).

Графический интерфейс - это панель, состоящая из двух частей. В верхней части расположено окно вывода, в котором выдается информация, помещаемая программой на Java в стандартные потоки вывода и ошибок. В нижней части находится поле ввода, в котором пользователь задает переменные среды Java, указывает программу на Java и вводит информацию, передаваемую программе в стандартном потоке ввода. Дополнительная информация приведена в разделе [Опции команд Java](file:///D|/PROJECTS/V5R2HWPub/RZAH-H000-06.HTML_/RU/V52M2--AA/en_US/D025/doc2924.mri/rzahh/PDF/to_process/javadoc/com/ibm/as400/vaccess/VJavaApplicationCall.html).

Например, данный [фрагмент кода](file:///D|/PROJECTS/V5R2HWPub/RZAH-H000-06.HTML_/RU/V52M2--AA/en_US/D025/doc2924.mri/rzahh/PDF/to_process/javadoc/com/ibm/as400/vaccess/VJavaApplicationCall.html#ex) создаст следующий графический интерфейс для программы на Java.

Класс VJavaApplicationCall - это класс, вызываемый из программы на Java. Кроме этого, в IBM Toolbox for Java присутствует утилита, которую можно применять для вызова программы на Java с рабочей станции. Эта утилита представляет собой полное приложение на Java. Дополнительная информация приведена в разделе **[Класс RunJavaApplication](#page-313-0)**.

# Классы JDBC

Компоненты GUI, относящиеся к JDBC, позволяют программам на Java выполнять различные операции над базами данных с помощью операторов и запросов языка SQL.

Предусмотрены следующие компоненты:

- SQLStatementButton и SQLStatementMenuItem кнопка и элемент меню, выполняющие при нажатии (и, соответственно, выборе) оператор SQL.
- SQLStatementDocument документ, который может применяться с любым текстовым компонентом GUI JFC для выполнения оператора SQL.
- SQLResultSetFormPane панель, представляющая результаты выполнения запроса SQL в виде формы.
- SQLResultSetTablePane панель, представляющая результаты выполнения запроса SQL в виде таблицы.
- SQLResultSetTableModel панель, предназначенная для работы с результатами запроса SQL в таблице.
- $SQLQueryBuilderPlane \n1aHeJn, \n10PQAHa3Ha4HeHHaA, \n10PAGAHM7$   $A$  and  $OQLB$ интерактивном режиме.

Все компоненты GUI JDBC обращаются к базам данных с помощью драйвера JDBC. Для их работы необходимо, чтобы драйвер JDBC был зарегистрирован диспетчером драйверов JDBC. Ниже приведен пример регистрации драйвера JDBC AS/400 Toolbox для Java:

```
// Регистрация драйвера JDBC.
DriverManager.registerDriver (new com.ibm.as400.access.AS400JDBCDriver ());
```
## Соединения SQL

Объект SQLConnection представляет в JDBC соединение с базой данных. Объект SQLConnection применяется практически всеми компонентами GUI JDBC.

Для работы с SQLConnection необходимо задать свойство URL. Это можно сделать в конструкторе или с помощью метода setURL(). Это свойство указывает, с какой базой данных устанавливается соединение. Помимо этого, могут быть заданы следующие необязательные свойства:

- Метод setProperties() позволяет задать набор свойств соединения JDBC.
- Метод setUserName() позволяет указать имя пользователя, установившего соединение.
- Метод setPassword() позволяет указать пароль для установления соединения.

При создании объекта SQLConnection соединение с базой данных не устанавливается. Соединение устанавливается при вызове метода getConnection(). Обычно этот метод автоматически вызывается компонентами GUI JDBC, но при необходимости его можно вызвать в любое время вручную.

Ниже приведен пример создания и инициализации объекта SQLConnection:

```
 // Создание объекта SQLConnection.
 SQLConnection connection = new SQLConnection ();
                   // Указание URL и имени пользователя для соединения.
 connection.setURL ("jdbc:as400://MySystem");
 connection.setUserName ("Lisa");
```
Объект SQLConnection может одновременно применяться несколькими компонентами GUI JDBC. В этом случае все компоненты будут пользоваться одним соединением, что позволит повысить производительность и сократить объем занятых ресурсов. Однако можно поступить иначе, выделив каждому компоненту собственный объект SQL. Такая необходимость может возникнуть, например, для распределения операторов SQL по разным транзакциям.

После завершения работы с соединением закройте объект SQLConnection методом [close\(\)](file:///D|/PROJECTS/V5R2HWPub/RZAH-H000-06.HTML_/RU/V52M2--AA/en_US/D025/doc2924.mri/rzahh/PDF/to_process/javadoc/com/ibm/as400/vaccess/SQLConnection.html#close()). Это позволит освободить ресурсы JDBC как на клиенте, так и на сервере.

### <span id="page-336-0"></span>**Кнопки и пункты меню**

Объект [SQLStatementButton](file:///D|/PROJECTS/V5R2HWPub/RZAH-H000-06.HTML_/RU/V52M2--AA/en_US/D025/doc2924.mri/rzahh/PDF/to_process/javadoc/com/ibm/as400/vaccess/SQLStatementButton.html#navbar_top) представляет кнопку, при нажатии которой передается на выполнение запрос SQL. Класс SQLStatementButton расширяет класс JButton из комплекта JFC, поэтому данная кнопка выглядит стандартно.

Аналогично, объект [SQLStatementMenuItem](file:///D|/PROJECTS/V5R2HWPub/RZAH-H000-06.HTML_/RU/V52M2--AA/en_US/D025/doc2924.mri/rzahh/PDF/to_process/javadoc/com/ibm/as400/vaccess/SQLStatementMenuItem.html#navbar_top) представляет пункт меню, при выборе которого выполняется запрос SQL. Класс SQLStatementMenuItem расширяет класс JMenuItem из комплекта JFC, поэтому все пункты меню выглядят стандартно.

Для работы с этими классами нужно задать свойства connection и SQLStatement с помощью конструктора класса или методов setConnection() и setSQLStatement().

Ниже приведен пример создания объекта SQLStatementButton. Нажатие кнопки удаляет все записи из таблицы:

 // Создание объекта SQLStatementButton. // На кнопке будет написано "Удалить все", // у нее не будет значка. SQLStatementButton button = new SQLStatementButton ("Удалить все"); // Указание свойств connection и SQLStatement. // Предполагается, что объект типа // SQLConnection (connection) уже создан // и инициализирован. button.setConnection (connection); button.setSQLStatement ("DELETE FROM MYTABLE"); // Добавление кнопки во фрейм. // Предполагается, что фрейм типа JFrame // уже создан. frame.getContentPane ().add (button);

После выполнения оператора SQL его результаты можно получить с помощью методов getResultSet(), getMoreResults(), getUpdateCount() и getWarnings().

## <span id="page-337-0"></span>Класс SQLStatementDocument

Knacc SQLStatementDocument - это реализация интерфейса Document JFC. Он может напрямую использоваться с любыми текстовыми компонентами GUI JFC. В JFC предусмотрено несколько текстовых компонентов (например, однострочные (JTextField) и многострочные (JTextArea) области текста). Объекты SQLStatementDocument связывают содержимое текстовых компонентов с объектами SQLConnection. Программа на Java может в любое время выполнять операторы SQL, указанные в содержимом документов, и обрабатывать их результаты.

Для работы с объектом SQLStatementDocument нужно задать свойство connection с помощью конструктора класса или метода setConnection(). Затем нужно сделать SQLStatementDocument корневым объектом текстового компонента с помощью конструктора компонента или метода setDocument(). Для обработки оператора SQL, указанного в документе, служит метод execute().

Ниже приведен пример создания объекта SQLStatementDocument в компоненте GUI JTextField:

// Создание объекта SQLStatementDocument. // Предполагается, что объект типа // SQLConnection (connection) // уже создан и инициализирован. // В данном примере документ // инициализируется стандартным запросом. SOLStatementDocument document = new SOLStatementDocument (connection, "SELECT \* FROM OIWS.OCUSTCDT"); // Создание текстового поля // для представления документа. JTextField textField = new JTextField (); textField.setDocument (document); // Добавление текстового поля во фрейм. // Предполагается, что фрейм JFrame // уже создан. frame.getContentPane ().add (textField); // Выполнение оператора SQL, указанного в // текстовом поле. document.execute ():

Результаты обработки оператора SQL можно получить методами getResultSet(), getMoreResults(), getUpdateCount() и getWarnings().

## <span id="page-338-0"></span>**Класс SQLResultSetFormPane**

Класс [SQLResultSetFormPane](file:///D|/PROJECTS/V5R2HWPub/RZAH-H000-06.HTML_/RU/V52M2--AA/en_US/D025/doc2924.mri/rzahh/PDF/to_process/javadoc/com/ibm/as400/vaccess/SQLResultSetFormPane.html#navbar_top) представляет форму с результатами обработки запроса SQL. В каждый момент времени в форме показана одна запись; пользователь может перемещаться по записям с помощью кнопок.

Для работы с объектом SQLResultSetFormPane нужно задать свойства connection и query. Это можно сделать в конструкторе или с помощью методов [setConnection\(\)](file:///D|/PROJECTS/V5R2HWPub/RZAH-H000-06.HTML_/RU/V52M2--AA/en_US/D025/doc2924.mri/rzahh/PDF/to_process/javadoc/com/ibm/as400/vaccess/SQLResultSetFormPane.html#setConnection(com.ibm.as400.vaccess.SQLConnection)) и [setQuery\(\).](file:///D|/PROJECTS/V5R2HWPub/RZAH-H000-06.HTML_/RU/V52M2--AA/en_US/D025/doc2924.mri/rzahh/PDF/to_process/javadoc/com/ibm/as400/vaccess/SQLResultSetFormPane.html#setQuery(java.lang.String)) Метод [load\(\)](file:///D|/PROJECTS/V5R2HWPub/RZAH-H000-06.HTML_/RU/V52M2--AA/en_US/D025/doc2924.mri/rzahh/PDF/to_process/javadoc/com/ibm/as400/vaccess/SQLResultSetFormPane.html#load()) позволяет передать запрос на обработку и получить первую запись результатов. Для того чтобы закрыть объект с набором результатов обработки запроса, вызовите метод [close\(\).](file:///D|/PROJECTS/V5R2HWPub/RZAH-H000-06.HTML_/RU/V52M2--AA/en_US/D025/doc2924.mri/rzahh/PDF/to_process/javadoc/com/ibm/as400/vaccess/SQLResultSetFormPane.html#close())

#### Следующий фрагмент кода создает объект SQLResultSetFormPane и добавляет его во фрейм:

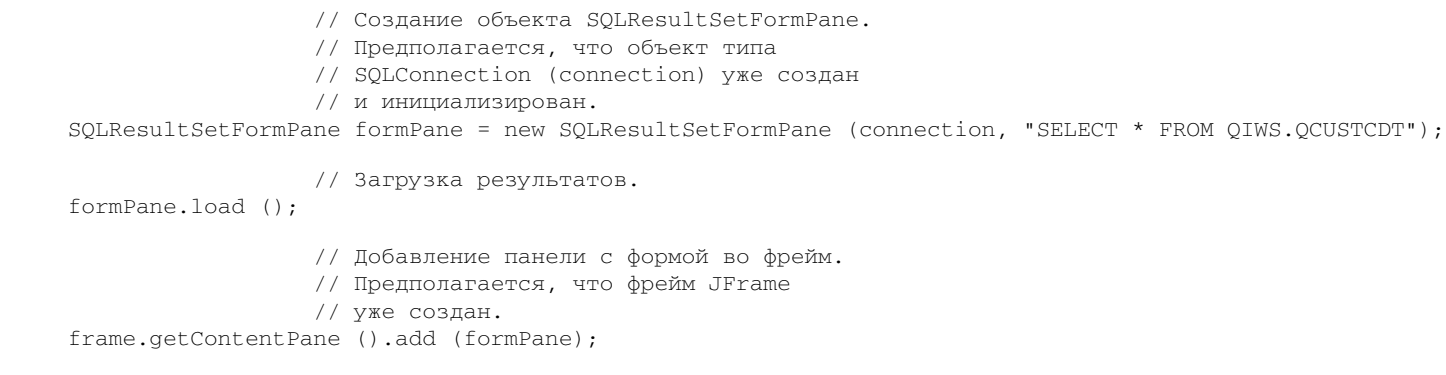

## <span id="page-339-0"></span>Класс SQLResultSetTablePane

Knacc SQLResultSetTablePane представляет результаты запроса SQL в виде таблицы. В каждой строке таблицы показана одна запись набора результатов, причем каждый столбец строки соответствует одному полю.

Для работы с объектом SQLResultSetTablePane нужно задать свойства connection и query. Это можно сделать в конструкторе или с помощью методов setConnection() и setQuery(). Для передачи запроса на выполнение и загрузки результатов в таблицу вызовите метод load(). Для того чтобы закрыть объект с набором результатов обработки запроса, вызовите метод close().

#### Следующий фрагмент кода создает объект SQLResultSetTablePane и добавляет его во фрейм:

```
// Создание объекта SQLResultSetTablePane.
                  // Предполагается, что объект
                  // SQLConnection (connection) уже создан
                  // и инициализирован.
SQLResultSetTablePane tablePane = new SQLResultSetTablePane (connection, "SELECT * FROM QIWS.QCUSTCDT");
                  // Загрузка результатов.
tablePane.load ();
                  // Добавление панели с таблицей во фрейм.
                  // Предполагается, что объект JFrame ("frame")
                  // уже создан.
frame.getContentPane ().add (tablePane);
```
#### Пример

В данном примере показана панель SQLResultSetTablePane с таблицей результатов обработки запроса. В данном примере применяются следующие объекты: SQLStatementDocument (на рисунке помечен текстом "Введите оператор SQL") - документ, позволяющий задать произвольный оператор SQL, и SQLStatementButton (помечен текстом "Удалить все строки") - кнопка, при нажатии которой выполняется заранее оговоренное действие (удаляются все строки таблицы).

На рис. 1 показан компонент GUI SQLResultSetTablePane:

#### Рисунок 1: Компонент GUI SQLResultSetTablePane

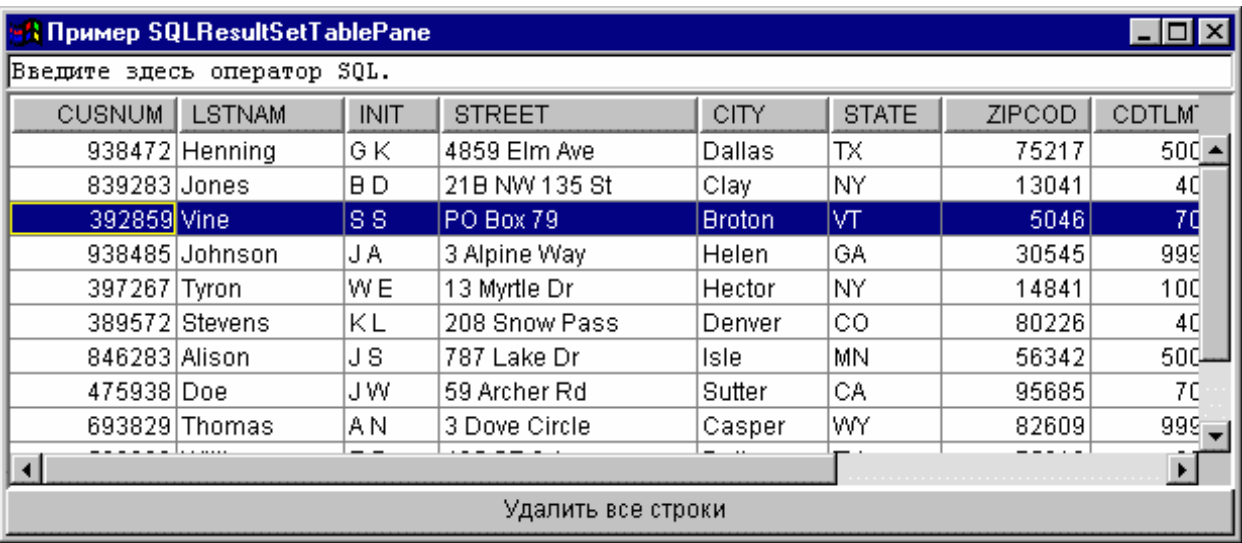

## <span id="page-340-0"></span>Класс SQLResultSetTableModel

frame.getContentPane ().add (table);

Объект SQLResultSetTablePane реализован по принципу "модель-визуализация-управление", согласно которому данные и пользовательский интерфейс разнесены в разные классы. Такая реализация позволяет интегрировать SQLResultSetTableModel с классом JTable JFC. Класс SQLResultSetTableModel обеспечивает управление результатами запросов, а объект JTable - визуализацию результатов и взаимодействие с пользователем.

Средств объекта SQLResultSetTablePane достаточно для выполнения большинства практических задач. Если же вам требуется более тонкое управление компонентом JFC, воспользуйтесь объектом SQLResultSetTableModel напрямую. Еще одно преимущество заключается в том, что объект SQLResultSetTableModel можно применять с разными компонентами GUI.

Для работы с объектом SQLResultSetTableModel нужно задать свойства connection и query. Это можно сделать в конструкторе или с помощью методов setConnection() и setQuery(). Для передачи запроса на выполнение и загрузки результатов вызовите метод load(). Для того чтобы закрыть объект с набором результатов обработки запроса, вызовите метод close().

Следующий фрагмент кода создает объект SQLResultSetTableModel и выводит его в таблице JTable:

// Создание объекта SQLResultSetTableModel. // Предполагается, что объект типа // SQLConnection (connection) уже создан // и инициализирован. SQLResultSetTableModel tableModel = new SQLResultSetTableModel (connection, "SELECT \* FROM QIWS.QCUSTCDT"); // Загрузка результатов. tableModel.load (); // Создание объекта JTable для модели. JTable table = new JTable (tableModel); // Добавление таблицы во фрейм. // Предполагается, что фрейм типа JFrame // уже создан.

# <span id="page-341-0"></span>**Редактор запросов SQL**

[SQLQueryBuilderPane](file:///D|/PROJECTS/V5R2HWPub/RZAH-H000-06.HTML_/RU/V52M2--AA/en_US/D025/doc2924.mri/rzahh/PDF/to_process/javadoc/com/ibm/as400/vaccess/SQLQueryBuilderPane.html#navbar_top) - это интерактивный инструмент для динамического создания запросов SQL.

Для работы с SQLQueryPane нужно задать свойство connection. Это можно сделать в конструкторе или с помощью метода [setConnection\(\)](file:///D|/PROJECTS/V5R2HWPub/RZAH-H000-06.HTML_/RU/V52M2--AA/en_US/D025/doc2924.mri/rzahh/PDF/to_process/javadoc/com/ibm/as400/vaccess/SQLQueryBuilderPane.html#setConnection(com.ibm.as400.vaccess.SQLConnection)). Метод [load\(\)](file:///D|/PROJECTS/V5R2HWPub/RZAH-H000-06.HTML_/RU/V52M2--AA/en_US/D025/doc2924.mri/rzahh/PDF/to_process/javadoc/com/ibm/as400/vaccess/SQLQueryBuilderPane.html#load()) позволяет загрузить данные, необходимые графическому интерфейсу редактора запросов. Метод *getQuery()* позволяет получить созданный пользователем запрос SQL.

Следующий фрагмент кода создает объект SQLQueryBuilderPane и добавляет его во фрейм:

```
 // Создание объекта SQLQueryBuilderPane.
                   // Предполагается, что объект типа
                   // SQLConnection (connection) уже создан
                   // и инициализирован.
 SQLQueryBuilderPane queryBuilder = new SQLQueryBuilderPane (connection);
                   // Загрузка данных, необходимых для
                   // создания запроса.
 queryBuilder.load ();
                   // Добавление панели во фрейм.
                   // Предполагается, что фрейм типа JFrame
                   // (frame) уже создан.
frame.getContentPane ().add (queryBuilder);
```
## **Пример**

Выводится панель [SQLQueryBuilderPane](file:///D|/PROJECTS/V5R2HWPub/RZAH-H000-06.HTML_/RU/V52M2--AA/en_US/D025/doc2924.mri/rzahh/PDF/to_process/javadoc/SQLQueryBuilderPaneExample.html) и кнопка. При нажатии кнопки результаты выполнения запроса выдаются в панели SQLResultSetFormPane в другом фрейме.

На рис. 1 показан компонент GUI SQLQueryBuilderPane:

**Рисунок 1: Компонент GUI SQLQueryBuilderPane**

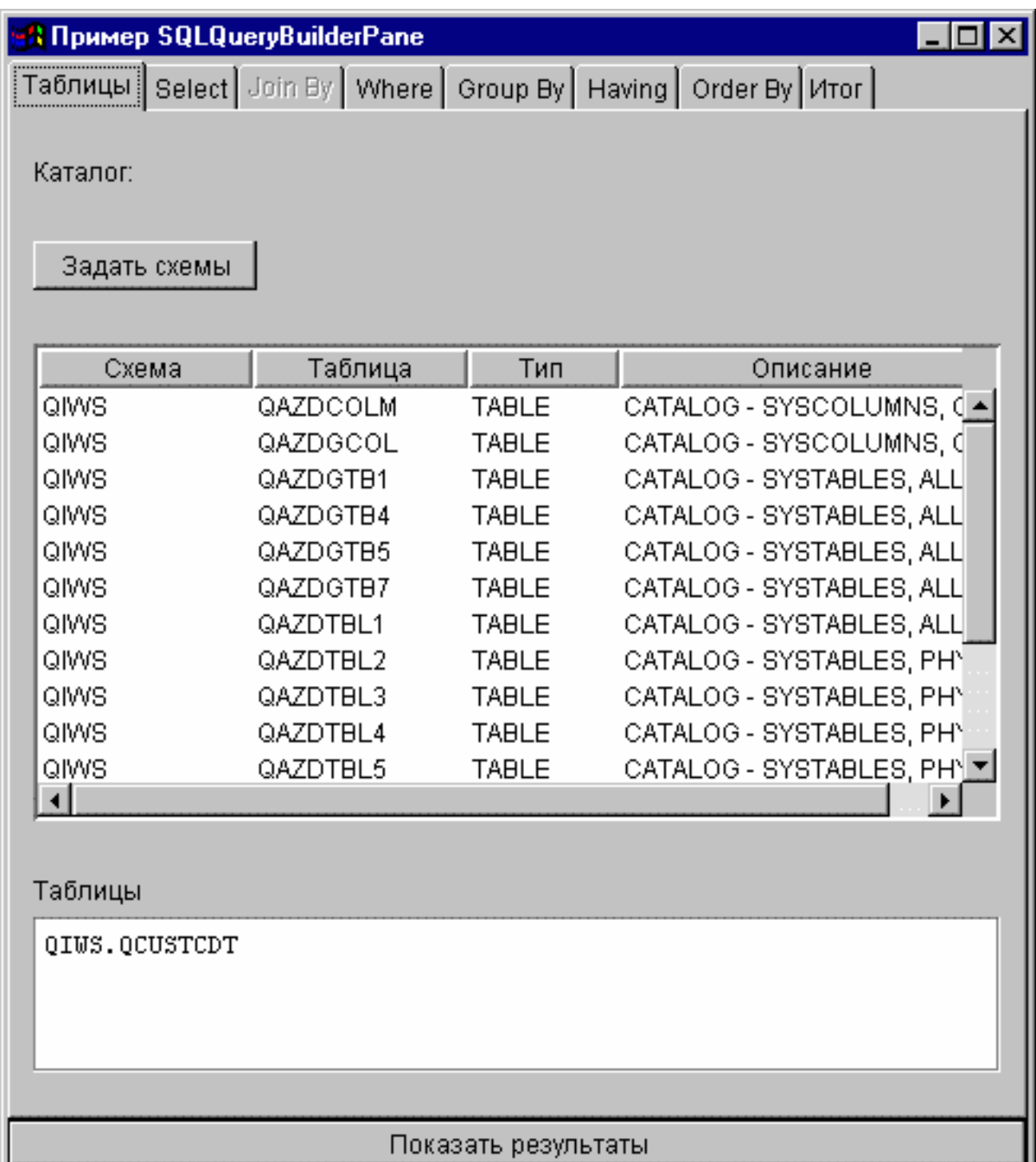

## **Задания**

С помощью компонентов GUI Задания Vaccess программы на Java могут выводить списки заданий и сообщения из протоколов заданий сервера в окнах GUI.

Предусмотрены следующие компоненты:

- $\bullet$  Объект [VJobList](file:///D|/PROJECTS/V5R2HWPub/RZAH-H000-06.HTML_/RU/V52M2--AA/en_US/D025/doc2924.mri/rzahh/PDF/to_process/javadoc/com/ibm/as400/vaccess/VJobList.html#navbar_top) это ресурс, представляющий список заданий iSeries. Он рассчитан на применение с объектами [AS400Panes](#page-318-0).
- Объект [VJob](file:///D|/PROJECTS/V5R2HWPub/RZAH-H000-06.HTML_/RU/V52M2--AA/en_US/D025/doc2924.mri/rzahh/PDF/to_process/javadoc/com/ibm/as400/vaccess/VJob.html#navbar_top) это ресурс, представляющий список сообщений в протоколе задания. Он рассчитан на применение в панелях AS400Panes.

С помощью панелей AS400Panes и объектов VJobList и VJob можно создавать различные представления списков заданий и протоколов заданий.

Для работы с объектом VJobList нужно задать свойства system, name, number и user. Это можно сделать в конструкторе или с помощью методов [setSystem\(\)](file:///D|/PROJECTS/V5R2HWPub/RZAH-H000-06.HTML_/RU/V52M2--AA/en_US/D025/doc2924.mri/rzahh/PDF/to_process/javadoc/com/ibm/as400/vaccess/VJobList.html#setSystem(com.ibm.as400.access.AS400)), [setName\(\),](file:///D|/PROJECTS/V5R2HWPub/RZAH-H000-06.HTML_/RU/V52M2--AA/en_US/D025/doc2924.mri/rzahh/PDF/to_process/javadoc/com/ibm/as400/vaccess/VJobList.html#setName(java.lang.string)) [setNumber\(\)](file:///D|/PROJECTS/V5R2HWPub/RZAH-H000-06.HTML_/RU/V52M2--AA/en_US/D025/doc2924.mri/rzahh/PDF/to_process/javadoc/com/ibm/as400/vaccess/VJobList.html#setNumber(java.lang.string)) и [setUser\(\).](file:///D|/PROJECTS/V5R2HWPub/RZAH-H000-06.HTML_/RU/V52M2--AA/en_US/D025/doc2924.mri/rzahh/PDF/to_process/javadoc/com/ibm/as400/vaccess/VJobList.html#setUser(java.lang.string))

Для применения объекта VJob необходимо задать свойство system. Это можно сделать в конструкторе или с помощью метода [setSystem\(\)](file:///D|/PROJECTS/V5R2HWPub/RZAH-H000-06.HTML_/RU/V52M2--AA/en_US/D025/doc2924.mri/rzahh/PDF/to_process/javadoc/com/ibm/as400/vaccess/VJob.html#setSystem(com.ibm.as400.access.AS400)).

Объект VJobList или VJob добавляется в качестве корневого объекта панели AS400Pane с помощью конструктора панели или метода setRoot().

В объекте VJobList предусмотрены некоторые свойства, позволяющие задать критерии для отбора заданий, которые будут выведены на панели AS400Panes. Метод [setName\(\)](file:///D|/PROJECTS/V5R2HWPub/RZAH-H000-06.HTML_/RU/V52M2--AA/en_US/D025/doc2924.mri/rzahh/PDF/to_process/javadoc/com/ibm/as400/vaccess/VJobList.html#setName(java.lang.string)) позволяет отобрать задания с определенным именем. Метод [setNumber\(\)](file:///D|/PROJECTS/V5R2HWPub/RZAH-H000-06.HTML_/RU/V52M2--AA/en_US/D025/doc2924.mri/rzahh/PDF/to_process/javadoc/com/ibm/as400/vaccess/VJobList.html#setNumber(java.lang.string)) позволяет отобрать задания с определенным номером. Метод [setUser\(\)](file:///D|/PROJECTS/V5R2HWPub/RZAH-H000-06.HTML_/RU/V52M2--AA/en_US/D025/doc2924.mri/rzahh/PDF/to_process/javadoc/com/ibm/as400/vaccess/VJobList.html#setUser(java.lang.String)) позволяет отобрать задания, запущенные определенным пользователем.

При создании объекты AS400Pane, VJobList и VJob инициализируются значениями по умолчанию. В них не загружаются списки заданий и сообщения из протоколов заданий. Для загрузки данных в объект нужно вызвать метод load() для этого объекта. В результате содержимое списка будет загружено из сервера.

При щелчке правой кнопкой мыши на имени задания, списке заданий или протоколе задания появляется контекстное меню. Выбрав пункт **Свойства**, можно выполнить некоторые действия над выбранным объектом:

- Задание Можно просмотреть свойства объекта (например, тип и состояние). Кроме того, можно изменить некоторые свойства.
- Список заданий Можно просмотреть свойства объекта, в том числе имя, номер и имя пользователя. Кроме того, можно изменить содержимое списка.
- Сообщение из протокола задания Можно просмотреть свойства объекта, в том числе полный текст сообщения, уровень серьезности и время создания.

Пользователи могут работать только с теми заданиями, к которым у них есть права доступа. Более того, с помощью метода setAllowActions() вы можете ограничить набор действий, которые разрешено выполнять пользователям.

Следующий фрагмент кода создает объект VJobList и выводит его содержимое в панели AS400ExplorerPane:

 // Создание объекта VJobList. // Предполагается, что объект AS400 // уже создан и инициализирован. VJobList root = new VJobList (system); // Создание и загрузка объекта

// AS400ExplorerPane.

```
 AS400ExplorerPane explorerPane = new AS400ExplorerPane (root);
 explorerPane.load ();
                   // Добавление панели проводника во фрейм.
                   // Предполагается, что фрейм JFrame
                   // уже создан.
 frame.getContentPane ().add (explorerPane);
```
### **Примеры**

Данный [пример VJobList](#page-794-0) создает панель AS400ExplorerPane со списком заданий. В список включены задания с указанным именем.

На следующем рисунке показан компонент GUI VJobList:

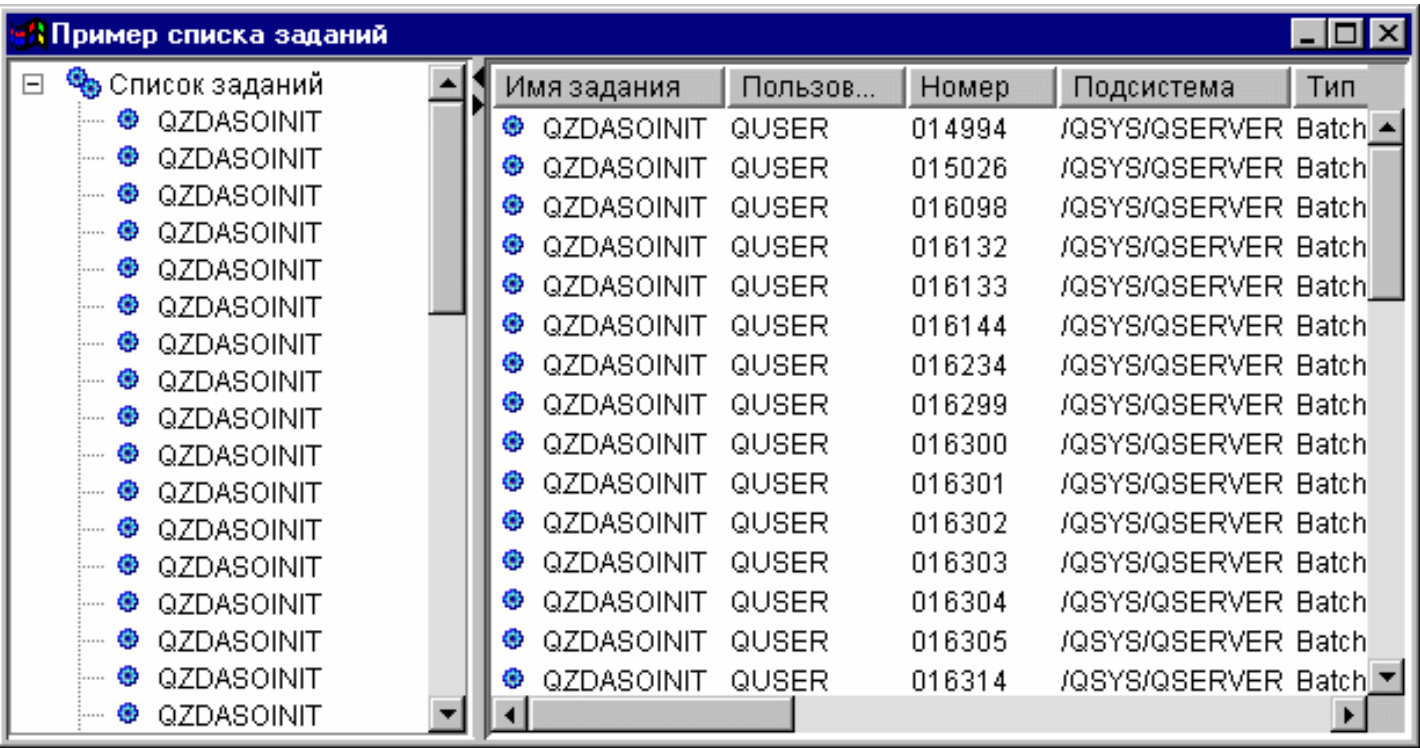

# **Классы сообщений Vaccess**

С помощью компонентов GUI, предназначенных для работы с сообщениями, программы на Java могут выводить списки сообщений сервера в окнах GUI.

Предусмотрены следующие компоненты:

- Объект [VMessageList](#page-346-0)  это ресурс, представляющий список сообщений. Он рассчитан на применение с объектами AS400Panes и предназначен для списков сообщений, выданных в ходе выполнения команд и программ системы AS/400.
- Объект **VMessageQueue** это ресурс, представляющий сообщения из очередей сообщений сервера. Он также рассчитан на применение с объектами AS400Panes.

[AS400Panes](#page-318-0) - это компоненты GUI, предназначенные для работы с ресурсами сервера. Объекты VMessageList и VMessageQueue рассчитаны на применение с этими объектами.

Объекты AS400Panes, VMessageList и VMessageQueue - это универсальный инструментарий для выполнения всевозможных операций над сообщениями.

# <span id="page-346-0"></span>**Класс VMessageList**

Объект [VMessageList](file:///D|/PROJECTS/V5R2HWPub/RZAH-H000-06.HTML_/RU/V52M2--AA/en_US/D025/doc2924.mri/rzahh/PDF/to_process/javadoc/com/ibm/as400/vaccess/VMessageList.html#navbar_top) - это ресурс, представляющий список сообщений. Данный ресурс применяется с объектами [AS400Panes.](#page-318-0) Он предназначен для списков сообщений, выданных в ходе выполнения команд и программ системы AS/400. Списки сообщений можно получать с помощью следующих методов:

- [CommandCall.getMessageList\(\)](file:///D|/PROJECTS/V5R2HWPub/RZAH-H000-06.HTML_/RU/V52M2--AA/en_US/D025/doc2924.mri/rzahh/PDF/to_process/javadoc/com/ibm/as400/access/CommandCall.html#getMessageList())
- [CommandCallButton.getMessageList\(\)](file:///D|/PROJECTS/V5R2HWPub/RZAH-H000-06.HTML_/RU/V52M2--AA/en_US/D025/doc2924.mri/rzahh/PDF/to_process/javadoc/com/ibm/as400/vaccess/CommandCallButton.html#getMessageList())
- [CommandCallMenuItem.getMessageList\(\)](file:///D|/PROJECTS/V5R2HWPub/RZAH-H000-06.HTML_/RU/V52M2--AA/en_US/D025/doc2924.mri/rzahh/PDF/to_process/javadoc/com/ibm/as400/vaccess/CommandCallMenuItem.html#getMessageList())
- [ProgramCall.getMessageList\(\)](file:///D|/PROJECTS/V5R2HWPub/RZAH-H000-06.HTML_/RU/V52M2--AA/en_US/D025/doc2924.mri/rzahh/PDF/to_process/javadoc/com/ibm/as400/access/ProgramCall.html#getMessageList())
- [ProgramCallButton.getMessageList\(\)](file:///D|/PROJECTS/V5R2HWPub/RZAH-H000-06.HTML_/RU/V52M2--AA/en_US/D025/doc2924.mri/rzahh/PDF/to_process/javadoc/com/ibm/as400/vaccess/ProgramCallButton.html#getMessageList())
- [ProgramCallMenuItem.getMessageList\(\)](file:///D|/PROJECTS/V5R2HWPub/RZAH-H000-06.HTML_/RU/V52M2--AA/en_US/D025/doc2924.mri/rzahh/PDF/to_process/javadoc/com/ibm/as400/vaccess/ProgramCallMenuItem.html#getMessageList())

Для работы с объектом VMessageList нужно задать свойство messageList. Это можно сделать в конструкторе или с помощью метода [setMessageList\(\).](file:///D|/PROJECTS/V5R2HWPub/RZAH-H000-06.HTML_/RU/V52M2--AA/en_US/D025/doc2924.mri/rzahh/PDF/to_process/javadoc/com/ibm/as400/vaccess/VMessageList.html#setMessageList(com.ibm.as400.access.AS400Message[])) Затем нужно сделать VMessageList корневым объектом объекта AS400Pane с помощью конструктора или метода setRoot() объекта AS400Pane.

Сразу после создания объекты AS400Pane и VMessageList находятся в стандартном начальном состоянии. Список сообщений не загружается во время создания объекта. Для загрузки данных нужно явно вызвать метод load() для одного из объектов.

Во время работы программы пользователь может выполнять действия над сообщениями с помощью меню, появляющихся при нажатии правой кнопки мыши. В этих меню может быть предусмотрен пункт **Свойства**, предназначенный для просмотра свойств (серьезности, типа, даты и т.п.).

С помощью метода setAllowActions() вы можете ограничить число действий, которые смогут выполнять пользователи.

Следующий фрагмент кода создает объект VMessageList для сообщений, выданных в ходе выполнения команды, и выводит их в панели AS400DetailsPane:

```
 // Создание объекта VMessageList.
                   // Предполагается, что объект
                   // CommandCall (command) уже создан и
                   // запущен.
 VMessageList root = new VMessageList (command.getMessageList ());
                   // Создание и загрузка объекта
                    // AS400DetailsPane.
 AS400DetailsPane detailsPane = new AS400DetailsPane (root);
 detailsPane.load ();
                   // Добавление панели со сведениями во фрейм.
                    // Предполагается, что объект JFrame ("frame")
                    // уже создан.
 frame.getContentPane ().add (detailsPane);
```
## **Пример**

Показывает список сообщений команды на панели AS400DetailsPane с помощью объекта [VMessageList](#page-781-0). На рис. 1 показан компонент GUI VMessageList:

### **Рисунок 1: Компонент GUI VMessageList**

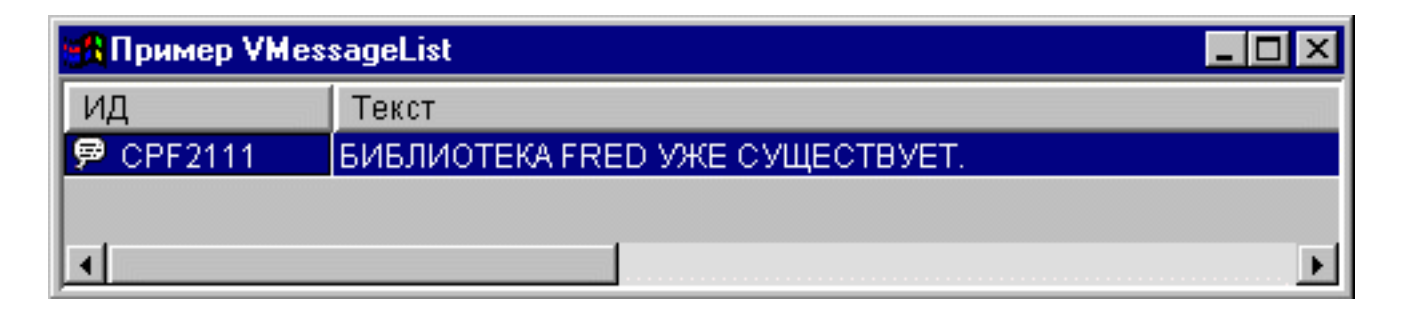

## <span id="page-348-0"></span>**Класс VMessageQueue**

Объект [VMessageQueue](file:///D|/PROJECTS/V5R2HWPub/RZAH-H000-06.HTML_/RU/V52M2--AA/en_US/D025/doc2924.mri/rzahh/PDF/to_process/javadoc/com/ibm/as400/vaccess/VMessageQueue.html#navbar_top) - это ресурс, представляющий сообщения из очередей сообщений сервера. Он применяется с объектами [AS400Pane](#page-318-0).

Для работы с объектом VMessageQueue необходимо задать свойства system и path. Это можно сделать с помощью конструктора или методов [setSystem\(\)](file:///D|/PROJECTS/V5R2HWPub/RZAH-H000-06.HTML_/RU/V52M2--AA/en_US/D025/doc2924.mri/rzahh/PDF/to_process/javadoc/com/ibm/as400/vaccess/VMessageQueue.html#setSystem(com.ibm.as400.access.AS400)) и [setPath\(\).](file:///D|/PROJECTS/V5R2HWPub/RZAH-H000-06.HTML_/RU/V52M2--AA/en_US/D025/doc2924.mri/rzahh/PDF/to_process/javadoc/com/ibm/as400/vaccess/VMessageQueue.html#setPath(java.lang.string)) Затем нужно сделать VMessageQueue корневым объектом объекта AS400Pane с помощью конструктора или метода setRoot() объекта AS400Pane.

В объекте VMessageQueue предусмотрены свойства, позволяющие определять наборы сообщений для представления в объектах AS400Pane. Метод [setSeverity\(\)](file:///D|/PROJECTS/V5R2HWPub/RZAH-H000-06.HTML_/RU/V52M2--AA/en_US/D025/doc2924.mri/rzahh/PDF/to_process/javadoc/com/ibm/as400/vaccess/VMessageQueue.html#setSeverity(int)) позволяет указать серьезность выводимых сообщений. Метод [setSelection\(\)](file:///D|/PROJECTS/V5R2HWPub/RZAH-H000-06.HTML_/RU/V52M2--AA/en_US/D025/doc2924.mri/rzahh/PDF/to_process/javadoc/com/ibm/as400/vaccess/VMessageQueue.html#setSelection(java.lang.string)) позволяет указать тип выводимых сообщений.

Сразу после создания объекты AS400Pane и VMessageQueue находятся в стандартном начальном состоянии. Список сообщений не загружается при создании объекта. Для его загрузки необходимо вызвать метод load() для объекта VMessageQueue или панели AS/400. В результате содержимое списка будет загружено из сервера.

Во время работы программы пользователь может выполнять действия над сообщениями и очередями сообщений с помощью меню, появляющихся при нажатии правой кнопки мыши. В контекстном меню очереди сообщений могут быть предусмотрены следующие пункты:

- **Очистить** очистка очереди сообщений
- **Свойства** просмотр и изменение серьезности сообщений и параметров отбора. С помощью этой опции можно изменить содержимое списка.

Предусмотрены следующие действия над сообщениями в очереди сообщений:

- Удалить удаление сообщения из очереди
- **Ответ** отправка ответа на сообщение-вопрос
- **Свойства** просмотр свойств (уровня серьезности, типа и даты)

Пользователи могут работать только с теми сообщениями, к которым у них есть права доступа. Кроме того, с помощью метода setAllowActions() можно ограничить набор действий, которые разрешено выполнять пользователям.

Следующий фрагмент кода создает объект VMessageQueue и выводит его содержимое в панели AS400ExplorerPane:

```
 // Создание объекта VMessageQueue.
                       // Предполагается, что объект AS400 ("system")
                       // уже создан и инициализирован.
 //
     VMessageQueue root = new VMessageQueue (system, "/QSYS.LIB/MYLIB.LIB/MYMSGQ.MSGQ");
                       // Создание и загрузка объекта
                       // AS400ExplorerPane.
     AS400ExplorerPane explorerPane = new AS400ExplorerPane (root);
     explorerPane.load ();
                       // Добавление панели проводника во фрейм.
                       // Предполагается, что объект JFrame ("frame")
                       // уже создан.
     frame.getContentPane ().add (explorerPane);
```
### **Пример**

Показывает список сообщений очереди в объекте AS400ExplorerPane с помощью объекта [VMessageQueue.](file:///D|/PROJECTS/V5R2HWPub/RZAH-H000-06.HTML_/RU/V52M2--AA/en_US/D025/doc2924.mri/rzahh/PDF/to_process/javadoc/VMessageQueueExample.html) На рис. 1 показан компонент GUI VMessageQueue:

#### **Рисунок 1: Компонент GUI VMessageQueue**

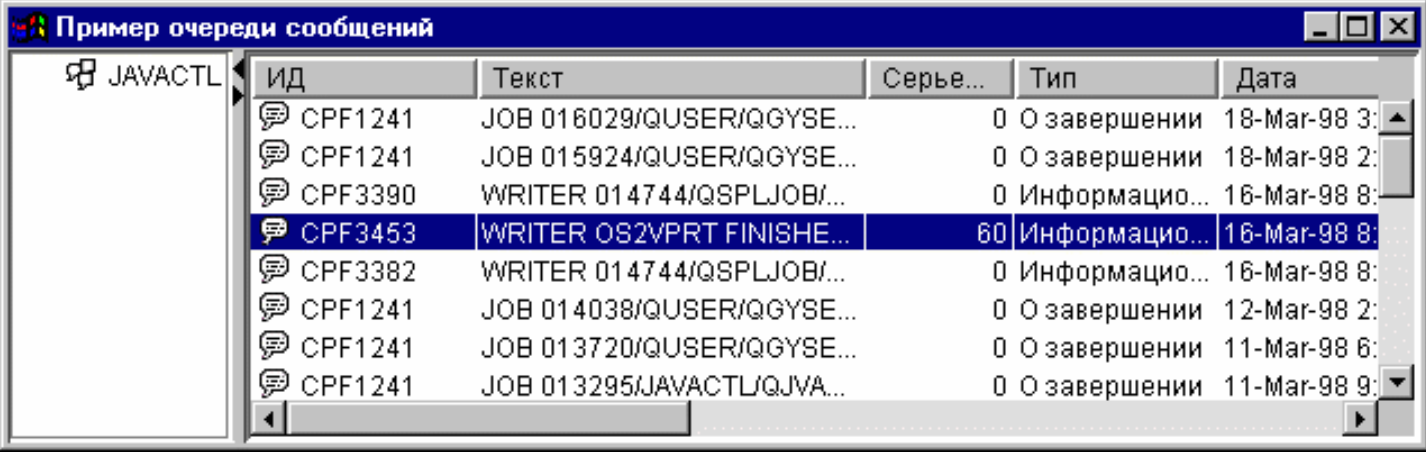

## **Классы прав доступа**

Для получения информации о [правах доступа](#page-159-0) в графическом пользовательском интерфейсе (GUI) применяются классы [VIFSFile](#page-327-0) и [VIFSDirectory.](#page-330-0) В обоих классах предусмотрено действие Permission.

Следующий пример иллюстрирует применение действия Permission с классом VIFSDirectory:

```
 // Создание объекта AS400
 AS400 as400 = new AS400();
 // Создание объекта IFSDirectory с заданными
 // именем системы и полным путем к объекту QSYS
 VIFSDirectory directory = new VIFSDirectory(as400,
                               "/QSYS.LID/testlib1.lib");
 // Создание панели проводника
AS400ExplorerPane pane = new AS400ExplorerPane((VNode)directory);
 // Загрузка информации
 pane.load();
```
# **Классы печати Vaccess**

С помощью перечисленных ниже компонентов пакета Vaccess программы на Java могут показывать списки ресурсов печати сервера в окнах GUI.

- Объект [VPrinters](#page-352-0)  это ресурс, представляющий список принтеров. Он рассчитан на применение с объектом AS400Pane.
- Объект [VPrinter](#page-354-0)  ресурс, представляющий конкретный принтер и его буферные файлы.
- Объект [VPrinterOutput](#page-356-0)  ресурс, представляющий список буферных файлов.
- Объект [SpooledFileViewer](#page-358-0)  ресурс, предназначенный для визуализации буферных файлов.

Объекты [AS400Pane](#page-318-0) - это компоненты GUI, предназначенные для работы с ресурсами сервера. Объекты VPrinters, VPrinter и VPrinterOutput рассчитаны на применение в панелях AS400Panes.

Объекты AS400Pane, VPrinter, VPrinter и VPrinterOutput - это универсальный инструментарий, позволяющий выполнять широкий спектр операций над ресурсами печати сервера.

### <span id="page-352-0"></span>**Класс VPrinters**

Объект [VPrinters](file:///D|/PROJECTS/V5R2HWPub/RZAH-H000-06.HTML_/RU/V52M2--AA/en_US/D025/doc2924.mri/rzahh/PDF/to_process/javadoc/com/ibm/as400/vaccess/VPrinters.html#navbar_top) - это ресурс, представляющий список принтеров. Он рассчитан на применение с объектом [AS400Pane.](#page-318-0)

Для работы с объектом VPrinters необходимо правильно задать свойство system. Это можно сделать с помощью конструктора или метода [setSystem\(\)](file:///D|/PROJECTS/V5R2HWPub/RZAH-H000-06.HTML_/RU/V52M2--AA/en_US/D025/doc2924.mri/rzahh/PDF/to_process/javadoc/com/ibm/as400/vaccess/VPrinters.html#setSystem(com.ibm.as400.access.AS400)). Затем нужно сделать VPrinters корневым объектом объекта AS400Pane с помощью конструктора панели или метода setRoot().

В объекте VPrinters предусмотрен метод для определения набора принтеров, которые должны быть представлены в панели AS400Pane. Фильтр для отбора принтеров можно задать с помощью метода setPrinterFilter()

Сразу после создания объекты AS400Pane и VPrinters находятся в стандартном начальном состоянии. Список принтеров не загружается из системы автоматически. Для загрузки данных необходимо вызвать метод load() для объекта VPrinters или панели AS/400.

Во время работы программы пользователь может выполнять действия над списками принтеров и отдельными принтерами с помощью меню, появляющихся при нажатии правой кнопки мыши. В контекстном меню списка принтеров может быть предусмотрен пункт **Свойства**, позволяющий задавать параметры отбора объектов для списка.

В контекстном меню принтера могут быть предусмотрены следующие пункты:

- **Блокировать** блокирует принтер
- **Разблокировать** разблокирует принтер
- **Запустить** запускает принтер
- **Остановить** останавливает работу принтера
- **Сделать доступным** делает принтер доступным
- **Сделать недоступным** делает принтер недоступным
- **Свойства** показывает свойства принтера и позволяет задать фильтры

Пользователи могут работать только с теми принтерами, к которым у них есть права доступа. Кроме того, с помощью метода setAllowActions() можно запретить пользователям выполнять действия над объектами.

Следующий фрагмент кода создает объект VPrinters и выводит его в панели AS400TreePane:

```
 // Создание объекта VPrinters.
                       // Предполагается, что объект AS400 ("system")
                       // уже создан и инициализирован.
 //
     VPrinters root = new VPrinters (system);
                       // Создание и загрузка объекта
                       // AS400TreePane.
     AS400TreePane treePane = new AS400TreePane (root);
     treePane.load ();
                       // Добавление панели во фрейм.
                       // Предполагается, что объект JFrame ("frame")
                       // уже создан.
     frame.getContentPane ().add (treePane);
```
### **Пример**

Показывает ресурсы печати на панели AS400ExplorerPane с помощью объекта [VPrinters.](#page-785-0) На рис. 1 показан компонент GUI VPrinters:

#### **Рисунок 1: Компонент GUI VPrinters**

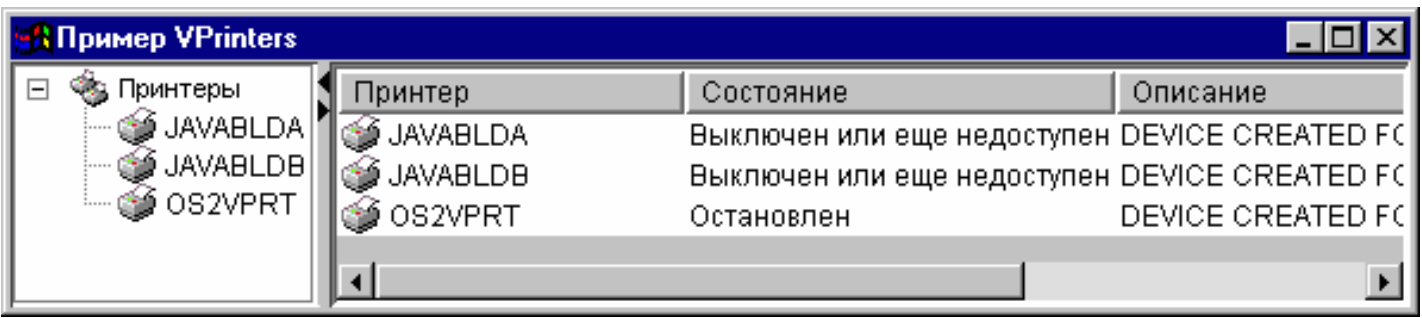

### <span id="page-354-0"></span>**Объект VPrinter**

Объект [VPrinter](file:///D|/PROJECTS/V5R2HWPub/RZAH-H000-06.HTML_/RU/V52M2--AA/en_US/D025/doc2924.mri/rzahh/PDF/to_process/javadoc/com/ibm/as400/vaccess/VPrinter.html#navbar_top) - это ресурс, представляющий принтер сервера и его буферные файлы. Этот объект применяется с объектами [AS400Pane.](#page-318-0)

Для работы с объектом VPrinter необходимо правильно задать свойство printer. Это можно сделать в конструкторе или с помощью метода [setPrinter\(\).](file:///D|/PROJECTS/V5R2HWPub/RZAH-H000-06.HTML_/RU/V52M2--AA/en_US/D025/doc2924.mri/rzahh/PDF/to_process/javadoc/com/ibm/as400/vaccess/VPrinter.html#setPrinter(com.ibm.as400.access.Printer)) Затем нужно сделать VPrinter корневым объектом объекта AS400Pane с помощью конструктора панели или метода setRoot().

Сразу после создания объекты AS400Pane и VPrinter находятся в стандартном начальном состоянии. При создании объекта VPrinter в него не загружаются информация о принтере и список буферных файлов.

Для загрузки содержимого необходимо вызвать метод load() для одного из объектов. В результате содержимое списка будет загружено из сервера.

Во время работы программы пользователь может выполнять действия над принтерами и объектами вывода с помощью меню, появляющихся при нажатии правой кнопки мыши. В контекстном меню очереди сообщений могут быть предусмотрены следующие пункты:

- **Блокировать** блокирует принтер
- **Разблокировать** разблокирует принтер
- **Запустить** запускает принтер
- **Остановить** останавливает работу принтера
- **Сделать доступным** делает принтер доступным
- **Сделать недоступным** делает принтер недоступным
- **Свойства** показывает свойства принтера и позволяет задать фильтры

В контекстном меню буферных файлов могут быть предусмотрены следующие пункты:

- **Ответить** отправка ответа в буферный файл
- **Блокировать** блокирование буферного файла
- **Разблокировать** разблокирование буферного файла
- Печатать следующий печатает следующий буферный файл
- **Отправить** отправка буферного файла
- **Переместить** перемещение буферного файла
- Удалить удаление буферного файла
- **Свойства** показывает свойства буферного файла и позволяет изменить некоторые из них

Пользователи могут работать только с теми принтерами и буферными файлами, к которым у них есть права доступа. Кроме того, с помощью метода setAllowActions() можно запретить пользователям выполнять действия над объектами.

Следующий фрагмент кода создает объект VPrinter и показывает его в панели AS400ExplorerPane:

```
 // Создание объекта VPrinter.
                       // Предполагается, что объект AS400 ("system")
                       // уже создан и инициализирован.
 //
     VPrinter root = new VPrinter (new Printer (system, "MYPRINTER"));
                       // Создание и загрузка объекта
                       // AS400ExplorerPane.
     AS400ExplorerPane explorerPane = new AS400ExplorerPane (root);
     explorerPane.load ();
                       // Добавление панели проводника во фрейм.
                       // Предполагается, что объект JFrame ("frame")
                       // уже создан.
     frame.getContentPane ().add (explorerPane);
```
### **Пример**

Показывает список ресурсов печати на панели AS400ExplorerPane с помощью объекта [VPrinter.](file:///D|/PROJECTS/V5R2HWPub/RZAH-H000-06.HTML_/RU/V52M2--AA/en_US/D025/doc2924.mri/rzahh/PDF/to_process/VPrinterExample.htm) На рис. 1 показан компонент GUI VPrinter:

#### **Рисунок 1: Компонент GUI VPrinter**

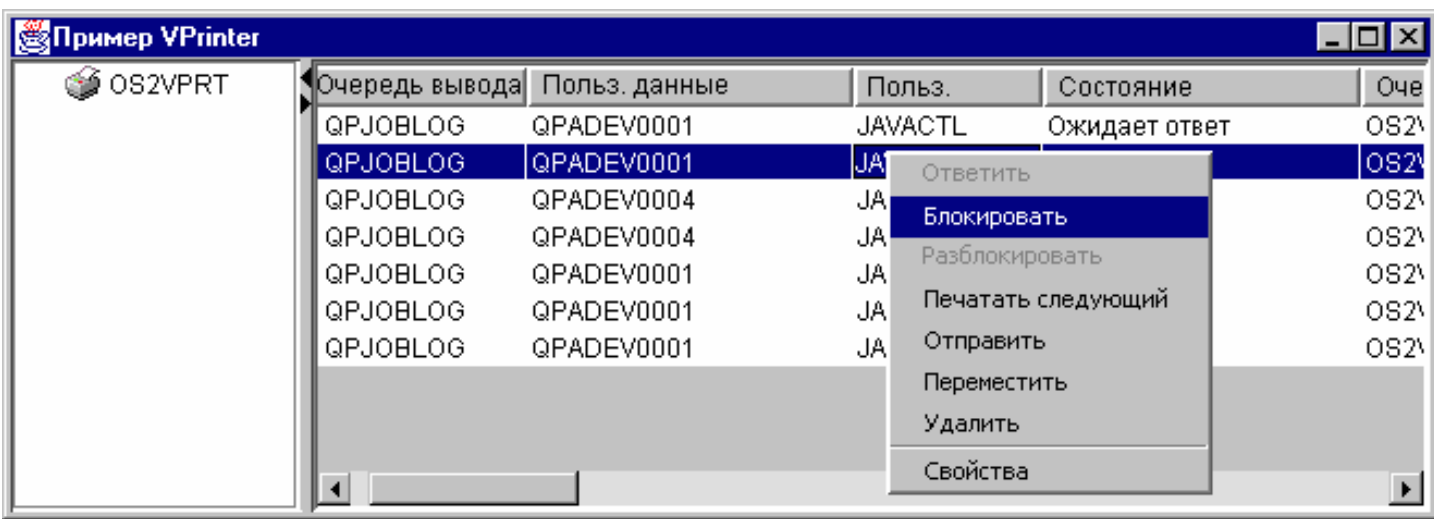

# <span id="page-356-0"></span>**Класс VPrinterOutput**

Объект [VPrinterOutput](file:///D|/PROJECTS/V5R2HWPub/RZAH-H000-06.HTML_/RU/V52M2--AA/en_US/D025/doc2924.mri/rzahh/PDF/to_process/javadoc/com/ibm/as400/vaccess/VPrinterOutput.html#navbar_top) - это ресурс, представляющий список буферных файлов сервера с помощью объекта [AS400Pane.](#page-318-0)

Для работы с объектом VPrinterOutput необходимо задать свойство system. Это можно сделать с помощью конструктора или метода [setSystem\(\).](file:///D|/PROJECTS/V5R2HWPub/RZAH-H000-06.HTML_/RU/V52M2--AA/en_US/D025/doc2924.mri/rzahh/PDF/to_process/javadoc/com/ibm/as400/vaccess/VPrinterOutput.html#setSystem(com.ibm.as400.access.AS400)) Затем нужно сделать VPrinterOutput корневым объектом объекта AS400Pane с помощью конструктора или метода setRoot() объекта AS400Pane.

В объекте VPrinterOutput предусмотрены свойства, позволяющие определить набор буферных файлов для представления в объектах AS400Pane. Метод [setFormTypeFilter\(\)](file:///D|/PROJECTS/V5R2HWPub/RZAH-H000-06.HTML_/RU/V52M2--AA/en_US/D025/doc2924.mri/rzahh/PDF/to_process/javadoc/com/ibm/as400/vaccess/VPrinterOutput.html#setFormTypeFilter(java.lang.String)) позволяет указать типы выводимых форм. Метод [setUserDataFilter\(\)](file:///D|/PROJECTS/V5R2HWPub/RZAH-H000-06.HTML_/RU/V52M2--AA/en_US/D025/doc2924.mri/rzahh/PDF/to_process/javadoc/com/ibm/as400/vaccess/VPrinterOutput.html#setUserDataFilter(java.lang.String)) позволяет выбрать пользовательские данные для вывода. Метод [setUserFilter\(\)](file:///D|/PROJECTS/V5R2HWPub/RZAH-H000-06.HTML_/RU/V52M2--AA/en_US/D025/doc2924.mri/rzahh/PDF/to_process/javadoc/com/ibm/as400/vaccess/VPrinterOutput.html#setUserFilter(java.lang.String)) позволяет указать пользователей, буферные файлы которых будут показаны.

Сразу после создания объекты AS400Pane и VPrinterOutput находятся в стандартном начальном состоянии. При создании объекта VPrinter в него не загружается список буферных файлов. Для загрузки данных необходимо вызвать метод load() для объекта VPrinterOutput или панели AS/400. В результате содержимое списка будет загружено из сервера.

Во время работы программы пользователь может выполнять действия над объектами вывода и списками объектов вывода с помощью меню, появляющихся при нажатии правой кнопки мыши. В контекстном меню может быть предусмотрен пункт **Свойства**, позволяющий задавать параметры отбора объектов для списка.

В контекстном меню буферного файла могут быть предусмотрены следующие пункты:

- **Ответить** отправка ответа в буферный файл
- **Блокировать** блокирование буферного файла
- **Разблокировать** разблокирование буферного файла
- Печатать следующий печатает следующий буферный файл
- **Отправить** отправка буферного файла
- **Переместить** перемещение буферного файла
- Удалить удаление буферного файла
- **Свойства** показывает свойства буферного файла и позволяет изменить некоторые из них

Пользователи могут работать только с теми буферными файлами, к которым у них есть права доступа. Кроме того, с помощью метода setAllowActions() можно запретить пользователям выполнять действия над объектами.

Следующий фрагмент кода создает объект VPrinterOutput и выводит его в панели AS400ListPane:

 // Создание объекта VPrinterOutput. // Предполагается, что объект AS400 ("system") // уже создан и инициализирован. // VPrinterOutput root = new VPrinterOutput (system);

// Создание и загрузка объекта

```
 // AS400ListPane.
 AS400ListPane listPane = new AS400ListPane (root);
listPane.load ();
                   // Добавление панели во фрейм.
                   // Предполагается, что объект JFrame ("frame")
                   // уже создан.
 frame.getContentPane ().add (listPane);
```
### **Пример**

Показывает список буферных файлов с помощью объекта [VPrinterOutput.](file:///D|/PROJECTS/V5R2HWPub/RZAH-H000-06.HTML_/RU/V52M2--AA/en_US/D025/doc2924.mri/rzahh/PDF/to_process/VPrinterOutputExample.htm) На рис. 1 показан компонент GUI VPrinterOutput:

### **Рисунок 1: Компонент GUI VPrinterOutput**

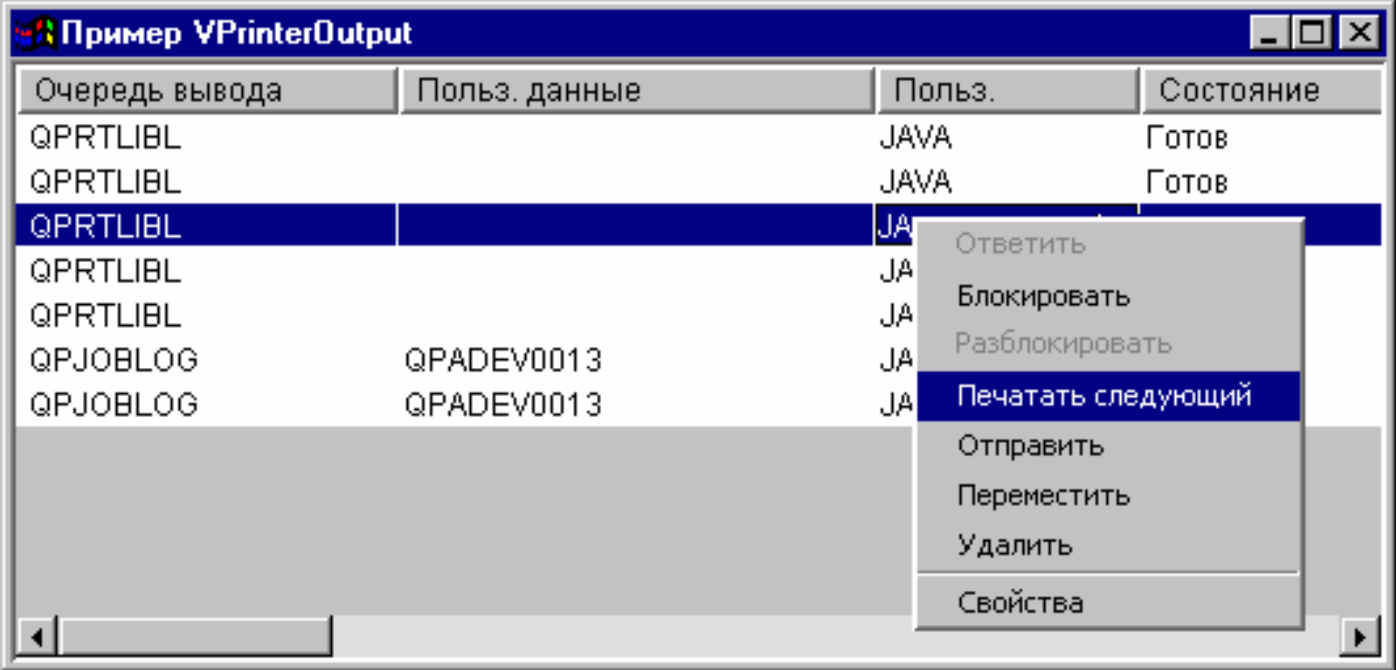

# <span id="page-358-0"></span>**Класс SpooledFileViewer**

Класс [SpooledFileViewer](file:///D|/PROJECTS/V5R2HWPub/RZAH-H000-06.HTML_/RU/V52M2--AA/en_US/D025/doc2924.mri/rzahh/PDF/to_process/javadoc/com/ibm/as400/vaccess/SpooledFileViewer.html) создает окно для просмотра файлов AFP и SCS, буферизованных для печати. Таким образом, этот класс предоставляет функцию просмотра буферных файлов, широко распространенную в программах текстовой обработки. Пример применения класса показан на рис. 1.

Программа просмотра буферных файлов чаще всего применяется в тех случаях, когда требуется просмотреть формат документа или данные, не печатая их, или когда принтер недоступен.

**Примечание:** На сервере должен быть установлен компонент 8 продукта SS1 (AFP Compatibility Fonts - Шрифты AFP).

## **Работа с классом SpooledFileViewer**

Для создания экземпляра класса SpooledFileViewer можно воспользоваться одним из трех конструкторов. Конструктор [SpooledFileViewer\(\)](file:///D|/PROJECTS/V5R2HWPub/RZAH-H000-06.HTML_/RU/V52M2--AA/en_US/D025/doc2924.mri/rzahh/PDF/to_process/javadoc/com/ibm/as400/vaccess/SpooledFileViewer.html#SpooledFileViewer()) позволяет создать программу просмотра, не указывая связанный с ней буферный файл. В этом случае буферный файл нужно будет задать позже с помощью метода [setSpooledFile\(SpooledFile\).](file:///D|/PROJECTS/V5R2HWPub/RZAH-H000-06.HTML_/RU/V52M2--AA/en_US/D025/doc2924.mri/rzahh/PDF/to_process/javadoc/com/ibm/as400/vaccess/SpooledFileViewer.html#setSpooledFile(com.ibm.as400.access.SpooledFile)) Конструктор [SpooledFileViewer\(SpooledFile\)](file:///D|/PROJECTS/V5R2HWPub/RZAH-H000-06.HTML_/RU/V52M2--AA/en_US/D025/doc2924.mri/rzahh/PDF/to_process/javadoc/com/ibm/as400/vaccess/SpooledFileViewer.html#SpooledFileViewer(com.ibm.as400.access.SpooledFile)) создает программу просмотра, в окно которой будет загружена первая страница указанного буферного файла. Конструктор [SpooledFileViewer\(spooledFile, int\)](file:///D|/PROJECTS/V5R2HWPub/RZAH-H000-06.HTML_/RU/V52M2--AA/en_US/D025/doc2924.mri/rzahh/PDF/to_process/javadoc/com/ibm/as400/vaccess/SpooledFileViewer.html#SpooledFileViewer(com.ibm.as400.access.SpooledFile, int)) создает программу просмотра, в окно которой будет загружена указанная страница заданного буферного файла. После создания программы просмотра любым из описанных способов необходимо вызвать метод [load\(\)](file:///D|/PROJECTS/V5R2HWPub/RZAH-H000-06.HTML_/RU/V52M2--AA/en_US/D025/doc2924.mri/rzahh/PDF/to_process/javadoc/com/ibm/as400/vaccess/SpooledFileViewer.html#load()) для загрузки данных буферного файла.

Для просмотра отдельных страниц буферного файла предусмотрены следующие методы:

- [load FlashPage\(\)](file:///D|/PROJECTS/V5R2HWPub/RZAH-H000-06.HTML_/RU/V52M2--AA/en_US/D025/doc2924.mri/rzahh/PDF/to_process/javadoc/com/ibm/as400/vaccess/SpooledFileViewer.html#loadFlashPage())
- [load Page\(\)](file:///D|/PROJECTS/V5R2HWPub/RZAH-H000-06.HTML_/RU/V52M2--AA/en_US/D025/doc2924.mri/rzahh/PDF/to_process/javadoc/com/ibm/as400/vaccess/SpooledFileViewer.html#loadPage())
- [pageBack\(\)](file:///D|/PROJECTS/V5R2HWPub/RZAH-H000-06.HTML_/RU/V52M2--AA/en_US/D025/doc2924.mri/rzahh/PDF/to_process/javadoc/com/ibm/as400/vaccess/SpooledFileViewer.html#pageBack())
- [pageForward\(\)](file:///D|/PROJECTS/V5R2HWPub/RZAH-H000-06.HTML_/RU/V52M2--AA/en_US/D025/doc2924.mri/rzahh/PDF/to_process/javadoc/com/ibm/as400/vaccess/SpooledFileViewer.html#pageForward())

Если вам требуется более тщательно изучить некоторые разделы документа, измените размер страницы с помощью одного из следующих методов:

- $\bullet$  [fitHeight\(\)](file:///D|/PROJECTS/V5R2HWPub/RZAH-H000-06.HTML_/RU/V52M2--AA/en_US/D025/doc2924.mri/rzahh/PDF/to_process/javadoc/com/ibm/as400/vaccess/SpooledFileViewer.html#fitHeight())
- $\bullet$  [fitPage\(\)](file:///D|/PROJECTS/V5R2HWPub/RZAH-H000-06.HTML_/RU/V52M2--AA/en_US/D025/doc2924.mri/rzahh/PDF/to_process/javadoc/com/ibm/as400/vaccess/SpooledFileViewer.html#fitPage())
- $\bullet$  [fitWidth\(\)](file:///D|/PROJECTS/V5R2HWPub/RZAH-H000-06.HTML_/RU/V52M2--AA/en_US/D025/doc2924.mri/rzahh/PDF/to_process/javadoc/com/ibm/as400/vaccess/SpooledFileViewer.html#fitWidth())
- [actualSize\(\)](file:///D|/PROJECTS/V5R2HWPub/RZAH-H000-06.HTML_/RU/V52M2--AA/en_US/D025/doc2924.mri/rzahh/PDF/to_process/javadoc/com/ibm/as400/vaccess/SpooledFileViewer.html#actualSize())

Работа программы должна завершаться вызовом метода [close\(\)](file:///D|/PROJECTS/V5R2HWPub/RZAH-H000-06.HTML_/RU/V52M2--AA/en_US/D025/doc2924.mri/rzahh/PDF/to_process/javadoc/com/ibm/as400/vaccess/SpooledFileViewer.html#close()), который закрывает поток ввода и освобождает все связанные с ним ресурсы.

### **Работа с программой просмотра**

Экземпляр класса SpooledFileViewer представляет собой графическую программу просмотра для работы с буферными файлами AFP и SCS. Например, ниже приведен фрагмент кода, в котором создается программа просмотра, показанная на рисунке 1. Эта программа выводит буферный файл, созданный на сервере ранее.

**Примечание:** если вы щелкнете на кнопке на изображении, показанном на рис. 1, то будет показано описание ее функции. Если ваш браузер не поддерживает JavaScript, то описание можно просмотреть с помощью панели инструментов.

```
// Пусть splf - имя буферного файла.
// Создание программы просмотра буферного файла
SpooledFileViewer splfv = new SpooledFileViewer(splf, 1);
splfv.load();
// Вывод окна программы просмотра в главном окне
JFrame frame = new JFrame("My Window");
frame.getContentPane().add(splfv);
frame.pack();
frame.show();
```
### **Рисунок 1: Класс SpooledFileViewer**

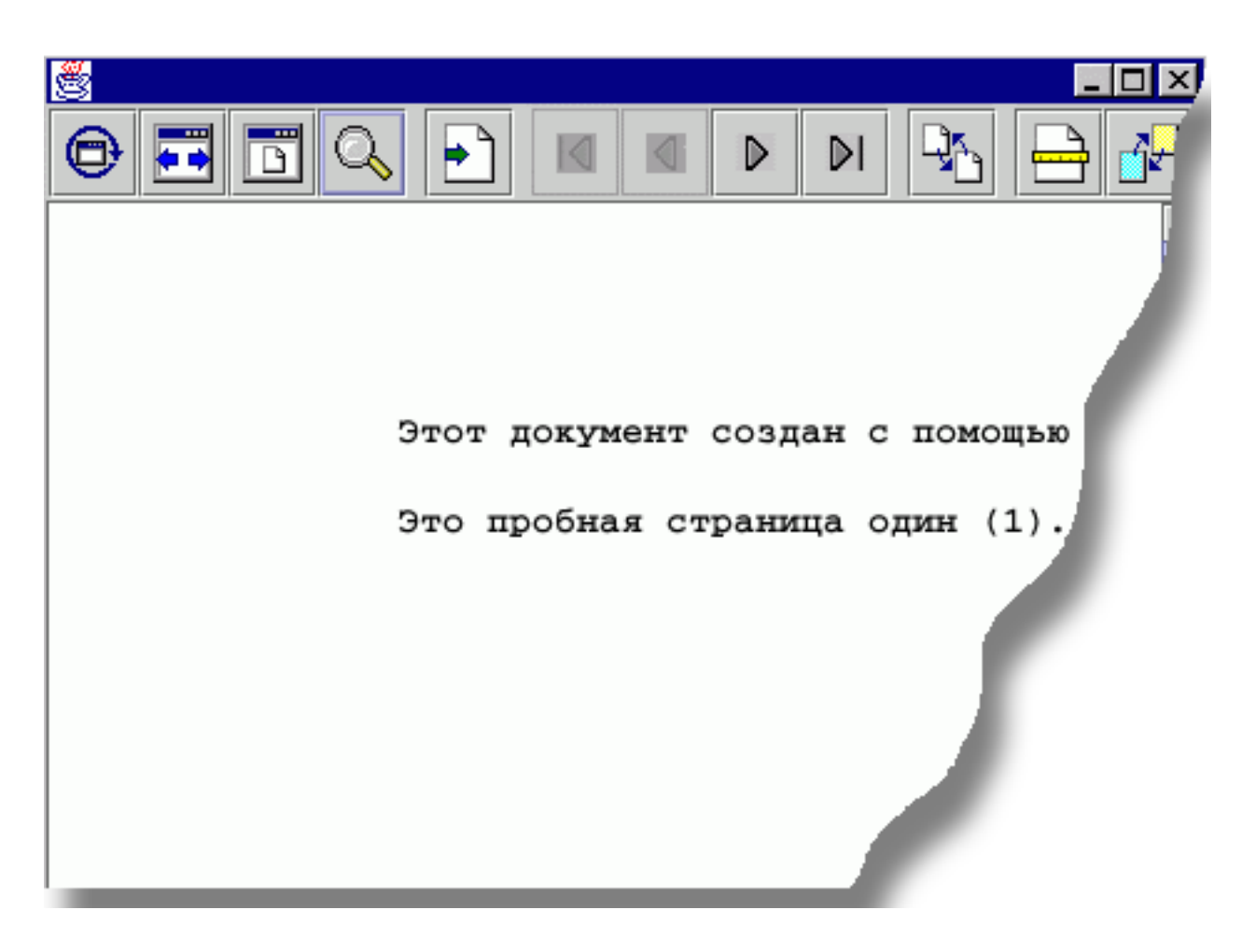

**Описание панели инструментов программы просмотра буферных файлов**
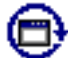

 Кнопка Фактический размер отменяет масштабирование изображения буферного файла (метод actualSize()).

 Кнопка По ширине окна растягивает изображение буферного файла по ширине окна (метод fitWidth()).

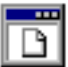

 Кнопка Страница целиком растягивает изображение буферного файла так, чтобы страница целиком помещалась в окне программы (метод fitPage()).

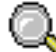

 Кнопка Масштаб позволяет выбрать нужный масштаб из списка или ввести его значение в окне диалога.

 Кнопка Перейти на страницу позволяет перейти к требуемой странице при просмотре буферного файла.

# ١đ

 Кнопка Первая страница позволяет перейти к первой странице буферного файла; недоступность кнопки означает, что уже просматривается первая страница документа.

# ◀

 Кнопка Предыдущая страница позволяет перейти к предыдущей странице буферного файла.

# D

Кнопка Следующая страница позволяет перейти к следующей странице буферного файла.

# DI

 Кнопка Последняя страница позволяет перейти к последней странице буферного файла; недоступность кнопки означает, что уже просматривается последняя страница документа.

 Кнопка быстрой загрузки страницы показывает предыдущую страницу (метод loadFlashPage()).

Кнопка Установить размер бумаги позволяет изменить выбранный размер бумаги.

融 Кнопка Установить точность просмотра позволяет изменить выбранную точность просмотра.

# **Классы ProgramCall Vaccess**

С помощью компонентов Vaccess, предназначенных для вызова программ, программы на Java могут создавать кнопки и меню для вызова программ сервера. Для задания входных параметров, выходных параметров и параметров смешанного типа применяются объекты [ProgramParameter](file:///D|/PROJECTS/V5R2HWPub/RZAH-H000-06.HTML_/RU/V52M2--AA/en_US/D025/doc2924.mri/rzahh/PDF/to_process/javadoc/com/ibm/as400/access/ProgramParameter.html#navbar_top). В выходных параметрах и параметрах смешанного типа возвращается результат выполнения программы сервера.

Объект [ProgramCallButton](file:///D|/PROJECTS/V5R2HWPub/RZAH-H000-06.HTML_/RU/V52M2--AA/en_US/D025/doc2924.mri/rzahh/PDF/to_process/javadoc/com/ibm/as400/vaccess/ProgramCallButton.html#navbar_top) представляет кнопку, при нажатии которой запускается программа сервера. Класс ProgramCallButton расширяет класс JButton из комплекта JFC, поэтому данная кнопка выглядит стандартно.

Аналогично, объект ProgramCallMenultem представляет пункт меню, при выборе которого запускается программа на сервере. Класс ProgramCallMenuItem расширяет класс JMenuItem из комплекта JFC, поэтому все пункты меню выглядят стандартно.

Для работы с компонентами Vaccess, предназначенными для вызова программ, нужно задать свойства system и program с помощью конструктора класса или методов setSystem() и setProgram().

Приведенный ниже фрагмент кода создает объект ProgramCallMenuItem. Если при выполнении программы пользователь выберет этот пункт меню, будет запущена программа.

 // Создание объекта ProgramCallMenuItem. // Предполагается, что объект AS400 // (system) уже создан и // инициализирован. Текстом пункта // меню будет "Выбери", // значка не будет. ProgramCallMenuItem menuItem = new ProgramCallMenuItem ("Выбери", null, system); // Создание объекта, указывающего // на программу MYPROG из // библиотеки MYLIB. QSYSObjectPathName programName = new QSYSObjectPathName("MYLIB", "MYPROG", "PGM"); // Задание имени программы. menuItem.setProgram (programName.getPath()); // Добавление пункта в меню. // Предполагается, что меню // уже создано.

```
 menu.add (menuItem);
```
Во время выполнения программы сервера могут выдавать сообщения. Для определения момента запуска программы сервера добавьте к кнопке или пункту меню обработчик [ActionCompletedListener](file:///D|/PROJECTS/V5R2HWPub/RZAH-H000-06.HTML_/RU/V52M2--AA/en_US/D025/doc2924.mri/rzahh/PDF/to_process/javadoc/com/ibm/as400/access/ActionCompletedListener.html#navbar_top) с помощью метода addActionCompletedListener(). При запуске программы всем обработчикам будет передано событие [ActionCompletedEvent](file:///D|/PROJECTS/V5R2HWPub/RZAH-H000-06.HTML_/RU/V52M2--AA/en_US/D025/doc2924.mri/rzahh/PDF/to_process/javadoc/com/ibm/as400/access/ActionCompletedEvent.html#navbar_top). Обработчик событий может получать сообщения, выдаваемые программой сервера, с помощью метода getMessageList().

Следующий фрагмент кода добавляет обработчик ActionCompletedListener, который перехватывает все сообщения программы:

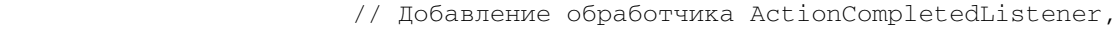

- // реализованного с помощью анонимного
- // внутреннего класса. Это наиболее удобный способ
- // создания несложных обработчиков
- // событий.

menuItem.addActionCompletedListener (new ActionCompletedListener ()

{

```
\{// Отправка исходного кода события в
                  // ProgramCallMenuItem.
          ProgramCallMenuItem sourceMenuItem = (ProgramCallMenuItem) event.getSource ();
                  // Получение списка сообщений, выданных
                  // программой.
          AS400Message[] messageList = sourceMenuItem.getMessageList ();
                  // ... Обработка списка сообщений.
     \}\});
```
### Параметры

Для передачи данных программе сервера и получения данных от этой программы в приложении на Java применяются объекты ProgramParameter. Входные данные задаются методом \_method. После выполнения программы выходные данные можно получить методом getOutputData.

Каждый параметр представляет собой массив байт. Приведение данных к нужным форматам должна выполнить программа на Java. Методы преобразования данных предоставляются классами data conversion.

В компонент интерфейса GUI параметры можно добавлять либо по одному (метод addParameter()), либо все сразу (метод setParameterList()).

Дополнительная информация об объектах ProgramParameter приведена в разделе класс доступа ProgramCall.

В следующем примере создаются два параметра:

```
// Первый параметр - строка длиной
                  // до 100 символов.
                  // Это входной параметр. Предполагается,
                  // что переменная "name" типа String
                  // уже создана и инициализирована.
AS400Text parm1Converter = new AS400Text (100, system.getCcsid), system);
ProgramParameter parm1 = new ProgramParameter (parm1Converter.toBytes (name));
menuItem.addParameter (parm1);
                  // Второй параметр - целое число.
                  // Это выходной параметр.
AS400Bin4 parm2Converter = new AS400Bin4 ();
ProgramParameter parm2 = new ProgramParameter (parm2Converter.getByteLength ());
menuItem.addParameter (parm2);
                  // ... Определение значения
                  // выходного параметра после
                  // выполнения программы.
int result = param2Converter.toInt (param2.getOutputData ());
```
### Примеры

Пример применения объекта ProgramCallButton в приложении. На рис. 1 показан внешний вид объекта ProgramCallButton:

Рисунок 1: Применение объекта ProgramCallButton в приложении

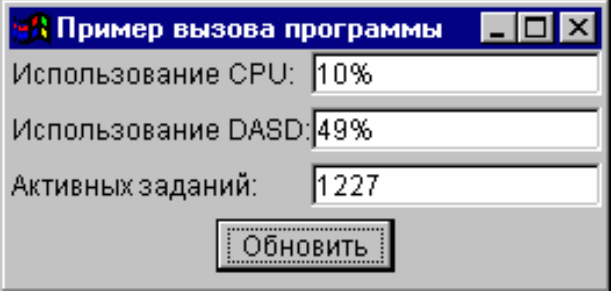

 $\overline{a}$ 

# **Классы Vaccess для доступа на уровне записей**

С помощью классов для доступа на уровне записей, входящих в пакет Vaccess, программы на Java могут работать с файлами сервера.

Предусмотрены следующие компоненты:

- Объект [RecordListFormPane](#page-367-0) этот ресурс показывает записи файла сервера в виде формы.
- Объект [RecordListTablePane](#page-368-0) этот ресурс показывает записи файла сервера в виде таблицы.
- Объект [RecordListTableModel](#page-369-0) этот ресурс предназначен для работы с записями файла сервера с помощью таблицы.

# **Доступ по ключу**

Компоненты доступа на уровне записей поддерживают режим доступа к файлам сервера по ключу. Доступом по ключу называется режим доступа, при котором записи в файлах упорядочены по специальным значениям - ключам.

Для пользователя работа в режиме доступа по ключу не отличается от работы в режиме обычного доступа на уровне записей. Для включения режима доступа по ключу нужно вызвать метод setKeyed(). Ключ можно задать с помощью конструктора или метода setKey(). Дополнительная информация о способах задания ключа приведена в [соответствующем разделе.](#page-197-0)

По умолчанию выдаются только записи, у которых ключ совпадает с указанным значением. Однако существуют и другие режимы, которые можно включать с помощью свойства searchType метода setSearchType(). Они перечислены ниже:

- KEY EQ Выдаются записи с ключом, равным указанному значению.
- KEY GE Выдаются записи с ключом, большим или равным указанному значению.
- KEY GT Выдаются записи с ключом, большим указанного значения.
- KEY LE Выдаются записи с ключом, меньшим или равным указанному значению.
- KEY LT Выдаются записи с ключом, меньшим указанного значения.

Следующий фрагмент кода создает объект RecordListTablePane и показывает записи с ключом, меньшим или равным указанному значению.

```
 // Создание ключа, равного
                   // целому числу 5.
 Object[] key = new Object[1];
key[0] = new Integer (5); // Создание объекта RecordListTablePane.
                   // Предполагается, что объект AS400 "system"
                   // уже создан и инициализирован.
                   // Определение ключа и способа
                    // отбора записей.
```
 RecordListTablePane tablePane = new RecordListTablePane (system, "/QSYS.LIB/QGPL.LIB/PARTS.FILE", key, RecordListTablePane.KEY\_LE);

// Загрузка содержимого файла.

tablePane.load ();

// Добавление панели с таблицей во фрейм.

- // Предполагается, что объект JFrame ("frame")
- // уже создан.

frame.getContentPane ().add (tablePane);

### <span id="page-367-0"></span>**Класс RecordListFormPane**

Класс [RecordListFormPane](file:///D|/PROJECTS/V5R2HWPub/RZAH-H000-06.HTML_/RU/V52M2--AA/en_US/D025/doc2924.mri/rzahh/PDF/to_process/javadoc/com/ibm/as400/vaccess/RecordListFormPane.html#navbar_top) представляет в форме содержимое файла сервера. В каждый момент времени в форме показана одна запись; пользователь может перемещаться по списку и обновлять его содержимое с помощью специальных кнопок.

Для работы с объектом RecordListFormPane необходимо задать свойства system и fileName. Это можно сделать с помощью конструктора или методов [setSystem\(\)](file:///D|/PROJECTS/V5R2HWPub/RZAH-H000-06.HTML_/RU/V52M2--AA/en_US/D025/doc2924.mri/rzahh/PDF/to_process/javadoc/com/ibm/as400/vaccess/RecordListFormPane.html#setSystem(com.ibm.as400.access.AS400)) и [setFileName\(\).](file:///D|/PROJECTS/V5R2HWPub/RZAH-H000-06.HTML_/RU/V52M2--AA/en_US/D025/doc2924.mri/rzahh/PDF/to_process/javadoc/com/ibm/as400/vaccess/RecordListFormPane.html#setFileName(java.lang.String)) Метод [load\(\)](file:///D|/PROJECTS/V5R2HWPub/RZAH-H000-06.HTML_/RU/V52M2--AA/en_US/D025/doc2924.mri/rzahh/PDF/to_process/javadoc/com/ibm/as400/vaccess/RecordListFormPane.html#load()) загружает содержимое файла и выводит первую запись. После завершения работы с содержимым файла вызовите метод [close\(\),](file:///D|/PROJECTS/V5R2HWPub/RZAH-H000-06.HTML_/RU/V52M2--AA/en_US/D025/doc2924.mri/rzahh/PDF/to_process/javadoc/com/ibm/as400/vaccess/RecordListFormPane.html#close()) чтобы закрыть файл.

Следующий фрагмент кода создает объект RecordListFormPane и добавляет его во фрейм:

```
 // Создание объекта RecordListFormPane.
                       // Предполагается, что объект AS400 "system"
                       // уже создан и инициализирован.
 // 
     RecordListFormPane formPane = new RecordListFormPane (system, "/QSYS.LIB/QIWS.LIB/QCUSTCDT.FILE");
                       // Загрузка содержимого файла.
     formPane.load ();
                       // Добавление панели с формой во фрейм.
                       // Предполагается, что объект JFrame ("frame")
                       // уже создан.
     frame.getContentPane ().add (formPane);
```
### **Пример**

Просмотр содержимого файла с помощью объекта [RecordListFormPane.](file:///D|/PROJECTS/V5R2HWPub/RZAH-H000-06.HTML_/RU/V52M2--AA/en_US/D025/doc2924.mri/rzahh/PDF/to_process/javadoc/RecordListFormPaneExample.html) На рис. 1 показан компонент GUI RecordListFormPane:

#### **Рисунок 1: Компонент GUI RecordListFormPane**

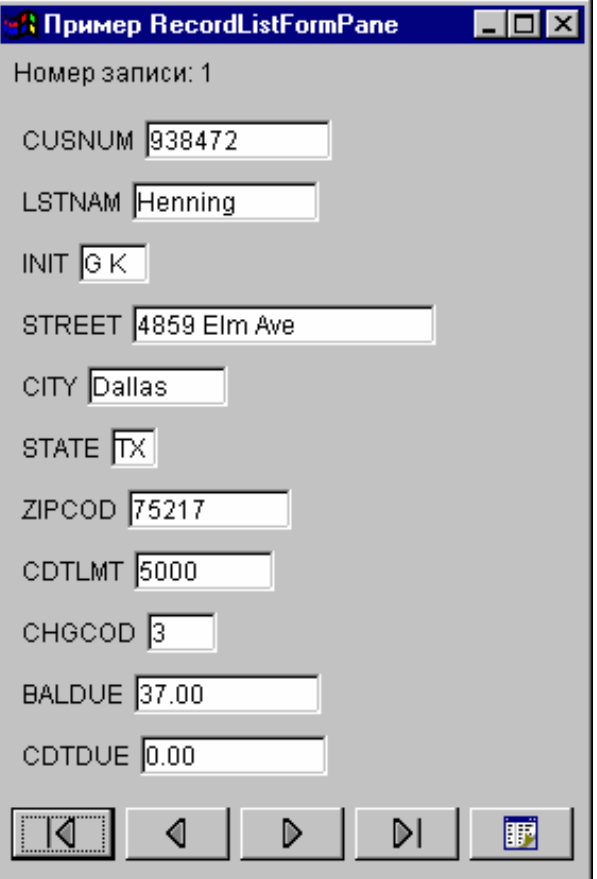

### <span id="page-368-0"></span>**Класс RecordListTablePane**

Класс [RecordListTablePane](file:///D|/PROJECTS/V5R2HWPub/RZAH-H000-06.HTML_/RU/V52M2--AA/en_US/D025/doc2924.mri/rzahh/PDF/to_process/javadoc/com/ibm/as400/vaccess/RecordListTablePane.html#navbar_top) представляет содержимое файла сервера в виде таблицы. Каждая строка таблицы соответствует одной записи файла, а каждый столбец строки - одному полю.

Для работы с объектом RecordListTablePane необходимо задать свойства system и fileName. Это можно сделать с помощью конструктора и методов [setSystem\(\)](file:///D|/PROJECTS/V5R2HWPub/RZAH-H000-06.HTML_/RU/V52M2--AA/en_US/D025/doc2924.mri/rzahh/PDF/to_process/javadoc/com/ibm/as400/vaccess/RecordListTablePane.html#setSystem(com.ibm.as400.access.AS400)) и [setFileName\(\)](file:///D|/PROJECTS/V5R2HWPub/RZAH-H000-06.HTML_/RU/V52M2--AA/en_US/D025/doc2924.mri/rzahh/PDF/to_process/javadoc/com/ibm/as400/vaccess/RecordListTablePane.html#setFileName(java.lang.String)). Метод [load\(\)](file:///D|/PROJECTS/V5R2HWPub/RZAH-H000-06.HTML_/RU/V52M2--AA/en_US/D025/doc2924.mri/rzahh/PDF/to_process/javadoc/com/ibm/as400/vaccess/RecordListTablePane.html#load()) загружает содержимое файла в таблицу. После завершения работы с содержимым файла вызовите метод [close\(\),](file:///D|/PROJECTS/V5R2HWPub/RZAH-H000-06.HTML_/RU/V52M2--AA/en_US/D025/doc2924.mri/rzahh/PDF/to_process/javadoc/com/ibm/as400/vaccess/RecordListTablePane.html#close()) чтобы закрыть файл.

#### Следующий фрагмент кода создает объект RecordListTablePane и добавляет его во фрейм:

 // Создание объекта RecordListTablePane. // Предполагается, что объект AS400 // уже создан и инициализирован. // RecordListTablePane tablePane = new RecordListTablePane (system, "/QSYS.LIB/QIWS.LIB/QCUSTCDT.FILE"); // Загрузка содержимого файла. tablePane.load (); // Добавление панели с таблицей во фрейм. // Предполагается, что фрейм JFrame // уже создан. frame.getContentPane ().add (tablePane);

# <span id="page-369-0"></span>Классы RecordListTablePane и RecordListTableModel

Объект RecordListTablePane реализован на основе принципа "модель-визуализация-управление", согласно которому данные и пользовательский интерфейс должны быть разнесены в разные классы. Такая реализация позволяет интегрировать класс RecordListTableModel с классом JTable JFC. Класс RecordListTableModel отвечает за загрузку содержимого файла, а объект JTable - за графическое представление данных.

Средств объекта RecordListTablePane достаточно для выполнения большинства практических задач. Если же вам требуется более тонкое управление компонентом JFC, воспользуйтесь объектом RecordListTableModel напрямую. Еще одно преимущество заключается в том, что данный объект можно применять с разными компонентами GUI.

Для работы с объектом RecordListTableModel необходимо задать свойства system и fileName. Это можно сделать с помощью конструктора или методов setSystem() и setFileName(). Метод load() загружает содержимое файла. После завершения работы с содержимым файла вызовите метод close(), чтобы закрыть файл.

Следующий фрагмент кода создает объект RecordListTableModel и показывает его в таблице JTable:

```
// Создание объекта RecordListTableModel.
                  // Предполагается, что объект AS400
                  // уже создан и инициализирован.
                  //RecordListTableModel tableModel = new RecordListTableModel (system, "/QSYS.LIB/QIWS.LIB/QCUSTCDT.FILE");
                  // Загрузка содержимого файла.
tableModel.load ();
                  // Создание объекта JTable для модели.
JTable table = new JTable (tableModel);
                  // Добавление таблицы во фрейм.
                  // Предполагается, что фрейм JFrame
                  // уже создан.
frame.getContentPane ().add (table);
```
# **Классы ResourceListPane и ResourceListDetailsPane**

Классы [ResourceListPane](file:///D|/PROJECTS/V5R2HWPub/RZAH-H000-06.HTML_/RU/V52M2--AA/en_US/D025/doc2924.mri/rzahh/PDF/to_process/javadoc/com/ibm/as400/vaccess/ResourceListPane.html#navbar_top) и [ResourceListDetailsPane](file:///D|/PROJECTS/V5R2HWPub/RZAH-H000-06.HTML_/RU/V52M2--AA/en_US/D025/doc2924.mri/rzahh/PDF/to_process/javadoc/com/ibm/as400/vaccess/ResourceListDetailsPane.html#navbar_top) предназначены для вывода списка ресурсов средствами GUI.

- Класс ResourceListPane представляет список ресурсов в виде списка javax.swing.JList. Каждый элемент списка представляет один объект из списка ресурсов.
- $\bullet$  Класс ResourceListDetailsPane представляет список ресурсов в виде таблицы javax.swing.JTable. Каждая строка таблицы содержит информацию об одном объекте из списка ресурсов.

Столбцы таблицы ResourceListDetailsPane задаются в виде массива атрибутов объектов. Каждому элементу массива атрибутов соответствует один столбец.

По умолчанию как ResourceListPane, так и ResourceListDetailsPane поддерживают всплывающие меню.

Для уведомления о большинстве ошибок применяется класс [com.ibm.as400.vaccess.ErrorEvents,](file:///D|/PROJECTS/V5R2HWPub/RZAH-H000-06.HTML_/RU/V52M2--AA/en_US/D025/doc2924.mri/rzahh/PDF/to_process/javadoc/com/ibm/as400/vaccess/ErrorEvent.html#navbar_top) а не исключительные ситуации. Для обнаружения и исправления ошибок добавьте программу обработки событий ErrorEvents.

### **Пример: вывод списка ресурсов средствами GUI**

Ниже приведен пример создания объекта ResourceList с информацией о ресурсах всех пользователей системы и его вывода на панель:

```
 // Создание списка ресурсов.
 AS400 system = new AS400("MYSYSTEM", "MYUSERID", "MYPASSWORD");
 RUserList userList = new RUserList(system);
 // Создание панели ResourceListDetailsPane.
 // В этом примере таблица содержит два столбца.
 // Первый столбец содержит значки и имена пользователей.
 // Второй столбец содержит описание, связанное с
 // пользователем.
 Object[] columnAttributeIDs = new Object[] { null, RUser.TEXT_DESCRIPTION };
 ResourceListDetailsPane detailsPane = new ResourceListDetailsPane();
detailsPane.setResourceList(userList);
detailsPane.setColumnAttributeIDs(columnAttributeIDs);
 // Добавление объекта ResourceListDetailsPane во фрейм JFrame и вывод фрейма.
 JFrame frame = new JFrame("My Window");
 frame.getContentPane().add(detailsPane);
 frame.pack();
 frame.show();
 // Необходимо загрузить данные в объект ResourceListDetailsPane.
 // Данные из системы iSeries можно получить
 // в любой момент.
 detailsPane.load ();
```
# **Классы состояния системы**

Компоненты пакета Vaccess, предназначенные для работы с состоянием системы, позволяют создавать объекты GUI на базе объектов [AS400Pane](#page-318-0). Помимо этого, можно создавать GUI с помощью Java Foundation Classes (JFC). Объект [VSystemStatus](file:///D|/PROJECTS/V5R2HWPub/RZAH-H000-06.HTML_/RU/V52M2--AA/en_US/D025/doc2924.mri/rzahh/PDF/to_process/javadoc/com/ibm/as400/vaccess/VSystemStatus.html) представляет состояние сервера. Объект [VSystemPool](file:///D|/PROJECTS/V5R2HWPub/RZAH-H000-06.HTML_/RU/V52M2--AA/en_US/D025/doc2924.mri/rzahh/PDF/to_process/vsyspool.htm) представляет системный пул сервера. Объект [VSystemStatusPane](#page-372-0) - это ресурс, представляющий панель с информацией о состоянии системы.

Класс [VSystemStatus](file:///D|/PROJECTS/V5R2HWPub/RZAH-H000-06.HTML_/RU/V52M2--AA/en_US/D025/doc2924.mri/rzahh/PDF/to_process/javadoc/com/ibm/as400/vaccess/VSystemStatus.html) позволяет получать сведения о состоянии сеанса сервера в среде GUI.

- Метод *getSystem()* выдает имя сервера, с которым работает класс.
- Метод  $getText()$  выдает описание системы
- Метод [setSystem\(\)](file:///D|/PROJECTS/V5R2HWPub/RZAH-H000-06.HTML_/RU/V52M2--AA/en_US/D025/doc2924.mri/rzahh/PDF/to_process/javadoc/com/ibm/as400/vaccess/VSystemStatus.html#setSystem(com.ibm.as400.access.AS400)) задает сервер, с которым будет работать класс

Помимо вышеуказанных методов, предусмотрены методы просмотра и изменения информации в [системном пуле](file:///D|/PROJECTS/V5R2HWPub/RZAH-H000-06.HTML_/RU/V52M2--AA/en_US/D025/doc2924.mri/rzahh/PDF/to_process/vsyspool.htm) с помощью GUI.

Класс VSystemStatus применяется совместно с панелью [VSystemStatusPane](file:///D|/PROJECTS/V5R2HWPub/RZAH-H000-06.HTML_/RU/V52M2--AA/en_US/D025/doc2924.mri/rzahh/PDF/to_process/javadoc/com/ibm/as400/vaccess/VSystemStatusPane.html). Панель VSystemPane может использоваться для работы не только с состоянием системы, но и с информацией системного пула.

# <span id="page-372-0"></span>**Класс VSystemStatusPane**

Класс [VSystemStatusPane](file:///D|/PROJECTS/V5R2HWPub/RZAH-H000-06.HTML_/RU/V52M2--AA/en_US/D025/doc2924.mri/rzahh/PDF/to_process/javadoc/com/ibm/as400/vaccess/VSystemStatusPane.html) позволяет программе на Java показывать состояние системы и информацию о системных пулах.

В класс VSystemStatusPane входят следующие методы:

- [getVSystemStatus\(\):](file:///D|/PROJECTS/V5R2HWPub/RZAH-H000-06.HTML_/RU/V52M2--AA/en_US/D025/doc2924.mri/rzahh/PDF/to_process/javadoc/com/ibm/as400/vaccess/VSystemStatusPane.html#getVSystemStatus()) Показывает информацию VSystemStatus на панели VSystemStatusPane.
- [setAllowModifyAllPools\(\)](file:///D|/PROJECTS/V5R2HWPub/RZAH-H000-06.HTML_/RU/V52M2--AA/en_US/D025/doc2924.mri/rzahh/PDF/to_process/javadoc/com/ibm/as400/vaccess/VSystemStatusPane.html#setAllowModifyAllPools(boolean)): Разрешает или запрещает изменение информации о системных пулах.

Следующий фрагмент кода иллюстрирует применение класса VSystemStatusPane:

```
 // Создание объекта AS400.
 AS400 mySystem = new AS400("mySystem.myCompany.com");
 // Создание VSystemStatusPane
 VSystemStatusPane myPane = new VSystemStatusPane(mySystem);
 // Установка разрешения на изменение пулов
 myPane.setAllowModifyAllPools(true);
 // Загрузка информации
 myPane.load();
```
# **Системные значения**

Компоненты пакета Vaccess, предназначенные для работы с системными значениями, позволяют программам на Java создавать GUI на базе существующих объектов [AS400Pane,](#page-318-0) а также создавать собственные панели с помощью классов JFC. Объект [VSystemValueList](file:///D|/PROJECTS/V5R2HWPub/RZAH-H000-06.HTML_/RU/V52M2--AA/en_US/D025/doc2924.mri/rzahh/PDF/to_process/javadoc/com/ibm/as400/vaccess/VSystemValueList.html#VSystemValueList()) представляет список системных значений сервера.

Для работы с компонентом GUI, представляющим системные значения, необходимо задать имя системы с помощью конструктора или метода [setSystem\(\).](file:///D|/PROJECTS/V5R2HWPub/RZAH-H000-06.HTML_/RU/V52M2--AA/en_US/D025/doc2924.mri/rzahh/PDF/to_process/javadoc/com/ibm/as400/vaccess/VSystemValueList.html#setSystem(com.ibm.as400.access.AS400))

# **Пример**

В следующем примере создается GUI на базе панели AS400Explorer:

```
// Создание объекта AS400
AS400 mySystem = new AS400("mySystem.myCompany.com"); 
VSystemValueList mySystemValueList = new VSystemValueList(mySystem);
as400Panel=new AS400ExplorerPane((VNode)mySystemValueList);
// Создание объекта AS400ExplorerPane и загрузка в него данных
as400Panel.load();
```
# **Классы Vaccess для работы с пользователями и группами**

Компоненты пакета Vaccess, предназначенные для работы с пользователями и группами, позволяют создавать списки пользователей и групп на базе класса [VUser](file:///D|/PROJECTS/V5R2HWPub/RZAH-H000-06.HTML_/RU/V52M2--AA/en_US/D025/doc2924.mri/rzahh/PDF/to_process/javadoc/com/ibm/as400/vaccess/VUser.html).

Предусмотрены следующие компоненты:

- Объекты [AS400Pane](#page-318-0) это компоненты GUI, предназначенные для работы с ресурсами сервера.
- Объект [VUserList](file:///D|/PROJECTS/V5R2HWPub/RZAH-H000-06.HTML_/RU/V52M2--AA/en_US/D025/doc2924.mri/rzahh/PDF/to_process/javadoc/com/ibm/as400/vaccess/VUserList.html#navbar_top) это ресурс, представляющий список пользователей и групп сервера. Он рассчитан на применение с объектами AS400Pane.
- Объект [VUserAndGroup](file:///D|/PROJECTS/V5R2HWPub/RZAH-H000-06.HTML_/RU/V52M2--AA/en_US/D025/doc2924.mri/rzahh/PDF/to_process/javadoc/com/ibm/as400/vaccess/VUserAndGroup.html) это ресурс, представляющий группу пользователей сервера. Он рассчитан на применение с объектами AS400Pane. Программы на Java могут применять его для создания списков всех пользователей, всех групп или всех пользователей, не входящих в группы.

Объекты AS400Pane и VUserList поддерживают различные режимы представления информации. В них предусмотрена возможность выбора пользователей и групп.

Для работы с объектом VUserList нужно задать свойство system. Это можно сделать с помощью конструктора или метода [setSystem\(\)](file:///D|/PROJECTS/V5R2HWPub/RZAH-H000-06.HTML_/RU/V52M2--AA/en_US/D025/doc2924.mri/rzahh/PDF/to_process/javadoc/com/ibm/as400/vaccess/VUserList.html#setSystem(com.ibm.as400.access.AS400)). Затем нужно сделать VUserList корневым объектом объекта AS400Pane с помощью конструктора или метода setRoot() объекта AS400Pane.

В объекте VUserList предусмотрены свойства, позволяющие определять наборы пользователей и групп для представления в объектах AS400Pane.

- Метод [setUserInfo\(\)](file:///D|/PROJECTS/V5R2HWPub/RZAH-H000-06.HTML_/RU/V52M2--AA/en_US/D025/doc2924.mri/rzahh/PDF/to_process/javadoc/com/ibm/as400/vaccess/VUserList.html#setUserInfo(java.lang.String)) позволяет задать типы пользователей, которые должны быть показаны в списке.
- Метод [setGroupInfo\(\)](file:///D|/PROJECTS/V5R2HWPub/RZAH-H000-06.HTML_/RU/V52M2--AA/en_US/D025/doc2924.mri/rzahh/PDF/to_process/javadoc/com/ibm/as400/vaccess/VUserList.html#setGroupInfo(java.lang.String)) позволяет указать имя группы.

Объект [VUserAndGroup](file:///D|/PROJECTS/V5R2HWPub/RZAH-H000-06.HTML_/RU/V52M2--AA/en_US/D025/doc2924.mri/rzahh/PDF/to_process/javadoc/com/ibm/as400/vaccess/VUserAndGroup.html) позволяет получить информацию о пользователях и группах системы. Перед получением информации ее необходимо загрузить из системы с помощью метода [load.](file:///D|/PROJECTS/V5R2HWPub/RZAH-H000-06.HTML_/RU/V52M2--AA/en_US/D025/doc2924.mri/rzahh/PDF/to_process/javadoc/com/ibm/as400/vaccess/VUserAndGroup.html#load()) Имя сервера, из которого была загружена информация, можно узнать с помощью метода [getSystem](file:///D|/PROJECTS/V5R2HWPub/RZAH-H000-06.HTML_/RU/V52M2--AA/en_US/D025/doc2924.mri/rzahh/PDF/to_process/javadoc/com/ibm/as400/vaccess/VUserAndGroup.html#getSystem()).

Сразу после создания объекты AS400Pane, VUserList и VUserAndGroup находятся в стандартном начальном состоянии. Список пользователей и групп не загружается из системы автоматически. Для загрузки информации программа на Java должна явно вызвать метод load() для соответствующего объекта.

Щелкнув правой кнопкой мыши на имени пользователя, списке пользователей или имени группы можно открыть контекстное меню. Пункт **Свойства** позволяет выполнять действия над выбранным объектом:

● Пользователь - Просмотр информации о пользователе, включающей описание, класс

пользователя, состояние, описание задания, сведения об объектах вывода, сообщениях, локали, защите и группе пользователя.

- Список пользователей Работа со свойствами пользователей и групп. Возможно изменение содержимого списка.
- Пользователи и группы Просмотр свойств, таких как имя и описание пользователя.

Пользователи программы могут работать только с теми пользователями и группами, к которым у них есть права доступа. Более того, с помощью метода setAllowActions() вы можете ограничить диапазон действий, разрешенных пользователям.

Следующий фрагмент кода создает объект VUserList и показывает его в панели AS400DetailsPane:

```
 // Создание объекта VUserList.
 // Предполагается, что объект AS400
 // уже создан и инициализирован.
 // 
 VUserList root = new VUserList (system);
 // Создание и загрузка объекта
 // AS400DetailsPane.
 AS400DetailsPane detailsPane = new AS400DetailsPane (root);
 detailsPane.load ();
 // Добавление панели во фрейм.
 // Предполагается, что фрейм JFrame
 // уже создан.
 frame.getContentPane ().add (detailsPane);
```
#### Ниже приведен пример применения объекта VUserAndGroup:

```
 // Создать объект VUserAndGroup.
 // Предполагается, что объект AS400 уже создан и инициализирован.
 VUserAndGroup root = new VUserAndGroup(system);
 // Создание и загрузка AS400ExplorerPane.
 AS400ExplorerPane explorerPane = new AS400ExplorerPane(root);
 explorerPane.load();
 // Добавление панели с формой во фрейм.
 // Предполагается, что фрейм JFrame уже создан.
 frame.getContentPane().add(explorerPane);
```
### **Другие примеры**

Представляет список пользователей в панели AS400ListPane с помощью объекта [VUserList.](#page-779-0)

На следующем рисунке показан компонент GUI VUserList:

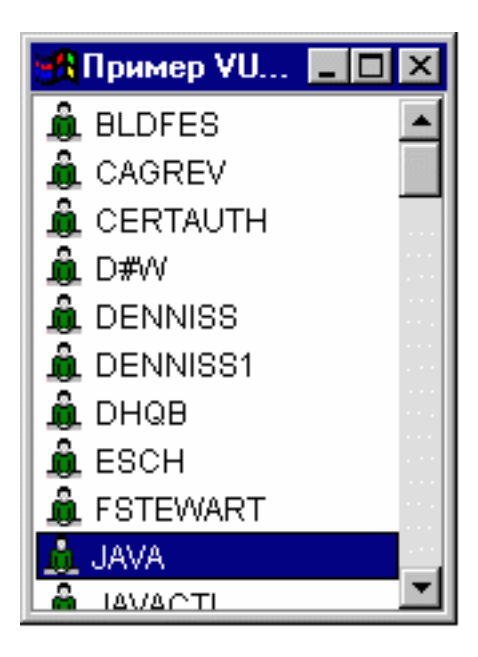

# **Graphical Toolbox**

Graphical Toolbox - это набор инструментов, позволяющий создавать панели пользовательского интерфейса для приложений на Java, [аплетов](#page-401-0) и [встраиваемых модулей Навигатора iSeries](file:///D|/PROJECTS/V5R2HWPub/RZAH-H000-06.HTML_/RU/V52M2--AA/en_US/D025/doc2924.mri/rzahh/PDF/rzakx/rzakxkickoff.htm). В панели можно разместить данные, полученные из системы iSeries или из другого источника, например, локального файла или удаленной программы.

**GUI Builder** - это визуальный редактор типа WYSIWYG, предназначенный для создания окон диалога, окон свойств и мастеров на языке Java. С помощью этого приложения вы можете добавлять, переносить и изменять управляющие элементы пользовательского интерфейса, расположенные на панели, а также просматривать панель целиком. Созданные определения панелей могут применяться в окнах диалога, окнах свойств и мастерах. Кроме того, их можно добавлять к разделенным панелям, составным панелям и панелям с закладками. Помимо этого, GUI Builder позволяет создавать определения меню, панелей инструментов и контекстных меню. Вы можете добавить объекты JavaHelp в описание панелей, в том числе контекстную справку.

**Resource Script Converter** преобразует описания ресурсов Windows в формат XML, который применяется в программах на Java. С помощью этой программы вы можете обрабатывать описания ресурсов (файлы .rc) окон диалога и меню Windows. Преобразованные файлы можно затем отредактировать с помощью GUI Builder. Resource Script Converter может применяться в сочетании с GUI Builder для создания окон свойств и мастеров на основе файлов .rc.

Оба рассмотренных средства суть реализация новой технологии, называемой **Язык описаний определений панелей** (**PDML**). Язык PDML основан на Расширяемом языке описаний (XML), не зависит от платформы и предназначен для описания макета элементов пользовательского интерфейса. Определив панели с помощью PDML, вы можете просматривать их с помощью API выполнения, предусмотренного в Graphical Toolbox. Этот API выводит панели путем интерпретации описания PDML и отображения элементов пользовательского интерфейса с помощью классов Java Foundation.

### **Преимущества Graphical Toolbox**

#### **Сокращает объем кода и ускоряет разработку**

Graphical Toolbox значительно ускоряет и упрощает создание пользовательских интерфейсов на языке Java. GUI Builder позволяет контролировать все параметры размещения элементов пользовательского интерфейса в панелях. Поскольку макет описывается на языке PDML, нет необходимости определять интерфейс путем написания кода на языке Java, как и повторно компилировать код в случае изменений. Как следствие, создание и обслуживание приложений на Java занимает значительно меньше времени. С помощью Resource Script Converter вы можете быстро преобразовать большое количество панелей Windows в формат Java.

#### **Создание справки**

Определение пользовательских интерфейсов на языке PDML дает и другие преимущества. Вся информация о панели записывается на формальном языке описаний. Это позволяет расширить возможности инструментов и предоставить разработчикам дополнительные функции. Например, и в GUI Builder, и в Resource Script Converter предусмотрена функция создания шаблонов электронной справки по панели в формате HTML. Вам потребуется всего лишь выбрать разделы справки, и они будут автоматически созданы. В шаблон справки автоматически добавляются ссылки на разделы справки. Это означает, что разработчик должен предоставить только саму справочную информацию. Среда выполнения Graphical Toolbox автоматически выдает нужный раздел справки по запросу пользователя.

#### **Автоматическое объединение интерфейса и программного кода**

В PDML предусмотрены теги, позволяющие связать управляющий элемент с определенным атрибутом компонента Javabean. После того как вы зададите классы компонентов, содержащие данные для панели, и свяжете их атрибуты с управляющими элементами, соответствующие инструменты смогут автоматически создать шаблон исходного кода на Java для этих компонентов. Во время выполнения

Graphical Toolbox управляет обменом данными между указанными компонентами и управляющими элементами панели.

#### **Независимость от платформы**

Среда выполнения Graphical Toolbox поддерживает обработку событий, проверку пользовательских данных и стандартные способы обмена данными между управляющими элементами панели. Параметры пользовательского интерфейса на конкретной платформе устанавливаются автоматически в зависимости от текущей операционной системы. С помощью программы GUI Builder вы можете посмотреть, как этот интерфейс будет выглядеть на различных платформах.

### **Средства Graphical Toolbox**

Graphical Toolbox содержит два инструмента создания пользовательского интерфейса. Программа GUI Builder позволяет быстро создавать новые панели в визуальной среде, а программа Resource Script Converter преобразовывать существующие панели Windows в формат Java. Преобразованные файлы можно отредактировать с помощью GUI Builder. Оба инструмента поставляются на национальном языке.

#### **GUI Builder**

При запуске программы GUI Builder появляются два окна, показанные на рис. 1:

#### **Рис. 1: Окна GUI Builder**

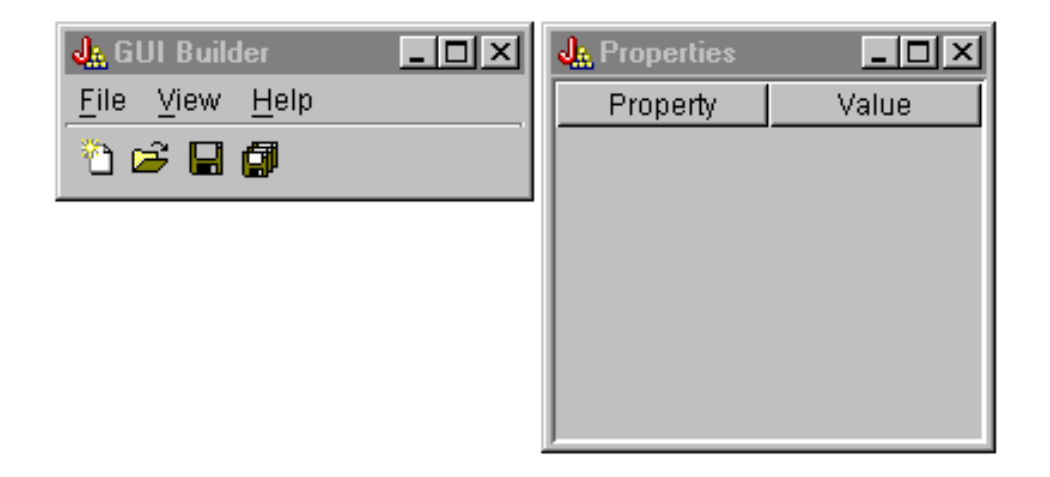

<span id="page-378-0"></span>[Окно Редактор файлов](#page-378-0) предназначено для создания и изменения файлов PDML.

#### **Рис. 2: Окно Редактор файлов**

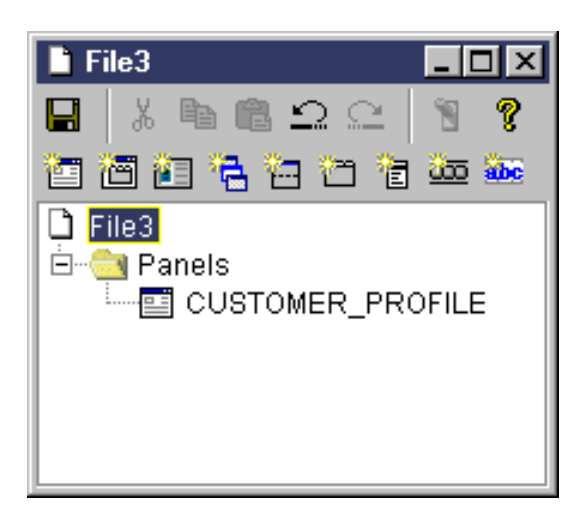

<span id="page-379-0"></span>[Окно Свойства](#page-379-0) предназначено для просмотра и изменения свойств выделенного управляющего элемента.

#### **Рис. 3: Окно Свойства**

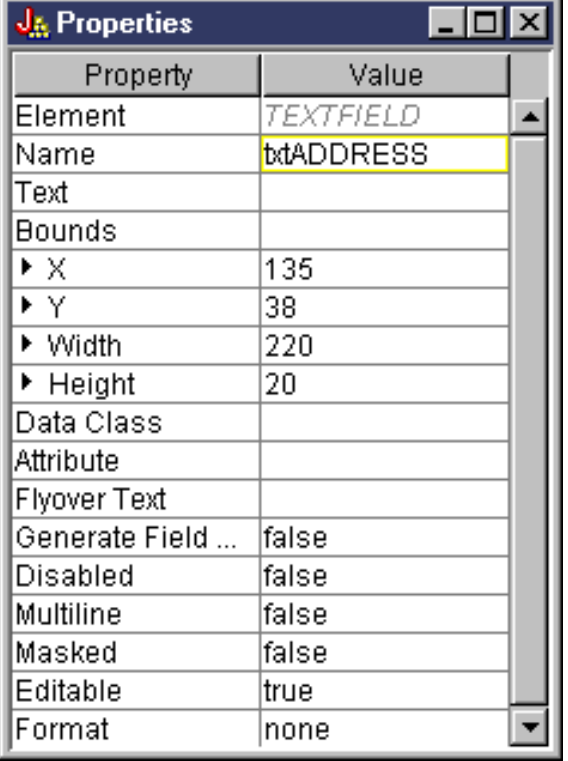

[Окно Редактор панелей](#page-379-1) предназначено для создания и изменения компонентов графического пользовательского интерфейса. Выберите компонент на панели и щелкните мышью в той точке панели, где вы хотите его разместить. На панели инструментов расположены значки для выравнивания группы элементов, предварительного просмотра панели и вызова электронной справки по функциям GUI Builder. Описание назначения каждого значка приведено в разделе [Панель инструментов Редактора панелей GUI Builder](#page-407-0).

#### <span id="page-379-1"></span>**Рис. 4: Окно Редактор панелей**

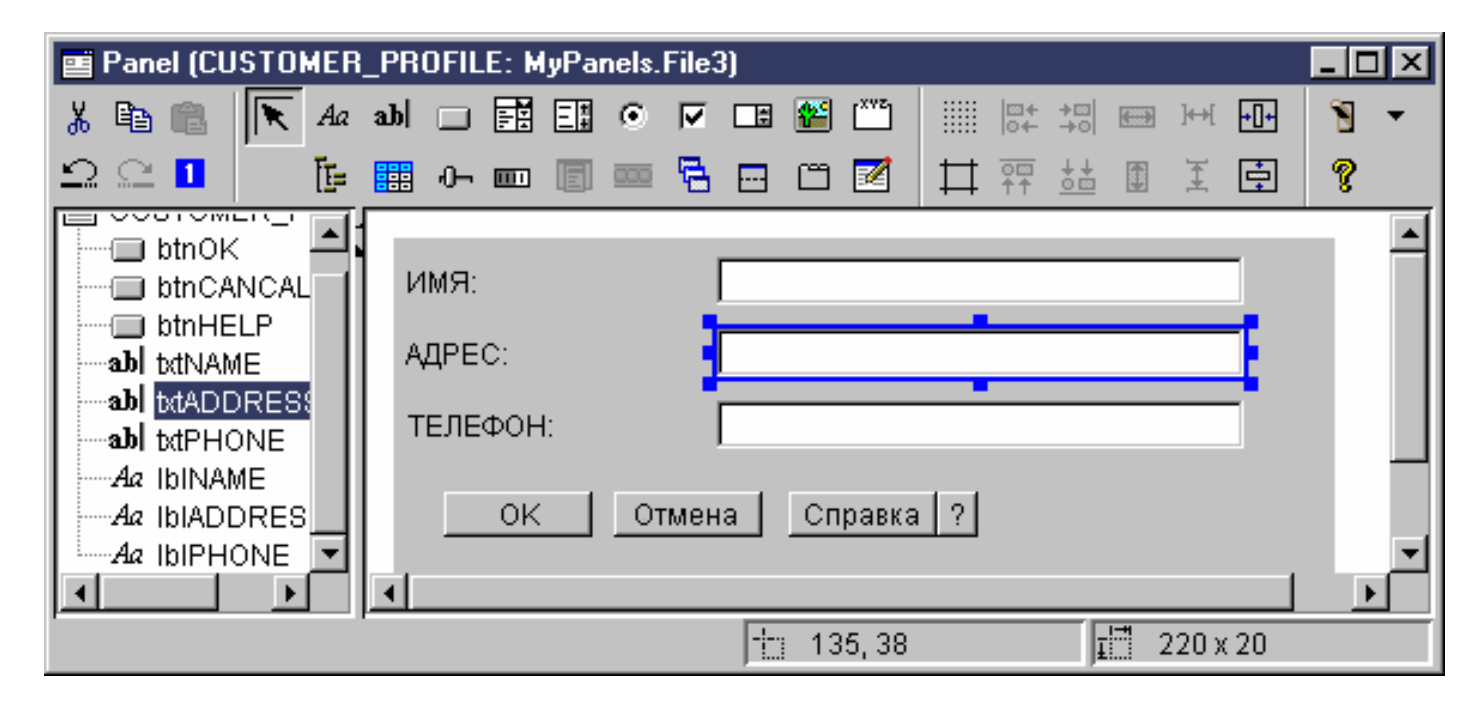

В окне Редактор панелей всегда показана текущая панель, с которой вы работаете. На рис. 5 показана группа окон:

#### **Рис. 5: Группа окон GUI Builder**

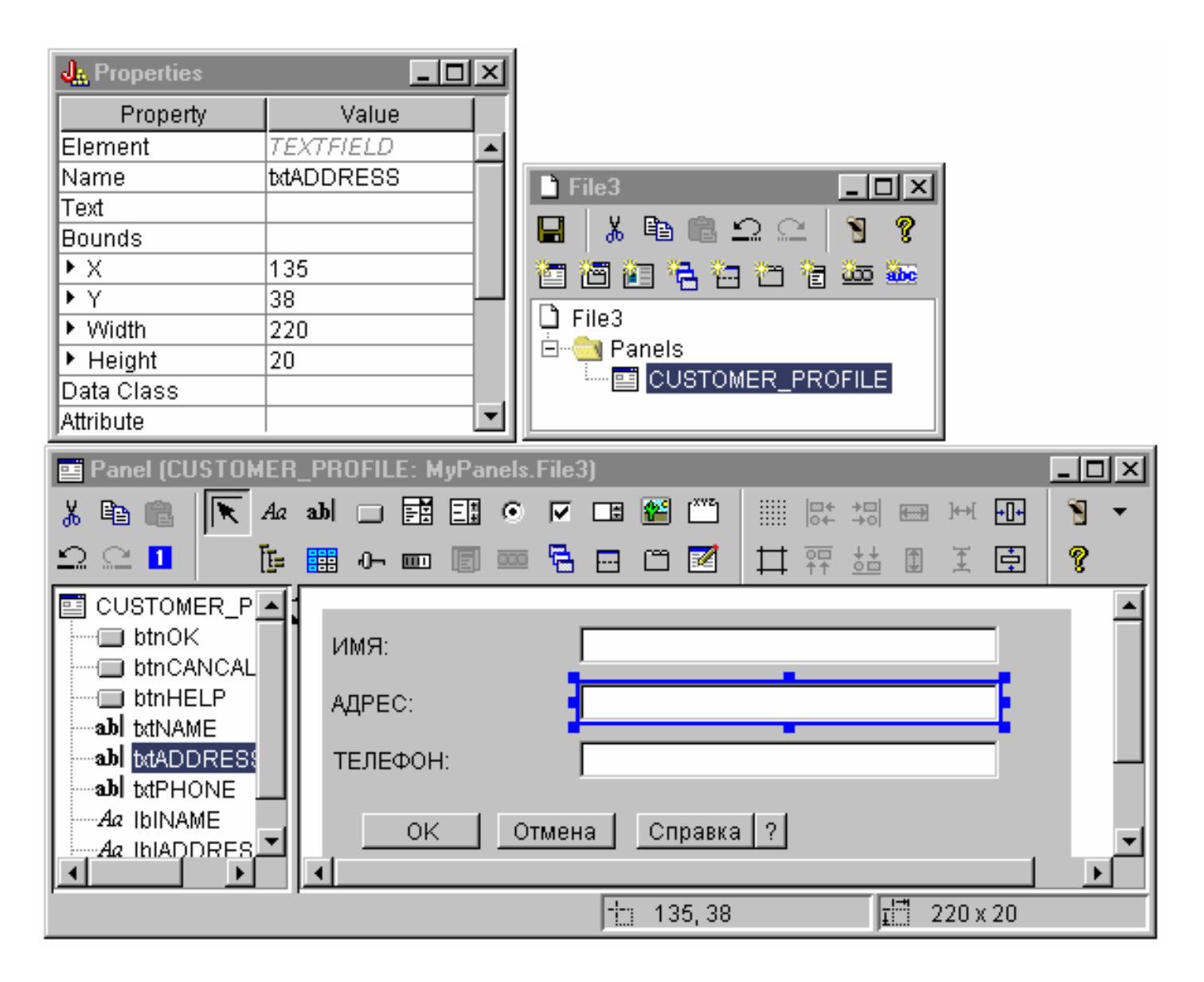

#### **Resource Script Converter**

Окно программы [Resource Script Converter](#page-381-0) - это окно диалога с закладками, состоящее из двух панелей. На панели **Преобразовать** вы должны указать имя файла .rc в формате Microsoft или VisualAge for Windows, который необходимо преобразовать в формат PDML. Кроме того, вы можете задать имя целевого файла PDML, а также набор ресурсов Java, который будет содержать преобразованное определение панели. Здесь же вы можете создать шаблон электронной справки по панели, создать шаблон исходного кода Java для объектов с данными для панели и сохранить определение панели в двоичном виде с целью повышения производительности. Подробное описание всех полей панели Преобразовать вы найдете в электронной справке по этой панели.

#### <span id="page-381-0"></span>**Рис. 6: Окно программы Resource Script Converter: Панель Преобразовать**

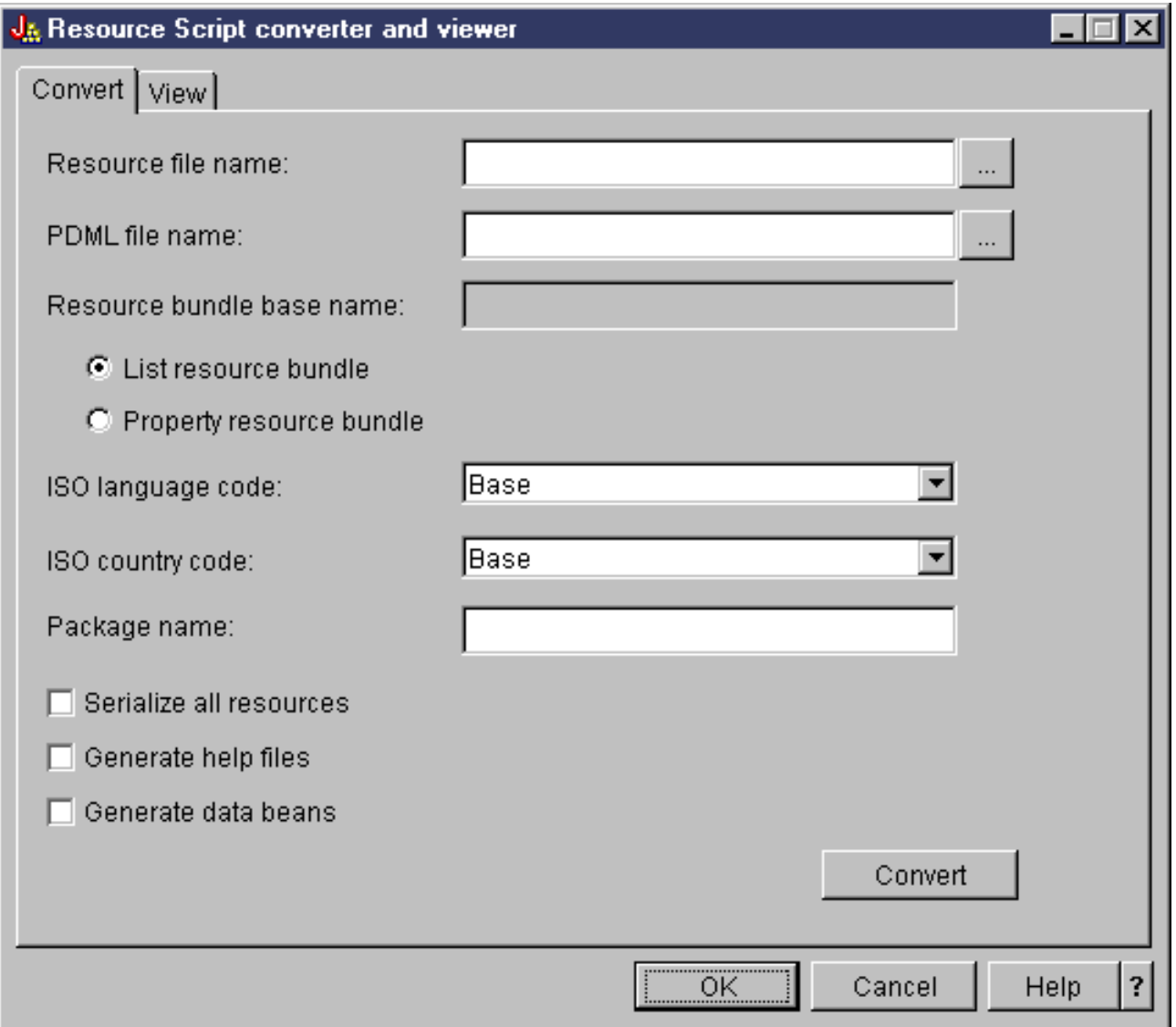

После преобразования определения панели вы можете просмотреть созданный файл PDML и новые панели Java на панели **[Показать](#page-382-0)**. При необходимости вы сможете внести небольшие изменения в панель с помощью программы GUI Builder. Перед преобразованием панели программа Resource Script Converter убеждается в отсутствии файла PDML с описанием панели и сохраняет все изменения для преобразования панели в будущем.

### <span id="page-382-0"></span>**Рис. 7: Окно программы Resource Script Converter: Панель Показать**

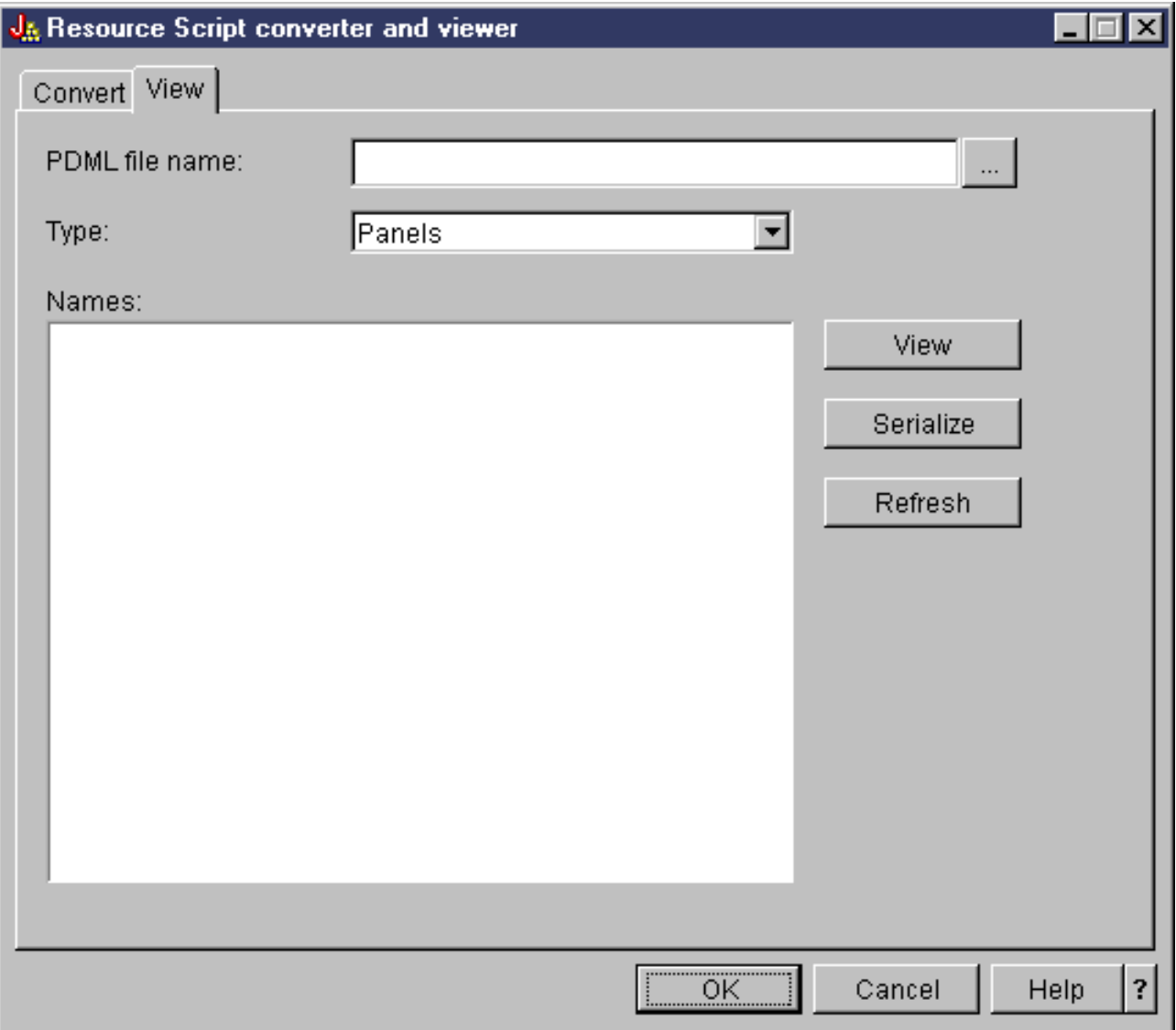

### **Дополнительная информация о Graphical Toolbox**

Дополнительная информация о Graphical Toolbox приведена в следующих разделах:

- [Настройка Graphical Toolbox](#page-384-0)
- [Создание пользовательского интерфейса](#page-386-0)
- [Динамический просмотр панелей](#page-391-0)
- [Создание файлов с электронной справкой](#page-395-0)
- [Пример работы с Graphical Toolbox](#page-399-0)
- [Работа с Graphical Toolbox в браузере](#page-401-0)
- [Панель инструментов Редактора панелей](#page-407-0)

# <span id="page-384-0"></span>**Настройка Graphical Toolbox**

Набор графических инструментов Graphical Toolbox поставляется в виде набора файлов с расширением jar. Для работы с Graphical Toolbox нужно установить файлы .jar на рабочей станции и настроить переменную среды CLASSPATH.

Убедитесь, что ваша рабочая станция соответствует всем [требованиям, предъявляемым для](#page-33-0) [работы IBM Toolbox for Java](#page-33-0).

### **Установка Graphical Toolbox на рабочей станции**

Если при создании приложений на Java вы планируете применять Graphical Toolbox, то установите его файлы .jar на своей рабочей станции. Это можно сделать двумя способами:

#### **Передача файлов .jar**

**Примечание:** Ниже описано несколько различных способов передачи файлов .jar. Перед тем как начать передачу файлов, убедитесь, что в системе iSeries установлена лицензионная программа IBM Toolbox for Java. Кроме того, загрузите файл JAR для JavaHelp, jhall.jar, с [Web-сайта JavaHelp компании Sun.](http://www.javasoft.com/products/javahelp/index.html)

- ❍ Передайте файлы .jar по FTP (убедитесь, что файлы передаются в двоичном режиме), скопировав их из каталога **/QIBM/ProdData/HTTP/Public/jt400/lib** в локальный каталог.
- ❍ Подключите сетевой диск с помощью iSeries Access для Windows.
- ❍ Установите файлы .jar набора Graphical Toolbox с помощью класса AS400ToolboxInstaller, входящего в набор классов IBM Toolbox for Java. Для этого укажите имя пакета "OPNAV". За дополнительной информацией обратитесь к разделу [Классы установки и обновления клиента](#page-302-0).

#### **Установка файлов .jar с помощью iSeries Access для Windows**

Вы можете установить Graphical Toolbox во время установки iSeries Access для Windows. IBM Toolbox for Java теперь поставляется вместе с iSeries Access для Windows. Если программа iSeries Access для Windows не установлена, выберите опцию настраиваемой установки, а затем в меню установки выберите компонент **IBM Toolbox for Java**. Если программа iSeries Access для Windows уже установлена, укажите опцию выборочной установки, а затем выберите компонент IBM Toolbox for Java, если он еще не установлен.

### **Настройка переменной CLASSPATH**

Для работы с Graphical Toolbox его файлы .jar нужно указать в переменной среды CLASSPATH (либо задать их в опции classpath в командной строке).

Например, если вы скопировали файлы в каталог **C:\gtbox\lib** своей рабочей станции, добавьте следующие имена в переменную CLASSPATH:

C:\qtbox\lib\uitools.jar; C:\gtbox\lib\jui400.jar; C:\gtbox\lib\data400.jar; C:\gtbox\lib\util400.jar;  C:\gtbox\lib\x4j400.jar; C:\gtbox\lib\jhall.jar;

Если пакет Graphical Toolbox был установлен вместе с iSeries Access для Windows, то файлы .jar (кроме файла jhall.jar) будут расположены в каталоге **\Program Files\Ibm\ClientAccess\jt400\lib** установочного диска iSeries Access для Windows. Программа iSeries Access для Windows устанавливает файл jhall.jar в каталоге **\Program Files\Ibm\Client Access\jre\lib**. Укажите соответствующие пути к файлам в переменной CLASSPATH.

# **Описание файлов .jar**

- **uitools.jar** Содержит GUI Builder и Resource Script Converter.
- **jui400.jar** Содержит динамические API для Graphical Toolbox. С помощью этих API программы на Java могут выводить на экран созданные панели. Эти классы могут распространяться вместе с приложениями.
- **data400.jar** Содержит динамический API для Языка описаний вызовов программ (PCML). Этот API может применяться в программах на Java для вызова программ iSeries, параметры и возвращаемые значения которых описаны на PCML. Эти классы могут распространяться вместе с приложениями.
- **util400.jar** Содержит классы утилит для форматирования данных и обработки сообщений iSeries. Эти классы могут распространяться вместе с приложениями.
- **x4j400.jar** Содержит синтаксический анализатор XML, который применяется классами API для интерпретации документов PDML и PCML.
- **jhall.jar** Содержит классы JavaHelp, выводящие электронную и контекстную справку для панелей, созданных с помощью GUI Builder.

**Примечание:** Существуют международные версии продуктов GUI Builder и Resource Script Converter. Для запуска международной версии необходимо в процессе установки продукта Graphical Toolbox установить файл **uitools.jar**, соответствующий вашему языку, а также стране или региону. Соответствующие файлы JAR расположены на сервере iSeries в каталоге **/QIBM/ProdData/HTTP/Public/jt400/Mri29xx**, где 29xx - 4-разрядный код NLV OS/400, соответствующий вашему языку, а также стране или региону. (К именам файлов JAR в каталогах Mri29xx добавлен двухсимвольный суффикс, содержащий код языка и код страны или региона Java.) Файл .jar, соответствующий локали, должен быть указан в переменной CLASSPATH перед файлом **uitools.jar**.

# **Работа с Graphical Toolbox**

После установки Graphical Toolbox ознакомьтесь со следующими разделами, в которых приведена информация о работе с его компонентами:

- Работа с GUI Builder
- Работа с Resource Script Converter

# <span id="page-386-0"></span>Создание пользовательского интерфейса

# **Запуск GUI Builder**

Для запуска программы GUI Builder вызовите интерпретатор Java, введя следующую команду:

java com.ibm.as400.ui.tools.GUI Builder [-plaf iðåäñòàâëåíèå]

Если в переменной среды CLASSPATH не задан путь к файлам .jar пакета Graphical Toolbox, его нужно указать в командной строке с опцией classpath. См. раздел Настройка Graphical Toolbox.

Опции-plaf iðåäñòàâëåíèå

Задает внешний вид интерфейса на данной платформе. Эта опция позволяет переопределить значение по умолчанию, которое устанавливается в зависимости от текущей платформы. С ее помощью вы можете посмотреть, как панель будет выглядеть в различных операционных системах. Возможны следующие значения:

- o Windows
- o Metal
- $\circ$  Motif

В настоящий момент дополнительные атрибуты, применяемые в Swing 1.1, не поддерживаются GUI Builder

### Типы ресурсов пользовательского интерфейса

При первом запуске GUI Builder необходимо создать новый файл PDML. В строке меню окна GUI Builder выберите Файл --> Создать файл. После создания файла PDML вы можете определить для него любые из следующих типов ресурсов пользовательского интерфейса.

#### Панель

Основной тип ресурса. Он описывает прямоугольную область экрана, в которой расположены элементы пользовательского интерфейса. К ним относятся простые управляющие элементы, например, радиокнопки и текстовые поля, изображения, анимация, пользовательские управляющие элементы и более сложные вложенные панели (см. приведенное ниже описание разделенной панели, составной панели и панели с закладками). Панель определяет простое окно или окно диалога, либо панель, расположенную в другом ресурсе пользовательского интерфейса.

#### Меню

Всплывающее окно со списком действий (например, "Вырезать", "Скопировать" и "Вставить"). Для каждого действия можно определить клавиши быстрого доступа. В роли элемента меню может выступать другое меню, переключатель или радиокнопка. Этот ресурс может задавать отдельное контекстное меню, выпадающее меню для одного из пунктов строки меню или саму строку меню для ресурса панели.

#### Панель инструментов

Окно с рядом кнопок, соответствующих действиям пользователя. На кнопке может быть размещен текст, изображение, либо и то, и другое. Панель инструментов можно сделать плавающей. В этом случае с ней можно будет работать как с отдельным окном, которое можно вынести за пределы панели.

#### Окно свойств

Отдельное окно или окно диалога, состоящее из панелей с закладками, на которых расположены кнопки OK, Отмена и Справка. Описания окон с закладками хранятся в ресурсе панели.

#### **Мастер**

Отдельное окно или окно диалога, представляющее набор панелей, которые выводятся на экран в предопределенной последовательности. На панелях могут быть расположены кнопки Назад, Вперед, Отмена, Готово и Справка. Кроме того, в левой области окна мастера может быть показан список задач, в котором задачи выделяются по мере их выполнения.

#### **Разделенная панель**

Субпанель, состоящая из двух панелей с разделителем между ними. Панели могут быть расположены горизонтально или вертикально.

#### **Панель с закладками**

Субпанель, представляющая управляющий элемент с закладками. Этот элемент может быть помещен на другую панель, разделенную панель или составную панель.

#### **Составная панель**

Субпанель, состоящая из нескольких панелей. В каждый момент времени на экране видна только одна панель. Она заменяется на другую, например, в ответ на действие пользователя.

#### **Таблица строк**

Набор ресурсов строк и их идентификаторов.

# **Создаваемые файлы**

Строки, которые должны быть преобразованы для панели, хранятся не в самом файле PDML, а в отдельном комплекте ресурсов Java. С помощью инструментов вы можете указать способ определения комплекта ресурсов: как файл PROPERTIES Java или как подкласс ListResourceBundle. Подкласс ListResourceBundle - это откомпилированная версия преобразуемых ресурсов. Его применение повышает производительность приложения на Java. Однако при этом замедляется процесс сохранения в GUI Builder, поскольку подкласс ListResourceBundle компилируется при каждой операции сохранения. Сначала рекомендуется создать файл PROPERTIES (опция по умолчанию). Позже, когда будет разработан окончательный вариант интерфейса, можно будет создать подкласс ListResourceBundle.

Для любой панели, описанной в файле PDML, можно создать шаблон справки в формате HTML. Если пользователь во время выполнения нажмет кнопку Справка или клавишу F1, то автоматически будет выдан раздел справки по текущему активному управляющему элементу. Добавьте текст справки в документ HTML между тегами <!-- HELPDOC:SEGMENTBEGIN --> и <!-- HELPDOC:SEGMENTEND -->. За дополнительной информацией о создании справки обратитесь к разделу [Изменение файлов справки, созданных программой GUI Builder.](#page-395-0)

Для компонентов JavaBean, предоставляющих данные для панели, можно создать шаблон исходного кода. В окне Свойства программы GUI Builder укажите свойства DATACLASS и ATTRIBUTE для тех управляющих элементов, которые будут содержать данные. Свойство DATACLASS задает имя класса компонента, а свойство ATTRIBUTE - имя метода gettor или settor, который реализован в классе компонента. После сохранения этой информации в файле PDML создайте шаблоны исходного кода Java с помощью GUI Builder и откомпилируйте их. После запуска программы данные будут выведены на панель с помощью указанных методов gettor и settor.

Примечание: Число и тип методов gettor и settor зависят от типа управляющего элемента. Прототипы методов для различных управляющих элементов приведены в описании класса DataBean.

Вы можете сохранить содержимое файла PDML в двоичном виде. В этом случае будет создано сжатое двоичное представление всех ресурсов пользовательского интерфейса, описанных в файле. Это позволяет значительно повысить производительность приложения, так как в этом случае при выводе панели не нужно будет интерпретировать файл PDML.

Итого: В результате обработки файла PDML MyPanels.pdml могут быть созданы следующие файлы (в зависимости от выбранных инструментов):

- MyPanels.properties если вы запросили создание комплекта ресурсов в виде файла **PROPERTIES**
- MyPanels.java и MyPanels.class если вы запросили создание комплекта ресурсов в виде подкласса ListResourceBundle
- <имя-панели>.html для каждой панели, описанной в файле PDML, если была выбрана опция создания шаблона электронной справки
- <имя-класса-данных>.java и <имя-класса-данных>.class для каждого компонента, заданного в свойстве DATACLASS, - если была выбрана опция создания шаблонов исходного кода для компонентов JavaBean
- <имя-ресурса>.pdml.ser для каждого ресурса пользовательского интерфейса, определенного в файле PDML, - если была выбрана опция сохранения в двоичном виде.

Примечание: Вызов функции с предусловием (SELECTED/DESELECTED) не работает, если имя панели, в которой определена функция, совпадает с именем панели, к которой относится условие. Например, если для ПАНЕЛИ1 из ФАЙЛА1 задано действие с предусловием, которое относится к полю ПАНЕЛИ1 из ФАЙЛА2, то система не сможет проверить это условие. Для того чтобы исправить эту ошибку, переименуйте ПАНЕЛЬ1 в ФАЙЛЕ2 и в условии, заданном в ФАЙЛЕ1.

# **Запуск Resource Script Converter**

Для запуска программы Resource Script Converter вызовите интерпретатор Java, введя следующую команду:

java com.ibm.as400.ui.tools.PDMLViewer

Если в переменной среды CLASSPATH не задан путь к файлам .jar пакета Graphical Toolbox, его нужно указать в командной строке с опцией classpath. См. раздел Настройка Graphical Toolbox.

Для запуска программы Resource Script Converter в пакетном режиме введите следующую

#### команду:

java com.ibm.as400.ui.tools.RC2XML файл [опции]

где одеё - это имя обрабатываемого файла .rc. Опции

#### -x èìÿ

Имя создаваемого файла PDML. По умолчанию имя целевого файла совпадает с именем исходного файла .rc.

#### -p èìÿ

Имя создаваемого файла PROPERTIES. По умолчанию оно совпадает с именем файла PDML.

#### -r èìÿ

Имя создаваемого файла подкласса ListResourceBundle. По умолчанию оно совпадает с именем файла PDML.

-package èiÿ

Имя пакета, с которым будут связаны создаваемые ресурсы. Если эта опция не задана, то объявления пакета не будут созданы.

#### -1 ëîêàëü

Локаль, в которой производятся создаваемые ресурсы. При указани локали к имени создаваемого комплекта ресурсов добавляется двухсимвольный суффикс, содержащий Код языка ISO и Код страны или региона.

#### $-h$

Создать шаблон электронной справки в формате HTML.

#### $-d$

Создать шаблон исходного кода компонентов JavaBean.

#### $-\mathbf{S}$

Сохранить все ресурсы в двоичном виде.

#### Преобразование ресурсов окон в формат PDML

Все окна диалога, меню и таблицы строк, описанные в файле .rc, будут преобразованы в соответствующие ресурсы Graphical Toolbox и сохранены в файле PDML. В новом файле PDML вы можете задать свойства DATACLASS и ATTRIBUTE для управляющих элементов Windows в соответствии с обычными правилами присвоения имен ресурсам Windows. Во время преобразования эти свойства будут использованы при создании шаблонов исходного кода компонентов JavaBean.

Идентификаторы ресурсов Windows задаются в следующем формате:

IDCB\_<имя-класса>\_<атрибут>

где <èìÿ-êëàññà> - это полное имя класса компонента, который должен быть задан в свойстве DATACLASS управляющего элемента, а < адбе абодь - это имя свойства компонента, которое

должно быть задано в свойстве ATTRIBUTE управляющего элемента.

Например, если для текстового поля Windows задан идентификатор IDCB\_com\_MyCompany\_MyPackage\_MyBean\_SampleAttribute, то свойство DATACLASS равно **com.MyCompany.MyPackage.MyBean**, а свойство ATTRIBUTE равно **SampleAttribute**. Если выбрана опция создания компонентов JavaBean, то в результате преобразования будет создан исходный файл Java **MyBean.java**, содержащий объявление пакета **package com.MyCompany.MyPackage**, а также методы gettor и settor для свойства **SampleAttribute**.

# <span id="page-391-0"></span>**Динамический просмотр панелей**

Набор графических инструментов Graphical Toolbox содержит API, который может применяться в программах на Java для просмотра пользовательских панелей, определенных с помощью PDML. Этот API выводит панели путем интерпретации описания PDML и отображения элементов пользовательского интерфейса с помощью классов Java Foundation.

Среда выполнения Graphical Toolbox выполняет следующие задачи:

- Обрабатывает все данные, которыми обмениваются элементы управления пользовательского интерфейса и компоненты JavaBean, описанные в PDML.
- Обеспечивает контроль над основными целочисленными и символьными типами в пользовательских данных и предоставляет интерфейс, позволяющий реализовать собственный контроль типов. При обнаружении ошибки в данных на экране появится сообщение об ошибке.
- Определяет стандартизованную обработку событий, связанных с фиксацией, отменой и вызовом справки, а также предоставляет средства обработки пользовательских событий.
- Управляет обменом данными между элементами управления пользовательского интерфейса на основе информации о состоянии, указанной в файле PDML. (Например, вы можете установить режим, в котором группа управляющих элементов становится недоступной при нажатии радиокнопки.)

Динамический API Graphical Toolbox находится в пакете [com.ibm.as400.ui.framework.java](file:///D|/PROJECTS/V5R2HWPub/RZAH-H000-06.HTML_/RU/V52M2--AA/en_US/D025/doc2924.mri/rzahh/PDF/to_process/javadoc/com/ibm/as400/ui/framework/java/package-summary.html).

Элементы среды выполнения Graphical Toolbox показаны на Рис. 1. Программа на Java является клиентом одного или нескольких объектов, показанных в группе **Администраторы выполнения**.

#### **Рис. 1: Среда выполнения Graphical Toolbox**

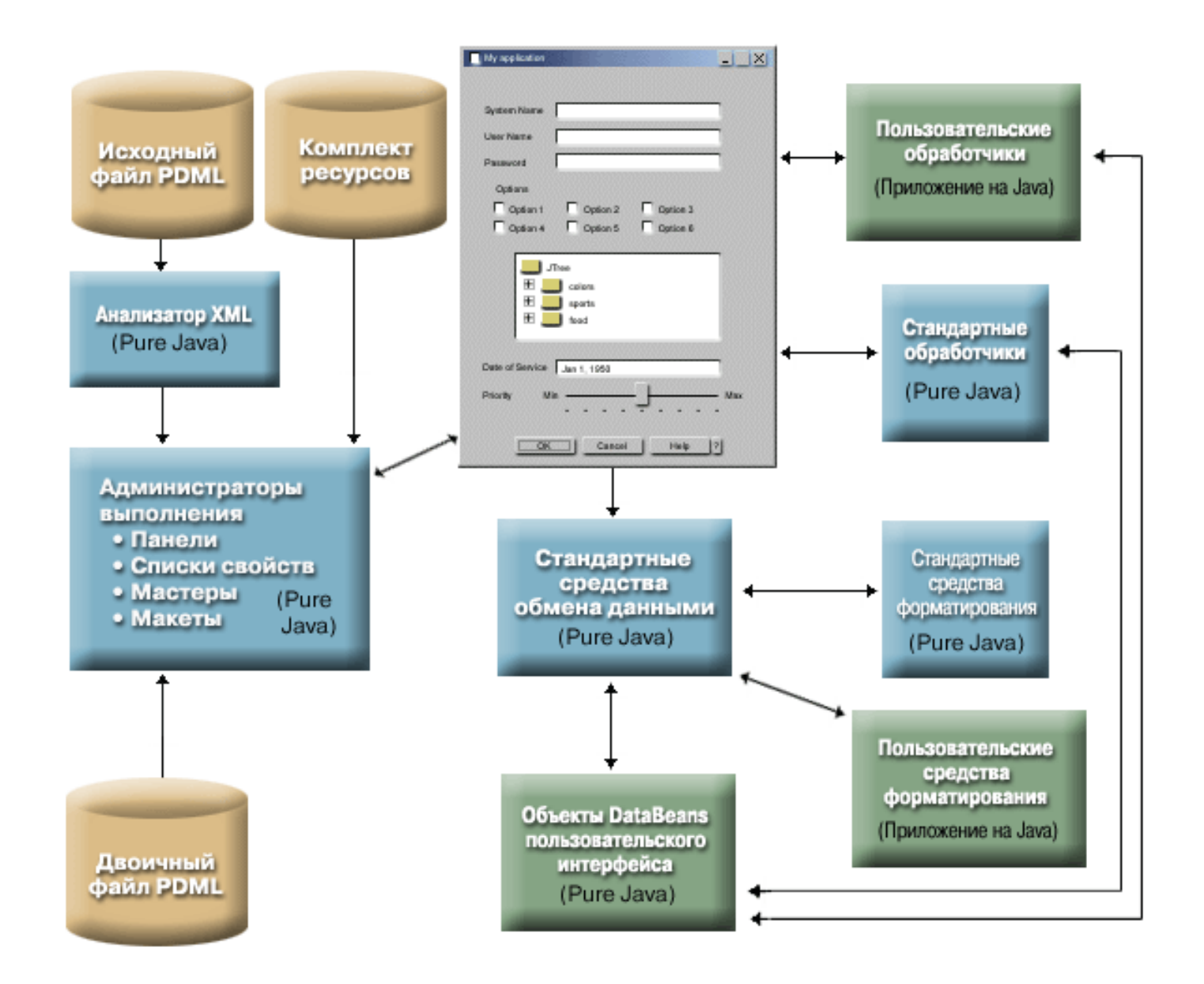

### **Примеры**

Предположим, что панель **MyPanel** определена в файле **TestPanels.pdml**, с которым связан файл свойств **TestPanels.properties**. Оба файла расположены в каталоге **com/ourCompany/ourPackage**, к которому можно обратиться из каталога, файла .zip или файла .jar, указанного в переменной CLASSPATH.

#### **Пример: Создание и вывод панели**

Приведенная ниже программа создает и выводит панель:

```
import com.ibm.as400.ui.framework.java.*;
// Создать диспетчер панели. Параметры:
// 1. Имя ресурса определения панели
// 2. Имя панели
// 3. Список компонентов DataBeans отсутствует
PanelManager pm = null;
try {
  pm = new PanelManager("com.ourCompany.ourPackage.TestPanels",
```

```
catch (DisplayManagerException e) {
   e.displayUserMessage(null);
   System.exit(-1);
}
// Вывод панели
pm.setVisible(true);
```
#### **Пример: Создание окна диалога**

}

Если реализованы компоненты DataBean, содержащие данные для панели, и заданы соответствующие атрибуты в файле PDML, то для создания окна диалога может быть добавлен следующий код:

```
import com.ibm.as400.ui.framework.java.*;
import java.awt.Frame;
// Создание объектов, содержащих данные для панели
TestDataBean1 db1 = new TestDataBean1();
TestDataBean2 db2 = new TestDataBean2();
// Инициализация объектов
db1.load();
db2.load();
// Подготовка к передаче объектов в среду пользовательского интерфейса
DataBean[] dataBeans = { db1, db2 };
// Создать диспетчер панели. Параметры:
// 1. Имя ресурса определения панели
// 2. Имя панели
// 3. Список компонентов DataBean
// 4. Владелец внешнего окна
Frame owner;
...
PanelManager pm = null;
try {
  pm = new PanelManager("com.ourCompany.ourPackage.TestPanels",
                          "MyPanel", dataBeans, owner);
}
catch (DisplayManagerException e) {
   e.displayUserMessage(null);
   System.exit(-1);
}
// Вывод панели
pm.setVisible(true);
```
#### **Пример: Работа с динамическим диспетчером панелей**

В диспетчере панелей появилась новая функция. Теперь он может динамически изменять размер панели. Рассмотрим тот же пример панели **MyPanel**, в котором используется динамический диспетчер панелей:

```
import com.ibm.as400.ui.framework.java.*;
```

```
// Создание динамического диспетчера панелей. Параметры:
```
// 1. Имя ресурса определения панели

```
// 2. Имя панели
// 3. Список компонентов DataBeans отсутствует
DynamicPanelManager dpm = null;
try {
  pm = new DynamicPanelManager("com.ourCompany.ourPackage.TestPanels",
                                 "MyPanel", null);
}
catch (DisplayManagerException e) {
   e.displayUserMessage(null);
   System.exit(-1);
}
// Вывод панели
pm.setVisible(true);
```
После запуска этого приложения появится панель, размер которой можно изменить. Поместите курсор на границу панели и, когда появится значок изменения размера, увеличьте или уменьшите размер панели.

# <span id="page-395-0"></span>Редактирование файлов справки, созданных с помощью **GUI Builder**

Для каждого файла проекта PDML GUI Builder создает шаблон справки и помещает его в отдельный документ HTML. Перед использованием этот документ HTML разбивается на отдельные файлы по темам для каждого окна диалога проекта PDML. Таким образом пользователь получает возможность работать со справкой по каждому разделу в отдельности, при этом общее число файлов справки остается небольшим.

Справочный документ является стандартным файлом HTML. Его можно просмотреть в любом браузере и изменить любым редактором HTML. Теги, определяющие разделы справочного документа, расположены внутри комментариев, поэтому они не видны в браузере. Теги комментария применяются для разбиения справочного документа на несколько разделов:

- Введение
- Раздел тем для каждого окна диалога
- Раздел тем для каждого управляющего элемента, для которого включена справка
- Заключение

Кроме этого, перед заключением вы можете вставить дополнительные разделы с общей информацией. До своего разбиения и вставки введения и заключения тематические разделы содержат только тело HTML. При разбиении справочного документа к каждому разделу добавляются введение и заключение, в результате чего образуются логически законченные файлы HTML. В качестве введения и заключения по умолчанию применяются аналогичные разделы из справочного документа, однако их можно заменить на собственный текст.

### Структура справочного документа

Далее описываются составные части справочного документа:

#### **Введение**

Конец введения обозначается следующим тегом:

 $\langle$ !-- HELPDOC: HEADEREND -->

Если вы хотите заменить заголовок по умолчанию для всех или некоторых разделов справки, укажите ключевое слово HEADER и имя нужного файла HTML. Например:

<!-- HELPDOC: HEADEREND HEADER="defaultheader.html" -->

#### Раздел тем

Каждый тематический раздел обрамлен следующими тегами:

<!-- HELPDOC: SEGMENTBEGIN -->  $M$ <!-- HELPDOC: SEGMENTEND -->

Сразу после тега SEGMENTBEGIN следует тег с меткой, задающий имя раздела. В нем также указывается имя файла HTML, создаваемого при разбиении справочного документа. Имя раздела состоит из идентификатора панели, идентификатора управляющего элемента и расширения создаваемого файла (html). Например: "MY PANEL.MY CONTROL.html". Для разделов, относящихся к панелям, указываются только идентификатор панели и расширение.

Программа создания справки добавит в справочный документ текст, указывающий, где следует разместить текст справки:

```
<!-- HELPDOC:SEGMENTBEGIN PDMLSYNCH="YES" --><A NAME="MY_PANEL.MY_CONTROL.html"></A>
<H2>Ìîé óïðàâëÿþùèé ýëåìåíò</H2>
Âñòàâüòå ñþäà òåêñò ñiðàâêè äëy îáúåêòà "Ìîé óiðàâëÿþùèé ýëåìåíò".
<P><!-- HELPDOC: SEGMENTEND -->
```
Между меткой и тегом SEGMENTEND вы можете вставить произвольные теги HTML 2.0.

Тег PDMLSYNCH определяет, насколько сильно раздел связан с управляющим элементом,
определенным в PDML. PDMLSYCH="YES" означает, что раздел справочного документа будет удален при удалении соответствующего управляющего элемента из PDML; PDMLSYNCH="NO" - что раздел будет сохранен в документе независимо от наличия соответствующего управляющего элемента в PDML. Этот режим применяется, например, при определении дополнительных разделов с информацией на данную тему.

В справке, создаваемой для панели, присутствуют ссылки на справочную информацию для всех управляющих элементов панели, для которых включена справка. Эти ссылки создаются с использованием локальных меток, поэтому в стандартном браузере они будут выглядеть как внутренние ссылки. При разбиении справочного документа программа удалит символы "#" в этих внутренних ссылках, сделав их внешними ссылками внутри итогового файла HTML, созданного для отдельного раздела. Так как при разработке раздела справки вам могут понадобиться внутренние ссылки, программа удаляет начальные символы "#" только при наличии расширения ".html" внутри них.

Если вы хотите заменить заголовок по умолчанию для определенного раздела справки, укажите ключевое слово HEADER и имя нужного файла HTML. Например:

<!-- HELPDOC:SEGMENTBEGIN PDMLSYNCH="YES" HEADER="specialheader.html" -->

### **Заключение**

Заключение справочного документа начинается со следующего тега:

<!-- HELPDOC:FOOTERBEGIN -->. Стандартным заключением является </BODY></HTML>. Такой текст добавляется во все файлы HTML.

### **Добавление ссылок**

В справке можно использовать ссылки на любые внешние и внутренние URL, включая ссылки на другие разделы справки. При этом необходимо соблюдать следующие правила:

- Внешние URL используются стандартным образом. В них можно указывать внутренние составляющие ссылки.
- Ссылки внутри раздела не должны содержать расширения ".html" в имени тега. Это связано с тем, что программа обработки документа справки считает такие ссылки внешними, если разделы справки хранятся отдельно. Поэтому она удаляет начальный символ "#".
- Ссылки на другие разделы следует указывать с начальным символом "#", как если бы они были ссылками на внутренние метки документа.
- Можно также создавать внутренние ссылки на другие разделы. При обработке будут удалены только начальные символы "#".

### **Примечания**:

- На этапе выполнения класс PanelManager выполняет поиск файлов справки в подкаталоге с тем же именем, что и у файла PDML. При разбиении справочного документа программа разработки по умолчанию создает такой каталог и помещает в него полученные файлы HTML.
- Программа обработки справочного файла не выполняет корректировки внешних ссылок, являющихся относительными ссылками. При использовании ссылке в отдельном файле справки относительные ссылки будут вычисляться начиная с нового подкаталога. Таким образом, вы должны будете скопировать внешние ресурсы (например, изображения) в нужный каталог или указать "../" в ссылках, чтобы поиск начинался с каталога панели.

### **Редактирование с помощью визуального редактора**

Вы можете редактировать справочный документ практически в любом визуальном редакторе HTML. Однако изза того, что теги HELPDOC указываются внутри комментариев, они могут быть не видны в некоторых редакторах. Для удобства работы перед тегом SEGMENTBEGIN и после тега SEGMENTEND помещены горизонтальные линии. Эти линии позволяют четко увидеть границы разделов в визуальном редакторе. Если вы выбираете раздел для переноса, копирования или удаления, не забудьте также выделить горизонтальные

линии - при этом будут выделены и теги SEGMENTBEGIN и SEGMENTEND. Эти горизонтальные линии не будут скопированы в создаваемые отдельные файлы HTML.

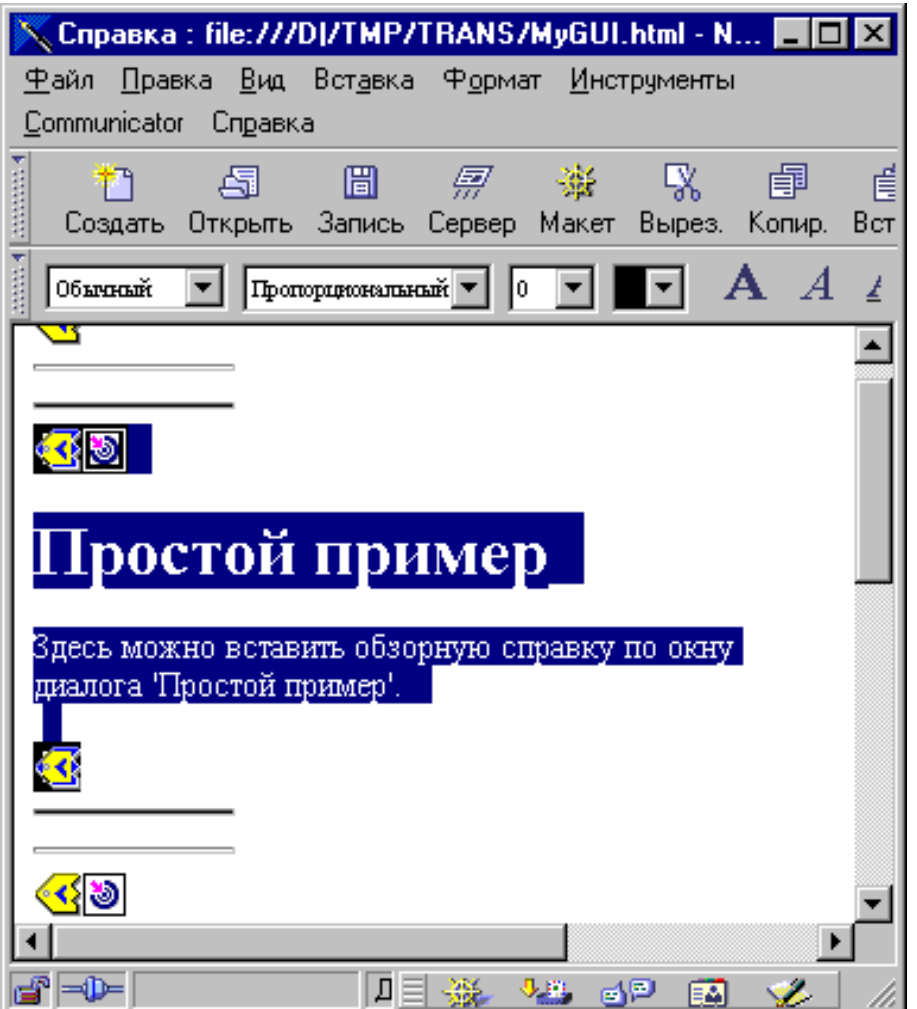

### **Создание дополнительных разделов**

Вы можете создать дополнительные разделы в справочном документе. Обычно проще всего это сделать, скопировав существующий раздел. При копировании раздела необходимо скопировать горизонтальные линии перед тегом SEGMENTBEGIN и после тега SEGMENTEND. Это упростит дальнейшее визуальное редактирование и позволит избежать пропуска тегов. При редактировании файла справки следуйте приведенным ниже рекомендациям:

- Имя метки должно определять имя файла, в который будет помещен текст раздела при разбиении. Оно должно заканчиваться символами ".html".
- Указывайте ключевое слово PDMLSYNCH="NO" в теге SEGMENTBEGIN -это позволит избежать автоматического удаления раздела при повторном создании шаблона справочного документа.
- Все ссылки на новый раздел внутри справочного документа будут внутренними ссылками, начинающимися с "#". Этот символ будет позже удален во время разбиения документа на отдельные файлы.

### **Проверка ссылок**

В большинстве случаев вы можете проверить правильность ссылок путем загрузки документа в браузер и просмотра ссылок. В едином справочном документе ссылки хранятся во внутренней форме.

По окончании разработки, либо в том случае, если вы хотите проверить работу справки, вам понадобится разбить справочный документ на отдельные файлы. Для этого служит процедура Преобразование документа справки в HTML.

Если вам потребуется повторно создать справочный документ после редактирования, введенный ранее текст будет сохранен. Повторное создание документа может потребоваться при добавлении новых управляющих документов после создания шаблона справки. В этом случае программа создания справки проверит наличие документа перед тем, как создавать новый. Если она обнаружит справочный документ, то все существующие разделы будут сохранены, а в дополнение к ним будут добавлены разделы для новых управляющих элементов.

# **Примеры работы с Graphical Toolbox**

Ниже приведены примеры применения графических инструментов для создания пользовательского интерфейса в приложениях.

- [Создание и просмотр панели](#page-579-0): Демонстрирует создание простой панели. Кроме того, здесь приводится пример небольшого приложения на Java, предназначенного для вывода панели. Когда пользователь вводит строку в текстовом поле и нажимает кнопку Закрыть, приложение копирует эту строку на консоль Java. В этом примере демонстрируются основные возможности и функции Graphical Toolbox.
- Разработка и просмотр панели: Демонстрирует создание панели в случае, когда файлы панели и свойств расположены в одном каталоге.
- Создание окна диалога: Иллюстрирует создание окна диалога в случае, когда реализованы компоненты DataBean, содержащие данные для панели, и заданы соответствующие атрибуты в файле PDML.
- Изменение размера панели с помощью динамического администратора панели: Динамический администратор панели позволяет изменять ее размер во время выполнения.
- [Редактируемое поле со списком](#page-596-0): Пример исходного кода для компонента данных, описывающего редактируемое поле со списком.

В следующих примерах показано, как с помощью GUI Builder создавать перечисленные ниже элементы интерфейса:

- [Панели](#page-598-0): Демонстрирует создание панели, а также компонента данных для работы с этой панелью
- [Составные панели](#page-601-0): Демонстрирует создание составной панели и итоговой вид такой панели
- [Окна свойств:](#page-604-0) Демонстрирует создание окна свойств и итоговый вид такого окна
- [Разделенные панели](#page-605-0): Демонстрирует создание разделенной панели и ее итоговый вид
- [Панели с закладками](#page-606-0): Демонстрирует создание панели с закладками и ее итоговый вид
- [Мастеры:](#page-607-0) Демонстрирует создание мастера и итоговый вид продукта
- [Панели инструментов:](#page-609-0) Демонстрирует создание панели инструментов и ее итоговый вид
- [Строки меню:](#page-610-0) Демонстрирует создание строки меню и ее итоговый вид
- [Справки:](#page-612-0) Демонстрирует создание файла справки и способ разбиения всего текста справки на несколько разделов. Кроме того, дополнительная информация приведена в разделе [Изменение файлов справки, созданных GUI Builder](#page-395-0)
- [Пример:](#page-615-0) Демонстрирует интерфейс программы PDML, включающий определения панелей, окна свойств, мастеры, переключатели и пункты меню.

Следующее заявление об отказе от гарантий относится ко всем примерам кода IBM Toolbox for Java:

### **Отказ от гарантий на предоставляемый код**

Фирма IBM предоставляет вам неисключительное право на использование всех этих примеров программного кода, на основе которых вы можете создавать собственные программы.

Все указанные примеры кода приведены фирмой IBM исключительно для иллюстрации. Они не были тщательно и всесторонне протестированы. По этой причине, фирма IBM не может гарантировать их надежность, удобство их обслуживания и отсутствие в них ошибок.

Все приведенные программы предоставляются на условиях "КАК ЕСТЬ" без какихлибо гарантий, включая гарантии соблюдения прав, коммерческой ценности и пригодности для конкретных целей.

## **Работа с Graphical Toolbox в браузере**

С помощью Graphical Toolbox вы можете создавать панели для аплетов Java, работающих в Web-браузере. В этом разделе описано, как запустить в Web-браузере аплет, выводящий простую панель, который был описан в разделе [Пример работы с Graphical Toolbox.](#page-579-1) Поддерживаются версии браузера не ниже Netscape 4.05 и Internet Explorer 4.0. Для того чтобы избежать проблем, связанных с несовместимостью браузеров, рекомендуется запускать аплеты с помощью встраиваемых модулей Java фирмы Sun. В противном случае вам потребуется создать для Netscape Navigator подписанные файлы .jar, а для Internet Explorer - подписанные файлы .cab.

### **Создание аплета**

Исходный код аплета практически совпадает с исходным кодом рассмотренного ранее приложения на Java, однако он должен целиком располагаться в методе **init** подкласса **JApplet**. Кроме того, необходимо добавить фрагмент кода, в котором устанавливается размер панели, указанный в определении PDML. Ниже приведен исходный код этого аплета, хранящийся в файле **SampleApplet.java**.

```
import com.ibm.as400.ui.framework.java.*;
import javax.swing.*;
import java.awt.*;
import java.applet.*;
import java.util.*;
public class SampleApplet extends JApplet
{
     // Выбор размера панели
    private PanelManager m pm;
    private Dimension m_panelSize;
     // Определение исключительной ситуации на случай ошибки
     class SampleAppletException extends RuntimeException {}
     public void init()
\left\{\begin{array}{ccc} \end{array}\right\} System.out.println("Метод init!");
         // Трассировка параметров аплета
         System.out.println("SampleApplet code base=" + getCodeBase());
         System.out.println("SampleApplet document base=" + getDocumentBase());
        \ell Проверка виртуальной машины Java на совместимость со Swing 1.1
         if (System.getProperty("java.version").compareTo("1.1.5") < 0)
             throw new IllegalStateException("SampleApplet несовместим с версией виртуальной машины Java" +
                                                   System.getProperty("java.version") + " - необходима версия 
1.1.5 или выше");
```

```
 // Создание объекта компонента, содержащего данные для панели
 SampleBean bean = new SampleBean();
```

```
 // Инициализация объекта
        bean.load();
        // Настройка DataBean для передачи компонента администратору панели
        DataBean[] beans = { bean };
        // Обновление строки состояния
       showStatus("Загрузка определения панели...");
        // Создание диспетчера панели. Параметры:
        // 1. Имя файла PDML
        // 2. Имя панели
        // 3. Список объектов, содержащих данные для панели
        // 4. Панель аплета
       try { m_pm = new PanelManager("MyGUI", "PANEL_1", beans, getContentPane()); }
        catch (DisplayManagerException e)
\{ // Произошла ошибка; вывод сообщения и выход из программы
            e.displayUserMessage(null);
            throw new SampleAppletException();
 }
        // Задание каталога, содержащего справку
        m_pm.setHelpPath("http://MyDomain/MyDirectory/");
        // Вывод панели
        m_pm.setVisible(true);
 }
    public void start()
     {
        System.out.println("Метод start!");
        // Установка заданных размеров панели
        m_panelSize = m_pm.getPreferredSize();
        if (m_panelSize != null)
\{ System.out.println("Изменение размера на " + m_panelSize);
            resize(m_panelSize);
        }
        else
            System.err.println("Ошибка: функция getPreferredSize возвратила пустое значение");
    }
    public void stop()
     {
        System.out.println("Метод stop!");
 }
```

```
 public void destroy()
\left\{\begin{array}{ccc} \end{array}\right\} System.out.println("Метод destroy!");
      }
      public void paint(Graphics g)
\left\{\begin{array}{ccc} & & \\ & & \end{array}\right\} // Вызов родительского метода
            super.paint(g);
           // Сохранение исходного размера панели при изменении окна браузера
           if (m_panelSize != null)
                 resize(m_panelSize);
      }
```
Панель содержимого аплета передается набору Graphical Toolbox. Она служит контейнером, который будет содержать создаваемую панель. Метод **start** устанавливает правильный размер аплета. Метод **paint** переопределяется таким образом, чтобы при изменении размера окна браузера размер панели оставался прежним.

При работе с Graphical Toolbox в браузере файлы справки в формате HTML недоступны для файла jar. Они должны быть расположены в каталоге аплета в виде отдельных файлов. Имя этого каталога передается набору Graphical Toolbox посредством метода **PanelManager.setHelpPath**.

### **Теги HTML**

}

Поскольку для создания среды выполнения Java нужного уровня рекомендуется применять встроенные модули Java фирмы Sun, код HTML для вызова аплета, применяющего набор Graphical Toolbox, будет достаточно сложным. Однако этот шаблон HTML, с небольшими модификациями, может применяться для вызова и других аплетов. Приведенный ниже текст правильно интерпретируется как браузером Netscape Navigator, так и браузером Internet Explorer. Если встроенный модуль Java не установлен на компьютере пользователя, то создается приглашение для его загрузки с Web-сайта фирмы Sun. Дополнительная информация о работе со встроенными модулями Java приведена в документе [Java Plug-in HTML Specification.](http://java.sun.com/products/plugin/1.1.3/docs/tags.html)

Ниже приведен код HTML для рассматриваемого примера аплета, сохраненный в файле **MyGUI.html**:

 $<$ h $+$ m $1$  $>$ 

```
<head>
<title>Graphical Toolbox Demo</title>
</head>
```
<body> <h1>Graphical Toolbox Demo Using Java(TM) Plug-in</h1>  $$ 

<!-- Начало тегов встроенного аплета Java(TM) -->

<!-- Приведенные ниже теги загрузки встроенного модуля Java распознаются как Netscape Navigator, так и

```
Internet Explorer. -->
\langle -1 - 1 \rangle них аплет запускается в JRE встроенных модулей. Не изменяйте эти теги. \langle -1 \rangle<!-- Дополнительную информацию можно найти на Web-странице http://java.sun.com/products/jfc/tsc/swingdoc-
current/java_plug_in.html. -->
<OBJECT classid="clsid:8AD9C840-044E-11D1-B3E9-00805F499D93"
        width="400" height="200"
         align="left"
         codebase="http://java.sun.com/products/plugin/1.1.3/jinstall-113-win32.cab#Version=1,1,3,0">
     <PARAM name="code" value="SampleApplet">
     <PARAM name="codebase" value="http://www.mycompany.com/~auser/applets/">
     <PARAM name="archive" value="MyGUI.jar,jui400.jar,util400.jar,x4j400.jar">
     <PARAM name="type" value="application/x-java-applet;version=1.1">
     <COMMENT>
     <EMBED type="application/x-java-applet;version=1.1"
            width="400"
            height=200"
            align="left"
            code="SampleApplet"
            codebase="http://www.mycompany.com/~auser/applets/"
            archive="MyGUI.jar,jui400.jar,util400.jar,x4j400.jar"
            pluginspage="http://java.sun.com/products/plugin/1.1.3/plugin-install.html">
         <NOEMBED>
     </COMMENT>
         Аплеты JDK 1.1 не поддерживаются.
         </NOEMBED>
     </EMBED>
</OBJECT>
<!-- Конец тегов встроенного аплета Java(TM) -->
< p ></body>
\langle/html>
```
Версия должна быть 1.1.3.

**Примечание:** В данном примере файл .jar с синтаксическим анализатором XML, **x4j400.jar**, хранится на Web-сервере. Это обязательно только в том случае, если файл PDML участвует в процедуре установки аплета. В целях повышения производительности рекомендуется преобразовывать определения панелей к двоичному формату, чтобы Graphical Toolbox не приходилось интерпретировать PDML во время выполнения. В результате преобразования создаются компактные двоичные представления панелей, что значительно повышает производительность пользовательского интерфейса. Дополнительная информация приведена в описании файлов, создаваемых сервисными средствами.

### **Установка и запуск аплета**

Установите аплет на выбранном Web-сервере, выполнив следующие действия:

- Откомпилируйте файл **SampleApplet.java**.
- Создайте файл .jar с именем **MyGUI.jar**, содержащий двоичное представление файлов аплета. К ним относятся файлы классов, созданные при компиляции файлов **SampleApplet.java** и **SampleBean.java**, файл PDML **MyGUI.pdml** и комплект ресурсов **MyGUI.properties**.
- Скопируйте новый файл .jar в каталог на Web-сервере. Скопируйте файлы справки в формате HTML в каталог сервера.
- Скопируйте файлы .jar набора Graphical Toolbox в каталог сервера.
- Скопируйте файл **MyGUI.html**, содержащий встроенный аплет, в каталог сервера.

**Совет:** При тестировании аплета убедитесь, что из переменной CLASSPATH рабочей станции удалены пути к файлам .jar набора Graphical Toolbox. В противном случае появится сообщение о том, что ресурсы аплета на сервере не найдены.

Теперь можно запустить аплет. Загрузите файл **MyGUI.html** с сервера в окно браузера. Если на компьютере еще не установлен встроенный модуль Java, появится приглашение для его установки. После установки встроенного модуля и запуска аплета окно браузера будет выглядеть примерно как на рис. 1:

#### **Рис. 1: Запуск примера аплета в браузере**

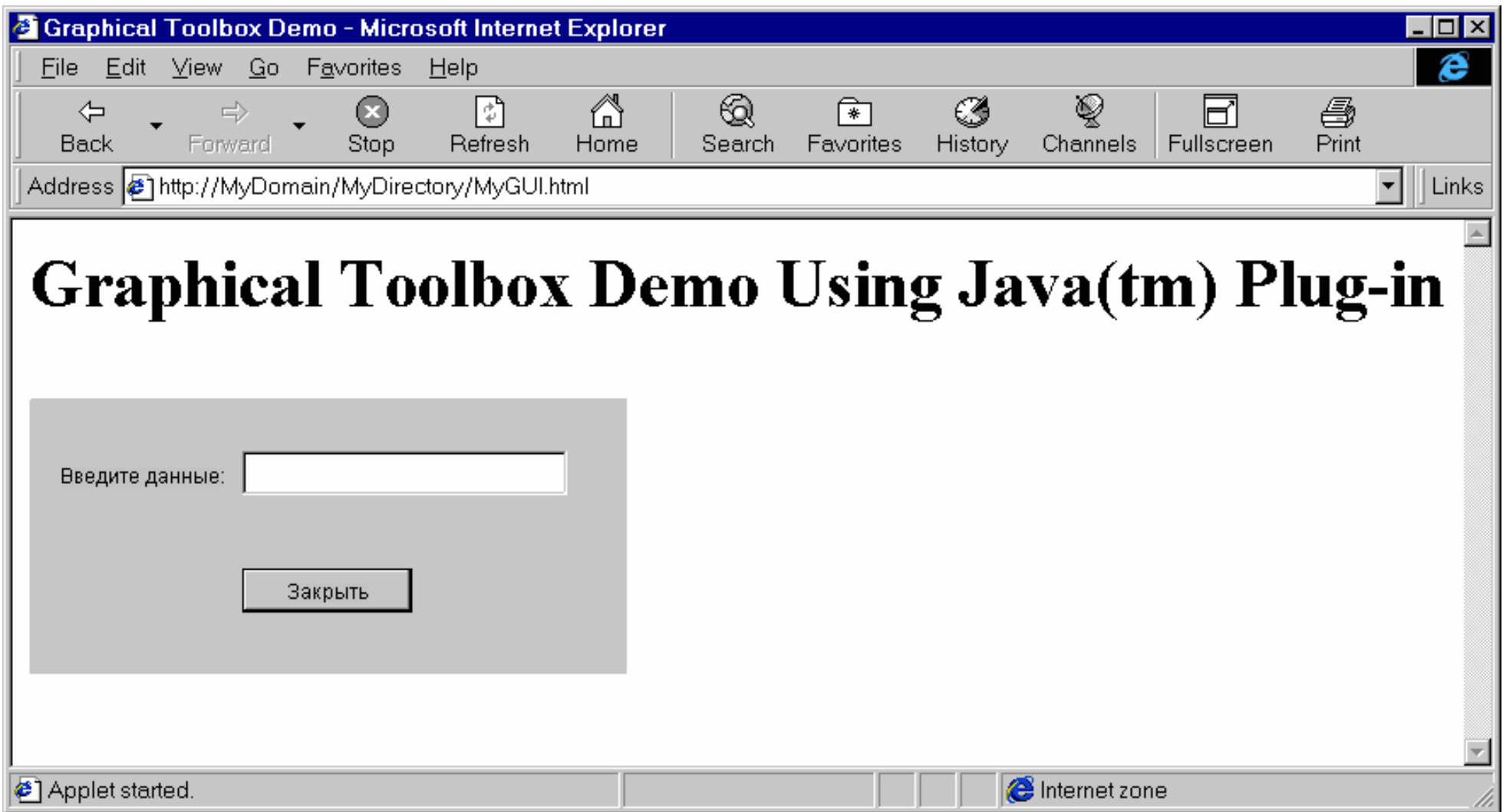

# **Панель инструментов GUI Builder Panel Builder**

На рис. 1 показано окно GUI Builder Panel Builder. Ниже рис. 1 приведено описание значков Panel Builder.

Рисунок 1: Окно GUI Builder Panel

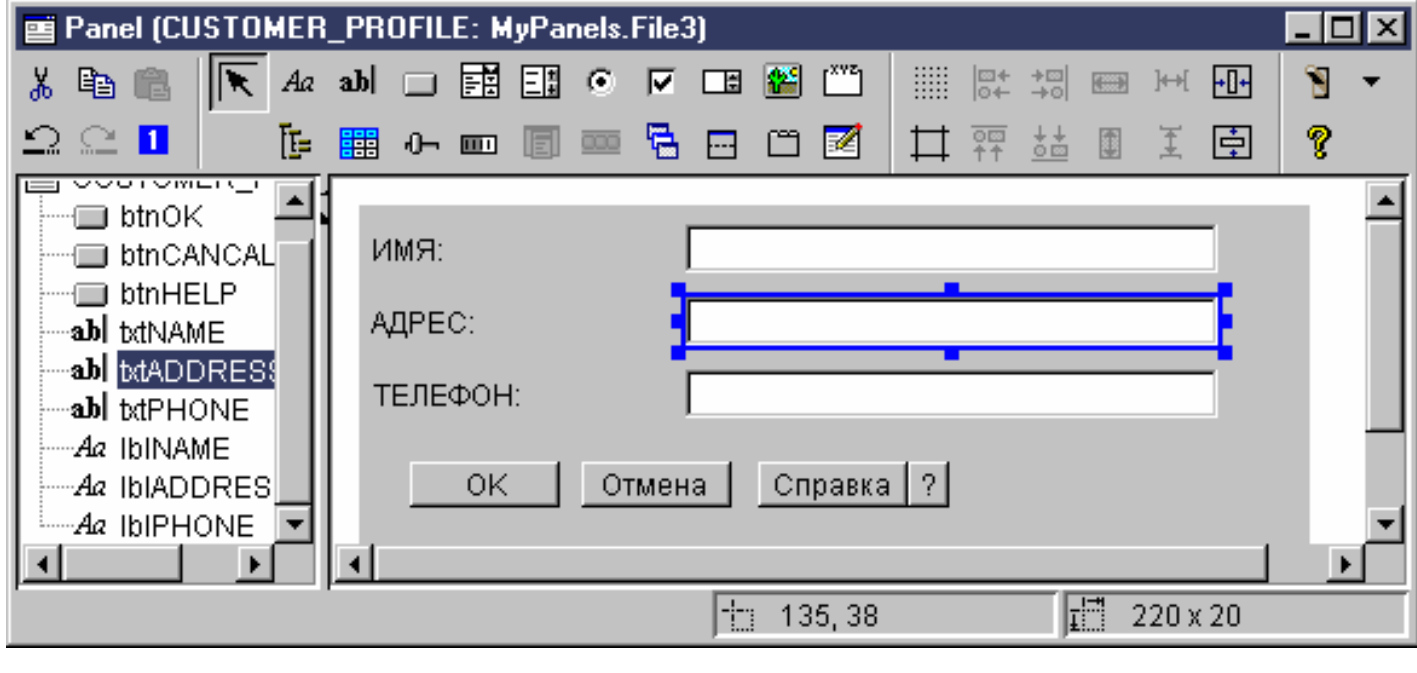

Перемещает и изменяет размер компонентов.

 $A\alpha$  Позволяет разместить на панели статическую метку.

аb| <sub>Позволяет добавить на панель текстовое поле.</sub>

Позволяет добавить на панель кнопку.

**ЕВИ** Позволяет добавить на панель поле со списком.

Позволяет добавить на панель список.

- Позволяет добавить на панель радиокнопку.
- Позволяет добавить на панель переключатель.

Позволяет добавить на панель поле прокрутки.

Позволяет разместить на панели изображение.

Позволяет разместить на панели строку меню.

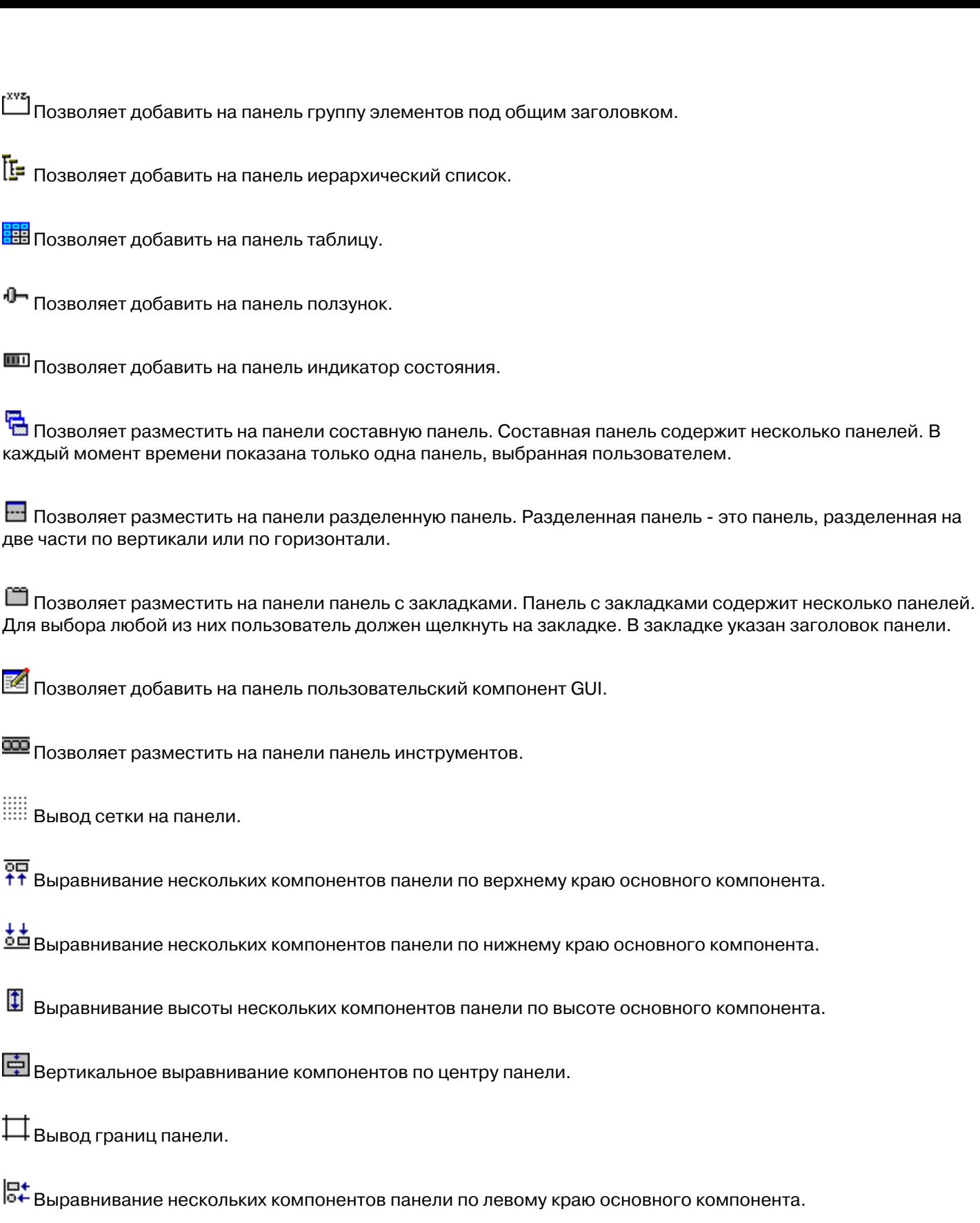

+**□|**<br>→○| Выравнивание нескольких компонентов панели по правому краю основного компонента.

Выравнивание ширины нескольких компонентов панели по ширине основного компонента.

 $\overline{\mathbf{F}}$ горизонтальное выравнивание выбранных компонентов по центру панели.

у<br>Ф. Позволяет вырезать компоненты и поместить их в буфер обмена.

Позволяет скопировать компоненты в буфер обмена.

Позволяет вставить компоненты из буфера обмена.

Отмена последнего действия.

Повтор последнего действия.

Изменяет порядок перехода по элементам при нажатии клавиши TAB.

Показывает окончательный вид созданной панели.

 $\,$  Позволяет просмотреть справку по продукту Graphical Toolbox.

# **IBM Toolbox for Java - Компоненты JavaBean**

Объекты JavaBean(TM) представляют собой написанные на языке Java программные компоненты, которые могут многократно использоваться в различных приложениях. Компонент - это логически законченный программный модуль, который может описывать как метку или кнопку, так и целое приложение.

Компоненты JavaBean могут быть визуальными или невизуальными. Невизуальные компоненты JavaBean всегда имеют визуальное представление (значок или имя), позволяющее работать с ними в визуальных средах.

Все общие классы IBM Toolbox for Java также являются компонентами JavaBean. Эти классы соответствуют стандартам JavaBean компании Javasoft и могут использоваться многократно. Свойства и методы компонента JavaBean IBM Toolbox for Java совпадают со свойствами и методами класса.

Объекты JavaBean могут использоваться в прикладной программе и в средствах визуального программирования, таких как IBM VisualAge для Java.

## **Примеры**

- Пример: [Пример компонента IBM Toolbox for Java](#page-570-0) демонстрирует один из способов применения компонентов JavaBean в программе.
- Пример: [Пример применения визуального компоновщика](#page-572-0) демонстрирует один из способов создания программы, состоящей из компонентов JavaBean, с помощью визуального компоновщика IBM Visual Age for Java.

# **Язык описания вызовов программ**

## **Обзор**

Язык описания вызовов программ (PCML) - это язык тегов, позволяющий создавать вызовы программ сервера, что сокращает объем кода Java. PCML основан на Расширяемом языке описаний (XML), который применяется для описания входных и выходных параметров программ сервера. Теги PCML позволяют полностью описать программу сервера, вызываемую приложением на Java. Дополнительная информация о XML приведена в разделе Справочник по XML.

Основным преимуществом PCML является то, что он позволяет сократить объем кода. Обычно для подключения к системе, получения данных и их преобразования из объектов сервера в объекты IBM Toolbox for Java требуется вставлять дополнительные фрагменты кода. PCML позволяет автоматически обрабатывать вызовы программ сервера с помощью классов IBM Toolbox for Java. Объекты класса PCML создаются из тегов PCML. Они позволяют значительно сократить объем кода, который необходимо написать для вызова программы сервера из приложения.

## **Требования к платформе**

Хотя PCML был разработан для поддержки вызовов распределенных программ сервера из приложений на Java, он может применяться и для вызова программ сервера из самой среды сервера.

## **Разделы с дополнительной информацией**

Информация о работе с PCML приведена в следующих разделах:

- [Вызов](#page-412-0) программ с помощью PCML
- Создание вызовов программ на основе [тегов](#page-416-0) PCML
- $\bullet$  [Примеры](#page-655-0) кода PCML

## <span id="page-412-0"></span>**Создание вызовов программ iSeries с помощью PCML**

Перед разработкой вызовов программ iSeries на языке PCML нужно создать приложение на Java и исходный файл PCML.

В зависимости от сложности программы, создайте один или несколько исходных файлов PCML с описанием интерфейсов для работы с программами iSeries. Эти интерфейсы будут вызываться приложением на Java. Подробное описание языка приведено в разделе Синтаксис [PCML.](#page-416-0)

Приложение на Java взаимодействует с классами PCML (в данном случае - с классом ProgramCallDocument). [Класс ProgramCallDocument](file:///D|/PROJECTS/V5R2HWPub/RZAH-H000-06.HTML_/RU/V52M2--AA/en_US/D025/doc2924.mri/rzahh/PDF/to_process/javadoc/com/ibm/as400/data/ProgramCallDocument.html#navbar_top) применяет исходный файл PCML для передачи информации из приложения на Java в систему iSeries и обратно. Взаимодействие между приложениями на Java и классами PCML показано на рис. 1.

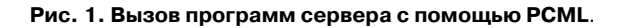

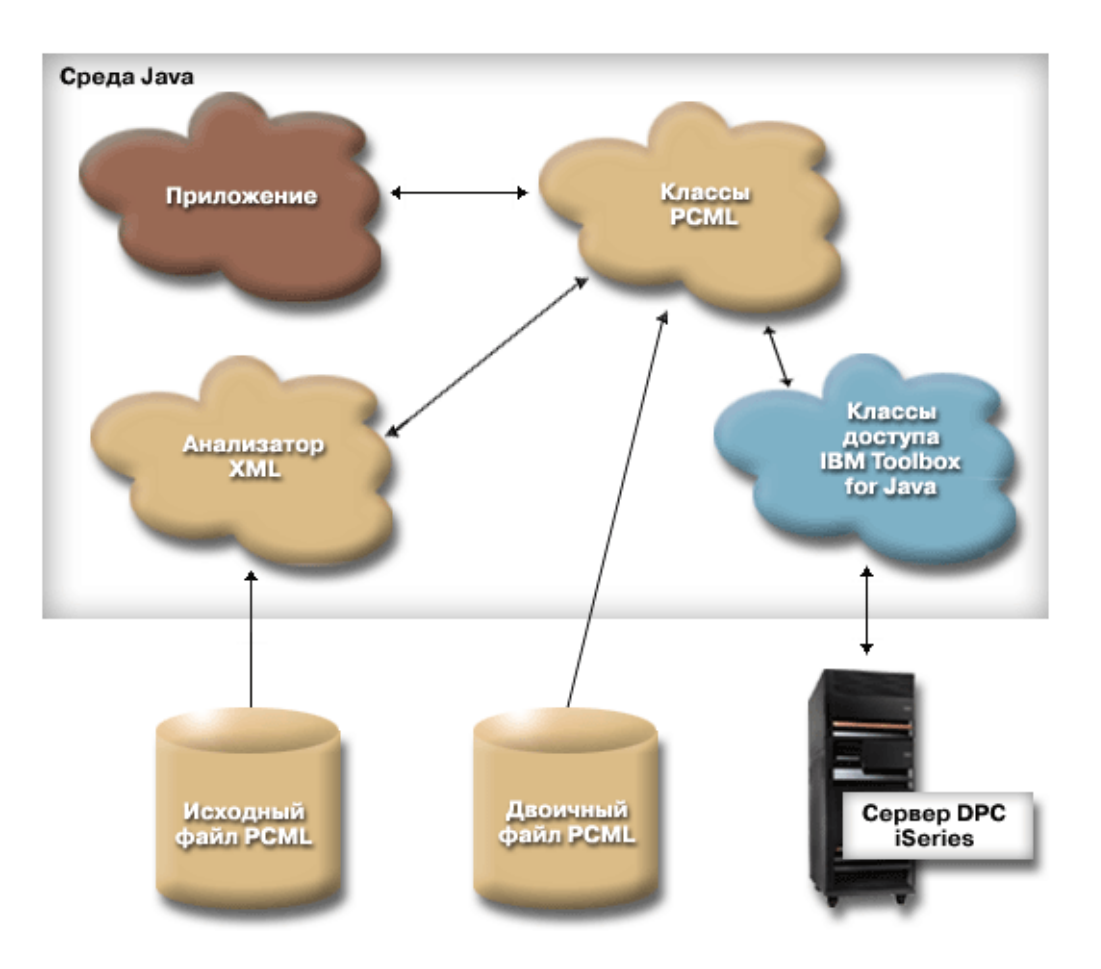

При создании объекта ProgramCallDocument в приложении синтаксический анализатор IBM XML обрабатывает исходный файл PCML.

Приложение применяет методы созданного класса ProgramCallDocument для получения необходимой информации из системы iSeries с помощью сервера вызовов распределенных программ (DPC) AS/400.

Для повышения производительности программы рекомендуется сохранить класс ProgramCallDocument в виде потока байт во время компиляции продукта. Впоследствии класс ProgramCallDocument будет восстановлен из файла, содержащего этот поток байт. В этом случае анализатор IBM XML не будет вызываться во время выполнения. Дополнительная информация приведена в разделе Работа с двоичными [файлами PCML](#page-413-0).

### **Работа с исходными файлами PCML**

Во время создания объекта ProgramCallDocument приложение на Java обращается к исходному файлу PCML. Объект ProgramCallDocument рассматривает исходный файл PCML как ресурс Java.

**»**Приложение на Java может находить исходный файл PCML с помощью информации из CLASSPATH Java или с помощью метода [setPath\(\)](file:///D|/PROJECTS/V5R2HWPub/RZAH-H000-06.HTML_/RU/V52M2--AA/en_US/D025/doc2924.mri/rzahh/PDF/to_process/javadoc/com/ibm/as400/data/ProgramCallDocument.html#setPath(java.lang.String, java.lang.String)) класса ProgramCallDocument. В случае, когда в приложении на Java необходимо задавать путь к файлу PCML во время выполнения, следует воспользоваться методом setPath().

Ниже приведен фрагмент программы на Java, в котором создается объект ProgramCallDocument:

```
AS400 as400 = new AS400();
 ProgramCallDocument pcmlDoc = new ProgramCallDocument(as400, "myPcmlDoc");
```
Объект ProgramCallDocument считывает исходный код PCML из файла myPcmlDoc.pcml. Обратите внимание, что в конструкторе не указано расширение .pcml.

Если приложение на Java создается в виде пакета, вы можете добавить имя пакета к имени ресурса PCML:

```
AS400 as400 = new AS400();
 ProgramCallDocument pcmlDoc = new ProgramCallDocument(as400, "com.company.package.myPcmlDoc");
```
#### <span id="page-413-0"></span>**Работа с двоичными файлами PCML**

Для повышения производительности вы можете преобразовать файл PCML в двоичную форму. Такой файл PCML содержит сохраненные объекты Java, представляющие PCML. Это те объекты, которые были созданы вместе с объектом ProgramCallDocument на основе исходного файла, как это было описано выше.

Применение двоичных файлов PCML позволяет повысить производительность, так как в этом случае во время выполнения приложения не требуется вызывать анализатор IBM XML для обработки тегов PCML.

Объекты PCML можно сохранить одним из следующих способов:

• Из командной строки:

java com.ibm.as400.data.ProgramCallDocument -serialize mypcml

Этот способ рекомендуется применять в том случае, когда компоновка приложения выполняется пакетным процессом.

 $\bullet$  Из программы на Java:

```
 ProgramCallDocument pcmlDoc; // Инициализация
 pcmlDoc.serialize();
```
Если объекты PCML описаны в исходном файле myDoc.pcml, то они будут сохранены в файле myDoc.pcml.ser.

#### **Сравнительный анализ исходных и двоичных файлов PCML**

Рассмотрим следующий фрагмент программы, в котором создается объект ProgramCallDocument:

```
AS400 as400 = new AS400():
ProgramCallDocument pcmlDoc = new ProgramCallDocument(as400, "com.mycompany.mypackage.myPcmlDoc");
```
Сначала конструктор ProgramCallDocument попытается найти двоичный файл PCML с именем myPcmlDoc.pcml.ser в пакете com.mycompany.mypackage, просматривая каталоги, указанные в переменной CLASSPATH Java. Если двоичный файл PCML не существует, то конструктор попытается найти исходный файл PCML с именем myPcmlDoc.pcml в пакете com.mycompany.mypackage, просматривая каталоги, указанные в переменной CLASSPATH Java. Если исходный файл PCML не существует, будет вызвана исключительная ситуация.

#### **Полные имена**

Для задания входных параметров вызываемой программы iSeries в приложениях на Java применяется метод ProgramCallDocument.setValue(). Для получения выходных значений программы iSeries в приложениях применяется метод ProgramCallDocument.getValue().

При обращении к данным с помощью методов класса ProgramCallDocument необходимо указать полное имя элемента документа или тег <**data**>. Полное имя - это объединение имен всех внешних тегов, разделенных точками.

Например, для приведенного ниже исходного кода PCML полное имя элемента **"nbrPolygons"** - **"polytest.parm1.nbrPolygons"**. Для получения координаты **"x"** одной из вершин многоугольника нужно указать имя **"polytest.parm1.polygon.point.x"**.

Если элементу не присвоено имя, то для всех его потомков полное имя не определено. Программа на Java не может обращаться к элементам, у которых нет полного имени.

```
<pcml version="1.0">
  <program name="polytest" path="/QSYS.lib/MYLIB.lib/POLYTEST.pgm">
    <!-- Параметр 1 содержит число многоугольников и массив многоугольников -->
```

```
 <struct name="parm1" usage="inputoutput">
      <data name="nbrPolygons" type="int" length="4" init="5" />
      <!-- Каждый многоугольник содержит число вершин и массив вершин -->
      <struct name="polygon" count="nbrPolygons">
        <data name="nbrPoints" type="int" length="4" init="3" />
         <struct name="point" count="nbrPoints" >
           <data name="x" type="int" length="4" init="100" />
           <data name="y" type="int" length="4" init="200" />
        </struct>
       </struct>
     </struct>
  </program>
</pcml>
```
#### **Обращение к элементам массива**

Элементы <**data**> и <**struct**> могут описывать массив. Для этого в них надо задать атрибут **count**. Кроме того, элементы <**data**> и <**struct**> могут содержаться внутри другого элемента <**struct**>, представляющего массив.

Элементы <**data**> и <**struct**> могут содержаться и в многомерном массиве, если сразу для нескольких внутренних элементов задан атрибут **count**.

Для того чтобы приложение могло обращаться к массиву и его элементам, необходимо задать индекс для каждого измерения массива. Индексы массива передаются в виде массива значений типа **int**. Ниже приведен фрагмент программы на Java, иллюстрирующий работу с описанным выше массивом многоугольников:

```
 ProgramCallDocument polytest; // Инициализация
     Integer nbrPolygons, nbrPoints, pointX, pointY;
    nbrPolygons = (Integer) polytest.getValue("polytest.parm1.nbrPolygons");
    System.out.println("Число многоугольников:" + nbrPolygons);
    indices = new int[2];
    for (int polygon = 0; polygon < nbrPolygons.intValue(); polygon++) 
     {
         indices[0] = polygon;
         nbrPoints = (Integer) polytest.getValue("polytest.parm1.polygon.nbrPoints", indices );
         System.out.println(" Число точек:" + nbrPoints);
        for (int point = 0; point < nbrPoints.intValue(); point++)
\left\{ \begin{array}{cc} 0 & 0 \\ 0 & 0 \end{array} \right\} indices[1] = point;
             pointX = (Integer) polytest.getValue("polytest.parm1.polygon.point.x", indices );
             pointY = (Integer) polytest.getValue("polytest.parm1.polygon.point.y", indices );
             System.out.println(" X:" + pointX + " Y:" + pointY);
 }
     }
```
#### **Отладка**

При работе со сложными структурами данных в коде PCML программисты часто допускают ошибки, которые приводят к возникновению исключительных ситуаций в классе ProgramCallDocument. Ошибки, связанные с неправильно заданным смещением или размером данных, очень нелегко находить и исправлять.

Для включения трассировки PCML воспользуйтесь следующим методом из класса [Trace:](#page-209-0)

```
 Trace.setTraceOn(true); // Включение функции трассировки.
 Trace.setTracePcmlOn(true); // Включение трассировки PCML.
```
**Примечание:** В версии V5R2 не рекомендуется применять какие-либо общие методы, включая методы трассировки, из класса [PcmlMessageLog.](file:///D|/PROJECTS/V5R2HWPub/RZAH-H000-06.HTML_/RU/V52M2--AA/en_US/D025/doc2924.mri/rzahh/PDF/to_process/javadoc/com/ibm/as400/data/PcmlMessageLog.html#navbar_top)

Метод трассировки [setFileName\(\)](file:///D|/PROJECTS/V5R2HWPub/RZAH-H000-06.HTML_/RU/V52M2--AA/en_US/D025/doc2924.mri/rzahh/PDF/to_process/javadoc/com/ibm/as400/access/Trace.html#setFileName(java.lang.String)) позволяет заносить информацию следующих типов в конкретные файлы протокола или, по умолчанию, в файл System.out:

● Дамп шестнадцатеричных данных, которыми обмениваются приложение на Java и программа iSeries. Он содержит входные параметры программы, преобразованные в формат AS/400. Кроме того, он содержит выходные параметры, еще не преобразованные в формат Java.

Данные записываются в обычном формате, в котором шестнадцатеричные значения расположены слева, а их символьная интерпретация - справа. Ниже приведен фрагмент такого дампа:

```
qgyolobj[6]
 Offset : 0....... 4....... 8....... C........ 0........ 4........ 8........ C.......
 0...4...8...C...0...4...8...C...
       0 : 5CE4E2D9 D7D9C640 4040 **USRPRF 
 *
 В приведенном выше примере в дампе показан седьмой параметр, содержащий 10 байт данных и равный "*USRPRF".
• Ниже приведен пример шестнадцатеричного дампа, содержащего выходные параметры, и его интерпретация.
 /QSYS.lib/QGY.lib/QGYOLOBJ.pgm[2]
 Смещ. : 0....... 4........ 8....... С........ 0........ 4........ 8........ С.......
 0...4...8...C...0...4...8...C...
       0 : 0000000A 0000000A 00000001 00000068 D7F0F9F9 F0F1F1F5 F1F4F2F6 F2F5F400 
 *................P09901151426254.*
     20 : 00000410 00000001 00000000 00000000 00000000 00000000 00000000 00000000 
 *................................*
      40 : 00000000 00000000 00000000 00000000 *................ 
 *
 Полученные данные -- Смещение: 0 Длина: 4 Имя: "qgyolobj.listInfo.totalRcds" Шестн. представление: 
 0000000A
 Полученные данные -- Смещение: 4 Длина: 4 Имя: "qgyolobj.listInfo.rcdsReturned" Шестн. представление: 
 0000000A
 Полученные данные -- Смещение: 8 Длина: 4 Имя: "qgyolobj.listInfo.rqsHandle" Шестн. представление: 
 00000001
 Полученные данные -- Смещение: c Длина: 4 Имя: "qgyolobj.listInfo.rcdLength" Шестн. представление: 
 00000068
 Полученные данные -- Смещение: 10 Длина: 1 Имя: "qgyolobj.listInfo.infoComplete" Шестн. представление: 
 D7
 Полученные данные -- Смещение: 11 Длина: 7 Имя: "qgyolobj.listInfo.dateCreated" Шестн. представление: 
 F0F9F9F0F1F1F5
 Полученные данные -- Смещение: 18 Длина: 6 Имя: "qgyolobj.listInfo.timeCreated" Шестн. представление: 
 F1F4F2F6F2F5
 Полученные данные -- Смещение: 1e Длина: 1 Имя: "qgyolobj.listInfo.listStatus" Шестн. представление: F4
 Полученные данные -- Смещение: 1f Длина: 1 Имя: "qgyolobj.listInfo.[8]" Шестн. представление: 00
 Полученные данные -- Смещение: 20 Длина: 4 Имя: "qgyolobj.listInfo.lengthOfInfo" Шестн. представление: 
 00000410
```
Полученные данные -- Смещение: 24 Длина: 4 Имя: "qgyolobj.listInfo.firstRecord" Шестн. представление: 00000001

Полученные данные -- Смещение: 28 Длина: 40 Имя: "qgyolobj.listInfo.[11]" Шестн. представление: 00000000000000000000000000000000000000000000000000000000000000000000000000000000

Такие сообщения чрезвычайно полезны для выявления случаев, когда результат работы программы iSeries не соответствует исходному коду PCML. Это часто происходит при работе с динамическими массивами данных и смещениями.

# <span id="page-416-0"></span>**Синтаксис PCML**

В языке PCML предусмотрены следующие теги, в свою очередь содержащие теги атрибутов:

- [Тег программы](#page-417-0) открывает и закрывает описание одной программы
- [Тег структуры](#page-419-0) определяет именованную структуру, которая может быть задана в качестве аргумента программы или элемента другой именованной структуры. Каждое поле структуры представляет собой тег данных или структуры.
- [Тег данных](#page-425-0) определяет поле в программе или структуре.

Ниже приведен пример описания программы PCML, содержащей одну структуру и некоторые изолированные данные.

<program>

```
 <struct> 
     <data> </data>
 </struct>
```
<data> </data>

</program>

# <span id="page-417-0"></span>**Тег программы на PCML**

Ниже приведен формат тега программы PCML:

```
<program name="имя"
     [ entrypoint="имя-точки-входа" ]
 [ epccsid="ccsid"
]
     [ path="путь" ]
     [ parseorder="список-имен" ]
     [ returnvalue="{ void | integer }" ]
     [ threadsafe="{ true | false }" ]>
</program>
```
В следующей таблице перечислены атрибуты тега программы. Каждая запись содержит имя, допустимые значения и описание атрибута.

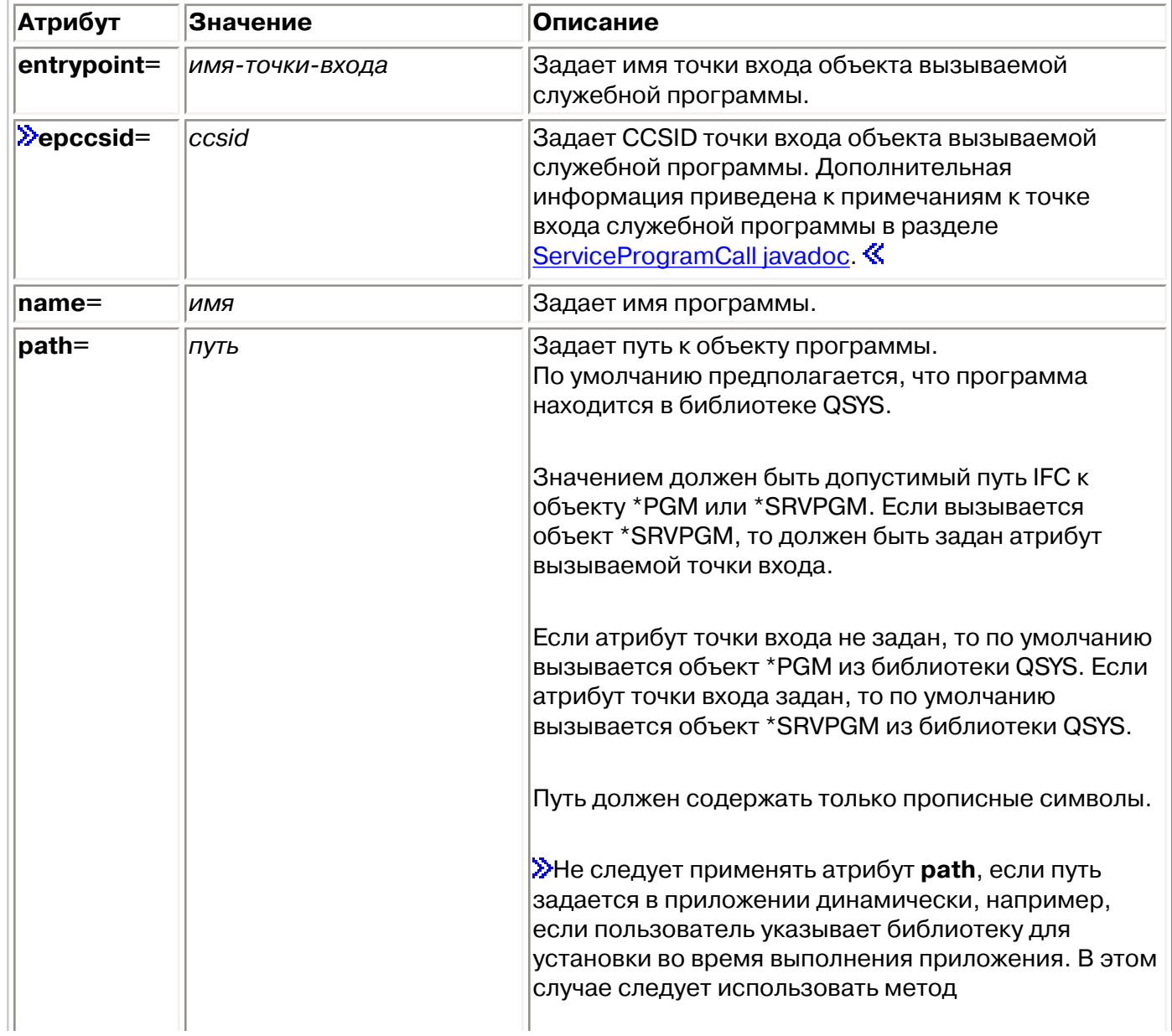

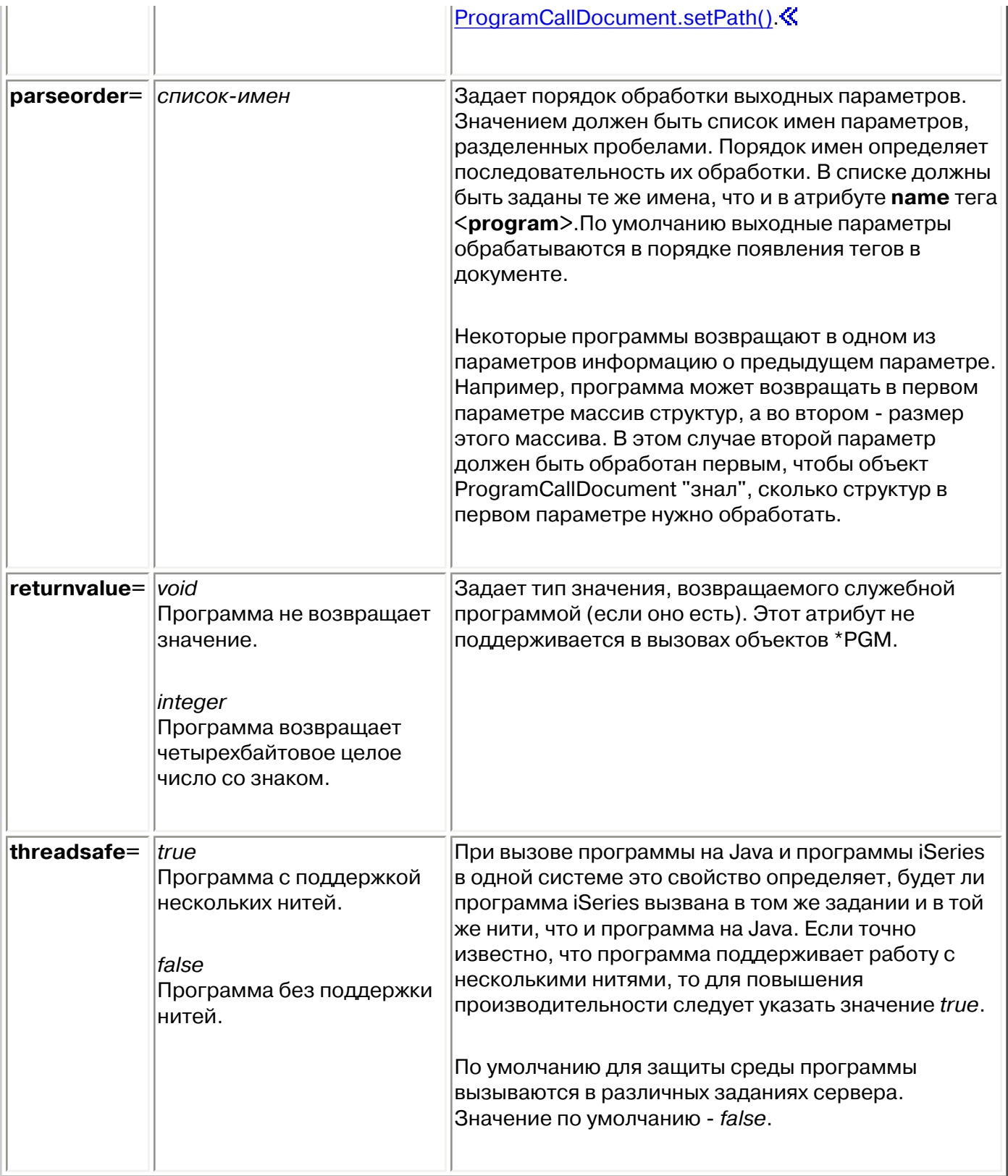

# <span id="page-419-0"></span>**Тег структуры PCML**

Ниже приведен формат тега структуры PCML:

```
<struct name="имя"
     [ count="{число | имя-элемента-данных}"]
     [ maxvrm="версия" ]
     [ minvrm="версия" ]
     [ offset="{число | имя-элемента-данных }" ]
     [ offsetfrom="{число | имя-элемента-данных | имя-структуры }" ]
     [ outputsize="{число | имя-элемента-данных}" ]
     [ usage="{ inherit | input | output | inputoutput }" ]>
</struct>
```
В следующей таблице перечислены атрибуты тега структуры. Каждая запись содержит имя, допустимые значения и описание атрибута.

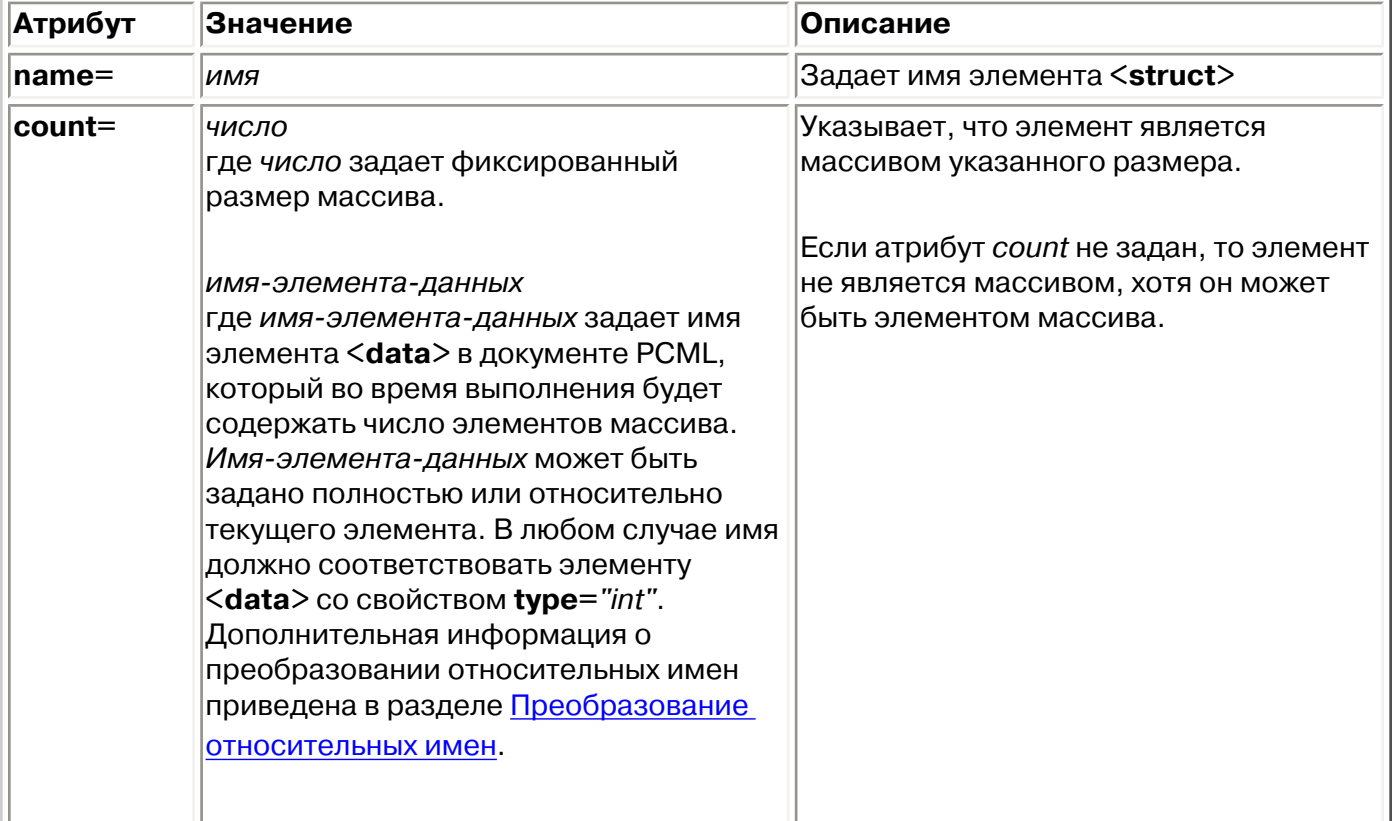

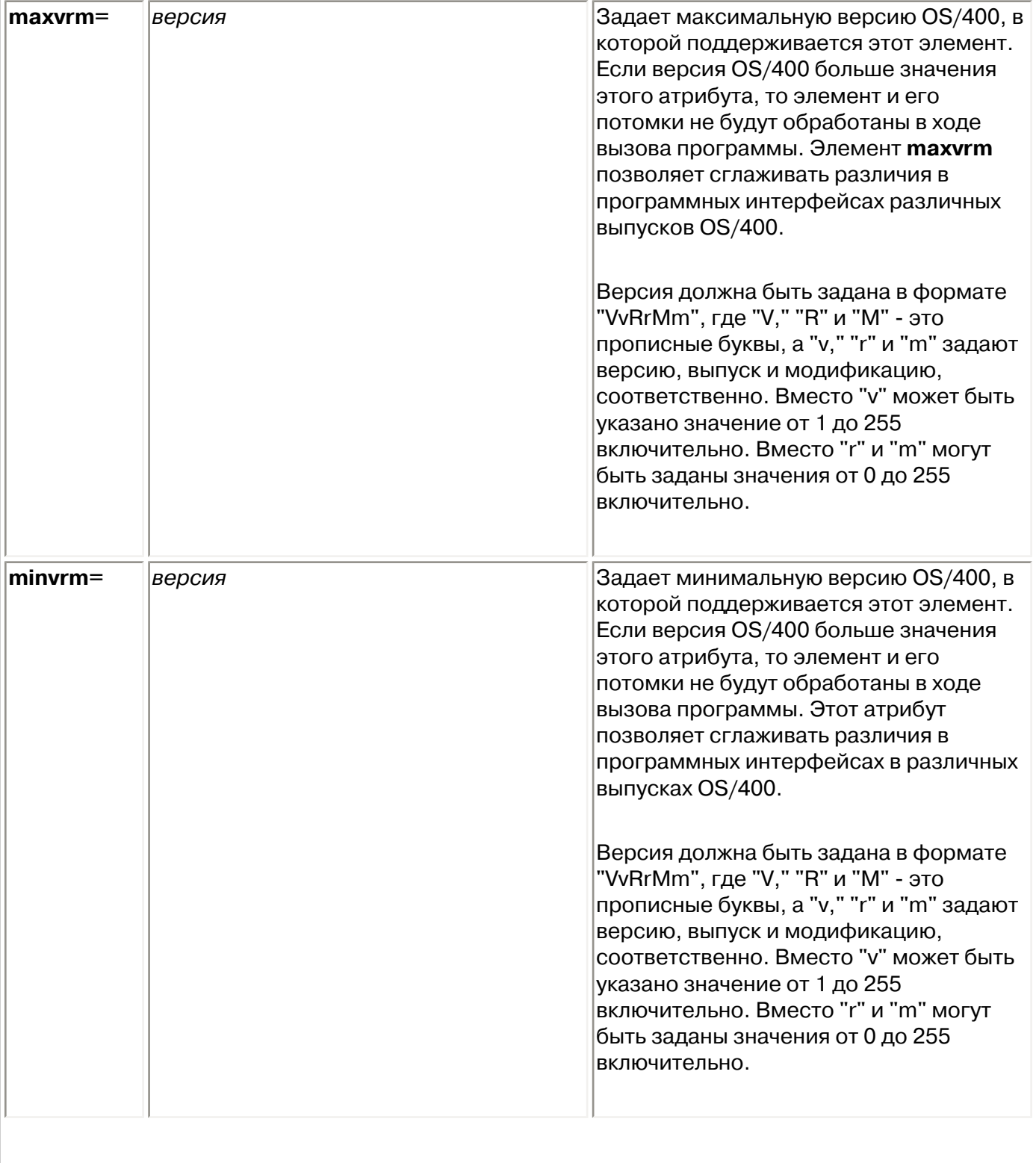

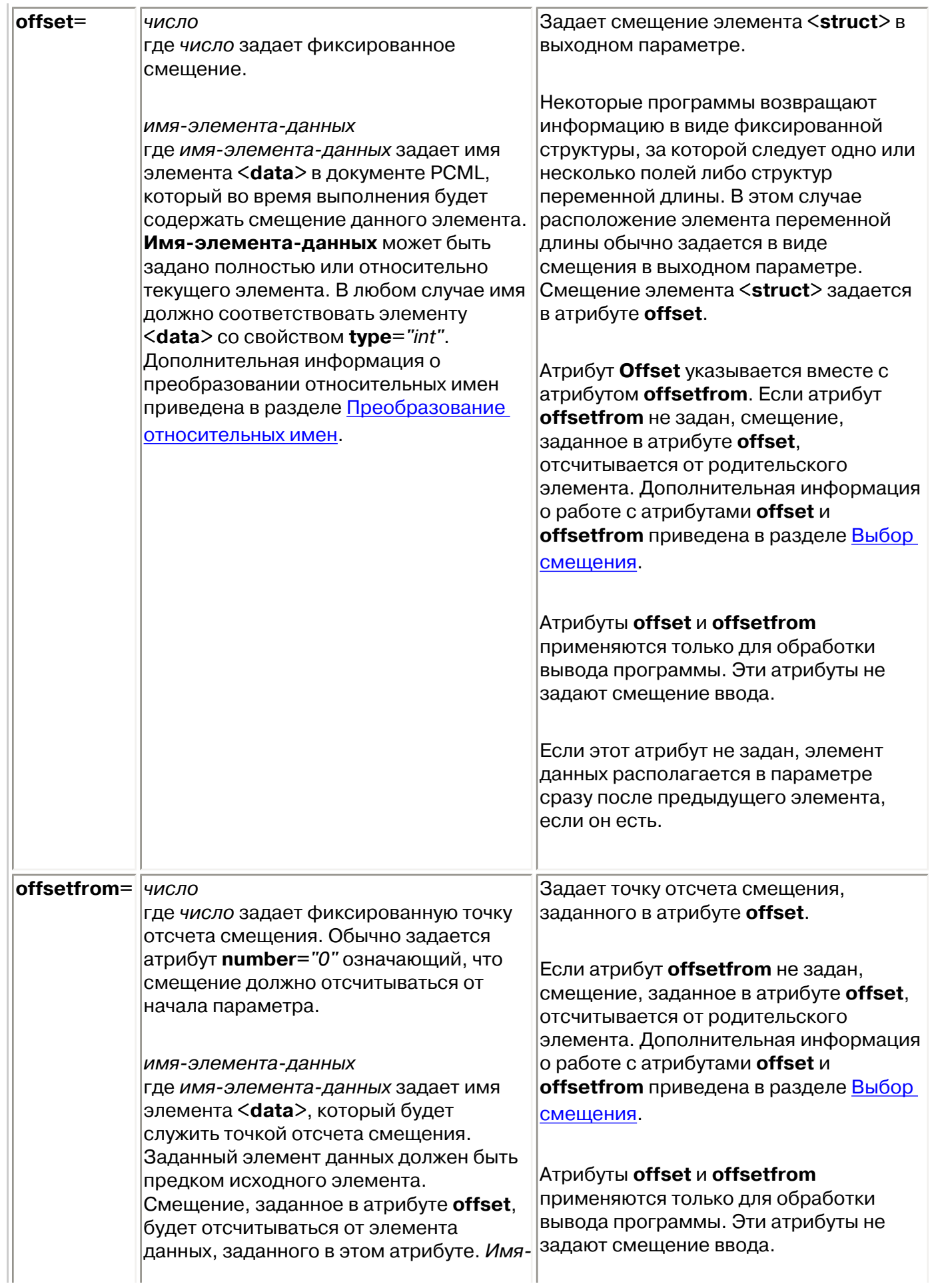

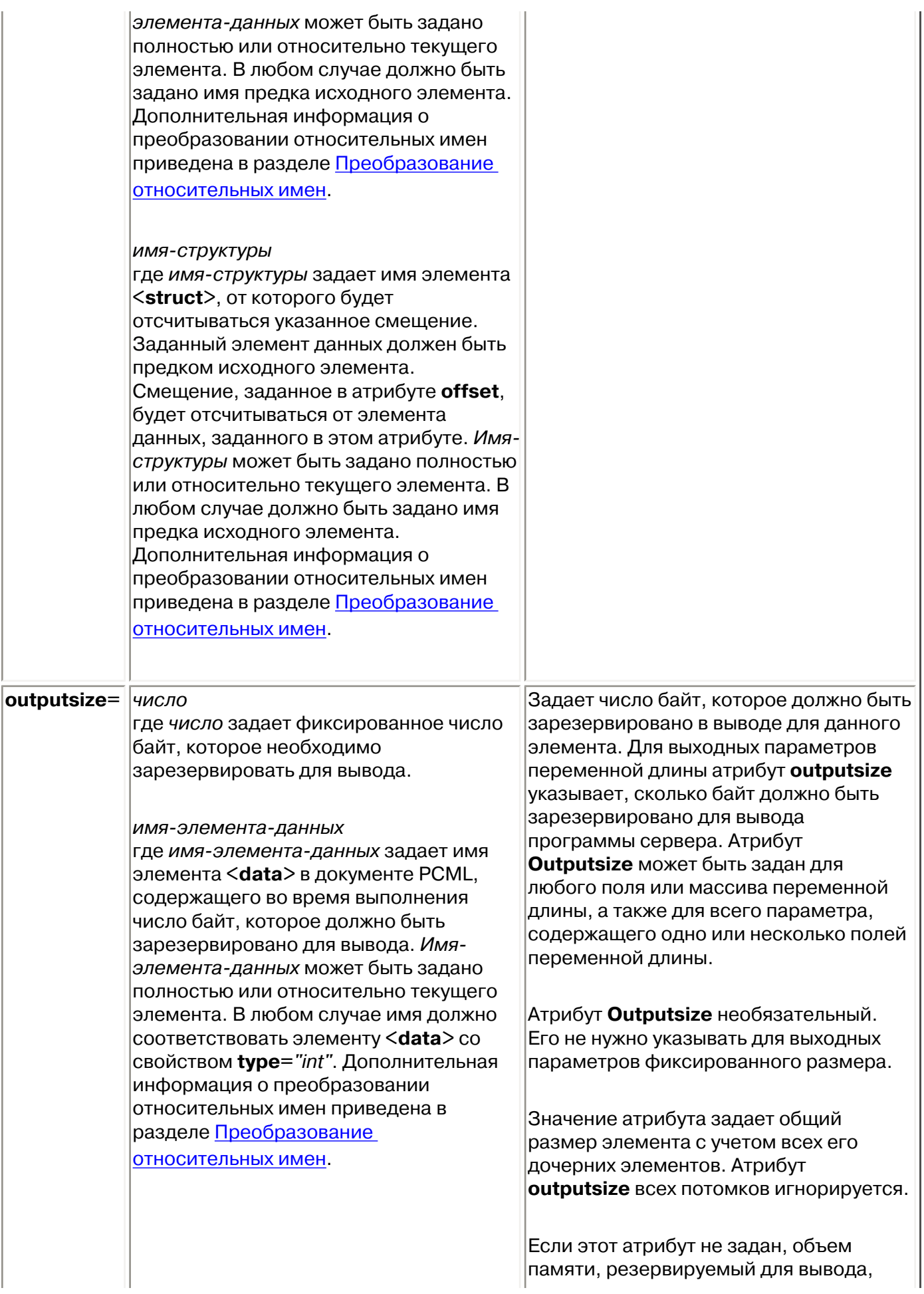

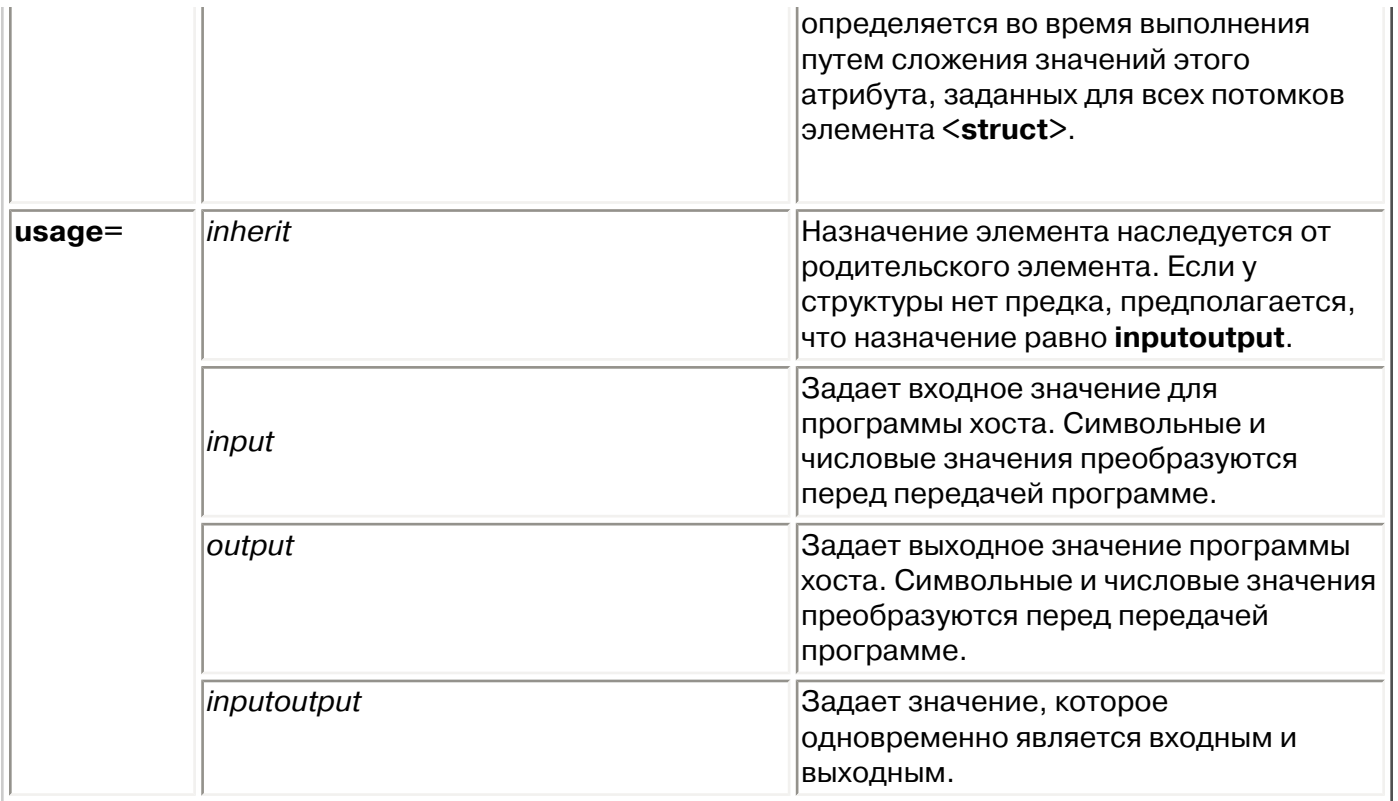

## <span id="page-423-0"></span>**Выбор смещения**

Некоторые программы возвращают информацию в виде фиксированной структуры, за которой следует одно или несколько полей либо структур переменной длины. В этом случае расположение элемента переменной длины обычно задается в виде смещения в выходном параметре.

Абсолютное смещение - это расстояние от начала параметра до начала поля или структуры в байтах. Относительное смещение - это расстояние от начала другой структуры до начала другой структуры в байтах.

В случае абсолютного смещения нужно задать атрибут **offsetfrom="0"**. Ниже приведен пример смещения от начала параметра:

```
<pcml version="1.0">
   <program name="myprog" path="/QSYS.lib/MYLIB.lib/MYPROG.pgm">
    <!-- переменная receiver содержит путь -->
    <struct name="receiver" usage="output" outputsize="2048">
     <data name="pathType" type="int" length="4" />
      <data name="offsetToPathName" type="int" length="4" />
      <data name="lengthOfPathName" type="int" length="4" />
      <data name="pathName" type="char" length="lengthOfPathName" 
               offset="offsetToPathName" offsetfrom="0"/>
    </struct>
  </program>
</pcml>
```
В случае относительного смещения необходимо задать имя структуры, от начала которой

```
<pcml ="1.0">
  <program name="myprog" path="/QSYS.lib/MYLIB.lib/MYPROG.pgm">
    <!-- переменная receiver содержит объект -->
    <struct name="receiver" usage="output" >
 <data name="objectName" type="char" length="10" />
 <data name="libraryName" type="char" length="10" />
 <data name="objectType" type="char" length="10" />
      <struct name="pathInfo" usage="output" outputsize="2048" >
        <data name="pathType" type="int" length="4" />
        <data name="offsetToPathName" type="int" length="4" />
        <data name="lengthOfPathName" type="int" length="4" />
        <data name="pathName" type="char" length="lengthOfPathName" 
                 offset="offsetToPathName" offsetfrom="pathInfo"/>
      </struct>
    </struct>
  </program>
</pcml>
```
# <span id="page-425-0"></span>**Тег данных PCML**

В теге данных PCML допустимы перечисленные ниже атрибуты. Атрибуты, заключенные в квадратные скобки [], являются необязательными. Скобки не являются частью атрибута. Возможные значения атрибута представлены в виде списка, заключенного в фигурные скобки {}, и отделены друг от друга вертикальной чертой |. Для каждого атрибута можно задать только одно значение, которое должно быть указано без скобок.

```
<data type="{ char | int | packed | zoned | float | byte | struct }"
     [ bidistringtype="{ ST4 | ST5 | ST6 | ST7 | ST8 | ST9 | ST10 | ST11 | DEFAULT }"]
     [ ccsid="{ число | имя-элемента-данных }" ]
 [ chartype="{ onebyte | twobyte }"]
     [ count="{ число | имя-элемента-данных }" ]
     [ init="строка" ]
     [ length="{ число | имя-элемента-данных }" ]
     [ maxvrm="версия" ]
     [ minvrm="версия" ]
     [ name="имя" ]
     [ offset="{ число | имя-элемента-данных }" ]
     [ offsetfrom="{ число | имя-элемента-данных | имя-структуры }" ]
     [ outputsize="{ число | имя-элемента-данных | имя-структуры }" ]
     [ passby= "{ ссылка | значение }" ]
     [ precision="число" ]
     [ struct="имя-структуры" ]
 [ trim="{ right | left | both | none }" ]
     [ usage="{ inherit | input | output | inputoutput }" ]>
</data>
```
В следующей таблице перечислены атрибуты тега данных. Каждая запись содержит имя, допустимые значения и описание атрибута.

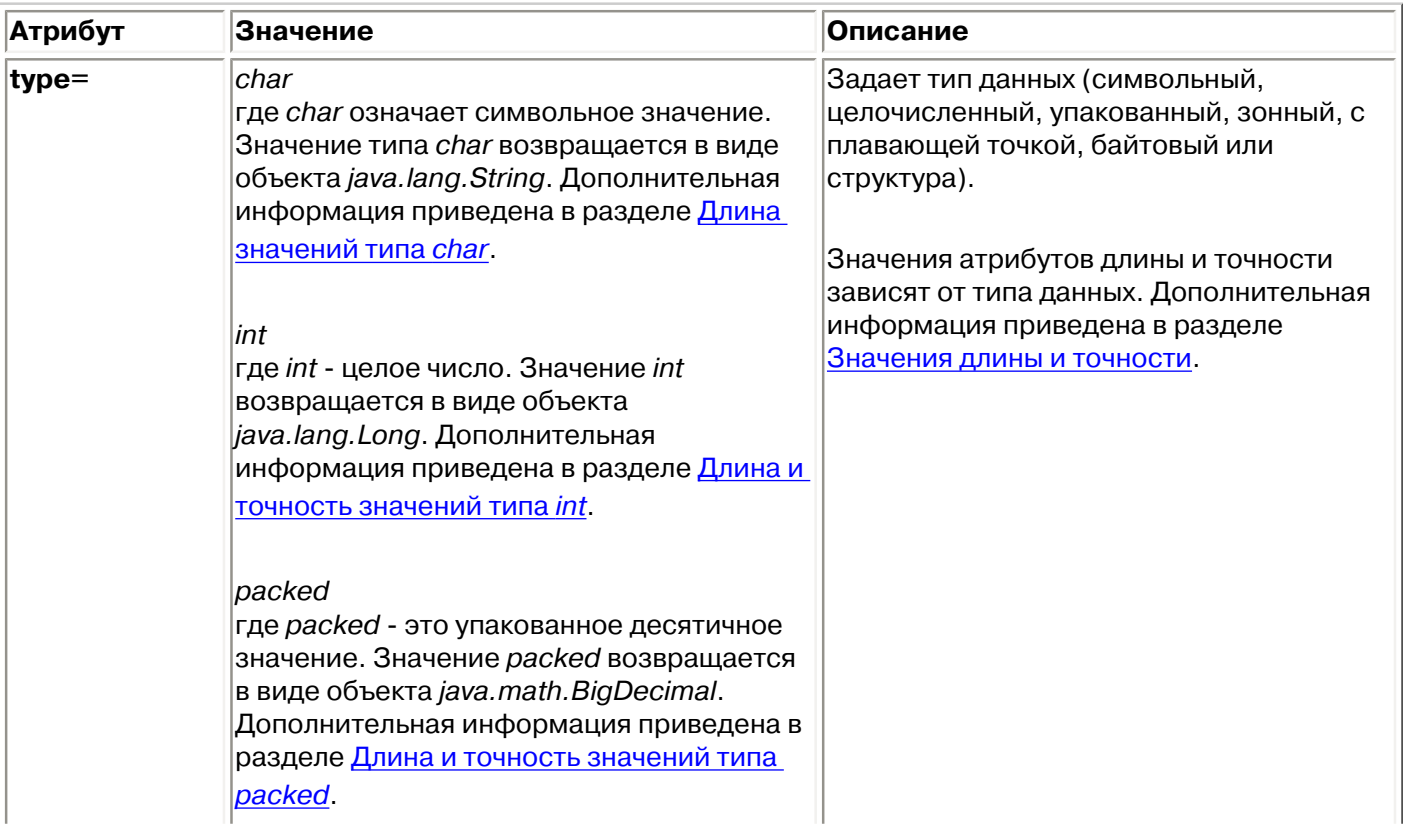

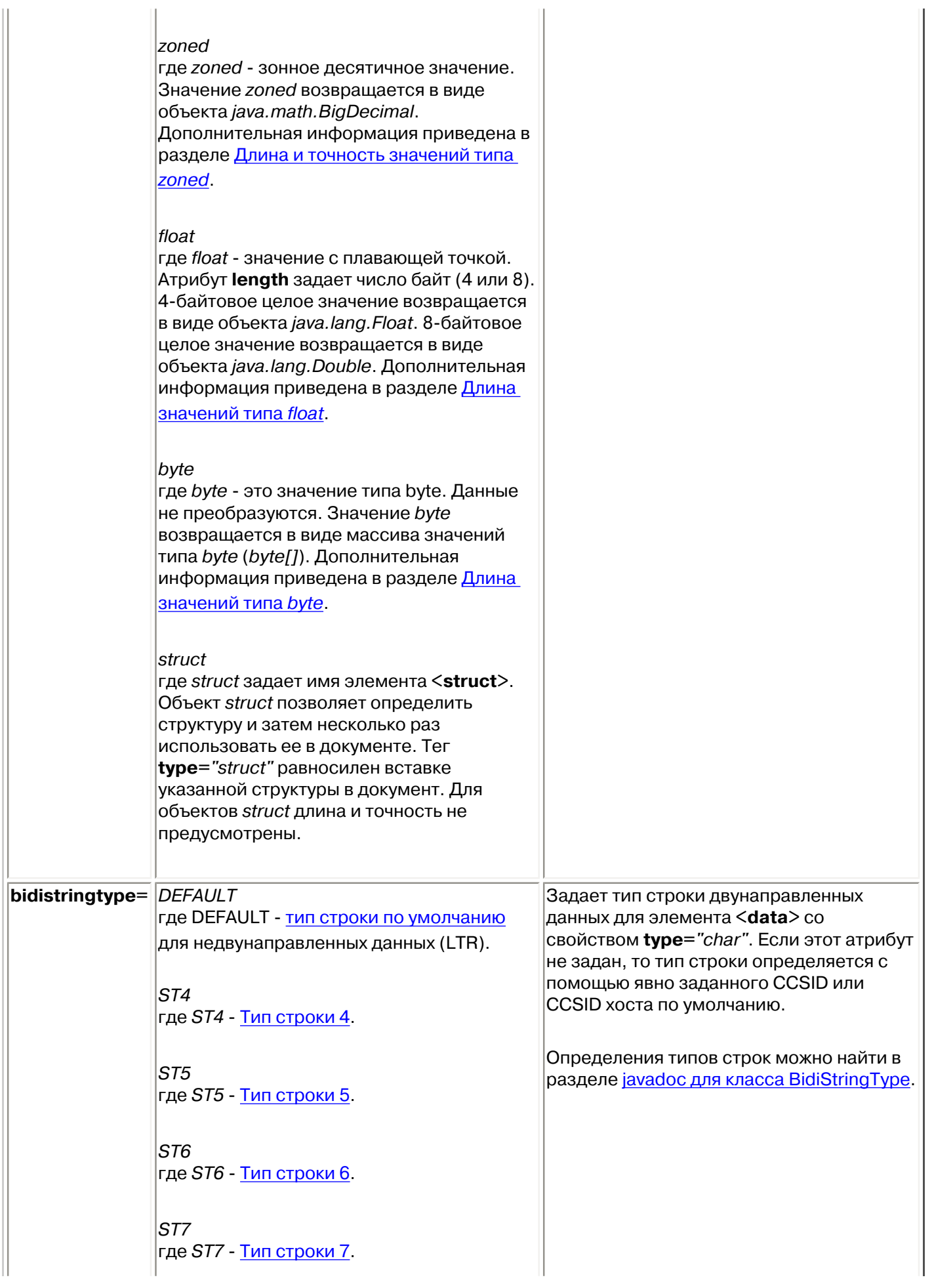

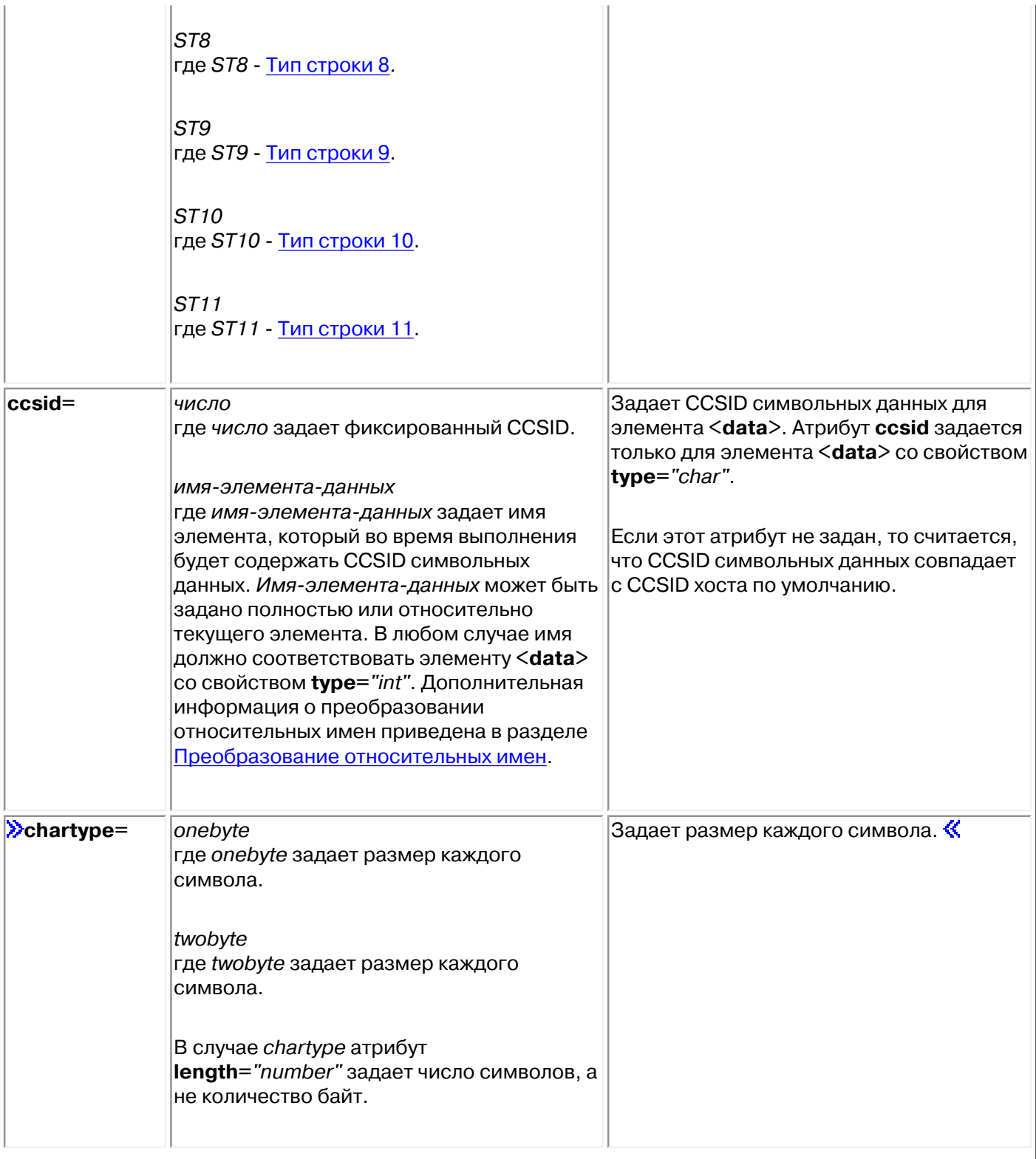

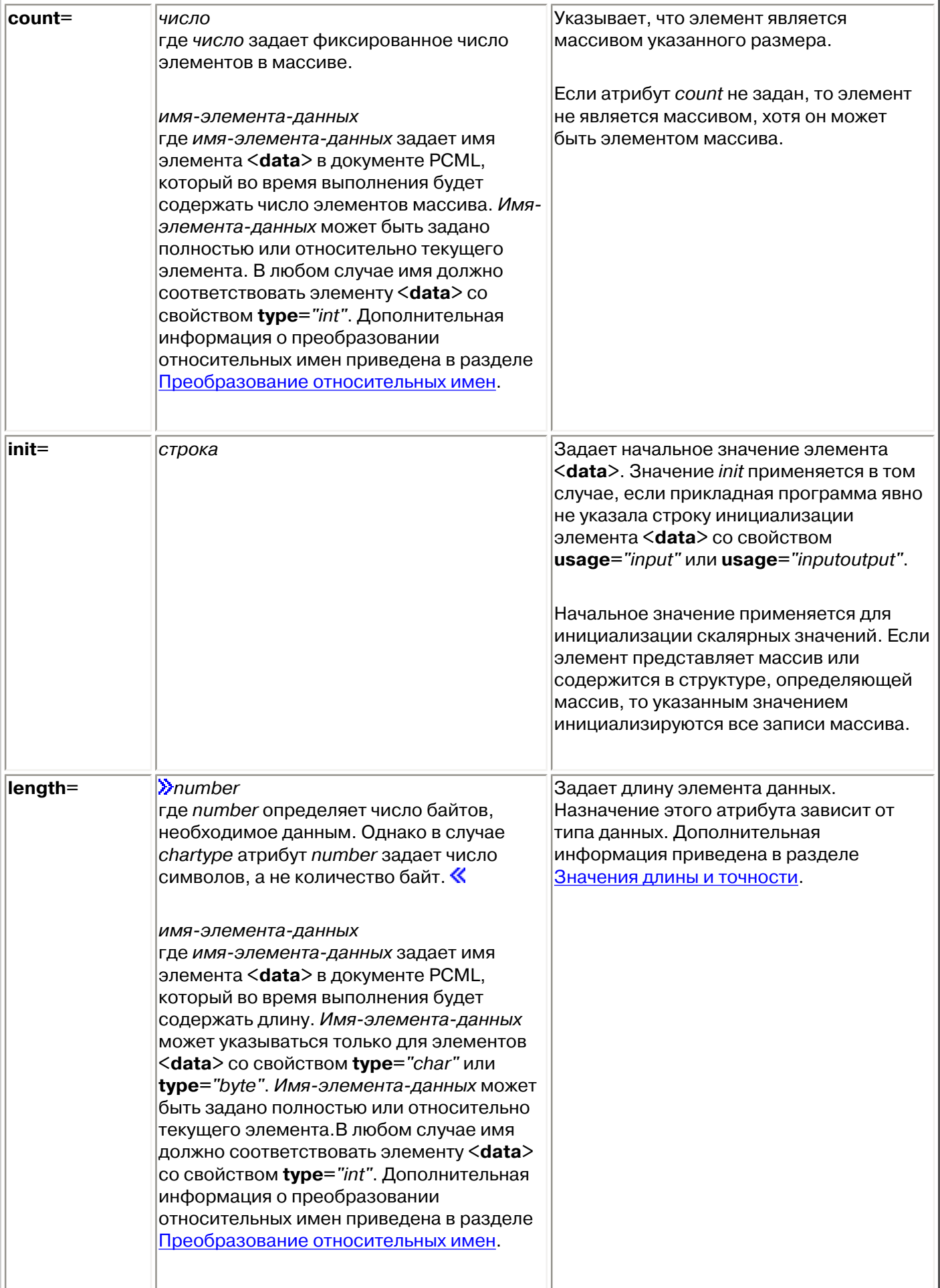

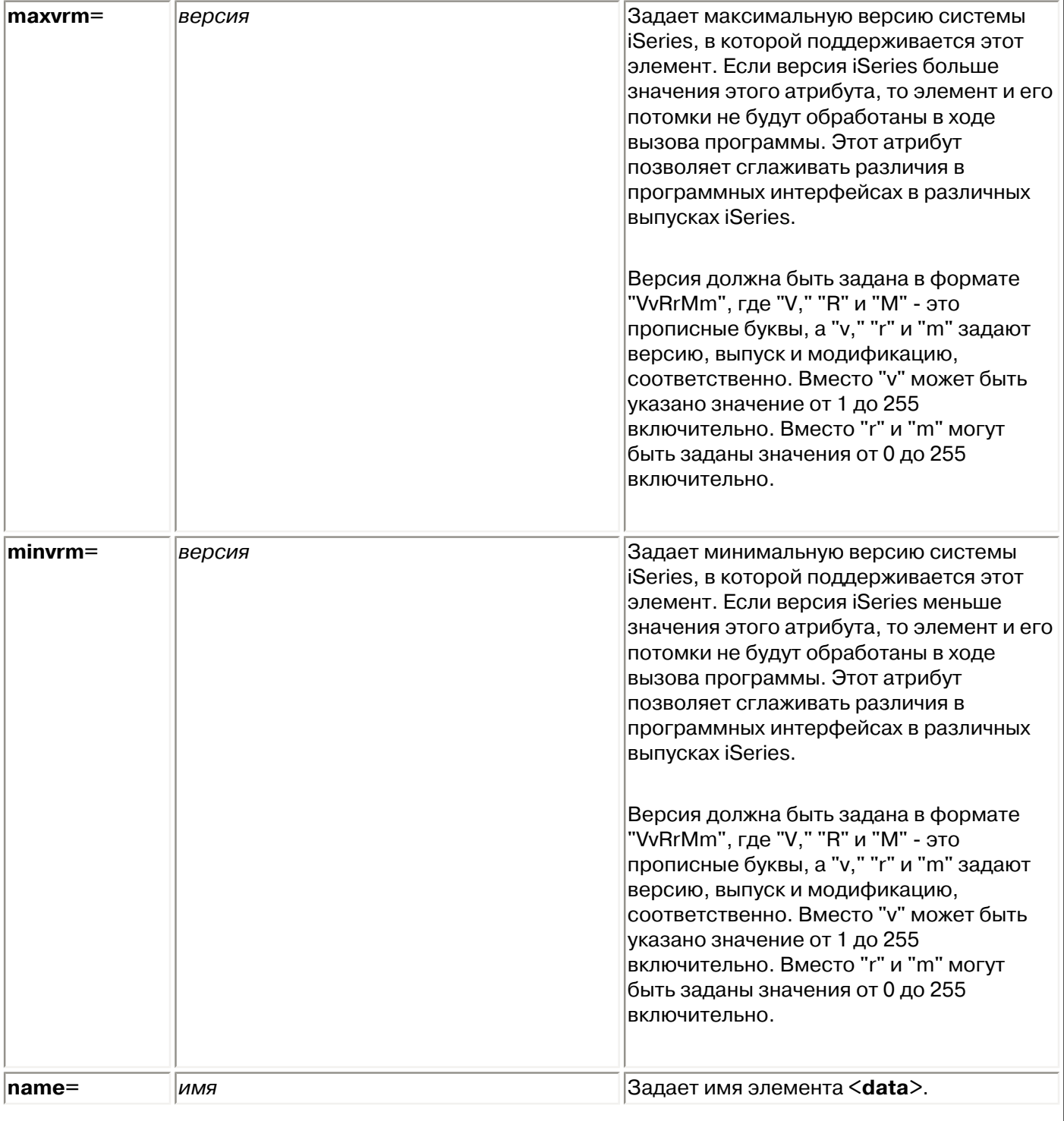

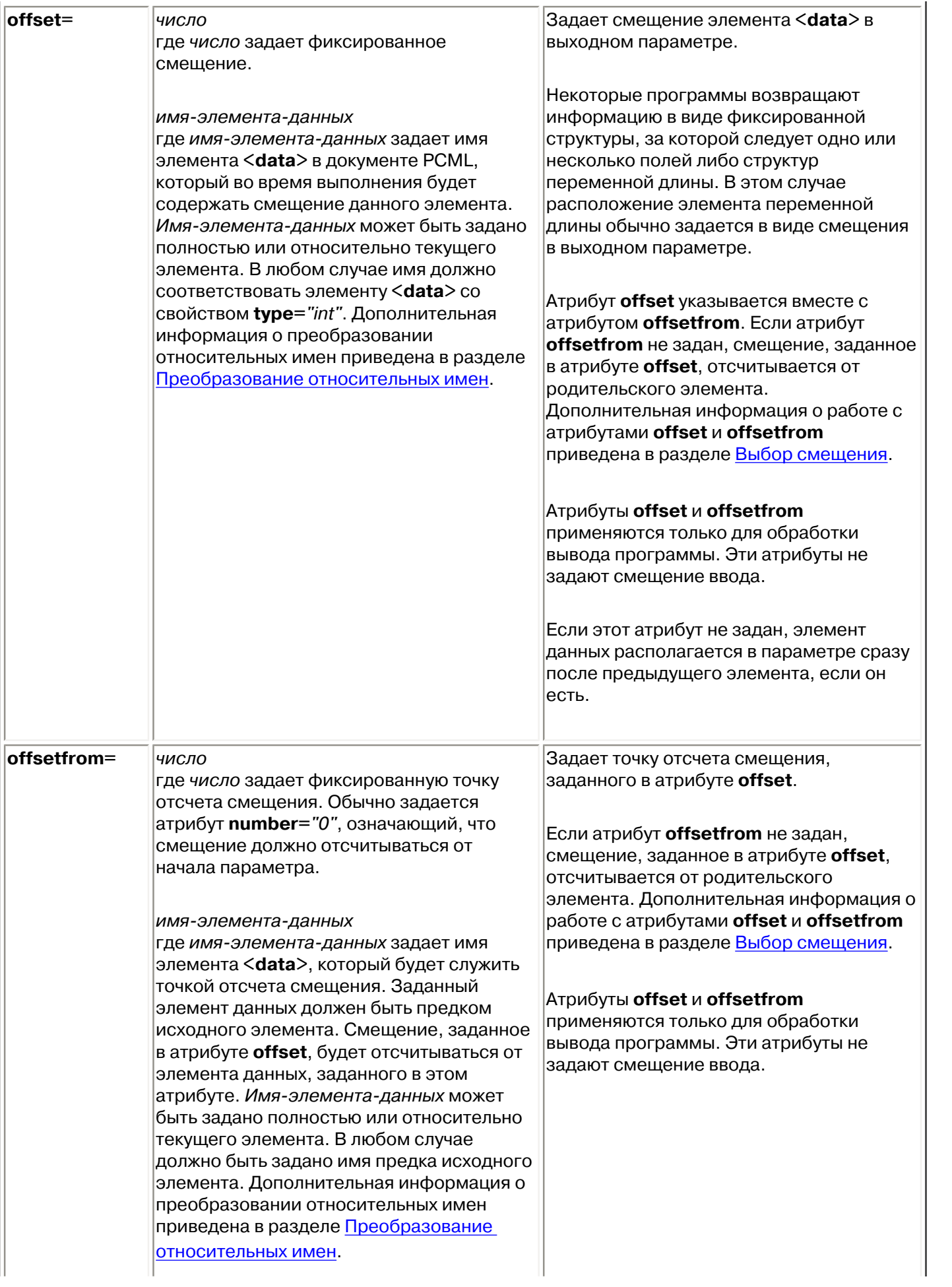

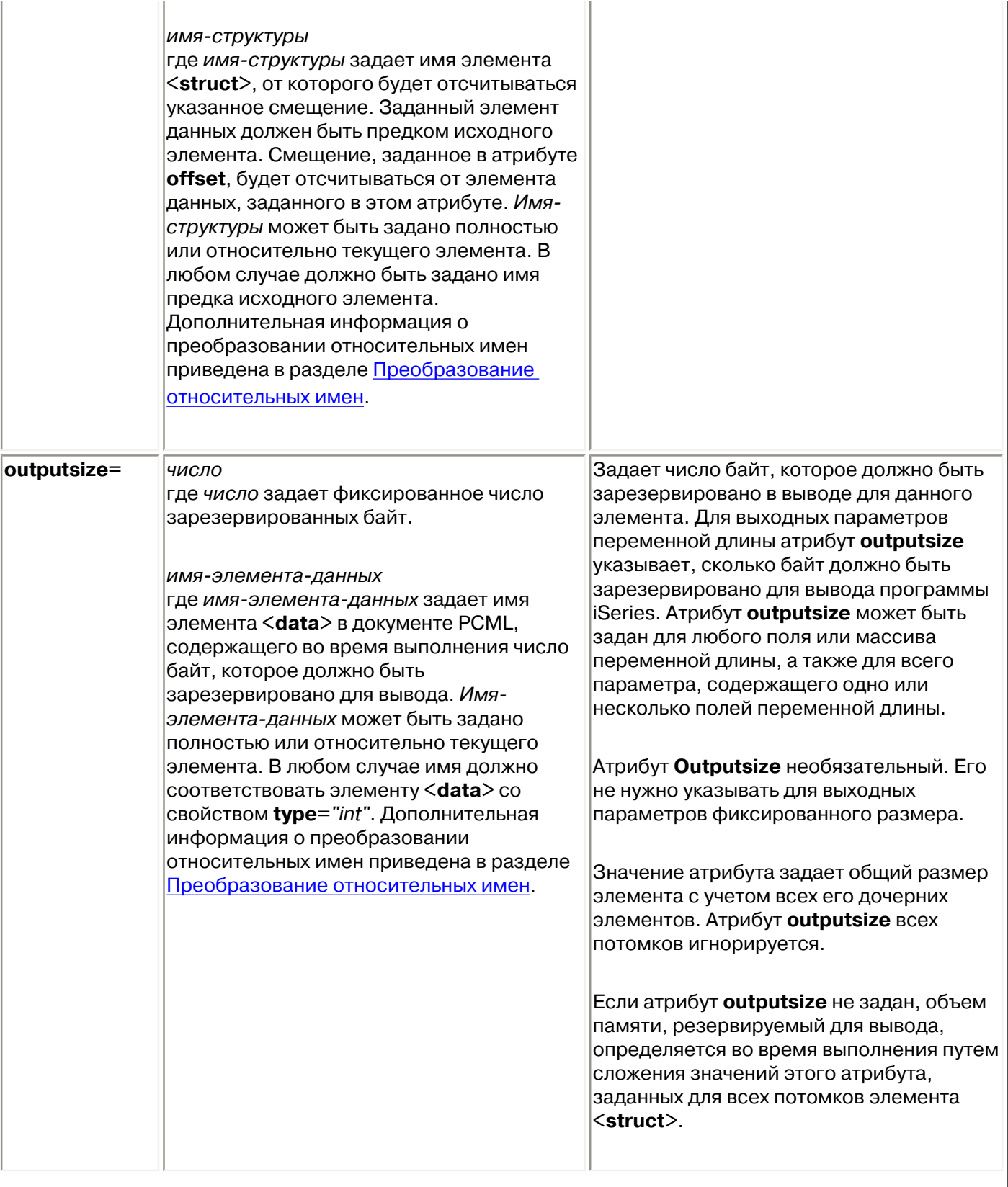
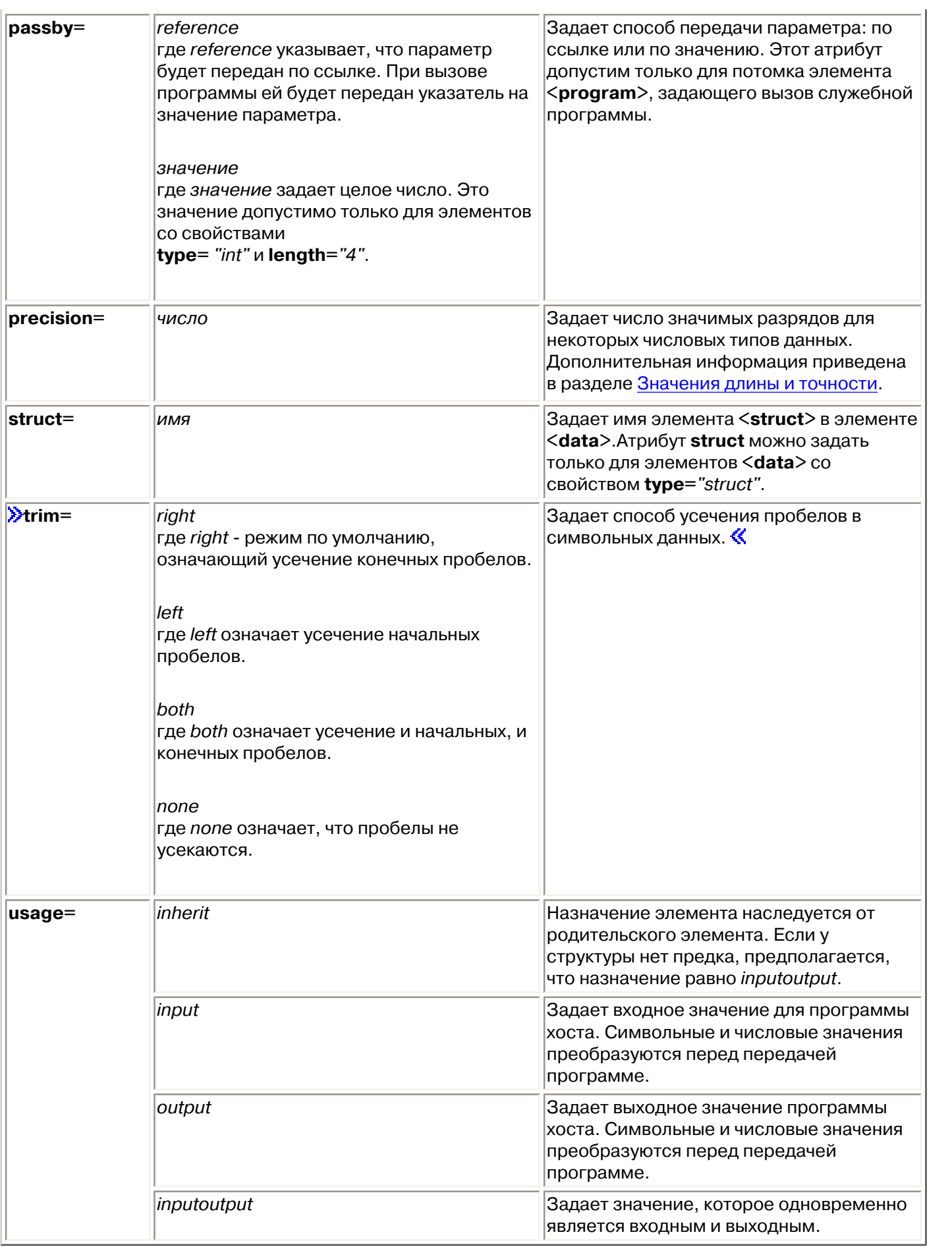

### **Выбор смещения**

Некоторые программы возвращают информацию в виде фиксированной структуры, за которой следует одно или несколько полей либо структур переменной длины. В этом случае расположение элемента переменной длины обычно задается в виде смещения в выходном параметре.

Абсолютное смещение - это расстояние от начала параметра до начала поля или структуры в байтах. Относительное смещение - это расстояние от начала другой структуры до начала другой структуры в байтах.

В случае абсолютного смещения нужно задать атрибут **offsetfrom="0"**. Ниже приведен пример смещения от начала параметра:

```
<pcml version="1.0">
  <program name="myprog" path="/QSYS.lib/MYLIB.lib/MYPROG.pgm">
    <!-- переменная receiver содержит путь -->
    <struct name="receiver" usage="output" outputsize="2048">
      <data name="pathType" type="int" length="4" />
      <data name="offsetToPathName" type="int" length="4" />
      <data name="lengthOfPathName" type="int" length="4" />
      <data name="pathName" type="char" length="lengthOfPathName" 
               offset="offsetToPathName" offsetfrom="0"/>
    </struct>
  </program>
</pcml>
```
В случае относительного смещения необходимо задать имя структуры, от начала которой отсчитывается смещение. Ниже приведен пример смещения от начала заданной структуры:

```
<pcml version="1.0">
  <program name="myprog" path="/QSYS.lib/MYLIB.lib/MYPROG.pgm">
    <!-- переменная receiver содержит объект -->
    <struct name="receiver" usage="output" >
      <data name="objectName" type="char" length="10" />
      <data name="libraryName" type="char" length="10" />
      <data name="objectType" type="char" length="10" />
      <struct name="pathInfo" usage="output" outputsize="2048" >
        <data name="pathType" type="int" length="4" />
        <data name="offsetToPathName" type="int" length="4" />
        <data name="lengthOfPathName" type="int" length="4" />
        <data name="pathName" type="char" length="lengthOfPathName" 
                 offset="offsetToPathName" offsetfrom="pathInfo"/>
      </struct>
    </struct>
  </program>
</pcml>
```
### <span id="page-434-0"></span>**Значения длины и точности**

Значения атрибутов длины и точности зависят от типа данных. В следующей таблице перечислены все типы данных с описанием возможных значений длины и точности.

<span id="page-434-2"></span><span id="page-434-1"></span>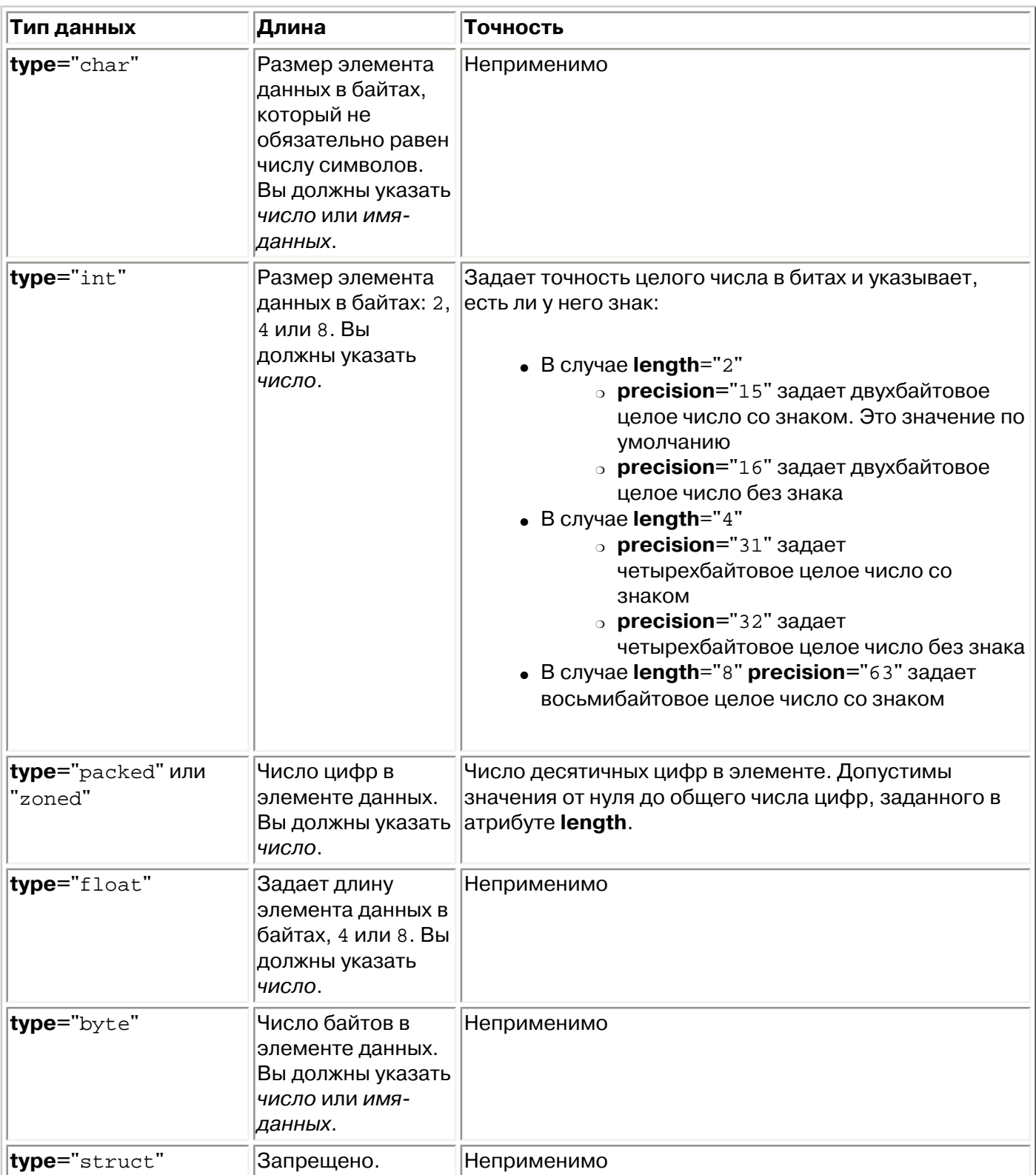

## <span id="page-434-6"></span><span id="page-434-5"></span><span id="page-434-4"></span><span id="page-434-3"></span>**Преобразование относительных имен**

В качестве значения некоторых атрибутов можно задать имя другого элемента документа, или тега. Это имя может быть указано относительно текущего тега.

Сначала выполняется поиск относительного имени среди имен дочерних тегов. Если имя не найдено, происходит переход к родительскому тегу и операция повторяется. Конечной точкой такого поиска является тег <**pcml> »** или <**rfml>, «.** Если имя удалось найти только среди потомков этого тега, то оно считается абсолютным, а не относительным.

#### Ниже приведен пример применения PCML:

```
<pcml version="1.0">
   <program name="polytest" path="/QSYS.lib/MYLIB.lib/POLYTEST.pgm">
     <!-- Параметр 1 содержит число многоугольников и массив многоугольников -->
     <struct name="parm1" usage="inputoutput">
       <data name="nbrPolygons" type="int" length="4" init="5" />
       <!-- Каждый многоугольник содержит число вершин и массив вершин -->
       <struct name="polygon" count="nbrPolygons">
         <data name="nbrPoints" type="int" length="4" init="3" />
         <struct name="point" count="nbrPoints" >
           <data name="x" type="int" length="4" init="100" />
           <data name="y" type="int" length="4" init="200" />
         </struct>
       </struct>
     </struct>
   </program>
</pcml>
```
#### **»Ниже приведен пример применения RFML:**

```
<rfml version="4.0">
   <struct name="polygon">
     <!-- - Каждый многоугольник содержит число вершин и массив вершин. -->
     <data name="nbrPoints" type="int" length="4" init="3" />
     <data name="point" type="struct" struct="point" count="nbrPoints" />
   </struct>
   <struct name="point" >
     <data name="x" type="int" length="4" init="100" />
     <data name="y" type="int" length="4" init="200" />
   </struct>
   <recordformat name="polytest">
     <!-- Данный формат содержит число многоугольников и массив многоугольников -->
     <data name="nbrPolygons" type="int" length="4" init="5" />
     <data name="polygon" type="struct" struct="polygon" count="nbrPolygons" />
   </recordformat>
\langle/rfml>\langle
```
# **Поддержка Proxy**

Некоторые классы IBM Toolbox for Java обеспечивают поддержку Proxy. Сервер Proxy позволяет выполнять задачи IBM Toolbox for Java на виртуальной машине JVM, отличной от той, где запускается приложение. В число средств для работы с сервером Proxy входит [применение](#page-440-0) [протокола SSL](#page-440-0) для шифрования данных.

Классы Proxy хранятся в файле jt400Proxy.jar и поставляются в составе IBM Toolbox for Java. Классы Proxy, как и другие классы IBM Toolbox for Java, представляют собой набор универсальных классов, работающих в любой системе, где установлена [виртуальная машина Java.](#page-813-0) Классы Proxy отправляют все вызовы методов приложению сервера или серверу Proxy. На сервере Proxy реализован полный набор всех классов IBM Toolbox for Java. Если клиент использует класс Proxy, то запрос передается на сервер Proxy, который создает реальные объекты IBM Toolbox for Java и управляет ими.

На рис. 1 показана схема соединения обычного клиента и клиента Proxy с сервером. В качестве сервера Proxy может выступать система iSeries, в которой хранятся данные.

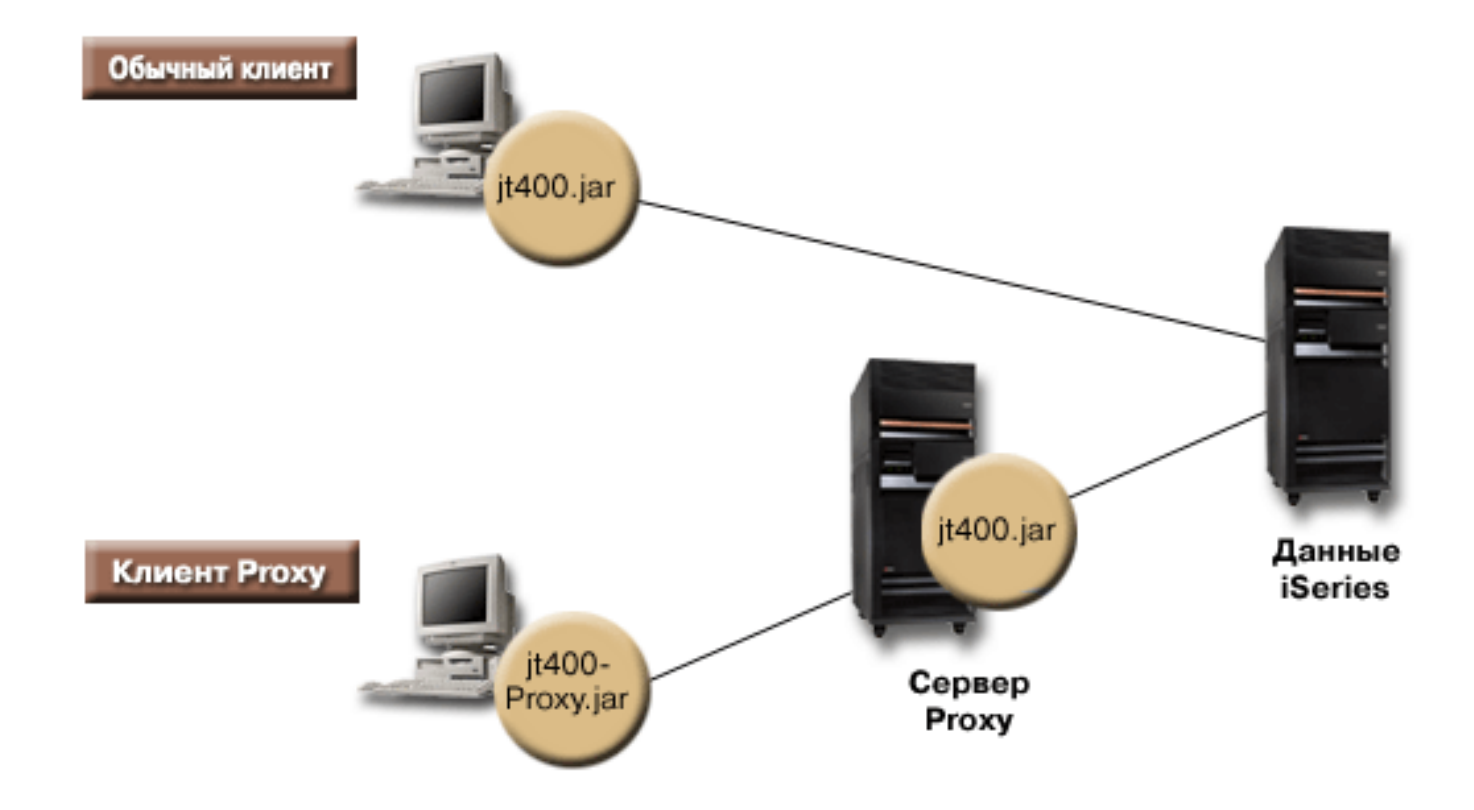

**Рис. 1: Схема соединения обычного клиента и клиента Proxy с сервером**

Приложение, применяющее поддержку Proxy, выполняется медленнее, чем при работе с обычными классами IBM Toolbox for Java, так как для поддержки небольших классов Proxy требуются дополнительные соединения. Чем меньше методов вызывает приложение, тем меньше будет для него ощущаться снижение производительности системы.

До появления поддержки Proxy классы, содержащие общий интерфейс, все классы обработки запросов и само приложение запускались на одной виртуальной машине Java (JVM). При

использовании поддержки Proxy, классы общего интерфейса должны работать на одной виртуальной машине с приложением, а классы обработки запросов могут работать на отдельной виртуальной машине Java. Поддержка Proxy не изменяет общий интерфейс. Одна и та же программа может запускаться как в версии с поддержкой Proxy, так и в стандартной версии IBM Toolbox for Java.

## **Применение файла jt400Proxy.jar**

Цель многоуровневого сценария Proxy состоит в создании файла .jar минимально возможного размера, так чтобы загрузка этого файла с общим интерфейсом из аплета занимала как можно меньше времени. При использовании классов Proxy не требуется устанавливать на клиенте весь пакет IBM Toolbox for Java полностью. Вместо этого компоновщик **AS400JarMaker** позволяет включить в состав файла jt400Proxy.jar только необходимые компоненты, сокращая размер этого файла до минимума.

Приведенный ниже рис. 2 позволяет сравнить размеры Proxy-файлов .jar и стандартных файлов .jar:

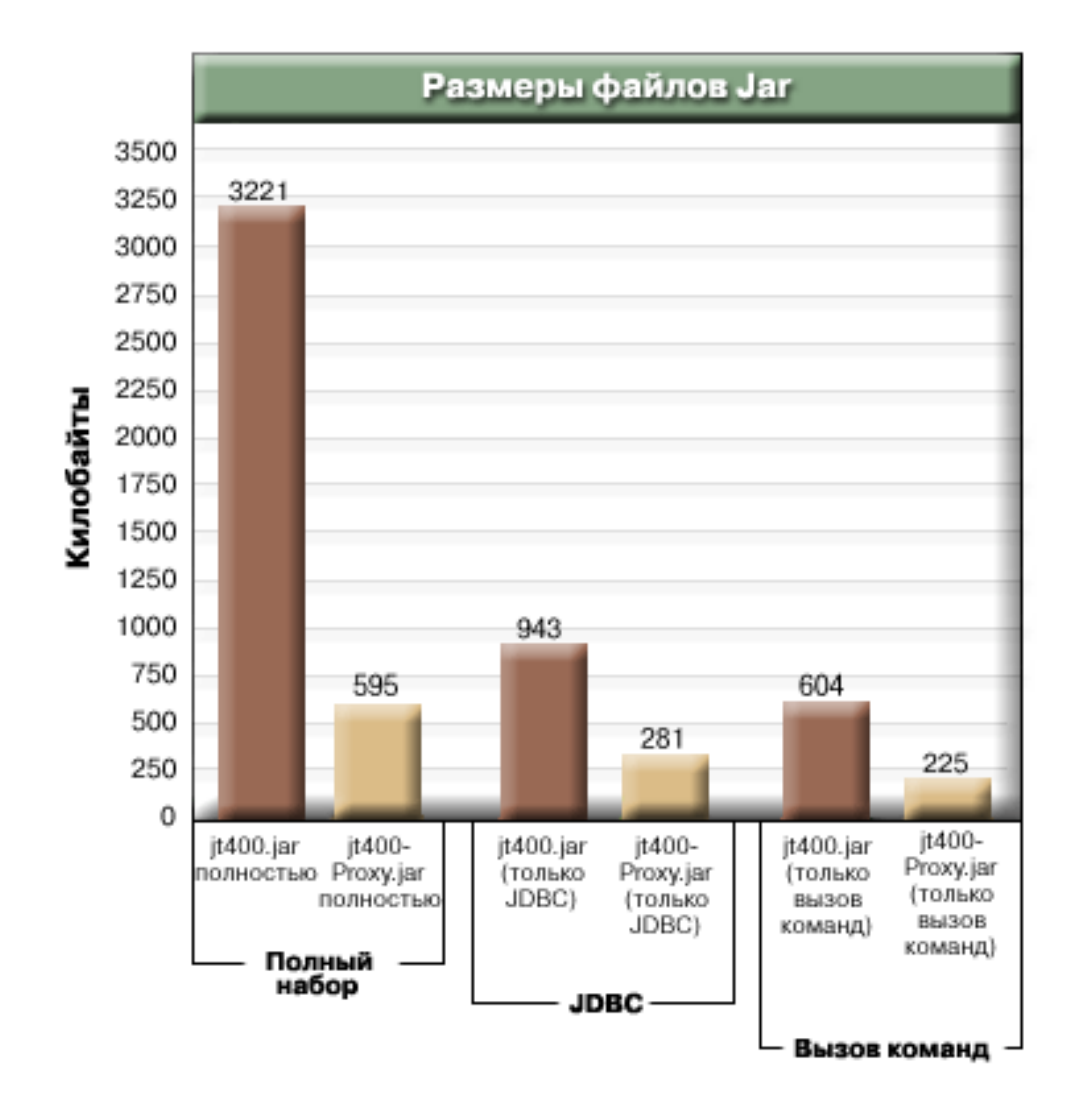

### **Рис. 2: Сравнение размеров Proxy-файлов .jar и стандартных файлов .jar**

Дополнительное преимущество применения поддержки Proxy заключается в снижении числа открытых портов в брандмауэре. Для использования стандартных классов IBM Toolbox for Java необходимо открыть несколько портов. Это связано с тем, что каждая служба IBM Toolbox for Java использует отдельный порт для обмена данными с сервером. Например, службы вызова команды, сетевой печати, JDBC и т.д. используют разные порты. Для передачи данных через каждый из этих портов необходимо применять брандмауэр. Если включена поддержка Proxy, все данные передаются через один и тот же порт.

## **Стандартный Proxy и туннели HTTP**

Существует два варианта работы с поддержкой Proxy - стандартный Proxy и туннели HTTP:

• При стандартном Proxy клиент и сервер Proxy обмениваются данными с помощью сокета через определенный порт. По умолчанию это порт 3470. Для изменения номера порта можно использовать метод [setPort\(\)](file:///D|/PROJECTS/V5R2HWPub/RZAH-H000-06.HTML_/RU/V52M2--AA/en_US/D025/doc2924.mri/rzahh/PDF/to_process/javadoc/com/ibm/as400/access/ProxyServer.html#setPort(int)) или указать при запуске сервера Proxy опцию -port. Например:

java com.ibm.as400.access.ProxyServer -port 1234

• При использовании туннелей HTTP обмен данными между клиентом и сервером Proxy осуществляется посредством сервера HTTP. IBM Toolbox for Java содержит сервлет, предназначенный для обработки запросов Proxy. Клиент Proxy вызывает сервлет с помощью сервера HTTP. Преимущество туннелей заключается в том, что нет необходимости открывать дополнительный порт через брандмауэр, так как обмен данными происходит через порт HTTP. Недостатком же этого метода является меньшая скорость работы.

В IBM Toolbox for Java применяемый метод определяется именем сервера Proxy:

• При стандартном Proxy используется имя сервера. Например:

com.ibm.as400.access.AS400.proxyServer=myServer

• При использовании туннелей применяется URL. Например:

com.ibm.as400.access.AS400.proxyServer=http://myServer

При использовании стандартного Proxy между клиентом и сервером устанавливается соединение с помощью сокетов. При сбое соединения сервер освобождает ресурсы, связанные с клиентом.

При использовании протокола HTTP соединение Proxy не устанавливается. Для каждого потока данных создается новое соединение. При этом у сервера нет информации о том, завершена ли работа клиента. Таким образом, сервер не знает, когда следует освободить ресурсы. Сервер туннелей решает эту проблему с помощью отдельной нити, освобождающей ресурсы через заранее определенный интервал времени (основанный на значении тайм-аута).

По истечении заданного интервала времени запускается нить, которая освобождает давно не использовавшиеся ресурсы. Работа нити определяется двумя [системными свойствами:](#page-43-0)

- com.ibm.as400.access.TunnelProxyServer[.clientCleanupInterval](#page-45-0) задает интервал времени в секундах, с которым запускается нить очистки ресурсов. Значение по умолчанию - каждые два часа.
- com.ibm.as400.access.TunnelProxyServer[.clientLifetime](#page-45-1) определяет в секундах, как долго ресурс может не использоваться перед тем, как он будет освобожден. Значение по умолчанию - 30 минут.

## **Работа с сервером Proxy**

Для того чтобы использовать реализацию классов IBM Toolbox for Java для сервера Proxy, выполните следующие действия:

- 1. Запустите AS400ToolboxJarMaker с файлом jt400Proxy.jar, чтобы отключить ненужные вам классы. Это действие необязательное, но рекомендуется его выполнить.
- 2. Определите, каким способом файл jt400Proxy.jar будет передаваться клиенту.
	- $\bullet$  Если применяется программа на Java, то это можно сделать с помощью класса [AS400ToolboxInstaller](#page-302-0) или другого метода передачи файла на клиент.
	- Если используется аплет Java, то можно загружать файл .jar с сервера HTML.
- 3. Решите, какой сервер станет сервером Proxy.
	- В случае приложений на Java этим сервером может быть любой компьютер.
	- $\bullet$  В случае аплетов Java сервер Proxy должен запускаться на том же компьютере, что и сервер HTTP.
- 4. Убедитесь, что путь к файлу jt400.jar указан в переменной CLASSPATH на сервере.
- 5. Запустите сервер Proxy или воспользуйтесь сервлетом Proxy:
	- Для использования стандартного Proxy запустите сервер Proxy с помощью следующей команды:

java com.ibm.as400.access.ProxyServer

- Для использования Proxy с туннелями настройте сервер HTTP для работы с сервлетом Proxy. Имя класса сервлета - com.ibm.as400.access.TunnelProxyServer, он находится в файле jt400.jar.
- 6. На клиенте настройте [системное свойство,](#page-43-0) обозначающее сервер Proxy. В IBM Toolbox for Java применяемый метод определяется этим свойством:
	- При использовании стандартного Proxy значение свойства -это имя системы, в которой работает сервер Proxy. Например:

com.ibm.as400.access.AS400.proxyServer=myServer

• При использовании туннелей применяется URL. Например:

com.ibm.as400.access.AS400.proxyServer=http://myServer

7. Запустите программу-клиент.

Если вы хотите работать не только с классами Proxy, но и с другими классами, не входящими в jt400Proxy.jar, то вместо файла jt400Proxy.jar можно использовать файл jt400.jar. Файл jt400Proxy.jar представляет собой подмножество файла jt400.jar, т.е. все классы proxy содержатся в файле

<span id="page-440-0"></span>jt400.jar.

## **Применение SSL**

При использовании Proxy существует три способа шифрования данных при их передаче с клиента на сервер iSeries. Шифрование данных выполняется с помощью алгоритмов SSL.

- 1. Возможно шифрование потоков данных, передаваемых между клиентом и сервером Proxy.
- 2. Возможно шифрование потоков данных, передаваемых между сервером Proxy и целевым сервером iSeries.
- 3. Оба вышеназванных варианта. Шифрование потоков данных, передаваемых между клиентом и сервером Proxy и между сервером Proxy и целевым сервером iSeries.

Дополнительная информация приведена в разделе [Secure Sockets Layer.](#page-270-0)

## **Примеры: Работа с серверами Proxy**

Ниже приведены три примера использования сервера Proxy, иллюстрирующие описанную выше процедуру.

- [Запуск приложения на Java с поддержкой Proxy](file:///D|/PROJECTS/V5R2HWPub/RZAH-H000-06.HTML_/RU/V52M2--AA/en_US/D025/doc2924.mri/rzahh/PDF/to_process/proxex1.htm)
- [Запуск аплета Java с поддержкой Proxy](file:///D|/PROJECTS/V5R2HWPub/RZAH-H000-06.HTML_/RU/V52M2--AA/en_US/D025/doc2924.mri/rzahh/PDF/to_process/proxex2.htm)
- [Запуск приложения на Java с поддержкой Proxy с туннелями.](file:///D|/PROJECTS/V5R2HWPub/RZAH-H000-06.HTML_/RU/V52M2--AA/en_US/D025/doc2924.mri/rzahh/PDF/to_process/proxex3.htm)

### **Классы, поддерживающие сервер Proxy**

Некоторые классы IBM Toolbox for Java могут работать с приложением сервера Proxy. Это следующие классы:

- [JDBC](#page-104-0)
- [Доступ на уровне записей](#page-194-0)
- [Интегрированная файловая система](#page-88-0)
- [Печать](#page-168-0)
- [Очереди данных](#page-77-0)
- [Вызов команд](#page-57-0)
- [Вызов программ](#page-189-0)
- [Вызов служебных программ](#page-204-0)
- [Пользовательское пространство](#page-214-0)
- [Область данных](#page-60-0)
- [Класс AS400](#page-51-0)
- [Класс SecureAS400](#page-52-0)

Другие классы в настоящее время jt400Proxy не поддерживает. Кроме того, опция прав доступа к интегрированной файловой системе в случае файла jt400Proxy.jar не работает. Однако включить нужные вам классы из файла jt400.jar можно с помощью класса [JarMaker.](#page-304-0)

# **Язык описаний форматов записей (RFML)**

RFML - это расширение XML, предназначенное для описания форматов записей. Компонент RFML продукта IBM Toolbox for Java позволяет приложениям на Java использовать документы RFML для описания полей некоторых типов записей.

Документы RFML, или исходные файлы RFML, представляют подмножество типов спецификаций описаний данных (DDS) для физических и логических файлов систем iSeries. Документы RFML применяются для управления информацией в следующих объектах:

- Записи файлов
- Записи очередей данных
- Пользовательское пространство
- Буферах данных

**Примечание:** Дополнительная информация о применении DDS для описания атрибутов данных приведена в [Справочнике по DDS](file:///D|/PROJECTS/V5R2HWPub/RZAH-H000-06.HTML_/RU/V52M2--AA/en_US/D025/doc2924.mri/rzahh/PDF/dds/rbafpmstddsover.htm).

RFML очень похож на [Язык описаний вызовов программ \(PCML\)](#page-411-0) - другое расширение XML, поддерживаемое продуктом Toolbox for Java. RFML не является подмножеством языка PCML и не включает его в себя. Его можно назвать языком того же уровня, который содержит некоторые дополнительные элементы и атрибуты, но лишен некоторых элементов и атрибутов, присущих PCML.

PCML предоставляет основанную на XML технологию, служащую альтернативой классам ProgramCall и ProgramParameter. Аналогично, RFML служит более удобной альтернативой классам Record, RecordFormat и FieldDescription.

Дополнительная информация о RFML приведена в следующих разделах:

### **[Требования](#page-443-0)**

Требования, которые должны быть выполнены для применения RFML.

### **[Пример RFML](#page-444-0)**

В этом разделе описаны способы применения RFML в приложениях для уменьшения размера и упрощения кода программы. Пример содержит исходный файл RFML.

#### **[Класс RecordFormatDocument](#page-448-0)**

Применение класса RecordFormatDocument совместно с другими классами продукта Toolbox for Java для чтения и записи данных.

### **[Документы RFML и синтаксис RFML](#page-449-0)**

Информация о документах RFML, или исходных файлах RFML, и о синтаксисе RFML, описанном в определении типов данных RFML.

применении XML на серверах iSeries приведена в разделах, посвященных расширениям XML продукта Toolbox for Java, а также в разделе [Расширяемый язык описаний \(XML\).](file:///D|/PROJECTS/V5R2HWPub/RZAH-H000-06.HTML_/RU/V52M2--AA/en_US/D025/doc2924.mri/rzahh/PDF/rzakl/rzaklmain.htm)

# <span id="page-443-0"></span>**Требования к применению RFML**

Компонент RFML предъявляет те же [требования к виртуальной машине Java рабочей станции](#page-33-0), что и прочие компоненты IBM Toolbox for Java.

Помимо этого, для динамического анализа RFML необходимо, чтобы в переменной CLASSPATH приложения был указан анализатор XML. Анализатор XML должен расширять класс org.apache.xerces.parsers.SAXParser. Продукт Toolbox for Java содержит совместимый анализатор, XML Parser for Java, расположенный в файле x4j400.jar. За дополнительной информацией обратитесь к разделу [Файлы Jar](#page-40-0).

**Примечание:** RFML предъявляет к анализатору те же требования, что и PCML. Как и в случае с PCML, если вы заранее преобразуете файл RFML в двоичный формат, то анализатор XML не обязательно указывать в переменной CLASSPATH приложения.

## <span id="page-444-0"></span>**Пример: Сравнение языка RFML и классов Record продукта Toolbox for Java**

Этот пример демонстрирует различия в применении языка RFML и классов Record продукта Toolbox for Java.

Применение традиционных классов Record позволяет совместить спецификации формата данных с описанием алгоритма работы приложения. Для добавления, изменения или удаления поля требуется изменить и заново скомпилировать приложение на Java. Применение RFML дает возможность разместить спецификации формата данных в исходных файлах RFML, хранящихся отдельно от исходного кода приложения. Для изменения поля требуется изменить файл RFML. Обычно для этого не нужно изменять и заново компилировать приложение на Java.

В примере рассматривается приложение, работающее с записями заказчиков, заданными в [исходном файле RFML](#page-446-0) с именем qcustcdt.rfml. В исходном файле определены поля, из которых состоят записи заказчиков.

В приведенном ниже списке указано, каким образом приложение на Java может проинтерпретировать записи заказчиков с помощью таких классов Toolbox for Java, как Record, RecordFormat и FieldDescription:

// Буфер, содержащий двоичное представление одной записи. byte[] bytes;

// ... Чтение данных записи в буфер...

```
 // Создание объекта RecordFormat для представления одной записи заказчика.
 RecordFormat recFmt1 = new RecordFormat("cusrec");
 recFmt1.addFieldDescription(new ZonedDecimalFieldDescription(new AS400ZonedDecimal(6, 0), "cusnum"));
 recFmt1.addFieldDescription(new CharacterFieldDescription(new AS400Text(8, 37), "lstnam"));
 recFmt1.addFieldDescription(new CharacterFieldDescription(new AS400Text(3, 37), "init"));
 recFmt1.addFieldDescription(new CharacterFieldDescription(new AS400Text(13, 37), "street"));
 recFmt1.addFieldDescription(new CharacterFieldDescription(new AS400Text(6, 37), "city"));
 recFmt1.addFieldDescription(new CharacterFieldDescription(new AS400Text(2, 37), "state"));
 recFmt1.addFieldDescription(new ZonedDecimalFieldDescription(new AS400ZonedDecimal(5, 0), "zipcod"));
 recFmt1.addFieldDescription(new ZonedDecimalFieldDescription(new AS400ZonedDecimal(4, 0), "cdtlmt"));
 recFmt1.addFieldDescription(new ZonedDecimalFieldDescription(new AS400ZonedDecimal(1, 0), "chgcod"));
 recFmt1.addFieldDescription(new ZonedDecimalFieldDescription(new AS400ZonedDecimal(6, 2), "baldue"));
 recFmt1.addFieldDescription(new ZonedDecimalFieldDescription(new AS400ZonedDecimal(6, 2), "cdtdue"));
```
 // Чтение из буфера байтов в объект RecordFormatDocument. Record rec1 = new Record(recFmt1, bytes);

```
 // Получение значений полей.
 System.out.println("cusnum: " + rec1.getField("cusnum"));
 System.out.println("lstnam: " + rec1.getField("lstnam"));
 System.out.println("init: " + rec1.getField("init"));
 System.out.println("street: " + rec1.getField("street"));
 System.out.println("city: " + rec1.getField("city"));
 System.out.println("state: " + rec1.getField("state"));
 System.out.println("zipcod: " + rec1.getField("zipcod"));
 System.out.println("cdtlmt: " + rec1.getField("cdtlmt"));
 System.out.println("chgcod: " + rec1.getField("chgcod"));
 System.out.println("baldue: " + rec1.getField("baldue"));
 System.out.println("cdtdue: " + rec1.getField("cdtdue"));
```
Для сравнения ниже приведен способ интерпретации такой же записи с помощью RFML.

Код Java, интерпретирующий содержимое записи данных заказчика с помощью RFML имеет следующий вид:

 // Буфер, содержащий двоичное представление одной записи. byte[] bytes; // ... Чтение данных записи в буфер... // Преобразование файла RFML в объект RecordFormatDocument. // Имя исходного файла RFML - [qcustcdt.rfml.](#page-446-0) RecordFormatDocument rfml1 = new RecordFormatDocument("qcustcdt");

 // Чтение из буфера байтов в объект RecordFormatDocument. rfml1.setValues("cusrec", bytes);

 // Получение значений полей. System.out.println("cusnum: " + rfml1.getValue("cusrec.cusnum")); System.out.println("lstnam: " + rfml1.getValue("cusrec.lstnam")); System.out.println("init: " + rfml1.getValue("cusrec.init")); System.out.println("street: " + rfml1.getValue("cusrec.street")); System.out.println("city: " + rfml1.getValue("cusrec.city")); System.out.println("state: " + rfml1.getValue("cusrec.state")); System.out.println("zipcod: " + rfml1.getValue("cusrec.zipcod")); System.out.println("cdtlmt: " + rfml1.getValue("cusrec.cdtlmt")); System.out.println("chgcod: " + rfml1.getValue("cusrec.chgcod")); System.out.println("baldue: " + rfml1.getValue("cusrec.baldue")); System.out.println("cdtdue: " + rfml1.getValue("cusrec.cdtdue"));

## <span id="page-446-0"></span>**Пример: Исходный файл RFML**

В этом примере исходного файла RFML определяется формат записей заказчиков, используемых в примере RFML [Сравнение RFML с классами Record продукта Toolbox for Java](#page-444-0). Исходным фалом RFML будет служить текстовый файл с именем qcustcdt.rfml.

**Примечание:** Ознакомьтесь с важной юридической информацией, приведенной в разделе [Отказ](#page-832-0)  [от гарантий на примеры программ](#page-832-0).

```
<?xml version="1.0" encoding="UTF-8" standalone="no"?>
<!DOCTYPE rfml SYSTEM "rfml.dtd">
<rfml version="4.0" ccsid="819">
   <recordformat name="cusrec">
    <data name="cusnum" type="zoned" length="6" precision="0" init="0"/>
    <data name="lstnam" type="char" length="8" ccsid="37" init="A"/>
    <data name="init" type="char" length="3" ccsid="37" init="B"/>
 <data name="street" type="char" length="13" ccsid="37" init="C"/>
 <data name="city" type="char" length="6" ccsid="37" init="D"/>
    <data name="state" type="char" length="2" ccsid="37" init="E"/>
    <data name="zipcod" type="zoned" length="5" init="1"/>
    <data name="cdtlmt" type="zoned" length="4" init="2"/>
    <data name="chgcod" type="zoned" length="1" init="3"/>
    <data name="baldue" type="zoned" length="6" precision="2" init="4"/>
    <data name="cdtdue" type="zoned" length="6" precision="2" init="5"/>
   </recordformat>
   <recordformat name="cusrec1">
     <data name="cusnum" type="zoned" length="6" precision="0" init="0"/>
 <data name="lstnam" type="char" length="8" ccsid="37" init="A"/>
 <data name="init" type="char" length="3" ccsid="37" init="B"/>
    <data name="street" type="char" length="13" ccsid="37" init="C"/>
    <data name="city" type="char" length="6" ccsid="37" init="D"/>
    <data name="state" type="char" length="2" ccsid="37" init="E"/>
     <data name="zipcod" type="zoned" length="5" init="1"/>
    <data name="cdtlmt" type="zoned" length="4" init="2"/>
     <data name="chgcod" type="zoned" length="1" init="3"/>
    <data name="baldue" type="struct" struct="balance"/>
     <data name="cdtdue" type="struct" struct="balance"/>
   </recordformat>
   <recordformat name="cusrecAscii">
    <data name="cusnum" type="zoned" length="6" precision="0" init="0"/>
    <data name="lstnam" type="char" length="8" init="A"/>
    <data name="init" type="char" length="3" init="B"/>
    <data name="street" type="char" length="13" init="C"/>
    <data name="city" type="char" length="6" init="D"/>
```

```
 <data name="state" type="char" length="2" init="E"/>
    <data name="zipcod" type="zoned" length="5" init="1"/>
    <data name="cdtlmt" type="zoned" length="4" init="2"/>
    <data name="chgcod" type="zoned" length="1" init="3"/>
    <data name="baldue" type="zoned" length="6" precision="2" init="4"/>
    <data name="cdtdue" type="zoned" length="6" precision="2" init="5"/>
  </recordformat>
  <struct name="balance">
    <data name="amount" type="zoned" length="6" precision="2" init="7"/>
  </struct>
\langlerfml>
```

```
≪
```
# <span id="page-448-0"></span>**EXAGE RecordFormatDocument**

[Класс RecordFormatDocument](file:///D|/PROJECTS/V5R2HWPub/RZAH-H000-06.HTML_/RU/V52M2--AA/en_US/D025/doc2924.mri/rzahh/PDF/to_process/javadoc/com/ibm/as400/data/RecordFormatDocument.html) позволяет программам на Java преобразовывать представления данных RFML в объекты Record и RecordFormat (и обратно) для работы с прочими компонентами продукта Toolbox for Java.

Класс RecordFormatDocument представляет исходный файл RFML и содержит методы, позволяющие программам на Java выполнять следующие операции:

- $\bullet$  Создавать исходные файлы RFML на основе объектов Record, RecordFormat и массивов байт
- $\bullet$  Создавать объекты Record, RecordFormat и массивы байт, представляющие информацию, содержащуюся в объекте RecordFormatDocument
- Задавать и получать значения различных объектов и типов данных
- Создавать текст XML (RFML), представляющий данные, содержащиеся в объекте RecordFormatDocument
- Создавать исходный файл RFML, представляемый объектом RecordFormatDocument

Дополнительная информация о методах данного класса находится в документе [Обзор методов](file:///D|/PROJECTS/V5R2HWPub/RZAH-H000-06.HTML_/RU/V52M2--AA/en_US/D025/doc2924.mri/rzahh/PDF/to_process/javadoc/com/ibm/as400/data/RecordFormatDocument.html#method_summary) класса RecordFormatDocument.

## **Применение класса RecordFormatDocument совместно с другими классами продукта Toolbox for Java**

Класс RecordFormatDocument применяется вместе со следующими классами Toolbox for Java:

- Классы для работы с записями, в том числе классы доступа на уровне записей (AS400File, SequentialFile и KeyedFile), применяемые для чтения, записи и изменения объектов Record. К этой же категории относится класс LineDataRecordWriter.
- $\bullet$  Классы для работы с байтами, включая классы DataQueue, UserSpace и IFSFile, применяющиеся для чтения и записи данных в массив байт.

Не применяйте класс RecordFormatDocument со следующими классами Toolbox for Java, так как эти классы используют операции чтения и записи, не поддерживаемые классом RecordFormatDocument:

- Классы DataArea, так как их методы чтения и записи применимы только к типам данных String, boolean и BigDecimal.
- Классы IFSTextFileInputStream и IFSTextFileOutputStream, так как их методы чтения и записи применимы только к типу данных String.
- Классы JDBC, так как RFML работает только с данными, описанными с помощью спецификаций определения данных (DDS) iSeries.

# <span id="page-449-0"></span>**Документы и синтаксис RFML**

Документы RFML, или исходные файлы RFML, содержат теги, определяющие формат данных.

Язык RFML основан на языке PCML, поэтому его синтаксис будет понятен пользователям, знающим PCML. Поскольку RFML является расширением XML, исходные файлы RFML просты для понимания, и их легко создавать. Исходный файл RFML можно создать с помощью обычного текстового редактора. Кроме того, в исходных файлах RFML более четко прослеживается структура данных, чем в исходных файлах различных языков программирования, в том числе Java.

Пример [Сравнение RFML с классами Record продукта Toolbox for Java](#page-444-0) содержит [пример](#page-446-0)  [исходного файла RFML.](#page-446-0)

## **DTD RFML**

[Определение типа документа \(DTD\) RFML](#page-451-0) задает допустимые элементы и синтаксис RFML. Для того чтобы анализатор XML мог динамически обрабатывать исходные файлы RFML, необходимо объявить DTD RFML в исходном файле:

<!DOCTYPE rfml SYSTEM "rfml.dtd">

DTD RFML содержится в файле jt400.jar (com/ibm/as400/data/rfml.dtd).

## **Синтаксис RFML**

В DTD RFML определены теги, в свою очередь содержащие теги атрибутов. Теги RFML предназначены для объявления и определения следующих элементов исходных файлов RFML:

- [Тег rfml](#page-457-0) обозначает начало и конец исходного файла RFML, описывающего формат данных.
- $\bullet$  Ter struct определяет именованную структуру, которую можно повторно использовать в исходном файле RFML. Для каждого поля структуры задается тег data.
- $\bullet$  Ter recordformat определяет формат записи, содержащей элементы данных или ссылки на элементы структуры.
- $\bullet$  Ter data определяет поле в формате записи или структуре.

В следующем примере с помощью синтаксиса RFML описывается один формат записи и одна структура:

 $<$ rfml>

```
 <recordformat> 
     <data> </data>
 </recordformat>
```
<struct>

```
 <data> </data>
 </struct>
```
 $\langle$  /rfml $>$ 

 $\ll$ 

### <span id="page-451-0"></span>**Определение типа документа RFML**

В этом разделе приведено определение типа документа (DTD) RFML. Данная информация относится к версии 4.0. DTD RFML содержится в файле jt400.jar (com/ibm/as400/data/rfml.dtd).

```
<! --
Определение типа документа Языка описания форматов записей (RFML)
RFML является языком XML. Стандартный формат:
   <?xml version="1.0"?>
   <!DOCTYPE rfml SYSTEM "rfml.dtd">
   <rfml version="4.0">
 ...
  \langle /rfml>
(C) Copyright IBM Corporation, 2001,2002
All rights reserved. Licensed Materials Property of IBM
US Government Users Restricted Rights
Use, duplication or disclosure restricted by
GSA ADP Schedule Contract with IBM Corp.
--<!-- Стандартные структуры данных -->
<!ENTITY % string "CDATA"> <!-- строка длиной 0 и более символов -->
<!ENTITY % nonNegativeInteger "CDATA"> <!-- неотрицательное целое -->
<!ENTITY % binary2 "CDATA"> <!-- целое число в диапазоне 0-65535 -->
<!ENTITY % boolean "(true|false)">
<!ENTITY % datatype "(char | int | packed | zoned | float | byte | struct)">
<!ENTITY % biditype "(ST4 | ST5 | ST6 | ST7 | ST8 | ST9 | ST10 | ST11 | DEFAULT)">
<!-- Корневой элемент документа -->
<!ELEMENT rfml (struct | recordformat)+>
<!ATTLIST rfml
         version %string; #FIXED "4.0"
         ccsid %binary2; #IMPLIED
>
<!-- Примечание: ccsid - это значение по умолчанию, используемое для всех вложенных элементов типа <data 
type="char">, для которых не указан ccsid. -->
<!-- Примечание: RFML не поддерживает объявление вложенных структур. Все элементы структуры являются являются 
дочерними относительно корневого узла. -->
<!ELEMENT struct (data)+>
<!ATTLIST struct
        name ID #REQUIRED
>
<!-- <!ELEMENT recordformat (data | struct)*> -->
<!ELEMENT recordformat (data)*>
<!ATTLIST recordformat
        name ID ID \#REQUIRED
         description %string; #IMPLIED
\rightarrow<!-- Примечание: На сервере размер поля "текстовое описание" записи Record ограничен 50 байтами. -->
<!ELEMENT data EMPTY>
<!ATTLIST data
         name <br> % \text{string}; <br> #REQUIRED
          count %nonNegativeInteger; #IMPLIED
          type %datatype; #REQUIRED
          length %nonNegativeInteger; #IMPLIED
          precision %nonNegativeInteger; #IMPLIED
          ccsid %binary2; #IMPLIED
          init CDATA #IMPLIED
         struct IDREF #IMPLIED
          bidistringtype %biditype; #IMPLIED
```
<!-- Примечание: Атрибут 'name' должен быть уникальным в заданном формате записи. --> <!-- Примечание: На сервере длина имени поля в записи Record ограничена 10 байтами. --> <!-- Примечание: Атрибут 'length' является необязательным только когда type="struct". --> <!-- Примечание: Если type="struct", то атрибут 'struct' является обязательным.--> <!-- Примечание: Атрибуты 'ccsid' и 'bidistringtype' допустимы только если type="char". --> <!-- Примечание: Атрибут 'precision' допустим только для типов "int", "packed" и "zoned". -->

```
<!-- Стандартные предопределенные символы -->
<! ENTITY quot "&#34; "> <!-- кавычка -->
<! ENTITY amp "&#38; #38; "> <!-- амперсанд -->
\langle!ENTITY apos "\&439;"> \&1-- anocrpo\phi --><br>\langle!ENTITY 1t "\&438;#60;"> \langle!-- знак меньше
                "\&\#38;#60;"> <!-- знак меньше -->
<! ENTITY gt "&#62;"> <!-- знак больше -->
<! ENTITY nbsp "&#160;"> <!-- неразрывный пробел -->
<!ENTITY shy "&#173;"> <!-- дефис -->
<! ENTITY mdash "& #x2014; ">
<! ENTITY ldquo "&#38; #x201C; ">
<! ENTITY rdquo "&#38; #x201D; ">
```

```
≪
```
>

## <span id="page-453-0"></span>**Тег данных RFML**

В теге данных предусмотрены перечисленные ниже атрибуты. Атрибуты, заключенные в квадратные скобки [], являются необязательными. Скобки не являются частью атрибута. Возможные значения атрибута представлены в виде списка, заключенного в фигурные скобки {}, и отделены друг от друга вертикальной чертой |. Для каждого атрибута можно задать только одно значение, которое должно быть указано без скобок.

```
<data type="{ char | int | packed | zoned | float | byte | struct }" ]
     [ bidistringtype="{ ST4 | ST5 | ST6 | ST7 | ST8 | ST9 | ST10 | ST11 | DEFAULT }"]
     [ ccsid="{ число | имя-данных }" ]
     [ count="{ число | имя-данных }" ]
     [ init="строка" ]
     [ length="{ число | имя-данных }" ]
     [ name="имя" ]
     [ precision="число" ]
     [ struct="имя-структуры" ]>
</data>
```
Список атрибутов тега данных приведен в следующей таблице. В ней указано имя атрибута, возможные значения и описание атрибута.

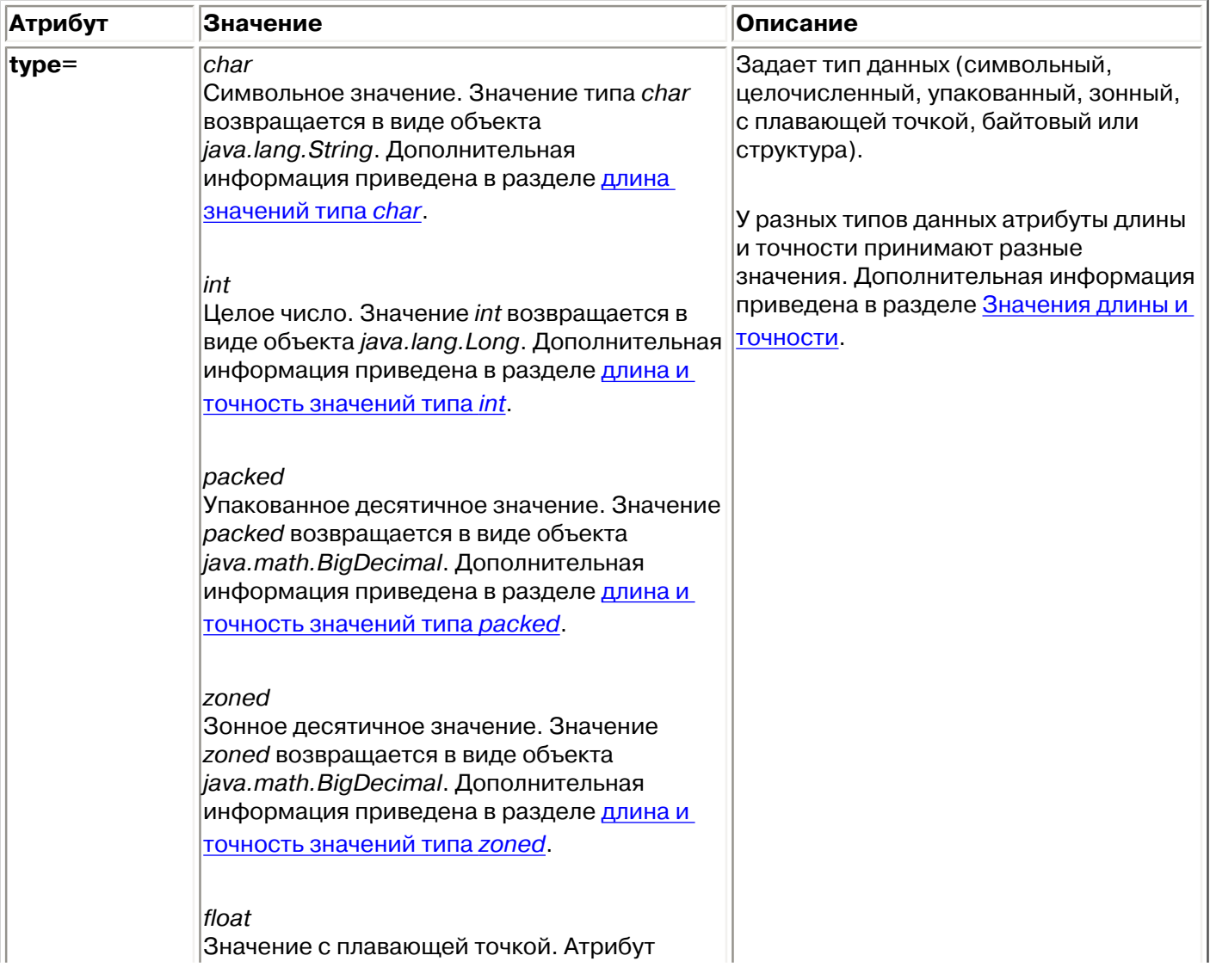

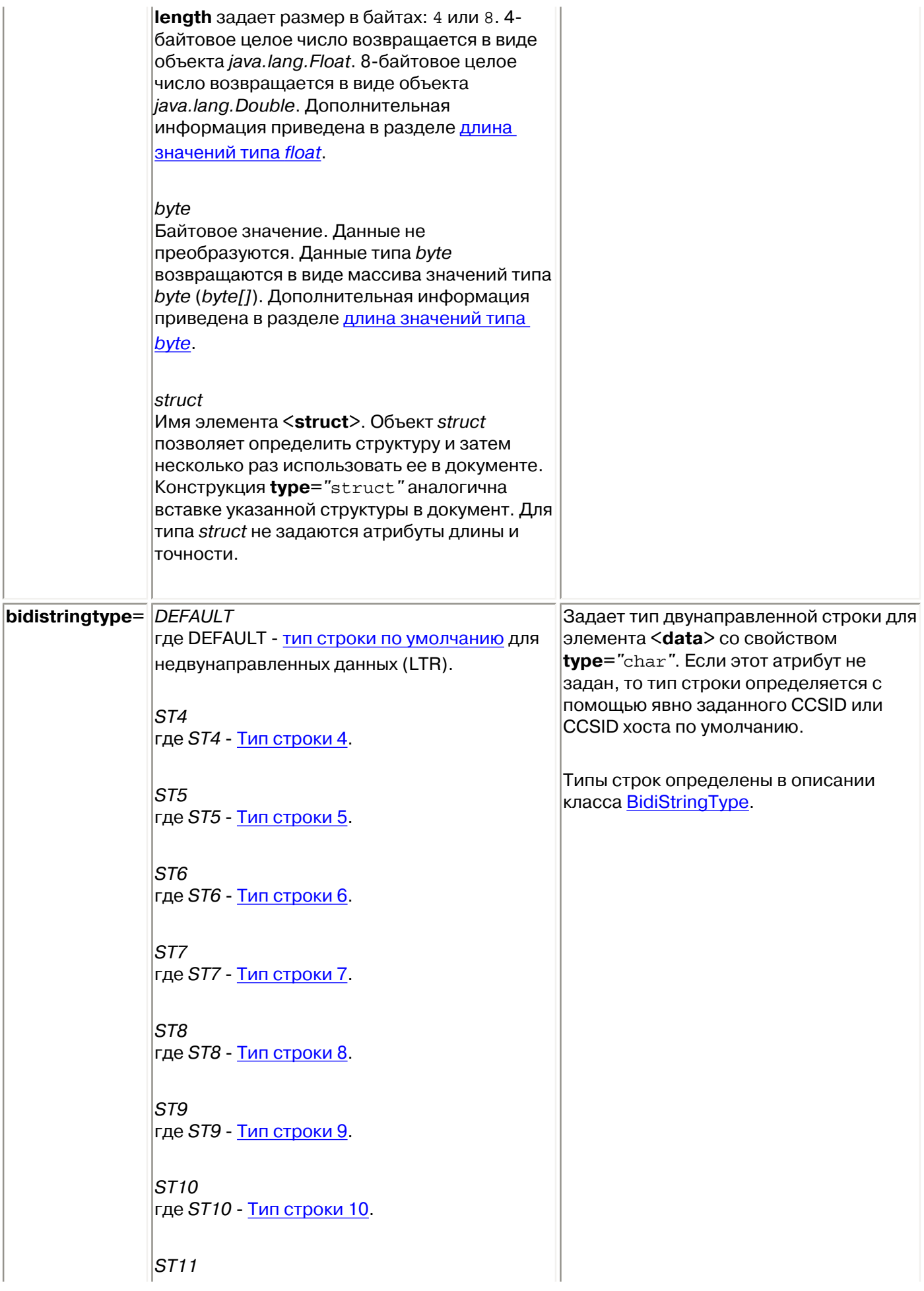

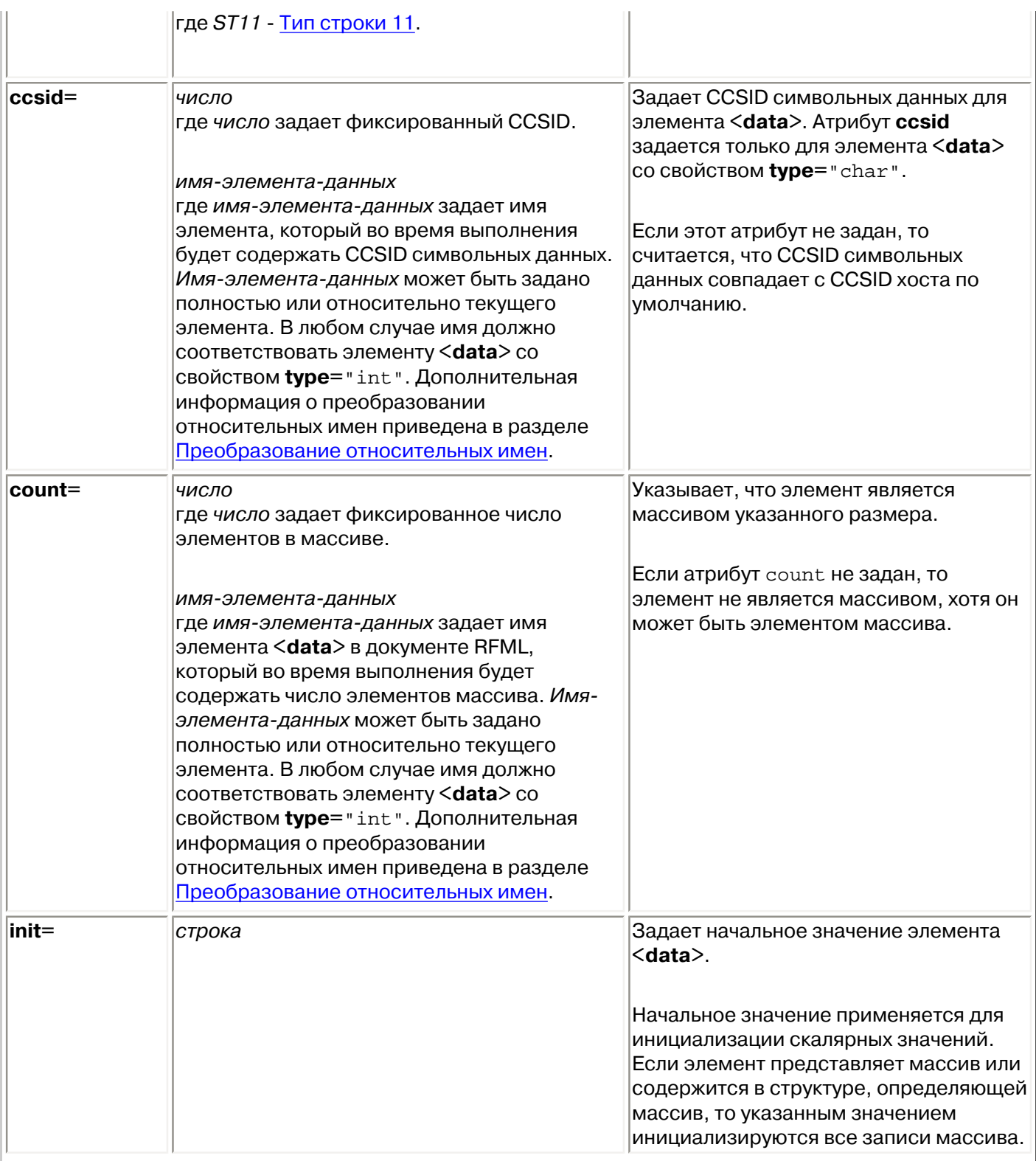

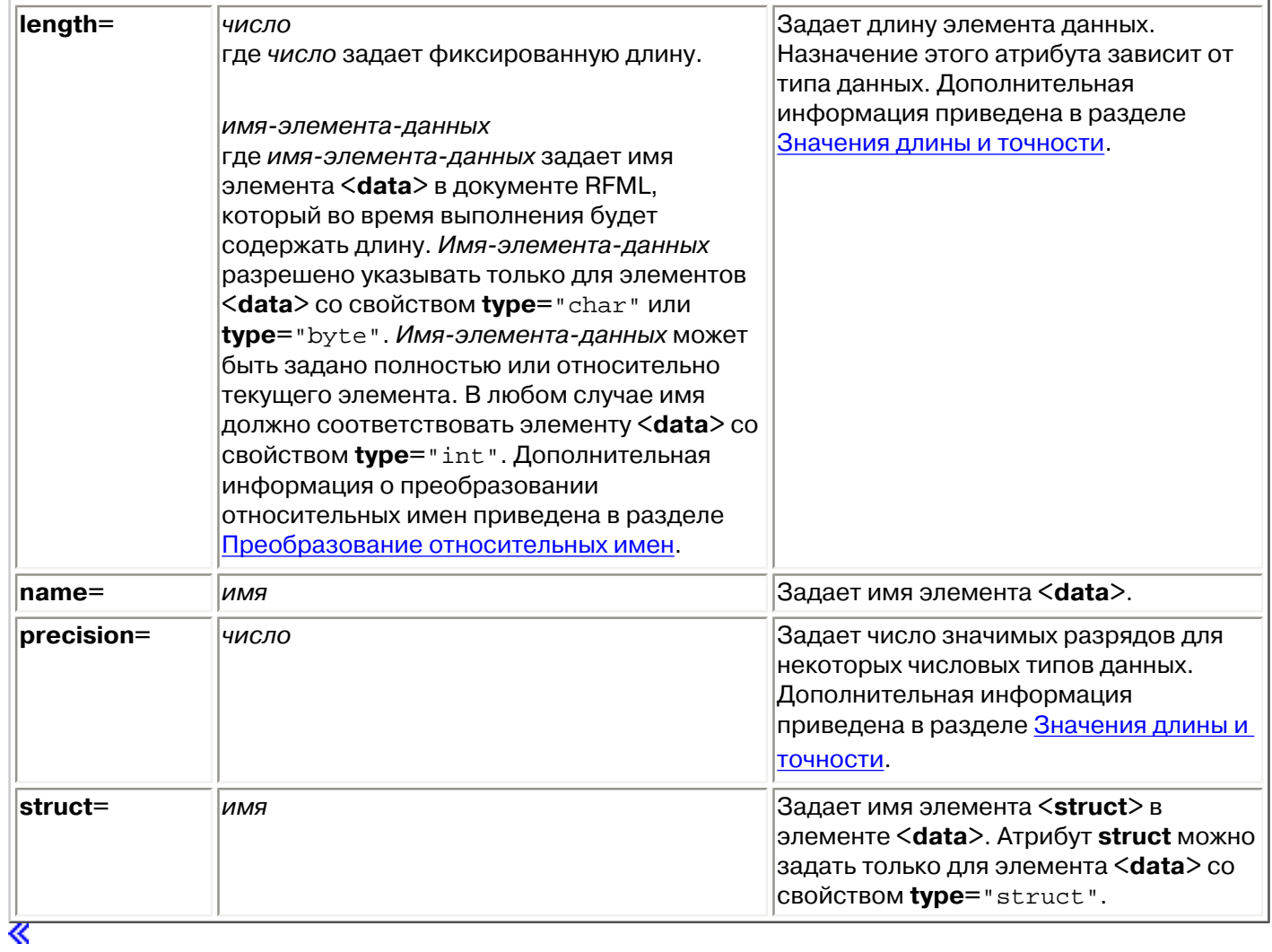

# <span id="page-457-0"></span>**Тег rfml языка RFML**

В теге rfml предусмотрены перечисленные ниже атрибуты. Атрибуты, заключенные в квадратные скобки [], являются необязательными. Скобки не являются частью атрибута.

```
<rfml version="версия"
     [ ccsid="число" ]>
</rfml>
```
Список атрибутов тега rfml приведен в следующей таблице. В ней указано имя атрибута, возможные значения и описание атрибута.

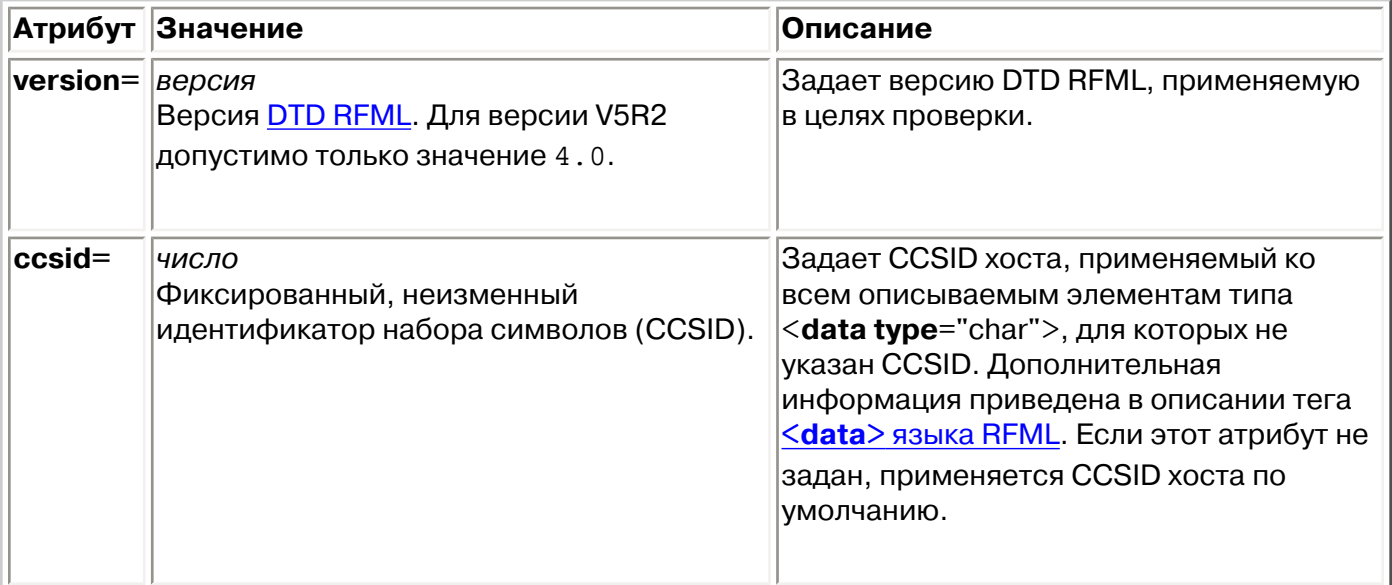

 $\ll$ 

# <span id="page-458-0"></span>**Тег recordformat языка RFML**

В теге recordformat предусмотрены перечисленные ниже атрибуты. Атрибуты, заключенные в квадратные скобки [], являются необязательными. Скобки не являются частью атрибута.

```
<recordformat name="имя"
     [ description="описание" ]>
</recordformat>
```
Список атрибутов тега recordformat приведен в следующей таблице. В ней указано имя атрибута, возможные значения и описание атрибута.

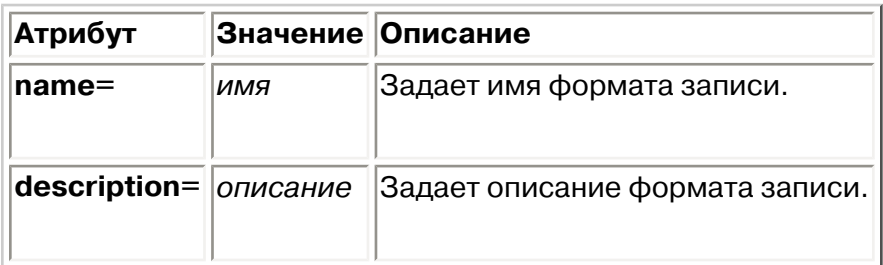

≪

# <span id="page-459-0"></span>**Тег struct языка RFML**

В теге struct предусмотрены перечисленные ниже атрибуты. Атрибуты, заключенные в квадратные скобки [], являются необязательными. Скобки не являются частью атрибута.

```
<struct name="имя">
</struct>
```
Список атрибутов тега struct приведен в следующей таблице. В ней указано имя атрибута, возможные значения и описание атрибута.

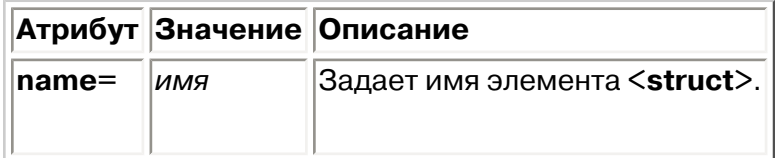

 $\ll$ 

## **Сравнение Secure Sockets Layer и Java Secure Socket Extension**

Продукт IBM Toolbox for Java поддерживает применение Java Secure Socket Extension (JSSE) в соединениях Java Secure Sockets Layer (SSL). JSSE поставляется в виде отдельного пакета продукта Java 2 Platform, Standard Edition (J2SE), версий 1.2 и 1.3. Продукт JSSE входит в состав продукта J2SE версии 1.4.

Дополнительные сведения о JSSE приведены на [Web-сайте JSSE фирмы SUN](http://java.sun.com/products/jsse/)  $\clubsuit$ .

JSSE позволяет устанавливать защищенные соединения с идентификацией серверов и шифрованием передаваемой информации. С помощью JSSE можно организовать защищенный обмен данными между клиентами и серверами по любым протоколам стека TCP/IP (например, по HTTP или FTP).

После установки и настройки JSSE продукт Toolbox for Java использует JSSE по умолчанию. Настоятельно рекомендуется перенести ваши существующие приложения на JSSE, поскольку дальнейшее обновление sslight не планируется. Инструкции по [применению sslight по протоколу](#page-270-0) [SSL](#page-270-0) приведены только для совместимости со старыми версиями продуктов.

Перед началом применения SSL в IBM Toolbox for Java ознакомьтесь с [правовыми](#page-272-0) [ограничениями.](#page-272-0)

# **Системный отладчик iSeries**

Системный отладчик IBM iSeries предоставляет новый графический интерфейс для отладки приложений сервера iSeries. С помощью системного отладчика iSeries можно отлаживать и тестировать программы, работающие на сервере iSeries, включая программы, работающие в среде OS/400 PASE.

Подробные сведения о системном отладчике iSeries приведены в следующих разделах:

#### **[Компоненты](#page-462-0)**

Компоненты системного отладчика iSeries и их взаимосвязь.

#### **[Установка](#page-464-0)**

Требования к системе и инструкции по установке системного отладчика iSeries.

#### **[Работа с системным отладчиком iSeries](#page-466-0)**

Способы применения различных компонентов отладчика.

 $\propto$ 

## <span id="page-462-0"></span>**Компоненты системного отладчика iSeries**

Системный отладчик iSeries состоит из следующих компонентов:

- Клиентский компонент [Диспетчер отладки](#page-462-1)
- Клиентский компонент [Системный отладчик](#page-462-2)
- Клиентский компонент [Отладчика OS/400 PASE](#page-463-0)
- Серверный компонент [Концентратор отладки](#page-463-1)
- Серверный компонент [Сервер отладки](#page-463-2)

В этом разделе приведены общие сведения о компонентах системного отладчика iSeries. Более подробная информация приведена в разделе [Работа с системным отладчиком iSeries](#page-466-0) и в электронной справке. Для вызова электронной справки системного отладчика iSeries выполните одно из следующих действий:

- В любом окне отладчика выберите пункт **Справка** в меню **Справка**
- Нажмите клавишу **F1**

## <span id="page-462-1"></span>**Диспетчер отладки**

Диспетчер отладки регистрирует клиентов в [концентраторе отладки](#page-463-1) и позволяет им работать с графическим интерфейсом отладки. После регистрации на концентраторе клиент может запускать системный отладчик с помощью команды CL Начать отладку (STRDBG).

Диспетчер отладки применяется для выполнения следующих задач:

- Добавления и удаления систем
- Добавления и удаления пользователей
- Запуска операций отладки
- Запуска системного отладчика

## <span id="page-462-2"></span>**Системный отладчик**

Системный отладчик применяется для отладки программ, работающих на сервере iSeries. Можно отлаживать уже выполняющиеся задания, либо запускать задания с помощью отладчика сразу в режиме отладки.

Отладчик можно запускать автоматически, вручную из командной строки, а также с помощью интерфейса [диспетчера отладки](#page-462-1).

С помощью системного отладчика можно выполнять следующие операции:

- Устанавливать контрольные точки
- Выполнять программы по шагам
- Отслеживать значения переменных
- Просматривать стек вызовов
- Просматривать области памяти, связанные с программными переменными
- Наблюдать за работой нитей

## <span id="page-463-0"></span>**Отладчик OS/400 PASE**

Отладчик OS/400 PASE позволяет отлаживать программы, работающие в среде OS/400 PASE. Вы можете отлаживать как программы, уже работающие в определенном процессе системы, либо запускать программы с помощью отладчика OS/400 PASE и отлаживать их.

Отладчик OS/400 PASE можно запускать непосредственно из командной строки или с помощью интерфейса [Диспетчер отладки.](#page-462-1)

С помощью отладчика OS/400 PASE можно также выполнять операции, связанные со средой OS/400 PASE:

- Работа с картой загрузки
- Просмотр списка исходных файлов и методов
- Отслеживание родительских и дочерних процессов
- Просмотр регистров

### <span id="page-463-1"></span>**Концентратор отладки**

Концентратор отладки выполняет следующие функции:

- Выступает в роли регистрационного центра для клиентов, использующих системный отладчик  $\lambda$ или отладчик OS/400 PASE $\ll$
- Выполняет поступающие запросы на запуск серверов отладки

Регистрация клиентов на концентраторе осуществляется с помощью [диспетчера отладки.](#page-462-1) При регистрации клиент сообщает идентификационные данные пользователя и свой IP-адрес. При выполнении команды Начать отладку (STRDBG) система создает сеанс связи с концентратором отладки, и концентратор проверяет, зарегистрирован ли пользователь, выполняющий эту команду. Помимо этого, выполняется проверка IP-адреса. Если проверка пройдена, вместо обычной среды отладки запускается системный отладчик iSeries.

Концентратор отладки служит единым центром связи между всеми отладочными программами iSeries. Когда  $\gg$ компонент $\ll$ системного отладчика выполняет команду запуска отладки, концентратор запускает от имени пользователя задание сервера отладки и передает его в распоряжение соответствующего соединения TCP/IP.

## <span id="page-463-2"></span>**Сервер отладки**

Сервер отладки - это сервер TCP/IP, запускаемый [концентратором отладки](#page-463-1) по запросу **У**одного из отладчиков . Задание сервера обслуживает то задание, отладка которого выполняется, и выполняет необходимые команды и API отладчика.  $\mathcal K$ 

## <span id="page-464-0"></span>**Установка системного отладчика iSeries**

Для применения системного отладчика iSeries рабочая станция должна соответствовать перечисленным ниже требованиям к аппаратному и программному обеспечению.

## <span id="page-464-1"></span>**Требования к аппаратному обеспечению**

На рабочей станции клиента должно быть установлено следующее аппаратное обеспечение:

- Процессор:  $400-500$  МГц
- Память: не менее 128 Мб (рекомендуемый объем 256 Мб)

## **Требования к программному обеспечению**

На рабочей станции должно быть установлено следующее программное обеспечение:

- Один из следующих продуктов:
	- ❍ Java 2 Platform, либо Standard Edition (J2SE), либо Enterprise Edition (J2EE) версии 1.3 или выше
	- $\circ$  Java 2 Runtime Environment (JRE), Standard Edition, версии 1.3.1 или выше
- ihall.jar (один из файлов jar продукта JavaHelp( $TM$ ))

**Примечание:** путь к файлу jhall.jar должен быть указан в переменной CLASSPATH.

Инструкции по установке вышеперечисленных продуктов можно найти на web-сайте Java фирмы  $\sin \frac{\pi x}{2}$ 

## **Установка файла jar системного отладчика iSeries**

Системный отладчик iSeries входит в комплект поставки IBM Toolbox for Java. Если на клиенте не установлен файл jt400.jar продукта Toolbox for Java, его нужно будет установить вместе с системным отладчиком iSeries.

Перед установкой системного отладчика iSeries убедитесь, что рабочая станция отвечает [требованиям,](#page-464-1) указанным выше. Для установки системного отладчика iSeries выполните следующие действия:

1. [Установите Toolbox for Java](#page-39-0), причем обязательно скопируйте файлы jt400.jar и tes.jar на рабочую станцию.

**Примечание:** если продукт Toolbox for Java установлен на сервере, файлы jt400.jar и tes.jar находятся в следующем каталоге сервера:

/QIBM/ProdData/HTTP/Public/jt400/lib/

2. Скопировав файлы jar на рабочую станцию, добавьте путь к ним в переменную CLASSPATH.

После этого рабочая станция будет полностью готова к [работе с системным отладчиком iSeries.](#page-466-0) «

## <span id="page-466-0"></span>**Работа с системным отладчиком iSeries**

Из командной строки клиентской системы вы можете запустить [диспетчер отладки,](#page-466-1) [системный](#page-466-2) [отладчик](#page-466-2) или [отладчик OS/400 PASE.](#page-466-3)

Для просмотра дополнительных сведений о системном отладчике iSeries запустите его и обратитесь к его электронной справке. Для вызова электронной справки системного отладчика iSeries выполните одно из следующих действий:

- В любом окне отладчика выберите пункт **Справка** в меню **Справка**
- Нажмите клавишу **F1**

### <span id="page-466-1"></span>**Запуск диспетчера отладки**

Для запуска диспетчера отладки из командной строки клиента выполните следующую команду:

java utilities.DebugMgr

### <span id="page-466-2"></span>**Запуск системного отладчика**

Для запуска системного отладчика из командной строки клиента выполните следующую команду:

java utilities.Debug <аргументы>

где <àðãóìåíòû> - любое сочетание следующих флагов:

- -u = Пользователь
- $\bullet$  -s = Имя системы
- $\bullet$   $j$  = Описание задания в формате номер/пользователь/имя
- $\bullet$  -p = Запускаемая программа в формате библиотека/программа

**Примечание:** Если вы зарегистрируете клиент на концентраторе с помощью диспетчера отладки, системный отладчик можно будет запускать в сеансе эмуляции с помощью команды Начать отладку (STRDBG). Помимо этого, системный отладчик можно запускать с помощью диспетчера отладки.

## <span id="page-466-3"></span>**Запуск отладчика OS/400 PASE**

Для запуска отладчика OS/400 PASE из командной строки клиента выполните следующую команду:

java utilities.DebugPASE <аргументы>

где <àðãóìåíòû> - любое сочетание следующих флагов:

- $\bullet$  -u = Пользователь
- $\bullet$  -s = Имя системы
- -p = Полное имя запускаемой программы
- $-pid = M\pi$  процесса

**Примечание:** Отладчик OS/400 PASE можно запускать непосредственно из диспетчера отладки. В отличие от системного отладчика, отладчик OS/400 PASE нельзя запускать из сеанса эмуляции.

Для просмотра дополнительных сведений о системном отладчике iSeries обратитесь к его электронной справке. Для просмотра электронной справки выполните одно из следующих действий:

- В любом окне отладчика выберите пункт **Справка** в меню **Справка**
- $\bullet$  В любом окне отладчика нажмите клавишу  $F1\&$
# **Пример: Файл свойств**

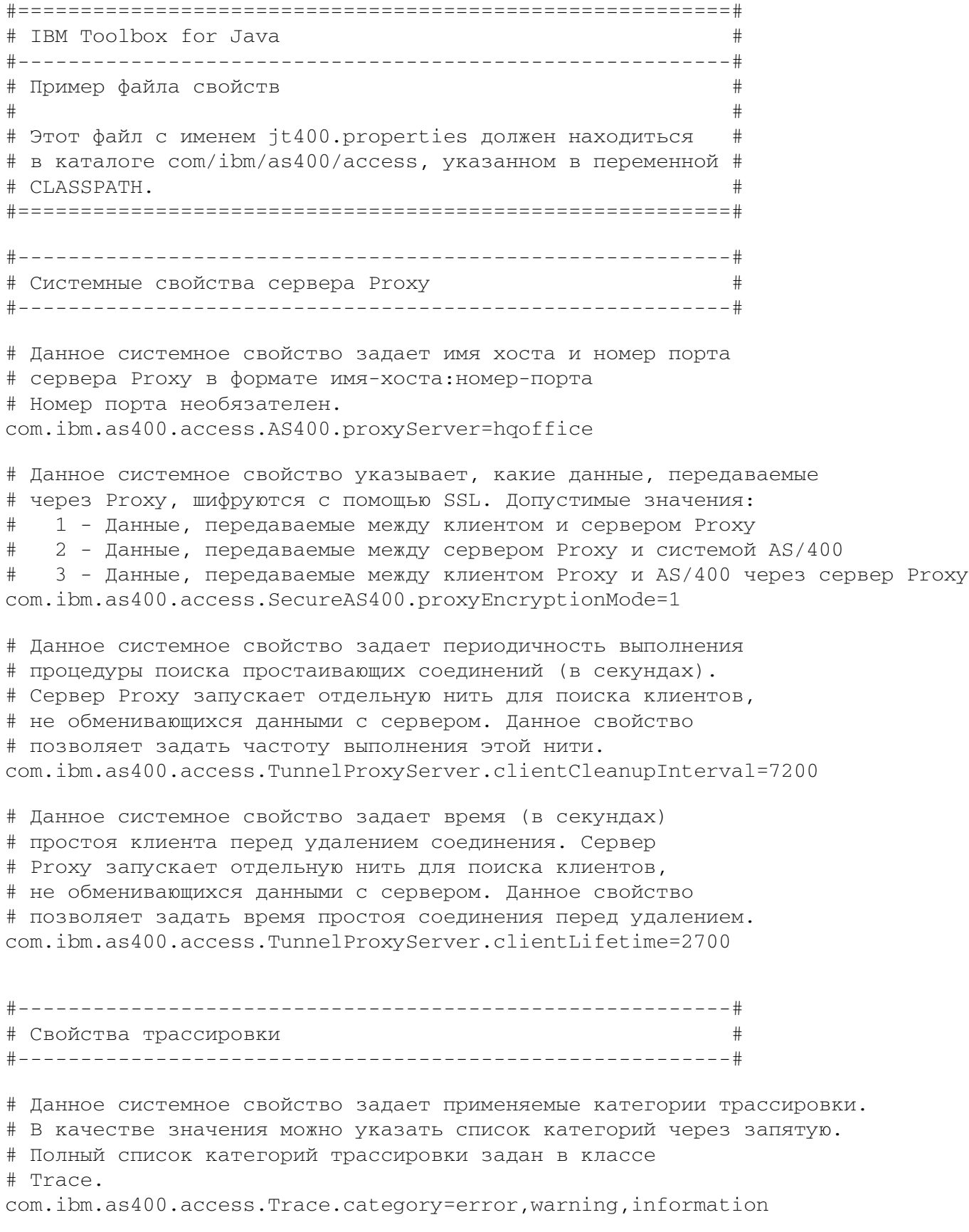

# Данное системное свойство задает файл вывода трассировки.

# По умолчанию применяется файл System.out.

com.ibm.as400.access.Trace.file=c:\\temp\\trace.out

#---------------------------------------------------------# # Свойства вызова команд # #---------------------------------------------------------#

# Это системное свойство указывает, поддерживают ли объекты # CommandCall нити. Если указано значение true - все объекты # CommandCall считаются поддерживающими нити. Если указано false - # все объекты считаются не поддерживающими нити. Это свойство # игнорируется, если для объекта CommandCall был вызван метод # CommandCall.setThreadSafe(true/false) или # AS400.setMustUseSockets(true). com.ibm.as400.access.CommandCall.threadSafe=true

#---------------------------------------------------------# # Свойства вызова программ # #---------------------------------------------------------#

# Это системное свойство указывает, поддерживают ли объекты # ProgramCall нити. Если указано true - все объекты ProgramCall # считаются поддерживающими нити. Если указано значение false - # все объекты считаются не поддерживающими нити. Это свойство # игнорируется, если для объекта ProgramCall был вызван метод # ProgramCall.setThreadSafe(true/false) или # AS400.setMustUseSockets(true). com.ibm.as400.access.ProgramCall.threadSafe=true

# Конец файла

#### **Пример: Исходный файл класса системных свойств**

```
//=========================================================
// IBM Toolbox for Java 
//---------------------------------------------------------
// Исходный файл класса системных свойств
// 
// Скомпилируйте этот файл и укажите файл класса
// в переменной CLASSPATH.
//=========================================================
package com.ibm.as400.access;
public class Properties
extends java.util.Properties
{
   public Properties ()
    {
       /*---------------------------------------------------------*/
     \frac{1}{2} Системные свойства сервера Proxy \frac{1}{2} \frac{1}{2} \frac{1}{2} /*---------------------------------------------------------*/
      // Данное системное свойство задает имя хоста и номер порта
      // сервера Proxy в формате имя-хоста:номер-порта
      // Номер порта необязателен.
      put ("com.ibm.as400.access.AS400.proxyServer", "hqoffice");
      // Данное системное свойство указывает, какие данные, передаваемые
      // через Proxy, шифруются с помощью SSL. Допустимые значения:
      // 1 - Данные, передаваемые между клиентом и сервером Proxy
      // 2 - Данные, передаваемые между сервером Proxy и iSeries или AS/400e
       // 3 - Данные, передаваемые между клиентом Proxy и iSeries или AS/400e через сервер Proxy
      put("com.ibm.as400.access.SecureAS400.proxyEncryptionMode", "1");
       // Данное системное свойство указывает, с какой периодичностью
       // сервер Proxy выполняет поиск простаивающих соединений (в с.).
      // Сервер Proxy запускает отдельную нить для поиска клиентов,
      // не обменивающихся данными с сервером. Данное свойство
      // позволяет задать частоту выполнения этой нити.
      put("com.ibm.as400.access.TunnelProxyServer.clientCleanupInterval", "7200");
      // Данное системное свойство задает время (в секундах)
      // простоя клиента перед удалением соединения. Сервер
      // Proxy запускает отдельную нить для поиска клиентов,
      // не обменивающихся данными с сервером. Данное свойство
       // позволяет задать время простоя соединения перед удалением.
      put("com.ibm.as400.access.TunnelProxyServer.clientLifetime", "2700"); 
       /*---------------------------------------------------------*/
      \mathcal{L}^* Свойства трассировки \mathcal{L} /*---------------------------------------------------------*/
      // Данное системное свойство задает применяемые категории трассировки.
      // В качестве значения можно указать список категорий через запятую.
      // Полный список категорий трассировки определен в классе
       // Trace.
      put ("com.ibm.as400.access.Trace.category", "error,warning,information");
      // Данное системное свойство задает файл для записи вывода
       // трассировки. По умолчанию применяется файл System.out.
      put ("com.ibm.as400.access.Trace.file", "c:\temp\trace.out"); 
       /*---------------------------------------------------------*/
       /* Системные свойства вызова команд */
       /*---------------------------------------------------------*/
```
 // Это системное свойство указывает, поддерживают ли объекты // CommandCall нити. Если указано значение true - все объекты // CommandCall считаются поддерживающими нити. Если указано false - // все объекты считаются не поддерживающими нити. Это свойство // игнорируется, если для объекта CommandCall был вызван метод // CommandCall.setThreadSafe(true/false) или // AS400.setMustUseSockets(true). put ("com.ibm.as400.access.CommandCall.threadSafe", "true"); /\*---------------------------------------------------------\*/ /\* Системные свойства вызова программ \*/ /\*---------------------------------------------------------\*/ // Это системное свойство указывает, поддерживают ли объекты // ProgramCall нити. Если указано значение true - все объекты // ProgramCall считаются поддерживающими нити. Если указано false - // все объекты считаются не поддерживающими нити. Это свойство // игнорируется, если для объекта ProgramCall был вызван метод // ProgramCall.setThreadSafe(true/false) или // AS400.setMustUseSockets(true). put ("com.ibm.as400.access.ProgramCall.threadSafe", "true");

 } }

# »IBM Toolbox for Java 2 Micro Edition

Пакет IBM Toolbox for Java 2 Micro Edition (com.ibm.as400.micro) позволяет создавать программы на Java, с помощью которых различные беспроводные устройства Tier0, например электронные записные книжки (PDA) и сотовые телефоны, могут напрямую обращаться к данным и ресурсам iSeries.

Дополнительная информация о ToolboxME for iSeries приведена в следующих разделах:

#### Требования

Информация о необходимых условиях для разработки приложений с помощью ToolboxME for iSeries и запуска этих приложений на устройствах Tier0.

#### Загрузка и настройка ToolboxME for iSeries

Инструкции по загрузке и настройке ToolboxME for iSeries на сервере, рабочей станции и устройстве Tier0.

#### Принципы

Краткое описание основных принципов разработки приложений, предназначенных для устройств Tier0.

#### **Классы ToolboxME for iSeries**

Перечень классов, входящих в компонент ToolboxME for iSeries (пакет com.ibm.as400.micro). Эти классы содержат сокращенный набор функций классов доступа Toolbox for Java, поддержки JDBC и пр.

#### Создание программы ToolboxME for iSeries

Пошаговые инструкции по созданию программ ToolboxME for iSeries для устройств Tier0. Выполнив инструкции, вы создадите свою первую программу ToolboxME for *iSeries* 

#### Примеры

Изучив, загрузив и запустив примеры программ ToolboxMe for iSeries, вы научитесь создавать приложения поддержки беспроводных устройств и работать с ними.**«** 

# <span id="page-473-0"></span>**Загрузка и настройка ToolboxME for iSeries**

Вы должны отдельно загрузить компонент ToolboxME for iSeries (jt400Micro.jar), содержащийся в JTOpen. Загрузить ToolboxME for iSeries можно с Web-сайта [IBM Toolbox for Java/JTOpen](http://www.ibm.com/servers/eserver/iseries/toolbox/)  $\ddot{\ddot{\mathbf{x}}}$ ; на этом сайте приведена также дополнительная информация о настройке ToolboxME for iSeries.

Настройка ToolboxME for iSeries на устройстве Tier0, на рабочей станции и на сервере выполняется по-разному:

- Создайте приложение для беспроводного устройства (с помощью файла jt400Micro.jar), затем установите приложение согласно инструкциям производителя устройства.
- Убедитесь, что на сервере, содержащем целевые данные, запущены [серверы хоста](file:///D|/PROJECTS/V5R2HWPub/RZAH-H000-06.HTML_/RU/V52M2--AA/en_US/D025/doc2924.mri/rzahh/PDF/rzaii/rzaiihostserver.htm) iSeries.
- Убедитесь, что системе, в которой вы собираетесь запустить MEServer, доступен файл jt400.jar. Дополнительная информация приведена в разделах [Установка Toolbox for Java на](#page-39-0) [рабочей станции](#page-39-0) и [Установка Toolbox for Java на сервере iSeries](#page-37-0).

# <span id="page-474-0"></span>**Принципы работы с ToolboxME for iSeries**

Перед тем, как вы приступите к разработке приложений на Java с помощью ToolboxME for iSeries, ознакомьтесь с приведенными ниже принципами и стандартами, которыми следует руководствоваться при разработке.

## **Java 2 Platform, Micro Edition (J2ME)**

J2ME(TM) - это реализация стандарта Java 2, предоставляющего среды выполнения Java для беспроводных устройств Tier0, таких как электронные записные книжки (PDAs) и сотовые телефоны. IBM Toolbox for Java 2 Micro Edition отвечает этому стандарту.

## **Устройства Tier0**

Устройствами Tier0 называются беспроводные устройства, такие как PDA и сотовые телефоны. Эти устройства подключаются к компьютерам и сетям по беспроводным соединениям. Название связано с обычной трехуровневой моделью приложений (tier - уровень). Трехуровневая модель описывает распределенную программу, подразделяющуюся на три основные части, расположенные на разных компьютерах или сетях:

- Третий уровень состоит из базы данных и связанных программ, находящихся на сервере; как правило, этот сервер не совпадает с сервером второго уровня. Третий уровень предоставляет информацию и способы доступа к ней остальным уровням.
- Второй уровень это коммерческие и деловые приложения, обычно расположенные на другом компьютере (часто - сервере), подключенном к общей сети.
- Первый уровень это часть приложения рабочей станции, включая пользовательский интерфейс.

Устройства Tier0 обычно невелики по размерам и массе и ограничены в ресурсах. Типичными примерами могут служить PDA и сотовые телефоны. Устройства Tier0 заменяют или дополняют возможности устройств первого уровня.

## **Конфигурация подключенных устройств с ограниченными ресурсами (CLDC)**

Конфигурация определяет минимальный набор API и необходимых средств виртуальной машины Java, позволяющий предоставить ожидаемые функции большому количеству устройств. Конфигурация CLDC предназначена для широкого набора устройств с ограниченным набором ресурсов, в частности, для устройств Tier0.

Дополнительная информация приведена в разделе [CLDC and the K Virtual Machine \(KVM\)](http://java.sun.com/products/cldc/)

## **Профайл мобильных устройств (MIDP)**

Профайл представляет набор API, основанный на существующий конфигурации. Профайл предназначен для работы устройств определенного типа или операционной системы. Профайл

MIDP, основанный на конфигурации CLDC, предоставляет стандартную среду выполнения, позволяющую динамически развертывать приложения и службы для работы с устройствами Tier0.

Дополнительная информация приведена в разделе [Mobile Information Device Profile \(MIDP\)](http://java.sun.com/products/midp/) .

## **Виртуальная машина Java для беспроводных устройств**

Для запуска приложения Java устройству Tier0 необходима виртуальная машина Java, специально разработанная с учетом ограниченности ресурсов беспроводного устройства. Ниже перечислены некоторые возможные JVM:

- [Виртуальная машина IBM J9, входящая в состав IBM WebSphere Micro Environment](http://www.embedded.oti.com/wme/)
- Виртуальная машина Sun K  $(KVM)$
- $\bullet$  [MIDP](http://java.sun.com/products/midp/) $\overline{\bullet}$

### **Связанная информация**

Для создания приложений Java, предназначенных для поддержки беспроводных устройств, вы можете воспользоваться любым из множества существующих средств разработки. Краткий перечень таких средств приведен в разделе IBM Toolbox for Java - Связанная информация.

Дополнительную информацию и загружаемые симуляторы и эмуляторы беспроводных устройств вы найдете на Web-сайте, посвященном устройству или операционной системе, для которой предназначено ваше приложение. $\mathcal K$ 

# <span id="page-476-0"></span>**»Классы ToolboxME for iSeries**

Пакет com.ibm.as400.micro предоставляет классы, которые необходимы для разработки приложений, позволяющих устройству Tier 0 получать доступ к данным и ресурсам.

Примечание: Для применения классов ToolboxMe for iSeries вы должны отдельно загрузить и настроить компонент ToolboxME for iSeries.

В ToolboxME for iSeries входят следующие классы:

- MEServer передает запросы от устройства Tier0 на сервер хоста
- Несколько классов предоставляют набор функций из пакета доступа Toolbox for Java:
	- **O AS400 выполняет вход в систему iSeries**
	- o CommandCall вызывает команду iSeries
	- **DataQueue считывает и записывает содержимое очереди данных сервера iSeries**
	- ProgramCall вызывает программу сервера iSeries и обращается к возвращенным этой программой данным
- Другие классы предоставляют поддержку JDBC, включающую, помимо прочего, небольшой полезный набор методов и данных из пакета java.sql «

# <span id="page-477-0"></span>»Класс MEServer

Класс MEServer позволяет выполнять запросы клиентского приложения Tier0, применяющего jarфайл ToolboxME for iSeries. От имени клиентского приложения класс MEServer создает объекты Toolbox for Java и выполняет над ними методы.

Примечание: Для применения классов ToolboxMe for iSeries вы должны отдельно загрузить и настроить компонент ToolboxME for iSeries. Дополнительная информация приведена в разделе Загрузка и настройка ToolboxME for iSeries.

Для запуска класса MEServer служит следующая команда:

```
java com.ibm.as400.micro.MEServer [опции]
```
где [опции] могут принимать следующие значения:

-pcml äîêóiåíòl\_pcml [;äîêóiåíò2\_pcml;...]

Задает документ PCML для загрузки и синтаксического анализа. Сокращенное название этой опции: -рс.

Важная информация о применении этой опции приведена в разделе MEServer javadoc.

#### -port ïîðò

Задает порт для установления соединений с клиентами. Сокращенное название этой опции: -ро. По умолчанию это порт 3470. Сокращенное название этой опции: -ро.

#### -verbose [true|false]

Указывает, печатать ли информацию о состоянии и соединении в System.out. Сокращенное название этой опции: - v.

#### -help

Печатает информацию о формате команды в System.out. Сокращенное название этой опции: - h или - ?. По умолчанию информация о формате команды не печатается.

Запустить MEServer не удастся, если указанный порт уже занят другим сервером. $\ll$ 

# <span id="page-478-0"></span>»Класс AS400

Класс AS400 в пакете micro (com.ibm.as400.micro.AS400) предоставляет модифицированный набор функций класса AS400 в пакете доступа (com.ibm.as400.access.AS400). С помощью класса AS400 ToolboxMe for iSeries вы можете войти в систему iSeries с устройства Tier0.

Примечание: Для применения классов ToolboxMe for iSeries вы должны отдельно загрузить и настроить компонент ToolboxME for iSeries. Дополнительная информация приведена в разделе Загрузка и настройка ToolboxME for iSeries.

Класс AS400 позволяет:

- Подключиться к серверу MEServer
- Отключиться от сервера MEServer

Соединение с сервером MEServer устанавливается неявно. Например, если после создания объекта AS400 вы запустите метод run() в CommandCall, то метод connect() будет выполнен автоматически. Иными словами, вам не требуется явно вызывать метод connect(), если только вы не хотите проконтролировать установление соединения.

Ниже приведен пример применения класса AS400 для входа в систему iSeries:

```
AS400 system = new AS400("mySystem", "myUserid", "myPwd", "myMEServer");
try
\{system.connect();
\}catch (Exception e)
\{// Обработка исключительной ситуации
\}// Обработка системного объекта завершена.
system.disconnect();
```
≪

# <span id="page-479-0"></span>»Класс CommandCall

Класс CommandCall в пакете micro (com.ibm.as400.micro.CommandCall) предоставляет модифицированный набор функций класса CommandCall в пакете доступа (com.ibm.as400.access.CommandCall). Класс CommandCall позволяет вызывать команду iSeries из устройства Tier0.

Примечание: Для применения классов ToolboxMe for iSeries вы должны отдельно загрузить и настроить компонент ToolboxME for iSeries.

Аргументом метода run() класса CommandCall служит Строка (запускаемая команда); метод возвращает все сообщения, выдаваемые в результате выполнения этой команды. Если команда выполняется без выдачи сообщений, то метод run() возвращает пустую строку.

Ниже приведен пример применения класса CommandCall.

```
// Работа с командами.
AS400 system = new AS400("mySystem", "myUserid", "myPwd", "myMEServer");
try
\{// Запуск команды "CRTLIB FRED."
    String[] messages = CommandCall.run(system, "CRTLIB FRED");
    if (messages != null)
    €
        // Необходимо сообщить об ошибке.
        System.out.println("Команда не выполнена");
        for (int i = 0; i < messages. length; ++i)
        \{System.out.println(messages[i]);
        \rightarrow\}else
    \{System.out.println("Команда успешно выполнена!");
    \rightarrow\}catch (Exception e)
\{// Обработка исключительной ситуации
\rightarrow// Обработка системного объекта завершена.
system.disconnect();
```
## ≪

# <span id="page-480-0"></span>Класс DataQueue

Класс DataQueue в пакете micro (com.ibm.as400.micro.DataQueue) предоставляет модифицированный набор функций класса DataQueue в пакете доступа (com.ibm.as400.access.DataQueue). С помощью класса DataQueue вы можете организовать обмен информацией между устройством Tier0 и очередью данных на сервере iSeries.

Примечание: Для применения классов ToolboxMe for iSeries вы должны отдельно загрузить и настроить компонент ToolboxME for iSeries.

В класс DataQueue входят следующие методы:

- Чтение и запись отдельной записи как строки
- Чтение и запись отдельной записи как массива байтов

Для чтения или записи информации вы должны указать имя системы iSeries, в которой находится очередь данных, и полное имя очереди данных в интегрированной файловой системе. Если информации нет, то результатом чтения будет пустое значение.

Ниже приведен пример применения класса DataQueue для чтения и записи в очередь данных в системе iSeries:

```
AS400 system = new AS400("mySystem", "myUserid", "myPwd", "myMEServer");
try
€
    // Запись в очередь данных.
    DataQueue.write(system, "/QSYS.LIB/FRED.LIB/MYDTAQ.DTAQ", "произвольный текст");
    // Чтение из очереди данных.
    String txt = DataQueue.read(system, "/QSYS.LIB/FRED.LIB/MYDTAQ.DTAQ");
\}catch (Exception e)
€
    // Обработка исключительной ситуации
\}// Обработка системного объекта завершена.
system.disconnect();
```
## <span id="page-481-0"></span>**»Класс ProgramCall**

Knacc ProgramCall в пакете micro (com.ibm.as400.micro.ProgramCall) предоставляет модифицированный набор функций класса ProgramCall в пакете доступа (com.ibm.as400.access.ProgramCall). Класс ProgramCall позволяет устройству Tier0 вызвать программу iSeries и получить доступ к результатам ее выполнения.

Примечание: Для применения классов ToolboxMe for iSeries вы должны отдельно загрузить и настроить компонент ToolboxME for iSeries. Дополнительная информация приведена в разделе Требования и установка ToolboxME for iSeries.

При запуске метода ProgramCall.run() должны быть заданы следующие параметры:

- Система, в которой следует запустить программу
- Имя документа Языка описаний вызовов программ (PCML)
- Имя запускаемой программы
- Хэш-таблица с именами задаваемых параметров программы и связанными с ними значениями
- Строковый массив с именами возвращаемых параметров

В классе ProgramCall входные и выходные параметры программы описываются на языке PCML. Файл PCML должен находиться на том же компьютере, что и MEServer, и каталог файла PCML должен быть указан в CLASSPATH этого компьютера.

Вы должны зарегистрировать все документы PCML на сервере MEServer. Это всего лишь означает, что вы должны сообщить MEServer, какую программу, описанную в в файле PCML, вы хотите запустить. Вы можете зарегистрировать документ PCML во время выполнения или при запуске MEServer.

Дополнительная информация о хэш-таблице, содержащей параметры программы, и о регистрации документа PCML приведены в разделе ToolboxME for iSeries ProgramCall javadoc. Дополнительная информация о языке PCML приведена в разделе Program **Call Markup Language.** 

#### Ниже приведен пример использования класса ProgramCall для запуска программы на сервере с помощью устройства Tier 0:

```
// Вызов программ.
AS400 system = new AS400("mySystem", "myUserid", "myPwd", "myMEServer");
String pcmlName = "qsyrusri.pcml"; // Документ РСМL с описанием нужной программы.
String apiName = "qsyrusri";
Hashtable parametersToSet = new Hashtable();
parametersToSet.put("qsyrusri.receiverLength", "2048");
parametersToSet.put("qsyrusri.profileName", "JOHNDOE" };
String[] parametersToGet = { "qsyrusri.receiver.userProfile",
            "qsyrusri.receiver.previousSignonDate",
            "qsyrusri.receiver.previousSignonTime"
            "qsyrusri.receiver.displaySignonInfo" };
String[] valuesToGet = null;
try
\{valuesToGet = ProgramCall.run(system, pcmlName, apiName, parametersToSet, parametersToGet);
    // Получение и просмотр пользовательского профайла.
    System.out.println("Пользовательский профайл: " + valuesToGet[0]);
    // Получение и просмотр даты в читаемом формате.
    char[] c = valuesToGet[1].toCharArray();System.out.println("Дата последнего входа в систему: " + c[3]+c[4]+"/"+c[5]+c[6]+"/"+c[1]+c[2] );
    // Получение и просмотр времени в читаемом формате.
    char[] d = \text{valuesToGet}[2].\text{toCharArray}();
    System.out.println("Время последнего входа в систему: " + d[0]+d[1]+":"+d[2]+d[3]);
    // Получение и просмотр информации о входе в систему.
    System.out.println("Информация о входе в систему: " + valuesToGet[3] );
\rightarrowcatch (MEException te)
```

```
\{// Обработка исключительной ситуации.
\}catch (IOException ioe)
\{// Обработка исключительной ситуации
\}
```
// Обработка системного объекта завершена. system.disconnect();

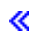

# <span id="page-483-0"></span>»Классы JdbcMe

Классы ToolboxME for iSeries предоставляют поддержку JDBC, включая поддержку пакета java.sql. Эти классы предназначены для использования в программе, выполняемой на устройстве Tier 0.

<span id="page-483-1"></span>В следующих разделах рассмотрен доступ к данным и их использование и описано содержимое JdbcMe, включая ссылки на информацию об отдельных классах JdbcMe.

## Доступ к данным и их использование

Желательно, чтобы работа с данными на устройстве Tier0 ничем не отличалась от работы на обычном стационарном компьютере. Однако большая часть аппаратного и программного обеспечения устройств Tier0 ориентирована на синхронизацию данных. Синхронизация позволяет хранить на каждом устройстве Tier0 точную копию данных из главной базы данных. Время от времени пользователи синхронизируют информацию на своих устройствах с содержимым главной базы данных.

Синхронизация данных значительно затрудняется в случае, если данные динамические. При работе с динамическими данными их обновление должно происходить достаточно быстро. Длительное ожидание синхронизации таких данных, как правило, неприемлемо. Кроме того, к аппаратному и программному обеспечению серверов и устройств, отвечающих за синхронизацию данных, зачастую предъявляются достаточно высокие требования.

С целью помочь вам в решении проблем, связанных с синхронизацией данных, классы JdbcMe в ToolboxME for iSeries позволяют выполнять обновление данных и обращаться к главной базе данных в режиме прямого доступа, сохраняя вместе с тем возможность автономного хранения данных. Приложение может обращаться к важным данным в автономной памяти и в то же время без промедления заносить информацию в главную базу данных. Такой компромиссный подход сочетает в себе достоинства синхронизации данных и режима прямого доступа.

## <span id="page-483-2"></span>Содержимое JdbcMe

В силу объективных причин любой драйвер для устройства Tier0 должен быть небольшим. Однако API JDBC очень велик по своему размеру. Классы JdbcMe, с одной стороны, очень малы, с другой поддерживают достаточное количество интерфейсов JDBC, чтобы устройства Tier0 могли выполнять полезную работу.

Классы JdbcMe предоставляют следующие функции JDBC:

- Вставка и обновление данных
- Управление транзакциями и изменение уровней изоляции транзакций
- Наборы результатов, допускающие прокрутку и обновление
- Поддержка SQL вызовов хранимых процедур и триггеров

Кроме того, классы JdbcMe обладают некоторыми уникальными особенностями:

• Универсальный драйвер, позволяющий объединить большинство параметров

конфигурации в одном месте на сервере

• Стандартный механизм сохранения данных в автономной памяти

<span id="page-484-1"></span>В JdbcMe входят следующие классы:

- [JdbcMeConnection](#page-485-0)
- [JdbcMeDriver](#page-487-0)
- [JdbcMeException](file:///D|/PROJECTS/V5R2HWPub/RZAH-H000-06.HTML_/RU/V52M2--AA/en_US/D025/doc2924.mri/rzahh/PDF/to_process/javadoc/com/ibm/as400/micro/JdbcMeException.html)
- [JdbcMeLiveResultSet](#page-488-0)
- [JdbcMeOfflineData](#page-492-0)
- [JdbcMeOfflineResultSet](#page-490-0)
- [JdbcMeResultSetMetaData](#page-490-1)
- [JdbcMeStatement](#page-493-0)

### <span id="page-484-0"></span>**Соответствие стандартам SQL**

В ToolboxME for iSeries предусмотрен пакет java.sql, соответствующий спецификации JDBC, но содержащий минимальный набор полезных классов и методов. Благодаря этому размер классов JdbcMe весьма невелик, однако они в состоянии выполнять общие задачи JDBC. $\mathcal K$ 

## <span id="page-485-0"></span>>Применение ToolboxME for iSeries для подключения к базе данных на сервере хоста

Класс JdbcMeConnection содержит подмножество функций класса AS400JDBCConnection Toolbox for Java. С помощью JdbcMeConnection вы можете предоставить устройству Tier0 доступ к базам данных DB2 Universal Database (UDB) на сервере хоста.

Примечание: Для применения классов ToolboxMe for iSeries вы должны отдельно загрузить и настроить компонент ToolboxME for iSeries. Дополнительная информация приведена в разделе Требования и установка ToolboxME for iSeries.

Для подключения к базе данных сервера воспользуйтесь методом JdbcMeDriver.getConnection(). В качестве параметров методу getConnection() передается строка URL, ИД пользователя и пароль. После этого администратор драйвера JDBC на сервере хоста пытается найти драйвер, который может подключиться к базе данных с заданным URL. Синтаксис строки URL для JdbcMeDriver следующий:

```
jdbc:as400://имя-сервера/схема-по-умолчанию;meserver=<сервер>[:порт];[другие
свойства];
```
Вы должны указать имя сервера, в противном случае JdbcMeDriver выдаст исключительную ситуацию. Схема по умолчанию необязательна. Если вы не укажете порт, то JdbcMeDriver выберет порт 3470. Кроме того, вы можете задать некоторые свойства JDBC в строке URL. Синтаксис свойств следующий:

```
имя1=значение1; имя2=значение2; ...
```
Полный список свойств, поддерживаемых JdbcMeDriver, приведен в разделе Свойства JDBC.

#### Примеры: Подключение к серверу с помощью JdbcMeDriver

Пример 1: Подключение к базе данных сервера без указания схемы по умолчанию, порта и свойств JDBC. В качестве параметров методу передаются ИД пользователя и пароль.

```
// Подключение к системе 'mysystem'. Схема по умолчанию, порт
     // и свойства JDBC не указываются.
Connection c = JdbcMeDriver.getConnection("jdbc:as400://mysystem.helloworld.com;
      meserver=myMeServer;"
      "auser",
      "apassword");
```
Пример 2: Подключение к базе данных сервера с указанием схемы и свойств JDBC. В качестве параметров методу передаются ИД пользователя и пароль.

```
// Подключение к системе 'mysystem'. Указываются схема и
     // два свойства JDBC. Не указывается порт.
Connection c2 = JdbcMeDriver.getConnection("jdbc:as400://mysystem.helloworld.com/mySchema;
```

```
 meserver=myMeServer;
 naming=system;
 errors=full;"
 "auser",
 "apassword");
```
**Пример 3:** Подключение к базе данных сервера; свойства (включая ИД пользователя и пароль) задаются в URL.

```
 // Подключение с указанием свойств. Свойства задаются в URL,
     // а в не объекте свойств.
 Connection c = DriverManager.getConnection
      ("jdbc:as400://mySystem;
        meserver=myMeServer;
        naming=sql;
        errors=full;
        user=auser;
        password=apassword");
```
**Пример 4:** Отключение от базы данных. Для отключения от сервера вызывается метод close() объекта соединения.

```
 c.close();
```
≪

## <span id="page-487-0"></span>≫Класс JdbcMeDriver

Класс JdbcMeDriver содержит подмножество функций класса AS400JDBCDriver Toolbox for Java. Класс JdbcMeDriver в клиентском приложении Tier0 позволяет выполнять простые операторы SQL без параметров и получать выдаваемые ими наборы результатов.

Примечание: Для применения классов ToolboxMe for iSeries вы должны отдельно загрузить и настроить компонент ToolboxME for iSeries. Дополнительная информация приведена в разделе Загрузка и настройка ToolboxME for iSeries.

Явная регистрация JdbcMeDriver не выполняется; драйвер определяется с помощью свойства driver, указываемого в URL в методе JdbcMeConnection.getConnection(). Например, следующий код загружает драйвер JDBC IBM Developer Kit for Java (называемый 'native'):

```
Connection c = JdbcMeDriver.getConnection("jdbc:as400://mysystem.helloworld.com;
       meserver=myMeServer;
       driver=native;
       user=auser;
       password=apassword");
```
В отличие от остальных классов IBM Toolbox for Java, получающих информацию из сервера, драйвер JDBC не требует передачи объекта AS400 в качестве входного параметра. Однако объект AS400 используется во внутренних процедурах, поэтому вы должны явно указать ИД пользователя и пароль. Укажите ИД пользователя и пароль либо в строке URL, либо в виде параметров в методе getConnection().

Примеры применения метода getConnection() приведены в разделе JDBCMeConnection.

## <span id="page-488-0"></span>**Наборы результатов**

Ниже перечислены классы наборов результатов ToolboxME for iSeries:

- [JdbcMeLiveResultSet](#page-488-1)
- [JdbcMeOfflineResultSet](#page-490-0)
- [JdbcMeResultSetMetaData](#page-490-1)

Классы JdbcMeLiveResultSet и JdbcMeOfflineResultSet содержат одни и те же функции, за следующим исключением:

- $\bullet$  Класс JdbcMeLiveResultSet получает данные путем отправки вызова в базу данных на сервере
- $\bullet$  Класс JdbcMeOfflineResultSet получает данные из базы данных на локальном устройстве

**Примечание:** Для применения классов ToolboxMe for iSeries вы должны отдельно загрузить и настроить компонент ToolboxME for iSeries. Дополнительная информация приведена в разделе [Загрузка и настройка](#page-473-0)  [ToolboxME for iSeries.](#page-473-0)

### <span id="page-488-1"></span>**JdbcMeLiveResultSet**

Класс [JdbcMeLiveResultSet](file:///D|/PROJECTS/V5R2HWPub/RZAH-H000-06.HTML_/RU/V52M2--AA/en_US/D025/doc2924.mri/rzahh/PDF/to_process/javadoc/com/ibm/as400/micro/JdbcMeLiveResultSet.html#navbar_top) содержит подмножество функций класса [AS400JDBCResultSet](file:///D|/PROJECTS/V5R2HWPub/RZAH-H000-06.HTML_/RU/V52M2--AA/en_US/D025/doc2924.mri/rzahh/PDF/to_process/javadoc/com/ibm/as400/access/AS400JDBCResultSet.html) Toolbox for Java. Класс JdbcMeLiveResultSet в клиентском приложении Tier0 позволяет получить доступ к таблице данных, созданной в результате выполнения запроса.

Класс JdbcMeLiveResultSet получает строки таблицы последовательно. В пределах строки вы можете обращаться к значениям столбцов в любом порядке. Методы класса JdbcMeLiveResultSet позволяют выполнить следующие действия:

- [Получить данные](file:///D|/PROJECTS/V5R2HWPub/RZAH-H000-06.HTML_/RU/V52M2--AA/en_US/D025/doc2924.mri/rzahh/PDF/to_process/javadoc/com/ibm/as400/micro/JdbcMeLiveResultSet.html#getString(int)) различных типов из набора результатов
- Переместить курсор в указанную строку (предыдущую, текущую, следующую и т.п.)
- [Вставить,](file:///D|/PROJECTS/V5R2HWPub/RZAH-H000-06.HTML_/RU/V52M2--AA/en_US/D025/doc2924.mri/rzahh/PDF/to_process/javadoc/com/ibm/as400/micro/JdbcMeLiveResultSet.html#insertRow()) [обновить](file:///D|/PROJECTS/V5R2HWPub/RZAH-H000-06.HTML_/RU/V52M2--AA/en_US/D025/doc2924.mri/rzahh/PDF/to_process/javadoc/com/ibm/as400/micro/JdbcMeLiveResultSet.html#updateRow()) или [удалить](file:///D|/PROJECTS/V5R2HWPub/RZAH-H000-06.HTML_/RU/V52M2--AA/en_US/D025/doc2924.mri/rzahh/PDF/to_process/javadoc/com/ibm/as400/micro/JdbcMeLiveResultSet.html#deleteRow()) строки
- [Обновить столбцы](file:///D|/PROJECTS/V5R2HWPub/RZAH-H000-06.HTML_/RU/V52M2--AA/en_US/D025/doc2924.mri/rzahh/PDF/to_process/javadoc/com/ibm/as400/micro/JdbcMeLiveResultSet.html#updateInt(int, int)) (с помощью строковых и целочисленных значений)
- $\bullet$  [Получить объект ResultSetMetaData](file:///D|/PROJECTS/V5R2HWPub/RZAH-H000-06.HTML_/RU/V52M2--AA/en_US/D025/doc2924.mri/rzahh/PDF/to_process/javadoc/com/ibm/as400/micro/JdbcMeLiveResultSet.html#getMetaData()), содержащий описание столбцов набора результатов

Курсор - это внутренний указатель на строку таблицы результатов, к которой в данный момент обратилась программа на Java. JDBC 2.0 предоставляет дополнительные методы для перемещения по базе данных:

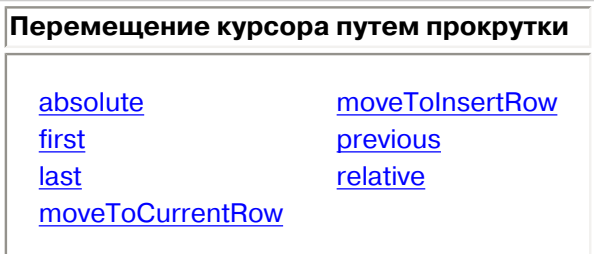

### **Функция прокрутки**

Записи таблицы результатов, созданной в результате выполнения оператора, можно просматривать (прокручивать) от начала к концу или от конца к началу.

Таблица результатов, позволяющая перемещаться по записям таким образом, называется таблицей с возможностью прокрутки. В таких таблицах различают абсолютную и относительную позицию курсора. Так, вы можете переместиться на некоторую строку таблицы, указав ее положение относительно текущей строки (относительную позицию курсора). Кроме того, вы можете перейти к строке, указав ее номер (абсолютную позицию курсора).

JDBC 2.0 предоставляет две дополнительные функции прокрутки, которые можно применять при работе с классом ResultSet: прокрутка без учета изменений и прокрутка с учетом изменений.

В отличие от прокрутки с учетом изменений, прокрутка без учета изменений обычно не учитывает те изменения, которые были внесены в базу данных за время работы с таблицей результатов. »Драйвер JDBC IBM Toolbox for Java не поддерживает наборы результатов с прокруткой без учета изменений.

### Таблица результатов с возможностью обновления

В приложениях могут применяться таблицы результатов, доступные только для чтения (в данные нельзя вносить изменения) или для изменения (разрешено изменение данных; для управления доступом других транзакций к базе данных может применяться блокировка на запись). В таблице результатов с возможностью обновления можно изменять, вставлять и удалять строки.

Полный список методов обновления класса JdbcMeResultSet приведен в разделе Обзор методов.

#### Пример: Таблицы результатов с возможностью обновления

Ниже приведен пример таблицы с возможностью обновления (update) и внесения изменений в открытую таблицу результатов (scroll sensitive).

```
// Подключение к серверу.
Connection c = JdbcMeDriver.getConnection("jdbc:as400://mySystem;
      meserver=myMeServer;
      user=auser;
      password=apassword");
     // Создание объекта Statement с обновляемой таблицей
     // результатов.
Statement s = c.createStatement(ResultSet.TYPE_SCROLL_SENSITIVE,
                           ResultSet.CONCUR_UPDATABLE);
     // Запуск запроса. Результат заносится
     // в объект ResultSet.
ResultSet rs = s.executeQuery ("SELECT NAME, ID FROM MYLIBRARY.MYTABLE FOR UPDATE");
     // Просмотр строк таблицы результатов.
     // В каждой строке старый ИД заменяется на новый.
int newId = 0;
while (rs.next())€
         // Получение значений из ResultSet. Первое значение -
         // строка, второе - целое число.
    String name = rs.getString("NAME");
    int id = rs.getInt("ID");System.out.println("MMS = " + name);System.out.println("Старый ИД = " + id);
```

```
 // Обновление целочисленного ИД.
     rs.updateInt("ID", ++newId);
          // Запись обновлений на сервер.
     rs.updateRow ();
    System.out.println("Новый ИД = " + newId);
 }
      // Закрытие Statement и Connection.
 s.close();
 c.close();
```
### <span id="page-490-0"></span>**Класс JdbcMeOfflineResultSet**

Класс [JdbcMeOfflineResultSet](file:///D|/PROJECTS/V5R2HWPub/RZAH-H000-06.HTML_/RU/V52M2--AA/en_US/D025/doc2924.mri/rzahh/PDF/to_process/javadoc/com/ibm/as400/micro/JdbcMeOfflineResultSet.html#navbar_top) содержит подмножество функций класса [AS400JDBCResultSet](file:///D|/PROJECTS/V5R2HWPub/RZAH-H000-06.HTML_/RU/V52M2--AA/en_US/D025/doc2924.mri/rzahh/PDF/to_process/javadoc/com/ibm/as400/access/AS400JDBCResultSet.html) Toolbox for Java. Класс JdbcMeOfflineResultSet в клиентском приложении Tier0 позволяет получить доступ к таблице данных, созданной в результате выполнения запроса.

С помощью JdbcMeOfflineResultSet вы можете работать с данными, находящимися на устройстве Tier0. Это могут быть как данные, уже существующие на устройстве, так и данные, которые вы поместили туда с помощью метода JdbcMeStatement.executeToOfflineData(). Метод executeToOfflineData() загружает и сохраняет на устройстве все данные, удовлетворяющие критериям запроса. Впоследствии вы можете воспользоваться классом JdbcMeOfflineResultSet для доступа к сохраненным данным.

Методы класса JdbcMeOfflineResultSet позволяют выполнить следующие действия:

- [Получить данные](file:///D|/PROJECTS/V5R2HWPub/RZAH-H000-06.HTML_/RU/V52M2--AA/en_US/D025/doc2924.mri/rzahh/PDF/to_process/javadoc/com/ibm/as400/micro/JdbcMeOfflineResultSet.html#getString(int)) различных типов из набора результатов
- Переместить курсор в указанную строку (предыдущую, текущую, следующую и т.п.)
- [Вставить,](file:///D|/PROJECTS/V5R2HWPub/RZAH-H000-06.HTML_/RU/V52M2--AA/en_US/D025/doc2924.mri/rzahh/PDF/to_process/javadoc/com/ibm/as400/micro/JdbcMeOfflineResultSet.html#insertRow()) [обновить](file:///D|/PROJECTS/V5R2HWPub/RZAH-H000-06.HTML_/RU/V52M2--AA/en_US/D025/doc2924.mri/rzahh/PDF/to_process/javadoc/com/ibm/as400/micro/JdbcMeOfflineResultSet.html#updateRow()) или [удалить](file:///D|/PROJECTS/V5R2HWPub/RZAH-H000-06.HTML_/RU/V52M2--AA/en_US/D025/doc2924.mri/rzahh/PDF/to_process/javadoc/com/ibm/as400/micro/JdbcMeOfflineResultSet.html#deleteRow()) строки
- [Обновить столбцы](file:///D|/PROJECTS/V5R2HWPub/RZAH-H000-06.HTML_/RU/V52M2--AA/en_US/D025/doc2924.mri/rzahh/PDF/to_process/javadoc/com/ibm/as400/micro/JdbcMeOfflineResultSet.html#updateString(int, java.lang.String)) (с помощью строковых и целочисленных значений)
- [Получить объект ResultSetMetaData](file:///D|/PROJECTS/V5R2HWPub/RZAH-H000-06.HTML_/RU/V52M2--AA/en_US/D025/doc2924.mri/rzahh/PDF/to_process/javadoc/com/ibm/as400/micro/JdbcMeOfflineResultSet.html#getMetaData()), содержащий описание столбцов набора результатов

<span id="page-490-1"></span>С помощью функций классов JdbcMe вы можете обеспечить синхронизацию базы данных локального устройства с базой данных сервера iSeries.

#### **Класс JdbcMeResultSetMetaData**

Класс [JdbcMeResultSetMetaData](file:///D|/PROJECTS/V5R2HWPub/RZAH-H000-06.HTML_/RU/V52M2--AA/en_US/D025/doc2924.mri/rzahh/PDF/to_process/javadoc/com/ibm/as400/micro/JdbcMeResultSetMetaData.html#navbar_top) содержит подмножество функций класса [AS400JDBCResultSetMetaData](file:///D|/PROJECTS/V5R2HWPub/RZAH-H000-06.HTML_/RU/V52M2--AA/en_US/D025/doc2924.mri/rzahh/PDF/to_process/javadoc/com/ibm/as400/access/AS400JDBCResultSetMetaData.html) Toolbox for Java. Класс JdbcMeResultSetMetaData в клиентском приложении Tier0 позволяет определить типы и свойства столбцов набора результатов JDBCResultSet.

Ниже приведен пример использования класса JdbcMeResultSetMetaData:

```
 // Подключение к серверу.
 Connection c = JdbcMeDriver.getConnection
      ("jdbc:as400://mySystem;
        meserver=myMeServer;
        user=auser;
        password=apassword");
      // Создание объекта Statement.
Statement s = c.createStatement();
```
// Запуск запроса. Результат заносится в объект ResultSet.

```
JdbcMeLiveResultSet rs = s.executeQuery ("SELECT NAME, ID FROM MYLIBRARY.MYTABLE");
      // Просмотр строк таблицы результатов.
 while (rs.next ())
 {
          // Получение значений из ResultSet. Первое значение -
          // строка, второе - целое число.
     String name = rs.getString("NAME");
     int id = rs.getInt("ID");
     System.out.println("Имя = " + name);
     System.out.println("ИД = " + id);
 }
      // Закрытие Statement и Connection.
 s.close();
 c.close();
```
#### ≪

# <span id="page-492-0"></span>**Класс JdbcMeOfflineData**

Класс [JdbcMeOfflineData](file:///D|/PROJECTS/V5R2HWPub/RZAH-H000-06.HTML_/RU/V52M2--AA/en_US/D025/doc2924.mri/rzahh/PDF/to_process/javadoc/com/ibm/as400/micro/JdbcMeOfflineData.html#navbar_top) - это автономное хранилище данных на устройстве Tier0. Хранилище данных не зависит от применяемого профайла и виртуальной машины Java. Дополнительная информация приведена в разделе [ToolboxME for iSeries - Принципы](#page-474-0).

**Примечание:** Для применения классов ToolboxMe for iSeries вы должны отдельно загрузить и настроить компонент ToolboxME for iSeries. Дополнительная информация приведена в разделе [Загрузка и настройка ToolboxME for iSeries](#page-473-0).

Методы класса JdbcMeOfflineData позволяют выполнить следующие действия:

- [Создать](file:///D|/PROJECTS/V5R2HWPub/RZAH-H000-06.HTML_/RU/V52M2--AA/en_US/D025/doc2924.mri/rzahh/PDF/to_process/javadoc/com/ibm/as400/micro/JdbcMeOfflineData.html#create(java.lang.String, int, int)) автономное хранилище данных
- [Открыть](file:///D|/PROJECTS/V5R2HWPub/RZAH-H000-06.HTML_/RU/V52M2--AA/en_US/D025/doc2924.mri/rzahh/PDF/to_process/javadoc/com/ibm/as400/micro/JdbcMeOfflineData.html#open(java.lang.String, int, int, boolean)) существующее хранилище
- [Получить число записей](file:///D|/PROJECTS/V5R2HWPub/RZAH-H000-06.HTML_/RU/V52M2--AA/en_US/D025/doc2924.mri/rzahh/PDF/to_process/javadoc/com/ibm/as400/micro/JdbcMeOfflineData.html#size()) в хранилище
- [Получить](file:///D|/PROJECTS/V5R2HWPub/RZAH-H000-06.HTML_/RU/V52M2--AA/en_US/D025/doc2924.mri/rzahh/PDF/to_process/javadoc/com/ibm/as400/micro/JdbcMeOfflineData.html#getRecord(int)) или [удалить](file:///D|/PROJECTS/V5R2HWPub/RZAH-H000-06.HTML_/RU/V52M2--AA/en_US/D025/doc2924.mri/rzahh/PDF/to_process/javadoc/com/ibm/as400/micro/JdbcMeOfflineData.html#deleteRecord(int)) отдельные записи
- [Обновить](file:///D|/PROJECTS/V5R2HWPub/RZAH-H000-06.HTML_/RU/V52M2--AA/en_US/D025/doc2924.mri/rzahh/PDF/to_process/javadoc/com/ibm/as400/micro/JdbcMeOfflineData.html#setRecord(int, byte[], int, int)) записи
- [Добавить запись](file:///D|/PROJECTS/V5R2HWPub/RZAH-H000-06.HTML_/RU/V52M2--AA/en_US/D025/doc2924.mri/rzahh/PDF/to_process/javadoc/com/ibm/as400/micro/JdbcMeOfflineData.html#addRecord(byte[], int, int)) в конец хранилища
- [Закрыть](file:///D|/PROJECTS/V5R2HWPub/RZAH-H000-06.HTML_/RU/V52M2--AA/en_US/D025/doc2924.mri/rzahh/PDF/to_process/javadoc/com/ibm/as400/micro/JdbcMeOfflineData.html#close()) хранилище

Пример применения класса JdbcMeOfflineData приведен в примере программы ToolboxMe for iSeries: [Пример: ToolboxME for iSeries, MIDP и IBM Toolbox for Java.](#page-761-0)

## <span id="page-493-0"></span>**Класс JdbcMeStatement**

Класс [JdbcMeStatement](file:///D|/PROJECTS/V5R2HWPub/RZAH-H000-06.HTML_/RU/V52M2--AA/en_US/D025/doc2924.mri/rzahh/PDF/to_process/javadoc/com/ibm/as400/micro/JdbcMeStatement.html#navbar_top) содержит подмножество функций класса [AS400JDBCStatement](file:///D|/PROJECTS/V5R2HWPub/RZAH-H000-06.HTML_/RU/V52M2--AA/en_US/D025/doc2924.mri/rzahh/PDF/to_process/javadoc/com/ibm/as400/access/AS400JDBCStatement.html) Toolbox for Java. Класс JdbcMeStatement t в клиентском приложении Tier0 позволяет выполнять простые операторы SQL без параметров и получать выдаваемые ими [наборы результатов.](#page-488-0)

**Примечание:** Для применения классов ToolboxMe for iSeries вы должны отдельно загрузить и настроить компонент ToolboxME for iSeries. Дополнительная информация приведена в разделе [Загрузка и настройка](#page-473-0) [ToolboxME for iSeries](#page-473-0).

## **Класс Statement**

Для создания объектов Statement предназначен метод [JdbcMeConnection.createStatement\(\)](file:///D|/PROJECTS/V5R2HWPub/RZAH-H000-06.HTML_/RU/V52M2--AA/en_US/D025/doc2924.mri/rzahh/PDF/to_process/javadoc/com/ibm/as400/micro/JdbcMeConnection.html#createStatement()).

Ниже приведен пример работы с объектом JdbcMeStatement:

```
 // Подключение к серверу.
 JdbcMeConnection c = JdbcMeDriver.getConnection(
      "jdbc:as400://mysystem.helloworld.com/mylibrary;
      naming=system;
       errors=full;
       meserver=myMeServer;
      user=auser;
       password=apassword");
      // Создание объекта Statement.
 JdbcMeStatement s = c.createStatement();
      // Запуск оператора SQL, создающего таблицу в базе данных.
 s.executeUpdate("CREATE TABLE MYLIBRARY.MYTABLE (NAME VARCHAR(20), ID INTEGER)");
      // Запуск оператора SQL, вставляющего запись в эту таблицу.
 s.executeUpdate("INSERT INTO MYLIBRARY.MYTABLE (NAME, ID) VALUES ('DAVE', 123)");
      // Запуск оператора SQL, вставляющего запись в эту таблицу.
 s.executeUpdate("INSERT INTO MYLIBRARY.MYTABLE (NAME, ID) VALUES ('CINDY', 456)");
      // Запуск запроса SQL на выбор данных из таблицы.
 JdbcMeLiveResultSet rs = s.executeQuery("SELECT * FROM MYLIBRARY.MYTABLE");
      // Закрытие Statement и Connection.
 s.close();
```

```
≪
```
c.close();

# <span id="page-494-0"></span>»Создание и запуск программы ToolboxME for iSeries

Данная информация содержит инструкции по редактированию, компиляции и запуску примера программы ToolboxME for iSeries. Кроме того, эту информацию можно рассматривать в качестве общего руководства по созданию, тестированию и запуску рабочих примеров ToolboxME for iSeries и пользовательских приложений ToolboxME for iSeries.

В программе, рассмотренной в примере, используется виртуальная машина K Virtual Machine (KVM). Программа позволяет выполнить любой запрос JDBC. Затем над результатами запроса можно выполнить операции JDBC (Следующий, Предыдущий, Закрыть, Фиксация и Откат).

Перед тем, как вы приступите к созданию примеров программ ToolboxME for iSeries, убедитесь, что среда удовлетворяет требованиям ToolboxME for iSeries.

## Создание примера программы ToolboxME for iSeries

Для создания примера программы ToolboxME for iSeries для устройства Tier0 выполните следующие действия:

- 1. Скопируйте код Java примера программы ToolboxME for iSeries. Это файл JdbcDemo.java.
- 2. В текстовом редакторе или редакторе Java измените некоторые разделы кода, как указано в комментариям к программе, и сохраните файл под именем JdbcDemo.java.

Примечание: Рекомендуется воспользоваться средством разработки приложений поддержки беспроводных устройств - это упростит выполнение оставшихся действий. Некоторые средства разработки позволяют компилировать, проверять и создавать программу за один прием, а затем автоматически запускать ее в эмуляторе.

- 3. Откомпилируйте файл JdbcDemo.java, предварительно убедившись, что вы задали указатель на файл .jar, содержащий классы KVM.
- 4. Проверьте исполняемый файл с помощью средства разработки приложений поддержки беспроводных устройств или команды предварительной проверки Java.
- 5. Присвойте исполняемому файлу подходящий тип в зависимости от операционной системы устройства Tier0. Например, в случае OS Palm создайте файл JdbcDemo.prc.
- 6. Протестируйте программу. Если вы установили эмулятор, вы можете протестировать программу и посмотреть, как она выглядит, с помощью эмулятора.

Примечание: Если вы тестируете программу на беспроводном устройстве, не используя средство разработки приложений поддержки беспроводных устройств, то вы должны заранее загрузить выбранную виртуальную машину Java или MIDP на устройство.

Информация о принципах работы с продуктом, средствах разработки приложений поддержки беспроводных устройств и эмуляторах приведена в разделе ToolboxME for iSeries - Принципы.

## Запуск примера программы ToolboxME for iSeries

Для запуска примера программы ToolboxME for iSeries на устройстве Tier0 выполните следующие

действия:

- Загрузите исполняемый файл на устройство Tier0 согласно инструкциям производителя устройства.
- Запустите сервер **MEServer**
- Запустите программу JdbcDemo на устройстве Tier0, щелкнув на значке JdbcDemo. $\mathcal K$

# <span id="page-496-0"></span>**ToolboxME for iSeries - Примеры применения**

Ниже приведены примеры применения ToolboxMe for iSeries с Профайлом мобильных устройств (MIDP). Для просмотра выбранных исходных файлов или загрузки всех исходных файлов, необходимых для создания приложений поддержки беспроводных устройств, выберите одну из следующих ссылок:

[Пример: ToolboxME for iSeries, MIDP и JDBC](#page-753-0)

[Пример: ToolboxME for iSeries, MIDP и IBM Toolbox for Java](#page-761-0)

[Загрузить примеры применения ToolboxME for iSeries](file:///D|/PROJECTS/V5R2HWPub/RZAH-H000-06.HTML_/RU/V52M2--AA/en_US/D025/doc2924.mri/rzahh/PDF/to_process/microexamplesdownload.htm)

Дополнительная информация о разработке приложения ToolboxME for iSeries приведена в разделе [Создание и запуск программы ToolboxME for iSeries.](#page-494-0)

# **Часто задаваемые вопросы (FAQ)**

К часто задаваемым вопросам (FAQ) относятся вопросы, связанные с повышением производительности IBM Toolbox for Java, устранением неполадок, применением JDBC и т.д.:

- [IBM Toolbox for Java FAQ](http://www.ibm.com/servers/eserver/iseries/toolbox/faq.htm)  $\ddot{\bullet}$ : Содержит ответы на множество вопросов, включая вопросы о повышении производительности, работе с OS/400, устранении неполадок и т.д.
- $\bullet$  [IBM Toolbox for Java JDBC FAQ](http://www.ibm.com/servers/eserver/iseries/toolbox/faqjdbc.htm)  $\ddot{\ddot{\bullet}}$ : Содержит ответы на вопросы о применении JDBC вместе с IBM Toolbox for Java

 $\ll$ 

# Примеры программ

Ниже перечислены ссылки на примеры программ, приведенные в разделе IBM Toolbox for Java.

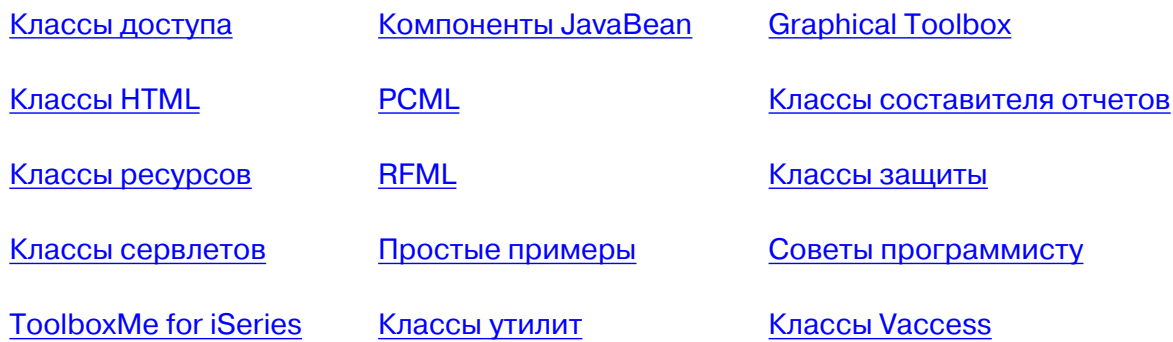

Следующий отказ от гарантий относится ко всем примерам IBM Toolbox for Java:

#### Отказ от гарантий на примеры программ

Фирма IBM предоставляет вам неисключительную лицензию на все примеры программ, на основе которых можно создать аналогичные функции, отвечающие вашим требованиям.

Все фрагменты исходного кода предоставлены фирмой IBM исключительно в качестве примера. Они не были тщательно и всесторонне протестированы. По этой причине, фирма IBM не может гарантировать их надежность, удобство их обслуживания и отсутствие в них ошибок.

Все приведенные программы предоставляются на условиях "КАК ЕСТЬ" без какихлибо гарантий. Фирма IBM отказывается от предоставления неявных гарантий соблюдения прав, коммерческой ценности и пригодности для какой-либо цели.

# <span id="page-499-0"></span>**Примеры: Классы доступа**

В этом разделе перечислены примеры кода, встречающиеся в документации по классам доступа.

## **AS400JPing**

• [Пример: Применение AS400JPing в программе на Java](#page-53-0)

## **BidiTransform**

• Пример: Преобразование двунаправленного текста с помощью класса AS400BidiTransform

## **Класс CommandCall**

- [Пример: Запуск команды на сервере с помощью класса CommandCall](#page-57-1)
- [Пример: Применение класса CommandCall для получения имени сервера и команды и](#page-504-0) [последующего вывода результатов](#page-504-0)

## **ConnectionPool**

• [Пример: Создание соединений с сервером с помощью класса AS400ConnectionPool](#page-506-0)

## **DataArea**

• Пример: Создание и использование области десятичных данных

## **Преобразование и описание данных**

- [Пример: Применение классов FieldDescription, RecordFormat и Record](file:///D|/PROJECTS/V5R2HWPub/RZAH-H000-06.HTML_/RU/V52M2--AA/en_US/D025/doc2924.mri/rzahh/PDF/to_process/javadoc/recordxmp.html)
- [Пример: Помещение данных в очередь](#page-508-0)
- [Пример: Получение данных из очереди](#page-511-0)

## **Класс DataQueue**

- [Пример: Создание объекта DataQueue, чтение данных и отключение](#page-78-0)
- [Пример: Помещение данных в очередь](#page-508-0)
- [Пример: Получение данных из очереди](#page-511-0)

### **Цифровые сертификаты**

● [Пример: Получение списка цифровых сертификатов, принадлежащих пользователю](#page-81-0)

## **EnvironmentVariable**

● Пример: Создание, настройка и получение значений переменных среды

### **Исключительные ситуации**

• Пример: Обработка созданной исключительной ситуации, чтение кода возврата и вывод текста исключительной ситуации

## **FTP**

- Пример: Копирование набора файлов из каталога сервера с помощью класса FTP
- Пример: Копирование набора файлов из каталога сервера с помощью подкласса AS400FTP

## **Интегрированная файловая система**

- [Примеры: Применение класса IFSFile](#page-514-0)
- [Пример: Получение списка объектов каталога с помощью метода IFSFile.listFiles\(\)](#page-517-0)
- [Пример: Копирование файлов с помощью классов IFSFile](#page-520-0)
- [Пример: Получение списка объектов каталога с помощью классов IFSFile](#page-523-0)
- [Пример: Применение IFSJavaFile вместо java.io.File](#page-91-0)
- [Пример: Получение списка объектов каталога сервера с помощью классов IFSFile](#page-523-0)

## **JavaApplicationCall**

● [Пример: Запуск из клиентской системы программы сервера, выводящей текст "Hello](#page-103-0) [World!"](#page-103-0)

## **JDBC**

- [Пример: Применение драйвера JDBC для создания и заполнения таблицы](#page-527-0)
- [Пример: Применение драйвера JDBC для обработки запроса к таблице и вывода ее](#page-530-0) [содержимого](#page-530-0)

## **Задания**

- [Пример: Получение и изменение информации о задании с помощью кэша](#page-149-0)
- [Пример: Получение списка активных заданий](#page-152-0)
- Пример: Вывод сообщений из протокола задания, относящихся к определенному [пользователю](#page-153-0)
- [Пример: Получение идентификационной информации о задании указанного пользователя](#page-533-0)
- Пример: Получение списка заданий сервера с последующим выводом идентификаторов и

[информации о состоянии заданий](#page-536-0)

● [Пример: Вывод сообщений из протокола задания текущего пользователя](#page-539-0)

## **Очереди сообщений**

- [Пример: Использование объекта очереди сообщений](#page-154-0)
- [Пример: Вывод содержимого очереди сообщений](#page-155-0)
- [Пример: Получение и печать сообщений](#page-155-1)
- [Пример: Определение содержимого очереди сообщений](#page-156-0)
- [Пример: Применение класса AS400Message совместно с CommandCall](#page-504-0)
- [Пример: Применение класса AS400Message совместно с ProgramCall](#page-554-0)

## **NetServer**

• [Пример: Применение объекта NetServer для изменение имени NetServer](#page-158-0)

## **Печать**

- [Пример: Создание буферного файла из потока ввода](#page-541-0)
- [Пример: Создание потока данных SCS с помощью класса SCS3812Writer](#page-543-0)
- [Пример: Чтение буферного файла](#page-545-0)
- [Пример: Асинхронное получение списка буферных файлов с помощью интерфейса](#page-546-0) [PrintObjectListListener](#page-546-0)
- [Пример: Асинхронное получение списка буферных файлов](#page-550-0) без помощи интерфейса [PrintObjectListListener](#page-550-0)
- [Пример: Синхронное получение списка буферных файлов](#page-552-0)

## **Права доступа**

• [Пример: Настройка прав доступа объекта AS400](#page-159-0)

### **Вызов программ**

- [Пример: Применение класса ProgramCall](#page-189-1)
- [Пример: Получение информации о состоянии системы с помощью класса ProgramCall](#page-554-0)
- [Пример: Передача параметров с помощью объекта параметра программы](#page-190-0)

## **QSYSObjectPathName**

- [Пример: Построение имени файла интегрированной файловой системы](#page-192-0)
- [Пример: Применение функции QSYSObjectPathName.toPath\(\) для создания имени объекта](#page-192-1) [AS400](#page-192-1)
- Пример: Применение класса QSYSObjectPathName для синтаксического анализа пути

## **Доступ на уровне записей**

- [Пример: Последовательный доступ к файлу](#page-558-0)
- [Пример: Применение классов доступа на уровне записей для чтения файла](#page-560-0)
- [Пример: Применение классов доступа на уровне записей для получение записей по ключу](#page-564-0)
- [Пример: Применение класса LineDataRecordWriter](#page-75-0)

## **Вызовы служебных программ**

• [Пример: Вызов процедуры с помощью ServiceProgramCall](file:///D|/PROJECTS/V5R2HWPub/RZAH-H000-06.HTML_/RU/V52M2--AA/en_US/D025/doc2924.mri/rzahh/PDF/to_process/javadoc/com/ibm/as400/access/ServiceProgramCall.html)

## **Состояние системы**

• Пример: Использование кэширования с классом SystemStatus

## **Системный пул**

• [Пример: Настройка максимального числа ошибок для SystemPool](file:///D|/PROJECTS/V5R2HWPub/RZAH-H000-06.HTML_/RU/V52M2--AA/en_US/D025/doc2924.mri/rzahh/PDF/to_process/syspool.htm#example1)

## **SystemValue**

• [Пример: Применение классов SystemValue и SystemValueList](#page-207-0)

## **Трассировка**

- [Пример: Применение метода Trace.setTraceOn\(\)](#page-210-0)
- [Пример: Рекомендуемый способ применения трассировки](#page-210-1)
- [Пример: Трассировка отдельных компонентов](#page-211-0)

## **Группы пользователей**

- [Пример: Получение списка пользователей](#page-212-0)
- [Пример: Получение списка пользователей в группе](#page-567-0)

## **Пользовательское пространство**

• [Пример: Создание пользовательского пространства](#page-214-0)

Следующий отказ от гарантий относится ко всем примерам IBM Toolbox for Java:

#### **Отказ от гарантий на примеры программ**

Фирма IBM предоставляет вам неисключительную лицензию на все примеры программ, на основе которых можно создать аналогичные функции, отвечающие вашим требованиям.

Все фрагменты исходного кода предоставлены фирмой IBM исключительно в качестве примера. Они не были тщательно и всесторонне протестированы. По этой причине, фирма IBM не может гарантировать их надежность, удобство их обслуживания и отсутствие в них ошибок.

Все приведенные программы предоставляются на условиях "КАК ЕСТЬ" без какихлибо гарантий. Фирма IBM отказывается от предоставления неявных гарантий соблюдения прав, коммерческой ценности и пригодности для какой-либо цели.
# Пример: Класс CommandCall

Примечание: Раздел Отказ от гарантий на предоставляемый код содержит важную юридическую информацию.

```
\frac{1}{2}// Пример применения объекта CommandCall. Программа предлагает пользователю
// ввести имя сервера и запускаемую команду, после чего выдает результат
// выполнения команды.
\frac{1}{2}// Эта программа - пример работы с классом "CommandCall" IBM Toolbox for Java
\sqrt{}import java.io.*;
import java.util.*;
import com.ibm.as400.access.*;
public class CommandCallExample extends Object
\{public static void main (String [] parmeters)
   \{// Создание программы чтения ввода пользователя
     BufferedReader inputStream = new BufferedReader(new InputStreamReader(System.in),1);
      // Определение переменных для имени системы и запускаемой команды
      String systemString = null;String commandString = null;System.out.println( " " );
      // Получение от пользователя имени системы и запускаемой команды
      try
      €
        System.out.print("Имя системы: ");
        systemString = inputStream.readLine();
        System.out.print("Команда: ");
        commandString = inputStream.readLine();
      \}catch (Exception e) {};
      System.out.println( " " );
      // Создание объекта AS400 для целевой системы.
     AS400 as400 = new AS400 (systemString);
      // Создание объекта вызова команд с указанием целевой системы.
      CommandCall command = new CommandCall(as400);
```

```
 try
      {
         // Запуск команды.
         if (command.run(commandString))
             System.out.print( "Команда выполнена" );
         else
             System.out.print( "Команда не выполнена" );
         // Вывод сообщений команды.
         AS400Message[] messagelist = command.getMessageList();
         if (messagelist.length > 0)
\{System.out.println( ", сообщений команды:" );
System.out.println( " " );
         }
        for (int i=0; i < messagelist.length; i++)
         {
           System.out.print ( messagelist[i].getID() );
            System.out.print ( ": " );
           System.out.println( messagelist[i].getText() );
         }
      }
      catch (Exception e)
      {
         System.out.println( "Команда " + command.getCommand() + " не выполнена" );
      }
      System.exit(0);
   }
```
## Пример: Применение AS400ConnectionPool

Примечание: Ознакомьтесь с важной юридической информацией, приведенной в разделе Отказ от гарантий на

предоставляемый код.  $\sqrt{}$ // Пример работы с классом AS400ConnectionPooling. Эта программа использует // AS400ConnectionPool для создания соединений с системой iSeries. // Формат вызова:  $\frac{1}{2}$ AS400ConnectionPooling система пользователь пароль  $\frac{1}{2}$ // Пример: AS400ConnectionPooling MySystem MyUserId MyPassword  $\frac{1}{2}$  $\frac{1}{2}$ import com.ibm.as400.access.\*; public class AS400ConnectionPooling  $\left\{ \right.$ public static void main (String[] parameters)  $\{$ // Проверка входных свойств. if (parameters.length  $!= 3)$  { System.out.println(""); System.out.println("Формат:"); System.out.println(""); System.out.println(" AS400ConnectionPooling система пользователь пароль"); System.out.println(""); System.out.println(""); System.out.println("Пример:"); System.out.println(""); System.out.println("");<br>System.out.println(" AS400ConnectionPooling MySystem MyUserId MyPassword"); System.out.println(""); return:  $\}$ String system  $=$  parameters[0]; String userId =  $parameters[1]$ ; String password  $=$  parameters[2]; try € // Создание объекта AS400ConnectionPool. AS400ConnectionPool testPool = new AS400ConnectionPool(); // Установка максимального количества соединений, равного 128. testPool.setMaxConnections(128); // Установка максимального срока действия, равного 30 минутам. // Срок действия - 30 минут после создания testPool.setMaxLifetime(1000\*60\*30); // Создание 5 соединений, заранее подключенных к службе AS400. СОММАND. testPool.fill(system, userId, password, AS400.COMMAND, 1); System.out.println (); System.out.println("К службе AS400.COMMAND подключено одно соединение"); // Вызов getActiveConnectionCount и getAvailableConnectionCount для получения // количества используемых и доступных соединений с конкретной системой. System.out.println("Число активных соединений: " + testPool.getActiveConnectionCount(system,  $userId)$  ; System.out.println("Число доступных соединений: " + testPool.getAvailableConnectionCount(system,  $userId)$  : // Получение соединения со службой AS400. СОММАND. (Применяются номера служб, // определенные в классе AS400 (FILE, PRINT, COMMAND, DATAOUEUE,  $u \tau, \pi,$ )) // Так как соединения уже созданы, время, обычно затрачиваемое // на соединение со службой, экономится.

```
AS400 newConn1 = testPool.getConnection(system, userId, password, AS400.COMMAND);
```

```
 System.out.println ();
          System.out.println("getConnection вернет заранее созданное соединение");
          System.out.println("Число активных соединений: " + testPool.getActiveConnectionCount(system, 
userId));
          System.out.println("Число доступных соединений: " + testPool.getAvailableConnectionCount(system, 
userId));
          // Создание нового объекта вызова команды и запуск команды
          CommandCall cmd1 = new CommandCall(newConn1); 
          cmd1.run("CRTLIB FRED");
          // Возврат соединения в пул.
          testPool.returnConnectionToPool(newConn1);
          System.out.println ();
          System.out.println("Соединение возвращено в пул");
          System.out.println("Число активных соединений: " + testPool.getActiveConnectionCount(system, 
userId));
          System.out.println("Число доступных соединений: " + testPool.getAvailableConnectionCount(system, 
userId));
          // Получение соединения со службой AS400.COMMAND. Будет получено то же
          // соединение, что и ранее.
          AS400 newConn2 = testPool.getConnection(system, userId, password, AS400.COMMAND);
          System.out.println ();
          System.out.println("getConnection вернет заранее созданное соединение");
          System.out.println("Число активных соединений: " + testPool.getActiveConnectionCount(system, 
userId));
          System.out.println("Число доступных соединений: " + testPool.getAvailableConnectionCount(system, 
userId));
          // Получение соединения со службой AS400.COMMAND. Будет получено новое
          // соединение, поскольку предыдущее еще занято.
          AS400 newConn3 = testPool.getConnection(system, userId, password, AS400.COMMAND);
          System.out.println ();
          System.out.println("getConnection вернет новое соединение, поскольку предыдущее занято");
          System.out.println("Число активных соединений: " + testPool.getActiveConnectionCount(system, 
userId));
          System.out.println("Число доступных соединений: " + testPool.getAvailableConnectionCount(system, 
userId));
          // Закрытие тестового пула.
          testPool.close();
       }
       catch (Exception e)
       {
          // Если в любой из операций происходит сбой - выдается сообщение о сбое операции
          // с пулом и текст исключительной ситуации.
          System.out.println("Сбой операции с пулом");
          System.out.println(e);
          e.printStackTrace();
       }
    }
}
```
#### Пример: Применение классов DataQueue для занесения записей в очередь данных

Примечание: Раздел Отказ от гарантий на предоставляемый код содержит важную юридическую информацию.

```
11// Пример работы с очередь данных. Данная программа применяет класс DataQueue
// для записи данных в очередь.
\frac{1}{2}// В этом примере для занесения данных в очередь применяются классы
// Record и RecordFormat. Строки преобразуются из Unicode в EBCDIC,
// числа преобразуются из формата Java в формат сервера. Преобразованные
// записи очереди данных могут быть считаны программой сервера,
// программой iSeries Access for Windows или другой программой на Java.
\frac{1}{2}// Эта программа - часть примера производитель-потребитель, отвечающая
// за работу производителя. Она помещает данные в очередь.
\frac{1}{2}// Формат вызова:
//DQProducerExample система
11import java.io.*;
import java.util.*;
import java.net.*;
import com.ibm.as400.access.*;
public class DQProducerExample extends Object
\{// Создание программы чтения ввода пользователя.
   static BufferedReader inputStream = new BufferedReader(new InputStreamReader(System.in),1);
  public static void main(String[] parameters)
   \{System.out.println( " " );
     // Если имя системы не задано - вывод справки и завершение работы.
     if (parameters.length >= 1)
      \{try
        \{// Первый параметр - имя системы, содержащей очередь данных.
            String system = parameters [0];
            // Создание объекта AS400 для системы, содержащей очередь данных
            AS400 as400 = new AS400(system);
            // Создание формата записи очереди данных.
            // Он совпадает с форматом в классе DOConsumer.
            // Запись состоит из:
            \frac{1}{2}- четырехбайтового числа -- номера клиента
            \frac{1}{2}- четырехбайтового числа -- номера компонента
            \frac{1}{2}- 20-символьной строки -- описания компонента
            \frac{1}{2}- четырехбайтового числа -- количества компонентов в заказе
            // Создание основных типов данных.
            BinaryFieldDescription customerNumber =
               new BinaryFieldDescription(new AS400Bin4(), "CUSTOMER_NUMBER");
            BinaryFieldDescription partNumber =
               new BinaryFieldDescription(new AS400Bin4(), "PART_NUMBER");
            CharacterFieldDescription partName =
```

```
new CharacterFieldDescription(new AS400Text(20, as400), "PART_NAME");
             BinaryFieldDescription quantity =
                new BinaryFieldDescription(new AS400Bin4(), "QUANTITY");
             // Создание формата записи и добавление в него основных типов.
             RecordFormat dataFormat = new RecordFormat();
             dataFormat.addFieldDescription(customerNumber);
             dataFormat.addFieldDescription(partNumber);
             dataFormat.addFieldDescription(partName);
            dataFormat.addFieldDescription(quantity);
             // Создание библиотеки, содержащей очередь данных, с помощью CommandCall.
             CommandCall crtlib = new CommandCall(as400);
             crtlib.run("CRTLIB JAVADEMO");
             // Создание объекта очереди данных.
             DataQueue dq = new DataQueue(as400, "/QSYS.LIB/JAVADEMO.LIB/PRODCONS.DTAQ");
             // Создание очереди данных (если программа запущена впервые).
             // Исключительная ситуация, создаваемая в случае наличия очереди,
             // игнорируется.
             try
\{ dq.create(96);
 }
             catch (Exception e) {};
             // Получение первого поля данных от пользователя.
             System.out.print("Введите номер заказчика (или 0 для выхода): ");
            int customer = qetInt();
             // До тех пор, пока пользователь вводит данные.
            while (customer > 0)
\{ // Получение остальных данных о заказе от пользователя.
                System.out.print("Введите номер компонента: ");
               int part = getInt();
                System.out.print("Введите число компонентов: ");
                int quantityToOrder = getInt();
                String description = "компонент" + part;
                // Создание записи с заданным форматом. В данный момент
                // запись пуста, она будет заполнена позднее.
                Record data = new Record(dataFormat);
                // Помещение значений, полученных от пользователя, в запись.
                data.setField("CUSTOMER_NUMBER", new Integer(customer));
               data.setField("PART_NUMBER", new Integer(part));
               data.setField("QUANTITY", new Integer(quantityToOrder));
                data.setField("PART_NAME", description);
                 // Преобразование записи в массив байт. Фактически в очередь данных
                // заносится именно массив байт.
                byte [] byteData = data.getContents();
                System.out.println("");
                System.out.println("Передача записи серверу...");
                System.out.println("");
                // Добавление записи в очередь данных.
                dq.write(byteData);
                 // Получение от пользователя следующего значения.
```

```
System.out.print("Введите номер заказчика (или 0 для выхода): ");
                \text{customer} = \text{getInt}();
 }
          }
         catch (Exception e)
\{ // Если в какой-либо операции произошел сбой -
             // вывод сообщения об ошибке.
             System.out.println("Сбой операции над очередью данных");
             System.out.println(e);
          }
       }
       // Если параметры указаны неверно - вывод текста справки.
      else
       {
         System.out.println("");
         System.out.println("");
         System.out.println("");
         System.out.println("Параметры указаны неверно. Формат команды:");
         System.out.println("");
         System.out.println(" DQProducter система");
          System.out.println("");
         System.out.println("Где");
         System.out.println("");
        System.out.println(" система = сервер, содержащий очередь данных");
         System.out.println("");
         System.out.println("Пример:");
         System.out.println("");
         System.out.println(" DQProducerExample mySystem");
         System.out.println("");
         System.out.println("");
       }
      System.exit(0);
   }
   // Функция, принимающая от пользователя строку символов
   // и преобразующая ее в целое число.
   static int getInt()
    {
     int i = 0;
      boolean Continue = true;
      while (Continue)
       {
         try
          {
            String s = inputStream.readLine();
             i = (new Integer(s)).intValue();
             Continue = false;
 }
         catch (Exception e)
\{ System.out.println(e);
             System.out.print("Введите число ==>");
          }
       }
      return i;
   }
```
#### Пример: Применение классов DataQueue для считывания записей из очереди данных

Примечание: Раздел Отказ от гарантий на предоставляемый код содержит важную юридическую информацию.

```
\frac{1}{2}// Пример работы с объектом DataQueue. В данной программе класс DataQueue
// применяется для чтения записей из очереди данных сервера. Записи помещаются
// в очередь данных сервера программой-примером DQProducer.
\frac{1}{2}// Эта программа - часть примера производитель-потребитель, отвечающая
// за работу потребителя. Она считывает записи из очереди для обработки.
\frac{1}{2}// Формат вызова:
    DQConsumerExample система
\frac{1}{2}\frac{1}{2}import java.io.*;
import java.util.*;
import java.net.*;
import com.ibm.as400.access.*;
public class DQConsumerExample extends Object
  public static void main(String[] parameters)
   \left\{ \right.System.out.println( " " );
      // Если имя системы не задано - вывод справки и завершение работы.
     if (parameters.length >= 1)
      \left\{ \right.try
         \left\{ \right.// Первый параметр - имя системы, содержащей очередь данных
            String system = parameters [0];
            // Создание объекта AS400 для системы, содержащей очередь данных
            AS400 as400 = new A S400 (system);
            // Создание формата записи очереди данных.
            // Он совпадает с форматом в классе DQProducer.
            // Запись состоит из:
            \frac{1}{2}- четырехбайтового числа -- номера клиента
            \frac{1}{2}- четырехбайтового числа -- номера компонента
            \frac{1}{2}- 20-символьной строки -- описания компонента
                  - четырехбайтового числа -- количества компонентов в заказе
            \frac{1}{2}// Создание основных типов данных.
            BinaryFieldDescription customerNumber =
               new BinaryFieldDescription(new AS400Bin4(), "CUSTOMER_NUMBER");
            BinaryFieldDescription partNumber =
               new BinaryFieldDescription(new AS400Bin4(), "PART_NUMBER");
            CharacterFieldDescription partName =
               new CharacterFieldDescription(new AS400Text(20, as400), "PART_NAME"
            BinaryFieldDescription quantity =
               new BinaryFieldDescription(new AS400Bin4(), "QUANTITY"
            // Создание формата записи и добавление в него основных типов.
            RecordFormat dataFormat = new RecordFormat();
```
dataFormat.addFieldDescription(customerNumber);

```
dataFormat.addFieldDescription(partNumber);
       dataFormat.addFieldDescription(partName);
       dataFormat.addFieldDescription(quantity);
       // Создание объекта, представляющего очередь данных
       // на сервере.
       DataQueue dq = new DataQueue(as400, "/QSYS.LIB/JAVADEMO.LIB/PRODCONS.DTAQ");
       boolean Continue = true;// Чтение первой записи из очереди. Тайм-аут равен -1,
       // то есть программа будет ждать поступления записи бесконечно.
       System.out.println("*** Ожидание записи для обработки ***");
       DataQueueEntry DQData = dq.read(-1);
       while (Continue)
       \left\{ \right.// Запись считана из очереди. Данные помещаются в запись,
          // чтобы программа могла получить доступ к полям данных.
          // Кроме того, при этом данные будут преобразованы
          // из формата сервера в формат Java.
          Record data = dataFormat.getNewRecord(DQData.getData());
          // Вывод двух значений из записи.
          Integer amountOrdered = (Integer) data.getField("QUANTITY");
          String partOrdered = (String) data.getField("PART_NAME");
          System.out.println("Необходимо " + amountOrdered + " компонентов " + partOrdered);
          System.out.println("");
          System.out.println("*** Ожидание записи для обработки ***");
          // Ожидание следующей записи.
          DQData = dq.read(-1);
       \lambda\lambdacatch (Exception e)
       // Если в какой-либо из операций произошел сбой -
       // вывод сообщения об ошибке.
       System.out.println("Сбой операции над очередью данных");
       System.out.println(e);\mathcal{E}// Если параметры указаны неверно - вывод текста справки.
else
  System.out.println("");
  System.out.println("");
  System.out.println("");
  System.out.println("Параметры указаны неверно. Формат команды:");
   System.out.println("");
   System.out.println(" DQConsumerExample CUCTEMa");
   System.out.println("");
   System.out.println("Tae");System.out.println("");
   System.out.println(" система = сервер, содержащий очередь данных");
   System.out.println("");
   System.out.println("Пример:");
   System.out.println("");
   System.out.println(" DQConsumerExample mySystem");
   System.out.println("");
   System.out.println("");System.exit(0);
```

```
\overline{\ }
```
 $\mathcal{E}$ 

 $\}$ 

 $\left\{ \right.$ 

# **Примеры: Применение класса IFSFile**

В следующих примерах продемонстрировано несколько способов применения класса IFSFile:

- **Пример:** [Создание каталога](#page-514-0)
- **Пример:** [Применение исключительных ситуаций IFSFile для отслеживания ошибок](#page-514-1)
- **Пример:** [Просмотр файлов с расширением .txt](#page-515-0)
- **Пример:** [Применение метода listFiles\(\) класса IFSFile для просмотра содержимого](#page-517-0)  [каталога](#page-517-0)

## <span id="page-514-0"></span>**Пример: Создание каталога**

```
 // Создание объекта AS400. Новый
                         // каталог будет создан в этой
                        // системе iSeries.
     AS400 sys = new AS400("mySystem.myCompany.com");
                        // Создание файлового объекта,
                        // соответствующего каталогу
     IFSFile aDirectory = new IFSFile(sys, "/mydir1/mydir2/newdir");
                        // Создание каталога
     if (aDirectory.mkdir())
         System.out.println("Каталог успешно создан");
                        // В противном случае, создать каталог не удалось
     else
      {
                        // Если объект с таким именем существует,
                        // то - проверка, является он каталогом или
                        // файлом, и вывод соответствующего сообщения
         if (aDirectory.exists())
\{ if (aDirectory.isDirectory())
               System.out.println("Каталог уже существует");
            else
              System.out.println("Файл с таким именем уже существует");
         }
         else
            System.out.println("Создать каталог не удалось");
      }
                        // Отсоединение после завершения
                        // работы с файлами
     sys.disconnectService(AS400.FILE);
```
## <span id="page-514-1"></span>**Пример: Применение исключительных ситуаций IFSFile для отслеживания ошибок**

При возникновении ошибки класс IFSFile вызывает исключительную ситуацию

ExtendedIOException. Информация об исключительной ситуации включает код возврата, указывающий причину сбоя. Класс IFSFile вызывает исключительные ситуации даже тогда, когда класс из пакета java.io этого не делает. Например, метод удаления, принадлежащий классу java.io.File, возвращает результат операции в виде булевского значения. Соответствующий метод класса IFSFile также возвращает булевское значение, но в случае ошибки, кроме того, вызывает исключительную ситуацию ExtendedIOException, которая передает программе на Java подробную информацию о причинах неудачного удаления.

```
// Создание объекта AS400
AS400 sys = new AS400("mySystem.myCompany.com");
                   // Создание файлового объекта,
                   // соответствующего файлу
IFSFile aFile = new IFSFile(sys, "/mydir1/mydir2/myfile");
                  // Удаление файла
try
\{aFile.delete();
                   // Удаление выполнено успешно
   System.out.println("Удаление выполнено успешно");
\left\{ \right.// При удалении возникла ошибка.
                   // Получение кода возврата из информации
                   // об исключительной ситуации и вывод сообщения
catch (ExtendedIOException e)
\{int rc = e.getReturnCode();
   switch (rc)
   \{case ExtendedIOException. FILE IN USE:
         System.out.println("Удаление невозможно - файл используется"):
         break;
      case ExtendedIOException.PATH_NOT_FOUND:
         System.out.println("Удаление невозможно - путь не найден"):
         break:
                      // Вывод сообщения для остальных
                      // кодов возврата.
      default:
         System.out.println("Удаление невозможно - rc = ");
         System.out.println(rc);\}\left\{ \right.
```
## <span id="page-515-0"></span>Пример: Просмотр файлов с расширением .txt

Пример 3: Программа на Java может использовать критерий отбора файлов для формирования списка файлов каталога. Применение такого критерия сокращает число файлов, возвращаемых сервером объекту IFSFile, что повышает производительность. В следующем примере из системы считывается список файлов с расширением .txt:

```
 // Создание объекта AS400
 AS400 system = new AS400("mySystem.myCompany.com");
                   // Создание файлового объекта
 IFSFile directory = new IFSFile(system, "/");
                   // Создание списка всех файлов
                   // с расширением .txt
 String[] names = directory.list("*.txt");
                   // Вывод результатов
 if (names != null)
  for (int i = 0; i < names.length; i^{++})
    System.out.println(names[i]);
 else
   System.out.println("Файлы с расширением .txt отсутствуют");
```
#### <span id="page-517-0"></span>Пример: Применение метода listFiles() класса IFSFile для просмотра содержимого каталога

Примечание: Ознакомьтесь с важной юридической информацией, приведенной в разделе Отказ от гарантий на примеры программ.

```
\frac{1}{2}// Пример IFSListFiles. В этой программе для просмотра содержимого каталога сервера
// используются классы интегрированной файловой системы.
\frac{1}{2}// Формат вызова:
// IFSListFiles система каталог
\frac{1}{2}// Пример:
\frac{1}{2}IFSListFiles MySystem /path1
\frac{1}{2}import java.io.*;
import java.util.*;
import com.ibm.as400.access.*;
public class IFSListFiles extends Object
\{public static void main(String[] parameters)
   \{System.out.println( " " );
       String directoryName = "= "";
       String system
       // Если указаны не все параметры - вывод справки и завершение работы.
       if (parameters.length >= 2)
       \{// Первый параметр - имя системы,
           // а второй параметр - имя каталога.
           system = parameters[0];
           \text{directoryName} = \text{parameters}[1];
           try
           \left\{ \right.// Создание объекта AS400 для сервера, содержащего файлы.
               AS400 as400 = new AS400 (system) ;
               // Создание объекта IFSFile для каталога.
               IFSFile directory = new IFSFile(as400, directoryName);
               // Создание списка IFSFiles. Передача методу listFiles
               // фильтра каталога и критерия отбора объектов.
               // Этот метод заносит в кэш атрибуты файлов. Например,
               // при вызове метода isDirectory() для объекта IFSFile
               // из полученного массива файлов обращаться к серверу
               // не нужно.
```

```
 //
                // Однако при использовании метода listFiles атрибуты в кэше
               // не обновляются автоматически при их изменении на сервере.
               // Это значит, что атрибуты, находящиеся в кэше,
               // могут не совпадать с текущими атрибутами файлов на сервере.
               IFSFile[] directoryFiles = directory.listFiles(new MyDirectoryFilter(),"*");
                // Если каталог не существует или не содержит данных - вывод сообщения
               if (directoryFiles == null)
 {
                   System.out.println("Каталог не существует");
                   return;
 }
               else if (directoryFiles.length == 0)
 {
                   System.out.println("Каталог пуст");
                   return;
 }
              for (int i=0; i< directoryFiles.length; i^{++})
\{ // Печать списка.
                       // Печать имени текущего файла
                       System.out.print(directoryFiles[i].getName());
                       // Выравнивание столбцов вывода
                      for (int j = directoryFiles[i].getName().length(); j <18; j++)
                           System.out.print(" ");
                       // Печать даты последнего изменения файла.
                       long changeDate = directoryFiles[i].lastModified();
                      Date d = new Date(changeDate);
                       System.out.print(d);
                       System.out.print(" ");
                       // Печать типа объекта (файл или каталог)
                       System.out.print(" ");
                       if (directoryFiles[i].isDirectory())
                           System.out.println("");
                       else
                           System.out.println(directoryFiles[i].length());
 }
 }
            catch (Exception e)
\{ // Если при выполнении какой-либо операции возник сбой,
                // вывод сообщения об ошибке.
               System.out.println("Операция над списком не выполнена");
               System.out.println(e);
 }
```

```
 // Если заданы неверные параметры, вывести текст справки.
         else
         {
             System.out.println("");
             System.out.println("");
             System.out.println("");
             System.out.println("Параметры указаны неверно. Формат команды:");
             System.out.println("");
             System.out.println(" IFSListFiles as400 каталог");
             System.out.println("");
             System.out.println("Где");
             System.out.println("");
             System.out.println(" as400 = система, содержащая файлы");
            System.out.println(" каталог = каталог для просмотра");
             System.out.println("");
             System.out.println("Например:");
             System.out.println("");
             System.out.println(" IFSListFiles mySystem /dir1/dir2");
             System.out.println("");
             System.out.println("");
         }
         System.exit(0);
     }
}
////////////////////////////////////////////////////////////////////////////
//
// Класс фильтра каталога печатает информацию из объекта типа "файл".
//
// Фильтр может применяться только для отбора файлов на основании
// информации из объектов файлов. В этом случае обработка списка
// файлов, соответствующих критерию отбора, должна выполняться
// в основной функции.
//
////////////////////////////////////////////////////////////////////////////
class MyDirectoryFilter implements IFSFileFilter
     public boolean accept(IFSFile file)
     {
         try
         {
             // Сохранение записи. Возврат значения true, для того чтобы
             // объект IFSList добавил файл в список, возвращаемый
             // методу .list().
             return true;
         }
         catch (Exception e)
         {
             return false;
 }
     }
}
```
{

#### **Пример: Применение классов IFS для копирования файла из одного каталога в другой**

**Примечание:** Раздел [Отказ от гарантий на предоставляемый код](#page-832-0) содержит важную юридическую информацию.

```
//////////////////////////////////////////////////////////////////////////////////
//
// Пример применения объекта IFSCopyFile. Для копирования файла из одного
// каталога сервера в другой в программе применяются дополнительные классы
// файловой системы.
//
// Формат вызова:
// IFSCopyFile система исходный-путь-к-файлу целевой-путь-к-файлу
//
// Пример:
// IFSCopyFile MySystem /path1/path2/file.ext /path3/path4/path5/file.ext
//
//////////////////////////////////////////////////////////////////////////////////
import java.io.*;
import java.util.*;
import com.ibm.as400.access.*;
public class IFSCopyFile extends Object
{
   public static void main(String[] parameters)
    {
       System.out.println( " " );
       String sourceName = "";
       String targetName = "";
       String system = "";
      byte[] buffer = new byte[1024 * 64];
       IFSFileInputStream source = null;
       IFSFileOutputStream target = null;
       // Если указаны не все параметры - вывод справки и завершение работы.
       if (parameters.length > 2)
       {
          // Первый параметр - имя системы,
          // второй - исходный путь к файлу,
          // третий - целевой путь к файлу.
         system = parameters[0];
         sourceName = parameters[1];
          targetName = parameters[2];
          try
          {
             // Создание объекта AS400, представляющего систему, содержащую файлы.
            AS400 as400 = new AS400 (system) ;
             // Открытие исходного файла в режиме исключительного доступа.
             source = new IFSFileInputStream(as400,
                                              sourceName,
                                              IFSFileInputStream.SHARE_NONE);
             System.out.println("Исходный файл открыт успешно");
             // Открытие целевого файла в режиме исключительного доступа.
             target = new IFSFileOutputStream(as400,
```

```
 targetName,
                                               IFSFileOutputStream.SHARE_NONE,
                                               false);
             System.out.println("Целевой файл открыт успешно");
             // Чтение первых 64 килобайт из исходного файла.
             int bytesRead = source.read(buffer);
             // До тех пор пока в исходном файле есть данные -
             // копировать их в целевой файл.
             while (bytesRead > 0)
\{ target.write(buffer, 0, bytesRead);
                bytesRead = source.read(buffer);
 }
             System.out.println("Данные скопированы успешно");
             // Закрытие исходного и целевого файлов.
             source.close();
             target.close();
             // Получение даты и времени последнего изменения исходного
             // файла и установка этих атрибутов для целевого файла.
             IFSFile src = new IFSFile(as400, sourceName);
            long dateTime = src.lastModified();
             IFSFile tgt = new IFSFile(as400, targetName);
             tgt.setLastModified(dateTime);
             System.out.println("Дата и время последнего изменения целевого файла успешно установлены");
             System.out.println("Копирование выполнено успешно");
 }
          catch (Exception e)
\{ // Если при выполнении какой-либо операции произошел сбой -
             // вывод сообщения об ошибке.
             System.out.println("Сбой копирования");
             System.out.println(e);
          }
       }
       // Если параметры указаны неверно - вывод текста справки.
       else
       {
          System.out.println("");
          System.out.println("");
          System.out.println("");
          System.out.println("Параметры указаны неверно. Формат команды:");
          System.out.println("");
          System.out.println(" IFSCopyFile as400 исходный-путь-к-файлу целевой-путь-к-файлу");
          System.out.println("");
          System.out.println("Где");
          System.out.println("");
         System.out.println(" as 400 = C^{\text{M}}); System.out.println(" as 400 = C^{\text{M}});
         System.out.println(" исходный-путь-к-файлу = полное имя исходного файла в формате 
/каталог/каталог/файл");
          System.out.println(" целевой-путь-к-файлу = полное имя целевого файла в формате
```

```
/каталог/каталог/файл");
         System.out.println("");
         System.out.println("Пример:");
System.out.println("");
 System.out.println(" IFSCopyFile myAS400 /dir1/dir2/a.txt /dir3/b.txt");
         System.out.println("");
         System.out.println("");
      }
     System.exit(0);
   }
```
### Пример: Применение классов IFS для просмотра содержимого каталога

Примечание: Ознакомьтесь с важной юридической информацией, приведенной в разделе Отказ от гарантий на примеры программ.

```
\frac{1}{2}// Пример IFSListFile. В этой программе для просмотра содержимого каталога сервера
// применяются классы интегрированной файловой системы.
\frac{1}{2}// Формат вызова:
\frac{1}{2}IFSList система каталог
\frac{1}{2}// Пример:
// IFSList MySystem /path1
\frac{1}{2}import java.io.*;
import java.util.*;
import com.ibm.as400.access.*;
public class IFSList extends Object
€
  public static void main (String[] parameters)
  \{System.out.println( " " );
     String directoryName = "";
     String system = "";// Если указаны не все параметры - вывод справки и завершение работы.
     if (parameters.length >= 2)
     \{// Первый параметр - имя системы,
        // а второй параметр - имя каталога.
        system = parameters[0];
        \text{directoryName} = \text{parameters}[1];try
        \{// Создание объекта AS400 для сервера, содержащего файлы.
          AS400 as400 = new AS400(system);
          // Создание объекта IFSFile для каталога.
          IFSFile directory = new IFSFile(as400, directoryName);
```

```
 // Создание списка имен. Передача методу list
             // фильтра и критерия отбора.
             //
             // В данном примере список обрабатывается в объекте
             // фильтра. Альтернативой является обработка списка
             // после его получения от метода list.
             String[] directoryNames = directory.list(new MyDirectoryFilter(),"*");
             // Если каталог не существует или не содержит данных - вывод сообщения
             if (directoryNames == null)
                System.out.println("Каталог не существует");
             else if (directoryNames.length == 0)
                System.out.println("Каталог пуст");
 }
         catch (Exception e)
\{ // Если при выполнении какой-либо операции возник сбой,
             // вывести сообщение об ошибке.
             System.out.println("Операция над списком не выполнена");
             System.out.println(e);
         }
       }
       // Если заданы неверные параметры, вывести текст справки.
      else
       {
         System.out.println("");
         System.out.println("");
         System.out.println("");
          System.out.println("Параметры указаны неверно. Формат команды:");
          System.out.println("");
          System.out.println(" IFSList as400 каталог");
          System.out.println("");
         System.out.println("Где");
          System.out.println("");
          System.out.println(" as400 = система, содержащая файлы");
         System.out.println(" каталог = каталог для просмотра");
         System.out.println("");
          System.out.println("Например:");
          System.out.println("");
          System.out.println(" IFSCopyFile mySystem /dir1/dir2");
         System.out.println("");
         System.out.println("");
       }
      System.exit(0);
```

```
\frac{1}{2}// Класс фильтра каталога печатает информацию из объекта типа "файл".
\frac{1}{2}// Фильтр может применяться только для отбора файлов на основании
// информации из объектов файлов. В этом случае обработка списка
// файлов, соответствующих критерию отбора, должна выполняться
// в основной функции.
1/class MyDirectoryFilter implements IFSFileFilter
\{public boolean accept (IFSFile file)
  \left\{ \right.try
     \{// Печать имени текущего файла
        System.out.print(file.getName());
        // Выравнивание столбцов вывода
        for (int i = file.getName().length(); i < 18; i++)
          System.out.print("");
        // Печать даты последнего изменения файла.
        long changeDate = fileuastModified();
        Date d = new Date(charqeDate);System.out.print(d);
        System.out.print("");
        // Печать типа объекта (файл или каталог)
        System.out.print("");
        if (file.isDirectory())
          System.out.println("<DIR>");
        else
          System.out.println(file.length());
        // Сохранение записи. Возврат значения true, для того чтобы
        // объект IFSList добавил файл в список, возвращаемый
        // методу .list().
        return true;
     \}catch (Exception e)
```

```
\{ return false;
 }
 }
}
```
### **Пример: Применение класса JDBCPopulate для создания и заполнения таблицы**

**Примечание:** Раздел [Отказ от гарантий на предоставляемый код](#page-832-0) содержит важную юридическую информацию.

```
//////////////////////////////////////////////////////////////////////////////////
//
// Пример применения объектов JDBCPopulate. Данная программа отправляет запрос
// на создание и заполнение таблицы с помощью драйвера JDBC.
//
// Формат вызова:
// JDBCPopulate система имя-набора имя-таблицы
//
// Пример:
// JDBCPopulate MySystem MyLibrary MyTable
//
//////////////////////////////////////////////////////////////////////////////////
import java.sql.*;
public class JDBCPopulate
{
    // Строки для добавления в столбец WORD таблицы.
    private static final String words[]
 = { "One", "Two", "Three", "Four", "Five",
 "Six", "Seven", "Eight", "Nine", "Ten",
            "Eleven", "Twelve", "Thirteen", "Fourteen", "Fifteen",
            "Sixteen", "Seventeen","Eighteen", "Nineteen", "Twenty" };
    public static void main (String[] parameters)
     {
        // Проверка входных параметров.
        if (parameters.length != 3) {
            System.out.println("");
            System.out.println("Формат:");
            System.out.println("");
            System.out.println(" JDBCPopulate система имя-набора имя-таблицы");
            System.out.println("");
            System.out.println("");
            System.out.println("Пример:");
            System.out.println("");
            System.out.println("");
            System.out.println(" JDBCPopulate MySystem MyLibrary MyTable");
            System.out.println("");
            return;
        }
       String system = parameters[0];
       String collectionName = parameters[1];
       String tableName = parameters[2];
       Connection connection = null;
```

```
try {
    // Загрузка драйвера JDBC IBM Toolbox for Java.
    DriverManager.registerDriver(new com.ibm.as400.access.AS400JDBCDriver());
    // Установление соединения с базой данных. Поскольку программе заранее
    // не известны имя и пароль пользователя, будет выдано приглашение.
    \frac{1}{2}// Обратите внимание, что в этой программе применяется схема по умолчанию,
    // поэтому не нужно указывать в операторах SQL имя таблицы.
    \frac{1}{2}connection = DriverManager.getConnection ("jdbc:as400://"
        + system + "/" + collectionName);
    // Если таблица уже существует - удаление ее.
    try {
        Statement dropTable = connection.createStatement ();
        dropTable.executeUpdate ("DROP TABLE " + tableName);
    \mathcal{L}catch (SOLException e) {
        // Исключения игнорируются.
    \mathcal{E}// Создание таблицы.
    Statement createTable = connection.createStatement ();
    createTable.executeUpdate ("CREATE TABLE " + tableName
        + " (I INTEGER, WORD VARCHAR(20), SQUARE INTEGER, "
        + " SQUAREROOT DOUBLE) ");
    // Подготовка таблицы для вставки строк. Так как этот код выполняется
    // много раз, лучше использовать метод PreparedStatement и маркеры
    // параметров.
    PreparedStatement insert = connection.prepareStatement ("INSERT INTO "
        + tableName + " (I, WORD, SQUARE, SQUAREROOT) "
        + " VALUES (?, ?, ?, ?)");
    // Заполнение таблицы.
    for (int i = 1; i \le words.length; ++i) {
        insert.setInt (1, i);
        insert.setString (2, words[i-1]);
        insert.setInt (3, i* i);insert.setDouble (4, Math.sqrt(i));
        insert.executeUpdate ();
    \}// Вывод сообщения о выполнении.
    System.out.println ("Таблица " + collectionName + "." + tableName
        + " заполнена.");
catch (Exception e) {
    System.out.println ();
    System.out.println ("Omu6ka: " + e.getMessage());
finally \{// Очистка.
    try {
        if (connection != null)
```
 $\rightarrow$ 

 $\}$ 

```
 connection.close ();
        }
        catch (SQLException e) {
         // Исключения игнорируются.
        }
    }
   System.exit (0);
 }
```
#### Пример: Применение класса JDBCQuery для отправки запроса к таблице

Примечание: Раздел Отказ от гарантий на предоставляемый код содержит важную юридическую информацию.

```
\frac{1}{2}// Пример применения объектов JDBCQuery. Данная программа отправляет запрос
// к таблице с помощью JDBC и показывает результаты запроса.
\frac{1}{2}// Формат вызова:
\frac{1}{2}JDBCQuery система имя-набора имя-таблицы
11// Пример:
11JDBCQuery MySystem qiws qcustcdt
\frac{1}{2}import java.sql.*;
public class JDBCQuery
\left\{ \right.// Форматирование строки по заданной ширине.
   private static String format (String s, int width)
   \{String formattedString;
       // Если строка короче, чем требуется,
       // ее нужно дополнить пробелами
       if (s.length() < width) {
           StringBuffer buffer = new StringBuffer (s);
           for (int i = s.length(); i < width; ++i)
              buffer.append ("");
           formattedString = buffer. toString();
       \}// В противном случае строку нужно усечь.
       else
           formattedString = s.substring (0, width);return formattedString;
   \mathcal{E}public static void main (String[] parameters)
   \{// Проверка входных параметров.
       if (parameters.length != 3) {
          System.out.println("");
           System.out.println("Формат:");
           System.out.println("");
           System.out.println(" JDBCQuery система имя-набора имя-таблицы");
           System.out.println("");
           System.out.println("");System.out.println("Пример:");
```

```
System.out.println("");
    System.out.println("");System.out.println(" JDBCQuery mySystem qiws qcustcdt");
    System.out.println("");
    return;
\mathcal{E}String system
                       = parameters [0];
String collectionName = parameters[1];
String tableName
                       = parameters[2];
Connection connection = null;try {
    // Загрузка драйвера JDBC IBM Toolbox for Java.
    DriverManager.registerDriver(new com.ibm.as400.access.AS400JDBCDriver());
    // Установление соединения с базой данных. Поскольку программе заранее
    // не известны имя и пароль пользователя, будет выдано приглашение.
    connection = DriverManager.getConnection ("jdbc:as400://" + system);
    DatabaseMetaData dmd = connection.getMetaData ();
    // Выполнение запроса.
    Statement select = connection.createStatement ();
    ResultSet rs = select.executeQuery ("SELECT * FROM "
        + collectionName + dmd.getCatalogSeparator() + tableName);
    // Получение информации о наборе результатов. Выбор для ширины столбца
    // ширины колонки равной максимальному из двух значений:
    // длины метки и длины данных.
    ResultSetMetaData rsmd = rs.getMetaData ();
    int columnCount = rsmd.getColumnCount ();
    String[] columnLabels = new String[columnCount];
    int[] columnWidths = new int[columnCount];for (int i = 1; i \le columnCount; +i) {
        columnLabels[i-1] = rsmd.getColumnLabel (i);columnWidths[i-1] = Math.max (columnLabels[i-1].length(),
            rsmd.getColumnDisplaySize (i));
    \lambda// Вывод заголовков столбцов.
    for (int i = 1; i <= columnCount; ++i) {
        System.out.print (format (rsmd.getColumnLabel(i), columnWidths[i-1]));System.out.print (" ");
    \mathcal{F}System.out.println ();
    // Вывод пунктирной линии.
    StringBuffer dashedLine;
    for (int i = 1; i \le columnCount; +i) {
        for (int j = 1; j \le columnWidths[i-1]; ++j)
            System.out.print ("-");
        System.out.print (' ' );
    \lambdaSystem.out.println ();
    // Итерационный блок вывода колонок с результатами
    // для каждого ряда данных.
    while (rs.next()) {
```

```
for (int i = 1; i <= columnCount; ++i) {
                   String value = rs.getString (i);
                   if (rs.wasNull ())
                       value = "<null>";
                  System.out.print (format (value, columnWidths[i-1]));
                   System.out.print (" ");
 }
                System.out.println ();
 }
        }
        catch (Exception e) {
            System.out.println ();
            System.out.println ("Ошибка: " + e.getMessage());
        }
        finally {
            // Очистка.
            try {
               if (connection != null)
                   connection.close ();
 }
            catch (SQLException e) {
               // Исключения игнорируются.
 }
        }
        System.exit (0);
```

```
}
```
#### Пример: Составление списка заданий с помощью объекта JobList

Примечание: Раздел Отказ от гарантий на предоставляемый код содержит важную юридическую информацию.

```
\frac{1}{2}// Пример применения объекта JobList IBM Toolbox for Java.
// Эта программа показывает информацию о заданиях,
// запущенных указанным пользователем.
\frac{1}{2}// Формат вызова:
\frac{1}{2}listJobs2 система пользователь пароль
11import java.io.*;
import java.lang.*;
import java.util.*;
import com.ibm.as400.access.*;
public class listJobs2 extends Object
€
                  // Создание объекта для вызова
                  // нестатических методов.
  public static void main (String[] parameters)
  \{listJobs2 me = new listJobs2();
     me.Main(parameters);
     System.exit(0);
   \mathcal{E}void Main(String[] parameters)
  \{// Если система не указана -
                  // вывод справочной информации и завершение работы.
     if (parameters.length == 0)
     \left\{ \right.showHelp();
        return;
     \}// Присвоение значений переменным.
                  // Первый параметр - имя системы, второй -
                  // имя пользователя, третий - пароль.
     String systemName = parameters [0];
     String userID
                   = null;String password = null;if (parameters.length > 1)
        userID = parameters[1].toUpperCase();
     if (parameters.length >= 2)
        password = parameters[2].toUpperCase();
     System.out.println("");
```
 // Создание объекта AS400 для указанной системы. // Если пользователь указал имя или пароль - // передача объекту указанных значений. AS400 as400 = new AS400 (parameters $[0]$ );

```
 if (userID != null)
    as400.setUserId(userID);
```

```
 if (password != null)
    as400.setPassword(password);
```

```
 System.out.println("получение списка ... ");
```

```
 // Создание объекта JobList. Этот объект позволяет
            // получить список активных заданий в системе.
 JobList jobList = new JobList(as400);
```

```
 // Получение списка активных заданий.
Enumeration list = jobList.getJobs();
```

```
 // Для каждого задания в списке ...
 while (list.hasMoreElements())
```

```
\{ // Выборка задания из списка. Если указано имя пользователя,
                   // и оно совпадает с именем пользователя задания -
                    // вывод информации о задании. Если имя пользователя
                   // не указано - вывод информации обо всех заданиях.
           Job j = (Job) list.nextElement();
            if (userID != null)
\{ if (j.getUser().trim().equalsIgnoreCase(userID))
\{ System.out.println(j.getName().trim() + "." +
                                    j.getUser().trim() + "." +
                                    j.getNumber());
 }
 }
            else
               System.out.println(j.getName().trim() + "." +
                                j.getUser() .trim() + "." + j.getNumber());
         }
      catch (Exception e)
      {
         System.out.println("Непредвиденная ошибка");
         e.printStackTrace();
```

```
 try
 {
```
}

}

```
 // Если параметры указаны неверно - вывод текста справки.
 void showHelp()
 {
       System.out.println("");
       System.out.println("");
       System.out.println("");
       System.out.println("Параметры указаны неверно. Формат команды:");
       System.out.println("");
       System.out.println(" listJobs2 система пользователь пароль");
       System.out.println("");
       System.out.println("Где");
       System.out.println("");
       System.out.println(" система = сервер для подключения");
      System.out.println(" пользователь = имя пользователя в этой системе");
      System.out.println(" пароль = пароль пользователя (необязательный параметр)");
       System.out.println("");
       System.out.println("Пример:");
       System.out.println("");
       System.out.println(" listJobs2 MYAS400 JavaUser pwd1");
       System.out.println("");
       System.out.println("");
 }
```
#### Пример: Получение списка заданий с помощью объекта JobList

Примечание: Раздел Отказ от гарантий на предоставляемый код содержит важную юридическую информацию.

```
\frac{1}{2}// Пример применения объектов JobList IBM Toolbox for Java.
// Эта программа получает список заданий сервера и выводит
// состояние и идентификатор каждого задания.
\frac{1}{2}\frac{1}{2}// Формат вызова:
//listJobs система пользователь пароль
\frac{1}{2}// (Идентификатор пользователя и пароль указывать не обязательно)
\frac{1}{2}import java.io.*;
import java.util.*;
import com.ibm.as400.access.*;
public class listJobs extends Object
€
  public static void main(String[] parameters)
  €
     listJobs me = new listJobs();
     me.Main(parameters);
     System.exit(0);
  \mathcal{E}void Main(String[] parameters)
   €
     // Если система не указана - вывод справки и завершение работы.
     if (parameters.length == 0)
     \left\{ \right.showHelp();
        return;
     \lambda// Настроить параметры объекта AS400. Первый параметр (имя системы)
     // задается пользователем. Второй и третий параметры - необязательные.
     // Это имя пользователя и пароль. Перед передачей имени и пароля
     // в объект AS400 они преобразуются в верхний регистр.
     String userID
                    = null;String password = null;
     if (parameters.length > 1)
        userID = parameters[1].toUpperCase();
     if (parameters.length >= 2)
        password = parameters[2].toUpperCase();
     System.out.println("");
     trv
      €
        // Создание по указанному имени системы объекта AS400.
        AS400 as400 = new AS400 (parameters [0]);
        // Если указано имя и/или пароль пользователя -
        // передача их объекту AS400.
        if (userID != null)as400.setUserId(userID);
        if (password != null)as400.setPassword(password);
        // Создание объекта списка заданий с указанием системы.
```

```
 JobList jobList = new JobList(as400);
         // Получение списка запущенных в системе заданий.
         Enumeration listOfJobs = jobList.getJobs();
         // Вывод информации обо всех заданиях системы.
         while (listOfJobs.hasMoreElements())
\{ printJobInfo((Job) listOfJobs.nextElement(), as400);
 }
      }
      catch (Exception e)
      {
         System.out.println("Непредвиденная ошибка");
         System.out.println(e);
      }
   void printJobInfo(Job job, AS400 as400)
      // Создание необходимых объектов преобразования
     AS400Bin4 bin4Converter = new AS400Bin4();
      AS400Text text26Converter = new AS400Text(26, as400);
     AS400Text text16Converter = new AS400Text(16, as400);
      AS400Text text10Converter = new AS400Text(10, as400);
      AS400Text text8Converter = new AS400Text(8, as400);
      AS400Text text6Converter = new AS400Text(6, as400);
      AS400Text text4Converter = new AS400Text(4, as400);
      // Имя, номер и другая информация о задании из списка заданий получены.
      // Получение дополнительной информации о задании с помощью API сервера.
      try
      {
         // Создание объекта вызова программы
         ProgramCall pgm = new ProgramCall(as400);
         // Вызываемая программа сервера принимает пять параметров
         ProgramParameter[] parmlist = new ProgramParameter[5];
         // Первый параметр - массив байт, содержащий вывод.
         // Выделение для него 1 Кб памяти.
         parmlist[0] = new ProgramParameter( 1024 );
         // Второй параметр - размер буфера вывода (1 Кб).
         Integer iStatusLength = new Integer( 1024 );
         byte[] statusLength = bin4Converter.toBytes( iStatusLength );
         parmlist[1] = new ProgramParameter( statusLength );
         // Третий параметр - имя формата данных.
         // Применяется формат JOBI0200, так как он содержит состояние задания.
         byte[] statusFormat = text8Converter.toBytes("JOBI0200");
         parmlist[2] = new ProgramParameter( statusFormat );
         // Четвертый параметр - имя задания в формате "имя пользователь номер".
         // Длина имени задания - 10 символов, имени пользователя - 10 символов,
         // номера - 6 символов. Применение для преобразования и выравнивания
         // данных объектов преобразования текста.
         byte[] jobName = text26Converter.toBytes(job.getName());
         int i = text10Converter.toBytes(job.getUser(),
                                                 jobName,
 10);
               i = text6Converter.toBytes(job.getNumber(),
                                                jobName,
 20);
         parmlist[3] = new ProgramParameter( jobName );
```
// Последний параметр - идентификатор задания. Он будет оставлен пустым.

}

{

```
byte[] jobID = text16Converter.toBytes(" ");
         parmlist[4] = new ProgramParameter( jobID );
         // Запуск программы.
         if (pgm.run( "/QSYS.LIB/QUSRJOBI.PGM", parmlist )==false)
\{ // Если программа не была выполнена - вывод сообщения об ошибке.
            AS400Message[] msgList = pgm.getMessageList();
            System.out.println(msgList[0].getText());
         }
         else
\{ // Программа выполнена. Вывод информации о состоянии с ИД каждого
            // задания в формате имя-задания.имя-пользователя.идентификатор
            byte[] as400Data = parmlist[0].getOutputData();
            System.out.print(" " + text4Converter.toObject(as400Data, 107) + " ");
            System.out.println(job.getName().trim() + "." +
                               job.getUser().trim() + "." +
                               job.getNumber() + " ");
         }
      }
      catch (Exception e)
      {
         System.out.println(e);
      }
   }
      // Если параметры указаны неверно - вывод текста справки.
   void showHelp()
   {
         System.out.println("");
         System.out.println("");
         System.out.println("");
         System.out.println("Параметры указаны неверно. Формат команды:");
         System.out.println("");
         System.out.println(" listJobs система пользователь пароль");
         System.out.println("");
         System.out.println("Где");
         System.out.println("");
         System.out.println(" система = сервер для подключения");
 System.out.println(" пользователь = имя пользователя в этой системе (необязательный параметр)");
System.out.println(" пароль = пароль пользователя (необязательный параметр)");
         System.out.println("");
         System.out.println("Пример:");
System.out.println("");
 System.out.println(" listJobs MYAS400 JavaUser pwd1");
         System.out.println("");
         System.out.println("");
   }
```
### Пример: Просмотр сообщений протокола заданий с помощью объекта JobLog

Примечание: Раздел Отказ от гарантий на предоставляемый код содержит важную юридическую информацию.

```
\frac{1}{2}// Пример применения объекта JobLog. Эта программа показывает
// сообщения протокола задания, принадлежащего текущему пользователю.
//// Формат вызова:
11jobLogExample система пользователь пароль
\frac{1}{2}// (Пароль - необязательный параметр)
\frac{1}{2}import java.lang.*;
import java.util.*;
import com.ibm.as400.access.*;
public class jobLogExample
\left\{ \right.public static void main (String [] args)
    \left\{ \right.// Если система и пользователь не указаны - вывод справки и завершение работы.
       if (\arg s.length < 2)\left\{ \right.System.out.println("Формат: jobLogExample система пользователь <пароль>");
          return;
       \}String userID = null;try
       \{// Создание объекта AS400. Имя системы указано
           // первым параметром в командной строке. Если в командной
           // строке были указаны ИД пользователя и пароль -
           // передача этих значений.
           AS400 system = new AS400 (args[0]);
           if (args.length > 1)\{userID = args[1];
              system.setUserId(userID);
           \lambdaif (\arg . \text{length} > 2)system.setPassword(args[2]);
           // Создание объекта списка заданий. С помощью этого объекта будет
           // получен список активных заданий в системе. Получив список,
           // программа найдет задание текущего пользователя.
           JobList jobList = new JobList (system) ;
```
```
 // Получение списка активных заданий
            Enumeration list = jobList.getJobs();
            boolean Continue = true;
            // Поиск задания текущего пользователя в списке
            while (list.hasMoreElements() && Continue)
\{ Job j = (Job) list.nextElement();
               if (j.getUser().trim().equalsIgnoreCase(userID))
\{ // Найдено задание текущего пользователя.
                 // Создание для него объект протокола задания.
                 JobLog jlog = new JobLog(system,
                                         j.getName(),
                                         j.getUser(),
                                         j.getNumber());
                 // Вывод сообщений протокола задания.
                 Enumeration messageList = jlog.getMessages();
                 while (messageList.hasMoreElements())
\{ AS400Message message = (AS400Message) messageList.nextElement();
                    System.out.println(message.getText());
 }
                 // Выход после вывода сообщений одного из заданий пользователя.
                 Continue = false;
 }
 }
        }
        catch (Exception e)
        {
           System.out.println ("Ошибка: " + e.getMessage ());
        }
        System.exit(0);
    }
```
## Пример: Создание буферных файлов

Примечание: Раздел Отказ от гарантий на предоставляемый код содержит важную юридическую информацию.

```
\frac{1}{2}// В данном примере на сервере создается буферный файл,
// в который записываются данные из потока ввода.
\frac{1}{2}import java.io.*;
import java.util.*;
import com.ibm.as400.access.*;
class NPExampleCreateSplf
\{// Метод для создания буферного файла в указанной системе,
// в указанной очереди вывода из заданного потока ввода.
public SpooledFile createSpooledFile(AS400 system,
                                  OutputQueue outputQueue,
                                  InputStream in)
\{SpooledFile spooledFile = null;try
   \{byte[] buf = new byte[2048];
       int bytesRead;
       SpooledFileOutputStream out;
       PrintParameterList parms = new PrintParameterList();
       // Создание списка параметров PrintParameterList со значениями,
       // переопределяющими параметры принтера по умолчанию.
       // Переопределяется очередь вывода и число копий.
       parms.setParameter(PrintObject.ATTR_COPIES, 4);
       if (outputQueue != null)
       €
          parms.setParameter(PrintObject.ATTR_OUTPUT_QUEUE, outputQueue.getPath());
       \mathcal{E}out = new SpooledFileOutputStream(system,
                                       parms,
                                       null,
                                       null);// Чтение данных из потока ввода до его завершения
       // и передача их в поток вывода буферного файла.
       do
       \{bytesRead = in.read(buf);
           if (bytesRead != -1)
           \{out.write(buf);
           \mathcal{E}} while (bytesRead != -1);
       out.close(); // Закрытие буферного файла
```

```
spooledFile = out.getSpooledFile(); // Получение ссылки на новый буферный файл
 }
 catch (Exception e)
 {
     //...обработка исключительных ситуаций...
 }
 return spooledFile;
```
#### Пример: Создание буферных файлов SCS

В этом примере продемонстрировано применение класса SCS3812Writer для создания потока данных SCS и его записи в буферный файл на сервере.

Это приложение поддерживает следующие аргументы, для каждого из которых предусмотрено значение по умолчанию:

- Имя сервера, в котором будет создан буферный файл.
- Имя очереди вывода сервера, в которую будет помещен буферный файл.

Примечание: Раздел Отказ от гарантий на предоставляемый код содержит важную юридическую информацию.

Примечание: Раздел Отказ от гарантий на предоставляемый код содержит важную юридическую информацию.

```
\frac{1}{2}// Пример работы с классом "SCS3812Writer" IBM Toolbox for Java.
\frac{1}{2}import com.ibm.as400.access.*;
class NPExampleCreateSCSSplf
\left\{ \right.private static final String DEFAULT_SYSTEM = new String ("RCHAS1");
   private static final String DEFAULT_OUTQ = new String("/QSYS.LIB/QUSRSYS.LIB/PRT01.OUTQ");
   public static void main (String [] args)
    \{try
        €
           AS400 system;
           SpooledFileOutputStream out;
           PrintParameterList parms = new PrintParameterList();
           SCS3812Writer scsWtr;
           // Обработка аргументов.
           if (\arg.\text{length} > = 1)\left\{ \right.system = new AS400 (args[0]); // Создание объекта AS400\} else \{system = new AS400 (DEFAULT_SYSTEM) ;
           \rightarrowif (args.length >= 2)// Настройка очереди вывода
           \left\{ \right.parms.setParameter(PrintObject.ATTR_OUTPUT_QUEUE, args[1]);
           \} else {
               parms.setParameter(PrintObject.ATTR_OUTPUT_QUEUE, DEFAULT_OUTQ);
           out = new SpooledFileOutputStream(system, parms, null, null);
           scsWtr = new SCS3812Writer(out, 37);// Запись данных в буферный файл.
           scsWtr.setLeftMargin(1.0);
           scsWtr.absoluteVerticalPosition(6);
           scsWtr.setFont(scsWtr.FONT_COURIER_BOLD_5);
           scsWtr.write("
                                 Вывод программы на Java");
           scsWtr.newLine();
           scsWtr.newLine();
           scsWtr.setCPI(10);
           scsWtr.write("Этот документ создан с помощью IBM Toolbox for Java.");
           scsWtr.newLine();
           scsWtr.write("В оставшейся части документа показаны некоторые");
           scWtr.newLine();
           scsWtr.write("примеры применения класса SCS3812Writer.");
           scsWtr.newLine();
           scsWtr.newLine();
```

```
scsWtr.setUnderline(true); scsWtr.write("Настройка шрифтов"); scsWtr.setUnderline(false);
            scsWtr.newLine();
            scsWtr.setFont(scsWtr.FONT_COURIER_10); scsWtr.write("Шрифт Courier");
            scsWtr.setFont(scsWtr.FONT_COURIER_BOLD_10); scsWtr.write("Шрифт Courier - Полужирный");
           scsWtr.setFont(scsWtr.FONT_COURIER_ITALIC_10); scsWtr.write(" Шрифт Courier - Курсив");
             scsWtr.newLine();
             scsWtr.setBold(true); scsWtr.write("Шрифт Courier - Полужирный Курсив");
            scsWtr.setBold(false);
            scsWtr.setCPI(10);
            scsWtr.newLine();
            scsWtr.newLine();
           scsWtr.setUnderline(true); scsWtr.write("Число строк на дюйм"); scsWtr.setUnderline(false);
            scsWtr.newLine();
           scsWtr.write("Текст с плотностью печати 8 строк на дюйм.");
            scsWtr.newLine();
            scsWtr.newLine();
            scsWtr.setLPI(8);
           scsWtr.write("Строка один"); scsWtr.newLine();
           scsWtr.write("Строка два"); scsWtr.newLine();
           scsWtr.write("Строка три"); scsWtr.newLine();
            scsWtr.write("Строка четыре"); scsWtr.newLine();
           scsWtr.write("Строка пять"); scsWtr.newLine();
           scsWtr.write("Строка шесть"); scsWtr.newLine();
            scsWtr.write("Строка семь"); scsWtr.newLine();
            scsWtr.write("Строка восемь"); scsWtr.newLine();
            scsWtr.endPage();
            scsWtr.setLPI(6);
            scsWtr.setSourceDrawer(1);
            scsWtr.setTextOrientation(0);
            scsWtr.absoluteVerticalPosition(6);
           scWtr.write("9ta cтраница должна быть напечатана с книжной ориентацией из лотка 1.");
            scsWtr.endPage();
            scsWtr.setSourceDrawer(2);
            scsWtr.setTextOrientation(90);
           scsWtr.absoluteVerticalPosition(6);
           scsWtr.write("Эта страница должна быть напечатана с альбомной ориентацией из лотка 2.");
            scsWtr.endPage();
            scsWtr.close();
             System.out.println("Пример буферного файла создан.");
            System.exit(0);
 }
        catch (Exception e)
\{ // Обработка ошибок.
            System.out.println("При чтении данных из буферного файла возникла исключительная ситуация. " + 
            System.exit(0);
        }
```
e);

}

## Пример: Чтение буферных файлов

Примечание: Раздел Отказ от гарантий на предоставляемый код содержит важную юридическую информацию.

```
\frac{1}{2}// Пример получения данных из буферного файла сервера.
\frac{1}{2}// Пример применения объекта "PrintObjectInputStream"
// IBM Toolbox for Java.
\frac{1}{2}try{
       byte[] buf = new byte[2048];
       int bytesRead;
       AS400 sys = new AS400();
       SpooledFile splf = new SpooledFile( sys,
                                                           // AS400
                                        "MICR", // имя буферного файла
                                                           // номер буферного файла
                                        17,"QPRTJOB", // имя задания
                                        "QUSER", // пользователь задания
                                        "020791" ); // номер задания
       // Открытие буферного файла для чтения и создание потока ввода.
       InputStream in = split.getInputStream(null);do
       \{// Чтение buf.length байт данных из буферного файла в созданный
          // буфер. Возвращаемое значение равно числу считанных байт.
          // Данные представляют собой двоичный поток данных принтера,
           // составляющий содержимое буферного файла.
          bytesRead = in.read( buf );if ( bytesRead != -1 )
           \{// Обработка данных буферного файла.
             System.out.println( "Прочитано " + bytesRead + " байт" );
       } while( bytesRead != -1 );
       in.close();
   \}catch (Exception e)
   \{// Исключительная ситуация
   \mathcal{E}
```
#### **Пример: Асинхронное создание списка буферных файлов (с помощью обработчиков событий)**

**Примечание:** Раздел [Отказ от гарантий на предоставляемый код](#page-832-0) содержит важную юридическую информацию.

```
/////////////////////////////////////////////////////////////////////////
//
// В данном примере список буферных файлов создается асинхронно.
// Информация о создании списка будет получена с помощью интерфейса
// PrintObjectListListener. Создание списка в асинхронном режиме
// позволяет начать обработку объектов списка, не дожидаясь окончания
// создания списка. Такой подход уменьшает время ожидания.
//
/////////////////////////////////////////////////////////////////////////
import com.ibm.as400.access.AS400;
import com.ibm.as400.access.SpooledFileList;
import com.ibm.as400.access.SpooledFile;
import com.ibm.as400.access.ExtendedIllegalStateException;
import com.ibm.as400.access.PrintObjectListListener;
import com.ibm.as400.access.PrintObjectListEvent;
public class NPExampleListSplfAsynch extends Object
                                       implements PrintObjectListListener
{
     private AS400 system_;
     private boolean fListError;
     private boolean fListClosed;
     private boolean fListCompleted;
     private Exception listException;
     private int listObjectCount;
     public NPExampleListSplfAsynch(AS400 system)
     {
         system_ = system;
     }
     // Асинхронное создание списка буферных файлов с применением обработчика событий
     public void listSpooledFiles()
     {
         fListError = false;
         fListClosed = false;
         fListCompleted = false;
         listException = null;
         listObjectCount = 0;
         try
\{ String strSpooledFileName;
             boolean fCompleted = false;
             int listed = 0, size;
             if (system_ == null)
\{system_ = new AS400();
 }
             System.out.println(" Асинхронное создание списка буферных файлов с применением обработчика 
событий");
             SpooledFileList splfList = new SpooledFileList(system_);
             // Настройка фильтров - все пользователи, все очереди
             splfList.setUserFilter("*ALL");
             splfList.setQueueFilter("/QSYS.LIB/%ALL%.LIB/%ALL%.OUTQ");
             // Добавление обработчика событий
             splfList.addPrintObjectListListener(this);
            \frac{1}{2} Открытие списка с помощью метода openAsynchronously,
             // возвращающего управления немедленно.
```

```
 splfList.openAsynchronously();
              do
\left\{ \begin{array}{cc} 0 & 0 & 0 \\ 0 & 0 & 0 \\ 0 & 0 & 0 \\ 0 & 0 & 0 \\ 0 & 0 & 0 \\ 0 & 0 & 0 \\ 0 & 0 & 0 \\ 0 & 0 & 0 \\ 0 & 0 & 0 \\ 0 & 0 & 0 \\ 0 & 0 & 0 \\ 0 & 0 & 0 & 0 \\ 0 & 0 & 0 & 0 \\ 0 & 0 & 0 & 0 \\ 0 & 0 & 0 & 0 & 0 \\ 0 & 0 & 0 & 0 & 0 \\ 0 & 0 & 0 & 0 & 0 \\ 0 & 0 & 0 & 0 & 0 \\ 0 & 0 & 0 & 0 & 0 // Ожидание составления списка или появления в нем хотя бы 25 объектов
                   waitForWakeUp();
                   fCompleted = splfList.isCompleted();
                   size = splfList.size();
                   // Вывод имен всех объектов, добавленных в список
                   // с момента последнего вызова программы
                   while (listed < size)
 {
                       if (fListError)
\{ System.out.println(" При работе со списком возникла исключительная ситуация - " + 
listException);
                            break;
 }
                       if (fListClosed)
\{ System.out.println(" Список закрыт до завершения создания!");
                            break;
 }
                      SpooledFile splf = (SpooledFile)splfList.getObject(listed++);
                       if (splf != null)
\{ // Вывод имени буферного файла
                            strSpooledFileName = splf.getStringAttribute(SpooledFile.ATTR_SPOOLFILE);
                            System.out.println(" буферный файл = " + strSpooledFileName);
 }
 }
              } while (!fCompleted);
              // освобождение ресурсов после обработки списка
              splfList.close();
              splfList.removePrintObjectListListener(this);
          }
         catch( ExtendedIllegalStateException e )
\{ System.out.println(" Список закрыт до завершения создания!");
 }
         catch( Exception e )
          {
              // ...обработка других исключительных ситуаций...
              e.printStackTrace();
          }
     }
     // Здесь интерактивная нить ожидает, пока она будет активизирована
     // фоновой нитью при обновлении списка или завершении его создания.
     private synchronized void waitForWakeUp()
        throws InterruptedException
     {
          // Не возвращаться в состояние ожидания, если список полностью составлен
         if (!fListCompleted)
          {
              wait();
          }
     }
     // Следующие методы реализуют интерфейс PrintObjectListListener 
     // Данный метод вызывается при закрытии списка.
     public void listClosed(PrintObjectListEvent event)
     {
```

```
 System.out.println("*****Список закрыт*****");
```

```
 fListClosed = true;
          synchronized(this)
\{ // Установка флага "список составлен"
               // для активизации интерактивной нити.
               fListCompleted = true;
               notifyAll();
          }
     }
     // Этот метод вызывается после завершения создания списка.
     public void listCompleted(PrintObjectListEvent event)
     {
          System.out.println("*****Список составлен*****");
          synchronized (this)
\{ // Установка флага "список составлен"
               // для активизации интерактивной нити.
               fListCompleted = true;
               notifyAll();
 }
     }
     // Этот метод вызывается при возникновении ошибки
     // во время составления списка.
     public void listErrorOccurred(PrintObjectListEvent event)
     {
          System.out.println("*****Список содержит ошибку*****");
          fListError = true;
          listException = event.getException();
          synchronized(this)
\{ // Установка флага "список составлен"
               // для активизации интерактивной нити.
               fListCompleted = true;
               notifyAll();
          }
     }
     // Этот метод вызывается при открытии списка.
     public void listOpened(PrintObjectListEvent event)
     {
          System.out.println("*****Список открыт*****");
          listObjectCount = 0;
     }
     // Этот метод вызывается при добавлении объекта в список.
     public void listObjectAdded(PrintObjectListEvent event)
\left\{\begin{array}{ccc} \end{array}\right\} // После добавления 25 новых объектов интерактивная нить
          // активизируется и считывает эти объекты...
          if( (++listObjectCount % 25) == 0 )
\{ System.out.println("*****В список добавлено 25 еще объектов*****");
               synchronized (this)
\left\{ \begin{array}{cc} 0 & 0 & 0 \\ 0 & 0 & 0 \\ 0 & 0 & 0 \\ 0 & 0 & 0 \\ 0 & 0 & 0 \\ 0 & 0 & 0 \\ 0 & 0 & 0 \\ 0 & 0 & 0 \\ 0 & 0 & 0 \\ 0 & 0 & 0 \\ 0 & 0 & 0 \\ 0 & 0 & 0 & 0 \\ 0 & 0 & 0 & 0 \\ 0 & 0 & 0 & 0 \\ 0 & 0 & 0 & 0 & 0 \\ 0 & 0 & 0 & 0 & 0 \\ 0 & 0 & 0 & 0 & 0 \\ 0 & 0 & 0 & 0 & 0 \\ 0 & 0 & 0 & 0 & 0 // Активизация интерактивной нити
                    notifyAll();
               }
          }
     }
     public static void main( String args[] )
\left\{\begin{array}{ccc} \end{array}\right\} NPExampleListSplfAsynch list = new NPExampleListSplfAsynch(new AS400());
          try{
               list.listSpooledFiles();
          }
          catch( Exception e )
\{ e.printStackTrace();
          }
```
System.exit(0);  $\rightarrow$ 

 $\,$   $\,$ 

#### **Пример: Асинхронное создание списка буферных файлов (без помощи обработчиков событий)**

**Примечание:** Раздел [Отказ от гарантий на предоставляемый код](#page-832-0) содержит важную юридическую информацию.

///////////////////////////////////////////////////////////////////////// // // В данном примере список буферных файлов системы создается асинхронно // без применения интерфейса PrintObjectListListener. После открытия // списка и до перехода в состояние ожидания создания списка возможно // выполнение операций. // ///////////////////////////////////////////////////////////////////////// // // Пример работы с объектами "PrintObjectList" // IBM Toolbox for Java. // ///////////////////////////////////////////////////////////////////////// import java.util.Enumeration; import com.ibm.as400.access.AS400; import com.ibm.as400.access.SpooledFileList; import com.ibm.as400.access.SpooledFile; public class NPExampleListSplfAsynch2 extends Object { private AS400 system\_; public NPExampleListSplfAsynch2(AS400 system) { system\_ = system; } // Асинхронное создание списка буферных файлов системы public void listSpooledFiles() { try { String strSpooledFileName; int listed, size;  $if( system_ == null)$  $\{$  $system_ = new AS400()$ ; } System.out.println(" Асинхронное создание списка буферных файлов без применения обработчика событий"); SpooledFileList splfList = new SpooledFileList(system\_); // Настройка фильтров - все пользователи, все очереди splfList.setUserFilter("\*ALL"); splfList.setQueueFilter("/QSYS.LIB/%ALL%.LIB/%ALL%.OUTQ"); // Открытие списка с помощью метода openAsynchronously(), // возвращающего управление немедленно. // Обработчики событий не добавляются... splfList.openAsynchronously(); System.out.println(" Выполнение перед переходом в состояние ожидания каких-либо операций..."); // ... выполнение операций .... System.out.println(" Ожидание завершения создания списка."); // Ожидание завершения создания списка splfList.waitForListToComplete(); Enumeration enum = splfList.getObjects(); // Вывод имен всех объектов списка

```
 while( enum.hasMoreElements() )
\{ SpooledFile splf = (SpooledFile)enum.nextElement();
                if (splf != null)
\{ // Вывод имени буферного файла
                    strSpooledFileName = splf.getStringAttribute(SpooledFile.ATTR_SPOOLFILE);
                   System.out.println(" буферный файл = " + strSpooledFileName);
 }
 }
            // Освобождение ресурсов после обработки списка
            splfList.close();
        }
        catch( Exception e )
        {
            // ...обработка исключительных ситуаций...
            e.printStackTrace();
        }
    }
    public static void main( String args[] )
    {
        NPExampleListSplfAsynch2 list = new NPExampleListSplfAsynch2(new AS400());
        try{
           list.listSpooledFiles();
        }
        catch( Exception e )
        {
            e.printStackTrace();
        }
        System.exit(0);
    }
```
### **Пример: Создание списка буферных файлов в синхронном режиме**

**Примечание:** Раздел [Отказ от гарантий на предоставляемый код](#page-832-0) содержит важную юридическую информацию.

```
/////////////////////////////////////////////////////////////////////////
//
// Ниже приведен пример синхронного создания списка буферных файлов.
// В таком режиме управление не возвращается до завершения создания
// списка. Это увеличивает время ожидания.
//
/////////////////////////////////////////////////////////////////////////
//
// Пример работы с объектом "PrintObjectList"
// IBM Toolbox for Java.
//
/////////////////////////////////////////////////////////////////////////
import java.util.Enumeration;
import com.ibm.as400.access.AS400;
import com.ibm.as400.access.SpooledFileList;
import com.ibm.as400.access.SpooledFile;
public class NPExampleListSplfSynch
{
    private AS400 system_ = new AS400();
    public NPExampleListSplfSynch(AS400 system)
    {
        system_ = system;
    }
    public void listSpooledFiles()
     {
        try{
            String strSpooledFileName;
           if( system_ == null)\{system = new AS400();
 }
            System.out.println(" Получение списка буферных файлов в синхронном режиме");
            SpooledFileList splfList = new SpooledFileList( system_ );
            // Настройка фильтров - все пользователи, все очереди
            splfList.setUserFilter("*ALL");
            splfList.setQueueFilter("/QSYS.LIB/%ALL%.LIB/%ALL%.OUTQ");
            // Открытие списка с помощью метода openSynchronously(),
            // возвращающего управление после создания списка.
            splfList.openSynchronously();
           Enumeration enum = splitList.getObjects();
            while( enum.hasMoreElements() )
\{ SpooledFile splf = (SpooledFile)enum.nextElement();
               if (sp1f != null)\{ // Вывод имени буферного файла
                    strSpooledFileName = splf.getStringAttribute(SpooledFile.ATTR_SPOOLFILE);
                    System.out.println(" буферный файл = " + strSpooledFileName);
 }
```

```
 }
             // Освобождение ресурсов после обработки списка
             splfList.close();
        }
        catch( Exception e )
        {
            // ...обработка исключительных ситуаций...
            e.printStackTrace();
        }
    }
    public static void main( String args[] )
    {
        NPExampleListSplfSynch list = new NPExampleListSplfSynch(new AS400());
        try{
            list.listSpooledFiles();
        }
        catch( Exception e )
        {
            e.printStackTrace();
        }
        System.exit(0);
    }
```
#### Пример: Применение объекта ProgramCall

Примечание: Раздел Отказ от гарантий на предоставляемый код содержит важную юридическую информацию.

```
\frac{1}{2}// Пример применения объекта ProgramCall. Эта программа вызывает
// программу QWCRSSTS сервера для получения информации о состоянии
// системы.
\frac{1}{2}// Формат вызова:
//PCSystemStatusExample система
11// Эта программа - пример работы с классом "ProgramCall"
// IBM Toolbox for Java.
\frac{1}{2}import java.io.*;
import java.util.*;
import java.math.*;
import java.lang.Thread.*;
import com.ibm.as400.access.*;
public class PCSystemStatusExample extends Object
\{public static void main (String[] parameters)
   €
     System.out.println( " " );
     // Если система не указана - вывод справки и завершение работы.
     if (parameters.length >= 1)
     \{try
        €
           // Создание объекта AS400 для системы, содержащей
           // программу. Имя системы указано в первом параметре.
           AS400 as400 = new AS400 (parameters [0]);
           // Создание пути к программе.
           QSYSObjectPathName programName = new QSYSObjectPathName("QSYS",
                                                               "QWCRSSTS",
                                                              "PGM");
           // Создание объекта вызова программы, связанного с
           // ранее созданным объектом AS400.
           ProgramCall getSystemStatus = new ProgramCall(as400);
           // Создание списка параметров программы.
           // Данная программа поддерживает 5 параметров.
           ProgramParameter[] parmlist = new ProgramParameter[5];
```
// Программа сервера возвращает данные в первом параметре, который

```
 // является выходным. Выделение для этого параметра 64 байт памяти.
           paramListener(64) = new ProgramParameter(64);
            // Параметр 2 задает размер буфера для параметра 1. Он является входным
             // числовым параметром. Присвоение ему значения 64, преобразование
             // в формат сервера и добавление в список параметров.
           AS400Bin4 bin4 = new AS400Bin4();
             Integer iStatusLength = new Integer( 64 );
            byte[] statusLength = bin4.toBytes( iStatusLength );
            parmlist[1] = new ProgramParameter( statusLength );
             // Параметр 3 задает формат состояния. Он является символьным
             // входным параметром. Присвоение ему значение, преобразование
             // в формат сервера и добавление в список параметров.
           AS400Text text1 = new AS400Text(8, as400);
            byte[] statusFormat = text1.toBytes("SSTS0200");
            parmlist[2] = new ProgramParameter( statusFormat );
            // Параметр 4 служит для сброса данных статистики. Он является символьным
            // входным параметром. Присвоение ему значение, преобразование
            // в формат сервера и добавление в список параметров.
           AS400Text text3 = new AS400Text(10, as400);
            byte[] resetStats = text3.toBytes("*NO ");
            parmlist[3] = new ProgramParameter( resetStats );
             // Параметр 5 служит для передачи информации об ошибках. Он является
             // входным и выходным параметром. Добавление его в список.
            byte[] errorInfo = new byte[32];
            parmlist[4] = new ProgramParameter( errorInfo, 0 );
             // Указание вызываемой программы и списка параметров
             // для объекта вызова.
            getSystemStatus.setProgram(programName.getPath(), parmlist );
            // Запуск программы и переход в состояние ожидания.
             // Программа запускается дважды, так как первый набор результатов
            // обычно содержит завышенные значения. Если удалить первый набор
            // результатов и повторить вызов программы через пять секунд,
            // значения будут более точными.
            getSystemStatus.run();
            Thread.sleep(5000);
            // Запуск программы
            if (getSystemStatus.run()!=true)
\{ // Если программа не запущена - получение списка сообщений
                // об ошибках из объекта программы и вывод этих сообщений.
                // Наиболее вероятные ошибки: программа не найдена,
                // нет прав доступа к программе.
```
AS400Message[] msgList = getSystemStatus.getMessageList();

```
 System.out.println("Не удалось запустить программу. Сообщения сервера:");
              for (int i=0; i<msqList.length; i^{++})
\{ System.out.println(msgList[i].getText());
 }
 }
            // Программа была запущена:
            else
\{ // Создание объекта преобразования чисел сервера в формат Java.
               // С помощью этого объекта в следующей части программы полученные
               // числовые данные будут преобразованы в формат Java.
              AS400Bin4 as400Int = new AS400Bin4();
               // Получение вывода программы. Данные вывода находятся
               // в массиве байт в первом параметре.
               byte[] as400Data = parmlist[0].getOutputData();
               // Значение использования CPU находится в числовом поле, начинающемся с
               // 32-го байта буфера вывода. Преобразование его из формата сервера
               // в формат Java и вывод.
               Integer cpuUtil = (Integer)as400Int.toObject( as400Data, 32 );
               cpuUtil = new Integer(cpuUtil.intValue()/10);
               System.out.print("Использование CPU: ");
               System.out.print(cpuUtil);
               System.out.println("%");
               // Значение использования DASD находится в числовом поле, начинающемся с
               // 52-го байта буфера вывода. Преобразование его из формата сервера
               // в формат Java и вывод.
               Integer dasdUtil = (Integer)as400Int.toObject( as400Data, 52 );
              dasdUtil = new Integer(dasdUtil.intValue()/10000);
               System.out.print("Dasd Utilization: ");
               System.out.print(dasdUtil);
               System.out.println("%");
               // Значение числа заданий находится в числовом поле, начинающемся с
               // 36-го байта буфера вывода. Преобразование его из формата сервера
               // в формат Java и вывод.
               Integer nj = (Integer)as400Int.toObject( as400Data, 36 );
               System.out.print("Active jobs: ");
               System.out.println(nj);
 }
               // Выполнение программы завершено, поэтому необходимо
               // отключиться от сервера обработки команд. Вызовы программ
               // и команд обрабатываются в системе одним сервером.
            as400.disconnectService(AS400.COMMAND);
         catch (Exception e)
```
// Если какие-либо из приведенных выше операций не были выполнены -

}

 $\{$ 

```
 // вывод сообщения об ошибке.
            System.out.println("Ошибка при вызове программы");
            System.out.println(e);
         }
      }
      // Если параметры указаны неверно - вывод текста справки.
      else
      {
         System.out.println("");
         System.out.println("");
         System.out.println("");
         System.out.println("Параметры указаны неверно. Формат команды:");
 System.out.println("");
 System.out.println(" PCSystemStatusExample сервер");
         System.out.println("");
         System.out.println("Где");
 System.out.println("");
 System.out.println(" сервер = система, для которой будет показана информация о состоянии");
         System.out.println("");
         System.out.println("Пример:");
 System.out.println("");
 System.out.println(" PCSystemStatusExample mySystem");
         System.out.println("");
         System.out.println("");
      }
      System.exit(0);
```
 } }

#### Пример: Применение классов доступа на уровне записей

Примечание: Раздел Отказ от гарантий на предоставляемый код содержит важную юридическую информацию.

```
\frac{1}{2}// Пример доступа к файлу на уровне записей. Эта программа запрашивает
// у пользователя имя сервера и имя файла. Файл должен существовать
// и быть непустым. Все записи файла будут направлены в файл
// System.out.
\frac{1}{2}// Формат вызова: java RLSequentialAccessExample
\frac{1}{2}// Пример работы с объектами "RecordLevelAccess"
// IBM Toolbox for Java.
\frac{1}{2}import java.io.*;
import java.util.*;
import com.ibm.as400.access.*;
public class RLSequentialAccessExample
₹
  public static void main (String[] parmeters)
   \{// Создание программы чтения ввода пользователя
      BufferedReader inputStream = new BufferedReader(new InputStreamReader(System.in),1);
      // Переменные для хранения имен системы, библиотеки, файла и элемента
      String systemName = ";
      String library = ";
      String file = ";
      String member = ";
      // Получение имени системы и файла от пользователя
      System.out.println();
      trv
      €
        System.out.print("Имя системы: ");
       systemName = inputStream.readLine();
        System.out.print ("Библиотека: ");
        library = inputStream.readLine();
        System.out.print("Имя файла: ");
        file = inputStream.readLine();System.out.print("Имя элемента (для работы с первым элементом нажмите Enter):");
        member = inputStream.readLine();if (member.equals(""))
        \left\{ \right.member = "*FIRST";
        \}System.out.println();
      \rightarrowcatch (Exception e)
      \{System.out.println("Ошибка получения ввода пользователя.");
       e.printStackTrace();
       System.exit(0);\rightarrow// Создание объекта AS400 и подключение к службе доступа на уровне записей.
      AS400 system = new AS400 (systemName);
      try
      €
        system.connectService(AS400.RECORDACCESS);
      \rightarrowcatch(Exception e)
```

```
\{System.out.println("Не удается установить соединение для доступа на уровне записей.");
        System.out.println("Инструкции по организации доступа на уровне записей приведены в файле readme");
        e.printStackTrace();
        System.exit(0);
      J.
      // Создание объекта QSYSObjectPathName для получения формы пути
      // к файлу в интегрированной файловой системе.
      QSYSObjectPathName filePathName = new QSYSObjectPathName(library, file, member, "MBR");
      // Создание объекта SequentialFile, представляющего просматриваемый файл
      SequentialFile theFile = new SequentialFile(system, filePathName.getPath());
      // Получение информации о формате записи для этого файла
      AS400FileRecordDescription recordDescription = new AS400FileRecordDescription(system,
filePathName.getPath());
      try
        RecordFormat [] format = recordDescription.retrieveRecordFormat ();
        // Задание формата записи для файла,
        theFile.setRecordFormat(format[0]);
        // Открытие файла для чтение. Чтение по 100 записей.
        theFile.open(AS400File.READ_ONLY, 100, AS400File.COMMIT_LOCK_LEVEL_NONE);
        // Вывод каждой записи файла
        System.out.println("Просмотр файла " + library.toUpperCase() + "/" + file.toUpperCase() + "(" +
therefore, qetMemberName().trim() + "):");
        Record record = the File. readNext();
        while (record != null)
        \left\{ \right.System.out.println(record);
          record = theFile.readNext();System.out.println();
        // Закрытие файла
        theFile.close();
        // Отключение от службы доступа на уровне записей
        system.disconnectService(AS400.RECORDACCESS);
      \rightarrowcatch (Exception e)
        System.out.println("Ошибка при выводе файла.");
        e.printStackTrace();
        trv
        ₹
          // Закрытие файла
          theFile.close();
        \mathcal{L}catch (Exception x)
        \left\{ \right.\}// Отключение от службы доступа на уровне записей
        system.disconnectService(AS400.RECORDACCESS);
        System.exit(0);
      \lambda// Проверка, завершило ли работу приложение (см. файл readme)
      System.exit(0);- 7
  \rightarrow
```
### Пример: Применение классов доступа на уровне записей для чтения записей из файла

Примечание: Раздел Отказ от гарантий на предоставляемый код содержит важную юридическую информацию.

```
\frac{1}{2}// Пример доступа на уровне записей. Данная программа с помощью классов доступа
// на уровне записей считывает записи из файла сервера.
\frac{1}{2}// Формат вызова:
\frac{1}{2}java RLReadFile сервер
\frac{1}{2}// Эта программа считывает записи из файла примера базы данных CA/400
// (файл QCUSTCDT в библиотеке QIWS). Если вы захотите изменить этот пример
// для обновления записей в файле, создайте для работы копию файла QCUSTCDT.
\frac{1}{2}// Эта программа - пример работы с классами доступа на уровне записей
// IBM Toolbox for Java.
\frac{1}{2}import java.io.*;
import java.util.*;
import java.math.*;
import com.ibm.as400.access.*;
public class RLReadFile extends Object
\left\{ \right.public static void main (String [] parameters)
   \left\{ \right.String system = ":
     // Проверка, указано ли имя системы.
     if (parameters.length >= 1)
     €
        try
        €
           // Имя системы указано в первом параметре.
           system = parameters[0];
           // Создание объекта AS400 для сервера, содержащего файл.
           AS400 as400 = new A S400 (system);
           // Создание описания записей файла.
           // Файл OCUSTCDT находится в библиотеке QIWS.
           ZonedDecimalFieldDescription customerNumber =
                        new ZonedDecimalFieldDescription(new AS400ZonedDecimal(6,0),
                                                        "CUSNUM"):
           CharacterFieldDescription lastName =
                        new CharacterFieldDescription(new AS400Text(8, as400), "LSTNAM");
           CharacterFieldDescription initials =
                        new CharacterFieldDescription(new AS400Text(3, as400), "INIT");
```

```
 CharacterFieldDescription street =
                         new CharacterFieldDescription(new AS400Text(13, as400), "STREET");
            CharacterFieldDescription city =
                         new CharacterFieldDescription(new AS400Text(6, as400), "CITY");
            CharacterFieldDescription state =
                         new CharacterFieldDescription(new AS400Text(2, as400), "STATE");
            ZonedDecimalFieldDescription zipCode =
                          new ZonedDecimalFieldDescription(new AS400ZonedDecimal(5,0),
                                                           "ZIPCOD");
            ZonedDecimalFieldDescription creditLimit =
                          new ZonedDecimalFieldDescription(new AS400ZonedDecimal(4,0),
                                                            "CDTLMT");
            ZonedDecimalFieldDescription chargeCode =
                          new ZonedDecimalFieldDescription(new AS400ZonedDecimal(1,0),
                                                            "CHGCOD");
            ZonedDecimalFieldDescription balanceDue =
                          new ZonedDecimalFieldDescription(new AS400ZonedDecimal(6,2),
                                                            "BALDUE");
            ZonedDecimalFieldDescription creditDue =
                          new ZonedDecimalFieldDescription(new AS400ZonedDecimal(6,2),
                                                           "CDTDUE");
            // Необходимо указать имя формата записей для файла DDM.
            // Имя формата записей для файла QCUSTCDT - CUSREC.
            RecordFormat qcustcdt = new RecordFormat("CUSREC");
            qcustcdt.addFieldDescription(customerNumber);
            qcustcdt.addFieldDescription(lastName);
            qcustcdt.addFieldDescription(initials);
            qcustcdt.addFieldDescription(street);
            qcustcdt.addFieldDescription(city);
            qcustcdt.addFieldDescription(state);
            qcustcdt.addFieldDescription(zipCode);
            qcustcdt.addFieldDescription(creditLimit);
            qcustcdt.addFieldDescription(chargeCode);
            qcustcdt.addFieldDescription(balanceDue);
            qcustcdt.addFieldDescription(creditDue);
            // Создание объекта последовательного файла, представляющего
            // файл на сервере. Преобразование имени файла в нужный формат
            // с помощью объекта QSYSObjectPathName.
            QSYSObjectPathName fileName = new QSYSObjectPathName("QIWS",
                                                                  "QCUSTCDT",
" FILE");
           SequentialFile file = new SequentialFile(as400, fileName.getPath());
            // Передача формата записей объекту файла.
            file.setRecordFormat(qcustcdt);
            // Открытие файла для чтения с размером блока, равным 10 записям
            // (объект файла будет получать 10 записей при каждом обращении
            // к серверу). Управление фиксацией выключено.
            file.open(SequentialFile.READ_ONLY,
```

```
10.SequentialFile.COMMIT_LOCK_LEVEL_NONE);
      // Чтение первой записи из файла.
      Record data = file.readNext();
      // Обработка всех записей файла.
      while (data != null)\left\{ \right.// Если баланс положителен, вывод имени клиента и состояния
         // баланса. В следующем коде выполняется получение значений
         // баланса. В следующем коде выполняется получение значений
         // полей записи по их имени. При получении значение
         // преобразуется из формата сервера в формат Java.
         if ((\text{BigDecimal})\text{data.getField}("BALDUE")).floatValue()>0.0)\left\{ \right.System.out.print((String) data.getField("INIT") + " ");
            System.out.print((String) data.getField("LSTNAM") + " ");
            System.out.println((BigDecimal) data.getField("BALDUE"));
         \lambda// Чтение следующей записи из файла.
         data = file.readNext();\rightarrow// Отключение от сервера после обработки всех записей.
      as400.disconnectAllServices();
   \lambdacatch (Exception e)
      // Если какие-либо из приведенных операций не были выполнены -
      // вывод сообщения об ошибке.
      System.out.println("Не удалось прочитать файл");
      System.out.println(e);\}// Если параметры указаны неверно - вывод текста справки.
else
  System.out.println("");
  System.out.println("");System.out.println("");
  System.out.println("Параметры указаны неверно. Формат команды:");
  System.out.println("");
   System.out.println(" RLReadFile cepsep");
  System.out.println("");
  System.out.println("Где");
   System.out.println("");
   System.out.println(" сервер = система, в которой находится файл");
   System.out.println("");
   System.out.println("Пример:");
   System.out.println("");
```
 $\left\{ \right.$ 

 $\{$ 

```
 System.out.println(" RLReadFile mySystem");
       System.out.println("");
       System.out.println("");
       System.out.println("Программа использует файл базы данных QIWS/QCUSTCDT.");
       System.out.println("");
       System.out.println("");
    }
    System.exit(0);
 }
```
#### Пример: Применение классов доступа к записям для чтения записей по ключу

Примечание: Раздел Отказ от гарантий на предоставляемый код содержит важную юридическую информацию.

```
\frac{1}{2}// Пример доступа на уровне записей. Данная программа с помощью классов
// доступа на уровне записей считывает записи по ключу из файла сервера.
// У пользователя будет запрошено имя сервера, в котором будет выполнена
// программа, и имя библиотеки, в которой будет создан файл QCUSTCDTKY.
\frac{1}{2}// Формат вызова:
//java RLKeyedFileExample
\frac{1}{2}// Эта программа копирует записи из файла-примера базы данных iSeries Access
// for Windows (файл QCUSTCDT в библиотеке QIWS) в файл QCUSTCDTKY, формат
// которого совпадает с форматом OIWS/OCUSTCDT, но в качестве ключа файла
// задано поле CUSNUM.
\frac{1}{2}// Эта программа - пример работы с классами доступа на уровне записей
// IBM Toolbox for Java.
\frac{1}{2}import java.io.*;
import java.util.*;
import java.math.*;
import com.ibm.as400.access.*;
public class RLKeyedFileExample
 public static void main(String[] parameters)
 \left\{ \right.// Созлание программы чтения ввола пользователя.
   BufferedReader inputStream = new BufferedReader (new InputStreamReader (System.in), 1);
    // Переменные для хранения имени системы, библиотеки, файла и элемента
    String systemName = "";
   String library = ";
    // Получение имени системы от пользователя
    System.out.println();
    try
    \left\{ \right.System.out.print("Имя системы: ");
     systemName = inputStream.readLine();
     System.out.print ("Библиотека, в которой будет создан файл QCUSTCDTKY: ");
     library = inputStream.readLine();\rightarrowcatch(Exception e)
    \left\{ \right.System.out.println("Ошибка при получении данных от пользователя.");
     e.printStackTrace();
     System.exit(0);\rightarrow// Создание объекта AS400 и подключение к службе доступа на уровне записей.
   AS400 system = new AS400(systemName);
    trv
    €
     system.connectService(AS400.RECORDACCESS);
    \lambdacatch(Exception e)
     System.out.println("Не удается установить соединение для доступа на уровне записей.");
     System.out.println("Инструкции по организации доступа на уровне записей приведены в файле readme");
     e.printStackTrace();
     System.exit(0);
    \rightarrow
```

```
 RecordFormat qcustcdtFormat = null;
     try
     {
       // Создание объекта RecordFormat для создания файла. Формат записей нового
       // файла совпадает с форматом записей файла QIWS/QCUSTCDT. Однако,
       // ключевым является поле CUSNUM будет ключевым.
       AS400FileRecordDescription recordDescription = new AS400FileRecordDescription(system, 
"/QSYS.LIB/QIWS.LIB/QCUSTCDT.FILE");
       // Для данного файла определен только один формат записей, поэтому будет
       // получен первый (и единственный) элемент массива RecordFormat,
       // который и будет использован в качестве формата записей файла.
       System.out.println("Получение формата записей QIWS/QCUSTCDT...");
       qcustcdtFormat = recordDescription.retrieveRecordFormat()[0];
       // Выбор CUSNUM в качестве ключевого поля
       qcustcdtFormat.addKeyFieldDescription("CUSNUM");
     }
     catch(Exception e)
     {
      System.out.println("Не удается получить формат записей из QIWS/QCUSTCDT");
       e.printStackTrace();
       System.exit(0);
     }
     // Создание объекта файла с доступом по ключу, который будет представлять
     // файл, создаваемый на сервере. Имя файла преобразуется в нужный формат
     // с помощью объекта QSYSObectPathName.
     QSYSObjectPathName fileName = new QSYSObjectPathName(library,
                                                              "QCUSTCDTKY",
                                                              "*FILE",
                                                              "MBR");
     KeyedFile file = new KeyedFile(system, fileName.getPath());
     try
\left\{\begin{array}{ccc} & & \\ & & \end{array}\right\} System.out.println("Создание файла " + library + "/QCUSTCDTKY...");
       // Создание файла с помощью объекта qcustcdtFormat
       file.create(qcustcdtFormat, "Файл QCUSTCDT с доступом по ключу");
       // Заполнение файла записями из QIWS/QCUSTCDT
       copyRecords(system, library);
       // Открытие файла с доступом только для чтения. Так как доступ к файлу
       // будет неупорядоченным, размер блока должен быть равен одной записи.
       // Параметр фиксации уровня блокировки игнорируется, поскольку не было
       // запущено управление фиксацией.
       file.open(AS400File.READ_ONLY,
                 1,
                 AS400File.COMMIT_LOCK_LEVEL_NONE);
       // Допустим, необходимо вывести информацию о заказчиках 192837, 392859 и
       // 938472. Поле CUSNUM является зонным десятичным полем длинной 6
       // без дробной части. Поэтому значение ключевого поля представлено
       // типом BigDecimal.
       BigDecimal[] keyValues = {new BigDecimal(192837), new BigDecimal(392859), new BigDecimal(938472)};
       // Создание ключа для чтения записей.
       // Ключ для KeyedFile задается с помощью Object[]
       Object[] key = new Object[1];
       Record data = null;
      for (int i = 0; i < keyValues.length; i++)\left\{\begin{array}{ccc} & & \\ & & \end{array}\right\} // Настройка ключа для чтения
        key[0] = keyValues[i]; // Чтение записи для заказчика номер keyValues[i]
         data = file.read(key);
         if (data != null)
\{ // Если баланс положителен, вывод имени клиента и состояния
           // баланса. В следующем коде выполняется получение значений
           // баланса. В следующем коде выполняется получение значений
           // полей записи по их имени. При получении значение
```

```
 // преобразуется из формата сервера в формат Java.
           if (((BigDecimal)data.getField("BALDUE")).floatValue() > 0.0)
\{ System.out.print((String) data.getField("INIT") + " ");
             System.out.print((String) data.getField("LSTNAM") + " ");
             System.out.println((BigDecimal) data.getField("BALDUE"));
 }
         }
       }
       // Все операции с файлом выполнены
       file.close();
       // Удаление файла из системы пользователя
       file.delete();
     }
     catch(Exception e)
     {
       System.out.println("Не удается создать/прочитать QTEMP/QCUSTCDT");
       e.printStackTrace();
       try
       {
         file.close();
         // Удаление файла из системы пользователя
        file.delete();
       }
       catch(Exception x)
       {
       }
     }
     // Все операции с доступом на уровне записи выполнены;
     // прерывание соединения с сервером доступа на уровне записей.
    system.disconnectService(AS400.RECORDACCESS);
     System.exit(0);
   }
   public static void copyRecords(AS400 system, String library)
   {
     // Запуск с помощью класса CommandCall команды CPYF для копирования записей
     // из QIWS/QCUSTCDT в QTEMP/QCUSTCDT
     CommandCall c = new CommandCall(system, "CPYF FROMFILE(QIWS/QCUSTCDT) TOFILE(" + library + "/QCUSTCDTKY) 
MBROPT(*REPLACE)");
     try
     {
      System.out.println("Копирование записей из QIWS/QCUSTCDT в " + library + "/QCUSTCDTKY...");
     c.\text{run}();
      AS400Message[] msgs = c.getMessageList();
       if (!msgs[0].getID().equals("CPC2955"))
       {
         System.out.println("Не удалось заполнить " + library + "/QCUSTCDTKY");
        for (int i = 0; i < msgs.length; i^{++})
\{ System.out.println(msgs[i]);
 }
         System.exit(0);
       }
     }
     catch(Exception e)
     {
       System.out.println("Не удалось заполнить " + library + "/QCUSTCDTKY");
       System.exit(0);
     }
   }
```
## **Пример: Применение класса UserList для получения списка пользователей указанной группы**

**Примечание:** Раздел [Отказ от гарантий на предоставляемый код](#page-832-0) содержит важную юридическую информацию.

```
/////////////////////////////////////////////////////////////////////////
//
// Пример применения объекта UserList. Данная программа
// показывает всех пользователей указанной группы.
//
// Формат вызова:
// UserListExample система группа
//
// Пример работы с объектом "UserList" IBM Toolbox for Java.
//
/////////////////////////////////////////////////////////////////////////
import com.ibm.as400.access.*;
import com.ibm.as400.vaccess.*;
import java.util.Enumeration;
public class UserListExample
{
     public static void main(String[] args)
     {
         // Если система и группа не указаны -
         // вывод справки и завершение работы.
         if (args.length != 2)
\{ System.out.println("Формат: UserListExample система группа");
            return;
         }
         try
\{ // Создание объекта AS400. Имя системы указано
             // первым параметром в командной строке.
            AS400 system = new AS400 (args[0]);
             // Имя группы передается во втором аргументе командной строки.
             String groupName = args[1];
             // Создание объекта списка пользователей.
             UserList userList = new UserList (system);
             // Получение списка пользователей указанной группы.
             userList.setUserInfo (UserList.MEMBER);
            userList.setGroupInfo (groupName);
             Enumeration enum = userList.getUsers ();
             // Вывод в цикле
             // имен и описаний пользователей.
```

```
 while (enum.hasMoreElements ())
\{User u = (User) enum.nextElement ();
               System.out.println ("Имя пользователя: " + u.getName ());
              System.out.println ("Описание: " + u.getDescription ());
               System.out.println ("");
 }
        }
        catch (Exception e)
        {
         System.out.println ("Ошибка: " + e.getMessage ());
        }
       System.exit (0);
    }
```
# **Примеры: JavaBean**

В этом разделе перечислены примеры программ, встречающиеся в документации по компонентам JavaBean.

- [Пример: Использование прослушивающих функций для вывода комментариев при](#page-570-0) [подключении и отключении от системы и запуске команд](#page-570-0)
- [Пример: Использование аплетов и IBM VisualAge для Java для создания кнопок и запуска](#page-572-0) [команд](#page-572-0)

Следующий отказ от гарантий относится ко всем примерам IBM Toolbox for Java:

### **Отказ от гарантий на примеры программ**

Фирма IBM предоставляет вам неисключительную лицензию на все примеры программ, на основе которых можно создать аналогичные функции, отвечающие вашим требованиям.

Все фрагменты исходного кода предоставлены фирмой IBM исключительно в качестве примера. Они не были тщательно и всесторонне протестированы. По этой причине, фирма IBM не может гарантировать их надежность, удобство их обслуживания и отсутствие в них ошибок.

Все приведенные программы предоставляются на условиях "КАК ЕСТЬ" без какихлибо гарантий. Фирма IBM отказывается от предоставления неявных гарантий соблюдения прав, коммерческой ценности и пригодности для какой-либо цели.

# <span id="page-570-0"></span>**Пример: Код компонента IBM Toolbox for Java**

В следующем примере создаются объекты AS400 и CommandCall и для них настраиваются обработчики событий. Обработчики выводят сообщения при подключении и отключении сервера и по окончании выполнения команды объектом CommandCall.

**Примечание:** Ознакомьтесь с важной юридической информацией, приведенной в разделе [Отказ от](#page-832-0)  [гарантий на примеры программ](#page-832-0).

```
//////////////////////////////////////////////////////////////////////////
//
// Пример использования компонентов. В программе используется
// поддержка JavaBean, предусмотренная в классах IBM Toolbox for Java.
//
// Формат вызова:
// BeanExample
//
//////////////////////////////////////////////////////////////////////////////////
import com.ibm.as400.access.AS400;
import com.ibm.as400.access.CommandCall;
import com.ibm.as400.access.ConnectionListener;
import com.ibm.as400.access.ConnectionEvent;
import com.ibm.as400.access.ActionCompletedListener;
import com.ibm.as400.access.ActionCompletedEvent;
class BeanExample
{
   AS400 as400 = new AS400();
    CommandCall cmd_ = new CommandCall( as400_ );
    BeanExample()
    {
        // Вывод сообщения при каждом подключении и отключении
        // системы с помощью обработчика событий объекта AS400.
        // Объект AS400 будет вызывать этот код при каждом
        // подключении и отключении.
        as400_.addConnectionListener
        (new ConnectionListener()
\{ public void connected(ConnectionEvent event)
\{ System.out.println( "Система подключена." );
 }
             public void disconnected(ConnectionEvent event)
\{ System.out.println( "Система отключена." );
 }
 }
        );
        // Вывод сообщения по завершении работы каждой команды
        // с помощью обработчика событий объекта commandCall.
        // Объект будет вызывать этот код при каждом запуске команды.
```

```
 cmd_.addActionCompletedListener(
            new ActionCompletedListener()
\{ public void actionCompleted(ActionCompletedEvent event)
 {
                   System.out.println( "Команда выполнена." );
 }
 }
        );
    }
    void runCommand()
    {
        try
        {
            // Выполнение команды. Обработчики событий выведут
            // информацию о подключении к AS/400 и о завершении
            // работы команды.
            cmd_.run( "TESTCMD PARMS" );
        }
        catch (Exception ex)
\{ System.out.println( ex );
 }
    }
    public static void main(String[] parameters)
    {
       BeanExample be = new BeanExample();
       be.runCommand();
       System.exit(0);
    }
```
## <span id="page-572-0"></span>**Пример использования визуального компоновщика**

В этом примере используется IBM VisualAge for Java Enterprise Edition V2.0 Composition Editor, однако другие компоновщики отличаются от него незначительно. В примере создается аплет, формирующий кнопку, при нажатии которой запускается команда на сервере iSeries или AS/400e.

- Перенесите кнопку в окно аплета. (Кнопка находится в левой части окна визуального компоновщика, как показано на рисунке 1.)
- Перенесите компоненты CommandCall и AS400 за пределы окна аплета. (Компоненты находятся в левой части окна визуального компоновщика, как показано на рисунке 1.)

**Рисунок 1: Окно визуального компоновщика VisualAge - gui.BeanExample**

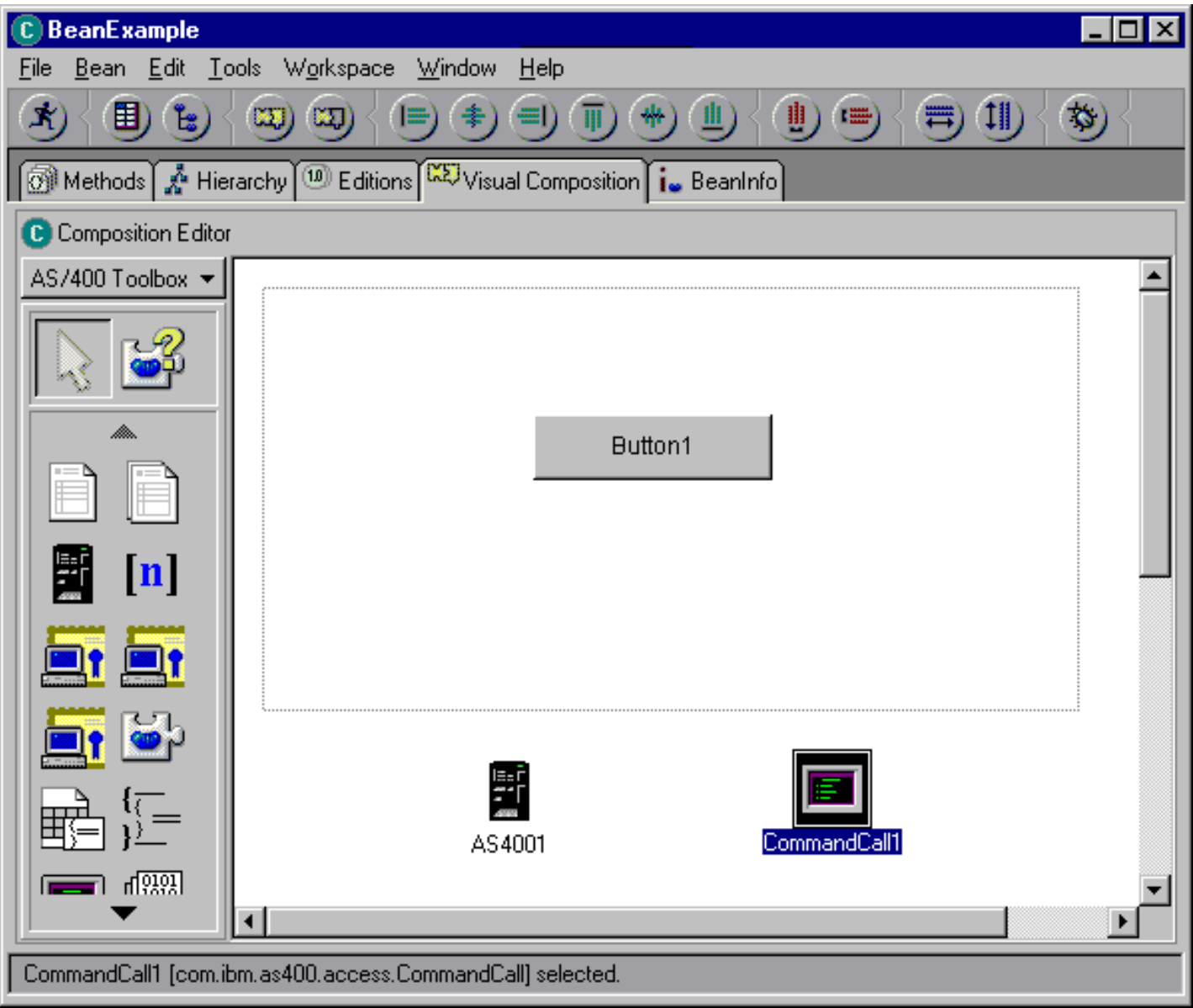

- Отредактируйте свойства компонента. (Выберите компонент и нажмите правую кнопку мыши, затем в выпадающем окне выберите опцию Свойства.)
	- ❍ Измените название кнопки на **Запустить команду**, как показано на рисунке 2.

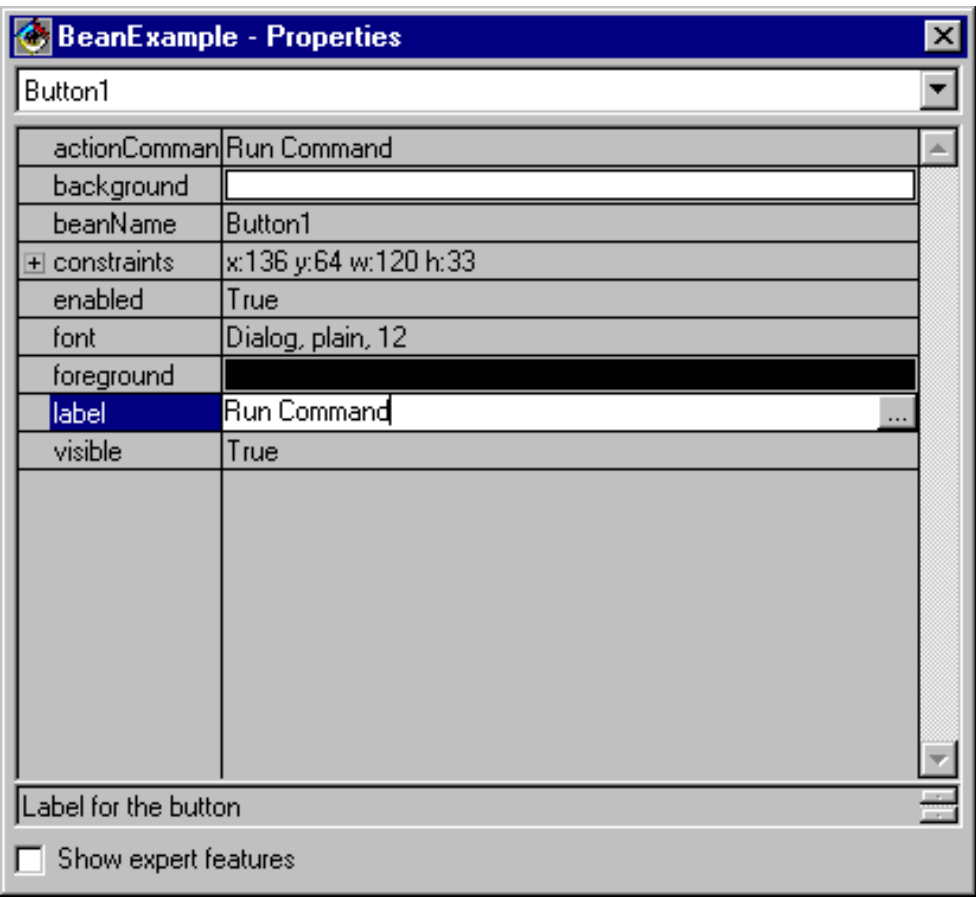

- ❍ Измените имя системы в компоненте AS400 на **TestSys**
- ❍ Измените ИД пользователя в компоненте AS400 на **TestUser**, как показано на рисунке 3.

**Рисунок 3: Изменение ИД пользователя на TestUser**

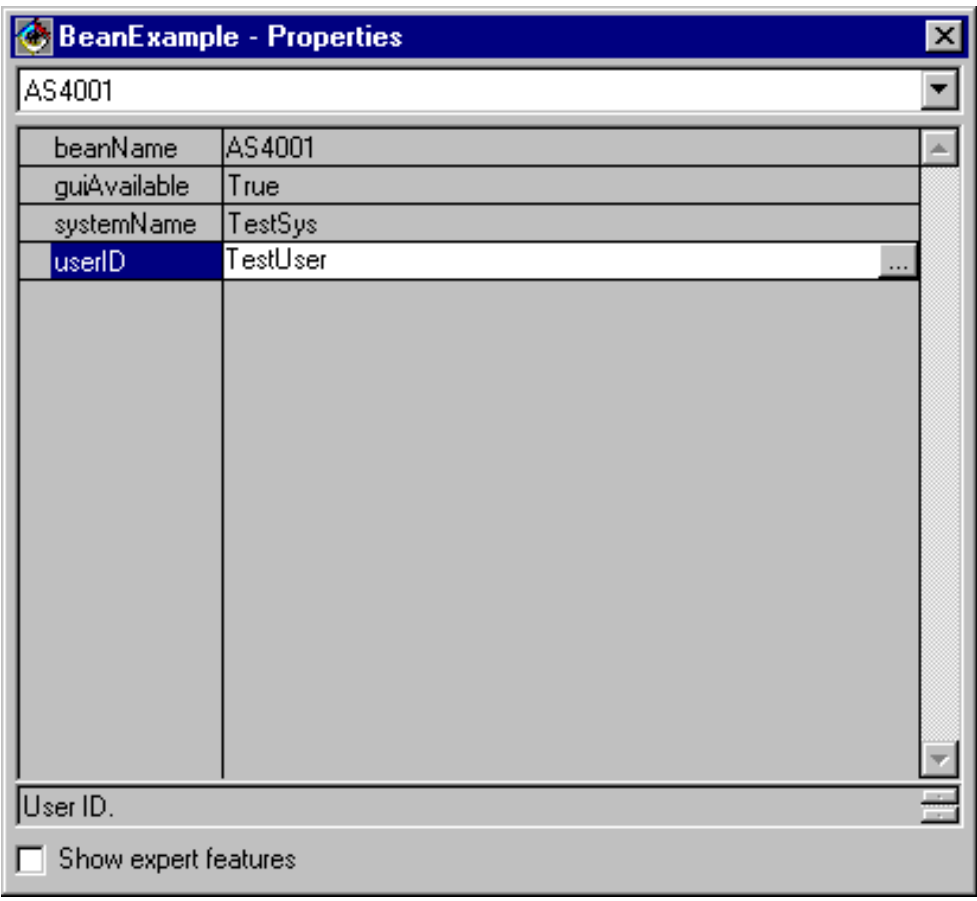

❍ Измените текст команды в компоненте CommandCall на **SNDMSG MSG('Проверка') TOUSR('TESTUSER')**, как показано на рисунке 4.

**Рисунок 4: Изменение команды в компоненте CommandCall**

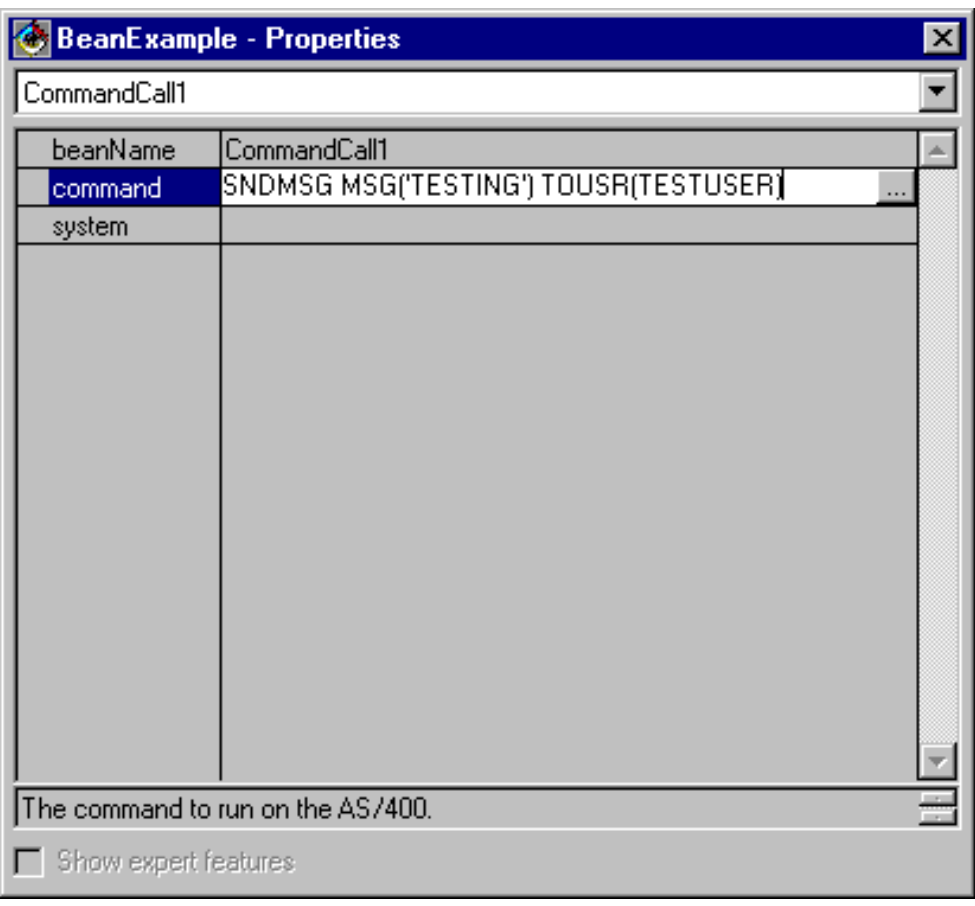

- Свяжите компонент AS400 с компонентом CommandCall. Способ связывания может быть различным в разных компоновщиках. В данном примере сделайте следующее:
	- ❍ Выберите компонент CommandCall и нажмите правую кнопку мыши
	- ❍ Выберите **Связать**
	- ❍ Выберите **Опции связывания**
	- ❍ Выберите **system** в списке опций, как показано на рисунке 5.
	- ❍ Выберите компонент AS400
	- ❍ Выберите **this** из выпадающего меню, появившегося для компонента AS400

**Рисунок 5: Связывание компонента AS400 с компонентом CommandCall**
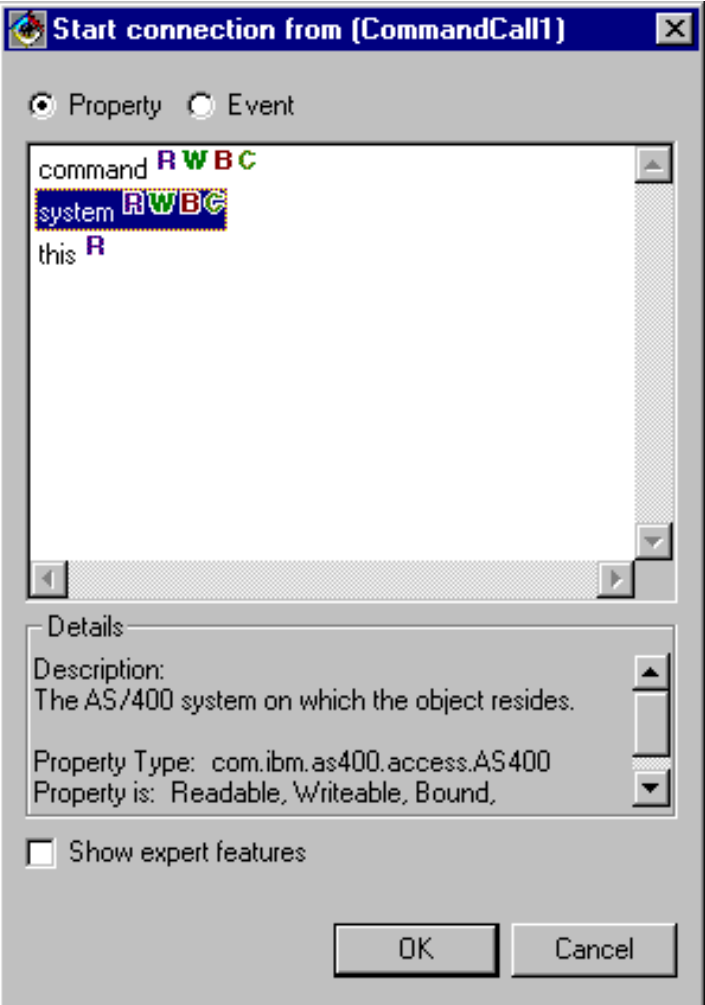

- Свяжите кнопку с компонентом CommandCall.
	- ❍ Выберите компонент Кнопка и нажмите правую кнопку мыши
	- ❍ Выберите **Связать**
	- ❍ Выберите **actionPerformed**
	- ❍ Выберите компонент CommandCall
	- ❍ Выберите **Connectable Features** из появившегося выпадающего меню
	- ❍ Выберите **run()** в списке методов, как показано на рисунке 6.

**Рисунок 6: Связывание метода с кнопкой**

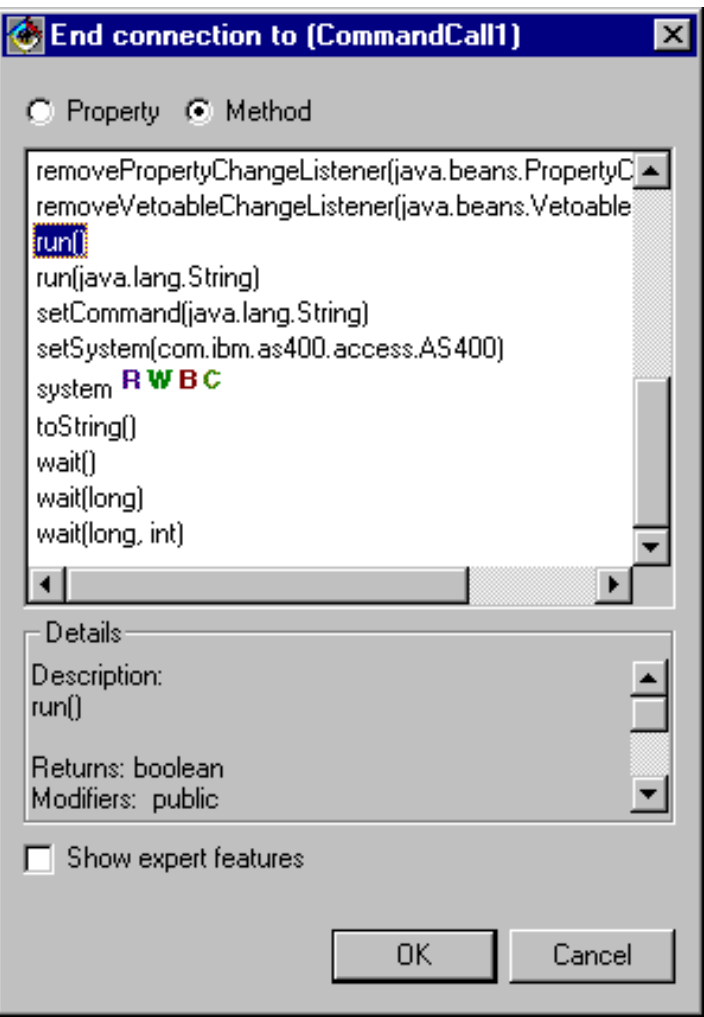

После выполнения описанных действий окно визуального компоновщика VisualAge должно выглядеть так, как показано на рисунке 7.

**Рисунок 7: Окно визуального компоновщика VisualAge - Пример готового компонента**.

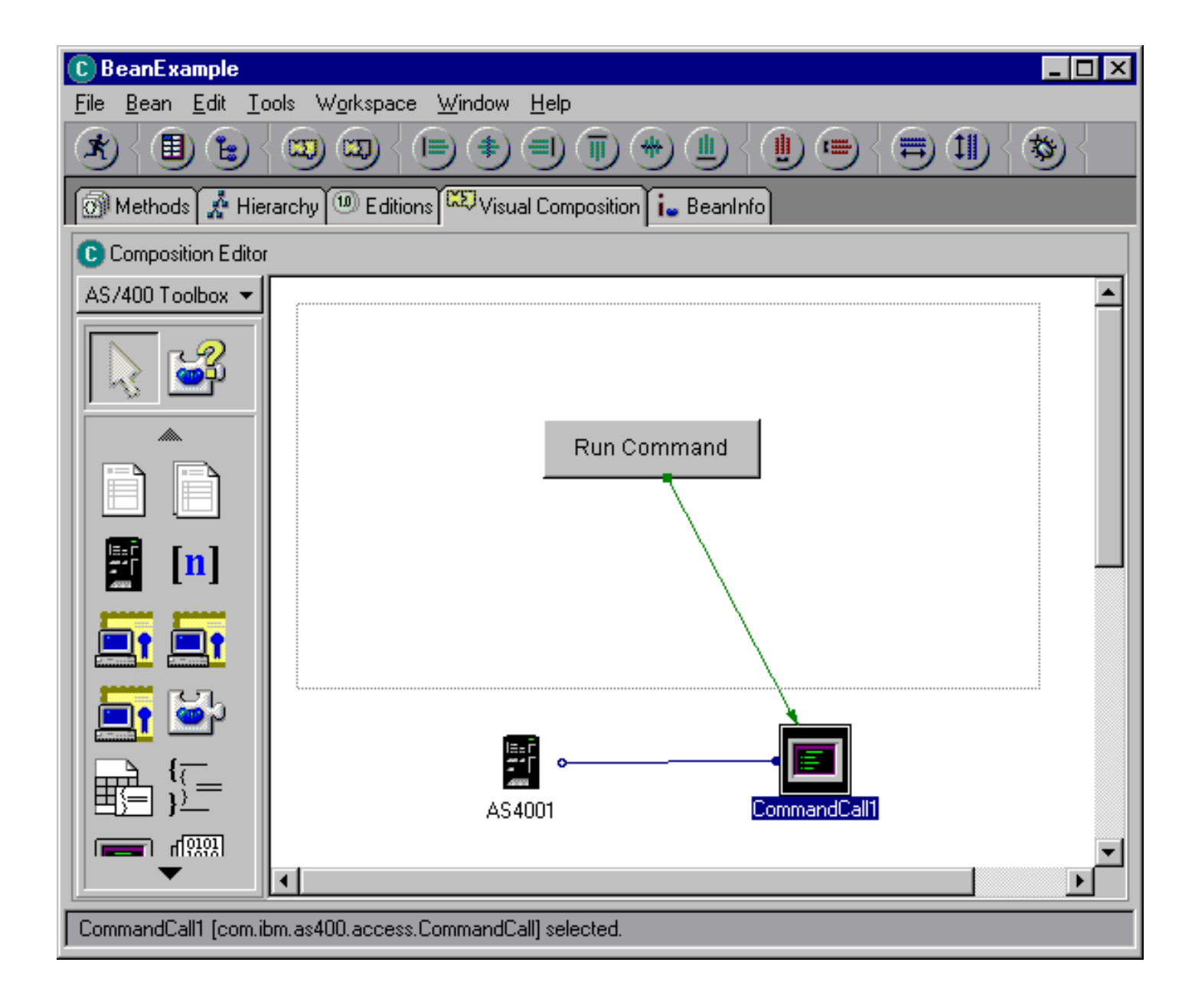

# **Пример: Создание панели с помощью GUI Builder**

Ниже приведен пример создания простой панели с помощью набора Graphical Toolbox. В нем демонстрируются основные возможности и функции этого набора. Кроме того, приводится пример небольшого приложения на Java, с помощью которого можно просмотреть созданную панель. В этом примере пользователь вводит данные в текстовом поле и нажимает кнопку **Закрыть**. После этого приложение копирует данные на консоль Java.

## **Создание панели**

При вызове GUI Builder появляются два окна: Свойства и Редактор файлов. Создайте файл с именем "MyGUI.pdml". Создайте новую панель. Для этого выберите пункт "Вставить панель" в окне Редактор файлов. Будет создана панель "PANEL1". Измените ее заголовок, введя текст "Простой пример" в поле "Заголовок" окна Свойства. Удалите три кнопки, расположенные на панели. Для этого выделите их с помощью мыши и нажмите клавишу "Delete". Добавьте метку, текстовое поле и кнопку с помощью Редактора панелей, расположив их на панели, как показано на рис. 1.

**Рис. 1: Окна GUI Builder: Создание панели**

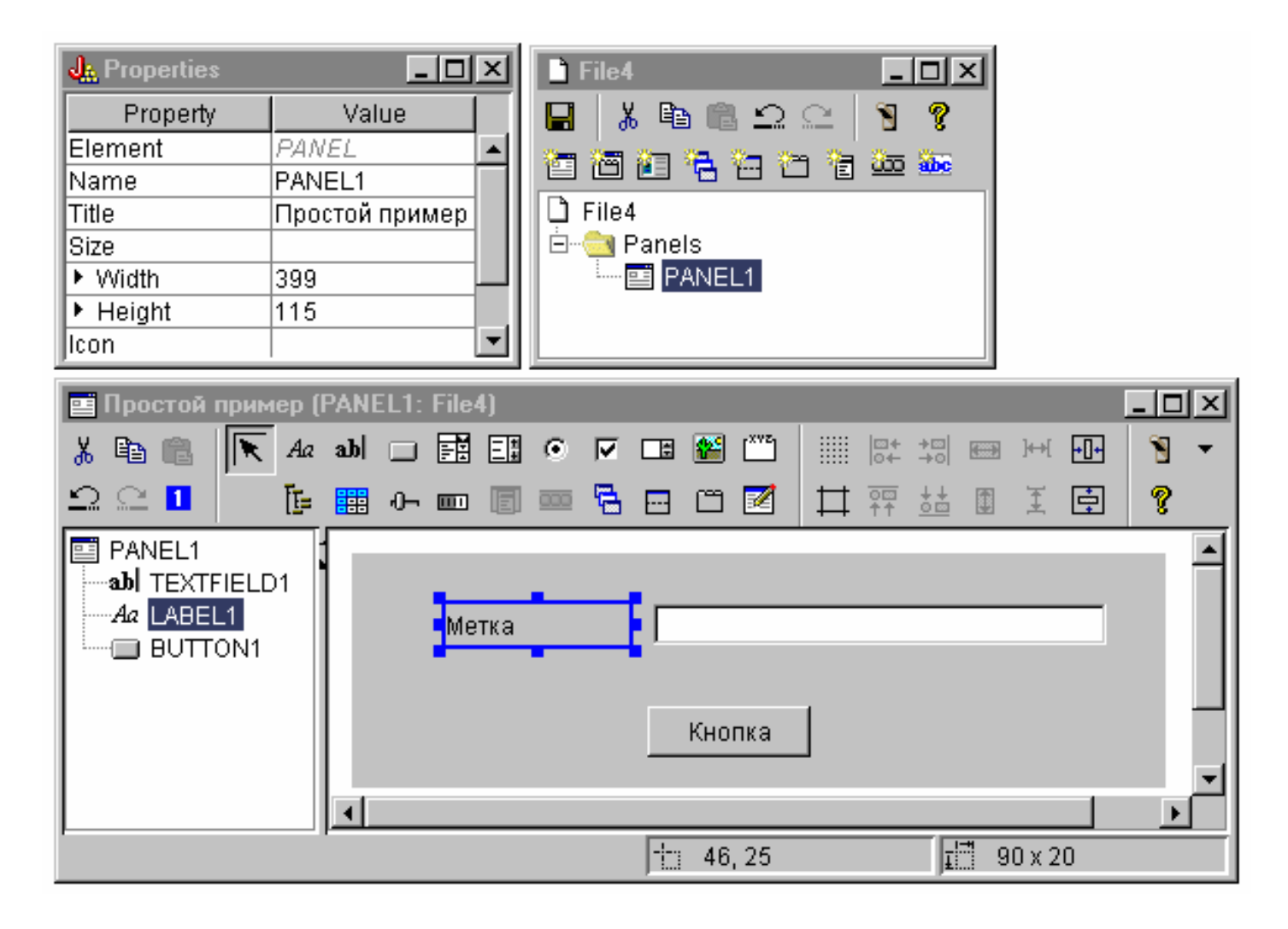

Выделите метку и измените ее имя в окне Свойства. В этом примере название кнопки было изменено на "Закрыть".

### **Рис. 2: Окна GUI Builder: Изменение текста в окне Свойства**

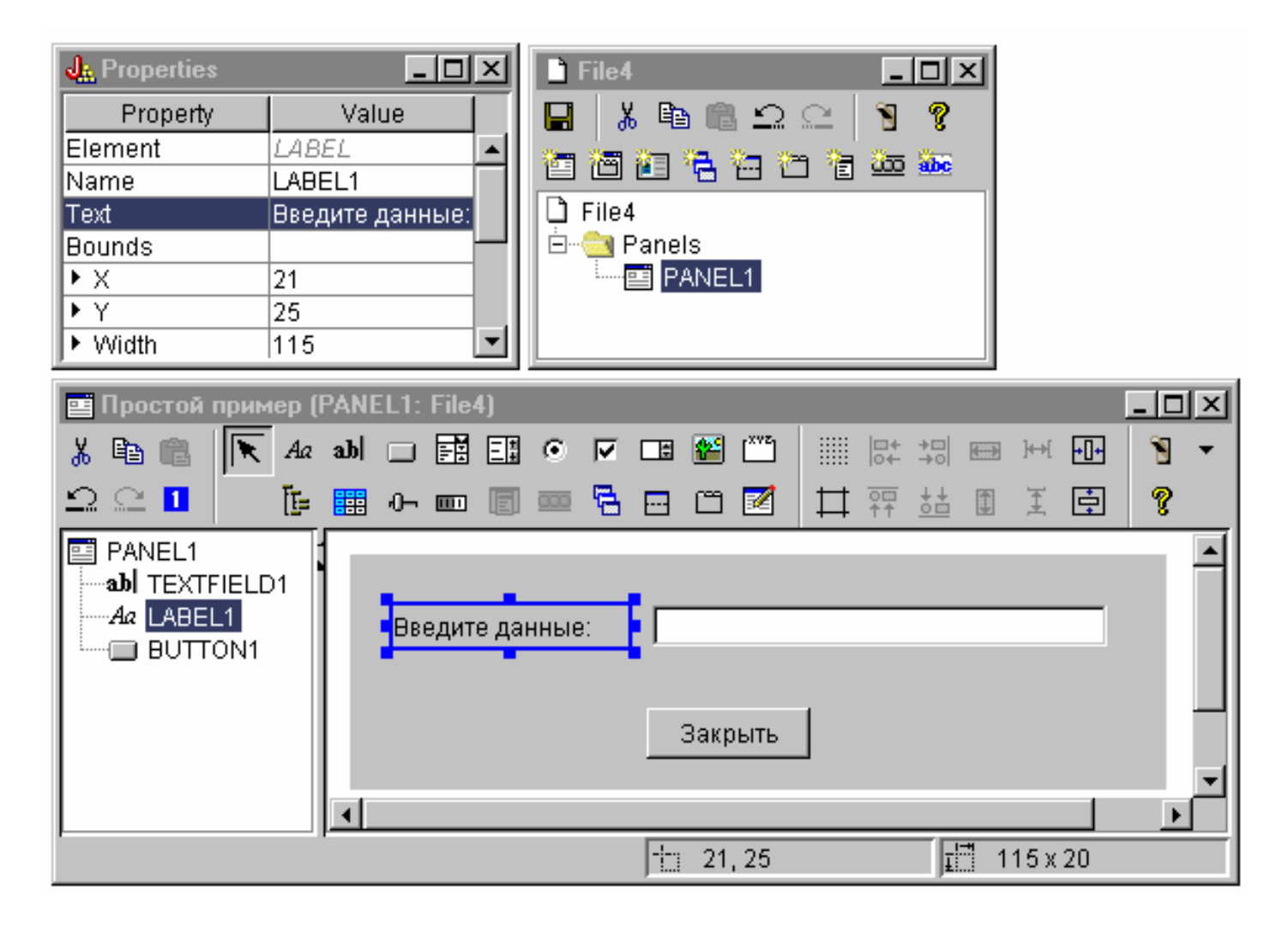

#### **Текстовое поле**

Текстовое поле будет содержать данные. Для того чтобы они были обработаны GUI Builder, измените некоторые свойства этого поля. В поле Класс данных укажите имя класса компонента **SampleBean**. Этот компонент будет содержать данные для текстового поля.

**Рис. 3: Окна GUI Builder: Настройка свойства Класс данных**

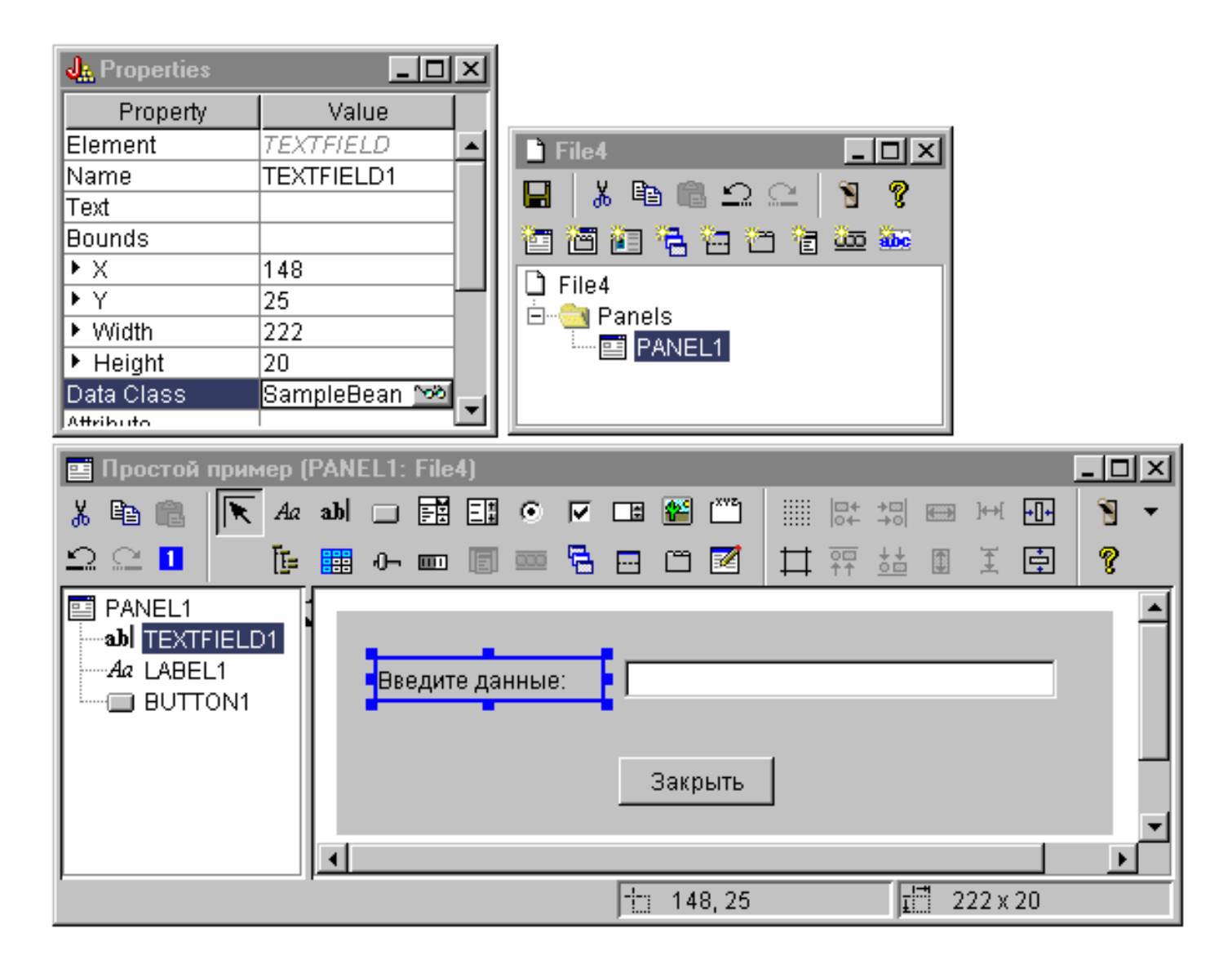

В поле Атрибут укажите свойство компонента, содержащее данные. В данном случае это **UserData**.

**Рис. 4: Окна GUI Builder: Настройка свойства Атрибут**

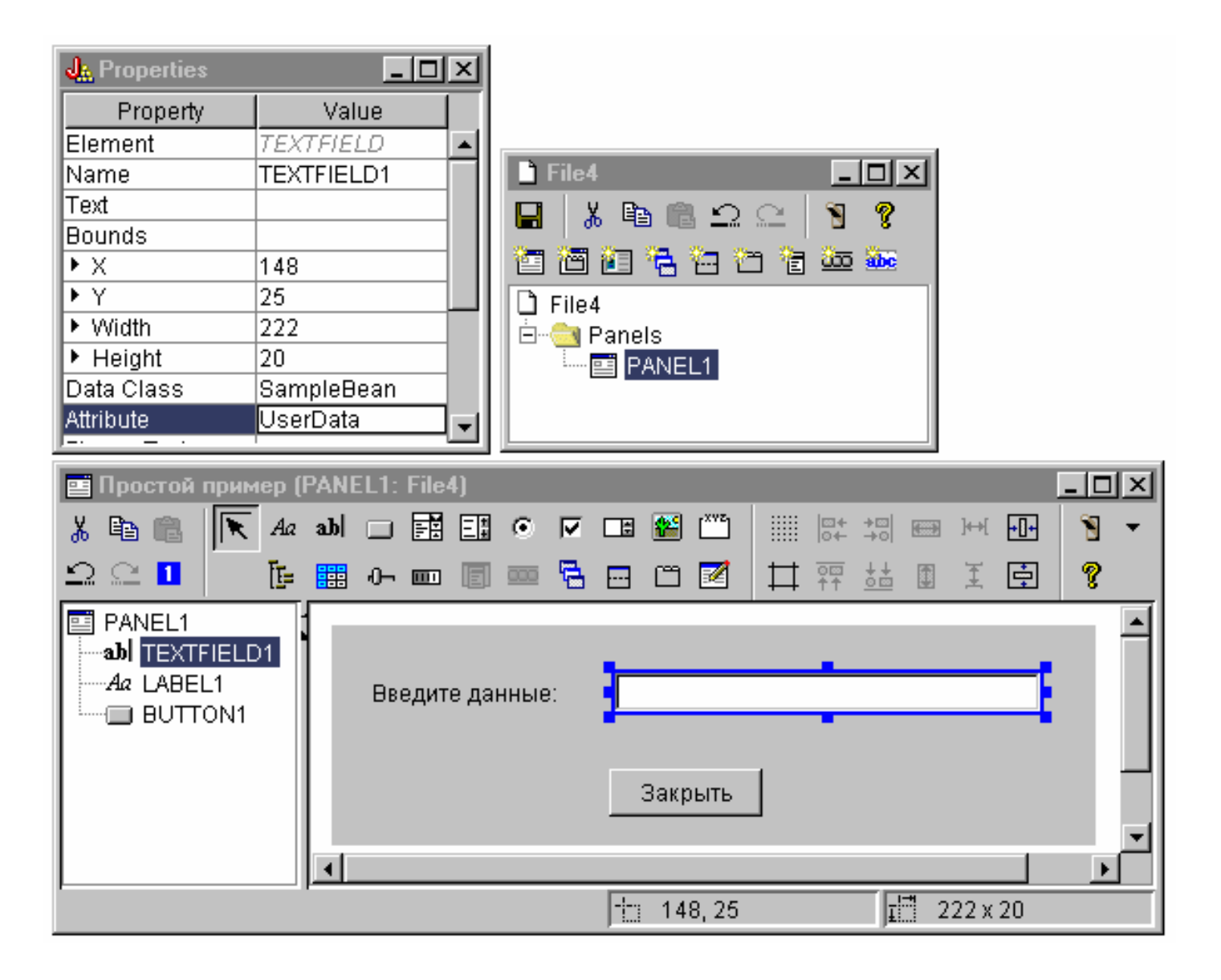

В результате с текстовым полем будет связано свойство **UserData**. После запуска программа Graphical Toolbox определяет начальное значение этого поля путем вызова метода **SampleBean.getUserData**. При закрытии панели указанному свойству компонента присваивается текущее значение, введенное в поле, путем вызова метода **SampleBean.setUserData**.

Укажите, что пользователь должен ввести строку, содержащую не больше 15 символов.

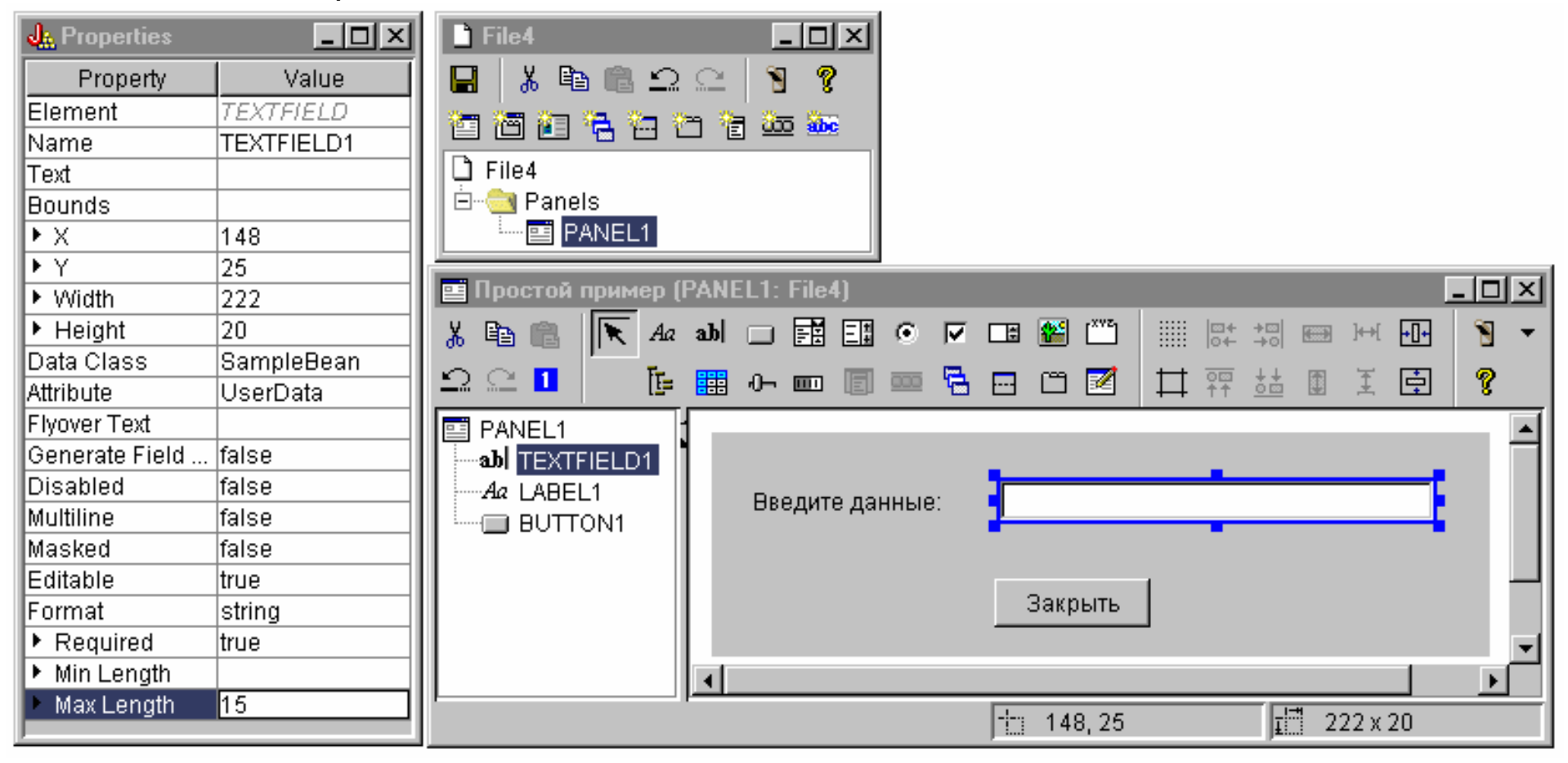

**Рис. 5: Окна GUI Builder: Настройка максимальной длины текстового поля**

Укажите, что контекстная справка по текстовому полю совпадает с разделом справки, связанным с меткой "Введите данные".

**Рис. 6: Окна GUI Builder: Настройка контекстной справки для текстового поля**

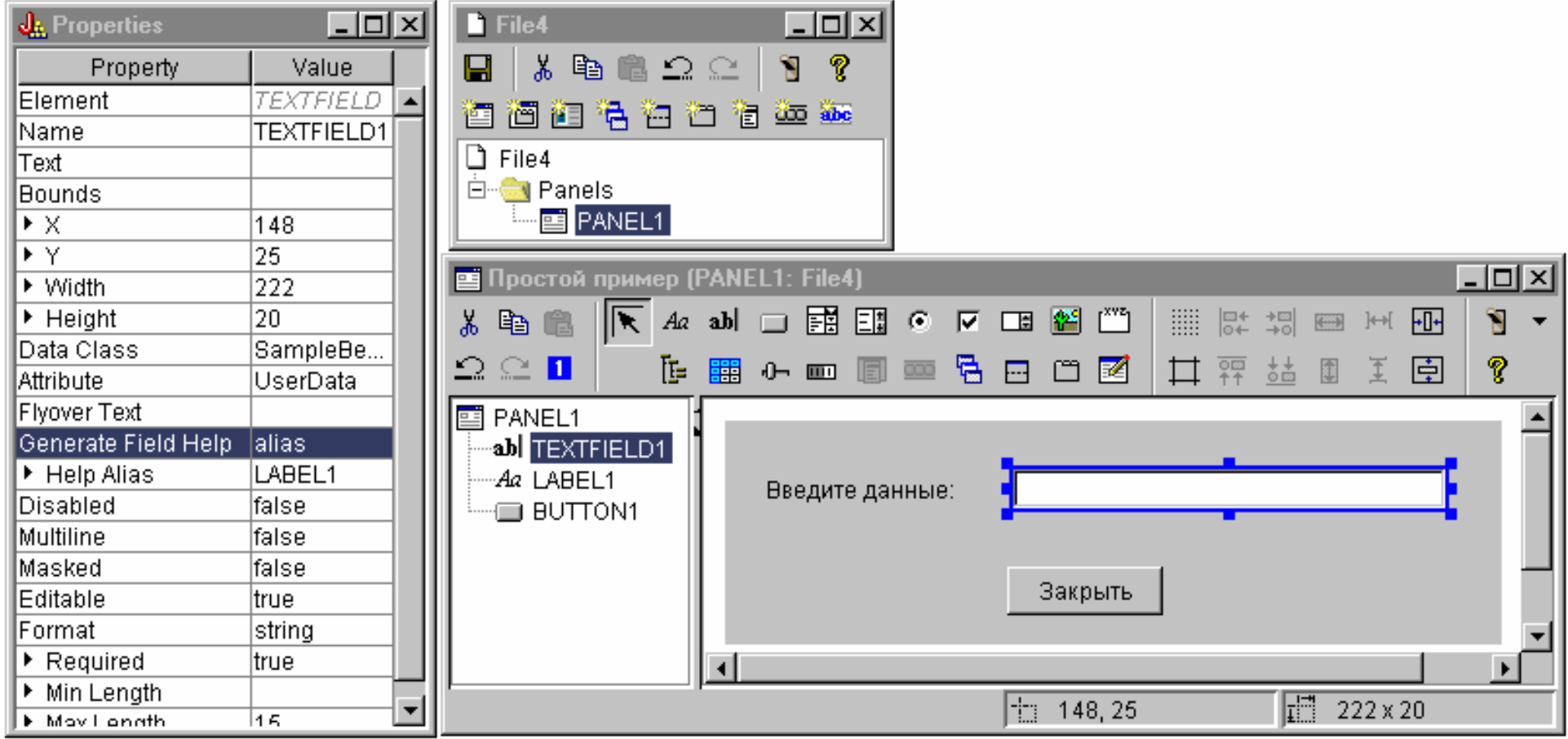

### Кнопка

Измените свойство, задающее стиль, выбрав выделение по умолчанию.

Рис. 7: Окна GUI Builder: Выбор выделения по умолчанию с помощью настройки свойства Стиль

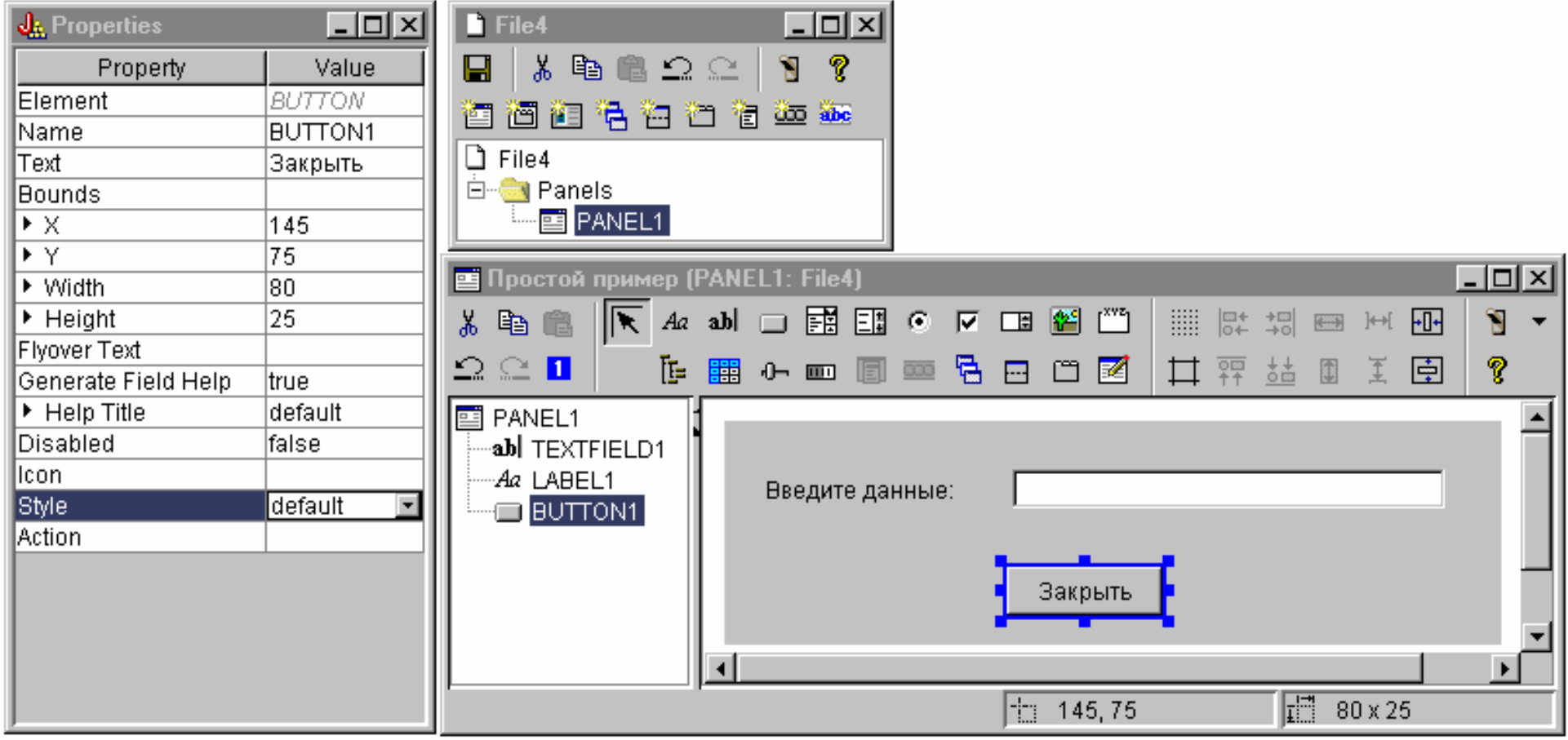

Присвойте свойству Действие значение COMMIT - тогда при нажатии кнопки будет вызываться метод компонента setUserData.

**Рис. 8: Окна GUI Builder: Настройка значения COMMIT в свойстве Действие**

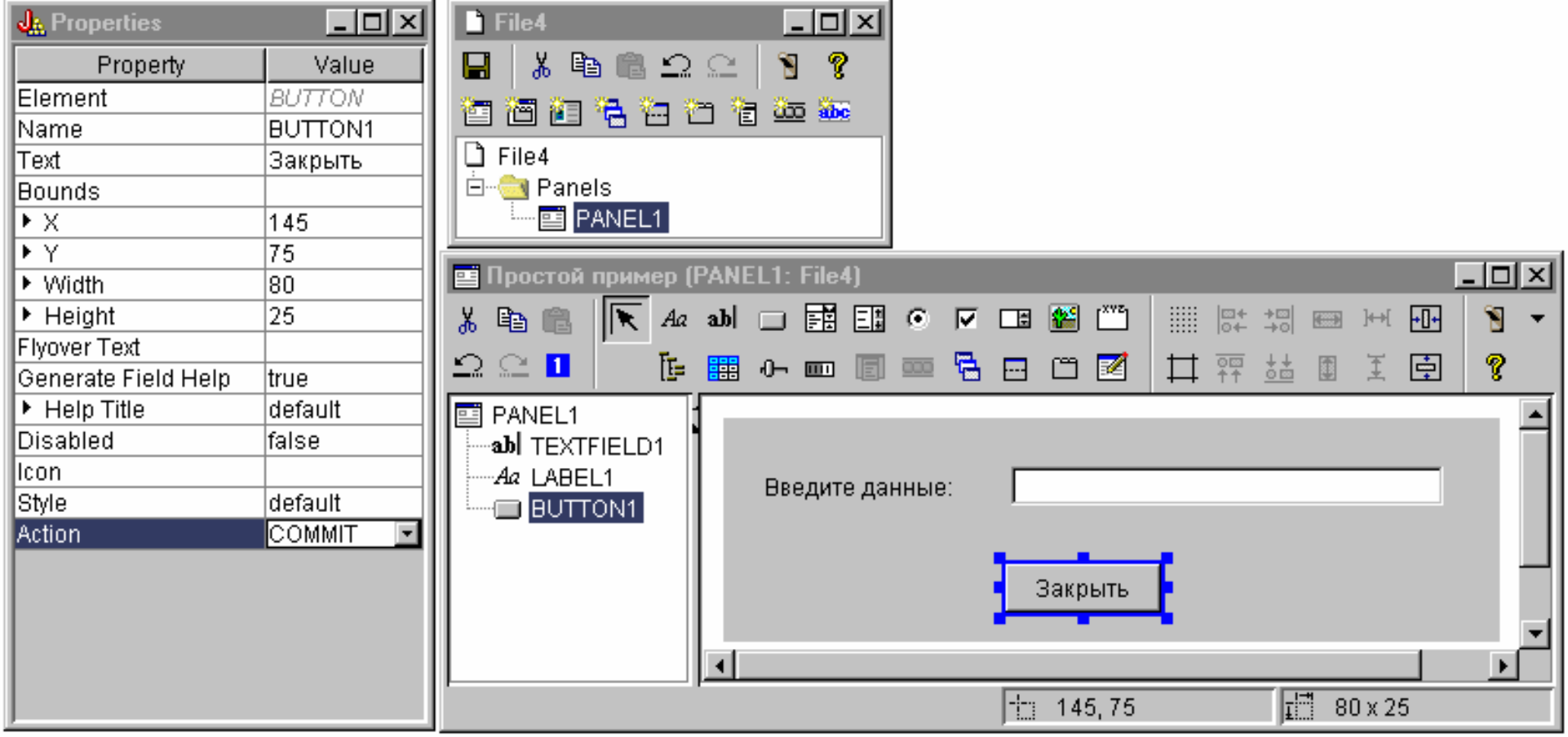

Перед сохранением панели задайте свойства файла PDML, чтобы вместе с компонентом Javabean был создан шаблон справки. Сохраните файл, щелкнув на значке **вы** в окне GUI Builder. Присвойте файлу имя **MyGUI.pdml**.

**Рис. 9: Окна GUI Builder: Настройка свойства для создания шаблона справки и компонента Javabean**

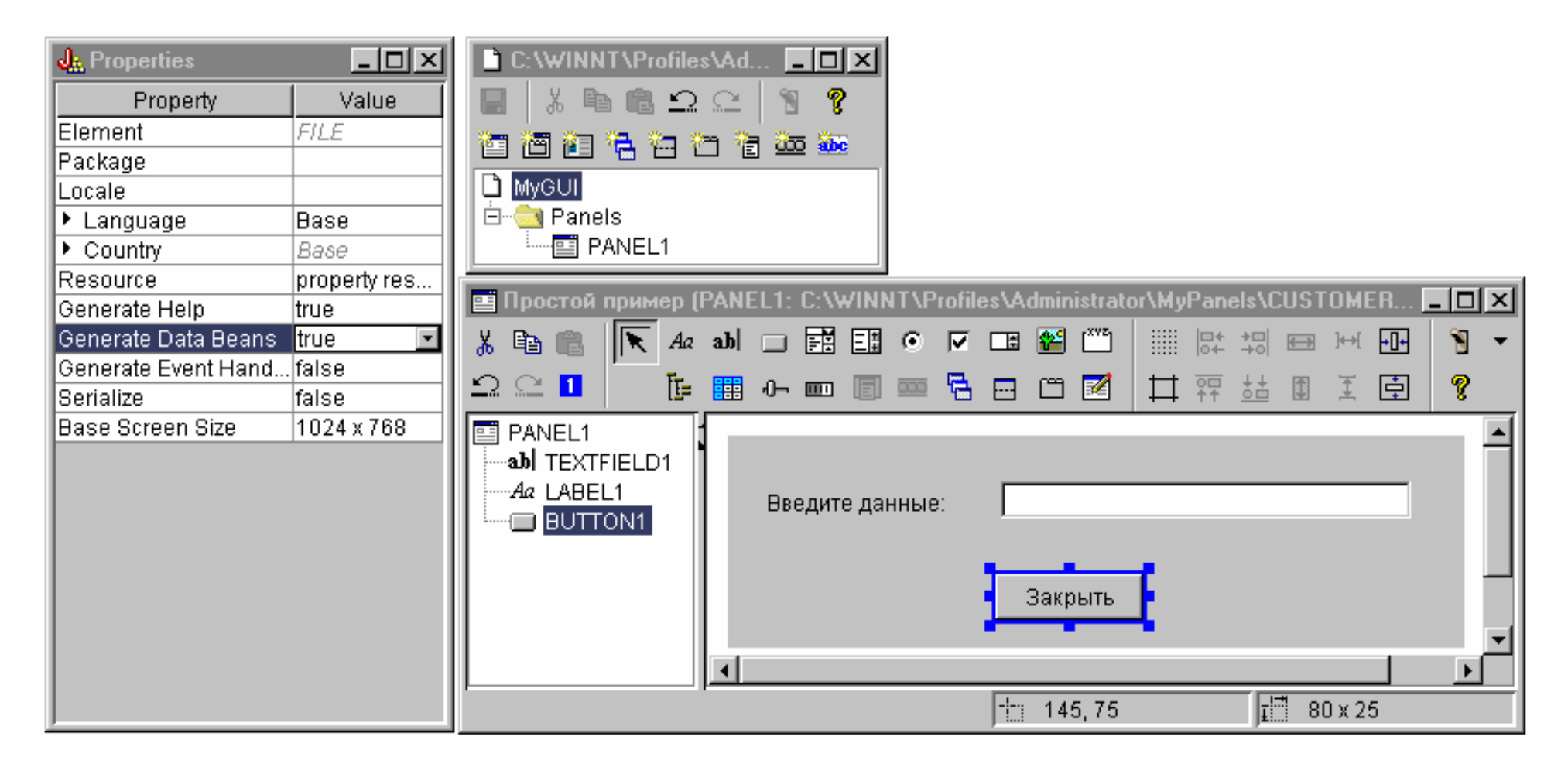

## Созданные файлы

Сохранив определение панели, просмотрите файлы, созданные GUI Builder. Файл PDML Ниже приведено содержимое файла MyGUI.pdml, которое может служить примером текста на языке PDML. Поскольку файл PDML применяется только графическими инструментами, вам не требуется досконально знать его формат:

```
<!-- Generated by GUI Builder -->
\epsilonPDML version="2.0" source="JAVA" basescreensize="1280x1024">
```

```
<PANEL name="PANEL1">
 <TITLE>PANEL1</TITLE>
 <SIZE>351.162</SIZE>
```
<LABEL name="LABEL1""> <TITLE>PANEL1.LABEL1</TITLE> <LOCATION>18,36</LOCATION>  $<$ SIZE>94.18</SIZE> <HELPLINK>PANEL1.LABEL1</HELPLINK>  $<$ /LABEL> <TEXTFIELD name="TEXTFIELD1"> <TITLE>PANEL1.TEXTFIELD1</TITLE> <LOCATION>125, 31</LOCATION>  $<$ SIZE>191, 26</SIZE> <DATACLASS>SampleBean</DATACLASS> <ATTRIBUTE>UserData</ATTRIBUTE> <STRING minlength="0" maxlength="15"/> <HELPALIAS>LABEL1</HELPALIAS>  $\langle$ /TEXTFIELD> <BUTTON name="BUTTON1"> <TITLE>PANEL1.BUTTON1</TITLE> <LOCATION>125,100</LOCATION>  $<$ SIZE>100,26</SIZE> <STYLE>DEFAULT</STYLE> <ACTION>COMMIT</ACTION> <HELPLINK>PANEL1.BUTTON1</HELPLINK>  $<$ /BUTTON>  $<$ /PANEL>

 $<$ /PDML>

#### Комплект ресурсов

С каждым файлом PDML связан комплект ресурсов. В данном примере все ресурсы, которые могут быть переведены на национальный язык, сохранены в файле свойств MyGUI.properties. Обратите внимание, что помимо этого файл свойств содержит параметры настройки GUI Builder.

##Generated by GUI Builder BUTTON\_1=Çàêðûòü  $TEXT 1=$ @GenerateHelp=1  $@Serialize=0$ @GenerateBeans=1 LABEL 1=Ââåäèòå äàííûå: PANEL 1. Margins=18, 18, 18, 18, 18, 18 PANEL\_1=Ïðîñòîé iðèìåð

### **JavaBean**

Помимо описанных файлов, создается и файл с шаблоном исходного кода объекта JavaBean. Ниже приведено содержимое файла **SampleBean.java**:

```
import com.ibm.as400.ui.framework.java.*;
public class SampleBean extends Object
     implements DataBean
{
     private String m_sUserData;
     public String getUserData()
 {
          return m_sUserData;
 }
     public void setUserData(String s)
\{ m_sUserData = s;
 }
     public Capabilities getCapabilities()
\{ return null;
 }
     public void verifyChanges()
\left\{\begin{array}{c} \end{array}\right\} }
     public void save()
 {
 }
     public void load()
\left\{\begin{array}{c} \end{array}\right\} m_sUserData ="";
 }
}
```
Обратите внимание, что в этом шаблоне уже реализованы методы gettor и settor для свойства UserData. Другие методы определены в интерфейсе

DataBean, поэтому их необходимо реализовать самостоятельно.

Программа GUI Builder уже откомпилировала шаблон исходного кода и создала соответствующий файл класса. В данном примере вам не нужно изменять шаблон компонента. В более сложном приложении на Java обычно требуется изменить методы load и save, необходимые для передачи данных из внешнего источника. Реализацию остальных двух методов обычно менять не нужно. Дополнительная информация приведена в документации по интерфейсу **DataBean**, содержащейся в [javadocs для среды выполнения PDML](file:///D|/PROJECTS/V5R2HWPub/RZAH-H000-06.HTML_/RU/V52M2--AA/en_US/D025/doc2924.mri/rzahh/PDF/to_process/javadoc/com/ibm/as400/ui/framework/java/package-summary.html).

### **Файл справки**

GUI Builder создает шаблон справки в формате HTML. В нем вы можете ввести собственную справочную информацию. Дополнительная информация по этому вопросу приведена в следующих разделах:

- [Создание справки](#page-612-0)
- [Изменение файлов справки, созданных GUI Builder](#page-395-0)

### **Создание приложения**

После сохранения определения панели и автоматически созданных файлов вы можете создать приложение. Для этого вам потребуется создать исходный файл Java, содержащий главную точку входа приложения. В данном примере этот файл будет называться **SampleApplication.java**. Он содержит следующий код:

```
import com.ibm.as400.ui.framework.java.*;
import java.awt.Frame;
public class SampleApplication
{
     public static void main(String[] args)
\{ // Ñîçäàíèå îáúåêòà êîìïîíåíòà, ñîäåðæàùåãî äàííûå äëÿ ïàíåëè
         SampleBean bean = new SampleBean();
         // Èíèöèàëèçàöèÿ îáúåêòà
         bean.load();
         // Íàñòðîéêà DataBean äëÿ ïåðåäà÷è êîìïîíåíòà àäìèíèñòðàòîðó ïàíåëè
        DataBean[] beans = \{ bean \};
         // Ñîçäàíèå àäìèíèñòðàòîðà ïàíåëè. Ïàðàìåòðû:
         // 1. Èìÿ ôàéëà PDML
```

```
 // 2. Èìÿ ïàíåëè
        // 3. Ñïèñîê îáúåêòîâ, ñîäåðæàùèõ äàííûå äëÿ ïàíåëè
         // 4. Ôðåéì AWT, íåîáõîäèìûé äëÿ ñîçäàíèÿ ìîäàëüíîé ïàíåëè
        PanelManager pm = null;
        try \{pm pm = new PanelManager("MyGUI", "PANEL 1", beans, new Frame()); \} catch (DisplayManagerException e)
         {
             // Ïðîèçîøëà îøèáêà; âûâîä ñîîáùåíèÿ è âûõîä èç ïðîãðàììû
             e.displayUserMessage(null);
             System.exit(1);
         }
         // Âûâîä ïàíåëè è ïåðåäà÷à óïðàâëåíèÿ
        pm.setVisible(true);
         // Êîïèðîâàíèå ñîõðàíåííûõ ïîëüçîâàòåëüñêèõ äàííûõ â ñòàíäàðòíûé âûâîä
        System.out.println("ÏÎËÜÇÎÂÀÒÅËÜÑÊÈÅ ÄÀÍÍÛÅ: '" + bean.getUserData() + "'");
         // Çàâåðøåíèå ðàáîòû ïðèëîæåíèÿ
        System.exit(0);
 }
```
Инициализацию компонентов и объектов путем вызова метода **load** должно выполнить приложение. Если данные для панели хранятся в нескольких компонентах, то каждый из них должен быть инициализирован перед передачей в среду Graphical Toolbox.

Класс **com.ibm.as400.ui.framework.java.PanelManager** содержит API для вывода обычных окон и окон диалога. Имя файла PDML, указываемого в конструкторе, рассматривается набором Graphical Toolbox как имя ресурса. Следовательно, каталог, файл .zip или файл .jar, содержащий исходный код PDML, должен быть указан в переменной CLASSPATH.

Поскольку в конструкторе указан объект **Frame**, будет создано модальное окно диалога. В других приложениях на Java этот объект должен быть унаследован от родительского окна. Модальное окно возвращает управление приложению только после того, как оно (окно) будет закрыто пользователем. В этот момент приложение выводит данные, введенные пользователем, и завершает свою работу.

### **Запуск приложения**

}

Ниже приведен примерный вид окна, которое будет открыто при запуске приложения:

### **Рис. 10: Окно приложения Простой пример**

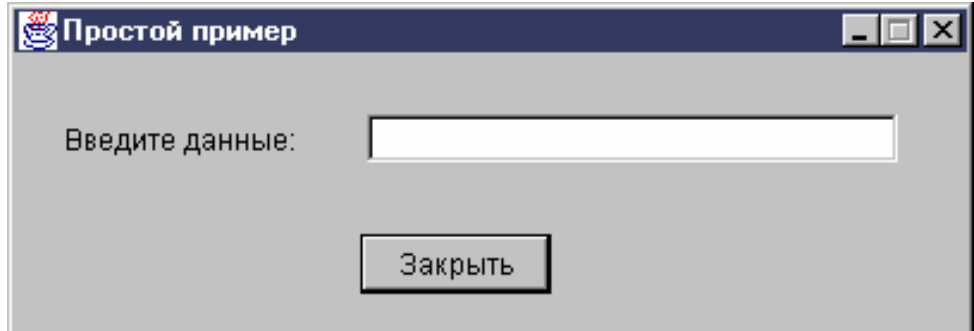

Если пользователь выделит текстовое поле и нажмет клавишу F1, то Graphical Toolbox откроет окно, содержащее шаблон электронной справки,<br>созданный GUI Builder.

### Рис. 11: Шаблон справки приложения Простой пример

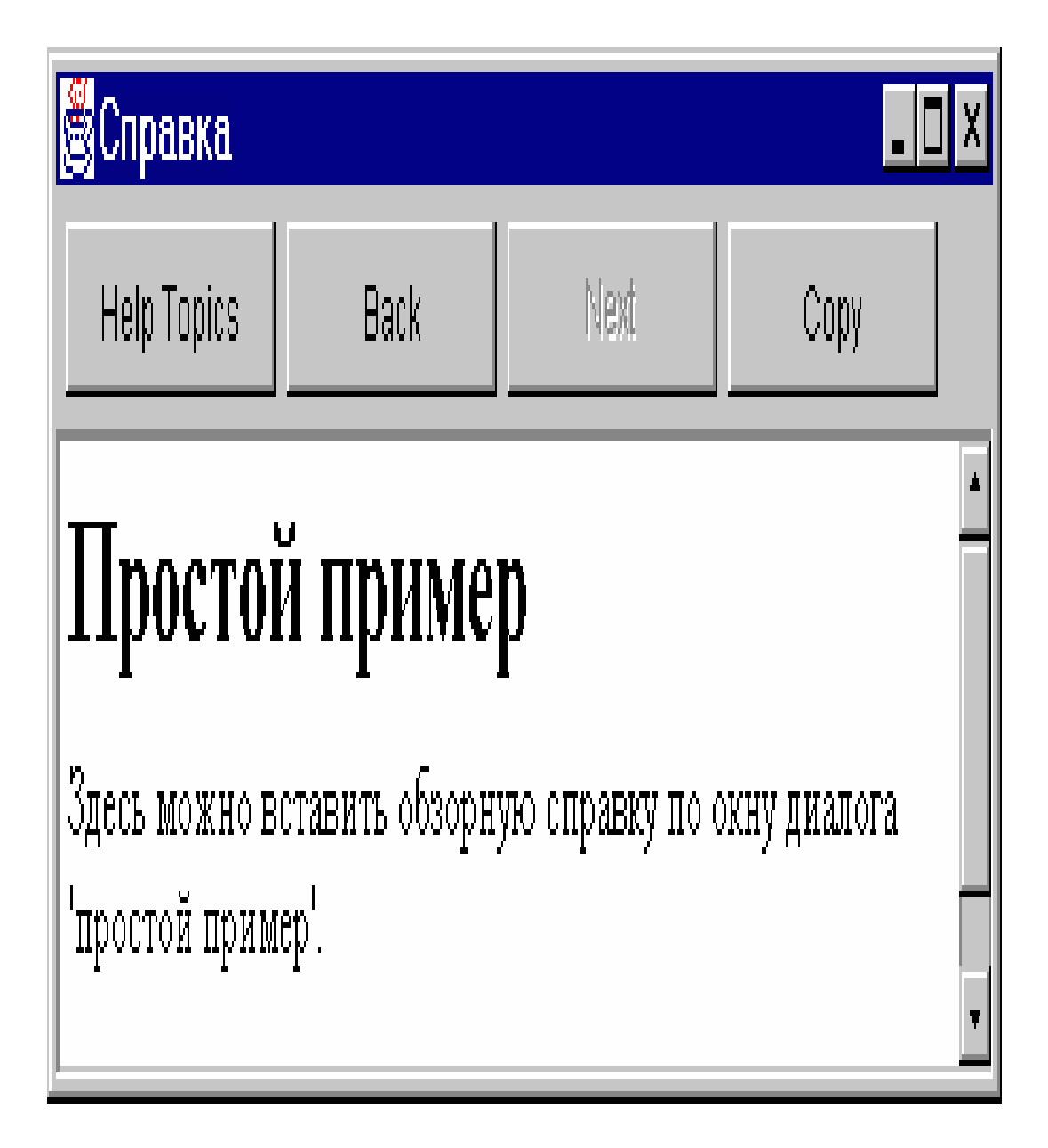

Вы можете отредактировать документ HTML, добавив текст справки для показанных разделов.

Если в поле указаны неверные данные (например, если пользователь нажал кнопку **Закрыть**, не указав значение), Graphical Toolbox выдаст сообщение об ошибке и вновь активизирует текстовое поле для ввода данных.

### **Рис. 12: Сообщение об ошибке в данных**

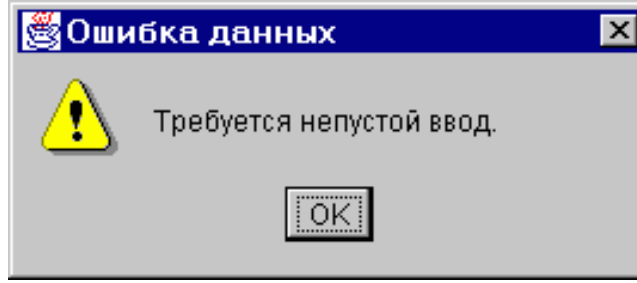

Информация о том, как запустить аплет на основе этого примера, приведена в разделе [Работа с Graphical Toolbox в браузере](#page-401-0).

# Поле ввода со списком

Когда программа создания компонентов JavaBean определяет методы доступа gettor и settor для поля ввода со списком, по умолчанию она считывает строку из gettor и возвращает строку в settor. Возможно, будет полезно изменить описания так, чтобы метод settor получал в качестве аргумента класс объекта, а метод gettor возвращал тип объекта. Это позволит определить, что выбрал пользователь, с помощью ChoiceDescriptor.

Если для методов доступа установлен тип Object, система будет требовать ChoiceDescriptor или значение типа Object вместо строки.

### Пример

Пусть Editable - это поле ввода со списком, которое может содержать значение типа Double, системное значение или пустое значение.

```
public Object getEditable()
₹
    if (m_setting == SYSTEMVALUE)
    ₹
       return new ChoiceDescriptor("choice1","Ñèñòåìíîå çíà÷åíèå");
    }
    else if (m_setting == NOTSET)
    \{return new ChoiceDescriptor ("choice2", "Cíà÷åíèå íå càäàíî");
    \mathcal{F}else
    ₹
       return m_doubleValue;
    ł
ł
```
Аналогично, если для методов доступа установлен тип Object, система будет возвращать объект типа ChoiceDescriptor, описывающий выбранный вариант, или значение типа Object.

```
public void setEditable(Object item)
₹
    if (ChoiceDescriptor.class.isAssignableForm(obj.getClass()))
    ₹
       if (((ChoiceDescriptor)obj).getName().equalsIgnoreCase("choice1"))
           m setting = SYSTEMVALUE;
       else
           m setting = NOTSET;
    }
    else if (Double.class.isAssignableFrom(obj.getClass()))
    ₹
       m setting = VALUE;
       m_doubleValue = (Double)obj;}
    else
```

```
\{ /* îáðàáîòêà îøèáîê */ \}\mathcal{E}
```
## **Создание панели с помощью GUI Builder**

GUI Builder значительно упрощает процедуру создания панели. В строке меню окна GUI Builder выберите **Файл** --> **Создать файл**.

В строке меню окна **Файл** GUI Builder щелкните на значке Вставить новую панель <sup>| В д</sup> . Откроется окно создания панели, в котором вы сможете выбрать компоненты для меню. Кнопки панели инструментов в окне **Панель** соответствуют различным компонентам, которые можно добавить в панель. Выберите компонент, а затем щелкните мышью там, куда вы хотите его поместить.

Ниже приведен пример панели, созданной с помощью доступных компонентов.

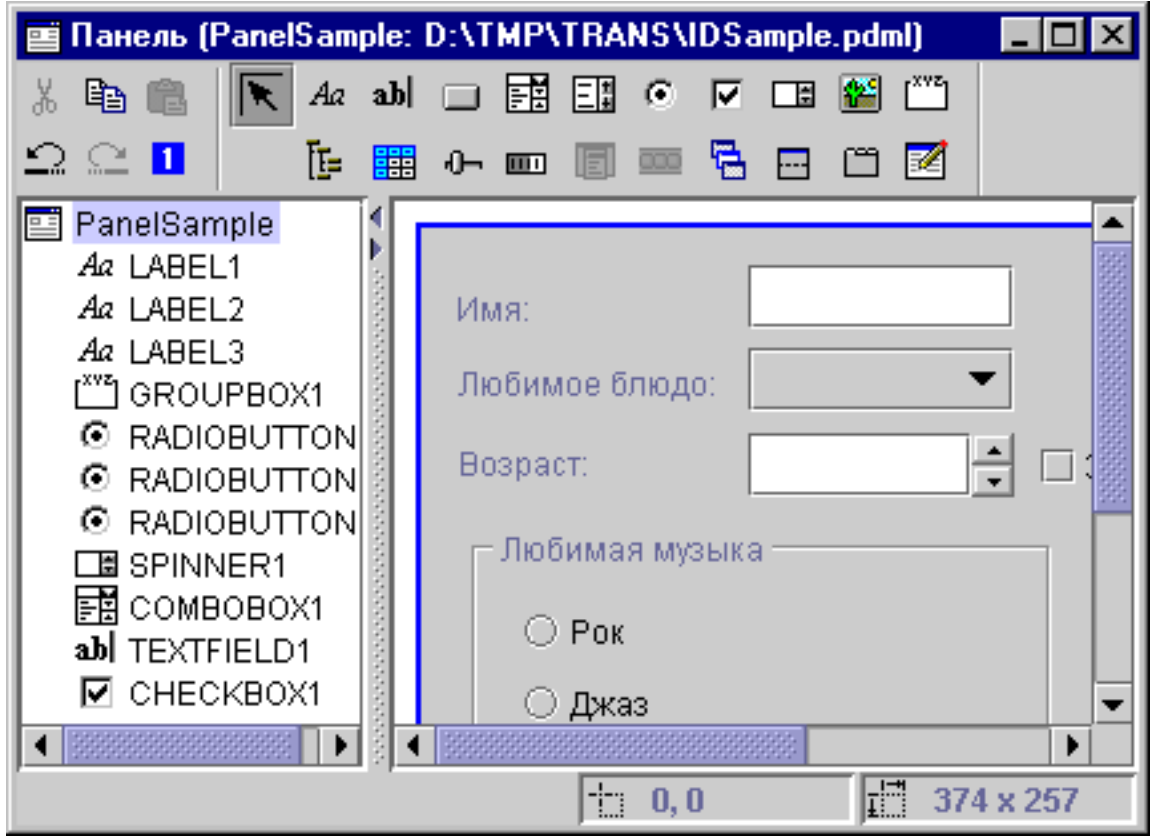

### <span id="page-598-0"></span>**Рис. 1: Создание примера панели с помощью GUI Builder**

Панель и ее компоненты, показанные на [рис. 1](#page-598-0), описывает следующий код DataBean:

```
import com.ibm.as400.ui.framework.java.*;
public class PanelSampleDataBean extends Object
     implements DataBean
{
     private String m_sName;
     private Object m_oFavoriteFood;
     private ChoiceDescriptor[] m_cdFavoriteFood;
     private Object m_oAge;
     private String m_sFavoriteMusic;
```

```
 public String getName()
 {
    return m_sName;
 }
 public void setName(String s)
 {
    m_sName = s;
 }
 public Object getFavoriteFood()
 {
    return m_oFavoriteFood;
 }
 public void setFavoriteFood(Object o)
 {
    m_oFavoriteFood = o;
 }
 public ChoiceDescriptor[] getFavoriteFoodChoices()
 {
    return m_cdFavoriteFood;
 }
 public Object getAge()
 {
    return m_oAge;
 }
 public void setAge(Object o)
 {
   m\_oAge = o; }
 public String getFavoriteMusic()
 {
    return m_sFavoriteMusic;
 }
 public void setFavoriteMusic(String s)
 {
   m sFavoriteMusic = s;
 }
 public Capabilities getCapabilities()
 {
    return null;
 }
 public void verifyChanges()
 {
 }
 public void save()
```

```
 {
         System.out.println("Имя = " + m_sName);
         System.out.println("Любимое блюдо = " + m_oFavoriteFood);
         System.out.println("Возраст = " + m_oAge);
         String sMusic = "";
         if (m_sFavoriteMusic != null)
\{ if (m_sFavoriteMusic.equals("RADIOBUTTON1"))
                 sMusic = "Рок";
             else if (m_sFavoriteMusic.equals("RADIOBUTTON2"))
                sMusic = "Джаз";
             else if (m_sFavoriteMusic.equals("RADIOBUTTON3"))
                sMusic = "Kahtp<sub>M</sub>";
         }
         System.out.println("Любимая музыка = " + sMusic);
    }
    public void load()
     {
         m_sName = "Образец имени";
         m_oFavoriteFood = null;
         m_cdFavoriteFood = new ChoiceDescriptor[0];
        m\_oAge = new Integer(50);
        m_sFavoriteMusic = "RADIOBUTTON1";
    }
```
}

Панель - это один из самых простых компонентов интерфейса, которые можно создать с помощью GUI Builder. Однако даже на основе панели можно создать сложное приложение с удобным пользовательским интерфейсом.

# **Создание составной панели с помощью GUI Builder**

GUI Builder позволяет быстро создать составную панель. Для этого выберите в меню GUI Builder пункт **Файл** --> **Создать файл**.

В строке меню окна **Файл** GUI Builder нажмите кнопку инструмента **Вставить составную панель**

.<br>В. Будет запущен Редактор панелей, позволяющий добавить компоненты составной панели. В приведенном ниже примере добавляется три компонента.

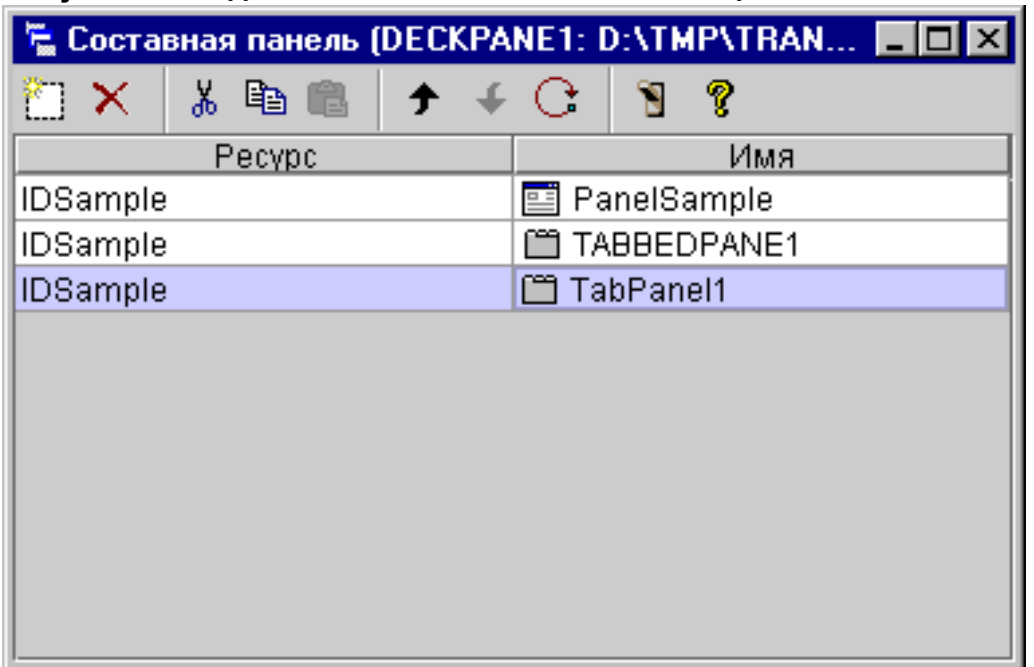

### **Рисунок 1: Создание составной панели с помощью GUI Builder**

Создав составную панель, нажмите кнопку инструмента **Предварительный просмотр** . Составная панель будет пустой, пока вы не откроете меню **Вид**.

## **Рисунок 2: Предварительный просмотр составной панели с помощью GUI Builder**

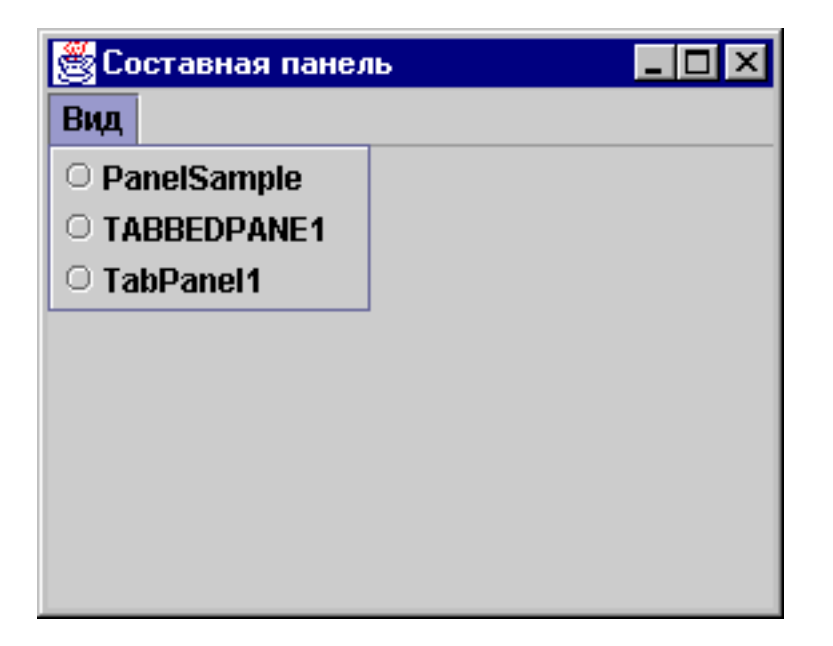

В меню **Вид** составной панели выберите элемент для просмотра. В этом примере можно выбрать элемент PanelSample, TABBEDPANE1, или TablePanel. На приведенных ниже рисунках показано, как эти элементы будут выглядеть при предварительном просмотре.

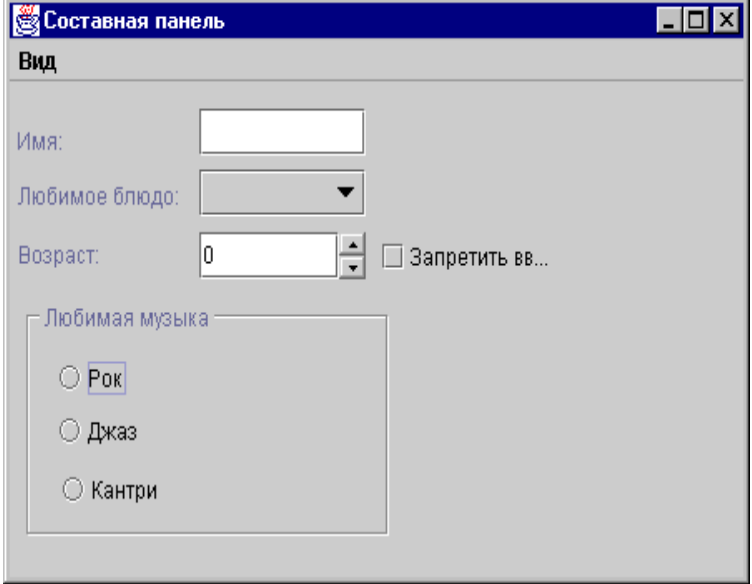

### **Рисунок 3: Просмотр элемента PanelSample с помощью GUI Builder**

**Рисунок 4: Просмотр элемента TABBEDPANE1 с помощью GUI Builder**

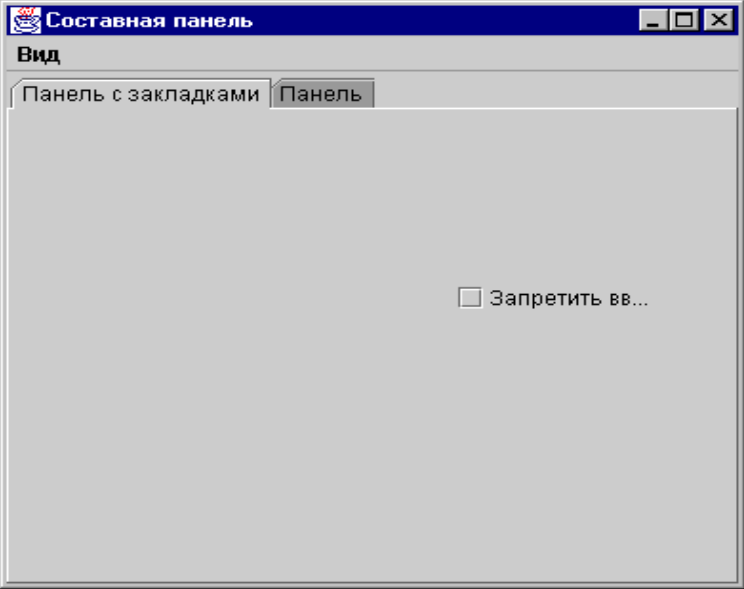

# **Рисунок 5: Просмотр элемента TablePanel с помощью GUI Builder**

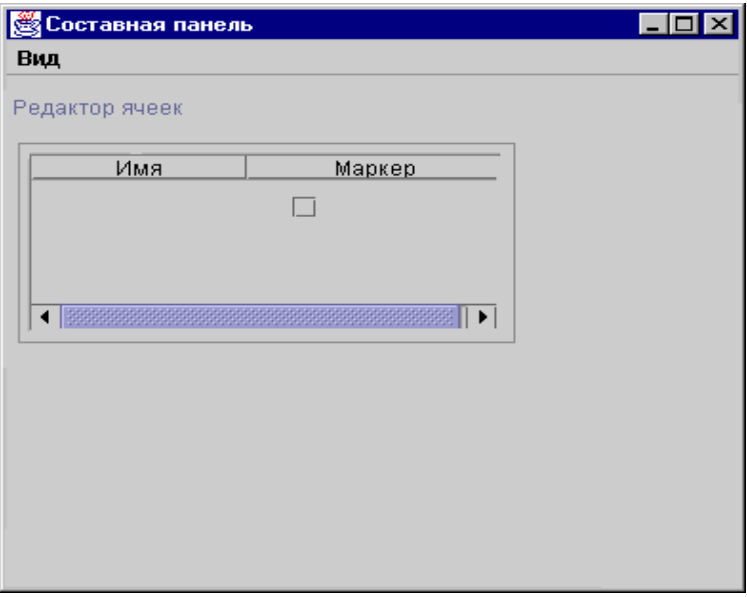

## **Создание окна свойств с помощью GUI Builder**

Программа GUI Builder позволяет упростить процедуру создания окна свойств. В строке меню окна GUI Builder выберите **Файл** --> **Создать файл**.

В строке меню окна **Файл** GUI Builder щелкните на значке Вставить окно свойств . Откроется окно создания панели, в котором вы сможете выбрать компоненты для окна свойств.

### **Рис. 1: Создание окна свойств с помощью GUI Builder [© Окно свойств (PROPERTYSHEET1: D:\TMP\TRA...** よ 亀 竜 Ŷ 'n -X Pecypc Имя **lied** TabPanel1 **IDSample IDSample** 国 PanelSample **IDSample TablePanel**

Для того чтобы просмотреть созданное окно свойств, щелкните на значке  $\blacksquare$ . В данном примере вы можете выбрать один из трех ярлыков.

### **Рис. 2: Предварительный просмотр окна свойств с помощью GUI Builder**

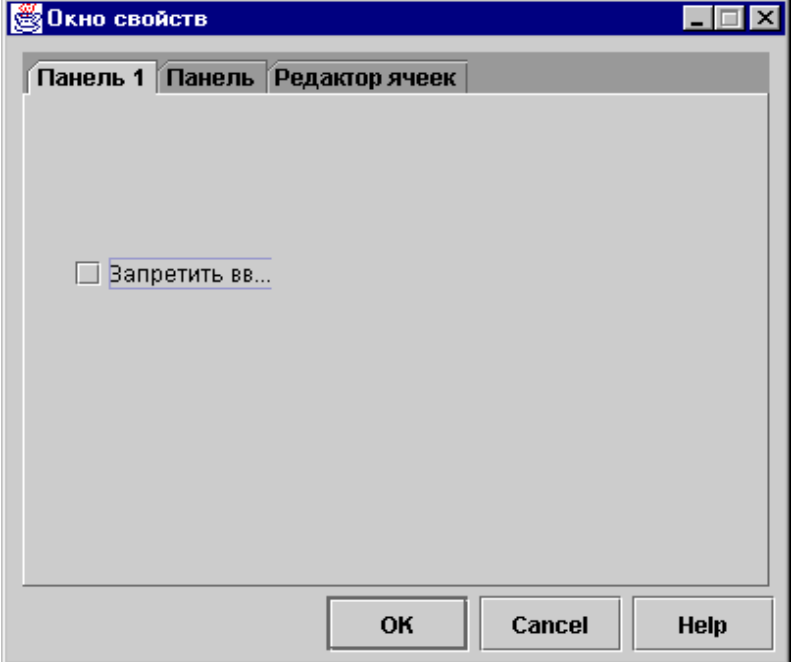

## **Создание разделенной панели в GUI Builder**

Программа GUI Builder упрощает создание разделенных панелей. В строке меню окна GUI Builder выберите **Файл** --> **Открыть**.

В строке меню окна **Файл** GUI Builder нажмите кнопку Вставить разделенную панель . Появится окно редактора панели. В следующем примере в панель требуется вставить два компонента.

**Рисунок 1: Создание разделенной панели с помощью GUI Builder**

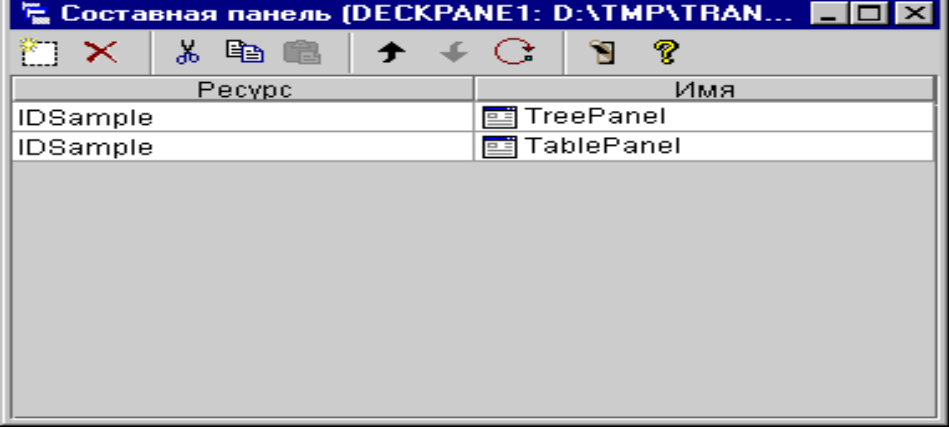

Для предварительного просмотра разделенной панели нажмите кнопку **Просмотр** . Появится окно, показанное на рис. 2.

### **Рисунок 2: Предварительный просмотр разделенной панели, созданной с помощью GUI Builder**

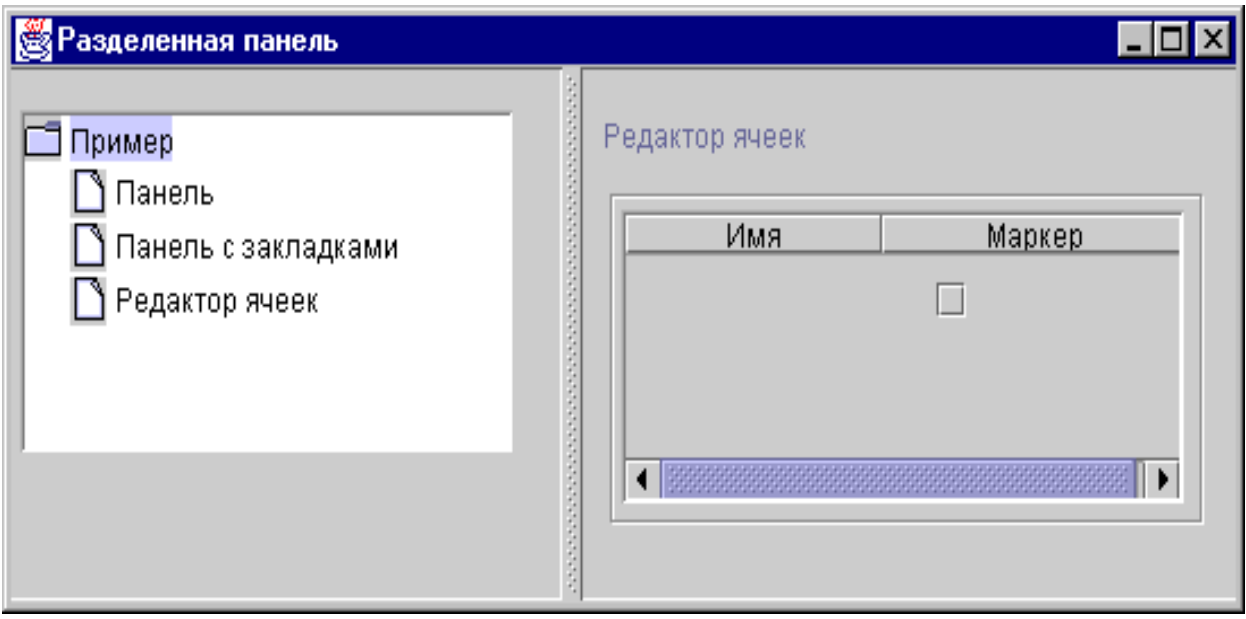

## **Создание панели со вкладками с помощью GUI Builder**

Программа GUI Builder упрощает создание панелей со вкладками. В строке меню GUI Builder выберите **Файл** --> **Новый файл**.

В строке меню окна **Файл** GUI Builder нажмите кнопку Вставить панель со вкладками . Появится окно создания панели со вкладками. В следующем примере добавляются два компонента.

### **Рисунок 1: создание панели со вкладками с помощью GUI Builder**

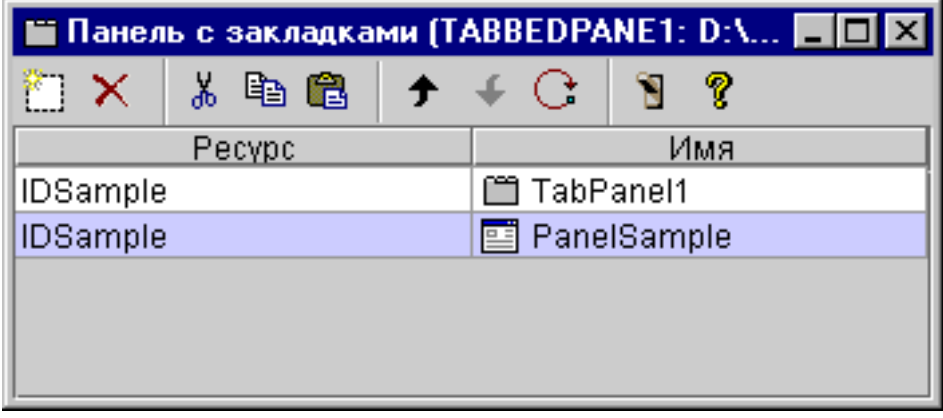

После создания панели со вкладками нажмите кнопку **Просмотр** для предварительного просмотра.

### **Рисунок 2: предварительный просмотр панели со вкладками в GUI Builder**

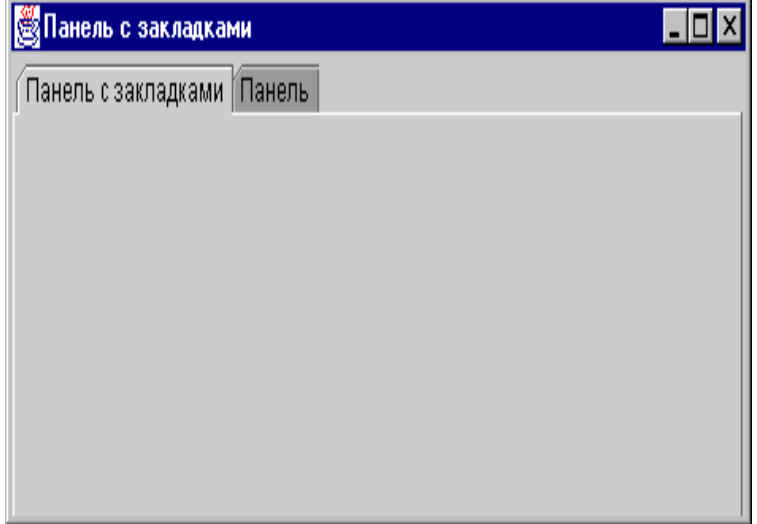

## **Создание мастера с помощью GUI Builder**

Программа GUI Builder упрощает создание программ-мастеров. Выберите в строке меню GUI Builder опции **Файл** --> **Новый файл**.

В строке меню окна **Файл** программы GUI Builder нажмите на кнопку Вставить мастер . Появится окно создания мастера.

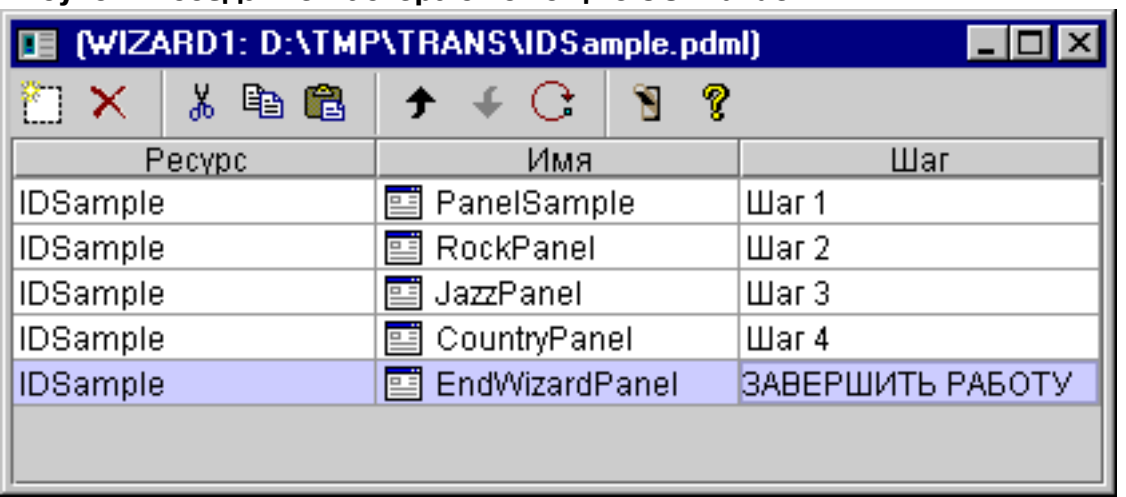

### **Рисунок 1: создание мастера с помощью GUI Builder**

После создания мастера нажмите кнопку **Просмотр** для предварительного просмотра. На рис. 2 показано окно предварительного просмотра для данного примера.

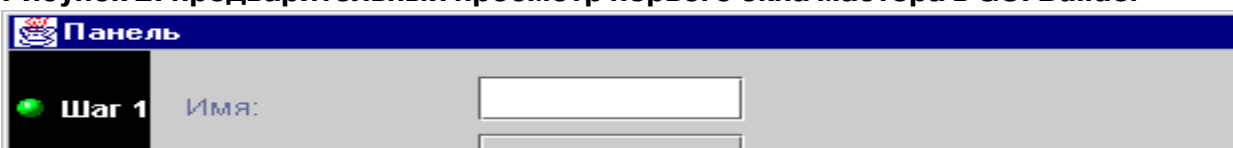

### **Рисунок 2: предварительный просмотр первого окна мастера в GUI Builder**

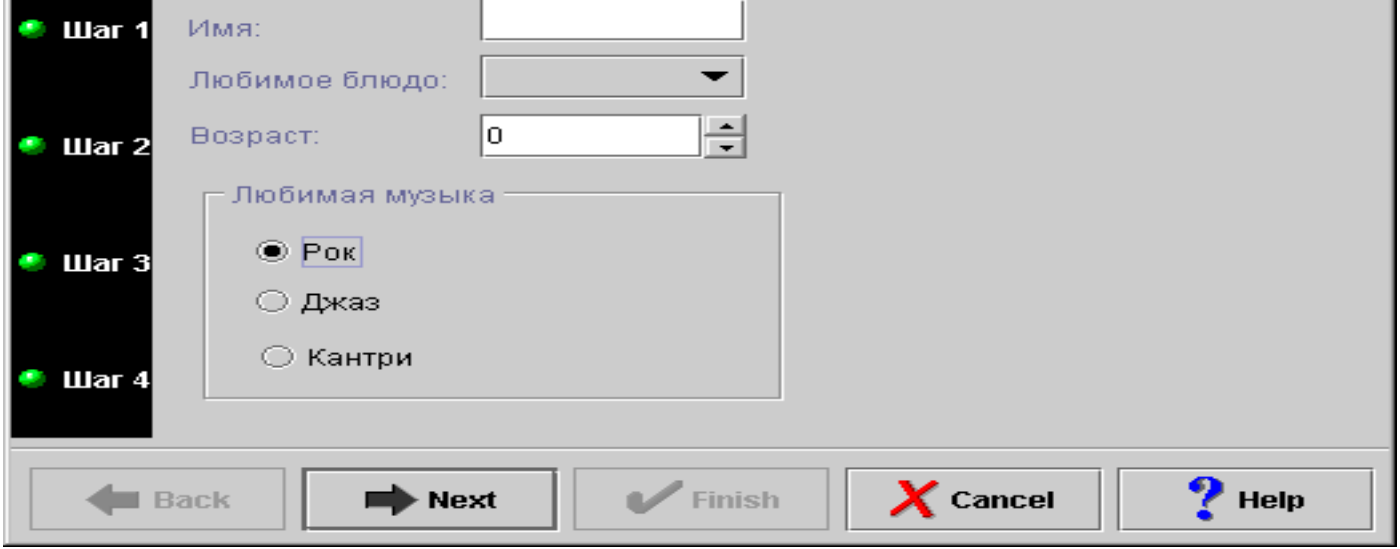

На рис. 2 показано второе окно, появляющееся в случае, если пользователь выберет пункт **Рок** и нажмет кнопку **Далее**.

**Рисунок 2: предварительный просмотр второго окна мастера в GUI Builder**

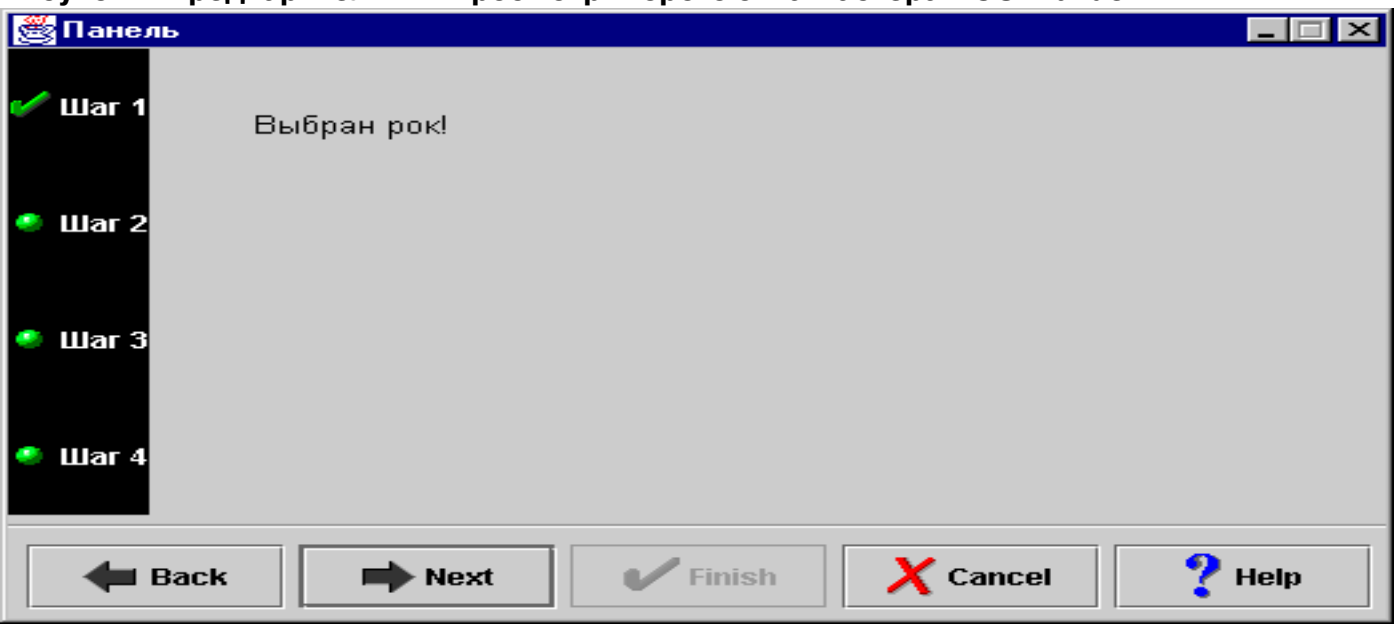

Если во втором окне мастера нажать кнопку **Далее**, появится последнее окно, показанное на рис. 3.

### **Рисунок 3: предварительный просмотр последнего окна мастера в GUI Builder**

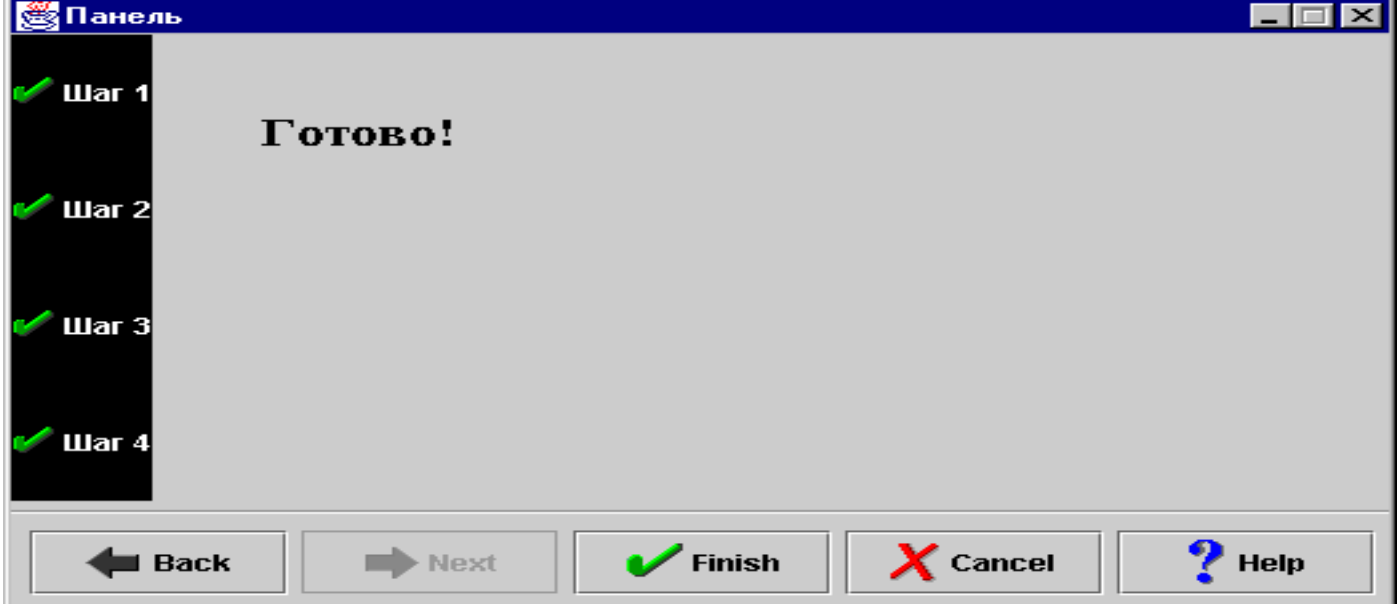

## **Создание панели инструментов с помощью GUI Builder**

Программа GUI Builder упрощает создание панелей инструментов. Выберите в строке меню GUI Builder опции **Файл** --> **Новый файл**.

В строке меню окна **Файл** GUI Builder нажмите кнопку **Вставить панель инструментов**. Появится окно создания панели инструментов.

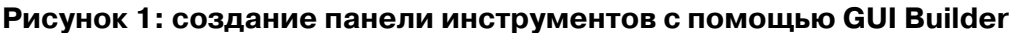

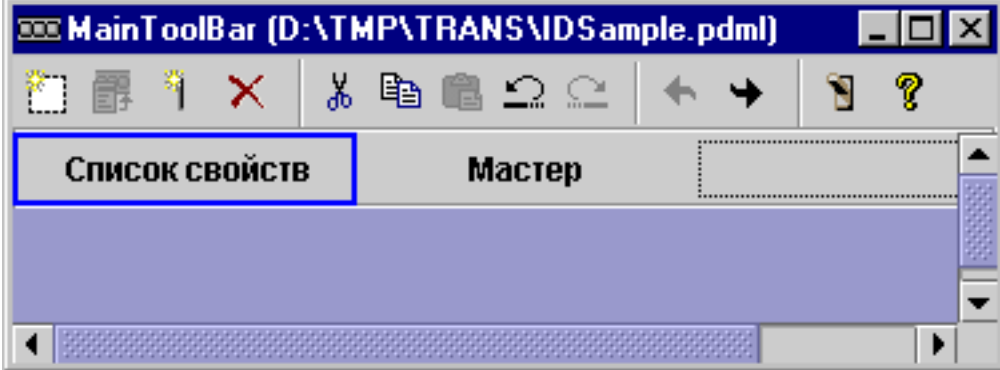

После создания панели инструментов нажмите кнопку **Просмотр** для предварительного просмотра. В данном случае панель инструментов может вызывать окно свойств или окно мастера.

### **Рисунок 2: предварительный просмотр панели инструментов в GUI Builder**

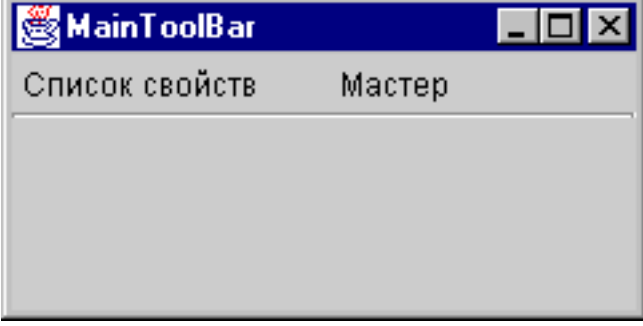

## **Создание строки меню с помощью GUI Builder**

Программа GUI Builder позволяет легко создавать строки меню. В строке меню окна GUI Builder выберите **Файл** --> **Создать файл**.

В панели инструментов окна **Файл** программы GUI Builder нажмите кнопку **Вставить в меню**. Откроется окно создания панели, с помощью которого вы сможете выбрать компоненты для меню.

### **Рисунок 1: GUI Builder - Создание меню**

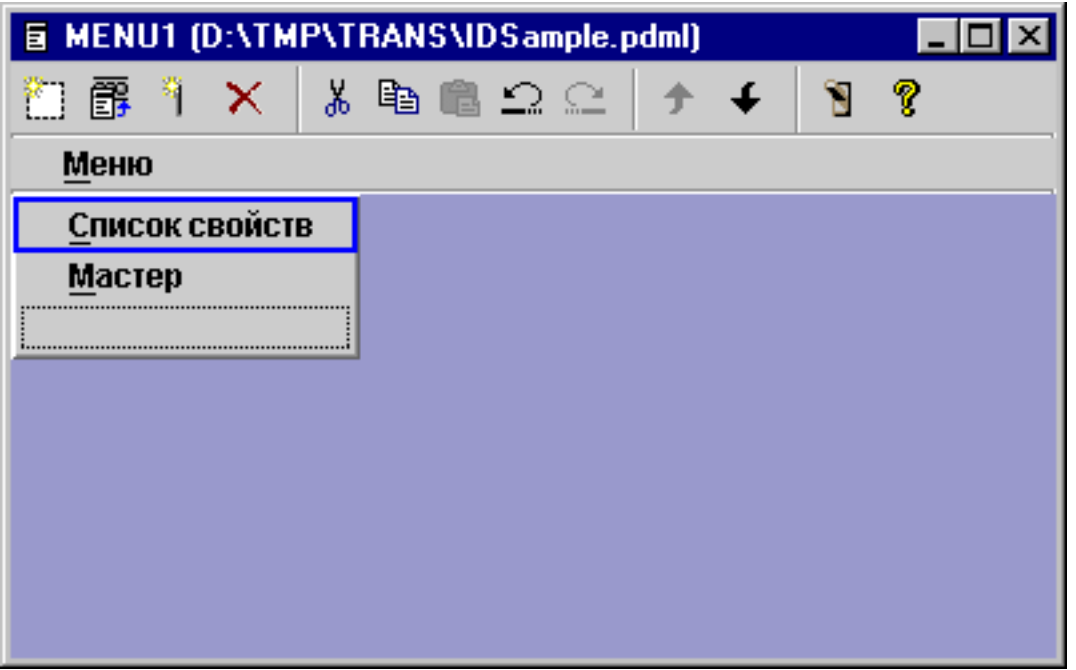

Для того чтобы просмотреть созданное меню, нажмите кнопку **Просмотр** . В данном примере в только что созданном меню **Запуск** вы можете выбрать **Окно свойств** или **Мастер**. Изображение, появляющееся при выборе этих пунктов меню, приведено на следующих рисунках.

## **Рисунок 2: GUI Builder - Просмотр Окна свойств меню Запуск**

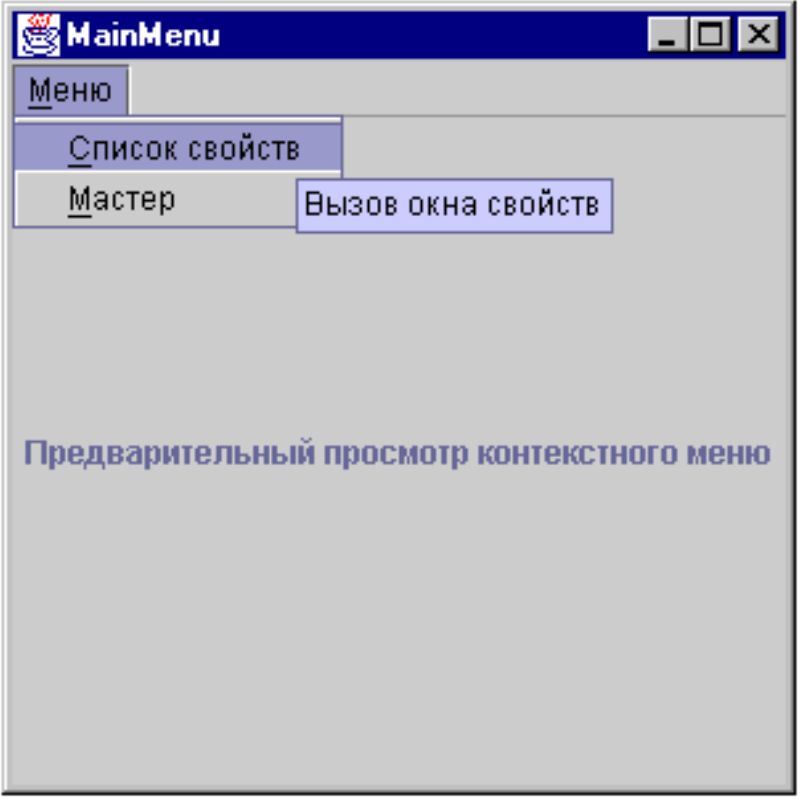

# **Рисунок 3: GUI Builder - Просмотр Мастера в меню Запуск**

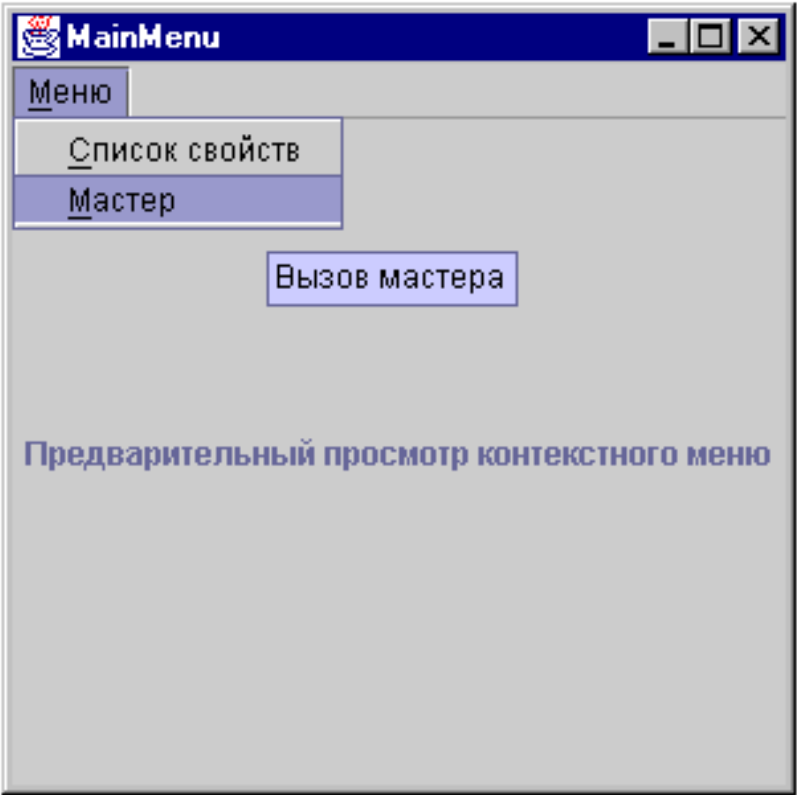
## **Пример: Создание справки**

GUI Builder позволяет легко создавать файлы справки. На панели свойств файла, с которым вы работаете, включите опцию "Создать справку".

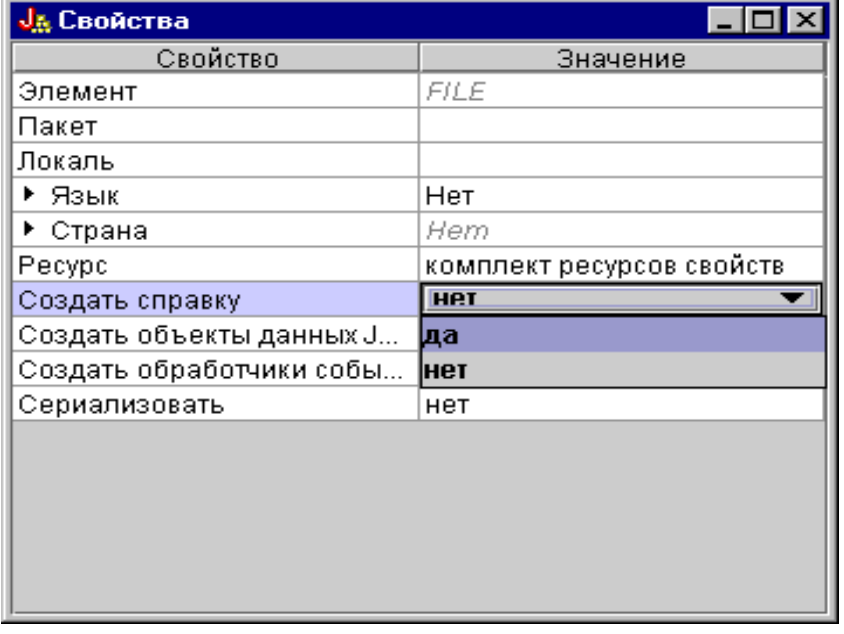

#### **Рисунок 1: Настройка свойства Создать справку на панели Параметры GUI Builder**

GUI Builder создаст макет документа HTML, называемый справочным документом, который можно [отредактировать.](#page-395-0)

Для использования справки во время работы программы необходимо поместить разделы, определенные внутри файла PDML, в отдельные файлы HTML. При запуске процедуры **Преобразование документа справки в HTML** для разделов формируются индивидуальные файлы HTML, которые помещаются в подкаталог, указанный после документа справки и файла PDML. Именно в этом каталоге среда выполнения программы будет искать файлы справки. В окне диалога **Преобразование документа справки в HTML** вводится вся необходимая информация, после чего запускается программа HelpDocSplitter:

#### **Рисунок 2: Окно Преобразование документа справки в HTML**

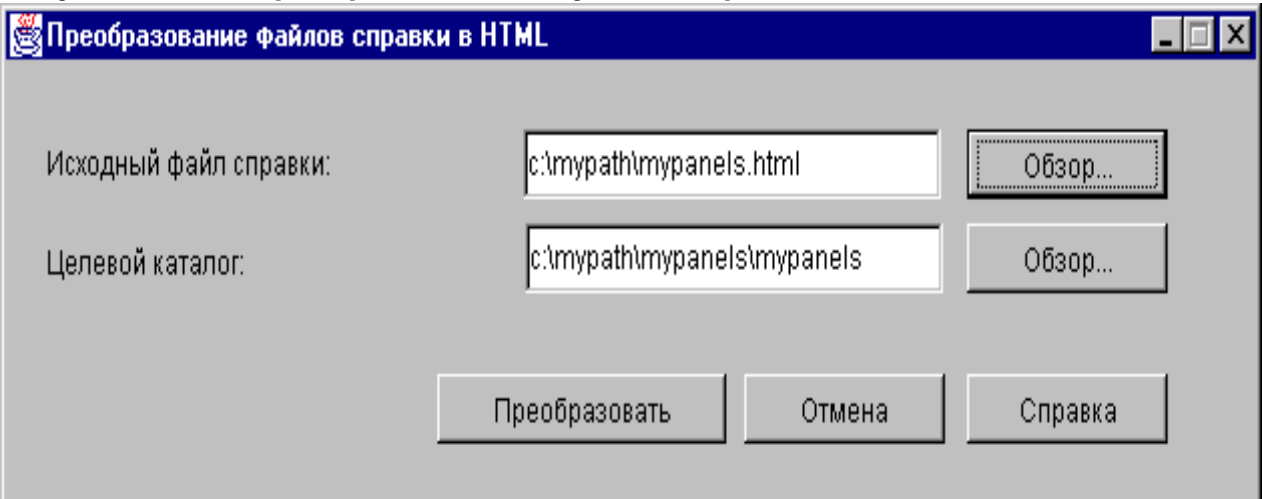

Для запуска программы обработки справочного файла необходимо ввести в командной строке:

jre com.ibm.as400.ui.tools.hdoc2htmViewer

Перед запуском программы необходимо правильно задать переменную среды CLASSPATH.

Для обработки справочного документа необходимо сначала выбрать документ с именем, совпадающим с именем файла PDML. После этого требуется указать целевой каталог, имя которого должно состоять из имени справочного файла и имени файла PDML. Для запуска процесса обработки выберите "Обработать".

Вы можете разбить исходный файл справки на подразделы, введя в командной строке следующую команду:

```
jre com.ibm.as400.ui.tools.HelpDocSplitter "èìÿ_ñïðàâî÷íîãî_äîêóìåíòà.htm" 
[öåëåâîé êàòàëîã]
```
Эта команда запустит функцию, разбивающую исходный файл на файл HTML по темам. Имя справочного файла передается в одном из аргументов команды. Кроме него, можно указать целевой каталог. По умолчанию создается каталог с именем, совпадающим с именем входного файла, и при обработке файлы помещаются в этот каталог.

Ниже приведен пример файла справки:

#### **Рисунок 3: Пример файла справки GUI Builder**

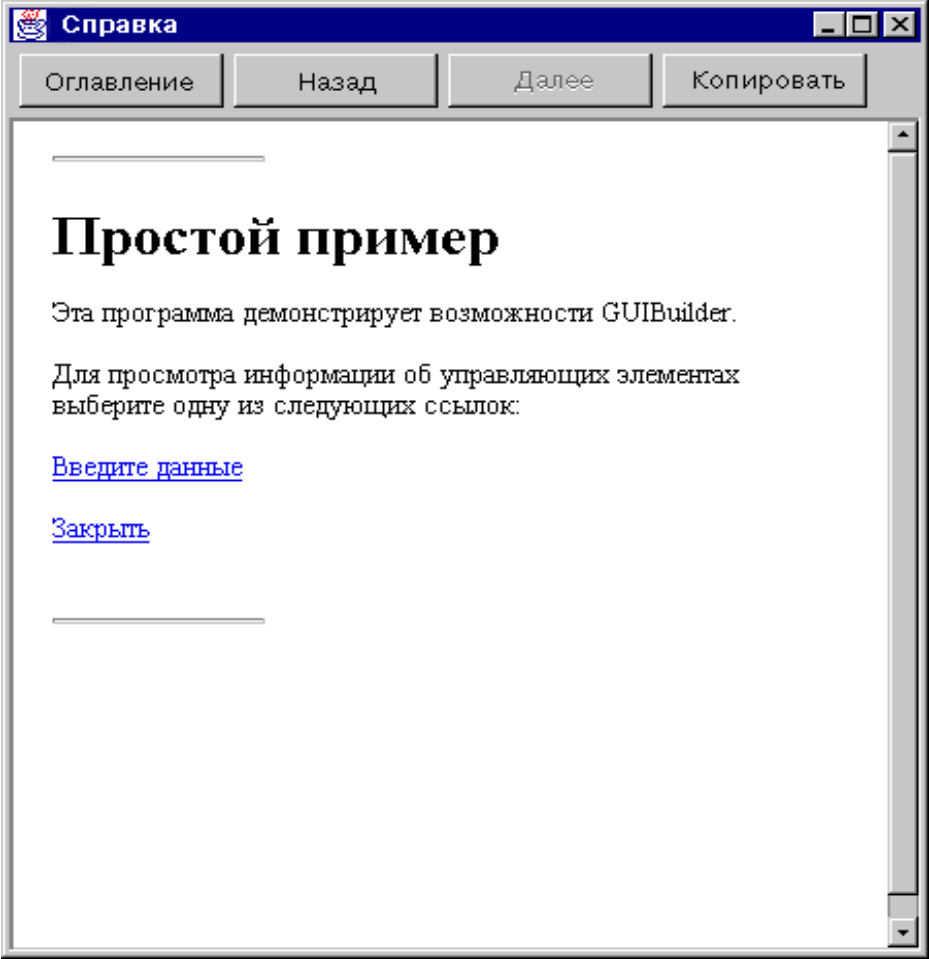

# **Пример: Применение GUI Builder**

Для того чтобы получить полноценное приложение GUI, к примерам, приведенным в данном разделе, нужно добавить необходимые компоненты данных.

На рис. 1 показано первое окно, появляющееся при выполнении данного примера.

#### **Рисунок 1: главное окно GUI Builder**

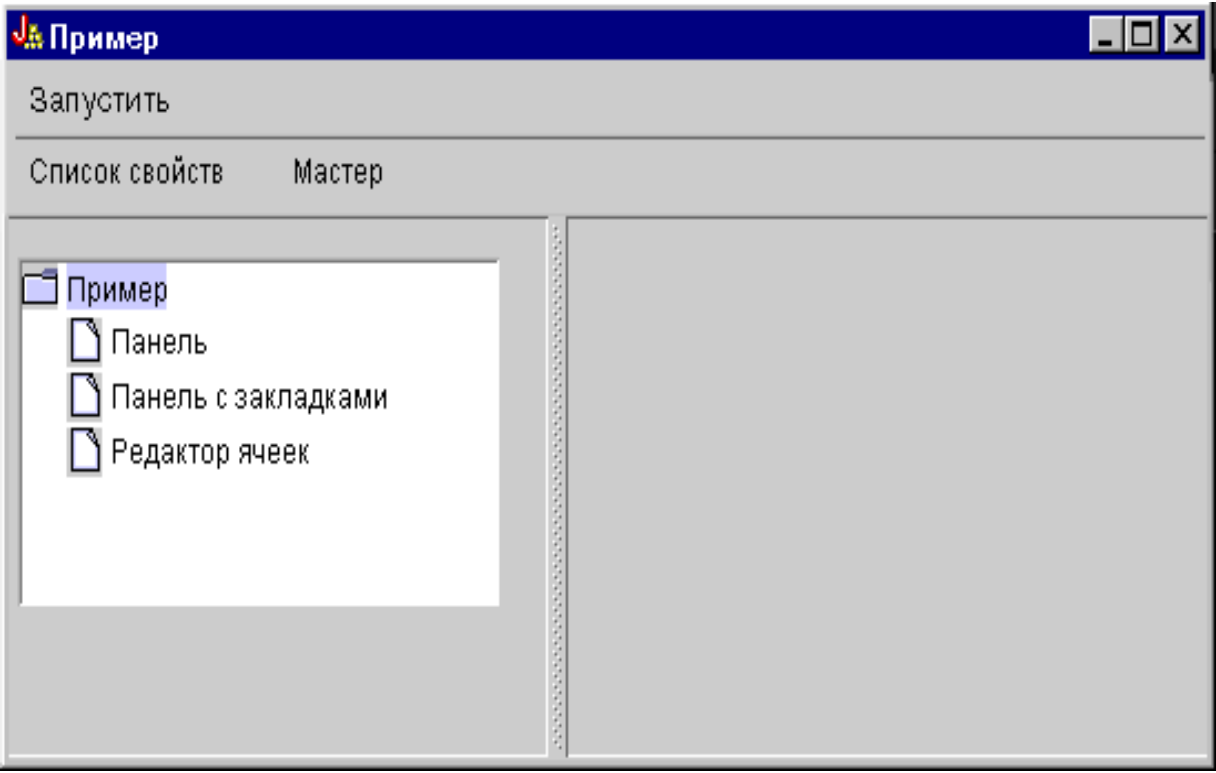

Не забывайте, что вы можете воспользоваться динамическим администратором панели. На рис. 2 и 3 показано, как можно изменить размер окна.

#### **Рисунок 2: увеличение размера окна GUI Builder**

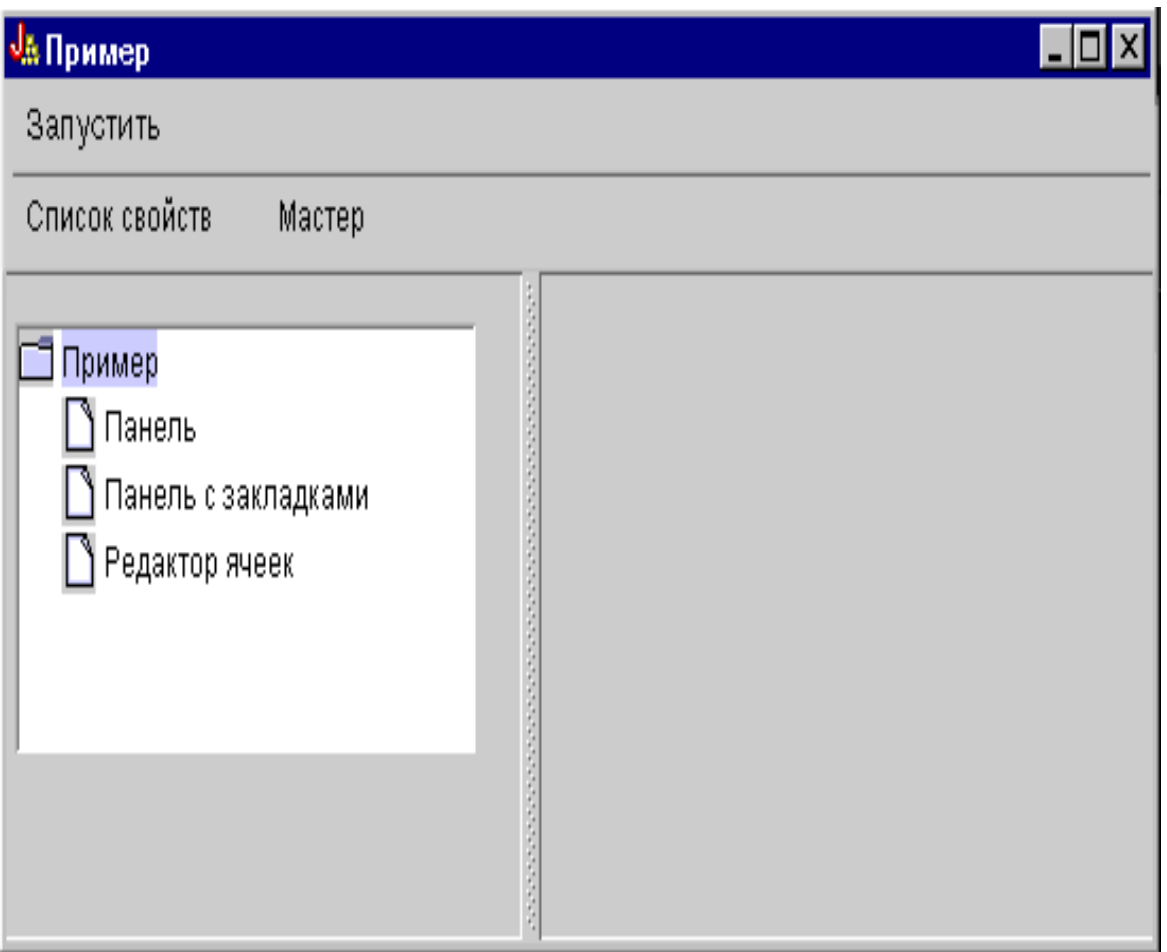

### **Рисунок 3: уменьшение размера окна GUI Builder**

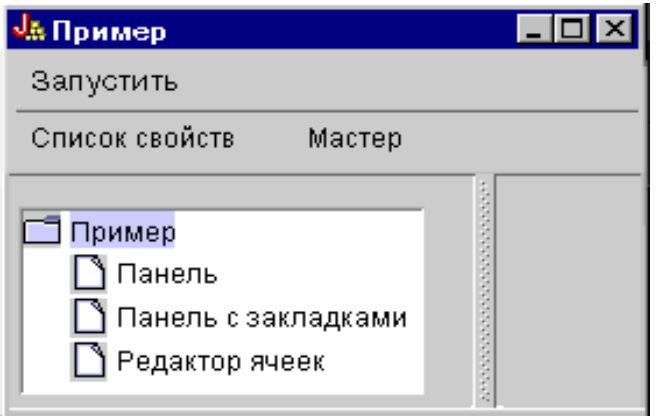

При изменении размера панели и управляющих элементов с помощью динамического администратора панели размер текста не меняется.

На этой панели можно выполнить следующие действия:

- Открыть окно свойств
- Запустить мастер
- [Показать примеры, перечисленные в левой панели](#page-622-0)

## **Создание окна свойств**

Для создания окна свойств нужно нажать кнопку Окно свойств на панели инструментов или воспользоваться меню **Запустить**. В этом примере демонстрируется связь между пунктами меню и элементами панели инструментов. На рис. 4 показано **окно свойств**, выбранное из меню **Запустить** главного окна GUI Builder.

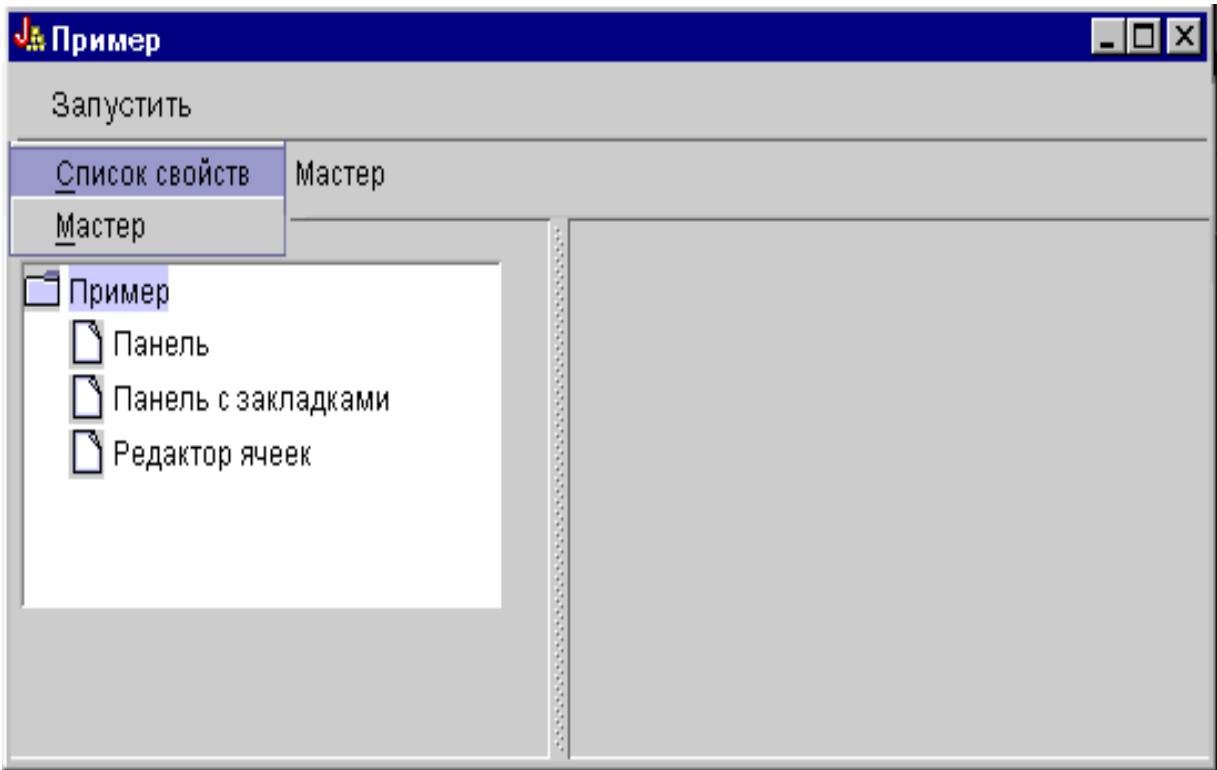

#### **Рисунок 4: создание окна свойств с помощью меню Запустить**

После выбора пункта **Окно свойств** будет показано окно, изображенное на рис. 5.

#### **Рисунок 5: Пример окна свойств**

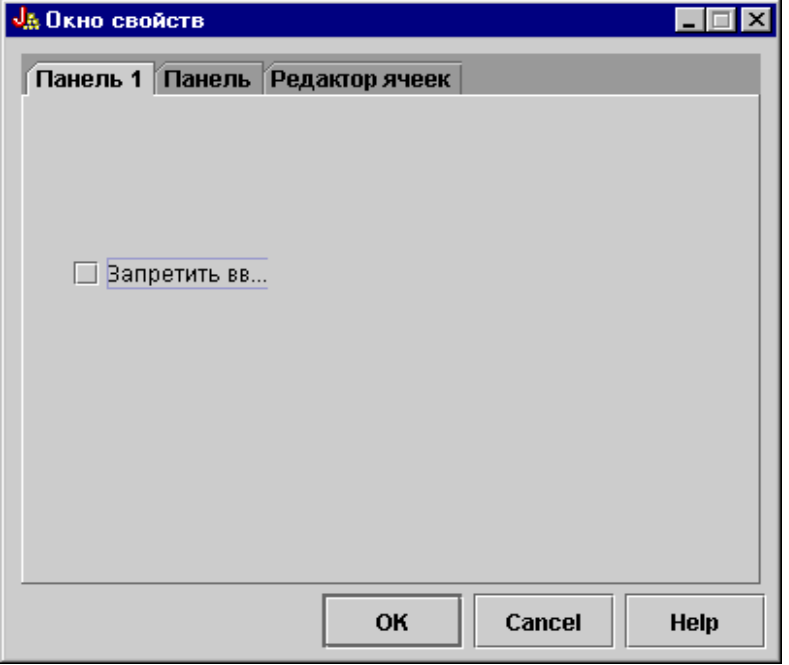

Первоначально в окне свойств открыта первая вкладка. На рис. 6 и 7 показан вид окна после перехода к другим вкладкам.

#### **Рисунок 6: вкладка Пример панели**

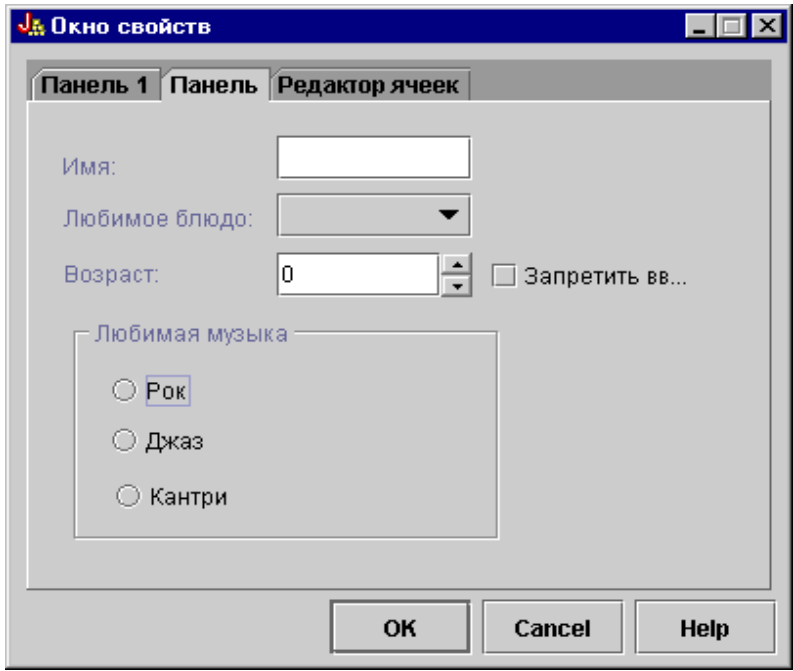

**Рисунок 7: вкладка Редактор таблицы**

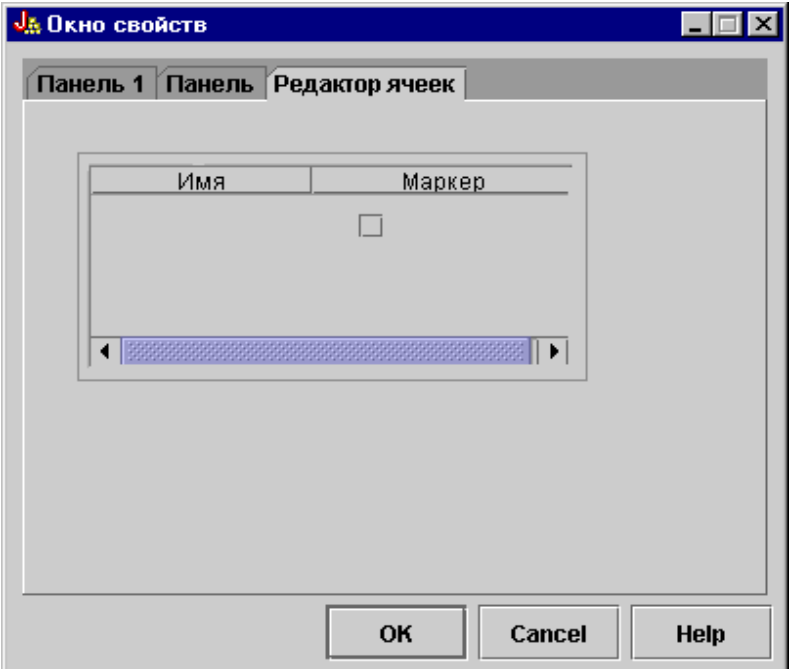

## **Запуск мастера**

Мастер можно запустить с помощью кнопки на панели инструментов или из меню **Запустить**. В этом примере демонстрируется связь между пунктами меню и элементами панели инструментов. На рис. 8 показан пункт **Мастер** меню **Запустить** главного окна GUI Builder.

#### **Рисунок 8: выбор пункта Мастер в меню Запустить**

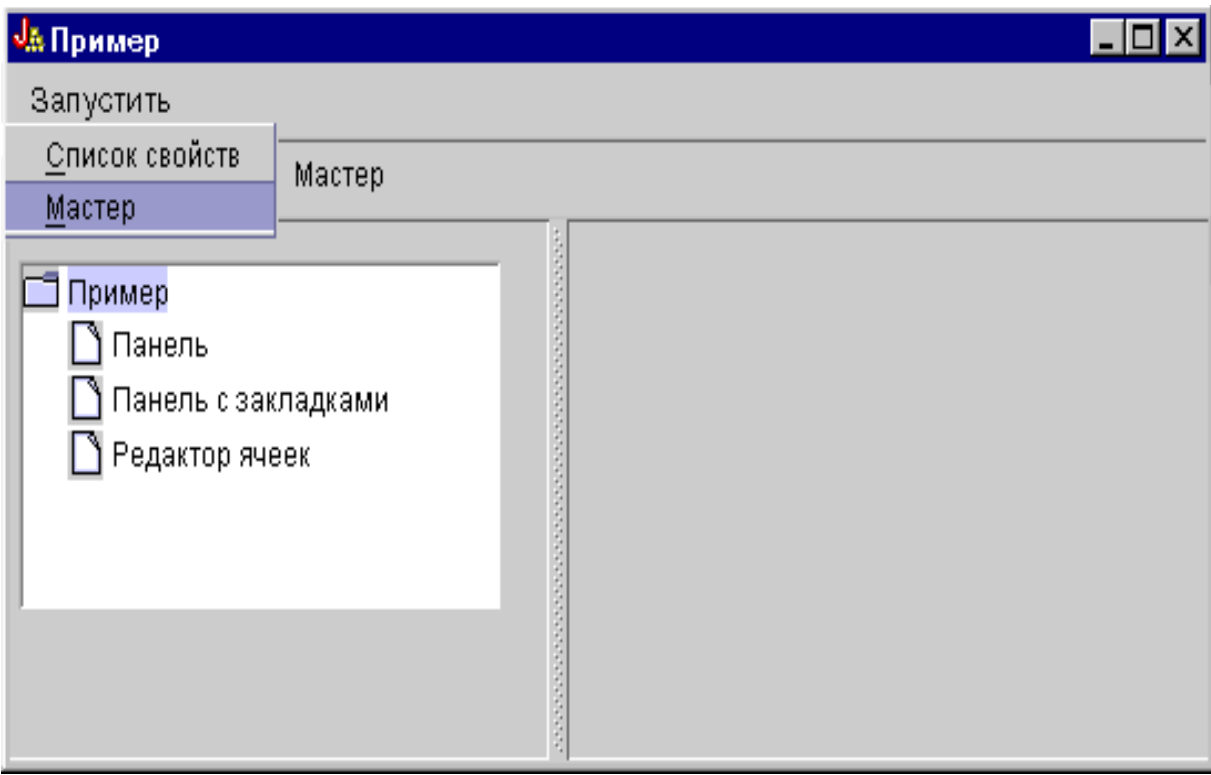

На рис. 9 показаны опции первого окна мастера.

#### **Рисунок 9: Выбор опции Рок в первом окне мастера**

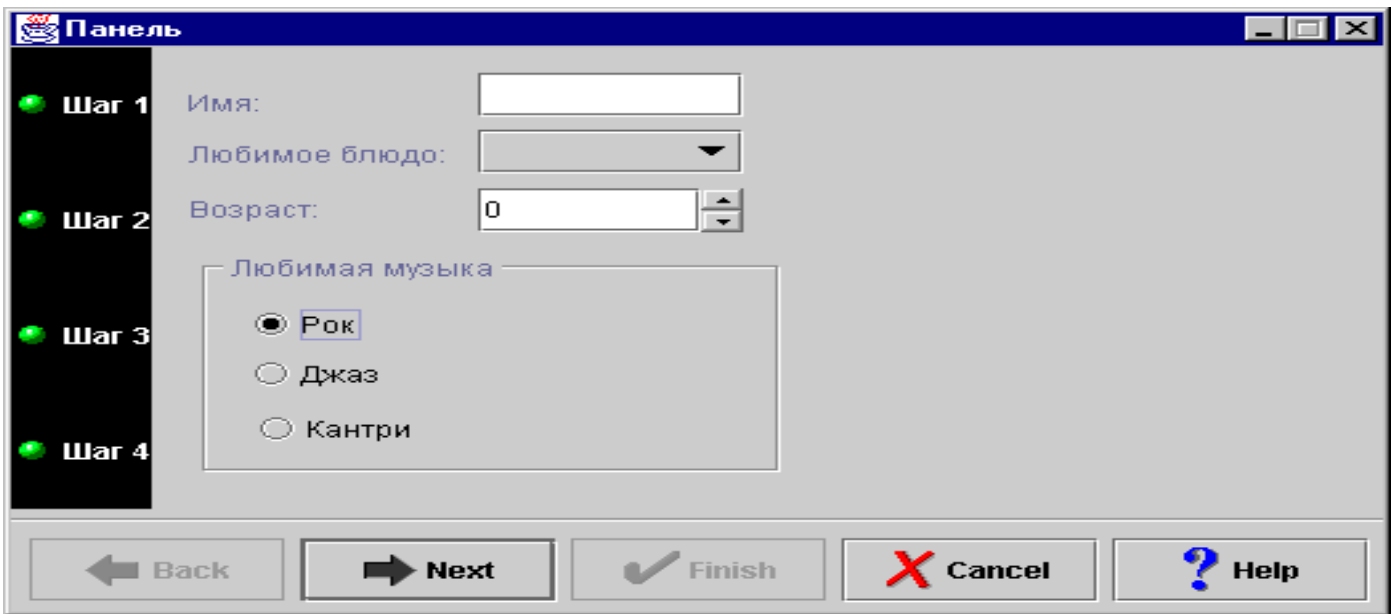

Выберите опцию **Рок** в первом окне мастера и нажмите кнопку **Далее** для перехода во второе окно, показанное на рис. 10.

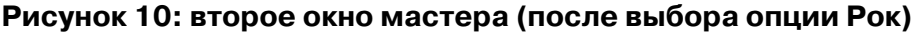

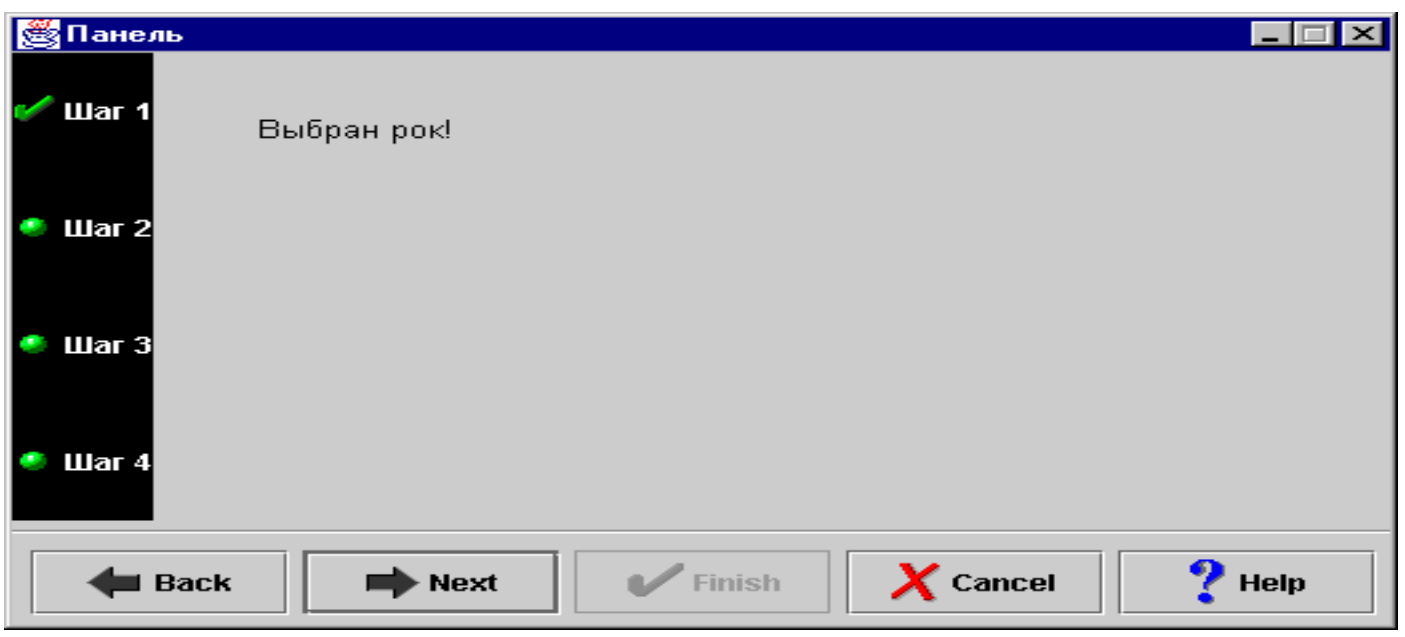

Нажмите кнопку **Далее** во втором окне диалога для перехода в последнее окно, показанное на рис. 11.

#### **Рисунок 11: Последнее окно мастера**

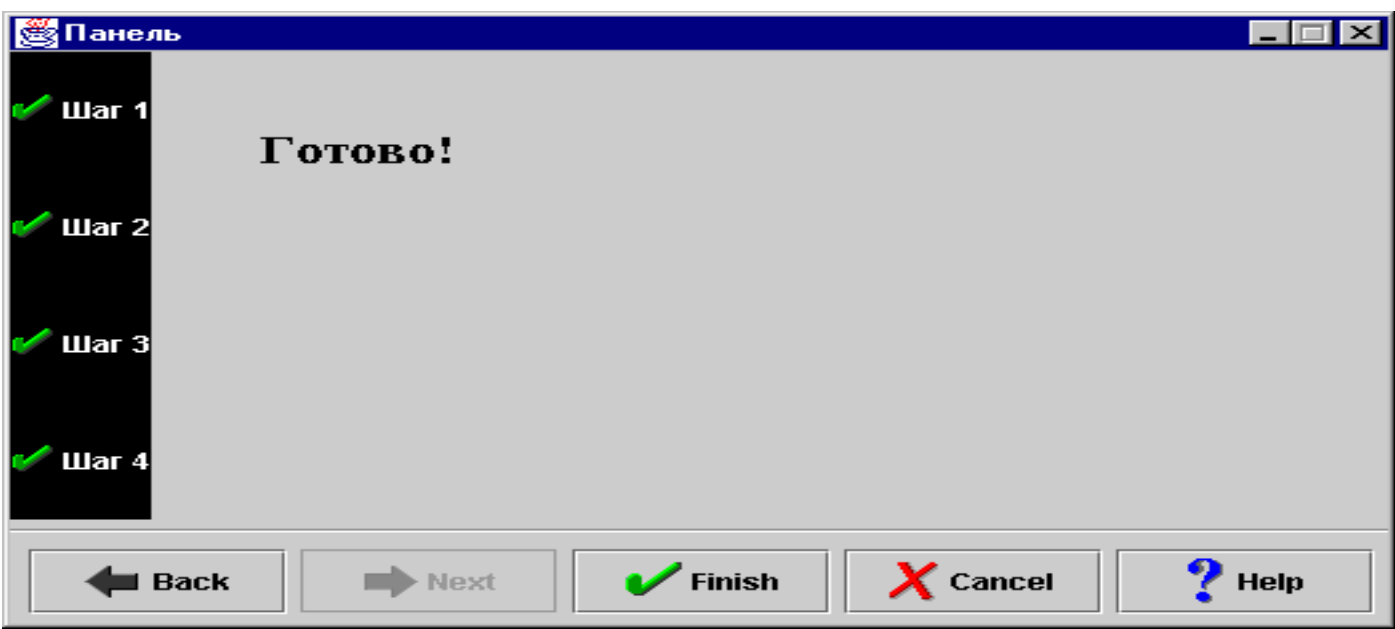

В данном примере предусмотрен один цикл. Выберите опцию **Страна** в первом окне мастера (рис. 12), затем нажмите кнопку **Далее** для перехода во второе окно (рис. 13). Если вы нажмете кнопку Далее во втором окне, вновь появится первое окно (рис. 14).

#### **Рисунок 12: Выбор опции Кантри в первом окне мастера**

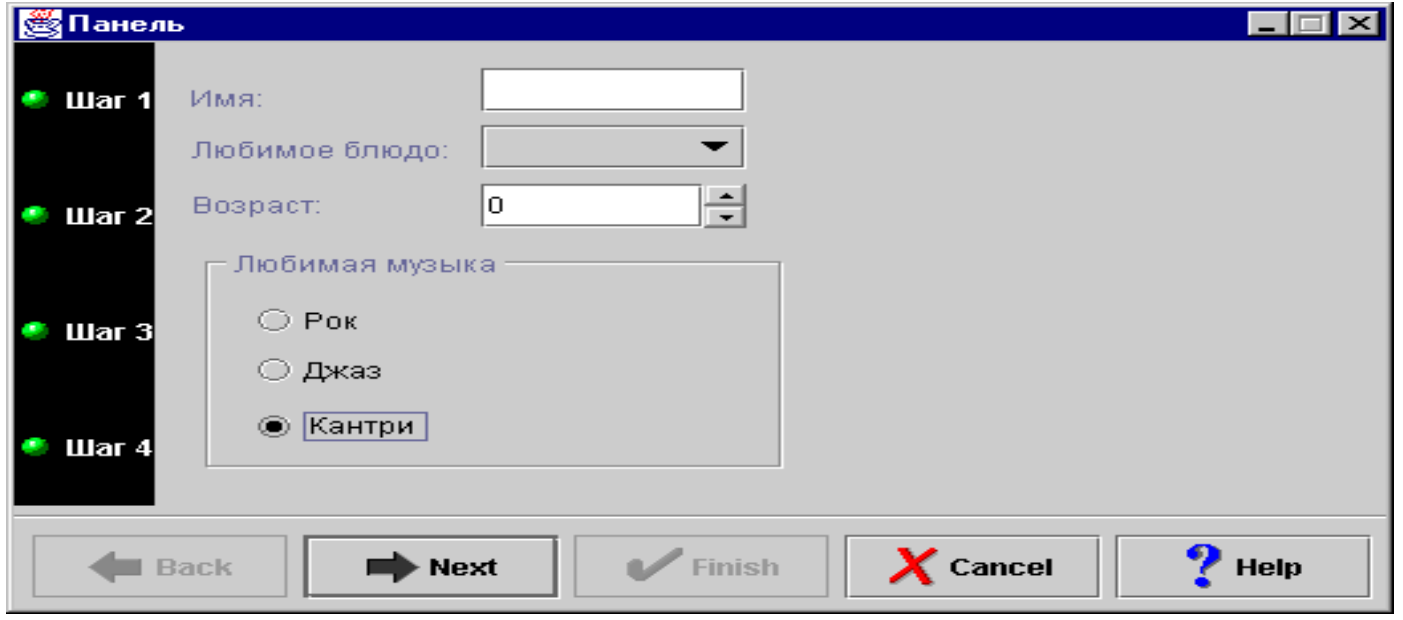

**Рисунок 13: второе окно мастера (после выбора опции Кантри)**

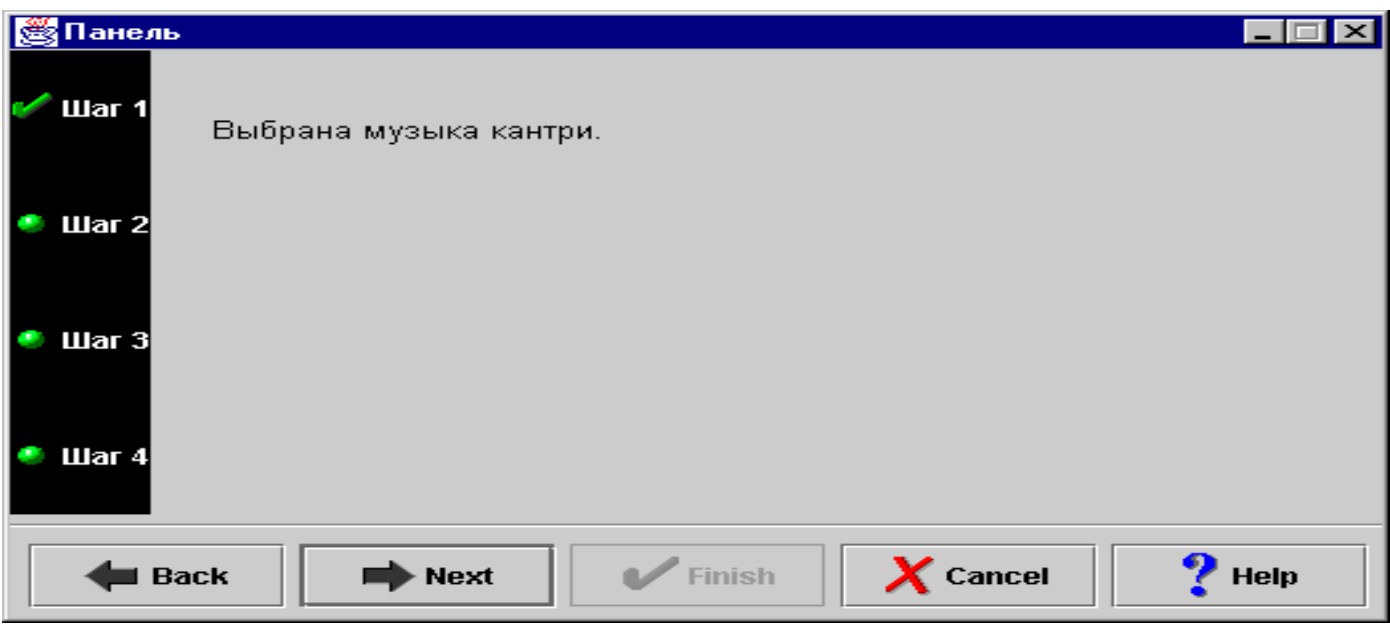

#### **Рисунок 14: Возврат в первое окно мастера**

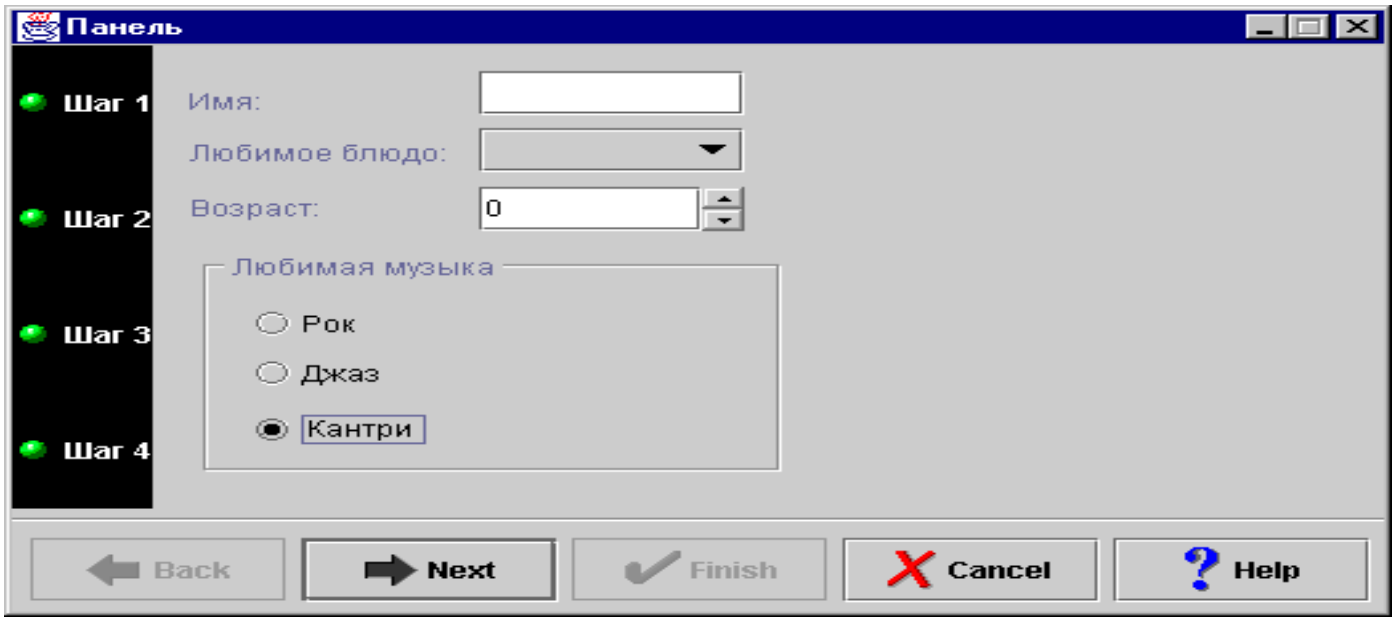

<span id="page-622-0"></span>Это означает, что программист запретил выбирать кантри в качестве любимого стиля музыки.

## **Просмотр примеров**

В левой панели главного окна примера можно выбрать и другие функции. На рис. 15 показано окно, которое появится после выбора пункта **Панель** в левой панели окна.

#### **Рисунок 15: выбор опции Панель в левой панели окна**

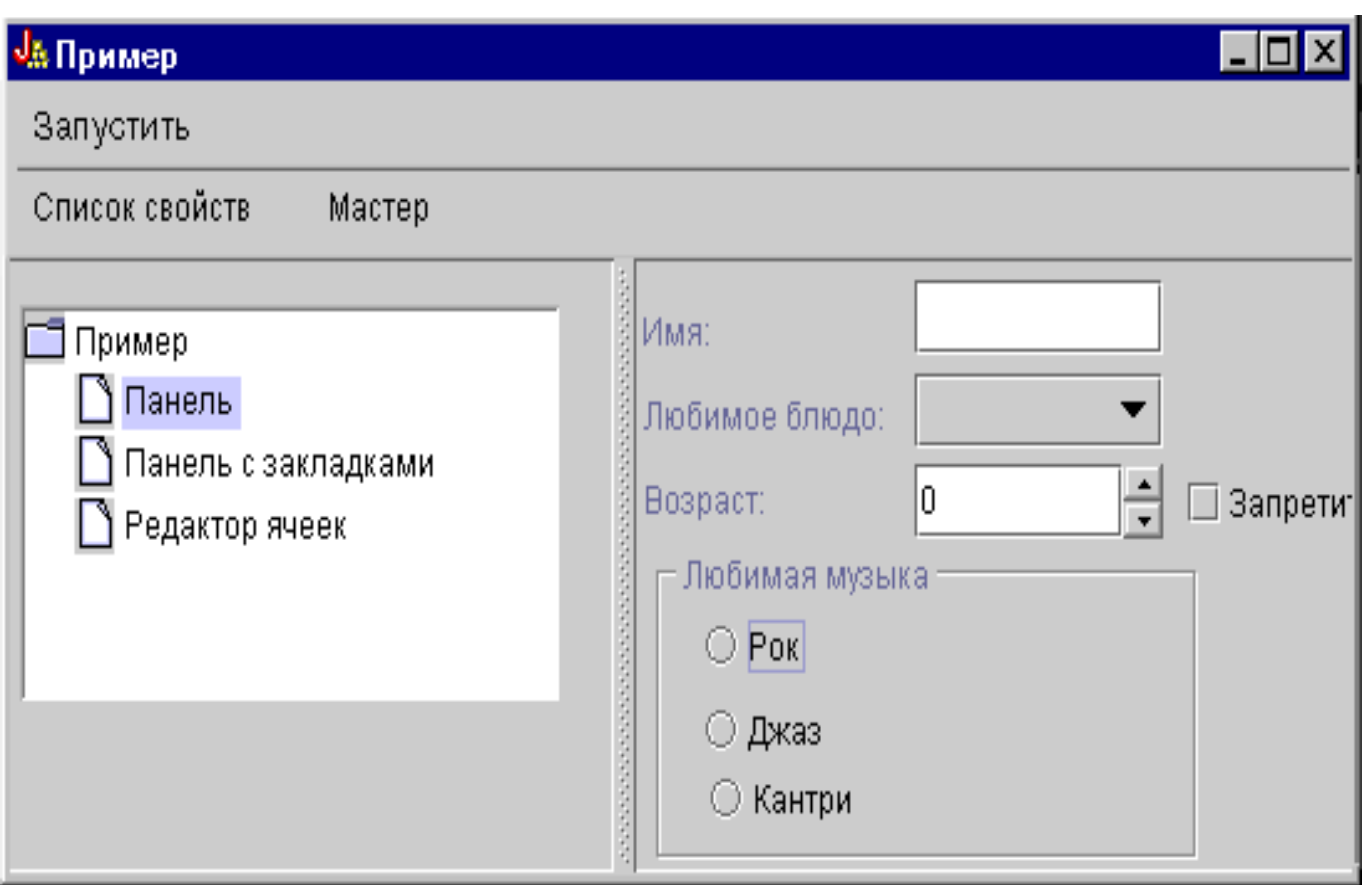

В этом примере предусмотрена опция, отключающая вывод изображений. Если вы выберете опцию **Отключить вывод изображений**, то изображения не будут показаны в окне (см. рис. 16).

**Рисунок 16: выбор опции Отключить вывод изображений в правой панели**

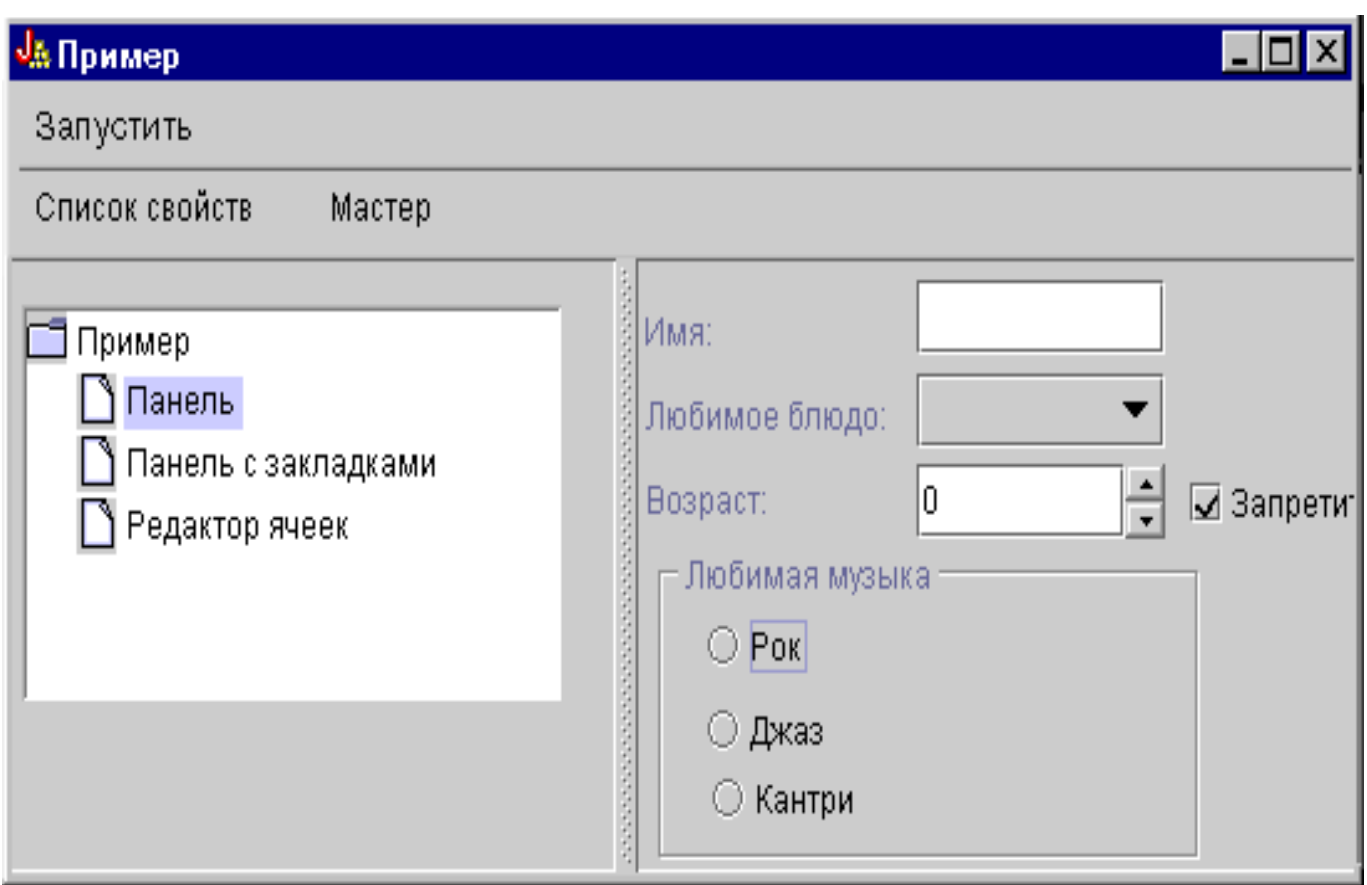

Данный пример также демонстрирует выпадающий список (см. рис. 17).

**Рисунок 17: Выбор элемента в списке Любимое блюдо в правой панели**

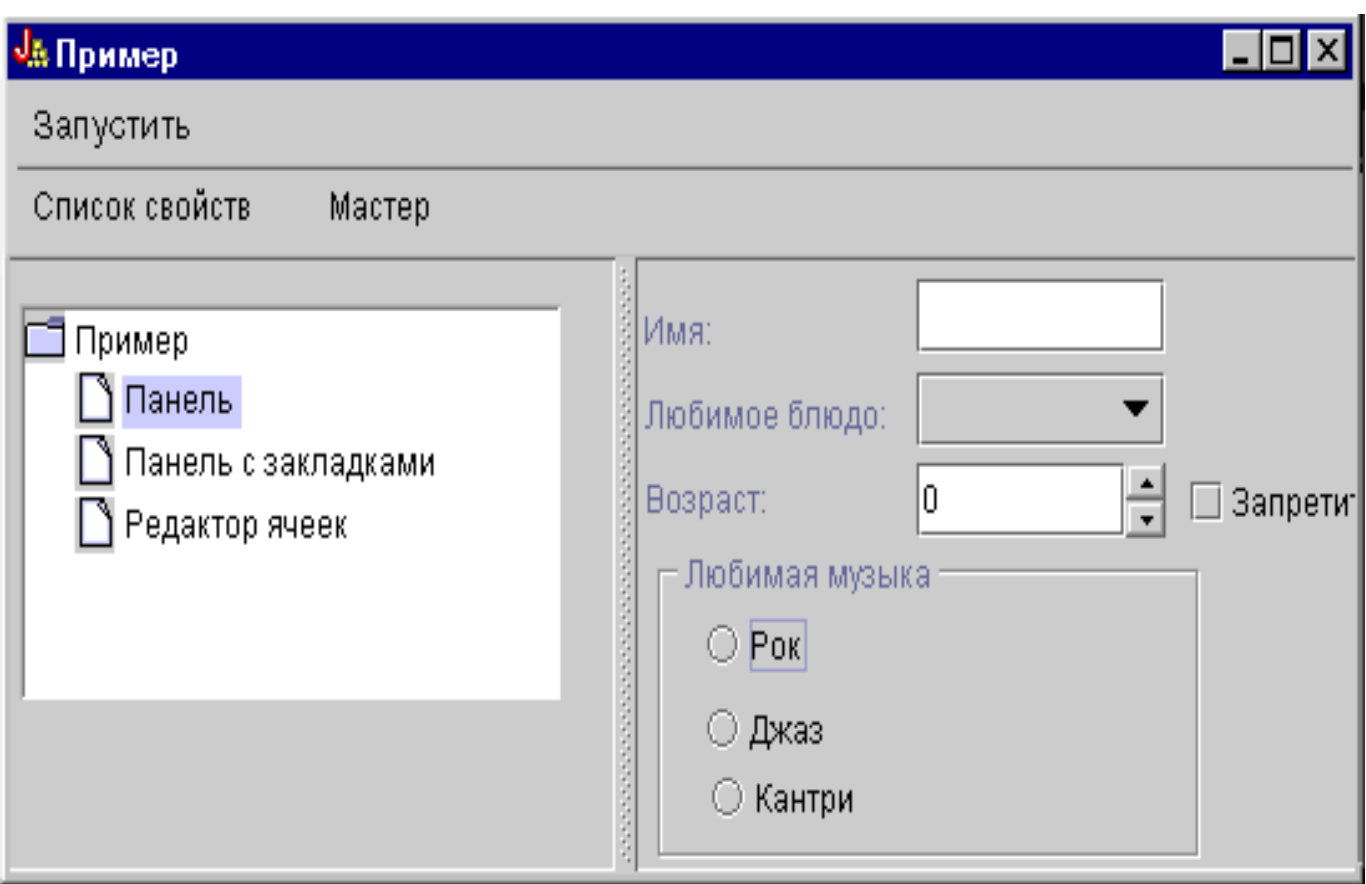

На рис. 18 показано окно, появляющееся после выбора опции **Панель с закладками** в левой панели примера.

### **Рисунок 18: выбор опции Панель с закладками в левой панели**

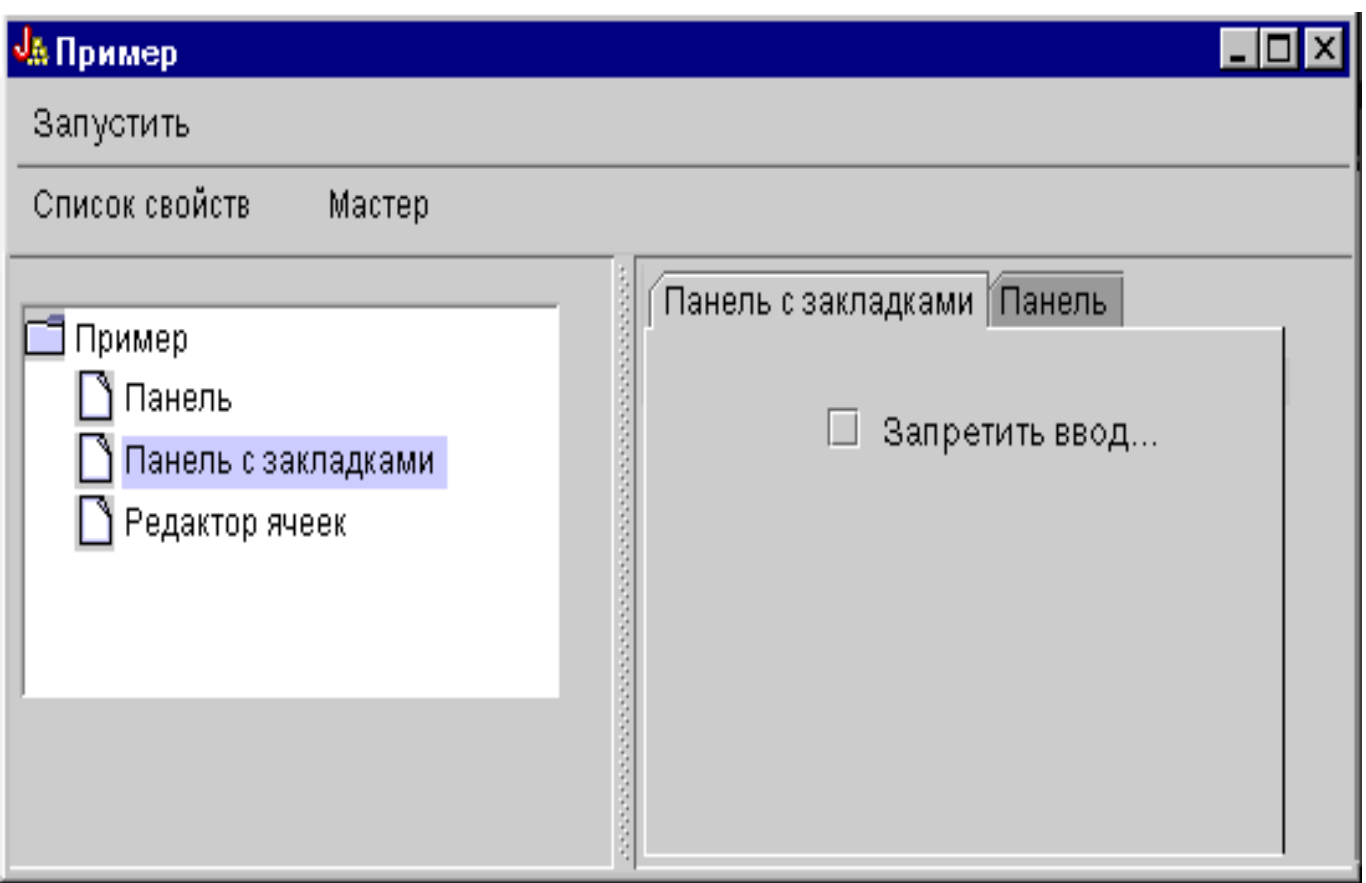

На рис. 19 показано окно, появляющееся после выбора вкладки **Пример панели** в правой панели.

**Рисунок 19: вкладка Пример панели в правой панели**

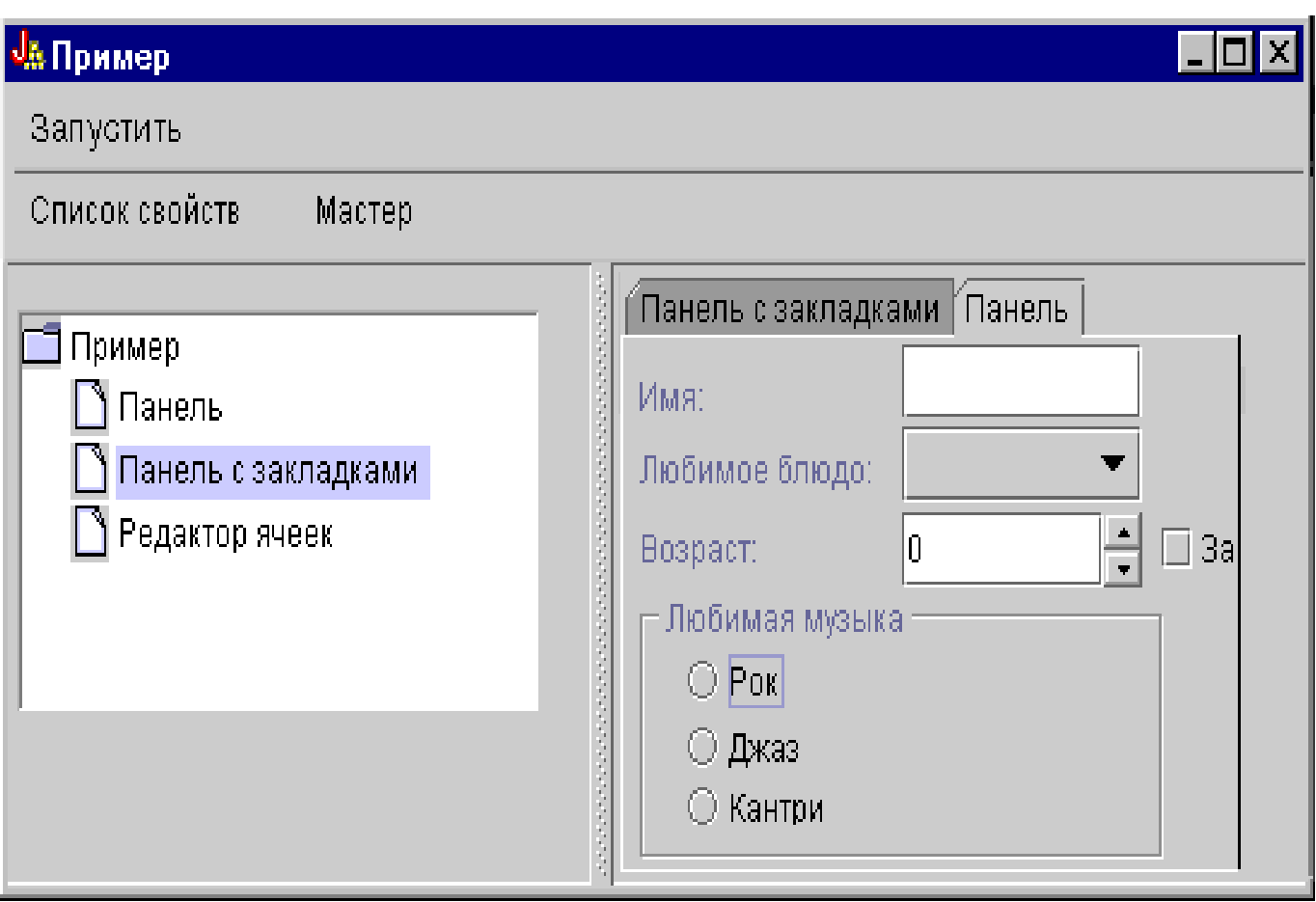

Вновь выберите **Вкладку 1** (в правой панели), затем щелкните в поле **Запретить ввод возраста на вкладке 2**.

**Рисунок 20: Выбор опции Запретить ввод возраста на вкладке 2 в правой панели**

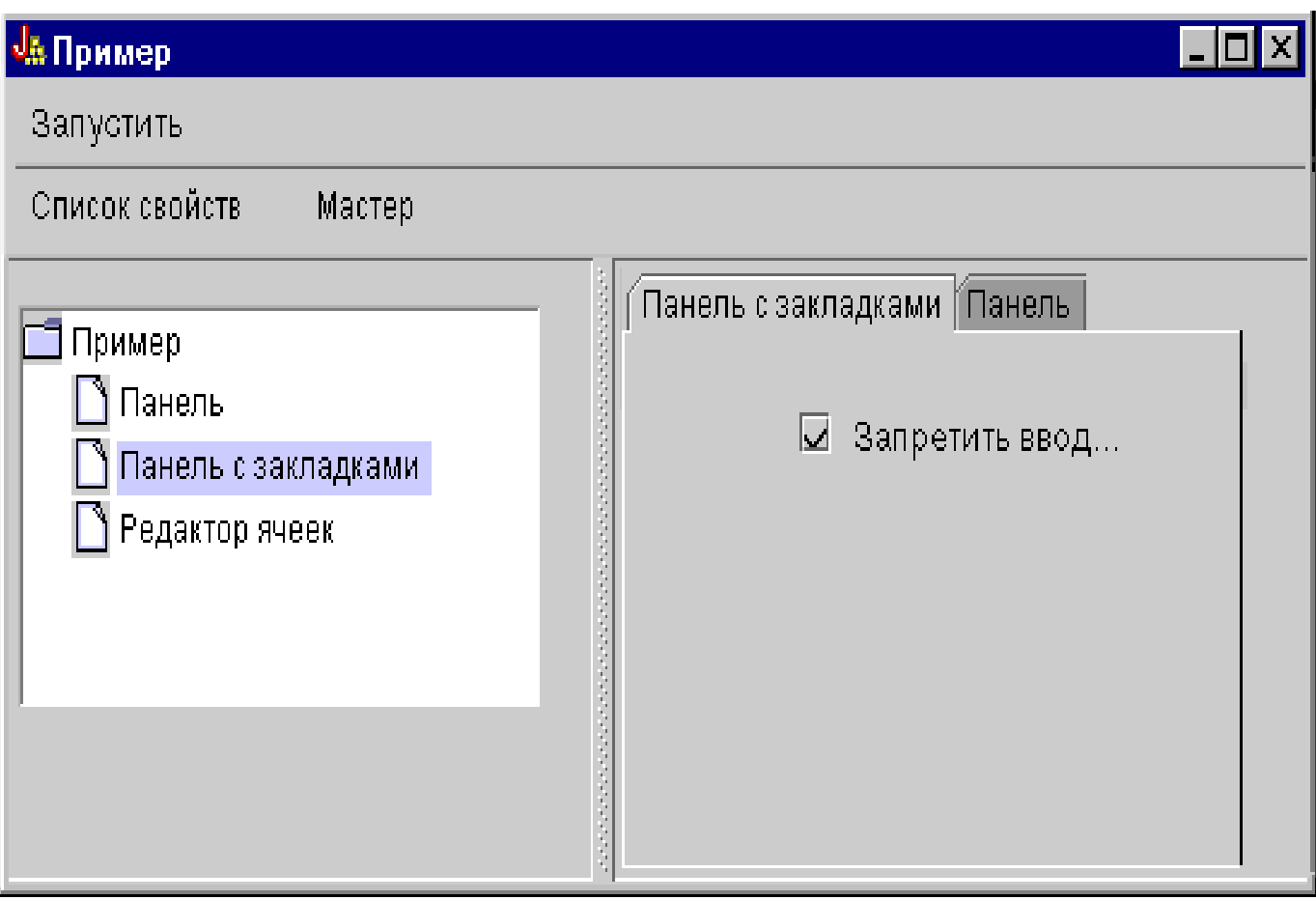

После выбора опции **Запретить ввод возраста на вкладке 2** поле **Возраст** на вкладке **Пример панели** станет недоступным (см. рис. 21).

**Рисунок 21: результат отключения поля возраста**

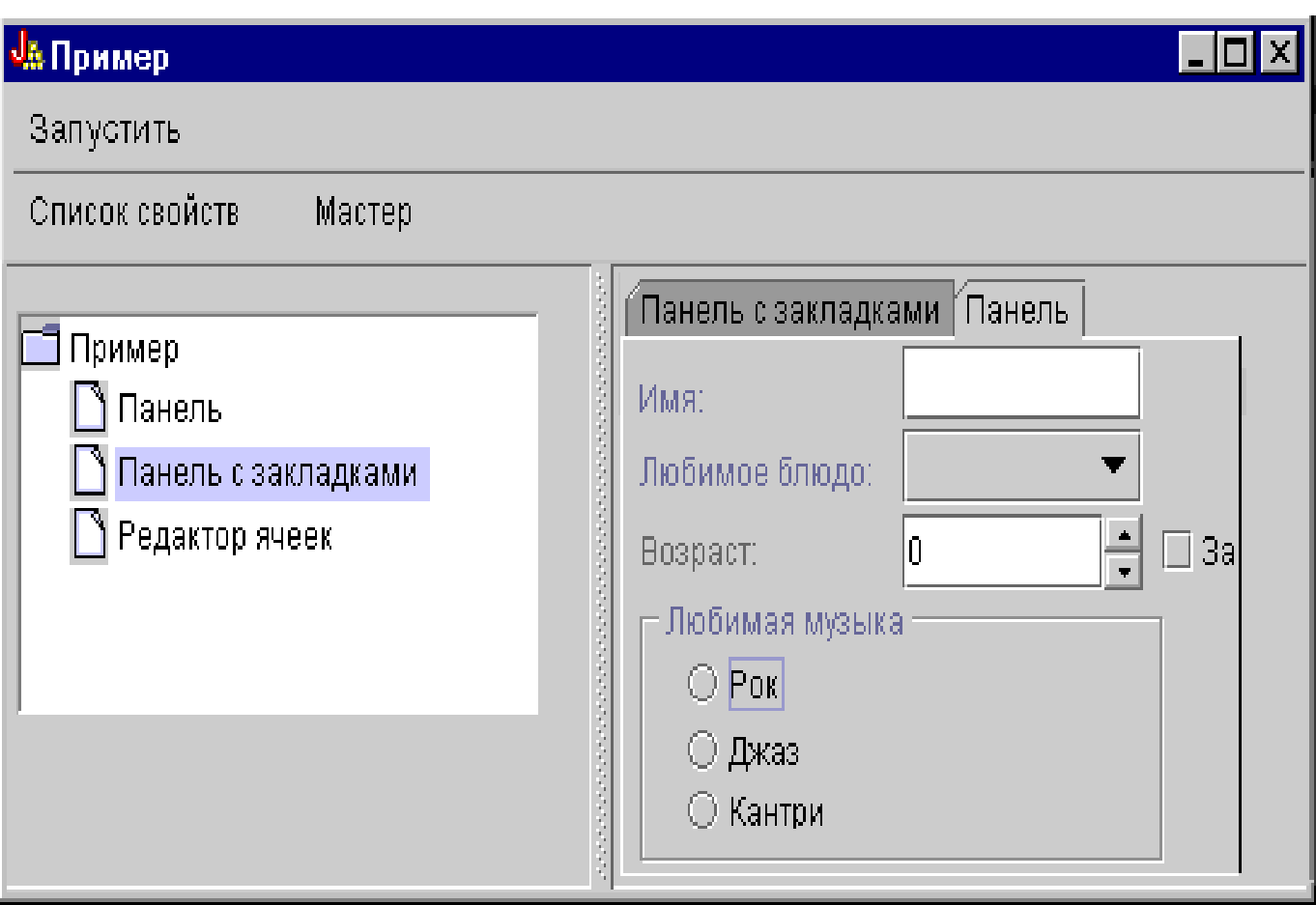

Выберите в левой области окна опцию **Таблица**. Появится панель с таблицей, в которой применяется пользовательский способ ввода и пользовательский редактор ячеек (см. рис. 22).

#### **Рисунок 22: выбор опции Таблица в левой панели**

# <u>Ја Пример</u>  $| \_ | \square | \times$ Запустить Список свойств Мастер Редактор ячеек  $\overline{\Box}$  Пример  $\Box$  Панель Имя Маркер Панель с закладками  $\Box$ Редактор ячеек  $\mathbf{E}$

## **Примеры применения классов HTML**

Некоторые возможности применения классов HTML продемонстрированы в следующих примерах:

- Пример: Применение класса BidiOrdering
- Пример: Создание объектов HTMLAlign
- [Пример: Применение классов форм HTML](#page-633-0)
- Примеры применения классов элемента ввода:
	- ❍ [Пример: Создание объекта ButtonFormInput](#page-220-0)
	- ❍ [Пример: Создание объекта FileFormInput](#page-221-0)
	- ❍ [Пример: Создание объекта HiddenFormInput](#page-222-0)
	- ❍ [Пример: Создание объекта ImageFormInput](#page-223-0)
	- ❍ [Пример: Создание объекта ResetFormInput](#page-224-0)
	- ❍ [Пример: Создание объекта SubmitFormInput](#page-225-0)
	- ❍ [Пример: Создание объекта TextFormInput](#page-226-0)
	- ❍ [Пример: Создание объекта PasswordFormInput](#page-227-0)
	- ❍ [Пример: Создание объекта RadioFormInput](#page-228-0)
	- ❍ [Пример: Создание объекта CheckboxFormInput](#page-229-0)
- [Пример: Создание объектов HTMLHeading](#page-238-0)
- [Пример: Применение класса HTMLHyperlink](#page-239-0)
- $\bullet$  [Пример: Применение класса HTMLImage](#page-240-0)
- Примеры HTMLList
	- ❍ [Пример: Создание упорядоченных списков](#page-242-0)
	- ❍ [Пример: Создание неупорядоченных списков](#page-243-0)
	- ❍ [Пример: Создание вложенных списков](#page-243-1)
- [Пример: Создание тегов HTMLMeta](#page-245-0)
- Пример: Создание тегов HTMLParameter
- [Пример: Создание тегов HTMLServlet](#page-248-0)
- [Пример: Применение класса HTMLText](#page-254-0)
- Примеры HTMLTree
	- ❍ [Пример: Применение класса HTMLTree](#page-642-0)
	- ❍ [Пример: Создание просматриваемого дерева интегрированной файловой](#page-646-0)  [системы](#page-646-0)
- Классы макетов форм:
	- ❍ [Пример: Применение класса GridLayoutFormPanel](#page-231-0)
	- ❍ [Пример: Применение класса LineLayoutFormPanel](#page-232-0)
- [Пример: Применение класса TextAreaFormElement](#page-233-0)
- [Пример: Применение класса LabelFormOutput](#page-234-0)
- [Пример: Применение класса SelectFormElement](#page-235-0)
- [Пример: Применение класса SelectOption](#page-236-0)
- [Пример: Применение класса RadioFormInputGroup](#page-237-0)
- [Пример: Применение класса RadioFormInput](#page-228-0)
- $\bullet$  [Пример: Применение класса HTMLTable](#page-653-0)
	- ❍ [Пример: Применение класса HTMLTableCell](#page-250-0)
	- ❍ [Пример: Применение класса HTMLTableRow](#page-251-0)
	- ❍ [Пример: Применение класса HTMLTableHeader](#page-252-0)

#### ❍ [Пример: Применение класса HTMLTableCaption](#page-253-0)

Кроме того, классы HTML могут применяться совместно с классами [сервлета,](#page-286-0) как показано в данном [примере.](#page-716-0)

Следующий отказ от гарантий относится ко всем примерам IBM Toolbox for Java:

#### **Отказ от гарантий на примеры программ**

Фирма IBM предоставляет вам неисключительную лицензию на все примеры кода программ, на основе которых вы можете создать аналогичные функции, отвечающие вашим требованиям.

Все фрагменты кода предоставлены фирмой IBM исключительно в качестве примера. Они не были тщательно и всесторонне протестированы. По этой причине, фирма IBM не может гарантировать их надежность, удобство их обслуживания и отсутствие в них ошибок.

Все приведенные программы предоставляются на условиях "КАК ЕСТЬ" без какихлибо гарантий. Фирма IBM отказывается от предоставления гарантий соблюдения авторских прав, коммерческой ценности и пригодности для какой-либо цели.

## <span id="page-633-0"></span>**Пример: Применение классов форм HTML**

Ниже приведен пример применения классов форм HTML, а также [пример вывода,](file:///D|/PROJECTS/V5R2HWPub/RZAH-H000-06.HTML_/RU/V52M2--AA/en_US/D025/doc2924.mri/rzahh/PDF/to_process/htmlout.htm) создаваемого этим кодом. Классы HTML, использованные в методе "showHTML", выделены **полужирным шрифтом**.

**Примечание:** Ознакомьтесь с важной юридической информацией, приведенной в разделе [Отказ от гарантий на примеры программ](#page-832-0).

```
//////////////////////////////////////////////////////////////////////////////////
//
// В этом примере демонстрируется применение классов HTML из
// AS/400 Toolbox для Java для создания форм HTML.
//
//////////////////////////////////////////////////////////////////////////////////
package customer;
import java.io.*;
import java.awt.Color;
import javax.servlet.*;
import javax.servlet.http.*;
import com.ibm.as400.access.*;
import com.ibm.as400.util.html.*;
public class HTMLExample extends HttpServlet
{
   private static boolean found = false; // Проверка, не существует ли уже клиент
                                                    // в списке зарегистрированных пользователей.
   String regPath = "c:\\registration.txt"; // Здесь хранится информация о регистрации
   public void init(ServletConfig config)
   {
     try 
\left\{\begin{array}{ccc} & & \\ & & \end{array}\right\} super.init(config);
     }
     catch(Exception e)
     {
        e.printStackTrace();
     }
   }
   /**
    * Обработка запроса GET.
    * В параметре req - запрос.
    * В параметре res - ответ.
    **/
    public void doGet (HttpServletRequest req, HttpServletResponse res) 
       throws ServletException, IOException
    { 
       res.setContentType("text/html");
       ServletOutputStream out = res.getOutputStream();
       // Получение исходного текста страницы из класса HTML
       out.println(showHTML());
       out.close();
    }
     public void doPost (HttpServletRequest req, HttpServletResponse res)
      throws ServletException, IOException
     {
         String nameStr = req.getParameter("name");
         String emailStr = req.getParameter("email");
         String errorText= "";
```

```
 // Поток передачи данных сервлету
         ServletOutputStream out = res.getOutputStream();
         res.setContentType("text/html");
         // Проверка имени и электронного адреса клиента
         if (nameStr.length() == 0)
           errorText += "Не указано имя пользователя. ";
         if (emailStr.length() == 0)
            errorText += "Не указан электронный адрес. " ;
         // Если имя и электронный адрес указаны, то - продолжение
         if (errorText.length() == 0) 
\{ try 
\{ // Создание файла registration.txt
              FileWriter f = new FileWriter(regPath, true);
               BufferedWriter output = new BufferedWriter(f);
               // Буферизованное чтение для поиска в файле
              BufferedReader in = new BufferedReader(new FileReader(regPath));
               String line = in.readLine();
               // Сброс флага found
               found = false;
               // Проверка, не зарегистрирован ли уже клиент
               // с тем же именем или электронным адресом
               while (!found) 
\{ // если файл пуст или просмотрен полностью
                  if (line == null) 
                     break;
                  // если клиент уже зарегистрирован
                  if ((line.equals("Имя клиента: " + nameStr)) || (line.equals("Электронный адрес: " + 
emailStr))) 
\left\{ \begin{array}{c} 1 & 0 \\ 0 & 1 \end{array} \right\} // Вывод сообщения о том,
                     // что клиент уже зарегистрирован
                     out.println ("<HTML> " +
                                   "<TITLE> Регистрация в Toolbox</TITLE> " +
                                   "<META HTTP-EQUIV=\"pragma\" content=\"no-cache\"> " +
                                   "<BODY BGCOLOR=\"blanchedalmond\" TEXT=\"black\"> " );
                     out.println ("<P><HR>" +
                                  "<P>" + nameStr + "</B>, вы уже зарегистрированы с указанным " +
                                   "<B>именем</B> или <B>электронным адресом</B>." +
                                   "<P> Повторная регистрация не требуется.<P><HR>");
                     // Создание и вывод объекта HTMLHyperlink
                     out.println ("<UL><LI>" + new HTMLHyperlink("./customer.HTMLExample", "Назад, в форму 
регистрации") + "</UL></BODY></HTML>");
                     found = true;
                     break;
 }
                  else // чтение следующей строки
                     line = in.readLine();
 }
               // Объект String для хранения данных, полученных из формы HTML
               String data;
               // Если имя и электронный адрес клиента еще не зарегистрированы, то - продолжение
               if (!found)
\{ //----------------------------------------------------------------------------------
                  // Добавление данных о новом клиенте в файл
                  output.newLine();
                 output.write("Имя клиента: " + nameStr);
                  output.newLine();
                  output.write("Электронный адрес: " + emailStr);
```

```
 output.newLine();
 //----------------------------------------------------------------------------------
                  //----------------------------------------------------------------------------------
                  // Получение значения переключателя "USE" формы
                  data = req.getParameter("use");
                 if(data != null)\{ output.write("Работает с AS/400 Toolbox для Java: " + data);
                     output.newLine();
 }
                  //----------------------------------------------------------------------------------
                  //----------------------------------------------------------------------------------
                  // Получение значения переключателя "Требуется дополнительная информация"
                  data = req.getParameter("contact");
                  if (data != null) 
\{ output.write("Требуется дополнительная информация: " + data);
                     output.newLine();
 }
                  //----------------------------------------------------------------------------------
                  //----------------------------------------------------------------------------------
                  // Получение значения поля "Версия AS400" формы
                  data = req.getParameter("version");
                  if (data != null) 
\left\{ \begin{array}{c} 1 & 0 \\ 0 & 1 \end{array} \right\} if (data.equals("multiple versions"))
\{ data = req.getParameter("MultiList");
                       output.write("Применяемые версии: " + data);
 }
                     else
                        output.write("Версия AS400: " + data);
                     output.newLine();
 }
                  //----------------------------------------------------------------------------------
                  //----------------------------------------------------------------------------------
                  // Получение значения поля "Область применения Java" формы
                  data = req.getParameter("interest");
                  if (data != null) 
\left\{ \begin{array}{c} 1 & 0 \\ 0 & 1 \end{array} \right\} output.write("Область текущего или будущего применения Java: " + data);
                     output.newLine();
 }
                  //----------------------------------------------------------------------------------
                  //----------------------------------------------------------------------------------
                  // Получение значения поля "Платформы"
                  data = req.getParameter("platform");
                  if (data != null) 
\left\{ \begin{array}{c} 1 & 0 \\ 0 & 1 \end{array} \right\} output.write("Платформы: " + data);
                     output.newLine();
                     if (data.indexOf("Other") >= 0)
\{ output.write("Другие платформы: " + req.getParameter("OtherPlatforms"));
                        output.newLine();
 }
 }
                                                 //----------------------------------------------------------------------------------
                  //----------------------------------------------------------------------------------
                  // Получение значения поля "Число серверов iSeries или AS/400e"
                  data = req.getParameter("list1");
                  if (data != null) 
\left\{ \begin{array}{c} 1 & 0 \\ 0 & 1 \end{array} \right\}
```

```
 output.write("Число серверов iSeries: " + data);
                    output.newLine();
 }
                 //----------------------------------------------------------------------------------
                 //----------------------------------------------------------------------------------
                 // Получение значения поля "Комментарии" формы
                 data = req.getParameter("comments");
                if (data != null &dx data.length() > 0)
\{ output.write("Комментарии: " + data);
                    output.newLine();
 }
                 //----------------------------------------------------------------------------------
                 //----------------------------------------------------------------------------------
                 // Получение значение поля "Вложение"
                 data = req.getParameter("myAttachment");
                 if (data != null && data.length() > 0) 
\{ output.write("Вложение: " + data);
                    output.newLine();
 }
                 //----------------------------------------------------------------------------------
                 //----------------------------------------------------------------------------------
                 // Получение значения скрытого поля "Copyright"
                 data = req.getParameter("copyright");
                 if (data != null) 
\{ output.write(data);
                    output.newLine();
 }
                 //----------------------------------------------------------------------------------
                 output.flush();
                 output.close();
                 // Выдача сообщения "Спасибо!"
                 out.println("<HTML>");
                out.println("<TITLE>Спасибо!</TITLE>");
                 out.println("<META HTTP-EQUIV=\"pragma\" content=\"no-cache\"> ");
                 out.println("<BODY BGCOLOR=\"blanchedalmond\">");
                 out.println("<HR><P>Спасибо за регистрацию, <B>" + nameStr + "</B>!<P><HR>");
                 // Создание и вывод объекта HTMLHyperlink
                 out.println("<UL><LI>" + new HTMLHyperlink("./customer.HTMLExample", "Назад, в форму 
регистрации"));
                 out.println("</UL></BODY></HTML>");
 }
            }
           catch (Exception e) 
\{ // Вывод сообщение об ошибке в браузере
              out.println("<HTML>");
             out.println("<TITLE>Ошибка!</TITLE>");
              out.println("<META HTTP-EQUIV=\"pragma\" content=\"no-cache\"> ");
              out.println("<BODY BGCOLOR=\"blanchedalmond\">");
              out.println("<BR><B>Ошибка:</B><P>");
              out.println(e + "<P>");
              // Создание и вывод объекта HTMLHyperlink
              out.println("<UL><LI>" + new HTMLHyperlink("./customer.HTMLExample", "Назад, в форму 
регистрации"));
              out.println("</UL></BODY></HTML>");
              e.printStackTrace();
 }
        }
        else
```

```
\{ // Вывод сообщения о том, что имя или
            // электронный адрес не введены.
            out.println ("<HTML> " +
                           "<TITLE>Неправильно заполнена форма регистрации</TITLE> " +
                          "<META HTTP-EQUIV=\"pragma\" content=\"no-cache\"> " +
                          "<BODY BGCOLOR=\"blanchedalmond\" TEXT=\"black\"> " );
            out.println ("<HR><B>Ошибка</B> в информации о пользователе - <P><B>" +
                         errorText + "</B><P> Проверьте введенные значения и повторите запрос... <HR>");
            // Создание и вывод объекта HTMLHyperlink
            out.println ("<UL><LI>" + new HTMLHyperlink("./customer.HTMLExample", "Назад, в форму 
регистрации") + "</UL></BODY></HTML>");
        }
          // Закрытие потока
          out.close();
     }
     public void destroy(ServletConfig config)
     { 
        // никаких действий выполнять не нужно
     }
     public String getServletInfo()
     {
         return "Регистрация продукта";
     }
     private String showHTML()
\left\{\begin{array}{ccc} & & \\ & & \end{array}\right\} // Буфер для хранения Web-страницы
       StringBuffer page = new StringBuffer();
       // Создание объекта формы HTML.
       HTMLForm form = new HTMLForm("/servlet/customer.HTMLExample");;
       HTMLText txt;
       // Создание заголовка Web-страницы и копирование его в буфер
       page.append("<HTML>\n");
       page.append("<TITLE> Добро пожаловать!!</TITLE>\n");
       page.append("<HEAD><SCRIPT LANGUAGE=\"JavaScript\">function test(){alert(\"Этот пример сценария 
выполняется по нажатию кнопки ButtonFormInput.\")}</SCRIPT></HEAD>");
       page.append("<META HTTP-EQUIV=\"pragma\" content=\"no-cache\">\n");
       page.append("<BODY BGCOLOR=\"blanchedalmond\" TEXT=\"black\"><BR>\n");
       try 
       { 
          //------------------------------------------------------------------------------------------
          // Создание заголовка страницы с помощью класса HTMLText
          txt = new HTMLText("Регистрация продукта");
         txt.setSize(5);
          txt.setBold(true);
          txt.setColor(new Color(199, 21, 133));
          txt.setAlignment(HTMLConstants.CENTER);
          // Вывод текста HTML в буфер
          page.append(txt.getTag(true) + "<HR><BR>\n");
          //------------------------------------------------------------------------------------------
          //------------------------------------------------------------------------------------------
          // Создание построковой разметки для имени и электронного адреса 
          LineLayoutFormPanel line = new LineLayoutFormPanel();
          txt = new HTMLText("Введите свое имя и электронный адрес:");
          txt.setSize(4);
          line.addElement(txt);
          // Вывод формы в буфер
          page.append(line.toString());
```

```
 page.append("<BR>");
          //------------------------------------------------------------------------------------------
          //------------------------------------------------------------------------------------------
          // Выбор метода для формы
         form.setMethod(HTMLForm.METHOD_POST);
          //------------------------------------------------------------------------------------------
          //------------------------------------------------------------------------------------------
          // Создание поля для ввода имени.
          TextFormInput user = new TextFormInput("name");
          user.setSize(25);
          user.setMaxLength(40);
          // Создание поля для ввода электронного адреса.
          TextFormInput email = new TextFormInput("email");
          email.setSize(30);
         email.setMaxLength(40);
          // Создание объекта ImageFormInput
          ImageFormInput img = new ImageFormInput("Отправить форму", "..\\images\\myPiimages/c.gif");
          img.setAlignment(HTMLConstants.RIGHT);
          //------------------------------------------------------------------------------------------
          //------------------------------------------------------------------------------------------
          // Создание объекта LineLayoutFormPanel для имени и электронного адреса 
          LineLayoutFormPanel line2 = new LineLayoutFormPanel();
          // Добавление к форму элементов для ввода имени
          line2.addElement(new LabelFormElement("Имя:"));
          line2.addElement(user);
          // Добавление к форме элементов для ввода электронного адреса
          line2.addElement(new LabelFormElement("Электронный адрес:"));
          line2.addElement(email);
          line2.addElement(img);
          //------------------------------------------------------------------------------------------
          //------------------------------------------------------------------------------------------
          // Создание построковой разметки для вопросов
          LineLayoutFormPanel line3 = new LineLayoutFormPanel();
          // Добавление к форме элементов
          line3.addElement(new LineLayoutFormPanel());
          line3.addElement(new CheckboxFormInput("use", "yes", "Работаете ли вы с AS/400 Toolbox для Java?", 
false));
          line3.addElement(new LineLayoutFormPanel());
          line3.addElement(new CheckboxFormInput("contact", "yes", "Требуется ли вам информация о будущих 
выпусках этого продукта?", true));
          line3.addElement(new LineLayoutFormPanel());
          //------------------------------------------------------------------------------------------
          //------------------------------------------------------------------------------------------
          // Создание группы радиокнопок для выбора версии
          RadioFormInputGroup group = new RadioFormInputGroup("version");
          // Добавление различных вариантов в эту группу
          group.add(new RadioFormInput("version", "v3r2", "V3R2", false));
          group.add(new RadioFormInput("version", "v4r1", "V4R1", false));
          group.add(new RadioFormInput("version", "v4r2", "V4R2", false));
          group.add(new RadioFormInput("version", "v4r3", "V4R3", false));
          group.add(new RadioFormInput("version", "v4r4", "V4R4", false));
         group.add(new RadioFormInput("version", "multiple versions", "Различные версии? Какие:", false));
          // Создание элемента, допускающего выбор нескольких значений
          SelectFormElement mlist = new SelectFormElement("MultiList");
          mlist.setMultiple(true);
          mlist.setSize(3);
          // Добавление нескольких вариантов к предыдущему элементу
          SelectOption option1 = mlist.addOption("V3R2", "v3r2");
          SelectOption option2 = mlist.addOption("V4R1", "v4r1");
          SelectOption option3 = mlist.addOption("V4R2", "v4r2");
          SelectOption option4 = mlist.addOption("V4R3", "v4r3");
          SelectOption option5 = mlist.addOption("V4R4", "v4r4");
```

```
 // Создание текста HTML
```

```
 txt = new HTMLText("Current Server Level:");
         txt.setSize(4);
         // Создание табличной разметки
         GridLayoutFormPanel grid1 = new GridLayoutFormPanel(3);
         // Добавление к ней группы радиокнопок и переключателей
         grid1.addElement(txt);
         grid1.addElement(group);
         grid1.addElement(mlist);
          //------------------------------------------------------------------------------------------
          //------------------------------------------------------------------------------------------
         // Создание табличной разметки для области применения
         GridLayoutFormPanel grid2 = new GridLayoutFormPanel(1);
         txt = new HTMLText("Область текущего или будущего применения Java: (укажите все)");
         txt.setSize(4);
         // Добавление элементов к табличной разметке
         grid2.addElement(new LineLayoutFormPanel());
         grid2.addElement(txt);
         // Создание и добавление переключателя к табличной разметке
         grid2.addElement(new CheckboxFormInput("interest", "applications", "Приложения", true));
         grid2.addElement(new CheckboxFormInput("interest", "applets", "Аплеты", false));
         grid2.addElement(new CheckboxFormInput("interest", "servlets", "Сервлеты", false));
          //------------------------------------------------------------------------------------------
         //------------------------------------------------------------------------------------------ 
         // Создание построковой разметки для платформ
         LineLayoutFormPanel line4 = new LineLayoutFormPanel();
         txt = new HTMLText("Целевые платформы клиентов: (укажите все)");
         txt.setSize(4);
         // Добавление элементов к построковой разметке
         line4.addElement(new LineLayoutFormPanel());
         line4.addElement(txt);
         line4.addElement(new LineLayoutFormPanel());
         line4.addElement(new CheckboxFormInput("platform", "95", "Windows95", false));
         line4.addElement(new CheckboxFormInput("platform", "98", "Windows98", false));
 line4.addElement(new CheckboxFormInput("platform", "NT", "WindowsNT", false));
 line4.addElement(new CheckboxFormInput("platform", "OS2", "OS/2", false));
         line4.addElement(new CheckboxFormInput("platform", "AIX", "AIX", false));
         line4.addElement(new CheckboxFormInput("platform", "Linux", "Linux", false));
         line4.addElement(new CheckboxFormInput("platform", "AS400", "iSeries", false));
         line4.addElement(new CheckboxFormInput("platform", "Other", "Другие:", false));
        TextFormInput other = new TextFormInput("OtherPlatforms");
         other.setSize(20);
         other.setMaxLength(50);
         line4.addElement(other);
          //------------------------------------------------------------------------------------------
         //------------------------------------------------------------------------------------------
         // Создание поля для числа серверов
         LineLayoutFormPanel grid3 = new LineLayoutFormPanel();
        txt = new HTMLText("Сколькими серверами iSeries или AS/400e вы располагаете? ");
         txt.setSize(4);
         // Создание элемента для выбора числа серверов
         SelectFormElement list = new SelectFormElement("list1");
          // Создание и добавление к этому элементу различных вариантов
         SelectOption opt0 = list.addOption("0", "нет");
         SelectOption opt1 = list.addOption("1", "одна", true);
         SelectOption opt2 = list.addOption("2", "две");
         SelectOption opt3 = list.addOption("3", "три");
         SelectOption opt4 = list.addOption("4", "четыре");
        SelectOption opt5 = new SelectOption("5+", "пять или более", false);
         list.addOption(opt5);
         // Добавление элементов к табличной разметке
         grid3.addElement(new LineLayoutFormPanel());
         grid3.addElement(txt);
         grid3.addElement(list);
```
//------------------------------------------------------------------------------------------

```
 //------------------------------------------------------------------------------------------
          // Создание табличной разметки для комментариев к продукту
          GridLayoutFormPanel grid4 = new GridLayoutFormPanel(1);
          txt = new HTMLText("Комментарии к продукту:");
          txt.setSize(4);
          // Добавление элементов к табличной разметке
          grid4.addElement(new LineLayoutFormPanel());
          grid4.addElement(txt);
          //grid4.addElement(new LineLayoutFormPanel());
          // Создание поля ввода для комментариев
          grid4.addElement(new TextAreaFormElement("comments", 5, 75));
          grid4.addElement(new LineLayoutFormPanel());
          //------------------------------------------------------------------------------------------
          //------------------------------------------------------------------------------------------
          // Создание табличной разметки 
          GridLayoutFormPanel grid5 = new GridLayoutFormPanel(2);
          txt = new HTMLText("Войти в систему?");
          txt.setSize(4);
          // Создание поля ввода и метки для имени системы.
         TextFormInput sys = new TextFormInput("system");
          LabelFormElement sysLabel = new LabelFormElement("Система:");
          // Создание поля ввода и метки для имени пользователя.
          TextFormInput uid = new TextFormInput("uid");
          LabelFormElement uidLabel = new LabelFormElement("Имя пользователя");
          // Создание поля ввода пароля и метки для пароля.
          PasswordFormInput pwd = new PasswordFormInput("pwd");
          LabelFormElement pwdLabel = new LabelFormElement("Пароль");
          // Добавление созданных элементов к табличной разметке
          grid5.addElement(sysLabel);
          grid5.addElement(sys);
         grid5.addElement(uidLabel);
          grid5.addElement(uid);
          grid5.addElement(pwdLabel);
          grid5.addElement(pwd);
          //------------------------------------------------------------------------------------------
          //------------------------------------------------------------------------------------------
          // Добавление различных панелей к форме в нужном порядке
          form.addElement(line2);
          form.addElement(line3);
          form.addElement(grid1);
          form.addElement(grid2);
          form.addElement(line4);
          form.addElement(grid3);
          form.addElement(grid4);
          form.addElement(txt);
          form.addElement(new LineLayoutFormPanel());
          form.addElement(grid5);
          form.addElement(new LineLayoutFormPanel());
          form.addElement(new HTMLText("Вложение: <br />"));
          // Добавление поля выбора файла к форме
          form.addElement(new FileFormInput("myAttachment"));
          form.addElement(new ButtonFormInput("button", "Тест", "test()"));
          // Добавление пустой построковой разметки к форме. Это приведет
          // к вставке символа переноса строки <br /> в код страницы
          form.addElement(new LineLayoutFormPanel());
          form.addElement(new LineLayoutFormPanel());
          form.addElement(new SubmitFormInput("submit", "Зарегистрироваться"));
          form.addElement(new LineLayoutFormPanel());
          form.addElement(new LineLayoutFormPanel());
          form.addElement(new ResetFormInput("reset", "Сброс"));
          // Добавление скрытого поля к форме
          form.addElement(new HiddenFormInput("copyright", "(C) Copyright IBM Corp. 1999, 1999"));
          //------------------------------------------------------------------------------------------
```

```
 page.append(form.toString());
 }
 catch(Exception e)
 {
    e.printStackTrace();
 }
 // Вывод закрывающих тегов HTML в буфер
 page.append("</BODY>\n");
page.append("</HTML>\n");
 // Выдача созданной страницы
 return page.toString();
```
 } }

### <span id="page-642-0"></span>**Пример: Применение классов HTMLTree**

**Примечание:** Ознакомьтесь с важной юридической информацией, приведенной в разделе [Отказ от гарантий на примеры программ](#page-832-0).

```
//////////////////////////////////////////////////////////////////////////////////
//
// В этом примере демонстрируется применение классов HTML из
// IBM Toolbox for Java для создания деревьев файлов.
//
////////////////////////////////////////////////////////////////////////////////
import java.io.File;
import java.io.PrintWriter;
import java.io.IOException;
import java.util.Vector;
import java.util.Properties;
import javax.servlet.*;
import javax.servlet.http.*;
import com.ibm.as400.access.AS400;
import com.ibm.as400.access.Trace;
import com.ibm.as400.access.IFSJavaFile;
import com.ibm.as400.util.html.HTMLMeta;
import com.ibm.as400.util.html.HTMLTree;
import com.ibm.as400.util.html.HTMLTreeElement;
import com.ibm.as400.util.html.URLParser;
import com.ibm.as400.util.html.DirFilter;
import com.ibm.as400.util.html.FileTreeElement;
import com.ibm.as400.util.servlet.ServletHyperlink;
/**
  * Пример использования классов HTMLTree и FileTreeElement в сервлете.
  **/
public class TreeNav extends HttpServlet 
{
    public void init(ServletConfig config) 
       throws ServletException
    {
       super.init(config);
       // Для отображения развернутых и свернутых документов в HTMLTree применяется набор стандартных значков.
       // Эти значки хранятся в трех файлах (expanded.gif, collapsed.gif, bullet.gif), входящих
       // в пакет jt400Servlet.jar. Браузеры не могут извлекать файлы gif из архивов jar и zip, поэтому
       // изображения необходимо извлечь из файла jar и поместить в соответствующий каталог Web-сервера 
// (по умолчанию - /html). Затем удалите символы комментария в следующих строках кода и укажите
       // относительное расположение файлов.
       HTMLTreeElement.setExpandedGif("/images/expanded.gif");
       HTMLTreeElement.setCollapsedGif("/images/collapsed.gif");
       HTMLTreeElement.setDocGif("/images/bullet.gif");
    }
    /**
     * Обработка запроса GET.
     * В параметре req - запрос.
     * В параметре res - ответ.
     **/
    public void doGet (HttpServletRequest req, HttpServletResponse resp) 
       throws ServletException, IOException
    { 
       HttpSession session = req.getSession(true);
      HTMLTree fileTree = (HTMLTree)session.getValue("filetree");
       // Если в сеансе не создано дерево файлов,
       // создать начальное дерево.
       if (fileTree == null)
          fileTree = createTree(req, resp, req.getRequestURI());
       // Передача объекту HTMLTree запроса сервлета.
       fileTree.setHttpServletRequest(req);
```

```
 resp.setContentType("text/html");
```

```
 PrintWriter out = resp.getWriter();
    out.println("<html>\n");
      out.println(new HTMLMeta("Expires", "Mon, 03 Jan 1990 13:00:00 GMT"));
   out.println("<br/>body>\n");
       // Получение тега HTMLTree.
      out.println(fileTree.getTag());
      out.println("</body>\n");
    out.println("</html>\n");
    out.close();
      // Сохранение параметров дерева
      // для следующего сеанса.
    session.putValue("filetree", fileTree); 
   }
   /**
    * Обработка запроса POST.
     * В параметре req - запрос.
    * В параметре res - ответ.
    **/
   public void doPost (HttpServletRequest req, HttpServletResponse res)
      throws ServletException, IOException
    { 
      res.setContentType("text/html");
      ServletOutputStream out = res.getOutputStream();
   }
    /**
    * Создание начального объекта HTMLTree.
    **/
   private HTMLTree createTree(HttpServletRequest req, HttpServletResponse resp, String uri)
    { 
       // Создание объекта HTMLTree.
      HTMLTree tree = new HTMLTree(req);
    try
     { 
          // Создание объекта URLParser.
         URLParser urlParser = new URLParser(uri);
         AS400 sys = new AS400(CPUStatus.systemName_, "javactl", "jteam1");
          // Создание объекта File и указание корневого каталога в IFS.
        IFSJavaFile root = new IFSJavaFile(sys, "/QIBM");
          // Создание фильтра и списка всех каталогов.
        DirFilter filter = new DirFilter();
         //File[] dirList = root.listFiles(filter);
          // Получение списка файлов, соответствующих фильтру.
         String[] list = root.list(filter);
          File[] dirList = new File[list.length];
          // Мы не можем использовать возможности JDK1.2, поскольку
          // в JVM большинства Web-серверов пакет JDK обновляется с задержкой.
          // Эффективнее всего создать объекты файлов с помощью метода
         // listFiles(filter) из JDK1.2, как показано ниже, а не
          // с помощью метода list(filter) с последующим преобразованием
          // полученного массива строк в соответствующий массив
          // объектов File.
          // File[] dirList = root.listFiles(filter);
         for (int j=0; j<dirList.length; ++j)
\{ if (root instanceof IFSJavaFile)
               dirList[j] = new IFSJavaFile((IFSJavaFile)root, list[j]);
             else
                dirList[j] = new File(list[j]);
          }
```

```
 for (int i=0; i<dirList.length; i++)
     { 
          // Создание объектов FileTreeElement для всех каталогов списка.
         FileTreeElement node = new FileTreeElement(dirList[i]);
          // Создание объектов ServletHyperlink для значков развертывания/свертывания.
          ServletHyperlink sl = new ServletHyperlink(urlParser.getURI());
          //sl.setHttpServletResponse(resp);
          node.setIconUrl(sl);
          // Создание объекта ServletHyperlink для сервлета TreeList,
          // показывающего содержимое каталога FileTreeElement.
      ServletHyperlink tl = new ServletHyperlink("/servlet/TreeList"); 
      tl.setTarget("list");
          // Если объекту ServletHyperlink не присвоено имя,
          // присвоить ему имя каталога.
         if (tl.getText() == null) tl.setText(dirList[i].getName());
          // Задание объекта TextUrl для FileTreeElement.
          node.setTextUrl(tl);
          // Добавление FileTreeElement к объекту HTMLTree.
     tree.addElement(node); 
     } 
  }
 catch (Exception e)
  {
     e.printStackTrace();
  }
 return tree;
 }
 public void destroy(ServletConfig config)
 { 
     // никаких действий выполнять не нужно
  }
 public String getServletInfo()
  {
     return "FileTree Navigation";
  }
```
}

## <span id="page-645-0"></span>**Пример: Создание просматриваемого дерева интегрированной файловой системы (Файл 1 из 3)**

Программы их этого примера, вместе с программами из двух других файлов, демонстрируют применение HTMLTree и FileListElement в сервлете. Этот пример состоит из следующих файлов:

- FileTreeExample.java служит для создания фреймов HTML и запуска сервлета
- [TreeNav.java](#page-647-0) служит для создания и управления деревом
- [TreeList.java](#page-651-0) показывает содержимое объектов, выбранных в классе TreeNav.java

**Примечание:** Ознакомьтесь с важной юридической информацией, приведенной в разделе [Отказ от](#page-832-0)  [гарантий на примеры программ.](#page-832-0)

```
//////////////////////////////////////////////////////////////////////////////////
//
// В этом примере демонстрируется применение классов HTML из
// IBM Toolbox для Java для создания деревьев файлов.
//
//////////////////////////////////////////////////////////////////////////////////
import java.io.PrintWriter;
import java.io.IOException;
import javax.servlet.*;
import javax.servlet.http.*;
import com.ibm.as400.util.html.HTMLMeta;
//
// An example of using frames to display an HTMLTree and FileListElement
// в сервлете.
//
public class FileTreeExample extends HttpServlet 
{
    public void init(ServletConfig config) 
       throws ServletException
    {
      super.init(config);
    }
    /**
     * Обработка запроса GET.
     * В параметре req - запрос.
     * В параметре res - ответ.
     **/
    public void doGet (HttpServletRequest req, HttpServletResponse resp) 
       throws ServletException, IOException
    { 
       resp.setContentType("text/html");
       // Создание двух фреймов. Первый, навигационный фрейм, содержит
       // объект HTMLTree, состоящий из объектов FileTreeElement. Он
```

```
 // позволяет перемещаться по файловой системе. Во втором фрейме
    // будет показано содержимое каталога, выбранного в первом фрейме.
    PrintWriter out = resp.getWriter();
    out.println("<html>\n");
    out.println(new HTMLMeta("Expires","Mon, 04 Jan 1990 13:00:00 GMT"));
    out.println("<frameset cols=\"25%,*\">");
    out.println("<frame frameborder=\"5\" src=\"/servlet/TreeNav\" name=\"nav\">");
    out.println("<frame frameborder=\"3\" src=\"/servlet/TreeList\" name=\"list\">");
    out.println("</frameset>");
   out.println("</html>\n");
   out.close(); 
 }
 /**
  * Обработка запроса POST.
  * В параметре req - запрос.
  * В параметре res - ответ.
  **/
 public void doPost (HttpServletRequest req, HttpServletResponse res)
    throws ServletException, IOException
 { 
   res.setContentType("text/html");
   ServletOutputStream out = res.getOutputStream();
 }
 public void destroy(ServletConfig config)
 { 
    // никаких действий выполнять не нужно
 }
 public String getServletInfo()
 {
   return "FileTree Servlet";
 }
```
}

## <span id="page-647-0"></span>**Пример: создание просматриваемого дерева IFS (Файл 2 из 3)**

Приведенный фрагмент кода в сочетании с кодом из двух других файлов демонстрируют применение объектов HTMLTree и FileListElement в сервлете. Этот пример состоит из следующих файлов:

- [FileTreeExample.java](#page-645-0) создание фреймов HTML и запуск сервлета
- TreeNav.java данный файл, служащий для создания и управления деревом
- $\bullet$  [TreeList.java](#page-651-0)  показывает содержимое объектов, выбранных в классе TreeNav.java

**Примечание:** ознакомьтесь с разделом [Отказ от гарантий на предоставляемый код](#page-832-0).

```
//////////////////////////////////////////////////////////////////////////////////
//
// В этом примере демонстрируется применение классов HTML из
// IBM Toolbox for Java для создания деревьев файлов.
//
//////////////////////////////////////////////////////////////////////////////////
import java.io.File;
import java.io.PrintWriter;
import java.io.IOException;
import javax.servlet.*;
import javax.servlet.http.*;
import com.ibm.as400.access.AS400;
import com.ibm.as400.access.IFSJavaFile;
import com.ibm.as400.util.html.HTMLMeta;
import com.ibm.as400.util.html.HTMLTree;
import com.ibm.as400.util.html.HTMLTreeElement;
import com.ibm.as400.util.html.URLParser;
import com.ibm.as400.util.html.DirFilter;
import com.ibm.as400.util.html.FileTreeElement;
import com.ibm.as400.util.servlet.ServletHyperlink;
//
// Пример применения классов HTMLTree и FileTreeElement
// в сервлете.
//
public class TreeNav extends HttpServlet 
{
    private AS400 sys_;
    public void init(ServletConfig config) 
       throws ServletException
    {
       super.init(config);
       // Создание объекта AS400
      sys = new AS400("mySystem", "myUserID", "myPassword");
       // Для представления развернутых и свернутых списков, а также
       // документов HTMLTree в Toolbox применяются значки по умолчанию.
       // Их можно заменить на значки (expanded.gif, collapsed.gif, bullet.gif) из файла
       // jt400Servlet.jar. Поскольку браузеры не поддерживают извлечение изображений
       // из архивов, извлеките их из файла jar и поместите в нужный каталог web-сервера
```
```
 // (по умолчанию - в каталог /html). Затем укажите в следующих строках кода
    // правильное расположение файлов. Вы можете указать абсолютное или
    // относительное расположение файлов.
   HTMLTreeElement.setExpandedGif("http://myServer/expanded.gif");
   HTMLTreeElement.setCollapsedGif("http://myServer/collapsed.gif");
   HTMLTreeElement.setDocGif("http://myServer/bullet.gif");
 }
 /**
  * Обработка запроса GET.
  * В параметре req - запрос.
  * В параметре res - ответ.
  **/
 public void doGet (HttpServletRequest req, HttpServletResponse resp) 
    throws ServletException, IOException
 { 
    // Сохранение состояния дерева в данных сеанса.
   HttpSession session = req.getSession(true);
  HTMLTree fileTree = (HTMLTree)session.getValue("filetree");
    // Если в сеансе не создано дерево файлов,
    // создать начальное дерево.
    if (fileTree == null)
       fileTree = createTree(req, resp, req.getRequestURI());
    // Передача объекту HTMLTree запроса сервлета.
    fileTree.setHttpServletRequest(req);
    resp.setContentType("text/html");
   PrintWriter out = resp.getWriter();
    out.println("<html>\n");
    out.println(new HTMLMeta("Expires","Mon, 03 Jan 1990 13:00:00 GMT"));
   out.println("<br/>body>\n");
    // Получение тега HTMLTree.
    out.println(fileTree.getTag());
    out.println("</body>\n");
    out.println("</html>\n");
    out.close();
    // Сохранение параметров дерева
    // для следующего сеанса.
   session.putValue("filetree", fileTree); 
 }
 /**
  * Обработка запроса POST.
  * В параметре req - запрос.
  * В параметре res - ответ.
  **/
 public void doPost (HttpServletRequest req, HttpServletResponse res)
    throws ServletException, IOException
 {
   res.setContentType("text/html");
   ServletOutputStream out = res.getOutputStream();
 }
```

```
7*** Создание начального объекта HTMLTree.
 ***/private HTMLTree createTree(HttpServletRequest req,
                            HttpServletResponse resp, String uri)
\{// Создание объекта HTMLTree.
  HTMLTree tree = new HTMLTree(req);
     try
     ₹
       // Создание объекта URLParser.
      URLParser urlParser = new URLParser (uri) ;
       // Создание объекта File и указание корневого каталога в IFS.
       IFSJavaFile root = new IFSJavaFile(sys_, "/QIBM");
       // Создание фильтра.
       DirFilter filter = new DirFilter();
       // Получение списка файлов, соответствующих фильтру.
       String[] list = root.list(filter);
       File[] dirList = new File[list.length];
       // Мы не можем использовать возможности JDK1.2, поскольку
       // большая часть JVM web-серверов поздно обновляет уровень
       // JDK. Наиболее эффективный способ создания файловых объектов -
       // метод listFiles(filter) из JDK1.2, выполняющий те же действия,
       // что и следующий код, вызывающий метод list(filter), а затем
       // преобразующий полученный список строк в массив объектов
       // типа File.
       // File[] dirList = root.listFiles(filter);
       for (int j=0; j<dirList.length; ++j)
         if (root instanceof IFSJavaFile)
            dirList[j] = new IFSJavaFile((IFSJavaFile)root, list[j]);e]se
            dirList[j] = new File(list[j]);\}for (int i=0; i<dirList.length; i++)
       €
         // Создание объектов FileTreeElement для всех каталогов списка.
         FileTreeElement node = new FileTreeElement(dirList[i]);
         // Создание объектов ServletHyperlink для значков развертывания/свертывания.
         ServletHyperlink sl = new ServletHyperlink(urlParser.getURI());
         sl.setHttpServletResponse(resp);
         node.setIconUrl(sl);
         // Создание объекта ServletHyperlink для сервлета TreeList,
         // показывающего содержимое каталога FileTreeElement.
         ServletHyperlink tl = new ServletHyperlink("/servlet/TreeList");
         tl.setTarget("list");
         // Если объекту ServletHyperlink не присвоено имя,
         // присвоить ему имя каталога.
         if (tl.getText() == null)tl.setText(dirList[i].getName());
```

```
 // Задание объекта TextUrl для FileTreeElement.
         node.setTextUrl(tl);
         // Добавление FileTreeElement к объекту HTMLTree.
         tree.addElement(node);
       }
       sys_.disconnectAllServices();
     }
     catch (Exception e)
     {
      e.printStackTrace();
     }
    return tree;
 }
 public void destroy(ServletConfig config)
 { 
    // никаких действий выполнять не нужно
 }
 public String getServletInfo()
 {
    return "FileTree Navigation";
 }
```
## **Пример: создание просматриваемого дерева IFS (Файл 3 из 3)**

Приведенный фрагмент кода в сочетании с кодом двух других файлов данного примера демонстрирует применение объектов HTMLTree и FileListElement в сервлете. Этот пример состоит из следующих файлов:

- [FileTreeExample.java](#page-645-0)  создает фреймы HTML и запускает сервлет
- [TreeNav.java](#page-647-0)  служит для создания и управления деревом
- TreeList.java данный файл, показывающий содержимое объектов, выбранных в классе TreeNav.java

**Примечание:** ознакомьтесь с разделом [Отказ от гарантий на предоставляемый код.](#page-832-0)

```
////////////////////////////////////////////////////////////////////////////////
//
// В этом примере демонстрируется применение классов HTML из
// IBM Toolbox для Java для создания списков файлов.
//
////////////////////////////////////////////////////////////////////////////////
import java.io.PrintWriter;
import java.io.IOException;
import java.io.File;
import com.ibm.as400.access.AS400;
import com.ibm.as400.access.Trace;
import com.ibm.as400.access.IFSJavaFile;
import com.ibm.as400.util.html.HTMLMeta;
import com.ibm.as400.util.html.HTMLHeading;
import com.ibm.as400.util.html.HTMLConstants;
import com.ibm.as400.util.html.FileListElement;
import com.ibm.as400.util.html.*;
import javax.servlet.*;
import javax.servlet.http.*;
/**
 * Пример применения класса FileListElement в сервлете.
  **/
public class TreeList extends HttpServlet
{
     private AS400 sys_;
     /**
      * Обработка запроса GET.
      * В параметре req - запрос.
      * В параметре res - ответ.
      **/
     public void doGet (HttpServletRequest req, HttpServletResponse resp)
     throws ServletException, IOException
     {
         resp.setContentType("text/html");
         try
\{ PrintWriter out = resp.getWriter();
             out.println("<html>\n");
             out.println(new HTMLMeta("Expires", "Mon, 02 Jan 1990 13:00:00 GMT"));
            out.println("<br/>body>\n");
             // Непустой путь означает, что пользователь выбрал элемент
             // списка FileTreeElement в окне навигации.
             if (req.getPathInfo() != null)
\{ // Создание объекта FileListElement с указанием объекта AS400 и запроса сервлета Http.
                 // В запросе будут указаны сведения о пути, необходимые для вывода содержимого
                 // выбранного объекта FileTreeElement (каталог).
                 FileListElement fileList = new FileListElement(sys_, req);
```

```
 // Создание объекта FileListElement на базе имени общего ресурса NetServer и пути к нему.
                 //
                 // FileListElement fileList = new FileListElement(sys_, req, "TreeShare", 
"/QIBM/ProdData/HTTP/Public/jt400");
                // Вывод содержимого FileListElement.
                out.println(fileList.list());
             }
            else // Если FileTreeElement не выбран - вывод объекта HTMLHeading.
\{ HTMLHeading heading = new HTMLHeading(1,"An HTML File List Example");
                heading.setAlign(HTMLConstants.CENTER);
                out.println(heading.getTag());
 }
            out.println("</body>\n");
            out.println("</html>\n");
            out.close(); 
        }
        catch (Exception e)
        {
            e.printStackTrace();
         }
    }
     /**
      * Обработка запроса POST.
      * В параметре req - запрос.
      * В параметре res - ответ.
    **/
    public void doPost (HttpServletRequest req, HttpServletResponse res)
    throws ServletException, IOException
     { 
        res.setContentType("text/html");
        ServletOutputStream out = res.getOutputStream();
    }
    public void init(ServletConfig config)
    throws ServletException
     {
        super.init(config);
        // Создание объекта AS400.
        sys_ = new AS400("mySystem", "myUID", "myPWD");
    } 
}
```
# **Пример: Применение классов HTMLTable**

Ниже приведен пример работы с классами HTMLTable:

```
// Создание объекта HTMLTable по умолчанию.
HTMLTable table = new HTMLTable();
// Настройка атрибутов таблицы
table.setAlignment(HTMLTable.CENTER);
table.setBorderWidth(1);
// Создание объекта HTMLTableCaption по умолчанию и указание его названия.
HTMLTableCaption caption = new HTMLTableCaption();
caption.setElement("Баланс счетов заказчиков - 1 января 2000 года");
// Добавление названия к таблице.
table.setCaption(caption);
// Создание заголовков столбцов и добавление их к таблице.
HTMLTableHeader account header = new HTMLTableHeader(new HTMLText("Cчет"));
HTMLTableHeader name_header = new HTMLTableHeader(new HTMLText("Заказчик"));
HTMLTableHeader balance_header = new HTMLTableHeader(new HTMLText("Баланс"));
table.addColumnHeader(account_header);
table.addColumnHeader(name_header);
table.addColumnHeader(balance_header);
// Добавление строк к таблице. Каждой записи о заказчике соответствует одна строка таблицы.
int numCols = 3;
for (int rowIndex=0; rowIndex< numCustomers; rowIndex++)
{
    HTMLTableRow row = new HTMLTableRow();
    row.setHorizontalAlignment(HTMLTableRow.CENTER);
    HTMLText account = new HTMLText(customers[rowIndex].getAccount());
    HTMLText name = new HTMLText(customers[rowIndex].getName());
    HTMLText balance = new HTMLText(customers[rowIndex].getBalance());
    row.addColumn(new HTMLTableCell(account));
    row.addColumn(new HTMLTableCell(name));
    row.addColumn(new HTMLTableCell(balance));
    // Добавление строки к таблице.
    table.addRow(row);
}
System.out.println(table.getTag());
```
Приведенный выше фрагмент программы на Java создает следующий код HTML:

```
<table align="center" border="1">
<caption>Баланс счетов заказчиков - 1 января 2000 года</caption>
<tr>
<th>Счет</th>
<th>Заказчик</th>
<th>Баланс</th>
\langletr>
<tr align="center">
<td>0000001</td>
<td>Заказчик 1</td>
<td>100.00</td>
\langletr>
```

```
<tr align="center">
<td>0000002</td>
<td>Заказчик_2</td>
<td>200.00</td>
\langletr>
<tr align="center">
<td>0000003</td>
<td>Заказчик_3</td>
<td>550.00</td>
\mathord{<}/\mathord{\operatorname{tr}}
```
</table>

Ниже показано, как описанная таблица будет выглядеть на Web-странице:

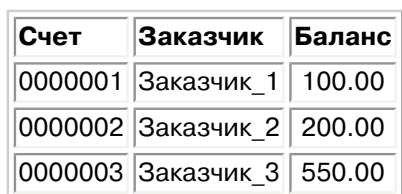

Баланс счетов заказчиков - 1 января 2000 года

# **Примеры кода на Языке описаний вызовов программ (PCML)**

В следующих примерах Язык описаний вызовов программ (PCML) применяется для вызова API OS/400. После описания каждого примера приведена ссылка на документ, содержащий исходный код PCML и программу на Java.

- [Простой пример получения данных:](#page-656-0) Содержит исходный код PCML и программу на Java, которая предназначена для получения информации о пользовательском профайле сервера. В этом примере вызывается API Получить информацию о пользователе (**QSYRUSRI**).
- [Получение списка пользователей](#page-658-0): Содержит исходный код PCML и программу на Java, предназначенную для получения списка пользователей, которым разрешен доступ к серверу. В этом примере вызывается API Открыть список пользователей с правами доступа (**QGYOLAUS**). Пример иллюстрирует работу с массивом структур, полученным от программы сервера.
- [Получение многомерных данных:](#page-662-0) Содержит исходный код PCML и программу на Java, предназначенную для получения списка файлов NFS, экспортируемых из сервера. В этом примере вызывается API Получить список экспортируемых файлов NFS (**QZNFRTVE**). Пример иллюстрирует работу с массивом структур, вложенным в другой массив структур.

**Примечание**: Для запуска этих примеров требуются разные права доступа, в число которых могут входить права доступа к объекту и специальные права доступа. В частности, у пользовательского профайла должны быть права доступа на выполнение следующих действий:

- $\bullet$  Вызов API OS/400, рассматриваемого в примере
- Доступ к запрашиваемой информации

Следующее заявление об отказе от гарантий относится ко всем примерам кода IBM Toolbox for Java:

### **Отказ от гарантий на предоставляемый код**

Фирма IBM предоставляет вам неисключительное право на использование всех этих примеров программного кода, на основе которых вы можете создавать собственные программы.

Все указанные примеры кода приведены фирмой IBM исключительно для иллюстрации. Они не были тщательно и всесторонне протестированы. По этой причине, фирма IBM не может гарантировать их надежность, удобство их обслуживания и отсутствие в них ошибок.

Все приведенные программы предоставляются на условиях "КАК ЕСТЬ" без какихлибо гарантий, включая гарантии соблюдения прав, коммерческой ценности и пригодности для конкретных целей.

### <span id="page-656-0"></span>**Пример: Простой пример получения данных**

Данный пример состоит из двух частей:

- [Исходный код PCML для вызова QSYRUSRI](#page-656-1)
- [Исходный код программы на Java, вызывающей QSYRUSRI](#page-656-2)

#### <span id="page-656-1"></span>**Исходный код PCML для вызова QSYRUSRI**

```
<pcml version="1.0">
<!-- Исходный код PCML для вызова API "Получить информацию о пользователе" (QSYRUSRI) -->
  <!-- Формат USRI0150 - Существуют и другие форматы-->
  <struct name="usri0100">
    <data name="bytesReturned" type="int" length="4" usage="output"/>
                                    type="int" = longth="4" = usage="output*/><data name="userProfile" type="char" length="10" usage="output"/><br><data name="previousSignonDate" type="char" length="7" usage="output"/>
                                    type="char" length="7" usage="output"/>
    <data name="previousSignonTime" type="char" length="6" usage="output"/>
 <data type="byte" length="1" usage="output"/>
 <data name="badSignonAttempts" type="int" length="4" usage="output"/>
    <data name="status" type="char" length="10" usage="output"/>
 <data name="passwordChangeDate" type="byte" length="8" usage="output"/>
 <data name="noPassword" type="char" length="1" usage="output"/>
 <data type="byte" length="1" usage="output"/>
 <data name="passwordExpirationInterval" type="int" length="4" usage="output"/>
 <data name="datePasswordExpires" type="byte" length="8" usage="output"/>
 <data name="daysUntilPasswordExpires" type="int" length="4" usage="output"/>
 <data name="setPasswordToExpire" type="char" length="1" usage="output"/>
 <data name="displaySignonInfo" type="char" length="10" usage="output"/>
  </struct>
  <!-- Программа QSYRUSRI и список ее параметров для получения формата USRI0100 -->
  <program name="qsyrusri" path="/QSYS.lib/QSYRUSRI.pgm">
 <data name="receiver" type="struct" struct="usri0100" usage="output"/>
 <data name="receiverLength" type="int" length="4" usage="input" />
 <data name="format" type="char" length="8" usage="input" 
init="USRI0100"/>
   <data name="profileName" type="char" length="10" usage="input" 
init="*CURRENT"/>
    <data name="errorCode" type="int" length="4" usage="input" init="0"/> 
  </program>
```
<span id="page-656-2"></span></pcml>

#### **Исходный код программы на Java, вызывающей QSYRUSRI**

```
import com.ibm.as400.data.ProgramCallDocument;
import com.ibm.as400.data.PcmlException;
import com.ibm.as400.access.AS400;
import com.ibm.as400.access.AS400Message;
// Пример программы, вызывающей API "Получить информацию о пользователе" (QSYRUSRI)
public class qsyrusri {
    public qsyrusri() {
     }
    public static void main(String[] argv)
\left\{\begin{array}{ccc} & & \\ & & \end{array}\right\} AS400 as400System; // com.ibm.as400.access.AS400
        ProgramCallDocument pcml; // com.ibm.as400.data.ProgramCallDocument
 boolean rc = false; // Код возврата ProgramCallDocument.callProgram()
 String msgId, msgText; // Сообщения, полученные от сервера
 Object value; // Значение, возвращенное ProgramCallDocument.getValue()
         System.setErr(System.out);
         // Создание объекта AS400 путем вызова конструктора без параметров,
         // все параметры будут запрошены у пользователя
```

```
as400System = new AS400();
        try
\{ // Для просмотра отладочной информации удалите символы
            // комментария в следующей строке
            //com.ibm.as400.data.PcmlMessageLog.setTraceEnabled(true);
            System.out.println("Начало примера PCML...");
            System.out.println(" Создание ProgramCallDocument для API QSYRUSRI...");
            // Создание ProgramCallDocument
            // Первый параметр задает систему для подключения
            // Второй параметр содержит имя ресурса pcml. В данном примере
            // это двоичный файл PCML "qsyrusri.pcml.ser" или
            // исходный файл PCML "qsyrusri.pcml", найденный в classpath.
            pcml = new ProgramCallDocument(as400System, "qsyrusri");
            // Задание входных параметров. Для некоторых параметров в исходном файле PCML
            // заданы значения по умолчанию. Их не нужно переопределять в программе на Java.
            System.out.println(" Задание входных параметров...");
            pcml.setValue("qsyrusri.receiverLength", new Integer((pcml.getOutputsize("qsyrusri.receiver"))));
            // Вызов API
            // Появится приглашение на вход в систему
            System.out.println(" Вызов API QSYRUSRI, запрашивающего информацию для входа пользователя в 
систему.");
            rc = pcml.callProgram("qsyrusri");
            // Код возврата false означает, что получены сообщения от сервера
           if(rc == false)\{ // Получение списка сообщений сервера
                AS400Message[] msgs = pcml.getMessageList("qsyrusri");
                // Запись сообщений в стандартный поток вывода
               for (int m = 0; m < msgs.length; m++)\{ msgId = msgs[m].getID();
                    msgText = msgs[m].getText();
                   System.out.println(" " + mgqId + " - " + mgqText); }
                System.out.println("** Вызвать QSYRUSRI не удалось. См. сообщения выше **");
                System.exit(0);
 }
            // Если код возврата равен true, вызов QSYRUSRI выполнен успешно
            // Запись некоторых результатов в стандартный вывод
            else
\{value = pcml.getValue("gsyrusri.receiver.bytesReturned");
                System.out.println(" Возвращено байт: " + value);
                value = pcml.getValue("qsyrusri.receiver.bytesAvailable");
                System.out.println(" Доступно байт: " + value);
                value = pcml.getValue("qsyrusri.receiver.userProfile");
               System.out.println(" Имя профайла: " + value);
                value = pcml.getValue("qsyrusri.receiver.previousSignonDate");
                System.out.println(" Дата предыдущего входа в систему:" + value);
                value = pcml.getValue("qsyrusri.receiver.previousSignonTime");
                System.out.println(" Время предыдущего входа в систему:" + value);
 }
        }
        catch (PcmlException e)
\{ System.out.println(e.getLocalizedMessage());
            e.printStackTrace();
            System.out.println("*** Вызвать QSYRUSRI не удалось. ***");
            System.exit(0);
 }
        System.exit(0);
    } // Конец main()
```

```
}
```
### <span id="page-658-0"></span>**Пример: Получение списка информации**

Данный пример состоит из двух частей:

- Исходный код PCML для вызова QGYOLAUS
- Исходный код программы на Java, вызывающей QGYOLAUS

#### **Исходный код PCML для вызова QGYOLAUS**

```
<pcml version="1.0">
<!-- Исходный код PCML для вызова API "Открыть
список пользователей с правами доступа" (QGYOLAUS) -->
 \langle -1 - 0.000 \rangle = 2000 - Существуют и другие форматы --
  <struct name="autu0150">
    <data name="name" type="char" length="10" />
    <data name="userOrGroup" type="char" length="1" />
    <data name="groupMembers" type="char" length="1" />
    <data name="description" type="char" length="50" />
  </struct>
  <!-- Структура списка (стандартная для API типа "Открыть список") -->
  <struct name="listInfo">
    <data name="totalRcds" type="int" length="4" />
    <data name="rcdsReturned" type="int" length="4" />
 <data name="rqsHandle" type="byte" length="4" />
 <data name="rcdLength" type="int" length="4" />
    <data name="infoComplete" type="char" length="1" />
    <data name="dateCreated" type="char" length="7" />
 <data name="timeCreated" type="char" length="6" />
 <data name="listStatus" type="char" length="1" />
 <data type="byte" length="1" />
    <data name="lengthOfInfo" type="int" length="4" />
    <data name="firstRecord" type="int" length="4" />
    <data type="byte" length="40" />
  </struct>
  <!-- Программа QGYOLAUS и список параметров для получения данных в формате AUTU0150 -->
  <program name="qgyolaus" path="/QSYS.lib/QGY.lib/QGYOLAUS.pgm" parseorder="listInfo receiver">
   <data name="receiver" type="struct" struct="autu0150" usage="output"
            count="listInfo.rcdsReturned" outputsize="receiverLength" />
    <data name="receiverLength" type="int" length="4" usage="input" init="16384" />
    <data name="listInfo" type="struct" struct="listInfo" usage="output" />
 <data name="rcdsToReturn" type="int" length="4" usage="input" init="264" />
 <data name="format" type="char" length="10" usage="input" init="AUTU0150" />
 <data name="selection" type="char" length="10" usage="input" init="*USER" />
 <data name="member" type="char" length="10" usage="input" init="*NONE" />
 <data name="errorCode" type="int" length="4" usage="input" init="0" />
  </program>
  <!-- Программа QGYGTLE возвращает дополнительные "записи"из списка,
       созданного QGYOLAUS. -->
  <program name="qgygtle" path="/QSYS.lib/QGY.lib/QGYGTLE.pgm" parseorder="listInfo receiver">
    <data name="receiver" type="struct" struct="autu0150" usage="output" 
           count="listInfo.rcdsReturned" outputsize="receiverLength" />
 <data name="receiverLength" type="int" length="4" usage="input" init="16384" />
 <data name="requestHandle" type="byte" length="4" usage="input" />
 <data name="listInfo" type="struct" struct="listInfo" usage="output" />
 <data name="rcdsToReturn" type="int" length="4" usage="input" init="264" />
 <data name="startingRcd" type="int" length="4" usage="input" />
 <data name="errorCode" type="int" length="4" usage="input" init="0" />
  </program>
  <!-- Программа QGYCLST закрывает список, освобождая ресурсы сервера -->
```
<program name="qgyclst" path="/QSYS.lib/QGY.lib/QGYCLST.pgm" >

```
<data name="requestHandle" type="byte" length="4"
                                                        usage="input" />
   <data name="errorCode" type="int" length="4"
                                                         usage="input" init="0" />
 </program>
</pcml>
```
#### Исходный код программы на Java, вызывающей QGYOLAUS

```
import com.ibm.as400.data.ProgramCallDocument;
import com.ibm.as400.data.PcmlException;
import com.ibm.as400.access.AS400;
import com.ibm.as400.access.AS400Message;
// Пример программы, вызывающей АРІ "Получить список
пользователей с правами доступа" (QGYOLAUS)
public class ggyolaus
\left\{ \right.public static void main (String [] argv)
  €
   AS400 as400System;
                             // com.ibm.as400.access.AS400
   ProgramCallDocument pcml; // com.ibm.as400.data.ProgramCallDocument
   boolean rc = false; // Код возврата ProgramCallDocument.callProgram()
    String msgId, msgText; // Сообщения, полученные от сервера
                              // Значение, возвращенное ProgramCallDocument.getValue()
    Object value;
    int[] indices = new int[1]; // Индексы массива
                              // Число записей, возвращенных QGYOLAUS и QGYGTLE
    int nbrRcds,
                               // Общее число полученных имен пользователей
       nbrUsers;
    String listStatus;
                                // Состояние списка на сервере
    byte[] requestHandle = new byte[4];
    System.setErr(System.out);
    // Создание объекта AS400 путем вызова конструктора без параметров,
    // все параметры будут запрошены у пользователя
    as400System = new AS400();
    try
    €
      // Для просмотра отладочной информации удалите символы
      // комментария в следующей строке
      //com.ibm.as400.data.PcmlMessageLog.setTraceEnabled(true);
      System.out.println("Начало примера PCML...");
      System.out.println("Создание API ProgramCallDocument для QGYOLAUS...");
      // Создание ProgramCallDocument
      // Первый параметр задает систему для подключения
      // Второй параметр содержит имя ресурса pcml. В данном примере
      // это двоичный файл PCML "qgyolaus.pcml.ser" или
      // исходный файл PCML "qgyolaus.pcml", найденный в classpath.
      pcml = new ProgramCallDocument (as400System, "qgyolaus");
      // Для всех входных параметров в файле РСМL заданы значения по умолчанию.
      // Их не нужно переопределять в программе на Java.
      // Вызов API
      // Появится приглашение на вход в систему
      System.out.println(" Вызов API QGYOLAUS, запрашивающего информацию для входа пользователя в
систему.");
      rc = pcm1.callProgram('qgyolaus');// Код возврата false означает, что получены сообщения от сервера
      if (rc == false)// Получение списка сообщений сервера
        AS400Message[] msgs = pcml.getMessageList("qgyolaus");
        // Запись сообщений в стандартный поток вывода
        for (int m = 0; m < msgs.length; m^{++})
```

```
 {
           msgId = msgs[m].getID(); msgText = msgs[m].getText();
           System.out.println(" " + msgId + " - " + msgText); }
        System.out.println("** Вызвать QGYOLAUS не удалось. См. сообщения выше **");
        System.exit(0);
      // Если код возврата равен true, вызов QGYOLAUS выполнен успешно
      // Запись некоторых результатов в стандартный вывод
      else
        boolean doneProcessingList = false;
        String programName = "qgyolaus";
        nbrUsers = 0;
        while (!doneProcessingList)
\{ nbrRcds = pcml.getIntValue(programName + ".listInfo.rcdsReturned");
          requestHandle = (byte[]) pcml.getValue(programName + ".listInfo.rqsHandle");
          // Цикл по списку пользователей
         for (indices[0] = 0; indices[0] < nhrRcds; indices[0]++)\{ value = pcml.getValue(programName + ".receiver.name", indices);
               System.out.println("Пользователь: " + value);
               value = pcml.getValue(programName + ".receiver.description", indices);
               System.out.println("\t\t" + value); 
 } 
          nbrUsers += nbrRcds;
          // Проверка, все ли пользователи получены.
          // Если нет, вызов API "Получить записи списка" (QGYGTLE)
          // для получения остальных записей списка.
          listStatus = (String) pcml.getValue(programName + ".listInfo.listStatus");
          if ( listStatus.equals("2") // Список помечен как "Полный"
            || listStatus.equals("3") ) // или как "Ошибка при создании"
\{ doneProcessingList = true;
          }
          else
\{ programName = "qgygtle";
            // Задание входных параметров QGYGTLE
            pcml.setValue("qgygtle.requestHandle", requestHandle);
            pcml.setIntValue("qgygtle.startingRcd", nbrUsers + 1);
            // Вызов "Получить записи списка" (QGYGTLE) для получения дополнительных записей из списка
            rc = pcml.callProgram("qgygtle");
            // Код возврата false означает, что получены сообщения от сервера
           if(rc == false)\{ // Получение списка сообщений сервера
              AS400Message[] msgs = pcml.getMessageList("qgygtle");
              // Запись сообщений в стандартный поток вывода
             for (int m = 0; m < msgs.length; m^{++})
\{ msgId = msgs[m].getID();
                  msgText = msgs[m].getText();
                 System.out.println(" " + msgId + " - " + msgText);
 }
              System.out.println("** Вызвать QGYGTLE не удалось. См. сообщения выше **");
              System.exit(0);
 }
            // Если код возврата равен true, вызов QGYGTLE выполнен успешно
 }
```
{

```
 }
      System.out.println("Возвращено пользователей: " + nbrUsers);
       // Вызов API "Закрыть список" (QGYCLST)
      pcml.setValue("qgyclst.requestHandle", requestHandle);
      rc = pcml.callProgram("qgyclst");
     }
   }
   catch(PcmlException e)
   {
    System.out.println(e.getLocalizedMessage()); 
    e.printStackTrace();
    System.out.println("*** Вызвать QGYOLAUS не удалось. ***");
    System.exit(0);
  }
  System.exit(0);
 }
```
### <span id="page-662-0"></span>**Пример: Получение многомерных данных**

Данный пример состоит из двух частей:

<pcml version="1.0">

- [Исходный код PCML для вызова QZNFRTVE](#page-662-1)
- [Исходный код программы на Java, вызывающей QZNFRTVE](#page-663-0)

#### <span id="page-662-1"></span>**Исходный код PCML для вызова QZNFRTVE**

```
 <struct name="receiver">
 <data name="lengthOfEntry" type="int" length="4" />
 <data name="dispToObjectPathName" type="int" length="4" />
 <data name="lengthOfObjectPathName" type="int" length="4" />
 <data name="ccsidOfObjectPathName" type="int" length="4" />
 <data name="readOnlyFlag" type="int" length="4" />
 <data name="nosuidFlag" type="int" length="4" />
    <data name="dispToReadWriteHostNames" type="int" length="4" />
    <data name="nbrOfReadWriteHostNames" type="int" length="4" />
   <data name="dispToRootHostNames" type="int" length="4" />
 <data name="nbrOfRootHostNames" type="int" length="4" />
 <data name="dispToAccessHostNames" type="int" length="4" />
 <data name="nbrOfAccessHostNames" type="int" length="4" />
 <data name="dispToHostOptions" type="int" length="4" />
 <data name="nbrOfHostOptions" type="int" length="4" />
 <data name="anonUserID" type="int" length="4" />
<data name="anonUsrPrf" type="char" length="10" />
 <data name="pathName" type="char" length="lengthOfObjectPathName" 
        offset="dispToObjectPathName" offsetfrom="receiver" />
    <struct name="rwAccessList" count="nbrOfReadWriteHostNames"
          offset="dispToReadWriteHostNames" offsetfrom="receiver">
 <data name="lengthOfEntry" type="int" length="4" />
 <data name="lengthOfHostName" type="int" length="4" />
 <data name="hostName" type="char" length="lengthOfHostName" />
     <data type="byte" length="0"
          offset="lengthOfEntry" />
    </struct>
    <struct name="rootAccessList" count="nbrOfRootHostNames"
          offset="dispToRootHostNames" offsetfrom="receiver">
     <data name="lengthOfEntry" type="int" length="4" />
     <data name="lengthOfHostName" type="int" length="4" />
     <data name="hostName" type="char" length="lengthOfHostName" />
     <data type="byte" length="0" 
          offset="lengthOfEntry" />
    </struct>
    <struct name="accessHostNames" count="nbrOfAccessHostNames"
          offset="dispToAccessHostNames" offsetfrom="receiver" >
 <data name="lengthOfEntry" type="int" length="4" />
 <data name="lengthOfHostName" type="int" length="4" />
 <data name="hostName" type="char" length="lengthOfHostName" />
     <data type="byte" length="0" 
          offset="lengthOfEntry" />
    </struct>
    <struct name="hostOptions" offset="dispToHostOptions" offsetfrom="receiver" count="nbrOfHostOptions">
 <data name="lengthOfEntry" type="int" length="4" />
 <data name="dataFileCodepage" type="int" length="4" />
 <data name="pathNameCodepage" type="int" length="4" />
 <data name="writeModeFlag" type="int" length="4" />
 <data name="lengthOfHostName" type="int" length="4" />
     <data name="hostName" type="char" length="lengthOfHostName" />
     <data type="byte" length="0" 
          offset="lengthOfEntry" />
    </struct>
    <data type="byte" length="0" offset="lengthOfEntry" />
  </struct>
```

```
 <struct name="returnedRcdsFdbkInfo">
    <data name="bytesReturned" type="int" length="4" />
   <data name="bytesAvailable" type="int" length="4" /><br><data name="nbrOfNFSExportEntries" type="int" length="4" />
   <data name="nbrOfNFSExportEntries"
    <data name="handle" type="int" length="4" />
  </struct>
  <program name="qznfrtve" path="/QSYS.lib/QZNFRTVE.pgm" parseorder="returnedRcdsFdbkInfo receiver" >
   <data name="receiver" type="struct" struct="receiver" usage="output"
            count="returnedRcdsFdbkInfo.nbrOfNFSExportEntries" outputsize="receiverLength"/>
    <data name="receiverLength" type="int" length="4" usage="input" init="4096" />
    <data name="returnedRcdsFdbkInfo" type="struct" struct="returnedRcdsFdbkInfo" usage="output" />
 <data name="formatName" type="char" length="8" usage="input" init="EXPE0100" />
 <data name="objectPathName" type="char" length="lengthObjPathName" usage="input" init="*FIRST" />
 <data name="lengthObjPathName" type="int" length="4" usage="input" init="6" />
 <data name="ccsidObjectPathName" type="int" length="4" usage="input" init="0" />
 <data name="desiredCCSID" type="int" length="4" usage="input" init="0" />
 <data name="handle" type="int" length="4" usage="input" init="0" />
 <data name="errorCode" type="int" length="4" usage="input" init="0" />
  </program>
```

```
</pcml>
```
#### **Исходный код программы на Java, вызывающей QZNFRTVE**

```
import com.ibm.as400.data.ProgramCallDocument;
import com.ibm.as400.data.PcmlException;
import com.ibm.as400.access.AS400;
import com.ibm.as400.access.AS400Message;
// Пример программы, вызывающей API "Получить список экспортируемых файлов NFS" (QZNFRTVE)
public class qznfrtve
{ 
  public static void main(String[] argv)
\{ AS400 as400System; // com.ibm.as400.access.AS400
    ProgramCallDocument pcml; // com.ibm.as400.data.ProgramCallDocument
    boolean rc = false; // Код возврата ProgramCallDocument.callProgram()
    String msgId, msgText; // Сообщения, полученные от сервера
    Object value; // Значение, возвращенное ProgramCallDocument.getValue()
    System.setErr(System.out);
    // Создание объекта AS400 путем вызова конструктора без параметров,
     // все параметры будут запрошены у пользователя
   as400System = new AS400();
   int[] indices = new int[2]; // Индексы массива
    int nbrExports; // Полученное число экспортируемых файлов
    int nbrOfReadWriteHostNames, nbrOfRWHostNames, 
         nbrOfRootHostNames, nbrOfAccessHostnames, nbrOfHostOpts;
    try
\left\{\begin{array}{ccc} & & \\ & & \end{array}\right\} // Для просмотра отладочной информации удалите символы
       // комментария в следующей строке
       // com.ibm.as400.data.PcmlMessageLog.setTraceEnabled(true);
      System.out.println("Начало примера PCML...");
      System.out.println(" Создание ProgramCallDocument для API QZNFRTVE...");
       // Создание ProgramCallDocument
       // Первый параметр задает систему для подключения
       // Второй параметр содержит имя ресурса pcml. В данном примере
       // это двоичный файл PCML "qznfrtve.pcml.ser" или
       // исходный файл PCML "qznfrtve.pcml", найденный в classpath.
      pcml = new ProgramCallDocument(as400System, "qznfrtve");
       // Задание входных параметров. Для некоторых параметров в исходном файле PCML
       // заданы значения по умолчанию. Их не нужно переопределять в программе на Java.
      System.out.println(" Задание входных параметров...");
     pcml.setValue("qznfrtve.receiverLength", new Integer( ( pcml.getOutputsize("qznfrtve.receiver"))));
```

```
 // Появится приглашение на вход в систему
      System.out.println(" Вызов API QZNFRTVE, запрашивающего экспортируемые файлы NFS.");
      rc = pcml.callProgram("qznfrtve");
      if (rc == false)
      {
        // Получение списка сообщений сервера
        AS400Message[] msgs = pcml.getMessageList("qznfrtve");
        // Запись сообщений в стандартный поток вывода
       for (int m = 0; m < msgs.length; m++)\{ msgId = msgs[m].getID();
           msgText = msg[m].getText();System.out.println(" " + mgqId + " - " + mgqText); }
        System.out.println("** Вызвать QZNFRTVE не удалось. См. сообщения выше **");
        System.exit(0);
      }
      // Если код возврата равен true, вызов QZNFRTVE выполнен успешно
      // Запись некоторых результатов в стандартный вывод
      else
      {
        nbrExports = pcml.getIntValue("qznfrtve.returnedRcdsFdbkInfo.nbrOfNFSExportEntries");
        // Вывод элементов списка
       for (indices[0] = 0; indices[0] < nbrExports; indices[0] ++)
\{value = pcml.getValue("qznfrtve.receiver.pathName", indices);
         System.out.println("Путь = " + value);
          // Вывод имен хостов для чтения-записи
          nbrOfReadWriteHostNames = pcml.getIntValue("qznfrtve.receiver.nbrOfReadWriteHostNames", indices);
          for(indices[1] = 0; indices[1] < nbrOfReadWriteHostNames; indices[1]++)
\{value = pcml.getValue("qznfrtve.receiver.rwAccessList.hostName", indices);
            System.out.println(" Имя хоста для чтения-записи = " + value);
 }
          // Вывод имени корневого хоста
          nbrOfRootHostNames = pcml.getIntValue("qznfrtve.receiver.nbrOfRootHostNames", indices);
         for(indices[1] = 0; indices[1] < nbrOfRootHostNames; indices[1]++)
\{ value = pcml.getValue("qznfrtve.receiver.rootAccessList.hostName", indices);
           System.out.println(" Имя корневого хоста = " + value);
 }
          // Вывод имен хостов для доступа
          nbrOfAccessHostnames = pcml.getIntValue("qznfrtve.receiver.nbrOfAccessHostNames", indices);
         for(indices[1] = 0; indices[1] < nbrOfAccessHostnames; indices[1]++)
\{value = pcml.getValue("qznfrtve.receiver.accessHostNames.hostName", indices);
            System.out.println(" Имя хоста для доступа = " + value);
 }
          // Вывод опций хоста
          nbrOfHostOpts = pcml.getIntValue("qznfrtve.receiver.nbrOfHostOptions", indices);
         for(indices[1] = 0; indices[1] < nbrOfHostOpts; indices[1]++)
\{ System.out.println(" Опции хоста:");
           value = pcml.getValue("qznfrtve.receiver.hostOptions.dataFileCodepage", indices);
            System.out.println(" Кодовая страница файла = " + value);
           value = pcml.getValue("qznfrtve.receiver.hostOptions.pathNameCodepage", indices);
            System.out.println(" Кодовая страница пути = " + value);
           value = pcml.getValue("qznfrtve.receiver.hostOptions.writeModeFlag", indices);
           System.out.println(" Флаг режима записи = " + value);
           value = pcml.getValue("qznfrtve.receiver.hostOptions.hostName", indices);
            System.out.println(" Имя хоста = " + value);
 }
        } // Конец цикла по списку экспортируемых файлов
      } // Завершение обработки успешного вызова QZNFRTVE
    catch(PcmlException e)
      System.out.println(e.getLocalizedMessage());
      e.printStackTrace();
```
{

```
 System.exit(-1);
    }
    System.exit(0);
  } // Конец main()
}
```
# **Примеры: Классы ReportWriter**

В этом разделе перечислены примеры программ, встречающиеся в документации по классам ReportWriter.

## **JSPReportProcessor и PDFContext**

- [Пример: Применение класса JSPReportProcessor совместно с PDFContext](#page-667-0)
- ЭПример: [Файл JSP](#page-669-0) для JSPReportProcessor

## **XSLReportProcessor и PCLContext**

- [Пример: Применение класса XSLReportProcessor совместно с PCLContext](#page-672-0)
- Э[Пример: Файл XML для XSLReportProcessor](#page-675-0)
- Э[Пример: Файл XSL для XSLReportProcessor](#page-687-0)

Следующий отказ от гарантий относится ко всем примерам IBM Toolbox for Java:

### **Отказ от гарантий на примеры программ**

Фирма IBM предоставляет вам неисключительную лицензию на все примеры программ, на основе которых можно создать аналогичные функции, отвечающие вашим требованиям.

Все фрагменты исходного кода предоставлены фирмой IBM исключительно в качестве примера. Они не были тщательно и всесторонне протестированы. По этой причине, фирма IBM не может гарантировать их надежность, удобство их обслуживания и отсутствие в них ошибок.

Все приведенные программы предоставляются на условиях "КАК ЕСТЬ" без какихлибо гарантий. Фирма IBM отказывается от предоставления неявных гарантий соблюдения прав, коммерческой ценности и пригодности для какой-либо цели.

# <span id="page-667-0"></span>Пример: Работа с классом JSPReportProcessor с помощью **PDFContext**

Примечание: Ознакомьтесь с важной юридической информацией, приведенной в разделе Отказ от гарантий на примеры программ.

```
\frac{1}{2}// В этом примере (JSPRunReport) демонстрируется применение классов JSPReportProcessor
// и PDFContext для получения данных, расположенных по указанному адресу, и их
// преобразования в формат PDF. Данные записываются в файл в виде документа PDF.
\frac{1}{2}// Содержимое примера исходного файла JSP, применяемого в примере
// JSPRunReport, находится в JSPcust_table.jsp.
// При необходимости загрузите пример файла JSPв формате zip.
// Этот файл также содержит примеры файлов XML и XSL, применяемые в примере XSLReportProcessor
// (PCLRunReport).
\frac{1}{2}// Формат вызова:
      java JSPRunReport <aдрес-jsp> <файл-вывода>
\frac{1}{2}\frac{1}{2}import java.lang.*;
import java.awt.*;
import java.io.*;
import java.net.*;
import java.awt.print.*;
import java.awt.event.*;
import java.util.LinkedList;
import java.util.ListIterator;
import java.util.HashMap;
import com.ibm.xsl.composer.flo.*;
import com.ibm.xsl.composer.areas.*;
import com.ibm.xsl.composer.framework.*;
import com.ibm.xsl.composer.java2d.*;
import com.ibm.xsl.composer.prim.*;
import com.ibm.xsl.composer.properties.*;
import com.ibm.as400.util.reportwriter.processor.*;
import com.ibm.as400.util.reportwriter.pdfwriter.*;
import java.io.IOException;
import java.io.Serializable;
import org.xml.sax.SAXException;
public class JSPRunReport
\left\{ \right.public static void main ( String args [] )
    \left\{ \right.FileOutputStream fileout = null;/** укажите URL данных, которые нужно включить
           B OTHeT **/String JSPurl = args[0];
       URL jspurl = null;try {
             \text{ispurl} = \text{new URL}(\text{JSPurl});
        \rightarrowcatch (MalformedURLException e)
```

```
 {}
        /** получение файла вывода PDML **/
        String filename = args[1];
        try { 
        fileout = new FileOutputStream(filename);
 }
        catch (FileNotFoundException e)
        {}
        /** настройка формата страницы **/
       Paper paper = new Paper();
        paper.setSize(612,792);
        paper.setImageableArea(18, 18, 576, 756);
        PageFormat pf = new PageFormat();
        pf.setPaper(paper);
        /** создание объекта PDFContext и преобразование
            FileOutputStream в OutputStream **/
       PDFContext pdfcontext = new PDFContext((OutputStream)fileout, pf);
        System.out.println( Готов к анализу документа XSL );
        /** создание объекта JSPReportProcessor и задание шаблона
            для указанного JSP **/
        JSPReportProcessor jspprocessor = new JSPReportProcessor(pdfcontext);
        try { 
        jspprocessor.setTemplate(jspurl);
        }
        catch (NullPointerException np){
            String mes = np.getMessage();
            System.out.println(mes);
            System.exit(0);
 }
        /** обработка отчета **/
        try { 
        jspprocessor.processReport();
        }
        catch (IOException e) {
            String mes = e.getMessage();
            System.out.println(mes);
            System.exit(0);
 }
        catch (SAXException se) {
            String mes = se.getMessage();
            System.out.println(mes);
            System.exit(0);
 }
        System.exit(0);
```
}

## <span id="page-669-0"></span>**Пример: Файл JSP для класса JSPReportProcessor**

**Примечание:** Ознакомьтесь с важной юридической информацией, приведенной в разделе [Отказ от гарантий на примеры](#page-832-0) [программ](#page-832-0).

```
<?xml version="1.0"?>
\geq 1 Copyright (c) 1999 The Apache Software Foundation. All rights 
  reserved.
--<%@ page session="false"%>
<%@ page language="java" contentType="text/html" %>
<%@ page import="java.lang.*" %>
<%@ page import="java.util.*" %>
<%-- <jsp:useBean id='cust_table' scope='page' class='table.JSPcust_table'/> --%>
< \frac{9}{2} 1
    String[][] cust_data = new String [4][5];
   public void jspInit()
    {
      //cust_record_field [][] cust_data;
           // cust_record содержит имя, адрес, название города и штата, а также
           // почтовый индекс заказчика
           String [] cust_record_1 = {"IBM","3602 4th St","Rochester","Mn","55901"};
      String [] \ncust\_record_2 = {'HP", '400 2nd", "Springfield", "Mo", '33559"}; String [] cust_record_3 = {"Wolzack","34 Hwy 52N","Lansing","Or","67895"}; 
       String [] cust_record_4 = {"Siems","343 60th","Salem","Tx","12345"};
           cust_data[0] = cust_record_1;
           cust_data[1] = cust_record_2;
           cust_data[2] = cust_record_3;
           cust_data[3] = cust_record_4;
    }
\approx<!-Первая проверка анализа и компоновки.->
<fo:root xmlns:fo="http://www.w3.org/1999/XSL/Format">
     <fo:layout-master-set>
       <fo:simple-page-master master-name="theMaster" >
       <fo:region-body region-name="theRegion" margin-left=".2in"/>
       </fo:simple-page-master>
       <fo:page-sequence-master master-name="theMaster">
       <fo:single-page-master-reference master-name="thePage"/>
       </fo:page-sequence-master>
     </fo:layout-master-set>
     <fo:page-sequence master-name="theMaster">
      <fo:flow flow-name="theRegion">
        <fo:block>
           <fo:block text-align="center"> NORCAP </fo:block>
           <fo:block space-before=".2in" text-align="center"> PAN PACIFIC HOTEL IN SAN FRANCISCO </fo:block>
           <fo:block text-align="center"> FRIDAY, DECEMBER 8-9, 2000 </fo:block>
        </fo:block>
        <fo:block space-before=".5in" font-size="8pt"> 
        <fo:table table-layout="fixed">
          <fo:table-column column-width="3in"/>
          <fo:table-column column-width="3in"/>
          <fo:table-column column-width="3in"/>
          <fo:table-column column-width="3in"/>
          <fo:table-column column-width="3in"/>
          <fo:table-body>
            <fo:table-row>
```

```
 <fo:table-cell column-number="1">
                   <fo:block border-bottom-style="solid">NAME
                   </fo:block>
                </fo:table-cell>
                <fo:table-cell column-number="2">
                   <fo:block border-bottom-style="solid">ADDRESS
                   </fo:block>
                </fo:table-cell>
                <fo:table-cell column-number="3">
                   <fo:block border-bottom-style="solid">CITY
                   </fo:block>
                </fo:table-cell>
                <fo:table-cell column-number="4">
                   <fo:block border-bottom-style="solid">STATE
                   </fo:block>
                </fo:table-cell>
                <fo:table-cell column-number="5">
                   <fo:block border-bottom-style="solid">ZIP CODE
                   </fo:block>
                </fo:table-cell>
              </fo:table-row>
            < // добавление строки в таблицу
               for(int i = 0; i <= 3; i++)
\{ String[] _array = cust_data[i];
             \& <fo:table-row>
                <fo:table-cell column-number="1">
                  <fo:block space-before=".1in">
                  <% if(_array[0].equals("IBM")) { %>
                     <fo:inline background-color="blue">
                     <% out.print(_array[0]); %>
                     </fo:inline>
                  <% } else { %>
                     <% out.print(_array[0]); %> 
                 < < < < < < < < < < < < < < < < < < < < < < < < < < < < < < < < < < < < < </fo:block>
                </fo:table-cell>
                <fo:table-cell column-number="2">
                  <fo:block space-before=".1in">
                      <% out.print(_array[1]); %>
                  </fo:block>
                </fo:table-cell>
                <fo:table-cell column-number="3">
                  <fo:block space-before=".1in">
                      <% out.print(_array[2]); %>
                  </fo:block>
                </fo:table-cell> 
                <fo:table-cell column-number="4">
                  <fo:block space-before=".1in">
                     <% out.print(_array[3]); %>
                  </fo:block>
                </fo:table-cell> 
                <fo:table-cell column-number="5">
                 <fo:block space-before=".1in">
                    <% out.print(_array[4]); %>
                 </fo:block>
               </fo:table-cell> 
              </fo:table-row> 
         < } // конец строки while
          %> 
          </fo:table-body>
        </fo:table>
        </fo:block> 
      </fo:flow>
     </fo:page-sequence> 
 \epsilon/fo\cdotroot\epsilon
```
# <span id="page-672-0"></span>Пример: Применение XSLReportProcessor с PCLContext

Примечание: Ознакомьтесь с важной юридической информацией, приведенной в разделе Отказ от гарантий на предоставляемый код.

```
\frac{1}{2}// В следующем примере (PCLRunReport) классы XSLPReportProcessor и
// PCLContext применяются для получения данных XML и их преобразования в формат PCL.
// Затем данные отправляются на принтер OutputQueue.
\frac{1}{2}// Содержимое примеров исходных файлов XML и XSL, которые можно применять
// c PCLRunReport, можно просмотреть в realestate.xml и realestate.xsl.
// Вы можете также загрузить ZIP-файл с примерами файлов XML и XSL. Кроме того,
// ZIP-файл содержит пример файла JSP, который можно применять
// с примером класса JSPReportProcessor (JSPRunReport).
11// Формат вызова:
\frac{1}{2}java PCLRunReport <xml file> <xsl file>
\frac{1}{2}import java.lang.*;
import java.awt.*;
import java.io.*;
import java.awt.print.*;
import java.awt.event.*;
import java.util.LinkedList;
import java.util.ListIterator;
import java.util.HashMap;
import com.ibm.xsl.composer.flo.*;
import com.ibm.xsl.composer.areas.*;
import com.ibm.xsl.composer.framework.*;
import com.ibm.xsl.composer.java2d.*;
import com.ibm.xsl.composer.prim.*;
import com.ibm.xsl.composer.properties.*;
import com.ibm.as400.util.reportwriter.processor.*;
import com.ibm.as400.util.reportwriter.pclwriter.*;
import java.io.IOException;
import java.io.Serializable;
import org.xml.sax.SAXException;
import com.ibm.as400.access.*;
public class PCLRunReport
\{public static void main (String args [] )
    \left\{ \right.SpooledFileOutputStream fileout = null;
       String xmldocumentName = \arg[0];
       String xs1documentName = args[1];
       String sys = "<CNCTeMa>"; /* Укажите имя системы iSeries
                                                                                \star /
       String user = "<пользователь>"; /* Укажите пользовательский профайл iSeries */
       String pass = "<\piароль>"; /* Укажите пароль iSeries
                                                                                \star /
```

```
AS400 system = new AS400(sys, user, pass);
        /* Укажите очередь вывода iSeries */
        String outqname = "/QSYS.LIB/qusrsys.LIB/<очередь_вывода>.OUTQ";
        OutputQueue outq = new OutputQueue(system, outqname); 
        PrintParameterList parms = new PrintParameterList();
        parms.setParameter(PrintObject.ATTR_OUTPUT_QUEUE, outq.getPath());
        try{
          fileout = new SpooledFileOutputStream(system, parms, null, null);
        }
        catch (Exception e)
        {} 
        /** настройка формата страницы **/
       Paper paper = new Paper();
        paper.setSize(612,792);
        paper.setImageableArea(18, 36, 576, 720);
        PageFormat pf = new PageFormat();
        pf.setPaper(paper);
        /** создание объекта PCLContext и задание FileOutputStream
             как OutputStream **/
       PCLContext pclcontext = new PCLContext((OutputStream)fileout, pf);
        System.out.println("Все готово для синтаксического анализа документа XSL");
         /** создание объекта XSLReportProcessor **/
        XSLReportProcessor xslprocessor = new XSLReportProcessor(pclcontext);
        try {
        xslprocessor.setXMLDataSource(xmldocumentName);
 }
        catch (SAXException se) {
            String mes = se.getMessage();
            System.out.println(mes);
            System.exit(0);
 }
        catch (IOException ioe) {
            String mes = ioe.getMessage();
            System.out.println(mes);
            System.exit(0);
 }
        catch (NullPointerException np){
            String mes = np.getMessage();
            System.out.println(mes);
            System.exit(0);
 }
        /** настройка шаблона согласно указанному источнику данных XML **/
        try {
        xslprocessor.setTemplate(xsldocumentName);
 }
        catch (NullPointerException np){
            String mes = np.getMessage();
            System.out.println(mes);
            System.exit(0);
 } 
        catch (IOException e) {
            String mes = e.getMessage();
            System.out.println(mes);
```

```
 System.exit(0);
 }
        catch (SAXException se) {
            String mes = se.getMessage();
            System.out.println(mes);
            System.exit(0);
            }
        /** обработка отчета **/
        try {
        xslprocessor.processReport();
        }
        catch (IOException e) {
            String mes = e.getMessage();
            System.out.println(mes);
            System.exit(0);
 }
        catch (SAXException se) {
            String mes = se.getMessage();
            System.out.println(mes);
            System.exit(0);
 }
        System.exit(0);
```
}

# <span id="page-675-0"></span>Пример: Пример файла XML для класса **XSLReportProcessor**

Примечание: Ознакомьтесь с важной юридической информацией, приведенной в разделе Отказ от гарантий на примеры программ.

```
\langle?xml version="1.0"?>
<RESIDENTIAL-LISTINGS VERSION="061698">
<RESIDENTIAL-LISTING ID="ID1287" VERSION="061698">
  <GENERAL>
        <TYPE>Квартира</TYPE>
        <PRICE>$110,000</PRICE>
        <STRUCTURE><NUM-BEDS>3</NUM-BEDS><NUM-BATHS>1</NUM-BATHS></STRUCTURE>
  <AGE UNITS="YEARS">15</AGE>
  <LOCATION COUNTRY="США" STATE="МА" COUNTY="MIDDLESEX" SECURITY="Общий">
          <ADDRESS>Тисовая улица, 13</ADDRESS>
    <CITY>Дорчестер</CITY><ZIP>02121</ZIP>
        \langle/LOCATION>
  <IMAGE FORMAT="JPG" WIDTH="300" HEIGHT="150" SRC="house1.jpg"/>
        <MLS><MLS-CODE SECURITY="Ограниченный">
                         30224877
                 \langle/MLS-CODE>
    <MLS-SOURCE SECURITY="Общий">
                         <NAME>Bob the Realtor</NAME>
                         <PHONE>1-617-555-1212</PHONE>
                         <FAX>1-617-555-1313</FAX>
                         <WEB><EMAIL>Bob@bigbucks.com</EMAIL>
                                 <SITE>www.bigbucks.com</SITE>
                         \langle/WEB></MLS-SOURCE>
        \langle/MLS>
        <DATES><LISTING-DATE>3/5/98</LISTING-DATE></DATES>
        <LAND-AREA UNITS="ACRES">0.01</LAND-AREA>
  \langle/GENERAL>
  <FEATURES>
     <DISCLOSURES>
                То, о чем вы могли только мечтать.
     </DISCLOSURES>
         <UTILITIES>
            Да
         \langle/UTILITIES>
         <EXTRAS>Защита от насекомых.
         </EXTRAS>
```

```
 <CONSTRUCTION>
            Стеновые панели и клей
        </CONSTRUCTION>
        <ACCESS>
            Входная дверь.
       </ACCESS>
 </FEATURES>
 <FINANCIAL>
        <ASSUMABLE>
           Да
        </ASSUMABLE>
        <OWNER-CARRY>
            Тяжелый
        </OWNER-CARRY>
        <ASSESMENTS>
            $150,000
        </ASSESMENTS>
        <DUES>
            $100
       </DUES><TAXES> $2,000
       </TAXES> <LENDER>
            Есть закладная.
        </LENDER>
        <EARNEST>
           Берт
        </EARNEST>
        <DIRECTIONS>
            Север, юг, восток, запад
        </DIRECTIONS>
 </FINANCIAL>
 <REMARKS>
 </REMARKS>
 <CONTACTS>
       <COMPANY>
                <NAME>
                   Надежная недвижимость
               </NAME> <ADDRESS>
                   Главная улица, 12
                </ADDRESS>
               <CITY>
                   Ловелл, MA
               \langle/CITY>
               ZIP 34567
               </ZIP>
       </COMPANY>
       <AGENT>
                <NAME>
```

```
 Мэри Джонс
                 </NAME> <ADDRESS>
                  </ADDRESS>
                 <CITY>\langle/CITY>
                 ZIP</ZIP>
        </AGENT> <OWNER>
                  <NAME>
                 </NAME> <ADDRESS>
                  </ADDRESS>
                 <CITY>\langle/CITY>
                ZIP</ZIP>
         </OWNER>
     <TENANT>
            Да.
        </TENANT>
     <COMMISION>
           15%
         </COMMISION>
   </CONTACTS>
</RESIDENTIAL-LISTING>
<RESIDENTIAL-LISTING VERSION="061698" ID="ID1289">
   <GENERAL>
     <IMAGE FORMAT="JPG" WIDTH="300" HEIGHT="150" SRC="house2.jpg">
        </IMAGE>
        <MLS> <MLS-CODE SECURITY="Ограниченный">
                                                    30298877
                  </MLS-CODE>
                  <MLS-SOURCE SECURITY="Общий">
                          <NAME>
                                  Мэри, продавец недвижимости
                         </NAME> <PHONE>
                                  1-617-555-3333
                          </PHONE>
                         <FAX> 1-617-555-4444
                         \rm </FAX><WEB> <EMAIL>
                                     Mary@somebucks.com
                                   </EMAIL>
                                  <SITE> www.bigbucks.com
```

```
</SITE>
                       \langle/WEB> </MLS-SOURCE>
      </MLS> <TYPE>
             Дом
      </TYPE> <PRICE>
              $200,000
       </PRICE>
       <AGE UNITS="MONTHS">
          3
      \langle AGE> <LOCATION COUNTRY="USA" STATE="CO" COUNTY="MIDDLESEX" SECURITY="Общий">
                <ADDRESS>
                       1 Главная улица
                </ADDRESS>
               <CITY> Бэлдер
               \langle/CITY><ZIP> 11111
              \langle/ZIP> </LOCATION>
       <STRUCTURE>
         <NUM-BEDS>
          2
         </NUM-BEDS>
         <NUM-BATHS>
           2
         </NUM-BATHS>
       </STRUCTURE>
       <DATES>
               <LISTING-DATE>
                   3.4.98
               </LISTING-DATE>
      </DATES> <LAND-AREA UNITS="ACRES">
              0.01
       </LAND-AREA>
 </GENERAL>
 <FEATURES>
    <DISCLOSURES>
               То, о чем вы только мечтали.
    </DISCLOSURES>
        <UTILITIES>
           Да
```

```
 </UTILITIES>
        <EXTRAS>
            Защита от насекомых.
        </EXTRAS>
        <CONSTRUCTION>
            Стеновые панели и клей
        </CONSTRUCTION>
        <ACCESS>
            Входная дверь.
        </ACCESS>
 </FEATURES>
 <FINANCIAL>
        <ASSUMABLE>
           Да
        </ASSUMABLE>
        <OWNER-CARRY>
           Слишком тяжелый.
        </OWNER-CARRY>
        <ASSESMENTS>
            $150,000
        </ASSESMENTS>
        <DUES>
            $100
       </DUES><TAXES> $2,000
       </TAXES> <LENDER>
           Есть закладная.
       </LENDER>
        <EARNEST>
           Берт
       </EARNEST>
        <DIRECTIONS>
            Север, юг, восток, запад
        </DIRECTIONS>
 </FINANCIAL>
 <REMARKS>
</REMARKS>
 <CONTACTS>
       <COMPANY>
                <NAME>
                   Надежная недвижимость
               </NAME> <ADDRESS>
                   Главная улица, 12
                </ADDRESS>
               <CITY> Ловелл, MA
               \langle/CITY>
               ZIP 34567
```

```
</ZIP>
         </COMPANY>
        <AGENT> <NAME>
                     Мэри Джонс
                 </NAME> <ADDRESS>
                  </ADDRESS>
                 <CITY>\langle/CITY><ZIP></ZIP>
         </AGENT>
        <OWNER> <NAME>
                 </NAME> <ADDRESS>
                  </ADDRESS>
                 <CITY>\langle/CITY><ZIP></ZIP>
         </OWNER>
     <TENANT>
            Да.
        </TENANT>
     <COMMISION>
            15%
         </COMMISION>
   </CONTACTS>
</RESIDENTIAL-LISTING>
<RESIDENTIAL-LISTING VERSION="061698" ID="ID1290">
   <GENERAL>
     <IMAGE FORMAT="JPG" WIDTH="300" HEIGHT="150" SRC="house3.jpg">
         </IMAGE>
        <MLS> <MLS-CODE SECURITY="Restricted">
                          20079877
                  </MLS-CODE>
                  <MLS-SOURCE SECURITY="Общий">
                         <NAME> Боб, продавец недвижимости
                         </NAME> <PHONE>
                                  1-617-555-1212
                          </PHONE>
                         <FAX> 1-617-555-1313
                         \langle FAX><WEB> <EMAIL>
                                     Bob@bigbucks.com
```

```
</EMAIL>
                                <SITE> www.bigbucks.com
                                </SITE>
                       \langle/WEB> </MLS-SOURCE>
      </MLS><TYPE> Квартира
      \langle/TYPE> <PRICE>
               $65,000
       </PRICE>
       <AGE UNITS="YEARS">
            30
      \rm </AGE> <LOCATION COUNTRY="USA" STATE="MA" COUNTY="MIDDLESEX" SECURITY="Общий">
                <ADDRESS>
                        Вишневая улица, 25.
                </ADDRESS>
               <CITY> Кэмбридж
               \langle/CITY><ZIP> 02139
               </ZIP> </LOCATION>
       <STRUCTURE>
         <NUM-BEDS>
           3
         </NUM-BEDS>
         <NUM-BATHS>
          1
         </NUM-BATHS>
       </STRUCTURE>
       <DATES>
               <LISTING-DATE>
                    5.3.97
                </LISTING-DATE>
      </DATES> <LAND-AREA UNITS="ACRES">
               0.05
       </LAND-AREA>
 </GENERAL>
 <FEATURES>
    <DISCLOSURES>
                То, о чем вы могли только мечтать.
```
 </DISCLOSURES> <UTILITIES> Да </UTILITIES> <EXTRAS> Защита от насекомых. </EXTRAS> <CONSTRUCTION> Стеновые панели и клей </CONSTRUCTION> <ACCESS> Входная дверь.  $<$ /ACCESS> </FEATURES> <FINANCIAL> <ASSUMABLE> Да </ASSUMABLE> <OWNER-CARRY> Слишком тяжелый. </OWNER-CARRY> <ASSESMENTS> \$150,000 </ASSESMENTS> <DUES> \$100  $<$ /DUES $>$  $<$ TAXES $>$  \$2,000  $<$ /TAXES $>$  <LENDER> Есть закладная.  $<$ /LENDER> <EARNEST> Берт  $<$ /EARNEST> <DIRECTIONS> Север, юг, восток, запад </DIRECTIONS> </FINANCIAL> <REMARKS> </REMARKS> <CONTACTS> <COMPANY> <NAME> Надежная недвижимость  $<$ /NAME $>$  <ADDRESS> Главная улица, 12 </ADDRESS>  $<$ CITY $>$ Ловелл, MA

```
\langle/CITY>
                 ZIP 34567
                 </ZIP>
         </COMPANY>
         <AGENT>
                  <NAME>
                     Мэри Джонс
                 </NAME> <ADDRESS>
                  </ADDRESS>
                 <CITY>\langle/CITY><ZTP>
                 </ZIP>
         </AGENT>
         <OWNER>
                  <NAME>
                 </NAME> <ADDRESS>
                  </ADDRESS>
                 <CITY>\langle/CITY><ZTP></ZIP>
         </OWNER>
     <TENANT>
            Да.
        </TENANT>
     <COMMISION>
            15%
         </COMMISION>
   </CONTACTS>
</RESIDENTIAL-LISTING>
<RESIDENTIAL-LISTING VERSION="061698" ID="ID1291">
  <GENERAL>
     <IMAGE FORMAT="JPG" WIDTH="300" HEIGHT="150" SRC="house4.jpg">
         </IMAGE>
        <MLS> <MLS-CODE SECURITY="Ограниченный">
                           29389877
                  </MLS-CODE>
                  <MLS-SOURCE SECURITY="Общий">
                           <NAME>
                                   Мэри, продавец недвижимости
                          </NAME> <PHONE>
                                   1-617-555-3333
                           </PHONE>
                          <FAX> 1-617-555-4444
                          \langle FAX>
```
```
<WEB> <EMAIL>
                                    Mary@somebucks.com
                                  </EMAIL>
                                 <SITE> www.bigbucks.com
                                 </SITE>
                        \langle/WEB> </MLS-SOURCE>
        </MLS><TYPE> Дом
        </TYPE>
         <PRICE>
                 $449,000
         </PRICE>
         <AGE UNITS="YEARS">
 7
        \langle AGE> <LOCATION COUNTRY="USA" STATE="MA" COUNTY="MIDDLESEX" SECURITY="Общий">
                 <ADDRESS>
                          Западное шоссе, 100
                 </ADDRESS>
                <CITY> Лексингтон
                \langle/CITY><ZIP> 02421
                \langle/ZIP> </LOCATION>
         <STRUCTURE>
          <NUM-BEDS>
            7
           </NUM-BEDS>
           <NUM-BATHS>
 3
           </NUM-BATHS>
         </STRUCTURE>
        <DATES> <LISTING-DATE>
                     8.6.98
                 </LISTING-DATE>
        </DATES> <LAND-AREA UNITS="ACRES">
                2.0
         </LAND-AREA>
```

```
 <FEATURES>
    <DISCLOSURES>
                То, о чем вы могли только мечтать.
    </DISCLOSURES>
        <UTILITIES>
           Да
        </UTILITIES>
        <EXTRAS>
            Защита от насекомых.
        </EXTRAS>
        <CONSTRUCTION>
           Стеновые панели и клей
        </CONSTRUCTION>
        <ACCESS>
           Входная дверь.
       </ACCESS>
 </FEATURES>
 <FINANCIAL>
        <ASSUMABLE>
           Да.
        </ASSUMABLE>
        <OWNER-CARRY>
            Слишком тяжелый.
        </OWNER-CARRY>
        <ASSESMENTS>
            $300,000
        </ASSESMENTS>
        <DUES>
           $100
       </DUES><TAXES> $2,000
       </TAXES> <LENDER>
           Есть закладная.
        </LENDER>
        <EARNEST>
           Берт
       </EARNEST>
        <DIRECTIONS>
           Север, юг, восток, запад
        </DIRECTIONS>
 </FINANCIAL>
 <REMARKS>
 </REMARKS>
 <CONTACTS>
       <COMPANY>
                <NAME>
                   Надежная недвижимость
               </NAME> <ADDRESS>
                   Главная улица, 12
```

```
</ADDRESS>
                  <CITY> Ловелл, MA
                  \langle/CITY>ZIP 34567
                  </ZIP>
          </COMPANY>
          <AGENT>
                   <NAME>
                      Мэри Джонс
                  </NAME> <ADDRESS>
                   </ADDRESS>
                  <CITY>\langle/CITY><ZIP>\langle/ZIP> </AGENT>
          <OWNER>
                  <NAME>
                  </NAME> <ADDRESS>
                   </ADDRESS>
                  <CITY>
                 \langle/CITY><ZIP>\langle/ZIP> </OWNER>
     <TENANT>
             Да.
         </TENANT>
     <COMMISION>
            15%
          </COMMISION>
  \langle/CONTACTS></RESIDENTIAL-LISTING>
</RESIDENTIAL-LISTINGS>
```

```
\ll
```
## **Пример: Пример файла XSL для класса XSLReportProcessor**

**Примечание:** Ознакомьтесь с важной юридической информацией, приведенной в разделе [Отказ от гарантий](#page-832-0) [на примеры программ](#page-832-0).

```
<?xml version="1.0"?>
<!-- Пример оформления документа по операциям с недвижимостью. -->
<xsl:stylesheet version="1.0" xmlns:xsl="http://www.w3.org/1999/XSL/Transform"
        xmlns:fo="http://www.w3.org/1999/XSL/Format" >
   <xsl:template match="RESIDENTIAL-LISTINGS">
     <fo:root>
     <fo:layout-master-set> 
         <fo:simple-page-master master-name="theMaster"> 
          <fo:region-body region-name="theRegion"/> 
         </fo:simple-page-master> 
         <fo:page-sequence-master master-name="theMaster"> 
            <fo:single-page-master-reference master-name="thePage" /> 
       </fo:page-sequence-master>
         </fo:layout-master-set> 
          <fo:page-sequence master-name="theMaster"> 
          <fo:flow flow-name="theRegion"> 
            <xsl:apply-templates/>
         </fo:flow> 
         </fo:page-sequence> 
     </fo:root>
   </xsl:template>
   <xsl:template match="RESIDENTIAL-LISTING">
```

```
 <fo:block font-family="Times New Roman" font-weight="normal" font-size="24pt" 
 background-color="silver" padding-before="5px" padding-after="5px" 
 padding-start="5px" padding-end="5px" border-before-style="solid"
 border-before-color="blue" border-after-style="solid" border-after-color="blue" 
 border-start-style="solid" border-start-color="blue" border-end-style="solid" 
 border-end-color="blue">
```

```
 <fo:character character="y" background-color="blue" border-before-style="solid"
 border-before-color="yellow" border-after-style="solid" border-after-color="yellow"
 border-start-style="solid" border-start-color="yellow" border-end-style="solid" 
 border-end-color="yellow" /> 
  </fo:block>
```

```
 </xsl:template>
</xsl:stylesheet>
```
«

# **Примеры: Классы ресурсов**

В этом разделе перечислены примеры программ, встречающиеся в документации по классам ресурсов.

## **Resource и ChangeableResource**

- [Пример: получение значения атрибута от RUser](#page-689-0), действительного подкласса Resource
- [Пример: Установка значений атрибутов для RJob,](#page-690-0) действительного подкласса **ChangeableResource**
- [Пример: Доступ к ресурсам с помощью общего кода](#page-691-0)

## **ResourceList**

- [Пример: Получение и печать содержимого ResourceList](#page-693-0)
- [Пример: Обращение к объекту ResourceList с помощью общего кода](#page-693-1)
- [Пример: Просмотр списка ресурсов в сервлете](#page-694-0)

## **Presentation**

• [Пример: Применение объектов Presentation](#page-268-0)

Следующий отказ от гарантий относится ко всем примерам IBM Toolbox for Java:

### **Отказ от гарантий на примеры программ**

Фирма IBM предоставляет вам неисключительную лицензию на все примеры программ, на основе которых можно создать аналогичные функции, отвечающие вашим требованиям.

Все фрагменты исходного кода предоставлены фирмой IBM исключительно в качестве примера. Они не были тщательно и всесторонне протестированы. По этой причине, фирма IBM не может гарантировать их надежность, удобство их обслуживания и отсутствие в них ошибок.

Все приведенные программы предоставляются на условиях "КАК ЕСТЬ" без какихлибо гарантий. Фирма IBM отказывается от предоставления неявных гарантий соблюдения прав, коммерческой ценности и пригодности для какой-либо цели.

# <span id="page-689-0"></span>**Пример: Получение значения атрибута из класса Resource**

Действительный класс [com.ibm.as400.resource.RUser,](file:///D|/PROJECTS/V5R2HWPub/RZAH-H000-06.HTML_/RU/V52M2--AA/en_US/D025/doc2924.mri/rzahh/PDF/to_process/javadoc/com/ibm/as400/resource/RUser.html#navbar_top) соответствующий пользователю iSeries, является дочерним по отношению к классу Resource. Класс RUser поддерживает множество ИД [атрибутов](file:///D|/PROJECTS/V5R2HWPub/RZAH-H000-06.HTML_/RU/V52M2--AA/en_US/D025/doc2924.mri/rzahh/PDF/to_process/javadoc/com/ibm/as400/resource/RUser.html#attributeIDs), обеспечивающих доступ к значениями атрибутов.

В примере показано получение значения атрибута из класса RUser:

 // Создать объект RUser, соответствующий некоторому пользователю. AS400 system = new AS400("MYSYSTEM", "MYUSERID", "MYPASSWORD"); RUser user = new RUser(system, "AUSERID");

 // Получить текстовое описание значения атрибута. String textDescription = (String)user.getAttributeValue(RUser.TEXT\_DESCRIPTION);

# <span id="page-690-0"></span>**Пример: Изменение значений атрибутов ресурса ChangeableResource**

Действительный класс [com.ibm.as400.resource.RJob,](file:///D|/PROJECTS/V5R2HWPub/RZAH-H000-06.HTML_/RU/V52M2--AA/en_US/D025/doc2924.mri/rzahh/PDF/to_process/javadoc/com/ibm/as400/resource/RJob.html#navbar_top) соответствующий заданию iSeries, является дочерним по отношению к классу ChangeableResource. Класс RJob поддерживает множество ИД [атрибутов,](file:///D|/PROJECTS/V5R2HWPub/RZAH-H000-06.HTML_/RU/V52M2--AA/en_US/D025/doc2924.mri/rzahh/PDF/to_process/javadoc/com/ibm/as400/resource/RJob.html#attributeIDs) обеспечивающих доступ к значениями атрибутов. В примере показано изменение значений двух атрибутов RJob:

 // Создать объект RJob, соответствующий конкретному заданию. AS400 system = new AS400("MYSYSTEM", "MYUSERID", "MYPASSWORD"); RJob job = new RJob(system, "AJOBNAME", "AUSERID", "AJOBNUMBER");

 // Задать значение для атрибута формата даты. job.setAttributeValue(RJob.DATE\_FORMAT, RJob.DATE\_FORMAT\_JULIAN);

 // Задать значение для атрибута ИД страны или региона. job.setAttributeValue(RJob.COUNTRY\_ID, RJob.USER\_PROFILE);

 // Зафиксировать изменения значений атрибутов. job.commitAttributeChanges();

# <span id="page-691-0"></span>**Пример: Доступ к ресурсам с помощью общего кода**

Общий код позволяет выполнять операции с подклассами, дочерними по отношению к классам Resource и ChangeableResource. Такой код повышает гибкость программы, и позволяет работать с новыми подклассами Resource и ChangeableResource без внесения изменений в программу.

Каждому атрибуту соответствует объект мета-данных атрибута [\(com.ibm.as400.resource.ResourceMetaData\)](file:///D|/PROJECTS/V5R2HWPub/RZAH-H000-06.HTML_/RU/V52M2--AA/en_US/D025/doc2924.mri/rzahh/PDF/to_process/javadoc/com/ibm/as400/resource/ResourceMetaData.html#navbar_top), который описывает различные свойства атрибута. Эти свойства включают возможные значения атрибута и значения по умолчанию, а также возможность изменения значения атрибута.

Ниже приведен пример общего кода, который отображает значения всех атрибутов ресурса:

```
void printAllAttributeValues(Resource resource) throws ResourceException
{
     // Получить мета-данные атрибута.
     ResourceMetaData[] attributeMetaData = resource.getAttributeMetaData();
     // Перебрать все атрибуты и показать их значения.
    for(int i = 0; i < attributeMetaData.length; +i)
     {
         Object attributeID = attributeMetaData[i].getID();
         Object value = resource.getAttributeValue(attributeID);
        System.out.println("Атрибут " + attributeID + " = " + value);
     }
}
```
Ниже приведен пример общего кода, который устанавливает значения по умолчанию всех атрибутов объекта ChangeableResource:

```
void resetAttributeValues(ChangeableResource resource) throws ResourceException
{
     // Получить мета-данные атрибута.
     ResourceMetaData[] attributeMetaData = resource.getAttributeMetaData();
     // Перебрать все атрибуты.
    for(int i = 0; i < attributeMetaData.length; ++i)
     {
         // Если значение атрибута может быть изменено, задать
         // значение по умолчанию.
         if (! attributeMetaData[i].isReadOnly()) 
\{ Object attributeID = attributeMetaData[i].getID();
             Object defaultValue = attributeMetaData[i].getDefaultValue();
             resource.setAttributeValue(attributeID, defaultValue);
 }
     }
     // Зафиксировать все изменения значений атрибутов.
     resource.commitAttributeChanges();
```
 $\}$ 

# **Примеры: Список ресурсов**

Ниже приведены примеры различных приемов работы со списками ресурсов:

- Пример: [Получение и печать содержимого объекта ResourceList](#page-693-0)
- Пример: [Обращение к объекту ResourceList с помощью общего кода](#page-693-1)
- Пример: [Просмотр списка ресурсов в сервлете](#page-694-0)

### <span id="page-693-0"></span>**Пример: Получение и печать содержимого объекта ResourceList**

Одним из действительных классов, дочерних по отношению к классу ResourceList является [com.ibm.as400.resource.RJobList](file:///D|/PROJECTS/V5R2HWPub/RZAH-H000-06.HTML_/RU/V52M2--AA/en_US/D025/doc2924.mri/rzahh/PDF/to_process/javadoc/com/ibm/as400/resource/RJobList.html#navbar_top), соответствующий списку заданий iSeries. Класс RJobList поддерживает множество [ИД выбора](file:///D|/PROJECTS/V5R2HWPub/RZAH-H000-06.HTML_/RU/V52M2--AA/en_US/D025/doc2924.mri/rzahh/PDF/to_process/javadoc/com/ibm/as400/resource/RJobList.html#selectionIDs) и [ИД сортировки](file:///D|/PROJECTS/V5R2HWPub/RZAH-H000-06.HTML_/RU/V52M2--AA/en_US/D025/doc2924.mri/rzahh/PDF/to_process/javadoc/com/ibm/as400/resource/RJobList.html#sortIDs), предназначенных для фильтрации и сортировки списка. В данном примере содержимое объекта RJobList выводится на принтер:

```
 // Создать объект RJobList, который будет представлять список заданий.
 AS400 system = new AS400("MYSYSTEM", "MYUSERID", "MYPASSWORD");
 RJobList jobList = new RJobList(system);
 // Отфильтровать список для просмотра только интерактивных заданий.
 jobList.setSelectionValue(RJobList.JOB_TYPE, RJob.JOB_TYPE_INTERACTIVE);
 // Сортировать список по имени пользователя, затем по имени задания.
 Object[] sortValue = new Object[] { RJob.USER_NAME, RJob.JOB_NAME };
 jobList.setSortValue(sortValue);
 // Открыть список и дождаться завершения его составления.
 jobList.open();
 jobList.waitForComplete();
 // Считать и отобразить содержимое списка.
 long length = jobList.getListLength();
for(long i = 0; i < length; ++i)
 {
     System.out.println(jobList.resourceAt(i));
 }
 // Закрыть список.
 jobList.close();
```
### <span id="page-693-1"></span>**Пример: Работа с ресурсами с помощью общего кода**

Кроме прямого обращения к подклассам ResourceList, вы можете также создавать общий код, который будет работать с подклассами этого класса. Такой код повышает гибкость программы, и позволяет работать с новыми подклассами ResourceList без внесения изменений в программу.

#### **Пример: Печать содержимого объекта ResourceList**

Ниже приведен пример общего кода, который отображает содержимое объекта ResourceList:

```
 void printContents(ResourceList resourceList, long numberOfItems) throws ResourceException
 {
     // Открыть список и подождать, пока не будет доступно
     // запрошенное число элементов.
     resourceList.open();
     resourceList.waitForResource(numberOfItems);
    for(long i = 0; i < numberOfItems; ++i)
```
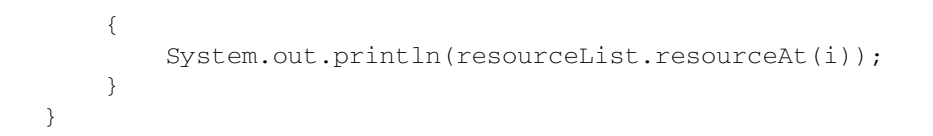

#### **Пример: Доступ ко всем поддерживаемым атрибутам ресурса с помощью объекта ResourceMetaData**

Каждому атрибуту соответствует объект мета-данных атрибута ([com.ibm.as400.resource.ResourceMetaData\)](file:///D|/PROJECTS/V5R2HWPub/RZAH-H000-06.HTML_/RU/V52M2--AA/en_US/D025/doc2924.mri/rzahh/PDF/to_process/javadoc/com/ibm/as400/resource/ResourceMetaData.html#navbar_top), который описывает различные свойства атрибута. Эти свойства включают возможные значения атрибута и значения по умолчанию, а также возможность изменения значения атрибута.

Ниже приведен пример общего кода, который отображает значения всех атрибутов ресурса:

```
void printAllAttributeValues(Resource resource) throws ResourceException
{
     // Получить мета-данные атрибута.
    ResourceMetaData[] attributeMetaData = resource.getAttributeMetaData();
     // Перебрать все атрибуты и вывести на принтер их значения.
    for(int i = 0; i < attributeMetaData.length; ++i)
     {
         Object attributeID = attributeMetaData[i].getID();
         Object value = resource.getAttributeValue(attributeID);
         System.out.println("Атрибут " + attributeID + " = " + value);
     }
}
```
#### **Пример: Сброс значений всех атрибутов объекта ChangeableResource с помощью объекта ResourceMetaData**

Ниже приведен пример общего кода, который устанавливает значения по умолчанию всех атрибутов объекта ChangeableResource:

```
void resetAttributeValues(ChangeableResource resource) throws ResourceException
{
     // Получить мета-данные атрибута.
     ResourceMetaData[] attributeMetaData = resource.getAttributeMetaData();
     // Перебрать все атрибуты.
    for(int i = 0; i < attributeMetaData.length; ++i)
     {
         // Если значение атрибута может быть изменено, задать
         // значение по умолчанию.
         if (! attributeMetaData[i].isReadOnly()) 
\{ Object attributeID = attributeMetaData[i].getID();
             Object defaultValue = attributeMetaData[i].getDefaultValue();
            resource.setAttributeValue(attributeID, defaultValue);
         }
     }
     // Зафиксировать все изменения значений атрибутов.
     resource.commitAttributeChanges();
}
```
### <span id="page-694-0"></span>**Пример: Представление списка ресурсов в сервлете**

HTMLFormConverter или HTMLTableConverter.

- Класс HTMLFormConverter показывает список ресурсов в виде последовательности форм, каждая из которых содержит значения атрибутов ресурса из списка.
- Класс HTMLTableConverter показывает список ресурсов в виде таблицы, строки которой содержат информацию о ресурсах из списка.

Колонки объекта ResourceListRowData задаются в виде массива ИД атрибутов колонки, а строки соответствуют объектам ресурсов.

```
 // Создать список ресурсов. В примере создается
 // список всех сообщений в очереди сообщений
 // текущего пользователя.
 AS400 system = new AS400("MYSYSTEM", "MYUSERID", "MYPASSWORD");
 RMessageQueue messageQueue = new RMessageQueue(system, RMessageQueue.CURRENT);
 // Создать объект ResourceListRowData. Например, в таблице
 // четыре колонки. В первой колонке находятся
 // значки и имена всех сообщений из очереди.
 // В остальных колонках находится текст сообщения,
 // серьезность и тип сообщения.
 ResourceListRowData rowdata = new ResourceListRowData(messageQueue, 
     new Object[] { null, RQueuedMessage.MESSAGE_TEXT, RQueuedMessage.MESSAGE_SEVERITY,
                    RQueuedMessage.MESSAGE_TYPE } );
 // Создать объекты HTMLTable и HTMLTableConverter для
 // создания и настройки таблиц HTML.
 HTMLTable table = new HTMLTable();
 table.setCellSpacing(6);
 table.setBorderWidth(8);
 HTMLTableConverter converter = new HTMLTableConverter();
 converter.setTable(table);
 converter.setUseMetaData(true);
 // Создать таблицу HTML.
String[] html = converter.convert(rowdata);
 System.out.println(html[0]);
```
# **Примеры: RFML**

В этом разделе перечислены примеры программ, встречающиеся в документации по RFML:

- [Пример: Сравнение языка RFML с классами Record продукта Toolbox for Java](#page-444-0)
- [Пример: Исходный файл RFML](#page-446-0)

Следующий отказ от гарантий относится ко всем примерам IBM Toolbox for Java:

### **Отказ от гарантий на примеры программ**

Фирма IBM предоставляет вам неисключительную лицензию на все примеры программ, на основе которых можно создать аналогичные функции, отвечающие вашим требованиям.

Все фрагменты исходного кода предоставлены фирмой IBM исключительно в качестве примера. Они не были тщательно и всесторонне протестированы. По этой причине, фирма IBM не может гарантировать их надежность, удобство их обслуживания и отсутствие в них ошибок.

Все приведенные программы предоставляются на условиях "КАК ЕСТЬ" без какихлибо гарантий. Фирма IBM отказывается от предоставления неявных гарантий соблюдения прав, коммерческой ценности и пригодности для какой-либо цели. $\operatorname{\mathsf{K}}$ 

# **Пример: изменение владельца нити OS/400 с помощью разрешения**

**Примечание:** обязательно ознакомьтесь с разделом [Отказ от гарантий на предоставляемый код.](#page-832-0)

Ниже приведен фрагмент кода, в котором профайлу пользователя выдается одноразовое разрешение, позволяющее заменить владельца нити OS/400 и работать в системе от имени этого пользователя:

```
 // Подготовка к работе с локальной системой AS/400
 AS400 system = new AS400("localhost", "*CURRENT", "*CURRENT");
 // Создание одноразового объекта ProfileTokenCredential на срок 60 секунд
 // Должны быть заданы правильные ИД и пароль пользователя
 ProfileTokenCredential pt = new ProfileTokenCredential();
 pt.setSystem(system);
 pt.setTimeoutInterval(60);
 pt.setTokenType(ProfileTokenCredential.TYPE_SINGLE_USE);
 pt.setToken("USERID", "PASSWORD");
 // Смена владельца нити OS/400 с сохранением текущего разрешения
 // для последующего восстановления исходной принадлежности нити
 AS400Credential cr = pt.swap(true);
 // Выполнение операций от имени нового владельца нити
 // Восстановление исходной принадлежности нити OS/400
 cr.swap();
 // Удаление разрешений
 cr.destroy();
 pt.destroy();
```
# **Примеры работы с классами сервлетов**

Ниже приведены примеры работы с классами сервлетов:

- [Пример работы с классом ListRowData](#page-699-0)
- [Пример работы с классом RecordListRowData](#page-701-0)
- [Пример работы с классом SQLResultSetRowData](#page-703-0)
- [Пример работы с классом HTMLFormConverter](#page-707-0)
- [Пример работы с классом ListMetaData](#page-294-0)
- [Пример работы с классом SQLResultSetMetaData](#page-296-0)
- [Пример: Представление списка ресурсов в сервлете](#page-694-0)

Классы сервлета могут применяться совместно с классами [HTML,](#page-215-0) как показано в данном [примере.](#page-716-0)

На все примеры IBM Toolbox for Java распространяется следующее заявление:

### **Отказ от гарантий на предоставляемый код**

Фирма IBM предоставляет вам неисключительное право на использование этих примеров, на основе которых вы можете создавать собственные программы.

Указанные примеры кода приведены фирмой IBM исключительно для иллюстрации. Они не были тщательно и всесторонне протестированы. По этой причине фирма IBM не может гарантировать их надежность, удобство их обслуживания и отсутствие в них ошибок.

Все приведенные программы предоставляются на условиях "КАК ЕСТЬ" без какихлибо гарантий. В частности, фирма IBM не предоставляет никаких гарантий коммерческой ценности и пригодности для конкретных целей.

## <span id="page-699-0"></span>**Пример: Работа с ListRowData**

Пример состоит из трех частей:

- [Исходный код на Java,](#page-699-1) демонстрирующий, как работает класс ListRowData
- [Исходный код на HTML](#page-699-2), созданный из исходного кода на Java с помощью [HTMLTableConverter](#page-300-0)
- [Представление созданного кода на HTML в окне браузера](#page-700-0)

### <span id="page-699-1"></span>**Исходный код на Java, демонстрирующий, как работает класс ListRowData**

```
 // Обращение к непустой очереди данных
          KeyedDataQueue dq = new KeyedDataQueue(systemObject_, "/QSYS.LIB/MYLIB.LIB/MYDQ.DTAQ");
          // Создание объекта метаданных.
        ListMetaData metaData = new ListMetaData(2);
          // Первый столбец будет содержать ИД заказчиков.
         metaData.setColumnName(0, "ИД заказчика");
         metaData.setColumnLabel(0, "ИД заказчика");
         metaData.setColumnType(0, RowMetaDataType.STRING_DATA_TYPE);
          // Второй столбец будет содержать номера заказов.
         metaData.setColumnName(1, "Номер заказа");
         metaData.setColumnLabel(1, "Номер заказа");
         metaData.setColumnType(1, RowMetaDataType.STRING_DATA_TYPE);
          // Создание объекта ListRowData.
        ListRowData rowData = new ListRowData();
         rowData.setMetaData(metaData);
          // Получение записей из очереди данных
         KeyedDataQueueEntry data = dq.read(key, 0, "EO"); while (data != null)
\{ // Добавление записи очереди в таблицу
             Object[] row = new Object[2];
             row[0] = new String(key);
            row[1] = new String(data.getData());
            rowData.addRow(row);
             // Получение следующей записи из очереди.
           data = dq.read(key, 0, "EQ"); }
          // Создание объекта преобразователя HTML и преобразование rowData в HTML.
         HTMLTableConverter conv = new HTMLTableConverter();
         conv.setUseMetaData(true);
         HTMLTable[] html = conv.convertToTables(rowData);
          // Просмотр результата преобразования.
          System.out.println(html[0]);
```
### <span id="page-699-2"></span>**Исходный код на HTML, созданный из исходного кода на Java с помощью HTMLTableConverter**

Приведенный выше исходный код на Java преобразуется с помощью [HTMLTableConverter](#page-300-0) в следующий код на HTML.

```
<table>
<tr>
<th>ИД заказчика</th>
<th>Номер заказа</th>
```
 $\langle$ tr>  $<$ tr> <td>777-53-4444</td> <td>12345-XYZ</td>  $\langle$ tr>  $<$ tr> <td>777-53-4444</td> <td>56789-ABC</td>  $\langle$ /tr $>$ </table>

### <span id="page-700-0"></span>**Представление созданного кода на HTML в окне браузера**

Ниже показано, как исходный код на HTML будет выглядеть в окне браузера:

#### **ИД заказчика Номер заказа**

777-53-4444 12345-XYZ 777-53-4444 56789-ABC

## <span id="page-701-0"></span>**Пример: Применение класса RecordListRowData**

Этот пример состоит из трех фрагментов:

- Исходный код на Java, иллюстрирующий применение класса RecordListRowData
- Текст в формате HTML, созданный на основе исходного кода на Java с помощью [HTMLTableConverter](#page-300-0)
- Вид документа HTML в окне браузера

#### **Исходный код на Java, иллюстрирующий применение класса RecordListRowData**

```
 // Создание объекта сервера.
 AS400 mySystem = new AS400 ("mySystem.myComp.com", "UserId", "Password");
 // Получение полного имени файла.
 QSYSObjectPathName file = new QSYSObjectPathName(myLibrary, myFile, "%first%", "mbr");
 String ifspath = file.getPath();
 // Создание файлового объекта для представления файла. 
 SequentialFile sf = new SequentialFile(mySystem, ifspath);
 // Получение формата записи из файла.
 AS400FileRecordDescription recordDescription = new AS400FileRecordDescription(mySystem, ifspath);
RecordFormat recordFormat = recordDescription.retrieveRecordFormat()[0];
 // Задание формата записи для файла.
 sf.setRecordFormat(recordFormat);
 // Считывание записей из файла.
 Record[] records = sf.readAll();
 // Создание объекта RecordListRowData и добавление записей.
RecordListRowData rowData = new RecordListRowData(recordFormat);
for (int i=0; i < records.length; i++) {
    rowData.addRow(records[i]);
 }
 // Создание объекта преобразователя HTML и преобразование rowData в HTML.
 HTMLTableConverter conv = new HTMLTableConverter();
 conv.setMaximumTableSize(3);
 HTMLTable[] html = conv.convertToTables(rowData);
 // Просмотр первой сформированной преобразователем таблицы HTML.
 System.out.println(html[0]);
```
### **Текст в формате HTML, созданный на основе исходного кода на Java с помощью HTMLTableConverter**

Класс [HTMLTableConverter](#page-300-0) в приведенном выше примере программы на Java создает следующий текст в формате HTML.

<table>  $<$ tr> <th>CUSNUM</th> <th>LSTNAM</th> <th>INIT</th> <th>STREET</th> <th>CITY</th> <th>STATE</th> <th>ZIPCOD</th> <th>CDTLMT</th> <th>CHGCOD</th> <th>BALDUE</th> <th>CDTDUE</th>  $\langle$ /tr>  $<$ t $r$ <td>938472</td> <td>Henning </td> <td>G K</td> <td>4859 Elm Ave </td>

```
<td>Dallas</td>
<td>TX</td>
<td align="right">75217</td>
<td align="right">5000</td>
<td align="right">3</td>
<td align="right">37.00</td>
<td align="right">0.00</td>
\langletr>
<tr>
<td>839283</td>
<td>Jones </td>
<td>B D</td>
<td>21B NW 135 St</td>
<td>Clay </td>
<td>NY</td>
<td align="right">13041</td>
<td align="right">400</td>
<td align="right">1</td>
<td align="right">100.00</td>
<td align="right">0.00</td>
\langle/tr>
<tr>
<td>392859</td>
<td>Vine </td>
<td>S S</td>
<td>PO Box 79 </td>
<td>Broton</td>
<td>VT</td>
<td align="right">5046</td>
<td align="right">700</td>
<td align="right">1</td>
<td align="right">439.00</td>
<td align="right">0.00</td>
\langletr>
</table>
```
### **Вид документа HTML в окне браузера**

Ниже показано, каким образом созданный документ HTML будет выглядеть в окне браузера.

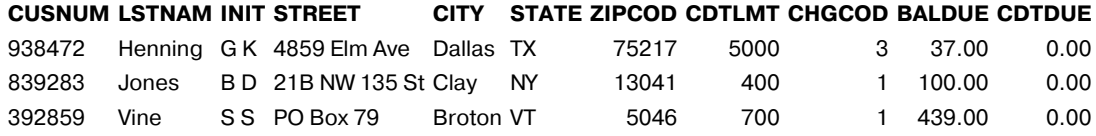

## <span id="page-703-0"></span>**Пример: Применение класса SQLResultSetRowData**

Данный пример состоит из трех частей:

- [Исходного кода на Java](#page-703-1), иллюстрирующего работу класса SQLResultSetRowData
- [Исходного кода HTML](#page-703-2), созданного кодом на Java с помощью класса [HTMLTableConverter](#page-300-0)
- [Представления кода HTML в браузере](#page-706-0)

#### <span id="page-703-1"></span>**Исходный код на языке Java, иллюстрирующий работу класса SQLResultSetRowData**

```
 // Создание объекта server
 AS400 mySystem = new AS400 ("mySystem.myComp.com", "пользователь", "пароль");
 // Регистрация и подключение к базе данных.
 DriverManager.registerDriver(new com.ibm.as400.access.AS400JDBCDriver());
Connection connection = DriverManager.getConnection("jdbc:as400://" + mySystem.getSystemName());
 // Выполнение оператора SQL и получение набора результатов.
Statement statement = connection.createStatement();
 statement.execute("select * from qiws.qcustcdt");
 ResultSet resultSet = statement.getResultSet();
 // Создание объекта SQLResultSetRowData для инициализации набора результатов.
SQLResultSetRowData rowData = new SQLResultSetRowData(resultSet);
 // Создание объекта таблицы HTML, который будет применяться в ходе преобразования.
 HTMLTable table = new HTMLTable();
 // Определение заголовков столбцов.
 String[] headers = {"Номер клиента", "Фамилия", "Инициалы",
                                        "Улица, дом", "Город", "Область", "Индекс",
                                        "Макс. кредит", "Код транзакции", "Баланс",
                                        "Кредит"};
 table.setHeader(headers);
 // Установка опций форматирования таблицы.
 table.setBorderWidth(2);
 table.setCellSpacing(1);
 table.setCellPadding(1);
 // Создание объекта преобразователя HTML и преобразование rowData в HTML.
 HTMLTableConverter conv = new HTMLTableConverter();
 conv.setTable(table);
 HTMLTable[] html = conv.convertToTables(rowData);
 // Вывод первой сформированной преобразователем таблицы HTML.
 System.out.println(html[0]);
```
#### <span id="page-703-2"></span>**Исходный код HTML, созданный кодом на Java с помощью класса HTMLTableConverter**

Приведенный выше фрагмент программы на Java создает следующий код HTML с помощью класса [HTMLTableConverter](#page-300-0):

```
<table border="2" cellpadding="1" cellspacing="1">
<tr>
<th>Номер заказчика</th>
<th>Фамилия</th>
<th>Инициалы</th>
<th>Улица, дом</th>
<th>Город</th>
<th>Область</th>
<th>Индекс</th>
<th>Макс. кредит</th>
<th>Код транзакции</th>
<th>Баланс</th>
<th>Кредит</th>
\langletr>
2+rs<td>938472</td>
<td>Милехин </td>
<td>Н.Н.</td>
```

```
<td>Неделина, 38</td>
<td>Москва</td>
<td>Москва</td>
<td align="right">75217</td>
<td align="right">5000</td>
<td align="right">3</td>
<td align="right">37.00</td>
<td align="right">0.00</td>
\langle/tr>
<tr>
<td>839283</td>
<td>Иванов </td>
<td
>\Pi \cdot\Pi \cdot</td>
<td>Ленина, 9</td>
<td>Королев</td>
<td>Московская</td>
<td align="right">13041</td>
<td align="right">400</td>
<td align="right">1</td>
<td align="right">100.00</td>
<td align="right">0.00</td>
\langletr>
<tr>
<td>392859</td>
<td>Виноградов </td>
<td>С.С.</td>
<td>Пушкина, 12 </td>
<td>Саратов</td>
<td>Саратовская</td>
<td align="right">5046</td>
<td align="right">700</td>
<td align="right">1</td>
<td align="right">439.00</td>
<td align="right">0.00</td>
\langletr>
<tr>
<td>938485</td>
<td>Шевченко</td>
<td>Т.Б.</td>
<td>Литейный, 7</td>
<td>Петербург</td>
<td>Петербург</td>
<td align="right">30545</td>
<td align="right">9999</td>
<td align="right">2</td>
<td align="right">3987.50</td>
<td align="right">33.50</td>
\langletr>
<tr>
<td>397267</td>
<td>Широков</td>
<td>С.Е.</td>
<td>Гоголя, 28</td>
<td>Электросталь</td>
<td>Московская</td>
<td align="right">14841</td>
<td align="right">1000</td>
<td align="right">1</td>
<td align="right">0.00</td>
<td align="right">0.00</td>
\langletr>
<tr>
<td>389572</td>
<td>Горошкина</td>
<td>Е.Г.</td>
<td>Волгина, 34</td>
<td>Москва</td>
<td>Москва</td>
<td align="right">80226</td>
<td align="right">400</td>
<td align="right">1</td>
<td align="right">58.75</td>
<td align="right">1.50</td>
```

```
\langle/tr>
<tr>
<td>846283</td>
<td>Тихоненко</td>
<td>К.А.</td>
<td>Андреевский спуск, 13</td>
<td>Москва </td>
<td>Москва </td>
<td align="right">56342</td>
<td align="right">5000</td>
<td align="right">3</td>
<td align="right">10.00</td>
<td align="right">0.00</td>
\langle/tr>
<tr>
<td>475938</td>
<td>Халилов</td>
<td>M.\Phi.</td>
<td>Гагарина, 46</td>
<td>Казань</td>
<td>Татарстан</td>
<td align="right">95685</td>
<td align="right">700</td>
<td align="right">2</td>
<td align="right">250.00</td>
<td align="right">100.00</td>
\langletr>
<tr>
<td>693829</td>
<td>Симонов</td>
<td>В.П.</td>
<td>Интернациональная, 8</td>
<td>Бийск</td>
<td>Алтайский край</td>
<td align="right">82609</td>
<td align="right">9999</td>
<td align="right">2</td>
<td align="right">0.00</td>
<td align="right">0.00</td>
\langle/tr>
<tr>
<td>593029</td>
<td>Мельников</td>
<td>А.А.</td>
<td>Кутузовский проспект, 52</td>
<td>Москва</td>
<td>Москва</td>
<td align="right">75218</td>
<td align="right">200</td>
<td align="right">1</td>
<td align="right">25.00</td>
<td align="right">0.00</td>
\langletr>
<tr>
<td>192837</td>
<td>Дудукин</td>
<td>П.В.</td>
<td>Центральная, 14</td>
<td>Электросталь</td>
<td>Московская</td>
<td align="right">14841</td>
<td align="right">700</td>
<td align="right">2</td>
<td align="right">489.50</td>
<td align="right">0.50</td>
\langletr>
<tr>
<td>583990</td>
<td>Краснов</td>
<td>3.Б.</td>
<td>Набережная мойки, 2</td>
<td>Петербург </td>
<td>Петербург </td>
<td align="right">56342</td>
```
<td align="right">9999</td> <td align="right">3</td> <td align="right">500.00</td> <td align="right">0.00</td>  $\langle$ tr> </table>

### <span id="page-706-0"></span>**Представление кода HTML в браузере**

Ниже показано, как эта таблица будет выглядеть в браузере.

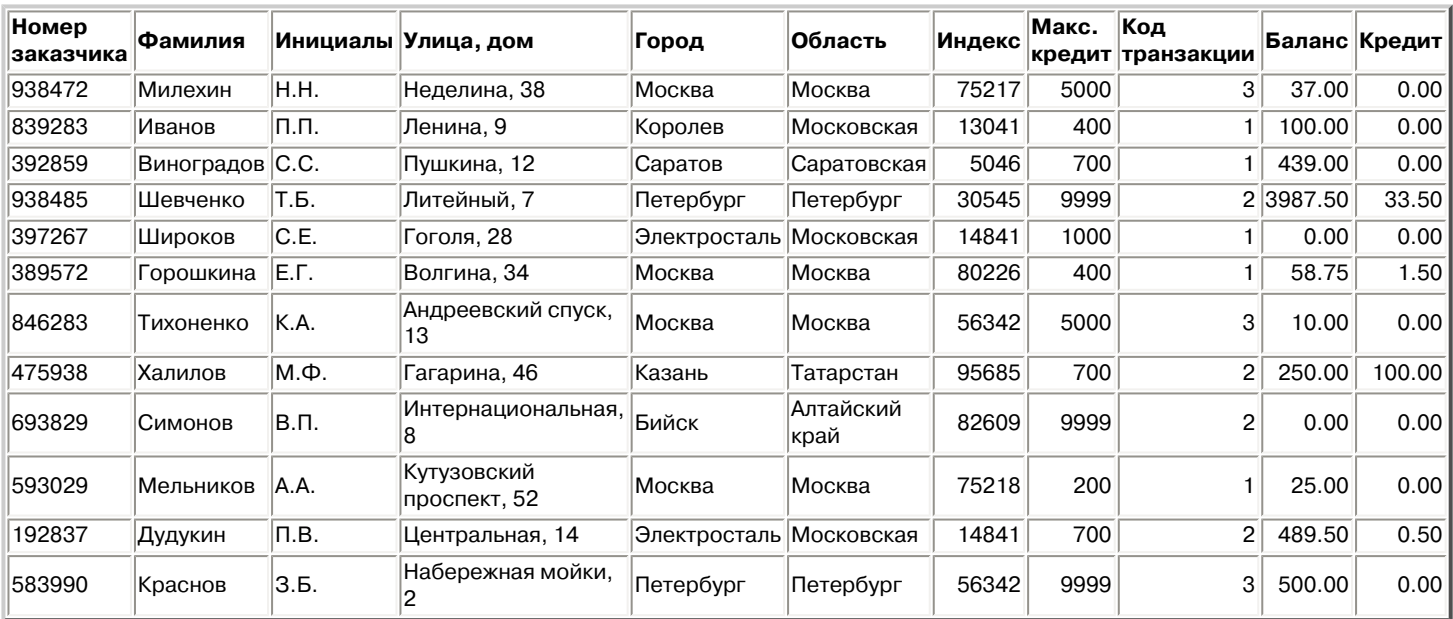

## <span id="page-707-0"></span>**Пример: Применение класса HTMLFormConverter**

Откомпилируйте и запустите этот пример, иллюстрирующий применение класса HTMLFormConverter, когда в системе активен Webсервер с поддержкой сервлетов.

```
import java.awt.Color;
import java.io.IOException;
import java.io.PrintWriter;
import java.sql.DriverManager;
import java.sql.Connection;
import java.sql.ResultSet;
import java.sql.Statement;
import java.util.Enumeration;
import java.util.Hashtable;
import javax.servlet.*;
import javax.servlet.http.*;
import com.ibm.as400.util.html.GridLayoutFormPanel;
import com.ibm.as400.util.html.HTMLConstants;
import com.ibm.as400.util.html.HTMLForm;
import com.ibm.as400.util.html.HTMLTable;
import com.ibm.as400.util.html.HTMLTableCaption;
import com.ibm.as400.util.html.HTMLText;
import com.ibm.as400.util.html.LabelFormElement;
import com.ibm.as400.util.html.LineLayoutFormPanel;
import com.ibm.as400.util.html.SubmitFormInput;
import com.ibm.as400.util.html.TextFormInput;
import com.ibm.as400.util.servlet.HTMLFormConverter;
import com.ibm.as400.util.servlet.SQLResultSetRowData;
import com.ibm.as400.access.AS400;
import com.ibm.as400.access.AS400JDBCDriver;
/**
 * Пример использования класса HTMLFormConverter в сервлете.
 */
public class HTMLFormConverterExample extends HttpServlet
{
   private String userId_ = "myUserId";
   private String password_ = "myPwd";
   private AS400 system_;
   private Connection databaseConnection_;
    // Очистка перед возвратом к основной форме HTML.
   public void cleanup()
    {
       try
       {
          // Завершение соединения с базой данных.
          if (databaseConnection_ != null)
          {
             databaseConnection_.close();
             databaseConnection_ = null;
 }
       }
       catch (Exception e)
       {
          e.printStackTrace ();
       }
    }
    // Преобразование набора строк в текст формата HTML.
    private HTMLTable[] convertRowData(SQLResultSetRowData rowData)
    {
       try
       {
          // Создание объекта преобразования, который сформирует HTML
```

```
 // на основе результата запроса, переданного базе данных.
         HTMLFormConverter converter = new HTMLFormConverter();
         // Установка атрибутов формы.
         converter.setBorderWidth(3);
        converter.setCellPadding(2);
         converter.setCellSpacing(4);
          // Преобразование набора записей в форматированный текст HTML.
        HTMLTable[] htmlTable = converter.convertToForms(rowData);
         return htmlTable;
      }
      catch (Exception e)
      {
         e.printStackTrace ();
         return null;
      }
   }
   // Возврат ответа клиенту.
   public void doGet(HttpServletRequest request,
                     HttpServletResponse response)
   throws IOException, ServletException
   {
      response.setContentType("text/html");
      PrintWriter out = response.getWriter();
      out.println(showHtmlMain());
      out.close();
   }
   // Обработка данных, введенных в форме.
   public void doPost (HttpServletRequest request, HttpServletResponse response)
   throws ServletException, IOException
    {
      SQLResultSetRowData rowData = new SQLResultSetRowData();
      HTMLTable[] htmlTable = null;
       // Получение текущего объекта сеанса или создание нового.
      HttpSession session = request.getSession(true);
       ServletOutputStream out = response.getOutputStream();
       response.setContentType("text/html");
     Hashtable parameters = getRequestParameters (request);
       // Получение записей и значений таблицы HTML для этого сеанса.
      rowData = (SQLResultSetRowData) session.getValue("sessionRowData");
      htmlTable = (HTMLTable[]) session.getValue("sessionHtmlTable");
       // Если это первый проход - вывод первой записи
      if (parameters.containsKey("getRecords"))
       {
         rowData = getAllRecords(parameters, out);
         if (rowData != null)
\{ // Установка данных из записи для этого сеанса.
             session.putValue("sessionRowData", rowData);
             // Переход к первой записи.
             rowData.first();
             // Преобразование набора строк в текст формата HTML.
            htmlTable = convertRowData(rowData);
             if (htmlTable != null)
\{ rowData.first();
              session.putValue("sessionHtmlTable", htmlTable);
                out.println(showHtmlForRecord(htmlTable, 0));
 }
```

```
 }
       }
       // Если была нажата кнопка "Вернуться на главную страницу", то перейти к основной форме HTML.
       else if (parameters.containsKey("returnToMain"))
\overline{\mathcal{L}} session.invalidate();
          cleanup();
          out.println(showHtmlMain());
       }
       // Если была нажата кнопка "В начало", то вывести первую запись.
       else if (parameters.containsKey("getFirstRecord"))
       {
          rowData.first();
          out.println(showHtmlForRecord(htmlTable, 0));
 }
       // Если была нажата кнопка "Назад", то вывести предыдущую запись.
       else if (parameters.containsKey("getPreviousRecord"))
       {
          if (!rowData.previous())
          {
             rowData.first();
 }
          out.println(showHtmlForRecord(htmlTable, rowData.getCurrentPosition()));
       }
       // Если была нажата кнопка "Вперед", то вывести следующую запись.
       else if (parameters.containsKey("getNextRecord"))
\left\{\begin{array}{ccc} & & \\ & & \end{array}\right\} if (!rowData.next())
          {
             rowData.last();
          }
          out.println(showHtmlForRecord(htmlTable, rowData.getCurrentPosition()));
       }
       // Если была нажата кнопка "В конец", то вывести последнюю запись.
       else if (parameters.containsKey("getLastRecord"))
       {
          rowData.last();
          out.println(showHtmlForRecord(htmlTable, rowData.getCurrentPosition()));
       }
       // Если ни одно из предыдущих условий не выполнено - возможно, произошла ошибка.
       else
       {
          out.println(showHtmlForError("Произошла внутренняя ошибка. Получены непредвиденные параметры."));
       }
       // Сохранение данных из записей для текущего сеанса для обновления
       // текущей позиции в объекте, связанном с этим сеансом.
       session.putValue("sessionRowData", rowData);
       // Закрытие потока вывода.
       out.close();
    // Выборка всех записей из файла, указанного пользователем.
   private SQLResultSetRowData getAllRecords(Hashtable parameters, ServletOutputStream out)
   throws IOException
       SQLResultSetRowData records = null;
       try
       {
          // Выборка имен системы, библиотеки и файла из списка параметров.
          String sys = ((String) parameters.get("System")).toUpperCase();
          String lib = ((String) parameters.get("Library")).toUpperCase();
          String file = ((String) parameters.get("File")).toUpperCase();
          if ((sys == null || sys.equals("")) ||
              (lib == null || lib.equals("")) ||
              (file == null || file.equals("")))
          {
             out.println(showHtmlForError("Недопустимое имя системы, библиотеки или файла."));
          }
          else
\{
```
}

{

```
 // Получение соединения с сервером.
               getDatabaseConnection (sys, out);
               if (databaseConnection_ != null)
\left\{ \begin{array}{cc} 0 & 0 & 0 \\ 0 & 0 & 0 \\ 0 & 0 & 0 \\ 0 & 0 & 0 \\ 0 & 0 & 0 \\ 0 & 0 & 0 \\ 0 & 0 & 0 \\ 0 & 0 & 0 \\ 0 & 0 & 0 \\ 0 & 0 & 0 \\ 0 & 0 & 0 \\ 0 & 0 & 0 & 0 \\ 0 & 0 & 0 & 0 \\ 0 & 0 & 0 & 0 \\ 0 & 0 & 0 & 0 & 0 \\ 0 & 0 & 0 & 0 & 0 \\ 0 & 0 & 0 & 0 & 0 \\ 0 & 0 & 0 & 0 & 0 \\ 0 & 0 & 0 & 0 & 0 Statement sqlStatement = databaseConnection_.createStatement();
                  // Формирование запроса для выборки записей.
                  String query = "SELECT * FROM " + lib + "." + file;
                  ResultSet rs = sqlStatement.executeQuery (query);
                  boolean rsHasRows = rs.next(); // поместить курсор на первую запись.
                  // При отсутствии записей вывод сообщения об ошибке,
                  // в противном случае - сохранение выбранных данных.
                  if (!rsHasRows)
\{out.println(showHtmlForError("Файл не содержит записей."));
 } 
                  else
\{ records = new SQLResultSetRowData (rs);
 }
                  // Statement нельзя закрывать до завершения работы с ResultSet,
                  // иначе может произойти ошибка.
                  sqlStatement.close();
 }
           }
        }
        catch (Exception e)
        {
           e.printStackTrace ();
           out.println(showHtmlForError(e.toString()));
        }
       return records;
    }
    // Установление соединения с базой данных.
    private void getDatabaseConnection (String sysName, ServletOutputStream out)
    throws IOException
    {
        if (databaseConnection_ == null)
        {
           try
           {
               databaseConnection_ = DriverManager.getConnection("jdbc:as400://" + sysName, userId_, password_ 
);
           }
           catch (Exception e)
           {
               e.printStackTrace ();
               out.println(showHtmlForError(e.toString()));
 }
        }
    }
    // Получение параметров запроса к сервлету HTTP.
    private static Hashtable getRequestParameters (HttpServletRequest request)
    {
       Hashtable parameters = new Hashtable ();
        Enumeration enum = request.getParameterNames();
       while (enum.hasMoreElements())
        {
           String key = (String) enum.nextElement();
           String value = request.getParameter (key);
           parameters.put (key, value);
 }
        return parameters;
    }
```

```
 // Получение информации о сервлете.
```

```
 public String getServletInfo()
   {
      return "HTMLFormConverterExample";
   }
   // Инициализация.
   public void init(ServletConfig config)
   {
      try
       {
         super.init(config);
         // Регистрация драйвера JDBC.
          try
\{ DriverManager.registerDriver(new AS400JDBCDriver());
 }
         catch (Exception e)
          {
             System.out.println("Драйвер JDBC не найден");
 }
      }
      catch (Exception e)
       {
         e.printStackTrace();
       }
   }
   // Установка параметров заголовка страницы.
   private String showHeader(String title)
   {
      StringBuffer page = new StringBuffer();
     page.append("<html><head><title>" + title + "</title>");
      page.append("</head><body bgcolor=\"blanchedalmond\">");
      return page.toString ();
   }
   // Вывод страницы HTML с информацией об ошибке.
   private String showHtmlForError(String message)
   {
      String title = "Ошибка";
      StringBuffer page = new StringBuffer();
      page.append (showHeader (title));
      try
       {
          // Создание объекта формы HTML.
         HTMLForm errorForm = new HTMLForm("HTMLFormConverterExample");
          // Настройка вызова doPost() при передаче формы на обработку.
          errorForm.setMethod(HTMLForm.METHOD_POST);
          // Создание панели с одной колонкой для добавления элементов HTML.
         GridLayoutFormPanel grid = new GridLayoutFormPanel();
          // Создание текстового элемента для сообщений об ошибках и добавление его в панель.
        HTMLText text = new HTMLText(message);
          text.setBold(true);
          text.setColor(Color.red);
         grid.addElement(text);
          // Создание кнопки для возврата к главной странице и добавление ее в панель.
          grid.addElement(new SubmitFormInput("returnToMain", "Вернуться на главную страницу"));
          // Добавление панели в форму HTML.
          errorForm.addElement(grid);
         page.append(errorForm.toString());
      }
      catch (Exception e)
       {
          e.printStackTrace ();
 }
```

```
 page.append("</body></html>");
      return page.toString();
   }
   // Вывод формы HTML для отдельной записи.
   private String showHtmlForRecord(HTMLTable[] htmlTable, int position)
\{ String title = "Пример использования HTMLFormConverter";
      StringBuffer page = new StringBuffer();
      page.append (showHeader (title));
      page.append("<h1>" + title + "</h1>");
      try
       {
         // Создание объекта формы HTML.
         HTMLForm recForm = new HTMLForm("HTMLFormConverterExample");
         // Настройка вызова doPost() при передаче формы на обработку.
         recForm.setMethod(HTMLForm.METHOD_POST);
         // Создание одной панели, на которой будут расположены
         // созданные элементы HTML.
         GridLayoutFormPanel grid = new GridLayoutFormPanel();
         // Создание и добавление названия таблицы с информацией о текущей записи.
         HTMLText recNumText = new HTMLText("Номер записи: " + (position + 1));
         recNumText.setBold(true);
         grid.addElement(recNumText);
         // Создание двух панелей, на которых будут расположены
         // таблица и текст комментария.
         GridLayoutFormPanel tableGrid = new GridLayoutFormPanel(2);
         tableGrid.addElement(htmlTable[position]);
         HTMLText comment = new HTMLText(" <---- Вывод класса HTMLFormConverter");
         comment.setBold(true);
         comment.setColor(Color.blue);
         tableGrid.addElement(comment);
         // Добавление строки таблицы в панель.
         grid.addElement(tableGrid);
         // Создание одной панели, на которой будут расположены
          // кнопки перемещения по набору записей.
         LineLayoutFormPanel buttonLine = new LineLayoutFormPanel();
         buttonLine.addElement(new SubmitFormInput("getFirstRecord", "В начало"));
         buttonLine.addElement(new SubmitFormInput("getPreviousRecord", "Назад"));
         buttonLine.addElement(new SubmitFormInput("getNextRecord", "Вперед"));
         buttonLine.addElement(new SubmitFormInput("getLastRecord", "Конец"));
          // Создание еще одной панели для кнопки "Вернуться на главную страницу".
         LineLayoutFormPanel returnToMainLine = new LineLayoutFormPanel();
         returnToMainLine.addElement(new SubmitFormInput("returnToMain", "Вернуться на главную страницу"));
         // Добавление строк с кнопками в панель с таблицей.
         grid.addElement(buttonLine);
         grid.addElement(returnToMainLine);
         // Добавление панели в форму.
         recForm.addElement(grid);
          // Добавление формы в страницу HTML.
         page.append(recForm.toString());
 }
      catch (Exception e)
       {
         e.printStackTrace ();
       }
      page.append("</body></html>");
      return page.toString();
   }
```

```
 private String showHtmlMain()
    {
      String title = "Пример использования HTMLFormConverter";
      StringBuffer page = new StringBuffer();
      page.append (showHeader (title));
      page.append("<h1>" + title + "</h1>");
       // Создание объекта формы HTML.
     HTMLForm mainForm = new HTMLForm("HTMLFormConverterExample");
       try
       {
          // Настройка вызова doPost() при передаче формы на обработку.
         mainForm.setMethod(HTMLForm.METHOD_POST);
          // Добавление краткого описания формы.
          HTMLText desc = new HTMLText("<P>В этом примере применяется класс HTMLFormConverter " +
                                        "для преобразования данных, полученных из файла " +
                                        "на сервере. Программа преобразования создает массив таблиц HTML " +
                                        "Каждый элемент массива соответствует одной записи " +
                                        "файла. " +
                                        "Записи выводятся по-очереди. Для перемещения " +
                                        "по списку записей предусмотрены " +
                                        "специальные кнопки.</P>");
          mainForm.addElement(desc);
          // Добавление инструкций в форму.
          HTMLText instr = new HTMLText("<P>Введите имя сервера, а также " +
                                         "имена библиотеки и файла для чтения записей. " +
                                         "После этого нажмите кнопку " +
                                         "Показать записи. </P>");
          mainForm.addElement(instr);
          // Создание панели с табличной разметкой и размещение полей ввода имен системы, библиотеки и файла.
          GridLayoutFormPanel panel = new GridLayoutFormPanel(2);
          LabelFormElement sysPrompt = new LabelFormElement("Сервер: ");
          TextFormInput system = new TextFormInput("Система");
          system.setSize(10);
          LabelFormElement filePrompt = new LabelFormElement("Имя файла: ");
          TextFormInput file = new TextFormInput("Файл");
          file.setSize(10);
          LabelFormElement libPrompt = new LabelFormElement("Имя библиотеки: ");
         TextFormInput library = new TextFormInput ("Библиотека");
          library.setSize(10);
         panel.addElement(sysPrompt);
         panel.addElement(system);
         panel.addElement(filePrompt);
         panel.addElement(file);
         panel.addElement(libPrompt);
        panel.addElement(library);
          // Добавление панели в форму.
         mainForm.addElement(panel);
          // Создание кнопки обработки формы и добавление ее в форму.
         mainForm.addElement(new SubmitFormInput("getRecords", "Показать записи"));
 }
      catch (Exception e)
       {
          e.printStackTrace ();
       }
       page.append(mainForm.toString());
      page.append("</body></html>");
      return page.toString();
```
}

```
В результате будет создан следующий код HTML:
```

```
<table border="0">
<tr>
<td><br/>>b>Номер записи: 1</b></td>
\langletr>
<tr>
<td><table border="0">
<tr>
<td><table border="3" cellpadding="2" cellspacing="4">
<tr>
<th>CUSNUM</th>
<td>839283</td>
\langletr>
<tr>
<th>LSTNAM</th>
<td>Jones </td>
\langletr>
<tr>
<th>INIT</th>
<td>B D</td>
\langle/tr>
<tr>
<th>STREET</th>
<td>21B NW 135 St</td>
\langle/tr>
<tr><th>CITY</th>
<td>Clay </td>
\langletr>
<tr>
<th>STATE</th>
<td>NY</td>
\langletr>
<tr>
<th>ZIPCOD</th>
<td>13041</td>
\langle/tr>
<tr>
<th>CDTLMT</th>
<td>400</td>
\langle/tr>
<tr>
<th>CHGCOD</th>
<td>1</td>
\langletr>
<tr>
<th>BALDUE</th>
<td>100.00</td>
\langle/tr>
<tr>
<th>CDTDUE</th>
<td>0.00</td>
\langletr>
</table>
\langle t \rangle<td><font color="#0000ff"> <b><!-- Вывод класса HTMLFormConverter -->
</b></font></td>
\langle/tr>
</table>
\langle t \, d \rangle\langletr>
<tr>
<form>
<td><input type="submit" name="getFirstRecord" value="В начало" />
<input type="submit" name="getPreviousRecord" value="Назад" />
<input type="submit" name="getNextRecord" value="Вперед" />
<input type="submit" name="getLastRecord" value="В конец" />
br />
\langle t \rangle\langletr>
```
 $<$ tr> <td><input type="submit" name="returnToMain" value="Вернуться на главную страницу" />  $br$  />  $\langle t \, d \rangle$  $\langle$ tr> </table>  $\langle$  / form $>$ 

## <span id="page-716-0"></span>**Пример работы с классами HTML и классами сервлетов**

Ниже приведет пример работы с классами HTML и классами сервлетов. Он дает общее представление об их применении. Откомпилируйте и запустите этот пример, предварительно убедившись, что запущены Web-сервер и браузер.

```
import java.io.IOException;
import java.io.CharArrayWriter;
import java.io.PrintWriter;
import java.sql.*;
import java.util.Enumeration;
import java.util.Hashtable;
import javax.servlet.*;
import javax.servlet.http.*;
import com.ibm.as400.util.html.*;
import com.ibm.as400.util.servlet.*;
import com.ibm.as400.access.*;
/*
Пример применения классов Toolbox в сервлете.
Схемы базы данных SQL на сервере:
File . . . . . LICENSES
Library . . . LIGHTSON
 Field Type Length Nulls
 LICENSE CHARACTER 10 NOT NULL
 USER_ID CHARACTER 10 NOT NULL WITH DEFAULT
 E_MAIL CHARACTER 20 NOT NULL
WHEN_ADDED DATE DATE NOT NULL WITH DEFAULT
TIME_STAMP TIMESTAMP NOT NULL WITH DEFAULT
File . . . . . REPORTS
Library . . . LIGHTSON
Field Type Length Nulls
 LICENSE CHARACTER 10 NOT NULL
REPORTER CHARACTER 10 NOT NULL WITH DEFAULT
DATE_ADDED DATE \blacksquareTIME_ADDED TIME TIME NOT NULL WITH DEFAULT
TIME_STAMP TIMESTAMP NOT NULL WITH DEFAULT
 LOCATION CHARACTER 10 NOT NULL
 COLOR CHARACTER 10 NOT NULL
 CATEGORY CHARACTER 10 NOT NULL
*/
public class LightsOn extends javax.servlet.http.HttpServlet
{
  private AS400 system_;
  private String password_; // пароль для сервера и базы данных SQL
  private java.sql.Connection databaseConnection_;
  public void destroy (ServletConfig config)
  {
    try {
     if (databaseConnection_ != null) {
       databaseConnection_.close();
      }
 }
    catch (Exception e) { e.printStackTrace (); }
  }
  public void doGet (HttpServletRequest request,
```

```
 HttpServletResponse response)
    throws IOException, ServletException
  {
    HttpSession session = request.getSession();
    response.setContentType("text/html");
    PrintWriter out = response.getWriter();
    out.println(showHtmlMain());
    out.close();
 }
  public void doPost (HttpServletRequest request, HttpServletResponse response)
    throws ServletException, IOException
   {
    HttpSession session = request.getSession(true);
    ServletOutputStream out = response.getOutputStream();
    response.setContentType("text/html");
   Hashtable parameters = getRequestParameters (request);
    if (parameters.containsKey("askingToReport"))
      out.println (showHtmlForReporting ());
    else if (parameters.containsKey("askingToRegister"))
      out.println (showHtmlForRegistering ());
    else if (parameters.containsKey("askingToUnregister"))
      out.println(showHtmlForUnregistering());
    else if (parameters.containsKey("askingToListRegistered"))
      out.println (showHtmlForListingAllRegistered ());
    else if (parameters.containsKey("askingToListReported"))
      out.println (showHtmlForListingAllReported ());
    else if (parameters.containsKey("returningToMain"))
      out.println (showHtmlMain ());
    else { // Ни одно из перечисленных выше условий не выполнено.
            // Предполагается, что пользователь заполнил форму
            // и передал ее на обработку. Программа перехватывает
            // поступающую информацию и выполняет запрошенное действие.
      if (parameters.containsKey("submittingReport")) {
        String acknowledgement = reportLightsOn (parameters, out);
        out.println (showAcknowledgement(acknowledgement));
      }
      else if (parameters.containsKey("submittingRegistration")) {
        String acknowledgement = registerLicense (parameters, out);
       out.println (showAcknowledgement(acknowledgement));
      }
      else if (parameters.containsKey("submittingUnregistration")) {
        String acknowledgement = unregisterLicense (parameters, out);
        out.println (showAcknowledgement(acknowledgement));
 }
      else {
        out.println (showAcknowledgement("Ошибка (внутренняя): " +
                            "Отлично от Report, Register, " +
                            "Unregister, ListRegistered и ListReported."));
 }
     }
    out.close(); // Закрытие потока вывода.
  }
  // Считывание параметров из запроса к сервлету HTTP и
  // сохранение их в хэш-таблице.
  private static Hashtable getRequestParameters (HttpServletRequest request)
```

```
 {
    Hashtable parameters = new Hashtable ();
    Enumeration enum = request.getParameterNames();
    while (enum.hasMoreElements()) {
       String key = (String) enum.nextElement();
      String value = request.getParameter (key);
       parameters.put (key, value);
    }
    return parameters;
  }
  // Удаление из строки пробелов и дефисов и преобразование всех букв в прописные.
  private static String normalize (String oldString)
  {
    if (oldString == null || oldString.length() == 0) return null;
    StringBuffer newString = new StringBuffer ();
    for (int i=0; i<oldString.length(); i++) {
       if (oldString.charAt(i) != ' ' && oldString.charAt(i) != '-')
       newString.append (oldString.charAt(i));
    }
    return newString.toString().toUpperCase();
  }
  // Создание списка строк, заключенных в одинарные кавычки.
  private static String quoteList (String[] inList)
  {
    StringBuffer outList = new StringBuffer();
   for (int i=0; i<inList.length; i++)\left\{\begin{array}{ccc} & & \end{array}\right\} outList.append ("'" + inList[i] + "'");
      if (i<inList.length-1)
        outList.append (",");
    }
    return outList.toString();
  }
  public String getServletInfo ()
  {
    return "Lights-On Servlet";
  }
  private AS400 getSystem ()
  {
    try
     {
       if (system_ == null)
       {
       system_ = new AS400();
         // Примечание: Рекомендуется брать значения из
         // файла свойств.
         String sysName = "MYSYSTEM"; // TBD
         String userId = "MYUSERID"; // TBD
         String password = "MYPASSWD"; // TBD
         system_.setSystemName(sysName);
         system_.setUserId(userId);
         system_.setPassword(password);
         password_ = password;
         system_.connectService(AS400.DATABASE);
        system_.connectService(AS400.FILE);
         system_.addPasswordCacheEntry(sysName, userId, password_);
       }
     }
     catch (Exception e) { e.printStackTrace (); system_ = null; }
```

```
 return system_;
  }
  public void init (ServletConfig config)
\{ boolean rc;
    try {
      super.init(config);
      // Регистрация драйвера JDBC.
      try {
         java.sql.DriverManager.registerDriver(new com.ibm.as400.access.AS400JDBCDriver());
       }
      catch (Exception e)
       {
        System.out.println("Драйвер JDBC не найден");
       }
    }
    catch (Exception e) { e.printStackTrace(); }
  }
  private void getDatabaseConnection ()
\{ if (databaseConnection_ == null) {
      try {
         databaseConnection_ = java.sql.DriverManager.getConnection(
                   "jdbc:as400://" + getSystem().getSystemName() + "/" +
                   "LIGHTSON", getSystem().getUserId(), password_ );
      }
      catch (Exception e) { e.printStackTrace (); }
    }
  }
  private String registerLicense (Hashtable parameters, ServletOutputStream out)
  {
    String licenseNum = normalize ((String)parameters.get("licenseNum"));
    String eMailAddress = (String)parameters.get("eMailAddress");
    StringBuffer acknowledgement = new StringBuffer();
    if (licenseNum == null || licenseNum.length() == 0)
      acknowledgement.append ("Ошибка: Не указан номерной знак.\n");
    if (eMailAddress == null || eMailAddress.length() == 0)
     acknowledgement.append ("Ошибка: Не указан электронный адрес для уведомления.\n");
    if (acknowledgement.length() == 0)
     {
      try
       {
        // Запись нового номерного знака и электронного адреса в базу данных.
        getDatabaseConnection ();
        Statement sqlStatement = databaseConnection_.createStatement();
         // Отправка запроса.
        String cmd = "INSERT INTO LICENSES " +
           "(LICENSE, E_MAIL) VALUES (" +
          quoteList (new String[] {licenseNum, eMailAddress} ) +
           ")";
        sqlStatement.executeUpdate(cmd);
         sqlStatement.close();
         // Подтверждение получения запроса.
         acknowledgement.append ("Номерной знак " + licenseNum + " зарегистрирован.");
        acknowledgement.append ("Электронный адрес для уведомления: " + eMailAddress);
```
```
 }
      catch (Exception e) { e.printStackTrace (); }
    }
    return acknowledgement.toString();
  }
  private String unregisterLicense (Hashtable parameters, ServletOutputStream out)
\{ String licenseNum = normalize ((String)parameters.get("licenseNum"));
    StringBuffer acknowledgement = new StringBuffer();
    if (licenseNum == null || licenseNum.length() == 0)
     acknowledgement.append ("Ошибка: Не указан номерной знак.\n");
    if (acknowledgement.length() == 0)
     {
      try
       {
        // Удаление заданного номерного знака и электронного адреса из базы данных.
        getDatabaseConnection ();
        Statement sqlStatement = databaseConnection_.createStatement();
         // Удаление строки из базы данных LICENSES.
         String cmd = "DELETE FROM LICENSES WHERE LICENSE = '" + licenseNum + "'";
         sqlStatement.executeUpdate(cmd);
         sqlStatement.close();
         // Подтверждение получения запроса.
        acknowledgement.append ("Номерной знак " + licenseNum + " удален из базы данных.");
      }
      catch (Exception e) { e.printStackTrace (); }
 }
    return acknowledgement.toString();
 }
  private String reportLightsOn (Hashtable parameters, ServletOutputStream out)
  {
   String licenseNum = normalize ((String)parameters.get("licenseNum"));
    String location = (String)parameters.get("location");
    String color = (String)parameters.get("color");
    String category = (String)parameters.get("category");
    StringBuffer acknowledgement = new StringBuffer();
    if (licenseNum == null || licenseNum.length() == 0)
      acknowledgement.append ("Ошибка: Не указан номерной знак.");
    if (acknowledgement.length() == 0)
     {
      try
       {
         // Передача информации об указанном автомобиле.
         getDatabaseConnection ();
        Statement sqlStatement = databaseConnection_.createStatement();
         // Добавление записи в базу данных REPORTS.
         String cmd = "INSERT INTO REPORTS " +
           "(LICENSE, LOCATION, COLOR, CATEGORY) VALUES (" +
          quoteList (new String[] {licenseNum, location, color, category} ) +
           ")";
         sqlStatement.executeUpdate(cmd);
         sqlStatement.close();
         // Подтверждение получения запроса.
         acknowledgement.append ("Номерной знак " + licenseNum +
                                  " передан. Спасибо!");
      }
      catch (Exception e) { e.printStackTrace (); }
    }
    return acknowledgement.toString();
```

```
 private String showHeader (String title)
\{ StringBuffer page = new StringBuffer();
   page.append("<html><head><title>" + title + "</title>");
    page.append("</head><body bgcolor=\"blanchedalmond\">");
    return page.toString ();
  }
  private String showAcknowledgement (String acknowledgement)
  {
    String title = "Acknowledgement";
    StringBuffer page = new StringBuffer();
    page.append (showHeader (title));
    try {
      HTMLForm form = new HTMLForm("LightsOn");
      GridLayoutFormPanel grid = new GridLayoutFormPanel();
     HTMLText text = new HTMLText(acknowledgement);
      if (acknowledgement.startsWith("Ошибка")) text.setBold(true);
      grid.addElement(text);
      grid.addElement(new SubmitFormInput("returningToMain", "В начало"));
      form.addElement(grid);
      page.append(form.toString());
 }
    catch (Exception e) { e.printStackTrace (); }
    page.append("</body></html>");
    return page.toString();
  }
  private String showHtmlMain ()
\{ String title = "Средство Lights-On (сведения)";
    StringBuffer page = new StringBuffer();
    page.append (showHeader (title));
    page.append("<h1>" + title + "</h1>");
    // Создание объекта формы HTML.
    HTMLForm mainForm = new HTMLForm("LightsOn");
    GridLayoutFormPanel grid = new GridLayoutFormPanel();
    try {
      // Настройка вызова метода doPost() при открытии формы.
      mainForm.setMethod(HTMLForm.METHOD_POST);
      // Создание кнопок.
      grid.addElement(new SubmitFormInput("askingToReport",
                                            "Сообщить сведения об автомобиле"));
      grid.addElement(new SubmitFormInput("askingToRegister",
                                            "Зарегистрировать номерной знак"));
      grid.addElement(new SubmitFormInput("askingToUnregister",
                                            "Удалить номерной знак из базы данных"));
      grid.addElement(new SubmitFormInput("askingToListRegistered",
                                            "Показать все зарегистрированные номерные знаки"));
      grid.addElement(new SubmitFormInput("askingToListReported",
                                            "Показать сведения обо всех автомобилях"));
      mainForm.addElement(grid);
 }
    catch (Exception e) { e.printStackTrace (); }
    page.append(mainForm.toString());
    page.append("</body></html>");
```

```
 return page.toString();
  }
  private String showHtmlForReporting ()
  {
    String title = "Сообщить сведения об автомобиле";
    StringBuffer page = new StringBuffer();
    page.append (showHeader (title));
    page.append("<h1>" + title + "</h1>");
    // Создание объекта формы HTML.
    HTMLForm reportForm = new HTMLForm("LightsOn");
    GridLayoutFormPanel grid = new GridLayoutFormPanel(2);
    try {
      // Настройка вызова метода doPost() при открытии формы.
      reportForm.setMethod(HTMLForm.METHOD_POST);
      TextFormInput licenseNum = new TextFormInput("licenseNum");
      licenseNum.setSize(10);
      licenseNum.setMaxLength(10);
      // Добавление элементов в линейную форму.
     grid.addElement(new LabelFormElement("Номерной знак автомобиля:"));
      grid.addElement(licenseNum);
      // Создание группы радиокнопок и самих радиокнопок.
      RadioFormInputGroup colorGroup = new RadioFormInputGroup("color");
      colorGroup.add("color", "white", "white", true);
      colorGroup.add("color", "black", "black", false);
      colorGroup.add("color", "gray", "gray", false);
      colorGroup.add("color", "red", "red", false);
      colorGroup.add("color", "yellow", "yellow", false);
 colorGroup.add("color", "green", "green", false);
 colorGroup.add("color", "blue", "blue", false);
 colorGroup.add("color", "brown", "brown", false);
      // Создание списка классов автомобилей.
      SelectFormElement category = new SelectFormElement("category");
      category.addOption("sedan", "sedan", true);
      category.addOption("convertible", "convertibl"); // Поле БД длиной 10 символов
      category.addOption("truck", "truck");
      category.addOption("van", "van");
      category.addOption("SUV", "SUV");
      category.addOption("motorcycle", "motorcycle");
      category.addOption("other", "other");
      // Создание списка расположений автомобилей (номеров домов).
      SelectFormElement location = new SelectFormElement("location");
      location.addOption("001", "001", true);
      location.addOption("002", "002");
      location.addOption("003", "003");
      location.addOption("005", "005");
      location.addOption("006", "006");
      location.addOption("015", "015");
     grid.addElement(new LabelFormElement("Цвет:"));
      grid.addElement(colorGroup);
     grid.addElement(new LabelFormElement("Класс автомобиля:"));
      grid.addElement(category);
     grid.addElement(new LabelFormElement("Дом:"));
      grid.addElement(location);
      grid.addElement(new SubmitFormInput("submittingReport", "Отправить отчет"));
     grid.addElement(new SubmitFormInput("returningToMain", "В начало"));
```

```
 reportForm.addElement(grid);
   }
   catch (Exception e) { e.printStackTrace (); }
   page.append(reportForm.toString());
   page.append("</body></html>");
  return page.toString();
 }
 private String showHtmlForRegistering ()
 {
   String title = "Зарегистрировать номерной знак";
   StringBuffer page = new StringBuffer();
   page.append (showHeader (title));
   page.append("<h1>" + title + "</h1>");
   // Создание объекта формы HTML.
   HTMLForm registrationForm = new HTMLForm("LightsOn");
   // Создание двух панелей, на которых будут расположены
   // созданные элементы HTML.
   GridLayoutFormPanel grid = new GridLayoutFormPanel(2);
   try {
     // Настройка вызова метода doPost() при открытии формы.
     registrationForm.setMethod(HTMLForm.METHOD_POST);
     TextFormInput licenseNum = new TextFormInput("licenseNum");
     licenseNum.setSize(10);
     licenseNum.setMaxLength(10);
     TextFormInput eMailAddress = new TextFormInput("eMailAddress");
     eMailAddress.setMaxLength(20);
    grid.addElement(new LabelFormElement("Номерной знак:"));
     grid.addElement(licenseNum);
    grid.addElement(new LabelFormElement("Электронный адрес для уведомления:"));
     grid.addElement(eMailAddress);
    grid.addElement(new SubmitFormInput("submittingRegistration", "Зарегистрировать"));
    grid.addElement(new SubmitFormInput("returningToMain", "В начало"));
     registrationForm.addElement(grid);
   }
   catch (Exception e) { e.printStackTrace (); }
   page.append(registrationForm.toString());
   page.append("</body></html>");
   return page.toString();
 }
 private String showHtmlForUnregistering ()
 {
   String title = "Удалить номерной знак из базы данных";
   StringBuffer page = new StringBuffer();
   page.append (showHeader (title));
   page.append("<h1>" + title + "</h1>");
   // Создание объекта формы HTML.
   HTMLForm unregistrationForm = new HTMLForm("LightsOn");
   GridLayoutFormPanel grid = new GridLayoutFormPanel(2);
```

```
 try {
      // Настройка вызова метода doPost() при открытии формы.
      unregistrationForm.setMethod(HTMLForm.METHOD_POST);
      // Создание объекта LineLayoutFormPanel.
      TextFormInput licenseNum = new TextFormInput("licenseNum");
      licenseNum.setSize(10);
      licenseNum.setMaxLength(10);
      grid.addElement(new LabelFormElement("Номерной знак автомобиля:"));
      grid.addElement(licenseNum);
     grid.addElement(new SubmitFormInput("submittingUnregistration", "Удалить из базы данных"));
     grid.addElement(new SubmitFormInput("returningToMain", "В начало"));
     unregistrationForm.addElement(grid);
 }
    catch (Exception e) {
      e.printStackTrace ();
      CharArrayWriter cWriter = new CharArrayWriter();
      PrintWriter pWriter = new PrintWriter (cWriter, true);
      e.printStackTrace (pWriter);
      page.append (cWriter.toString());
    }
    page.append(unregistrationForm.toString());
    page.append("</body></html>");
    return page.toString();
  }
  private String showHtmlForListingAllRegistered ()
  {
    String title = "Все зарегистрированные номерные знаки";
    StringBuffer page = new StringBuffer();
    page.append (showHeader (title));
    try
     {
       // Создание объекта формы HTML.
      HTMLForm mainForm = new HTMLForm("LightsOn");
      // Создание одной панели, на которой будут расположены
      // созданные элементы HTML.
      GridLayoutFormPanel grid = new GridLayoutFormPanel();
      // Выбор расположения элементов созданной таблицы.
      HTMLTable table = new HTMLTable();
      table.setAlignment(HTMLConstants.LEFT);
      table.setBorderWidth(3);
      // Создание и добавление названия и заголовка таблицы.
      HTMLTableCaption caption = new HTMLTableCaption();
      caption.setAlignment(HTMLConstants.TOP);
      caption.setElement(title);
      table.setCaption(caption);
      table.setHeader(new String[] { "Знак", "Дата добавления" } );
      // Создание программы преобразования, формирующей таблицу HTML из таблицы
      // результатов, полученной в результате обработки запроса к базе данных.
      HTMLTableConverter converter = new HTMLTableConverter();
      converter.setTable(table);
      getDatabaseConnection ();
     Statement sqlStatement = databaseConnection_.createStatement();
       // Проверка, не пуста ли база данных.
      String query = "SELECT COUNT(*) FROM LICENSES";
```

```
 ResultSet rs = sqlStatement.executeQuery (query);
      rs.next(); // поместить курсор в первую строку
     int rowCount = rs.getInt(1);if (rowCount == 0) {
        page.append ("<font size=4 color=red>Не зарегистрировано ни одного автомобиля.</font>");
     \lambda else {
       query = "SELECT LICENSE, WHEN ADDED FROM LICENSES";
        rs = sqlStatement.executeQuery (query);
         SQLResultSetRowData rowData = new SQLResultSetRowData (rs);
       HTMLTable[] generatedHtml = converter.convertToTables(rowData);
         grid.addElement(generatedHtml[0]);
      }
      sqlStatement.close();
       // Примечание: Оператор close должен быть выполнен только после получения таблицы результатов.
     grid.addElement(new SubmitFormInput("returningToMain", "В начало"));
      mainForm.addElement(grid);
      page.append(mainForm.toString());
     }
    catch (Exception e) { e.printStackTrace (); }
    page.append("</body></html>");
    return page.toString();
  private String showHtmlForListingAllReported ()
  {
    String title = "Все автомобили, о которых есть сведения";
    StringBuffer page = new StringBuffer();
    page.append (showHeader (title));
     try
\left\{\begin{array}{ccc} & & \end{array}\right\} // Создание объекта формы HTML.
      HTMLForm form = new HTMLForm("LightsOn");
       // Создание одной панели, на которой будут расположены
       // созданные элементы HTML.
      GridLayoutFormPanel grid = new GridLayoutFormPanel();
      // Выбор расположения элементов созданной таблицы.
      HTMLTable table = new HTMLTable();
      table.setAlignment(HTMLConstants.LEFT);
      table.setBorderWidth(3);
      // Создание и добавление названия и заголовка таблицы.
      HTMLTableCaption caption = new HTMLTableCaption();
      caption.setAlignment(HTMLConstants.TOP);
      caption.setElement(title);
      table.setCaption(caption);
      table.setHeader(new String[] { "Знак", "Цвет", "Класс", "Дата", "Время" } );
      // Создание программы преобразования, формирующей таблицу HTML из таблицы
      // результатов, полученной в результате обработки запроса к базе данных.
      HTMLTableConverter converter = new HTMLTableConverter();
      converter.setTable(table);
      getDatabaseConnection ();
      Statement sqlStatement = databaseConnection_.createStatement();
      // Проверка, не пуста ли база данных.
      String query = "SELECT COUNT(*) FROM REPORTS";
      ResultSet rs = sqlStatement.executeQuery (query);
      rs.next(); // поместить курсор в первую строку
      int rowCount = rs.getInt(1);
      if (rowCount == 0) {
```

```
 page.append ("<font size=4 color=red>Не зарегистрировано ни одного автомобиля.</font>");
    } 
    else {
      query = "SELECT LICENSE,COLOR,CATEGORY,DATE_ADDED,TIME_ADDED FROM REPORTS";
      rs = sqlStatement.executeQuery (query);
      SQLResultSetRowData rowData = new SQLResultSetRowData (rs);
     HTMLTable[] generatedHtml = converter.convertToTables(rowData);
      grid.addElement(generatedHtml[0]);
    }
    sqlStatement.close();
    // Примечание: Оператор close должен быть выполнен только после получения таблицы результатов.
   grid.addElement(new SubmitFormInput("returningToMain", "В начало"));
    form.addElement(grid);
    page.append(form.toString());
  }
  catch (Exception e) { e.printStackTrace (); }
  page.append("</body></html>");
  return page.toString();
 }
```
## **Создание первой программы для Toolbox for Java**

Для выполнения этого простого упражнения нужно установить Java на рабочей станции. При выборе версии Java ознакомьтесь с требованиями из раздела [Условия выполнения программ на](#page-34-0)  [Java](#page-34-0).

После установки Java на клиенте нужно выполнить следующие действия:

- 1. [Скопируйте файл jt400.jar на рабочую станцию.](#page-39-0)
- 2. Добавьте полный путь к файлу jt400.jar в переменную CLASSPATH. Например, если файл jt400.jar находится в каталоге c:\lib рабочей станции с операционной системой Windows, добавьте следующую строку в переменную CLASSPATH:

;c:\lib\jt400.jar

3. Откройте текстовый редактор и введите текст [первого примера простой программы](#page-728-0).

**Примечание:** не вводите текст примечаний. Сохраните файл с именем CmdCall.java.

4. Запустите сеанс командной строки на рабочей станции и введите следующую команду для компиляции примера программы:

javac CmdCall.java

5. В сеансе командной строки введите следующую команду для выполнения примера:

java CmdCall

≪

## <span id="page-728-0"></span>**Пример: применение объекта CommandCall**

Этим примером можно пользоваться в качестве шаблона при разработке реальной программы. Пример снабжен подробными объяснениями. Подробные объяснения можно просмотреть следующими способами:

- Нажмите на значок Вля просмотра подробного объяснения в отдельном окне.
- Щелкните на текстовой ссылке для просмотра подробного описания, приведенного после текста примера.

```
//////////////////////////////////////////////////////////////////////////////////
//
// Пример применения класса CommandCall IBM Toolbox for Java
//
// Пример работы с классом "JobList" IBM Toolbox for Java.
//
//////////////////////////////////////////////////////////////////////////////////
//
// Этот класс в числе прочих содержится в пакете com.ibm.as400.access.package.
// Для работы с классами Toolbox нужно импортировать этот пакет.
//
//////////////////////////////////////////////////////////////////////////////////
import com.ibm.as400.access.*;
public class CmdCall
{
    public static void main(String[] args)
    {
       // Как и прочие классы Java, классы Toolbox генерируют
       // исключительные ситуации при возникновении ошибок. Они
       // должны перехватываться программами, использующими Toolbox.
       tryПримечание 1
       {
         AS400 system = new AS400();
         CommandCall cc = new CommandCall(system); Примечание 2
          cc.run("CRTLIB MYLIB");Примечание 3
         AS400Message[] ml = cc.getMessageList();\frac{1}{2}for (int i=0; i<math>m</math>l.length; <math>i++</math>)\{ System.out.println(ml[i].getText());Примечание 5
 }
```

```
 }
    catch (Exception e)
    {
        e.printStackTrace();
    }
    System.exit(0);
 }
```
- 1. Для идентификации сервера в Toolbox for Java используется объект "AS400". Если этот объект будет создан без параметров, Toolbox for Java запросит имя системы, имя профайла и пароль у пользователя. В класс AS400 входит конструктор, использующий имя системы, ИД пользователя и пароль.
- 2. Для передачи команд на сервер применяется объект CommandCall Toolbox for Java. Объект CommandCall передается объекту AS400. Таким образом становится известно, на каком сервере должна выполняться команда.
- 3. Для выполнения команды нужно вызвать метод run().
- 4. Результатом выполнения является список сообщений системы OS/400. Toolbox возвращает эти сообщения в виде набора объектов AS400Message. Эти объекты хранятся в объекте CommandCall.
- 5. Теперь можно напечатать текст сообщений. Помимо текста, доступны идентификаторы сообщений, сведения об их серьезности и прочая информация. Данная программа печатает только текст сообщений.

[ [Примеры простых программ](#page-47-0) ]

## <span id="page-730-0"></span>Пример: работа с сообщениями (часть 1 из 3)

Этим примером можно пользоваться в качестве шаблона при разработке реальной программы. Пример снабжен подробными объяснениями. Подробные объяснения можно просмотреть следующими способами:

- Нажмите на значок Надля просмотра подробного объяснения в отдельном окне.
- Щелкните на текстовой ссылке для просмотра подробного описания, приведенного после текста примера.

```
\frac{1}{2}// Пример работы с очередью сообщений с помощью IBM Toolbox for Java
\frac{1}{2}// Эта программа - пример работы с "очередью сообщений" IBM Toolbox for Java.
\frac{1}{2}package examples; HpMe yahue 1
import java.io.*;
import java.util.*;
import com.ibm.as400.access.*; Примечание 2
public class displayMessages extends Object
\{public static void main(String[] parameters) Примечание 3
  \left\{ \right.displayMessages me = new displayMessages();
     me. Main (parameters) ; Примечание 4
     System.exit(0); Примечание 5
  \left\{ \right.void displayMessage()
  €
  \}void Main (String [] parms)
  €
     try Примечание 6
     \{
```

```
// Код IBM Toolbox for Java
   \}catch (Exception e)
   \{e.printStackTrace(); IpumeyaHue 7
   \}\}
```
<span id="page-731-1"></span><span id="page-731-0"></span> $\}$ 

- 1. Данный класс входит в пакет 'examples'. Пакеты применяются в Java во избежание конфликтов между именами файлов классов.
- 2. В этой строке предоставляется доступ ко всем классам IBM Toolbox for Java из пакета access. Имена всех классов пакета access начинаются с префикса **com.ibm.as400**. После импорта пакета в программе не обязательно указывать префиксы перед именами классов. Например, класс AS400 можно вызывать как AS400 вместо com.ibm.as400.AS400.
- <span id="page-731-2"></span>3. У данного класса есть метод **main**; поэтому его можно запускать как приложение. Для запуска нужно выполнить команду java examples.displayMessages. Учтите, что при вызове программы учитывается регистр букв. Поскольку в данной программе применяется класс IBM Toolbox for Java, в переменной CLASSPATH должен быть указан путь к файлу jt400.zip.
- <span id="page-731-3"></span>4. Метод main (примечание 3) в данном случае статический. Одно из ограничений в применении статических методов заключается в том, что они могут вызывать только другие статические методы из своего класса. Для обхода этого ограничения многие программы на языке Java создают объект, а затем выполняют инициализацию в методе Main. Метод Main() может вызывать любые методы объекта displayMessages.
- <span id="page-731-4"></span>5. Для выполнения операций IBM Toolbox for Java создает нити от имени приложения. Поэтому для нормального завершения работы программа должна вызывать функцию System.exit(0). Рассмотрим пример, когда программа была вызвана из командной строки DOS в операционной системе Windows 95. Если указанная функция не будет вызвана, то после завершения программы не появится приглашение командной строки, и пользователю придется нажать Ctrl-C, чтобы оно появилось.
- <span id="page-731-5"></span>6. В классах IBM Toolbox for Java применяются исключительные ситуации, которые должны обрабатываться в пользовательской программе.
- <span id="page-731-6"></span>7. Данная программа показывает описание исключительной ситуации во время обработки ошибок. Описания исключительных ситуаций IBM Toolbox for Java выводятся на том языке, который установлен на рабочей станции.

[Следующая часть | Примеры простых программ ]

## <span id="page-732-0"></span>Пример: работа с сообщениями (часть 2 из 3)

Этим примером можно пользоваться в качестве шаблона при разработке реальной программы. Пример снабжен подробными объяснениями. Подробные объяснения можно просмотреть следующими способами:

- Нажмите на значок Надля просмотра подробного объяснения в отдельном окне.
- Щелкните на текстовой ссылке для просмотра подробного описания, приведенного после текста примера.

```
\frac{1}{2}// Пример работы с очередью сообщений с помощью IBM Toolbox for Java
\frac{1}{2}// Эта программа - пример работы с "очередью сообщений" IBM Toolbox for Java.
\frac{1}{2}
```

```
package examples;
```

```
import java.io.*;
import java.util.*;
import com.ibm.as400.access.*;
public class displayMessages extends Object
€
   public static void main (String [] parameters)
   \{displayMessages me = new displayMessages();
      me.Main(parameters);
      System.exit(0);
   \}void displayMessage()
   €
   \}void Main (String[] parms)
   \{try
      \{AS400 system = new AS400(); TipM<sub>N</sub>evar 1
```

```
 if (parms.length > 0)
                 Примечание 2
   }
   catch (Exception e)
   {
     e.printStackTrace();
   }
 }
```
- <span id="page-733-0"></span>1. Программа выбирает сервер, с которым нужно установить соединение, с помощью объекта **AS400**. За единственным исключением, все программы, работающие с ресурсами сервера, должны создавать этот объект. Исключение составляет JDBC. Если в вашей программе применяется JDBC, то драйвер JDBC IBM Toolbox for Java автоматически создаст для нее объект AS400.
- <span id="page-733-1"></span>2. Данная программа рассматривает первый параметр как имя сервера. Если вы вызовете программу с параметром, то имя системы AS/400 будет задано с помощью метода **setSystemName** объекта AS400. Кроме того, в объекте AS400 должна быть задана идентификационная информация для подключения к серверу:
	- $\bullet$  Если программа будет запущена на рабочей станции, пользователю будет предложено ввести свой идентификатор и пароль. **Примечание:** если программа будет вызвана без имени системы AS/400, то объект AS400 запросит его у пользователя.
	- $\bullet$  Если программа будет запущена на JVM системы iSeries, то будут применяться ИД и пароль пользователя, запустившего программу на Java. Кроме того, пользователю не нужно будет указывать имя системы, поскольку программа выполняется в конкретной системе AS/400.

[ [Предыдущая часть](#page-730-0) | [Следующая часть](#page-734-0) | [Примеры простых программ](#page-47-0) ]

### <span id="page-734-0"></span>Пример: работа с сообщениями (часть 3 из 3)

Этим примером можно пользоваться в качестве шаблона при разработке реальной программы. Пример снабжен подробными объяснениями. Подробные объяснения можно просмотреть следующими способами:

- Нажмите на значок Надля просмотра подробного объяснения в отдельном окне.
- Щелкните на текстовой ссылке для просмотра подробного описания, приведенного после текста примера.

Примечание: ознакомьтесь с разделом Отказ от гарантий на предоставляемый код.

```
\frac{1}{2}// Пример работы с очередью сообщений с помощью IBM Toolbox for Java
\frac{1}{2}// Эта программа - пример работы с "очередью сообщений" IBM Toolbox for Java.
\frac{1}{2}
```
package examples;

```
import java.io.*;
import java.util.*;
import com.ibm.as400.access.*;
public class displayMessages extends Object
\{public static void main (String [] parameters)
   \{displayMessages me = new displayMessages();
      me.Main(parameters);
      System.exit(0);\}void displayMessage()
   \{\}void Main(String[] parms)
   \left\{ \right.try
      €
         AS400 system = new AS400();
         if (parms.length > 0)system.setSystemName(parms[0]);
         MessageQueue queue = new MessageQueue(system, MessageQueue.CURRENT); Примечание 1
                   Enumeration e = queue.getMessage(); Примечание 2
                   while (e.\text{hasMoreElements}())\{
```

```
圈
                  QueuedMessage message = (QueuedMessage) e.nextElement(); Примечание 3
                 System.out.println(message.getText()); Примечание 4
 }
 }
           catch (Exception e)
\{ e.printStackTrace();
 }
        }
}
```
- 1. Данная программа предназначена для просмотра сообщений, хранящихся в очередях сообщений сервера. Для этого применяется объект **MessageQueue** IBM Toolbox для Java. При создании объекта очереди сообщений в качестве параметров используются объект AS400 и имя очереди сообщений. Объект AS400 указывает, в каком сервере находится ресурс, а имя очереди сообщений задает конкретную очередь. В данной программе применяется константа, указывающая на очередь пользователя, работающего в системе.
- 2. Объект очереди сообщений получает список сообщений с сервера. Фактически соединение с сервером устанавливается только в этот момент.
- 3. Удаление сообщения из списка. Теперь оно находится в объекте QueuedMessage IBM Toolbox for Java.
- 4. Печать текста сообщения.

[ [Предыдущая часть](#page-732-0) | [Примеры простых программ](#page-47-0) ]

#### <span id="page-736-0"></span>Пример: работа с файлами на уровне записей (часть 1 из 2)

Этим примером можно пользоваться в качестве шаблона при разработке реальной программы. Пример снабжен подробными объяснениями. Подробные объяснения можно просмотреть следующими способами:

- Нажмите на значок Надля просмотра подробного объяснения в отдельном окне.
- Щелкните на текстовой ссылке для просмотра подробного описания, приведенного после текста примера.

```
\frac{1}{2}// Пример доступа к файлу на уровне записей. Эта программа запросит у
// пользователя имя сервера и имя файла. Файл должен существовать
// и быть непустым. Все записи файла будут направлены в файл
// System.out.
\frac{1}{2}// Формат вызова: java RLSequentialAccessExample
\frac{1}{2}// Эта программа - пример работы с "RecordLevelAccess"
// IBM Toolbox for Java.
\frac{1}{2}import java.io.*;
import java.util.*;
import com.ibm.as400.access.*;
public class RLSequentialAccessExample
€
  public static void main (String[] parameters)
   €
     BufferedReader inputStream = new BufferedReader (new InputStreamReader (System.in), 1);
     String systemName = ";
     String library = ";
     String file = ";
     String member = ";
     System.out.println();
     try
     €
       System.out.print("Имя системы: ");
       systemName = inputStream.readLine();
       System.out.print ("Библиотека: ");
       library = inputStream.readLine();
       System.out.print("Имя файла: ");
       file = inputStream.readLine();System.out.print("Имя элемента (нажмите Enter для работы с первым элементом):");
       member = inputStream.readLine();if (member.equals(""))
       \left\{ \right.member = "*FIRST";
       \rightarrowSystem.out.println();
     \mathcal{E}catch (Exception e)
       System.out.println("Не удалось получить данные от пользователя.");
       e.printStackTrace();
       System.exit(0);
     \mathfrak{z}
```

```
AS400 system = new AS400(systemName); Примечание 1 try
      {
       system.connectService(AS400.RECORDACCESS);
      }
      catch(Exception e)
      {
        System.out.println("Не удается установить соединение для доступа на уровне записей.");
        System.out.println("Специальные инструкции по организации доступа на уровне записей можно найти в 
руководстве программиста");
        e.printStackTrace();
        System.exit(0);
      }
      Примечание 2
æ
     SequentialFile theFile = new SequentialFile(system, filePathName.getPath()); Примечание
      AS400FileRecordDescription recordDescription = new AS400FileRecordDescription(system, 
filePathName.getPath());
      try
      {
        RecordFormat[] format = recordDescription.retrieveRecordFormat(); Примечание 4
       Примечание 5
        theFile.open(AS400File.READ_ONLY, 100, AS400File.COMMIT_LOCK_LEVEL_NONE); Примечание 6
        System.out.println("Просмотр файла " + library.toUpperCase() + "/" + file.toUpperCase() + "(" + 
theFile.getMemberName().trim() + "):");
       Примечание 7
        while (record != null)
\{ System.out.println(record);
         record = theFile.readNext();
 }
        System.out.println();
        Примечание 8
        Примечание 9
      }
      catch (Exception e)
\left\{ \begin{array}{c} 1 & 1 \\ 1 & 1 \end{array} \right\} System.out.println("Ошибка при выводе файла.");
        e.printStackTrace();
       try
\{ // Закрыть файл
         theFile.close();
 }
        catch(Exception x)
\{ }
        system.disconnectService(AS400.RECORDACCESS);
        System.exit(0);
 }
      // Убедиться, что приложение завершило работу (см. файл readme)
```
- <span id="page-738-0"></span>1. Эта команда создает объект AS400 и устанавливает соединение для доступа на уровне записей.
- <span id="page-738-1"></span>2. Эта команда создает объект QSYSObjectPathName, в котором будет храниться путь к объекту в IFS.
- <span id="page-738-2"></span>3. Этот оператор создает объект, соответствующий существующему файлу сервера с последовательным доступом. Содержимое данного файла будет показано на экране.
- <span id="page-738-3"></span>4. Эти команды позволяют определить формат записи файла.
- <span id="page-738-4"></span>5. Эта команда задает формат записи файла.
- <span id="page-738-5"></span>6. Эта команда открывает файл для чтения. За один проход будет считываться по 100 записей (если это возможно).
- <span id="page-738-6"></span>7. Эта команда считывает очередную запись.
- 8. Эта команда закрывает файл.
- 9. Эта команда закрывает соединение.

<span id="page-738-8"></span><span id="page-738-7"></span>[ [Следующая часть](#page-739-0) | [Примеры простых программ](#page-47-0) ]

#### <span id="page-739-0"></span>Пример: работа с файлами на уровне записей (часть 2 из 2)

Этим примером можно пользоваться в качестве шаблона при разработке реальной программы. Пример снабжен подробными объяснениями. Подробные объяснения можно просмотреть следующими способами:

- Нажмите на значок Надля просмотра подробного объяснения в отдельном окне.
- Щелкните на текстовой ссылке для просмотра подробного описания, приведенного после текста примера.

```
\frac{1}{2}// Пример работы с файлом на уровне записей.
\frac{1}{2}// Формат вызова: java RLACreateExample
\frac{1}{2}import java.io.*;
import java.util.*;
import com.ibm.as400.access.*;
public class RLACreateExample
\{public static void main(String[] args)
  \left\{ \right.AS400 system = new AS400 (args[0]);
   String filePathName = "/QSYS.LIB/MYLIB.LIB/MYFILE.FILE/MBR1.MBR"; Примечание 1
   try
    ₹
     SequentialFile theFile = new SequentialFile(system, filePathName);
     // Начало второго примечания
     CharacterFieldDescription lastNameField = new CharacterFieldDescription(new AS400Text(20), "LNAME");
     CharacterFieldDescription firstNameField = new CharacterFieldDescription(new AS400Text(20), "FNAME");
     BinaryFieldDescription yearsOld = new BinaryFieldDescription(new AS400Bin4(), "AGE");
     RecordFormat fileFormat = new RecordFormat ("RF");
     fileFormat.addFieldDescription(lastNameField);
     fileFormat.addFieldDescription(firstNameField);
     fileFormat.addFieldDescription(yearsOld);
     theFile.create(fileFormat, "Имена и возраст"); Примечание 2
     // Конец второго примечания
     theFile.open(AS400File.READ_WRITE, 1, AS400File.COMMIT_LOCK_LEVEL_NONE);
      // Начало третьего примечания
     Record newData = fileFormat.getNewRecord();
     newData.setField("LNAME", "Иван");
     newData.setField("FNAME", "NerpoB");
     newData.setField("AGE", new Integer(63));
     the File.write (new Data) ; \frac{\text{Itpm}e\cdot \text{Iqm}}{2}// Конец третьего примечания
     theFile.close();
   \rightarrowcatch (Exception e)
    \left\{ \right.System.out.println("Произошла ошибка: ");
     e.printStackTrace();
    \rightarrow
```
- <span id="page-740-0"></span>1. (args[0]) в предыдущей строке и MYFILE.FILE необходимы для выполнения остальной части примера. В данной программе предполагается, что на сервере есть библиотека MYLIB, и у вас есть права доступа к ней.
- <span id="page-740-1"></span>2. Команды, расположенные между строками "Начало второго комментария" и "Конец второго комментария", иллюстрируют создание собственного формата записи (как альтернативу определению существующего формата записи). Последняя строка этого кода создает файл на сервере.
- 3. Команды между строками "Начало третьего комментария" и "Конец третьего комментария" иллюстрируют процесс создания записи с последующим сохранением в файле.

<span id="page-740-2"></span>[ [Предыдущая часть](#page-736-0) | [Примеры простых программ](#page-47-0) ]

### <span id="page-741-0"></span>Пример: создание и заполнение таблицы с помощью классов JDBC (часть 1 из 2)

Этим примером можно пользоваться в качестве шаблона при разработке реальной программы. Пример снабжен подробными объяснениями. Подробные объяснения можно просмотреть следующими способами:

- Нажмите на значок  $\blacksquare$  для просмотра подробного объяснения в отдельном окне.
- Щелкните на текстовой ссылке для просмотра подробного описания, приведенного после текста примера.

```
\frac{1}{2}// Пример JDBCPopulate. Данная программа создает и заполняет таблицу
// с помощью драйвера JDBC.
11// Формат вызова:
11JDBCPopulate система имя-набора имя-таблицы
\frac{1}{2}// Пример:
    JDBCPopulate MySystem MyLibrary MyTable
\frac{1}{2}1/// Эта программа - пример работы с драйвером JDBC IBM Toolbox for Java.
\frac{1}{2}import java.sql.*;
public class JDBCPopulate
\left\{ \right.private static final String words[]
                                                "Four",
        \hspace{1.6cm} = \hspace{1.2cm} \{ \hspace{.1cm} \text{"One"} \hspace{.1cm}, \hspace{1.2cm} \text{"Two"} \hspace{.1cm}, \hspace{1.2cm} \text{"Three"} \hspace{.1cm}, \hspace{1.2cm} \}"Five",
                                                "Nine",
                                                             "Ten",
                       "Seven",
                                    "Eight",
            "Six",
            "Eleven", "Twelve",
                                    "Thirteen", "Fourteen", "Fifteen",
            "Sixteen", "Seventeen", "Eighteen", "Nineteen", "Twenty" };
    public static void main (String[] parameters)
        if (parameters.length != 3) {
            System.out.println("");
            System.out.println("Формат:");
            System.out.println("");<br>System.out.println(" JDBCPopulate система имя-набора имя-таблицы");
            System.out.println("");
            System.out.println("");
            System.out.println("Пример:");
            System.out.println("");
            System.out.println("");<br>System.out.println(" JDBCPopulate MySystem MyLibrary MyTable");
            System.out.println("");
            return;
        \}String system
                               = parameters [0];
        String collectionName = parameters[1];
        String tableName
                               = parameters[2];
        Connection connection = null;try {
```

```
 connection = DriverManager.getConnection ("jdbc:as400://"
              Примечание 2
           try { 
              Statement dropTable = connection.createStatement ();
             Примечание 3
 }
           catch (SQLException e) {
 }
           Statement createTable = connection.createStatement ();
           createTable.executeUpdate ("CREATE TABLE " + tableName
              + " (I INTEGER, WORD VARCHAR(20), SQUARE INTEGER, "
              + " SQUAREROOT DOUBLE)"); Примечание 4
           PreparedStatement insert = connection.prepareStatement ("INSERT INTO "
              + tableName + " (I, WORD, SQUARE, SQUAREROOT) "
             + " VALUES (?, ?, ?, ?)"); <u>Примечание</u> 5
          for (int i = 1; i <= words.length; ++i) {
              insert.setInt (1, i);
              insert.setString (2, words[i-1]);
              insert.setInt (3, i*i);
              insert.setDouble (4, Math.sqrt(i));
             Примечание 6
 }
           System.out.println ("Таблица " + collectionName + "." + tableName
              + " заполнена.");
       catch (Exception e) {
           System.out.println ();
           System.out.println ("Ошибка: " + e.getMessage());
       finally {
           try { 
              if (connection != null)
                 Примечание 7
 }
           catch (SQLException e) {
              // Игнорировать.
 }
       System.exit (0);
```
}

}

}

- <span id="page-742-0"></span>1. В этой строке выполняется загрузка драйвера JDBC IBM Toolbox for Java. Драйвер JDBC обеспечивает взаимодействие JDBC и базы данных, с которой вы работаете.
- <span id="page-742-2"></span><span id="page-742-1"></span>2. Этот оператор устанавливает соединение с базой данных. Пользователю предлагается ввести свой ИД и пароль. Предоставляется стандартная схема, поэтому вам не нужно указывать имя таблицы в операторах SQL.
- 3. Эти команды удаляют таблицу в случае, если она уже существует.
- <span id="page-743-0"></span>4. Эти команды создают таблицу.
- <span id="page-743-1"></span>5. Эта команда подготавливает оператор, который будет вставлять ряды данных в таблицу. Поскольку данный оператор будет выполняться несколько раз, целесообразно подготовить его и в дальнейшем вызывать с помощью PreparedStatement и маркеров параметров.
- 6. При каждом проходе этого цикла в таблицу добавляется новая строка.
- 7. Теперь, когда таблица создана и заполнена, данный оператор завершает соединение с базой данных.

<span id="page-743-3"></span><span id="page-743-2"></span>[ [Следующая часть](#page-744-0) | [Примеры простых программ](#page-47-0) ]

### <span id="page-744-0"></span>Пример: создание и заполнение таблицы с помощью классов JDBC (часть 2 из 2)

Этим примером можно пользоваться в качестве шаблона при разработке реальной программы. Пример снабжен подробными объяснениями. Подробные объяснения можно просмотреть следующими способами:

- Нажмите на значок  $\blacksquare$  для просмотра подробного объяснения в отдельном окне.
- Щелкните на текстовой ссылке для просмотра подробного описания, приведенного после текста примера.

```
\frac{1}{2}// Пример JDBCQuery. Данная программа создает и заполняет таблицу
// с помощью JDBC и выводит результаты запроса.
11// Формат вызова:
11JDBCOuery система имя-набора имя-таблицы
\frac{1}{2}// Пример:
\frac{1}{2}JDBCQuery MySystem qiws qcustcdt
\frac{1}{2}// Эта программа - пример работы с драйвером JDBC IBM Toolbox for Java.
\frac{1}{2}import java.sql.*;
public class JDBCQuery
€
   // Форматирование строки по заданной ширине.
   private static String format (String s, int width)
   \{String formattedString;
       // Если строка короче, чем требуется,
       // ее нужно дополнить пробелами
       if (s.length() < width) {
          StringBuffer buffer = new StringBuffer (s);
           for (int i = s.length(); i < width; ++i)
              buffer.append (" ");
          formattedString = buffer.toString();
       \rightarrow// В противном случае строку нужно усечь.
       else
           formattedString = s.substring (0, width);
       return formattedString;
   \lambdapublic static void main (String[] parameters)
       // Проверка входных параметров.
       if (parameters.length != 3) {
          System.out.println("");
          System.out.println("Формат:");
          System.out.println("");
           System.out.println(" JDBCQuery система имя-набора имя-таблицы");
```

```
 System.out.println("");
            System.out.println("");
            System.out.println("Пример:");
            System.out.println("");
            System.out.println("");
            System.out.println(" JDBCQuery mySystem qiws qcustcdt");
            System.out.println("");
            return;
        }
       String system = parameters[0];
       String collectionName = parameters[1];
       String tableName = parameters[2];
       Connection connection = null;
        try { 
            DriverManager.registerDriver(new com.ibm.as400.access.AS400JDBCDriver()); Примечание 1
            // Установить соединение с базой данных. Поскольку программе
            // заранее не известны ИД и пароль, будет выдано приглашение.
            connection = DriverManager.getConnection ("jdbc:as400://" + system);
           DatabaseMetaData dmd = connection.getMetaData (); \Piримечание 2
            // Выполнить запрос.
           Statement select = connection.createStatement ();
            ResultSet rs = select.executeQuery ("SELECT * FROM "
                Примечание 3
            // Получение информации о наборе результатов. Установка
            // ширины колонки равной максимальному из двух значений:
            // длины метки и длины данных.
            ResultSetMetaData rsmd = rs.getMetaData ();
           int columnCount = rsmd.getColumnCount (); <u>Примечание</u> 4</u>
            String[] columnLabels = new String[columnCount];
            int[] columnWidths = new int[columnCount];
           for (int i = 1; i \le columnCount; ++i) {
                columnLabels[i-1] = rsmd.getColumnLabel (i);
                columnWidths[i-1] = Math.max (columnLabels[i-1].length(),
                    Примечание 5
 }
            // Вывод заголовков колонок.
           for (int i = 1; i \le columnCount; ++i) {
                System.out.print (format (rsmd.getColumnLabel(i), columnWidths[i-1]));
                System.out.print (" ");
 }
            System.out.println ();
            // Вывод пунктирной строки.
            StringBuffer dashedLine;
           for (int i = 1; i <= columnCount; ++i) {
               for (int j = 1; j \le columnWidths[i-1]; ++j)
                    System.out.print ("-");
                System.out.print (" ");
 }
            System.out.println ();
            // Итерационный блок вывода колонок с результатами
            // для каждого ряда данных.
            while (rs.next ()) {
               for (int i = 1; i \le columnCount; ++i) {
                    String value = rs.getString (i);
                    if (rs.wasNull ())
                      value = "<null>"; I_{\text{DUMeYAHM}}e 6
```

```
 System.out.print (format (value, columnWidths[i-1]));
                   System.out.print (" ");
 }
               System.out.println ();
 }
        }
        catch (Exception e) {
           System.out.println ();
          System.out.println ("Ошибка: " + e.getMessage());
 }
        finally {
           // Очистка.
           try { 
               if (connection != null)
                   connection.close ();
 }
           catch (SQLException e) {
               // Игнорировать.
 }
        }
        System.exit (0);
```

```
}
```
- 1. В этой строке выполняется загрузка драйвера JDBC IBM Toolbox for Java. Драйвер JDBC обеспечивает взаимодействие JDBC и базы данных, с которой вы работаете.
- 2. Эта команда получает метаинформацию о соединении объекте, задающем большинство характеристик базы данных.
- <span id="page-746-2"></span>3. Этот оператор выполняет запрос для указанной таблицы.
- <span id="page-746-3"></span>4. Эти операторы получают информацию о таблице.
- 5. Эти операторы задают ширину столбца равным максимальному из двух значений: длины метки и длины данных.
- 6. В этом цикле на экран выводится содержимое всех строк и столбцов таблицы.

<span id="page-746-5"></span><span id="page-746-4"></span>[ [Предыдущая часть](#page-741-0) | [Примеры простых программ](#page-47-0) ]

### Пример: просмотр списка заданий сервера в GUI

Этим примером можно пользоваться в качестве шаблона при разработке реальной программы. Пример снабжен подробными объяснениями. Подробные объяснения можно просмотреть следующими способами:

- $\bullet$  Нажмите на значок  $\Box$  для просмотра подробного объяснения в отдельном окне.
- Щелкните на текстовой ссылке для просмотра подробного описания, приведенного после текста примера.

```
\frac{1}{2}// Пример применения класса Vaccess IBM Toolbox for Java
1111// Пример работы с классом "JobList" IBM Toolbox for Java.
\frac{1}{2}package examples; Примечание 1
import com.ibm.as400.access.*;
import com.ibm.as400.vaccess.*; Примечание 2
import javax.swing.*; Примечание 3
import java.awt.*;
import java.awt.event.*;
public class GUIExample
\{public static void main(String[] parameters) NDWAGERTHIC 4
 \{GUIExample example = new GUIExample(parameters);
 \rightarrowpublic GUIExample(String[] parameters)
 \{try Примечание 5
    \left\{ \right.// Создание объекта AS400.
    // Первый аргумент - имя системы.
        AS400 system = new AS400 (parameters[0]); Примечание 6
        VJobList jobList = new VJobList (system); Примечание 7
    // Создание фрейма.
    JFrame frame = new JFrame ("Пример списка заданий"); Примечание 8
```

```
 // Создание адаптера окна ошибок. В этом окне будут показаны сведения об ошибках.
     ErrorDialogAdapter errorHandler = new ErrorDialogAdapter (frame); Примечание 9
     // Создание панели проводника для просмотра списка заданий.
     AS400ExplorerPane explorerPane = new AS400ExplorerPane (jobList); Примечание 10
    explorerPane.addErrorListener (errorHandler); Примечание 11
     // Загрузка информации из системы методом load.
     explorerPane.load(); Примечание 12
     // При закрытии окна работа программы завершается.
    frame.addWindowListener (new WindowAdapter () Примечание 13
      {
           public void windowClosing (WindowEvent event)
\{ System.exit(0);
 }
     } );
     // Размещение фрейма с панелью проводника.
     frame.getContentPane().setLayout(new BorderLayout() );
    frame.getContentPane().add("Center", explorerPane); Примечание 14
     frame.pack();
    frame.show(); Примечание 15
     }
     catch (Exception e)
      {
         e.printStackTrace(); Примечание 16
     System.exit(0); Примечание 17
     }
     }
```
1. Данный класс входит в пакет examples. Пакеты применяются в Java во избежание конфликтов между именами файлов классов.

- 2. В этой строке программе предоставляется доступ ко всем классам IBM Toolbox for Java из пакета Vaccess. Имена всех классов пакета vaccess начинаются с префикса com.ibm.as400.vaccess. После импорта пакета для вызова входящих в него классов можно указывать только их имена (без имени пакета). Например, класс AS400ExplorerPane можно вызвать по имени AS400ExplorerPane вместо com.ibm.as400.AS400ExplorerPane.
- 3. Эта строка делает доступными все классы Java Foundation Classes (JFC) пакета Swing. Для применения классов GUI Vaccess IBM Toolbox for Java требуются JDK 1.1.2 и Java Swing 1.0.3 фирмы Sun Microsystems, Inc. Пакет Swing входит в состав продукта JFC 1.1 фирмы Sun.
- 4. У данного класса есть метод main, поэтому его можно запускать как приложение. Для запуска программы нужно выполнить команду "java examples.GUIExample имя-сервера", где имя-сервера это имя сервера. Для работы программы необходимо, чтобы в переменной CLASSPATH был указан путь к файлу jt400.zip или jt400.jar.
- 5. Классы IBM Toolbox for Java могут генерировать исключительные ситуации, которые должны обрабатываться в пользовательской программе.
- 6. Класс AS400 применяется в IBM Toolbox for Java. Он управляет информацией входа в систему, устанавливает и поддерживает соединения через API сокетов и отвечает за обмен данными. В

данном примере в объект AS/400 передается имя сервера.

- 7. Класс VJobList применяется в IBM Toolbox for Java для представления списка заданий сервера, который может быть показан с помощью компонента GUI Vaccess. Учтите, что сервер, к которому относится список, задается с помощью объекта AS400.
- 8. В этой строке создается фрейм (окно верхнего уровня), в котором будет показан список заданий.
- 9. ErrorDialogAdapter это компонент GUI IBM Toolbox for Java, предназначенный для автоматического вывода окна в случае возникновения ошибки.
- 10. В этой строке создается GUI AS400ExplorerPane интерфейс, представляющий иерархическую структуру объектов в ресурсе сервера. В левой части панели AS400ExplorerPane показано дерево объектов, причем корень дерева соответствует объекту VJobList, а в правой части - сведения о ресурсе. Данная строка только инициализирует панель; она не загружает в нее содержимое VJobList.
- 11. Эта строка активизирует обработчик ошибок, созданный на шаге 9 и предназначенный для контроля компонента GUI VJobList.
- 12. Эта строка загружает содержимое JobList в ExplorerPane. Для обмена данными с сервером и загрузки информации из него необходимо явно вызвать этот метод. В этом случае программа может управлять обменом данными с сервером, что предоставляет следующие возможности:
	- Загрузка содержимого до добавления панели во фрейм. Фрейм будет показан только после того, как в него будет загружена вся информация (как в данном примере).
	- Загрузка содержимого после добавления панели во фрейм и вывода фрейма. Курсор во фрейме примет форму, означающую, что система занята, а информация будет выводиться по мере загрузки.
- 13. Эта строка добавляет объект контроля окна, завершающий работу приложения, когда пользователь закроет фрейм.
- 14. Эта строка добавляет компонент GUI со списком заданий в центр управляющего фрейма.
- 15. Эта строка вызывает метод show, которые делает окно видимым для пользователя.
- 16. Информация об исключительных ситуациях IBM Toolbox for Java выводится на том языке, который применяется на рабочей станции. Например, данная программа показывает текст исключительной ситуации во время обработки ошибки.
- 17. Для выполнения операций в IBM Toolbox for Java создаются нити. Поэтому для нормального завершения работы программа должна вызывать функцию System.exit(0). Если программа не вызывает эту функцию, то в случае ее запуска из командной строки DOS в Windows 95 после завершения работы программы не появится приглашение командной строки.

[ [Примеры простых программ](#page-47-0) ]

# **Примеры: Советы программисту**

В этом разделе перечислены примеры кода, встречающиеся в документации по управлению соединениями.

#### **Управление соединениями**

- Пример: Создание соединения с iSeries с помощью объекта CommandCall
- $\bullet$  Пример: Настройка двух соединений с iSeries с помощью объекта CommandCall
- Пример: Создание объектов CommandCall и IFSFileInputStream objects с помощью объекта AS400
- Пример: Предварительное подключение к серверу iSeries с помощью класса AS400ConnectionPool
- Пример: Предварительное подключение к службе сервера iSeries с помощью класса AS400ConnectionPool и повторное использование соединения

#### **Подключение и отключение**

- Пример: Предварительное подключение программы на Java к серверу iSeries
- Пример: Отключение программы на Java от сервера iSeries
- $\bullet$  Пример: Отключение программы на Java от сервера iSeries и ее повторное подключение с помощью функций disconnectService() и run()
- Пример: Отключение программы на Java от сервера iSeries без возможности повторного подключения

#### **Исключительные ситуации**

• Пример: Использование исключительных ситуаций

### **События при ошибках**

- Пример: Обработка событий, связанных с ошибками
- Пример: Определение обработчика ошибок
- Пример: Использование собственного обработчика ошибок

### **Трассировка**

- [Пример: Использование трассировки](#page-210-0)
- [Пример: Использование setTraceOn\(\)](#page-210-1)
- [Пример: Применение трассировки отдельных компонентов](#page-211-0)

### **Оптимизация**

- Пример: Создание двух объектов AS400
- Пример: Представление второго сервера с помощью объекта AS400

#### **Установка и обновление**

• [Пример: Использование класса AS400ToolboxInstaller](#page-303-0)

Следующий отказ от гарантий относится ко всем примерам IBM Toolbox for Java:

#### **Отказ от гарантий на примеры программ**

Фирма IBM предоставляет вам неисключительную лицензию на все примеры программ, на основе которых можно создать аналогичные функции, отвечающие вашим требованиям.

Все фрагменты исходного кода предоставлены фирмой IBM исключительно в качестве примера. Они не были тщательно и всесторонне протестированы. По этой причине, фирма IBM не может гарантировать их надежность, удобство их обслуживания и отсутствие в них ошибок.

Все приведенные программы предоставляются на условиях "КАК ЕСТЬ" без какихлибо гарантий. Фирма IBM отказывается от предоставления неявных гарантий соблюдения прав, коммерческой ценности и пригодности для какой-либо цели.

# **Примеры: ToolboxME for iSeries**

В этом разделе перечислены примеры программ, встречающиеся в документации по продукту ToolboxME for iSeries.

- [Пример: Создание примера ToolboxME for iSeries JdbcDemo.java](file:///D|/PROJECTS/V5R2HWPub/RZAH-H000-06.HTML_/RU/V52M2--AA/en_US/D025/doc2924.mri/rzahh/PDF/to_process/microfirstprogcode.htm)
- [Пример: Применение ToolboxME for iSeries, MIDP и JDBC](#page-753-0)
- [Пример: Применение ToolboxME for iSeries, MIDP и Toolbox for Java](#page-761-0)

Следующий отказ от гарантий относится ко всем примерам IBM Toolbox for Java:

#### **Отказ от гарантий на примеры программ**

Фирма IBM предоставляет вам неисключительную лицензию на все примеры программ, на основе которых можно создать аналогичные функции, отвечающие вашим требованиям.

Все фрагменты исходного кода предоставлены фирмой IBM исключительно в качестве примера. Они не были тщательно и всесторонне протестированы. По этой причине, фирма IBM не может гарантировать их надежность, удобство их обслуживания и отсутствие в них ошибок.

Все приведенные программы предоставляются на условиях "КАК ЕСТЬ" без какихлибо гарантий. Фирма IBM отказывается от предоставления неявных гарантий соблюдения прав, коммерческой ценности и пригодности для какой-либо цели. $\operatorname{\mathsf{K}}$ 

### <span id="page-753-0"></span>Пример: Применение ToolboxME for iSeries, MIDP и JDBC

Следующий пример исходного кода демонстрирует, каким образом приложение ToolboxME for iSeries может с помощью Профайла мобильных устройств (MIDP) и JDBC получить доступ к базе данных и сохранить информацию в автономной памяти.

Программа, рассмотренная в данном примере, предназначена для агента по продаже недвижимости, которому необходимо просматривать и делать заявки на объекты, выставленные на продажу. Агент получает доступ к информации, хранящейся в базе данных сервера iSeries, с устройства Tier0.

Рабочая программа, получаемая в результате преобразования исходного кода, подключается к базе данных, созданной специально для этой цели.

Для преобразования исходного кода в рабочую версию и получения исходного кода, на основе которого вы создадите и заполните базу данных, вы должны загрузить пример. Кроме того, вам рекомендуется ознакомиться с инструкциями по созданию и запуску примера программы.

Примечание: Ознакомьтесь с важной юридической информацией, приведенной в разделе Отказ от гарантий на предоставляемый код.

```
\frac{1}{2}// Пример программы ToolboxME for iSeries. Это программа MIDlet, демонстрирующая,
// каким образом можно написать приложение JdbcMe для профайла MIDP.
// Информация об обработке каждого запрошенного перехода приведена в описании методов
// startApp, pauseApp, destroyApp u commandAction.
\frac{1}{2}import javax.microedition.midlet.*;
import javax.microedition.lcdui.*;
import java.sql.*;
import javax.microedition.rms.*;
import com.ibm.as400.micro.*;
public class JdbcMidpBid extends MIDlet implements CommandListener
\{private static int BID_PROPERTY = 0;
   private Display display;
   private TextField urlText = new TextField("TexcT_URL",
"jdbc:as400://mySystem;user=myUid;password=myPwd;", 65, TextField.ANY);
   private TextField jdbcmeText = new TextField("TexcT_JdbcMe", "meserver=myMEServer", 40, TextField.ANY);
   private TextField jdbcmeTraceText = new TextField("Текст_трассировки_JdbcMe", "0", 10, TextField.ANY);
   private final static String GETBIDS = "Заявок нет, выберите эту опцию для затрузки заявок";
                main = new List ("Демонстрационная версия заявок JdbcMe", Choice.IMPLICIT);
   private List
                   listings = null;
   private List
   private hist instings<br>private Form aboutBox;
                  bidForm;
   private Form
   private Form settingsForm;<br>private int bidness = 0
   private int
                  bidRow = 0;private String bidTarget = null;
   private String bidTargetKey = null;
   private TextField bidText = new TextField("TexcT_3aявок", "", 10, TextField.NUMERIC);
   private Form errorForm = null;
   private Command exitCommand = new Command("Bыход", Command.SCREEN, 0);
   private Command backCommand = new Command("Hasa\pi", Command.SCREEN, 0);
   private Command cancelCommand = new Command ("OrmeHa", Command.SCREEN, 0);
   private Command goCommand = new Command ("Перейти", Command.SCREEN, 1);
   private Displayable onErrorGoBackTo = null;
    /*
    * Создание нового объекта JdbcMidpBid.
    \star /
   public JdbcMidpBid()
```

```
 {
       display = Display.getDisplay(this);
    }
    /**
     * Вывод главного меню
     */
    public void startApp()
    {
        main.append("Показать заявки", null);
        main.append("Получить новые заявки", null);
        main.append("Параметры", null);
        main.append("О программе", null);
        main.addCommand(exitCommand);
        main.setCommandListener(this);
       display.setCurrent(main);
    }
    public void commandAction(Command c, Displayable s)
    {
        // Обработка всех команд exitCommand одинакова.
        if (c == exitCommand)
        {
           destroyApp(false);
           notifyDestroyed();
           return;
 }
        if (s instanceof List)
        {
          List current = (List)s;
           // Действие произошло на главной странице
           if (current == main)
\{ int idx = current.getSelectedIndex();
               switch (idx)
\{ case 0: // Показать текущие заявки
                  showBids();
                  break;
               case 1: // Получить новые заявки
                  getNewBids();
                  break;
               case 2: // Параметры
                   doSettings();
                  break;
               case 3: // О программе
                  aboutBox();
                  break;
               default :
                  break;
 }
               return;
           } / / current == main
            // Действие произошло на странице распечаток
            if (current == listings)
\{ if (c == backCommand)
\{display.setCurrent(main);
                   return;
 }
               if (c == List.SELECT_COMMAND)
\{ int idx = listings.getSelectedIndex();
                   String stext = listings.getString(idx);
                   if (stext.equals(GETBIDS))
\{ getNewBids();
                       return;
 }
```

```
int commaIdx = stext.indexOf(',');
                 bidTargetKey = stext.substring(0, commaIdx);
                 bidTarget = stext.substring(commaIdx+1) + "\n";
                 // Также отслеживать текущую строку автономного
                 // набора результатов. Она оказывается совпадающей
                 // с индексом в списке.
                 bidRow = idx;bidOnProperty();
             \}}/ // current == listings
        return;
    } // instanceof List
    if (s instanceof Form)
    \left\{ \right.Form
                current = (Form)s;if (current == errorForm)
        \left\{ \right.if (c == backCommand)display.setCurrent(onErrorGoBackTo);
             return;
        } // errorForm
        if (current == settingsForm)
        \{if (c == backCommand)€
                 // Обработка окна Параметры закончена.
                 display.setCurrent(main);
                 settingsForm = null;return;
             \}} // settingsForm
        if (current == aboutBox)
        \{if (c == backCommand)\left\{ \right.// Обработка окна О программе закончена.
                 display.setCurrent(main);
                 aboutBox = null;return;
             \}\rightarrowif (current == bidForm)
        \left\{ \right.if (c == cancelCommand)€
                 display.setCurrent(listings);
                 bidForm = null;return;
             \lambdaif (c == qoCommand)\{submitBid();
                 if (display.getCurrent() != bidForm)
                 \left\{ \right.// Если текущая позиция уже не на
                     // bidForm, то аннулировать bidForm.
                     bidForm = null;\}return;
             \}return;
        }/ // current == bidForm
    } // instanceof Form
\}public void aboutBox()
\left\{ \right.aboutBox = new Form("Okho 0 mporpamme");aboutBox.setTitle("O программе");
    aboutBox.append(new StringItem("", "Пример программы RealEstate Midp для JdbcMe"));
    aboutBox.addCommand(backCommand);
```
```
 aboutBox.setCommandListener(this);
       display.setCurrent(aboutBox);
    }
    /**
     * Форма параметров.
     */
    public void doSettings()
     {
       settingsForm = new Form("Форма_параметров");
       settingsForm.setTitle("Параметры");
        settingsForm.append(new StringItem("", "URL базы данных"));
       settingsForm.append(urlText);
       settingsForm.append(new StringItem("", "Сервер JdbcMe"));
        settingsForm.append(jdbcmeText);
        settingsForm.append(new StringItem("", "Трассировка"));
       settingsForm.addCommand(backCommand);
       settingsForm.setCommandListener(this);
       display.setCurrent(settingsForm);
    }
     /**
     * Показать меню заявок для выбранной целевой
     * заявки.
     */
    public void bidOnProperty()
    {
        StringItem item = new StringItem("", bidTarget);
        bidText = new TextField("Текст_заявки", "", 10, TextField.NUMERIC);
        bidText.setString("");
        bidForm = new Form("Форма_заявки");
        bidForm.setTitle("Отправить заявку на:");
        BID_PROPERTY = 0;
        bidForm.append(item);
        bidForm.append(new StringItem("", "Ваша заявка:"));
        bidForm.append(bidText);
        bidForm.addCommand(cancelCommand);
        bidForm.addCommand(goCommand);
        bidForm.setCommandListener(this);
       display.setCurrent(bidForm);
    }
    /**
     * Вывести в меню распечаток текущий
     * интересующий нас список заявок.
     */
    public void getNewBids()
    {
        // Сброс старой распечатки
        listings = null;
        listings = new List("Заявки JdbcMe", Choice.IMPLICIT);
        java.sql.Connection conn = null;
       Statement stmt = null;
        try
        {
            conn = DriverManager.getConnection(urlText.getString() + ";" + jdbcmeText.getString());
            stmt = conn.createStatement();
            // Поскольку подготовленный оператор больше не требуется,
             // в этой среде лучше применить обычный оператор.
            String sql = "select mls, address, currentbid from qjdbcme.realestate where currentbid <> 0";
           boolean results =((JdbcMeStatement)stmt).executeToOfflineData(sql,"JdbcMidpBidListings",0, 0);
            if (results)
\{ setupListingsFromOfflineData();
 }
             else
\{
```

```
 listings.append("Заявок не найдено", null);
               listings.addCommand(backCommand);
               listings.setCommandListener(this);
 }
        }
        catch (Exception e)
\{ // В настоящий момент допустимых распечаток не получено,
           // поэтому выполняется сброс к пустому значению.
           listings = new List("Заявки JdbcMe", Choice.IMPLICIT);
           listings.append(GETBIDS, null);
           listings.addCommand(backCommand);
           listings.setCommandListener(this);
            // Возврат в главное меню после показа информации об ошибке.
           showError(main, e);
           return;
        }
        finally
        {
           if (conn != null)
           {
               try
\{ conn.close();
 }
               catch (Exception e)
\{ }
 }
           conn = null;stmt = null; }
        showBids();
    }
    public void setupListingsFromOfflineData()
    {
        // Пропустить первые четыре строки в хранилище записей
        // (типы eyecatcher, version, num columns, sql column)
        //
        // Каждая последующая строка в хранилище записей
        // состоит из одного столбца. Запрос возвращает три
        // столбца, которые будут объединены в одну строку.
       ResultSet rs = null; listings.addCommand(backCommand);
        listings.setCommandListener(this);
        try
        {
           int i = 5;int \qquad \qquad \text{max} = 0; StringBuffer buf = new StringBuffer(20);
           // Creator и dbtype не используются в MIDP
           rs = new JdbcMeOfflineResultSet("JdbcMidpBidListings", 0, 0);
           if (rs == null)\{ // Новые распечатки...
               listings = new List("Заявки JdbcMe", Choice.IMPLICIT);
               listings.append(GETBIDS, null);
               listings.addCommand(backCommand);
               listings.setCommandListener(this);
               return;
 }
           i = 0;String s = null;
           while (rs.next ())
\{++i;s = rs.getString(1); buf.append(s);
```

```
 buf.append(",");
                s = rs.getString(2);
               buf.append(s);
               buf.append(", $");
               s = rs.getString(3); buf.append(s);
              listings.append(buf.toString(), null);
               buf.setLength(0);
 } 
           if (i == 0)
\{ listings.append("Заявок не найдено", null);
               return;
 }
        }
        catch (Exception e)
        {
            // В настоящий момент допустимых распечаток не получено,
           // поэтому выполняется сброс к пустому значению.
            listings = new List("Заявки JdbcMe", Choice.IMPLICIT);
            listings.append(GETBIDS, null);
            listings.addCommand(backCommand);
            listings.setCommandListener(this);
            // Возврат в главное меню после показа информации об ошибке.
            showError(main, e);
           return;
        }
        finally
        {
            if (rs != null)
\{ try
\{ rs.close();
 }
               catch (Exception e)
\{ }
                rs = null;
 }
            System.gc();
        }
    }
    /**
     * Вывести в меню распечаток текущий
     * интересующий нас список заявок.
     */
    public void submitBid()
    {
        java.sql.Connection conn = null;
       Statement stmt = null;
        try
        {
           conn = DriverManager.getConnection(urlText.getString() + ";" + jdbcmeText.getString());
            stmt = conn.createStatement();
            // Поскольку подготовленный оператор больше не требуется,
            // в этой среде лучше применить обычный оператор.
            StringBuffer buf = new StringBuffer(100);
            buf.append("Обновить QJdbcMe.RealEstate Задать CurrentBid = ");
            buf.append(bidText.getString());
            buf.append(" где MLS = '");
            buf.append(bidTargetKey);
            buf.append("' и CurrentBid < ");
            buf.append(bidText.getString());
           String sql = buf.toString();
```

```
 int updated = stmt.executeUpdate(sql);
          if (updated == 1)
\{ // Заявка принята.
               String oldS = listings.getString(bidRow);
               int commaIdx = bidTarget.indexOf(',');
              String bidAddr = bidTarget.substring(0, commaIdx);
               String newS = bidTargetKey + "," + bidAddr + ", $" + bidText.getString();
              ResultSet rs = null;
               try
\{ // Creator и dbtype не используются в MIDP
                  rs = new JdbcMeOfflineResultSet("JdbcMidpBidListings", 0, 0);
                  rs.absolute(bidRow+1);
                  rs.updateString(3, bidText.getString());
                  rs.close();
 }
               catch (Exception e)
\{ if (rs != null)
                      rs.close();
 }
               // Также обновить текущий список для набора результатов.
               listings.set(bidRow, newS, null);
              display.setCurrent(listings);
               conn.commit();
 }
           else
\{ conn.rollback();
               throw new SQLException("Отправить заявку не удалось, кто-то перебил ее");
           }
        }
        catch (SQLException e)
        {
           // Возврат в форму заявок после показа информации об ошибке.
           showError(bidForm, e);
           return;
 }
        finally
        {
           if (conn != null)
\{ try
\{ conn.close();
 }
               catch (Exception e)
\{ }
 }
          conn = null;stmt = null; }
        // Выход без исключительной ситуации, затем показ текущих заявок
        showBids();
    /**
     * Показать причину ошибки.
     */
    public void showError(Displayable d, Exception e)
        String s = e.toString();
        onErrorGoBackTo = d;
       errorForm = new Form("Ошибка");
       errorForm.setTitle("Ошибка SQL");
        errorForm.append(new StringItem("", s));
```
{

```
errorForm.addCommand(backCommand);
        errorForm.setCommandListener(this);
        display.setCurrent(errorForm);
     }
     /**
      * Показать текущие заявки.
      */
     public void showBids()
     {
         if (listings == null)
         {
             // Если текущих распечаток нет, настроить
             // их.
             listings = new List("Заявки JdbcMe", Choice.IMPLICIT);
            setupListingsFromOfflineData();
         }
        display.setCurrent(listings);
     }
     /**
      * Пауза, освобождение ненужного сейчас пространства.
      */
     public void pauseApp()
     {
        display.setCurrent(null);
     }
     /**
     * Общая очистка.
      */
     public void destroyApp(boolean unconditional)
     {
     }
}
```
#### Пример: Применение ToolboxME for iSeries, MIDP и Toolbox for Java

Следующий пример исходного кода демонстрирует, каким образом приложение ToolboxME for iSeries может с помощью Профайла мобильных устройств (MIDP) и IBM Toolbox for Java получить доступ к данным и службам сервера iSeries.

В этом примере демонстрируется работа всех функций, входящих в поддержку IBM Toolbox for Java 2 Micro Edition. На примере большого числа меню приложение показывает некоторые из множества различных способов применения этих функций устройством Tier<sub>0</sub>.

Рабочая программа, получаемая в результате преобразования исходного кода, запускает команды на сервере iSeries с помощью файла Языка описаний вызовов программ (PCML).

Для преобразования исходного кода в рабочую версию и получения исходного кода PCML для запуска команд на сервере вы должны загрузить пример. Кроме того, вам рекомендуется ознакомиться с инструкциями по созданию и запуску примера программы.

Примечание: Ознакомьтесь с важной юридической информацией, приведенной в разделе Отказ от гарантий на предоставляемый код.

```
\frac{1}{2}// Пример программы ToolboxME for iSeries. Это программа демонстрирует,
// каким образом ToolboxME for iSeries может с помощью файла PCML получать
// доступ к данным и службам на сервере iSeries.
\frac{1}{2}// Для работы приложения необходимо, чтобы файл qsyrusri.pcml
// был указан в разделе CLASSPATH сервера MEServer.
\frac{1}{2}import java.io.*;
import java.sql.*;
import java.util.Hashtable;
import javax.microedition.midlet.*;
import javax.microedition.lcdui.*;
import javax.microedition.rms.*;
import com.ibm.as400.micro.*;
public class ToolboxMidpDemo extends MIDlet implements CommandListener
\sqrt{2}private Display display_;
   // Системный объект ToolboxME.
   private AS400 system_;
                  main_ = new List ("Демонстрационная версия MIDP Toolbox", Choice.IMPLICIT);
   private List
   // Создание формы для каждого компонента.
   private Form signonForm_;
   private Form
                  cmdcallForm_;
   private Form
                  pgmcallForm_;
   private Form dataqueueForm_;
   private Form
                  aboutForm_;
   // Видимый текст для каждого компонента.
   static final String SIGN_ON = "Bxog B CMCTeMy";
   static final String COMMAND_CALL = "Bызов команды";
   static final String PROGRAM_CALL = "Bызов программы";
   static final String DATA_QUEUE = "Очередь данных";
   static final String ABOUT
                                 = "О программе";
   static final String NOT_SIGNED_ON = "He выполнен вход в систему.";
   static final String DQ_READ = "Чтение";
   static final String DQ_WRITE
                                 = "Запись";
   // Индикатор состояния входа в систему.
   private Ticker ticker_ = new Ticker(NOT_SIGNED_ON);
```

```
 // Команды, которые можно выполнять.
   private static final Command actionExit_ = new Command("Выход", Command.SCREEN, 0);
private static final Command actionBack_ = new Command("Назад", Command.SCREEN, 0);
private static final Command actionGo_ = new Command("Перейти", Command.SCREEN, 1);
private static final Command actionClear_ = new Command("Очистить", Command.SCREEN, 1);
private static final Command actionRun_ = new Command("Выполнить", Command.SCREEN, 1);
    private static final Command actionSignon_ = new Command(SIGN_ON, Command.SCREEN, 1);
    private static final Command actionSignoff_= new Command("Выход из системы", Command.SCREEN, 1);
    private Displayable onErrorGoBackTo_; // форма, возвращаемая по окончании просмотра формы ошибок
     // Поля TextField для формы SignOn.
    private TextField signonSystemText_ = new TextField("System", "rchasdm3", 20, TextField.ANY);
    private TextField signonUidText_ = new TextField("UserId", "JAVA", 10, TextField.ANY);
    private TextField signonPwdText_ = new TextField("Password", "JTEAM1", 10, TextField.PASSWORD); // 
Временный TBD
    private TextField signonServerText_ = new TextField("MEServer", "локальный_хост", 10, TextField.ANY);
    private StringItem signonStatusText_ = new StringItem("Состояние", NOT_SIGNED_ON);
    // Поля TextField для формы CommandCall.
    private TextField cmdText_ = new
TextField("Команда", "CRTLIB FRED", 256, TextField.ANY); // TBD: макс. размер; TBD: текстовое поле
    private StringItem cmdMsgText_ = new StringItem("Сообщения", null);
    private StringItem cmdStatusText_ = new StringItem("Состояние", null);
    // Поля TextField для формы ProgramCall.
    private StringItem pgmMsgDescription_ = new StringItem("Сообщения", null);
    private StringItem pgmMsgText_ = new StringItem("Сообщения", null);
    // Поля TextField для формы DataQueue.
    private TextField dqInputText_ = new TextField("Данные для записи", "Привет!", 30, TextField.ANY);
    private StringItem dqOutputText_ = new StringItem("Содержимое DQ", null);
    private ChoiceGroup dqReadOrWrite_ = new ChoiceGroup("Действие", Choice.EXCLUSIVE, new String[] { 
DQ_WRITE, DQ_READ}, null);
    private StringItem dqStatusText_ = new StringItem("Состояние", null);
    /**
     * Создание нового ToolboxMidpDemo.
     **/
    public ToolboxMidpDemo()
     {
        display_ = Display.getDisplay(this);
        // Примечание: В демонстрационной версии, основанной на KVM, в главном меню применялся TabbedPane. В 
MIDP подобный класс отсутствует, поэтому вместо него применяется List.
    }
     /**
     * Показ главного меню.
      * Реализация абстрактного метода класса Midlet.
     **/
    protected void startApp()
     {
        main_.append(SIGN_ON, null);
        main_.append(COMMAND_CALL, null);
        main_.append(PROGRAM_CALL, null);
        main_.append(DATA_QUEUE, null);
       main .append(ABOUT, null);
        main_.addCommand(actionExit_);
        main_.setCommandListener(this);
        display_.setCurrent(main_);
     }
     // Реализация метода интерфейса CommandListener.
    public void commandAction(Command action, Displayable dsp)
     {
         // Обработка всех действий 'exit' и 'back' одинакова.
        if (action == actionExit_)
         {
            destroyApp(false);
            notifyDestroyed();
```

```
 else if (action == actionBack_)
\{ // Возврат в главное меню.
            display_.setCurrent(main_); 
 }
        else if (dsp instanceof List)
\{List current = (List)dsp;
            // Действие произошло на главной странице
            if (current == main_)
\{ int idx = current.getSelectedIndex();
                switch (idx)
\{ case 0: // SignOn
                   showSignonForm();
                   break;
                case 1: // CommandCall
                   showCmdForm();
                   break;
                case 2: // ProgramCall
                   showPgmForm();
                   break;
                case 3: // DataQueue
                   showDqForm();
                   break;
                case 4: // About
                   showAboutForm();
                   break;
               default: // Ни одно из вышеперечисленных
                   feedback("Внутренняя ошибка: Необработанный выбранный индекс в главном меню: " + idx, 
AlertType.ERROR);
                   break;
 } 
           } / current == main
            else
                feedback("Внутренняя ошибка: Объект Displayable - это List, но не main_.", AlertType.ERROR);
        } // instanceof List
        else if (dsp instanceof Form)
\{Form current = (Form)dsp;
            if (current == signonForm_)
\{ if (action == actionSignon_)
\{ // Создание системного объекта ToolboxME.
                   system_ = new AS400(signonSystemText_.getString(), signonUidText_.getString(), 
signonPwdText_.getString(), signonServerText_.getString());
                   try
\{ // Подключение к iSeries.
                       system_.connect();
                       // Настройка текста о состоянии входа в систему.
                       signonStatusText_.setText("Выполнен вход в систему.");
                       // Показать окно подтверждения входа в систему.
                       feedback("Вход в систему успешно выполнен.", AlertType.INFO, main_);
                       // Заменять кнопку SignOn на кнопку SignOff.
                       signonForm_.removeCommand(actionSignon_);
                       signonForm_.addCommand(actionSignoff_);
                       // Обновить индикатор.
                       ticker_.setString("... Выполнен вход в систему '" + signonSystemText_.getString() + 
"' под именем '" + signonUidText_.getString() + "' посредством '" + signonServerText_.getString() + "' ... 
");
 }
                   catch (Exception e)
\{ e.printStackTrace();
```

```
 // Настройка текста о состоянии входа в систему.
                      signonStatusText_.setText(NOT_SIGNED_ON);
                      feedback("Вход в систему не выполнен. " + e.getMessage(), AlertType.ERROR);
 }
 }
               else if (action == actionSignoff_)
\{ if (system_ == null)
                      feedback("Внутренняя ошибка: Отсутствует система.", AlertType.ERROR);
                   else
\{ try
\{ // Отключение от iSeries.
                          system_.disconnect();
                          system_ = null;
                          // Настройка текста о состоянии входа в систему.
                          signonStatusText_.setText(NOT_SIGNED_ON);
                          // Показать окно подтверждения выхода из системы.
                          feedback("Выход из системы успешно выполнен.", AlertType.INFO, main_);
                          // Заменить кнопку SignOff на кнопку SignOn.
                          signonForm_.removeCommand(actionSignoff_);
                          signonForm_.addCommand(actionSignon_);
                          // Обновить индикатор.
                          ticker_.setString(NOT_SIGNED_ON);
 }
                      catch (Exception e)
\{ feedback(e.toString(), AlertType.ERROR);
                          e.printStackTrace();
                         signonStatusText_.setText("Ошибка.");
                          feedback("Ошибка во время из выхода системы.", AlertType.ERROR);
 }
 }
 }
               else // Ни одно из вышеперечисленных.
\{ feedback("Внутренняя ошибка: Действие не распознано.", AlertType.INFO);
 }
           } // signonForm_
           else if (current == cmdcallForm_)
\{ if (action == actionRun_)
\{ // Если пользователь не вошел в систему, выдать предупреждение.
                   if (system_ == null)
\{ feedback(NOT_SIGNED_ON, AlertType.ERROR);
                      return;
 }
                   // Получить команду, введенную пользователем на беспроводном устройстве.
                   String cmdString = cmdText_.getString();
                   // Если команда не задана, выдать предупреждение.
                  if (cmdString == null || cmdString.length() == 0) feedback("Введите команду.", AlertType.ERROR);
                   else
\{try that the state of the state of the state of the state of the state of the state of the state of the state o
\{ // Выполнить команду.
                          String[] messages = CommandCall.run(system_, cmdString);
                          StringBuffer status = new StringBuffer("Команда выполнена с ");
                          // Проверить, нет ли сообщений
```

```
 if (messages.length == 0)
 {
                             status.append("Нет возвращенных сообщений");
                            cmdMsgText_.setText(null);
                            cmdStatusText_.setText("Команда успешно выполнена");
 }
                         else
 {
                            if (messages.length == 1)
                                status.append("1 возвращенное сообщение.");
else belge om delse belge om delse
                                status.append(messages.length + " возвращенных сообщений.");
                            // Если есть сообщения, показать только первое.
                            cmdMsgText_.setText(messages[0]);
                            cmdStatusText_.setText(status.toString());
 }
                         repaint();
 }
                     catch (Exception e)
\{ feedback(e.toString(), AlertType.ERROR);
                         e.printStackTrace();
                         feedback("Ошибка при выполнении команды.", AlertType.ERROR);
 }
 }
 }
              else if (action == actionClear_)
\{ // Стереть текст команды и сообщения.
                  cmdText_.setString("");
                  cmdMsgText_.setText(null);
                  cmdStatusText_.setText(null);
                  repaint();
 }
              else // Ни одно из вышеперечисленных.
\{ feedback("Внутренняя ошибка: Действие не распознано.", AlertType.INFO);
 }
           } // cmdcallForm_
           else if (current == pgmcallForm_)
\{ if (action == actionRun_)
\{ // Если пользователь не вошел в систему перед вызовом программы, выдать предупреждение.
                  if (system_ == null)
\{ feedback(NOT_SIGNED_ON, AlertType.ERROR);
                     return;
 }
                  pgmMsgText_.setText(null);
                  // См. пример PCML в руководстве программиста по Toolbox.
                  String pcmlName = "qsyrusri.pcml"; // Нужный файл PCML.
                  String apiName = "qsyrusri";
                  // Создать хэш-таблицу с входными параметрами для вызова программы.
                  Hashtable parmsToSet = new Hashtable(2);
                  parmsToSet.put("qsyrusri.receiverLength", "2048"); 
                  parmsToSet.put("qsyrusri.profileName", signonUidText_.getString().toUpperCase());
                  // Создать строковый массив для получаемых выходных параметров.
                  String[] parmsToGet = { "qsyrusri.receiver.userProfile", 
                      "qsyrusri.receiver.previousSignonDate", 
                      "qsyrusri.receiver.previousSignonTime", 
                      "qsyrusri.receiver.daysUntilPasswordExpires"};
```

```
 // Строковый массив с описаниями выдаваемых параметров.
                  String[] displayParm = { "Профайл", "Дата последнего входа в систему", "Время последнего 
входа в систему", "Срок действия пароля (дней)"};
                  try
\{ // Запуск программы.
                      String[] valuesToGet = ProgramCall.run(system_, pcmlName, apiName, parmsToSet, 
parmsToGet);
                      // Создать StringBuffer и занести в него все полученные параметры.
                      StringBuffer txt = new StringBuffer();
                      txt.append(displayParm[0] + ": " + valuesToGet[0] + "\n");
                     char[] c = valuesToGet[1].toCharArray();
                      txt.append(displayParm[1] + ": " + c[3]+c[4]+"/"+c[5]+c[6]+"/"+c[1]+c[2] + "\n");
                     char[] d = valuesToGet[2].toCharArray();
                     txt.append(displayParm[2] + ": " + d[0]+d[1]+":"+d[2]+d[3] + "\n");
                      txt.append(displayParm[3] + ": " + valuesToGet[3] + "\n");
                      // Задать отображаемый текст для результатов вызова программы.
                      pgmMsgText_.setText(txt.toString());
                      StringBuffer status = new StringBuffer("Программа выполнена с ");
                      if (valuesToGet.length == 0)
\{ status.append("Нет возвращенных значений.");
                         feedback(status.toString(), AlertType.INFO);
 }
                      else
\{ if (valuesToGet.length == 1)
                             status.append("1 возвращенное значение.");
 else
                             status.append(valuesToGet.length + " возвращенных значений.");
                         feedback(status.toString(), AlertType.INFO);
 }
 }
                  catch (Exception e)
\{ feedback(e.toString(), AlertType.ERROR);
                      e.printStackTrace();
                      feedback("Ошибка при выполнении программы.", AlertType.ERROR);
 }
 }
               else if (action == actionClear_)
\{ // Очистка результатов вызова программы.
                  pgmMsgText_.setText(null);
                  repaint();
 }
           } // pgmcallForm_
           else if (current == dataqueueForm_) // DataQueue
\{ if (action == actionGo_)
\{ // Если пользователь не вошел в систему перед выполнением действий над Очередью данных, 
выдать предупреждение.
                  if (system_ == null)
\{ feedback(NOT_SIGNED_ON, AlertType.ERROR);
                      return;
 }
                  // Создать библиотеку для очереди данных.
                  try
\{
```

```
 CommandCall.run(system_, "CRTLIB FRED");
 }
                catch (Exception e)
\{ }
                // Выполнить команду создания очереди данных.
                try
\{ CommandCall.run(system_, "CRTDTAQ FRED/MYDTAQ MAXLEN(2000)");
 }
                catch (Exception e)
\{ feedback("Ошибка при создании очереди данных. " + e.getMessage(), AlertType.WARNING);
 }
                try
\{ // Определение выбранного действия (Чтение или Запись).
                    if (dqReadOrWrite_.getString(dqReadOrWrite_.getSelectedIndex()).equals(DQ_WRITE))
\{ // Запись
                       dqOutputText_.setText(null);
                       // Получить текст из входного параметра беспроводного устройства, предназначенный 
для записи в очередь данных.
                       if (dqInputText_.getString().length() == 0)
                         dqStatusText_.setText("Нет данных.");
                       else
 {
                          // Запись в очередь данных.
                          DataQueue.write(system_, "/QSYS.LIB/FRED.LIB/MYDTAQ.DTAQ", 
dqInputText_.getString().getBytes() );
                          dqInputText_.setString(null);
                          // Показать состояние.
                         dqStatusText_.setText("Операция записи выполнена.");
 }
 }
                    else // Чтение
{
                       // Чтение из очереди данных.
                       byte[] b = DataQueue.readBytes(system_, "/QSYS.LIB/FRED.LIB/MYDTAQ.DTAQ");
                       // Определить, есть ли записи в очереди данных, и выдать соответствующее 
сообщение.
                      if (b == null) {
                         dqStatusText_.setText("Нет доступных записей в очереди данных.");
                          dqOutputText_.setText(null);
 }
                       else if (b.length == 0)
\{dqStatusText_.setText("Запись очереди данных пуста.");
                          dqOutputText_.setText(null);
 }
                       else
 {
                          dqStatusText_.setText("Операция чтения выполнена.");
                          dqOutputText_.setText(new String(b));
 }
 }
                   repaint();
 }
                catch (Exception e)
\{ e.printStackTrace();
                    feedback(e.toString(), AlertType.ERROR);
                    feedback("Ошибка при выполнении команды. " + e.getMessage(), AlertType.ERROR);
```

```
 }
                } // actionGo_
                else if (action == actionClear_)
\{ // Очистка формы очереди данных.
                    dqInputText_.setString("");
                    dqOutputText_.setText(null);
                    dqReadOrWrite_.setSelectedFlags(new boolean[] { true, false});
                    dqStatusText_.setText(null);
                    repaint();
 }
                else // Ни одно из вышеперечисленных.
\{ feedback("Внутренняя ошибка: Действие не распознано.", AlertType.INFO);
 }
            } // dataqueueForm_
            else if (current == aboutForm_) // "About".
\{ // Эта точка должна быть недостижима, поскольку единственная кнопка - "Назад".
            } // Ни одно из вышеперечисленных.
            else
                feedback("Внутренняя ошибка: Форма не распознана.", AlertType.ERROR);
        } // instanceof Form
        else
            feedback("Внутренняя ошибка: Отображаемый объект не распознан.", AlertType.ERROR);
     }
     /**
     * Показывает форму "О программе".
      **/
    private void showAboutForm()
     {
         // Если форма О программе пуста, создать и добавить ее.
        if (aboutForm_ == null)
\{aboutForm_ = new Form(ABOUT); aboutForm_.append(new StringItem(null, "Это пример приложения MIDP, в котором применяется Toolbox 
Micro Edition (ToolboxME)."));
            aboutForm_.addCommand(actionBack_);
           aboutForm_.setCommandListener(this);
        }
        display_.setCurrent(aboutForm_);
     }
     /**
     * Показывает форму "SignOn".
     **/
    private void showSignonForm()
     {
        // Создание формы входа в систему.
        if (signonForm_ == null)
\{ signonForm_ = new Form(SIGN_ON);
            signonForm_.append(signonSystemText_);
            signonForm_.append(signonUidText_);
            signonForm_.append(signonPwdText_);
            signonForm_.append(signonServerText_);
            signonForm_.append(signonStatusText_);
            signonForm_.addCommand(actionBack_);
            signonForm_.addCommand(actionSignon_);
            signonForm_.setCommandListener(this);
            signonForm_.setTicker(ticker_);
 }
```

```
 /**
     * Показывает форму "CommandCall".
     **/
    private void showCmdForm()
     {
         // Создание формы вызова команды.
         if (cmdcallForm_ == null)
\{ cmdcallForm_ = new Form(COMMAND_CALL);
             cmdcallForm_.append(cmdText_);
            cmdcallForm_.append(cmdMsgText_);
             cmdcallForm_.append(cmdStatusText_);
             cmdcallForm_.addCommand(actionBack_);
             cmdcallForm_.addCommand(actionClear_);
             cmdcallForm_.addCommand(actionRun_);
             cmdcallForm_.setCommandListener(this);
            cmdcallForm .setTicker(ticker);
         }
         display_.setCurrent(cmdcallForm_);
     }
     /**
     * Показывает форму "ProgramCall".
      **/
    private void showPgmForm()
     {
         // Создание формы вызова программы.
         if (pgmcallForm_ == null)
\{ pgmcallForm_ = new Form(PROGRAM_CALL);
            pgmcallForm_.append(new StringItem(null, "Эта команда вызывает API Получить информацию о 
пользователе (QSYRUSRI) и возвращает информацию о текущем пользовательском профайле."));
             pgmcallForm_.append(pgmMsgText_);
             pgmcallForm_.addCommand(actionBack_);
             pgmcallForm_.addCommand(actionClear_);
             pgmcallForm_.addCommand(actionRun_);
             pgmcallForm_.setCommandListener(this);
             pgmcallForm_.setTicker(ticker_);
 }
         display_.setCurrent(pgmcallForm_);
     }
     /**
      * Показывает форму "DataQueue".
      **/
    private void showDqForm()
     {
         // Создание формы очереди данных.
         if (dataqueueForm_ == null)
\{ dataqueueForm_ = new Form(DATA_QUEUE);
             dataqueueForm_.append(dqInputText_);
             dataqueueForm_.append(dqOutputText_);
             dataqueueForm_.append(dqReadOrWrite_);
             dataqueueForm_.append(dqStatusText_);
             dataqueueForm_.addCommand(actionBack_);
             dataqueueForm_.addCommand(actionClear_);
             dataqueueForm_.addCommand(actionGo_);
             dataqueueForm_.setCommandListener(this);
             dataqueueForm_.setTicker(ticker_);
         }
        display_.setCurrent(dataqueueForm_);
     }
    private void feedback(String text, AlertType type)
```
{

```
 feedback(text, type, display_.getCurrent());
      }
      /**
      * Этот метод служит для создания окна диалога и показа информации о состоянии путем выдачи 
предупреждения пользователю.
       **/
     private void feedback(String text, AlertType type, Displayable returnToForm)
      {
          System.err.flush();
          System.out.flush();
          Alert alert = new Alert("Предупреждение", text, null, type);
           if (type == AlertType.INFO)
               alert.setTimeout(3000); // время в миллисекундах
           else
               alert.setTimeout(Alert.FOREVER); // Предупреждение аннулируется только пользователем.
          display_.setCurrent(alert, returnToForm);
      }
     // Принудительная перерисовка текущей формы.
     private void repaint()
      {
          Alert alert = new Alert("Обновление меню ...", null, null, AlertType.INFO);
          alert.setTimeout(1000); // время в миллисекундах
         display_.setCurrent(alert, display_.getCurrent());
      }
      /**
       * Пауза, освобождение ненужного сейчас пространства.
       * Реализация абстрактного метода класса Midlet.
       **/
     protected void pauseApp()
      {
          display_.setCurrent(null);
      }
     /**
      * Общая очистка.
       * Реализация абстрактного метода класса Midlet.
       **/
     protected void destroyApp(boolean unconditional)
      {
           // Отключение от iSeries, если выполняется уничтожение или завершение работы с Midlet
          if (system_ != null)
           {
               try
\left\{ \begin{array}{cc} 0 & 0 & 0 \\ 0 & 0 & 0 \\ 0 & 0 & 0 \\ 0 & 0 & 0 \\ 0 & 0 & 0 \\ 0 & 0 & 0 \\ 0 & 0 & 0 \\ 0 & 0 & 0 \\ 0 & 0 & 0 \\ 0 & 0 & 0 \\ 0 & 0 & 0 \\ 0 & 0 & 0 & 0 \\ 0 & 0 & 0 & 0 \\ 0 & 0 & 0 & 0 \\ 0 & 0 & 0 & 0 & 0 \\ 0 & 0 & 0 & 0 & 0 \\ 0 & 0 & 0 & 0 & 0 \\ 0 & 0 & 0 & 0 & 0 \\ 0 & 0 & 0 & 0 & 0 system_.disconnect();
 }
               catch (Exception e)
\{ }
          }
     }
}≪
```
# **Примеры: Классы Utility**

В этом разделе перечислены примеры кода, встречающиеся в документации по служебным классам.

## **Программа установки IBM Toolbox**

- [Пример: Использование класса AS400ToolboxInstaller](#page-303-0)
- [Пример: Установка IBM Toolbox for Java с помощью AS400ToolboxInstaller](#page-772-0)
- [Пример: Установка пакета ACCESS из командной строки](file:///D|/PROJECTS/V5R2HWPub/RZAH-H000-06.HTML_/RU/V52M2--AA/en_US/D025/doc2924.mri/rzahh/PDF/to_process/javadoc/utilities/AS400ToolboxInstaller.html#InstallEx)
- [Пример: Работа с классом Graphical Toolbox из командной строки](file:///D|/PROJECTS/V5R2HWPub/RZAH-H000-06.HTML_/RU/V52M2--AA/en_US/D025/doc2924.mri/rzahh/PDF/to_process/javadoc/utilities/AS400ToolboxInstaller.html#CompareEx)

## **JarMaker**

- $\bullet$  [Пример: Распаковка класса AS400.class и зависимых классов из архива jt400.jar](#page-304-0)
- [Пример: Разбиение архива jt400.jar на файлы по 300 Кб](#page-305-0)
- [Пример: Удаление неиспользуемых файлов из архивного файла .jar](#page-305-1)
- [Пример: Создание файла .jar сокращенного на 400 Кб объема путем пропуска таблиц](#page-305-2)  [преобразования с помощью параметра -ccsid](#page-305-2)

## **CommandPrompter**

• Пример: Применения класса CommandPrompter для вывода приглашения и запуска [команды](#page-775-0)

Следующий отказ от гарантий относится ко всем примерам IBM Toolbox for Java:

#### **Отказ от гарантий на примеры программ**

Фирма IBM предоставляет вам неисключительную лицензию на все примеры программ, на основе которых можно создать аналогичные функции, отвечающие вашим требованиям.

Все фрагменты исходного кода предоставлены фирмой IBM исключительно в качестве примера. Они не были тщательно и всесторонне протестированы. По этой причине, фирма IBM не может гарантировать их надежность, удобство их обслуживания и отсутствие в них ошибок.

Все приведенные программы предоставляются на условиях "КАК ЕСТЬ" без какихлибо гарантий. Фирма IBM отказывается от предоставления неявных гарантий соблюдения прав, коммерческой ценности и пригодности для какой-либо цели.

#### <span id="page-772-0"></span>**Пример: Применение AS400ToolboxInstaller для установки и обновления IBM Toolbox for Java**

```
//////////////////////////////////////////////////////////////////////////////////
//
// Пример установки и обновления IBM Toolbox for Java. Эта программа применяет
// класс AS400ToolboxInstaller установки и обновления на рабочей станции
// пакета IBM Toolbox for Java.
//
// Программа проверяет наличие пакета IBM Toolbox for Java в целевом каталоге.
// Если пакет не будет найден, программа установит пакет на рабочей станции.
// Если пакет будет найден, и в исходном каталоге есть обновления, программа
// скопирует эти обновления на рабочую станцию.
//
// Формат вызова:
// checkToolbox исходный-каталог целевой-каталог
//
// Где
// исходный-каталог = имя каталога с исходными файлами в формате URL.
// целевой-каталог = имя каталога с целевыми файлами.
//
//////////////////////////////////////////////////////////////////////////////////
import java.io.*;
import java.util.*;
import java.net.*;
import utilities.*;
public class checkToolbox extends Object
{
   public static void main(String[] parameters)
    {
       System.out.println( " " );
       // Продолжить процедуру установки/обновления, только
       // если заданы оба каталога.
       if (parameters.length >= 2)
       {
          // Первый параметр - исходный каталог, второй - целевой каталог.
          String sourcePath = parameters[0];
          String targetPath = parameters[1];
          boolean installIt = false;
         boolean updateIt = false;
          // Создание программы чтения ввода пользователя.
          BufferedReader inputStream = new BufferedReader(new InputStreamReader(System.in),1);
          try
\{ // Ссылка на исходный пакет. AS400ToolboxInstaller
             // применяет для доступа к файлам класс URL.
            URL sourceURL = new URL(sourcePath);
             // Проверка наличия пакета на клиентском компьютере. Если пакет
             // не установлен - вывод запроса на установку пакета.
             if (AS400ToolboxInstaller.isInstalled("ACCESS", targetPath) == false)
\{ System.out.print("IBM Toolbox for Java не установлен. Установить сейчас (Y/N):");
                String userInput = inputStream.readLine();
```

```
if ((\text{userInput.charAt}(0) == 'y') - ||)(userInput.charAt(0) == 'Y') installIt = true;
 }
            // Пакет установлен. Проверка наличия на сервере новых обновлений.
            // Если такие обновления есть - вывод запроса на их установку.
            else
\{ if (AS400ToolboxInstaller.isUpdateNeeded("ACCESS", targetPath, sourceURL) == true)
{
                 System.out.print("Пакет IBM Toolbox for Java устарел. Установить обновления (Y/N):");
                String userInput = inputStream.readLine();
                if ((userInput.charAt(0) == 'y') - ||(userInput.charAt(0) == 'Y')) updateIt = true;
 }
               else
                 System.out.println("Установлена текущая версия, обновление не требуется.");
 }
            // Если пакет нужно установить или обновить.
            if (updateIt || installIt)
\{ // Скопировать файлы с сервера в целевой каталог.
              AS400ToolboxInstaller.install("ACCESS", targetPath, sourceURL);
               // Сообщить о завершении установки или обновления.
               System.out.println(" ");
               if (installIt)
                 System.out.println("Установка выполнена.");
               else
                 System.out.println("Обновление выполнено.");
               // Вывод значений, которые следует добавить в переменную среды CLASSPATH.
               Vector classpathAdditions = AS400ToolboxInstaller.getClasspathAdditions();
               if (classpathAdditions.size() > 0)
\{ System.out.println("");
                 System.out.println("Добавьте в переменную среды CLASSPATH следующие значения:");
                for (int i = 0; i < classpathAdditions.size(); i++)
\{ System.out.print(" ");
                   System.out.println((String)classpathAdditions.elementAt(i));
 }
 }
               // Вывод значений, которые следует удалить из переменной среды CLASSPATH.
               Vector classpathRemovals = AS400ToolboxInstaller.getClasspathRemovals();
               if (classpathRemovals.size() > 0)
\{ System.out.println("");
                 System.out.println("Удалите из переменной среды CLASSPATH следующие значения:");
                for (int i = 0; i < classpathRemovals.size(); i^{++})
```

```
\{ System.out.print(" ");
                    System.out.println((String)classpathRemovals.elementAt(i));
 }
 }
            }
         }
         catch (Exception e)
\{ // Если при выполнении какой-либо операции возник сбой -
            // вывод сообщения об ошибке.
            System.out.println("Установка или обновление не выполнено");
            System.out.println(e);
         }
      }
      // Если параметры указаны неверно - вывод текста справки.
      else
      {
         System.out.println("");
         System.out.println("");
         System.out.println("");
         System.out.println("Параметры указаны неверно. Формат команды:");
         System.out.println("");
         System.out.println(" checkToolbox исходный-каталог целевой-каталог");
         System.out.println("");
         System.out.println("Где");
         System.out.println("");
        System.out.println("исходный-каталог = каталог исходных файлов IBM Toolbox for Java");
        System.out.println("целевой-каталог = каталог целевых файлов IBM Toolbox for Java");
         System.out.println("");
         System.out.println("Пример:");
         System.out.println("");
         System.out.println(" checkToolbox http://mySystem/QIBM/ProdData/HTTP/Public/jt400/ d:\\jt400");
         System.out.println("");
         System.out.println("");
      }
      System.exit(0);
```
 } }

## <span id="page-775-0"></span>Пример: Применение CommandPrompter

Примечание: Ознакомьтесь с важной юридической информацией, приведенной в разделе Отказ от гарантий на предоставляемый код.

```
\frac{1}{2}// Пример применения CommandPrompter. Используя CommandPrompter, CommandCall и AS400Message,
// данная программа выдает приглашение команды, запускает команду и показывает
// все сообщения, возвращенные в случае, если команду выполнить не удалось.
\frac{1}{2}// Формат вызова:
1/Prompter текст_команды
\frac{1}{2}import com.ibm.as400.ui.util.CommandPrompter;
import com.ibm.as400.access.AS400;
import com.ibm.as400.access.AS400Message;
import com.ibm.as400.access.CommandCall;
import javax.swing.JFrame;
import java.awt.FlowLayout;
public class Prompter
\left\{ \right.public static void main ( String args[] ) throws Exception
 \left\{ \right.JFrame frame = new JFrame();
 frame.getContentPane().setLayout(new FlowLayout());
 AS400 system = new AS400("mySystem", "myUserId", "myPasswd");
 String cmdName = \arg[0];
 // Запуск CommandPrompter
 CommandPrompter cp = new CommandPrompter (frame, system, cmdName);
  if (cp.showDialog() == CommandProperty.OK)\left\{ \right.String cmdString = cp.getCommandString();
   System.out.println("Текст команды: " + cmdString);
   // Запуск команды, созданной в Prompter.
   CommandCall cmd = new CommandCall(system, cmdString);
   if (lcmd.run())\{AS400Message[] msgList = cmd.getMessageList();for (int i = 0; i < msgList.length; ++i)
       ₹
         System.out.println(msqList[i].getText());
       }
     \}\left\{ \right.System.exit(0);
  J
≪
```
## **Примеры: Классы Vaccess**

В этом разделе перечислены примеры программ, встречающиеся в документации по классам vaccess.

## **AS400Panes**

- Пример: Создание панели AS400DetailsPane для вывода списка пользователей, заданного [в systemAS400DetailsPane](#page-318-0)
- [Пример: Загрузка содержимого панели сведений до добавления ее в главное окно](#page-319-0)
- [Пример: Применение AS400ListPane для вывода списка пользователей](#page-779-0)
- Пример: Использование AS400DetailsPane для вывода сообщений, полученных при вызове [команды](#page-781-0)
- [Пример: Использование AS400TreePane для вывода дерева каталогов](#page-783-0)
- $\bullet$  [Пример: Применение AS400ExplorerPane для просмотра ресурсов печати](#page-785-0)

#### **Вызов команд**

- [Пример: Создание CommandCallButton](#page-322-0)
- Пример: Добавление ActionCompletedListener для обработки сообщений команды, [выполняемой в системе iSeries](#page-322-1)
- [Пример: Использование CommandCallMenuItem](#page-787-0)

## **Очереди данных**

- [Пример: Создание DataQueueDocument](#page-324-0)
- [Пример: Использование DataQueueDocument](#page-789-0)

## **События при ошибках**

- Пример: Обработка событий, связанных с ошибками
- Пример: Определение обработчика ошибок
- Пример: Использование собственного обработчика ошибок

## **JDBC**

- [Пример: Использование драйвера JDBC для создания и заполнения таблицы](#page-527-0)
- [Пример: Использование драйвера JDBC для выполнения запроса к таблице и вывода ее](#page-530-0)  [содержимого](#page-530-0)
- Пример: Создание объекта AS400JDBCDataSourcePane

## **Задания**

- Пример: Создание VJobList и вывод списка с помощью AS400ExplorerPane
- [Пример: Вывод списка заданий в панели проводника](#page-794-0)

#### **Вызов программ**

- [Пример: Создание ProgramCallMenuItem](#page-362-0)
- [Пример: Обработка всех созданных программой сообщений iSeries](#page-362-1)
- [Пример: Добавление двух параметров](#page-363-0)
- [Пример: Применение ProgramCallButton в приложении](#page-796-0)

### **Доступ на уровне записей**

• Пример: Создание объекта RecordListTablePane для просмотра записей с ключом, меньшим или равным указанному значению.

### **SpooledFileViewer**

• Пример: Создание объекта SpooledFileViewer для просмотра созданного ранее буферного файла iSeries

#### **Системные значения**

● Пример: Создание графического интерфейса для работы с системными значениями с помощью панели AS400Explorer

#### **Пользователи и группы**

- [Пример: Создание VUserList с помощью AS400DetailsPane](#page-375-0)
- [Пример: Использование AS400ListPane для создания списка пользователей с](#page-779-0) [возможностью выбора](#page-779-0)

Следующий отказ от гарантий относится ко всем примерам IBM Toolbox for Java:

#### **Отказ от гарантий на примеры программ**

Фирма IBM предоставляет вам неисключительную лицензию на все примеры программ, на основе которых можно создать аналогичные функции, отвечающие вашим требованиям.

Все фрагменты исходного кода предоставлены фирмой IBM исключительно в качестве примера. Они не были тщательно и всесторонне протестированы. По этой причине, фирма IBM не может гарантировать их надежность, удобство их обслуживания и отсутствие в них ошибок.

Все приведенные программы предоставляются на условиях "КАК ЕСТЬ" без какихлибо гарантий. Фирма IBM отказывается от предоставления неявных гарантий соблюдения прав, коммерческой ценности и пригодности для какой-либо цели.

#### <span id="page-779-0"></span>Пример: Применение класса VUserList

```
\frac{1}{2}// Пример применения объекта VUserList. Эта программа показывает
// СПИСОК ПОЛЬЗОВАТЕЛЕЙ СИСТЕМЫ И ПОЗВОЛЯЕТ ВЫбрать ОДНОГО
// или несколько пользователей.
\frac{1}{2}// Формат вызова:
    VUserListExample система
\frac{1}{2}\frac{1}{2}import com.ibm.as400.access.*;
import com.ibm.as400.vaccess.*;
import javax.swing.*;
import java.awt.*;
import java.awt.event.*;
public class VUserListExample
\{private static AS400ListPane listPane;
   public static void main (String [] args)
   \left\{ \right.// Если система не указана - вывод справочной информации
       // и завершение работы.
       if (args.length != 1)\{System.out.println("Формат: VUserListExample система");
           return;
       \}try
       €
           // Создание объекта AS400. Имя системы указано
           // первым параметром в командной строке.
           AS400 system = new AS400 (args[0]);
           // Создание объекта VUserList. Этот объект представляет
           // список пользователей, который будет показан на панели.
           VUserList userList = new VUserList (system);
           // Создание фрейма.
           JFrame f = new JFrame ("VUserList example");
           // Создание адаптера окна ошибок.
           // В этом окне будет показана информация об ошибках.
           ErrorDialogAdapter errorHandler = new ErrorDialogAdapter (f);
           // Создание панели для вывода списка пользователей.
```

```
 // Получение информации от сервера методом load.
            listPane = new AS400ListPane (userList);
            listPane.addErrorListener (errorHandler);
           listPane.load ();
            // При закрытии фрейма - вывод списка выбранных пользователей и выход.
            f.addWindowListener (new WindowAdapter () {
                public void windowClosing (WindowEvent event)
 {
                    reportSelectedUsers ();
                    System.exit (0);
 }
            });
            // Размещение нового фрейма.
            f.getContentPane ().setLayout (new BorderLayout ());
            f.getContentPane ().add ("Center", listPane);
            f.pack ();
            f.show ();
 }
        catch (Exception e)
\{ System.out.println ("Ошибка: " + e.getMessage ());
           System.exit (0);
        }
    }
    private static void reportSelectedUsers ()
    {
        VObject[] selectedUsers = listPane.getSelectedObjects ();
        if (selectedUsers.length == 0)
            System.out.println ("Пользователи не выбраны.");
        else
\{ System.out.println ("Выбраны следующие пользователи:");
           for (int i = 0; i < selectedUsers.length; ++i)
                System.out.println (selectedUsers[i]);
 }
    }
```
#### <span id="page-781-0"></span>Пример: Применение класса VMessageList

```
\frac{1}{2}// Пример работы с объектом VMessageList. Эта программа показывает
// подробный текст сообщений, полученных при обработке команды.
//// Формат вызова:
    VMessageListExample система
\frac{1}{2}\frac{1}{2}// Пример работы с классом "VMessageList" IBM Toolbox for Java.
\frac{1}{2}import com.ibm.as400.access.*;
import com.ibm.as400.vaccess.*;
import javax.swing.*;
import java.awt.*;
import java.awt.event.*;
public class VMessageListExample
\left\{ \right.public static void main (String [] args)
    \left\{ \right.// Если система не указана - вывод справочной информации
       // и завершение работы.
       if (args.length != 1)\{System.out.println("Формат: VMessageListExample система");
           return;
       \left\{ \right.try
       \{// Создание объекта AS400. Имя системы указано
           // первым параметром в командной строке.
           AS400 system = new AS400 (args[0]);
           // Создание объекта CommandCall для запуска команды.
           CommandCall command = new CommandCall (system) ;
           command.run ("CRTLIB FRED");
           // Создание объекта VMessageList с сообщениями,
           // полученными после вызова команды.
           VMessageList messageList = new VMessageList (command.getMessageList ());
           // Создание фрейма.
           JFrame f = new JFrame ("VMessageList example");
           // Создание адаптера окна ошибок.
           // В этом окне будет показана информация об ошибках.
           ErrorDialogAdapter errorHandler = new ErrorDialogAdapter (f);
```

```
 // Создание панели для вывода списка сообщений.
            // Загрузка информации методом load.
            AS400DetailsPane detailsPane = new AS400DetailsPane (messageList);
            detailsPane.addErrorListener (errorHandler);
            detailsPane.load ();
            // Завершение работы программы в случае закрытия фрейма пользователем.
            f.addWindowListener (new WindowAdapter () {
                public void windowClosing (WindowEvent event)
 {
                    System.exit (0);
 }
            });
            // Размещение фрейма.
            f.getContentPane ().setLayout (new BorderLayout ());
            f.getContentPane ().add ("Center", detailsPane);
            f.pack ();
            f.show ();
        }
        catch (Exception e)
        {
           System.out.println ("Ошибка: " + e.getMessage ());
           System.exit (0);
        }
```
#### <span id="page-783-0"></span>Пример: Применение класса VIFSDirectory

```
\frac{1}{2}// Пример применения объекта VIFSDirectory. Данная программа
// показывает иерархию каталогов интегрированной файловой системы.
\frac{1}{2}// Формат вызова:
// VIFSDirectoryExample система
\frac{1}{2}// Пример работы с классом "VIFSDirectory"
// IBM Toolbox for Java.
\frac{1}{2}import com.ibm.as400.access.*;
import com.ibm.as400.vaccess.*;
import javax.swing.*;
import java.awt.*;
import java.awt.event.*;
public class VIFSDirectoryExample
\{public static void main (String [] args)
   \left\{ \right.// Если система не указана - вывод справочной информации
       // и завершение работы.
       if (args.length != 1)\{System.out.println("Формат: VIFSDirectoryExample система");
           return;
       \}try
       \{// Создание объекта AS400. Имя системы указано
           // первым параметром в командной строке.
           AS400 system = new AS400 (\arg s[0]);
           // Создание объекта VIFSDirectory,
           // представляющего корень дерева каталогов.
           VIFSDirectory directory = new VIFSDirectory (system, "/QIBM/ProdData");
           // Создание фрейма.
           JFrame f = new JFrame ("Пример VIFSDirectory");
           // Создание адаптера окна ошибок.
           // В этом окне будет показана информация об ошибках.
           ErrorDialogAdapter errorHandler = new ErrorDialogAdapter (f);
           // Создание панели для вывода иерархии каталогов.
           // Загрузка информации из системы.
```

```
 AS400TreePane treePane = new AS400TreePane (directory);
            treePane.addErrorListener (errorHandler);
            treePane.load ();
            // Завершение работы программы в случае закрытия фрейма пользователем.
            f.addWindowListener (new WindowAdapter () {
                public void windowClosing (WindowEvent event)
 {
                    System.exit (0);
 }
            });
            // Размещение фрейма.
            f.getContentPane ().setLayout (new BorderLayout ());
            f.getContentPane ().add ("Center", treePane);
            f.pack ();
            f.show ();
        }
        catch (Exception e)
        {
           System.out.println ("Ошибка: " + e.getMessage ());
           System.exit (0);
        }
```

```
}
```
### <span id="page-785-0"></span>Пример: Применение класса VPrinters

```
\frac{1}{2}// Пример применения объекта VPrinters. Эта программа показывает
// сетевые ресурсы печати.
\frac{1}{2}// Формат вызова:
11VPrintersExample система
\frac{1}{2}// Пример применения класса VPrinters IBM Toolbox for Java.
\frac{1}{2}import com.ibm.as400.access.*;
import com.ibm.as400.vaccess.*;
import javax.swing.*;
import java.awt.*;
import java.awt.event.*;
public class VPrintersExample
€
   public static void main (String[] args)
   \{// Если система не указана - вывод справочной информации
       // и завершение работы.
       if (\arg.\nlength := 1)₹
           System.out.println("Формат: VPrintersExample система");
           return;
       \}try
       €
           // Создание объекта AS400. Имя системы указано
           // первым параметром в командной строке.
           AS400 system = new AS400 (args[0]);
           // Создание объекта VPrinters, представляющего
           // список принтеров, подключенных к системе.
           VPrinters printers = new VPrinters (system);
           // Создание фрейма.
           JFrame f = new JFrame ("TypMmep VPrinters");
           // Создание адаптера окна ошибок.
           // В этом окне будет показана информация об ошибках.
           ErrorDialogAdapter errorHandler = new ErrorDialogAdapter (f);
           // Создание панели проводника для просмотра информации о
           // Загрузка информации из системы методом load.
           AS400ExplorerPane explorerPane = new AS400ExplorerPane (printers);
           explorerPane.addErrorListener (errorHandler);
```

```
 explorerPane.load ();
            // Завершение работы программы в случае закрытия фрейма пользователем.
            f.addWindowListener (new WindowAdapter () {
                public void windowClosing (WindowEvent event)
\{ System.exit (0);
 }
            });
            // Размещение фрейма с панелью проводника.
            f.getContentPane ().setLayout (new BorderLayout ());
            f.getContentPane ().add ("Center", explorerPane);
            f.pack ();
            f.show ();
        }
        catch (Exception e)
\{ System.out.println ("Ошибка: " + e.getMessage ());
           System.exit (0);
        }
```
#### <span id="page-787-0"></span>Пример: CommandCallMenuItem

```
11// Пример применения объекта CommandCallMenuItemExample. Эта программа
// демонстрирует применение пункта меню, вызывающего команду сервера.
// В окне диалога будут показаны все сообщения, полученные
// в результате выполнения команды.
\frac{1}{2}// Формат вызова:
\frac{1}{2}CommandCallMenuItemExample система
\frac{1}{2}import com.ibm.as400.access.*;
import com.ibm.as400.vaccess.*;
import javax.swing.*;
import java.awt.*;
import java.awt.event.*;
public class CommandCallMenuItemExample
\{private static JFrame f;
   public static void main (String[] args)
    \{// Если система не указана - вывод справочной информации
       // и завершение работы.
       if (args.length != 1)\{System.out.println("Формат: CommandCallMenuItemExample система");
           return;
       \}try
        €
           // Создание объекта AS400. Имя системы указано
           // первым параметром в командной строке.
           AS400 system = new AS400 (args[0]);
           // Создание фрейма.
           f = new JFrame ("Пример пункта меню вызова команд"
           // Создание адаптера окна ошибок. В этом окне
           // будет выдаваться информация об ошибках.
           ErrorDialogAdapter errorHandler = new ErrorDialogAdapter (f);
           // Создание объекта CommandCallMenuItem для запуска команды.
           CommandCallMenuItem menuItem = new CommandCallMenuItem ("Очистка библиотеки FRED",
               null, system, "CLRLIB FRED"
           menuItem.addErrorListener (errorHandler);
           // Обработчик события завершения команды
           // покажет все полученные сообщения в окне диалога.
           menuItem.addActionCompletedListener (new ActionCompletedListener ()
           \left\{ \right.public void actionCompleted (ActionCompletedEvent event)
               \{
```

```
 // Получение списка сообщений из источника событий
                    CommandCallMenuItem item = (CommandCallMenuItem) event.getSource ();
                    AS400Message[] messageList = item.getMessageList ();
                    // Вывод сообщений с помощью панели AS400DetailsPane
                    VMessageList vmessageList = new VMessageList (messageList);
                    AS400DetailsPane messageDetails = new AS400DetailsPane (vmessageList);
                    messageDetails.load ();
                    // Размещение панели в окне диалога.
                   JDialog dialog = new JDialog(f);
             dialog.getContentPane().setLayout(new BorderLayout());
             dialog.getContentPane().add("Center"messageDetails);
              dialog.pack();
              dialog.setVisible(true);
 }
            });
            // Создание меню с одним элементом
            JMenu menu = new JMenu ("Вызов команд сервера");
            menu.add (menuItem);
            JMenuBar menuBar = new JMenuBar ();
            menuBar.add (menu);
            f.getRootPane ().setJMenuBar (menuBar);
            // Завершение работы программы в случае закрытия фрейма пользователем.
            f.addWindowListener (new WindowAdapter () {
                public void windowClosing (WindowEvent event)
\{ System.exit (0);
 }
            });
            // Размещение фрейма и панели с результатами.
            f.getContentPane ().setLayout (new BorderLayout ());
            f.setSize (300, 400);
            f.show ();
        catch (Exception e)
           System.out.println ("Ошибка: " + e.getMessage ());
           System.exit (0);
```
}

 $\{$ 

}

#### <span id="page-789-0"></span>Пример: Работа с классом DataQueueDocument

```
\frac{1}{2}// Пример применения объекта DataQueueDocument. Эта программа
// демонстрирует работу с документом, связанным с очередью данных сервера.
\frac{1}{2}// Формат вызова:
11DataQueueDocumentExample система read|write
\frac{1}{2}import com.ibm.as400.access.*;
import com.ibm.as400.vaccess.*;
import javax.swing.*;
import java.awt.*;
import java.awt.event.*;
public class DataOueueDocumentExample
\{private static DataQueueDocument dqDocument;
   private static JTextField
                                     text;
   private static boolean
                                     rw;
   public static void main (String [] args)
    €
       // Если не указана система или аргумент read|write -
       // вывод справки и завершение работы.
       if (\arg . \text{length} != 2)\{System.out.println("Формат: DataQueueDocumentExample система read|write");
           return;
       \}rw = args[1].equalsIgnoreCase ("read");String mode = rw ? "Read" : "Write";
       try
       \{// Создание двух фреймов.
           JFrame f = new JFrame ("Пример документа очереди данных - " + mode);
           // Создание адаптера окна ошибок. В этом окне
           // будет выдаваться информация об ошибках.
           ErrorDialogAdapter errorHandler = new ErrorDialogAdapter (f);
           // Создание адаптера курсора. Он будет изменять положение
           // курсора при чтении или записи данных в очередь.
           WorkingCursorAdapter cursorAdapter = new WorkingCursorAdapter (f);
           // Создание объекта AS400. Имя системы указано
           // первым параметром в командной строке.
           AS400 system = new AS400 (args[0]);
           // Создание полного имени очереди данных.
           OSYSObjectPathName dgName = new OSYSObjectPathName ("OGPL",
```

```
"JAVATALK", "DTAO");
    // Проверка наличия очереди данных.
    DataQueue dq = new DataQueue (system, dqName.getPath ());
    try
    €
        dq.create (200);
    J
    catch (Exception e)
    \{// Исключительные ситуации игнорируются. Предполагается,
        // что очередь данных уже существует.
    \mathcal{L}// Создание объекта DataQueueDocument.
    dqDocument = new DataQueueDocument (system, dqName.getPath ());
    dqDocument.addErrorListener (errorHandler);
    dqDocument.addWorkingListener (cursorAdapter);
    // Создание текстового поля для представления документа.
    text = new JTextField (dqDocument, "", 40);
    text.setEditable (! rw);
    // Для работы программы необходимо знать, выполняется
    // чтение или запись. Для этого предусмотрена
    // следующая кнопка.
    Button button = new Button (mode);
    button.addActionListener (new ActionListener ()
    \{public void actionPerformed (ActionEvent event)
        \{if (rw)
                dqDocument.read ();
            else {
                dgDocument.write ();
                text.setText ("");
            \}\}\});
    // При закрытии фрейма - завершение работы.
    f.addWindowListener (new WindowAdapter () {
        public void windowClosing (WindowEvent event)
        \{System.exit (0);
        \}\});
    // Размещение фрейма.
    f.getContentPane ().setLayout (new FlowLayout ());
    f.getContentPane ().add (text);
    f.getContentPane ().add (button);
    f.pack()f.show () ;
catch (Exception e)
   System.out.println ("Omw6ka: " + e.getMessage ());
   System.exit (0);
```
 $\rightarrow$ 

 $\{$ 

 $\mathcal{E}$ 

 $\begin{array}{c} \begin{array}{c} \text{ } \\ \text{ } \\ \text{ } \\ \end{array} \end{array}$
# **Класс AS400JDBCDataSourcePane**

Класс [AS400JDBCDataSourcePane](file:///D|/PROJECTS/V5R2HWPub/RZAH-H000-06.HTML_/RU/V52M2--AA/en_US/D025/doc2924.mri/rzahh/PDF/to_process/javadoc/com/ibm/as400/vaccess/AS400JDBCDataSourcePane.html) представляет значения свойств объекта AS400JDBCDataSource. В объект AS400JDBCDataSource могут быть внесены дополнительные изменения.

Класс AS400JDBCDataSourcePane является расширением класса JComponent. Для просмотра свойств источника данных с помощью класса AS400JDBCDataSourcePane укажите источник данных в конструкторе класса или вызовите метод setDataSource() после создания объекта AS400JDBCDataSourcePane. Для применения изменений, внесенных в графический пользовательский интерфейс (GUI) источника данных, вызовите метод applyChanges().

В приведенном ниже примере создается объект AS400JDBCDataSourcePane и кнопка **OK**, которые затем добавляются во фрейм. Изменения, внесенные в GUI, применяются к источнику данных после нажатия кнопки **OK**.

# **Пример: Применение класса AS400JDBCDataSourcePane**

```
 // Создание источника данных.
         myDataSource = new AS400JDBCDataSource();
         // Создание окна панели и кнопки OK.
         JFrame frame = new JFrame ("JDBC Data Source Properties");
         // Создание панели источника данных.
        dataSourcePane = new AS400JDBCDataSourcePane(myDataSource);
         // Создание кнопки OK
         JButton okButton = new JButton("OK");
         // Добавление объекта ActionListener для кнопки OK. При нажатии кнопки
         // OK будет вызван метод applyChanges() для применения изменений
         // к источнику данных.
         okButton.addActionListener(new ActionListener()
\{ public void actionPerformed(ActionEvent ev)
\{ // Применить все изменения, внесенные на панели источника данных
                  // к источнику данных. Если все изменения будут применены
                  // успешно, получить источник данных на основе панели.
                  if (dataSourcePane.applyChanges())
\{ System.out.println("Нажата кнопка OK");
                    myDataSource = dataSourcePane.getDataSource();
                    System.out.println(myDataSource.getServerName());
 } 
 }
 }
         );
         // Настройка фрейма для показа панели и кнопки OK.
         frame.getContentPane().setLayout(new BorderLayout() );
         frame.getContentPane ().add ("Center", dataSourcePane);
         frame.getContentPane ().add ("South", okButton);
```

```
 // Упаковка фрейма.
 frame.pack ();
```
 // Показать панель и кнопку OK. frame.show ();

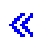

## **Пример: Применение класса VJobList для вывода списка заданий**

**Примечание:** Раздел [Отказ от гарантий на предоставляемый код](#page-832-0) содержит важную юридическую информацию.

```
/////////////////////////////////////////////////////////////////////////
//
// Пример применения объекта VJobList.
// Данная программа показывает список заданий.
//
// Формат вызова:
// VJobListExample система
//
// Пример применения объекта "AS400ExplorerPane"
// IBM Toolbox for Java.
//
/////////////////////////////////////////////////////////////////////////
import com.ibm.as400.access.*;
import com.ibm.as400.vaccess.*;
import javax.swing.*;
import java.awt.*;
import java.awt.event.*;
public class VJobListExample
{
     public static void main(String[] args)
     {
         // Если система не указана - вывод справочной информации
         // и завершение работы.
         if (args.length != 1)
\{ System.out.println("Формат: VJobListExample система");
             return;
 }
         try
\{ // Создание объекта AS400. Имя системы указано
             // первым параметром в командной строке.
            AS400 system = new AS400 (args[0]);
             // Создание объекта VJobList, представляющего список
             // заданий с именем QZDASOINIT.
             VJobList jobList = new VJobList (system);
             jobList.setName ("QZDASOINIT");
             // Создание фрейма.
             JFrame f = new JFrame ("Пример списка заданий");
             // Создание адаптера окна ошибок.
             // В этом окне будет показана информация об ошибках.
             ErrorDialogAdapter errorHandler = new ErrorDialogAdapter (f);
```

```
 // Создание панели проводника для просмотра списка заданий.
            // Загрузка информации из системы методом load.
            AS400ExplorerPane explorerPane = new AS400ExplorerPane (jobList);
            explorerPane.addErrorListener (errorHandler);
            explorerPane.load ();
            // Завершение работы программы в случае закрытия фрейма пользователем.
            f.addWindowListener (new WindowAdapter () {
                public void windowClosing (WindowEvent event)
 {
                    System.exit (0);
 }
            });
            // Размещение фрейма с панелью проводника.
            f.getContentPane ().setLayout (new BorderLayout ());
            f.getContentPane ().add ("Center", explorerPane);
            f.pack ();
            f.show ();
        }
        catch (Exception e)
\{ System.out.println ("Ошибка: " + e.getMessage ());
           System.exit (0);
        }
    }
```
}

# **Пример: Создание кнопки для вызова программы на сервере**

**Примечание:** Раздел [Отказ от гарантий на предоставляемый код](#page-832-0) содержит важную юридическую информацию.

```
/////////////////////////////////////////////////////////////////////////
//
// Пример применения объекта ProgramCallButton. В этой программе
// создается кнопка для вызова программы на сервере. Для обмена
// данными с программой сервера применяются параметры ввода-вывода.
//
// Формат вызова:
// ProgramCallButtonExample система
//
// Пример применения объекта "ProgramCallButton"
// IBM Toolbox for Java.
//
/////////////////////////////////////////////////////////////////////////
import com.ibm.as400.access.*;
import com.ibm.as400.vaccess.*;
import javax.swing.*;
import java.awt.*;
import java.awt.event.*;
public class ProgramCallButtonExample
{
    private ProgramParameter parm1, parm2, parm3, parm4, parm5;
   private JTextField cpuField;
   private JTextField dasdField;
   private JTextField jobsField;
    // Создание объекта ProgramCallButtonExample, затем вызов
    // нестатической версии main(). В статической версии
    // переменные класса (parm1, parm2, ...) должны быть объявлены
    // статическими. Это запрещает их использование в обработчике
    // события в Java версий 1.1.7 и 1.1.8.
    public static void main(String[] args)
     {
        ProgramCallButtonExample me = new ProgramCallButtonExample();
       me.Main(args);
     }
    public void Main (String[] args)
     {
        // Если система не указана - вывод справочной информации
        // и завершение работы.
        if (args.length != 1)
        {
             System.out.println("Формат: ProgramCallButtonExample система");
             return;
 }
```

```
 try
     // Создание фрейма.
   JFrame f = new JFrame ("Пример кнопки вызова программы");
     // Создание адаптера окна ошибок. В этом окне
     // будет выдаваться информация об ошибках.
     ErrorDialogAdapter errorHandler = new ErrorDialogAdapter (f);
     // Создание объекта AS400. Имя системы указано
     // первым параметром в командной строке.
    AS400 system = new AS400 (\arg s[0]);
     // Настройка пути к программе.
     QSYSObjectPathName programName = new QSYSObjectPathName ("QSYS",
         "QWCRSSTS", "PGM");
     // Создание объекта ProgramCallButton. На кнопке
     // будет написано "Обновить".
     ProgramCallButton button = new ProgramCallButton ("Обновить", null);
    button.setSystem (system);
     button.setProgram (programName.getPath ());
     button.addErrorListener (errorHandler);
     // Первый параметр - выходной параметр размером 64 байта.
     parm1 = new ProgramParameter (64);
    button.addParameter (parm1);
     // Второй параметр служит для настройки размера буфера
     // первого параметра. Его значение всегда будет равно
     // 64. Значение 64 необходимо преобразовать
     // из формата int в формат AS/400.
    AS400Bin4 parm2Converter = new AS400Bin4 ();
    byte[] parm2Bytes = parm2Converter.toBytes (64);
     parm2 = new ProgramParameter (parm2Bytes);
    button.addParameter (parm2);
     // Третий параметр задает формат информации о состоянии. Его значение
     // в этом примере равно "SSTS0200". Это строковое значение
     // также должно быть преобразовано в формат сервера.
     AS400Text parm3Converter = new AS400Text (8, system);
     byte[] parm3Bytes = parm3Converter.toBytes ("SSTS0200");
     parm3 = new ProgramParameter (parm3Bytes);
    button.addParameter (parm3);
     // Четвертый параметр предназначен для сброса данных статистики.
     // В нем будет передано значение "*NO" в виде строки
     // длиной 10 символов.
    AS400Text parm4Converter = new AS400Text (10, system);
    byte[] parm4Bytes = parm4Converter.toBytes ("*NO ");
    parm4 = new ProgramParameter (parm4Bytes);
    button.addParameter (parm4);
     // Пятый параметр предназначен для информации об ошибках. Он
     // является параметром ввода-вывода. В данном примере этот
     // параметр не применяется, но его значение необходимо задать,
     // так как в противном случае будет передано неверное
```
 $\{$ 

```
 // число параметров.
            byte[] parm5Bytes = new byte[32];
            parm5 = new ProgramParameter (parm5Bytes, 0);
            button.addParameter (parm5);
            // Программа возвращает определенный объем данных.
            // Эту информацию необходимо предоставить пользователю.
            // В данном случае для этого применяются простые метки
            // и текстовые поля.
            JLabel cpuLabel = new JLabel ("Использование CPU: ");
            cpuField = new JTextField (10);
            cpuField.setEditable (false);
            JLabel dasdLabel = new JLabel ("Использование DASD: ");
            dasdField = new JTextField (10);
            dasdField.setEditable (false);
            JLabel jobsLabel = new JLabel ("Число активных заданий: ");
            jobsField = new JTextField (10);
            jobsField.setEditable (false);
            // Завершение работы программы в случае закрытия фрейма пользователем.
            f.addWindowListener (new WindowAdapter () {
                public void windowClosing (WindowEvent event)
 {
                    System.exit (0);
 }
            });
            // При вызове программы необходимо обрабатывать
            // информацию, возвращаемую в первом параметре.
            // Формат данных этого параметра описан в документации
            // по вызываемой программе.
            button.addActionCompletedListener (new ActionCompletedListener ()
\{ public void actionCompleted (ActionCompletedEvent event)
 {
                    try
\{ // Получение данных из первого параметра.
                       // Эти данные находятся в формате сервера.
                       byte[] parm1Bytes = parm1.getOutputData ();
                       // Все необходимые нам значения имеют тип
                       // int. Для всех значений можно создать
                       // один объект преобразования.
                       AS400Bin4 parm1Converter = new AS400Bin4 ();
                       // Получение значения использования CPU начиная с байта 32.
                       // Запись его в соответствующее текстовое поле.
                       int cpu = parm1Converter.toInt (parm1Bytes, 32);
                       cpuField.setText (Integer.toString (cpu / 10) + "%");
                       // Получение значения использования DASD начиная с байта 52.
                       // Запись его в соответствующее текстовое поле.
                       int dasd = parm1Converter.toInt (parm1Bytes, 52);
                       dasdField.setText (Integer.toString (dasd / 10000) + "%");
```

```
 // Получение числа активных заданий начиная с байта 36.
                        // Запись его в соответствующее текстовое поле.
                        int jobs = parm1Converter.toInt (parm1Bytes, 36);
                        jobsField.setText (Integer.toString (jobs));
 }
                   catch (Exception e) { e.printStackTrace(); }
 }
             });
             // Создание фрейма.
            JPanel outputPanel = new JPanel ();
            outputPanel.setLayout (new GridLayout (3, 2, 5, 5));
            outputPanel.add (cpuLabel);
            outputPanel.add (cpuField);
            outputPanel.add (dasdLabel);
            outputPanel.add (dasdField);
            outputPanel.add (jobsLabel);
            outputPanel.add (jobsField);
            Panel buttonPanel = new Panel ();
            buttonPanel.add (button);
             f.getContentPane ().setLayout (new BorderLayout ());
             f.getContentPane ().add ("Center", outputPanel);
             f.getContentPane ().add ("South", buttonPanel);
             f.pack ();
             f.show ();
        }
        catch (Exception e)
        {
           System.out.println ("Ошибка: " + e.getMessage ());
           System.exit (0);
        }
```
}

}

# **Советы программисту**

В этом разделе приведен ряд советов по работе с IBM Toolbox for Java:

### **[Завершение работы программы на Java](#page-802-0)**

Информация о том, как правильно завершать работу программы на Java.

### **[Применение путей интегрированных файловых систем](#page-803-0)**

Информация о применении путей интегрированных файловых систем в программах. В этом разделе описаны формат путей в интегрированных файловых системах, а также параметры и специальные значения.

### **[Управление соединениями](#page-806-0)**

Инструкции по установлению и завершению соединения с сокетом с помощью класса AS400, в том числе согласно спецификации Enterprise JavaBean.

### **[Работа с виртуальной машиной Java \(JVM\) OS/400](#page-813-0)**

Информация о работе с классами IBM Toolbox for Java в JVM OS/400. Этот раздел содержит рекомендации по оптимизации доступа к ресурсам сервера, по работе с классами и по настройке паролей при входе в систему.

### **[Подключение к независимому пулу вспомогательной памяти \(IASP\)](#page-820-0)**

Инструкции по подключению к IASP. Независимый пул вспомогательной памяти (IASP) - это набор дисков, который можно включить или выключить независимо от остальной памяти системы.  $\ll$ 

### **[Обработка ошибок при работе с классами доступа Toolbox for Java](#page-84-0)**

Описание способов обработки ошибок с помощью классов исключительных ситуаций Toolbox for Java в программах, применяющих классы доступа Toolbox for Java.

# **[Обработка ошибок при работе с классами графического интерфейса](#page-325-0)**

## **[Toolbox for Java](#page-325-0)**

Описание способов обработки ошибок с помощью классов событий при ошибках Toolbox for Java в программах, применяющих классы графического интерфейса Toolbox for Java.

### **[Работа с классом Trace](#page-209-0)**

Указания по применению класса Trace для занесения точек трассировки и диагностических сообщений в протокол при отладке программ.

#### **[Оптимизация программ](#page-821-0)**

Информация о способах оптимизации программ с целью повышения их производительности.

## **[Повышение производительности за счет применения JVM OS/400](#page-824-0)**

Информация о повышении производительности за счет применения JVM OS/400.

## **[Работа с классами Toolbox for Java на клиенте](#page-302-0)**

Указания по работе с классами IBM Toolbox for Java на клиенте с помощью класса AS400ToolboxInstaller.

### **[Повышение производительности при работе с JAR-файлами](#page-304-0)**

Рекомендации по применению класса JarMaker Toolbox for Java для создания меньших по объему и быстрее загружаемых JAR-файлов IBM Toolbox for Java.

### **[Поддержка национальных языков в Java](#page-827-0)**

Информация о поддержке национальных языков в IBM Toolbox for Java.

### **[Обслуживание и поддержка](#page-828-0)**

Перечень средств обслуживания и поддержки Toolbox for Java.

# <span id="page-802-0"></span>**Завершение работы программы на Java**

Для корректного завершения работы программы последней должна вызываться функция System.exit(0).

**Примечание:** Не вызывайте System.exit(0) в сервлетах, поскольку это приведет к завершению работы всей виртуальной машины Java.

Для подключения к серверу в IBM Toolbox for Java применяются пользовательские нити. В связи с этим, если метод System.exit(0) не будет вызван, программа на Java может быть завершена некорректно.

Вызов функции System.exit(0) является не обязательным требованием, а рекомендацией. В некоторых случаях эта функция необходима, а во всех остальных случаях ее вызов не приведет к ошибке.

# <span id="page-803-0"></span>**Пути к объектам интегрированной файловой системы сервера**

Для работы с объектами сервера - программами, библиотеками, командами и буферными файлами - в программе на Java должны применяться имена объектов интегрированной файловой системы (пути). Имя в интегрированной файловой системе - это имя объекта сервера в том формате, в котором оно применяется в библиотечной файловой системе интегрированной файловой системы сервера iSeries или AS/400e.

Путь может содержать следующие компоненты:

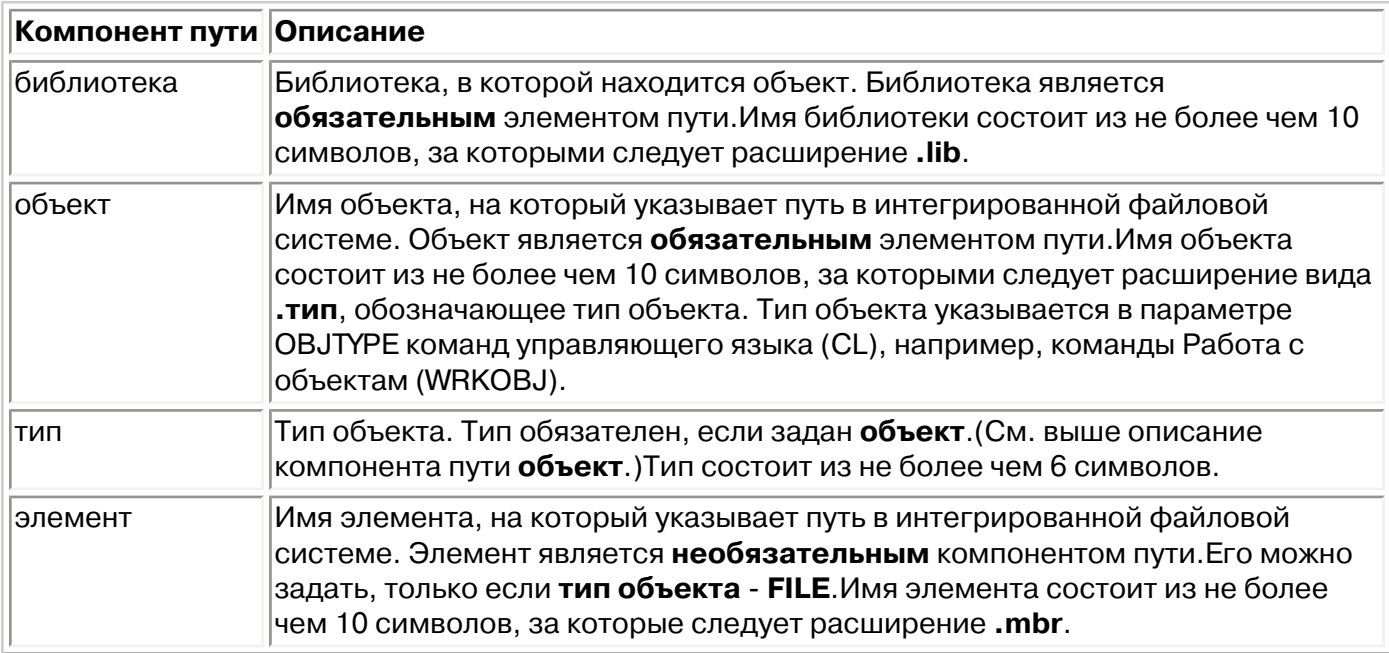

При определении и использовании имени объекта интегрированной файловой системы необходимо следовать приведенным ниже правилам:

- Разделителем компонентов пути служит косая черта (/).
- Структура библиотек файловой системы сервера хранится в корневом каталоге QSYS.LIB.
- Имена объектов, расположенных в библиотеке QSYS сервера, имеют следующий формат:

/QSYS.LIB/объект.тип

• Имена объектов, расположенных в других библиотеках, имеют следующий формат:

/QSYS.LIB/библиотека.LIB/объект.тип

• Расширение объекта - это принятое на сервере сокращение для обозначения типа объекта.

Для просмотра списка допустимых типов введите команду CL, у которой есть параметр Тип объекта, и нажмите **F4** (Приглашение) в поле Тип. Например, вызовите команду Работа с

объектами (WRKOBJ).

В приведенной ниже таблице указаны некоторые часто используемые типы объектов и соответствующие сокращения:

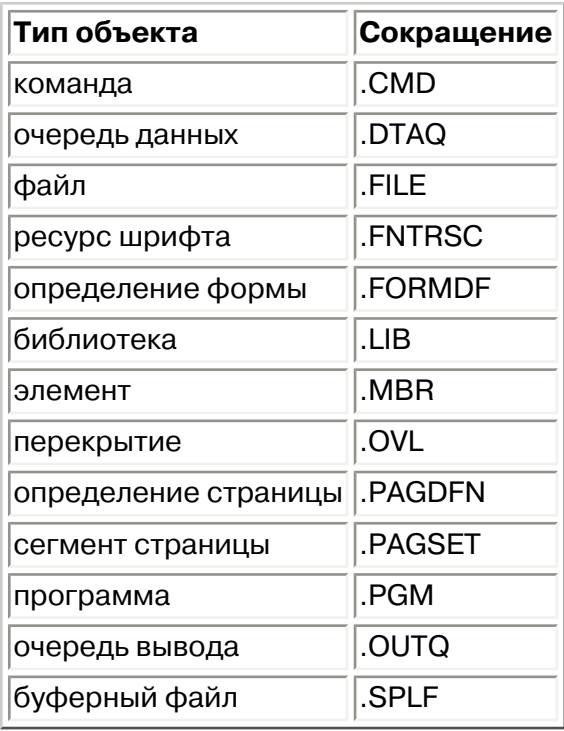

При определении имени объекта в интегрированной файловой системе можно руководствоваться следующими описаниями:

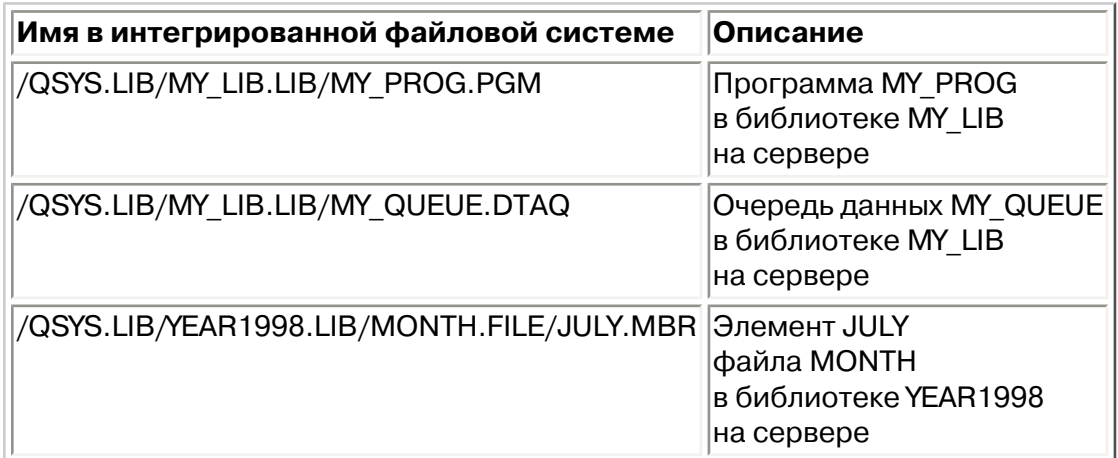

## **Специальные значения интегрированной файловой системы**

Различные классы IBM Toolbox for Java поддерживают специальные значения в именах интегрированной файловой системы. Обычно в командах iSeries такие значение начинаются со звездочки (**\*ALL**). Однако в программе на Java, применяющей классы IBM Toolbox for Java, специальные значения начинаются и заканчиваются знаком процентов (**%ALL%**).

**Примечание:** В интегрированной файловой системе звездочка играет роль символа подстановки.

В приведенной ниже таблице указано, какие специальные значения поддерживаются классами IBM Toolbox for Java в различных элементах пути. В таблице также приведены различия между стандартным форматом этих значений и форматом, применяемым в классах IBM Toolbox for Java.

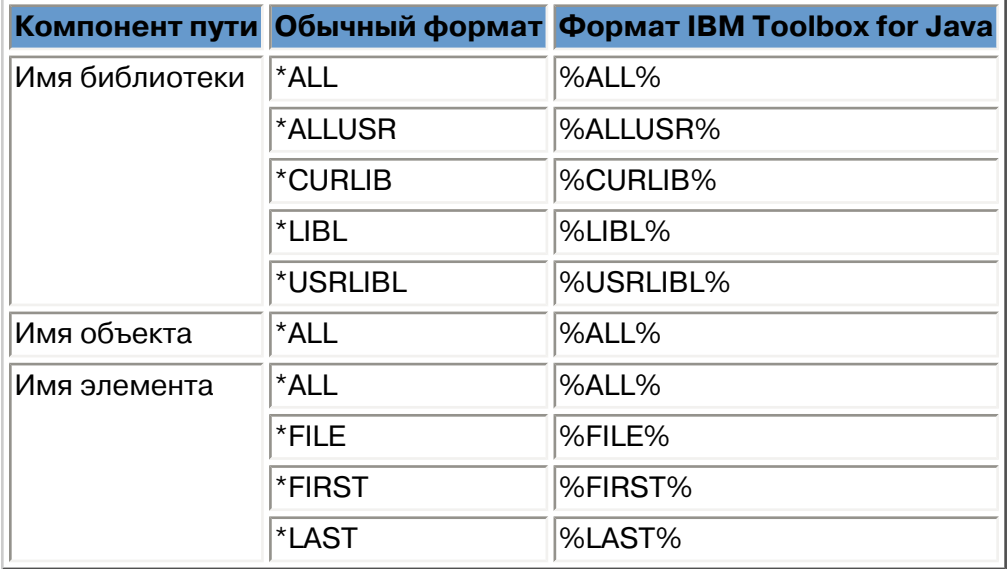

Информация о построении и синтаксическом анализе имен объектов интегрированной файловой системы приведена в описании класса [QSYSObjectPathName](#page-192-0).

Дополнительная информация об интегрированной файловой системе приведена в разделе [Интегрированная файловая система - Основная информация.](file:///D|/PROJECTS/V5R2HWPub/RZAH-H000-06.HTML_/RU/V52M2--AA/en_US/D025/doc2924.mri/rzahh/PDF/rzaia/rzaiacon.htm)

# <span id="page-806-0"></span>**Управление соединениями**

У пользователя должна быть возможность создавать, запускать и завершать соединения с сервером. Ниже обсуждаются основные принципы управления соединениями с сервером, а также приводятся некоторые примеры программного кода.

Для подключения к системе iSeries в программе на Java нужно создать объект [AS400.](#page-51-0) Объект AS400 содержит по одному соединению с сокетом для каждого типа сервера iSeries. Каждая служба является заданием сервера iSeries и предоставляет доступ к данным этого сервера.

**Примечание:** Если вы создаете объекты Enterprise JavaBean (EJB), то их следует создавать согласно спецификации EJB, запрещающей появление нитей при работе с соединением. Это обязательное требование, несмотря на то, что отказ от поддержки нитей IBM Toolbox for Java может снизить производительность приложения.

Для каждого соединения с сервером в системе iSeries создается отдельное задание. Большинство серверов поддерживают следующие службы:

- JDBC
- Вызов программ и команд
- Интегрированная файловая система
- Печать
- Очередь данных
- Доступ на уровне записей

#### **Примечания:**

- Класс [print](#page-168-0) создает для каждого объекта AS400 одно соединение с сокетом в случае, если приложение не отправляет сразу два запроса к серверу сетевой печати.
- При необходимости класс [print](#page-168-0) создает дополнительное соединение с сокетом сервера сетевой печати. Если дополнительное соединение простаивает в течение 5 минут, оно прерывается.

Программа на Java может изменять число соединений с сервером iSeries. Для того чтобы обмен данными выполнялся максимально эффективно, программа на Java может создать несколько объектов AS400 для одной системы, как показано на рис. 1 (для системы iSeries устанавливается несколько соединений с сокетами).

#### **Рис. 1: Программа на Java, создающая несколько объектов AS400 и соединений с сокетами для одной системы iSeries**

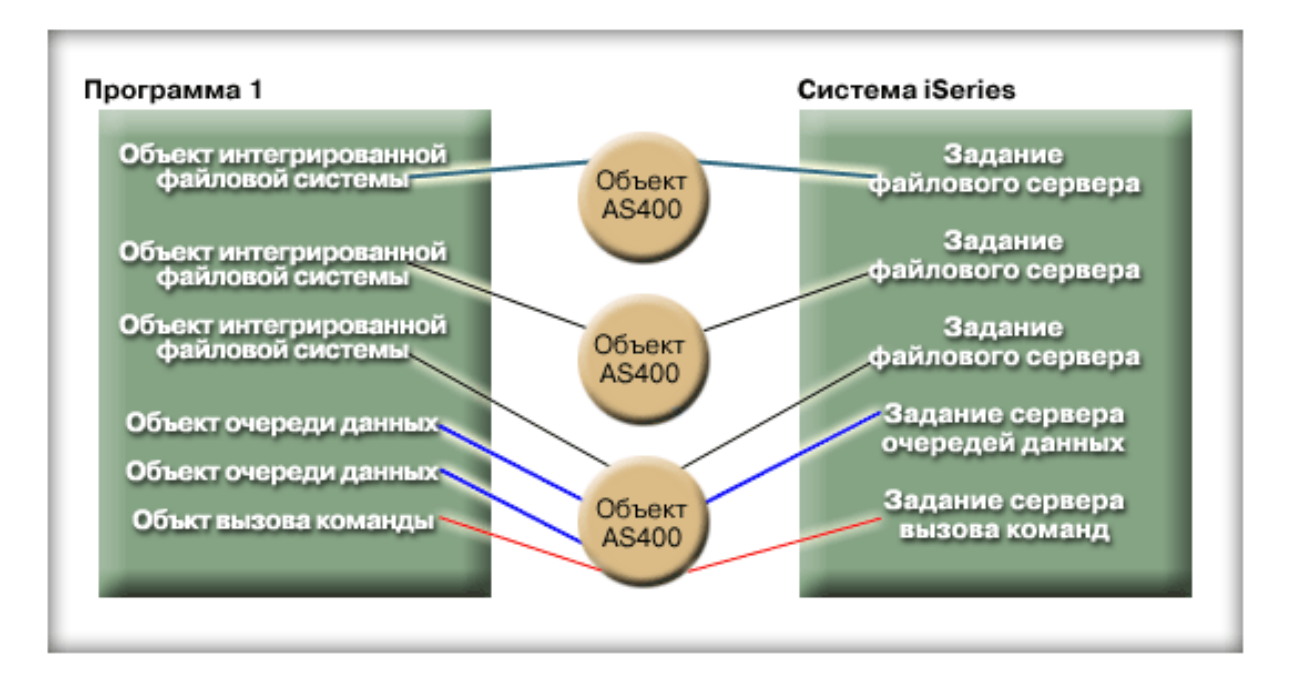

Для того чтобы на обмен данными затрачивался минимальный объем ресурсов системы iSeries, создайте только один объект AS400, как показано на рис. 2. Такой подход позволяет сократить число соединений, что снижает объем занятых ресурсов системы.

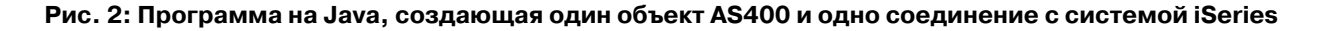

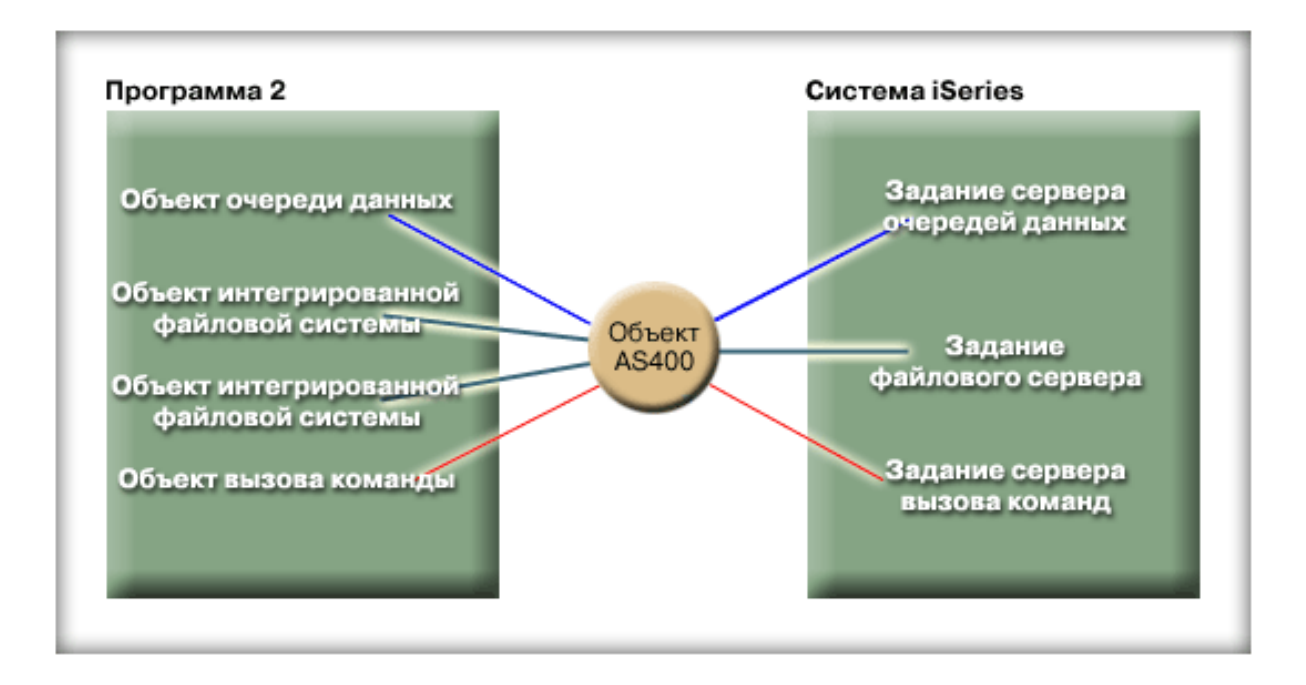

**Примечание:** Хотя создание дополнительных соединений увеличивает объем используемых ресурсов системы, оно может повысить производительность. Наличие нескольких соединений позволяет программе на Java выполнять обработку параллельно, что ускоряет работу приложения.

Кроме того, вы можете управлять соединениями, создав пул соединений, как показано на рис. 3. Такой подход позволяет сократить время, затрачиваемое на подключение к iSeries, за счет повторного применения ранее установленных соединений.

#### **Рис. 3: Программа на Java, применяющая соединение с сервером iSeries из пула AS400ConnectionPool**

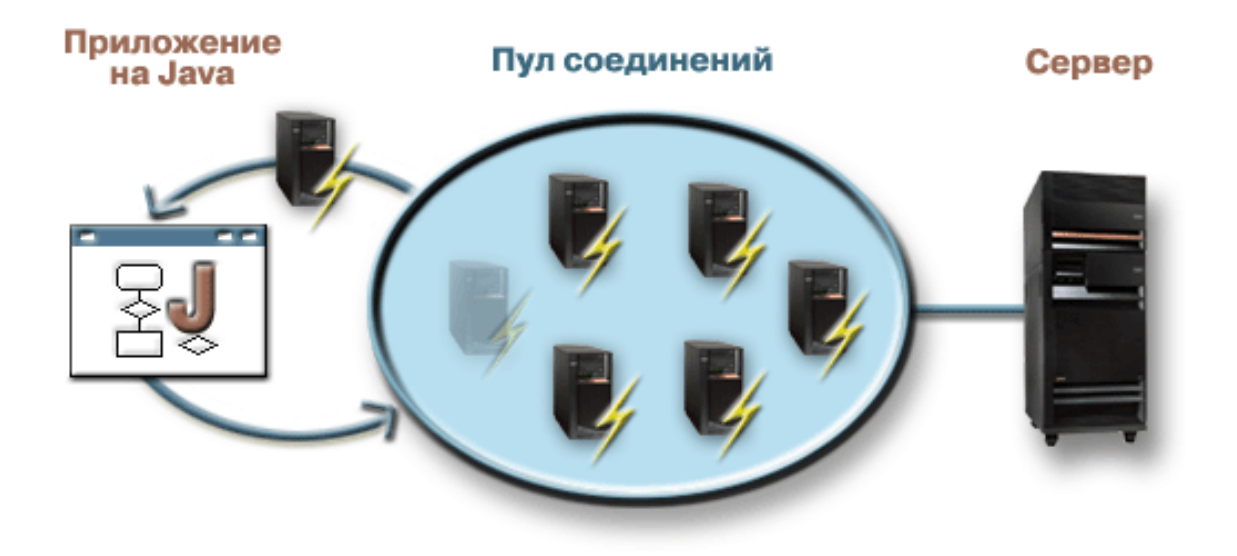

Ниже приведены примеры создания и применения объектов AS400:

**Пример 1:** В этом примере создаются два объекта CommandCall, которые вызывают команды в одной системе iSeries. Поскольку объекты CommandCall работают с одним и тем же объектом AS400, будет создано только одно соединение с

```
 // Создание объекта AS400.
 AS400 sys = new AS400("mySystem.myCompany.com");
                   // Создание двух объектов вызова команды,
                   // работающих с одним и тем же объектом AS400.
 CommandCall cmd1 = new CommandCall(sys,"myCommand1");
 CommandCall cmd2 = new CommandCall(sys,"myCommand2");
                   // Запуск команд. При запуске первой команды создается
                   // соединение. Поскольку обе команды обрабатываются одним
                   // объектом AS400, второй объект команды будет применять
                   // соединение, установленное первой командой.
 cmd1.run();
 cmd2.run();
```
**Пример 2:** В этом примере создаются два объекта CommandCall, которые вызывают команды в одной системе iSeries. Объекты CommandCall работают с разными объектами AS400, поэтому будет создано два соединения с системой.

```
 // Создание двух объектов AS400 для одного сервера.
 AS400 sys1 = new AS400("mySystem.myCompany.com");
 AS400 sys2 = new AS400("mySystem.myCompany.com");
                   // Создание двух объектов вызова команды.
                   // Они применяют разные объекты AS400.
 CommandCall cmd1 = new CommandCall(sys1,"myCommand1");
 CommandCall cmd2 = new CommandCall(sys2,"myCommand2");
                   // Запуск команд. При запуске первой команды создается
                   // соединение. Поскольку второй объект команды
                   // применяет другой объект AS400, при запуске второй
                   // команды также устанавливается соединение.
 cmd1.run();
 cmd2.run();
```
**Пример 3:** В этом примере создаются объекты CommandCall и IFSFileInputStream, работающие с одним объектом AS400. Поскольку объекты CommandCall и IFSFileInputStream обращаются к разным службам системы iSeries, будет создано два соединения.

```
 // Создание объекта AS400.
 AS400 newConn1 = new AS400("mySystem.myCompany.com");
                    // Создание объекта вызова команды.
 CommandCall cmd = new CommandCall(newConn1,"myCommand1");
                    // Создание объекта файла. При этом объект
                   // AS400 подключится к службе файлов.
 IFSFileInputStream file = new IFSFileInputStream(newConn1,"/myfile");
                    // Запуск команды. При этом будет создано
                    // соединение со службой команд.
 cmd.run();
```
**Пример 4:** В приведенном ниже примере соединение с iSeries получено из пула AS400ConnectionPool. В этом примере (как и в Примере 3) не указана служба, поэтому при запуске команды будет установлено соединение со службой выполнения команд.

```
 // Создание пула AS400ConnectionPool.
 AS400ConnectionPool testPool1 = new AS400ConnectionPool();
                   // Создание соединения.
 AS400 newConn1 = testPool1.getConnection("myAS400", "myUserID", "myPassword");
                   // Создание объекта вызова команды для объекта AS400.
 CommandCall cmd = new CommandCall(newConn1,"myCommand1");
```

```
 // Запуск команды. При этом будет создано
                    // соединение со службой команд.
 cmd.run();
                    // Возврат соединения в пул.
 testPool1.returnConnectionToPool(newConn1);
```
**Пример 5:** В этом примере с помощью при запросе соединения из пула AS400ConnectionPool устанавливается соединение с указанной службой. В результате при выполнении команды не будет тратиться время на установление соединения (см. Пример 4). Если соединение было возвращено в пул, то в ответ на следующий запрос из пула может быть получен тот же объект соединения. Это означает, что ни при создании, ни при использовании соединения не расходуется дополнительное время.

```
 // Создание пула AS400ConnectionPool.
 AS400ConnectionPool testPool1 = new AS400ConnectionPool();
                   // Подключение к службе AS400.COMMAND (Укажите номер службы,
                   // определенный в классе AS400 (FILE, PRINT, COMMAND, DATAQUEUE и т.д.)
AS400 newConn1 = testPool1.getConnection("myAS400", "myUserID", "myPassword", AS400.COMMAND);
                   // Создание объекта вызова команды для объекта AS400.
 CommandCall cmd = new CommandCall(newConn1,"myCommand1");
                   // Запуск команды. Соединение со службой выполнения
                   // команд уже установлено.
 cmd.run();
                   // Возврат соединения в пул.
 testPool1.returnConnectionToPool(newConn1);
                   // Настройка другого соединения со службой выполнения команд.
                   // В данном случае из пула будет получено то же самое соединение,
                   // то есть на создание соединения время тратиться не будет.
AS400 newConn2 = testPool1.getConnection("myAS400", "myUserID", "myPassword", AS400.COMMAND);
```
#### **Подключение и отключение**

Программа на Java может устанавливать и прерывать соединения. По умолчанию соединение устанавливается тогда, когда нужно получить данные с сервера iSeries. Для того чтобы явно установить соединение, вызовите метод [connectService\(\)](file:///D|/PROJECTS/V5R2HWPub/RZAH-H000-06.HTML_/RU/V52M2--AA/en_US/D025/doc2924.mri/rzahh/PDF/to_process/javadoc/com/ibm/as400/access/AS400.html#connectService(int)) для объекта AS400.

Объект [AS400ConnectionPool](file:///D|/PROJECTS/V5R2HWPub/RZAH-H000-06.HTML_/RU/V52M2--AA/en_US/D025/doc2924.mri/rzahh/PDF/to_process/javadoc/com/ibm/as400/access/AS400ConnectionPool.html#navbar_top) позволяет создать соединение с определенной службой без вызова метода connectService(), как показано в вышеприведенном Примере 5.

Ниже приведены примеры программ на Java, которые подключаются и отключаются от iSeries.

**Пример 1:** В этом примере показано, как можно заранее подключиться к серверу iSeries:

```
 // Создание объекта AS400.
 AS400 system1 = new AS400("mySystem.myCompany.com");
                   // Подключение к службе команд. Это
                   // выполняется до того, как впервые
                   // потребуется отправить данные этой службе.
                   // Если вы этого не сделаете явно, то объект AS400
                   // автоматически установит соединение.
 system1.connectService(AS400.COMMAND);
```
**Пример 2:** Программа на Java должна вовремя прервать созданное соединение. Это выполняется либо неявно объектом AS400, либо явно - путем указания оператора в программе на Java. Для отключения программы на Java нужно вызвать метод [disconnectService\(\)](file:///D|/PROJECTS/V5R2HWPub/RZAH-H000-06.HTML_/RU/V52M2--AA/en_US/D025/doc2924.mri/rzahh/PDF/to_process/javadoc/com/ibm/as400/access/AS400.html#disconnectService(int)) для объекта AS400. Рекомендуется отключать программу на Java только тогда, когда она закончит работать со службой. Если программа будет отключена раньше, объект AS400 вновь попытается установить соединение, когда потребуется получить данные от службы.

На рис. 4 показано, что разрыв первого соединения с объектом интегрированной файловой системы не влечет за собой разрыв всех остальных соединений с объектами интегрированной файловой системы.

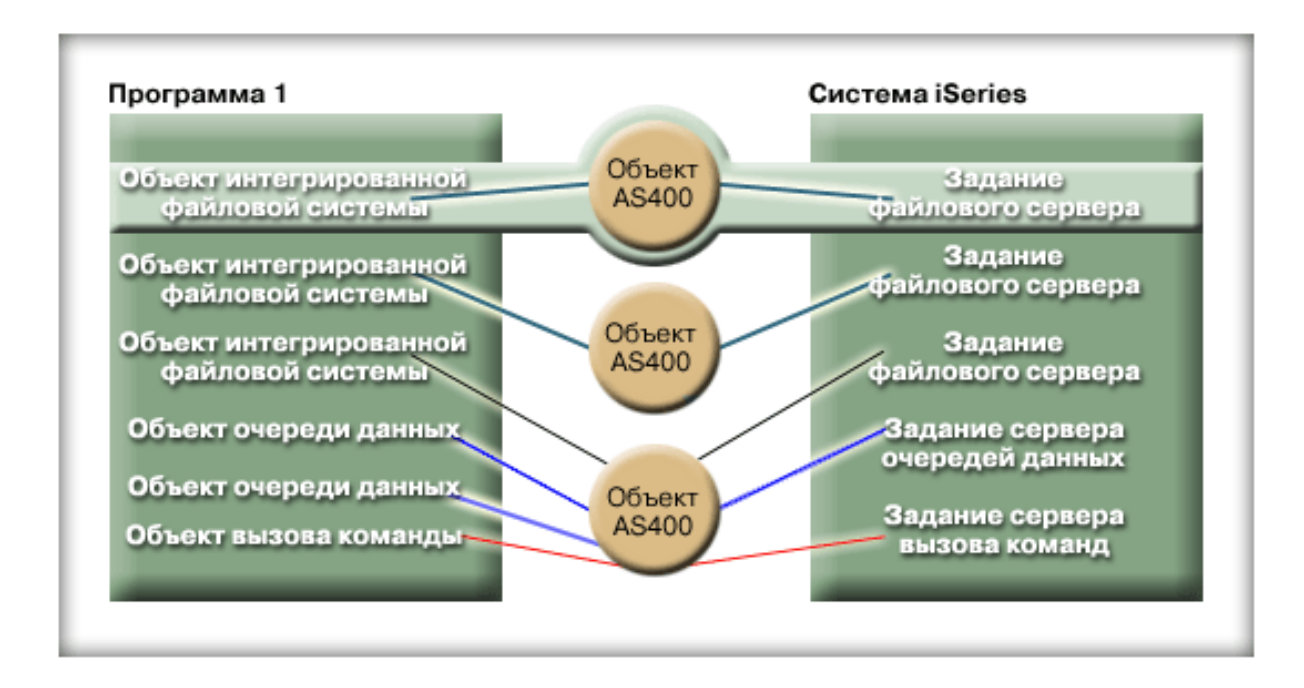

#### Ниже приведен пример прерывания соединения программы на Java:

 // Создание объекта AS400. AS400 system1 = new AS400("mySystem.myCompany.com"); // ... вызов нескольких команд сервера. // Поскольку метод connectService() не // был вызван, объект AS400 автоматически // подключается при запуске первой команды. // Все команды выполнены, поэтому соединение // разрывается. system1.disconnectService(AS400.COMMAND);

**Пример 3:** Соединение применяется несколькими объектами, которые обращаются к одной и той же службе и работают с одним объектом AS400. Прерывание соединения приводит к отключению всех объектов, работающих с одной и той же службой через один экземпляр объекта AS400, как показано на рис. 5.

#### **Рис. 5: Отключение всех объектов, работающих с одной и той же службой через общий объект AS400**

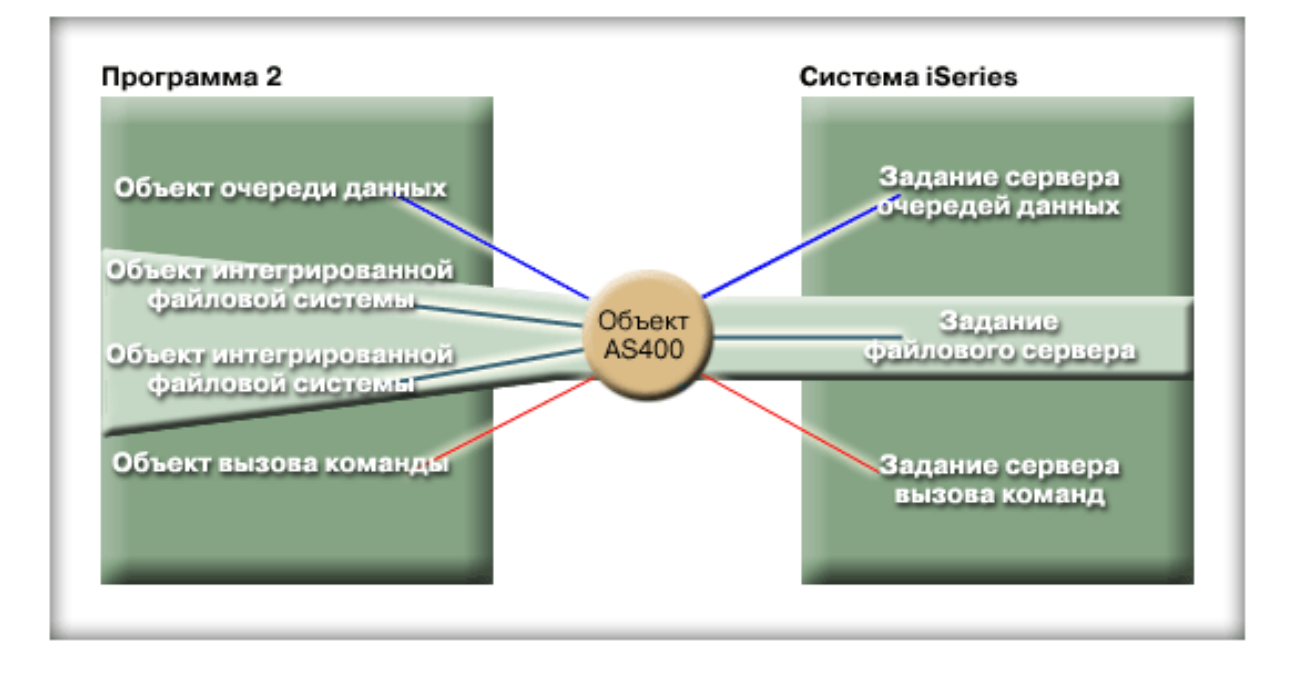

Например, два объекта CommandCall работают с одним объектом AS400. Метод disconnectService() прервет соединение с обоими объектами CommandCall. При вызове метода run() для второго объекта CommandCall объекту AS400 придется еще раз установить соединение:

```
 // Создание объекта AS400.
 AS400 sys = new AS400("mySystem.myCompany.com");
                   // Создание двух объектов вызова команды.
 CommandCall cmd1 = new CommandCall(sys,"myCommand1");
 CommandCall cmd2 = new CommandCall(sys,"myCommand2");
                    // Запуск первой команды
 cmd1.run();
                   // Отключение от службы команд.
 sys.disconnectService(AS400.COMMAND);
                    // Запуск второй команды. Объект AS400 должен
                    // повторно подключиться к серверу.
 cmd2.run();
                    // Отключение от службы команд, которая больше
                    // не нужна.
 sys.disconnectService(AS400.COMMAND);
```
**Пример 4:** Не все классы IBM Toolbox for Java поддерживают автоматическое восстановление соединения. Некоторые методы классов [интегрированной файловой системы](#page-88-0) не восстанавливают соединение. Это связано с тем, что за время, пока соединение прервано, другой процесс может удалить или изменить файл. В следующем примере два объекта файла работают с одним объектом AS400. При вызове метода disconnectService() прерывается соединение с обоими объектами. Метод read() объекта IFSFileInputStream не будет выполнен, так как соединение с сервером прервано.

```
 // Создание объекта AS400.
 AS400 sys = new AS400("mySystem.myCompany.com");
                   // Создание двух объектов файла. При создании
                   // первого объекта устанавливается соединение с сервером.
                   // Второй объект применяет соединение, созданное
                   // первым объектом.
 IFSFileInputStream file1 = new IFSFileInputStream(sys,"/file1");
 IFSFileInputStream file2 = new IFSFileInputStream(sys,"/file2");
```
// Чтение данных из первого файла и закрытие этого файла.

 int i1 = file1.read(); file1.close(); // Отключение от службы файлов. sys.disconnectService(AS400.FILE); // Данные из второго файла не будут прочитаны, // так как соединение со службой файлов // прервано. Программа должна позже восстановить // соединение, либо создать другой объект // AS400 для второго файла (в этом случае с ним // будет установлено отдельное соединение). int i2 =  $file2.read()$ ; // Закрытие второго файла. file2.close(); // Отключение от службы файлов, которая больше

// не нужна.

sys.disconnectService(AS400.FILE);

# <span id="page-813-0"></span>**Виртуальная машина Java для OS/400**

Классы IBM Toolbox for Java выполняются на виртуальной машине Java продукта IBM Developer Kit for Java (OS/400). В действительности классы могут применяться на любой платформе, поддерживающей спецификации Java Development Kit (JDK) 1.1.x и Java 2 Software Development Kit (J2SDK).

Если для работы с классами IBM Toolbox for Java применяется JVM для OS/400, выполните следующие действия:

- Укажите, какое средство должно применяться для доступа к ресурсам сервера iSeries при работе с виртуальной машиной Java для OS/400: [JVM для OS/400 или классы IBM Toolbox](#page-814-0) [for Java.](#page-814-0)
- Ознакомьтесь с разделом [Применение классов IBM Toolbox for Java](#page-816-0) в JVM для OS/400.
- Ознакомьтесь с информацией о том, как [задать имя системы, ИД пользователя и пароль](#page-818-0) в JVM для OS/400.

Дополнительная информация о поддержке различных платформ Java на сервере iSeries приведена в разделе [Поддержка различных JDK](file:///D|/PROJECTS/V5R2HWPub/RZAH-H000-06.HTML_/RU/V52M2--AA/en_US/D025/doc2924.mri/rzahh/PDF/rzaha/multjdk.htm) главы [IBM Developer Kit for Java](file:///D|/PROJECTS/V5R2HWPub/RZAH-H000-06.HTML_/RU/V52M2--AA/en_US/D025/doc2924.mri/rzahh/PDF/rzaha/whatitis.htm).

# <span id="page-814-0"></span>**Сравнение Виртуальной машины Java для OS/400 и классов IBM Toolbox for Java**

Программа, выполняемая виртуальной машиной Java для IBM Developer Kit for Java (OS/400), может обращаться к ресурсам системы с помощью одного из следующих интерфейсов:

- Встроенные функции Java
- Классы IBM Toolbox for Java

При выборе интерфейса учтите следующие особенности:

- **Расположение** Выбор интерфейса в значительной степени зависит от того, в какой системе будет выполняться программа.Возможны следующие варианты:
	- ❍ Программа запускается только на клиенте
	- ❍ Программа запускается только на сервере
	- ❍ Программа запускается на клиенте и на сервере, но обращается только к ресурсам сервера iSeries
	- $\circ$  Программа запускается в JVM для OS/400 и обращается к ресурсам другого сервера iSeries
	- ❍ Программа запускается на серверах различных типов

Если программа запускается на клиенте и на сервере (включая случай, когда одна система iSeries выступает в роли клиента для другой системы iSeries), и при этом обращается только к ресурсам сервера iSeries, то рекомендуется использовать интерфейс IBM Toolbox for Java.

Если программа обращается к серверам различных типов, то рекомендуется использовать стандартные интерфейсы Java.

● **Совместимость / Переносимость** - Если в системе iSeries установлены классы IBM Toolbox for Java, то в программах клиента и сервера могут применяться одни и те же интерфейсы.В этом случае вам не потребуется изучать два набора интерфейсов, что ускорит вашу работу.

Однако программы, в которых применяются интерфейсы IBM Toolbox for Java, будут поддерживаться только одним типом **серверов**.

Если программа будет применяться как в системе iSeries, так и на других серверах, рекомендуется использовать стандартные методы Java.

● **Сложность** - Интерфейс IBM Toolbox for Java специально создан для упрощения доступа к ресурсам сервера iSeries. Чаще всего вместо классов IBM Toolbox for Java вам придется создавать собственные программы, обращающиеся к ресурсам и взаимодействующие с основной программой через Стандартный интерфейс Java (JNI).

Решите, что лучше: создавать собственные программы, применяющие стандартный интерфейс Java, или воспользоваться интерфейсом IBM Toolbox for Java в ущерб переносимости.

● **Доступные функции** - В целом интерфейс IBM Toolbox for Java предоставляет более широкий набор функций по сравнению со стандартным интерфейсом Java.Например, класс IFSFileOutputStream лицензионной программы IBM Toolbox for Java содержит больше функций, чем класс FileOutputStream из пакета java.io. Однако программа с классом IFSFileOutputStream может применяться только на серверах iSeries. IBM Toolbox for Java не позволяет создавать **переносимые** программы.

Решите, что важнее: переносимость или возможность пользоваться дополнительными средствами.

● **Ресурсы** - Если программа выполняется Виртуальной машиной Java для OS/400, то многие классы IBM Toolbox for Java отправляют запросы через серверы хоста. Следовательно, запросы на доступ к ресурсам обрабатываются вторым заданием (заданием сервера).

Для обработки таких запросов требуется больше ресурсов, чем для выполнения стандартных методов Java, работающих под управлением задания программы на Java.

● **iSeries в роли клиента** - Если программа запущена в одной системе iSeries, а обращается к ресурсам другой системы iSeries, то рекомендуется применять классы IBM Toolbox for Java.Они предоставляют простой интерфейс для доступа к ресурсам другой системы iSeries.

Примером может служить очередь данных. Интерфейсы очереди данных лицензионной программы IBM Toolbox for Java обеспечивают доступ к очереди данных системы AS/400.

Классы IBM Toolbox for Java позволяют обратиться к очереди данных сервера iSeries как с клиента, так и с сервера. Кроме того, они могут применяться для создания программы, которая запускается на одной системе iSeries, а обращается к очереди данных другой системы iSeries.

Альтернативой служит создание отдельной программы (например, на языке C), которая обращается к очереди данных. Программа на Java будет вызывать эту программу для обращения к очереди данных.

Программа, созданная таким способом, будет переносимой, если вы создадите одну версию основной программы и несколько версий методов для обращения к очередям данных серверов различных типов.

# <span id="page-816-0"></span>**Выполнение классов IBM Toolbox for Java в Виртуальной машине Java для OS/400**

Ниже приведены некоторые рекомендации по выполнению классов IBM Toolbox for Java на Виртуальной машине Java (JVM), входящей в состав IBM Developer Kit for Java (OS/400):

## **JDBC**

Для программ, выполняемых виртуальной машиной Java для OS/400, предусмотрены следующие драйверы JDBC фирмы IBM:

- Драйвер JDBC для IBM Toolbox for Java
- Драйвер JDBC для IBM Developer Kit for Java

Если программы выполняются в среде клиент-сервер, то рекомендуется применять драйвер [JDBC](#page-104-0) для IBM Toolbox for Java.

Если программы выполняются на сервере iSeries, то рекомендуется применять драйвер JDBC для IBM Developer Kit for Java.

Если программа выполняется и на рабочей станции, и на сервере, то имя драйвера должно не задаваться в программе, а считываться из системного значения.

### **Вызов программы**

Существует два стандартных способа вызова программ:

- С помощью класса ProgramCall из набора IBM Toolbox for Java
- Посредством Стандартного интерфейса Java (JNI)

Класс [ProgramCall](#page-189-0) лицензионной программы IBM Toolbox for Java обладает тем преимуществом, что он может вызывать любые программы сервера iSeries.

JNI позволяет вызывать лишь некоторые программы сервера iSeries. Однако JNI поддерживается большим числом платформ.

## **Вызов команд**

Существует два стандартных способа вызова команд:

- С помощью класса CommandCall из набора IBM Toolbox for Java
- С помощью метода java.lang.runtime.exec()

Класс [CommandCall](#page-57-0) создает список сообщений, который может просмотреть программа на Java после выполнения команды.Метод java.lang.runtime.exec() не создает такой список сообщений.

Метод java.lang.runtime.exec() поддерживается многими платформами, поэтому его рекомендуется использовать в тех программах, которые будут обращаться к файлам, хранящимся на серверах различных типов.

### **Интегрированная файловая система**

Существует несколько способов обращения к файлу интегрированной файловой системы сервера iSeries:

- С помощью класса IFSFile лицензионной программы IBM Toolbox for Java
- С помощью классов файлов из пакета java.io

Классы [интегрированной файловой системы](#page-88-0) программы IBM Toolbox for Java предоставляют более широкий набор функций по сравнению с классами java.io. Классы IBM Toolbox for Java можно применять в аплетах. Кроме того, для получения информации с сервера им не требуется функция для перенаправления вывода (например, iSeries Access для Windows).

Преимуществом классов java.io является то, что они поддерживаются многими платформами. Их рекомендуется применять в тех программах, которые будут обращаться к серверам различных типов.

Если на компьютере-клиенте применяются классы java.io, то для работы с файлами сервера вам потребуется функция для перенаправления вывода (например, iSeries Access для Windows).

# <span id="page-818-0"></span>**Настройка имени системы, ИД пользователя и пароля с помощью объекта AS400 в Виртуальной машине Java для OS/400**

Если программа выполняется в Виртуальной машине Java для IBM Developer Kit for Java (OS/400), то в объекте [AS400](#page-51-0) можно задать в качестве имени системы, ИД пользователя и пароля специальные значения.

Ниже приведена информация о некоторых специальных значениях, а также другие рекомендации по выполнению программ в Виртуальной машине Java для OS/400:

- Если программа выполняется на сервере, то приглашение на ввод ИД пользователя и пароля не выдается. Дополнительная информация о выборе ИД пользователя и пароля в среде сервера приведена в разделе ИД пользователя и пароль в объекте [AS400 - Обзор.](file:///D|/PROJECTS/V5R2HWPub/RZAH-H000-06.HTML_/RU/V52M2--AA/en_US/D025/doc2924.mri/rzahh/PDF/to_process/valuesum.htm)
- Если имя системы, ИД пользователя и пароль не заданы в объекте AS400, компьютер будет подключен к текущему серверу. При этом будет указан ИД пользователя и пароль задания, запустившего программу на Java. **При обращении к отдельным записям файла в системе версии v4r3 или ниже необходимо задать пароль.При подключении к системе версии V4R4 или выше объект AS400 автоматически передает пароль пользователя, как и остальные компоненты IBM Toolbox for Java.**
- В качестве имени системы можно указать специальное значение **localhost**.В этом случае объект AS400 подключится к текущему серверу.
- В качестве ИД пользователя или пароля в объекте AS400 можно указать специальное значение **\*current**. Оно означает, что должен применяться ИД пользователя или пароль задания, запустившего программу на Java. Дополнительная информация о специальном значении \*current приведена в [примечаниях](#page-818-1).
- Специальное значение **\*current** можно указать в качестве ИД пользователя или пароля в объекте AS400 в том случае, если программа на Java выполняется в виртуальной машине Java для OS/400, и при этом обращается к ресурсам другой системы iSeries. В этом случае при подключении к целевой системе будет применяться ИД пользователя и пароль задания, запустившего программу на Java в исходной системе. Дополнительная информация о специальном значении \*current приведена в [примечаниях.](#page-818-1)

#### <span id="page-818-1"></span>**Примечания:**

- ❍ Пароль "\*current" недопустим, если программа на Java обращается к отдельным записям файла в версии V4R3 или ниже. В этом случае можно задать имя системы "localhost" и ИД пользователя "\*current"; программа на Java должна будет предоставить пароль.
- ❍ Значение \*current поддерживается только в системах версии V4R3 и выше. Если программа выполняется в системе V4R2, то в ней необходимо задать пароль и ИД пользователя.

Ниже приведены примеры применения объекта AS400 в программе, выполняемой в JVM OS/400.

**Пример 1:** Если программа на Java выполняется виртуальной машиной Java для OS/400, то она не должна задавать имя системы, ИД пользователя и пароль.

#### **Пароль нужно задавать при обращении к отдельным записям файла.**

Если указанные значения не будут заданы, объект AS400 подключится к локальной системе, указав ИД пользователя и пароль задания, запустившего программу на Java.

Если программа выполняется виртуальной машиной Java для OS/400, то имя системы **localhost** эквивалентно пустому имени. Ниже приведен пример подключения к текущему серверу:

 // Создание двух объектов AS400. Если программа на Java выполняется // в JVM для OS/400, объекты выполняют одинаковую функцию. // Они создают соединение с текущим сервером с помощью ИД пользователя и // пароля задания, запустившего программу на Java.  $AS400$  sys = new  $AS400()$ AS400 sys2 = new AS400("localhost")

**Пример 2:** При необходимости программа, выполняемая виртуальной машиной Java для OS/400, может задать ИД пользователя и пароль. Эти значения переопределят ИД пользователя и пароль задания, запустившего программу на Java.

В приведенном ниже примере программа на Java подключается к текущему серверу, указывая ИД пользователя и пароль, отличные от тех, которые определены в задании, запустившем программу на Java.

- // Создание объекта AS400. Программа подключится к текущему серверу,
- // не используя ИД пользователя и пароль задания, запустившего
- // программу. Применяются явно заданные значения.

**Пример 3:** Программа на Java, которая запущена на одном сервере, может обратиться к ресурсам другого сервера iSeries.

Если в качестве ИД пользователя и пароля будет задано значение **\*current**, то при подключении к целевой системе iSeries будут применяться ИД пользователя и пароль задания, запустившего программу на Java.

В приведенном ниже примере программа, запущенная на одном сервере, использует ресурсы другого сервера. При подключении к целевому серверу будут применяться ИД пользователя и пароль задания, запустившего программу на Java.

- // Создание объекта AS400. Программа, запущенная на одном сервере,
- // установит соединение с другим сервером (называемым "целевым").
- // Так как в качестве ИД пользователя и пароля задано

 // специальное значение **\*current**, при // подключении к целевому серверу применяются ИД пользователя // и пароль задания, запустившего программу на Java.

AS400 target = new AS400("target", "\*current", "\*current")

# <span id="page-820-0"></span>**Независимый пул вспомогательной памяти (IASP)**

Независимый пул вспомогательной памяти (IASP) - это набор дисков, которые можно включать и выключать независимо от остальной памяти в системе. IASP могут содержать:

- пользовательские файловые системы
- внешние библиотеки

Любой IASP содержит всю необходимую системную информацию о хранящихся в нем данных. За счет этого IASP можно включить, выключить или перенести в другую систему во время работы системы.

Дополнительная информация приведена в разделах [Независимые ASP](file:///D|/PROJECTS/V5R2HWPub/RZAH-H000-06.HTML_/RU/V52M2--AA/en_US/D025/doc2924.mri/rzahh/PDF/rzaix/rzaixindependent.htm) и [Пользовательские ASP.](file:///D|/PROJECTS/V5R2HWPub/RZAH-H000-06.HTML_/RU/V52M2--AA/en_US/D025/doc2924.mri/rzahh/PDF/rzaix/rzaixuserasp.htm#HDRUSERASP)

Указать необходимый ASP можно с помощью [параметра JDBC "имя базы данных"](#page-110-0) или [метода](file:///D|/PROJECTS/V5R2HWPub/RZAH-H000-06.HTML_/RU/V52M2--AA/en_US/D025/doc2924.mri/rzahh/PDF/to_process/javadoc/com/ibm/as400/access/AS400JDBCDataSource.html#setDatabaseName(java.lang.String))  [setDatabaseName\(\)](file:///D|/PROJECTS/V5R2HWPub/RZAH-H000-06.HTML_/RU/V52M2--AA/en_US/D025/doc2924.mri/rzahh/PDF/to_process/javadoc/com/ibm/as400/access/AS400JDBCDataSource.html#setDatabaseName(java.lang.String)) класса AS400JDBCDataSource.

Во всех остальных классах IBM Toolbox for Java (IFSFile, Print, DataQueues и др.) применяется IASP, указанный в описании задания пользовательского профайла, под управлением которого установлено соединение с сервером.

# <span id="page-821-0"></span>**Оптимизация OS/400**

Лицензионная программа IBM Toolbox for Java написана на языке Java, поэтому она может работать на любой платформе, для которой предусмотрена виртуальная машина Java (JVM). Классы IBM Toolbox for Java также могут применяться на любой платформе.

Вместе с OS/400 поставляются некоторые дополнительные классы, которые оптимизируют работу IBM Toolbox for Java в виртуальной машине Java для iSeries. Если программа выполняется виртуальной машиной Java для iSeries и подключается к локальной системе iSeries, то ее производительность повышается, а время входа в систему уменьшается. Дополнительные классы поставляются вместе с OS/400, начиная с выпуска V4R3.

## **Включение функции оптимизации**

IBM Toolbox for Java поставляется в виде двух пакетов: в качестве отдельной лицензионной программы и вместе с OS/400.

• Лицензионная программа 5722-JC1. Файлы лицензионной программы IBM Toolbox for Java расположены в следующем каталоге:

/QIBM/ProdData/http/public/jt400/lib

Эти файлы не содержат классы, применяемые для оптимизации программ в OS/400. Эти файлы IBM Toolbox for Java следует применять в том случае, если программа на сервере и на клиенте должна выполняться с одинаковой скоростью.

• OS/400. IBM Toolbox for Java поставляется вместе с OS/400 в каталоге

/QIBM/ProdData/OS400/jt400/lib

Эти файлы содержат классы, применяемые для оптимизации выполнения программ, созданных с помощью IBM Toolbox for Java, в виртуальной машине Java для iSeries.

Дополнительная информация приведена в Примечании 1 к разделу [Файлы Jar](#page-40-0).

## **Соглашения о входе в систему**

Дополнительные классы OS/400 предоставляют программе на Java возможность задать имя системы, ИД пользователя и пароль для IBM Toolbox for Java.

При обращении к ресурсам iSeries имя системы, ИД пользователя и пароль должны быть предоставлены классом IBM Toolbox for Java.

- **При работе в клиентской системе** имя системы, ИД пользователя и пароль должны быть предоставлены программой на Java. Если они не заданы в программе, то эти значения будут запрошены у пользователя при входе в систему.
- **Если программа выполняется в виртуальной машине Java для iSeries**, появляется еще одна полезная возможность. В этом случае программа на Java может отправлять запросы локальному серверу, указывая ИД пользователя и пароль запустившего ее задания.

Дополнительные классы дают возможность применять ИД пользователя и пароль текущего задания и для подключения программы на Java к другой системе iSeries. В этом случае программа на Java должна задать имя системы и указать специальное значение "\*current" вместо ИД пользователя и пароля.

При обращении к отдельным записям файла программа на Java может указать пароль "\*current" только в версии V4R4 или выше. В других версиях при обращении к файлу на уровне записей можно задать имя системы "localhost" и ИД пользователя "\*current". Тем не менее, программа на Java должна самостоятельно предоставить пароль.

Программа на Java задает имя системы, ИД пользователя и пароль в объекте [AS400.](file:///D|/PROJECTS/V5R2HWPub/RZAH-H000-06.HTML_/RU/V52M2--AA/en_US/D025/doc2924.mri/rzahh/PDF/to_process/javadoc/com/ibm/as400/access/AS400.html#navbar_top)

Для того чтобы применялись ИД пользователя и пароль задания, программа на Java должна указать в качестве ИД пользователя и пароля значение "\*current", либо вызвать конструктор, в котором нет параметров ИД пользователя и пароля.

Для работы с локальной системой iSeries программа на Java должна указать имя системы "localhost" или вызвать конструктор по умолчанию. Это означает, что

```
AS400 system = new AS400();
```
#### равносильно

AS400 system = new AS400("localhost", "\*current", "\*current");

В следующем примере создаются два объекта AS400. Оба объекта вызывают команду в локальной системе iSeries и указывают ИД пользователя и пароль задания. При создании первого объекта в качестве ИД пользователя и пароля указывается специальное значение, а при создании второго вызывается конструктор по умолчанию без параметров.

```
 // Создание объекта AS400. Вызывается конструктор
                   // по умолчанию, в котором не задается имя системы,
                   // ИД пользователя и пароль. Следовательно, объект AS400
                   // будет отправлять запросы локальной системе iSeries
                   // с помощью ИД пользователя и пароля задания. Если бы
                   // программа запускалась на клиенте, то появлялось бы
                   // приглашение на ввод имени системы, ИД пользователя и пароля.
AS400 sys1 = new AS400();
                   // Создание объекта AS400. Этот объект будет
                   // отправлять запросы локальной системе iSeries с
                   // ИД пользователя и пароля задания. Такой вариант
                   // инициализации неприменим в клиентской системе.
 AS400 sys2 = new AS400("localhost", "*current", "*current");
                   // Создание двух объектов вызова команд, работающих
                   // с ранее созданными объектами AS400.
 CommandCall cmd1 = new CommandCall(sys1,"myCommand1");
 CommandCall cmd2 = new CommandCall(sys2,"myCommand2");
                   // Запуск команд.
 cmd1.run();
 cmd2.run();
```
В следующем примере создается объект AS400, представляющий удаленную систему iSeries. Поскольку задано значение "\*current", для подключения к целевой системе iSeries будет применяться ИД пользователя и пароль задания, запустившего программу на Java в исходной системе iSeries.

 // Создание объекта AS400. Этот объект будет отправлять // запросы второй системе iSeries с помощью ИД пользователя // и пароля задания текущей системы iSeries. AS400 sys = new AS400("mySystem.myCompany.com", "\*current", "\*current"); // Создание объекта вызова команды для запуска команды // в целевой системе iSeries. CommandCall cmd = new CommandCall(sys,"myCommand1"); // Запуск команды.

cmd.run();

# <span id="page-824-0"></span>**Повышение производительности**

Дополнительные классы OS/400 позволяют повысить производительность программ, выполняемых виртуальной машиной Java для iSeries. Повышение производительности связано с возможностью сокращения числа вызовов функций связи и применения API iSeries вместо обращения к серверам.

## **Сокращение времени загрузки**

Для того чтобы сократить до минимума число загружаемых файлов классов IBM Toolbox for Java, воспользуйтесь [сервером Proxy](#page-436-0) и инструментом [AS400ToolboxJarMaker](#page-304-0).

## **Повышение скорости обмена данными**

Все функции IBM Toolbox for Java, за исключением функций для работы с JDBC и интегрированной файловой системой, выполняются виртуальной машиной Java для iSeries быстрее. Это связано с тем, виртуальная машина Java вызывает меньше функций связи для подключения программы на Java к программе сервера iSeries.

Функции для работы с JDBC и интегрированной файловой системы не были оптимизированы, так как соответствующие средства их оптимизации уже существуют. При запуске программы в системе iSeries рекомендуется применять драйвер JDBC для iSeries вместо драйвера JDBC, поставляемого вместе с IBM Toolbox for Java. Для работы с файлами сервера рекомендуется использовать пакет java.io вместо классов доступа к интегрированной файловой системе, входящих в состав IBM Toolbox for Java.

# **Явный вызов API iSeries**

Следующие классы, входящие в состав IBM Toolbox for Java, обеспечивают высокую производительность за счет того, что в них вместо вызова программы сервера явно вызываются API iSeries.

- Классы AS400Certificate
- Класс CommandCall
- Класс DataQueue
- Класс ProgramCall
- Классы доступа к базе данных на уровне записей
- Класс ServiceProgramCall
- Класс UserSpace

Явный вызов API допустим только в том случае, если применяется ИД пользователя и пароль задания, запустившего программу на Java. Следовательно, для того чтобы воспользоваться этим средством повышения производительности, нужно задать ИД пользователя и пароль задания, запустившего программу на Java. Вместо имени системы рекомендуется указать значение "localhost", а вместо ИД пользователя и пароля - значение "\*current".

## **Изменение правил назначения порта**

В схему назначения порта внесены усовершенствования, ускорившие доступ к портам. Раньше запрос на назначение порта отправлялся специальной программе. Система iSeries выбирала номер свободного порта и возвращала его пользователю. Теперь вы можете либо самостоятельно задать номер порта, либо указать, что должен применяться порт по умолчанию. При этом не затрачивается время на автоматический выбор порта. Для просмотра и изменения списка портов сервера предназначена команда WRKSRVTBLE.

Для поддержки новой схемы назначения портов в [класс AS/400](#page-51-0) было добавлено несколько новых методов:

- [getServicePort](file:///D|/PROJECTS/V5R2HWPub/RZAH-H000-06.HTML_/RU/V52M2--AA/en_US/D025/doc2924.mri/rzahh/PDF/to_process/javadoc/com/ibm/as400/access/AS400.html#getServicePort(int))
- [setServicePort](file:///D|/PROJECTS/V5R2HWPub/RZAH-H000-06.HTML_/RU/V52M2--AA/en_US/D025/doc2924.mri/rzahh/PDF/to_process/javadoc/com/ibm/as400/access/AS400.html#setServicePort(int, int))
- [setServicePortsToDefault](file:///D|/PROJECTS/V5R2HWPub/RZAH-H000-06.HTML_/RU/V52M2--AA/en_US/D025/doc2924.mri/rzahh/PDF/to_process/javadoc/com/ibm/as400/access/AS400.html#setServicePortsToDefault())

## **Изменение MRI**

Файлы MRI продукта IBM Toolbox for Java теперь поставляются в виде файлов классов, а не в виде файлов свойств. Это связано с тем, что система iSeries просматривает сообщения в файле класса быстрее, чем в файле свойств. Метод ResourceBundle.getString() теперь также выполняется быстрее, так как файлы MRI расположены в каталоге, который первым просматривается во время поиска. Кроме того, поиск переведенных сообщений теперь также выполняется быстрее.

# **Программы преобразования**

Повышение эффективности преобразования данных Java в данные iSeries обеспечивается двумя классами:

- [Программа преобразования двоичных данных:](file:///D|/PROJECTS/V5R2HWPub/RZAH-H000-06.HTML_/RU/V52M2--AA/en_US/D025/doc2924.mri/rzahh/PDF/to_process/javadoc/com/ibm/as400/access/BinaryConverter.html) Преобразует массивы байт Java в простые типы данных Java.
- [Программа преобразования символьных данных:](file:///D|/PROJECTS/V5R2HWPub/RZAH-H000-06.HTML_/RU/V52M2--AA/en_US/D025/doc2924.mri/rzahh/PDF/to_process/javadoc/com/ibm/as400/access/CharConverter.html) Преобразует строковые объекты Java в пакеты кода iSeries.

В пакет IBM Toolbox for Java теперь входят таблицы преобразования для более чем 100 наиболее распространенных CCSID. Ранее IBM Toolbox for Java выполнял почти все текстовые преобразования с помощью языка Java. Если в языке Java не было необходимой таблицы преобразования, IBM Toolbox for Java загружал ее с сервера.

IBM Toolbox for Java выполняет все текстовые преобразования для входящих в пакет CCSID. При обнаружении CCSID, не входящего в пакет, IBM Toolbox for Java пытается преобразовать данные с помощью средств языка Java. Таблицы преобразования больше не загружаются с сервера. Такой подход позволил существенно сократить время, уходящее на преобразование текста в приложении IBM Toolbox for Java. Для применения новых способов преобразования никаких действий от пользователя не требуется; повышение производительности происходит на более низком уровне преобразования.

# **Рекомендации по оптимизации программы с помощью команды Создать программу на Java (CRTJVAPGM)**

Для того чтобы **значительно повысить скорость работы** программы на Java в виртуальной машине Java для iSeries, создайте программу из файла zip или jar IBM Toolbox for Java. Для этого введите в командной строке iSeries: **CRTJVAPGM**. (Дополнительная информация о команде **CRTJVAPGM** приведена в электронной справке по этой команде.) Команда **CRTJVAPGM** позволяет сохранить созданную программу на Java, содержащую классы IBM Toolbox for Java, при ее запуске. Сохранение программы на Java позволяет значительно сократить время запуска. Такая экономия достигается за счет того, что программу не приходится создавать заново при каждом запуске.

В версиях V4R2 и V4R3 продукта IBM Toolbox for Java команда **CRTJVAPGM** не поддерживает файлы jt400.zip и jt400.jar, так как их размер слишком велик. Однако эту команду можно запустить для файла jt400Access.zip. В версии V4R3 лицензионная программа IBM Toolbox for Java содержит дополнительный файл, jt400Access.zip. Этот файл содержит только классы доступа. В нем нет визуальных классов.

При работе с приложениями на Java в системе версии V4R5 (или более ранней), следует применять файл jt400Access.zip. В системе версии V5R1, следует применять файл jt400Native.jar. Файл jt400Access.zip уже обработан командой **CRTJVAPGM**.

# <span id="page-827-0"></span>**Поддержка национальных языков в Java**

Java поддерживает не все национальные языки, предусмотренные на сервере.

Если применяется неподдерживаемый язык, например, при работе на локальной рабочей станции, язык которой не поддерживается Java, лицензионная программа IBM Toolbox for Java **может выдавать сообщения об ошибках на английском языке**.
## Обслуживание и поддержка IBM Toolbox for Java

Ниже перечислены различные источники информации и средства, применяемые для обслуживания и поддержки:

#### Устранение неполадок Toolbox for Java

Этот сайт поможет вам устранить неполадки, если они возникнут при работе с Toolbox for Java.

#### Форум JTOpen/Toolbox for Java

Сообщество программистов на языке Java, пользующихся продуктом Toolbox for Java. На этом форуме вам с удовольствием окажут помощь программисты на Java, а может быть - даже сами разработчики Toolbox for Java.

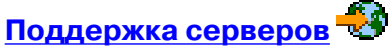

На этом сайте фирмы IBM приведена информация о средствах и ресурсах, упрощающих задачи планирования и поддержки серверов iSeries.

#### Поддержка программного обеспечения

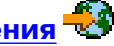

На сайте поддержки программного обеспечения IBM приведен большой объем информации, связанной с поддержкой программного обеспечения IBM.

Услуги по поддержке продукта IBM Toolbox for Java, 5722-JC1, оказываются на тех же условиях, что и поддержка других продуктов для iSeries. Услуги по поддержке включают программные службы, консультации специалистов и справочные службы. За дополнительной информацией обратитесь в представительство фирмы IBM.

Программные службы и специалисты отвечают за исправление ошибок в программе IBM Toolbox for Java, а справочная служба предназначена для решения вопросов, связанных с прикладными программами и их отладкой.

Справочная служба не отвечает на следующие вопросы, связанные с API IBM Toolbox for Java:

- Вопросы, связанные с ошибками API Java. Вы можете проверить, связана ли ошибка с AS/400 Toolbox for Java, создав простой тестовый пример.
- Вопросы, связанные с пояснением документации
- Вопросы о том, где можно найти примеры кода и документацию

Справочная служба отвечает на вопросы о любых программах, включая примеры программ, поставляемые вместе с лицензионной программой IBM Toolbox for Java. Дополнительные

примеры программ можно найти в Internet на <u>Домашней странице iSeri</u>es **- 3**. Эти примеры не поддерживаются.

Информация об устранении неполадок поставляется вместе с лицензионной программой IBM Toolbox for Java. Если вы считаете, что в API IBM Toolbox for Java есть ошибка, вам потребуется создать простой пример, моделирующий ситуацию, в которой возникает эта ошибка.

# **Дополнительная информация о продукте IBM Toolbox for Java**

Ниже приведен список Web-сайтов и разделов Information Center, содержащих дополнительную информацию о продукте IBM Toolbox for Java.

## **Ресурсы IBM Toolbox for Java**

Дополнительная информация о IBM Toolbox for Java приведена на следующих сайтах:

- [IBM Toolbox for Java и JTOpen](http://www.iseries.ibm.com/toolbox/)  $\ddot{\ddot{\mathbf{x}}}$ . Содержит информацию о пакетах обслуживания, советы по повышению производительности, примеры программ и многое другое. Здесь же вы найдете файл .zip с этой информацией, включая javadocs.
- [IBM Toolbox for Java Часто задаваемые вопросы \(FAQ\)](http://www.ibm.com/servers/eserver/iseries/toolbox/faq.htm)  $\stackrel{\bullet}{\bullet}$ . Поможет вам найти ответы на вопросы, касающиеся производительности, устранения неполадок, JDBC и прочих тем.
- [Форум IBM Toolbox for Java и JTOpen](http://www-912.ibm.com/j_dir/JTOpen.nsf/)  $\mathbb{R}^2$ : Сайт предназначен для общения программистов со всего мира, использующих Toolbox for Java, и разработчиков продукта Toolbox for Java.

### **Ресурсы IBM Toolbox for Java 2 Micro Edition**

Дополнительная информация о продукте ToolboxME for iSeries и применении Java для беспроводных технологий приведена на следующих сайтах:

- $\bullet$  [IBM Toolbox for Java м JTOpen](http://www.iseries.ibm.com/toolbox/)  $\tilde{\mathbb{R}}$ : Дополнительная информация о продукте ToolboxME for iSeries.
- [IBM alphaWorks Wireless](http://www.alphaworks.ibm.com/wireless)  $\ddot{\ddot{\bullet}}$ : Информация о новых беспроводных технологиях, бесплатные ресурсы для загрузки и ссылки на ресурсы разработчиков.
- [Sun Java 2 Platform, Micro Edition](http://java.sun.com/j2me/)  $\mathbb{R}^3$ : Дополнительная информация о беспроводных технологиях Java, в число которых входят:
	- ❍ Виртуальная машина K (KVM)
	- ❍ Конфигурация подключенных устройств с ограниченными ресурсами (CLDC)
	- ❍ Профайл мобильных устройств (MIDP)
- [Java Wireless Developer](http://wireless.java.sun.com/)  $\mathbb{R}^n$ : Широкий спектр технической информации для разработчиков приложений на Java, предназначенных для беспроводных устройств.
- Средства для создания таких приложений:
	- o [IBM WebSphere Studio Device Developer](http://www.embedded.oti.com/wdd/)
	- o [Java 2 Platform Micro Edition, Wireless Toolkit](http://java.sun.com/products/j2mewtoolkit/)

#### **Java**

Java - это язык программирования, предназначенный для разработки переносимых объектноориентированных приложений и аплетов. Дополнительная информация о Java приведена на

следующих Web-сайтах:

- [IBM developerWorks Java technology zone](http://www.ibm.com/java)  $\mathbb{R}^3$ : Информационные, обучающие и прикладные ресурсы, предназначенные для помощи в работе с Java, продуктами IBM и другими технологиями для создания бизнес-приложений.
- $\bullet$  [IBM alphaWorks Java](http://www.alphaworks.ibm.com/java)  $\mathbb{Z}^n$ : Информация о новых технологиях Java, бесплатные ресурсы для загрузки и ссылки на ресурсы разработчиков.
- The Source for Java Technology" компании Sun Microsystems : Различная информация о применении Java и новых технологиях.
- [Java for iSeries, PartnerWorld for Developers](http://www.iseries.ibm.com/developer/java/index.html) : Информация о языке Java и способах его применения деловыми партнерами фирмы IBM.

### **Java Naming and Directory Interface**

- Java Naming and Directory Interface<sup>(TM)</sup> (JNDI)  $\bigcirc$ : Обзор JNDI, техническая информация, примеры и список доступных поставщиков услуг.
- [iSeries 400 Directory Services \(LDAP\)](http://www.iseries.ibm.com/ldap/) : Информация о реализации LDAP (Простого протокола доступа к каталогам) в OS/400.

### **Java Secure Socket Extension**

• [Java Secure Socket Extension \(JSSE\)](http://java.sun.com/products/jsse/)  $\stackrel{\bullet}{\leftrightarrow}$ : Краткий обзор JSSE и ссылки на дополнительную информацию.<sup>«</sup>

#### **Сервлеты**

Сервлетами называются небольшие программы на Java, выполняющиеся на сервере и обрабатывающие запросы одного или нескольких клиентов (у каждого из которых запущен браузер) к одной или нескольким базам данных. Так как сервлеты являются программами на Java, запросы могут обрабатываться несколькими нитями одного процесса, что существенно экономит ресурсы системы. Дополнительная информация о сервлетах приведена на следующих Webсайтах:

- [IBM Websphere, PartnerWorld for Developers](http://www.iseries.ibm.com/developer/websphere/index.html) : Информация о Web-сервере приложений на основе сервлетов.
- [Java Servlet technology](http://java.sun.com/products/servlet/index.html)  $\mathbb{T}^2$ : Техническая информация, инструкции по работе с сервлетами и перечень полезных средств.

#### **XHTML**

Язык XHTML можно рассматривать как следующую версию языка HTML 4.0. Он сочетает в себе достоинства HTML 4.0 и XML (в частности, расширяемость). Дополнительная информация о XHTML приведена на следующих Web-сайтах:

- $\bullet$  [The Web Developer's Virtual Library](http://www.wdvl.com/Authoring/Languages/XML/XHTML/)  $\ddot{\ddot{\bullet}}$ : Обзор XHTML, включающий примеры и ссылки на дополнительную информацию.
- [W3C](http://www.w3.org/TR/xhtml1/) : Техническая информация о стандартах и рекомендации по работе с XHTML.

#### **XML**

Расширяемый язык описаний (XML) - это метаязык, позволяющий создать структурное описание информации, понятное как человеку, так и компьютеру. Метаязык позволяет определить язык описания документа и его структуру. Дополнительная информация о XML приведена на следующих Web-сайтах:

- [IBM developerWorks XML zone](http://www.ibm.com/developer/xml/)  $\ddot{\ddot{\mathbf{w}}}$ : Информация о разработках компании IBM в области XML и их применении в электронной коммерции
- [IBM alphaWorks XML](http://www.alphaworks.ibm.com/xml) : Информация о новых стандартах и средствах XML, а также файлы для загрузки и ссылки на ресурсы разработчиков.
- [XML Support on iSeries, PartnerWorld for Developers](http://www.iseries.ibm.com/developer/java/xml/index.html)  $\mathbb{R}^n$ : Информация о XML и способах применения XML деловыми партнерами фирмы IBM.
- [W3C XML](http://www.w3.org/MarkUp/)  $\ddot{ }$ : Технические ресурсы для разработчиков XML.
- [XML.com](http://www.xml.com/xml/pub)  $\ddot{ }$  : Свежая информация о применении XML в компьютерной индустрии
- [XML.org](http://www.xml.org/) : Новости и информация об XML, включая новости компьютерной индустрии, календарь событий и многое другое.
- [XMLephant](http://www.xmlephant.com/)  $\mathbb{R}^3$ : Обучающие ресурсы XML, включая ссылки на прочие сайты, посвященные XML.
- [XML Cover Pages](http://xml.coverpages.org/)  $\mathbb{R}^2$ : Полный электронный справочник по XML, SGML и другим стандартам, связанным с XML, таким как XSL и XSLT.

#### **Другие ссылки**

- $\bullet$  [IBM HTTP Server for iSeries](http://www.ibm.com/servers/eserver/iseries/software/http/)  $\ddot{\ddot{\bullet}}$ : Информация, ресурсы и советы по работе с продуктом IBM HTTP Server for iSeries.
- [iSeries Access for Windows](http://www.ibm.com/servers/eserver/iseries/clientaccess/)  $\mathbb{R}^3$ : Информация о продукте iSeries Access для Windows, включая файлы для загрузки, FAQ и ссылки на дополнительные сайты.
- $\bullet$  [IBM WebSphere Host On-Demand](http://www.ibm.com/software/webservers/hostondemand/)  $\ddot{\ddot{\Phi}}$ : Информация об эмуляторе на основе браузера, обеспечивающем поддержку эмуляции S/390, iSeries и DEC/Unix.
- $\bullet$  [IBM Support and downloads](http://www.ibm.com/support/)  $\ddot{\bullet}$ : Web-сайт, посвященный поддержке аппаратного и программного обеспечения фирмы IBM.

## **Отказ от гарантий на предоставляемый код**

Данный документ содержит примеры программного кода.

Фирма IBM предоставляет вам неисключительное право на использование всех этих примеров программного кода, на основе которых вы можете создавать собственные программы.

Все указанные примеры кода приведены фирмой IBM исключительно для иллюстрации. Они не были тщательно и всесторонне протестированы. По этой причине, фирма IBM не может гарантировать их надежность, удобство их обслуживания и отсутствие в них ошибок.

Все приведенные программы предоставляются на условиях "КАК ЕСТЬ" без каких-либо гарантий, включая гарантии соблюдения прав, коммерческой ценности и пригодности для конкретных целей.